9.2

# *IBM MQ* の保護

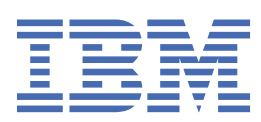

# **注記**

本書および本書で紹介する製品をご使用になる前に、693 [ページの『特記事項』](#page-692-0)に記載されている情報 をお読みください。

本書は、 IBM® MQ バージョン 9 リリース 2、および新しい版で明記されていない限り、以降のすべてのリリースおよびモ ディフィケーションに適用されます。

お客様が IBM に情報を送信する場合、お客様は、お客様に対してなんら義務も負うことのない、自ら適切と信ずる方法で 情報を使用または配布する通常の権利を IBM に付与します。

**© Copyright International Business Machines Corporation 2007 年, 2024.**

# 目次

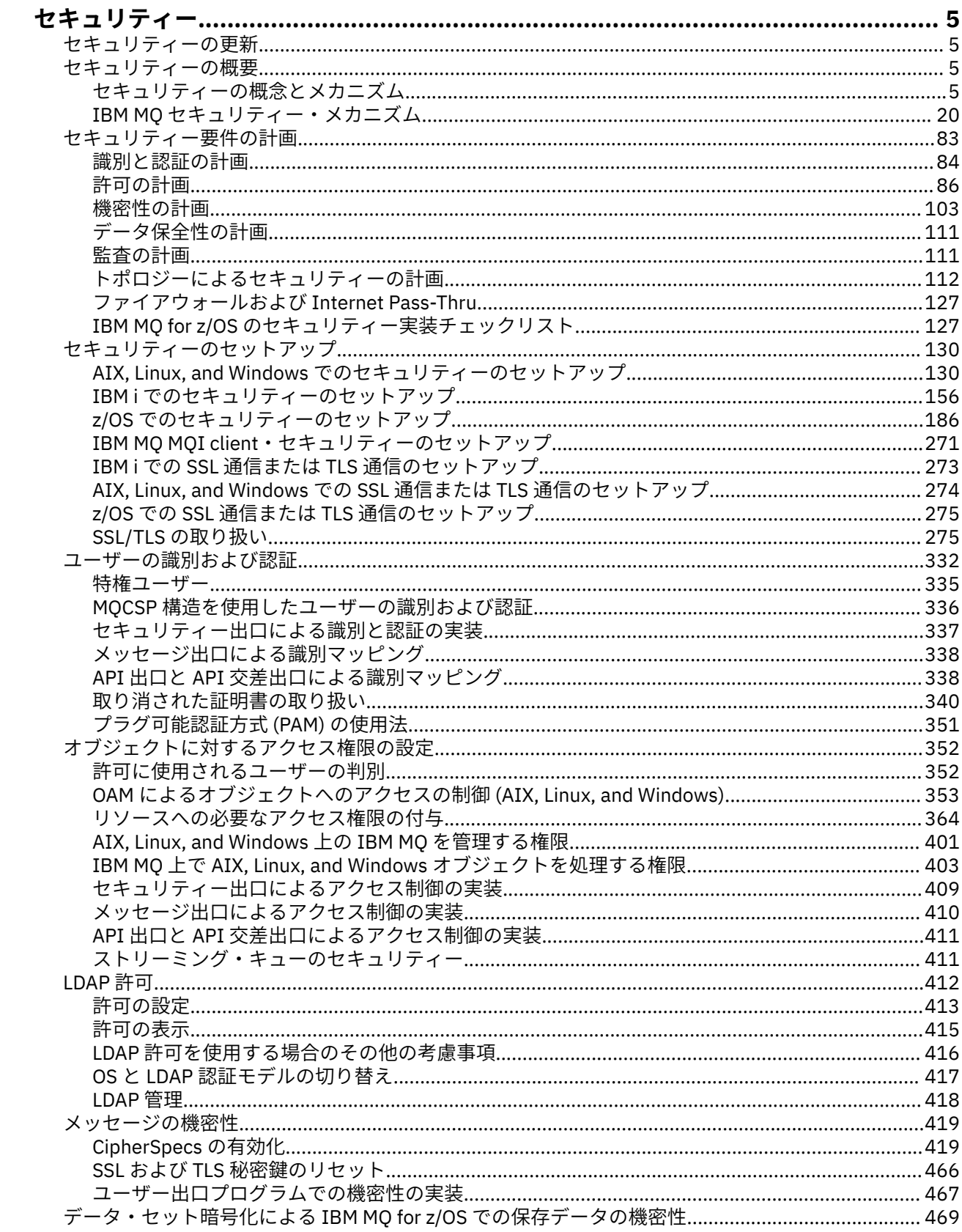

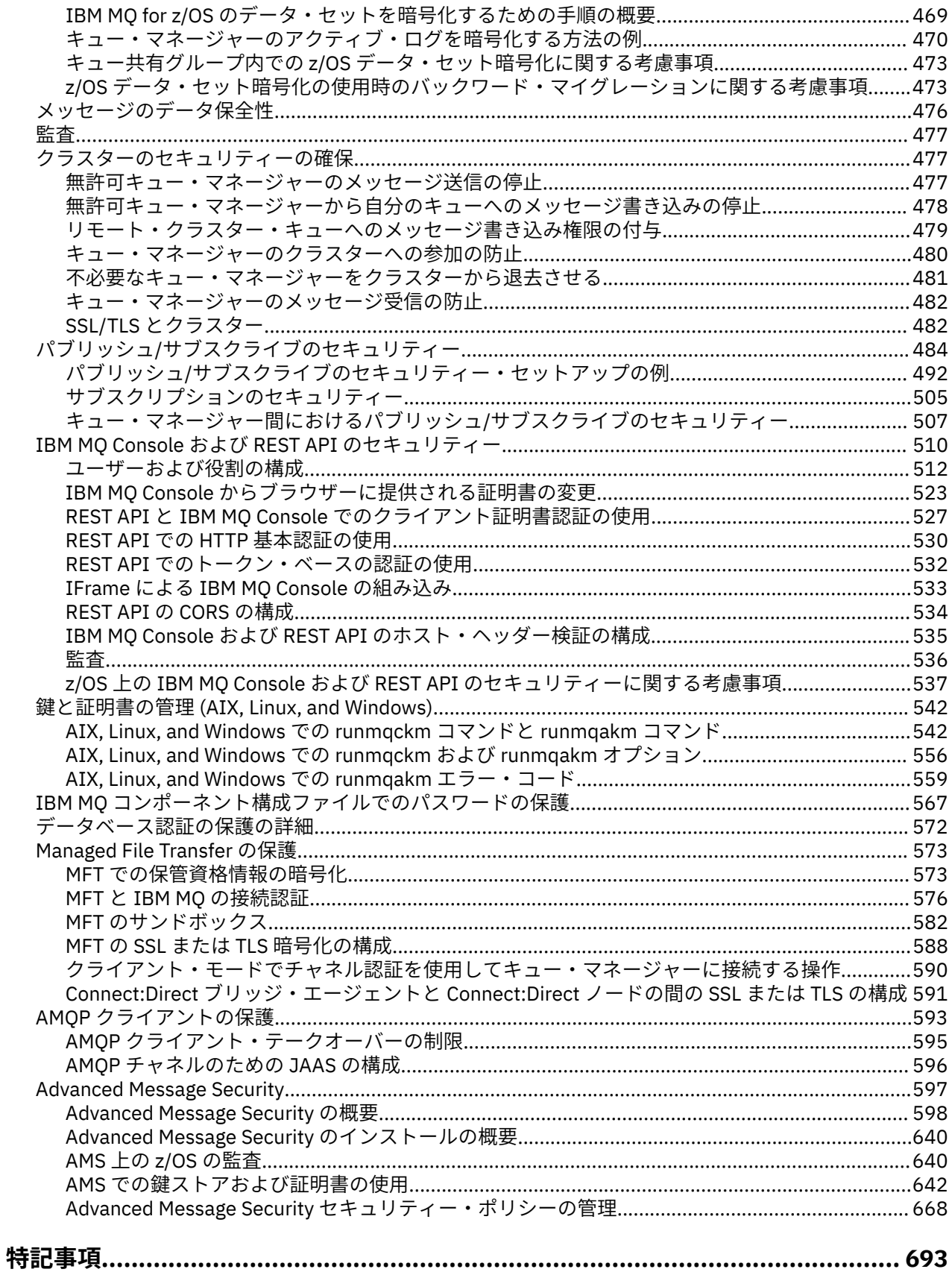

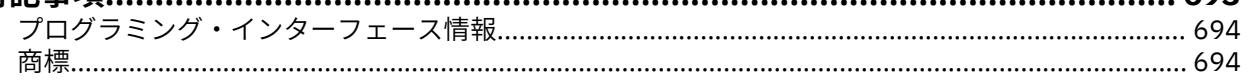

# <span id="page-4-0"></span>**セキュリティー IBM MQ**

セキュリティーは、IBM MQ アプリケーションの開発者と IBM MQ システム管理者の両方にとって重要な 考慮事項です。

# **セキュリティーの更新**

セキュア・ゾーン内とオペレーター・ワークステーション上にあるすべてのハードウェアとソフトウェア について、サポート・ライフサイクルの期間中であること、必須のソフトウェア更新によるアップグレー ドが実行されていること、セキュリティー更新がすぐに適用されていることを確認してください。

以下に関するセキュリティー更新の詳細を参照できます。

- すべてのプラットフォーム: [IBM Security Bulletins](https://www.ibm.com/trust/security-psirt)
- z/OS® のセキュリティーとシステム保全性の APAR: [IBM Z System Integrity](https://www.ibm.com/it-infrastructure/z/capabilities/system-integrity) ポータル

# **セキュリティーの概要**

このトピック集では、IBM MQ セキュリティー概念について説明します。

コンピューター・システムに適用されるときに、まずセキュリティー概念およびメカニズムが表示され、 続いて IBM MQ に実装されるときに、それらのセキュリティー・メカニズムの説明が表示されます。

# **セキュリティーの概念とメカニズム**

このトピック集では、IBM MQ のインストールで考慮する必要があるセキュリティーの側面について説明し ます。

一般に受け入れられているセキュリティーの側面は以下のとおりです。

- 6 [ページの『識別と認証』](#page-5-0)
- 6 [ページの『許可』](#page-5-0)
- 6 [ページの『監査』](#page-5-0)
- 7 [ページの『機密性』](#page-6-0)
- 7 [ページの『データ保全性』](#page-6-0)

セキュリティー・メカニズム は、セキュリティー・サービスをインプリメントするために使用される、技 術的なツールと技術です。 特定のサービスを提供するために単独で動作するメカニズムもあれば、他のメ カニズムと連携して動作するメカニズムもあります。 一般的なセキュリティー・メカニズムの例を挙げれ ば、以下のようになります。

- 7 [ページの『暗号化方式』](#page-6-0)
- 9 [ページの『メッセージ・ダイジェストとデジタル署名』](#page-8-0)
- 9 [ページの『デジタル証明書』](#page-8-0)
- 14 [ページの『公開鍵インフラストラクチャー](#page-13-0) (PKI)』

IBM MQ の実装を計画している場合は、重要なそれらのセキュリティーの側面を実装するにはどのセキュリ ティー・メカニズムが必要かを検討してください。 これらのトピックを読んだ後に検討しなければならな い事柄については、83 [ページの『セキュリティー要件の計画』](#page-82-0)を参照してください。

#### **関連概念**

275 ページの『SSL/TLS [の取り扱い』](#page-274-0) これらのトピックでは、IBM MQ での TLS の使用に関連した単一タスクを実行する方法について説明しま す。

## **関連タスク**

TLS による 2 つのキュー・マネージャーの接続

# <span id="page-5-0"></span>**識別と認証**

識別 とは、システムのユーザー、またはシステムで実行するアプリケーションを一意的に識別する機能の ことをいいます。 認証 とは、ユーザーまたはアプリケーションが本人または本物であることを証明する機 能のことをいいます。

例えば、ユーザーが、ユーザー ID とパスワードを入力してシステムにログオンする場合を考えてみましょ う。 システムは、ユーザー ID を使用してユーザーを識別します。 さらにシステムは、ログオン時に指定 されたパスワードが正しいかどうかを確認してユーザーを認証します。

# **否認防止**

否認防止 サービスは、識別と認証サービスの拡張版と見なすことができます。 一般に、否認防止が適用さ れるのは、データが電子的に送信される場合です。例えば、株式の仲買人が株を売買する注文や、口座間 で資金を振り替えるための銀行への注文などです。

否認防止サービスの全体的な目標は、特定のメッセージが特定の個人に関連していることを証明する、と いうことです。

否認防止サービスには、複数のコンポーネントが組み込まれ、各コンポーネントが別々の機能を提供しま す。 メッセージの送信側が、メッセージを送信したことを否認する場合、発信証明 を持つ否認防止サービ スは、その特定の個人によってメッセージが送信されたことを証明する、否認できない証拠を、受信側に 提供できます。 メッセージの受信側が、メッセージを受信したことを否認する場合、送達証明 を持つ否認 防止サービスは、その特定の個人によってメッセージが受信されたことを証明する、否認できない証拠を、 送信側に提供できます。

実際に、ほぼ 100% の確実性のある証明、すなわち否認できない証拠は、達成が難しい目標です。 実際の 世界では、完全に安全なものはありません。 セキュリティーの管理では、ビジネスに許容可能なレベルま でリスクを管理することに関心が高まっています。 このような環境では、許容でき、裁判で認められる証 拠を提供できることが、否認防止サービスに対して、より現実的に求められることです。

IBM MQ は、データを電子的に送信する手段であるので、否認防止は、IBM MQ 環境における適切なセキュ リティー・サービスです。 例えば、特定の個人に関連したアプリケーションによって、特定のメッセージ が送信または受信されたという、同時証拠が必要な場合があります。

Advanced Message Security を使用する IBM MQ は、基本機能の一部として否認防止サービスを提供しませ ん。 しかし、この製品資料には、独自の出口プログラムを作成すること によって、IBM MQ 環境で独自の 否認防止サービスを用意する方法に関する情報が含まれています。

#### **関連概念**

20 ページの『IBM MQ [による識別と認証』](#page-19-0)

IBM MQ では、メッセージ・コンテキスト情報および相互認証を使用して識別と認証を実装できます。

# **許可**

許可は、許可ユーザーとそのアプリケーションだけにアクセスを制限することによって、システム内のク リティカル・リソースを保護します。 これにより、リソースの無許可の使用、または無許可の方法による リソースの使用を防止します。

## **関連概念**

21 [ページの『](#page-20-0)IBM MQ での許可』

許可を使用して、IBM MQ 環境で特定の個別のユーザーまたはアプリケーションが行えることを制限できま す。

# **監査**

監査とは、予期しないまたは許可されていないアクティビティーが実行されたかどうか、あるいはこうし たアクティビティーを実行しようとする試みがなされたかどうかを検出するために、イベントを記録およ び検査するプロセスのことです。

許可をセットアップする方法について詳しくは、86 [ページの『許可の計画』](#page-85-0)および関連するサブトピッ クを参照してください。

<span id="page-6-0"></span>**関連概念**

21 [ページの『](#page-20-0)IBM MQ での監査』

IBM MQ は、イベント・メッセージを実行して異常なアクティビティーが行われたことを記録できます。

# **機密性**

機密性 サービスは、重要な機密情報が無許可で開示されることを防止します。

データにアクセスできなければ、データが読み取られないことを前提とすると、機密データがローカル側 に保管されている場合は、アクセス制御メカニズムで機密データを保護できます。 これより高いレベルの セキュリティーが必要である場合は、データを暗号化することができます。

通信ネットワーク (特にインターネットなどの危険性の高いネットワーク) で機密データを送信する場合 は、その機密データを暗号化します。 ネットワーキング環境では、アクセス制御メカニズムは、盗聴など のデータの代行受信に対しては無効です。

# **データ保全性**

データ保全性 サービスは、データに無許可の変更が加えられたかどうかを検出します。

データの変更には 2 とおりあります。つまり、ハードウェアや伝送のエラーによる偶発的なものと、意図 的な攻撃によるものです。 多くのハードウェア製品や伝送プロトコルには、ハードウェア・エラーや伝送 エラーを検出して修正するメカニズムがあります。 データ保全性サービスの目的は、意図的な攻撃を検出 することです。

データ保全性サービスは、データが変更されたかどうかの検出だけを目的とします。 このサービスは、デ ータが変更された場合に、それを元の状態に戻すことを目的としてはいません。

アクセスが拒否されれば、データを変更できないことを前提とすれば、アクセス制御メカニズムが、デー タ保全性の確保に役立ちます。 しかし、機密性の場合と同様に、アクセス制御メカニズムは、ネットワー キング環境では無効です。

# **暗号の概念**

このトピック集では、IBM MQ に該当する暗号方式の概念を取り上げます。

ここで使用するエンティティー という語は、キュー・マネージャー、IBM MQ MQI client、個々のユーザ ー、メッセージを交換できる他のシステムのいずれかを指します。

## **関連概念**

22 ページの『IBM MQ [での暗号化』](#page-21-0)

IBM MQ は、Transport Security Layer (TLS) プロトコルを使用して暗号化を提供します。

#### **暗号化方式**

暗号化方式とは、平文 と呼ばれる可読テキストと、暗号文 と呼ばれる非可読形式との間で変換を行うプロ セスです。

以下のような流れになります。

- 1. 送信側が、plaintext のメッセージを ciphertext に変換する。 プロセスのこの部分は、暗号化 (場合によ っては 暗号化方式) と呼ばれます。
- 2. ciphertext が受信側に送信される。
- 3. 受信側が、ciphertext のメッセージを plaintext 形式に戻す。 プロセスのこの部分は、復号 (場合によっ ては、暗号化解除) と呼ばれます。

この変換には、伝送中のメッセージの外観を変えるが内容には影響を与えない、一連の数学的な演算が含 まれています。 暗号化したメッセージは理解不能になるので、暗号化の手法を使用すれば、機密性を確保 し、無許可の表示 (盗聴) からメッセージを保護できます。 メッセージの保全性を確保するデジタル署名で も、暗号化の手法を使用します。 詳細については、18 ページの『SSL/TLS [でのデジタル署名』を](#page-17-0)参照し てください。

暗号化の手法には、鍵の使用により固有のものにされる、一般的なアルゴリズムが使用されます。 次の 2 つのクラスのアルゴリズムがあります。

- 送信側と受信側の両方が同じ秘密鍵 (secret key) を使用することを必要とするアルゴリズム。 共有キー を使用するアルゴリズムは、「対称」 アルゴリズムと呼ばれます。8 ページの図 1 は、対称鍵暗号方式 を示しています。
- 暗号化と復号に別々の鍵を使用するアルゴリズム。 どちらかの鍵を秘密にする必要があります。もう一 方の鍵は公開できます。 公開鍵と秘密鍵のペアを使用するアルゴリズムは、「非対称」アルゴリズムと呼 ばれます。8 ページの図 2 は非対称鍵暗号方式を示し、これは 公開鍵暗号方式とも呼ばれます。

使用する暗号化と復号のアルゴリズムは、公開できますが、共有秘密鍵と秘密鍵は秘密にしておく必要が あります。

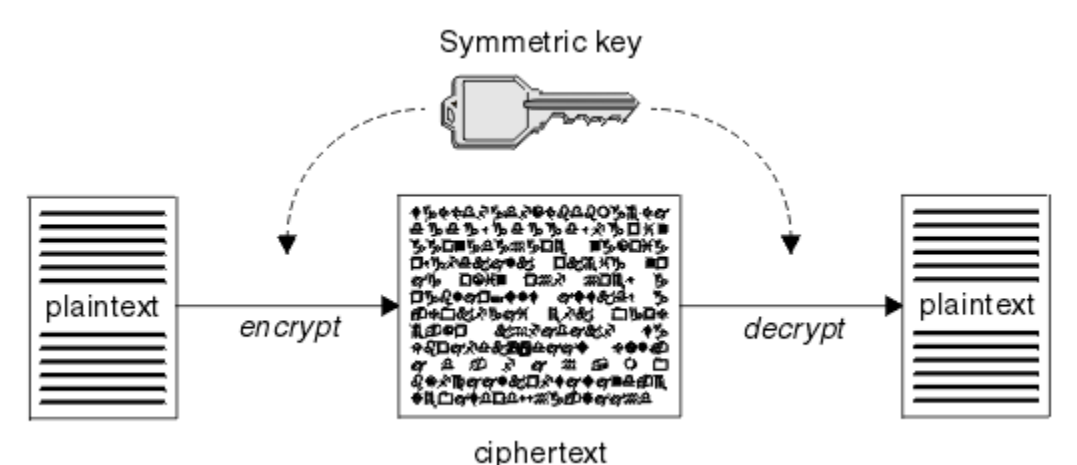

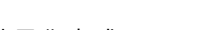

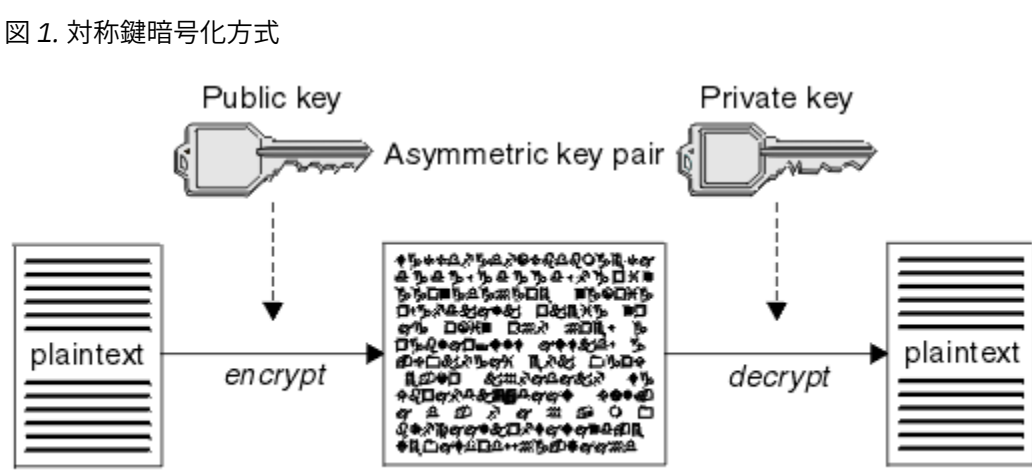

ciphertext

# 図 *2.* 非対称鍵暗号化方式

8 ページの図 2 は、受信側の公開鍵を使用して暗号化され、受信側の秘密鍵を使用して復号される plaintext を示しています。 所定の受信側だけが、ciphertext を復号するための秘密鍵を保持します。 送信側が、秘 密鍵を使用してメッセージを暗号化することも可能であることに注意してください。秘密鍵を使用して暗 号化すると、送信側の公開鍵を持っている任意の人物が、メッセージを復号できるようになり、メッセー ジがその送信側から送信されたものであることが保証されます。

非対称アルゴリズムでは、メッセージは、公開鍵または秘密鍵のどちらかで暗号化されますが、復号する には、もう一方の鍵しか使用できません。 秘密鍵だけが秘密であり、公開鍵はだれでも知ることができま す。 対称アルゴリズムでは、共有鍵を知っているのが、送信側と受信側だけでなければなりません。 これ は、鍵配布の問題 と呼ばれます。 非対称アルゴリズムの方が、低速ですが、鍵配布の問題がないという利 点があります。

暗号化方式に関連したその他の用語は、次のとおりです。

#### <span id="page-8-0"></span>**強度**

暗号化の強度は、鍵のサイズによって決まります。 非対称アルゴリズムには、大きな鍵が必要です。 例えば、次のようにします。

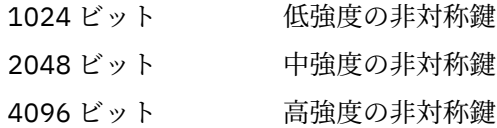

対称鍵はこれより小さく、256 ビット・キーで強い暗号化機能が得られます。

#### **ブロック暗号化アルゴリズム**

このアルゴリズムは、データをブロックごとに暗号化します。 例えば、RSA Data Security Inc. の RC2 アルゴリズムは、8 バイト長のブロックを使用します。 通常、ブロック・アルゴリズムは、ストリー ム・アルゴリズムよりも低速です。

#### **ストリーム暗号化アルゴリズム**

このアルゴリズムは、データの各バイトを暗号化の対象にします。 通常、ストリーム・アルゴリズム は、ブロック・アルゴリズムよりも高速です。

# **メッセージ・ダイジェストとデジタル署名**

メッセージ・ダイジェストは、メッセージの内容に相当する固定サイズの数値表現です。 メッセージ・ダ イジェストはハッシュ関数によって計算され、これを暗号化してデジタル署名を作成することができます。

メッセージ・ダイジェストの計算に使用するハッシュ関数は、次の 2 つの基準を満たしている必要があり ます。

- 片方向でなければならない。 関数の方向を逆にして、特定のメッセージ・ダイジェストに対応するメッ セージを見つけることが不可能でなければなりません (可能性のあるメッセージをすべてテストする場 合は除きます)。
- 同じダイジェストにハッシュされる 2 つのメッセージを見つけることは、計算上不可能でなければなら ない。

メッセージ・ダイジェストは、メッセージ自体と一緒に送信されます。 受信側は、メッセージ用のダイジ ェストを生成して、送信側のダイジェストと比較することができます。 メッセージの保全性は、2 つのメ ッセージ・ダイジェストが同じ場合に検証されます。 伝送中にメッセージに改ざんが行われると、ほぼ確 実に、メッセージ・ダイジェストが異なります。

秘密対称鍵を使用して作成されるメッセージ・ダイジェストは、メッセージが変更されていないことを保 証することができるので、メッセージ認証コード (MAC) とも呼ばれます。

送信側は、メッセージ・ダイジェストを生成してから、非対称秘密鍵のペアを使用してダイジェストを暗 号化し、デジタル署名を作成することもできます。 署名は、ローカルに生成されたダイジェストと比較す る前に、受信側で暗号化解除される必要があります。

#### **関連概念**

18 ページの『SSL/TLS [でのデジタル署名』](#page-17-0)

デジタル署名は、メッセージの表記を暗号化することによって作成されます。 この暗号化は、署名者の秘 密鍵を使用し、通常、効率を上げるために、メッセージ自体ではなく、メッセージ・ダイジェストを対象 とし行われます。

# **デジタル証明書**

デジタル証明書を使用すると、ある公開鍵が指定されたエンティティーに属することが認証され、偽名の 使用による被害を防ぐことができます。 デジタル証明書は認証局によって発行されます。

デジタル証明書は、偽名の使用を防止します。これは、公開鍵の所有者が個人であるか、キュー・マネー ジャーであるか、その他のエンティティーであるかに関係なく、デジタル証明書は公開鍵をその所有者に バインドするからです。 デジタル証明書は、非対称鍵体系を使用する場合に公開鍵の所有権を保証するの で、公開鍵証明書とも呼ばれます。 デジタル証明書には、エンティティーの公開鍵が含まれ、公開鍵がそ のエンティティーに属していることを表明します。

• 証明書が個人エンティティーの証明書である場合、個人用証明書 またはユーザー証明書 と呼ばれます。

<span id="page-9-0"></span>• 証明書が認証局の証明書である場合、*CA* 証明書 または署名者証明書 と呼ばれます。

公開鍵が、所有者によって別のエンティティーに直接送信される場合、メッセージが傍受され、公開鍵が 別のものに置き換えられる危険性があります。 これは、中間一致攻撃 *(man in the middle attack)* と呼ばれ ます。 この問題の解決法は、公開鍵が通信相手のエンティティーに本当に属していることを確実に保証し てくれる信頼のおける三者機関を通じて公開鍵を交換するというものです。 公開鍵を直接送信する代わり に、公開鍵をデジタル証明書に組み込むように、信頼のおける第三者機関に依頼します。 デジタル証明書 を発行する、信頼のおける第三者機関は、認証局 (CA) と呼ばれます。CA については、11 [ページの『認](#page-10-0) [証局』を](#page-10-0)参照してください。

デジタル証明書の内容

デジタル証明書には、X.509 標準で規定された、特定の情報が含まれています。

IBM MQ によって使用されるデジタル証明書は、X.509 標準に準拠します。この標準は、必要な情報と、そ の情報を送信するための形式を指定します。 X.509 は、X.500 シリーズの標準の Authentication フレーム ワーク部分です。

デジタル証明書には、少なくとも、認証されるエンティティーについて次の情報が含まれています。

- 所有者の公開鍵
- 所有者の識別名
- 証明書を発行した CA の識別名
- 証明書の発効日
- 証明書の有効期限日
- X.509 で定義された証明書データ形式のバージョン番号。 X.509 標準の現行バージョンはバージョン 3 であり、ほとんどの証明書はそのバージョンに準拠しています。
- シリアル番号。 これは、証明書を発行した CA によって割り当てられる固有 ID です。 シリアル番号は、 証明書を発行した CA 内で固有のものです。つまり、同じ CA 証明書によって署名された 2 つの証明書が 同じシリアル番号を持つことはありません。

X.509 バージョン 2 証明書には発行者 ID とサブジェクト ID も含まれ、X.509 バージョン 3 証明書にはい くつかの拡張情報を含めることができます。 証明書の拡張には、基本制約拡張のように標準のものと、実 装に特有のものがあります。 拡張はクリティカルな場合があります。その場合、システムがそのフィール ドを認識できる必要があります。フィールドを認識できない場合、システムは証明書を拒否する必要があ ります。 拡張がクリティカルでない場合、システムがそのフィールドを認識できない場合、それは無視す ることができます。

個人証明書のデジタル署名は、その証明書を署名した CA の秘密鍵を使用して生成されます。 個人証明書 を検証する必要があるユーザーは、CA の公開鍵を使用してこれを行うことができます。 CA の証明書には、 その公開鍵が含まれています。

デジタル証明書には、秘密鍵は入っていません。 秘密鍵は秘密にしておく必要があります。

個人用証明書の要件

IBM MQ は、X.509 規格に準拠したデジタル証明書をサポートしています。 そのためには、クライアント 認証オプションが必要です。

IBM MQ はピアツーピア・システムであるため、SSL/TLS 用語では、これはクライアント認証と見なされま す。 したがって、SSL/TLS 認証に使用される個人証明書が、クライアント認証の鍵使用を許可する必要が あります。 すべてのサーバー証明書でこのオプションが使用可能になっているわけではないので、証明書 の提供者は、場合によっては、安全な証明書のためルート CA でクライアント認証を使用可能にする必要が あります。

デジタル証明書のデータ形式を指定する標準に加えて、証明書が有効であるかどうかを判別するための標 準もあります。 これらの標準は、特定の種類のセキュリティー・ブリーチ (抜け穴) を防ぐために、時間の 経過とともに更新されます。 例えば、旧来の X.509 バージョン 1 および 2 証明書には、その証明書が他の 証明書を署名するために正当に使用可能であるかどうかが示されませんでした。 そのため、悪意あるユー ザーが正当な提供元から個人証明書を入手し、他のユーザーの偽名を使用する目的で使用する新たに証明 書を作成することが可能でした。

<span id="page-10-0"></span>X.509 バージョン 3 証明書を使用すると、BasicConstraints および KeyUsage 証明書拡張によって、どの証 明書が他の証明書を署名するために正当に使用可能であるかを指定することができます。 IETF RFC 5280 標準には一連の証明書妥当性検査のルールが規定されており、偽名攻撃を予防するために準拠アプリケー ション・ソフトウェアはこのルールを実装する必要があります。 証明書ルール一式は、証明書妥当性検査 ポリシーとして知られています。

IBM MQ での証明書妥当性検査ポリシーの詳細については、43 ページの『IBM MQ [における証明書妥当性](#page-42-0) [検査ポリシー』を](#page-42-0)参照してください。

### 認証局

認証局 (CA) とは、エンティティーの公開鍵が本当にそのエンティティーに属するものであることの保証を 与えてくれるデジタル証明書を発行する、信頼のおける第三者機関です。

CA の役割は、次のとおりです。

- デジタル証明書に対する要求を受け取った後、要求側の ID を確認してから、個人用証明書の作成、署名、 返送を行う
- CA 証明書内で CA 自身の公開鍵を提供する
- 証明書取り消しリスト (CRL) 内で、信頼されなくなった証明書のリストを公開する。 詳しくは、[340](#page-339-0) ペ [ージの『取り消された証明書の取り扱い』を](#page-339-0)参照してください。
- OCSP 応答側サーバーを操作して、証明書の失効状況にアクセスする

識別名

識別名 (DN) は、X.509 証明書内のエンティティーを固有に識別します。

**重要 :** SSLPEER フィルターでは、以下の表に挙げる属性だけを使用できます。 証明書 DN には他の 属性を含めることができますが、これらの属性でのフィルタリングは許可されていません。

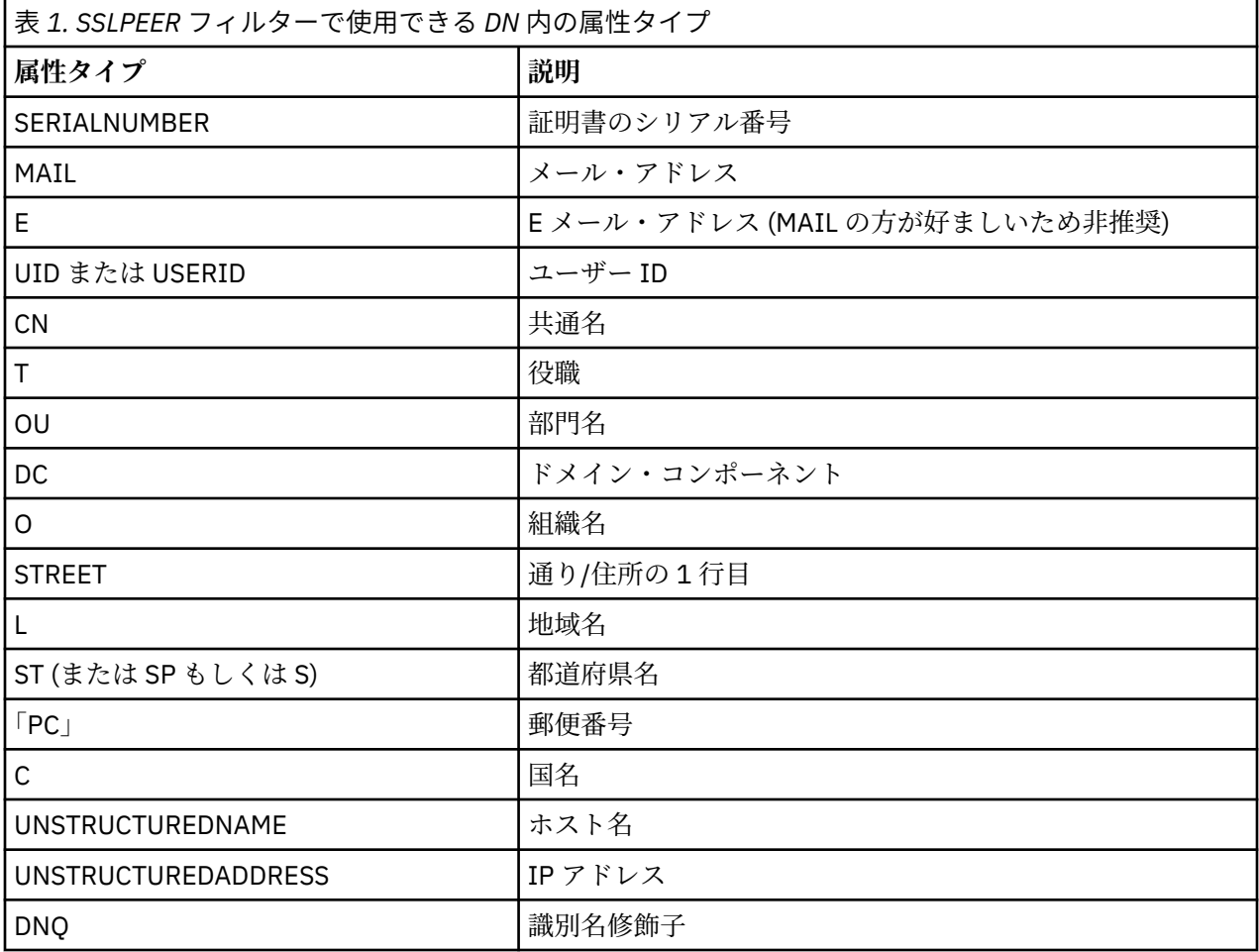

X.509 標準は、通常は DN に含まれないが、デジタル証明書にオプショナルの拡張機能を提供できるその他 の属性を定義します。

X.509 標準は、DN がストリング形式で指定されることを定めています。 以下に例を示します。

CN=John Smith, OU=Test, O=IBM, C=GB

コモン・ネーム (CN) は、個々のユーザー、またはその他の任意のエンティティー (例えば、Web サーバー) を記述できます。

DN には、複数の OU および DC 属性を含めることができます。 他の属性の場合は、それぞれ 1 つのインス タンスのみが許可されます。 OU 項目の順序が重要です。この順序は、(最高レベルの部門を先頭とする) 部 門名の階層を指定します。 DC 項目の順序も重要です。

IBM MQ は、特定の誤った形式の DN を許容します。 詳細については、SSLPEER 値についての IBM MQ の 規則を参照してください。

#### **関連概念**

10 [ページの『デジタル証明書の内容』](#page-9-0) デジタル証明書には、X.509 標準で規定された、特定の情報が含まれています。

認証局からの個人用証明書の取得

信頼できる外部の認証局 (CA) から証明書を取得することができます。

デジタル証明書を取得するには、認証要求の形式で CA に情報を送信します。 X.509 標準は、この情報の 形式を定義しますが、CA の中には独自の形式を持つものがあります。 証明書要求は、通常、システムで使 用する以下のよう な証明書管理ツールによって生成されます。

• マルチプラットフォームでは **strmqikm** コマンド (iKeyman ツール)、 AIX®, Linux®, and Windows では **runmqckm** コマンドと **runmqakm** コマンド。

• z/OS 上の RACF®。

この情報には、識別名および公開鍵が含まれます。 証明書管理ツールが証明書要求を生成するときに、秘 密鍵も生成します。この秘密鍵は、秘密にしておく必要があります。 秘密鍵を配布しないでください。

CA がユーザーの要求を受け取ると、CA は、ユーザーの ID を検証した後、証明書を作成し、個人用証明書 としてユーザーに返送します。

12 ページの図 3 は、CA からデジタル証明書を取得するプロセスを示しています。

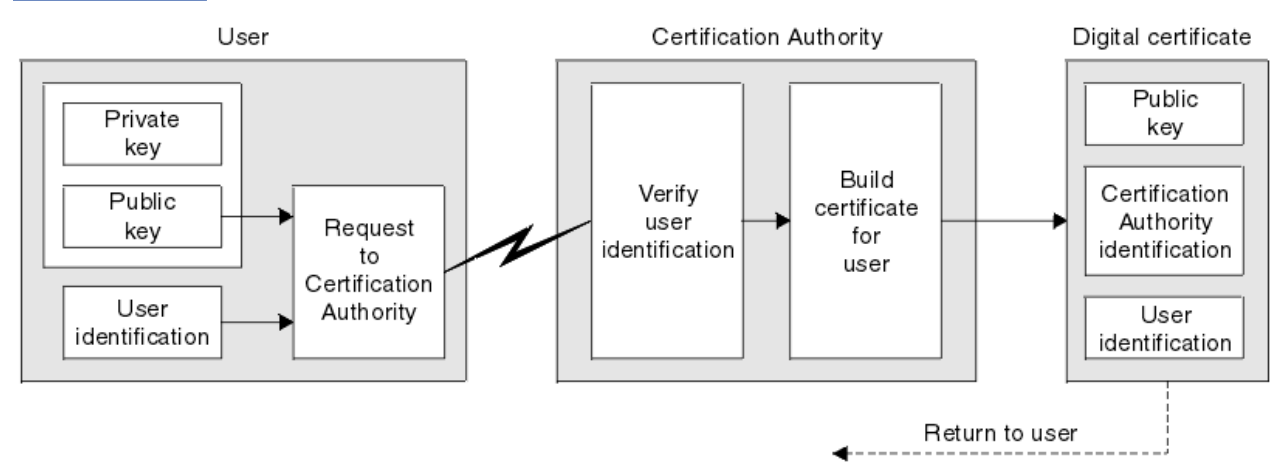

#### 図 *3.* デジタル証明書の取得

図の説明:

• ユーザー ID には、サブジェクト識別名が含まれます。

• 認証局の識別には、証明書を発行している CA の識別名が含まれます。

<span id="page-12-0"></span>デジタル証明書には、図で示した以外にも追加フィールドが含まれます。 デジタル証明書内のその他のフ ィールドについては、10 [ページの『デジタル証明書の内容』](#page-9-0)を参照してください。

#### 証明書チェーンの働き

別のエンティティー用の証明書を受け取る場合、ルート *CA* 証明書を取得するために、証明書チェーン の 使用が必要になる場合があります。

証明書チェーンは、認証パス とも呼ばれ、エンティティーの認証に使用される証明書のリストです。 この チェーンまたはパスは、そのエンティティーの証明書から始まり、チェーン内の各証明書は、チェーン内 の次の証明書によって指定されるエンティティーによって署名されます。 チェーンは、ルート CA 証明書 で終了します。 ルート CA 証明書は、常に、認証局 (CA) 自体によって署名されます。 ルート CA 証明書に 到達するまで、チェーン内のすべての証明書の署名が検証されなければなりません。

13 ページの図 4 は、証明書の所有者から、ルート CA までの認証パスを示しています。トラストのチェー ンは、ルート CA から始まります。

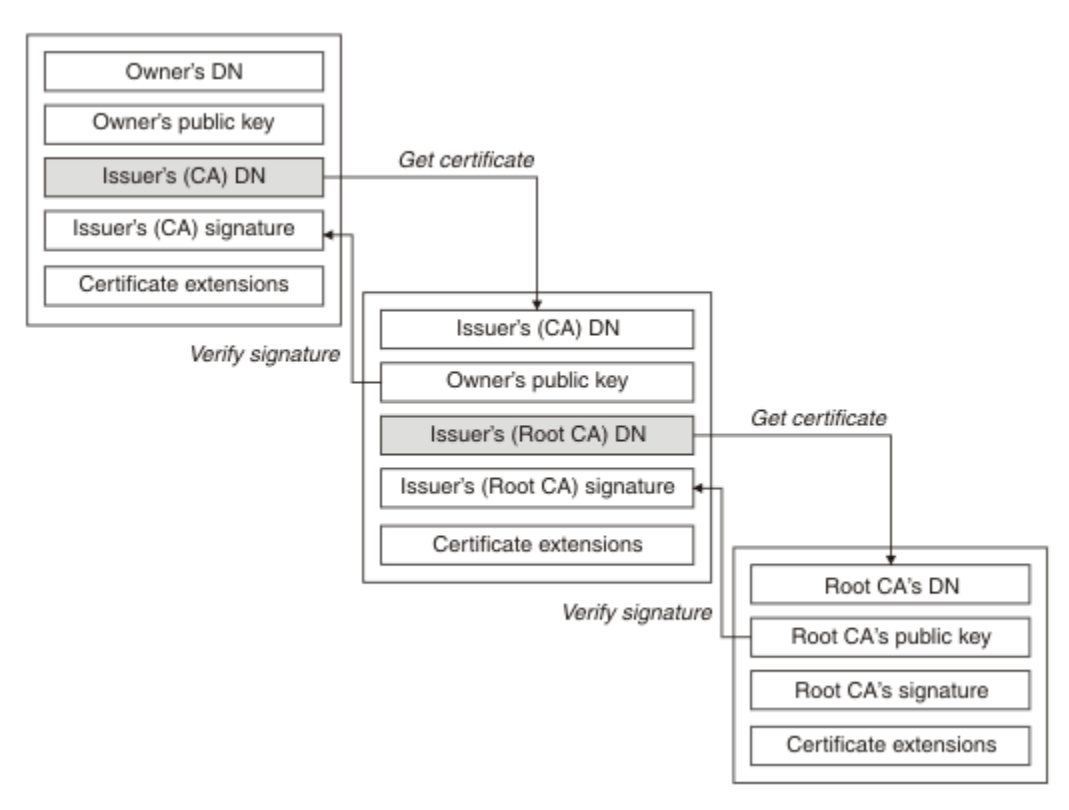

#### 図 *4.* トラストのチェーン

それぞれの証明書には 1 つ以上の拡張が含まれることがあります。 CA に属する証明書には、通常、他の証 明書に署名できることを示す isCA フラグが設定された BasicConstraints 拡張が含まれます。

#### 証明書が無効になる場合

デジタル証明書は、有効期限が切れたり、取り消されたりすることがあります。

デジタル証明書は、一定の期間について発行され、有効期限日以降は無効になります。

証明書は、次のような様々な理由で取り消される場合があります。

- 所有者が別の組織に移動した。
- 秘密鍵が秘密でなくなった。

IBM MQ では、Online Certificate Status Protocol (OCSP) の応答側に要求を送信することによって、証明書 が取り消されているかどうかを確認できます (AIX, Linux, and Windows のみ)。 あるいは、LDAP サーバー 上の証明書取り消しリスト (CRL) にアクセスすることもできます。 OCSP の失効情報および CRL 情報は、 認証局によって公表されます。 詳細内容は [を参照してください。](#page-339-0)

# <span id="page-13-0"></span>**公開鍵インフラストラクチャー** *(PKI)*

公開鍵インフラストラクチャー (PKI) は、トランザクションの当事者の認証に公開鍵暗号化方式の使用をサ ポートするシステムであり、機能、ポリシー、およびサービスから構成されます。

公開鍵インフラストラクチャー (PKI) のコンポーネントを定義する単一の標準があるのではなく、PKI は、 通常、認証局 (CA) と登録局 (RA) から構成されています。 CA は、次のサービスを提供します。

- デジタル証明書を発行する
- デジタル証明書を検証する
- デジタル証明書を取り消す
- 公開鍵を配布する

X.509 標準は、業界標準の公開鍵インフラストラクチャー (PKI) の基礎を提供します。

デジタル証明書と認証局 (CA) の詳細については、9 [ページの『デジタル証明書』を](#page-8-0)参照してください。 RA は、デジタル証明書が要求されるときに提供される情報を検証します。 RA がその情報を検証すると、CA はデジタル証明書を要求側に発行することができます。

PKI は、デジタル証明書と公開鍵を管理するためのツールも提供することができます。 場合によっては、 PKI は、デジタル証明書を管理するためのトラスト階層 と呼ばれますが、大部分の定義には、追加サービ スが含まれます。 一部の定義には、暗号化サービスとデジタル署名サービスが含まれますが、これらのサ ービスは、PKI の運用にとって不可欠ではありません。

# **暗号セキュリティー・プロトコル: TLS**

暗号プロトコルは、2 者間の通信のプライバシーとデータ保全性を確保できる セキュア接続を提供します。 Transport Layer Security (TLS) プロトコルは Secure Sockets Layer (SSL) が進化したものです。 IBM MQ は、TLS をサポートしています。

両方のプロトコルの基本的な目標は、機密性 (プライバシー と呼ばれることもある)、データ保全性、識別、 および認証を、デジタル証明書を使用して提供することです。

2 つのプロトコルは、似たところもありますが、SSL 3.0 と TLS のさまざまなバージョンは相互運用しない ことから 分かるように両者は大きく異なります。

#### **関連概念**

22 ページの『IBM MQ での TLS [セキュリティー・プロトコル』](#page-21-0) IBM MQ は、Transport Layer Security (TLS) プロトコルをサポートし、メッセージ・チャネルと MQI チャ ネルにリンク・レベルのセキュリティーを提供します。

#### *Transport Layer Security (TLS)* **の概念**

TLS プロトコルを使用すると、2 者間で、相互に識別および認証したり、機密性とデータ保全性を確保しな がら通信したりすることができます。 TLS プロトコルは、Netscape の SSL 3.0 プロトコルが進化したもの ですが、TLS と SSL 間に相互運用性はありません。

TLS プロトコルは、インターネットでの通信セキュリティーを提供し、クライアント/サーバー・アプリケ ーションが、機密性の保たれた、信頼できる方法で通信できるようにします。 プロトコルには、Record Protocol と Handshake Protocol の 2 つの層があります。 これらは、TCP/IP などのトランスポート・プロ トコルの上の層になります。 これらは両方とも、非対称と対称の暗号化手法を使用します。

TLS 接続はアプリケーションによって開始され、このアプリケーションが TLS クライアントになります。 接続を受け取るアプリケーションが、TLS サーバーになります。 新たに開始されたどのセッションも、TLS プロトコルによって定義されるハンドシェークから始まります。

IBM MQ でサポートされる CipherSpecs の全リストは、419 ページの『[CipherSpecs](#page-418-0) の有効化』に記載され ています。

SSL プロトコルの詳細については、<https://developer.mozilla.org/docs/Mozilla/Projects/NSS> で提供されて いる情報を参照してください。 TLS プロトコルの詳細については、Internet Engineering Task Force の Web サイト (<https://www.ietf.org>) で TLS Working Group によって提供されている情報を参照してください。

# <span id="page-14-0"></span>*SSL/TLS* **ハンドシェークの概要**

SSL/TLS ハンドシェークにより、TLS クライアントと TLS サーバーは通信に使用する秘密鍵を設定できま す。

このセクションでは、TLS クライアントとサーバーが相互に通信できるようにするステップの要約を示しま す。

- 使用するプロトコルのバージョンについて合意する。
- 暗号アルゴリズムを選択する。
- デジタル証明書を交換し、検証して、互いを認証する。
- 非対称暗号化手法を使用して、共有秘密鍵を生成する。これにより、鍵配布の問題が避けられます。 そ の後、TLS は、この共有鍵を使用してメッセージの対称暗号化の処理を実行します。対称暗号化は、非対 称暗号化より高速です。

暗号アルゴリズムとデジタル証明書の詳細については、関連情報を参照してください。

TLS ハンドシェークに必要な手順の概要は、次のとおりです。

- 1. TLS クライアントは、TLS バージョンなどの暗号情報をリストした "クライアント・ハロー" メッセージ を送信し、クライアントの優先順位では、クライアントがサポートする CipherSuites をリストします。 また、このメッセージには、以降の計算で使用されるランダム・バイト・ストリングも入っています。 このプロトコルにより、"クライアント・ハロー" には、クライアントがサポートするデータ圧縮メソッ ドを組み込むことができます。
- 2. TLS サーバーは、クライアントによって提供されるリストによって選択された CipherSuite、セッション ID、および別のランダム・バイト・ストリングサーバー を含む "サーバー・ハロー" メッセージを使用 して応答します。 また、サーバーは、そのデジタル証明書も送信します。 サーバーがクライアント認証 用のデジタル証明書を必要とする場合、サーバーは、サポートされる証明書のタイプのリストと、受け 入れ可能な認証局 (CAs)の識別名を含む"クライアント証明書要求"を送信します。
- 3. TLS クライアントはサーバーのデジタル証明書を検証します。 詳細については、16 [ページの『](#page-15-0)TLS に [よる識別、認証、機密性、保全性』](#page-15-0)を参照してください。
- 4. TLS クライアントは、クライアントとサーバーの両方が以降のメッセージ・データの暗号化に使用する 秘密鍵を計算できるようにする、ランダム・バイト・ストリングを送信する。 このランダム・バイト・ ストリング自体は、サーバーの公開鍵を使用して暗号化されます。
- 5. TLS サーバーが"クライアント証明書要求"を送信すると、クライアントは、クライアントの秘密鍵を使 用して暗号化されたランダム・バイト・ストリングを、クライアントのデジタル証明書または "デジタ ル証明書のアラートなし"とともに送信します。 このアラートは警告にすぎませんが、一部のインプリ メンテーションでは、クライアント認証が必須である場合、ハンドシェークは失敗します。
- 6. TLS サーバーはクライアントの証明書を検査します。 詳細については、16 [ページの『](#page-15-0)TLS による識 [別、認証、機密性、保全性』](#page-15-0)を参照してください。
- 7. TLS クライアントは、ハンドシェークのクライアント部分が完了していることを示す、秘密鍵で暗号化 された "終了済み" メッセージをサーバーに送信します。
- 8. TLS サーバーは、ハンドシェークのサーバー部分が完了していることを示す、秘密鍵で暗号化された "終 了済み" メッセージをクライアントに送信します。
- 9. TLS セッションの間、サーバーとクライアントは、共有秘密鍵を使用して対称的に暗号化されるメッセ ージを交換できるようになる。

16 [ページの図](#page-15-0) 5 は、TLS ハンドシェークを示しています。

<span id="page-15-0"></span>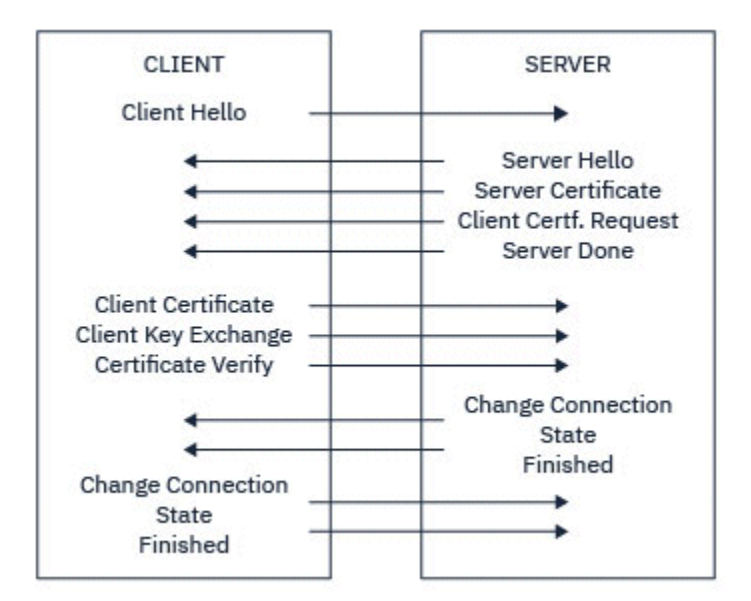

図 *5. TLS* ハンドシェークの概要

# *TLS* **による識別、認証、機密性、保全性**

クライアントとサーバーの両方の認証時に、非対称鍵のペアで鍵のどちらかを使用してデータを暗号化し、 ペアのもう一方の鍵を使用して復号することが必要な手順があります。 保全性のためには、メッセージ・ ダイジェストを使用します。

TLS ハンドシェークに関連するステップの概要については、 15 ページの『SSL/TLS [ハンドシェークの概](#page-14-0) [要』を](#page-14-0)参照してください。

# **TLS での認証**

サーバーの認証の場合、クライアントはサーバーの公開鍵を使用して、秘密鍵の計算に使用されるデータ を暗号化します。 サーバーは、正しい秘密鍵を使用してそのデータを復号する場合だけ、秘密鍵を生成す ることができます。 ランダムなバイト・ストリング自体は、サーバーの公開鍵を使用して暗号化されます (概要のステップ 15 [ページの『](#page-14-0)4』) 。

クライアント認証の場合、サーバーは、クライアント証明書内の公開鍵を使用して、ハンドシェークのス テップ15[ページの『](#page-14-0)5』でクライアントが送信するデータを復号します。 秘密鍵を使用して暗号化される 終了メッセージの交換 (概要のステップ 15 [ページの『](#page-14-0)7』 と 15 [ページの『](#page-14-0)8』) により、認証が完了したこ とが確認されます。

認証ステップのいずれかが失敗すると、ハンドシェークが失敗し、セッションは終了します。

TLS ハンドシェーク時のデジタル証明書の交換は、認証プロセスの一環です。 証明書が偽名の使用をどの ように防止するかについては、 関連情報を参照してください。 必要な証明書は、以下のとおりです。ここ で、CA X は、TLS クライアントに証明書を発行し、CA Y は、TLS サーバーに証明書を発行します。

サーバー認証のみの場合、TLS サーバーは次のものが必要です。

- CA Y によってサーバーに発行される個人用証明書
- サーバーの秘密鍵

TLS クライアントは次のものが必要です。

• CA Y の CA 証明書

TLS サーバーがクライアント認証を必要とする場合、サーバーは、クライアントに個人証明書を発行した CA (この場合は CA X) の公開鍵を使用してクライアントのデジタル証明書を検証することにより、クライア ントの ID を検証します。 サーバーとクライアント認証のいずれの場合も、サーバーは次のものを必要とし ます。

• CA Y によってサーバーに発行される個人用証明書

- サーバーの秘密鍵
- CA X の CA 証明書

クライアントは次のものが必要です。

- CA X によってクライアントに発行される個人用証明書
- クライアントの秘密鍵
- CA Y の CA 証明書

TLS サーバーとクライアントの両方で、ルート CA 証明書までの証明書チェーンを作成するために、他の CA 証明書が必要になる場合があります。 証明書チェーンの詳細については、 関連情報を参照してください。

# **証明書の検査時に行われること**

概要のステップ 15 [ページの『](#page-14-0)3』 および 15 [ページの『](#page-14-0)6』で述べたように、TLS クライアントはサーバー の証明書を検査し、TLS サーバーはクライアントの証明書を検査します。 この検査には、次の 4 つの側面 があります。

- 1. デジタル署名が検査されます (18 ページの『SSL/TLS [でのデジタル署名』](#page-17-0)を参照)。
- 2. 証明書チェーンが検査されます。中間 CA 証明書が必要です (13 [ページの『証明書チェーンの働き』を](#page-12-0) 参照)。
- 3. 有効期限とアクティブ化の日付、および有効期間が検査されます。
- 4. 証明書の失効状況が検査されます (340 [ページの『取り消された証明書の取り扱い』](#page-339-0)を参照)。

# **秘密鍵の再設定**

TLS ハンドシェーク中に、TLS のクライアントとサーバー間のデータを暗号化するために秘密鍵 が生成さ れます。 秘密鍵は数式の中で使用され、その数式がデータに適用されて、平文を読み取り不能な暗号文に 変換したり、暗号文を平文に変換したりします。

秘密鍵は、ハンドシェークの一部として送信されたランダム・テキストから生成され、平文を暗号文に暗 号化するために使用されます。 秘密鍵は MAC (メッセージ確認コード) アルゴリズムでも使用されます。 このアルゴリズムは、メッセージが変更されたかどうかの判断に使用されます。 詳細については、9 [ペー](#page-8-0) [ジの『メッセージ・ダイジェストとデジタル署名』](#page-8-0)を参照してください。

秘密鍵が発見されれば、メッセージの平文を暗号文から復号したり、メッセージ・ダイジェストを計算し たりできるので、メッセージを検出せずに変更できます。 複雑なアルゴリズムでも、可能なすべての数学 的変換を暗号文に適用すれば、最後には平文を発見できます。 秘密鍵が破損している場合の復号または変 更可能なデータ量を最小化するために、秘密鍵を定期的に再調整できます。 秘密鍵が再調整されると、前 の秘密鍵は、新規の秘密鍵で暗号化されたデータの復号には使用できなくなります。

# **TLS での機密性**

TLS は、対称暗号化と非対称暗号化の組み合わせを使用して、メッセージのプライバシーを確保します。 TLS ハンドシェーク時に、TLS クライアントとサーバーは、1 つのセッションだけに使用される暗号化アル ゴリズムと共有秘密鍵を一致させます。 TLS クライアントとサーバー間で伝送されるすべてのメッセージ は、そのアルゴリズムと鍵を使用して暗号化され、メッセージが傍受された場合であっても、秘密のまま であることを確実にします。 TLS は、共有秘密鍵のトランスポート時に非対称暗号化を使用するので、鍵 配布の問題はありません。 暗号化手法の詳細については、7 [ページの『暗号化方式』を](#page-6-0)参照してください。

#### **TLS での保全性**

TLS は、メッセージ・ダイジェストを計算してデータ保全性を提供します。 詳細については、476 [ページ](#page-475-0) [の『メッセージのデータ保全性』](#page-475-0)を参照してください。

TLS を使用するとデータ保全性が確保されます (ただし、419 ページの『[CipherSpecs](#page-418-0) の有効化』の表に示 されているようにチャネル定義の CipherSpec でハッシュ・アルゴリズムが使用されている場合)。

<span id="page-17-0"></span>特に、データ保全性が重要となる場合には、ハッシュ・アルゴリズム「なし」とリストされる CipherSpec を選択しないでください。 また、MD5 は非常に古くなり、ほとんどの場合、実用目的では安全と言えなく なったため、これを使用しないよう強くお勧めします。

# *CipherSpec* **および** *CipherSuite*

暗号セキュリティー・プロトコルは、セキュア接続で使用されるアルゴリズムと一致しなければなりませ ん。 CipherSpec および CipherSuite は、アルゴリズムの特定の組み合わせを定義します。

CipherSpec は、暗号化アルゴリズムとメッセージ認証コード (MAC) アルゴリズムの組み合わせを指定しま す。 TLS 接続の両端が通信できるようになるには、両端で CipherSpec が一致する必要があります。

IBM MQ は、TLS1.3 と TLS1.2 のプロトコルと CipherSpec をサポートしています。 ただし、必要がある場 合は、推奨されていない CipherSpecs を有効にすることもできます。

以下については、419 ページの『[CipherSpecs](#page-418-0) の有効化』 を参照してください。

- IBM MQ によってサポートされる CipherSpec
- 推奨されない SSL 3.0 および TLS 1.0 の CipherSpec を有効にする方法

**重要 :** IBM MQ チャネルを扱う場合は、CipherSpec を使用します。 Java チャネル、JMS チャネル、または MQTT チャネルを扱う場合は、CipherSuite を指定します。

CipherSpecs について詳しくは、419 ページの『[CipherSpecs](#page-418-0) の有効化』 を参照してください。

CipherSuite は、TLS 接続で使用される 1 組の暗号アルゴリズムです。 1 組の暗号アルゴリズムは、次の 3 つの別々のアルゴリズムから構成されます。

- ハンドシェーク時に使用される鍵交換と認証のアルゴリズム
- データの暗号化に使用される暗号化アルゴリズム
- メッセージ・ダイジェストの生成に使用される MAC (メッセージ認証コード) アルゴリズム

1 組の中に含まれているコンポーネント (アルゴリズム) ごとにいくつかのオプションがありますが、TLS 接 続でアルゴリズムを指定する場合は、特定の組み合わせだけが有効になります。 有効な CipherSuite の名 前で、使用されるアルゴリズムの組み合わせが指定されます。 例えば、CipherSuite TLS\_RSA\_WITH\_AES\_128\_CBC\_SHA は、次の組み合わせを指定します。

• RSA 鍵交換と認証のアルゴリズム

- 128 ビット鍵および暗号化ブロック・チェーン (CBC) モードを使用する AES 暗号化アルゴリズム
- SHA-1 メッセージ認証コード (MAC)

#### *SSL/TLS* **でのデジタル署名**

デジタル署名は、メッセージの表記を暗号化することによって作成されます。 この暗号化は、署名者の秘 密鍵を使用し、通常、効率を上げるために、メッセージ自体ではなく、メッセージ・ダイジェストを対象 とし行われます。

署名される文書の内容に依存しない手書きの署名とは異なり、デジタル署名は、署名されるデータに応じ て変わります。 2 つの別々のメッセージが、同じエンティティーによってデジタル署名される場合、2 つ の署名は異なりますが、両方の署名を同じ公開鍵、つまり、メッセージを署名したエンティティーの公開 鍵で検証することができます。

デジタル署名プロセスのステップは、次のとおりです。

- 1. 送信側は、メッセージ・ダイジェストを計算した後、送信側の秘密鍵を使用してそのメッセージ・ダイ ジェストを暗号化して、デジタル署名を作成する。
- 2. 送信側は、メッセージと一緒にデジタル署名を送信する。
- 3. 受信側は、送信側の公開鍵を使用してデジタル署名を復号し、送信側のメッセージ・ダイジェストを再 生成する。
- 4. 受信側は、受信したメッセージ・データからメッセージ・ダイジェストを計算し、この 2 つのダイジェ ストが同一であるかどうかを検証する。

19 [ページの図](#page-18-0) 6 には、このプロセスが図示されています。

<span id="page-18-0"></span>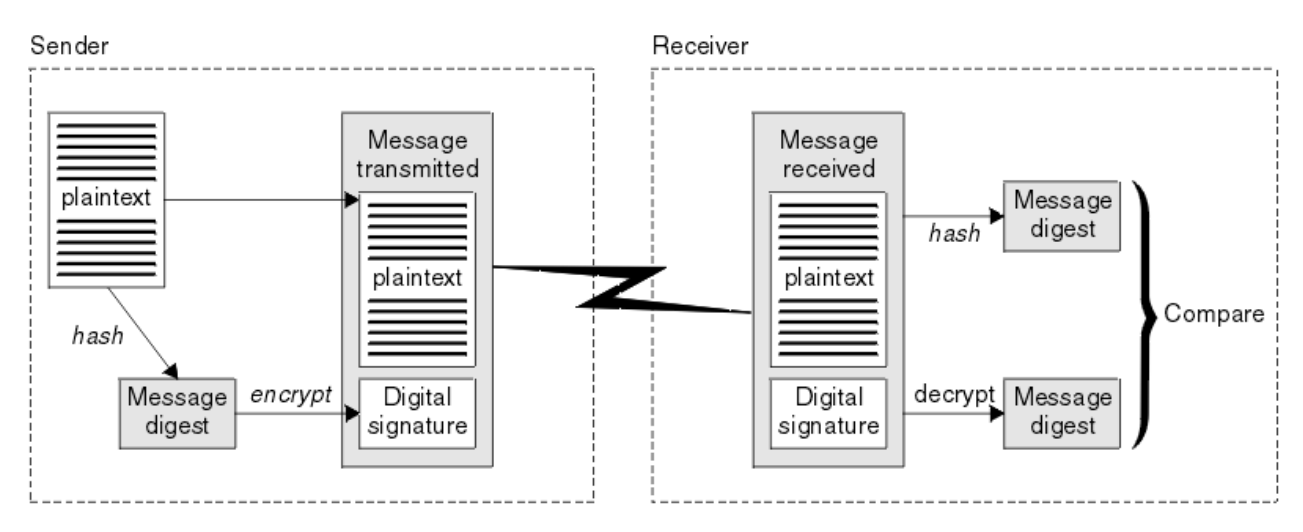

# 図 *6.* デジタル署名のプロセス

デジタル署名が検証されると、受信側は次のことを知ることができます。

- メッセージが伝送中に変更されていないこと
- メッセージが、そのメッセージを送信したと表明するエンティティーによって送信されたこと

デジタル署名は、保全性および認証サービスの一部分をなしています。 また、デジタル署名は、発信証明 も提供します。 送信側だけが秘密鍵を知っているので、送信側がメッセージの発信元であるという強固な 証拠になります。

**注 :** メッセージ自体も暗号化できます。メッセージを暗号化すると、メッセージ内の情報の機密性が保護さ れます。

#### **連邦情報処理標準**

米国政府は、データ暗号化など、IT システムおよびセキュリティーに関する技術的助言を行っています。 米国国立標準技術研究所 (NIST) は、IT システムおよびセキュリティーに関する重要な機関です。 NIST は、 連邦情報処理標準 (FIPS) などの勧告や規格を策定しています。

これらの規格のうちでも重要なのは、強力な暗号アルゴリズムの使用を必須とする FIPS 140-2 です。 FIPS 140-2 では、転送中のパケットが変更されることを防ぐためにハッシュ・アルゴリズムを使用するこ とも規定しています。

**注 :** AIX, Linux, and Windows では、 IBM MQ は "IBM Crypto for C" 暗号モジュールを介して FIPS 140-2 準 拠を提供します。 このモジュールの証明書は「履歴」ステータスに移動されました。 お客様は、 [IBM Crypto](https://csrc.nist.gov/projects/cryptographic-module-validation-program/certificate/3064) for C [証明書](https://csrc.nist.gov/projects/cryptographic-module-validation-program/certificate/3064) を表示し、NIST から提供されるアドバイスに注意する必要があります。 交換用の FIPS 140-3 モジュールが現在進行中であり、その状況を表示するには、「[NIST CMVP modules in process list](https://csrc.nist.gov/Projects/cryptographic-module-validation-program/modules-in-process/modules-in-process-list)」でその モジュールを検索します。

IBM MQ は、FIPS 140-2 サポートを提供します (そのように構成されている場合)。

時間の経過とともに、アナリストは既存の暗号化およびハッシュ・アルゴリズムに対する攻撃を開発しま す。 こうした攻撃に対抗するために、新しいアルゴリズムが採用されます。 FIPS 140-2 は、こうした変更 を反映するために定期的に更新されます。

#### **関連概念**

19 ページの『アメリカ国家安全保障局 (NSA) Suite B 暗号方式』

米国政府は、データ暗号化など、IT システムおよびセキュリティーに関する技術的助言を行っています。 アメリカ国家安全保障局 (NSA) は、Suite B 規格の中で、相互運用可能な一連の暗号化アルゴリズムを推奨 しています。

#### **アメリカ国家安全保障局** *(NSA) Suite B* **暗号方式**

米国政府は、データ暗号化など、IT システムおよびセキュリティーに関する技術的助言を行っています。 アメリカ国家安全保障局 (NSA) は、Suite B 規格の中で、相互運用可能な一連の暗号化アルゴリズムを推奨 しています。

<span id="page-19-0"></span>Suite B 規格では、特定のセキュアな暗号アルゴリズムのセットのみを使用する運用方式が指定されていま す。 Suite B 規格では、次の事柄が指定されています。

- 暗号化アルゴリズム (AES)
- 鍵交換アルゴリズム (ECDH (Elliptic Curve Diffie-Hellman))
- デジタル署名アルゴリズム (ECDSA (Elliptic Curve Digital Signature Algorithm))
- ハッシュ・アルゴリズム (SHA-256 または SHA-384)

さらに、IETF RFC 6460 規格によって、Suite B 規格に準拠するために必要な詳細なアプリケーションの構 成および動作を定義する Suite B 準拠プロファイルが指定されています。 次の 2 つのプロファイルが定義 されています。

- 1. TLS 1.2 で使用する Suite B 準拠プロファイル。 Suite B 準拠操作用に構成された場合、リストされてい る暗号アルゴリズムの中の限られたセットのみが使用されます。
- 2. TLS 1.0 または TLS 1.1 で使用する暫定プロファイル。 このプロファイルによって、Suite B 非準拠サー バーとの相互運用が可能になります。 Suite B 暫定操作用に構成された場合、追加の暗号アルゴリズム およびハッシュ・アルゴリズムが使用できます。

Suite B 規格は、確実なセキュリティーのレベルを提供するために、使用可能な暗号アルゴリズムのセット を制限するという点で、FIPS 140-2 と概念的に似ています。

AIX, Linux, and Windows システムでは、IBM MQ を Suite B 準拠 TLS 1.2 プロファイルに適合するよう構成 することは可能です が、Suite B 暫定プロファイルはサポートされていません。 詳しくは、40 [ページの](#page-39-0) 『IBM MQ における [NSA Suite B](#page-39-0) 暗号方式』を参照してください。

#### **関連資料**

19 [ページの『連邦情報処理標準』](#page-18-0)

米国政府は、データ暗号化など、IT システムおよびセキュリティーに関する技術的助言を行っています。 米国国立標準技術研究所 (NIST) は、IT システムおよびセキュリティーに関する重要な機関です。 NIST は、 連邦情報処理標準 (FIPS) などの勧告や規格を策定しています。

# **IBM MQ セキュリティー・メカニズム**

このトピック集では、IBM MQ においてさまざまなセキュリティー概念を実装する方法について説明しま す。

IBM MQ は、5 [ページの『セキュリティーの概念とメカニズム』で](#page-4-0)導入されたすべてのセキュリティー概念 を実装するためのメカニズムを提供します。 これらについての詳細は、以下のセクションで説明されてい ます。

# **IBM MQ による識別と認証**

IBM MQ では、メッセージ・コンテキスト情報および相互認証を使用して識別と認証を実装できます。

IBM MQ 環境における識別と認証の例を、以下で説明します。

• どのメッセージにも、メッセージ・コンテキスト 情報を入れることができます。 その情報は、メッセー ジ記述子に格納されます。 キュー・マネージャーは、アプリケーションによってメッセージがキューに 書き込まれるときにその情報を生成できます。 あるいは、アプリケーションに関連したユーザー ID に、 この情報を提供する許可が与えられている場合は、アプリケーションがこの情報を提供できます。

メッセージ内のコンテキスト情報により、受信側アプリケーションは、メッセージの発信元についての情 報を得ることができます。 例えば、コンテキスト情報には、メッセージを書き込んだアプリケーション の名前、およびそのアプリケーションに関連したユーザー ID が入っています。

• メッセージ・チャネルが開始すると、チャネルの両端にあるメッセージ・チャネル・エージェント (MCA) が、その相手側を相互に認証できます。 この手法のことを相互認証 といいます。 相互認証は、送信側の MCA に対して、メッセージの送信先のパートナーが本物であることを保証します。 受信側 MCA も、同 様に送信元のパートナーが本物であることの保証が得られます。

#### **関連概念**

6 [ページの『識別と認証』](#page-5-0)

<span id="page-20-0"></span>識別 とは、システムのユーザー、またはシステムで実行するアプリケーションを一意的に識別する機能の ことをいいます。 認証 とは、ユーザーまたはアプリケーションが本人または本物であることを証明する機 能のことをいいます。

# **IBM MQ での許可**

許可を使用して、IBM MQ 環境で特定の個別のユーザーまたはアプリケーションが行えることを制限できま す。

IBM MQ 環境における許可の例を、以下で説明します。

- 許可された管理者だけが、IBM MQ リソースを管理するコマンドを実行することを許可する。
- アプリケーションに関連付けられているユーザー ID がキュー・マネージャーへの接続を許可されている 場合だけ、そのアプリケーションがキュー・マネージャーに接続することを許可する。
- アプリケーションが、その機能で必要なキューだけを開くことを許可する。
- アプリケーションが、その機能に必要なトピックだけをサブスクライブすることを許可する。
- アプリケーションが、その機能に必要な操作だけをキューで実行することを許可する。 例えば、アプリ ケーションが、特定のキュー上のメッセージをブラウズすることだけが必要であり、メッセージの書き込 みや取得が必要ない場合があります。

許可をセットアップする方法について詳しくは、86 [ページの『許可の計画』](#page-85-0)および関連するサブトピッ クを参照してください。

#### **関連概念**

6 [ページの『許可』](#page-5-0)

許可は、許可ユーザーとそのアプリケーションだけにアクセスを制限することによって、システム内のク リティカル・リソースを保護します。 これにより、リソースの無許可の使用、または無許可の方法による リソースの使用を防止します。

# **IBM MQ での監査**

IBM MQ は、イベント・メッセージを実行して異常なアクティビティーが行われたことを記録できます。

IBM MQ 環境における監査の例を、以下で説明します。

- アプリケーションはオープンする権限がないキューをオープンしようとします。 計測イベント・メッセ ージが出されます。 イベント・メッセージを検査することによって、この試行が行われたことを知り、 どのアクションが必要かを判別することができます。
- アプリケーションはチャネルをオープンしようとしますが、SSL が接続を許可しないため、試行は失敗し ます。 計測イベント・メッセージが出されます。 イベント・メッセージを検査することによって、この 試行が行われたことを知り、どのアクションが必要かを判別することができます。

#### **関連概念**

6 [ページの『監査』](#page-5-0)

監査とは、予期しないまたは許可されていないアクティビティーが実行されたかどうか、あるいはこうし たアクティビティーを実行しようとする試みがなされたかどうかを検出するために、イベントを記録およ び検査するプロセスのことです。

# **IBM MQ での機密性**

メッセージを暗号化することによって、IBM MQ で機密性を実装することができます。

IBM MQ 環境 では、以下のように機密性を確保することができます。

- 送信側の MCA が伝送キューからメッセージを取得した後、IBM MQ が TLS を使用してメッセージを暗号 化してから、メッセージはネットワークを介して受信側の MCA に送信されます。 チャネルの相手側で、 このメッセージは復号されてから、受信側の MCA がそのメッセージを宛先キューに入れます。
- メッセージがローカル・キューに保管されている間、メッセージの内容を無許可の開示から保護するに は、IBM MQ によって提供されるアクセス制御メカニズムで十分です。 しかし、より高いレベルのセキ ュリティーを確保するために、Advanced Message Security を使用して、キューに格納されているメッセ ージを暗号化することができます。

<span id="page-21-0"></span>• V9.2.0 - Z/OS ローカル・キューに保管されているメッセージは、z/OS データ・セット暗号 化を使用して保存状態のまま暗号化できます。

[データ・セット暗号化による](#page-468-0) IBM MQ for z/OS での保存データの機密性 のセクションを参照してくださ い。 を参照してください。

# **関連概念**

7 [ページの『機密性』](#page-6-0)

機密性 サービスは、重要な機密情報が無許可で開示されることを防止します。

# **IBM MQ でのデータ保全性**

データ保全性サービスを使用して、メッセージが変更されたかどうかを検出できます。

IBM MQ 環境 では、以下のようにデータ保全性を確保することができます。

• TLS を使用して、メッセージがネットワークを介して伝送されている間に、メッセージの内容が意図的に 変更されたかどうかを検出することができます。 TLS では、メッセージ・ダイジェスト・アルゴリズム は転送中に変更されたメッセージを検出します。

すべての IBM MQ CipherSpecs は、メッセージ・ダイジェスト・アルゴリズムを提供します (メッセージ・ データ保全性を提供しない TLS\_RSA\_WITH\_NULL\_NULL を除く)。

IBM MQ は、変更されたメッセージであることを、メッセージを受け取ってすぐに検出します。 変更さ れたメッセージを受け取ると、IBM MQ は AMQ9661 エラー・メッセージをスローし、チャネルが停止し ます。

• メッセージがローカル・キューに保管されている間、メッセージの内容を意図的に変更できないようにす るには、IBM MQ によって提供されるアクセス制御メカニズムで十分です。

しかし、より高いレベルのセキュリティーを確保するために、Advanced Message Security を使用して、 メッセージがキューに書き込まれた時間から、メッセージがキューから取り出された時間までの間に、メ ッセージの内容が意図的に変更されたかどうかを検出することができます。

変更されたメッセージを検出すると、メッセージを受け取ろうとしているアプリケーションは戻りコード 2063 を受け取ります。 MQGET 呼び出しを使用している場合、そのメッセージは SYSTEM.PROTECTION.ERROR.QUEUE に移されます。

# **関連概念**

7 [ページの『データ保全性』](#page-6-0) データ保全性 サービスは、データに無許可の変更が加えられたかどうかを検出します。

# **IBM MQ での暗号化**

IBM MQ は、Transport Security Layer (TLS) プロトコルを使用して暗号化を提供します。

詳しくは、22 ページの『IBM MQ での TLS セキュリティー・プロトコル』を参照してください。

#### **関連概念**

7 [ページの『暗号の概念』](#page-6-0) このトピック集では、IBM MQ に該当する暗号方式の概念を取り上げます。

# **IBM MQ での TLS セキュリティー・プロトコル**

IBM MQ は、Transport Layer Security (TLS) プロトコルをサポートし、メッセージ・チャネルと MQI チャ ネルにリンク・レベルのセキュリティーを提供します。

メッセージ・チャネルと MQI チャネルは、TLS プロトコルを使用してリンク・レベル・セキュリティーを 提供できます。 呼び出し側 MCA が TLS クライアントであり、応答側 MCA が TLS サーバーです。

■ V 9.2.0 BBM MO は、TLS プロトコルのバージョン 1.2 およびバージョン 1.3 をサポートしています。 以前のバージョンの TLS と SSL は、デフォルトでは有効になっていませんが、必要な場合には有効化でき ます。 チャネル定義の一環として CipherSpec によって提供される TLS プロトコルによって使用される暗 号アルゴリズムを指定できます。

<mark>→ V 9.2.0 |</mark>IBM MQ によってサポートされる CipherSpecs のリスト、および非推奨になった CipherSpec の 434 [ページの『推奨されない](#page-433-0) CipherSpec』 のリストについては、 419 ページの『[CipherSpecs](#page-418-0) の有効 [化』](#page-418-0) を参照してください。

SECPROT および SSLCIPH パラメーターを使用して、チャネル上で使用中のセキュリティー・プロトコル および CipherSpec を表示できます。

メッセージ・チャネルの両端、および MQI チャネルのサーバー側で、MCA は、接続しているキュー・マネ ージャーの代理をします。 TLS ハンドシェーク時に、この MCA は、キュー・マネージャーのデジタル証明 書を、チャネルの相手側にあるパートナーの MCA に送信します。 MQI チャネルのクライアント側にある IBM MQ コードは、IBM MQ クライアント・アプリケーションのユーザーの代理をします。 TLS ハンドシェ ーク時に、この IBM MQ コードは、ユーザーのデジタル証明書を、MQI チャネルのサーバー側にある MCA に送信します。

キュー・マネージャーと IBM MQ クライアントのユーザーは、TLS クライアントとして操作するときでも、 自身に関連付けられている個人デジタル証明書を持っていなければならないわけではありません (ただし、 チャネルのサーバー・サイドで SSLCAUTH(REQUIRED) が指定されている場合は別です)。

デジタル証明書は、鍵リポジトリー に保管されます。 キュー・マネージャーの属性 **SSLKeyRepository** は、キュー・マネージャーのデジタル証明書が入っている鍵リポジトリーの位置を指定します。 IBM MQ クライアント・システム上では、MQSSLKEYR 環境変数が、ユーザーのデジタル証明書が入っている鍵リポ ジトリーの位置を指定します。 または、IBM MQ クライアント・アプリケーションは、MQCONNX 呼び出 しで、TLS 構成オプション構造である MQSCO の **KeyRepository** フィールドで、その位置を指定できま す。 鍵リポジトリー、および鍵リポジトリーの場所の指定方法の詳細については、関連トピックを参照し てください。

# **TLS のサポート**

■ V 9.2.0 FBM MO は、 すべてのプラットフォームで TLS 1.2 および TLS 1.3 をサポートします。 TLS プ ロトコルと TLS プロトコルの詳細については、サブトピックの情報を参照してください。

#### **Java および JMS クライアント**

これらのクライアントは、JVM を使用して TLS サポートを提供します。

## **AIX, Linux, and Windows**

TLS サポートは、IBM MQ と共にインストールされます。

## **IBM i**

TLS サポートは、IBM i オペレーティング・システムに不可欠の要素として組み込まれています。

**z/OS**

TLS サポートは、z/OS オペレーティング・システムに不可欠の要素として組み込まれています。 z/OS の TLS のサポートのことをシステム *SSL* といいます。

IBM MQ の TLS と TLS のサポートの前提条件については、IBM MQ [のシステム要件を](https://www.ibm.com/support/pages/system-requirements-ibm-mq)参照してください。

#### **関連概念**

14 [ページの『暗号セキュリティー・プロトコル](#page-13-0): TLS』

暗号プロトコルは、2 者間の通信のプライバシーとデータ保全性を確保できる セキュア接続を提供します。 Transport Layer Security (TLS) プロトコルは Secure Sockets Layer (SSL) が進化したものです。 IBM MQ は、TLS をサポートしています。

# *SSL/TLS* **鍵リポジトリー**

相互認証される TLS 接続では、接続の両端で鍵リポジトリーが必要です。 鍵リポジトリーには、デジタル 証明書と秘密鍵が含まれます。

ここでは、デジタル証明書とそれに関連した秘密鍵のストア (格納場所) を指して鍵リポジトリー という一 般的な用語を使用しています。 鍵リポジトリーは、TLS をサポートする異なるプラットフォームおよび環 境ごとに、異なる名前で呼ばれます。

**EMi IBMiでは:証明書ストア** 

- Java および JMS では: 鍵ストア およびトラストストア
- ALW **AIX, Linux, and Windows では: 鍵データベース・ファイル**
- z/OS 2/OS では: 鍵リング

詳しくは、9 [ページの『デジタル証明書』](#page-8-0)および 14 ページの『[Transport Layer Security \(TLS\)](#page-13-0) の概念』を 参照してください。

相互認証される TLS 接続では、接続の両端で鍵リポジトリーが必要です。 鍵リポジトリーには、次のよう な証明書および要求が含まれることがあります。

- さまざまな認証局から受け取るいくつかの CA 証明書。キュー・マネージャーまたはクライアントは、そ の CA 証明書に基づいて、接続のリモート側にあるパートナーから受け取る証明書を検証します。 個々の 証明書は、証明書チェーンに入っている場合があります。
- 認証局から受信する 1 つ以上の個人用証明書。 個別の個人用証明書を各キュー・マネージャーまたは IBM MQ MQI client と関連付けます。 個人用証明書は、相互認証が必要な場合に TLS クライアントで不 可欠です。 相互認証が必要ない場合、クライアントで個人用証明書は必要ありません。 鍵リポジトリー には、各個人用証明書に対応する秘密鍵が含まれている場合もあります。
- 信頼できる CA 証明書によって署名されるのを待っている認証要求。

鍵リポジトリーの保護についての詳細は、25 ページの『IBM MQ [の鍵リポジトリーの保護』を](#page-24-0)参照してく ださい。

鍵リポジトリーの位置は、ご使用のプラットフォームに応じて異なります。

# **IBM** i TBM i

鍵リポジトリーは、証明書ストアです。 デフォルトのシステム証明書ストアは、統合ファイル・シス テム (IFS) の /QIBM/UserData/ICSS/Cert/Server/Default にあります。 IBM MQ は証明書スト アのパスワードをパスワード・スタッシュ・ファイル に格納します。 例えば、キュー・マネージャー QM1 のスタッシュ・ファイル は /QIBM/UserData/mqm/qmgrs/QM1/ssl/Stash.sth です。

あるいは、IBM i システム証明書ストアが代わりに使用されるよう指定することもできます。 そのため には、キュー・マネージャーの **SSLKEYR** 属性の値を \*SYSTEM に変更します。 その値は、キュー・マ ネージャーがシステム証明書ストアを使用しなければならないことと、キュー・マネージャーが使用可 能なアプリケーションとしてデジタル証明書マネージャー (DCM) に登録されていることを示す値で す。

証明書ストアにはキュー・マネージャーの秘密鍵も格納されます。

# **AIX, Linux, and Windows システム**

鍵リポジトリーは、鍵データベース・ファイルです。 鍵データベース・ファイルの名前は、.kdb のフ ァイル拡張子を持っている必要があります。 例えば、AIX and Linux 上で、キュー・マネージャー QM1 のデフォルトの鍵データベース・ファイルは、/var/mqm/qmgrs/QM1/ssl/key.kdb です。 IBM MQ がデフォルト・ロケーションにインストールされている場合、Windows 上の同等のパスは C: ¥ProgramData¥IBM¥MQ\Qmgrs\QM1\ssl\key.kdb です。

各鍵データベース・ファイルにパスワード・スタッシュ・ファイルが関連付けられています。 このフ ァイルは、プログラムが鍵データベースにアクセスできるようにする、暗号化されたパスワードを保持 しています。 パスワード・スタッシュ・ファイルは、鍵データベースと同じディレクトリー内にあり、 同じファイル語幹を持つ必要があります。また、サフィックス .sth で終わる必要があります。例え ば、 /var/mqm/qmgrs/QM1/ssl/key.sth です。

**注 :** PKCS #11 暗号ハードウェア・カードには、他の方法では鍵データベース・ファイルに保持される 証明書と鍵を入れることができます。 証明書と鍵が PKCS #11 カード上に保持される場合、IBM MQ は、鍵データベース・ファイルとパスワード・スタッシュ・ファイルの両方へのアクセス権が、引き続 き必要です。

AIX, Linux, and Windows システムでは、キュー・マネージャーまたは IBM MQ MQI client に関連付け られた個人用証明書の秘密鍵も鍵データベースに含まれています。

# <span id="page-24-0"></span>**z/OS**

証明書は、z/OS 内の鍵リングに保持されます。

その他の外部セキュリティー・マネージャー (ESM) も、証明書の保管に鍵リングを使用します。

秘密鍵は、RACF によって管理されます。

#### *IBM MQ* の鍵リポジトリーの保護

IBM MQ 用の鍵リポジトリーは、1 つのファイルです。 所定のユーザーだけが、鍵リポジトリーにアクセ スできるようにしてください。 所定のユーザーだけがアクセスできるようにすると、侵入者やその他の無 許可のユーザーが、鍵リポジトリー・ファイルを別のシステムにコピーし、そのシステム上に同一のユー ザー ID を設定して、所定のユーザーに成りすますことを防ぐことができます。

ファイルに対する許可は、ユーザーの umask および使用されるツールに応じて異なります。 Windows で は、IBM MQ アカウントは BypassTraverseChecking 許可を必要とします。この場合、ファイル・パス 内のフォルダーの許可は影響を与えません。

鍵リポジトリー・ファイルのファイル許可を調べて、ファイルとその格納場所のフォルダーが誰でも読み 取れる状態にはならないように (さらに、できればグループ読み取りも許可されないように) 設定してくだ さい。

使用するすべてのシステムで鍵ストアを読み取り専用にし、保守目的で管理者だけに書き込み操作を許可 することをお勧めします。

実際には、どこに存在するか、またパスワード保護されているかどうかに関わらず、すべての鍵ストアを 保護する必要があります。鍵リポジトリーを保護してください。

デジタル証明書ラベルの要件に関する説明

デジタル証明書を使用するように TLS をセットアップする際には、使用しているプラットフォームや接続 方式に応じて、特定のラベル要件に従わなければなりません。

# **証明書ラベルに関する説明**

証明書ラベルは、鍵リポジトリーに格納されているデジタル証明書を表す固有 ID で、便利で人間が理解で きる名前があり、この名前を使用して鍵管理機能の実行時に特定の証明書が参照されます。 証明書ラベル は、初めて証明書を鍵リポジトリーに追加する際に割り当てます。

証明書ラベルは、証明書の **Subject Distinguished Name** または **Subject Common Name** フィール ドとは別のものです。 **Subject Distinguished Name** および **Subject Common Name** は証明書自体 のフィールドであることに注意してください。 これらのフィールドは、証明書の作成時に定義され、変更 できません。 しかし、デジタル証明書に関連付けられているラベルは、必要に応じて変更できます。

# **証明書ラベルの構文**

証明書ラベルには、次の条件で文字、数字、および句読点を含めることができます。

- Multi 福明書ラベルには、最大 64 文字を使用できます。
- 2005 <mark>証明書ラベルには、最大 32 文字を使用できます。</mark>
- 証明書ラベルにはスペースを含めることができます。
- ラベルでは、大/小文字の区別があります。
- EBCDIC カタカナを使用するシステムでは、小文字を使用することはできません。

証明書ラベルの値に関する追加の要件を以下のセクションに示します。

# **証明書ラベルの使用法**

IBM MQ は、証明書ラベルを使用して、TLS ハンドシェーク中に送信される個人証明書を見つけます。 し たがって、鍵リポジトリーに複数の個人証明書があっても、あいまいになりません。

証明書ラベルは自分で選択した値に設定できます。 値を設定しない場合、使用しているプラットフォーム に応じた命名規則に従ったデフォルトのラベルが使用されます。 詳細については、後述する特定のプラッ トフォームに関するセクションを参照してください。

#### **注 :**

1. Java または JMS のシステムでは、証明書ラベルを自分で設定することはできません。

2. チャネル自動定義 (CHAD) 出口によって作成される自動定義されたチャネルは、証明書ラベルを設定で きません。これは、チャネルが作成される時点までに TLS ハンドシェークが既に発生しているためで す。 インバウンド・チャネル用に CHAD 出口で証明書ラベルを設定しても効果がありません。

このコンテキストで、TLS クライアントは、ハンドシェークを開始する接続パートナーを意味します。この パートナーは、IBM MQ クライアントや別のキュー・マネージャーの可能性があります。

TLS ハンドシェーク中に、TLS クライアントは常にサーバーからデジタル証明書を取得し検証します。 IBM MQ 実装環境で、TLS サーバーは常にクライアントからの証明書を要求し、クライアントは証明書があれば 常にサーバーに証明書を提供します。 クライアントが個人証明書を見つけられない場合は、クライアント は no certificate 応答をサーバーに送信します。

TLS サーバーは、クライアント証明書が送信される場合は、常にそのクライアント証明書を検証します。 クライアントが証明書を送信しない場合に認証が失敗するのは、チャネルの TLS サーバー側の定義で、 **SSLCAUTH** パラメーターが *REQUIRED* に設定されている場合、または **SSLPEER** パラメーターの値が設定 されている場合です。

インバウンド・チャネル (受信側チャネル、要求側チャネル、クラスター受信側チャネル、非修飾サーバ ー・チャネル、およびサーバー接続チャネルを含む) は、リモート・ピアの IBM MQ のバージョンが証明書 ラベルの構成を完全にサポートしており、チャネルが TLS CipherSpec を使用している場合にのみ、構成済 みの証明書を送信する点に注意してください。

修飾されていないサーバー・チャネルとは、CONNAME フィールドが設定されていないチャネルです。

それ以外の場合はすべて、キュー・マネージャーの **CERTLABL** パラメーターによって、送信される証明書 が決定されます。 特に、以下のものは、チャネル固有のラベル設定に関係なく、キュー・マネージャーの **CERTLABL** パラメーターによって構成された証明書のみを受け取ります。

- Server Name Indication (SNI) に対応している (つまりチャネルごとの証明書をサポートしている) Java と JMS のクライアント。
- IBM MQ より前の IBM MQ 8.0 のバージョン。
- 管理対象 .NET クライアント

また、チャネルにより使用される証明書は、チャネルの CipherSpec に適したものでなければなりません。 詳細については、44 ページの『IBM MQ [におけるデジタル証明書と](#page-43-0) CipherSpec の互換性』を参照してく ださい。

IBM MQ 8.0 以降では、チャネル定義の **CERTLABL** 属性を使用して指定されたチャネルごとの証明書ラベル を使用して、同じキュー・マネージャー上で複数の証明書を使用できます。 キュー・マネージャーへのイ ンバウンド・チャネル (サーバー接続や受信側など) は、キュー・マネージャーからの正しい証明書を提示 するために、TLS Server Name Indication (SNI) を使用したチャネル名の検出に依存します。 キュー・マネ ージャーでの複数の証明書の使用について詳しくは、28 ページの『IBM MQ [で複数の証明書を使用するた](#page-27-0) [めの機能』](#page-27-0) を参照してください。

チャネルが IBM MQ Internet Pass-Thru (MQIPT) を介して宛先キュー・マネージャーに接続し、 MQIPT 経 路に **SSLServer** と **SSLClient** の両方が設定されている場合、エンドポイントを通過することはありませ ん。 「IBM MQ 9.2.5 より前のバージョンでは、SNI データはセッション中断を超えて流れません。」 これ により、MQIPT とキュー・マネージャーとの間の TLS 接続のために、宛先キュー・マネージャーでのチャ ネルごとの証明書が使用されなくなります。 N 9.2.5 FIBM MQ 9.2.5 から、MQIPT は、宛先キュー・ マネージャーが SNI をチャネル名に設定するか、または経路にインバウンド接続で受信した SNI を通過す ることによって、宛先キュー・マネージャーによって複数の証明書を使用できるように構成することがで きます。」 複数の証明書サポートおよび MQIPT について詳しくは、「IBM MQ による MQIPT 複数の証明書 サポート」を参照してください。

片方向の認証を使用したキュー・マネージャーへの接続 (つまり、TLS クライアントまたは TLS クライアン トから証明書を送信しない場合) について詳しくは、片方向認証による 2 つのキュー・マネージャーの接続 を参照してください。

# **Multiplatforms システム**

 $\blacktriangleright$  Multi

マルチプラットフォーム では、TLS のサーバーからクライアントに証明書が送信されます。

キュー・マネージャーとクライアントはそれぞれ、以下のソースを順に検索して空ではない値を見つけま す。 最初に見つけた空ではない値により、証明書ラベルが決まります。 証明書ラベルは鍵リポジトリーに 存在していなければなりません。 ラベルと大/小文字および形式が正しく一致する証明書が見つからない 場合、エラーが発生し、TLS ハンドシェークは失敗します。

#### **キュー・マネージャー**

- 1. チャネル証明書ラベル属性 **CERTLABL**。
- 2. キュー・マネージャー証明書ラベル属性 **CERTLABL**。
- 3. デフォルト。すなわち、ibmwebspheremq にキュー・マネージャーの名前をすべて小文字で付加し た形式。 例えば、QM1 という名前のキュー・マネージャーの場合、デフォルトの証明書ラベルは ibmwebspheremqqm1 になります。

#### **IBM MQ クライアント**

- 1. CLNTCONN チャネル定義の証明書ラベル属性 **CERTLABL**。
- 2. MQSCO 構造 **CertificateLabel** 属性。
- 3. 環境変数 **MQCERTLABL**。
- 4. クライアントの .ini ファイルの (SSL セクションにある) **CertificateLabel** 属性。
- 5. デフォルト。すなわち、ibmwebspheremq にクライアント・アプリケーションを実行しているユー ザー ID をすべて小文字で付加した形式。 例えば、USER1 というユーザー ID の場合、デフォルトの 証明書ラベルは ibmwebspheremquser1 になります。

# **z/OS システム**

# $\approx$  2/0S  $\approx$

IBM MQ クライアントは z/OS ではサポートされません。 しかし、z/OS キュー・マネージャーが、接続の 開始時には TLS クライアントの役割を果たし、接続要求の受諾時には TLS サーバーの役割を果たすことが できます。 これらの両方の役割では、z/OS キュー・マネージャーの証明書ラベルの要件が適用され、この 要件はマルチプラットフォーム上の要件とは異なります。

キュー・マネージャーとクライアントはそれぞれ、以下のソースを順に検索して空ではない値を見つけま す。 最初に見つけた空ではない値により、証明書ラベルが決まります。 証明書ラベルは鍵リポジトリーに 存在していなければなりません。 ラベルと大/小文字および形式が正しく一致する証明書が見つからない 場合、エラーが発生し、TLS ハンドシェークは失敗します。

- 1. チャネル証明書ラベル属性 **CERTLABL**。
- 2. 共有されている場合、キュー共有グループの証明書ラベル属性 **CERTQSGL**。

共有されていない場合、キュー・マネージャーの証明書ラベル属性 **CERTLABL**。

- 3. デフォルト。すなわち、ibmWebSphereMQ にキュー・マネージャーまたはキュー共有グループの名前 を付加した形式。 このストリングは大/小文字が区別され、表示のとおりに書きこむ必要があることに 注意してください。 例えば、QM1 という名前のキュー・マネージャーの場合、デフォルトの証明書ラベ ルは ibmWebSphereMQQM1 になります。
- 4. オプション 27 ページの『3』の形式で証明書が見つからない場合、IBM MQ は、鍵リング内でデフォル トとしてマークされた証明書を使用しようとします。

<span id="page-27-0"></span>キー・リポジトリーを表示する方法については、322 ページの『z/OS [でキュー・マネージャーの鍵リポジ](#page-321-0) [トリーの位置を取得する操作』](#page-321-0)を参照してください。

# **IBM MQ Java および IBM MQ JMS クライアント**

IBM MQ Java および IBM MQ JMS のクライアントは、Java Secure Socket Extension (JSSE) プロバイダー の機構を使用して TLS ハンドシェーク中に個人証明書を選択するので、証明書ラベルの要件の対象外です。

デフォルトの動作は、JSSE クライアントが鍵リポジトリー全体で証明書を順番に検索し、最初に検出され た受け入れ可能な個人証明書を選択するという動作です。 しかし、この動作はデフォルトにすぎないので、 JSSE プロバイダーの実装環境に応じて異なります。

さらに、構成により、またはアプリケーションで実行時に直接アクセスして、JSSE インターフェースを大 幅にカスタマイズできます。 特定の詳細情報については、JSSE プロバイダーによって提供される資料を参 照してください。

トラブルシューティングの場合、または IBM MQ Java クライアント・アプリケーションと特定の JSSE プ ロバイダーを組み合わせて実行されるハンドシェークに関する理解を深めるために、JVM 環境に javax.net.debug=ssl を設定することにより、デバッグを使用可能にすることができます。

この変数は、アプリケーション内で構成を使用するか、またはコマンド・ラインで -Djavax.net.debug=ssl を入力することにより、設定できます。

# *IBM MQ* で複数の証明書を使用するための機能

Server Name Indication (SNI) は、必要なサービスをクライアント側で明示するための TLS プロトコルの拡 張機能です。 これは、IBM MQ の用語ではチャネルに相当します。

IBM MQ では、複数の証明書を別々のチャネルに指定するために SNI 拡張機能を使用しています。その指 定のために、チャネル定義で CERTLABL パラメーターを使用します。

IBM MQ で使用する SNI アドレスは、要求対象のチャネルの名前がベースになってい て、.chl.mq.ibm.com という接尾部が付きます。

IBM MQ のチャネル名は、以下のようにして有効な SNI 名にマップされます。

- 大文字の A から Z は小文字に変換されます
- 数字の 0 から 9 は変更なしです
- その他の文字 (小文字の a から z を含む) はすべて、2 桁の 16 進 ASCII 文字コード (小文字) に変換され、 その後にハイフンが続きます。
	- 小文字の a から z は、16 進数の 61- から 7a- にマップします
	- パーセント (%) は、16 進数の 25- にマップします
	- ハイフン (-) は、16 進法の 2d- にマップします
	- ドット (.) は、16 進数の 2e- にマップします
	- スラッシュ (/) は、16 進数の 2f- にマップします
	- 下線 ()は、16 進数の 5f- にマップします

EBCDIC プラットフォームでは、チャネル名が ASCII に変換されてから、このマッピングが適用されます。

例えば、チャネル名 TO.QMGR1 は、SNI アドレス to2e-qmgr1.chl.mq.ibm.com にマップします。

一方、小文字のチャネル名 to.qmgr1 は、SNI アドレス 74-6f-2e-71-6d-67-72-1.chl.mq.ibm.com にマップします。

**注 :** 生成された SNI URL が URL フォーマット指定に準拠している必要がある環境では、例えば、クライア ントが Red Hat® OpenShift® 経路を超えて Red Hat OpenShift で実行されているキュー・マネージャーに接 続する場合、チャネル名の末尾には小文字を使用することはできません。

SSL スタンザの追加の **OutboundSNI** プロパティーを使用すると、TLS 接続の開始時に SNI をリモート・ システムのターゲット IBM MQ チャネル名に設定するか、ホスト名に設定するかを選択できます。

**OutboundSNI** プロパティーについて詳しくは、qm.ini ファイルの SSL スタンザおよびクライアント構成 ファイルの SSL スタンザを参照してください。

複数の証明書を使用するには、SNI が IBM MQ チャネル名に設定されている必要があります。 証明書ラベ ルが構成されている IBM MQ チャネルへの接続にホスト名、カスタム、または SNI を使用しない場合、接 続しているアプリケーションは MORC\_SSL\_INITIALIZATION\_ERROR で拒否され、リモート・キュー・マ ネージャーのエラー・ログに AMQ9673 メッセージが出力されます。

<mark>ーV9.2.5 キ</mark>ャネルが IBM MO Internet Pass-Thru (MQIPT) を介して宛先キュー・マネージャーに接続す る場合、MQIPT は、SNI をチャネル名に設定するか、宛先キュー・マネージャーが複数の証明書を使用で きるようにするために、経路へのインバウンド接続で受信した SNI をパススルーするように構成する必要 があります。 複数の証明書サポートおよび MQIPT について詳しくは、IBM MQ に MQIPT 複数の証明書サ ポートを参照してください。

このプロパティーを使用する方法について詳しくは、Red Hat OpenShift クラスターにデプロイされたキュ ー・マネージャーへの接続を参照してください。

キュー・マネージャーの鍵リポジトリーのリフレッシュ 鍵リポジトリーの内容を変更した場合、新しい内容はキュー・マネージャーにすぐには反映されません。 キュー・マネージャーで鍵リポジトリーの新しい内容を使用するには、REFRESH SECURITY TYPE(SSL) コ マンドを実行する必要があります。

これは意図的な操作です。実行中の複数のチャネルが互いに異なるバージョンの鍵リポジトリーを使用す るという状態を避けることができます。 セキュリティー管理上、どの時点でもただ 1 つのバージョンの鍵 リポジトリーだけをキュー・マネージャーでロードできます。

REFRESH SECURITY TYPE(SSL) コマンドの詳細については、REFRESH SECURITY を参照してください。

PCF コマンドまたは IBM MQ Explorer を使用して鍵リポジトリーを最新表示することもできます。 詳しく は、 MQCMD\_REFRESH\_SECURITY コマンド およびこの製品資料の「 IBM MQ Explorer 」セクションのト ピック「 *TLS* セキュリティーのリフレッシュ 」を参照してください。

#### **関連概念**

29 ページの『SSL/TLS キー・リポジトリーの内容と SSL/TLS 設定のクライアント・ビューの最新表示』 リフレッシュしたキー・リポジトリーの内容を使用してクライアント・アプリケーションを更新するには、 クライアント・アプリケーションを停止してから再始動する必要があります。

*SSL/TLS* キー・リポジトリーの内容と *SSL/TLS* 設定のクライアント・ビューの最新表示 リフレッシュしたキー・リポジトリーの内容を使用してクライアント・アプリケーションを更新するには、 クライアント・アプリケーションを停止してから再始動する必要があります。

IBM MQ クライアント上でセキュリティーをリフレッシュすることはできません。クライアントには REFRESH SECURITY TYPE(SSL) コマンドと同等のコマンドはありません (詳しくは REFRESH SECURITY を参照)。

セキュリティー証明書を変更した場合、リフレッシュしたキー・リポジトリーの内容を使用してクライア ント・アプリケーションを更新するためには、必ずそのアプリケーションを停止してから再始動する必要 があります。

チャネルの再始動によって構成がリフレッシュされ、アプリケーションに再接続ロジックがある場合、 STOP CHL STATUS(INACTIVE) コマンドを発行することによって、クライアントでセキュリティーをリフレ ッシュできます。

# **関連概念**

29 ページの『キュー・マネージャーの鍵リポジトリーのリフレッシュ』

鍵リポジトリーの内容を変更した場合、新しい内容はキュー・マネージャーにすぐには反映されません。 キュー・マネージャーで鍵リポジトリーの新しい内容を使用するには、REFRESH SECURITY TYPE(SSL) コ マンドを実行する必要があります。

# *MQCSP* **パスワード保護**

IBM MQ 8.0 以降、パスワードは、MQCSP 構造に組み込んで、IBM MQ 機能を使用して保護するか、また は TLS 暗号化を使用するかのどちらかにより送信することができます。

**重要 :** MQCSP パスワード保護は TLS 暗号化より設定が簡単なので、テストや開発目的に役立ちます。ただ し、それほど安全ではありません。 実動用としては、特にクライアントとキュー・マネージャーの間のネ ットワークが信頼できない場合は、IBM MQ パスワード保護よりも TLS 暗号化を優先して使用してくださ い。TLS 暗号化の方が安全性が高いためです。

どの暗号化を使用し、それによってどの程度の保護が提供されるのかが重要な場合は、フル TLS 暗号化を 使用する必要があります。 この場合、アルゴリズムが公開されているので、**SSLCIPH** チャネル属性を使用 して自社に適したものを選択できます。

MQCSP 構造の詳細については、MQCSP 構造を参照してください。

パスワード保護は、以下のすべての条件が満たされる場合に使用されます。

- 接続の両端が IBM MQ 8.0 以降を使用している。
- チャネルが TLS 暗号化を使用していない。 チャネルの **SSLCIPH** 属性がブランクであるか、**SSLCIPH** 属 性が暗号化を提供しない CipherSpec に設定されている場合、チャネルは TLS 暗号化を使用していませ ん。 NULL SHA などのヌル暗号は、暗号化を提供しません。
- **MQCSP** を設定します。**AuthenticationType** を MQCSP\_AUTH\_USER\_ID\_AND\_PWD に設定します。 この値を設定すると、より多くの検査が評価され、パスワード保護が行われるかどうかを判別できます。 **MQCSP** のデフォルト値。**AuthenticationType** は MQCSP\_AUTH\_NONE です。 デフォルト設定の場 合、パスワード保護は行われません。 詳しくは、 **AuthenticationType** を参照してください。
- クライアントが IBM MQ エクスプローラーであり、ユーザー ID の互換モードが有効でない場合。これは デフォルトではありません。 この条件は、IBM MQ エクスプローラーにのみ適用されます。

これらの条件が満たされない場合、**PasswordProtection** 構成設定によって禁止されていない限り、パ スワードはプレーン・テキストで送信されます。

# **PasswordProtection 構成設定**

クライアントおよびキュー・マネージャーの .ini 構成ファイルの Channels セクションにある **PasswordProtection** 属性は、パスワードがプレーン・テキストで送信されるのを防ぐことができます。 この属性は、次のいずれかの値にできます。 デフォルト値は compatible です。

**compatible**

キュー・マネージャーまたはクライアントのいずれかが IBM MQ 8.0 より前のバージョンの IBM MQ を 実行している場合は、パスワードをプレーン・テキストで送信できます。 つまり、互換性のためにプ レーン・テキストのパスワードが許可されます。

したがって、

- TLS 暗号化が使用されて CipherSpec が非ヌルの場合、パスワードは TLS CipherSpec で暗号化されて 送信されます。
- キュー・マネージャーまたはクライアントのいずれかが IBM MQ 8.0 より前のバージョンの IBM MQ を実行しており、TLS 暗号化が使用されていない場合、パスワードはプレーン・テキストで送信され ます。 パスワードはプレーン・テキストで送信されます。 IBM MQ 8.0 より前のバージョンの IBM MQ では、プレーン・テキストでのみパスワードを送信できます。
- キュー・マネージャーとクライアントの両方が IBM MQ 8.0 以降のバージョンの IBM MQ を実行して おり、ヌルの CipherSpec が使用されているか、TLS 暗号化が使用されていない場合、パスワードは 保護されて送信されます。 **MQCSPAuthenticationType** は MQCSP\_AUTH\_USER\_ID\_AND\_PWD に設定する必要があります。
- キュー・マネージャーとクライアントの両方が IBM MQ 8.0 以降のバージョンの IBM MQ 、および **MQCSP** を実行している場合、パスワードが送信される前に接続が失敗します。 **AuthenticationType が MOCSP AUTH USER ID AND PWD に設定されていない。**

**常時**

パスワードは、ヌルの CipherSpec ではない CipherSpec を使用して暗号化するか、 **MQCSP** で暗号化す る必要があります。**AuthenticationType** は MQCSP\_AUTH\_USER\_ID\_AND\_PWD に設定する必要が あります。 そうしないと、接続は失敗します。 つまり、プレーン・テキストのパスワードは許可され ません。

したがって、

- TLS 暗号化が使用されて CipherSpec が非ヌルの場合、パスワードは TLS CipherSpec で暗号化されて 送信されます。
- キュー・マネージャーとクライアントの両方が IBM MQ 8.0 以降のバージョンの IBM MQ を実行して おり、TLS 暗号化が使用されていないか、ヌルの CipherSpec が使用されている場合、パスワードは 保護されて送信されます。 **MQCSPAuthenticationType** は MQCSP\_AUTH\_USER\_ID\_AND\_PWD に設定する必要があります。
- キュー・マネージャーまたはクライアントのいずれかが IBM MQ 8.0 より前のバージョンの IBM MQ を実行しており、TLS 暗号化が使用されていない場合、パスワードが送信される前に接続が失敗しま す。 IBM MQ 8.0 より前のバージョンの IBM MQ はプレーン・テキストでのみパスワードを送信で き、 always はパスワードを暗号化または保護する必要があるため、接続は失敗します。

#### **オプション**

パスワードはオプションで保護して送信できますが、 **MQCSP** の場合はプレーン・テキストで送信され ます。**AuthenticationType** が MQCSP\_AUTH\_USER\_ID\_AND\_PWD に設定されていない。 つまり、 どのクライアントもプレーン・テキストのパスワードを送信することが許可されます。 したがって、

- TLS 暗号化が使用されて CipherSpec が非ヌルの場合、パスワードは TLS CipherSpec で暗号化されて 送信されます。
- ヌルの CipherSpec が使用され、**MQCSP** である場合、パスワードはプレーン・テキストで送信されま す。**AuthenticationType** が MQCSP\_AUTH\_USER\_ID\_AND\_PWD に設定されていない。
- キュー・マネージャーまたはクライアントのいずれかが IBM MQ 8.0 より前のバージョンの IBM MQ を実行しており、TLS 暗号化が使用されていない場合、パスワードはプレーン・テキストで送信され ます。 パスワードはプレーン・テキストで送信されます。 IBM MQ 8.0 より前のバージョンの IBM MQ では、プレーン・テキストでのみパスワードを送信できます。
- キュー・マネージャーとクライアントの両方が IBM MQ 8.0 以降のバージョンの IBM MQ を実行して いる場合、TLS 暗号化が使用されていない場合、またはヌルの CipherSpec が使用されている場合、 パスワードは保護されます。 **MQCSPAuthenticationType** は MQCSP\_AUTH\_USER\_ID\_AND\_PWD に設定されます。

#### **warn**

どのクライアントもプレーン・テキストのパスワードを送信することが許可されます。 プレーン・テ キストのパスワードが受信されると、キュー・マネージャーのエラー・ログに警告メッセージ (AMQ9297) が書き込まれます。

Java クライアントおよび JMS クライアントの場合、**PasswordProtection** 属性の振る舞いは、次のよう に、互換モードと MQCSP モードのどちらを使用することを選択するかによって異なります。

- Java クライアントおよび JMS クライアントが互換モードで動作している場合、MQCSP 構造は接続処理 中にフローされません。 したがって、 **PasswordProtection** 属性の動作は、 IBM MQ 8.0 より前のバ ージョンの IBM MQ を実行しているクライアントの場合と同じ動作になります。
- Java クライアントおよび JMS クライアントが MQCSP モードで動作している場合、 **PasswordProtection** 属性の振る舞いは説明どおりの振る舞いになります。

Java クライアントおよび JMS クライアントでの接続認証について詳しくは、79 [ページの『](#page-78-0)Java クライ [アントを使用した接続認証』を](#page-78-0)参照してください。

# *Digital Certificate Manager (DCM)*

IBM i の DCM を使用してデジタル証明書および秘密鍵を管理します。

DCM (Digital Certificate Manager) を使用すると、デジタル証明書を管理したり、IBM i サーバーのセキュ ア・アプリケーションでデジタル証明書を使用したりすることができます。 DCM により、認証局 (CA) ま たはその他のサード・パーティーのデジタル証明書を要求および処理することができます。 また、ローカ ル認証局としてユーザー用のデジタル証明書の作成および管理を行うこともできます。

DCM では、証明書失効リスト (CRL) を使用して証明書とアプリケーションを検証する強力なプロセスもサ ポートされています。 DCM を使用することにより、LDAP サーバーで特定の認証局 CRL が存在するロケー ションを定義できるため、IBM MQ は特定の証明書が失効していないことを確認できます。

DCM は、さまざまな形式の証明書をサポートしており、それらを自動的に検出することができます。 DCM が PKCS #12 エンコードの証明書 または暗号化されたデータを含む PKCS #7 証明書を検出すると、証明書 の暗号化に使用されたパスワードを入力するように求める プロンプトが自動的に表示されます。 暗号化 されたデータを含まない PKCS #7 の場合は、DCM はプロンプトを表示しません。

DCM には ブラウザー・ベースのユーザー・インターフェースが用意されており、このインターフェースか らアプリケーションおよびユーザーの デジタル証明書を管理できます。 ユーザー・インターフェースは、 ナビゲーション・フレームとタスク・フレームの 2 つのメインフレームに分かれています。

ナビゲーション・フレームは、証明書を管理するためのタスクまたはそれらを使用するアプリケーション の 選択に使用します。 一部のタスクは、メイン・ナビゲーション・フレームに直接表示されますが、ナビ ゲーション・フレームのほとんどのタスクはカテゴリー別に編成されています。 例えば、「Manage Certificates (証明書の管理)」というタスク・カテゴリーには、証明書の表示、証明書の更新、証明書のイ ンポートなど、さまざまなガイド付きタスクが含まれています。 ナビゲーション・フレームの項目が複数 のタスクを含むカテゴリーである場合は、左側に矢印が表示されます。 矢印は、そのカテゴリー・リンク を選択すると展開したタスクのリストが表示され、実行するタスクを選択できることを示します。

DCM に関する重要な情報について、以下の IBM Redbooks® 資料を参照してください。

- •「*IBM i Wired Network Security: OS/400 V5R1 DCM and Cryptographic Enhancements*」(SG24-6168)。 特 に、付録を参照して、IBM i システムをローカル CA としてセットアップする場合の基本的な情報を確認 してください。
- *AS/400 Internet Security: Developing a Digital Certificate Infrastructure*、SG24-5659。 特に第 5 章を参照 してください。 「*Digital Certificate Manager for AS/400*」 は、AS/400 DCM について説明しています。

# **連邦情報処理標準** *(FIPS)*

このトピックでは、米国連邦情報・技術局の連邦情報処理標準 (FIPS) 暗号モジュール評価プログラムにつ いて紹介し、さらに TLS チャネルまたは TLS チャネルで使用できる暗号機能について紹介します。

**注 :** AIX, Linux, and Windows では、 IBM MQ は "IBM Crypto for C" 暗号モジュールを介して FIPS 140-2 準 拠を提供します。 このモジュールの証明書は「履歴」ステータスに移動されました。 お客様は、 [IBM Crypto](https://csrc.nist.gov/projects/cryptographic-module-validation-program/certificate/3064) for C [証明書](https://csrc.nist.gov/projects/cryptographic-module-validation-program/certificate/3064) を表示し、NIST から提供されるアドバイスに注意する必要があります。 交換用の FIPS 140-3 モジュールが現在進行中であり、その状況を表示するには、「[NIST CMVP modules in process list](https://csrc.nist.gov/Projects/cryptographic-module-validation-program/modules-in-process/modules-in-process-list)」でその モジュールを検索します。

この情報は、次のプラットフォームに当てはまります。

- **ALW** AIX, Linux, and Windows
- $\frac{1}{2}/0s$   $\frac{1}{2}/0s$

<mark>● ALW A</mark>IX, Linux, and Windows での IBM MQ TLS 接続の FIPS 140-2 準拠について詳しくは、 <u>33</u> ページの『[AIX, Linux, and Windows](#page-32-0) での連邦情報処理標準 (FIPS)』を参照してください。

■ Z/<mark>OS ■</mark>z/OS での IBM MQ TLS 接続の FIPS 140-2 準拠について詳しくは、 <u>35 [ページの『](#page-34-0)z/OS での</u> [連邦情報処理標準](#page-34-0) (FIPS)』を参照してください。

暗号ハードウェアが存在する場合は、IBM MQ で使用される暗号モジュールが、ハードウェア製造メーカー によって提供される暗号モジュールになるように構成できます。 この場合、これらの暗号モジュールが FIPS 認定済みの場合にのみ、構成は FIPS 準拠です。

連邦情報処理標準は、時間の経過とともに、暗号化アルゴリズムおよびプロトコルに対する新たなアタッ クを反映して更新されてきました。 例えば、一部の CipherSpec は FIPS による認証を中止する可能性があ ります。 そのような変更が生じたら、最新の標準を実装するために、IBM MQ も更新されます。 その結果、 メンテナンスの適用後に動作が変わることがあります。

#### **関連概念**

271 ページの『MQI クライアントでの実行時に FIPS 認定の CipherSpec [のみを使用するように指定する』](#page-270-0)

<span id="page-32-0"></span>FIPS 準拠のソフトウェアを使用して鍵リポジトリーを作成し、次にチャネルで FIPS 認定の CipherSpec を 使用しなければならないことを指定します。

288 ページの『runmqckm、runmqakm、および strmqikm [を使用したデジタル証明書の管理』](#page-287-0) AIX, Linux, and Windows システムでは、**strmqikm** (iKeyman) GUI またはコマンド行から **runmqckm** (iKeycmd) または **runmqakm** (GSKCapiCmd) を使用して、鍵およびデジタル証明書を管理します。

# **関連タスク**

IBM MQ classes for Java での TLS の使用可能化 IBM MQ classes for JMS での Transport Layer Security (TLS) の使用

# **関連資料**

JMS オブジェクトの TLS プロパティー

19 [ページの『連邦情報処理標準』](#page-18-0)

米国政府は、データ暗号化など、IT システムおよびセキュリティーに関する技術的助言を行っています。 米国国立標準技術研究所 (NIST) は、IT システムおよびセキュリティーに関する重要な機関です。 NIST は、 連邦情報処理標準 (FIPS) などの勧告や規格を策定しています。

# *AIX, Linux, and Windows* での連邦情報処理標準 *(FIPS)*

AIX, Linux, and Windows システム上の SSL/TLS チャネルで暗号化が必要な場合、IBM MQ は IBM Crypto for C (ICC) と呼ばれる暗号化パッケージを使用します。 AIX, Linux, and Windows プラットフォームで、 ICC ソフトウェアは、米国連邦情報・技術局の連邦情報処理標準 (FIPS) 暗号モジュール評価プログラム (レ ベル 140-2) に合格しました。

**注 :** AIX, Linux, and Windows では、 IBM MQ は "IBM Crypto for C" 暗号モジュールを介して FIPS 140-2 準 拠を提供します。 このモジュールの証明書は「履歴」ステータスに移動されました。 お客様は、 [IBM Crypto](https://csrc.nist.gov/projects/cryptographic-module-validation-program/certificate/3064) for C [証明書](https://csrc.nist.gov/projects/cryptographic-module-validation-program/certificate/3064) を表示し、NIST から提供されるアドバイスに注意する必要があります。 交換用の FIPS 140-3 モジュールが現在進行中であり、その状況を表示するには、「[NIST CMVP modules in process list](https://csrc.nist.gov/Projects/cryptographic-module-validation-program/modules-in-process/modules-in-process-list)」でその モジュールを検索します。

AIX, Linux, and Windows システムでの IBM MQ TLS 接続の FIPS 140-2 準拠は、以下のとおりです。

- すべての IBM MQ メッセージ・チャネルの場合 (CLNTCONN チャネル・タイプを除く)、以下の条件が満 たされているなら、接続は FIPS 準拠です。
	- インストールされているオペレーティング・システムのバージョンおよびハードウェア・アーキテク チャーにおいて、インストールされている GSKit ICC バージョンの FIPS 140-2 準拠が認定されてい る。
	- キュー・マネージャーの SSLFIPS 属性が YES に設定されている。
	- -fips オプションが指定された **runmqakm** などの FIPS 準拠のソフトウェアのみを使用して、すべて の鍵リポジトリーが作成および操作されている。
- すべての IBM MQ MQI client・アプリケーションの場合、以下の条件が満たされているなら、接続は GSKit を使用し、FIPS 準拠です。
	- インストールされているオペレーティング・システムのバージョンおよびハードウェア・アーキテク チャーにおいて、インストールされている GSKit ICC バージョンの FIPS 140-2 準拠が認定されてい る。
	- MQI クライアントの関連トピックで説明されているように、FIPS 認定済み暗号方式のみを使用するこ とを指定している。
	- -fips オプションが指定された **runmqakm** などの FIPS 準拠のソフトウェアのみを使用して、すべて の鍵リポジトリーが作成および操作されている。
- クライアント・モードを使用する IBM MQ classes for Java アプリケーションの場合、以下の条件が満た されているなら、接続は JRE の TLS 実装および TLS 実装を使用し、FIPS 準拠です。
	- インストールされているオペレーティング・システムのバージョンおよびハードウェア・アーキテク チャーにおいて、アプリケーションの実行に使用される Java ランタイム環境 (JRE) が FIPS 準拠であ る。
	- Java クライアントの関連トピックで説明されているように、FIPS 認定済み暗号方式のみを使用するこ とを指定している。
- -fips オプションが指定された **runmqakm** などの FIPS 準拠のソフトウェアのみを使用して、すべて の鍵リポジトリーが作成および操作されている。
- クライアント・モードを使用する IBM MQ classes for JMS アプリケーションの場合、以下の条件が満た されているなら、接続は JRE の TLS 実装および TLS 実装を使用し、FIPS 準拠です。
	- インストールされているオペレーティング・システムのバージョンおよびハードウェア・アーキテク チャーにおいて、アプリケーションの実行に使用される Java ランタイム環境 (JRE) が FIPS 準拠であ る。
	- JMS クライアントの関連トピックで説明されているように、FIPS 認定済み暗号方式のみを使用するこ とを指定している。
	- -fips オプションが指定された **runmqakm** などの FIPS 準拠のソフトウェアのみを使用して、すべて の鍵リポジトリーが作成および操作されている。
- 管理対象ではない .NET クライアント・アプリケーションの場合、以下の条件が満たされているなら、接 続は GSKit を使用し、FIPS 準拠です。
	- インストールされているオペレーティング・システムのバージョンおよびハードウェア・アーキテク チャーにおいて、インストールされている GSKit ICC バージョンの FIPS 140-2 準拠が認定されてい る。
	- .NET クライアントの関連トピックで説明されているように、FIPS 認定済み暗号方式のみを使用するこ とを指定している。
	- -fips オプションが指定された **runmqakm** などの FIPS 準拠のソフトウェアのみを使用して、すべて の鍵リポジトリーが作成および操作されている。
- 管理対象ではない XMS .NET クライアント・アプリ ケーションの場合、以下の条件が満たされているな ら、接続は GSKit を使用 し、FIPS 準拠です。
	- インストールされているオペレーティング・システムのバージョンおよびハードウェア・アーキテク チャーにおいて、インストールされている GSKit ICC バージョンの FIPS 140-2 準拠が認定されてい る。
	- XMS .NET の資料で説明されているように、FIPS 認定済み暗号方式のみ を使用することを指定してい る。
	- -fips オプションが指定された **runmqakm** などの FIPS 準拠のソフトウェアのみを使用して、すべて の鍵リポジトリーが作成および操作されている。

すべてのサポート対象プラットフォームは、FIPS 140-2 の認定を受けています (ただし、それぞれのフィ ックスパックまたは リフレッシュ・パックに含まれている readme ファイルに注記がある場合は別です)。

GSkit を使用する TLS 接続の場合、FIPS 140-2 認定のコンポーネントの名前は *ICC* です。 どのプラットフ ォームについても、GSKit FIPS 準拠は、このコンポーネントのバージョンによって決まります。 現在イン ストールされている ICC バージョンを判別するには、 **dspmqver -p 64 -v** コマンドを実行します。

**dspmqver -p 64 -v** の出力のうち ICC に関連する部分の例を以下に抜粋します。

#### ICC

============<br>@(#)CompanyName: IBM Corporation @(#)LegalTrademarks: IBM @(#)FileDescription: IBM Crypto for C-language @(#)FileVersion: 8.0.0.0 @(#)LegalCopyright: Licensed Materials - Property of IBM  $\mathfrak{g}(\#)$  ICC  $@(4)$  (C) Copyright IBM Corp. 2002, 2024.<br> $@(4)$  All Rights Reserved. US Gove @(#) All Rights Reserved. US Government Users @(#) Restricted Rights - Use, duplication or disclosure @(#) restricted by GSA ADP Schedule Contract with IBM Corp. @(#)ProductName: icc\_8.0 (GoldCoast Build) 100415  $@(\#)$ ProductVersion: 8.0.0.0<br> $@(\#)$ ProductInfo: 10/04/15. @(#)ProductInfo: 10/04/15.03:32:19.10/04/15.18:41:51 @(#)CMVCInfo:

GSKit ICC 8 (GSKit 8 に含まれる) の NIST 認証ステートメントについては、アドレス [Cryptographic Module](https://csrc.nist.gov/projects/cryptographic-module-validation-program/certificate/1994) [Validation Program](https://csrc.nist.gov/projects/cryptographic-module-validation-program/certificate/1994) を参照してください。

<span id="page-34-0"></span>暗号ハードウェアが存在する場合は、IBM MQ で使用される暗号モジュールが、ハードウェア製造メーカー によって提供される暗号モジュールになるように構成できます。 この場合、これらの暗号モジュールが FIPS 認定済みの場合にのみ、構成は FIPS 準拠です。

# **FIPS 140-2 準拠での運用時に適用される Triple-DES 制約事項**

IBM MQ を FIPS 140-2 に準拠して運用するように構成すると、Triple-DES (3DES) CipherSpecs に関連する 追加の制約事項が適用されます。 それらの制約事項を適用することにより、US NIST SP800-67 勧告に準 拠します。

- 1. Triple-DES キーはすべての部分が固有でなければなりません。
- 2. Triple-DES キーのどの部分も、NIST SP800-67 の定義による Weak、Semi-Weak、または Possibly-Weak にすることはできません。
- 3. 秘密鍵をリセットするまでは、接続を介して 32 GB までしかデータを転送することができません。 デ フォルトでは、IBM MQ は秘密セッション鍵をリセットしないので、このリセットを構成する必要があ ります。 Triple-DES CipherSpec を使用し FIPS 140-2 に準拠した状態で、秘密鍵リセットを有効にしな いと、最大バイト・カウントを超過した後に、エラー AMQ9288 を出して接続が閉じてしまいます。 秘 密鍵リセットの構成方法については、466 ページの『SSL および TLS [秘密鍵のリセット』](#page-465-0)を参照してく ださい。

IBM MQ は、既にルール 1 とルール 2 に準拠している Triple DES セッション鍵を生成します。 ただし、3 番目の制限を満たすには、FIPS 140-2 構成で Triple DES CipherSpec を使用する場合に、秘密鍵のリセット を使用可能にする必要があります。 あるいは、Triple-DES を使用しないという方法もあります。

# **関連概念**

271 ページの『MQI クライアントでの実行時に FIPS 認定の CipherSpec [のみを使用するように指定する』](#page-270-0) FIPS 準拠のソフトウェアを使用して鍵リポジトリーを作成し、次にチャネルで FIPS 認定の CipherSpec を 使用しなければならないことを指定します。

288 ページの『runmqckm、runmqakm、および strmqikm [を使用したデジタル証明書の管理』](#page-287-0) AIX, Linux, and Windows システムでは、**strmqikm** (iKeyman) GUI またはコマンド行から **runmqckm** (iKeycmd) または **runmqakm** (GSKCapiCmd) を使用して、鍵およびデジタル証明書を管理します。

# **関連タスク**

IBM MQ classes for Java での TLS の使用可能化 IBM MQ classes for JMS での Transport Layer Security (TLS) の使用

## **関連資料**

JMS オブジェクトの TLS プロパティー

19 [ページの『連邦情報処理標準』](#page-18-0)

米国政府は、データ暗号化など、IT システムおよびセキュリティーに関する技術的助言を行っています。 米国国立標準技術研究所 (NIST) は、IT システムおよびセキュリティーに関する重要な機関です。 NIST は、 連邦情報処理標準 (FIPS) などの勧告や規格を策定しています。

# <mark>> z/OS ■ <sub>z/</sub>OS</mark> での連邦情報処理標準 *(FIPS)*

z/OS 上の SSL/TLS チャネル上で暗号化が必要な場合、IBM MQ は System SSL というサービスを使用しま す。 System SSL の目的は、米国連邦情報・技術局の連邦情報処理標準 (FIPS) 暗号モジュール評価プログ ラム (レベル 140-2) を順守するために設計されたモードを安全に実行する機能を提供することです。

IBM MQ の TLS 接続または TLS 接続を使用して FIPS 140-2 準拠の接続を実装するときは、以下のように考 慮すべき点がいくつかあります。

- IBM MQ メッセージ・チャネルを FIPS 準拠にするには、以下の条件を満たしておく必要があります。
	- System SSL Security Level 3 FMID がインストールされて構成されている (IBM MQ インストールの計 画を参照)。
	- System SSL モジュールが検証されている。
	- キュー・マネージャーの SSLFIPS 属性が **YES** に設定されている。

System SSL は、FIPS モードで実行されるときに、CP Assist for Cryptographic Function (CPACF) が使用可 能な場合は、それを活用します。 非 FIPS モードで実行されるときに ICSF がサポートされているハードウ ェアによって実行される暗号機能は、FIPS モードで実行されるときにも引き続き活用されますが、ソフト ウェアで実行される必要がある RSA 署名生成は例外です。

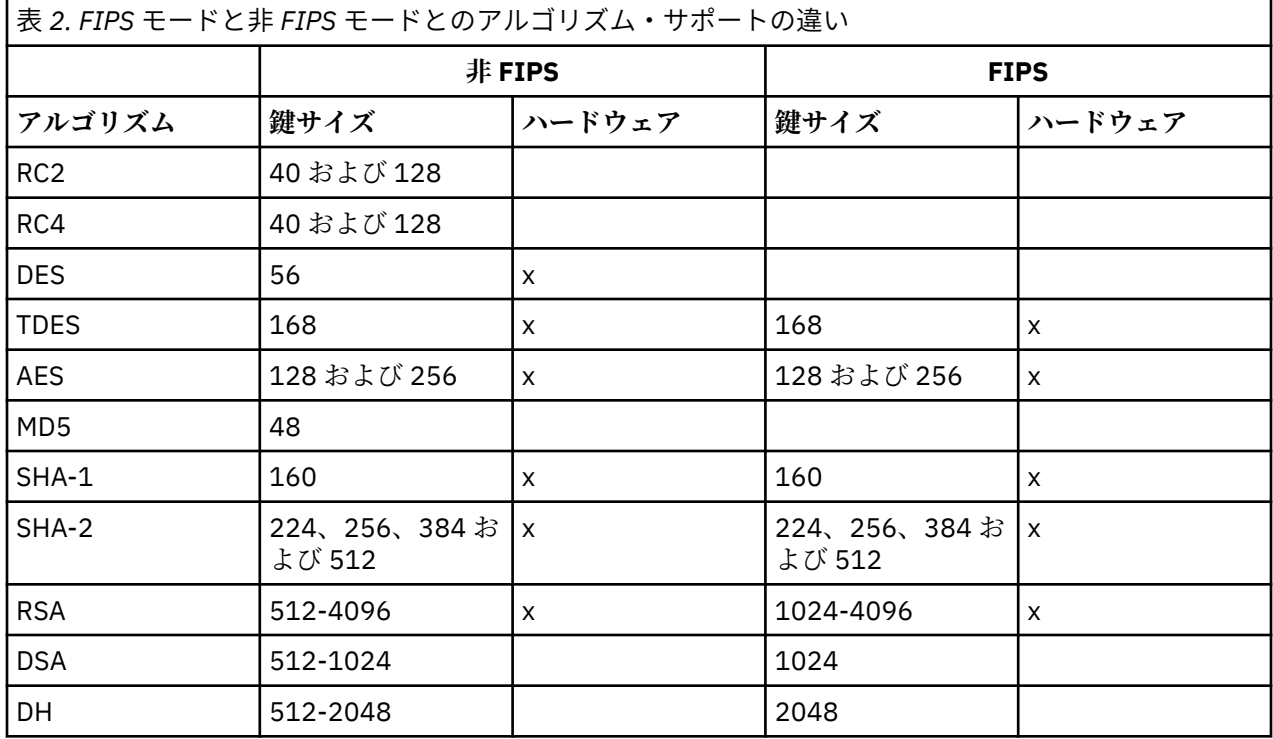

FIPS モードでは、System SSL は、表 1 に示されているアルゴリズムおよびキー・サイズを使用する証明 書のみを使用できます。 X.509 証明書の妥当性検査中に、FIPS モードと互換性のないアルゴリズムが検出 された場合、証明書を使用することができず、無効として処理されます。

IBM MQ 内でクライアント・モードを使用する WebSphere® Application Server クラス・アプリケーション の場合、[連邦情報処理標準サポートを](https://www.ibm.com/docs/en/was-nd/9.0.5?topic=securing-federal-information-processing-standard-support)参照してください。

System SSL モジュールの設定については、System SSL [モジュール検証設定](https://www.ibm.com/docs/en/zos/2.5.0?topic=2-system-ssl-module-verification-setup)を参照してください。

#### **関連資料**

19 [ページの『連邦情報処理標準』](#page-18-0)

米国政府は、データ暗号化など、IT システムおよびセキュリティーに関する技術的助言を行っています。 米国国立標準技術研究所 (NIST) は、IT システムおよびセキュリティーに関する重要な機関です。 NIST は、 連邦情報処理標準 (FIPS) などの勧告や規格を策定しています。

# *mqcertck* **を使用したキュー・マネージャーの** *TLS* **構成の検査**

**MQCERTCK** コマンドは、キュー・マネージャーの TLS 構成でよくある誤りを探し、それらの問題を解決す るためのいくつかの提案を提供するツールです。

# **概要**

**mqcertck** コマンドは、次のことを検査します。

- キュー・マネージャーの鍵リポジトリーの存在と許可。キュー・マネージャーの **SSLKEYR** 属性で参照さ れます。
- キュー・マネージャー証明書の証明書の存在と妥当性。キュー・マネージャーの **CERTLABL** 属性で参照 されます。
- TLS 対応チャネルの **CERTLABL** 属性で参照されるすべての証明書の存在と妥当性。
• クライアント・アプリケーションの鍵リポジトリーと証明書 (証明書がキュー・マネージャーで許可され ていることの検査を含む)。

**注 : mqcertck** コマンドは、z/OS または IBM i では使用できません。

## **使用法**

**mqcertck** コマンドを使用するには、コマンド行からコマンド mqcertck に必須パラメーターと必要なオ プション・パラメーターを指定して実行します。

このコマンドと、このコマンドが取るパラメーターの説明については、mqcertck を参照してください。

### **例**

キュー・マネージャーの SVRCONN チャネルに接続するクライアントからの TLS 接続を許可するように、 キュー・マネージャー QM1 のセットアップが完了したところです。

複数の証明書機能を使用しているため、キュー・マネージャーとチャネルの両方の **CERTLABL** 属性で、証 明書ラベルが指定されています。 チャネルの作成中にチャネルの **CERTLABL** 属性の指定で間違えたため、 クライアントが接続を試みると、キュー・マネージャーが MQRC\_SSL\_INITIALIZATION\_ERROR の 2393 の戻りコードを返します。

キュー・マネージャーをアクティブ化する前に、**mqcertck** コマンドを使用してキュー・マネージャーの TLS 構成を検査します。

コマンド mqcertck QM1 を実行して、次の出力を受け取ります。

5724-H72 (C) Copyright IBM Corp. 1994, 2024. +---------------------------------------------------------- | IBM MQ TLS Configuration Test tool +---------------------------------------------------------- Problem identified: No certificate could be found for the channel | MQCERTCK.CHANNEL This tool looked in the Queue Manager's key repository | located at: 'C:\MQ Data\qmgrs\QM1\ssl\key.kdb' for a certificate with label 'chacert which is the certificate specified in the channel's CERTLABL attribute, but was unable to find one. | Possible resolution: A valid certificate with the label chacert needs to be added to the key repository. | Alternatively, alter the channel definition to remove the CERTLABL value. This can be done by executing the | following command in runmqsc: | ALTER CHANNEL(<Name>) CHLTYPE(<TYPE>) CERTLABL(' ') +--------------------------------------------------------- mqcertck has ended. See above for any problems found. If there are problems then resolve these and run this tool again. | +----------------------------------------------------------

この出力では、サーバー接続チャネル MQCERTCK.CHANNEL のチャネル定義 を確認するように求められま す。 ここで、誤りを確認してエラーを修正してから、mqcertck コマンドを再度実行して、その問題が解 決したことを検証します。

## **クライアント接続の検査**

**mqcertck** コマンドには、クライアントの鍵リポジトリーと、キュー・マネージャーの TLS 構成を検査す る機能があります。 この検査を行うには、**mqcertck** が、キュー・マネージャーを実行しているマシンか らクライアントの鍵リポジトリーにアクセスできる必要があります。

**mqcertck** コマンドの実行時に、**-clientkeyr** パラメーターにクライアントの鍵リポジトリーのロケーシ ョン (拡張子を除く) を指定すると、**mqcertck** はこの鍵リポジトリーをキュー・マネージャーと照合して 検査します。

クライアントがキュー・マネージャーへの接続に使用するチャネルが分かっている場合は、 **clientchannel** フラグを使用してこのチャネルを指定できます。

クライアントが相互認証を使用してキュー・マネージャーに接続する場合は、**-clientusername** パラメ ーターまたは **-clientlabel** パラメーターを使用して、クライアントの鍵リポジトリーで使用する証明書 を **mqcertck** コマンドに指示できます。

デフォルトの証明書を使用し、クライアント・アプリケーションに証明書ラベルを指定しない場合は、こ のアプリケーションを実行する **-clientusername** パラメーターと **username** パラメーターを使用でき ます。

**mqcertck** コマンドの操作中に、このコマンドは証明書ラベルの ibmwebspheremqXXXX を生成します。 ここで、XXXX は **-clientusername** パラメーターで渡される値です。

クライアントの鍵リポジトリーを完全に検査するために、**mqcertck** コマンドでは GSKit を使用してダミ ーの接続を作成します。 この作成を行うには、このコマンドで、クライアントの検査時にバインドできる ポートを使用可能にしておく必要があります。 使用されるデフォルトのポートは 5857 ですが、これが既 に使用中の場合は、クライアントの検査時に使用する別のポートを指定できます。

**注 : mqcertck** コマンドはポートにバインドされますが、**mqcertck** によって外部との通信は使用されず、 すべての検査がローカルで実行されます。

### *IBM MQ MQI client* **での** *SSL/TLS*

IBM MQ では、クライアントで TLS と TLS を使用できるようになっています。 TLS の使用については、さ まざまな調整方法があります。

IBM MQ は、 AIX, Linux, and Windows システム上の IBM MQ MQI clients に対して TLS サポートを提供し ます。 IBM MQ classes for Java を使用する場合は、IBM MQ classes for Java の使用を参照し、IBM MQ classes for JMS を使用する場合は、IBM MQ classes for JMS の使用を参照してください。 このセクション の残りの部分は、Java または JMS 環境には適用されません。

IBM MQ MQI client の鍵リポジトリーは、IBM MQ クライアント構成ファイルの MQSSLKEYR 値で指定する か、アプリケーションで MQCONNX 呼び出しを実行するときに指定できます。 チャネルが TLS を使用する ことを指定するには、次の 3 つのオプションがあります。

- チャネル定義テーブルを使用する
- MQCONNX 呼び出しで SSL 構成オプション構造体 MQSCO を使用する
- Active Directory を使用する (Windows システム上)

チャネルが TLS を使用することを指定するのに、MQSERVER 環境変数を使用することはできません。

チャネルの相手側で TLS が指定されていない限り、TLS なしで既存の IBM MQ MQI client・アプリケーショ ンをそのまま実行できます。

TLS 鍵リポジトリーの内容、TLS 鍵リポジトリーの位置、認証情報、暗号ハードウェアのパラメーターをク ライアント・マシンで変更した場合は、アプリケーションがキュー・マネージャーに接続するために使用 しているクライアント接続チャネルでその変更を有効にするために、すべての TLS 接続を終了する必要が あります。 すべての接続を終了したら、TLS チャネルを再始動します。 新規 TLS 設定がすべて使用されま す。 これらの設定は、キュー・マネージャー・システムで REFRESH SECURITY TYPE(SSL) コマンドによっ て最新表示される設定に似ています。

IBM MQ MQI client を実行する AIX, Linux, and Windows システムに暗号ハードウェアがある場合は、 MQSSLCRYP 環境変数でそのハードウェアを構成します。 この変数は、ALTER QMGR MQSC コマンドの SSLCRYP パラメーターと同じ意味を持ちます。 ALTER QMGR MQSC コマンドの SSLCRYP パラメーターに ついては、ALTER QMGR を参照してください。 SSLCRYP パラメーターの GSK\_PCS11 バージョンを使用す る場合は、PKCS #11 トークン・ラベル全体を小文字で指定する必要があります。

TLS 秘密鍵リセットおよび FIPS は、IBM MQ MQI clients でサポートされています。 詳しくは、[466](#page-465-0) ペー ジの『SSL および TLS [秘密鍵のリセット』](#page-465-0)および 33 ページの『[AIX, Linux, and Windows](#page-32-0) での連邦情報処 理標準 [\(FIPS\)](#page-32-0)』を参照してください。

IBM MQ MQI clients の TLS サポートについて詳しくは、 271 ページの『[IBM MQ MQI client](#page-270-0)・セキュリテ [ィーのセットアップ』](#page-270-0) を参照してください。

### **関連タスク**

構成ファイルを使用したクライアントの構成

*MQI* チャネルで *SSL/TLS* を使用するよう指定する

MQI チャネルで TLS を使用するには、クライアント接続チャネルの *SSLCipherSpec* 属性の値を、クライア ント・プラットフォーム上で IBM MQ によってサポートされている CipherSpec の名前にする必要がありま す。

クライアント接続チャネルは、この属性の値を使用して以下の方法で定義できます。 以下に、高い優先順 位のものから示していきます。

1. PreConnect 出口が、使用するチャネル定義構造体を指定する場合。

チャネル定義は、チャネル定義構造体 MQCD の *SSLCipherSpec* フィールド で CipherSpec の名前を指定 できます。 この構造体は、PreConnect 出口が使用する MQNXP パラメーター構造体の **ppMQCDArrayPtr** フィールドで返されます。

2. IBM MQ MQI client・アプリケーションで、MQCONNX 呼び出しが発行される場合。

アプリケーションは、チャネル定義構造体 MQCD の *SSLCipherSpec* フィールド で CipherSpec の名前を 指定できます。この構造体は、MQCONNX 呼び出しのパラメーターである 接続オプション構造体 MQCNO によって参照されます。

3. クライアント・チャネル定義テーブル (CCDT) を使用する。

クライアント・チャネル定義テーブル内の 1 つ以上のエントリーで、CipherSpec の名前を指定できま す。例えば、DEFINE CHANNEL MQSC コマンドを使用してエントリーを作成する場合は、コマンドで SSLCIPH パラメーターを使用して CipherSpec の名前を指定することができます。

4. Windows で Active Directory を使用する。

Windows システムで **setmqscp** 制御コマンドを使用して Active Directory でクライアント接続チャネ ル定義を公開することができます。 これらの定義の 1 つ以上で、CipherSpec の名前を指定できます。

例えば、MQCONNX 呼び出しの MQCD 構造体でクライアント・アプリケーションがクライアント接続チャ ネル定義を提供している場合、この定義は、IBM MQ クライアントがアクセスするクライアント・チャネル 定義テーブル内のどのエントリーよりも優先されます。

MQSERVER 環境変数を使用して、TLS を使用する MQI チャネルのクライアント側でチャネル定義を提供す ることはできません。

クライアント証明書が流れたかどうかを確認するには、チャネルのサーバー側にあるチャネル・ステータ スを表示して、ピア名パラメーター値が存在することを確認します。

#### **関連概念**

443 ページの『[IBM MQ MQI client](#page-442-0) 用の CipherSpec の指定』 IBM MQ MQI client の CipherSpec を指定するためのオプションが 3 つあります。

### *IBM MQ* **での** *CipherSpec* **と** *CipherSuite*

IBM MQ は、TLS1.3 と TLS 1.2 の CipherSpec と、RSA と Diffie-Hellman のアルゴリズムをサポートしてい ます。 ただし、必要がある場合は、推奨されていない CipherSpecs を有効にすることもできます。

以下については、419 ページの『[CipherSpecs](#page-418-0) の有効化』 を参照してください。

• IBM MQ によってサポートされる CipherSpec。

• 推奨されない SSL 3.0 および TLS 1.0 の CipherSpec を有効にする方法。

IBM MQ は、RSA と Diffie-Hellman の鍵交換および認証のアルゴリズムをサポートしています。 TLS ハン ドシェーク中に使用される鍵のサイズは、使用するデジタル証明書によって決まりますが、CipherSpec の <span id="page-39-0"></span>一部には、ハンドシェーク鍵サイズの仕様が含まれているものがあります。 ハンドシェークの鍵サイズが 大きいほど、認証は強力になります。 鍵のサイズが小さいほど、ハンドシェークは高速になります。

### **関連概念**

18 ページの『CipherSpec および [CipherSuite](#page-17-0)』

暗号セキュリティー・プロトコルは、セキュア接続で使用されるアルゴリズムと一致しなければなりませ ん。 CipherSpec および CipherSuite は、アルゴリズムの特定の組み合わせを定義します。

### *IBM MQ* **における** *NSA Suite B* **暗号方式**

このトピックでは、Suite B 準拠 TLS 1.2 プロファイルに準拠 するよう IBM MQ for AIX, Linux, and Windows を構成する方法について説明します。

NSA Cryptography Suite B 標準は、時間の経過とともに、暗号化アルゴリズムおよびプロトコルに対する新 たなアタックを反映して更新されてきました。 例えば、一部の CipherSpec は Suite B による認証を中止す る可能性があります。 そのような変更が生じたら、最新の標準を実装するために、IBM MQ も更新されま す。 その結果、 メンテナンスの適用後に動作が変わることがあります。 IBM MQ README ファイルには、 製品の保守レベルごとに強制された Suite B のバージョンがリストされています。 Suite B 準拠を強制する ように IBM MQ を構成した場合は、保守適用の計画を立てるときに、必ず README ファイルをお読みくだ さい。 IBM MQ、 [WebSphere MQ](https://www.ibm.com/support/pages/node/317955)、および MQSeries® 製品の README を参照してください。

AIX, Linux, and Windows システムでは、IBM MQ を、表 1 に示す各セキュリティー・レベルで Suite B 準拠 TLS 1.2 プロファイルに適合するよう構成できます。

| 表 3. Suite B のセキュリティー・レベルと許可される CipherSpec およびデジタル署名アルゴリズム |                                                                  |                                       |  |
|------------------------------------------------------------|------------------------------------------------------------------|---------------------------------------|--|
| セキュリティ<br>ー・レベル                                            | 許可される CipherSpec                                                 | 許可されるデジタル署名アルゴリ<br>ズム                 |  |
| 128 ビット                                                    | ECDHE_ECDSA_AES_128_GCM_SHA256<br>ECDHE_ECDSA_AES_256_GCM_SHA384 | ECDSA と SHA-256<br>ECDSA と SHA-384    |  |
| 192 ビット                                                    | ECDHE_ECDSA_AES_256_GCM_SHA384                                   | ECDSA と SHA-384                       |  |
| 両方1                                                        | ECDHE_ECDSA_AES_128_GCM_SHA256<br>ECDHE_ECDSA_AES_256_GCM_SHA384 | ECDSA と SHA-256<br>ECDSA $\&$ SHA-384 |  |

1. 128 ビットと 192 ビット両方のセキュリティー・レベルを同時に構成することができます。 Suite B の 構成により、最小許容レベルの暗号アルゴリズムが決まるため、両方のセキュリティー・レベルを構成 することは、128 ビット・セキュリティー・レベルのみを構成することに相当します。 192 ビット・セ キュリティー・レベルの暗号アルゴリズムは、128 ビット・セキュリティー・レベルに最小限必要な暗 号アルゴリズムよりも強力です。そのため、192 ビット・セキュリティー・レベルが有効にされていな いとしても、192 ビット・セキュリティー・レベルの暗号アルゴリズムが 128 ビット・セキュリティ ー・レベルに許可されます。

**注 :** セキュリティー・レベル で使用する命名規則は、必ずしも楕円曲線のサイズや AES 暗号アルゴリズム の鍵サイズを表してはいません。

## **CipherSpec の Suite B への準拠**

IBM MQ のデフォルトの動作はスイート B 標準に準拠しませんが、 IBM MQ は、 AIX, Linux, and Windows システムのいずれかまたは両方のセキュリティー・レベルに準拠するように構成できます。 Suite B を使用 するように IBM MQ が正しく構成された後は、CipherSpec を使用して、Suite B に適合しない方法でアウ トバウンド・チャネルを開始しようとすると、エラー AMQ9282 が発生します。 また、このアクティビテ ィーの結果、MQI クライアントが理由コード MQRC\_CIPHER\_SPEC\_NOT\_SUITE\_B を返します。 同様に、 Suite B 構成に準拠していない CipherSpec を使用してインバウンド・チャネルを開始しようとすると、結 果としてエラー AMQ9616 が出されます。

IBM MQ CipherSpecs の詳細については、419 ページの『[CipherSpecs](#page-418-0) の有効化』を参照してください。

# **Suite B とデジタル証明書**

Suite B は、デジタル証明書への署名に使用するデジタル署名アルゴリズムを制限します。 Suite B はまた、 証明書に格納することができる公開鍵のタイプを制限します。 したがって、リモート・パートナーで構成 されている Suite B セキュリティー・レベルによって許可されるデジタル署名アルゴリズムおよび公開鍵タ イプを使用する証明書を使用するように、IBM MQ を構成する必要があります。 このセキュリティー・レ ベル要件に準拠しないデジタル証明書は拒否され、その接続はエラー AMQ9633 または AMQ9285 で失敗し ます。

128 ビット Suite B セキュリティー・レベルでは、証明書のサブジェクトの公開鍵は NIST P-256 楕円曲線 または NIST P-384 楕円曲線のいずれかを使用し、NIST P-256 楕円曲線または NIST P-384 楕円曲線のい ずれかによって署名される必要があります。 192 ビット Suite B セキュリティー・レベルでは、証明書の サブジェクトの公開鍵は NIST P-384 楕円曲線を使用し、NIST P-384 楕円曲線によって署名される必要が あります。

Suite B 準拠操作に適した証明書を取得する場合は、**runmqakm** コマンドに **-sig\_alg** パラメーターを指定 して使用することにより、適切なデジタル署名アルゴリズムを要求します。 EC\_ecdsa\_with\_SHA256 お よび EC\_ecdsa\_with\_SHA384 の **-sig\_alg** パラメーターの値は、許可されている Suite B デジタル署名 アルゴリズムによって署名される楕円曲線鍵に対応します。

**runmqakm** コマンドについて詳しくは、 runmqckm および [runmqakm](#page-555-0) オプションを参照してください。

**注 : runmqckm** および **strmqikm** コマンドは、Suite B 準拠操作に対するデジタル証明書の作成をサポート しません。

## **デジタル証明書の作成および要求**

Suite B のテスト用に自己署名デジタル証明書を作成する場合は、295 ページの『[AIX, Linux, and Windows](#page-294-0) [での自己署名個人証明書の作成』を](#page-294-0)参照してください。

Suite B の実動用に CA 署名デジタル証明書を要求する場合は、298 ページの『[AIX, Linux, and Windows](#page-297-0) で [の個人証明書の要求』を](#page-297-0)参照してください。

**注 :** 使用される認証局は、IETF RFC 6460 に記載されている要件を満たすデジタル証明書を生成しなければ なりません。

## **FIPS 140-2 と Suite B**

**注 :** AIX, Linux, and Windows では、 IBM MQ は "IBM Crypto for C" 暗号モジュールを介して FIPS 140-2 準 拠を提供します。 このモジュールの証明書は「履歴」ステータスに移動されました。 お客様は、 [IBM Crypto](https://csrc.nist.gov/projects/cryptographic-module-validation-program/certificate/3064) for C [証明書](https://csrc.nist.gov/projects/cryptographic-module-validation-program/certificate/3064) を表示し、NIST から提供されるアドバイスに注意する必要があります。 交換用の FIPS 140-3 モジュールが現在進行中であり、その状況を表示するには、「[NIST CMVP modules in process list](https://csrc.nist.gov/Projects/cryptographic-module-validation-program/modules-in-process/modules-in-process-list)」でその モジュールを検索します。

Suite B 規格は、確実なセキュリティーのレベルを提供するために、使用可能な暗号アルゴリズムのセット を制限するという点で、FIPS 140-2 と概念的に似ています。 現在サポートされている Suite B CipherSpec は、IBM MQ が FIPS 140-2 準拠操作用に構成されている場合に使用可能です。 そのため、IBM MQ を FIPS と Suite B の両方に同時に準拠するよう構成することが可能です。その場合、両方の制限のセットが適用さ れます。

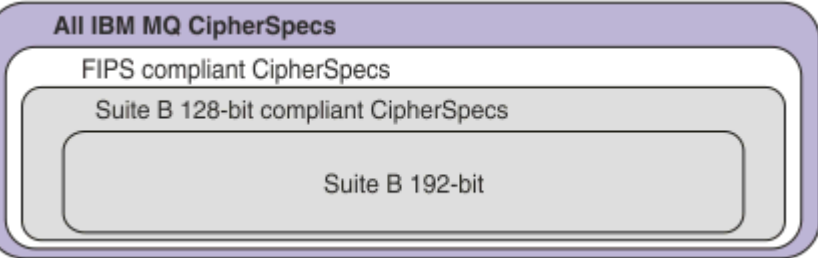

以下の図は、これらのサブセット間の関係を示しています。

## **IBM MQ を Suite B 準拠操作用に構成する**

AIX, Linux, and Windows 上で Suite B 準拠操作用に IBM MQ を構成する方法については、 42 ページの 『Suite B 用 IBM MQ の構成』を参照してください。

IBM MQ は、IBM i および z/OS プラットフォーム上では、Suite B 準拠操作をサポートしていません。 IBM MQ Java および JMS クライアントも Suite B 準拠操作をサポートしていません。

### **関連概念**

271 ページの『MQI クライアントでの実行時に FIPS 認定の CipherSpec [のみを使用するように指定する』](#page-270-0) FIPS 準拠のソフトウェアを使用して鍵リポジトリーを作成し、次にチャネルで FIPS 認定の CipherSpec を 使用しなければならないことを指定します。

# *Suite B* **用** *IBM MQ* **の構成**

IBM MQ は、AIX, Linux, and Windows プラットフォーム上で、NSA Suite B 規格に準拠して動作するよう構 成することができます。

Suite B は、確実なセキュリティーのレベルを提供するために、使用可能な暗号アルゴリズムのセットを制 限します。 IBM MQ は、セキュリティー・レベルを強化するため、Suite B 規格に準拠して動作するよう構 成することができます。 Suite B の詳細については、19 [ページの『アメリカ国家安全保障局](#page-18-0) (NSA) Suite B [暗号方式』を](#page-18-0)参照してください。 Suite B の構成と TLS チャネルでのその影響についての詳細は、40 [ペー](#page-39-0) ジの『IBM MQ における [NSA Suite B](#page-39-0) 暗号方式』を参照してください。

## **キュー・マネージャー**

キュー・マネージャーについては、コマンド **ALTER QMGR** にパラメーター **SUITEB** を指定して使用し、必 要なセキュリティー・レベルに適した値を設定してください。 詳しくは、ALTER QMGR を参照してくださ い。

PCF コマンド **MQCMD\_CHANGE\_Q\_MGR** にパラメーター **MQIA\_SUITE\_B\_STRENGTH** を指定することによっ ても、Suite B 準拠操作用にキュー・マネージャーを構成できます。

**注 :** キュー・マネージャーの Suite B 設定を変更した場合に、設定内容を有効にするには、MQXR サービス を再始動しなければなりません。

## **MQI クライアント**

デフォルトでは、MQI クライアントは Suite B 準拠を適用しません。 以下のいずれかのオプションを実行 することにより、MQI クライアントの Suite B 準拠を有効にできます。

- 1. MQCONNX 呼び出しで、MQSCO 構造体の **EncryptionPolicySuiteB** フィールドを、以下の 1 つ以 上の値に設定する。
	- MQ SUITE B NONE
	- MQ\_SUITE\_B\_128\_BIT
	- MQ SUITE B 192 BIT

MQ SUITE B NONE にその他の値を指定して使用するのは無効です。

2. MQSUITEB 環境変数を、以下の 1 つ以上の値に設定する。

- NONE
- 128\_BIT
- 192\_BIT

コンマ区切りリストを使用して、複数の値を指定することができます。 値 NONE をその他の値と一緒に 使用するのは無効です。

3. MQI クライアント構成ファイルの SSL スタンザ内で、**EncryptionPolicySuiteB** 属性を以下の 1 つ 以上の値に設定する。

• NONE

<span id="page-42-0"></span>• 128\_BIT

• 192\_BIT

コンマ区切りリストを使用して、複数の値を指定することができます。 NONE をその他の値と一緒に使 用するのは無効です。

**注 :** MQI クライアントの設定は、優先度の順にリストされています。 MQCONNX 呼び出しの MSCO 構造体 は、MQSUITEB 環境変数の設定をオーバーライドし、それによって SSL スタンザ内の属性がオーバーライ ドされます。

MQSCO 構造体の詳細については、MQSCO - SSL 構成オプションを参照してください。

クライアント構成ファイルでの Suite B の使い方について詳しくは、クライアント構成ファイルの SSL スタ ンザを参照してください。

MQSUITEB 環境変数の使用について詳しくは、 環境変数の説明を参照してください。

## **.NET**

.NET の非管理対象クライアントの場合、プロパティー **MQC.ENCRYPTION\_POLICY\_SUITE\_B** は、必要な Suite B セキュリティーのタイプを示します。

IBM MQ classes for .NET での Suite B の使い方の詳細については、 MQEnvironment .NET クラスを参照し てください。

#### **AMQP**

キュー・マネージャーの Suite B 属性設定は、そのキュー・マネージャー上の AMQP チャネルに適用されま す。 キュー・マネージャーの Suite B 設定を変更した場合に、変更内容を有効にするには、AMQP サービス を再始動しなければなりません。

#### *IBM MQ* **における証明書妥当性検査ポリシー**

証明書妥当性検査ポリシーは、証明書チェーン妥当性検査においてセキュリティーに関する業界の標準規 格にどの程度厳密に準拠するかを決定します。

以下のように、証明書妥当性検査ポリシーはプラットフォームおよび環境に応じて異なります。

- すべてのプラットフォームについて、Java および JMS アプリケーションの 場合、証明書妥当性検査ポリ シーは、Java ランタイム環境の JSSE コンポーネントに 応じて異なります。 証明書妥当性検査ポリシー について詳しくは、JRE のドキュメンテーションを参照してください。
- IBM i システムの場合、証明書妥当性検査ポリシーは、オペレーティング・システムから提供されるセキ ュア・ソケット・ライブラリーに応じて異なります。 証明書妥当性検査ポリシーについて詳しくは、オ ペレーティング・システムのドキュメンテーションを参照してください。
- z/OS システムの場合、証明書妥当性検査ポリシーは、オペレーティング・システムから提供されるシス テム SSL コンポーネントに応じて異なります。 証明書妥当性検査ポリシーについて詳しくは、オペレー ティング・システムのドキュメンテーションを参照してください。
- AIX, Linux, and Windows システムの場合、証明書妥当性検査ポリシーは、GSKit によって提供され、構 成可能です。 以下の 2 つの異なる証明書妥当性検査ポリシーがサポートされています。
	- レガシー証明書妥当性検査ポリシー。 これは、現行の IETF 証明書妥当性検査標準規格に準拠していな い古いデジタル証明書との後方互換性および相互運用性を最大限確保するために使用されます。 この ポリシーは、基本ポリシーと呼ばれます。
	- RFC 5280 規格に厳格に準拠した証明書妥当性検査ポリシー。 このポリシーは、標準ポリシーと呼ばれ ます。

AIX, Linux, and Windows での証明書妥当性検査ポリシーの構成方法については、44 [ページの『](#page-43-0)IBM MQ [での証明書妥当性検査ポリシーの構成』](#page-43-0)を参照してください。 証明書妥当性検査の基本ポリシーと標準ポ リシーの間の相違点については、AIX, Linux, and Windows 上での証明書の妥当性検査およびトラスト・ポ リシーの設計を参照してください。

# <span id="page-43-0"></span>*IBM MQ* **での証明書妥当性検査ポリシーの構成**

リモート・パートナー・システムから受け取ったデジタル証明書を妥当性検査するために、どの TLS 証明 書妥当性検査ポリシーを使用するかを 4 通りの方法で指定できます。

- キュー・マネージャー上では、証明書妥当性検査ポリシーを 4 通りの方法で設定できます。
- キュー・マネージャー属性 *CERTVPOL* を使用する。 この属性の設定の詳細については、ALTER QMGR を 参照してください。

クライアント上では、いくつかの方法で証明書妥当性検査ポリシーを設定することができます。 複数の方 法を併用してポリシーを設定する場合、クライアントは次の優先順位で設定を使用します。

- 1. クライアント MQSCO 構造の *CertificateValPolicy* フィールドを使用する。 このフィールドの使用につ いて詳しくは、MQSCO - SSL 構成オプションを参照してください。
- 2. クライアント環境変数 *MQCERTVPOL* を使用する。 この変数の使用の詳細については、MQCERTVPOL を 参照してください。
- 3. クライアント SSL スタンザ調整パラメーター設定 *CertificateValPolicy* を使用する。 この設定の使用に ついて詳しくは、クライアント構成ファイルの SSL スタンザを参照してください。

証明書妥当性検査ポリシーの詳細については、43 ページの『IBM MQ [における証明書妥当性検査ポリシー』](#page-42-0) を参照してください。

#### *IBM MQ* **におけるデジタル証明書と** *CipherSpec* **の互換性**

このトピックでは、IBM MQ における CipherSpec とデジタル証明書の関係を概説することにより、個々の セキュリティー・ポリシーに適した CipherSpec とデジタル証明書を選択する方法を説明します。

サポートされている CipherSpec のサブセットのみが、サポートされているすべてのタイプのデジタル証明 書で使用可能です。 そのため、使用するデジタル証明書に適した CipherSpec を選択する必要があります。 同様に、組織のセキュリティー・ポリシーで、特定の CipherSpec の使用が求められている場合は、その CipherSpec に適したデジタル証明書を取得しなければなりません。

## **MD5 デジタル署名アルゴリズムと TLS 1.2**

TLS 1.2 プロトコルを使用する場合、MD5 アルゴリズムを使用して署名されたデジタル証明書は拒否され ます。 これは、現在多くの暗号のアナリストが MD5 アルゴリズムを脆弱と見なしていて、このアルゴリズ ムの使用が一般に推奨されていないためです。 TLS 1.2 プロトコルに基づく新しい CipherSpec を使用す るには、デジタル証明書のデジタル署名に MD5 アルゴリズムが使用されていないことを確認してくださ い。 TLS 1.0 プロトコルを使用する古い CipherSpec にはこの制限が適用されないため、MD5 デジタル署名 を使用した証明書を引き続き使用することができます。

特定の証明書のデジタル署名アルゴリズムを表示するには、**runmqakm** コマンドを使用します。

runmqakm -cert -details -db key.kdb -pw password -label *cert\_label*

ここで、*cert\_label* は、表示するデジタル署名アルゴリズムの証明書ラベルです。 詳細については、デジ タル証明書ラベルを参照してください。

**注 : runmqckm** (iKeycmd) および **strmqikm** (iKeyman) GUI GUI を使用して一連のデジタル署名アルゴリ ズムを表示することもできますが、**runmqakm** ツールの方が広い範囲に対応しています。

**runmqakm** コマンドを実行すると、指定された署名アルゴリズムの使用を示す出力が以下のように生成さ れます。

Label : ibmmqexample Key Size : 1024 Version : X509 V3 Serial : 4e4e93f1 Issuer : CN=Old Certificate Authority,OU=Test,O=Example,C=US Subject : CN=Example Queue Manager,OU=Test,O=Example,C=US Not Before : August 19, 2011 5:48:49 PM GMT+01:00 Not After : August 18, 2012 5:48:49 PM GMT+01:00 Public Key 30 81 9F 30 0D 06 09 2A 86 48 86 F7 0D 01 01 01

 05 00 03 81 8D 00 30 81 89 02 81 81 00 98 5A 7A F0 18 21 EE E4 8A 6E DE C8 01 4B 3A 1E 41 90 3D CE 01 3F E6 32 30 6C 23 59 F0 FE 78 6D C2 80 EF BC 83 54 7A EB 60 80 62 6B F1 52 FE 51 9D C1 61 80 A5 1C D4 F0 76 C7 15 6D 1F 0D 4D 31 3E DC C6 A9 20 84 6E 14 A1 46 7D 4C F5 79 4D 37 54 0A 3B A9 74 ED E7 8B 0F 80 31 63 1A 0B 20 A5 99 EE 0A 30 A6 B6 8F 03 97 F6 99 DB 6A 58 89 7F 27 34 DE 55 08 29 D8 A9 6B 46 E6 02 17 C3 13 D3 02 03 01 00 01 Public Key Type : RSA (1.2.840.113549.1.1.1) Fingerprint : SHA1 : 09 4E 4F F2 1B CB C1 F4 4F 15 C9 2A F7 32 0A 82 DA 45 92 9F Fingerprint : MD5 : 44 54 81 7C 58 68 08 3A 5D 75 96 40 D5 8C 7A CB Fingerprint : SHA256 : 3B 47 C6 E7 7B B0 FF 85 34 E7 48 BE 11 F2 D4 35 B7 9A 79 53 2B 07 F5 E7 65 E8 F7 84 E0 2E 82 55 Signature Algorithm : MD5WithRSASignature (1.2.840.113549.1.1.4) Value 3B B9 56 E6 F2 77 94 69 5B 3F 17 EA 7B 19 D0 A2 D7 10 38 F1 88 A4 44 1B 92 35 6F 3B ED 99 9B 3A A5 A4 FC 72 25 5A A9 E3 B1 96 88 FC 1E 9F 9B F1 C5 E8 8E CF C4 8F 48 7B 0E A6 BB 13 AE 2B BD D8 63 2C 03 38 EF DC 01 E1 1F 7A 6F FB 2F 65 74 D0 FD 99 94 BA B2 3A D5 B4 89 6C C1 2B 43 6D E2 39 66 6A 65 CB C3 C4 E2 CC F5 49 39 A3 8B 93 5A DD B0 21 0B A8 B2 59 5B 24 59 50 44 89 DC 78 19 51 Trust Status : Enabled

Signature Algorithm 行は、MD5WithRSASignature アルゴリズムが使用されていることを示してい ます。 このアルゴリズムは MD5 に基づいているため、このデジタル証明書を TLS 1.2 CipherSpec と一緒 に使用することはできません。

# **楕円曲線と RSA CipherSpec の相互運用性**

■ V 5.2.0 ☆ すべての CipherSpec がすべてのデジタル証明書と共に使用できるわけではありません。 CipherSpecs は、 CipherSpec 名の接頭部によって示されます。 CipherSpec のタイプごとに、使用できる デジタル証明書のタイプに対する制限が異なります。 これらの制限は、IBM MQ のすべての TLS 接続に適 用されますが、楕円曲線暗号のユーザーにとっては、特に重要です。

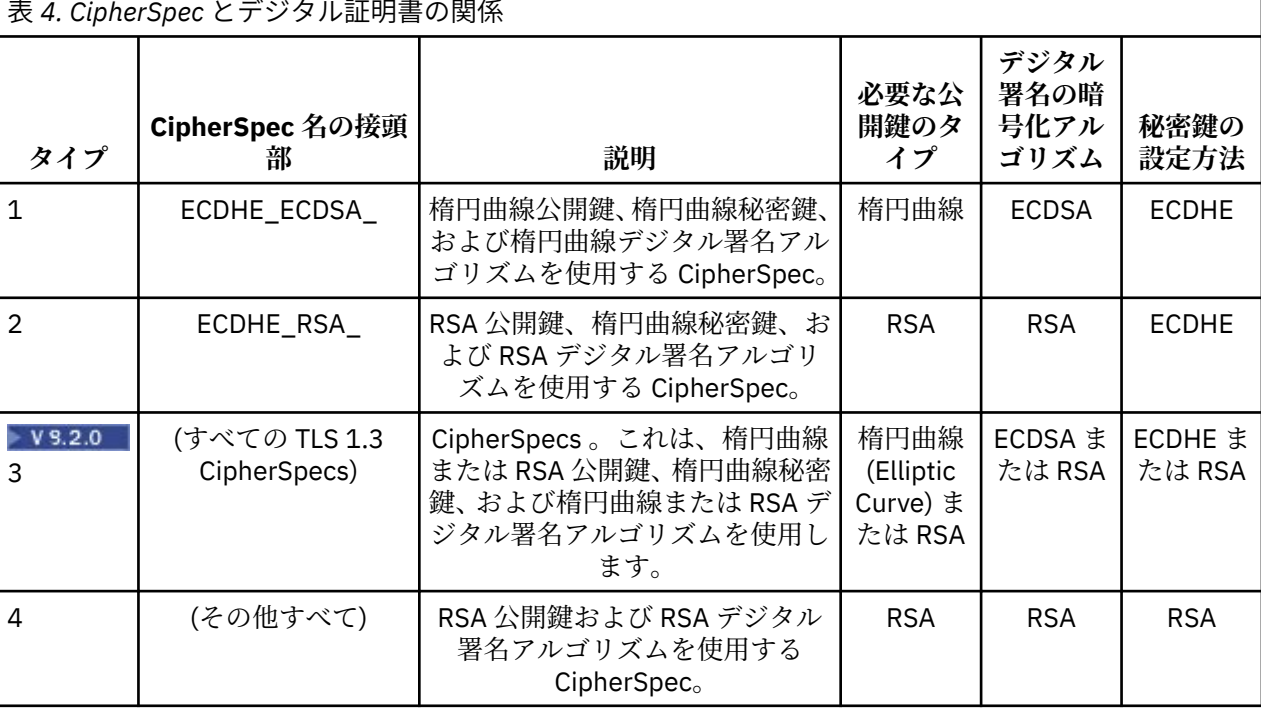

CipherSpec とデジタル証明書の関係の要約を、以下の表に示します。

**注 :** タイプ 1 および 2 の CipherSpecs は、 IBM i プラットフォーム上の IBM MQ キュー・マネージャーお よび MQI クライアントではサポートされません。

必要な公開鍵タイプの列は、CipherSpec のそれぞれのタイプを使用する場合に個人証明書が持っていなけ ればならない公開鍵のタイプを示します。 個人証明書は、リモート・パートナーに対してキュー・マネー ジャーまたはクライアントを識別するエンド・エンティティー証明書です。

証明書ラベルに指定された証明書がチャネルの CipherSpec に適切であることを確認する必要がありま す。 つまり、楕円曲線 (EC) 証明書を必要とする CipherSpec を使用してチャネルを構成する場合は、証明 書ラベルの RSA 証明書に名前を付けることはできません。 RSA 証明書を必要とする CipherSpec を使用し てチャネルを構成する場合は、証明書ラベルの EC 証明書に名前を付けることはできません。

IBM MQ を正しく構成したと仮定すると、以下を実現できます。

- RSA と EC の証明書を併せ持つ単一のキュー・マネージャー。
- RSA または EC のいずれかの証明書を使用する同じキュー・マネージャー上に存在する異なる複数のチャ ネル。

デジタル署名暗号化アルゴリズムは、ピアを検証するために使用する暗号化アルゴリズムです。 この暗号 化アルゴリズムは、デジタル署名を計算するために、MD5、SHA-1、SHA-256 などのハッシュ・アルゴリ ズムと共に使用されます。 使用可能なデジタル署名アルゴリズムには、「RSA with MD5」や「ECDSA with SHA-256」など、さまざまなものがあります。 表で、ECDSA は ECDSA を使用するデジタル署名アルゴリ ズムのセットを指し、RSA は RSA を使用するデジタル署名アルゴリズムのセットを指します。 指定の暗号 化アルゴリズムに基づいている限り、セット内の任意のサポート対象デジタル署名アルゴリズムを使用で きます。

タイプ 1 の CipherSpec では、個人証明書が楕円曲線公開鍵を持つことが必要です。 これらの CipherSpec を使用する場合、接続の秘密鍵の設定に楕円曲線 Diffie Hellman 短期鍵共有が使用されます。

タイプ 2 の CipherSpec では、個人証明書が RSA 公開鍵を持つことが必要です。 これらの CipherSpec を使 用する場合、接続の秘密鍵の設定に楕円曲線 Diffie Hellman 短期鍵共有が使用されます。

タイプ 3 の CipherSpec では、個人証明書が RSA 公開鍵を持つことが必要です。 これらの CipherSpec を使 用する場合、接続の秘密鍵の設定に RSA 鍵交換が使用されます。

この制限リストは完全なものではありません。構成によっては、相互運用に影響を与える追加の制限が生 じる場合があります。 例えば、FIPS 140-2 または NSA Suite B 規格に準拠するように IBM MQ が構成され ている場合、選択可能な構成の範囲は更に制限されます。 詳しくは、以下のセクションを参照してくださ い。

同じキュー・マネージャーまたはクライアント・アプリケーションで異なるタイプの CipherSpec を使用す る必要がある場合は、適切な証明書ラベルと CipherSpec の組み合わせをクライアント定義に構成してくだ さい。

これら 3 つのタイプの CipherSpec を直接相互運用することはできません。これは現在の TLS 規格および TLS 規格の制限です。 例えば、 QM1 という名前のキュー・マネージャー上の TO.QM1 という名前の受信側 チャネルに対して ECDHE\_ECDSA\_AES\_128\_CBC\_SHA256 CipherSpec を使用することを選択した場合、 受信側は楕円曲線鍵と ECDSA ベースのデジタル署名を持つ個人証明書を持つ必要があります。 受信側チ ャネルがこれらの要件を満たしていない場合、チャネルは開始できません。

キュー・マネージャー QM1 に接続する他のチャネルは他の CipherSpec を使用できます。 ただし、それぞ れのチャネルがそのチャネルの CipherSpec に対する正しいタイプの証明書を使用する場合に限ります。 例えば、QM1 が TO.QM2 という名前の送信側チャネルを使用して、メッセージを QM2 という名前の別の キュー・マネージャーに送信するとします。 RSA 公開鍵を持つ証明書をチャネルの両端で使用する場合に 限り、チャネル TO.OM2 は Type 3 の CipherSpec TLS\_RSA\_WITH\_AES\_256\_CBC\_SHA256 を使用できま す。 各チャネルに対して別の証明書を構成するために、証明書ラベル・チャネル属性を使用できます。

IBM MQ ネットワークを計画する際には、どのチャネルが TLS を必要とするかを慎重に検討し、各チャネ ルで使用される証明書のタイプが、そのチャネルの CipherSpec で使用するのに適していることを確認して ください。

デジタル証明書のデジタル署名アルゴリズムおよび公開鍵タイプを表示するには、**runmqakm** コマンドを 以下のように使用します。

runmqakm -cert -details -db key.kdb -pw password -label *cert\_label*

ここで、*cert\_label* はデジタル署名アルゴリズムを表示したい証明書のラベルです。 詳細については、デ ジタル証明書ラベルを参照してください。

**runmqakm** コマンドを実行すると、公開鍵のタイプを示す出力が以下のように表示されます。

Label : ibmmqexample Key Size : 384 Version : X509 V3 Serial : 9ad5eeef5d756f41 Issuer : CN=Example Certificate Authority,OU=Test,O=Example,C=US Subject : CN=Example Queue Manager,OU=Test,O=Example,C=US Not Before : 21 August 2011 13:10:24 GMT+01:00 Not After : 21 August 2012 13:10:24 GMT+01:00 Public Key 30 76 30 10 06 07 2A 86 48 CE 3D 02 01 06 05 2B 81 04 00 22 03 62 00 04 3E 6F A9 06 B6 C3 A0 11 F8 D6 22 78 FE EF 0A FE 34 52 C0 8E AB 5E 81 73 D0 97 3B AB D6 80 08 E7 31 E9 18 3F 6B DE 06 A7 15 D6 9D 5B 6F 56 3B 7F 72 BB 6F 1E C9 45 1C 46 60 BE F2 DC 1B AD AC EC 64 4C 0E 06 65 6E ED 93 B8 F5 95 E0 F9 2A 05 D6 21 02 BD FB 06 63 A1 CC 66 C6 8A 0A 5C 3F F7 D3 Public Key Type : EC\_ecPublicKey (1.2.840.10045.2.1) Fingerprint : SHA1 : 3C 34 58 04 5B 63 5F 5C C9 7A E7 67 08 2B 84 43 3D 43 7A 79 Fingerprint : MD5 : 49 13 13 E1 B2 AC 18 9A 31 41 DC 8C B4 D6 06 68 Fingerprint : SHA256 : 6F 76 78 68 F3 70 F1 53 CE 39 31 D9 05 C5 C5 9F F2 B8 EE 21 49 16 1D 90 64 6D AC EB 0C A7 74 17 Signature Algorithm : EC ecdsa with SHA384 (1.2.840.10045.4.3.3) Value 30 65 02 30 0A B0 2F 72 39 9E 24 5A 22 FE AC 95 0D 0C 6D 6C 2F B3 E7 81 F6 C1 36 1B 9A B0 6F 07 59 2A A1 4C 02 13 7E DD 06 D6 FE 4B E4 03 BC B1 AC 49 54 1E 02 31 00 90 0E 46 2B 04 37 EE 2C 5F 1B 9C 69 E5 99 60 84 84 10 71 1A DA 63 88 33 E2 22 CC E6 1A 4E F4 61 CC 51 F9 EE A0 8E F4 DC B5 0B B9 72 58 C3 C7 A4 Trust Status : Enabled

Public Key Type 行は、この場合、証明書が楕円曲線公開鍵を持つことを示しています。 Signature Algorithm 行は、この場合、EC\_ecdsa\_with\_SHA384 アルゴリズムが使用されていることを示しています。 これは、ECDSA アルゴリズムに基づいています。 したがって、この証明書の使用に適した CipherSpec タ イプは、タイプ 1 のみです。

同じパラメーターを指定して **runmqckm** コマンドを使用することもできます。 **strmqikm** GUI を使用し て、デジタル署名アルゴリズムを表示することもできます。それには、鍵リポジトリーをオープンして、 証明書のラベルをダブルクリックします。 ただし、**runmqakm** ツールの方が広範囲のアルゴリズムをサポ ートしているため、これを使用してデジタル証明書を表示する必要があります。

### **TLS 1.3 CipherSpecs**

 $\triangleright$  V 9.2.0

TLS 1.3 CipherSpecs は、ECDSA 証明書と RSA 証明書の両方をサポートします。

## **楕円曲線 CipherSpec と NSA Suite B**

IBM MQ を Suite B 準拠 TLS 1.2 プロファイルに適合するように 構成すると、40 [ページの『](#page-39-0)IBM MQ におけ る [NSA Suite B](#page-39-0) 暗号方式』で説明されているように、許可される CipherSpec およびデジタル署名アルゴリ ズムが制限されます。 さらに、構成されているセキュリティー・レベルに応じて、許容される楕円曲線鍵 の範囲が小さくなります。

128 ビット Suite B セキュリティー・レベルでは、証明書のサブジェクトの公開鍵は NIST P-256 楕円曲線 または NIST P-384 楕円曲線のいずれかを使用し、NIST P-256 楕円曲線または NIST P-384 楕円曲線のい ずれかによって署名される必要があります。 **runmqakm** コマンドを使用して、このセキュリティー・レベ ルのデジタル証明書を要求することができます。この場合、-sig\_alg パラメーターに EC\_ecdsa\_with\_SHA256 または EC\_ecdsa\_with\_SHA384 を使用します。

192 ビット Suite B セキュリティー・レベルでは、証明書のサブジェクトの公開鍵は NIST P-384 楕円曲線 を使用し、NIST P-384 楕円曲線によって署名される必要があります。 **runmqakm** コマンドを使用して、こ のセキュリティー・レベルのデジタル証明書を要求することができます。この場合、-sig\_alg パラメーター に EC\_ecdsa\_with\_SHA384 を使用します。

サポートされる NIST 楕円曲線は次のとおりです。

表 *5.* サポートされる *NIST* 楕円曲線

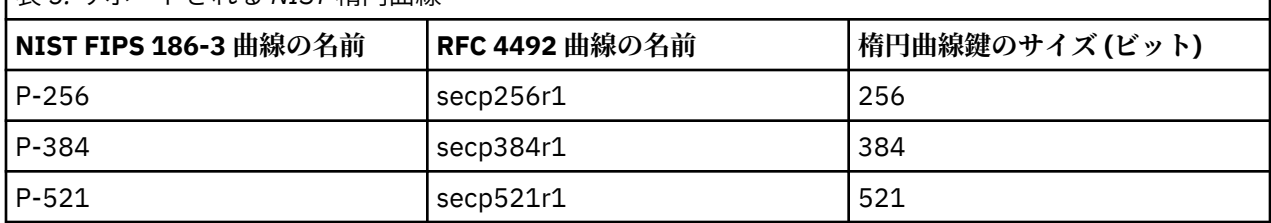

**注 :** NIST P-521 楕円曲線は、Suite B 準拠操作には使用できません。

#### **関連概念**

419 ページの『[CipherSpecs](#page-418-0) の有効化』

CipherSpec は、**DEFINE CHANNEL** コマンドまたは **ALTER CHANNEL** MQSC コマンドのどちらかにおいて、 **SSLCIPH** パラメーターを使用することにより有効にします。

271 ページの『MQI クライアントでの実行時に FIPS 認定の CipherSpec [のみを使用するように指定する』](#page-270-0) FIPS 準拠のソフトウェアを使用して鍵リポジトリーを作成し、次にチャネルで FIPS 認定の CipherSpec を 使用しなければならないことを指定します。

40 ページの『IBM MQ における [NSA Suite B](#page-39-0) 暗号方式』

このトピックでは、Suite B 準拠 TLS 1.2 プロファイルに準拠 するよう IBM MQ for AIX, Linux, and Windows を構成する方法について説明します。

19 [ページの『アメリカ国家安全保障局](#page-18-0) (NSA) Suite B 暗号方式』

米国政府は、データ暗号化など、IT システムおよびセキュリティーに関する技術的助言を行っています。 アメリカ国家安全保障局 (NSA) は、Suite B 規格の中で、相互運用可能な一連の暗号化アルゴリズムを推奨 しています。

## **チャネル認証レコード**

チャネル認証レコードを使用すれば、接続システムに与えるアクセス権限をチャネル・レベルで細かく制 御できるようになります。

キュー・マネージャーに接続してくるクライアントのなかには、ブランクのユーザー ID や、望ましくない アクションの実行権限を備えたハイレベルなユーザー ID で接続しようとするものもあります。 チャネル 認証レコードを使用すれば、こうしたクライアントからのアクセスをブロックできるようになります。 ま た、クライアントが表明するユーザー ID には、クライアントのプラットフォームでは 有効であっても、サ ーバーのプラットフォームでは不明または無効な形式の ID もあります。 チャネル認証レコードを使用す れば、表明されたユーザー ID を有効なユーザー ID にマッピングできるようになります。

何らかの方法でキュー・マネージャーに接続して悪事を働くクライアント・アプリケーションも存在する 場合もあります。 こうしたアプリケーションの引き起こす問題から サーバーを保護するには、ファイアウ ォールのルールのアップデートまたはクライアント・アプリ ケーションの訂正が完了するまで、IP アドレ スを使用して問題のクライアント・アプリケーション からの接続を一時的にブロックしておく必要があり ます。 チャネル認証レコードを使用すれば、こうしたクライアント・アプリケーションの IP アドレスから の接続をブロックできるようになります。

IBM MQ Explorer などの管理ツールと、そのツールへの接続チャネルが すでにセットアップされている場 合、そのチャネルの使用権が特定のクライアント・コンピューターにのみ与えら れるようにしておきたい と思うこともあります。 チャネル認証レコードを使用して、特定の IP アドレスだけからチャネルを使用で きるようにすることができます。

クライアントとして実行されるサンプル・アプリケーションを開始しようとしている場合は、サンプル・ プログラムの作成と実行で、チャネル認証レコードを使ってキュー・マネージャーを安全にセットアップ する例を参照してください。

チャネル認証レコードでインバウンド・チャネルを制御するには、MQSC コマンド **ALTER QMGR CHLAUTH(ENABLED)** を使用します。

新規インバウンド接続への応答で作成されたチャネル MCA には、**CHLAUTH** ルールが適用されています。 ローカルで始動されているチャネルへの応答で作成されたチャネル MCA の場合は、**CHLAUTH** ルールは適 用されません。

| 表 6. 各種チャネル・ペアにおける CHLAUTH ルールの適用対象 |                                       |  |  |
|-------------------------------------|---------------------------------------|--|--|
| チャネル・タイプ                            | CHLAUTH ルールが適用される MCA                 |  |  |
| SDR-RCVR                            | <b>RCVR</b>                           |  |  |
| RQSTR-SVR (SVR で始動)                 | <b>ROSTR</b>                          |  |  |
| RQSTR-SVR (RQSTR で始動)               | <b>SVR</b>                            |  |  |
| RQSTR-SDR (SDR で始動)                 | <b>ROSTR</b>                          |  |  |
| RQSTR-SDR (RQSTR で始動)               | 初期接続の場合は SDR。 コールバック接続の場合<br>は RQSTR。 |  |  |

チャネル認証レコードの作成により、以下の機能の実行が可能になります。

- 特定の IP アドレスからの接続をブロックする。
- 特定のユーザー ID からの接続をブロックする。
- 特定の IP アドレスから接続する任意のチャネルで使用する MCAUSER 値を設定する。
- 特定のユーザー ID を表明する任意のチャネルで使用する MCAUSER 値を設定する。
- 特定の SSL または TLS 識別名 (DN) を持つ任意のチャネルで使用する MCAUSER 値を設定する。
- 特定のキュー・マネージャーから接続する任意のチャネルに使用される MCAUSER 値を設定する。
- 特定のキュー・マネージャーから出されていても特定の IP アドレスから出されたものでない接続要求を ブロックする。
- 特定の SSL/TLS 証明書を提示していても特定の IP アドレスから出されたものでない接続要求をブロッ クする。

以下の各セクションでは、上記の各用法について詳しく説明します。

MQSC コマンド **SET CHLAUTH** または PCF コマンド **Set Channel Authentication Record** を使用 して、チャネル認証レコードを作成、変更、または削除します。

**注 :** チャネル認証レコードが多数あると、キュー・マネージャーのパフォーマンスに悪影響が及ぶ可能性が あります。

## **IP アドレスのブロッキング**

特定の IP アドレスからのアクセスをブロックするという役割はファイアウォールが果たすのが普通で す。 しかし、IBM MQ システムに対するアクセス権限を持っていないはずの IP アド レスから接続要求が出 されていて、そのアドレスからの接続を一時的にブロックしておかなければフ ァイアウォールをアップデ ートできないという場合もあります。 それらの接続試行は、IBM MQ チャネルからではなく、IBM MQ リ スナーをターゲットとするように誤って構成された他のソケット・アプリケーションから行われる可能性 もあります。 このような場合には、BLOCKADDR タイプのチャネル認証レコードを設定することによって IP アドレ スのブロッキングを行います。 1 つ以上の単一アドレス、アドレス範囲、またはワイルドカード を含むパターンを指定できます。

このような方法で IP アドレスがブロックされたためにインバウンド接続が拒否された時はいつでも、チャ ネル・イベントが有効でキュー・マネージャーが実行中であれば、イベント・メッセージ

MORC CHANNEL\_BLOCKED が理由修飾子 MORO\_CHANNEL\_BLOCKED\_ADDRESS 付きで発行されます。 さらに、エラーを戻す前に接続を 30 秒間オープンしたままにすることで、ブロックされた接続の試みがリ スナーに対して過剰に繰り返されることがないようにされます。

IP アドレスを特定のチャネルでのみブロックしたり、エラーの報告に遅延が起きないようにしたりするに は、タイプ ADDRESSMAP のチャネル認証レコードを USERSRC(NOACCESS) パラメーター付きで設定しま す。

この理由でインバウンド接続が拒否されたときはいつでも、チャネル・イベントが有効でキュー・マネー ジャーが実行していれば、イベント・メッセージ MQRC\_CHANNEL\_BLOCKED が理由修飾子 MQRQ\_CHANNEL\_BLOCKED\_NOACCESS 付きで発行されます。

例については、384 ページの『特定の IP [アドレスのブロッキング』](#page-383-0)を参照してください。

### **ユーザー ID のブロッキング**

特定のユーザー ID がクライアント・チャネルにより接続しないようにするには、タイプ BLOCKUSER のチ ャネル認証レコードを設定します。 このタイプのチャネル認証レコードはクライアント・チャ ネルにのみ 適用され、メッセージ・チャネルには適用されません。 ブロックする 1 つ以上のユーザー ID を指定できま すが、ワイルドカードを使用することはできません。

このためにインバウンド接続が拒否された時はいつでも、チャネル・イベントが有効であれば、イベント・ メッセージ MORC\_CHANNEL\_BLOCKED が理由修飾子 MORO\_CHANNEL\_BLOCKED\_USERID 付で発行され ます。

例については、386 [ページの『特定のユーザー](#page-385-0) ID のブロッキング』を参照してください。

USERSRC(NOACCESS) パラメーターを付けて USERMAP タイプのチャネル認証レコードを設定 すれば、ユ ーザー ID を指定して特定のチャンネルからのアクセスをブロックすることもできます。

この理由でインバウンド接続が拒否されたときはいつでも、チャネル・イベントが有効でキュー・マネー ジャーが実行していれば、イベント・メッセージ MQRC\_CHANNEL\_BLOCKED が理由修飾子 MORO CHANNEL BLOCKED NOACCESS 付きで発行されます。

例については、389 [ページの『クライアント・ユーザー](#page-388-0) ID のアクセスのブロック化』を参照してくださ い。

## **キュー・マネージャー名のブロッキング**

指定したキュー・マネージャーからのチャネル接続には アクセス権限を一切与えないようにするには、 USERSRC(NOACCESS) パラメーターを付けて QMGRMAP タイ プのチャネル認証レコードを設定します。 単一のキュー・マネージャー名またはワイルドカードを含むパターンを指定できます。 キュー・マネージ ャーからのアクセスをブロックする、BLOCKUSER 機能と同等のものはありません。

この理由でインバウンド接続が拒否されたときはいつでも、チャネル・イベントが有効でキュー・マネー ジャーが実行していれば、イベント・メッセージ MQRC\_CHANNEL\_BLOCKED が理由修飾子 MORO CHANNEL BLOCKED NOACCESS 付きで発行されます。

例については、389 [ページの『リモート・キュー・マネージャーからのアクセスのブロック化』](#page-388-0)を参照し てください。

## **SSL または TLS 識別名のブロッキング**

指定された識別名 (DN) を含む SSL または TLS 個人証明書を提示するユーザーがアクセスしないように指 定するには、タイプ SSLPEERMAP のチャネル認証レコードを USERSRC(NOACCESS) パラメーター付で設 定します。 単一の識別名またはワイルドカードを含むパターンを指定できます。 識別名 (DN) へのアクセ スをブロックする、BLOCKUSER 機能と同等のものはありません。

この理由でインバウンド接続が拒否されたときはいつでも、チャネル・イベントが有効でキュー・マネー ジャーが実行していれば、イベント・メッセージ MQRC\_CHANNEL\_BLOCKED が理由修飾子 MQRQ\_CHANNEL\_BLOCKED\_NOACCESS 付きで発行されます。

例については、390 ページの『SSL または TLS [識別名のアクセスのブロック化』を](#page-389-0)参照してください。

## **IP アドレスと使用を義務づけるユーザー ID とのマッピング**

特定の IP アドレスからのチャネル接 続に対して所定の MCAUSER の使用を義務づけるようにするには、 ADDRESSMAP タイプのチャネル認証レコードを設定します。 単一のアドレス、アドレスの範囲、またはワ イルドカードを含むパターンを指定できます。

ポート転送機能の使用、DMZ セッションの切断、またはキュー・マネージャーに IP アドレスに示されてい る IP アドレスを変更する任意の他のセットアップのいずれかが行われた場合、マッピング IP アドレスは 使用するのに必ずしも適切ではなくなっています。

例については、390 ページの『MCAUSER ユーザー ID への IP [アドレスのマッピング』](#page-389-0)を参照してくださ い。

## **キュー・マネージャー名と使用を義務づけるユーザー ID とのマッピング**

特定のキュー・マネージャーか らのチャネル接続に対して所定の MCAUSER の使用を義務づけるようにす るには、QMGRMAP タイ プのチャネル認証レコードを設定します。 単一のキュー・マネージャー名または ワイルドカードを含むパターンを指定できます。

例については、387 ページの『MCAUSER ユーザー ID [へのリモート・キュー・マネージャーのマッピング』](#page-386-0) を参照してください。

## **クライアントによって表明されたユーザー ID と使用を義務づけるユーザー ID とのマッ ピング**

IBM MQ MQI クライアントからの接続により特定のユーザー ID を使用するのか、それとは異なる指定され た MCAUSER を使用するのかを指定するには、タイプ USERMAP のチャネル認証レコードを設定します。 ユーザー ID のマッピングにはワイルドカードは使用されません。

例については、388 ページの『MCAUSER ユーザー ID へのユーザー ID [のマッピング』](#page-387-0)を参照してくださ い。

### **SSL/TLS 識別名と使用を義務づけるユーザー ID とのマッピング**

特定の識別名を含む SSL/TLS 個 人証明書を提示したユーザーに対して所定の MCAUSER の使用を義務づ けるようにするには、 SSLPEERMAP タイプのチャネル認証レコードを設定します。 単一の識別名またはワ イルドカードを含むパターンを指定できます。

例については、388 ページの『MCAUSER ユーザー ID への SSL または TLS [識別名のマッピング』を](#page-387-0)参照し てください。

## **IP アドレスに応じて、キュー・マネージャー、クライアント、または SSL または TLS 識 別名をマップする**

場合によっては 、第三者がキュー・マネージャー名を偽装するという可能性もあります。 SSL/TLS 証明書 や鍵データベース・ファイルが盗用または再利用される恐れもあります。 こうした脅威に対抗する目的か ら、特定のキュー・マネージャーまたはクライアントからの接続や、特定の識別名を使用した接続に対し て所定の IP アドレスの使用を義務づけるように指定しておくことができます。 タイプ USERMAP、 QMGRMAP、または SSLPEERMAP のチャネル認証レコードを設定し、許可される IP アドレス、または IP アドレスのパターンを ADDRESS パラメーターを使用して指定します。

例については、387 ページの『MCAUSER ユーザー ID [へのリモート・キュー・マネージャーのマッピング』](#page-386-0) を参照してください。

### **チャネル認証レコードの相互作用**

接続しようとしているチャネルに一致するチャネル認証レコードが複数存在し、それぞれのレコードが矛 盾した結果を伴うものであるという可能性もあります。 例えば、あるチャネルで表明されたユーザー ID が BLOCKUSER タイプのチャネル認証レコード でブロックされているユーザー ID であっても、同じチャネル で提示されている SSL/TLS 証明書は 、別のユーザー ID をブロックキングの対象としている SSLPEERMAP レコードに一致するものあるため、 ブロッキングの対象にはなっていないという場合もあります。 さら に、チャネル認証レコードでワイルドカードが使用されている場合 、1 つの IP アドレス、キュー・マネー ジャー名、SSL または TLS 識別名が複数のパターンに一致 するという場合もあります。 例えば、IP アドレ

ス 192.0.2.6 はパターン 192.0.2.0-24、192.0.2. \*、および 192.0.\*.6 に一致します。 以下では、このよう な場合に実行されるアクションについて説明します。

- どのチャネル認証レコードを優先するかは、次のような規則に基づいて決定されます。
	- 個々のチャネル名を明示的に指定しているチャネル認証レコードは、チャネル名をワイルドカ ードで 指定しているチャネル認証レコードよりも優先されます。
	- SSL/TLS 識別名を使用しているチャネル認証レコードは、ユーザー ID、キュー・マネージャー名、ま たは IP アドレスを使用しているレコードよりも優先されます。
	- ユーザー ID またはキュー・マネージャー名を使用しているチャネル認証レコードは、IP アド レスを 使用しているレコードよりも優先されます。
- 一致するチャネル認証レコードが見つかり、そのレコードで指定されている MCAUSER がある場合には、 その MCAUSER が当該のチャネルに割り当てられます。
- 一致するチャネル認証レコードが見つかり、そのレコードで当該のチャネルにアクセス権限がないと指定 されている場合には、\*NOACCESS という MCAUSER 値が当該のチャネルに割り当てられます。 この値 は、あとでセキュリティー出口 プログラムによって変更されることもあります。
- 一致するチャネル認証レコードが見つからない場合、あるいは一致するチャネル認証レコード が見つか って、そのレコードで当該のチャネルにユーザー ID の使用を義務づけることが指定されている場合は、 「MCAUSER」フィールドが調べられます。
	- –「MCAUSER」フィールドがブランクである場合は、クライアントのユーザー ID が当該のチャネルに割 り当てられます。
	- –「MCAUSER」フィールドがブランクでない場合は、その値が当該のチャネルに割り当てられます。
- 任意のセキュリティー出口プログラムが実行されます。 この出口プログラムがチャネル・ユーザー ID を 設定する場合や、 そのアクセスをブロックするかどうかを決定する場合もあります。
- その接続がブロックされるか、MCAUSER が \*NOACCESS に設定された場合には、そのチャネルを終了し ます。
- クライアント・チャネル以外のチャネルについて接続がブロックされなかった場合、それ以前 のステッ プで決定されたチャネル・ユーザー ID がブロック対象ユーザーのリストと照合されます。
	- そのユーザー ID がブロック対象ユーザーのリストに含まれている場合には、そのチャネルを終了しま す。
	- そのユーザー ID がブロック対象ユーザーのリストに含まれていない場合には、そのチャネルを実行し ます。

いくつかのチャネル認証レコードがチャネル名、IP アドレス、ホスト名、キュー・マネージャー名、また はは SSL/TLS 識別名 (DN) と一致する場合は、最も具体的な一致が使用されます。 考えられる一致は以下 のとおりです。

• 最も具体的な一致は、ワイルドカード文字を使用しない名前です。以下はその例です。

- チャネル名 A.B.C
- IP アドレス 192.0.2.6
- ホスト名 hursley.ibm.com
- キュー・マネージャー名 192.0.2.6
- 最も総称的な一致は単一のアスタリスク (\*) で、これは以下に一致します。
	- すべてのチャネル名
	- すべての IP アドレス
	- すべてのホスト名
	- すべてのキュー・マネージャー名
- ストリングの開始位置にアスタリスクがあるパターンは、ストリングの開始位置に定義値があるパターン より総称的です。
	- チャネルの場合、\*.B.C は A.\* より総称的です
	- IP アドレスの場合、\*.0.2.6 は 192.\* より総称的です
- ホスト名の場合、\*.ibm.com は hursley.\* より総称的です
- キュー・マネージャー名の場合、\*QUEUEMANAGER は QUEUEMANAGER\* より総称的です
- ストリングの特定の位置にアスタリスクがあるパターンは、ストリングの同じ位置に定義値があるパター ンより総称的です。ストリングのそれ以降の各位置についても同様です。
	- チャネルの場合、A.\*.C は A.B.\* より総称的です
	- IP アドレスの場合、192.\*.2.6 は 192.0.\* より総称的です
	- ホスト名の場合、hursley.\*.com は hursley.ibm.\* より総称的です
	- キュー・マネージャー名の場合、Q\*MANAGER は QUEUE\* より総称的です
- ストリングの特定の位置にアスタリスクがあるパターンが複数ある場合には、アスタリスクの後ろに続く ノードが少ない方がより総称的です。
	- チャネルの場合、A.\* は A\*.C より総称的です
	- IP アドレスの場合、192.\* は 192.\*.2.\* より総称的です。
	- ホスト名の場合、hurlsey.\* は hursley.\*.com より総称的です
	- キュー・マネージャー名の場合、Q\* は Q\*MGR より総称的です
- さらに IP アドレスに関しては、次のような補足事項があります。
	- ハイフン (-) で示された範囲はアスタリスクよりも具体的なものとみなされます。 したがって、 「192.0.2.0-24」は「192.0.2.\*」よりも具体的なものと判定されます。
	- 別のサブセットに包含される範囲は、それを包含する範囲よりも具体的なものとみなされます。 した がって、「192.0.2.5-15」は「192.0.2.0-24」よりも具体的なものと判定されます。
	- 範囲の重複は認められません。 例えば、チャネル認証レコードを「192.0.2.0-15」と 「192.0.2.10-20」の両方に設定しておくことはできません。
	- 末尾に単一のアスタリスクを付けたパターンでない限り、パターンを構成するパートの数を所定の必 須パート数よりも少なくすることはできません。 例えば、192.0.2 は無効ですが、192.0.2.\* は有効で す。
	- 末尾のアスタリスクは、適切なパート分離文字 (IPv4 の場合はドット (.)、IPv6 の場合はコ ロン (:)) で アドレスの他の部分から切り離しておく必要があります。 例えば、「192.0\*」というパターンは、アス タリスクが他のパートと分けられていないため無効です。
	- 末尾のアスタリスクに隣接していないかぎり、パターンに追加のアスタリスクを含めることができま す。 例えば、192.\*.2.\* は有効ですが、192.0.\*.\* 無効です。
	- IPv6 アドレス・パターンには、二重のコロンと末尾のアスタリスクを含めることはできません。 結果 アドレスがあいまいになるためです。 例えば、2001::\* は、2001:0000:\*、2001:0000:0000:\* などと 拡張解釈することができます。

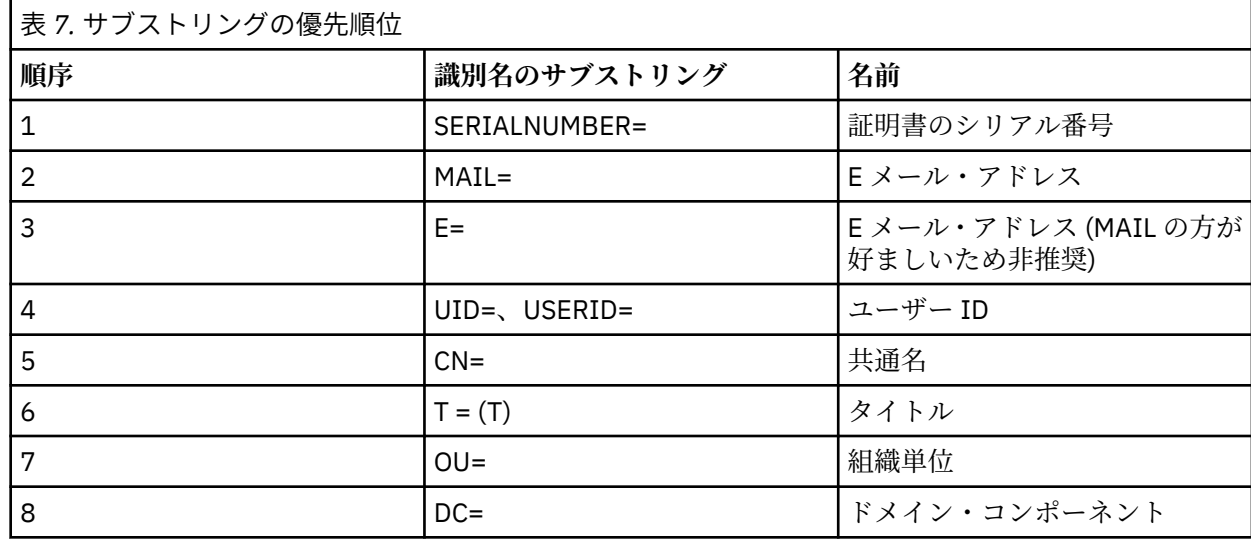

• SSL または TLS 識別名 (DN) の場合、サブストリングの優先順位は以下のようになります。

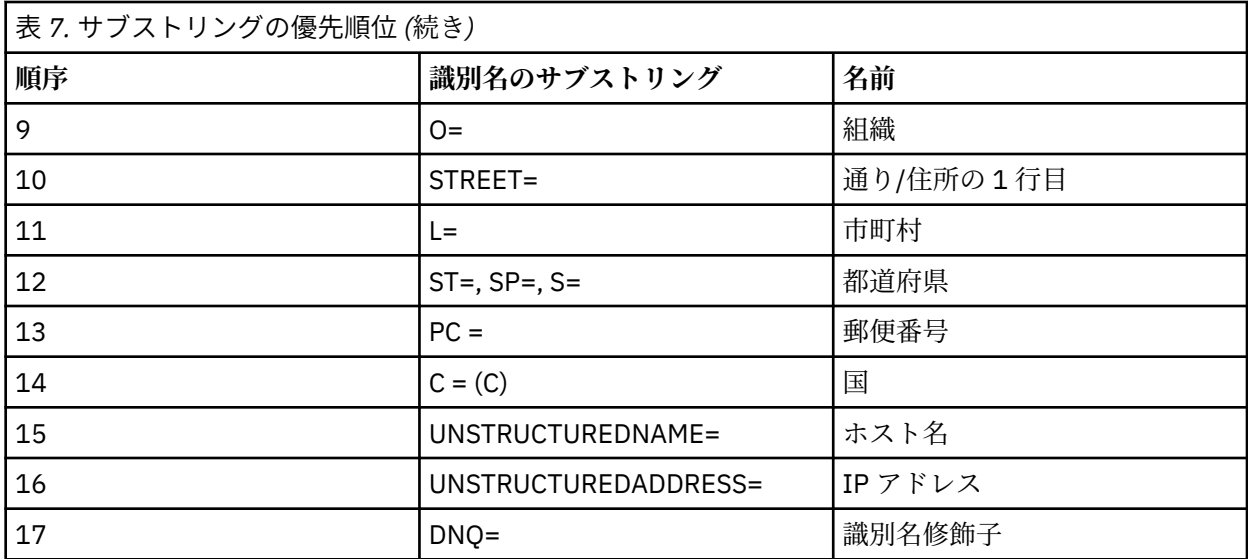

したがって、SSL または TLS 証明書にサブストリング O=IBM と C=UK を含む識別名 (DN) があり、O=IBM と C=UK の両方のチャネル認証レコードがある場合、IBM MQ は O=IBM の方を優先して使用します。

1 つの識別名には複数の組織単位を指定することができます。最も大きな組織単位を最初に指定して各 組織単位を階層 順に指定していく必要があります。 2 つの識別名が組織単位値を除いたすべての点で等 しい場合、どちらの識別名がより具体的なものであるかは以下の規則に従って判定されます。

- 1. 組織単位属性の数が異なる場合、組織単位値の数の多い方が、より具体的な識別名とみなされます。 組織単位の数が多くなるほど、識別名を細かく限定できるようになり、使用できる突き合わせ条件の 数も多くなるためです。 たとえ最上位の組織単位がワイルドカード (OU=\*) であっても、指定されて いる組織単位数の多い識別名がより具体的な名前とみなされることに変わりありません。
- 2. 組織単位属性の数が同じである場合、対応する組織単位値のペアが、以下のルールに従って左 (具体性 の低い上位の組織単位) から右 (具体性の高い下位の組織単位) に向かって順番に比較されていきま す。
	- a. 最も具体的なものと判定されるのは、ワイルドカードを含まない組織単位値です。正確に一致する ストリングが 1 つしかないためです。
	- b. その次に具体的なものと判定されるのは、先頭または末尾にワイルドカードを 1 つ含む組織単位で す (例えば、「OU=ABC\*」や「OU=\*ABC」)。
	- c. その次は、2 つのワイルドカードを含む組織単位です (例えば、「OU=\*ABC\*」)。
	- d. 最も具体性の低いものとみなされるのは、アスタリスク (OU=\*) のみで構成される組織単位です。
- 3. 同じ具体性レベルを備えた 2 つの属性値についてストリングの比較が行えるようになっている 場合、 長い方の属性ストリングがより具体的なものとみなされます。
- 4. 具体性レベルおよびストリングの長さの等しい 2 つの属性値についてストリング比較が行われる場合 には、識別名のストリングからワイルドカー ドを除いた長さが比較されます (このストリング比較で は大文字小文字は区別されません)。

DC 値以外のすべての点で 2 つの DN が等しい場合は、OU の場合と同じ突き合わせ規則が適用されます。 ただし、DC 値の左端の DC は最下位レベル (最も特定レベル) であり、比較順序はそれに応じて異なりま す。

### **チャネル認証レコードの表示**

チャネル認証レコードを表示するには、MQSC コマンド **DISPLAY CHLAUTH** または PCF コマンド **Inquire Channel Authentication Records** を使用します。 指定したチャネル名に一致するすべて のレコードを返させるか、または明示的な一致レコードを返させるかを選択できます。 明示的な一致レコ ードを表示すると、特定の IP アドレス/キュー・マネージャー/ユーザー ID を 使用して接続を試みるチャ ネルや、特定の識別名を含む SSL/TLS 個人証明書を提示して接続しよう とするチャネルがあった場合に使 用されるチャネル認証レコードを特定できるようになります。

### **関連概念**

98 [ページの『リモート・メッセージングのセキュリティー』](#page-97-0) このセクションでは、リモート・メッセージングにおけるセキュリティーについて説明します。

## *CHLAUTH* **および** *CONNAUTH* **の相互作用**

チャネル上で単一の会話が行われた場合に、IBM MQ でチャネル認証レコード (CHLAUTH) と接続認証 (CONNAUTH) がどのように相互作用するかについて説明します。

# **異なるタイプのバインディング**

IBM MQ では、以下の 2 つのアプリケーションの接続方法がサポートされます。

### **ローカル・バインディング**

アプリケーションとキュー・マネージャーが同じオペレーティング・イメージ上にある場合に適用され ます。 CHLAUTH は、このタイプのアプリケーション接続には関係しません。

### **クライアント・バインディング**

アプリケーションとキュー・マネージャーがネットワークを使用して通信する場合に適用されます。 アプリケーションおよびキュー・マネージャーは、同じマシン上で実行されていても、異なるマシン上 で実行されていてもかまいません。 IBM MQ では、クライアント接続はサーバー接続 (SVRCONN) チャ ネルの形で処理されます。この場合、CONNAUTH と CHLAUTH の両方を使用できます。

# **チャネルの受信側のバインディング手順**

アプリケーションがキュー・マネージャーに接続すると、チャネルの両側がもう一方の側で何がサポート されているかを理解していることを確認するために、多数の検査が行われます。 チャネルの受信側では、 クライアントが接続を許可されていることを確認するために、CHLAUTH および CONNAUTH を含む追加の 検査が行われます。このプロセスは結果に影響する可能性があるため、セキュリティー出口も含まれる場 合があります。 このチャネル接続フェーズは、バインディング・フェーズ とも呼ばれます。

次の図は、(キュー・マネージャーで) サーバーの終了時に SVRCONN チャネルが通過するステップをリス トしています。

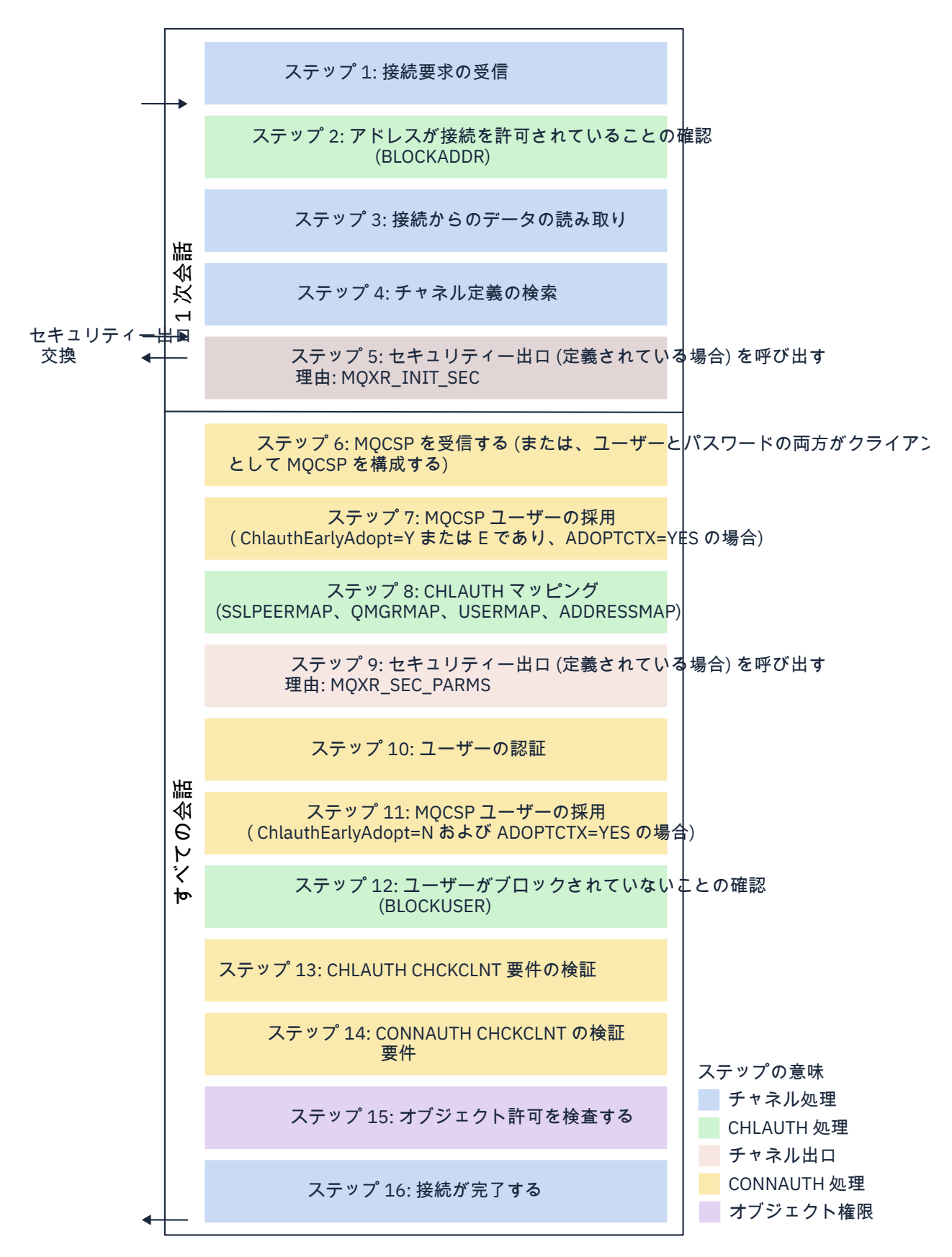

#### <span id="page-56-0"></span>**ステップ 1: 接続要求の受信**

チャネル・イニシエーターまたはリスナーが、ネットワーク上の場所から接続要求を受信します。

### **ステップ 2: アドレスに接続が許可されているか**

データを読み取る前に、IBM MQ は CHLAUTH 規則に照らしてパートナーの IP アドレスを検査し、そ のアドレスが *BLOCKADDR* 規則に含まれているかどうかを確認します。 アドレスが見つからない、つ まりブロックされていない場合は、次のステップに進みます。

#### **ステップ 3: チャネルからのデータの読み取り**

IBM MQ がデータをバッファーに読み込み、送信された情報の処理を開始します。

#### **ステップ 4: チャネル定義の検索**

最初のデータ・フローで、IBM MQ は、まず、送信側が開始しようとしているチャネルの名前を送信し ます。 これにより、受信側キュー・マネージャーは、そのチャネルに指定されているすべての設定を 含むチャネル定義を検索できます。

### **ステップ 5: セキュリティー出口の呼び出し (定義されている場合)**

チャネルにセキュリティー出口 (SCYEXIT) が定義されている場合、MQXR\_SEC\_PARMS に設定された出 口理由 (MQCXP.**ExitReason**) で このセキュリティー出口が呼び出されます。

#### **ステップ 6: MQCSP の受信**

クライアントからユーザー ID とパスワードが提供される場合は、必要に応じて MQCSP を作成します。 クライアントが、互換モードで実行される Java または JMS アプリケーションである場合、クライアン トは MQCSP 構造をキュー・マネージャーに渡しません。 その代わりに、アプリケーションがユーザー ID とパスワードを提供した場合は、ここで MQCSP 構造が作成されます。

#### **ステップ 7: MQCSP ユーザーの採用 (ChlauthEarlyAdopt が** *Y* **で ADOPTCTX が YES の場合)**

クライアントによって表明されたユーザー ID が認証されます。

表明された識別名から短縮ユーザー ID へのマッピングが、LDAP を使用して CONNAUTH によって行わ れる場合、このステップでそのマッピングが行われます。

認証が成功すると、ユーザー ID がチャネルによって採用され、CHLAUTH マッピング・ステップで使 用されます。

**注 :** IBM MQ 9.0.4 以降、新しいキュー・マネージャーの qm.ini ファイルの channels スタンザに、 **ChlauthEarlyAdopt=** *Y* パラメーターが自動的に追加されます。

**ステップ 8: CHLAUTH マッピング**

マッピング規則 *SSLPEERMAP*、*USERMAP*、*QMGRMAP*、および *ADDRESSMAP* を探すために、CHLAUTH キャッシュが再度検査されます。

着信チャネルに最も正確に一致する規則が使用されます。 この規則に **USERSRC***(CHANNEL)* または *(MAP)* が含まれている場合、チャネルはバインディングに進みます。

CHLAUTH 規則が、**USERSRC***(NOACCESS)* が設定された規則に評価される場合、次に行われるステップ 9 で資格情報が有効なユーザー ID とパスワードによってオーバーライドされる場合を除き、アプリケ ーションはチャネルへの接続をブロックされます。

### **ステップ 9: セキュリティー出口の呼び出し (定義されている場合)**

チャネルにセキュリティー出口 (SCYEXIT) が定義されている場合、MQXR\_SEC\_PARMS に設定された出 口理由 (MQCXP.**ExitReason**) で このセキュリティー出口が呼び出されます。

MQCSP へのポインターは、MQCXP 構造の **SecurityParms** フィールドに含められます。

MQCSP 構造には、ユーザー ID (MQCSP.**CSPUserIdPtr**) およびパスワード

(MQCSP.**CSPPasswordPtr**) へのポインターが含まれます。

出口でユーザー ID とパスワードを変更することもできます。 以下の例は、セキュリティー出口でユー ザー ID とパスワードの値を監査ログに出力する方法を示しています。

if (pMQCXP -> ExitReason == MQXR\_SEC\_PARMS)

 $\mathcal{F}_{\mathcal{L}}$  $\sqrt{*}$  It is not a good idea for security reasons to print out the user ID  $\star/$  $/\star$  and password but the following is shown for demonstration reasons  $\star/$  printf("User ID: %.\*s Password: %.\*s\n", pMQCXP -> SecurityParms -> CSPUserIdLength, pMQCXP -> SecurityParms -> CSPUserIdPtr,

<span id="page-57-0"></span> pMQCXP -> SecurityParms -> CSPPasswordLength, pMQCXP -> SecurityParms -> CSPPasswordPtr);

出口では、チャネルを閉じるように IBM MQ に指示できます。これは、*MQXCC\_CLOSE\_CHANNEL* を **Exitresponse** フィールドで返すことによって行います。 そのようにしない場合、チャネル処理は続 行され、接続認証フェーズに進みます。

**注 :** 表明されたユーザーがセキュリティー出口によって変更された場合、CHLAUTH マッピング・ルー ルは新規ユーザーに再適用されません。

**ステップ 10: ユーザーの認証**

キュー・マネージャーで CONNAUTH が有効化されている場合、認証フェーズが発生します。

このことを確認するには、MQSC コマンド「DISPLAY QMGR CONNAUTH」を発行します。

<mark>■ Z/US ■</mark>以下の例は、IBM MQ for z/OS 上で実行されているキュー・マネージャーからのコマンド **DISPLAY QMGR CONNAUTH** の出力を示しています。

 CSQM201I !MQ25 CSQMDRTC DISPLAY QMGR DETAILS QMNAME(MQ25) CONNAUTH(SYSTEM.DEFAULT.AUTHINFO.IDPWOS) END QMGR DETAILS CSQ9022I !MQ25 CSQMDRTC ' DISPLAY QMGR' NORMAL COMPLETION

> - Multi 以下の例は、 IBM MQ for Multiplatforms で実行されているキュー・マネージャーからの コマンド '**DISPLAY QMGR CONNAUTH**' の出力を示しています。

 1 : DISPLAY QMGR CONNAUTH AMQ8408: Display Queue Manager details. QMNAME(DEMO) CONNAUTH(SYSTEM.DEFAULT.AUTHINFO.IDPWOS)

CONNAUTH 値は、**AUTHINFO** IBM MQ オブジェクトの名前です。

オペレーティング・システム認証 (**AUTHTYPE**(*IDPWOS*)) は IBM MQ for Multiplatforms と IBM MQ for z/OS の両方で有効であるため、この例ではオペレーティング・システム認証を使用しています。

<mark>: z/0S </mark>以下の例は、IBM MQ for z/OS で実行されているキュー・マネージャーからの **AUTHTYPE**(*IDPWOS*) の出荷時デフォルト・オブジェクトを示しています。

 CSQM293I !MQ25 CSQMDRTC 1 AUTHINFO FOUND MATCHING REQUEST CRITERIA CSQM201I !MQ25 CSQMDRTC DISPLAY AUTHINFO DETAILS AUTHINFO(SYSTEM.DEFAULT.AUTHINFO.IDPWOS) AUTHTYPE(IDPWOS) QSGDISP(QMGR) ADOPTCTX(NO) CHCKCLNT(NONE) CHCKLOCL(OPTIONAL) FAILDLAY(1) DESCR() ALTDATE(2018-06-04) ALTTIME(10.43.04) END AUTHINFO DETAILS CSQ9022I !MQ25 CSQMDRTC ' DISPLAY AUTHINFO' NORMAL COMPLETION

> Multi リ下の例は、IBM MQ for Multiplatforms で実行されているキュー・マネージャーからの **AUTHTYPE**(*IDPWOS*) の出荷時デフォルト・オブジェクトを示しています。

 1 : display authinfo(SYSTEM.DEFAULT.AUTHINFO.IDPWOS) AMQ8566: Display authentication information details. .<br>AUTHINFO(SYSTEM.DEFAULT.AUTHINFO.IDPWOS)<br>ADOPTCTX(NO) AUTHTYPE(IDPWOS)<br>DESCR() CHCKCLNT(REQDADM)<br>FATI DLAY(1) CHCKLOCL(OPTIONAL) FAILDLAY(1)<br>ALTDATE(2015-06-08) ALTTIME(16.35.16) ALTDATE(2015-06-08)

AUTHINFO TYPE(IDPWOS) には、CHCKCLNT と呼ばれる属性があります。 この値が *REQUIRED* に変更 された場合、すべてのクライアント・アプリケーションが有効なユーザー ID とパスワードを提供する 必要があります。

ユーザーがステップ [7](#page-56-0) で認証された場合は、ステップ [9](#page-56-0) でセキュリティー出口によって MQCXP 構造の SecurityParms フィールドのユーザーまたはパスワードが変更された場合を除き、ユーザーは再認証さ れません。

## **ステップ 11: MQCSP ユーザーのコンテキストの採用 (ChlauthEarlyAdopt が** *N* **で ADOPTCTX が YES の場合)**

チャネルが MCAUSER またはアプリケーションが提供したユーザー ID のどちらを使用して実行される かを制御する ADOPTCTX 属性を設定できます。

MQCSP で表明されたユーザー ID、または MQXCP 構造の **SecurityParms** フィールドが正常に認証さ れ、**ADOPTCTX** が *YES* である場合は、ステップ [9](#page-56-0) でセキュリティー出口によって MQCXP 構造の

**SecurityParms** フィールドのユーザーまたはパスワードが変更された場合を除き、ステップ [7](#page-56-0) および [8](#page-56-0) から得られたユーザーのコンテキストが、このアプリケーションで使用するコンテキストとして採用 されます。

表明されたこのユーザー ID が、IBM MQ リソースを使用する権限があるかどうかの検査対象となるユ ーザー ID です。

例えば、SVRCONN チャネルで MCAUSER が設定されておらず、クライアントは Linux マシンで 「johndoe」を使用して実行されているとします。 アプリケーションでは MQCSP でユーザー「fred」 を指定しているため、チャネルは「johndoe」をアクティブな MCAUSER として使用して実行を開始 します。 CONNAUTH チェックの後、ユーザー「fred」が採用され、チャネルは「fred」をアクティ ブな MCAUSER として使用して実行されます。

## **ステップ 12: ユーザーがブロックされていないことの確認 (BLOCKUSER)**

**CONNAUTH** の検査が成功すると、CHLAUTH キャッシュが再度検査され、アクティブな MCAUSER が *BLOCKUSER* 規則によってブロックされているかどうかが確認されます。 ユーザーがブロックされて いる場合は、チャネルが終了します。

### **Step13: CHLAUTH CHCKCLNT 要件の検証**

ステップ [8](#page-56-0) で選択した CHLAUTH 規則で REQUIRED または REQDADM の CHCKCLNT 値が追加で指定 されている場合は、要件を満たすために有効な CONNAUTH ユーザー ID が指定されていることを確認 するために、検証が行われます。

- CHCKCLNT (REQUIRED) が設定されている場合、ユーザーはステップ [7](#page-56-0) または [10](#page-57-0) で認証されている 必要があります。 それ以外の場合、接続は拒否されます。
- CHCKCLNT (REQDADM) が設定されている場合、この接続が特権接続であると判別されるには、ステ ップ [7](#page-56-0) または [10](#page-57-0) でユーザーが認証されている必要があります。 それ以外の場合、接続は拒否されま す。
- CHCKCLNT (ASQMGR) が設定されている場合、このステップはスキップされます。

**注 :**

- 1. CHCKCLNT (REQUIRED) または CHCKCLNT (REQDADM) が設定されているが、キュー・マネージャ ーで CONNAUTH が有効になっていない場合、構成に矛盾があるため、接続は MQRC\_SECURITY\_ERROR (2063) 戻りコードで失敗します。
- 2. このステップでは、ユーザーは再認証されません。

#### **ステップ 14: CONNAUTH CHCKCLNT 要件を検証します。**

キュー・マネージャーで CONNAUTH が有効化されている場合、認証フェーズが発生します。 着信接続に設定されている要件を判別するために、CONNAUTH CHCKCLNT 値が検査されます。

- CHCKCLNT (NONE) が設定されている場合、このステップはスキップされます。
- CHCKCLNT (OPTIONAL) が設定されている場合、このステップはスキップされます。
- CHCKCLNT (REQUIRED) が設定されている場合、ユーザーはステップ [7](#page-56-0) または [10](#page-57-0) で認証されている 必要があります。 それ以外の場合、接続は拒否されます。

<span id="page-59-0"></span>• CHCKCLNT (REQDADM) が設定されている場合、この接続が特権接続であると判別されるには、ステ ップ [7](#page-56-0) または [10](#page-57-0) でユーザーが認証されている必要があります。 それ以外の場合、接続は拒否されま す。

**注 :** このステップでは、ユーザーは再認証されません。

# **★ Multis ステップ 15: オブジェクト許可を検査する**

キュー・マネージャーに接続する適切な権限がアクティブな MCAUSER にあることを確認する検査が行 われます。

■ ALW ■ <mark>詳しくは、<u>オブジェクト権限マネージャー</u>を参照してください。</mark>

<mark>■ IBM i ◎</mark> 詳しくは、<u>157 [ページの『オブジェクト権限マネージャー](#page-156-0) (IBM i)』</u>を参照してください。

#### **ステップ 16: 接続が完了する**

前述のステップが正常に完了すると、接続が完了します。

## **関連概念**

#### [CONNAUTH](#page-68-0)

リソースに対するアクセス権限がユーザーにあるかどうかを、提供されたユーザー ID とパスワードを使用 して検査するようにキュー・マネージャーを構成することができます。

#### **関連資料**

SET CHLAUTH ALTER AUTHINFO

#### *CHLAUTH* **アクセスの問題の解決**

チャネル認証レコード (CHLAUTH) を使用している場合に、特定のアクセスの問題を解決するために推奨さ れる方法を示します。

## **デフォルトの CHLAUTH 規則**

CHLAUTH の処理には、3 つのデフォルト規則があります。

- すべての MO-admin\* ユーザーによるすべてのチャネルへのアクセスを禁止
- すべての SYSTEM.\* に対するアクセス権限がありません すべてのユーザーによるチャネル
- SYSTEM.ADMIN.SVRCONN チャネルへのアクセスを許可 (非 MQ-admin ユーザー)

最初の 2 つの規則では、すべてのチャネルへのアクセスをブロックします。 3 つ目の規則はより具体的で あるため、他の 2 つより優先され、チャネルが SYSTEM.ADMIN.SVRCONN チャネルである場合は、チャネ ルへのアクセスが許可されます。

### **一般的な接続エラー**

CHLAUTH 規則は、チャネルを開始できるかどうかを決定するために使用され、MCAUSER から別のユーザ ー ID へのマッピングを許可します。 チャネルを開始できない場合は、一般に以下のエラーが発生します。

- RC 2035 MORC\_NOT\_AUTHORIZED
- RC 2059 MORC Q MGR NOT AVAILABLE
- AMQ4036 アクセスが許可されていません
- AMQ9776: チャネルがユーザー ID によってブロックされました
- AMQ9777: チャネルがブロックされました。
- MQJE001: MQException が発生しました: 完了コード 2、理由 2035
- MQJE036: キュー・マネージャーが接続を拒否しました

アクセスは厳密にブロックする必要があるため、誰がチャネルにアクセスして開始できるかを制御するた めの CHLAUTH 規則をさらに追加します。 一時的な措置として、また上記のエラーをトラブルシューティ ングするために、以下の操作を実行できます。

• 61 ページの『CHLAUTH [規則の無効化』](#page-60-0)

<span id="page-60-0"></span>• 61 ページの『CHLAUTH 規則の変更または削除』

## **CHLAUTH 規則の無効化**

一時的な措置として、また上記のエラーをトラブルシューティングするために、CHLAUTH 規則を無効化で きます。 ルールはいつでも再度有効にすることができます。CHLAUTH ルールを無効にすると接続の問題 が解決される場合は、これが原因であることが分かります。

CHLAUTH 規則を無効化するには、以下のコマンドを発行します。

runmqsc: ALTER QMGR CHLAUTH (DISABLED)

CHLAUTH を *WARN* に設定することもできます。この場合はアクセスが許可され、規則の結果がログに記 録されます。

## **CHLAUTH 規則の変更または削除**

問題の原因である 1 つ以上の CHLAUTH 規則を削除または変更することもできます。

CHLAUTH 規則を変更するには、ACTION (REPLACE) を指定して SET CHLAUTH コマンドを使用します。 例 えば、すべての MQ-admin ユーザーがすべてのチャネルにアクセスできない原因となっているデフォルト 規則を、ブロックするのではなく WARN に変更するには、以下のコマンドを発行します。

runmqsc: SET CHLAUTH (\*) TYPE (BLOCKUSER) USERLIST (\*MQADMIN) WARN(YES) ACTION (REPLACE)

CHLAUTH 規則を削除するには、ACTION (REMOVE) を指定して SET CHLAUTH コマンドを使用します。 例 えば、すべての MQ-admin ユーザーがすべてのチャネルにアクセスできない原因となっているデフォルト 規則を削除するには、以下のコマンドを発行します。

runmqsc: SET CHLAUTH (\*) TYPE (BLOCKUSER) USERLIST (\*MQADMIN) ACTION (REMOVE)

## **MATCH (RUNCHECK) を使用したアクセスのテスト**

runmqsc で CHLAUTH 規則の MATCH (*RUNCHECK*) オプションを使用して、CHLAUTH 規則の結果をテスト できます。 **MATCH** (*RUNCHECK*) オプションは、特定のインバウンド・チャネルがこのキュー・マネージャ ーに接続してきた場合に、実行時にそのチャネルと突き合わせるレコードを返します。 以下を指定してく ださい。

- チャネル名
- ADDRESS 属性
- SSLPEER 属性 (インバウンド・チャネルが SSL または TLS を使用する場合のみ)
- QMNAME (インバウンド・チャネルがキュー・マネージャー・チャネルである場合)
- CLNTUSER 属性 (インバウンド・チャネルがクライアント・チャネルである場合)

以下の例では、デフォルト規則が有効な場合に、どの CHLAUTH 規則によって、MQ-admin ユーザー johndoe による CHAN1 という名前のチャネルへのアクセスが許可されるかを調べます。

runmqsc: DISPLAY CHLAUTH (CHAN1) MATCH (RUNCHECK) CLNTUSER ('johndoe') ADDRESS ('192.168.1.138')

AMQ8878: Display channel authentication record details. CHLAUTH(\*) TYPE(BLOCKUSER) USERLIST(\*MQADMIN)

> ユーザー johndoe に対してチャネルは実行されず、\*MQADMIN ユーザーに対する BLOCKUSER 規則が原 因でこのユーザーはブロックされます。

<span id="page-61-0"></span>以下の例では、デフォルト規則が有効な場合に、どの CHLAUTH 規則によって、非 MQ-admin ユーザー alice による CHAN1 という名前のチャネルへのアクセスが許可されるかを調べます。

runmqsc: DISPLAY CHLAUTH (CHAN1) MATCH (RUNCHECK) CLNTUSER ('alice') ADDRESS ('192.168.1.138')

AMQ9783: Channel will run using MCAUSER('alice').

ユーザー alice に対してチャネルが実行され、チャネルは alice を MCAUSER として受け入れます。 MCAUSER は、IBM MQ オブジェクト権限を検査するために使用されるユーザー ID です。

### **関連資料**

SET CHLAUTH DISPLAY CHLAUTH

ユーザーの新規 *CHLAUTH* 規則の作成 ユーザーの一般的なシナリオのいくつかと、それらを実現するための CHLAUTH 規則の例を示します。 このトピックには、次のシナリオがあります。

• 62 ページの『特定の MQ-admin ユーザーに対するアクセス制御』

• 63 ページの『特定のユーザーおよび IBM MQ [クライアント・アプリケーションのアクセス制御』](#page-62-0)

- 63 ページの『ユーザーの証明書識別名 (DN) [を使用した特定のユーザーのアクセス制御』](#page-62-0)
- 64 [ページの『特定ユーザーの](#page-63-0) mqm ユーザーへのマッピング』

### **特定の MQ-admin ユーザーに対するアクセス制御**

このシナリオでは、管理の観点専用に、IBM MQ Explorer からの接続に使用するサーバー接続チャネルをセ ットアップします。 この用途のための特定のチャネルがあり、接続を許可する IP アドレスが 1 つ以上定義 済みです。接続が指定された IP アドレスからのものでない場合、'mqm' ID のアクセスはブロックされま す。

IBM MQ Explorer および MQ-admin ユーザー用に、ADMIN.CHAN という名前の SVRCONN チャネルを作成 します。

runmqsc: DEFINE CHANNEL (ADMIN.CHAN) CHLTYPE (SVRCONN) TRPTYPE (TCP)

テストのために、MQ-admin グループに含まれるユーザーとそうでないユーザーを 1 人ずつ定義している ことを確認してください。 このシナリオでは、mqadm は MQ-admin グループに含まれており、alice は 含まれていません。

[デフォルトの](#page-59-0) CHLAUTH 規則が設定されています。 特定のユーザーに、特定の IP アドレスから MQ-admin として ADMIN.CHAN にアクセスすることを許可する 3 つのルールを追加します。

- すべてのアドレスからの NOACCESS を設定する
- ユーザー nobody のみをブロックするために、このチャネルに対して BLOCKUSER を設定する。これに より、\*MQADMIN BLOCKUSER がオーバーライドされる
- 特定のアドレスのサブネットでユーザー mqadm にアクセスを許可し、mqadm ユーザー権限にマップする

runmqsc: SET CHLAUTH (ADMIN.CHAN) TYPE(ADDRESSMAP) ADDRESS('\*') USERSRC(NOACCESS) SET CHLAUTH('ADMIN.CHAN') TYPE(BLOCKUSER) + DESCR('Rule to override \*MQADMIN blockuser on this channel') + USERLIST('nobody') ACTION(replace) SET CHLAUTH('ADMIN.CHAN') TYPE(USERMAP) + CLNTUSER('mqadm') USERSRC(MAP) MCAUSER('mqadm') + ADDRESS('192.168.1.\*') + DESCR('Allow mqadm as mqadm on local subnet') ACTION(ADD)

この時点で、ユーザー mqadm は、指定された IP アドレス範囲から ADMIN.CHAN チャネルにアクセスして 開始できます。

<span id="page-62-0"></span>runmqsc: DISPLAY CHLAUTH (ADMIN.CHAN) MATCH (RUNCHECK) CLNTUSER ('mqadm') ADDRESS ('192.168.1.138') AMQ8878: Display channel authentication record details. CHLAUTH(ADMIN.CHAN) TYPE(USERMAP) ADDRESS(192.168.1.\*) CLNTUSER(mqadm) MCAUSER(mqadm) DISPLAY CHLAUTH (ADMIN.CHAN) MATCH (RUNCHECK) CLNTUSER ('alice') ADDRESS ('192.168.1.138') AMQ8878: Display channel authentication record details. CHLAUTH(ADMIN.CHAN) TYPE(ADDRESSMAP) ADDRESS(\*) USERSRC(NOACCESS)

この時点では、CHLAUTH レコードを持つユーザーのみが ADMIN.CHAN を使用したアクセスを許可されま す。

## **特定のユーザーおよび IBM MQ クライアント・アプリケーションのアクセス制御**

このシナリオでは、( setmqaut を使用して) 正しい IBM MQ 権限を提供するために、特定のユーザーに対し て IBM MQ 権限を設定する必要がある場合は、デフォルトの CHLAUTH 規則で十分です。

このシナリオでは、MQ-admin ユーザーではないユーザー mqapp1 に対して権限が設定されます。 特定の アプリケーションと特定のユーザーによって使用される SVRCONN チャネル APP1.CHAN を作成します。

runmqsc: DEFINE CHANNEL (APP1.CHAN) CHLTYPE (SVRCONN) TRPTYPE (TCP)

[デフォルトの](#page-59-0) CHLAUTH 規則が設定されている場合、ユーザー mqapp1 は APP1.CHAN チャネルを開始でき ます。

IBM MQ クライアント・アプリケーションからのユーザー ID が IBM MQ オブジェクト権限の検査に使用さ れます。 この場合、「mqapp1」ユーザーが IBM MQ クライアント・アプリケーションを実行していると仮 定し、このユーザー ID が IBM MQ オブジェクト権限の検査に使用されます。 したがって、mqapp1 がアプ リケーションで必要な IBM MQ オブジェクトに対するアクセス権限を持っている場合、問題はありません。 そうでない場合は、権限エラーになります。

mqapp1 ユーザー ID に対して特定の CHLAUTH 規則を作成することでセキュリティーをさらに強化できま すが、デフォルト規則では、このチャネルには MQ-admin グループのいずれのメンバーもアクセスできま せん。

runmqsc: SET CHLAUTH (APP1.CHAN) TYPE(ADDRESSMAP) ADDRESS('\*') USERSRC(NOACCESS) SET CHLAUTH('APP1.CHAN') TYPE(USERMAP) + CLNTUSER('mqapp1') USERSRC(MAP) MCAUSER('mqapp1') + DESCR('Allow mqapp1 as mqapp1 on local subnet') ACTION(ADD)

## **ユーザーの証明書識別名 (DN) を使用した特定のユーザーのアクセス制御**

このシナリオでは、キュー・マネージャーに渡される証明書をユーザーが持っている必要があります。 DN は CHLAUTH 規則の SSLPEER 設定と突き合わされます。SSLPEER ではワイルドカード文字を使用できま す。

一致した場合、IBM MQ オブジェクト権限を検査するために、別の MCAUSER にユーザーをマップすること もできます。 MCAUSER のマッピングによって、IBM MQ オブジェクト権限マネージャー (OAM) で管理す る必要があるユーザーの数を最小化できます。

証明書を使用している TLS チャネルがあり、次のようにするための規則が必要です。

• 特定のチャネルについてすべてのユーザーをブロックする

<span id="page-63-0"></span>• IBM MQ OAM アクセスにユーザーのクライアントを使用する、特定の SSLPEER を持つユーザーのみを許 可する

# block all users on any IP address. SET CHLAUTH('SSL1.SVRCONN') TYPE(ADDRESSMAP) ADDRESS('\*') USERSRC(NOACCESS) DESCR(''block all'') WARN(NO) ACTION(ADD) .

# override - no MQM admin rule (allow mqm group /mqm admin users to connect. SET CHLAUTH('SSL1.SVRCONN') TYPE(BLOCKUSER) USERLIST('nobody') DESCR('override no mqm admin rule') WARN(NO) ACTION(ADD) .

# allow particular SSLPEER, use client id coming in from channel SET CHLAUTH('SSL1.SVRCONN') TYPE(SSLPEERMAP) SSLPEER('CN=JOHNDOE,O=IBM,C=US') USERSRC(CHANNEL) ACTION(ADD)

チャネルに接続するクライアント・ユーザー ID が IBM MQ オブジェクトの IBM MQ OAM 権限に使用され るため、このユーザー ID には適切な IBM MQ 権限が必要です。

必要に応じて、以下を使用して別の IBM MQ ユーザー ID にマップできます。

USERSRC(MAP) MCAUSER('mquser1')

これを USERSRC(CHANNEL) の代わりに使用します。

## **特定ユーザーの mqm ユーザーへのマッピング**

これは、62 ページの『特定の MQ-admin [ユーザーに対するアクセス制御』の](#page-61-0)内容に対する追加または変更 です。

IBM MQ OAM でセットアップされた IBM MQ オブジェクト権限を持つ mqm ユーザーまたは MQ-admin ユ ーザー ID に特定のユーザーをマップするには、以下の CHLAUTH 規則を追加します。

runmqsc:

.

SET CHLAUTH('ADMIN.CHAN') TYPE(USERMAP) + CLNTUSER ('johndoe') USERSRC(MAP) MCAUSER ('mqm') + ADDRESS('192.168.1-100.\*') + DESCR ('Allow johndoe as MQ-admin on local subnet') ACTION (ADD)

> これにより、特定のチャネル ADMIN.CHAN について、johndoe ユーザーが許可され、mqm ユーザーにマ ップされます。

#### **関連概念**

60 ページの『CHLAUTH [アクセスの問題の解決』](#page-59-0) チャネル認証レコード (CHLAUTH) を使用している場合に、特定のアクセスの問題を解決するために推奨さ れる方法を示します。

64 ページの『チャネルの新規 CHLAUTH 規則の作成』

チャネルの一般的なシナリオのいくつかと、そうしたシナリオを実現するための CHLAUTH 規則の例を示 します。独自の CHLAUTH 規則を作成する時に役立ちます。

#### **関連資料**

SET CHLAUTH DISPLAY CHLAUTH

チャネルの新規 *CHLAUTH* 規則の作成

チャネルの一般的なシナリオのいくつかと、そうしたシナリオを実現するための CHLAUTH 規則の例を示 します。独自の CHLAUTH 規則を作成する時に役立ちます。

このトピックには、次のシナリオがあります。

- 65 ページの『特定の IP [アドレス範囲からの特定のチャネルへのアクセスのみを許可する』](#page-64-0)
- 65 [ページの『特定のチャネルに対し、すべてのユーザーをブロックするが、特定のユーザーにのみ接続](#page-64-0) [を許可する』](#page-64-0)
- 65 [ページの『受信側チャネルおよび送信側チャネルに対する](#page-64-0) CHLAUTH の使用』

## <span id="page-64-0"></span>**特定の IP アドレス範囲からの特定のチャネルへのアクセスのみを許可する**

このシナリオでは、以下のようにすることが必要です。

- あらゆる場所からのチャネルへのアクセスを禁止する
- 特定の IP アドレスまたはアドレス範囲からのアクセスを許可する

runmqsc:

SET CHLAUTH('APP2.CHAN') TYPE(ADDRESSMAP) ADDRESS('\*') USERSRC(NOACCESS) WARN(NO) ACTION(ADD) SET CHLAUTH('APP2.CHAN') TYPE(ADDRESSMAP) ADDRESS('9.95.100.1-5') USERSRC(MAP) MCAUSER('mqapp2') ACTION(ADD)

これにより、指定された特定の IP アドレス範囲から接続が行われた場合にのみ、APP2.CHAN チャネルの 開始が許可されます。

MCAUSER として接続しているユーザーが mqapp2 にマップされ、その結果として IBM MQ OAM 権限を取 得します。

## **特定のチャネルに対し、すべてのユーザーをブロックするが、特定のユーザーにのみ接続 を許可する**

このシナリオでは、チャネル MY.SVRCONN へのアクセスに対して[デフォルトの](#page-59-0) CHLAUTH 規則が設定され ています。

以下を追加する必要があります。

# block all users SET CHLAUTH('MY.SVRCONN') TYPE(ADDRESSMAP) ADDRESS('\*') USERSRC(NOACCESS) DESCR(''block all'') WARN(NO) ACTION(ADD)

# override - no MQM admin rule SET CHLAUTH('MY.SVRCONN') TYPE(BLOCKUSER) USERLIST('nobody') DESCR('override no mqm admin rule') WARN(NO) ACTION(ADD)

# allow johndoe userid SET CHLAUTH('MY.SVRCONN') TYPE(USERMAP) CLNTUSER('johndoe') USERSRC(CHANNEL) DESCR('allow johndoe userid') ACTION(ADD)

> このコードの最初の部分は、すべてのユーザーの MY.SVRCONN への接続をブロックし、接続が特定のユー ザー ID johndoe から行われた場合にのみ、MY.SVRCONN チャネルの開始を許可します。

> チャネルに接続しているユーザー johndoe が、IBM MQ オブジェクトの IBM MQ OAM 権限に使用されま す。 したがって、このユーザー ID には適切な IBM MQ 権限が必要です。

必要に応じて、以下を使用して別の IBM MQ ユーザー ID にマップできます。

USERSRC(MAP) MCAUSER('mquser1')

これを USERSRC(CHANNEL) の代わりに使用します。

## **受信側チャネルおよび送信側チャネルに対する CHLAUTH の使用**

CHLAUTH 規則を使用して受信側チャネルと送信側チャネルのセキュリティーを強化し、受信側チャネルへ のアクセスを制限できます。 CHLAUTH 規則に対して追加または変更を行う場合、更新された CHLAUTH 規 則はチャネルの開始時にのみ適用されることに注意してください。そのため、チャネルが既に実行中の場 合は、CHLAUTH の更新を適用するために、チャネルを停止してから再開する必要があります。

CHLAUTH 規則は任意のチャネルで使用できますが、いくつかの制約事項があります。 例えば、USERMAP 規則は SVRCONN チャネルにのみ適用されます。

この例では、特定の IP アドレスからの接続にのみ TO.MYSVR1 チャネルの開始が許可されます。

# First you could lock down the channel by disallowing all

<span id="page-65-0"></span># for channel 'TO.MYSVR1', RCVR channel SET CHLAUTH('TO.MYSVR1') TYPE(ADDRESSMAP) ADDRESS('\*') USERSRC(NOACCESS) DESCR('Back-stop rule')

# Then you could allow this channel to be started SET CHLAUTH('TO.MYSVR1') TYPE(ADDRESSMAP) ADDRESS('192.168.1.134') USERSRC(MAP) MCAUSER('mqapp') ACTION(ADD)

この例では、特定のキュー・マネージャーからの接続のみが許可されます。

# Lock down all access: SET CHLAUTH('TO.MYSVR1') TYPE(ADDRESSMAP) ADDRESS('\*') USERSRC(NOACCESS) DESCR('Back-stop rule')

# Then allow access from queue manager MYSVR2 and from a particular ipaddress: SET CHLAUTH('TO.MYSVR1') TYPE(QMGRMAP) QMNAME('MYSVR2') USERSRC(MAP) MCAUSER('mqapp') ADDRESS('192.168.1.134') ACTION(ADD)

#### **関連概念**

60 ページの『CHLAUTH [アクセスの問題の解決』](#page-59-0) チャネル認証レコード (CHLAUTH) を使用している場合に、特定のアクセスの問題を解決するために推奨さ れる方法を示します。

62 [ページの『ユーザーの新規](#page-61-0) CHLAUTH 規則の作成』 ユーザーの一般的なシナリオのいくつかと、それらを実現するための CHLAUTH 規則の例を示します。

#### **関連資料**

SET CHLAUTH DISPLAY CHLAUTH

*CHLAUTH* バック・ストップ・ルールの作成 キュー・マネージャーに入ってくるインバウンド接続を制御する方法については、2 つのオプションがあり ます。 1 つは、許可されていない接続をすべてリストするという方法であり、もう 1 つは、どの接続も許 可されていないと最初に宣言し、それから許可されている接続をすべてリストするという方法です。 ここ では、この 2 番目のオプションを説明します。

### **このタスクについて**

2 番目のオプションを使用する理由は、最初のオプションではセキュリティー・ブリーチが発生するリスク があるからです。許可されていない接続をすべてリストしようとした場合は、そのリストに含まれていな い接続がすべて許可されることになります。その結果、リストから抜け落ちている接続が 1 つでもあると、 本来は許可されていない接続が許可されてしまい、そこにセキュリティー・ブリーチが発生します。

その逆に、どの接続も許可されていないと最初に宣言し、それから許可されている接続をリストすると、 そのリストから抜け落ちている接続があっても、セキュリティー・ブリーチは発生しません。 自社でさら に接続を追加する必要が生じても、それは比較的シンプルな作業であり、セキュリティー・ブリーチのリ スクもありません。

最初に行う作業は安全策 ルールの作成です。つまり、具体的なルールにマッチングしなかった接続をすべ てキャッチ (阻止) するためのルールです。 このルールを作成すると、キュー・マネージャーへのリモート 接続が完全に停止するという影響があります。

この方式に不安がある場合は、警告モードで安全策 ルールをセットアップできます。ステップ 67 [ページ](#page-66-0) [の『](#page-66-0)2』 を参照してください。

## **手順**

1. キュー・マネージャーへのリモート接続を停止する安全策ルールを作成するには、以下のコマンドを発 行します。

SET CHLAUTH('\*') TYPE(ADDRESSMAP) ADDRESS('\*') USERSRC(NOACCESS) DESCR('Back-stop rule')

<span id="page-66-0"></span>これですべてのリモート接続のドアを閉じたので、この状態から始めて、特定の接続を許可するための 具体的なルールを作成していきます。 以下に例を示します。

SET CHLAUTH('APPL1.SVRCONN') TYPE(ADDRESSMAP) ADDRESS('9.20.1-3.\*') USERSRC(CHANNEL) SET CHLAUTH('SYSTEM.ADMIN.\*') TYPE(SSLPEERMAP) SSLPEER('O=IBM') USERSRC(CHANNEL) SET CHLAUTH('TO.QM2') TYPE(QMGRMAP) QMNAME('QM1') USERSRC(MAP) MCAUSER('QM1USER') SET CHLAUTH('\*.SVRCONN') TYPE(USERMAP) CLNTUSER('johndoe') MCAUSER('johndoe@yourdomain') SET CHLAUTH('\*') TYPE(SSLPEERMAP) SSLPEER('CN="John Doe"') ADDRESS('9.\*') MCAUSER('johndoe')

2. 警告モードで安全策ルールを作成する場合は、以下のコマンドを発行します。

SET CHLAUTH('\*') TYPE(ADDRESSMAP) ADDRESS('\*') USERSRC(NOACCESS) DESCR('Back-stop rule') WARN(YES)

この状態から肯定ルールをすべて作成していきます。 必要な規則をすべて作成したと思われる場合は、 以下のコマンドを発行してチャネル・イベントをオンにしてください。

ALTER QMGR CHLEV(EXCEPTION)

さらに、 **Reason** が MQRC\_CHANNEL\_BLOCKED\_WARNING に設定されているイベントがないか SYSTEM.ADMIN.CHANNEL.EVENT キューをモニターします。

こうしたイベントには、安全策ルールに一致した接続の詳細情報が記述されていますが、このコマンド を警告モードで実行しているので、現時点では接続がブロックされません。

これらの各イベントを検討し、その接続を許可する肯定ルールを作成する必要があるか、それとも安全 策 ルールに正しく一致しているかを確認してください。 このモードでコマンドを実行し、作成されるイ ベントを検討していった結果、対象のインバウンド・チャネルがすべて表示され、そのすべてを許可す る適切な肯定ルールが存在することを確認できたら、この作業は成功です。

その時点で、安全策 ルールに一致する接続を実際にブロックする処理を開始するように変更できます。 そのためには、以下のコマンドを発行します。

SET CHLAUTH('\*') TYPE(ADDRESSMAP) ADDRESS('\*') USERSRC(NOACCESS) DESCR('Back-stop rule') WARN(NO) ACTION(REPLACE)

非特権 *IBM MQ* 管理者の作成

非特権 IBM MQ 管理者を CHLAUTH を使用して作成する方法について取り上げます。

## **このタスクについて**

このタスクのコンテキストでは、以下の用語を使用します。

**特権ユーザー**

対象の操作を実行するために明示的にアクセス権限を付与されなくてもその操作の実行許可を持つユ ーザーのことです。 mqm グループ内のユーザーは、こうした特権ユーザーの例となります。

*IBM MQ* **管理者**

IBM MQ に対して管理コマンド ( **DEFINE QLOCAL** や **START CHANNEL** など) を発行する必要があるユ ーザーを意味します。

非特権 IBM MQ 管理者を作成するステップを以下に示します。

## **手順**

1. 自社で使用しているプラットフォームに適切なコマンドを使用して、キュー・マネージャー・マシン上 にユーザー ID を作成します。

この例では、alice というユーザー名を使用します。

2. 以下の手順を実行して、この新しいユーザーに、すべての IBM MQ 管理コマンドを実行する権限を付与 します。

a) 特権ユーザーによって IBM MQ Explorer を開始します。

- b) 適切なキュー・マネージャーを選択して「役割ベースのウィザード *(Role Based Wizard)*」にナビゲ ートし、「オブジェクト権限 (Object Authorities)」、「役割ベースの権限の追加 (Add Role Based Authorities)」と移動します。
- c) ポップアップ表示されるウィザード・パネルで、最初のステップで作成したユーザー ID を入力しま す。または、グループで作業する場合は、非特権 IBM MQ 管理者にするユーザーまたはユーザーの 集合のグループ名を入力します。
- d) 全管理アクセス権限用にウィザードをセットします。
- e) 非特権 IBM MQ 管理者がキュー上のメッセージを参照できるようにする場合、そのチェック・ボッ クスも選択します。
- f) ウィザード下部に示されるプレビュー・パネルでコマンドを確認します。

それらのコマンドをカット・アンド・ペーストして、独自のスクリプトを作成できます。

独自のスクリプトで実行する理由の 1 つは、対象ユーザーに付与するアクセス権限の数を減らすこ とができることです。 すべてのオブジェクトに対するアクセス権限を付与するのではなく、特定の オブジェクト・グループに対するアクセス権限のみを付与するほうが適切な場合があります。

ウィザードで**「OK」**押すと、示されているとおりにコマンドが実行されます。

g) 非特権 IBM MQ 管理者に関する要件がリモート・アクセス向けでもある場合には、このユーザー ID に対してリモート・アクセスを許可する CHLAUTH 規則をいくつかセットアップすることも必要で す。

自社が 66 ページの『CHLAUTH [バック・ストップ・ルールの作成』の](#page-65-0)ガイダンスを使用している場 合は、行う必要があるのは有効化規則を追加することだけです。

作成する規則は、リモートの IBM MQ 管理者を認証する方法によって異なります。

Weak TCP/IP authentication を使用する場合、以下のような CHLAUTH 規則をセットアップできま す。

SET CHLAUTH(admin-channel-name) TYPE(ADDRESSMAP)<br>ADDRESS('1.2.3.4') USERSRC(MAP) MCAUSER('alice') USERSRC(MAP) MCAUSER('alice') DESCR('Admin Channel - Weak TCP/IP authentication')

9. TLS authentication を使用する場合、以下のような CHLAUTH 規則をセットアップできます。

SET CHLAUTH(admin-channel-name) TYPE(SSLPEERMAP)<br>SSLPEER('CN=Alice') ADDRESS('1.2.3.4') USERSRC(MAP) MCAUSER('alice') SSLPEER('CN=Alice') ADDRESS('1.2.3.4') DESCR('Admin Channel - TLS authentication'

これで、ユーザーが admin-channel-name に接続する (および CHLAUTH 規則に一致する) ときに キュー・マネージャーでユーザー ID alice を使用してコマンドを実行できるようになったので、特 権が付与されたリモート・アクセスは不要になります。

# **接続認証**

接続認証は、以下のようなさまざまな方法で行えます。

- アプリケーションでユーザー ID とパスワードを提供できます。 アプリケーションをクライアントとし て使用することもできますし、アプリケーションでローカル・バインディングを使用することもできま す。
- 提供されたユーザー ID とパスワードに基づいて動作するようにキュー・マネージャーを構成できます。
- ユーザー ID とパスワードの組み合わせが有効かどうかを、リポジトリーを使用して判別できます。

<span id="page-68-0"></span>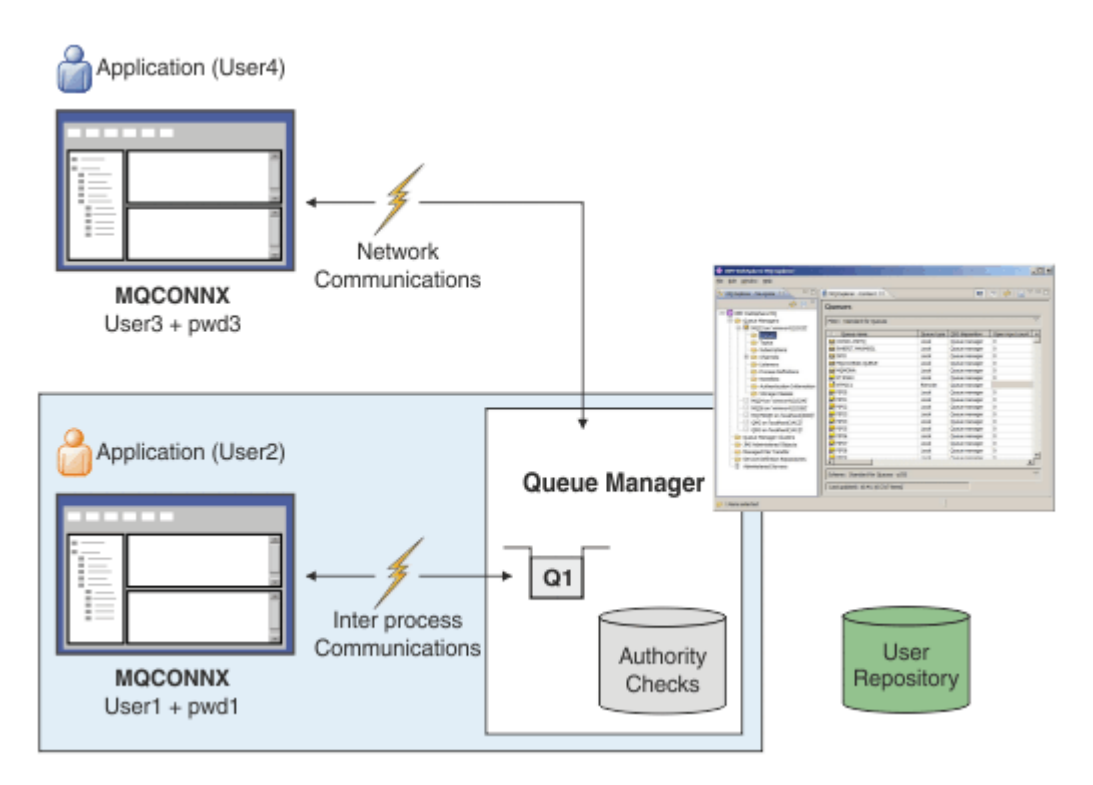

この図では、2 つのアプリケーションが 1 つのキュー・マネージャーに対して接続を行っています。一方 のアプリケーションはクライアントであり、もう一方はローカル・バインディングを使用しています。 ア プリケーションはキュー・マネージャーに接続するためにさまざまな API を使用する可能性がありますが、 どれもユーザー ID とパスワードを提供する機能があります。 アプリケーションが実行されているユーザ ー ID、図の User2 および User4 ( IBM MQ に提示される通常のオペレーティング・システム・ユーザー ID) は、アプリケーション User1 および User3 によって提供されるユーザー ID とは異なる場合がありま す。

キュー・マネージャーは構成コマンドを受け取り (この図では IBM MQ Explorer を使用)、リソースのオー プンを管理し、それらのリソースに対するアクセス権限を検査します。 IBM MQ には多くの異なるリソー スがあり、アプリケーションがそれらにアクセスするためには権限を必要とする可能性があります。 この 図は出力用キューのオープンを示していますが、他のリソースにも同じ原理が当てはまります。

ユーザー ID とパスワードの検査に使用されるリポジトリーの詳細については[、ユーザー・リポジトリー](#page-73-0)を 参照してください。

### **関連概念**

69 ページの『接続認証: 構成』

リソースに対するアクセス権限がユーザーにあるかどうかを、提供されたユーザー ID とパスワードを使用 して検査するようにキュー・マネージャーを構成することができます。

73 ページの『接続認証: [アプリケーションの変更』](#page-72-0)

74 ページの『接続認証: [ユーザー・リポジトリー』](#page-73-0) 使用している各キュー・マネージャーに対して、ユーザー ID とパスワードの認証のために、異なるタイプ の認証情報オブジェクトを選択できます。

### **接続認証***:* **構成**

リソースに対するアクセス権限がユーザーにあるかどうかを、提供されたユーザー ID とパスワードを使用 して検査するようにキュー・マネージャーを構成することができます。

## **キュー・マネージャーでの接続認証をオンにする**

キュー・マネージャー・オブジェクトでは、**CONNAUTH** 属性を認証情報 (AUTHINFO) オブジェクトの名前 に設定できます。 このオブジェクトには、以下の 2 つのタイプ (AUTHTYPE 属性) のいずれかを指定できま す。

**IDPWOS**

キュー・マネージャーがローカル・オペレーティング・システムを使用してユーザー ID とパスワード を認証するように指示します。

#### **IDPWLDAP**

キュー・マネージャーが LDAP サーバーを使用してユーザー ID とパスワードを認証するように指示し ます。

**注 :** 他のタイプの認証情報オブジェクトを **CONNAUTH** フィールドで使用することはできません。

IDPWOS と IDPWLDAP はいくつかの属性が似ており、ここではそれらについて説明します。 その他の属性 は後で取り上げます。

ローカル接続を検査するには、AUTHINFO 属性 **CHCKLOCL** (ローカル接続検査) を使用します。 クライアン ト接続を検査するには、AUTHINFO 属性 **CHCKCLNT** (クライアント接続検査) を使用します。 キュー・マネ ージャーが変更を認識するためには、構成をリフレッシュする必要があります。

ALTER QMGR CONNAUTH(USE.PW) DEFINE AUTHINFO(USE.PW) + AUTHTYPE(IDPWOS) + FAILDLAY(10) + CHCKLOCL(OPTIONAL) + CHCKCLNT(REQUIRED) REFRESH SECURITY TYPE(CONNAUTH)

CONNAUTH 内の USE.PW は、AUTHINFO 定義と一致するストリングです。

**CHCKLOCL** は NONE および OPTIONAL の値を受け入れ、 **CHCKCLNT** は認証要件を構成するために NONE の 値を許可します。

#### **NONE**

検査をオフにします。

#### **OPTIONAL**

アプリケーションからユーザー ID とパスワードが提供された場合、それらが有効なペアであることを 確認します。ただし、それらの提供は必須ではありません。 このオプションは、例えばマイグレーシ ョンの際に役立つ場合があります。

**重要 :** OPTIONAL は、より厳密な CHLAUTH 規則を使用するために設定できる最小の値です。

NONE を選択し、クライアント接続が CHCKCLNT REQUIRED (または z/OS 以外のプラットフォームでは REQDADM ) を持つ CHLAUTH レコードと一致する場合、接続は失敗します。 z/OS 以外のプラットフォ ームではメッセージ AMQ9793 を受け取り、 z/OS ではメッセージ CSQX793E を受け取ります。

#### **REQUIRED**

すべてのアプリケーションが有効なユーザー ID とパスワードを提供する必要があります。 以下の注 も参照してください。

#### **REQDADM**

特権ユーザーは有効なユーザー ID とパスワードを指定しなければなりませんが、非特権ユーザーは OPTIONAL 設定と同じように扱われます。 以下の注も参照してください。 2008年 2008年 (この設定は z/OS システムでは使用できません。)

#### **注 :**

**CHCKLOCL** を REQUIRED または REQDADM に設定すると、**runmqsc** を使用してキュー・マネージャーをロ ーカルに管理することができなくなります (エラー AMQ8135: 権限がありません)。 ただし、ユーザーが **runmqsc** コマンド・ラインで -u UserId パラメーターを指定した場合は例外です。 これを設定すると、 **runmqsc** からコンソールにユーザーのパスワードを入力するようプロンプトが出されます。

同様に、ローカル・システムで IBM MQ エクスプローラーを実行しているユーザーがキュー・マネージャ ーに接続しようとすると、エラー AMQ4036 が表示されます。 ユーザー名とパスワードを指定するには、 ローカル・キュー・マネージャー・オブジェクトを右クリックして、 **「接続の詳細」** > **「プロパティ ー ...」** を選択します。 表示されます。 **「ユーザー ID」**セクションで、使用するユーザー名とパスワード を入力してから**「OK」**をクリックします。

同様の考慮事項は、**CHCKCLNT** を使用したリモート接続にも当てはまります。

**CONNAUTH** は、移行されたキュー・マネージャーの場合は空ですが、新しいキュー・マネージャーの場合 は *SYSTEM.DEFAULT.AUTHINFO.IDPWOS* に設定されます。 その前の **AUTHINFO** 定義では、デフォルトで **CHCKCLNT** が *REQDADM* に設定されます。

したがって、接続するためには、特権ユーザー ID を使用して既存のクライアントの正しいオペレーティン グ・システム・パスワードを入力する必要があります。

**警告 :** クライアント・アプリケーションの MQCSP 構造のパスワードは、ネットワークを経由してプレー ン・テキストで送信される場合があります。 クライアント・アプリケーションのパスワードが適切に 保護 されるようにするには、29 ページの『MQCSP [パスワード保護』を](#page-28-0)参照してください。

## **構成の細分度**

ユーザー ID とパスワードの検査をオンにするために使用される **CHCKLOCL** と **CHCKCLNT** に加え、 **CHCKCLNT** を使用したより具体的な構成が可能になるようにするための CHLAUTH 規則の機能拡張があり ます。

例えば、全体的な **CHCKCLNT** 値を OPTIONAL に設定した後、CHLAUTH 規則の **CHCKCLNT** を REQUIRED ま たは REQDADM に設定して、特定のチャネルに対してより厳密になるようにアップグレードすることができ ます。 デフォルトでは、CHLAUTH 規則は CHCKCLNT(ASQMGR) の設定で実行されるので、この細分度を使 用する必要はありません。 以下に例を示します。

```
DEFINE AUTHINFO(USE.PW) AUTHTYPE(xxxxxx) +
CHCKCLNT(OPTIONAL)
SET CHLAUTH('*') TYPE(ADDRESSMAP) +
ADDRESS('*') USERSRC(CHANNEL) +
CHCKCLNT(REQUIRED)
SET CHLAUTH('*') TYPE(SSLPEERMAP) +
SSLPEER('CN=*') USERSRC(CHANNEL)
```
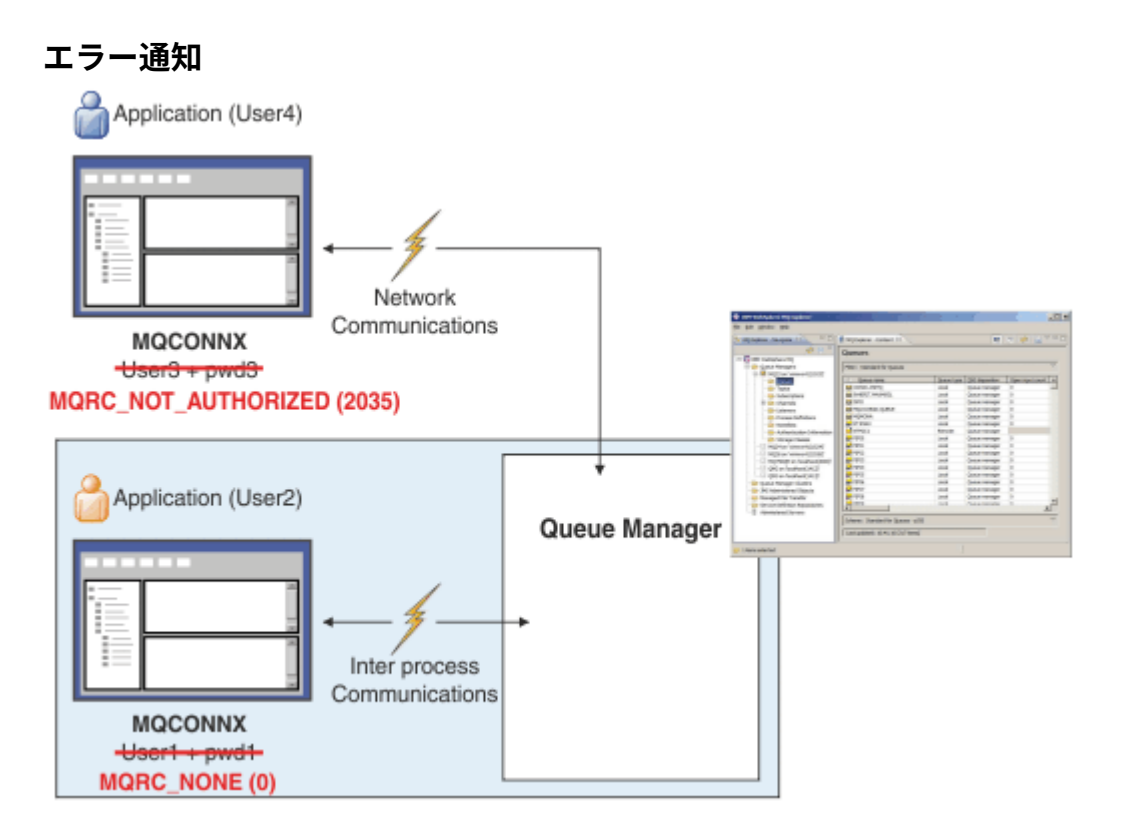

アプリケーションがユーザー ID とパスワードを提供する必要があるときに提供しなかった場合、またはそ れらの提供がオプションである場合でも組み合わせが間違っていた場合は、エラーが記録されます。

**注 : CHCKLOCL** または **CHCKCLNT** で NONE オプションを使用してパスワード検査をオフにすると、無効な パスワードは検出されません。

失敗した認証は **FAILDLAY** 属性で指定された秒数だけ保持された後に、アプリケーションにエラーが返さ れます。 これにより、アプリケーションが接続を繰り返し試みるのをある程度防ぐことができます。

エラーは、以下のようにいくつかの方法で記録されます。

**アプリケーション**

アプリケーションに、標準の IBM MQ セキュリティー・エラー RC2035 - MQRC\_NOT\_AUTHORIZED が 返されます。

**管理者**

IBM MQ 管理者にはイベントがエラー・ログで報告されるので、例えば、アプリケーションが拒否され た理由が、接続権限がなかったためではなく、ユーザー ID とパスワードの検査に失敗したためである ことが分かります。

**モニター・ツール**

次のイベント・メッセージを SYSTEM.ADMIN.QMGR.EVENT キューに送信して権限イベントをオンにす れば、モニター・ツールにも失敗を通知できます。

ALTER QMGR AUTHOREV(ENABLED)

この「権限がありません」イベントはタイプ 1 接続イベントであり、他のタイプ 1 イベントと同じフィ ールドがありますが、提供された MQCSP ユーザー ID のフィールドが追加されています。 パスワード はイベント・メッセージには示されません。 つまり、イベント・メッセージには 2 つのユーザー ID が あります。つまり、アプリケーションが実行されている ID と、アプリケーションがユーザー ID とパス ワードの検査を行うために提示した ID です。

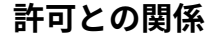

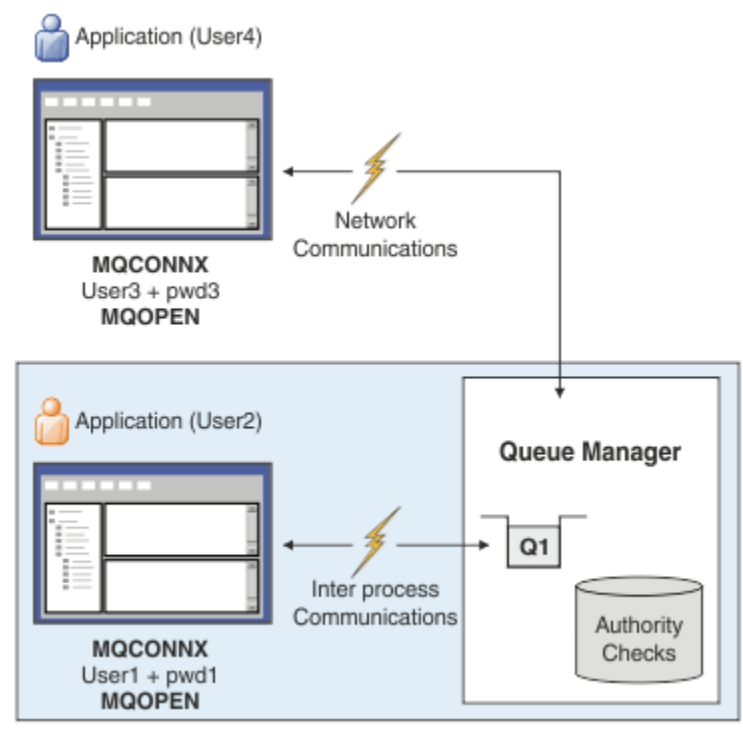

あるアプリケーションを実行しているユーザー ID と、アプリケーションが出力用にキューを開いた際にそ のアプリケーションがパスワードと共に提示したユーザー ID が同じではない場合に、アプリケーションが ユーザー ID とパスワードを指定することを必須とするようにキュー・マネージャーを構成できます。 例:

ALTER QMGR CONNAUTH(USE.PWD) DEFINE AUTHINFO(USE.PWD) +
<span id="page-72-0"></span>AUTHTYPE(xxxxxx) + CHCKLOCL(OPTIONAL) + CHCKCLNT(REQUIRED) + ADOPTCTX(YES)

ユーザー ID とパスワードの処理は、認証情報オブジェクトの **ADOPTCTX** 属性によって制御されます。

#### **ADOPTCTX(YES)**

アプリケーションの許可検査はすべて、パスワードで認証したユーザー ID で行われます。この場合、 そのコンテキストが残りの接続存続期間のアプリケーション・コンテキストとして採用されます。

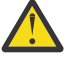

**重要 :** ADOPTCTX(YES) および OS ユーザー ID を使用する場合は、採用するユーザー ID がユー ザー ID の最大長を超えていないことを確認する必要があります。 詳しくは、 86 [ページの『ユ](#page-85-0) [ーザー](#page-85-0) ID』 を参照してください。

#### **ADOPTCTX(NO)**

アプリケーションは接続時に認証のためにユーザー ID とパスワードを提供しますが、その後の許可検 査には、アプリケーションを実行しているユーザー ID を使用し続けます。 このオプションは、マイグ レーション時に、またはチャネル認証レコードなどの他のメカニズムを使用して 「メッセージ・チャ ネル・エージェント・ユーザー ID (MCAUSER)」を割り当てることを計画している場合に見つけること ができます。

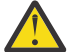

# **重要 :**

認証情報オブジェクトで **ADOPTCTX(YES)** パラメーターを使用する際、qm.ini ファイルのチャネ ル・スタンザで **ChlauthEarlyAdopt** パラメーターを設定しなければ、別のセキュリティー・コン テキストを採用できません。

例えば、デフォルトの認証情報オブジェクトが **ADOPTCTX(YES)** に設定され、ユーザー fred がロ グインしているとします。 次の 2 つの CHLAUTH 規則が構成されています。

SET CHLAUTH('MY.CHLAUTH') TYPE(ADDRESSMAP) DESCR('Block all access by default') ADDRESS('\*') USERSRC(NOACCESS) ACTION(REPLACE) SET CHLAUTH('MY.CHLAUTH') TYPE(USERMAP) DESCR('Allow user bob and force CONNAUTH') CLNTUSER('bob') CHCKCLNT(REQUIRED) USERSRC(CHANNEL)

次のコマンドを、ユーザー bob のセキュリティー・コンテキストを採用してコマンドを認証する目 的で発行します。

runmqsc -c -u bob QMGR

実際には、キュー・マネージャーは bob ではなく fred のセキュリティー・コンテキストを使用す るため、接続に失敗します。

**ChlauthEarlyAdopt** について詳しくは、 channels スタンザの属性を参照してください。

#### **関連概念**

68 [ページの『接続認証』](#page-67-0)

73 ページの『接続認証: アプリケーションの変更』

74 ページの『接続認証: [ユーザー・リポジトリー』](#page-73-0) 使用している各キュー・マネージャーに対して、ユーザー ID とパスワードの認証のために、異なるタイプ の認証情報オブジェクトを選択できます。

### **接続認証***:* **アプリケーションの変更**

アプリケーションは MQCONNX の呼び出し時に、接続セキュリティー・パラメーター (MQCSP) 構造体の中 でユーザー ID とパスワードを指定できます。 そのユーザー ID とパスワードは、キュー・マネージャーと ともに提供されるオブジェクト権限マネージャー (OAM) (z/OS システムではキュー・マネージャーととも に提供される許可サービス・コンポーネント) に検査のために渡されます。 ユーザー独自のカスタム・イン ターフェースを作成する必要はありません。

アプリケーションがクライアントとして実行されている場合、ユーザー ID とパスワードは、クライアン ト・サイドおよびサーバー・サイドのセキュリティー出口にも処理のために渡されます。 これらは、チャ ネル・インスタンスのメッセージ・チャネル・エージェント・ユーザー ID (MCAUSER) 属性の設定にも使

<span id="page-73-0"></span>用できます。 セキュリティー出口は、出口理由 MQXR\_SEC\_PARMS で呼び出されてこの処理が行われま す。 クライアント・サイドのセキュリティー出口と接続前出口は、キュー・マネージャーに送られる前の MQCONN に変更を加えることができます。

**警告 :** クライアント・アプリケーションの MQCSP 構造のパスワードは、ネットワークを経由してプレー ン・テキストで送信される場合があります。 クライアント・アプリケーションのパスワードが適切に 保護 されるようにするには、29 ページの『MQCSP [パスワード保護』](#page-28-0)を参照してください。

XAOPEN ストリングを使用してユーザー ID とパスワードを指定することにより、アプリケーション・コー ドが変更されないようにすることができます。

**注 :**

IBM WebSphere MQ 6.0 以降、セキュリティー出口で MQCSP を設定できるようになりました。 したがっ て、これ以降のレベルのクライアントはアップグレードする必要はありません。

ただし、 IBM MQ 8.0 より前のバージョンの IBM MQ では、MQCSP は、アプリケーションによって提供さ れたユーザー ID とパスワードに制限を設けませんでした。 IBM MQ が提供するフィーチャーでこれらの 値を使用する場合は、それらのフィーチャーの使用に適用される制限がありますが、ユーザー自身の出口 に渡すだけであれば、それらの制限は適用されません。

#### **関連概念**

68 [ページの『接続認証』](#page-67-0)

69 [ページの『接続認証](#page-68-0): 構成』

リソースに対するアクセス権限がユーザーにあるかどうかを、提供されたユーザー ID とパスワードを使用 して検査するようにキュー・マネージャーを構成することができます。

74 ページの『接続認証: ユーザー・リポジトリー』

使用している各キュー・マネージャーに対して、ユーザー ID とパスワードの認証のために、異なるタイプ の認証情報オブジェクトを選択できます。

### **接続認証***:* **ユーザー・リポジトリー**

使用している各キュー・マネージャーに対して、ユーザー ID とパスワードの認証のために、異なるタイプ の認証情報オブジェクトを選択できます。

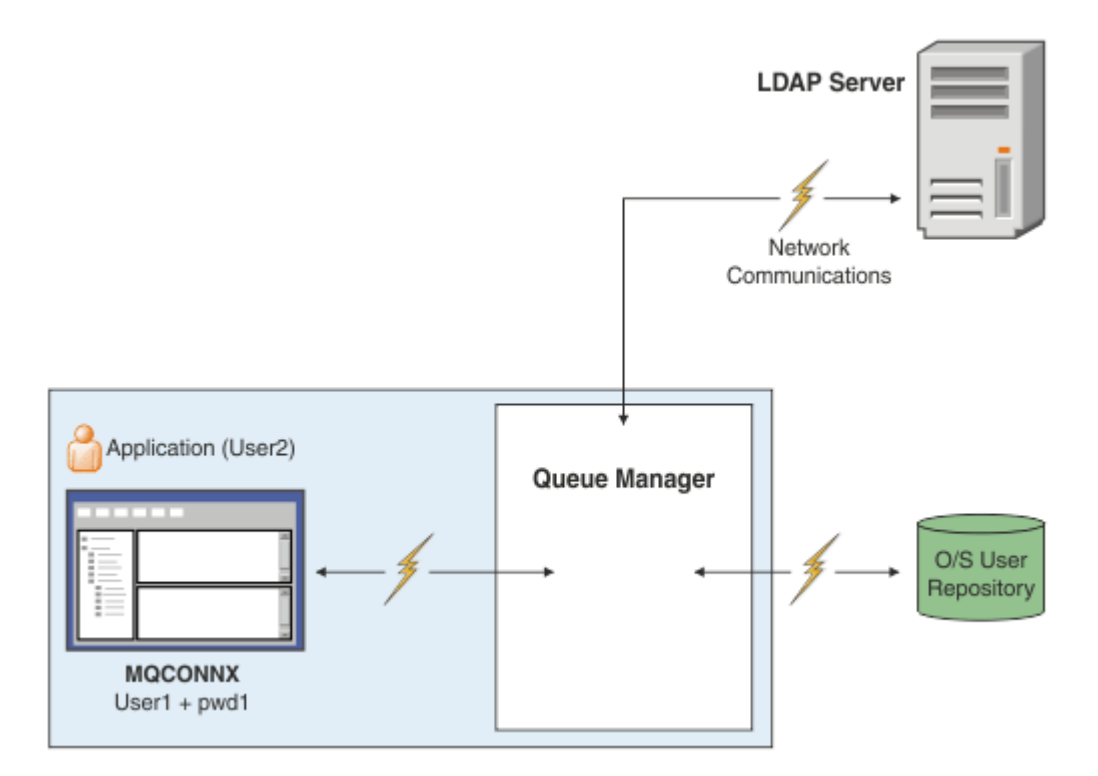

図 *7.* 認証情報オブジェクトのタイプ

```
DEFINE AUTHINFO(USE.OS) AUTHTYPE(IDPWOS)
DEFINE AUTHINFO(USE.LDAP) +
AUTHTYPE(IDPWLDAP) +
CONNAME('ldap1(389),ldap2(389)') +
LDAPUSER('CN=QMGR1') +
LDAPPWD('passw0rd') SECCOMM(YES)
```
認証情報オブジェクトには、図に示した 2 つの種類があります。

- IDPWOS は、キュー・マネージャーがローカル・オペレーティング・システムを使用してユーザー ID と パスワードを認証するように指示するために使用します。 ローカル・オペレーティング・システムの使 用を選択すると、前述したように、設定する必要があるのは共通属性になります。
- IDPWLDAP は、キュー・マネージャーが LDAP サーバーを使用してユーザー ID とパスワードを認証する ことを指示するために使用します。 LDAP サーバーの使用を選択する場合は、このトピックの追加情報が 提供されます。

各キュー・マネージャーで使用するために選択できる認証情報オブジェクトは 1 つのタイプのみです。こ れは、キュー・マネージャーの **CONNAUTH** 属性に該当する認証情報オブジェクトの名前を指定することに よって選択します。

### **認証での LDAP サーバーの使用**

**CONNAME** フィールドに、キュー・マネージャーの LDAP サーバーのアドレスを設定します。 コンマ区切り リストを使用して、追加の LDAP サーバーのアドレスを指定できます。これは、LDAP サーバー自体にこの 機能が提供されていない場合の予備として役立ちます。

必須の LDAP サーバー ID とパスワードを **LDAPUSER** フィールドと **LDAPPWD** フィールドに設定します。こ れにより、キュー・マネージャーは LDAP サーバーにアクセスして、ユーザー・レコードに関する情報を見 つけることができるようになります。

## **LDAP サーバーへのセキュア接続**

チャネルの場合と異なり、LDAP サーバーとの通信に TLS の使用を有効にするための **SSLCIPH** パラメータ ーは用意されていません。 この場合、IBM MQ は LDAP サーバーへのクライアントとして機能し、LDAP サ ーバーで多くの構成を行えるようになります。 IBM MQ のいくつかの既存のパラメーターは、接続が機能 する方法を構成するために使用されます。

**SECCOMM** フィールドの設定により、LDAP サーバーへの接続に TLS を使用するかどうかを制御します。

この属性に加えて、キュー・マネージャー属性 **SSLFIPS** と **SUITEB** によって、選択される暗号仕様のセッ トが制限されます。 LDAP サーバーに対してキュー・マネージャーを識別するために使用される証明書は、 キュー・マネージャー証明書 ( ibmwebspheremq *qmgr-name* または **CERTLABL** 属性の値) です。 詳細に ついては、デジタル証明書ラベルを参照してください。

### **LDAP ユーザー・リポジトリー**

LDAP ユーザー・リポジトリーを使用する場合、キュー・マネージャーに LDAP サーバーの位置を通知する こと以外に、キュー・マネージャーで必要となる追加の構成がいくつかあります。

LDAP サーバーで定義されるユーザー ID は、一意に識別される階層構造になっています。 そのため、アプ リケーションはキュー・マネージャーに接続して、そのユーザー ID を完全修飾の階層型ユーザー ID とし て提示できます。

ただし、アプリケーションが提示しなければならない情報を簡単にするため、階層の第 1 部分をすべての ID で共通と見なし、それをアプリケーションによって提供される短縮された ID の前に自動的に追加するよ うに、キュー・マネージャーを構成できます。 キュー・マネージャーは、その後、LDAP サーバーに完全な ID を提示できます。

LDAP が ID を検索する LDAP 階層内の初期ポイントに BASEDNU を設定します。 BASEDNU を設定する 際、LDAP 階層内で ID を検索するときに結果が 1 つだけ返されるようにする必要があります。

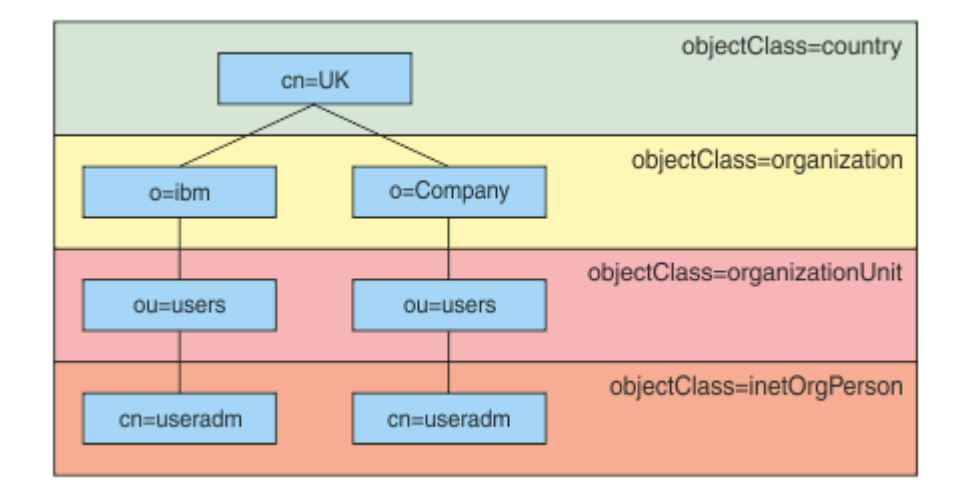

### 図 *8. LDAP* 階層の例

例えば、76 ページの図 8 では、BASEDNU を "ou=users,o=ibm,c=UK" または ",o=ibm,c=UK" に設定できま す。 ただし、"cn=useradm" を含む識別名は "o=ibm" ブランチと "o=Company" ブランチの両方に存在する ため、BASEDNU を "c=UK" に設定できません。 パフォーマンスおよびセキュリティー上の理由で、必要な ユーザー ID すべてを参照できる LDAP 階層の最も高いポイントを使用します。 この例で は、"ou=users,o=ibm,c=UK" がそれに該当します。

アプリケーションによっては、キュー・マネージャーに LDAP 属性名 (CN= など) を付けずにユーザー ID を 送信する場合があります。 LDAP 属性名に USRFIELD を設定すると、アプリケーションから受信したユー ザー ID に接頭部としてこの値が追加されます。 この機能は、オペレーティング・システムのユーザー ID から LDAP ユーザー ID に移行する際に役立つ場合があります。アプリケーションではこれら両方を同じ ストリングで提示できるため、アプリケーションを変更せずに済みます。

LDAP サーバーに提示される完全なユーザー ID は次のようになります。

*USRFIELD* = *ID\_from\_application BASEDNU*

#### **関連概念**

68 [ページの『接続認証』](#page-67-0)

69 [ページの『接続認証](#page-68-0): 構成』

リソースに対するアクセス権限がユーザーにあるかどうかを、提供されたユーザー ID とパスワードを使用 して検査するようにキュー・マネージャーを構成することができます。

73 ページの『接続認証: [アプリケーションの変更』](#page-72-0)

## **ユーザー** *ID* **とパスワードを挿入するためのクライアント・サイドのセキュリティー出口** *(mqccred)*

ユーザー ID とパスワードを送信するために必要なクライアント・アプリケーションがあるが、まだソース を変更できない場合、IBM MQ 8.0 に付属の **mqccred** というセキュリティー出口を使用できます。 **mqccred** によって、クライアント・アプリケーションの代わりに .ini ファイルからユーザー ID とパスワ ードが提供されます。 このユーザー ID とパスワードはキュー・マネージャーに送信され、そこで認証が行 われます (そのように構成した場合)。

#### **概要**

**mqccred** は、ご使用のクライアント・アプリケーションと同じマシン上で実行されるセキュリティー出口 です。 これを使用すると、ユーザー ID とパスワードの情報がクライアント・アプリケーション自体では提 供されない場合に、そのアプリケーションの代わりに提供できるようになります。 ユーザー ID とパスワー ドの情報は、接続セキュリティー・パラメーター (MQCSP) という構造で提供され[、接続認証](#page-68-0)が構成されて いればキュー・マネージャーによって認証されます。

ユーザー ID とパスワードの情報は、クライアント・マシンにある .ini ファイルから取り出されます。 こ のファイルにあるパスワードは、**runmqccred** コマンドを使用して難読化することによって、また、クラ イアント・アプリケーション (およびその出口) を実行しているユーザー ID のみが読み取り可能になるよう に .ini ファイルのファイル・アクセス権を設定することによって、保護されています。

## **ロケーション**

**mqccred** は以下の場所にインストールされています。

**Windows プラットフォーム** *installation\_directory*\Tools\c\Samples\mqccred\ ディレクトリー内

**AIX and Linux プラットフォーム** *installation\_directory*/samp/mqccred ディレクトリー内

**注 :** この出口には以下の特長があります。

- 1. 純粋にセキュリティー・チャネル出口として動作します。チャネルに対して定義されているそのような 唯一の出口である必要があります。
- 2. 通常、クライアント・チャネル定義テーブル (CCDT) によって指定されますが、Java クライアントが出 口を JNDI オブジェクトに直接指定したり、手動で MQCD 構造を構築するアプリケーション用に出口が 構成されたりする場合もあります。
- 3. **mqccred** プログラムと **mqccred\_r** プログラムを var/mqm/exits ディレクトリーにコピーする必要 があります。

例えば、64 ビットの AIX または Linux システムでは、以下のコマンドを実行します。

cp *installation\_directory*/samp/mqccred/lib64/\* /var/mqm/exits

詳細については、mqccred [のテスト方法を示すステップごとの例を](https://www.ibm.com/mysupport/s/question/0D50z000062kvWHCAY/can-you-provide-a-stepbystep-example-of-how-to-test-the-mqccred-security-exit-provided-with-mq-v8-to-pass-the-user-id-and-password-for-a-mq-client-program)参照してください。

4. 以前のバージョンの IBM MQ (IBM WebSphere MQ 7.0.1 以降) で実行できます。

### **ユーザー ID とパスワードのセットアップ**

.ini ファイルには、キュー・マネージャーごとのスタンザと、キュー・マネージャーの指定なしのグロー バル設定が含まれています。 各スタンザには、キュー・マネージャーの名前、ユーザー ID、およびプレー ン・テキストまたは難読化されたパスワードが含まれています。

.ini ファイルは、任意のエディターを使用して手動で編集し、スタンザにプレーン・テキストのパスワー ド属性を追加する必要があります。 提供されている **runmqccred** プログラムを実行します。このプログ ラムは、.ini ファイルを取得して、**Password** 属性を **OPW** 属性 (難読化された形式のパスワード) に置換 します。

コマンドおよびそのパラメーターの説明については、runmqccred を参照してください。

mqccred.ini ファイルには、ユーザー ID とパスワードの情報が含まれています。

出口と同じディレクトリーに、自社での開始点となるテンプレート .ini ファイルが用意されています。

デフォルトでは、このファイルは \$HOME/.mqs/mqccred.ini で検索されます。 このファイルを他の場 所に置く場合は、以下のように環境変数 *MQCCRED* を使用してその場所を指します。

MQCCRED=C:\mydir\mqccred.ini

*MQCCRED* を使用する場合、この変数に構成ファイルの絶対パス名 (.ini ファイル・タイプを含む) を設定 する必要があります。 このファイルにはパスワード (難読化されている場合でも) が含まれているため、許 可されていないユーザーが読み取ることができないように、オペレーティング・システムの特権を使用し てファイルを保護することをお勧めします。 適切なファイル・アクセス権がないと、出口は正常に実行さ れません。

アプリケーションが既に MQCSP 構造を提供している場合、通常、出口はそれを順守し、.ini ファイルか らの情報を挿入しません。 ただし、スタンザの **Force** 属性を使用して、これを指定変更することはできま す。

**Force** を値 *TRUE* に設定すると、アプリケーション提供のユーザー ID とパスワードは除去され、ini ファ イル内のユーザー ID とパスワードに置き換えられます。

また、**Force** 属性をファイルのグローバル・セクションで設定することで、そのファイルのデフォルト値 を設定することができます。

**Force** のデフォルト値は *FALSE* です。

すべてのキュー・マネージャー、または個々のキュー・マネージャーに対して、ユーザー ID とパスワード を指定できます。 以下に、mqccred.ini ファイルの例を示します。

# comments are permitted AllQueueManagers: User=abc OPW=%^&aervrgtsr

QueueManager: Name=QMA User=user1 OPW=H&^dbgfh

Force=TRUE

QueueManager: Name=QMB User=user2 password=passw0rd

**注 :**

1. 個々のキュー・マネージャー定義は、グローバル設定より優先されます。

2. 属性は大/小文字を区別しません。

### **制約事項**

この出口が使用中である場合、アプリケーションを実行しているユーザーのローカル・ユーザー ID は、ク ライアントからサーバーに渡されません。 使用可能な ID 情報は、ini ファイルの内容からの情報のみです。

したがって、**ADOPTCTX(YES)** を使用するか、いずれかの使用可能なメカニズム (例えば 48 [ページの『チ](#page-47-0) [ャネル認証レコード』](#page-47-0)) によってインバウンド接続要求を適切なユーザー ID にマップするように、キュー・ マネージャーを構成する必要があります。

**重要 :** 新規パスワードを追加するか、古いパスワードを更新する場合、**runmqccred** コマンドはプレーン・ テキストのパスワードを処理するだけで、難読化されたパスワードは処理しません。

## **デバッグ**

この出口は、標準 IBM MQ トレースが使用可能になるとそこに書き込みを行います。

構成上の問題をデバッグできるように、出口は直接標準出力に書き込むこともできます。

通常は、チャネルに関して、チャネル・セキュリティー出口データ (**SCYDATA**) 構成は必要ありません。 た だし、以下を指定することはできます。

#### **エラー**

構成ファイルを見つけられなかった場合などの、エラー状態に関する情報のみ表示します。

#### **DEBUG**

これらのエラー状態と、追加のトレース・ステートメントの一部を表示します。

#### **NOCHECKS**

ファイル・アクセス権に関する制約や、保護されていないパスワードを .ini ファイルに含めてはなら ないというより詳細な制約を迂回します。

これらのエレメントの 1 つ以上をコンマで区切って、順不同で **SCYDATA** フィールドに入れることができま す。 例えば、SCYDATA=(NOCHECKS,DEBUG)です。

これらの項目は大/小文字を区別し、大文字で入力する必要があることに注意してください。

### **mqccred の使用**

ファイルをセットアップすると、以下のように SCYEXIT('mqccred(ChlExit)') 属性を含めるようにク ライアント接続チャネル定義を更新することによって、チャネル出口を呼び出すことができます。

```
DEFINE CHANNEL(channelname) CHLTYPE(clntconn) +
CONNAME(remote machine) +
QMNAME(remote qmgr) +
SCYEXIT('mqccred(ChlExit)') +
REPLACE
```
#### **関連資料**

**SCYDATA** SCYEXIT runmqccred

### *Java* **クライアントを使用した接続認証**

接続認証は、指定されたユーザー ID とパスワードを使用してアプリケーションを認証するようにキュー・ マネージャーを構成できる、IBM MQ のフィーチャーです。 アプリケーションがクライアント・トランス ポートを使用する Java アプリケーションである場合、接続認証は互換モードまたは MQCSP 認証モードで 実行できます。

認証対象のユーザー ID とパスワードは、アプリケーションによって以下のいずれかの方法で指定されま す。

• IBM MQ classes for Java アプリケーションの場合、 MQEnvironment クラス、または com.ibm.mq.MQQueueManager コンストラクターに渡されるプロパティー Hashtable。 • IBM MQ classes for JMS アプリケーションの場合、createConnection(String username, String Password) メソッドまたは createContext(String username, String password) メソッドへ の引数。

### **MQCSP 認証モード**

このモードでは、アプリケーションの実行に使用されるクライアント・サイドのユーザー ID は、認証され るユーザー ID とパスワードと同様にキュー・マネージャーに送信されます。 IBM MQ classes for Java お よび IBM MQ classes for JMS は、MQCSP 構造体でキュー・マネージャーに対して認証されるユーザー ID とパスワードを送信します。

ユーザー ID とパスワードは、サーバー接続セキュリティー出口が MQCSP 構造体で使用できます。 MQCSP 構造体のアドレスは、チャネルの MQCXP 構造体の **SecurityParms** フィールドにあります。

MQCSP 認証モードには以下の利点があります。

- 認証されるユーザー ID の最大長は 1024 文字です。
- 認証のパスワードの最大長は 256 文字です。
- IBM MQ リソースを使用するためのアクセス権限の許可検査は、キュー・マネージャーで接続権限を制御 するために使用される認証情報オブジェクトが ADOPTCTX(NO) で構成されている場合には、アプリケー ションの実行に使用されるクライアント・サイドのユーザー ID を使用して行うことができます。

### **互換モード**

IBM MQ 8.0 より前には、Java クライアントは、クライアント接続チャネルを介してユーザー ID とパスワ ードをサーバー接続チャネルに送信し、MQCD 構造体の **RemoteUserIdentifier** フィールドおよび **RemotePassword** フィールドでそれらをセキュリティー出口に提供できました。 互換モードには、この動 作が残っています。

このモードを接続認証と組み合わせて使用して、以前同じジョブを実行するために使用されていたセキュ リティー出口から移行できます。

このモードには以下の制限があります。

- ユーザー ID とパスワードの長さは 12 文字以下にする必要があります。 12 文字を超えるユーザー ID は、12 文字に切り捨てられます。 これによって、接続が理由コード MQRC\_NOT\_AUTHORIZED で失敗 する場合があります。
- アプリケーションの実行に使用されるクライアント・サイドのユーザー ID は、キュー・マネージャーに 送信されません。 キュー・マネージャーでの接続認証の制御に使用する認証情報オブジェクトで ADOPTCTX(YES) を設定するか、TLS 証明書に基づくチャネル認証規則などの他の方法を使用して、権限 のチェック対象となるチャネル MCA ユーザー ID で IBM MQ リソースを使用するように設定する必要が あります。

## **デフォルト認証モード**

IBM MQ classes for Java または IBM MQ classes for JMS のクライアント・アプリケーションが使用するデ フォルト認証モードは、アプリケーションがユーザー ID とパスワードを指定するかどうかによって異なり ます。

- | V 9.2.1 BIM MQ 9.2.1 以降、ユーザー ID とパスワードが指定されると、MQCSP 認証がデフォルト で使用されます。
- IBM MQ 9.2.1 より前のバージョンの場合、ユーザー ID とパスワードが指定されると、デフォルト・モー ドは次のようになります。
	- IBM MQ classes for Java を使用するアプリケーションでは、デフォルトで MQCSP 認証が使用されま す。
- IBM MQ classes for JMS を使用するアプリケーションでは、デフォルトで互換モードが使用されます。
- ユーザー ID が指定され、パスワードが指定されない場合には、互換モードがデフォルトで使用されます。
- ユーザー ID が指定されない場合には、必ず互換モードが使用されます。

81 ページの『認証モードの選択』で説明されているように、ユーザー ID が指定される場合には、特定の 認証モードは、個別の接続に対してアプリケーションで選択することも、アプリケーションの開始前に全 体的に設定することもできます。

**注 :** IBM MQ classes for JMS を使用するアプリケーションは、IBM MQ 9.2.1 におけるデフォ ルト認証モードの変更によって影響を受ける可能性があります。 IBM MQ classes for JMS を IBM MQ 9.2.1 にアップグレードした後、以前に互換モードをデフォルトで使用していたアプリケーションは、代わ りに MQCSP 認証を使用します。 この結果、以前はキュー・マネージャーに正常に接続できていたアプリ ケーションが、理由コード 2035 (MQRC\_NOT\_AUTHORIZED) を含む JMSException で接続が失敗する可 能性があります。 この場合、81 ページの『認証モードの選択』に示されているいずれかの方法で、アプ リケーションが互換モードを使用するように指定します。

ローカル・バインディングを使用してキュー・マネージャーに接続する Java アプリケーションは、必ず MQCSP 認証モードを使用します。

### **認証モードの選択**

キュー・マネージャーに接続するときにユーザー ID を指定する Java クライアント・アプリケーションで 使用される認証モードは、以下のいずれかの方法で指定できます。 これらの方法については、優先順位の 高いものからリストしています。 これらのいずれかの方法で認証モードが指定されない場合、デフォルト 認証モードが使用されます。

**注 :** これらの方法を使用した認証モードの選択は、 IBM MQ 9.2.1 で明確になりました。 場合 によっては、Java クライアント・アプリケーションが使用する認証モードは、IBM MQ classes for Java ま たは IBM MQ classes for JMS の IBM MQ 9.2.1 へのアップグレード時に変更されることがあります。 この 結果、以前はキュー・マネージャーに正常に接続できていたアプリケーションが、理由コード 2035 (MQRC\_NOT\_AUTHORIZED) を含む JMSException で接続が失敗する可能性があります。 この場合、以下 のいずれかの方法を使用して、必要な認証モードを選択します。

- キュー・マネージャーに接続する前に、アプリケーションの適切なプロパティーを設定して個別の接続の 認証モードを指定します。
	- IBM MQ classes for Java を使用する場合は、com.ibm.mq.MQQueueManager コンストラクターに渡 されるプロパティー Hashtable にプロパティー *MQConstants.USE\_MQCSP\_AUTHENTICATION\_PROPERTY* を設定します。
	- IBM MQ classes for JMS を使用する場合、接続を作成する前に、適切な接続ファクトリーで、プロパ ティー *JmsConstants.USER\_AUTHENTICATION\_MQCSP* を設定します。

以下のどちらかの値を使用するようにこれらのプロパティー値を設定します。

#### **true**

キュー・マネージャーへの認証で MQCSP 認証モードを使用します。

### **false**

キュー・マネージャーへの認証で互換モードを使用します。

• アプリケーション開始時に *com.ibm.mq.cfg.jmqi.useMQCSPauthentication* Java システム・プロパティー を設定し、アプリケーションによるすべてのクライアント接続の認証モードを設定します。 以下のどち らかの値を使用するようにこのプロパティー値を設定します。

**Y**

キュー・マネージャーへの認証で MQCSP 認証モードを使用します。

**N**

キュー・マネージャーへの認証で互換モードを使用します。

例えば、以下のコマンドは、互換モードを選択し、Java アプリケーションを開始するようにこのプロパ ティーを設定します。

java -Dcom.ibm.mq.cfg.jmqi.useMQCSPauthentication=N *application\_name*

• アプリケーションが開始される環境で *com.ibm.mq.jmqi.useMQCSPauthentication* 環境変数を設定して、 同じ環境で開始されるアプリケーションによるクライアント接続すべての認証モードを指定します。 以 下のどちらかの値に環境変数値を設定します。

**Y**

キュー・マネージャーへの認証で MQCSP 認証モードを使用します。

**N**

キュー・マネージャーへの認証で互換モードを使用します。

• クライアント構成ファイルの JMQI スタンザに **useMQCSPauthentication** 属性を指定し、特定の IBM MQ MQI client クライアント構成ファイルを使用するすべてのアプリケーションに対して認証モードを 指定します。 以下のどちらかの値にこの属性値を設定します。

**YES**

キュー・マネージャーへの認証で MQCSP 認証モードを使用します。

**NO**

キュー・マネージャーへの認証で互換モードを使用します。

**useMQCSPauthentication** 属性について詳しくは、クライアント構成ファイルの JMQI スタンザを参 照してください。

### **IBM MQ Explorer での認証モードの選択**

IBM MQ Explorer は Java アプリケーションであるため、互換モードと MQCSP 認証モードの 2 つのモード を同様に使用できます。

IBM MQ 9.1.0 以降では、MQCSP 認証モードがデフォルトです。 IBM MQ 9.1 より前では、互換モードがデ フォルトです。

ユーザー ID を指定するパネルに、互換モードを有効化または無効化するチェック・ボックスがあります。

- IBM MQ 9.1.0 から、デフォルトでは、このチェック・ボックスは選択されていません。 互換モードを使 用するには、このチェック・ボックスを選択します。
- IBM MQ 9.1.0 より前では、デフォルトで、このチェック・ボックスは有効になっています。 MQCSP 認 証を使用するには、チェック・ボックスをクリアします。

#### **関連概念**

68 [ページの『接続認証』](#page-67-0)

73 ページの『接続認証: [アプリケーションの変更』](#page-72-0)

74 ページの『接続認証: [ユーザー・リポジトリー』](#page-73-0)

使用している各キュー・マネージャーに対して、ユーザー ID とパスワードの認証のために、異なるタイプ の認証情報オブジェクトを選択できます。

### **IBM MQ でのメッセージ・セキュリティー**

IBM MQ インフラストラクチャーでのメッセージ・セキュリティーは、Advanced Message Security によっ て提供されます。

Advanced Message Security (AMS) は、IBM MQ セキュリティー・サービスを拡張して、データの署名およ び暗号化をメッセージ・レベルで提供します。 拡張されたサービスは、メッセージ・データが最初にキュ ーに入れられてから取り出されるまでの間にメッセージ・データが変更されていないことを保証します。 さらに、AMS は、メッセージ・データの送信者が、署名されたメッセージをターゲット・キューに入れる 権限を持っていることを確認します。

### **関連概念**

597 ページの『[Advanced Message Security](#page-596-0)』

Advanced Message Security (AMS) は、IBM MQ のコンポーネントです。これを使用すると、末端のアプリ ケーションに影響を与えずに、IBM MQ ネットワーク経由で流れる機密データを高水準で保護できます。

# **セキュリティー要件の計画**

このトピック集では、IBM MQ 環境でセキュリティーに関する計画を立てる場合の注意点を取り上げます。

IBM MQ は、さまざまなプラットフォーム上で、各種アプリケーションに使用できます。 しかし、アプリ ケーションごとに、セキュリティー要件が異なる場合があります。 アプリケーションの中には、セキュリ ティーが非常に重要な考慮事項であるものがあります。

IBM MQ は、Transport Layer Security (TLS) のサポートを含むさまざまなリンク・レベル・セキュリティ ー・サービスを提供します。

IBM MQ のインストールを計画する時に、セキュリティーに関する事柄をいくつか検討する必要がありま す。

- Multi マルチプラットフォーム では、これらの局面を無視して何も対処しない場合、IBM MQ を 使用できません。
- <mark>2/OS では、これらの局面を無視した場合の影響は、IBM MQ リソースが無保護になること</mark> です。 つまり、すべてのユーザーがすべての IBM MQ リソースにアクセスして変更できるようになりま す。

## **IBM MQ を管理する権限**

IBM MQ 管理者には、次の権限が必要です。

- IBM MQ を管理するためのコマンドを実行する権限
- IBM MQ Explorer を使用する権限
- IBM i IBM i 管理パネルおよびコマンドを使用する権限
- Z/OS で、操作と制御パネルを使用する権限
- 2/05 IBM MO ユーティリティー・プログラム CSQUTIL を z/OS で使用する

• 2/05 2/0S で、キュー・マネージャーのデータ・セットにアクセスする権限

詳細については、次の章を参照してください。

- ALW 201 ページの『[AIX, Linux, and Windows](#page-400-0) 上の IBM MQ を管理する権限』
- ■BM i 88 ページの『IBM i 上の IBM MO [を管理する権限』](#page-87-0)
- 2/05 88 ページの『z/OS 上の IBM MQ [を管理する権限』](#page-87-0)

### **IBM MQ オブジェクトを処理する権限**

アプリケーションは、MQI 呼び出しを発行して、次の IBM MQ オブジェクトにアクセスできます。

- キュー・マネージャー
- キュー
- Processes
- 名前リスト
- トピック

アプリケーションは、プログラマブル・コマンド・フォーマット (PCF) コマンドを使用して、これらの IBM MQ オブジェクトにアクセスできます。さらに、チャネルや認証情報オブジェクトにアクセスすることも可 能です。 これらのオブジェクトは IBM MQ によって保護することができ、アプリケーションに関連付けら れているユーザー ID には、これらのオブジェクトにアクセスするための権限が必要です。

詳しくは、91 [ページの『アプリケーションで](#page-90-0) IBM MQ を使用するための権限』 を参照してください。

## **チャネル・セキュリティー**

メッセージ・チャネル・エージェント (MCA) に関連付けられているユーザー ID には、さまざまな IBM MQ リソースにアクセスするための権限が必要です。 例えば、MCA は、キュー・マネージャーに接続できなけ ればなりません。 MCA が送信側 MCA である場合、チャネル用の伝送キューを開くことができなければな りません。 MCA が受信側 MCA である場合は、宛先キューを開くことができなければなりません。 チャネ ル、チャネル・イニシエーター、およびリスナーを管理する必要がある、アプリケーションに関連付けら れているユーザー ID には、関連の PCF コマンドを使用する権限が必要です。 ただし、ほとんどのアプリ ケーションでは、そのようなアクセス権限は必要ありません。

詳しくは、112 [ページの『チャネル許可』](#page-111-0) を参照してください。

## **その他の考慮事項**

セキュリティーに関する以下の側面を検討する必要があるのは、IBM MQ の特定の機能または基本製品の拡 張機能を使用する場合に限られます。

- 125 [ページの『キュー・マネージャー・クラスターのセキュリティー』](#page-124-0)
- 126 ページの『[IBM MQ Publish/Subscribe](#page-125-0) のセキュリティー』
- 127 ページの『[IBM MQ Internet Pass-Thru](#page-126-0) のセキュリティー』

## **識別と認証の計画**

使用するユーザー ID と、認証制御を適用する方法およびレベルを決定します。

オペレーティング・システムによってさまざまな長さのユーザー ID がサポートされることを念頭におい て、IBM MQ アプリケーションのユーザーを識別する方法を決定する必要があります。 チャネル認証レコ ードを使用して、あるユーザー ID から別のユーザー ID にマップしたり、接続の一部の属性に基づいてユ ーザー ID を指定したりできます。 TLS を使用する IBM MQ チャネルは、識別および認証のメカニズムとし てデジタル証明書を使用します。 各デジタル証明書はサブジェクト識別名を持っています。 この名前は、 チャネル認証レコードを使用して特定の ID にマッピングできます。 さらに、鍵リポジトリー内の CA 証明 書によって、IBM MQ に対する認証に使用できるデジタル証明書が決まります。 詳しくは、以下を参照し てください。

- 387 ページの『MCAUSER ユーザー ID [へのリモート・キュー・マネージャーのマッピング』](#page-386-0)
- 388 ページの『MCAUSER ユーザー ID へのユーザー ID [のマッピング』](#page-387-0)
- 388 ページの『MCAUSER ユーザー ID への SSL または TLS [識別名のマッピング』](#page-387-0)
- 390 ページの『MCAUSER ユーザー ID への IP [アドレスのマッピング』](#page-389-0)

## **クライアント・アプリケーションの認証の計画**

通信レベル、セキュリティー出口、チャネル認証レコード、およびセキュリティー出口に渡される ID の 4 つのレベルで認証コントロールを適用できます。

検討するセキュリティーのレベルには、次の 4 つがあります。 図は、サーバーに接続された IBM MQ MQI client を示しています。 以下の説明文にあるとおり、セキュリティーは 4 つのレベルで適用されます。 MCA は、メッセージ・チャネル・エージェントです。

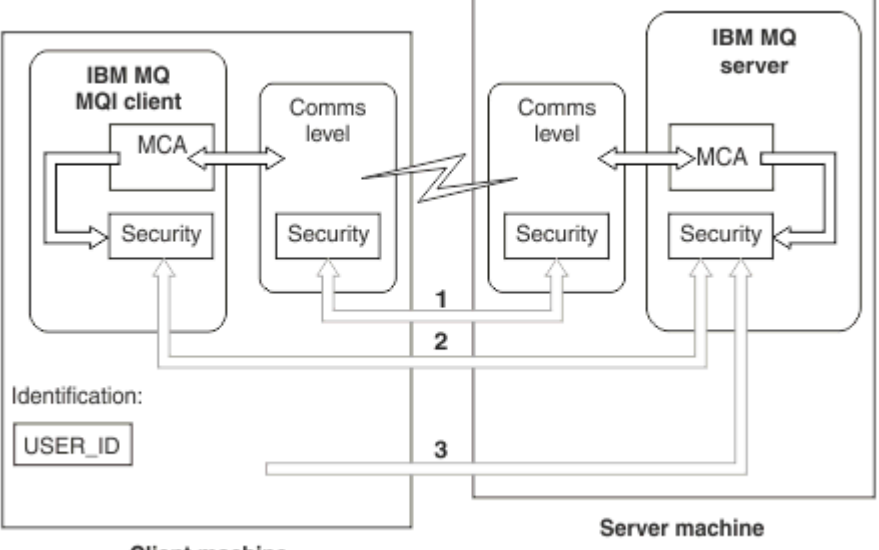

**Client machine** 

- 図 *9.* クライアント*/*サーバー間接続のセキュリティー
- 1. 通信レベル

矢印 1 を参照。 セキュリティーを通信レベルで実装するには、TLS を使用します。 詳しくは、14 [ペー](#page-13-0) [ジの『暗号セキュリティー・プロトコル](#page-13-0): TLS』 を参照してください。

2. チャネル認証レコード

矢印 2 & 3 を参照してください。 認証は、セキュリティー・レベルで IP アドレスまたは TLS 識別名を 使用して制御することができます。 ユーザー ID をブロックしたり、表明されたユーザー ID を有効なユ ーザー ID にマップしたりすることもできます。 詳しい説明は、48 [ページの『チャネル認証レコード』](#page-47-0) にあります。

3. 接続認証

矢印 3 を参照。 クライアントは ID とパスワードを送信します。 詳しくは、69 [ページの『接続認証](#page-68-0): 構 [成』](#page-68-0) を参照してください。

4. チャネル・セキュリティー出口

矢印 2 を参照。 クライアントからサーバーへの通信のためのチャネル・セキュリティー出口は、サーバ ー間通信の場合と同じ方法で機能します。 クライアントとサーバーの両方の相互認証を提供するため に、プロトコルに依存しない一対の出口を書くことができます。 詳しい説明は、チャネル・セキュリテ ィー出口プログラムにあります。

5. チャネル・セキュリティー出口に渡される ID

矢印 3 を参照。 クライアントからサーバーへの通信の場合、チャネル・セキュリティー出口はペアとし て作動する必要はありません。 IBM MQ クライアント側の出口は省略することができます。 この場合、 ユーザー ID はチャネル記述子 (MQCD) に保管され、必要な場合はサーバー・サイド・セキュリティー 出口によって変更することができます。

IBM MQ MQI clients は、識別を補助するための追加情報も送信します。

- サーバーに渡されるユーザー ID は、現在、クライアントにログオンしているユーザー ID です。
- 現在ログオンしているユーザーのセキュリティー ID。

ユーザー ID の値、および使用可能ならセキュリティー ID の値は、IBM MQ MQI client の ID を確立する ために、サーバー・セキュリティー出口で使用することができます。

IBM MQ 8.0 以降、パスワードは、MQCSP 構造に組み込んで送信することができます。

<span id="page-85-0"></span>**警告 :** クライアント・アプリケーションの MQCSP 構造のパスワードは、ネットワークを経由してプレー ン・テキストで送信される場合があります。 クライアント・アプリケーションのパスワードが適切に 保護 されるようにするには、29 ページの『MQCSP [パスワード保護』](#page-28-0)を参照してください。

### **ユーザー** *ID*

クライアント・アプリケーションのユーザー ID を作成するときに、ユーザー ID は許容最大長を超えては なりません。 また、予約済みユーザー ID である UNKNOWN と NOBODY は使用できません。 クライアン トが接続するサーバーが IBM MQ for Windows サーバーである場合は、アットマーク (@) の使用をエスケ ープする必要があります。許可されるユーザー ID の長さは、サーバに使用されるプラットフォームによっ て異なります。

- z/OS Linux AIX z/OS、AIX and Linux では、ユーザー ID の最大長は 12 文字で す。
- IBM i IBMiでは、ユーザー ID の最大長は 10 文字です。
- Windows Windows では、IBM MQ MQI client と IBM MQ サーバーの両方が Windows 上にあり、クラ イアント・ユーザー ID が定義されているドメインへのアクセス権限がサーバーにある場合、ユーザー ID の最大長は 20 文字です。 ただし、IBM MQ サーバーが Windows サーバーではない場合、ユーザー ID は 12 文字に切り捨てられます。
- MQCSP 構造を使用して資格情報を渡す場合は、ユーザー ID の最大長は 1024 文字です。 MQCSP 構造ユ ーザー ID を使用して、IBM MQ が許可に使用するユーザー ID の最大長を回避することはできません。 MQCSP 構造の詳細については、336 ページの『MQCSP [構造を使用したユーザーの識別および認証』](#page-335-0)を 参照してください。

AIX and Linux システムでは、デフォルトではユーザー ID が認証に使用され、グループは許可に使用され ます。 ただし、ユーザー ID に対して許可するようにこれらのシステムを構成することができます。 詳し くは、353 ページの『AIX and Linux での OAM [ユーザーに基づく許可』](#page-352-0)を参照してください。 Windows シ ステムは、認証と許可の両方にユーザー ID を使用し、許可にグループを使用することができます。

グループを考慮に入れずにサービス・アカウントを作成し、すべてのユーザー ID を個別に許可すると、す べてのユーザーが、他のすべてのユーザーの情報にアクセスできるようになってしまいます。

### **制限付きユーザー ID**

ユーザー ID UNKNOWN およびグループ NOBODY は、 IBM MQ に対して特別な意味を持ちます。 UNKNOWN と いうオペレーティング・システムまたは NOBODY というグループでユーザー ID を作成すると、意図しない 結果になる可能性があります。

### **IBM MQ for Windows サーバーへの接続時のユーザー ID**

#### $\blacktriangleright$  Windows

@ 文字を含むユーザー ID (例えば、 abc@d) でクライアントが実行されている場合、 IBM MQ for Windows サーバーは IBM MQ MQI client の接続をサポートしません。 クライアントの MQCONN 呼び出しへの戻りコ ードは、MQRC\_NOT\_AUTHORIZED になります。

ただし、2 つの @ 文字を使用してユーザー ID を指定できます (例: abc@@d)。 ユーザー ID が正しいドメイ ンで一貫して解決されるようにするために、 id@domain 形式を使用することをお勧めします。これによ り、 abc@@d@domain のようになります。

## **許可の計画**

管理権限を持つユーザーや、IBM MQ オブジェクトを適切に使用するアプリケーションのユーザー (IBM MQ MQI client から接続するユーザーを含む) を許可する方法を計画します。

IBM MQ を使用するには、個々のユーザーまたはアプリケーションにアクセス権限を付与する必要がありま す。 必要なアクセス権限は、ユーザーまたはアプリケーションが受け持つ役割や、それらが実行する必要 があるタスクによって異なります。 IBM MQ での許可は、次の 2 つの主要なカテゴリーに分けることがで きます。

- 管理操作を実行する許可
- アプリケーションで IBM MQ を使用するための権限

これらの操作のクラスはどちらも同じコンポーネントによって制御され、操作のカテゴリーを両方とも実 行する権限を個々のユーザーまたはアプリケーションに付与することができます。

考慮する必要がある許可の特定の領域については、以下のトピックを参照してください。

## **IBM MQ を管理する権限**

IBM MQ 管理者には、さまざまな機能を実行するための権限が必要です。 その権限を取得する方法は、プ ラットフォームによって異なります。

IBM MQ 管理者には、次の権限が必要です。

- IBM MQ を管理するためのコマンドを実行する権限。
- IBM MQ Explorer を使用する。
- z/OS で、操作と制御パネルを使用する権限。
- z/OS では、 IBM MQ ユーティリティー・プログラム CSQUTIL を使用します。
- z/OS III z/OS で、キュー・マネージャーのデータ・セットにアクセスする権限。

詳しくは、ご使用のオペレーティング・システムに該当するトピックを参照してください。

## *AIX, Linux, and Windows* **システム上の** *IBM MQ* **を管理する権限**

IBM MQ 管理者は、mqm グループのメンバーです。 このグループは、すべての IBM MQ リソースにアクセ スして、IBM MQ 制御コマンドを実行することができます。 管理者は、他のユーザーに特定の権限を付与 することができます。

AIX, Linux, and Windows システムで IBM MQ 管理者になるには、ユーザーは *mqm* グループのメンバーで なければなりません。 このグループは、IBM MQ のインストール時に自動的に作成されます。 ユーザーが 制御コマンドを発行できるようにするには、そのユーザーを mqm グループに追加する必要があります。 これには、AIX and Linux でのルート・ユーザーが含まれます。

mqm グループのメンバーではないユーザーに管理特権を付与することができますが、それらのユーザーは IBM MQ 制御コマンドを実行することはできません。アクセスが付与されたコマンドのみを実行すること が許可されています。

さらに、 Windows システムでは、SYSTEM アカウントと管理者アカウントに IBM MQ リソースへの全アク セス権限があります。

mqm グループのすべてのメンバーは、システム上で実行されている任意のキュー・マネージャーを管理で きる権限を含めて、すべてのシステム上のすべての IBM MQ リソースにアクセスする権限を持っています。 このアクセス権は、ユーザーを mqm グループから除去することだけで、取り消すことができます。 Windows システムでは、管理者グループのメンバーも、すべての IBM MQ リソースに対するアクセス権限 を持ちます。

管理者は、**runmqsc** 制御コマンドを使用して、IBM MQ Script (MQSC) コマンドを発行することができま す。 MQSC コマンドをリモート・キュー・マネージャーに送信するために **runmqsc** が間接モードで使用さ れる場合、各 MQSC コマンドは、Escape PCF コマンド内にカプセル化されます。 管理者は、MQSC コマン ドがリモート・キュー・マネージャーによって処理されるのに必要な権限を持っていなければなりません。

IBM MQ Explorer では、PCF コマンドによって管理タスクを実行します。 管理者には、IBM MQ Explorer を 使用してローカル・システム上のキュー・マネージャーを管理するための追加の権限は必要ありません。 IBM MQ Explorer が別のシステム上のキュー・マネージャーの管理に使用される場合、管理者には、PCF コ マンドがリモート・キュー・マネージャーによって処理されるのに必要な権限が必要です。

PCF コマンドと MQSC コマンドの処理時に実行される権限検査の詳細については、以下のトピックを参照 してください。

- <span id="page-87-0"></span>• キュー・マネージャー、キュー、チャネル、プロセス、名前リスト、および認証情報オブジェクトを対象 として実行されるコマンドについては、91 [ページの『アプリケーションで](#page-90-0) IBM MQ を使用するための [権限』を](#page-90-0)参照してください。
- チャネル、チャネル・イニシエーター、リスナー、クラスターに対して実行するコマンドについては、『[チ](#page-111-0) [ャネル・セキュリティー』](#page-111-0)を参照してください。
- IOS IS FORM MO for z/OS 上のコマンド・サーバーによって処理される MQSC コマンドについては、 89 ページの『z/OS [でのコマンド・セキュリティーとコマンド・リソース・セキュリティー』](#page-88-0)を参照し てください。

IBM MQ for AIX, Linux, and Windows の管理に必要な権限の詳細については、関連情報を参照してくださ い。

## <mark>▶ IBM i ⅠBM i 上の IBM MQ を管理する権限</mark>

IBM i で IBM MQ 管理者になるには、 *QMQMADM* グループのメンバーでなければなりません。 このグルー プには、AIX, Linux, and Windows システムの mqm グループと同様のプロパティーがあります。 特に、IBM MQ for IBM i のインストール時に QMQMADM グループが作成され、その QMQMADM グループのメンバー には、システム上の IBM MQ のすべてのリソースに対するアクセス権限が付与されます。 \*ALLOBJ 権限が ある場合は、すべての IBM MQ リソースにもアクセスできます。

管理者は、IBM MQ を管理する CL コマンドを使用できます。それらのコマンドの 1 つに GRTMQMAUT が ありますが、これは他のユーザーに権限を付与するために使用されるものです。 別のコマンド STRMQMMQSC は、管理者がローカル・キュー・マネージャーに対して MQSC コマンドを発行するための ものです。

IBM MQ for IBM i によって提供される CL コマンドは 2 つのグループに分かれます。

**グループ 1**

このカテゴリーのコマンドを発行するユーザーは、QMQMADM グループのメンバーであるか \*ALLOBJ 権限を持っていなければなりません。 例えば、このカテゴリーには GRTMQMAUT や STRMQMMQSC が 属します。

**グループ 2**

このカテゴリーのコマンドを発行するユーザーは、QMQMADM グループのメンバーである必要も \*ALLOBJ 権限を持っている必要もありません。 代わりに、次の 2 レベルの権限が必要です。

- このコマンドを使用するための IBM i 権限がユーザーに必要です。 この権限を付与するには、 GRTOBJAUT コマンドを使用します。
- このコマンドに関連した IBM MQ オブジェクトにアクセスするための IBM MQ 権限がユーザーに必 要です。 この権限を付与するには、GRTMQMAUT コマンドを使用します。

このグループのコマンドの例を次に示します。

- CRTMQMQ (MQM キューの作成)
- CHGMQMPRC (MQM プロセスの変更)
- DLTMQMNL (MQM 名前リストの削除)
- DSPMQMAUTI (MQM 認証情報の表示)
- CRTMQMCHL (MQM チャネルの作成)

このグループのコマンドの詳細については、91 [ページの『アプリケーションで](#page-90-0) IBM MQ を使用するた [めの権限』](#page-90-0)を参照してください。

グループ 1 およびグループ 2 のコマンドの完全なリストについては、158 [ページの『](#page-157-0)IBM i 上の IBM MQ オ [ブジェクトのアクセス権限』を](#page-157-0)参照してください。

IBM i 上の IBM MQ を管理するために必要な権限について詳しくは、 IBM i の管理 を参照してください。

### *z/OS* **上の** *IBM MQ* **を管理する権限**

このトピック集では、IBM MQ for z/OS を管理するために必要な権限のさまざまな側面を取り上げます。

## <span id="page-88-0"></span>**★ z/OS ★ z/OS 上の権限検査**

IBM MQ for z/OS は、システム許可機能 (SAF) を使用して、権限検査の要求を、z/OS セキュリティー・サ ーバー・リソース・アクセス制御機能 (RACF)などの外部セキュリティー・マネージャー (ESM) に経路指定 します。IBM MQ は、それ自体の権限検査を行いません。

RACF を ESM として使用することを前提としています。 別の ESM を使用する場合は、ご使用の ESM に適 した方法で、RACF 用に記載されている情報を解釈する必要があります。

キュー・マネージャーごとに個別に、またはキュー共有グループ内のすべ てのキュー・マネージャーに対 して、権限検査をオンにするか、オフにするか を指定できます。このレベルの制御は、サブシステム・セ キュリティー と呼ばれます。 特定のキュー・マネージャーに対してサブシステム・セキュリティーをオフ にする場合、そのキュー・マネージャーに対する権限検査は行われません。

特定のキュー・マネージャーに対してサブシステム・セキュリティーをオンにする場合は、権限検査を次 の 2 つのレベルで実行することがでます。

#### **キュー共用グループ・レベルのセキュリティー**

権限検査では、キュー共有グループ内のすべてのキュー・マネージャーによって共有される RACF プロ ファイルを使用します。 これは、定義し、保持するプロファイルが少なくなり、セキュリティーの管 理が簡単になることを意味します。

### **キュー・マネージャー・レベルのセキュリティー**

権限検査では、キュー・マネージャーに固有の RACF プロファイルを使用します。

キュー共有グループ・レベル・セキュリティーとキュー・マネージャー・レベル・セキュリティーを組み 合わせて使用できます。 例えば、あるキュー・マネージャーに固有のプロファイルが、そのキュー・マネ ージャーが属するキュー共有グループのプロファイルを指定変更するように調整できます。

サブシステム・セキュリティー、キュー共有グループ・レベル・セキュリティー、およびキュー・マネー ジャー・レベル・セキュリティーをオンまたはオフにするには、スイッチ・プロファイル を定義します。 スイッチ・プロファイルは、 IBM MQ に対して特別な意味を持つ通常の RACF プロファイルです。

*z/OS* でのコマンド・セキュリティーとコマンド・リソース・セキュリティー コマンド・セキュリティーは、コマンドを実行する権限に関連しており、コマンド・リソース・セキュリ ティーは、リソース上で操作を実行する権限に関連しています。 コマンド・セキュリティーとコマンド・ リソース・セキュリティーは両方とも、RACF クラスを使用して実装されます。

IBM MQ 管理者が MQSC コマンドを発行すると、権限検査が実行されます。 これは、コマンド・セキュリ ティー と呼ばれます。

コマンド・セキュリティーをインプリメントするには、特定の RACF プロファイルを定義し、必要なレベ ルでこれらのプロファイルへのアクセス権を、必要なグループとユーザー ID に与える必要があります。 コ マンド・セキュリティー用のプロファイルの名前には、MQSC コマンドの名前が含まれます。

一部の MQSC コマンドは、IBM MQ リソースを対象として操作を実行します (例えば、ローカル・キューを 作成するための DEFINE QLOCAL コマンド)。 管理者が MQSC コマンドを発行すると、権限検査が実行さ れ、コマンドで指定されたリソースに対して要求された操作を実行できるかどうかが判別されます。 これ は、コマンド・リソース・セキュリティー と呼ばれます。

コマンド・リソース・セキュリティーをインプリメントするには、特定の RACF プロファイルを定義し、 必要なレベルでこれらのプロファイルへのアクセス権を、必要なグループとユーザー ID に与える必要があ ります。 コマンド・リソース・セキュリティー用のプロファイルの名前には、IBM MQ リソースの名前お よびそのタイプ (QUEUE、PROCESS、NAMELIST、TOPIC、AUTHINFO、または CHANNEL) が含まれてい ます。

コマンド・セキュリティーとコマンド・リソース・セキュリティーとは、独立した別個のものです。 例え ば、管理者が次のコマンドを発行するとします。

DEFINE QLOCAL(MOON.EUROPA)

この場合、次の権限検査が実行されます。

• DEFINE QLOCAL コマンドを発行する権限が管理者に与えられているかどうかのコマンド・セキュリティ ー検査

<span id="page-89-0"></span>• MOON.EUROPA と呼ばれるローカル・キューに対して操作を実行する権限が、管理者にあるかどうかの コマンド・リソース・セキュリティー検査

コマンド・セキュリティーとコマンド・リソース・セキュリティーは、スイッチ・プロファイルの定義に より、オンまたはオフにすることができます。

*MQSC* コマンドとシステム・コマンド入力キュー *(z/OS)*

このトピックでは、z/OS のシステム・コマンド入力キューに送信された MQSC コマンドをコマンド・サー バーが処理する方法を取り上げます。

コマンド・セキュリティーとコマンド・リソース・セキュリティーは、コマンド・サーバーが、システム・ コマンド入力キューから、MQSC コマンドが入っているメッセージを取り出すときにも使用されます。権 限検査に使用されるユーザー ID は、MQSC コマンドが入っているメッセージのメッセージ記述子内の *UserIdentifier* フィールドにあるユーザー ID です。 このユーザー ID には、このコマンドが処理されるキュ ー・マネージャー上で必須の権限が必要です。 *UserIdentifier* フィールドとその設定方法の詳細について は、[メッセージ・コンテキストを](#page-93-0)参照してください。

MQSC コマンドが入っているメッセージは、次の状況のもとでシステム・コマンド入力キューに送信され ます。

- 操作と制御パネルは、ターゲット・キュー・マネージャーのシステム・コマンド入力キューに、MQSC コ マンドを送信します。 MQSC コマンドは、パネル上で管理者が選択するアクションに対応しています。 各メッセージ内の *UserIdentifier* フィールドは、管理者の TSO ユーザー ID に設定されます。
- IBM MQ ユーティリティー・プログラム CSQUTIL の COMMAND 機能は、入力データ・セット内の MQSC コマンドを、ターゲット・キュー・マネージャーのシステム・コマンド入力キューに送信します。 COPY 機能と EMPTY 機能は、DISPLAY QUEUE コマンドと DISPLAY STGCLASS コマンドを送信します。 各メッ セージ内の *UserIdentifier* フィールドは、ジョブ・ユーザー ID に設定されます。
- CSQINPX データ・セット内の MQSC コマンドは、チャネル・イニシエーターが接続されているキュー・ マネージャーのシステム・コマンド入力キューに送信されます。 各メッセージ内の *UserIdentifier* フィー ルドは、チャネル・イニシエーターのアドレス・スペース・ユーザー ID に設定されます。

CSQINP1 および CSQINP2 データ・セットから MQSC コマンドが発行される場合、権限検査は実行され ません。 RACF データ・セット保護を使用して、これらのデータ・セットを更新できる人物を管理できま す。

- キュー共有グループ内で、チャネル・イニシエーターは、接続されているキュー・マネージャーのシステ ム・コマンド入力キューに、START CHANNEL コマンドを送信する場合があります。 共有伝送キューを 使用するアウトバウンド・チャネルが、トリガーによって開始されるときに、コマンドが送信されます。 各メッセージ内の *UserIdentifier* フィールドは、チャネル・イニシエーターのアドレス・スペース・ユー ザー ID に設定されます。
- アプリケーションは、システム・コマンド入力キューに MQSC コマンドを送信できます。 デフォルトで は、各メッセージ内の *UserIdentifier* フィールドは、アプリケーションに関連付けられているユーザー ID に設定されます。
- AIX, Linux, and Windows システムでは、 **runmqsc** 制御コマンドを間接モードで使用して、 z/OS 上のキ ュー・マネージャーのシステム・コマンド入力キューに MQSC コマンドを送信することができます。 各 メッセージ内の *UserIdentifier* フィールドは、**runmqsc** コマンドを発行した管理者のユーザー ID に設定 されます。

### <u>★ 2/0S </u>キュー・マネージャーのデータ・セットへのアクセス権限 (z/OS)

IBM MQ for z/OS 管理者には、キュー・マネージャー・データ・セットにアクセスするための権限が必要で す。 このトピックでは、どのデータ・セットで RACF 保護が必要になるかを知ることができます。

これらのデータ・セットには、次のものがあります。

- キュー・マネージャーの開始タスク・プロシージャーの CSQINP1、CSQINP2、CSQINPT で参照される データ・セット。
- キュー・マネージャーのページ・セット、アクティブ・ログ・データ・セット、アーカイブ・ログ・デー タ・セット、およびブートストラップ・データ・セット (BSDS)

<span id="page-90-0"></span>• チャネル・イニシエーターの開始タスク・プロシージャーで CSQXLIB および CSQINPX によって参照さ れるデータ・セット

無許可のユーザーが、キュー・マネージャーを開始したり、キュー・マネージャーの任意のデータにアク セスしたりすることができないように、データ・セットを保護する必要があります。 データ・セットを保 護するには、RACF データ・セット保護を使用してください。

## **アプリケーションで IBM MQ を使用するための権限**

アプリケーションがオブジェクトにアクセスするときには、そのアプリケーションに関連するユーザー ID に適切な権限が必要です。

アプリケーションは、MQI 呼び出しを発行して、次の IBM MQ オブジェクトにアクセスできます。

- キュー・マネージャー
- キュー
- Processes
- 名前リスト
- トピック

アプリケーションでは PCF コマンドを使用して、IBM MQ オブジェクトを管理することもできます。 PCF コマンドが処理されるとき、ユーザー ID の権限コンテキストを使用して PCF メッセージが書き込まれま す。

この場合、アプリケーションには、ユーザーとベンダーによって作成されるアプリケーション、および IBM MQ for z/OS に付属のアプリケーションが含まれます。 IBM MQ for z/OS に付属のアプリケーションには、 次のものがあります。

- 操作と制御パネル
- IBM MQ ユーティリティー・プログラム CSQUTIL
- 送達不能キュー・ハンドラー・ユーティリティー CSQUDLQH

IBM MQ classes for Java、IBM MQ classes for JMS、IBM MQ classes for .NET、Message Service Client for C/C++、または Message Service Client for .NET を使用するアプリケーションは、間接的に MQI を使用しま す。

また、MCA も、MQI 呼び出しを発行します。この MCA に関連したユーザー ID には、これらの IBM MQ オ ブジェクトにアクセスする権限が必要です。 これらのユーザー ID と、そのユーザー ID が必要とする権限 の詳細については、112 [ページの『チャネル許可』](#page-111-0)を参照してください。

z/OS 上で、アプリケーションは、MQSC コマンドを使用して、これらの IBM MQ オブジェクトにアクセス することもできますが、コマンド・セキュリティーとコマンド・リソース・セキュリティーは、このよう な状況で、権限検査を提供します。 また 2005 年 詳細については、89 ページの『z/OS [でのコマンド・セ](#page-88-0) [キュリティーとコマンド・リソース・セキュリティー』](#page-88-0)および 90 ページの『MQSC [コマンドとシステム・](#page-89-0) [コマンド入力キュー](#page-89-0) (z/OS)』 を参照してください。

IBM i では、グループ 2 の CL コマンドを発行するユーザーに対して、コマンドに関連する IBM MQ オブジ ェクトにアクセスするための権限が必要な場合があります。 詳しくは、91 ページの『権限検査が実行さ れる場合』 を参照してください。

### **権限検査が実行される場合**

権限検査が実行されるのは、アプリケーションがキュー・マネージャー、キュー、プロセス、名前リスト のいずれかにアクセスしようとするときです。

IBM i では、ユーザーがこれらの IBM MQ オブジェクトにアクセスするグループ 2 の CL コマンドを発行す るときにも権限検査が実行される場合があります。 権限検査は、次の状況のもとで実行されます。

**アプリケーションが、MQCONN または MQCONNX 呼び出しを使用してキュー・マネージャーに接続するとき** キュー・マネージャーは、アプリケーションに関連したユーザー ID を、オペレーティング・システム に要求します。 次に、キュー・マネージャーは、そのユーザー ID がそのキュー・マネージャーに接続 する権限があるかどうかを調べ、今後の検査用にそのユーザー ID を保持します。

ユーザーは IBM MQ にサインオンする必要はありません。 IBM MQ では、ユーザーが基礎となるオペレ ーティング・システムにサインオンしていて、認証されているものと想定しています。

**アプリケーションが MQOPEN または MQPUT1 呼び出しを使用して IBM MQ オブジェクトを開くとき** すべての権限検査は、オブジェクトを開くときに実行され、その後そのオブジェクトにアクセスすると きには実行されません。 例えば、権限検査はアプリケーションが名前リスト・オブジェクトを開くと きに実行されます。 この検査は、アプリケーションがメッセージをキューに入れるとき、またはメッ セージをキューから取得するときには、実行されません。

アプリケーションは、オブジェクトを開くときに、そのオブジェクトを対象として実行する必要がある 操作のタイプを指定します。 例えば、アプリケーションが、キューを開いて、そのキュー上のメッセ ージをブラウズし、そのキューからメッセージを取得することはできても、そのキューにメッセージを 入れることができない場合があります。 操作のタイプごとに、キュー・マネージャーは、アプリケー ションに関連したユーザー ID に、その操作を実行する権限があるかどうかを調べます。

アプリケーションがキューを開くと、オブジェクト記述子の ObjectName フィールドで指定されたオ ブジェクトに対して、権限検査が実行されます。 ObjectName フィールドは、MQOPEN または MQPUT1 呼び出しで使用します。 このオブジェクトが別名キューまたはリモート・キュー定義である場合は、 オブジェクトそのものに対して権限検査が実行されます。 検査は、別名キューまたはリモート・キュ ーの定義が解決されるキューでは実行されません。 そのため、ユーザーはアクセスするための許可を 必要としません。 キューを作成する権限は、特権ユーザーに限定してください。 限定しないと、一部 のユーザーが単に別名を作成して 通常のアクセス管理を逃れる事態になりかねません。

アプリケーションはリモート・キューを明示的に参照できます。 アプリケーションは、オブジェクト 記述子の ObjectName フィールドと ObjectQMgrName フィールドに、リモート・キューの名前とリ モート・キュー・マネージャーの名前を設定します。 権限検査は、リモート・キュー・マネージャー と同じ名前の伝送キューに対して実行されます。

- <mark>■ z/OS z</mark>/OS では、リモート・キュー・マネージャー名と一致する RACF キュー・プロファイ ルに対して検査が行われ、この伝送キューがローカルに定義されているかどうかに関係なく実行され ます。
- Multi マルチプラット<u>フォーム</u> では、クラスタリングが使用されていれば、リモート・キュ ー・マネージャー名と一致する RQMNAME プロファイルに対して検査が行われます。

アプリケーションは、オブジェクト記述子の ObjectName フィールドにクラスター・キューの名前を 設定することによって、クラスター・キューを明示的に参照できます。 権限検査は、クラスター伝送 キュー SYSTEM.CLUSTER.TRANSMIT.QUEUE に対して実行されます。

動的キューに対する権限は、それが派生したモデル・キューに基づきますが、必ずしも同じではありま せん (注 [1](#page-132-0) を参照)。

キュー・マネージャーが権限検査に使用するユーザー ID は、オペレーティング・システムから取得さ れます。 このユーザー ID は、アプリケーションがキュー・マネージャーに接続されるときに取得され ます。 適切に許可されたアプリケーションは、代替ユーザー ID を指定した MQOPEN 呼び出しを発行で きます。続いて、その代替ユーザー ID に対してアクセス制御検査が行われます。 代替ユーザー ID を 使用しても、アプリケーションに関連付けられたユーザー ID は変更されず、単にアクセス制御検査に のみ使用されます。

#### **アプリケーションが MQSUB 呼び出しを使用してトピックをサブスクライブするとき**

アプリケーションがトピックをサブスクライブする際、アプリケーションは、実行する必要がある操作 のタイプを指定します。 サブスクリプションを作成するか、既存のサブスクリプションを変更するか、 既存のサブスクリプションを変更なしで再開するかのいずれかになります。 それぞれのタイプの操作 についてキュー・マネージャーは、その操作を実行するための権限が、アプリケーションに関連付けら れたユーザー ID に付与されていることを確認します。

アプリケーションがトピックにサブスクライブするとき、トピック・ツリーで見つかったトピック・オ ブジェクトに対して権限検査が実行されます。 実行対象のトピック・オブジェクトは、アプリケーシ ョンがサブスクライブしたトピック・ツリー内の位置またはその上位にあるトピック・オブジェクトで す。 権限検査には、複数のトピック・オブジェクトに対するチェックが含まれていることがあります。 キュー・マネージャーが権限検査に使用するユーザー ID は、オペレーティング・システムから取得さ

れます。 このユーザー ID は、アプリケーションがキュー・マネージャーに接続されるときに取得され ます。

キュー・マネージャーは、サブスクライバーのキューに対して権限検査を 実行しますが、管理対象キ ューに対しては実行しません。

#### **アプリケーションが MQCLOSE 呼び出しを使用して永続動的キューを削除するとき**

MQCLOSE 呼び出しで指定されたオブジェクト処理は、必ずしも永続動的キューを作成した MQOPEN 呼 び出しから返されたオブジェクト処理と同じではありません。 これが異なる場合は、キュー・マネー ジャーが、MQCLOSE 呼び出しを発行したアプリケーションに関連付けられているユーザー ID を検査し ます。 この検査では、ユーザー ID がキューを削除する権限を持っているかどうかが調べられます。

サブスクリプションを閉じて削除するアプリケーションが、サブスクリプションを作成したアプリケー ションでない場合は、削除するための適切な権限が必要です。

### **IBM MQ オブジェクトを対象として実行される PCF コマンドが、コマンド・サーバーによって処理される とき**

このルールには、PCF コマンドが認証情報オブジェクトに対して実行される場合も含まれます。

権限検査に使用されるユーザー ID は、PCF コマンドのメッセージ記述子内 の UserIdentifier フィ ールドにあるユーザー ID です。 このユーザー ID には、このコマンドが処理されるキュー・マネージ ャー上で必須の権限が必要です。 Escape PCF コマンド内にカプセル化された、同等の MQSC コマンド も、同じように扱われます。 UserIdentifier フィールドとその設定方法の詳細については、[94](#page-93-0) ペ [ージの『メッセージ・コンテキスト』](#page-93-0)を参照してください。

### **IBM i では、ユーザーが IBM MQ オブジェクトを操作するグループ 2 の CL コマンドを発行す るとき。**

このルールには、グループ 2 の CL コマンドが認証情報オブジェクトに対して実行される場合も含まれ ます。

コマンドに関連付けられている IBM MQ オブジェクトを操作する権限をユーザーが持っているかどう かを判別するための検査が実行されます。 この検査は、ユーザーが QMQMADM グループのメンバーであ る場合または \*ALLOBJ 権限を持っている場合を除いて、実行されます。 必要な権限は、コマンドがオ ブジェクトに対して行う操作の種類によって決まります。 例えば、コマンド **CHGMQMQ** (MQM キューの 変更) では、コマンドで指定されたキューの属性を変更する権限が必要です。 これに対し、コマンド **DSPMQMQ** (MQM キューの表示) では、コマンドで指定されたキューの属性を表示する権限が必要です。

多くのコマンドは複数のオブジェクトを操作します。 例えば、コマンド **DLTMQMQ** (MQM キューの削 除) を発行するには、次の権限が必要です。

- コマンドで指定されたキュー・マネージャーに接続する権限
- コマンドで指定されたキューを削除する権限

一部のコマンドはまったくオブジェクトを操作しません。 この場合、ユーザーは、これらのコマンド のいずれかを発行するために IBM i 権限のみを必要とします。 **STRMQMLSR**、 そのようなコマンドの例 として、MQM リスナーを開始します。

#### **代替ユーザー権限**

アプリケーションは、オブジェクトを開いたりトピックにサブスクライブしたりするときに、MQOPEN、 MQPUT1、MQSUB の各呼び出しでユーザー ID を指定できます。 さらに、キュー・マネージャーに対し て、アプリケーションに関連したユーザー ID ではなく、そのユーザー ID を権限検査で使用するように指 定できます。

アプリケーションがオブジェクトを正常に開くことができるのは、次の両方の条件が満たされる場合だけ です。

- アプリケーションに関連したユーザー ID に、権限検査用に別のユーザー ID を指定する権限がある。 こ の場合、アプリケーションには、代替ユーザー権限 があると表現します。
- アプリケーションが指定するユーザー ID に、要求された操作のタイプのオブジェクトを開く権限、また はトピックをサブスクライブする権限がある。

### <span id="page-93-0"></span>**メッセージ・コンテキスト**

メッセージ・コンテキスト 情報により、メッセージを受信するアプリケーションは、そのメッセージの発 信元についての情報を得ることができます。 その情報は、メッセージ記述子の各フィールドに格納されま す。それらのフィールドは、3 つの論理部分に分けられています。

以下の部分があります。

#### **identity コンテキスト (identity context)**

これらのフィールドには、メッセージをキューに入れたアプリケーションのユーザーについての情報が 入っています。

#### **origin コンテキスト**

これらのフィールドには、アプリケーション自体の情報と、メッセージがキューに入れられた時間につ いての情報が入っています。

#### **user コンテキスト**

これらのフィールドには、アプリケーションがキュー・マネージャーの送達するメッセージを選択する ために使用できるメッセージ・プロパティーが入っています。

アプリケーションがメッセージをキューに入れるときに、そのアプリケーションは、メッセージ内にコン テキスト情報を生成するように、キュー・マネージャーに依頼することができます。 これが、デフォルト のアクションです。 アプリケーションはまた、コンテキスト・フィールドに情報を入れないように指定す ることもできます。 アプリケーションに関連したユーザー ID には、これらのどちらかを実行するために も、特殊権限は必要ありません。

アプリケーションは、メッセージ内の identity コンテキスト・フィールドを設定して、キュー・マネージャ ーが origin コンテキストを生成できるようにするか、またはすべてのコンテキスト・フィールドを設定す ることができます。 また、アプリケーションは、取り出したメッセージから、キューに入れるメッセージ に、identity コンテキスト・フィールドを渡したり、すべてのコンテキスト・フィールドを渡したりするこ ともできます。 ただし、アプリケーションに関連したユーザー ID には、コンテキスト情報を設定したり、 渡すための権限が必要です。 アプリケーションは、メッセージを入れるキューを開くときに、コンテキス ト情報を設定するか、渡すことを指定し、この時点で権限が検査されます。

次に、各コンテキスト・フィールドを簡単に説明します。

#### **identity コンテキスト**

#### **UserIdentifier**

メッセージを入れたアプリケーションに関連したユーザー ID。 キュー・マネージャーがこのフィ ールドを設定する場合、このフィールドは、アプリケーションがキュー・マネージャーに接続され るときに、オペレーティング・システムから取得されるユーザー ID に設定されます。

### **AccountingToken**

メッセージの結果実行された作業料の請求に使用できる情報。

#### **ApplIdentityData**

アプリケーションに関連したユーザー ID に、identity コンテキスト・フィールドを設定する権限、 またはすべてのコンテキスト・フィールドを設定する権限がある場合、そのアプリケーションは、 identity に関連した任意の値にこのフィールドを設定することができます。 キュー・マネージャー がこのフィールドを設定する場合、このフィールドはブランクに設定されます。

#### **origin コンテキスト**

#### **PutApplType**

メッセージを入れたアプリケーションのタイプ。例えば、CICS® トランザクション。

#### **PutApplName**

メッセージを書き込むアプリケーションの名前。

### **PutDate**

メッセージが入れられた日付。

#### **PutTime**

メッセージが入れられた時刻。

### **ApplOriginData**

アプリケーションに関連したユーザー ID に、すべてのコンテキスト・フィールドを設定する権限 がある場合、そのアプリケーションは、origin に関連した任意の値にこのフィールドを設定するこ とができます。 キュー・マネージャーがこのフィールドを設定する場合、このフィールドはブラン クに設定されます。

#### **user コンテキスト**

**MQINQMP** または **MQSETMP** に関して、次の値がサポートされています。

#### **MQPD\_USER \_CONTEXT**

プロパティーは user コンテキストに関連付けられます。

MQSETMP 呼び出しを使用してユーザー・コンテキストと関連付けたプロパティーを設定するのに、 特別な権限は必要ありません。

V7.0 以降のキュー・マネージャーの場合、user コンテキストに関連したプロパティーは、 MQOO\_SAVE\_ALL\_CONTEXT の説明どおりに保存されます。 MQOO\_PASS\_ALL\_CONTEXT を指定 して MQPUT を実行すると、保存されたコンテキストから新しいメッセージへプロパティーがコピ ーされることになります。

#### **MQPD\_NO\_CONTEXT**

プロパティーはメッセージ・コンテキストに関連付けられません。

認識されない値は拒否されて、MQRC\_PD\_ERROR になります。 このフィールドの初期値は **MQPD\_NO\_CONTEXT** です。

各コンテキスト・フィールドの詳細については、MQMD - メッセージ記述子を参照してください。メッセ ージ・コンテキストを使用する方法の詳細については、メッセージ・コンテキストを参照してください。

## *IBM i* **、** *AIX, Linux, and Windows* **システムで** *IBM MQ* **オブジェクトを処理する権限**

IBM MQ に付属の許可サービス・コンポーネントは、オブジェクト権限マネージャー (OAM) と呼ばれます。 このコンポーネントでは、認証検査および許可検査によるアクセス制御が提供されます。

**認証。**

IBM MQ に付属の OAM で実行される認証検査は、基本的なものであり、特定の状況でのみ実行されま す。 高度なセキュア環境で要求される厳密な要件に適合することは意図されていません。

OAM は、アプリケーションがキュー・マネージャーに接続するときに、その認証検査を実行しますが、 以下の条件が該当します。

- MQCSP 構造体が接続アプリケーションによって提供されている場合、および
- MQCSP 構造体の「*AuthenticationType*」属性には、値 MQCSP\_AUTH\_USER\_ID\_AND\_PWD が与えら れます。
- 構成された AUTHINFO オブジェクトの CHCKLOCL または CHKCCLNT 値が「NONE」ではありませ  $\Lambda$

OAM の認証ステップでは、オペレーティング・システム・サービスを使用してパスワードを検証しま す。オペレーティング・システム・サービスは、ユーザー名の誤ったパスワード・テスト試行回数が多 すぎないようにするなどの追加検査を実行するように構成されている可能性があります。

新しい許可サービス・コンポーネントを作成する場合、またはベンダーから 1 つ取得する場合は、代替 認証メカニズムを使用することができます。

**許可。**

許可検査は包括的なものであり、ほとんどの標準的な要件に適合することが意図されています。

アプリケーションが MQI 呼び出しを実行して、キュー・マネージャー、キュー、プロセス、トピック、 名前リストのいずれかにアクセスするときに、許可検査が実行されます。 その他にも、例えば、コマ ンド・サーバーによってコマンドが実行されているときに、許可検査が実行されます。

■ <mark>IBM i \*</mark> IBM i 、 AIX, Linux, and Windows システムでは、 許可サービス は、キュー・マネージャー、 キュー、プロセス、トピック、または名前リストである IBM MQ オブジェクトにアクセスするためにアプ リケーションが MQI 呼び出しを発行するときに、アクセス制御を提供します。 このアクセス制御には、代 替ユーザー権限、およびコンテキスト情報を設定または渡す権限の検査が含まれます。

■ Windows Windows では、OAM は、UAC が有効になっている場合でも、Administrators グループのメン バーにすべての IBM MQ オブジェクトにアクセスする権限を付与します。 さらに、 Windows システムで は、SYSTEM アカウントに IBM MQ リソースへの全アクセス権限があります。

許可サービスは、これらの IBM MQ オブジェクトのいずれか、または認証情報オブジェクトを対象として PCF コマンドが実行されるときにも、権限検査を提供します。 Escape PCF コマンド内にカプセル化され た、同等の MQSC コマンドも、同じように扱われます。

■ IBM i ■ IBM i では、ユーザーが QMQMADM グループのメンバーでもなく、\*ALLOBJ 権限も持たない 場合は、認証サービスは、これらの IBM MQ オブジェクトまたは認証情報オブジェクトを操作するグルー プ 2 の CL コマンドをユーザーが発行するときにも権限検査を行います。

許可サービスは、インストール可能なサービス です。これは、許可サービスは、1 つ以上のインストール 可能サービスのコンポーネント によってインプリメントされることを意味しています。 各コンポーネン トは、文書化されたインターフェースを使用して起動されます。 これにより、ユーザーとベンダーは、IBM MQ MQ 製品によって提供されるコンポーネントを拡充したり、交換するためのコンポーネントを提供でき るようになります。

IBM MQ に付属の許可サービス・コンポーネントは、オブジェクト権限マネージャー (OAM) と呼ばれます。 作成するキュー・マネージャーごとに、OAM は自動的に使用可能になります。

OAM は、OAM がアクセス権を制御する IBM MQ オブジェクトごとに、アクセス制御リスト (ACL) を保持し ます。 AIX and Linux システム上では、グループ ID だけを、ACL 内に表示することができます。 これは、

グループのすべてのメンバーは、同じ権限を持っていることを意味しています。 IBMI IBMiおよ び Windows システム上では、ユーザー ID とグループ ID の両方を、ACL に表示することができます。 これ は、権限は、個々のユーザーおよびグループに対して付与できることを意味していす。

グループおよびユーザー ID のいずれにも、12 文字までという制限が当てはまります。 UNIX プラットフォ ームは通常、ユーザー ID の長さを 12 文字までと制限しています。 AIX および Linux ではこの制限を上げ ていますが、IBM MQ では引き続きすべての UNIX プラットフォーム上で 12 文字という制限が課されてい ます。 12 文字を超えるユーザー ID を使用すると、IBM MQ はその ID を "UNKNOWN" という値に置き換 えます。 「"UNKNOWN"」という値でユーザー ID を定義しないでください。

OAM はユーザーを認証し、該当するアイデンティティー・コンテキスト・フィールドを変更します。 これ を使用可能にするには、MQCONNX 呼び出しで接続セキュリティー・パラメーター構造 (MQCSP) を指定し ます。 構造は OAM Authenticate User 機能 (MOZ\_AUTHENTICATE\_USER) に渡され、それによって該当す るアイデンティティー・コンテキスト・フィールドが設定されます。 IBM MQ クライアントからの MQCONNX 接続の場合、MQCSP 内の情報は、クライアントがクライアント接続およびサーバー接続チャネ ルを介して接続しているキュー・マネージャーに流れます。 セキュリティー出口がそのチャネルで定義さ れている場合、MQCSP は各セキュリティー出口に渡され、出口がそれを変更することができます。 セキュ リティー出口は MQCSP を作成することもできます。 このコンテキストでセキュリティー出口を使用する

ための詳細については、『チャネル・セキュリティー出口プログラム』を参照してください。

**警告 :** クライアント・アプリケーションの MQCSP 構造のパスワードは、ネットワークを経由してプレー ン・テキストで送信される場合があります。 クライアント・アプリケーションのパスワードが適切に保護 されるようにするには、IBM MQCSP パスワード保護を参照してください。

AIX, Linux, and Windows システムでは、制御コマンド **setmqaut** は、権限の付与と取り消しを行い、ACL の保持に使用されます。 例えば、次のコマンドを入力するとします。

setmqaut -m JUPITER -t queue -n MOON.EUROPA -g VOYAGER +browse +get

このコマンドにより、グループ VOYAGER のメンバーは、キュー・マネージャー JUPITER によって所有さ れる MOON.EUROPA キュー上で、メッセージをブラウズできるようになります。 このコマンドは、メンバ ーがキューからメッセージの取得もできるようにします。 それらの権限を後で取り消す場合は、以下のコ マンドを入力します。

setmqaut -m JUPITER -t queue -n MOON.EUROPA -g VOYAGER -browse -get

また、次のコマンドがあるとします。

setmqaut -m JUPITER -t queue -n MOON.\* -g VOYAGER +put

このコマンドにより、グループ VOYAGER のメンバーは、名前が文字 MOON. で始まる任意のキューにメッ セージを入れることができます。 変更されました。\* 総称プロファイルの名前です。総称プロファイル を 使用すると、単一の **setmqaut** コマンドを使用して、オブジェクトのセットに対する権限を付与すること ができます。

制御コマンド **dspmqaut** は、指定されたオブジェクトに対するユーザーまたはグループの 現行の権限を表 示するために使用できます。制御コマンド **dmpmqaut** も、総称プロファイルに関連した現行の権限を表示 するのに使用できます。

**- IBM i P**IBMiでは、管理者は、CL コマンド GRTMQMAUT を使用して権限を付与し、CL コマンド RVKMQMAUT を使用して権限を取り消します。 総称プロファイルも使用できます。例えば、次の CL コマ ンドがあるとします。

GRTMQMAUT MQMNAME(JUPITER) OBJTYPE(\*Q) OBJ('MOON.\*') USER(VOYAGER) AUT(\*PUT)

このコマンドは 前記の **setmqaut** コマンドと同じ機能を提供します。このコマンドにより、グループ VOYAGER のメンバーは、名前が文字 MOON. で始まる任意のキューにメッセージを入れることができます。

<mark>● IBM I ■</mark> CL コマンド DSPMQMAUT は、指定されたオブジェクトに対してユーザーまたはグループが 持つ 現在の権限を表示します。 CL コマンド WRKMQMAUT および WRKMQMAUTD は、オブジェクトおよ び総称プロファイルに関連した現在の権限も処理できます。

権限検査が必要ない場合 (例えば、テスト環境)、OAM を使用不可にすることができます。

**PCF を使用しての OAM コマンドへのアクセス** 

IBM i、 AIX, Linux, and Windows システムでは、PCF コマンドを使用して OAM 管理コマンドにアクセスで きます。

PCF コマンドおよびそれらと同等の OAM コマンドを次に示します。

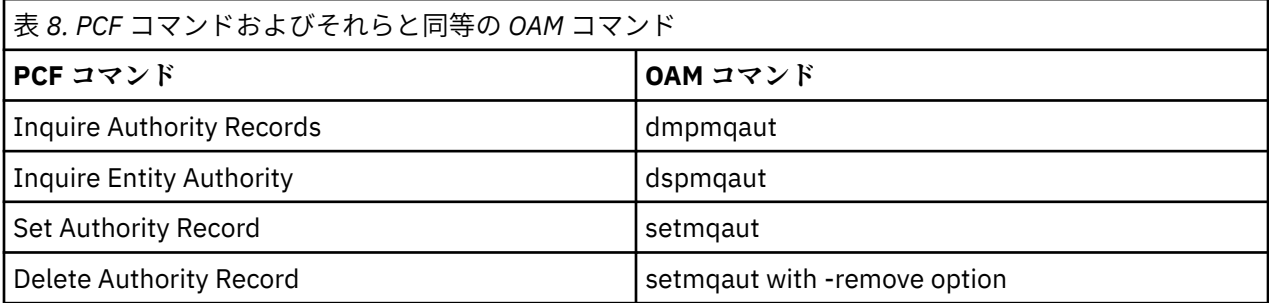

**setmqaut** および **dmpmqaut** コマンドは、mqm グループのメンバーに制限されます。 キュー・マネージ ャー上で dsp および chg 権限を付与された任意のグループのユーザーは、同等の PCF コマンドを実行する ことはできます。

これらのコマンドの使用法について詳しくは、プログラマブル・コマンド・フォーマットの概要を参照し てください。

### *IBM MQ* **上で** *z/OS* **オブジェクトを処理する権限**

z/OS では、MQI への呼び出しに関連した権限検査が 7 つのカテゴリーに分けられています。 特定の RACF プロファイルを定義して、それらのプロファイルに対する適切なアクセス権を与えなければなりません。 さらに、検査するユーザー ID の数を制御するために、*RESLEVEL* プロファイルを使用します。

MQI への呼び出しに関連した権限検査の 7 つのカテゴリーは、以下のとおりです。

**接続のセキュリティー**

アプリケーションがキュー・マネージャーに接続されるときに実行される権限検査

**キュー・セキュリティー**

アプリケーションがキューを開くか、永続動的キューを削除するときに実行される権限検査

#### **プロセス・セキュリティー**

アプリケーションがプロセス・オブジェクトを開くときに実行される権限検査

**名前リスト・セキュリティー**

アプリケーションが名前リスト・オブジェクトを開くときに実行される権限検査

**代替ユーザー・セキュリティー**

アプリケーションが、オブジェクトを開くときに代替ユーザー権限を要求する場合に実行される権限検 査

**コンテキスト・セキュリティー**

アプリケーションがキューを開くときに、そのキューに入れるメッセージ内でコンテキスト情報を設定 するか渡すことを指定する場合に実行される権限検査

**トピック・セキュリティー**

アプリケーションがトピックを開くときに実行される権限検査

各カテゴリーの権限検査は、コマンド・セキュリティーとコマンド・リソース・セキュリティーがインプ リメントされるのと同じ方法でインプリメントされます。 特定の RACF プロファイルを定義し、必要なレ ベルでこれらのプロファイルへのアクセス権を、必要なグループとユーザー ID に与える必要があります。 キュー・セキュリティーの場合、アクセスのレベルにより、アプリケーションがキュー上で実行できる操 作のタイプが決まります。 コンテキスト・セキュリティーの場合、アクセスのレベルにより、アプリケー ションが次の操作を実行できるかどうかが決まります。

• すべてのコンテキスト・フィールドを渡す

- すべてのコンテキスト・フィールドを渡し、identity コンテキスト・フィールドを設定する
- すべてのコンテキスト・フィールドを渡し、設定する

権限検査の各カテゴリーは、スイッチ・プロファイルの定義によってオンまたはオフにすることができま す。

接続セキュリティー以外のすべてのカテゴリーは、まとめて *API* リソース・セキュリティー と呼ばれます。

デフォルトでは、バッチ接続を使用したアプリケーションからの MQI 呼び出しの結果、API リソース・セ キュリティー検査が実行される場合、1 つのユーザー ID だけが検査されます。 CICS または IMS アプリケ ーションからの MQI 呼び出しの結果、またはチャネル・イニシエーターからの MQI 呼び出しの結果として 検査が実行されると、2 つのユーザー ID が検査されます。

しかし、*RESLEVEL* プロファイル を定義すると、検査されるユーザー ID がゼロか、1 つか、または 2 つか を制御できます。 検査されるユーザー ID の数は、アプリケーションがキュー・マネージャーに接続すると きの接続のタイプに関連したユーザー ID、およびそのユーザー ID が RESLEVEL プロファイルに対して持つ アクセス・レベルによって決まります。 各タイプの接続に関連したユーザー ID は、次のとおりです。

- バッチ接続用の接続タスクのユーザー ID
- CICS 接続用の CICS アドレス・スペース・ユーザー ID
- IMS 接続用の IMS 領域アドレス・スペース・ユーザー ID
- チャネル・イニシエーター接続用のチャネル・イニシエーター・アドレス・スペース・ユーザー ID

z/OS で IBM MQ オブジェクトを処理する権限について詳しくは、 88 [ページの『](#page-87-0)z/OS 上の IBM MQ を管理 [する権限』を](#page-87-0)参照してください。

## **リモート・メッセージングのセキュリティー**

このセクションでは、リモート・メッセージングにおけるセキュリティーについて説明します。

IBM MQ の機能を使用する権限をユーザーに提供する必要があります。 これは、オブジェクトおよび定義 に関して行う操作に応じて編成されます。 以下に例を示します。

- キュー・マネージャーは、許可されたユーザーが開始および停止できる。
- アプリケーションは、キュー・マネージャーに接続される必要があり、キューを使用する権限を持つ。
- メッセージ・チャネルは、許可されたユーザーが作成および制御する必要がある。
- オブジェクトはライブラリーに保管され、これらのライブラリーへのアクセスは制限できる。

リモート・サイトでのメッセージ・チャネル・エージェントは、送達されるメッセージがそのリモート・ サイトでメッセージ送達を行う権限をもつユーザーから送られたものであることを確認する必要がありま す。 さらに、MCA はリモートで開始することが可能であるため、MCA を開始しようとするリモート・プロ セスがそのための権限をもっていることを検査する必要があります。 その検査方法には、次の 4 つがあり ます。

- 1. RCVR、RQSTR、または CLUSRCVR チャネル定義の PutAuthority 属性を適切に使用して、着信メッセー ジがキューに書き込まれるときに、どのユーザーが許可検査に使用されるかを制御する。 MQSC コマン ド・リファレンスの DEFINE CHANNEL コマンドの説明を参照してください。
- 2. チャネル認証レコードを実装し、不要な接続試行を拒否するか、リモート IP アドレス、リモート・ユー ザー ID、提供されている TLS のサブジェクトの識別名 (DN)、またはリモート・キュー・マネージャー 名に基づいて MCAUSER 値を設定する。
- 3. ユーザー出口 セキュリティー検査を実施して、対応するメッセージ・チャネルが認可されていることを 確認する。 対応するチャネルのホストとなるシステムのセキュリティー機能を使用して、すべてのユー ザーが適切な権限をもつことを確認し、個々のメッセージの検査を行わずに済むようにする。
- 4. ユーザー出口 メッセージ処理を実施し、個々のメッセージが許可を得ているかどうかを調べるようにす る。

#### ⊫ IBMi *IBM MQ for IBM i* **オブ ジェクトのセキュリティー**

このセクションでは、リモート・メッセージングにおけるセキュリティーについて説明します。

IBM MQ for IBM i の機能を使用する権限をユーザーに提供する必要があります。 この権限は、オブジェク トおよび定義に関して取る処置に応じて編成されます。 以下に例を示します。

- キュー・マネージャーは、許可されたユーザーが開始および停止できる。
- アプリケーションは、キュー・マネージャーに接続される必要があり、キューを使用する権限をもつ。
- メッセージ・チャネルは、許可されたユーザーが作成および制御する必要がある。

リモート・サイトでのメッセージ・チャネル・エージェントは、送達されるメッセージがこのリモート・ サイトでメッセージを送出する権限をもつユーザーから送られたものであることを確認する必要がありま す。 さらに、MCA はリモートで開始することが可能であるため、MCA を開始しようとするリモート・プロ セスがそのための権限をもっていることを検査する必要があります。 その検査方法には、次の 4 つがあり ます。

- チャネル定義で、メッセージには受け入れ可能なコンテキスト 権限が入っていなければならず、入って いない場合にはメッセージが廃棄されることを指定する。
- チャネル認証レコードを実装し、不要な接続試行を拒否するか、リモート IP アドレス、リモート・ユー ザー ID、提供されている TLS の識別名 (DN)、あるいはリモート・キュー・マネージャー名のいずれかに 基づいて MCAUSER 値を設定する。
- ユーザー出口セキュリティー検査を実施して、対応するメッセージ・チャネルが認可されていることを確 認する。 対応するチャネルのホストとなるシステムのセキュリティー機能を使用して、すべてのユーザ ーが適切な権限をもつことを確認し、個々のメッセージの検査を行わずに済むようにする。
- ユーザー出口メッセージ処理を実施し、個々のメッセージが許可を得ているかどうかを調べるようにす る。

IBM MQ for IBM i がセキュリティーを作動さ せるにあたっては、以下のことがあてはまります。

- ユーザーは、IBM i によって識別および承認される。
- アプリケーションによって呼び出されたキュー・マネージャー・サービスは、キュー・マネージャーのユ ーザー・プロファイルでの認可に基づいて実行されるが、この実行はユーザーのプロセス内で行われる。
- ユーザー・コマンドによって呼び出されたキュー・マネージャー・サービスは、キュー・マネージャーの ユーザー・プロファイルでの認可に基づいて実行される。

### *AIX and Linux* **でのオブジェクトのセキュリティー**

管理ユーザーがその ID で IBM MQ 管理コマンドを使用しようとする場合、その管理ユーザーは、使用して いるシステムの mqm グループ (ルートを含む) に属している必要があります。

必ずユーザー ID「mqm」で amqcrsta を実行してください。

### **AIX and Linux でのユーザー ID**

キュー・マネージャーは、大文字または大/小文字混合から成るすべてのユーザー ID を小文字に変換しま す。 その後、キュー・マネージャーは、ユーザー ID をメッセージのコンテキスト部分に挿入したり、権限 を調べたりします。 したがって、権限は小文字の ID にのみ基づいています。

### *Windows* **システムでのオブジェクトのセキュリティー**

この ID で IBM MQ 管理コマンドを使用する場合は、管理ユーザーが Windows システム上の mqm グルー プと管理者グループの両方に属している必要があります。

### **Windows システムでのユーザー ID**

Windows システムでは、メッセージ出口がインストールされていない場合は、キュー・マネージャーが、 大文字または大/小文字混合から成るすべてのユーザー ID を小文字に変換します。 その後、キュー・マネ ージャーは、ユーザー ID をメッセージのコンテキスト部分に挿入したり、権限を調べたりします。 したが って、権限は小文字の ID にのみ基づいています。

### **システム間のユーザー** *ID*

AIX, Linux, and Windows システム以外のプラットフォームでは、メッセージ内のユーザー ID に大文字を使 用します。 AIX, Linux, and Windows システムでメッセージ内のユーザー ID に小文字を使用できるように するには、メッセージ・チャネル・エージェント (MCA) が英字の適切な変換を行う必要があります。

AIX, Linux, and Windows システムでメッセージ内のユーザー ID に小文字を使用できるようにするために、 これらのプラットフォームでは、メッセージ・チャネル・エージェント (MCA) により以下の変換が行われ ます。

#### **送信側で**

メッセージ出口がインストールされていない場合は、すべてのユーザー ID 中の英字を大文字に変換し ます。

### **受信側で**

メッセージ出口がインストールされていない場合は、すべてのユーザー ID 中の英字を小文字に変換し ます。

これ以外の何らかの理由で AIX, Linux, and Windows にメッセージ出口を提供した場合、自動的な変換は行 われません。

## **カスタム許可サービスの使用**

IBM MQ は、インストール可能な許可サービスを提供します。 代替サービスのインストールを選択するこ ともできます。

IBM MQ と共に提供される許可サービス・コンポーネントは、 オブジェクト権限マネージャー (OAM) と呼 ばれます。 必要な許可機能が OAM によって提供されない場合は、独自の許可サービス・コンポーネントを 作成することができます。 許可サービス・コンポーネントが実装する必要があるインストール可能なサー ビス機能については、インストール可能サービス・インターフェースの参照情報で説明されています。

## **クライアントへのアクセス制御**

アクセス制御は、ユーザー ID に基づいて行われます。 管理するユーザー ID が多く存在する場合もあり、 ユーザー ID は異なる形式になる場合もあります。 サーバー接続のチャネル・プロパティーである MCAUSER をクライアントが使用する特別なユーザー ID 値に設定することができます。

IBM MQ でのアクセス制御は、ユーザー ID に基づいて行われます。 通常は、MQI 呼び出しを発行するプロ セスのユーザー ID が使用されます。 MQ MQI クライアントの場合、サーバー接続の MCA が、MQ MQI ク

ライアントの代わりに MQI 呼び出しを発行します。 MQI 呼び出しを発行するために使用するサーバー接 続 MCA の代替のユーザー ID を選択できます。 代替のユーザー ID は、クライアント・ワークステーション に関連付けられたものにするか、クライアントのアクセスを編成して制御するために選択した任意のもの に関連付けられたものにすることができます。 そのユーザー ID には、サーバーで MQI 呼び出しを発行す るために必要な権限が割り振られていなければなりません。 サーバー接続 MCA の権限で MQI 呼び出しを 発行するのをクライアントに許可するよりも、代替ユーザー ID を選択することが推奨されています。

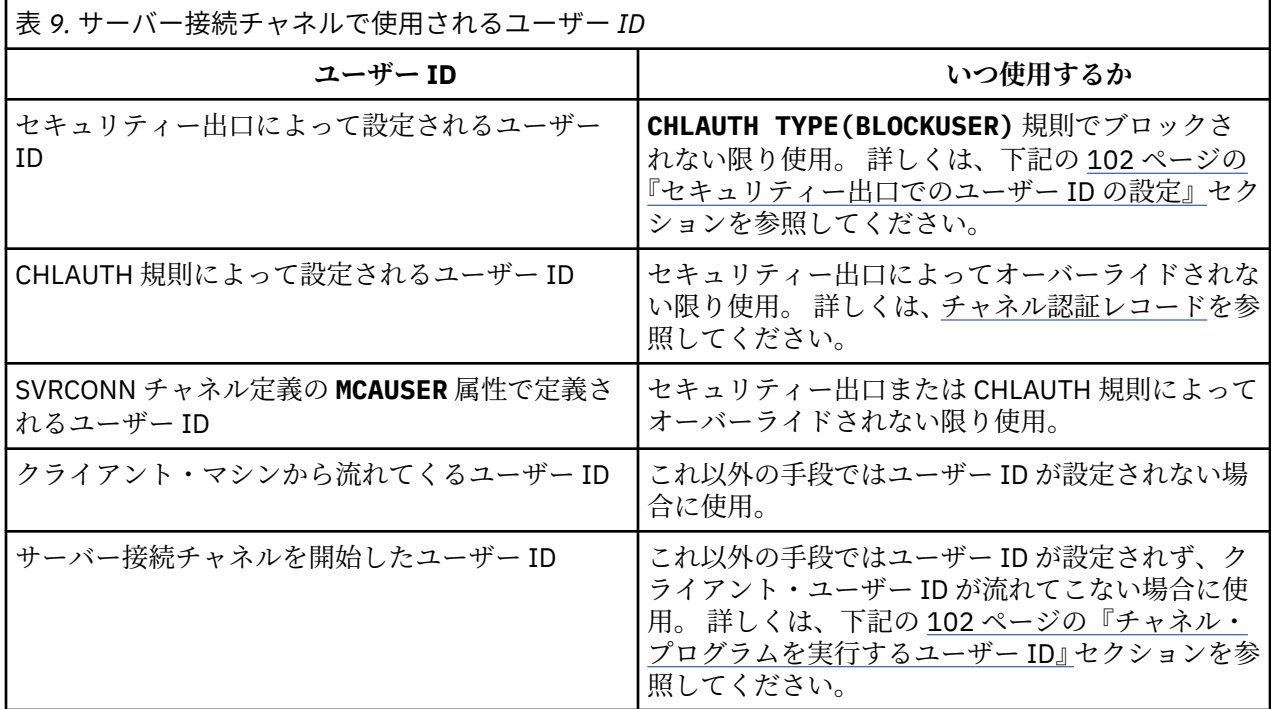

サーバー接続 MCA はリモート・ユーザーに代わって MQI 呼び出しを発行するため、リモート・クライア ントの代わりにサーバー接続 MCA が MQI 呼び出しを発行することによるセキュリティーへの影響や、ユ ーザーが多くなった場合のアクセスの管理の方法について考慮しておくことは重要です。

- 1 つのアプローチは、サーバー接続の MCA 自体の権限で MQI 呼び出しを発行することです。 しかし、非 常に大きなアクセス権限を持つサーバー接続の MCA が、クライアント・ユーザーの代わりに MQI 呼び出 しを発行することは、通常望ましくありません。
- 別のアプローチは、クライアントから流れるユーザー ID を使用することです。 サーバー接続の MCA は、 このクライアント・ユーザー ID のアクセス権限を使用して MQI 呼び出しを発行できます。 このアプロ ーチの場合、以下に示すいくつかの点を考慮する必要があります。
	- 1. ユーザー ID は、プラットフォームが異なると形式も異なります。 クライアントのユーザー ID の形式 がサーバーで受け入れられる形式と異なる場合に、問題が発生する場合があります。
	- 2. クライアントの数が多くなる可能性があり、ユーザー ID が異なっていたり、変更されたりする場合も あります。 ID はサーバーで定義され管理される必要があります。
	- 3. ユーザー ID が信頼できるものかどうかを考慮する必要があります。 クライアントからはどのような ユーザー ID でも送信でき、必ずしもログオン・ユーザーの ID が送信されるとは限りません。 例え ば、クライアントは、セキュリティー上の理由で意図的にサーバー上でのみ定義された、mqm の完全 な権限を持った ID を送信することができます。
- 推奨されるアプローチは、サーバーでクライアントを識別するトークンを定義して、クライアントに接続 するアプリケーションの機能を制限することです。 これを行うには、通常、サーバー接続のチャネル・ プロパティーである MCAUSER をクライアントによって使用される特別なユーザー ID 値に設定して、サ ーバー上で異なるレベルの権限を持つクライアントが使用するための ID をわずかに定義します。

## <span id="page-101-0"></span>**セキュリティー出口でのユーザー ID の設定**

IBM MQ MQI clients の場合、MQI 呼び出しを発行するプロセスはサーバー接続 MCA です。 サーバー接続 の MCA によって使用されるユーザー ID は、MQCD の MCAUserIdentifier または LongMCAUserIdentifier フィールドに入っています。 これらのフィールドの内容は、以下によって設 定されます。

- セキュリティー出口によって設定される任意の値
- クライアントからのユーザー ID
- MCAUSER (サーバー接続チャネル定義内)

セキュリティー出口は、呼び出されるときに表示される値をオーバーライドすることができます。

- サーバー接続チャネル MCAUSER の属性が非ブランクに設定される場合は、MCAUSER 値が使用されま す。
- サーバー接続チャネル MCAUSER の属性がブランクの場合は、クライアントから受信されたユーザー ID が使用されます。
- サーバー接続チャネル MCAUSER の属性がブランクであり、クライアントから受信したユーザー ID がな い場合は、サーバー接続チャネルを開始したユーザー ID が使用されます。

クライアント・サイド・セキュリティー出口が使用されている場合は、IBM MQ クライアントは、表明され たユーザー ID をサーバーに送信しません。

## **チャネル・プログラムを実行するユーザー ID**

ユーザー ID フィールドがサーバー接続チャネルを開始したユーザー ID から取得される場合は、以下の値 が使用されます。

- <mark>2/0S 2/</mark>OS の場合、z/OS 開始済みプロシージャー・テーブルによってチャネル開始プログラムの 開始済みタスクに割り当てられたユーザー ID。
- TCP/IP (z/OS 以外) の場合、inetd.conf エントリーのユーザー ID、またはリスナーを始動したユーザ  $-$  ID<sub> $\circ$ </sub>
- SNA (z/OS 以外) の場合、SNA サーバーのエントリーか、(それがない場合は) 着信接続要求からのユーザ ー ID、あるいはリスナーを始動したユーザー ID。
- NetBIOS または SPX の場合、リスナーを始動したユーザー ID。

MCAUSER の属性をブランクに設定しているサーバー接続チャネル定義が存在する場合は、クライアントは このチャネル定義を使用し、クライアントから提供されたユーザー ID によって決められたアクセス権限 で、キュー・マネージャーに接続することができます。 したがって、キュー・マネージャーが実行されて いるシステムが、無許可のネットワーク接続を許可していると、セキュリティー上の問題 (機密漏れ) が発 生する場合があります。 IBM MQ デフォルト・サーバー接続チャネル (SYSTEM.DEF.SVRCONN) の MCAUSER 属性がブランクに設定されています。 無許可アクセスを防ぐには、IBM MQ MQ オブジェクトに アクセスできないユーザー ID で、デフォルト定義の MCAUSER の属性を更新してください。

### **ユーザー ID の大/小文字**

runmqsc を使用してチャネルを定義すると、MCAUSER の属性は、ユーザー ID が単一引用符で囲まれてい ない場合に限り、大文字に変更されます。

<mark>▲ ALW A</mark>IX, Linux, and Windows 上のサーバーの場合、クライアントから受信した MCAUserIdentifier フィールドの内容は、小文字に変更されます。

<mark>▶ IBM i N</mark>BM i サーバーの場合、クライアントから受信した LongMCAUserIdentifier フィールドの 内容は大文字に変更されます。

**AIX AIX AIX and Linux** システム上のサーバーの場合、クライアントから受信した LongMCAUserIdentifier フィールドの内容は小文字に変換されます。

<span id="page-102-0"></span>デフォルトでは、IBM MQ JMS バインディング・アプリケーションが使用されるときに渡されるユーザー ID は、アプリケーションを実行中の JVM のユーザー ID です。

また、createQueueConnection メソッドでユーザー ID を受け渡すこともできます。

## **機密性の計画**

データの機密性を保持する方法を計画します。

機密性は、アプリケーション・レベルまたはリンク・レベルで実装できます。 TLS の使用を選択すること もできます。この場合、デジタル証明書の使用を計画する必要があります。 標準の機能が要件を満たさな い場合、チャネル出口プログラムを使用することもできます。

#### **関連概念**

103 ページの『リンク・レベル・セキュリティーとアプリケーション・レベル・セキュリティーの比較』 このトピックでは、リンク・レベル・セキュリティーとアプリケーション・レベル・セキュリティーのさ まざまな側面について説明し、この 2 つのレベルのセキュリティーを比較します。

#### 108 [ページの『チャネル出口プログラム』](#page-107-0)

チャネル出口プログラム は、MCA の処理シーケンス内で、指定された場所で呼び出されるプログラムで す。 ユーザーとベンダーは、独自のチャネル出口プログラムを作成することができます。 いくつかのチャ ネル出口プログラムが、IBM によって提供されています。

#### 115 ページの『SSL/TLS [を使用したチャネルの保護』](#page-114-0)

IBM MQ の TLS サポートは、キュー・マネージャー認証情報オブジェクトや、さまざまな MQSC コマンド を使用します。 また、デジタル証明書の使用についても検討する必要があります。

## **リンク・レベル・セキュリティーとアプリケーション・レベル・セキュリティー の比較**

このトピックでは、リンク・レベル・セキュリティーとアプリケーション・レベル・セキュリティーのさ まざまな側面について説明し、この 2 つのレベルのセキュリティーを比較します。

リンク・レベル・セキュリティーとアプリケーション・レベル・セキュリティーを図にまとめたのが、103 ページの図 10 です。

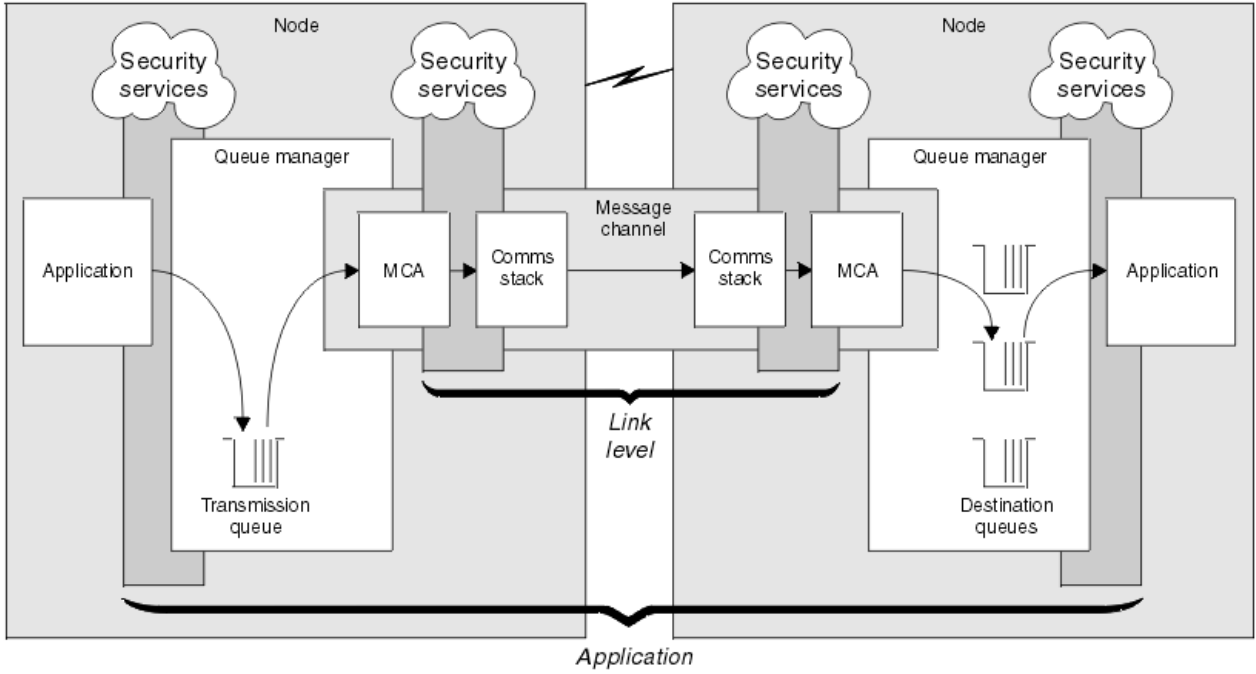

level

図 *10.* リンク・レベル・セキュリティーとアプリケーション・レベル・セキュリティー

### **キュー内のメッセージの保護**

リンク・レベル・セキュリティーは、メッセージがキュー・マネージャー間で転送されるときにそのメッ セージを保護します。 メッセージが無保護ネットワークを介して伝送されるときに、リンク・レベル・セ キュリティーは特に重要です。 しかし、メッセージがソース・キュー・マネージャー、宛先キュー・マネ ージャー、または中間キュー・マネージャーのいずれかのキューに保管されているときは、メッセージを 保護できません。

 $V5.2.0$   $z/0S$ ■<mark>z/OS データ・セット暗号化によって、キューに保管されているメッセージをあ</mark> る程度は保護できますが、対象となるのはローカル・キュー・マネージャーにある 保存データのみです。 [データ・セット暗号化による](#page-468-0) IBM MQ for z/OS での保存データの機密性 のセクションを参照してください。 を参照してください。

これと比べると、アプリケーション・レベル・セキュリティーは、メッセージがキューに保管されている 間もメッセージを保護できます。また、分散キューイングが使用されていないときであっても、アプリケ ーション・レベル・セキュリティーは適用されます。 この点が、リンク・レベル・セキュリティーとアプ リケーション・レベル・セキュリティーの大きな相違点であり、103 [ページの図](#page-102-0) 10 に示されています。

### **制御されたトラステッド環境で動作していないキュー・マネージャー**

キュー・マネージャーが、制御されたトラステッド環境で作動している場合、キューに保管されているメ ッセージを保護するには、IBM MQ によって提供されるアクセス制御メカニズムで十分です。 これは、特 に、ローカル・キューイングだけが行われ、メッセージがキュー・マネージャー内にある場合に当てはま ります。 この場合、アプリケーション・レベル・セキュリティーは必要ないと考えられます。

また、制御されたトラステッド環境で稼働している別のキュー・マネージャーにメッセージが転送される か、このようなキュー・マネージャーから受信される場合も、アプリケーション・レベル・セキュリティ ーは不必要であると考えられます。 制御されたトラステッド環境で稼働していないキュー・マネージャー にメッセージを転送したり、そのようなキュー・マネージャーからメッセージを受信したりする場合は、 アプリケーション・レベル・セキュリティーの必要性が大きくなります。

### **コストの差**

アプリケーション・レベル・セキュリティーは、管理とパフォーマンスの面で、リンク・レベル・セキュ リティーよりコストがかかる場合があります。

設定と管理に関する制約が増える可能性が高いので、管理のコストは大きくなると考えられます。 例えば、 特定のユーザーが、特定タイプのメッセージだけを送信し、特定のあて先だけにメッセージを送信するこ とを確実に行う必要がある場合があります。 逆に、特定のユーザーが、特定タイプのメッセージだけを受 信し、特定の送信元からだけメッセージを受信することを確実に行う必要がある場合もあります。 1 つの メッセージ・チャネル上でリンク・レベル・セキュリティー・サービスを管理するのではな く、そのチャ ネル全体でメッセージを交換するすべてのユーザー・ペア用の規則を設定し、維持する必要が生じる場合 があります。

アプリケーションがメッセージを書き込んだり取得したりするたびに、セキュリティー・サービスが起動 する場合は、パフォーマンスに影響が及ぶ可能性があります。

企業は、リンク・レベル・セキュリティーの方がインプリメントが簡単なので、まず、リンク・レベル・ セキュリティーのインプリメントを検討する傾向があります。 リンク・レベル・セキュリティーではすべ ての要件が満たされないことがわかると、アプリケーション・レベル・セキュリティーのインプリメント が検討されます。

### **コンポーネントの可用性**

一般に分散環境では、2 つ以上のシステムでセキュリティー・サービスのコンポーネントが必要になりま す。 例えば、メッセージの暗号化と復号が、別々のシステム上で行われることがあります。 これは、リン ク・レベル・セキュリティーとアプリケーション・レベル・セキュリティーの両方に当てはまります。

異なるプラットフォームを使用し、それぞれのプラットフォームが別々のレベルのセキュリティー機能を 備えている異種環境では、セキュリティー・サービスに必要なコンポーネントが、そのコンポーネントを 必要とするすべてのプラットフォームでは入手できない場合があり、また、使いやすい形式では使用でき ない場合があります。 これは、コンポーネントをさまざまなソースから購入して、独自のアプリケーショ ン・レベル・セキュリティーを提供しようとする場合は特に、リンク・レベル・セキュリティーよりも、 アプリケーション・レベル・セキュリティーで起こる問題です。

### **送達不能キュー内のメッセージ**

メッセージがアプリケーション・レベル・セキュリティーによって保護されているときに、なんらかの理 由により、このメッセージがあて先に到達せず、送達不能キューに入れられる場合は、問題が発生する可 能性があります。 メッセージ記述子と送達不能見出し内の情報から、メッセージを処理する方法がわから ない場合、アプリケーション・データの内容の検査が必要な場合があります。 アプリケーション・データ が暗号化されていて、所定の受信側だけが復号できる場合は、この検査は実行できません。

## **アプリケーション・レベル・セキュリティーでは行えないこと**

アプリケーション・レベル・セキュリティーは、完全なソリューションではありません。 アプリケーショ ン・レベル・セキュリティーをインプリメントした場合であっても、一部のリンク・レベル・セキュリテ ィー・サービスが引き続き必要な場合があります。 以下に例を示します。

- チャネルが開始するときに、2 つの MCA の相互認証が、引き続き必要な場合があります。 この相互認証 は、リンク・レベル・セキュリティー・サービスでしか行えません。
- アプリケーション・レベル・セキュリティーは、組み込みメッセージ記述子を含む、伝送キュー見出し MQXQH を保護できません。 また、メッセージ・データ以外の、IBM MQ チャネル・プロトコル・フロー 内のデータも保護できません。 この保護を提供できるのは、リンク・レベル・セキュリティーだけです。
- アプリケーション・レベル・セキュリティー・サービスが、MQI チャネルのサーバー側で起動される場 合、このサービスは、チャネルを介して送信される MQI 呼び出しのパラメーターを保護できません。 特 に、MQPUT、MQPUT1、または MQGET 呼び出し内のアプリケーション・データは、保護されません。 この場合、保護を提供できるのは、リンク・レベル・セキュリティーだけです。

## **リンク・レベル・セキュリティー**

リンク・レベル・セキュリティー とは、MCA、通信サブシステム、またはその両方の組み合わせによって、 直接、または間接に起動されるセキュリティー・サービスを指します。

リンク・レベル・セキュリティーは、103 [ページの図](#page-102-0) 10 に図示されています。

次にリンク・レベル・セキュリティー・サービスの例をいくつか挙げます。

- メッセージ・チャネルの両端にある MCA は、相手側を相互に認証することができます。 この相互の認証 は、チャネルが開始し、通信接続が確立された後で、メッセージが流れ始める前に行われます。 どちら かの側で認証が失敗すると、チャネルはクローズされ、メッセージは転送されません。 これは、識別と 認証サービスの例です。
- メッセージは、チャネルの送信側で暗号化され、受信側で復号されます。 これは、機密性サービスの例 です。
- メッセージがネットワークを介して伝送されていたときに、そのメッセージの内容が意図的に変更された かどうかを判別するために、チャネルの受信側でそのメッセージをチェックできます。 これは、データ 保全性サービスの例です。

### **IBM MQ によって提供されるリンク・レベル・セキュリティー**

IBM MQ において機密性とデータ保全性を提供する主要な手段は、TLS を使用することです。 IBM MQ での TLS の使い方の詳細については、22 ページの『IBM MQ での TLS [セキュリティー・プロトコル』](#page-21-0)を参照し てください。 認証を行うために、IBM MQ はチャネル認証レコードを使用する機能を提供します。 チャネ ル認証レコードは、個々のチャネルまたはチャネル・グループのレベルで、接続システムに付与されてい るアクセス権限を正確に制御します。 詳細内容は [を参照してください。](#page-47-0)

独自のリンク・レベル・セキュリティーの提供

独自のリンク・レベル・セキュリティー・サービスを提供できます。 独自のリンク・レベル・セキュリテ ィー・サービスを提供するための主要な方法は、独自のチャネル出口プログラムを作成するというもので す。

108 [ページの『チャネル出口プログラム』](#page-107-0)では、チャネル出口プログラムの概要を紹介します。 その同じ トピックで、IBM MQ for Windows に用意されているチャネル出口 プログラム (SSPI チャネル出口プログラ ム) についても説明します。 このチャネル出口プログラムは、ソース形式で提供されているので、ご自分の 要件に合わせてソース・コードを変更することができます。 このチャネル出口プログラム、またはその他 のベンダーから入手可能なチャネル出口プログラムがいずれも要件を満たさない場合は、独自のチャネル 出口プログラムを設計し、作成することができます。 このトピックでは、チャネル出口プログラムでセキ ュリティー・サービスを用意する方法に関するヒントを取り上げます。 チャネル出口プログラムの作成方 法については、チャネル出口プログラムの作成を参照してください。

セキュリティー出口を使用したリンク・レベル・セキュリティー セキュリティー出口は、通常、チャネルの両端に 1 つずつあって、ペアで機能します。 チャネルの始動時 に初期のデータ・ネゴシエーションが完了した直後に、セキュリティー出口は呼び出されます。

セキュリティー出口は、識別と認証、アクセス制御、機密性を実装するために使用できます。

メッセージ出口を使用したリンク・レベル・セキュリティー

メッセージ出口は、メッセージ・チャネル上でのみ使用でき、MQI チャネル上では使用できません。 メッ セージ出口は、メッセージ内の伝送キュー見出し MQXQH (組み込みメッセージ記述子を含む) と、アプリケ ーション・データの両方にアクセスできます。 メッセージ出口は、メッセージの内容を変更し、メッセー ジの長さを変えることができます。

メッセージ出口は、メッセージの一部へのアクセスではなくメッセージ全体へのアクセスを必要とする任 意の目的のために使用できます。

メッセージ出口は、識別と認証、アクセス制御、機密性、データ保全性、否認防止を実装するために使用 できますが、セキュリティー以外の理由でも使用できます。

送信出口と受信出口を使用したリンク・レベル・セキュリティー 送信出口と受信出口は、メッセージ・チャネルと MQI チャネルの両方で使用できます。 これらの出口は、 チャネル上を流れるあらゆるタイプのデータ、および両方向のフローに対して、呼び出されます。

送信出口と受信出口は、各伝送セグメントにアクセスできます。 送信出口と受信出口は、伝送セグメント の内容を変更し、その長さを変えることができます。

メッセージ・チャネル上で、MCA がメッセージを分割し、複数の伝送セグメントで送信する場合、メッセ ージの各部が入っている伝送セグメントごとに、送信出口が呼び出されます。受信側では、伝送セグメン トごとに受信出口が呼び出されます。 MQI チャネル上でも、MQI 呼び出しの入力パラメーターまたは出力 パラメーターが、1 つのセグメントで送信するには大きすぎる場合、同じことが行われます。

MQI チャネル上で、伝送セグメントのバイト 10 は、MQI 呼び出しを識別し、その伝送セグメントに、そ の呼び出しの入力パラメーターが入っているのか、出力パラメーターが入っているのかを示します。 送信 出口と受信出口は、このバイトを調べると、その MQI 呼び出しに、保護が必要なアプリケーション・デー タが入っているかどうかを判別することができます。

必要なリソースを取得し、初期化するために、送信出口が初めて呼び出される場合、送信出口は、伝送セ グメントを保持する指定量のスペースをバッファー内に予約するように、MCA に依頼することができます。 その後、伝送セグメントを処理するために送信出口が呼び出されると、送信出口は、そのスペースを使用 して、暗号化された鍵やデジタル署名などを追加できます。 チャネルの相手側にある対応する受信出口は、 送信出口によって追加されたデータを除去し、そのデータを伝送セグメントの処理に使用できます。

送信出口と受信出口は、処理対象のデータの構造を理解する必要がなく、したがって、各伝送セグメント をバイナリー・オブジェクトとして処理できるような状況で使用するのが最適です。

送信出口と受信出口は、機密性とデータ保全性を実装するために使用できますが、セキュリティー以外の 理由で使用することも可能です。

### **関連タスク**

送信または受信出口プログラムでの API 呼び出しの識別

#### **アプリケーション・レベル・セキュリティー**

アプリケーション・レベル・セキュリティー とは、アプリケーションと、そのアプリケーションが接続さ れているキュー・マネージャーとの間のインターフェースで起動されるセキュリティー・サービスを指し ます。

これらのサービスは、アプリケーションが、キュー・マネージャーに対する MQI 呼び出しを行うときに起 動されます。 このサービスは、アプリケーション、キュー・マネージャー、IBM MQ をサポートする別の 製品、またはこれらの任意の組み合わせによって、直接または間接に起動されます。 アプリケーション・ レベル・セキュリティーは、103 [ページの図](#page-102-0) 10 に図示されています。

アプリケーション・レベル・セキュリティーは、エンドツーエンド・セキュリティー またはメッセージ・ レベル・セキュリティー とも呼ばれます。

次にアプリケーション・レベル・セキュリティー・サービスの例をいくつか挙げます。

- アプリケーションがメッセージをキューに入れるときに、メッセージ記述子には、そのアプリケーション に関連したユーザー ID が入ります。 しかし、ユーザー ID の認証に使用できるデータ (例えば、暗号化さ れたパスワード) はありません。 セキュリティー・サービスは、このデータを追加することができます。 メッセージが最終的に受信側アプリケーションによって取り出されるときに、このサービスの別のコンポ ーネントが、メッセージと一緒に移動したデータを使用して、ユーザー ID を認証することができます。 これは、識別と認証サービスの例です。
- メッセージがアプリケーションによってキューに入れられるときに、そのメッセージは暗号化でき、受信 側アプリケーションによって取り出されるときに復号できます。これは、機密性サービスの例です。
- メッセージが受信側アプリケーションによって取り出されるときに、そのメッセージを検査することがで きます。 この検査により、メッセージの内容が、送信側アプリケーションによって最初にキューに入れ られた時点以降に意図的に変更されたかどうかを判断します。これは、データ保全性サービスの例です。

#### 計画 *Advanced Message Security*

用意されています。

Advanced Message Security (AMS) は、IBM MQ のコンポーネントです。これを使用すると、末端のアプリ ケーションに影響を与えずに、IBM MQ ネットワーク経由で流れる機密データを高水準で保護できます。

機密性の高い重要な情報 (特に患者記録などの内密情報や、クレジット・カード詳細などの支払い関連情 報) をやり取りする場合には、機密保護に特別の注意を払う必要があります。 企業内でやり取りされる情報 の保全性を確実に維持して無許可アクセスから保護することは、常に課題であり、重要な責任です。 さら に、多くの場合、セキュリティー上の規定に従う必要があり、これに違反すると罰則が適用される恐れが あります。

IBM MQ のセキュリティー拡張を独自に開発することができます。 ただし、そのようなソリューションは 専門的な技術を必要とし、保守が複雑で多大なコストがかかる可能性があります。 Advanced Message Security は、企業において実質的にあらゆる種類の商用 IT システム間で情報をやり取りする際にこのよう な課題に取り組むうえで役立ちます。

Advanced Message Security は、IBM MQ のセキュリティー機能を次のように拡張します。

- メッセージの暗号化またはデジタル署名を使用して、Point-to-Point メッセージング・インフラストラク チャー向けに、アプリケーション・レベルのエンドツーエンド・データ保護を提供します。
- 複雑なセキュリティー・コードを作成したり、既存のアプリケーションを変更/再コンパイルしたりしな くても、総合的なセキュリティーが提供されます。
- Public Key Infrastructure (PKI) テクノロジーを使用して、メッセージの認証、許可、機密性、およびデー タ保全性のサービスを提供します。
- メインフレームおよび分散サーバーに関するセキュリティー・ポリシーの管理が可能です。
- IBM MQ サーバーとクライアントをどちらもサポートします。
- Managed File Transfer と統合して、エンドツーエンドの保護されたメッセージング・ソリューションを 提供します。

詳しくは、597 ページの『[Advanced Message Security](#page-596-0)』 を参照してください。

独自のアプリケーション・レベル・セキュリティーの提供 独自のアプリケーション・レベル・セキュリティー・サービスを提供できます。 アプリケーション・レベ ルのセキュリティーの実装に役立つように、IBM MQ には、API 出口と API 交差出口という 2 つの出口が

API 出口および API 交差出口によって、識別と認証、アクセス制御、機密性、データ保全性、否認防止の サービスを用意できますが、セキュリティーとは無関係の機能を用意することも可能です。

<span id="page-107-0"></span>API 出口または API 交差出口が、ご使用のシステム環境でサポートされない場合、独自のアプリケーショ ン・レベル・セキュリティーを提供する別の方法を検討する必要が生じます。 1 つの方法は、MQI をカプ セル化する、上位レベルの API を開発することです。 プログラマーは、MQI の代わりにこの API を使用し て、IBM MQ アプリケーションを作成します。

上位レベルの API を使用する最も一般的な理由は、次のとおりです。

- MQI の拡張機能をプログラマーから見えないようにする。
- MQI 使用の標準を実施する。
- MQI に機能を追加する。 この追加機能は、セキュリティー・サービスにすることができます。

一部のベンダーの製品では、この手法を使用して、IBM MQ 用のアプリケーション・レベル・セキュリティ ーを提供します。

この方法でセキュリティー・サービスを提供する計画の場合は、データ変換について、次の項目に注意し てください。

- セキュリティー・トークン (例えば、デジタル署名) がメッセージ内のアプリケーション・データに追加 された場合、データ変換を実行する任意のコードは、このトークンの存在を認識する必要があります。
- セキュリティー・トークンは、アプリケーション・データのバイナリー・イメージから得られた可能性が あります。 したがって、トークンの検査はすべて、データの変換前に実行する必要があります。
- メッセージ内のアプリケーション・データが暗号化された場合、そのデータはデータの変換前に復号する 必要があります。

## **チャネル出口プログラム**

チャネル出口プログラム は、MCA の処理シーケンス内で、指定された場所で呼び出されるプログラムで す。 ユーザーとベンダーは、独自のチャネル出口プログラムを作成することができます。 いくつかのチャ ネル出口プログラムが、IBM によって提供されています。

チャネル出口プログラムにはいくつかのタイプがありますが、リンク・レベル・セキュリティーを提供す る役割を持つのは、次の 4 つだけです。

- セキュリティー出口
- メッセージ出口
- 送信出口
- 受信出口

この 4 つのタイプのチャネル出口プログラムを図にまとめたのが、109 [ページの図](#page-108-0) 11 です。以下の各トピ ックでは、その 4 つのタイプのチャネル出口プログラムを取り上げます。
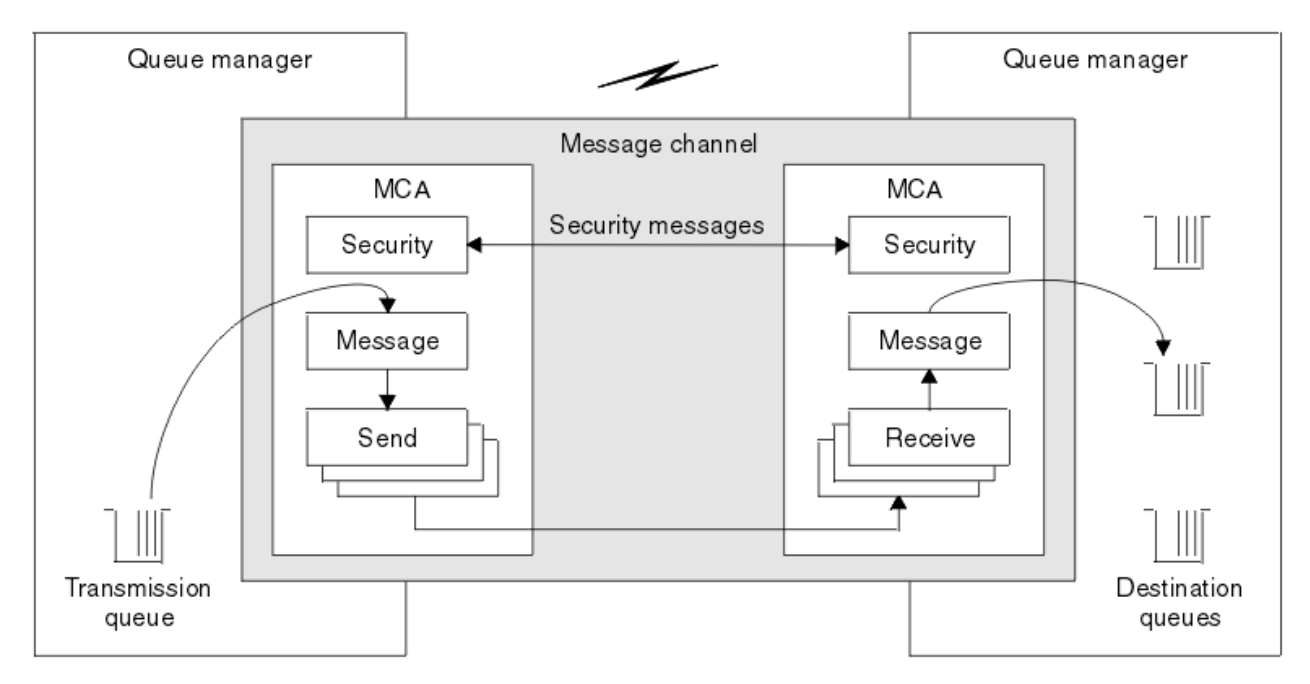

図 *11.* メッセージ・チャネル上のセキュリティー出口、メッセージ出口、送信出口、および受信出口

#### **関連概念**

メッセージング・チャネルのためのチャネル出口プログラム

#### **セキュリティー出口の概要**

通常、セキュリティー出口は、ペアで使用します。 セキュリティー出口を呼び出すのは、メッセージ・フ ローの前です。目的は、 MCA がパートナーを認証できるようにすることです。

セキュリティー出口 は、通常、チャネルの両端に 1 つずつあって、ペアで機能します。 チャネルの始動時 に初期のデータ・ネゴシエーションが完了した直後から、メッセージが流れ始めるまでの間に、セキュリ ティー出口は呼び出されます。 セキュリティー出口の主な目的は、チャネルの両端にある MCA が、相手側 の MCA を認証できるようにすることです。 ただし、セキュリティー出口がその他の機能 (セキュリティー には無関係な機能であっても) を実行することを妨げるものはありません。

セキュリティー出口は、セキュリティー・メッセージ を送信することによって、互いに情報を交換するこ とができます。 セキュリティー・メッセージのフォーマットは定義されていないため、ユーザーが決定し ます。 セキュリティー・メッセージの交換で起こり得る結果の 1 つは、セキュリティー出口のいずれかが、 処理を続行しないことを決定することです。 その場合、チャネルはクローズされ、メッセージは流れませ ん。 チャネルの一方の側だけにセキュリティー出口がある場合であっても、その出口は呼び出され、チャ ネルを続行するか、クローズするかを選択できます。

セキュリティー出口は、メッセージ・チャネルと MQI チャネルの両方で呼び出すことができます。 セキュ リティー出口の名前は、チャネルの両端のチャネル定義で、パラメーターとして指定されます。

このセキュリティー出口について詳しくは、106 [ページの『セキュリティー出口を使用したリンク・レベ](#page-105-0) [ル・セキュリティー』](#page-105-0) を参照してください。

#### **メッセージ出口**

メッセージ出口は、メッセージ・チャネルでのみ動作し、通常はペアで機能します。 メッセージ出口は、 メッセージ全体で動作し、メッセージ全体に対してさまざまな変更を加えることができます。

チャネルの送信側と受信側にあるメッセージ出口 は、通常、ペアで機能します。 チャネルの送信側にある メッセージ出口は、MCA が伝送キューからメッセージを受け取った後で呼び出されます。 チャネルの受信 側では、MCA が宛先キューにメッセージを入れる前に、メッセージ出口が呼び出されます。

メッセージ出口は、伝送キュー見出し MQXQH (組み込みメッセージ記述子が組み込まれている) と、メッセ ージ内のアプリケーション・データの両方にアクセスできます。 メッセージ出口は、メッセージの内容を 変更し、メッセージの長さを変えることができます。 長さの変更は、メッセージの圧縮、圧縮解除、暗号

化、または復号の結果です。 また、メッセージにデータを追加したり、メッセージからデータを削除した 結果、長さが変わる場合もあります。

メッセージ出口は、メッセージの一部へのアクセスではなくメッセージ全体へのアクセスを必要とする任 意の目的 (必ずしも、セキュリティーのためとは限らない) に使用できます。

メッセージ出口は、現在処理しているメッセージが、その宛先に向かってそれ以上進むべきではないこと を決定できます。 この場合、MCA はそのメッセージを送達不能キューに入れます。 また、メッセージ出口 は、チャネルを閉じることもできます。

メッセージ出口は、メッセージ・チャネル上でしか呼び出すことができず、MQI チャネル上では呼び出す ことができません。 これは、MQI チャネルの目的が、MQI 呼び出しの入出力パラメーターが、IBM MQ MQI client・アプリケーションとキュー・マネージャーとの間で流れることを可能にすることであるからです。

メッセージ出口の名前は、チャネルの両端のチャネル定義で、パラメーターとして指定されます。 また、 連続して実行されるメッセージ出口のリストを指定することもできます。

このメッセージ出口について詳しくは、106 [ページの『メッセージ出口を使用したリンク・レベル・セキ](#page-105-0) [ュリティー』](#page-105-0) を参照してください。

## **送信出口と受信出口**

通常、送信出口と受信出口は、ペアで使用します。 作動対象は伝送セグメントです。処理対象のデータの 構造が重要な意味を持たない状況で使用するのがベストです。

チャネルの一方の側にある送信出口 と、もう一方の側にある受信出口 は、通常、ペアで機能します。 送信 出口は、MCA が communications send を発行して、通信接続を介してデータを送信する直前に呼び出され ます。 受信出口は、MCA が communications receive の後に制御を取り戻し、通信接続からデータを受信 した直後に、呼び出されます。 MQI チャネルを通じての共有会話が使用中なら、各会話ごとに、送受信出 口の異なるインスタンスが呼び出されます。

メッセージ・チャネル上の 2 つの MCA 間の IBM MQ チャネル・プロトコル・フローには、メッセージ・デ ータとともに、制御情報が入っています。 同様に、MQI チャネル上のフローには、MQI 呼び出しのパラメ ーターとともに、制御情報が入っています。 送信出口と受信出口は、すべてのタイプのデータに対して呼 び出されます。

メッセージ・チャネル上では、メッセージ・データは一方向のみに流れますが、MQI チャネル上では、MQI 呼び出しの入力パラメーターが 1 つの方向に流れると、出力パラメーターは、逆の方向に流れます。 メッ セージ・チャネルと MQI チャネルの両方で、制御情報は両方向に流れます。 その結果、送信出口と受信出 口は、チャネルの両端で呼び出されることが可能です。

2 つの MCA 間の 1 つのフローで伝送されるデータの単位は、伝送セグメント と呼ばれます。 送信出口と 受信出口は、各伝送セグメントにアクセスできます。 送信出口と受信出口は、伝送セグメントの内容を変 更し、その長さを変えることができます。 ただし、送信出口で伝送セグメントの先頭の 8 バイトを変更す ることはできません。 その 8 バイトは、IBM MQ チャネル・プロトコルのヘッダーの一部です。 また、送 信出口が伝送セグメントの長さを増やすことができる量にも制限があります。 特に、送信出口は、チャネ ルの始動時に 2 つの MCA 間でネゴシエーションされた最大の長さ以上に、伝送セグメントを長くすること はできません。

メッセージ・チャネル上で、メッセージが大きすぎて、1 つの伝送セグメントで送信できない場合、送信側 の MCA は、メッセージを分割して、複数の伝送セグメントとしてメッセージを送信します。 その結果、送 信出口は、メッセージの一部が入っている伝送セグメントごとに呼び出され、受信側では、受信出口が伝 送セグメントごとに呼び出されます。 伝送セグメントが受信出口によって処理された後、受信側 MCA は、 伝送セグメントからメッセージを再構成します。

同様に MQI チャネル上でも、MQI 呼び出しの入力パラメーターまたは出力パラメーターが大きすぎる場 合、複数の伝送セグメントとして送信されます。 これは、例えば、アプリケーション・データが大きい場 合に MQPUT、MQPUT1、または MQGET 呼び出しで行われることがあります。

上記の考慮事項を考慮に入れると、処理しようとするデータの構造を理解する必要がなく、したがって、 各伝送セグメントをバイナリー・オブジェクトとして扱うことができるような目的に、送信出口と受信出 口を使用する方が妥当であるといえます。

送信出口または受信出口でチャネルを閉じることもできます。

送信出口と受信出口の名前は、チャネルの両端のチャネル定義で、パラメーターとして指定されます。 ま た、連続して実行される送信出口のリストを指定することもできます。 同様に、受信出口のリストも指定 することができます。

この送信出口または受信出口について詳しくは、106 [ページの『送信出口と受信出口を使用したリンク・](#page-105-0) [レベル・セキュリティー』](#page-105-0) を参照してください。

# **データ保全性の計画**

データ保全性を保持する方法を計画します。

データ保全性は、アプリケーション・レベルまたはリンク・レベルで実装できます。

アプリケーション・レベルでは、標準の機能が要件を満たさない場合 、API 出口プログラムを使用するこ と ができます。 Advanced Message Security (AMS) を使用してメッセージにデジタル署名し、許可されて いない変更から保護することもできます。

リンク・レベルでは、TLS の使用を選択することもできます。この場合、デジタル証明書の使用を計画する 必要があります。 標準の機能が要件を満たさない場合、チャネル出口プログラムを使用することもできま す。

### **関連概念**

115 ページの『SSL/TLS [を使用したチャネルの保護』](#page-114-0)

IBM MQ の TLS サポートは、キュー・マネージャー認証情報オブジェクトや、さまざまな MQSC コマンド を使用します。 また、デジタル証明書の使用についても検討する必要があります。

22 ページの『IBM MQ [でのデータ保全性』](#page-21-0) データ保全性サービスを使用して、メッセージが変更されたかどうかを検出できます。

107 ページの『計画 [Advanced Message Security](#page-106-0)』 Advanced Message Security (AMS) は、IBM MQ のコンポーネントです。これを使用すると、末端のアプリ ケーションに影響を与えずに、IBM MQ ネットワーク経由で流れる機密データを高水準で保護できます。

#### **関連資料**

API 出口参照 チャネル出口呼び出しおよびデータ構造体

# **監査の計画**

どのデータを監査する必要があるか、どのように監査情報の収集と処理を行うか決めます。 システムが正 しく構成されているかチェックする方法を考慮します。

アクティビティー・モニターには、いくつかの面があります。 考慮しなければならない面はしばしば監査 員要件により定義され、これらの要件はしばしば、HIPAA (医療保険の積算と責任に関する法律) または SOX (サーベンス・オクスリー) などの規制基準により主導されます。 IBM MQ は、それらの基準に準拠するの に役立つように意図されたフィーチャーを提供します。

例外だけに関心があるのか、システムのすべての振る舞いに関心があるのかを考慮します。

監査のいくつかの面は、運用のモニターとしても考慮できます。この監査に関する違いの1つは、リアル タイム・アラートだけを見るのではなく、しばしば履歴データを見るということです。 モニター操作につ いては、モニターおよびパフォーマンスのセクションで説明されています。

### **どのデータを監査するか**

次のセクションで説明されているようにして、どのタイプのデータまたはアクティビティーを監査する必 要があるか考慮します。

#### **IBM MQ インターフェースを使用して IBM MQ に行われた変更**

装備イベント、特にコマンド・イベントおよび構成イベントを発行するように IBM MQ を構成します。

### **IBM MQ に、制御外で行われた変更**

変更によっては、IBM MQ の動作に影響を及ぼす可能性がありますが、IBM MQ によって直接モニター することはできません。 このような変更の例としては、構成ファイル mqs.ini、qm.ini、および mqclient.ini への変更、キュー・マネージャーの作成と削除、バイナリー・ファイルのインストー

ル (ユーザー出口プログラムなど)、およびファイル許可の変更などがあります。 これらのアクティビテ ィーをモニターするには、オペレーティング・システムのレベルで実行するツールを使用しなければな りません。 異なるオペレーティング・システムには、異なるツールが使用可能であり適切です。 *sudo* などの関連ツールにより作成されるログもあるかもしれません。

#### **IBM MQ の運用制御**

キュー・マネージャーの始動や停止などのアクティビティーを監査するには、オペレーティング・シス テム・ツールを使用しなければならないかもしれません。 場合によっては、IBM MQ を装備イベントを 発行するように構成できます。

**IBM MQ 内のアプリケーション・アクティビティー**

アプリケーションのアクション (例えば、キューのオープンやメッセージの取得) を監査するには、適切 なイベントを発行するように IBM MQ を構成します。

**侵入者アラート**

セキュリティー突破の試みを監査するには、許可イベントを発行するようにシステムを構成します。 チャネル・イベントも、特に予期しないチャネル終了の場合に、アクティビティーを表示する上で役に 立ちます。

## **監査データの収集、表示、保存の計画**

必要な要素の多くは、IBM MQ イベント・メッセージとして報告されます。 これらのメッセージを読み取 り、形式化できるツールを選択しなければなりません。 長期保管や分析に関心がある場合、データベース などの補助ストレージ・メカニズムにそれらを移動しなければなりません。 これらのメッセージを処理し ない場合、イベント・キューに残ったままになり、キューが満杯になるかもしれません。 なんらかのイベ ントに基づいて自動的にアクションを取る (例えば、セキュリティー障害が発生した際にアラートを発行す る) ツールを実装することに決定する場合があるかもしれません。

## **システムが正しく構成されているか検証する**

IBM MQ Explorer では、テストのセットが供給されています。 これらを使用して、問題になっているオブ ジェクト定義をチェックします。

また、システム構成が予期したとおりであるか、定期的にチェックしてください。 何かが変更された時に コマンドと構成イベントを報告することはできますが、構成をダンプし、既知の健全な構成のコピーと比 較することも役に立ちます。

# **トポロジーによるセキュリティーの計画**

このセクションでは、特定の状況、つまり、チャネル、キュー・マネージャー・クラスター、パブリッシ ュ/サブスクライブ・アプリケーション、マルチキャスト・アプリケーション、およびファイアウォール使 用時におけるセキュリティーについて説明します。

詳しくは、以下のサブトピックを参照してください。

## **チャネル許可**

チャネルを介してメッセージを送信または受信するときは、さまざまな IBM MQ リソースに対するアクセ ス権を提供する必要があります。 メッセージ・チャネル・エージェント (MCA) はキュー・マネージャー間 でメッセージを移動させる基本的な IBM MQ アプリケーションであり、正しく作動するにはさまざまな IBM MQ リソースに対するアクセス権を必要とします。

MCA の PUT 時にメッセージを受信するときには、MCA に関連付けられたユーザー ID、またはメッセージ に関連付けられたユーザー ID のいずれかを使用できます。

CONNECT 時に、**CHLAUTH** チャネル認証レコードを使用して、表明されたユーザー ID を代替ユーザーにマ ップできます。

IBM MQ では、TLS サポートでチャネルを保護できます。

MCAUSER 属性が使用されていない送信側チャネルを除く、送信側チャネルおよび受信側チャネルに関連付 けられたユーザー ID は、以下のリソースに対するアクセス権限を必要とします。

- 送信側チャネルに関連付けられたユーザー ID は、キュー・マネージャー、伝送キュー、送達不能キュー に対するアクセス権限と、チャネル出口が必要とするその他のすべてのリソースに対するアクセス権限を 必要とします。
- 受信側チャネルの MCAUSER ユーザー ID は、*+setall* 権限を必要とします。 その理由は、受信側チャネル は、リモート送信側チャネルから受信したデータを使用して、すべてのコンテキスト・フィールドを含む 完全な MQMD を作成する必要があるからです。 したがって、キュー・マネージャーは、このアクティビ ティーを実行するユーザーに *+setall* 権限があることを必要とします。 この *+setall* 権限を、以下のユー ザーに付与しなければなりません。
	- 受信側チャネルがメッセージを有効に書き込むすべてのキュー。
	- キュー・マネージャー・オブジェクト。 詳細については、コンテキストについての許可を参照してく ださい。
- 発信元が COA レポート・メッセージを要求した受信側チャネルの MCAUSER ユーザー ID には、レポー ト・メッセージを返す伝送キューの *+passid* 権限が必要です。 この権限がない場合、AMQ8077 エラー・ メッセージがログに記録されます。
- 受信側チャネルに関連付けられたユーザー ID で、ターゲット・キューを開いてキューにメッセージを書 き込むことができます。 これにはメッセージ・キューイング・インターフェース (MQI) が関係するため、 IBM MQ オブジェクト権限マネージャー (OAM) を使用していない場合は、追加のアクセス制御検査を行 わなければならない場合があります。 許可検査を、MCA に関連付けられたユーザー ID に対して行うか (このトピックに記載されている方法)、それともメッセージに関連付けられたユーザー ID に対して行う か (MQMD の UserIdentifier フィールドで指定) を指定できます。

チャネル定義の **PUTAUT** パラメーターが適用されるチャネル・タイプの場合、これらの検査で使用され るユーザー ID は、このパラメーターで指定されます。

- チャネルはデフォルトではキュー・マネージャーのサービス・アカウントを使用します。このアカウ ントには全管理権限があり、特殊権限は必要ありません。
- サーバー接続チャネルの場合、デフォルトでは管理接続は CHLAUTH 規則によってブロックされるの で、明示的なプロビジョニングを必要とします。
- 管理者がこのアクセスを制限するステップを行っていなければ、受信側、要求側、クラスター受信側 タイプのチャネルを、隣接するキュー・マネージャーによってローカル管理できます。
- 受信側チャネルの MCAUSER ユーザー ID に *dsp* 権限および *ctrlx* 権限を付与する必要はありません。
- IBM MQ 8.0.0 Fix Pack 4 より前では、IBM MQ 管理特権がないユーザー ID を使用する場合、チャネル が機能するためには、チャネルの **dsp** 権限と **ctrlx** 権限をそのユーザー ID に付与する必要がありま す。

IBM MQ 8.0.0 Fix Pack 4 以降、チャネルがそれ自体を再同期してシーケンス番号を修正するときの権 限検査がなくなりました。

ただし、RESET CHANNEL コマンドを手動で実行する場合は、すべてのリリースで引き続き **+dsp** およ び **+ctrlx** が必要です。

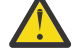

**重要 :** メッセージ・バッチ確認でチャネルのリセットが必要になる場合、IBM MQ は、チャネル への照会を実行しようとします。そのためには **+dsp** 権限が必要です。

- SDR チャネル・タイプには MCAUSER 属性は使用されません。
- メッセージに関連付けられたユーザー ID を使用する場合、ユーザー ID はリモート・システムからの ものである可能性があります。 このリモート・システムのユーザー ID は、ターゲット・システムで認 識されなければなりません。 以下のコマンドは、リモート・システムのユーザー ID に権限を付与する ために発行できるコマンド・タイプの例です。

setmqaut -m *QMgrName* -t qmgr -g *GroupName* +connect +inq +setall

setmqaut -m *QMgrName* -t chl -n *Profile* -g *GroupName* +dsp +ctrlx

ここで、*Profile* はチャネルです。

setmqaut -m *QMgrName* -t q -n *Profile* -g *GroupName* +put +setall

ここで、*Profile* は送達不能キューです (設定されている場合)。

setmqaut -m *QMgrName* -t q -n *Profile* -g *GroupName* +put +setall

ここで、*Profile* は許可されたキューのリストです。

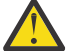

**重要 :** コマンド・キューや他の機密性の高いシステム・キューにメッセージを挿入する許可を ユーザー ID に与える際には注意が必要です。

MCA に関連付けられるユーザー ID は、MCA のタイプによって異なります。 MCA には、次の 2 つのタイプ があります。

#### **呼び出し側 MCA**

チャネルを開始する MCA。 呼び出し側 MCA は、個々のプロセスとして、チャネル・イニシエーターの スレッドとして、あるいはプロセス・プールのスレッドとして開始できます。 使用されるユーザー ID は、親プロセス (チャネル・イニシエーター) に関連付けられたユーザー ID、または MCA を開始するプ ロセスに関連付けられたユーザー ID です。

#### **応答側 MCA**

応答側 MCA は、呼び出し側 MCA による要求の結果として開始される MCA です。 応答側 MCA は、個 々のプロセスとして、リスナーのスレッドとして、あるいはプロセス・プールのスレッドとして開始で きます。 このユーザー ID は、以下のいずれかのタイプにすることができます (この優先順位で設定し ます)。

- 1. APPC では、呼び出し側 MCA は、応答側 MCA に使用するユーザー ID を指定できます。 これはネッ トワーク・ユーザー ID によって呼び出され、個々のプロセスとして開始したチャネルにのみ適用さ れます。 チャネル定義の USERID パラメーターを使用してネットワーク・ユーザー ID を設定しま す。
- 2. **USERID** パラメーターが使用されない場合は、MCA が使用しなければならないユーザー ID を応答側 MCA のチャネル定義で指定できます。 チャネル定義の **MCAUSER** パラメーターを使用してユーザー ID を設定します。
- 3. この (2 つの) いずれの方法でもユーザー ID が設定されていない場合は、MCA を開始するプロセス のユーザー ID、または親プロセス (リスナー) のユーザー ID が使用されます。

#### **関連概念**

48 [ページの『チャネル認証レコード』](#page-47-0)

チャネル認証レコードを使用すれば、接続システムに与えるアクセス権限をチャネル・レベルで細かく制 御できるようになります。

#### **関連資料**

チャネル認証レコード・プロパティー

### **チャネル・イニシエーター定義の保護**

チャネル・イニシエーターを操作できるのは、mqm グループのメンバーに限られます。

IBM MQ チャネル・イニシエーターは IBM MQ オブジェクトではないため、それらへのアクセスは OAM に よって制御されません。 IBM MQ では、ユーザーまたはアプリケーションのユーザー ID が mqm グループ のメンバーでない限り、ユーザーまたはアプリケーションがそれらのオブジェクトを操作することはでき ません。 PCF コマンド **StartChannelInitiator** を発行するアプリケーションがある場合、PCF メッセ ージのメッセージ記述子で指定したユーザー ID は、ターゲット・キュー・マネージャーの mqm グループ のメンバーである必要があります。

エスケープ PCF コマンドや間接モードの runmqsc を使用して同等の MQSC コマンドを発行するには、ユ ーザー ID は宛先マシンでも mqm グループのメンバーでなければなりません。

## **伝送キュー**

キュー・マネージャーは、伝送キューにリモート・メッセージを自動的に書き込みます。 これには特別の 権限は必要ありません。

ただし、メッセージを伝送キューに直接書き込む必要がある場合は、特別な権限が必要です。133 [ページ](#page-132-0) [の表](#page-132-0) 12 を参照してください。

## <span id="page-114-0"></span>**チャネル出口**

チャネル認証レコードが適切でない場合、追加されたセキュリティーのためにチャネル出口を使用するこ とができます。 セキュリティー出口は、2 つのセキュリティー出口プログラムの間のセキュア接続を形成 します。 一方のプログラムは、送信側メッセージ・チャネル・エージェント (MCA) 用で、もう一方は受信 側 MCA 用です。

チャネル出口についての詳細は、108 [ページの『チャネル出口プログラム』](#page-107-0)を参照してください。

### *SSL/TLS* **を使用したチャネルの保護**

IBM MQ の TLS サポートは、キュー・マネージャー認証情報オブジェクトや、さまざまな MQSC コマンド を使用します。 また、デジタル証明書の使用についても検討する必要があります。

## **デジタル証明書と鍵リポジトリー**

キュー・マネージャーの証明書ラベル属性 (**CERTLABL**) には、大部分のチャネルで使用する個人証明書の 名前を設定し、異なる証明書が必要なチャネルにはその証明書ラベルを設定して、例外としてオーバーラ イドすることをお勧めします。

多くのチャネルで、キュー・マネージャーに設定したデフォルトの証明書とは異なる証明書が必要な場合 は、それらのチャネルをいくつかのキュー・マネージャーに分割するか、キュー・マネージャーの前に MQIPT プロキシーを使用して異なる証明書を提示することを検討してください。

すべてのチャネルに対して異なる証明書を使用することも可能ですが、鍵リポジトリーに格納する証明書 が多すぎると、TLS チャネルの始動時にパフォーマンスが影響を受ける恐れがあります。 鍵リポジトリー に入れる証明書の数は、およそ 50 個以内にしてください。100 という数は、鍵リポジトリーが大きくなる につれて GSKit パフォーマンスが急激に落ち込む最大値であると考えてください。

同じキュー・マネージャー上で複数の証明書を許可すると、複数の CA 証明書が同じキュー・マネージャー で使用される可能性が高くなります。 これにより、証明書が別個の認証局によって発行された場合に、証 明書サブジェクト識別名の名前空間が競合する可能性が高くなります。

専門的な認証局ではこうした問題は慎重に扱われることが多いですが、社内の認証局では明確な命名規則 が存在しないことが多く、複数の CA の間で予期せぬ一致が生じることがあります。

証明書のサブジェクト識別名に加えて、発行者識別名を確認するようにしてください。 これを行うには、 チャネル認証 SSLPEERMAP レコードを使用して、サブジェクト DN と発行者 DN がそれぞれ一致するよう に **SSLPEER** と **SSLCERTI** の両方のフィールド設定します。

## **自己署名証明書と CA 署名証明書**

アプリケーションの開発およびテストを行う間と、実動環境で使用する場合の両方で、デジタル証明書の 使用法を計画することは重要です。 キュー・マネージャーとクライアント・アプリケーションの使用法に 応じて、CA 署名証明書か自己署名証明書を使用できます。

### **CA 署名証明書**

実動システムの場合、信頼できる認証局 (CA) から証明書を取得します。 外部 CA から証明書を取得す る場合、そのサービスの料金を支払います。

#### **自己署名証明書**

アプリケーションの開発中には、プラットフォームに応じて自己署名証明書かローカル CA で発行され た証明書を使用できます。

 $\blacktriangleright$  ALW  $\blacktriangleright$ ■ AIX. Linux, and Windows システムでは、自己署名証明書を 使用できます。 説明は、<u>[295](#page-294-0)</u> ページの『AIX, Linux, and Windows [での自己署名個人証明書の作成』](#page-294-0)を参照してください。

**IBM i IBM i システムの場合は、ローカル CA で署名された証明書を使用できます。 手順につい** ては、280 ページの『IBM i [でのサーバー証明書の要求』](#page-279-0)を参照してください。

 $\approx z/0$ S z/OS システムの場合は、自己署名証明書とローカル CA 署名証明書のどちらでも使用でき ます。 手順については、324 ページの『z/OS [での自己署名個人証明書の作成』](#page-323-0) または 324 [ページの](#page-323-0) 『z/OS [での個人証明書の要求』](#page-323-0) を参照してください。

自己署名証明書は、以下の理由で実動環境での使用には適切ではありません。

- 自己署名証明書は、取り消すことができません。したがって、アタッカーが秘密鍵を不正に取得してしま うと、身分を偽って勝手に操作を実行する、という事態が発生しかねません。 一方、CA は、暗号の漏え いが発生した証明書を取り消して、その証明書がそれ以上使用される事態を防止できます。 したがって、 実稼働環境では、CA 署名証明書を使用するほうが安全です。一方テスト・システムでは、自己署名証明 書を使用するほうが便利です。
- 自己署名証明書は、期限が切れることがありません。 これはテスト環境では便利で安全ですが、実稼働 環境では最終的にセキュリティー・ブリーチ (抜け穴) につながります。 自己署名証明書は取り消せない ので、リスクがさらに大きくなります。
- 自己署名証明書は、個人証明書として使用したり、ルート (トラスト・アンカー) CA 証明書として使用し たりします。 自己署名の個人証明書があるユーザーは、この証明書を使用して他の個人証明書に署名す ることもできます。 一般的にこのような署名は、CA で発行された個人証明書では行うことができず、重 大な機密漏れが生じることを示しています。

### **CipherSpec およびデジタル証明書**

サポートされている CipherSpec のサブセットのみが、サポートされているすべてのタイプのデジタル証明 書で使用可能です。 そのため、使用するデジタル証明書に適した CipherSpec を選択する必要があります。 同様に、組織のセキュリティー・ポリシーで、特定の CipherSpec の使用が求められている場合は、適切な デジタル証明書を取得しなければなりません。

CipherSpec とデジタル証明書の関係について詳しくは、44 ページの『IBM MQ [におけるデジタル証明書と](#page-43-0) [CipherSpec](#page-43-0) の互換性』を参照してください。

## **証明書妥当性検査ポリシー**

IETF RFC 5280 標準には一連の証明書妥当性検査のルールが規定されており、偽名攻撃を予防するために 準拠アプリケーション・ソフトウェアはこのルールを実装する必要があります。 証明書妥当性検査ルール 一式は、証明書妥当性検査ポリシーとして知られています。 IBM MQ での証明書妥当性検査ポリシーの詳 細については、43 ページの『IBM MQ [における証明書妥当性検査ポリシー』を](#page-42-0)参照してください。

### **証明書失効検査の計画**

異なる認証局からの複数の証明書を許可すると、不要な追加の証明書失効検査が発生する可能性がありま す。

特に、特定の CA からの失効サーバーの使用を明示的に構成した場合 (例えば、AUTHINFO オブジェクトま たは認証情報レコード (MQAIR) 構造を使用)、別の CA から証明書が提示された場合に失効検査は失敗しま す。

証明書失効サーバーを明示的に構成しないでください。 その代わりに、それぞれの証明書に証明書拡張の 独自の失効サーバー・ロケーション (例えば、CRL 配布ポイントまたは OCSP AuthorityInfoAccess) が含ま れる、暗黙的な検査を有効にする必要があります。

詳しくは、OCSPCheckExtensions および CDPCheckExtensions を参照してください。

## **TLS サポート用のコマンドおよび属性**

Transport Layer Security (TLS) プロトコルには、盗聴、改ざん、偽名の使用から保護するためのチャネル・ セキュリティーが提供されています。 IBM MQ の TLS サポートにより、チャネル定義で特定のチャネルが TLS セキュリティーを使用することを指定できます。 また、使用する暗号化アルゴリズムなど、望ましい セキュリティーのタイプを詳しく指定することもできます。

• 以下の MQSC コマンドは、TLS をサポートしています。

### **ALTER AUTHINFO**

認証情報オブジェクトの属性を変更します。

## **DEFINE AUTHINFO**

認証情報オブジェクトを作成します。

#### **DELETE AUTHINFO**

認証情報オブジェクトを削除します。

#### **DISPLAY AUTHINFO**

特定の認証情報オブジェクトの属性を表示します。

• 以下のキュー・マネージャー・パラメーターは、TLS をサポートしています。

#### **CERTLABL**

使用する個人証明書ラベルを定義します。

#### **SSLCRLNL**

SSLCRLNL 属性は、証明書取り消し場所を提供して、拡張 TLS 証明書検査を実行できるようにするた めに使用される、認証情報オブジェクトの名前リストを指定します。

#### **SSLCRYP**

AIX, Linux, and Windows システムの場合、**SSLCryptoHardware** キュー・マネージャー属性を設定 します。 この属性は、システムに存在する暗号ハードウェアを構成するときに使用できる、パラメー ター・ストリングの名前です。

#### **SSLEV**

TLS を使用しているチャネルが TLS 接続の確立に失敗した場合に TLS イベント・メッセージを報告す るかどうかを決定します。

### **SSLFIPS**

暗号ハードウェアではなく IBM MQ で暗号化を実行する場合に、FIPS 認証アルゴリズムのみを使用 するかどうかを指定します。 暗号ハードウェアが構成されている場合、ハードウェア製品で提供され る暗号モジュールが使用されます。これらのモジュールは、特定のレベルの FIPS 認定を受けている 場合があります。 これは、使用されているハードウェア製品によって異なります。

#### **SSLKEYR**

AIX, Linux, and Windows システムの場合、キー・リポジトリーとキュー・マネージャーを関連付けま す。 キー・データベースは *GSKit* キー・データベースに入れられています。 IBM Global Security Kit (GSKit) を使用すると、AIX, Linux, and Windows システムで TLS セキュリティーを使用できるように なります。)

### **SSLRKEYC**

秘密鍵を再ネゴシエーションする前に TLS 会話内で送受信されるバイト数。 このバイト数には、 MCA によって送信される制御情報が含まれます。

• 以下のチャネル・パラメーターは TLS をサポートしています。

#### **CERTLABL**

使用する個人証明書ラベルを定義します。

#### **SSLCAUTH**

IBM MQ が TLS クライアントからの証明書を必要としており、証明書を検証するかどうかを定義しま す。

#### **SSLCIPH**

暗号化の強力度と機能を指定します(CipherSpec)。例えば、TLS\_RSA\_WITH\_AES\_128\_CBC\_SHA。 CipherSpec は、チャネルの両端で一致していなければなりません。

#### **SSLPEER**

許可されたパートナーの識別名 (固有の ID) を指定します。

このセクションでは、認証情報オブジェクトをサポートする **setmqaut**、**dspmqaut**、**dmpmqaut**、

**rcrmqobj**、**rcdmqimg**、および **dspmqfls** の各コマンドについて説明します。 また、 AIX, Linux, and Windows で証明書を管理するための **runmqckm** (iKeycmd) コマンドおよび **runmqakm** コマンドについて も説明します。 以下のセクションを参照してください。

- setmqaut
- dspmqaut
- dmpmqaut
- rcrmqobj
- rcdmqimg
- dspmqfls
- [鍵と証明書の管理](#page-541-0)

TLS を使用したチャネル・セキュリティーの概要については、以下を参照してください。

• 22 ページの『IBM MQ での TLS [セキュリティー・プロトコル』](#page-21-0)

TLS に関連した MQSC コマンドの詳細については、以下を参照してください。

- ALTER AUTHINFO
- DEFINE AUTHINFO
- DELETE AUTHINFO
- DISPLAY AUTHINFO

TLS に関連した PCF コマンドの詳細については、以下を参照してください。

- Change Authentication Information Object、Copy Authentication Information Object、および Create Authentication Information Object
- Delete Authentication Information Object
- Inquire Authentication Information Object

## *IBM MQ for z/OS* **サーバー接続チャネル**

IBM MQ for z/OS SVRCONN チャネルをセキュアにするには、チャネル認証を実装するか、TLS を使用して セキュリティー出口を追加する必要があります。 SVRCONN チャネルには、デフォルトではセキュリティ ー出口が定義されていません。

## **セキュリティー上の問題**

SVRCONN チャネルは、 例えば SYSTEM.DEF.SVRCONN のように、定義された初期の状態ではセキュアで はありません。 SVRCONN チャネルをセキュアにするには、SET CHLAUTH コマンドを使用してチャネル認 証をセットアップするか、セキュリティー出口をインストールして TLS を実装する必要があります。

公開されているサンプル・セキュリティー出口を使用するか、自分でセキュリティー出口を作成するか、 あるいはセキュリティー出口を購入しなければなりません。

ユーザー自身で SVRCONN チャネルの セキュリティー出口を記述する場合は、準備されている使用しやす いサンプルから始めることができます。

IBM MQ for z/OS の場合、hlq.SCSQC37S ライブラリーのメンバー CSQ4BCX3 は、C 言語で記述されたセキ ュリティー出口のサンプルです。 サンプル CSQ4BCX3 は、事前構成されて、hlq.SCSQAUTH ライブラリー 内にも含められています。

CSQ4BCX3 サンプル出口を実装するには、コンパイルされたメンバー hlq.SCSQAUTH(CSQ4BCX3) を、 CHIN プロシージャー内の CSQXLIB DD に割り振られたロード・ライブラリー にコピーします。 CHIN で はロード・ライブラリーを「プログラム管理」に設定しておく 必要があることにご注意ください。

CSQ4BCX3 がセキュリティー出口に なるように SVRCONN チャネルを変更します。

■ V 9.2.0 クライアントが SVRCONN チャネルを使用して接続すると、CSQ4BCX3 は MQCD の **RemoteUserIdentifier** と **RemotePassword** のペアを使用して認証します。IBM MQ for z/OS 9.1.4 以 降の場合は、MQCSP の **CSPUserIdPtr** と **CSPPasswordPtr** のペアを使用します。 認証に成功すると、 CSQ4BCX3 は **RemoteUserIdentifier** を **MCAUserIdentifier** にコピーし、スレッドの ID コンテキ ストを変更します。

Long Term Support および IBM MQ for z/OS 9.1.4 より前の Continuous Delivery の場合、クライアントがそ の SVRCONN チャネルを使用して接続すると、 CSQ4BCX3 は MQCD の **RemoteUserIdentifier** と **RemotePassword** のペアを使用して認証を行います。 認証に成功すると、CSQ4BCX3 は **RemoteUserIdentifier** を **MCAUserIdentifier** にコピーし、スレッドの ID コンテキストを変更しま す。

IBM MQ Java クライアントを記述する場合、ポップアップを使用してユーザーを照会して、

MQEnvironment.userID および MQEnvironment.password を設定することができます。 接続が確立される と、これらの値が渡されます。

機能するセキュリティー出口が用意できたら、次は接続が確立される際にユーザー ID とパスワード、さら にはすべての後続の IBM MQ メッセージの内容が、ネットワーク上を平文で転送されるという問題点につ いて検討する必要があります。 TLS を使用して、この初期接続情報と IBM MQ メッセージの内容を暗号化 できます。

# **例**

IBM MQ Explorer SVRCONN チャネル SYSTEM.ADMIN.SVRCONN 以下のステップを実行します。

- 1. hlq.SCSQAUTH(CSQ4BCX3) を、CHINIT プロシージャー内の CSQXLIB DD に割り振られたロード・ライ ブラリーにコピーします。
- 2. ロード・ライブラリーがプログラム管理であることを確認します。
- 3. セキュリティー出口 CSQ4BCX3 を使用するように SYSTEM ADMIN.SVRCONN を変更します。
- 4. IBM MQ Explorer で、z/OS キュー・マネージャー名を右クリックして、**「接続詳細」** > **「プロパティー」** > **「ユーザー ID」**を選択して、z/OS のユーザー ID を入力します。
- 5. パスワードを入力して z/OS キュー・マネージャーに接続します。

## **補足情報**

出口 CSQ4BCX3 をプログラム管理の環境で機能するようにするには、CHIN アドレス・スペースにロード されたすべてのものが、プログラム管理ライブラリーからロードされている必要があります。 例えば、 STEPLIB 内のすべてのライブラリーや、CSQXLIB DD で指定されているすべてのライブラリーなどです。 ロード・ライブラリーをプログラム管理に設定するには、RACF コマンドを実行します。 次の例では、ロ ード・ライブラリー名は MY.TEST.LOADLIB です。

RALTER PROGRAM \* ADDMEM('MY.TEST.LOADLIB'//NOPADCHK) SETROPTS WHEN(PROGRAM)REFRESH

CSQ4BCX3 を実装するように SVRCONN チャネルを変更するには、次の IBM MQ コマンドを発行します。

ALTER CHANNEL(SYSTEM ADMIN.SVRCONN) CHLTYPE(SVRCONN) SCYEXIT(CSQ4BCX3)

上記の例では、使用されている SVRCONN チャネル名は SYSTEM ADMIN.SVRCONN です。

チャネル出口についての詳細は、108 [ページの『チャネル出口プログラム』](#page-107-0)を参照してください。

#### **関連タスク**

z/OS におけるチャネル出口プログラムの作成

### *SNA LU 6.2* **セキュリティー・サービス**

SNA LU 6.2 には、セッション・レベルの暗号化、セッション・レベルの認証、会話レベルの認証の機能が 用意されています。

**注 :** このトピック集は、システム・ネットワーク体系 (SNA) に関する基本的な理解を前提としています。 このセクションで参照される他の資料には、関係する概念と用語が簡単に紹介されています。 さらに包括 的で技術的な SNA の紹介が必要な場合は、「*Systems Network Architecture Technical Overview*」、 GC30-3073 を参照してください。

SNA LU 6.2 は、次の 3 つのセキュリティー・サービスを提供します。

- セッション・レベルの暗号化方式
- セッション・レベルの認証
- 会話レベルの認証

セッション・レベルの暗号化方式とセッション・レベルの認証の場合、SNA は *Data Encryption Standard (DES)* アルゴリズムを使用します。 DES アルゴリズムは、ブロック暗号化アルゴリズムであり、データの 暗号化と復号に対称鍵を使用します。 ブロックと鍵のどちらも、長さは 8 バイトです。

セッション・レベルの暗号化方式

セッション・レベルの暗号化方式 は、DES アルゴリズムを使用してセッション・データの暗号化と復号を 行います。 したがって、SNA LU 6.2 チャネル上でリンク・レベルの機密性サービスを提供するのに使用で きます。

論理装置 (LU) は、強制 (または必須) データ暗号方式、選択可能データ暗号方式、またはデータ暗号方式な しを提供できます。

強制暗号セッション では、LU は、すべてのアウトバウンド・データ要求単位を暗号化し、すべてのインバ ウンド・データ要求単位を復号します。

選択可能暗号セッション では、LU は、送信側のトランザクション・プログラム (TP) によって指定された データ要求単位だけを暗号化します。 送信側 LU は、要求見出し内に標識を設定することによって、データ が暗号化されることを知らせます。 この標識を調べると、受信側 LU は、受信側 TP に渡す前に、どの要求 単位を復号するかを判別できます。

SNA ネットワークでは、IBM MQ MCA は、トランザクション・プログラムです。 MCA は、送信するデータ に対して暗号化を要求しません。 したがって、選択可能データ暗号化方式は、選択できません。強制デー タ暗号化方式またはデータ暗号化方式なしが、セッション上で選択可能です。

強制データ暗号化方式をインプリメントする方法については、ご使用の SNA サブシステムの資料を参照し てください。 ご使用のプラットフォーム上で使用可能な、より強い形式の暗号化 (例えば、z/OS 上での Triple DES 24 バイト暗号化) についても、同じ資料を参照してください。

セッション・レベルの暗号化方式の一般的な解説については、「*Systems Network Architecture LU 6.2 Reference: Peer Protocols*」、SC31-6808 を参照してください。

セッション・レベルの認証

セッション・レベルの認証 は、2 つの LU がセッションをアクティブにしている間に相互に認証できるよう にする、セッション・レベルのセキュリティー・プロトコルです。 これは、*LU-LU* 検証 とも呼ばれます。

LU はネットワークからシステムへの実質的な "「gateway」" であるため、特定の状況ではこのレベルの認 証で十分であると考慮できます。 例えば、キュー・マネージャーが、制御されたトラステッド環境で稼働 しているリモート・キュー・マネージャーとメッセージを交換する必要がある場合、LU が認証された後で は、リモート・システムの残りのコンポーネントの ID を信頼することができます。

セッション・レベルの認証は、各 LU が相手側の LU のパスワードを検証することによって行われます。 こ のパスワードは、*LU-LU* パスワード と呼ばれます。これは、LU の各ペア間で 1 つのパスワードが設定され るからです。 LU-LU パスワードが設定される方法は、インプリメンテーションにより異なり、SNA の範囲 外です。

121 [ページの図](#page-120-0) 12 は、セッション・レベルの認証のフローを示しています。

<span id="page-120-0"></span>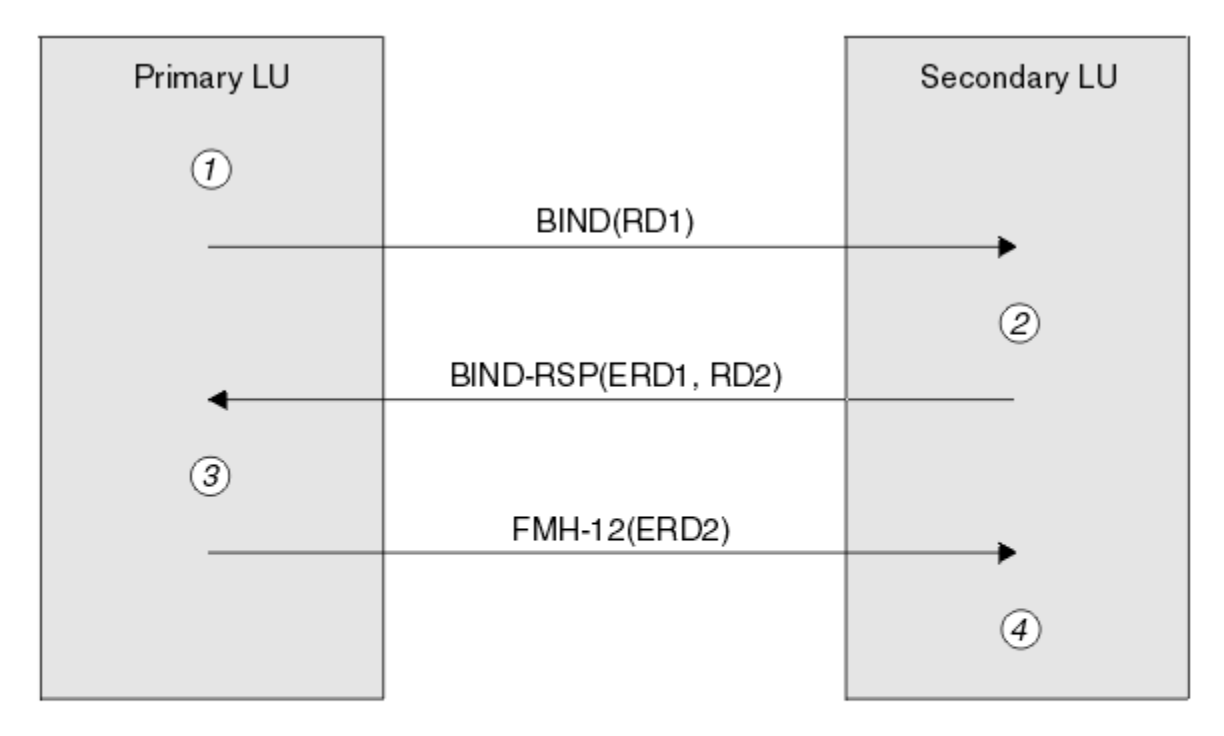

Legend:

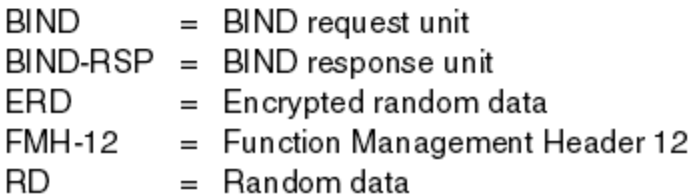

図 *12.* セッション・レベルの認証のフロー

セッション・レベル認証用のプロトコルは、次のとおりです。 この手順内の番号は、121 ページの図 12 の 番号に対応しています。

- 1. 1 次 LU は、ランダム・データ値 (RD1) を生成し、BIND 要求でそのデータ値を 2 次 LU に送信します。
- 2. 2 次 LU は、ランダム・データと一緒に BIND 要求を受信すると、LU-LU パスワードのコピーを鍵とする DES アルゴリズムを使用して、そのデータを暗号化します。 次に、2 次 LU は、2 つ目のランダム・デ ータ値 (RD2) を生成し、暗号化されたデータ (ERD1) と一緒に、BIND 応答でそのデータ値を 1 次 LU に 送信します。
- 3. 1 次 LU は、BIND 応答を受信すると、独自のバージョンの暗号化データを、最初に生成したランダム・ データから計算します。 1 次 LU は、LU-LU パスワードのコピーを鍵とする DES アルゴリズムを使用し て、この計算を行います。 次に、そのバージョンを、BIND 応答で受信した暗号化データと比較します。 2 つの値が同一である場合、1 次 LU は、2 次 LU が同じパスワードを持っていること、および 2 次 LU が 認証されたことを認識します。 2 つの値が一致しない場合、1 次 LU はセッションを終了します。

次に、1 次 LU は、BIND 応答で受信したランダム・データを暗号化し、暗号化されたデータ (ERD2) を、 Function Management Header 12 (FMH-12) で 2 次 LU に送信します。

4. 2 次 LU は、FMH-12 を受信すると、生成したランダム・データから、独自のバージョンの暗号化データ を計算します。 次に、そのバージョンを、FMH-12 で受信した暗号化データと比較します。 2 つの値が 同一である場合、1 次 LU は認証されます。 2 つの値が一致しない場合、2 次 LU はセッションを終了し ます。

中間一致攻撃に対する保護が改善されている拡張バージョンのプロトコルでは、2 次 LU は、LU-LU パスワ ードのコピーを鍵として使用して、RD1、RD2、および 2 次 LU の完全修飾名から、DES メッセージ認証コ ード (MAC) を計算します。 2 次 LU は、ERD1 ではなく、BIND 応答で、1 次 LU に MAC を送信します。

1 次 LU は、独自のバージョンの MAC を計算し、それを BIND 応答で受信した MAC と比較することによっ て、2 次 LU を認証します。 次に、1 次 LU は、RD1 と RD2 から 2 つ目の MAC を計算し、ERD2 ではなく、 FMH-12 で、その MAC を 2 次 LU に送信します。

2 次 LU は、独自のバージョンの 2 つ目の MAC を計算し、それを FMH-12 で受信した MAC と比較すること によって、1 次 LU を認証します。

セッション・レベル認証の構成方法については、ご使用の SNA サブシステムの資料を参照してください。 セッション・レベル認証の一般的な解説については、「*Systems Network Architecture LU 6.2 Reference: Peer Protocols*」、SC31-6808 を参照してください。

#### 会話レベルの認証

ローカル TP が、相手側 TP との会話を割り振ろうとすると、ローカル LU は、相手側の LU に接続要求を送 信し、相手側の TP を接続するように依頼します。 ある種の状況のもとでは、接続要求にセキュリティー情 報が含まれる場合があります。相手側の LU は、この情報を使用して、ローカル TP を認証することができ ます。 これは、会話レベルの認証、またはエンド・ユーザー検査 と呼ばれます。

以下の各トピックでは、IBM MQ で会話レベルの認証がどのようにサポートされているかについて説明しま す。

会話レベル認証の詳細については、「*Systems Network Architecture LU 6.2 Reference: Peer Protocols*」、 SC31-6808 を参照してください。 z/OS に固有の情報については、「 *z/OS MVS* 計画*: APPC/MVS* 管理」、 SA88-8571 を参照してください。

CPI-C の詳細については、「*Common Programming Interface Communications CPI-C Specification*」、 SC31-6180 を参照してください。 APPC/MVS TP Conversation Callable Services の詳細については、「*z/OS MVS* プログラミング*: APPC/MVS* トランザクション・プログラムの書き方 *(SA88-8587)*」を参照してくださ い。

**Multipla***Multiplatforms* **での会話レベルの認証に対するサポート** 

このトピックでは、Multiplatforms で会話レベルの認証がどのように動作するのかに関する概要を取り上げ ます。

Multiplatforms での会話レベル認証のサポートを 123 [ページの図](#page-122-0) 13 で示します。 図の中の番号は、以下 の説明内の番号と対応しています。

<span id="page-122-0"></span>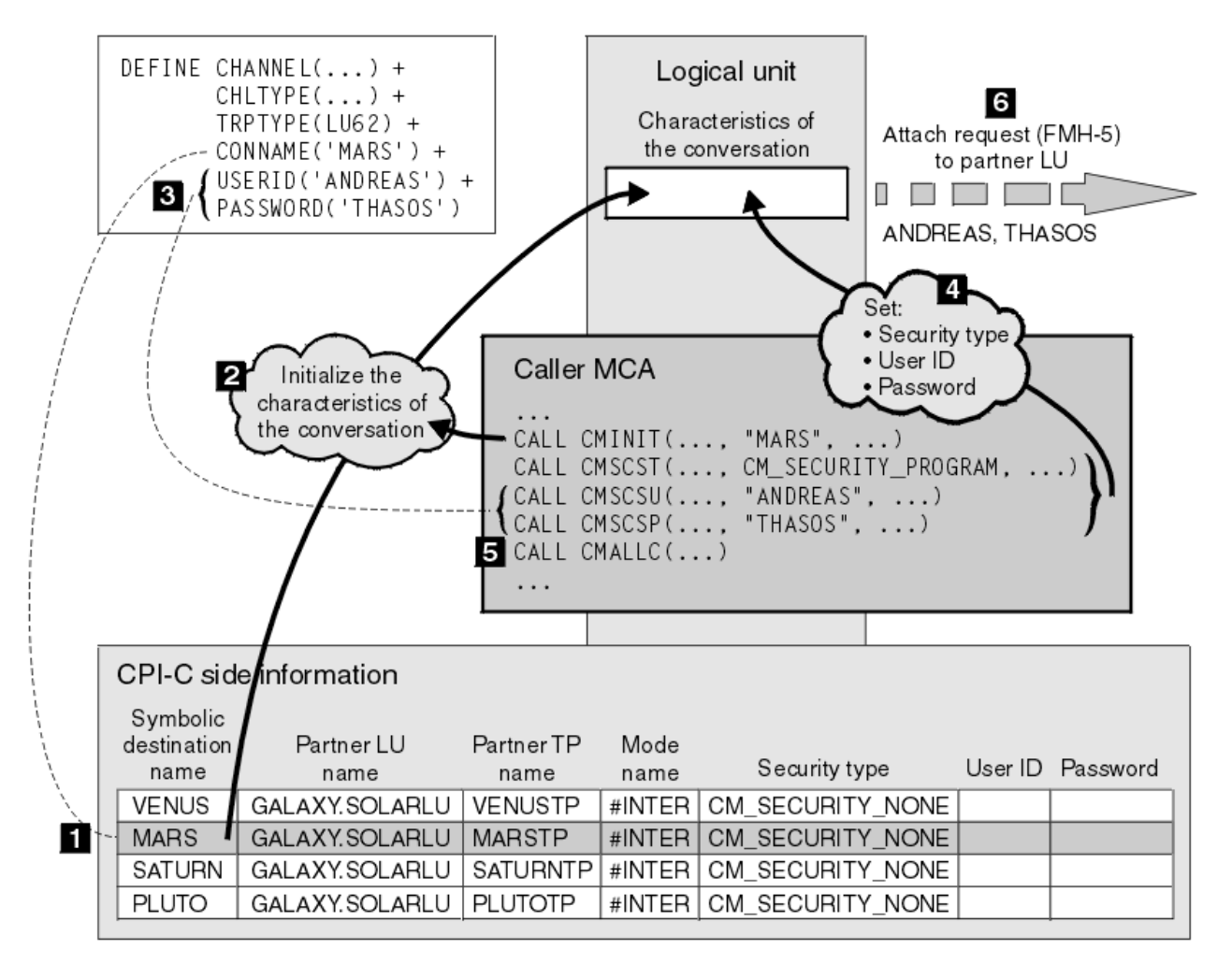

図 *13.* 会話レベルの認証に対する *IBM MQ* のサポート

Multiplatforms 上で、MCA は、共通プログラミング・インターフェース・コミュニケーション (CPI-C) 呼 び出しを使用して、SNA ネットワーク上で相手側 MCA と通信します。 チャネルの呼び出し側のチャネル 定義では、CONNAME パラメーターの値は、CPI-C サイド情報項目を識別するシンボリック宛先名です (1)。 この項目は、次のものを指定します。

- 相手側 LU の名前
- 応答側 MCA である、相手側 TP の名前
- 会話に使用されるモードの名前

サイド情報項目は、次のセキュリティー情報も指定できます。

• セキュリティー・タイプ

一般にインプリメントされるセキュリティー・タイプは、CM\_SECURITY\_NONE、 CM\_SECURITY\_PROGRAM、および CM\_SECURITY\_SAME です が、CPI-C 仕様では別のタイプが定義さ れます。

- ユーザー ID
- パスワード

呼び出し側 MCA は、CONNAME の値を呼び出しのパラメーターの 1 つとして使用して、CPI-C 呼び出し CMINIT を発行することによって、応答側 MCA との会話を割り振ります。 CMINIT 呼び出しは、ローカル LU のために、MCA が会話に使用する予定のサイド情報項目を識別します。 ローカル LU は、この項目内の 値を使用して、会話の特性を初期化します (2)。

次に、呼び出し側 MCA は、チャネル定義内の USERID パラメーターと PASSWORD パラメーターの値を検 査します (3)。 USERID が設定されると、呼び出し側 MCA は、次の CPI-C 呼び出しを発行します (4)。

- CMSCST。会話のセキュリティー・タイプを CM\_SECURITY\_PROGRAM に設定します。
- CMSCSU。会話のユーザー ID を USERID の値に設定します。
- CMSCSP。会話のパスワードを PASSWORD の値に設定します。 PASSWORD が設定されない限り、 CMSCSP は呼び出されません。

これらの呼び出しによって設定されたセキュリティー・タイプ、ユーザー ID、およびパスワードは、サイ ド情報項目から以前に取得された値はすべて指定変更されます。

次に、呼び出し側 MCA は、CPI-C 呼び出し CMALLC を発行して、会話を割り振ります (5)。 この呼び出し に応えて、ローカル LU は、相手側 LU に接続要求 (Function Management Header 5、すなわち FMH-5) を 送信します (6)。

相手側 LU がユーザー ID とパスワードを受け入れると、USERID と PASSWORD の値が接続要求に組み込ま れます。 相手側 LU がユーザー ID とパスワードを受け入れない場合、これらの値は接続要求に組み込まれ ません。 ローカル LU は、両方の LU がバインドしてセッションを作成するときに、相手側 LU が、情報交 換の一部としてユーザー ID とパスワードを受け入れるかどうかを検出します。

今後のバージョンの接続要求では、クリア・パスワードではなく、置換パスワードが LU 間を通過できま す。 置換パスワードは、パスワードから作成される、DES メッセージ認証コード (MAC)、または SHA-1 メ ッセージ・ダイジェストです。 置換パスワードが使用できるのは、両方の LU が置換パスワードをサポート する場合だけです。

相手側 LU は、ユーザー ID とパスワードが入っている着信接続要求を受信すると、識別と認証のために、 ユーザー ID とパスワードを使用する場合があります。 相手側 LU は、アクセス制御リストを参照すること によって、会話を割り振り、応答側 MCA を接続する権限が、ユーザー ID にあるかどうかも判別します。

さらに、応答側 MCA は、接続要求に組み込まれているユーザー ID の下で稼働する場合があります。 この 場合、このユーザー ID が、応答側 MCA のデフォルト・ユーザー ID になり、この MCA がキュー・マネー ジャーに接続しようとするときの権限検査に使用されます。 また、MCA が後でキュー・マネージャーのリ ソースにアクセスしようとするときにも、権限検査に使用される場合があります。

接続要求におけるユーザー ID とパスワードが識別、認証、およびアクセス制御に使用される方法は、イン プリメンテーションによって決まります。 ご使用の SNA サブシステムに固有の情報については、該当する 資料を参照してください。

USERID が設定されない場合、呼び出し側の MCA は、CMSCST、CMSCSU、および CMSCSP を呼び出しま せん。 この場合、接続要求で流れるセキュリティー情報は、サイド情報項目で何が指定されるか、および 相手側 LU が何を受け入れるかのみによって決まります。

会話レベルの認証および *IBM MQ for z/OS*

このトピックでは、z/OS で会話レベルの認証がどのように動作するのかに関する概要を取り上げます。

IBM MQ for z/OS では、MCA は CPI-C を使用しません。 代わりに、一部の CPI-C 機能を持つ拡張プログラ ム間通信機能 (APPC) のインプリメンテーションである、APPC/MVS TP Conversation Callable Services を 使用します。 呼び出し側 MCA が会話を割り振る場合、セキュリティー・タイプ SAME が呼び出しで指定さ れます。 したがって、APPC/MVS LU が、アウトバウンド会話ではなく、インバウンド会話用のみの持続検 査をサポートするので、次の 2 つの可能性があります。

- 相手側 LU が APPC/MVS LU を信頼し、既に検証されたユーザー ID を受け入れる場合、APPC/MVS LU は、 次のものを含む接続要求を送信する。
	- チャネル・イニシエーター・アドレス・スペースのユーザー ID
	- RACF が使用される場合に、チャネル・イニシエーター・アドレス・スペースのユーザー ID の現行接 続グループの名前である、セキュリティー・プロファイル名
	- 既に検証済みの標識
- 相手側 LU が APPC/MVS LU を信頼せず、既に検証されたユーザー ID を受け入れない場合、APPC/MVS LU は、セキュリティー情報が入っていない接続要求を送信する。

IBM MQ for z/OS 上では、DEFINE CHANNEL コマンド上の USERID および PASSWORD パラメーターは、 メッセージ・チャネルには使用できず、MQI チャネルのクライアント接続側のみで有効です。 したがって、 APPC/MVS LU からの接続要求には、これらのパラメーターによって指定された値が入っていることはあり ません。

# **キュー・マネージャー・クラスターのセキュリティー**

キュー・マネージャー・クラスターは便利ですが、使用に際してはセキュリティーに特に注意する必要が あります。

キュー・マネージャー・クラスター とは、なんらかの点で論理的に関連付けられているキュー・マネージ ャーのネットワークです。 クラスターのメンバーであるキュー・マネージャーは、クラスター・キュー・ マネージャー と呼ばれます。

クラスター・キュー・マネージャーに属するキューを、クラスター内の他のキュー・マネージャーに知ら せることができます。 このようなキューは、クラスター・キュー と呼ばれます。 クラスター内の任意のキ ュー・マネージャーは、次のものがなくても、クラスター・キューにメッセージを送信できます。

- 各クラスター・キューに対する明示的なリモート・キュー定義
- 各リモート・キュー・マネージャーとの間で明示的に定義される、両方向のチャネル
- アウトバウンド・チャネルごとに別々の伝送キュー

複数のキュー・マネージャーがクローンとして存在するクラスターを作成することができます。 つまり、 これらのキュー・マネージャーは、クラスター・キューとして宣言されたすべてのローカル・キューを含 めて、同じローカル・キューのインスタンスを持ち、同じサーバー・アプリケーションのインスタンスを サポートできます。

クラスター・キュー・マネージャーに接続されているアプリケーションが、複製された各キュー・マネー ジャー上にインスタンスがあるクラスター・キューに、メッセージを送信する場合、IBM MQ は、そのメッ セージをどのキュー・マネージャーに送信するかを決定します。 複数のアプリケーションがクラスター・ キューにメッセージを送信する場合、IBM MQ は、そのキューのインスタンスがあるキュー・マネージャー のそれぞれに、ワークロードを分散して調整します。 複製されたキュー・マネージャーをホストするシス テムのいずれかに障害が起きても、IBM MQ は、障害が起きたシステムが再始動するまで、残りのキュー・ マネージャー全体で引き続き、ワークロードを調整します。

キュー・マネージャー・クラスターを使用する場合は、次のセキュリティー項目を考慮する必要がありま す。

- 選択されたキュー・マネージャーだけが、ご使用のキュー・マネージャーにメッセージを送信できように する
- リモート・キュー・マネージャーの選択されたユーザーだけが、ご使用のキュー・マネージャー上のキュ ーにメッセージを送信できるようにする
- ご使用のキュー・マネージャーに接続されているアプリケーションが、選択されたリモート・キューだけ にメッセージを送信できるようにする

上記の考慮事項は、クラスターを使用しない場合であっても該当しますが、クラスターを使用する場合の 方が、重要度が高くなります。

アプリケーションが 1 つのクラスター・キューにメッセージを送信できる場合、そのアプリケーションは、 リモート・キューの定義、伝送キュー、またはチャネルを追加しなくても、ほかの任意のクラスター・キ ューにメッセージを送信できます。 したがって、ご使用のキュー・マネージャー上のクラスター・キュー へのアクセスを制限する必要があるかどうか、およびアプリケーションがメッセージを送信する先のクラ スター・キューを制限する必要があるかどうかを検討することが、さらに重要になります。

このほかにも次のセキュリティー上の考慮事項があります。この考慮事項は、キュー・マネージャー・ク ラスターを使用する場合だけ該当します。

- 選択されたキュー・マネージャーだけがクラスターに加われるようにする
- 不必要なキュー・マネージャーをクラスターから退去させる

これらのすべての考慮事項の詳細については、[『クラスターのセキュリティーの確保](#page-476-0)』を参照してくださ

い。 2005 IBM MO for z/OS の固有の考慮事項については、265 ページの『z/OS [のキュー・マネー](#page-264-0) [ジャー・クラスターのセキュリティー』](#page-264-0)を参照してください。

### **関連タスク**

482 [ページの『キュー・マネージャーのメッセージ受信の防止』](#page-481-0)

出口プログラムを使用することによって、受信する権限のないメッセージをクラスター・キュー・マネー ジャーが受信できないようにすることができます。

## **IBM MQ Publish/Subscribe のセキュリティー**

IBM MQ Publish/Subscribe を使用する場合は、セキュリティーに関する考慮事項が増えます。

パブリッシュ/サブスクライブ・システムには、パブリッシャーとサブスクライバーという、2 つのタイプ の アプリケーションがあります。 パブリッシャー は、IBM MQ メッセージの形式で情報を提供します。 パ ブリッシャーは、メッセージを発行するときに、メッセージ内の情報の主題を指定するトピック を指定し ます。

サブスクライバー は、発行される情報のコンシューマーです。 サブスクライバーは、関心のあるトピック をサブスクライブすることによって、それらを指定します。

キュー・マネージャー は、IBM MQ Publish/Subscribe に用意されているアプリケーションです。 ブローカ ーは、パブリッシャーから発行されたメッセージと、サブスクライバーからのサブスクリプション要求を 受け取り、発行されたメッセージをサブスクライバーに経路指定します。 サブスクライバーがサブスクリ プション要求を出したトピックについてのメッセージだけが、サブスクライバーに送られます。

詳細については、パブリッシュ/[サブスクライブのセキュリティーを](#page-483-0)参照してください。

# **マルチキャストのセキュリティー**

この情報を利用して、IBM MQ Multicast でなぜセキュリティー・プロセスが必要になることがあるのかに 関する理解を深めてください。

IBM MQ Multicast には、標準装備のセキュリティーはありません。 セキュリティー検査は MQOPEN 時に キュー・マネージャーで処理され、MQMD フィールド設定はクライアントによって処理されます。 IBM MQ アプリケーションではないアプリケーション (LLM アプリケーションなど、詳しくは IBM MQ Low Latency Messaging とのマルチキャスト相互運用性を参照) がネットワーク内に存在する場合があります。したが って、受信側のアプリケーションがコンテキスト・フィールドの妥当性を確認できないために、独自のセ キュリティー手順を実装する必要が生じることがあります。

考慮するセキュリティー・プロセスとして、次の 3 種類があります。

#### **アクセス制御**

IBM MQ でのアクセス制御は、ユーザー ID に基づいて行われます。 この件について詳しくは、[100](#page-99-0) ペ [ージの『クライアントへのアクセス制御』](#page-99-0)を参照してください。

#### **ネットワーク・セキュリティー**

ネットワークを分離することは、偽のメッセージを防ぐための実行可能なセキュリティー・オプション です。 マルチキャスト・グループ・アドレス上のアプリケーションが、ネイティブの通信機能を使用 して、有害なメッセージをパブリッシュすることがあります。これは同じマルチキャスト・グループ・ アドレス上のアプリケーションからのメッセージなので、MQ メッセージと区別できません。

マルチキャスト・グループ・アドレス上のクライアントが、同じマルチキャスト・グループ・アドレス 上の他のクライアント宛てのメッセージを受け取ることもあります。

マルチキャスト・ネットワークを分離すると、有効なクライアントとアプリケーションのみがアクセス できるようになります。 このセキュリティー上の予防措置により、有害なメッセージが着信したり、 機密情報が流出したりしないようにできます。

マルチキャスト・グループ・ネットワーク・アドレスについては、マルチキャスト・トラフィックに適 したネットワークの設定を参照してください。

#### **デジタル署名**

デジタル署名は、メッセージの表記を暗号化することによって作成されます。 この暗号化は、署名者 の秘密鍵を使用し、通常、効率を上げるために、メッセージ自体ではなく、メッセージ・ダイジェスト を対象とし行われます。 MQPUT の前にメッセージをデジタル署名することも適切なセキュリティー 上の予防措置ですが、メッセージが大量になる場合は、このプロセスはパフォーマンスに悪影響を及ぼ すおそれがあります。

デジタル署名は、署名されるデータによってさまざまです。 2 つの別々のメッセージが、同じエンティ ティーによってデジタル署名される場合、2 つの署名は異なりますが、両方の署名を同じ公開鍵、つま り、メッセージを署名したエンティティーの公開鍵で検証することができます。

このセクションで前述されているように、マルチキャスト・グループ・アドレス上のアプリケーション が、ネイティブの通信機能を使用して、MQ メッセージと区別できない有害なメッセージをパブリッシ ュすることがあります。 デジタル署名は発信証明を提供し、送信側だけが秘密鍵を知っているので、 送信側がメッセージの発信元であるという強固な証拠になります。

この件について詳しくは、7 [ページの『暗号の概念』](#page-6-0)を参照してください。

# **ファイアウォールおよび Internet Pass-Thru**

通常はファイアウォールを使用して、悪意のある IP アドレスからのアクセス (サービス妨害アタックの場 合など) を防ぎます。 ただし、セキュリティー管理者によるファイアウォール・ルールの更新を待機する間 など、IBM MQ で IP アドレスを一時的にブロックする必要がある場合があります。

1 つ以上の IP アドレスをブロックするには、タイプ BLOCKADDR または ADDRESSMAP のチャネル認証レ コードを作成します。 詳しくは、384 ページの『特定の IP [アドレスのブロッキング』](#page-383-0) を参照してくださ い。

# **IBM MQ Internet Pass-Thru のセキュリティー**

IBM MQ Internet Pass-Thru を使用すると、ファイアウォールを通過する通信を簡略化できますが、セキュ リティーに関する影響もいくつかあります。

IBM MQ Internet Pass-Thru (MQIPT) は IBM MQ のオプション・コンポーネントで、インターネットを介し てリモート・サイト間のメッセージング・ソリューションを実装するために使用できます。

MQIPT を使用すると、直接の TCP/IP 接続なしにインターネットを介して、2 つのキュー・マネージャーが メッセージを交換したり、IBM MQ クライアント・アプリケーションがキュー・マネージャーに接続したり することができるようになります。 これは、ファイアウォールにより、2 つのシステム間の直接 TCP/IP 接 続が禁止される場合に便利です。 この機能は、HTTP 内部のフローのトンネリングを行ったり、プロキシ ーの役目をすることによって、ファイアウォールとの双方向の IBM MQ チャネル・プロトコル・フローの 通過を簡単、かつ管理しやすくします。 Transport Layer Security (TLS) を使用すると、インターネットを 介して送信されるメッセージの暗号化と復号にも使用できます。

IBM MQ システムが MQIPT と通信する場合、MQIPT で SSL プロキシー・モードを使用している場合を除 き、以下のように、IBM MQ で使用される CipherSpec が MQIPT で使用される CipherSuite と一致すること を確認してください。

- MQIPT が TLS サーバーの役目をし、IBM MQ が TLS クライアントとして接続する場合、IBM MQ が使用 する CipherSpec は、関連した MQIPT 鍵リングで使用可能になっている CipherSuite と対応する必要があ ります。
- MQIPT が TLS クライアントの役目をし、IBM MQ TLS サーバーに接続する場合、MQIPT CipherSuite は、 受信側の IBM MQ チャネル上で定義された CipherSpec と一致する必要があります。

MQIPT から統合 IBM MQ TLS サポートにマイグレーションする場合は、 **mqiptKeyman** または **mqiptKeycmd** を使用して、 MQIPT 鍵リングからデジタル証明書を転送します。

細については、 IBM MQ Internet Pass-Thru を参照してください。

# **IBM MQ for z/OS のセキュリティー実装チェックリスト**

このトピックでは、IBM MQ の各キュー・マネージャーでセキュリティー実装をテストして定義するための 段階的な手順を取り上げます。

RACF は、IBM MQ セキュリティー・クラスの定義を、付属の静的クラス記述子テーブル (CDT) で提供しま す。 チェックリストを検討して、ご使用のセットアップで必要なクラスを決定します。 それらが、[186](#page-185-0) ペ ージの『RACF [セキュリティー・クラス』の](#page-185-0)説明に従ってアクティブ化されていることを確認してくださ い。

詳細については、他のセクション (特に 197 ページの『IBM MQ [リソースへのアクセスを制御するためのプ](#page-196-0) [ロファイル』](#page-196-0)) を参照してください。

セキュリティー検査が必要な場合は、以下のチェックリストを参考にしながらセキュリティー検査を実装 できます。

- 1. RACF の MQADMIN クラス (大文字のプロファイル) または MXADMIN クラス (大/小文字混合のプロフ ァイル) のアクティブ化
	- セキュリティーを実装するのは、キュー共有グループ・レベルですか、キュー・マネージャー・レベ ルですか、それともその両方を組み合わせますか。

191 [ページの『キュー共用グループ・レベル・セキュリティーまたはキュー・マネージャー・レベ](#page-190-0) [ル・セキュリティーを制御するためのプロファイル』](#page-190-0)を参照してください。

- 2. 接続セキュリティーが必要ですか。
	- **はい**: MQCONN クラスをアクティブ化します。 MQCONN クラス内で、キュー・マネージャー・レベ ルかキュー共有グループ・レベルのどちらかで、該当する接続プロファイルを定義します。 その後、 これらのプロファイルへのアクセス権を対象のユーザーまたはグループに付与します。

**注 :** 「MQCONN」 API 要求または CICS または IMS アドレス・スペースのユーザー ID のユーザーのみ が、対応する接続プロファイルへのアクセス権を持っている必要があります。

- **いいえ**: MQADMIN または MXADMIN クラス内で、キュー・マネージャー・レベルかキュー共用グル ープ・レベルのどちらかで、hlq.NO.CONNECT.CHECKS プロファイルを定義します。
- 3. コマンドのセキュリティー検査が必要ですか。
	- **はい**: MQCMDS クラスをアクティブ化します。 MQCMDS クラス内で、キュー・マネージャー・レベ ルかキュー共有グループ・レベルのどちらかで、該当するコマンド・プロファイルを定義します。 その後、これらのプロファイルへのアクセス権を対象のユーザーまたはグループに付与します。

キュー共有グループを使用している場合は、キュー・マネージャー自体とチャネル・イニシエーター によって使用されるユーザー ID を組み込む必要がある場合があります。 256 ページの『[IBM MQ for](#page-255-0) z/OS [のリソース・セキュリティーのセットアップ』を](#page-255-0)参照してください。

- **いいえ**: MQADMIN クラスまたは MXADMIN クラスで、必要なキュー・マネージャーまたはキュー共 有グループの hlq.NO.CMD.CHECKS プロファイルを定義します。
- 4. コマンドで使用するリソースに関するセキュリティーが必要ですか。
	- **はい**: MQADMIN または MXADMIN クラスが活動状態になるようにします。 MQADMIN または MXADMIN クラス内で、キュー・マネージャー・レベルかキュー共有グループ・レベルのどちらか で、リソースを保護するための該当するプロファイルをコマンドで定義します。 その後、これらの プロファイルへのアクセス権を対象のユーザーまたはグループに付与します。 CSQ6SYSP の CMDUSER パラメーターを、コマンド・セキュリティー検査に使用するデフォルトのユーザー ID に 設定します。

キュー共有グループを使用している場合は、キュー・マネージャー自体とチャネル・イニシエーター によって使用されるユーザー ID を組み込む必要がある場合があります。 256 ページの『[IBM MQ for](#page-255-0) z/OS [のリソース・セキュリティーのセットアップ』を](#page-255-0)参照してください。

- **いいえ**: MQADMIN クラスまたは MXADMIN クラス内で、必要なキュー・マネージャーまたはキュー 共用グループ用に hlq.NO.CMD.RESC.CHECKS プロファイルを定義します。
- 5. キュー・セキュリティーが必要ですか。
	- **はい**: MQQUEUE クラスまたは MXQUEUE クラスをアクティブ化します。 MQQUEUE または MXQUEUE クラス内で、必要なキュー・マネージャーまたはキュー共有グループ用に該当するキュ ー・プロファイルを定義します。 その後、これらのプロファイルへのアクセス権を対象のユーザー またはグループに付与します。
	- **いいえ**: MQADMIN クラスまたは MXADMIN クラスで、必要なキュー・マネージャーまたはキュー共 有グループの hlq.NO.QUEUE.CHECKS プロファイルを定義します。
- 6. プロセス・セキュリティーが必要ですか。
- **はい**: MQPROC クラスまたは MXPROC クラスをアクティブ化します。 キュー・マネージャー・レベ ルまたはキュー共用グループ・レベルの適切なプロセス・プロファイルを定義し、それらのプロファ イルに対するアクセス権を対象のユーザーまたはグループに与えます。
- **いいえ**: MQADMIN クラスまたは MXADMIN クラスで、該当するキュー・マネージャーまたはキュー 共有グループの hlq.NO.PROCESS.CHECKS プロファイルを定義します。
- 7. 名前リスト・セキュリティーが必要ですか。
	- **はい**: MQNLIST クラスまたは MXNLIST クラスをアクティブ化します。 MQNLIST クラスまたは MXNLIST クラスで、キュー・マネージャー・レベルまたはキュー共有グループ・レベルの適切な名 前リスト・プロファイルを定義します。 その後、これらのプロファイルへのアクセス権を対象のユ ーザーまたはグループに付与します。
	- **いいえ**: MQADMIN クラスまたは MXADMIN クラスで、必要なキュー・マネージャーまたはキュー共 有グループの hlq.NO.NLIST.CHECKS プロファイルを定義します。
- 8. トピック・セキュリティーが必要ですか。
	- **はい**: MXTOPIC クラスをアクティブ化します。 MXTOPIC クラスでキュー・マネージャー・レベルま たはキュー共有グループ・レベルの適切なトピック・プロファイルを定義します。 その後、これら のプロファイルへのアクセス権を対象のユーザーまたはグループに付与します。
	- **いいえ**: MQADMIN クラスまたは MXADMIN クラスで、必要なキュー・マネージャーまたはキュー共 有グループの hlq.NO.TOPIC.CHECKS プロファイルを定義します。
- 9. コンテキストの使用に関連する MQOPEN または MQPUT1 オプションの使用の保護が必要なユーザーが いますか。
	- **はい**: MQADMIN または MXADMIN クラスが活動状態になるようにします。 MQADMIN クラスまた は MXADMIN クラス内で、キュー、キュー・マネージャー、またはキュー共有グループ・レベルで、 hlq.CONTEXT.queuename プロファイルを定義します。 その後、これらのプロファイルへのアクセス 権を対象のユーザーまたはグループに付与します。
	- **いいえ**: MQADMIN クラスまたは MXADMIN クラスで、必要なキュー・マネージャーまたはキュー共 有グループの hlq.NO.CONTEXT.CHECKS プロファイルを定義します。
- 10. 代替ユーザー ID の使用の保護が必要ですか。
	- **はい**: MQADMIN または MXADMIN クラスが活動状態になるようにします。 適切な hlq.ALTERNATE.USER。 必要なキュー・マネージャーまたはキュー共有グループの *alternateuserid* プロファイル。これらのプロファイルへのアクセスを必要なユーザーまたはグ ループに許可します。
	- **いいえ**: MQADMIN クラスまたは MXADMIN クラスで、必要なキュー・マネージャーまたはキュー共 有グループの hlq.NO.ALTERNATE.USER.CHECKS プロファイルを定義します。
- 11. RESLEVEL に基づくリソース・セキュリティー検査で使用するユーザー ID を調整する必要があります か。
	- **はい**: MQADMIN または MXADMIN クラスが活動状態になるようにします。 MQADMIN クラスまた は MXADMIN クラス内で、キュー・マネージャー・レベルかキュー共有グループ・レベルのどちら かで、hlq.RESLEVEL プロファイルを定義します。 その後、このプロファイルへのアクセス権を必要 なユーザーまたはグループに付与します。
	- **いいえ**: hlq.RESLEVEL に適用できる総称プロファイルが、MQADMIN クラスまたは MXADMIN クラ スの中に存在しないようにします。 必要なキュー・マネージャーまたはキュー共用グループ用に hlq.RESLEVEL プロファイルを定義して、他のユーザーまたはグループがそれにアクセスしないよう にします。
- 12. 未使用のユーザー ID を IBM MQ からタイムアウトにする必要がありますか。
	- **はい**: 使用するタイムアウトを値を決めてから、MQSC の ALTER SECURITY コマンドを実行して、 TIMEOUT パラメーターと INTERVAL パラメーターを変更します。
	- **いいえ**: MQSC の ALTER SECURITY コマンドを実行して、INTERVAL 値をゼロに設定します。

**注 :** キュー・マネージャーの始動の際に MQSC ALTER SECURITY コマンドが自動的に発行されるよう にするためには、サブシステムで使用される CSQINP1 初期設定入力データ・セットを更新してくださ い。

- 13. 分散キューイングを使用しますか。
	- **はい**: チャネル認証レコードを使用します。 詳しくは、48 [ページの『チャネル認証レコード』](#page-47-0)を参 照してください。
	- 各チャネルについて該当する MCAUSER 属性値を決めるか、適切なチャネル・セキュリティー出口を 提供できます。
- 14. Transport Layer Security (TLS) を使用しますか。
	- **はい**: 指定された識別名 (DN) を含む TLS 個人証明書を提示する任意のユーザーが特定の MCAUSER を使用するよう指定するには、タイプ SSLPEERMAP のチャネル認証レコードを設定します。 単一の 識別名またはワイルドカードを含むパターンを指定できます。
	- TLS インフラストラクチャーの計画を立てます。 z/OS の System SSL フィーチャーをインストール します。 RACF 内で、証明書名フィルター (CNF) (使用する場合) と、ディジタル証明書をセットアッ プします。 SSL 鍵リングをセットアップします。 SSLKEYR キュー・マネージャー属性が非ブランク になるようにして SSL 鍵リングを指すようにします。 また、確実に、SSLTASKS の値を 2 以上にし ます。
	- **いいえ**: SSLKEYR をブランク、SSLTASKS をゼロにします。

TLS について詳しくは、22 ページの『IBM MQ での TLS [セキュリティー・プロトコル』を](#page-21-0)参照してく ださい。

- 15. クライアントを使用しますか。
	- **はい**: チャネル認証レコードを使用します。
	- 各サーバー接続チャネルについて該当する MCAUSER 属性値を決めるか、適切なチャネル・セキュリ ティー出口を提供できます (必要な場合)。
- 16. スイッチ設定を確認します。

IBM MQ は、キュー・マネージャーが開始した時に、セキュリティー設定を表示するメッセージを発行 します。 これらのメッセージを使用して、スイッチが正しく設定されているかどうかを確認してくだ さい。

- 17. クライアント・アプリケーションからパスワードを送信しますか。
	- **はい**: 最適な保護のため、z/OS フィーチャーがインストールされ、Integrated Cryptographic Service Facility (ICSF) が開始されていることを確認します。
	- **いいえ**: ICSF が開始されていないことを報告するエラー・メッセージを無視することができます。

ICSF の詳細については、265 ページの『[Integrated Cryptographic Service Facility \(ICSF\)](#page-264-0) の使用』を 参照してください。

# **セキュリティーのセットアップ**

このトピック集には、さまざまなオペレーティング・システムおよびクライアントの使用法に固有の情報 が含まれています。

# **AIX, Linux, and Windows でのセキュリティーのセットアップ**

AIX, Linux, and Windows システムに固有のセキュリティーに関する考慮事項。

IBM MQ キュー・マネージャーは、価値があると思われる情報を転送します。そのため、許可されていない ユーザーがキュー・マネージャーにアクセスできなくするために、権限システムを使用する必要がありま す。 以下のタイプのセキュリティー制御について考えてみてください。

#### **IBM MQ をだれが管理できるか**

IBM MQ を管理するコマンドを発行できるユーザー群を定義できます。

## **IBM MQ オブジェクトをだれが使用できるか**

以下のことを実行するために MQI 呼び出しと PCF コマンドを使用できるユーザー (通常はアプリケー ション) を定義できます。

• キュー・マネージャーにだれが接続できるか。

- オブジェクト (キュー、プロセス定義、名前リスト、チャネル、クライアント接続チャネル、リスナ ー、サービス、および認証情報オブジェクト) にアクセスできるのはどのユーザーか、また、これら のオブジェクトに対して該当ユーザーが持つアクセス権の種類は何か。
- IBM MQ メッセージにだれがアクセスできるか。
- メッセージと関連付けられたコンテキスト情報にだれがアクセスできるか。
- **チャネル・セキュリティー**

リモート・システムへメッセージを送信するのに使用するチャネルが必要なリソースにアクセスできる ことを確認する必要があります。

標準の操作機能を使用することにより、プログラム・ライブラリー、MQI リンク・ライブラリー、および コマンドに対するアクセス権を付与することができます。 ただし、キューおよびその他のキュー・マネー ジャー・データを入れるディレクトリーは、IBM MQ 専用です。標準オペレーティング・システム・コマン ドを使用して MQI リソースへの許可を与えたり、取り消したりしないでください。

## **AIX, Linux, and Windows での権限の機能**

このセクションの各トピックには、各種の権限の機能とそれぞれに該当する制限を詳細に定義した権限指 定表が含まれています。

これらの表は、次のような状態に適用されます。

- MQI 呼び出しを発行するアプリケーション
- MQSC コマンドをエスケープ PCF として発行する管理プログラム
- PCF コマンドを発行する管理プログラム

このセクションでは、次のものを指定する 1 組のテーブルという形で情報を提供しています。

#### **実行するアクション**

MQI オプション、MQSC コマンド、または PCF コマンド

#### **アクセス制御オブジェクト**

キュー、プロセス、キュー・マネージャー、名前リスト、認証情報、チャネル、クライアント接続チャ ネル、リスナー、またはサービス。

#### **必要な権限**

MQZAO\_ 定数で表す

テーブルの中で、接頭部が MQZAO\_ の定数は、特定のエンティティーに関する setmqaut コマンドの許可 リストのキーワードに対応します。 例えば、MQZAO\_BROWSE はキーワード +browse に対応します。 MQZAO\_SET\_ALL\_CONTEXT はキーワード +setall などに対応します。 これらの定数は、プロダクトと共 に提供される ヘッダー・ファイル cmqzc.h に定義されています。

## <u>▶ ALW MO</u>I 呼び出しについての許可

**MQCONN**、**MQOPEN**、**MQPUT1**、**MQCLOSE** では、許可検査が必要になる場合があります。 このトピックで は、それぞれの呼び出しで必要になる権限をいくつかの表にまとめています。

MQI 呼び出しおよびオプションのいくつかは、アプリケーションを実行するユーザー ID (またはアプリケ ーションが許可を想定できるユーザー ID) が適切な許可を与えられている場合にのみ、アプリケーションか ら発行できます。

許可検査を必要とする MQI 呼び出しは、**MQCONN**、**MQOPEN**, **MQPUT1**、および **MQCLOSE** の 4 つです。

**MQOPEN** および **MQPUT1** の場合、権限検査は、名前が解決された結果の 1 つ以上の名前についてではなく、 オープンされるオブジェクトの名前について行われます。 例えば、アプリケーションが別名キューをオー プンする権限を与えられていても、別名が解決される基本キューをオープンする権限は与えられていない 場合があります。 検査の規則は次のとおりです。キュー・マネージャー別名定義が直接オープンされない 場合、キュー・マネージャー別名ではない名前を解決している間に検出された最初の定義に対して検査が 実行されます。つまり、その名前はオブジェクト記述子の *ObjectName* フィールドに表示されます。 オブ ジェクトをオープンするためには、必ず権限が必要です。 場合によっては、キュー・マネージャー・オブ ジェクトの許可を通して入手される、キューに依存しない別の権限が必要です。

132 ページの表 10、132 ページの表 11、133 [ページの表](#page-132-0) 12、および 133 [ページの表](#page-132-0) 13 は、それぞれの 呼び出しに必要な許可を要約しています。 表の適用しない は、許可検査がこの操作には該当しないことを 意味します。検査しない は、許可検査が実行されないことを意味します。

**注 :** これらの表には、名前リスト、チャネル、クライアント接続チャネル、リスナー、サービス、または認 証情報の各オブジェクトについての記載はありません。 これらのオブジェクトには、どの許可も適用され ないためです。ただし、他のオブジェクトの場合と同じ許可が適用される MQOO\_INQUIRE は例外となり ます。

特殊許可 MQZAO\_ALL\_MQI には、オブジェクト・タイプに関係した、表の中のすべての許可が含まれま す。ただし、MQZAO\_DELETE と MQZAO\_DISPLAY は除きます。これらは、管理許可として分類されます。

メッセージ・コンテキスト・オプションのいずれかを変更するためには、呼び出しを発行するための適切 な許可が必要です。 例えば、MQOO\_SET\_IDENTITY\_CONTEXT または MQPMO\_SET\_IDENTITY\_CONTEXT を使用するには、+setid アクセス権が必要です。

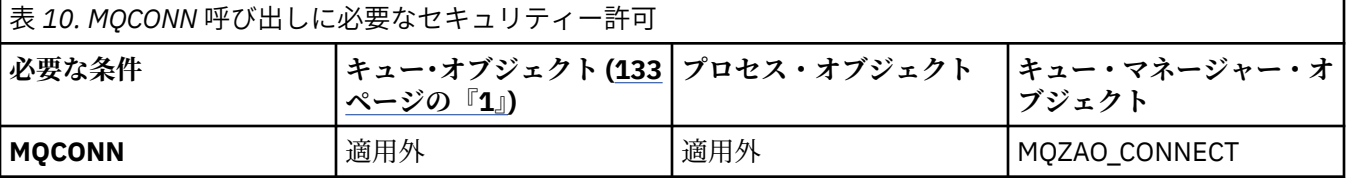

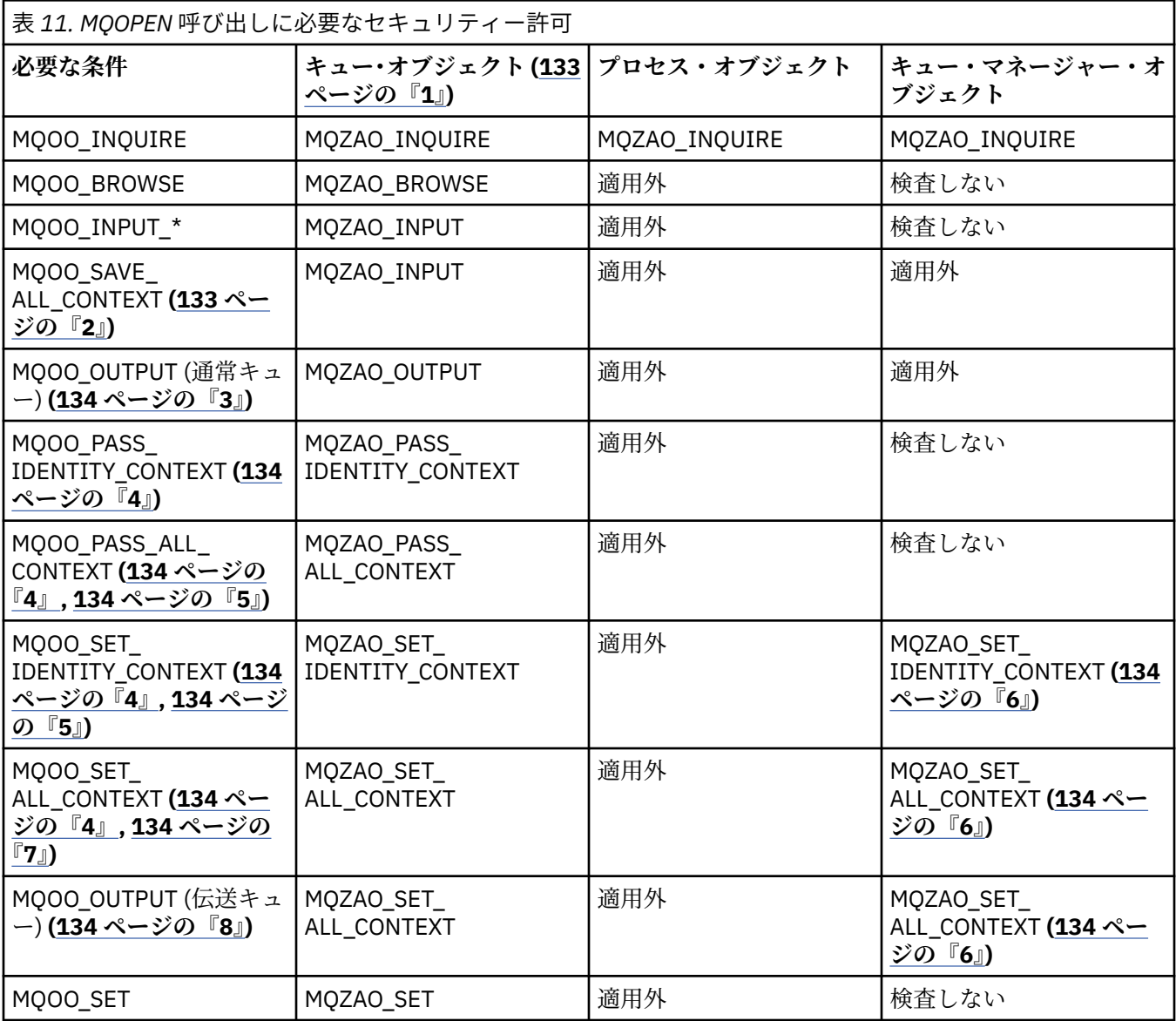

<span id="page-132-0"></span>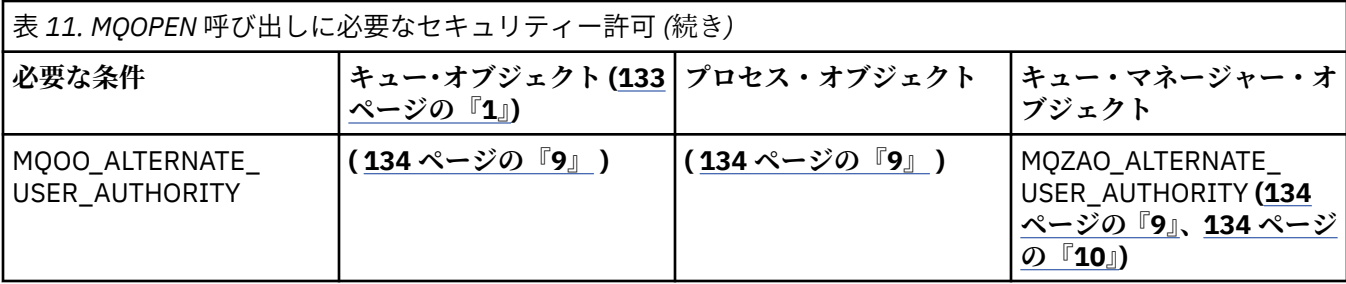

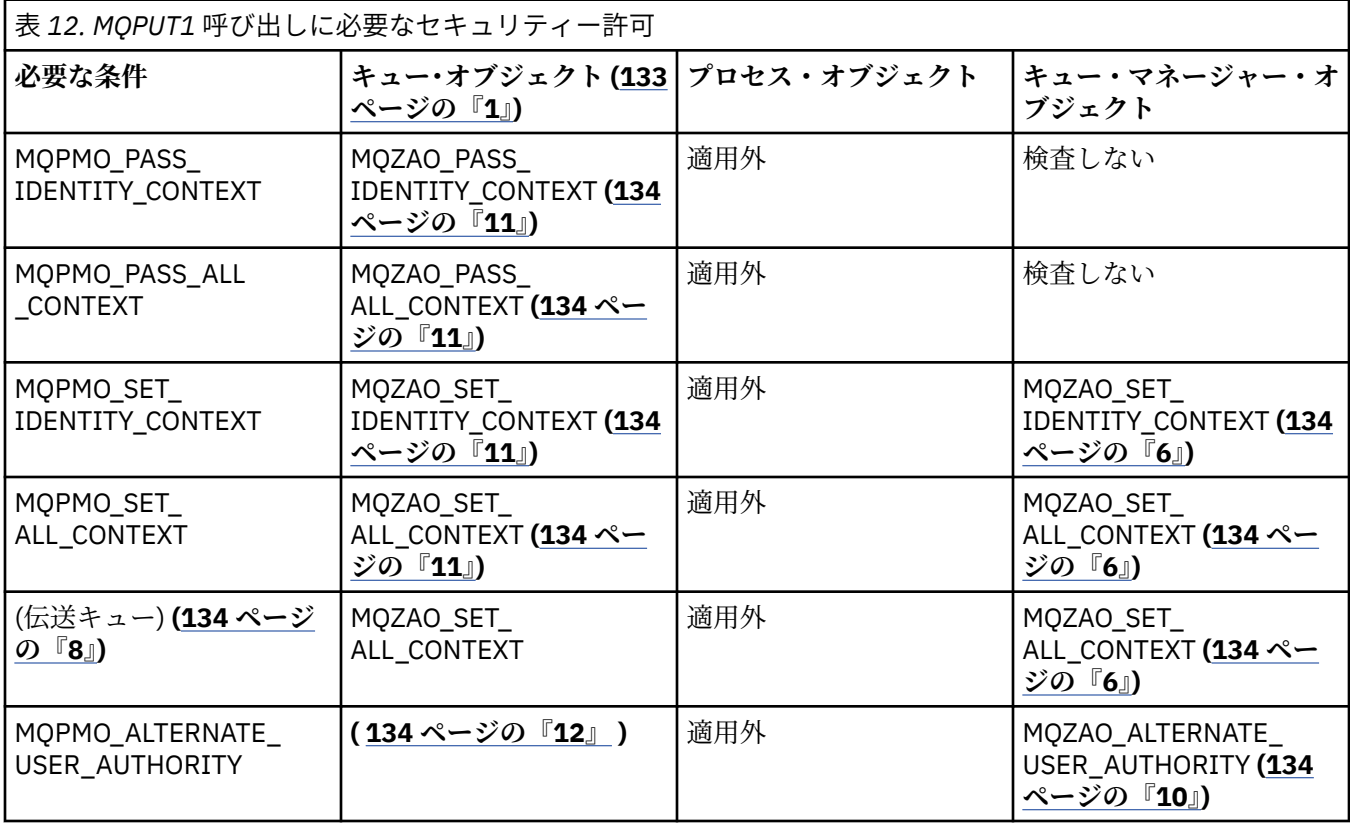

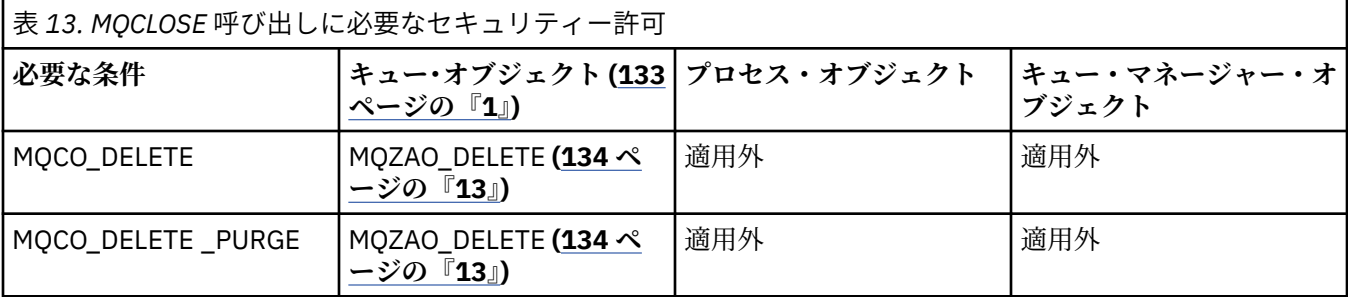

**表の注:**

1. モデル・キューをオープンする場合:

- モデル・キューの場合、オープンするアクセスのタイプごとにモデル・キューをオープンするための 権限に加えて、モデル・キューの場合は MQZAO\_DISPLAY 権限が必要です。
- 動的キューを作成する場合、MQZAO\_CREATE 権限は必要ありません。
- モデル・キューのオープンに使用したユーザー ID には、作成された動的キューに関するキュー特有 のあらゆる権限が自動的に与えられます (MQZAO\_ALL と同等)。
- 2. MQOO\_INPUT\_\* も指定する必要があります。 これは、ローカル・キュー、モデル・キュー、または別 名キューの場合に有効です。
- <span id="page-133-0"></span>3. この検査は、伝送キュー (注 134 ページの『8』 を参照) 以外は、すべての場合の出力において実行さ れます。
- 4. MQOO\_OUTPUT も指定する必要があります。
- 5. このオプションは、MQOO\_PASS\_IDENTITY\_CONTEXT も暗黙的に指定されます。
- 6. この権限は、キュー・マネージャー・オブジェクトと個々のキューの 両方に対して必要です。
- 7. MQOO\_PASS\_IDENTITY\_CONTEXT、MQOO\_PASS\_ALL\_CONTEXT、および MOOO SET IDENTITY CONTEXT も、このオプションによって暗黙的に指定されます。
- 8. この検査は、*Usage* キュー属性として MQUS\_TRANSMISSION を持ち、出力のために直接オープンさ れているローカル・キューまたはモデル・キューについて実行されます。 リモート・キューがオープ ンされる場合 (リモート・キュー・マネージャーとリモート・キューの名前を指定するか、リモート・ キューのローカル定義の名前を指定して) は、この検査は適用されません。
- 9. MOOO\_INQUIRE (あらゆるオブジェクト・タイプの場合)、または MQOO\_BROWSE、 MQOO\_INPUT\_\*、MQOO\_OUTPUT、または MQOO\_SET (キューの場合) の中から、少なくとも 1 つを 指定する必要があります。 検査は他の指定されたオプションの場合と同じで、提供されている代替ユ ーザー ID を使用し、特有の名前のあるオブジェクト権限と、MQZAO\_ALTERNATE\_USER\_IDENTIFIER 検査の現行アプリケーション権限を調べます。
- 10. この許可では、任意の *AlternateUserId* を指定できます。
- 11. MQUS\_TRANSMISSION の *Usage* キュー属性がないキューの場合は、MQZAO\_OUTPUT 検査も行われま す。
- 12. 検査は他の指定されたオプションの場合と同じで、提供されている代替ユーザー ID を使用し、特有の 名前のあるキューの権限と、MQZAO\_ALTERNATE\_USER\_IDENTIFIER 検査の現行アプリケーション権 限を調べます。
- 13. 検査は、次の記述が両方とも当てはまる場合にのみ行われます。
	- 永続動的キューがクローズされて削除中である。
	- 使用中のオブジェクト・ハンドルを戻した MQOPEN 呼び出しが作成したキューではない。

上記以外の場合は、検査は行われません。

## **エスケープ** *PCF* **の中の** *MQSC* **コマンドに関する許可**

ここでは、エスケープ PCF に含まれている各 MQSC コマンドで必要な権限をまとめます。

「適用外」は、この操作がこのオブジェクト・タイプには該当しないことを意味します。

コマンドを実行依頼するプログラムを実行させるユーザー ID には、以下の権限も必要になります。

- キュー・マネージャーに対する MQZAO\_CONNECT 権限
- PCF コマンドを実行するためのキュー・マネージャー上の MQZAO\_DISPLAY 権限
- エスケープ PCF コマンドのテキスト内で MQSC コマンドを発行する権限

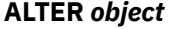

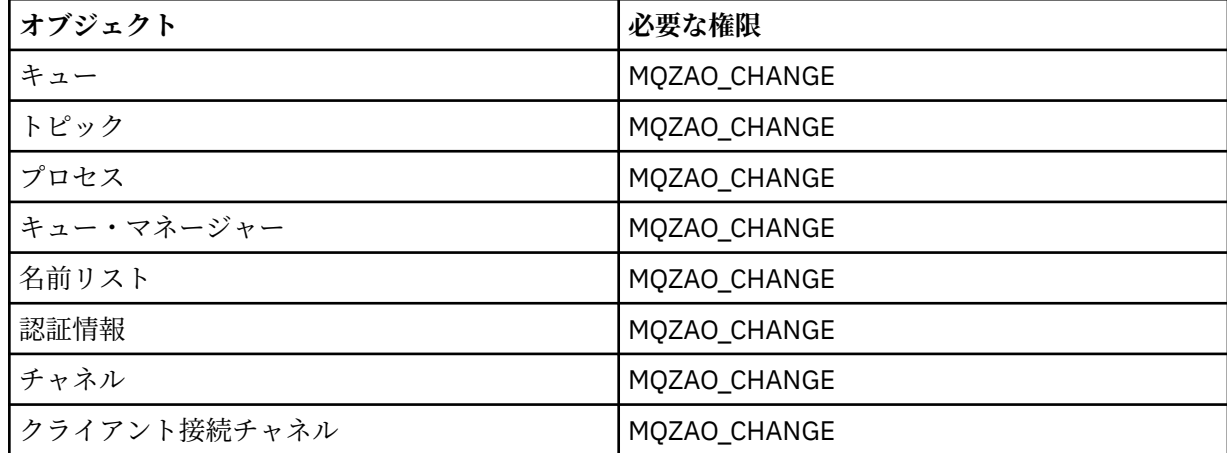

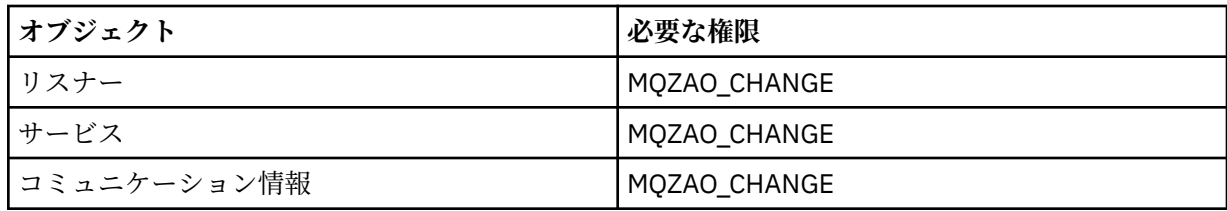

**CLEAR** *object*

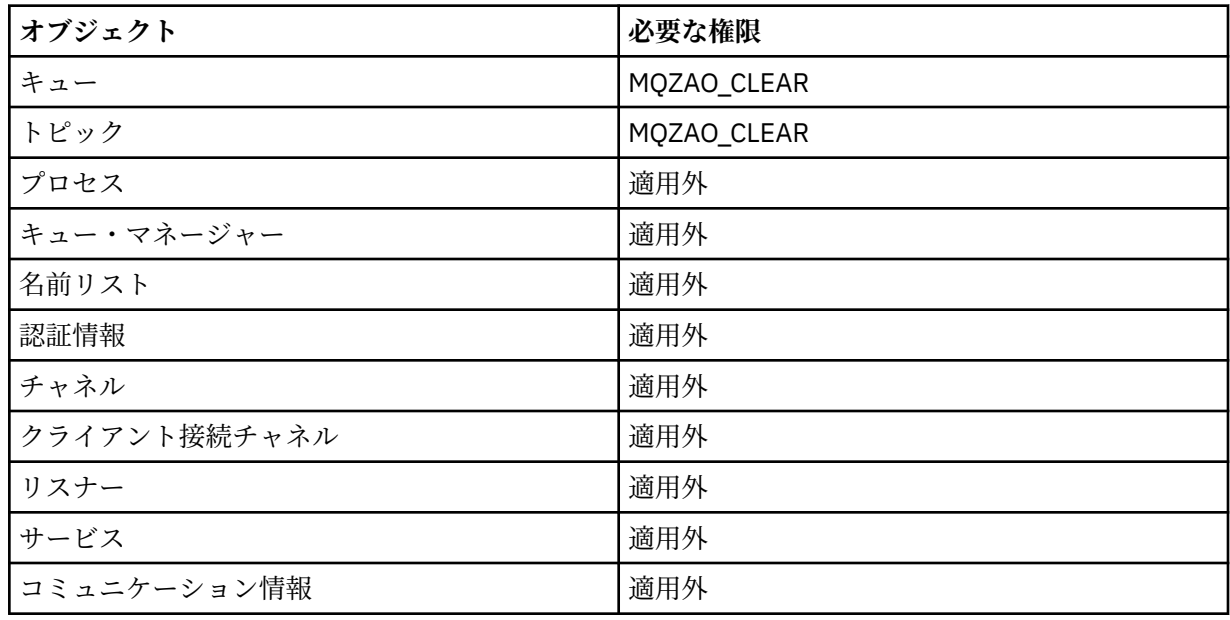

# **DEFINE** *object* **NOREPLACE (139 [ページの『](#page-138-0)1』)**

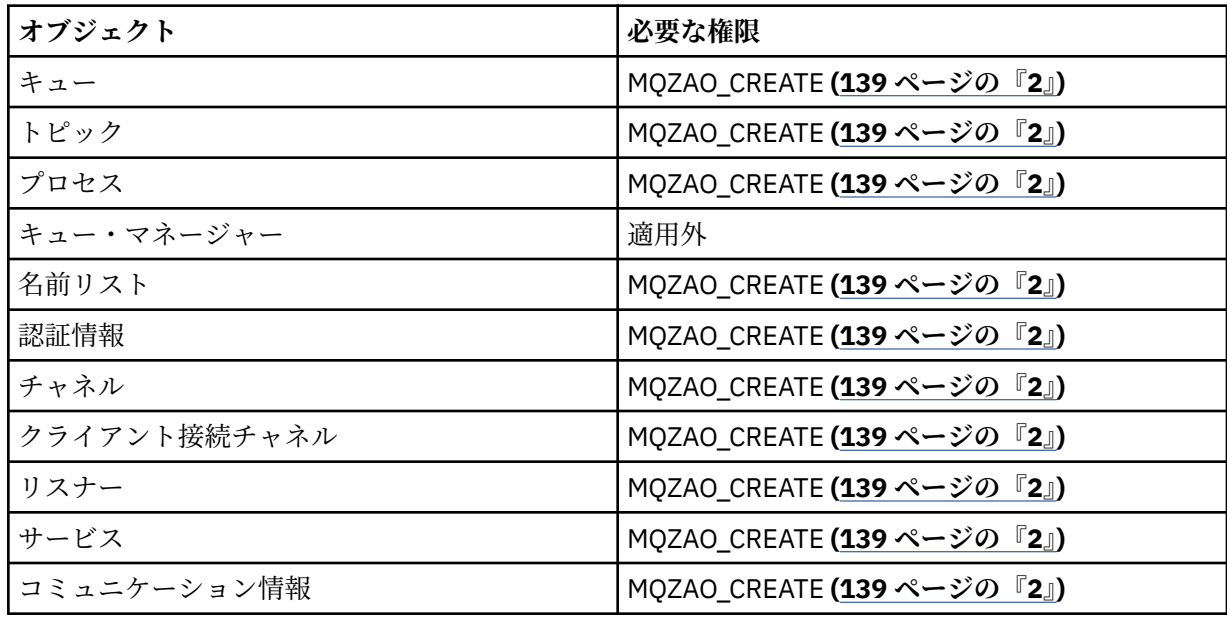

# **DEFINE 「オブジェクト」 REPLACE (139 [ページの『](#page-138-0)1』 139 [ページの『](#page-138-0)3』)**

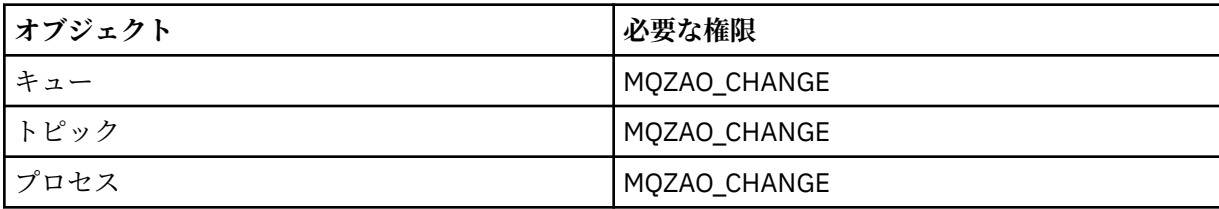

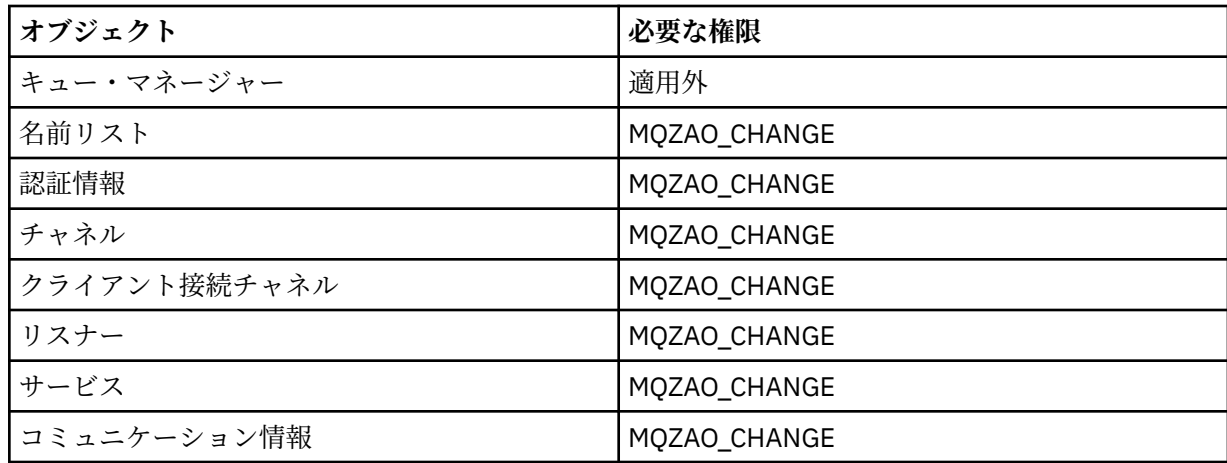

# **DELETE** *object*

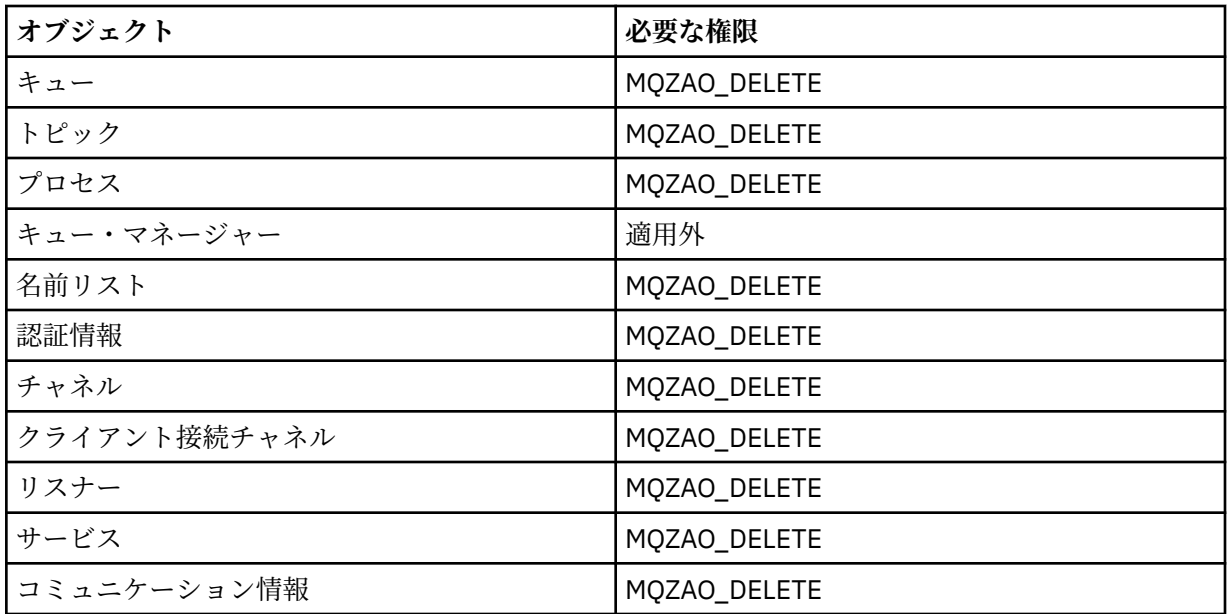

# **DISPLAY** *object*

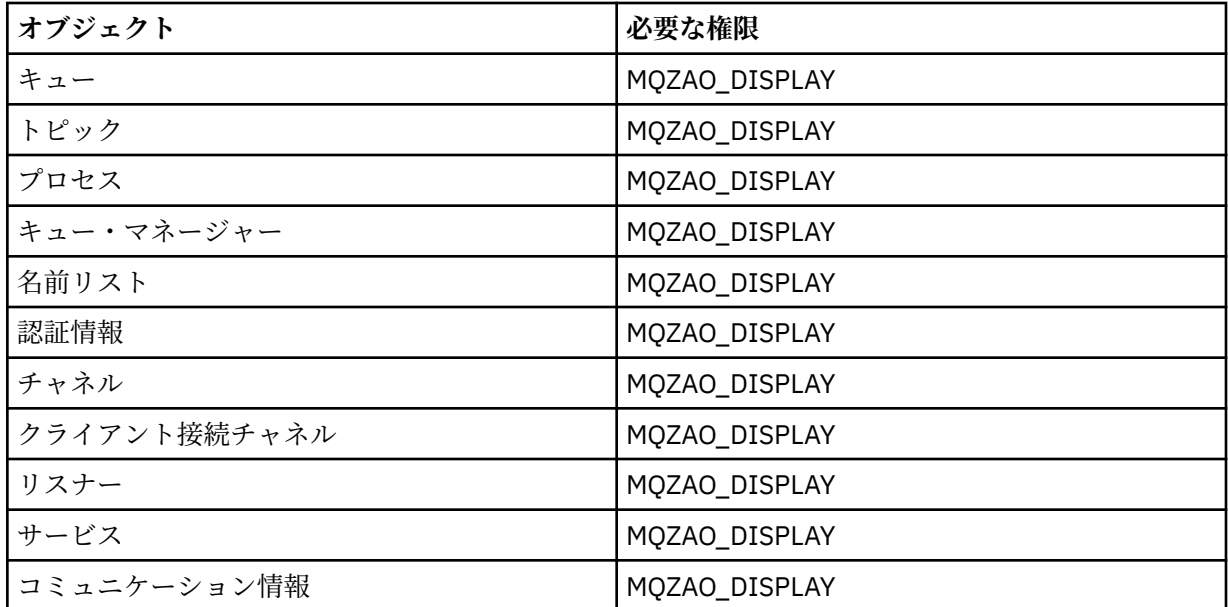

# **START** *object*

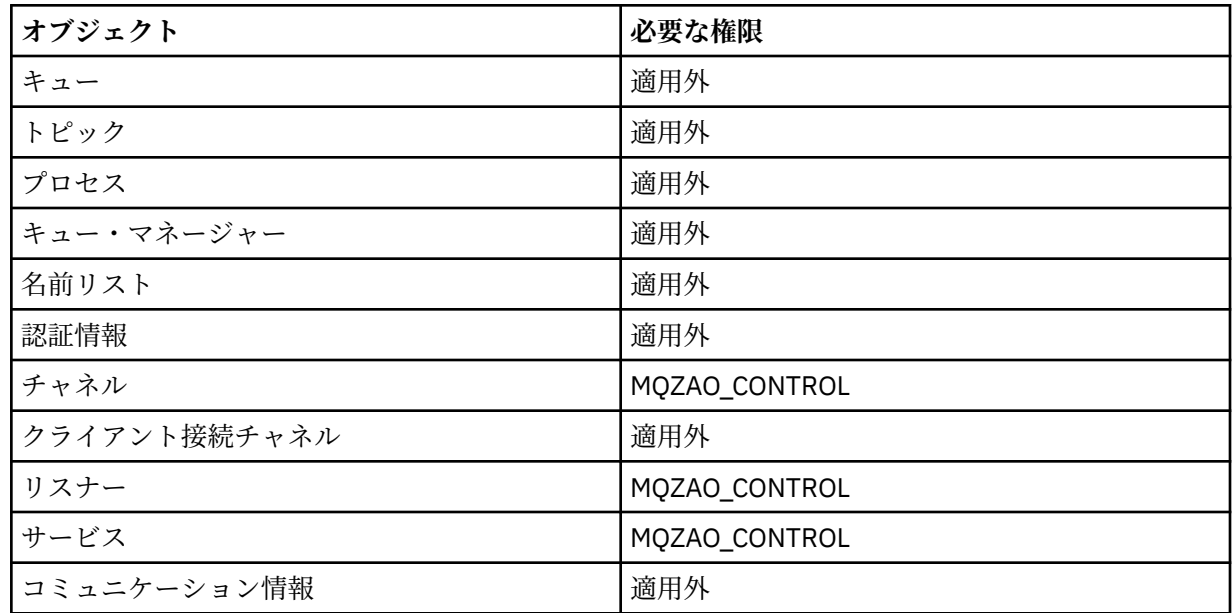

# **STOP** *object*

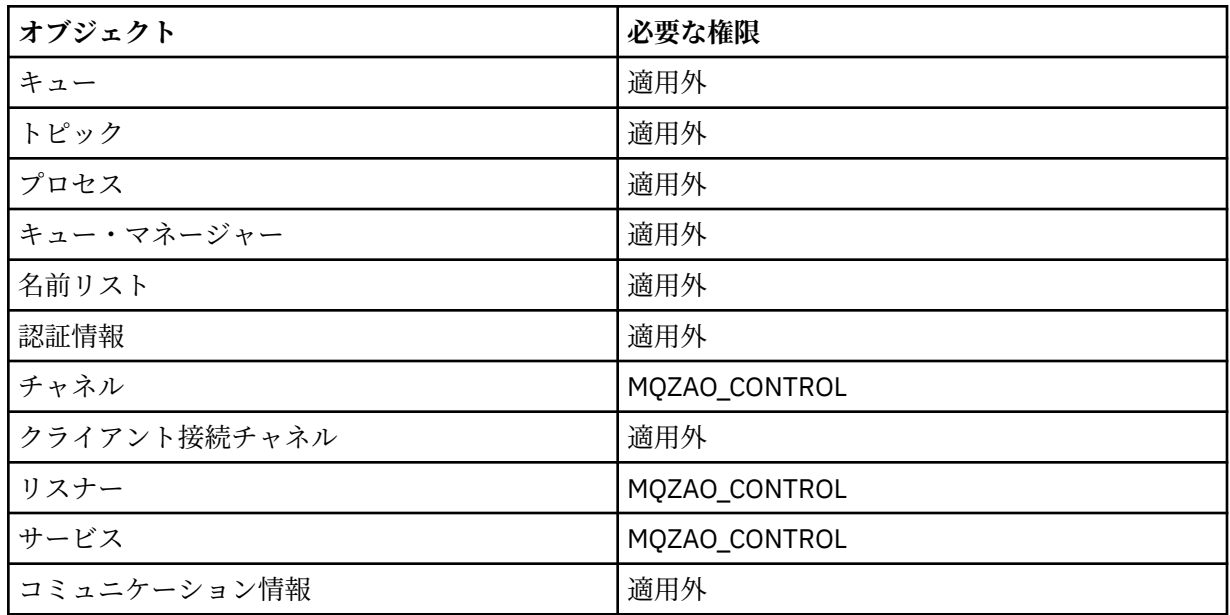

# **チャネル・コマンド**

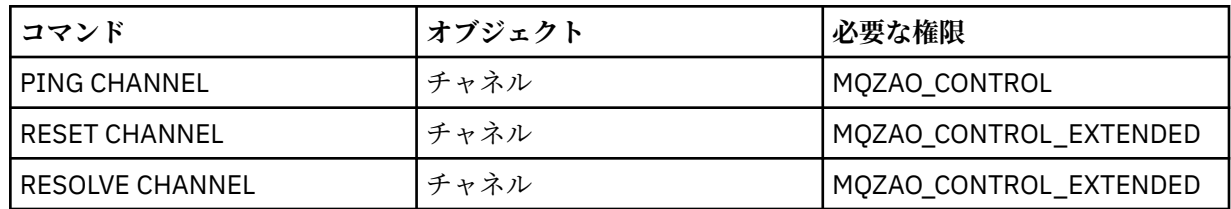

## **サブスクリプション・コマンド**

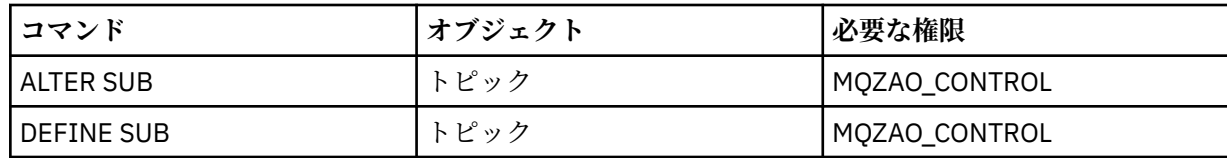

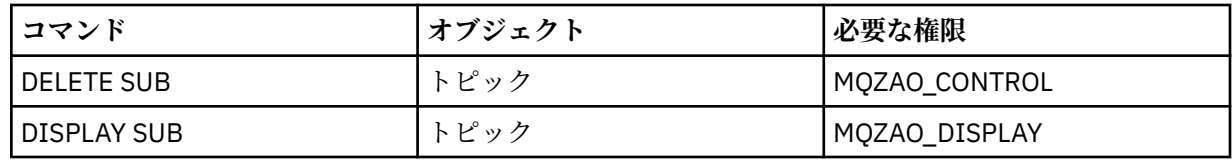

# **Security Commands**

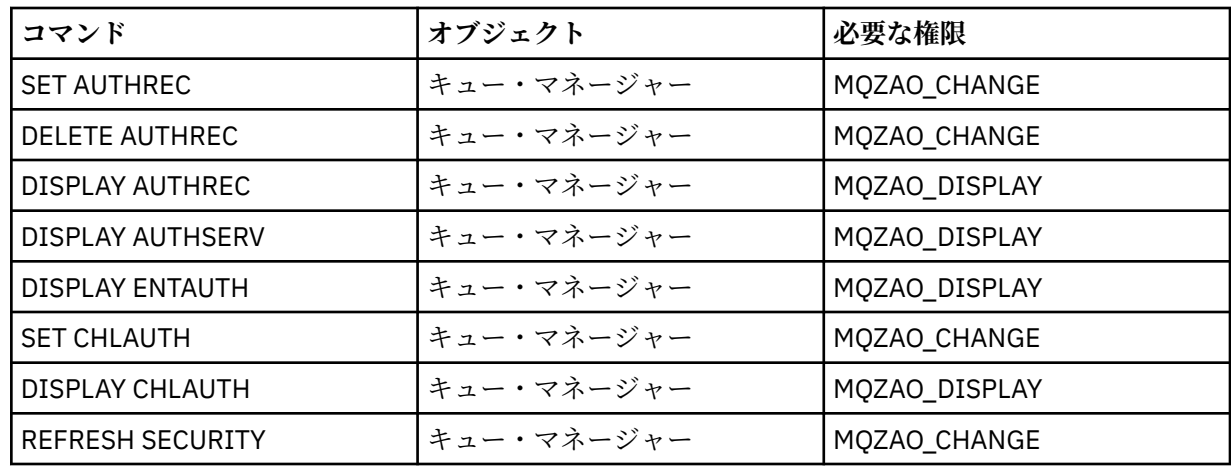

# **Status Displays**

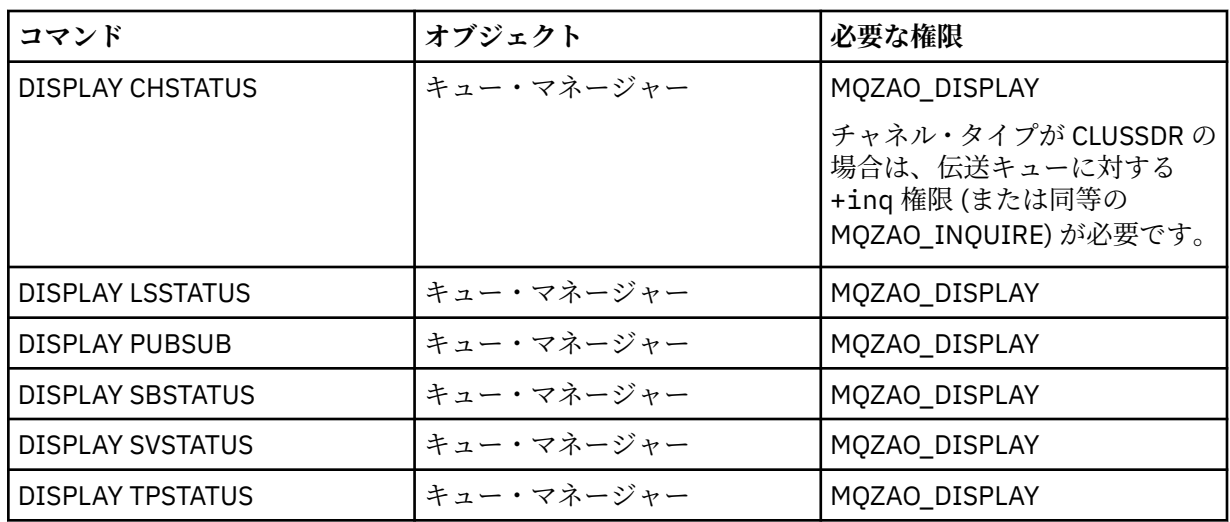

## **クラスター・コマンド**

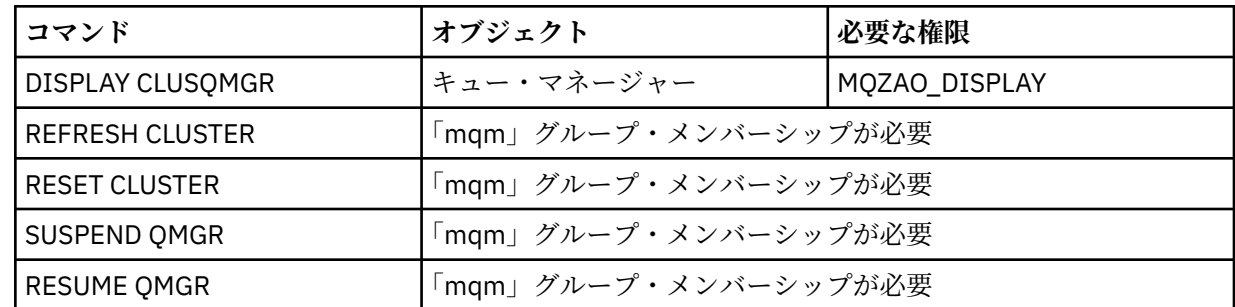

# **Other Administrative Commands**

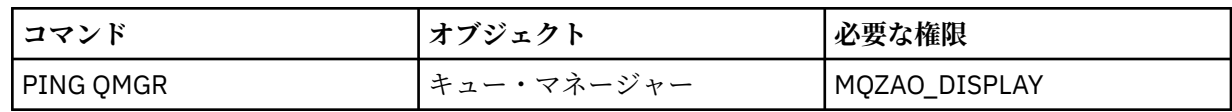

<span id="page-138-0"></span>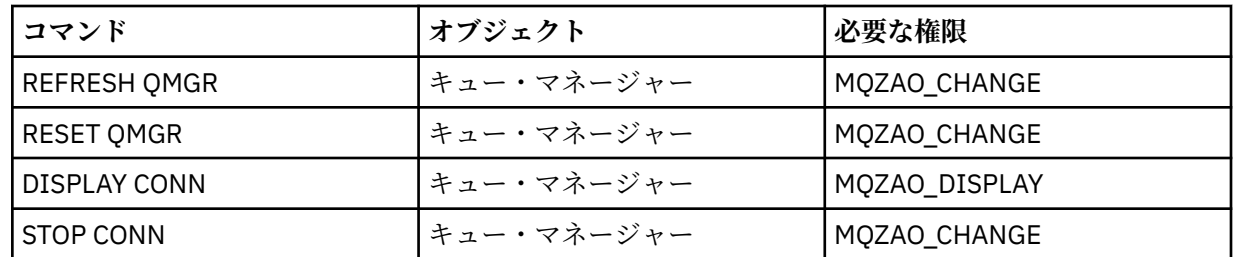

**注 :**

- 1. DEFINE コマンドでは、LIKE オブジェクトが指定されている場合は LIKE オブジェクトに関する、また LIKE が省略されている場合は適切な SYSTEM.DEFAULT.xxx オブジェクトに関する、MQZAO\_DISPLAY 権限も必要です。
- 2. MOZAO CREATE 権限は、特定のオブジェクトまたはオブジェクト・タイプに特有のものではありませ ん。 setmqaut コマンドで QMGR のオブジェクト・タイプを指定すれば、指定したキュー・マネージ ャーのすべてのオブジェクトについて作成権限が与えられます。
- 3. これは、置き換えようとするオブジェクトがすでに存在している場合に適用されます。 存在していない 場合は、DEFINE *object* NOREPLACE の検査になります。

#### **関連情報**

クラスター化: REFRESH CLUSTER の使用に関するベスト・プラクティス

# <mark>▶ ALW PCF</mark> コマンドについての許可

ここでは、PCF コマンドごとに必要な許可について要約します。

「検査しない」は、権限の検査が行われないことを意味します。「適用外」は、この操作がこのオブジェク ト・タイプには該当しないことを意味します。

コマンドを実行依頼するプログラムを実行させるユーザー ID には、以下の権限も必要になります。

- キュー・マネージャーに対する MQZAO\_CONNECT 権限
- PCF コマンドを実行するためのキュー・マネージャー上の MQZAO\_DISPLAY 権限

特殊権限 MQZAO\_ALL\_ADMIN には、以下のリストのとおり、特定のオブジェクトまたはオブジェクト・タ イプに固有でないオブジェクト・タイプ (MQZAO CREATE を除く) に関連するすべての権限が含まれていま す。

### **Change** *object*

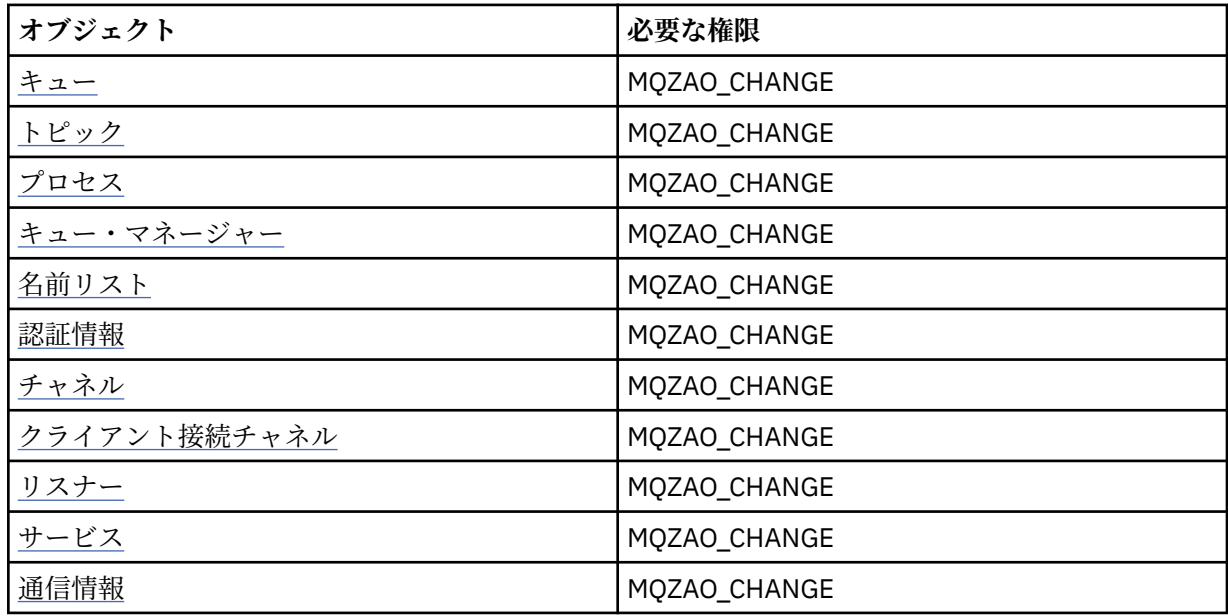

## **Clear** *object*

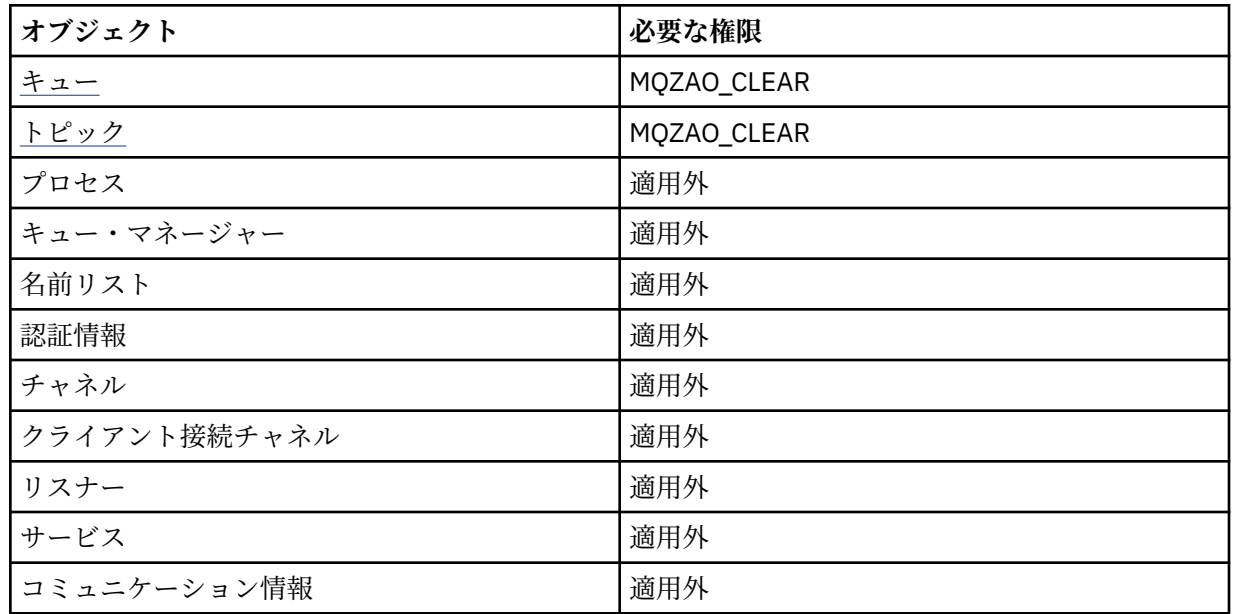

# **Copy** *object* **(without replace) ( [1](#page-144-0) )**

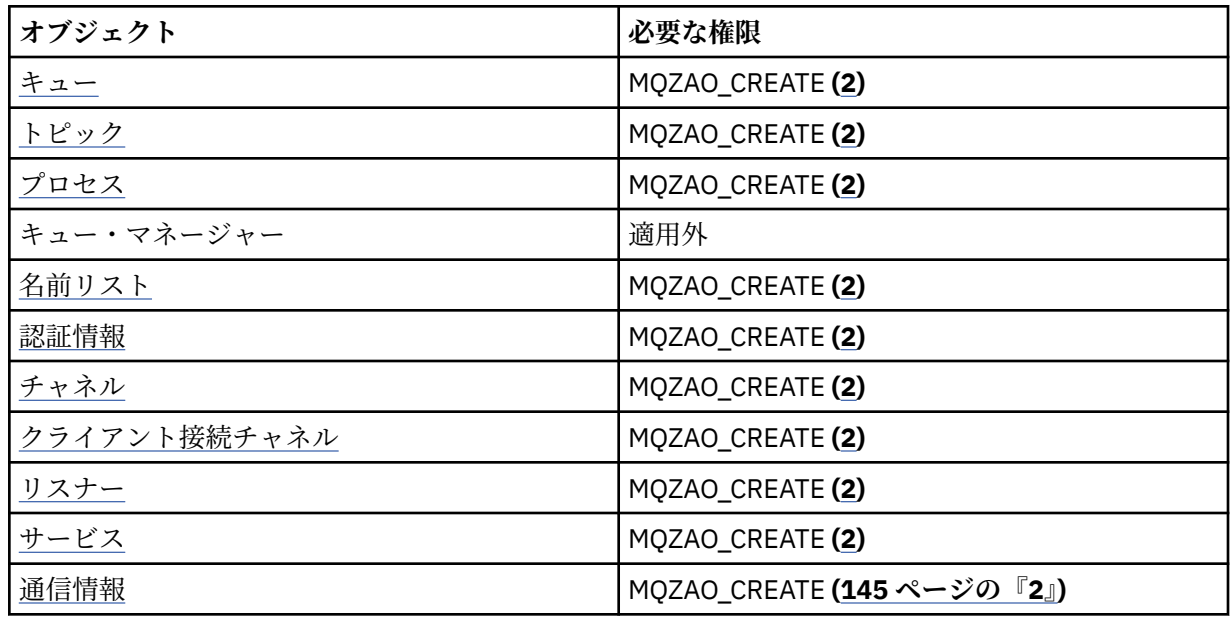

# **「オブジェクト」のコピー (置換を伴う) ([1](#page-144-0)、[4\)](#page-144-0)**

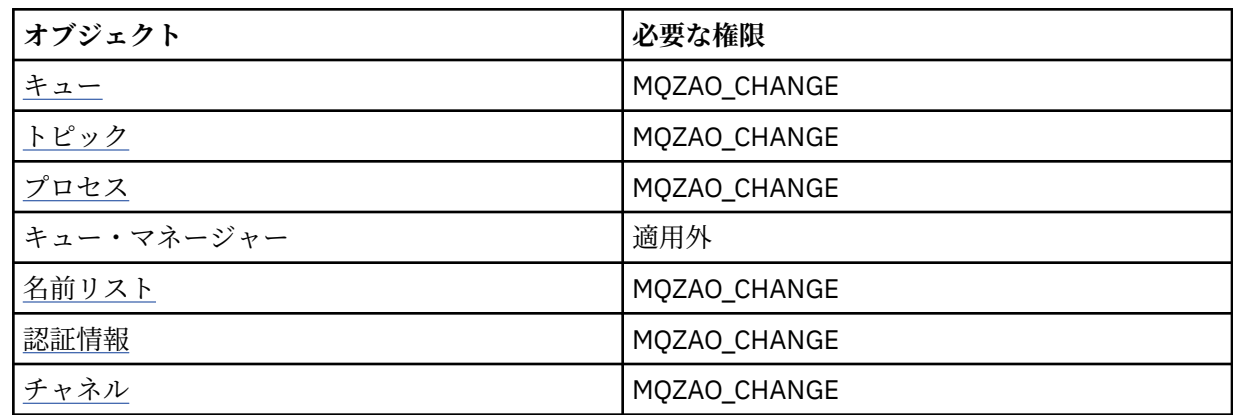

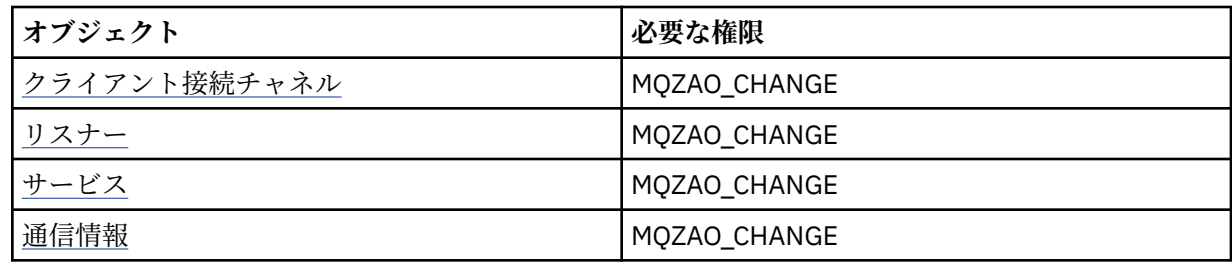

# **Create** *object* **(without replace) ( [3](#page-144-0) )**

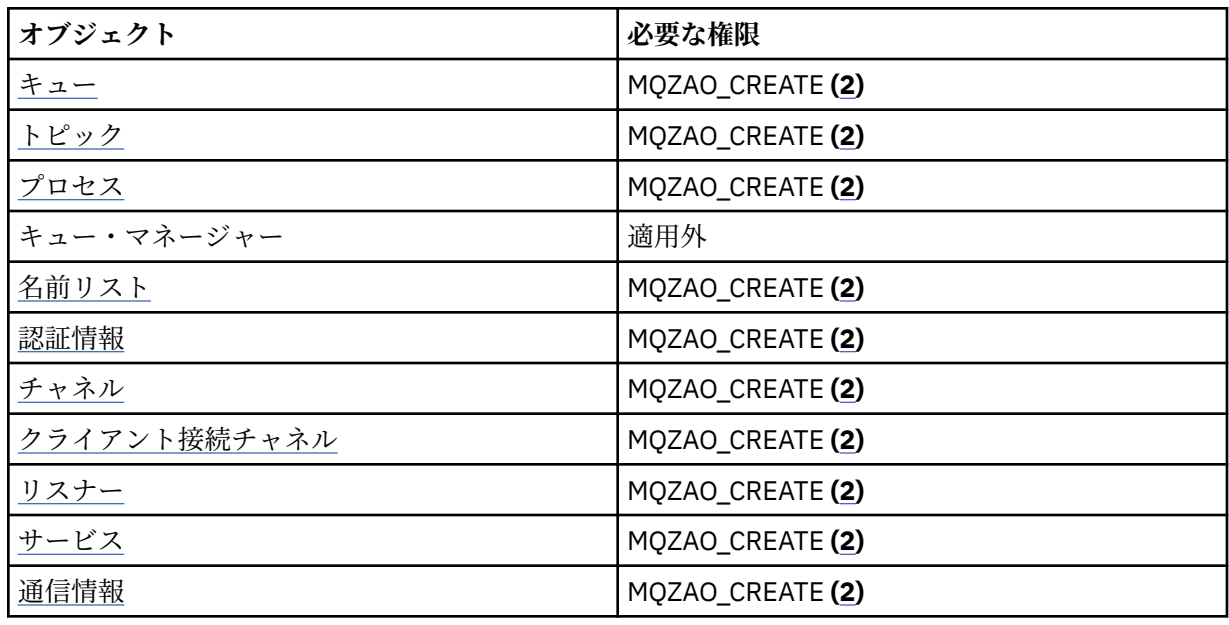

# **「オブジェクト」の作成 (置換を伴う) ([3](#page-144-0)、[4\)](#page-144-0)**

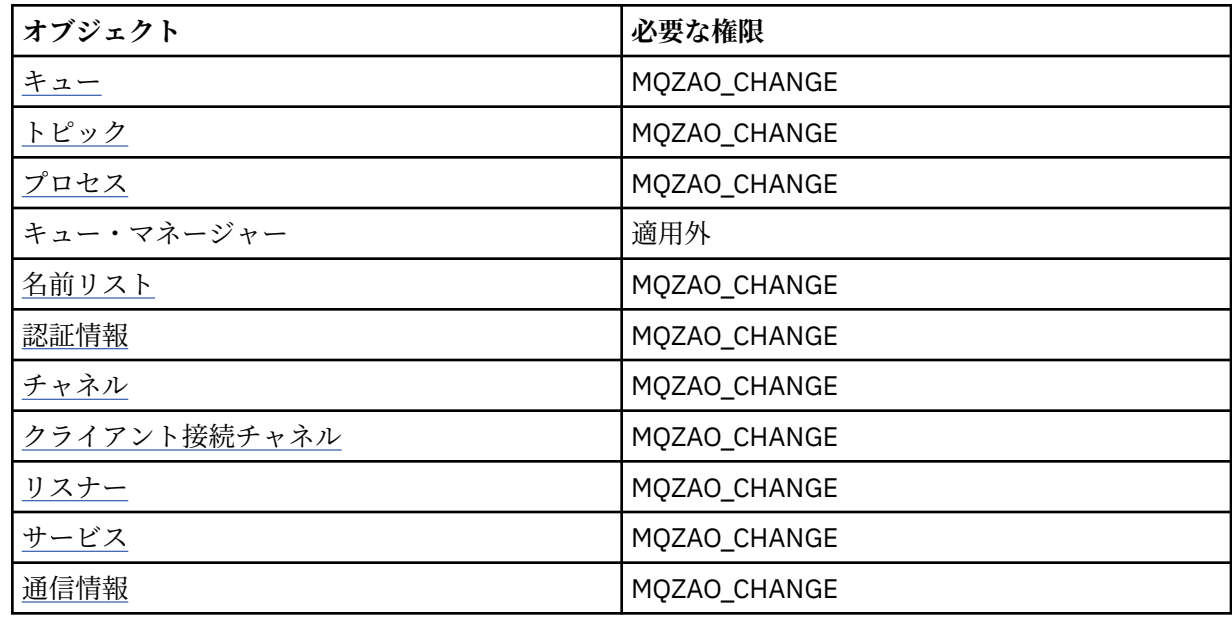

# **Delete** *object*

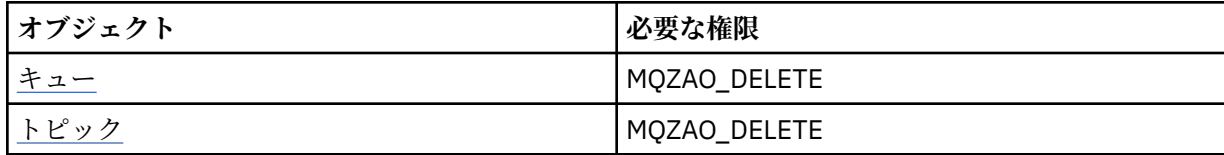

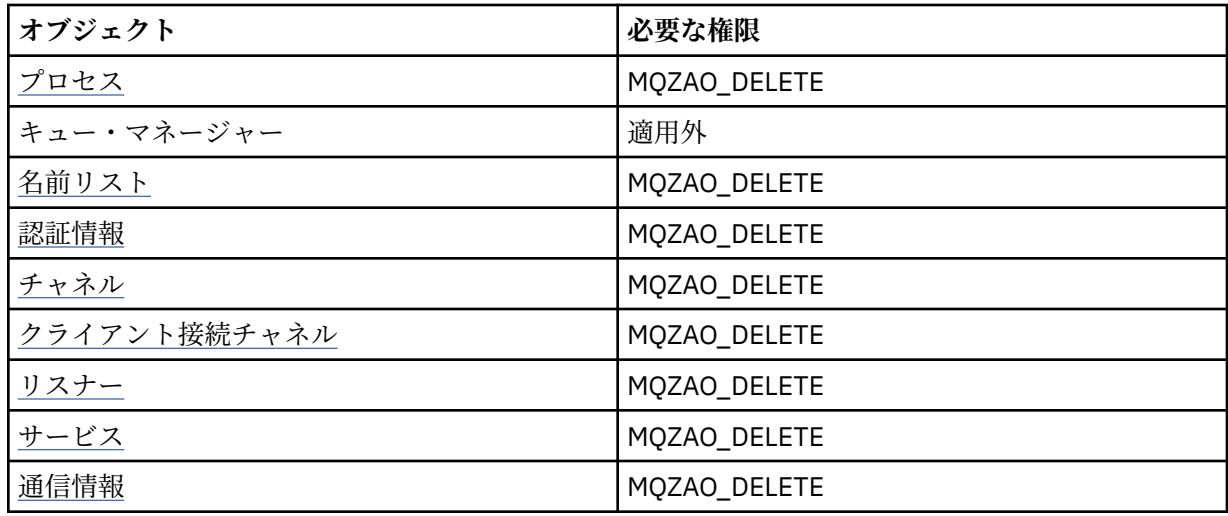

# **Inquire** *object*

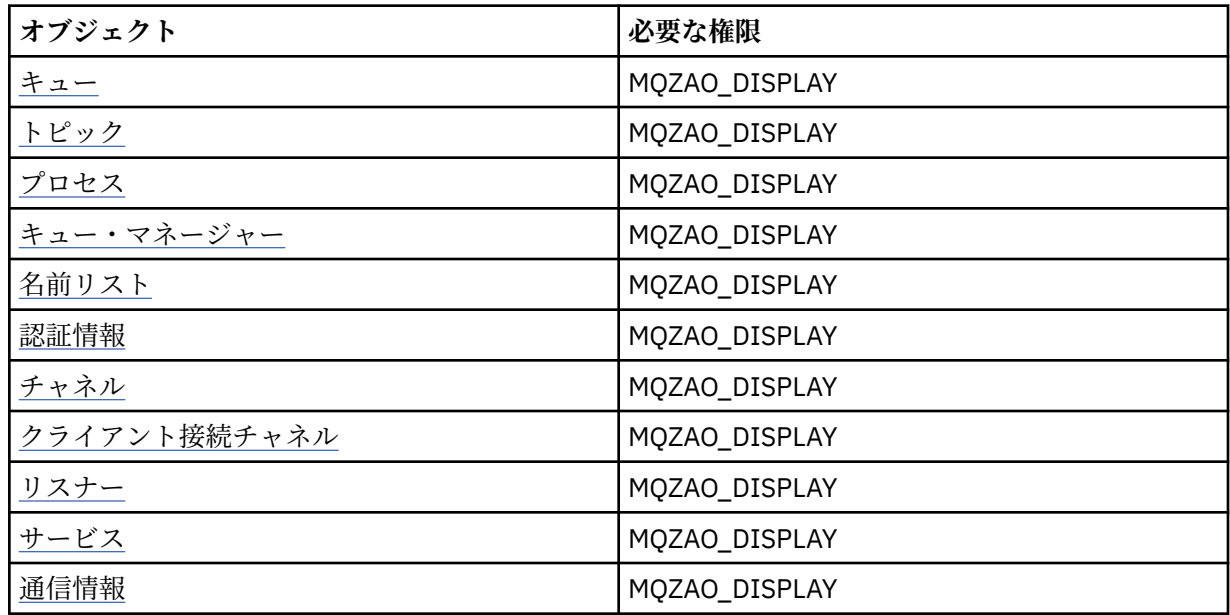

# **Inquire** *object* **names**

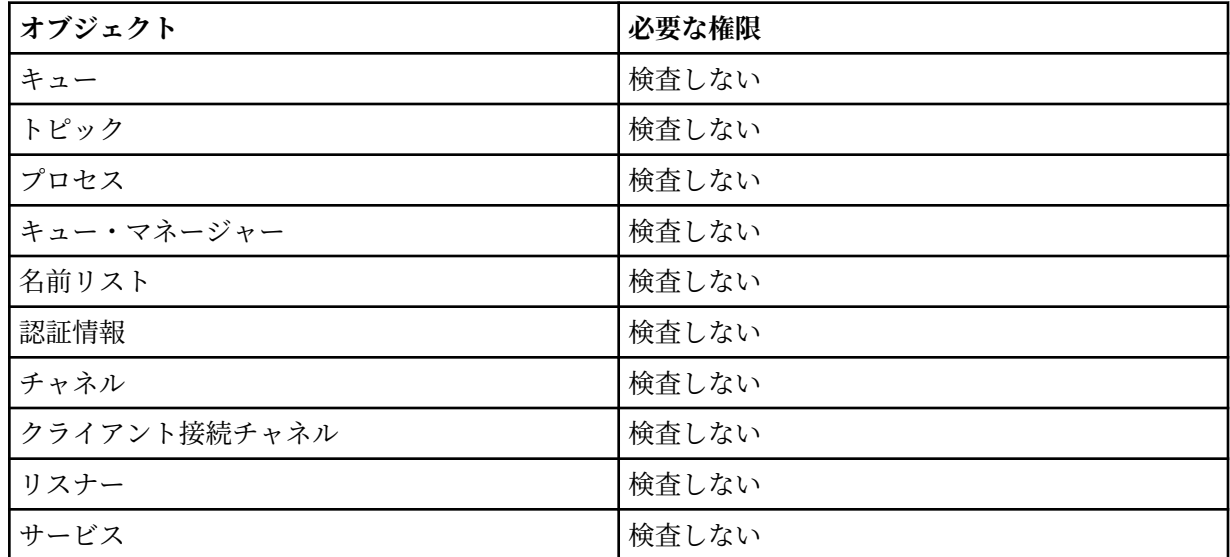

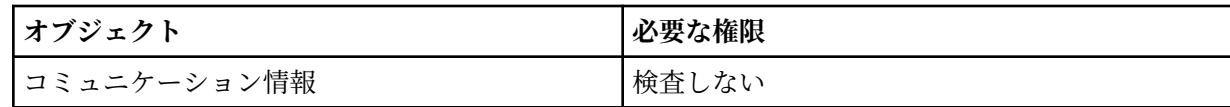

**Start** *object*

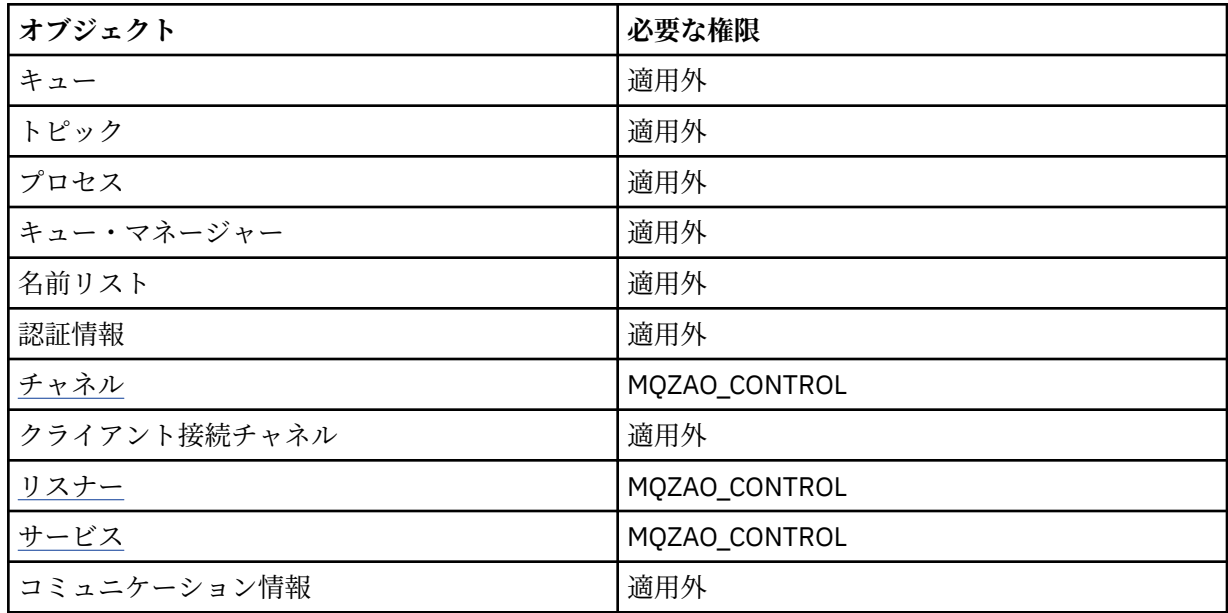

## **Stop** *object*

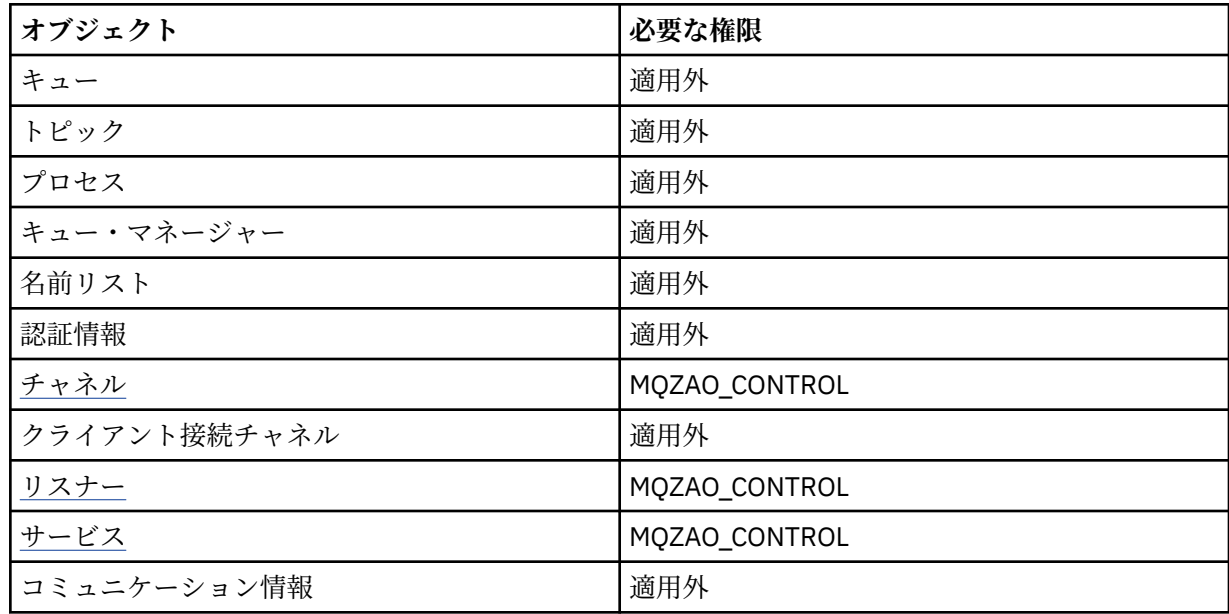

# **チャネル・コマンド**

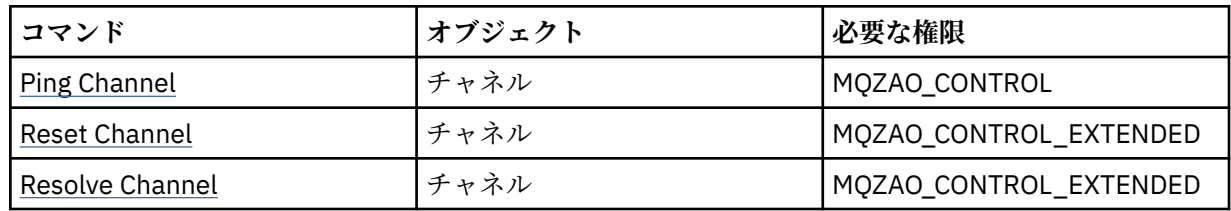

## **サブスクリプション・コマンド**

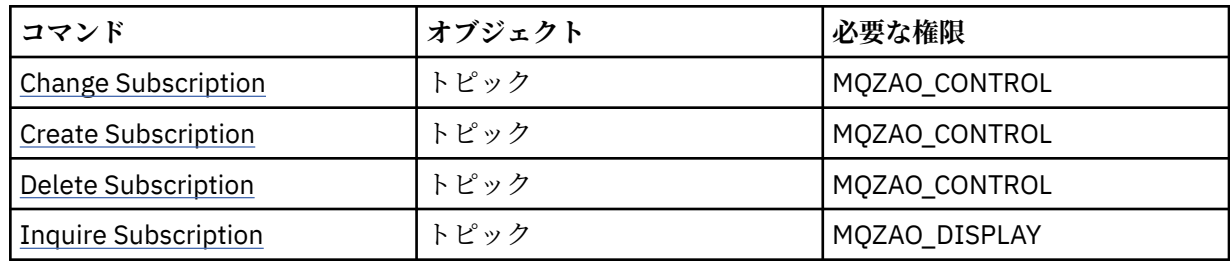

# **Security Commands**

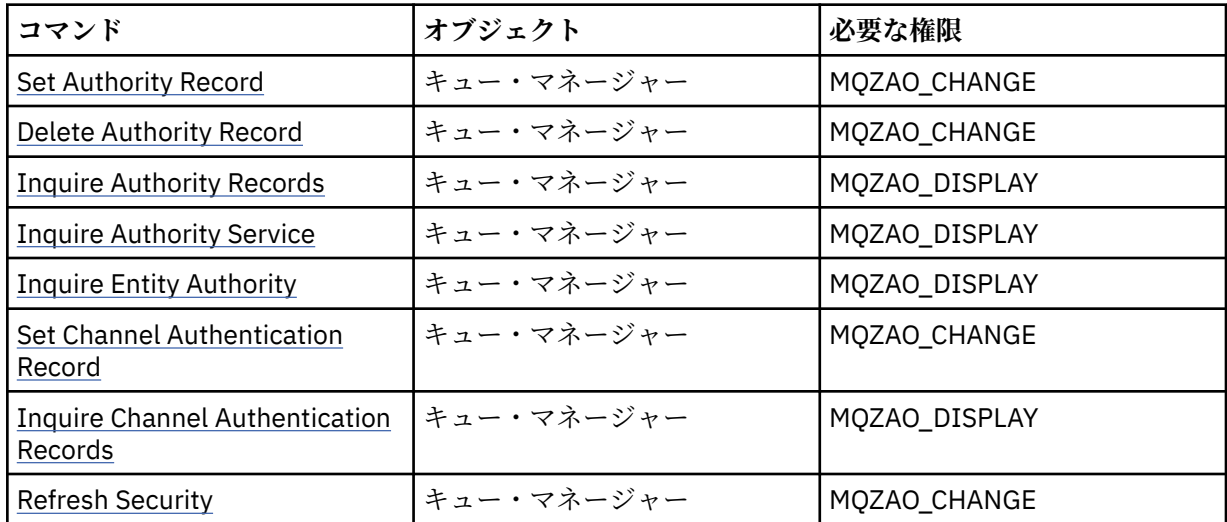

# **Status Displays**

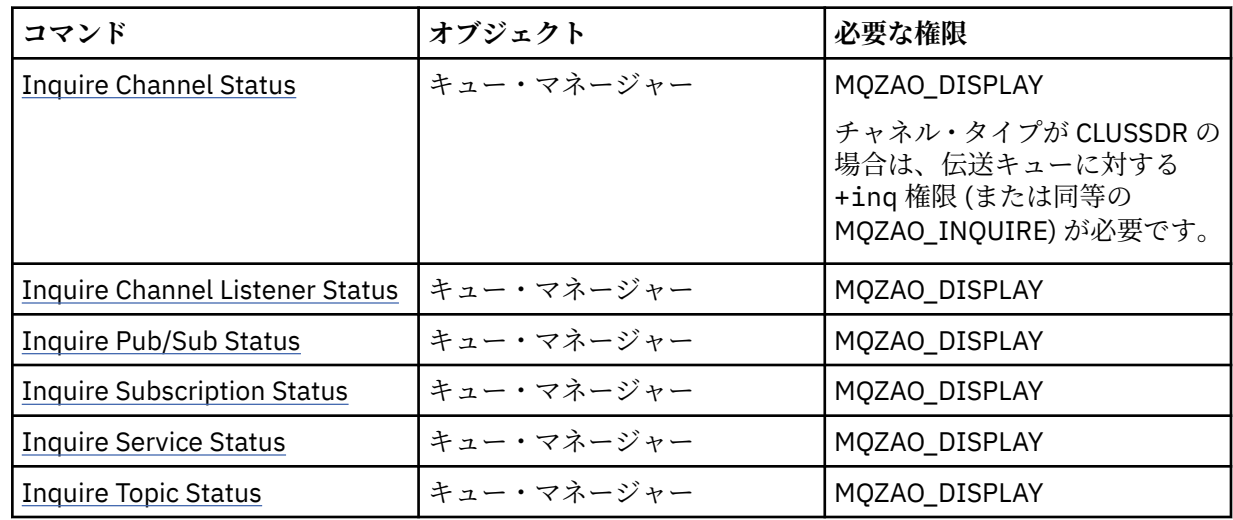

# **クラスター・コマンド**

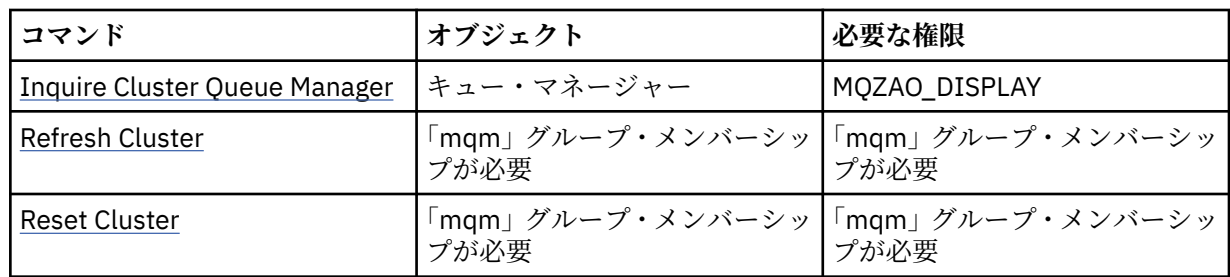
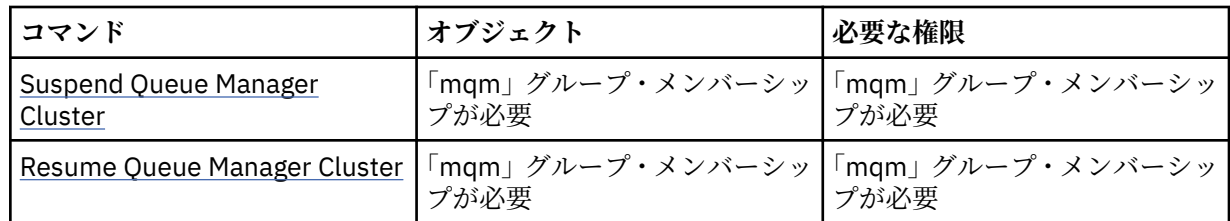

#### **Other Administrative Commands**

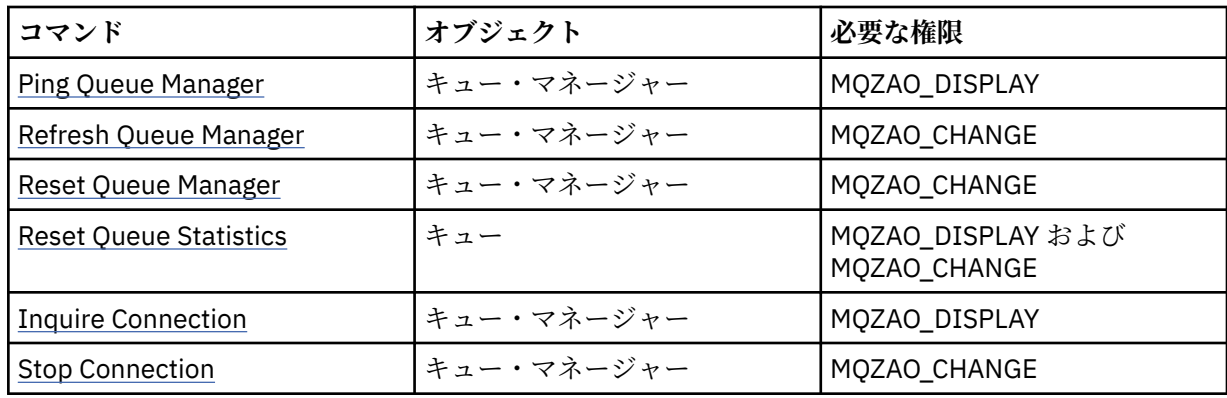

**注 :**

- 1. Copy コマンドでは、From オブジェクトに関する MQZAO\_DISPLAY 権限も必要です。
- 2. MQZAO\_CREATE 権限は、特定のオブジェクトまたはオブジェクト・タイプに特有のものではありませ ん。 setmqaut コマンドで QMGR のオブジェクト・タイプを指定すれば、指定したキュー・マネージ ャーのすべてのオブジェクトについて作成権限が与えられます。
- 3. Create コマンドでは、適切な SYSTEM.DEFAULT.\* オブジェクトに関する MQZAO\_DISPLAY 権限も必要 です。
- 4. これは、置き換えようとするオブジェクトがすでに存在している場合に適用されます。 存在しない場合 は、Copy または Create (置き換えなし) と同じ検査になります。

## <u>▶ AIX でのグループの作成と管理</u>

AIX では、NIS および NIS+ を使用していない場合、SMITTY を使用してグループ を処理します。

## **このタスクについて**

AIX では、SMITTY を使用して、グループの作成、グループへのユーザーの追加、グループ内のユーザーの リストの表示、グループからのユーザーの削除を行えます。

# **手順**

- 1. SMITTY で、**「Security and Users (セキュリティーおよびユーザー)」**を選択して Enter キーを押します。
- 2.**「Groups (グループ)」**を選択して Enter キーを押します。
- 3. グループを作成するには、以下のステップを実行します。
	- a)**「Add a Group (グループの追加)」**を選択して Enter キーを押します。
	- b) グループの名前と、グループに追加するユーザーの名前をコンマで区切って入力します。
	- c) Enter キーを押してグループを作成します。
- 4. ユーザーをグループに追加するには、以下のステップを実行します。
	- a)**「Change / Show Characteristics of Groups (グループの特性の変更/表示)」**を選択して Enter キーを 押します。
	- b) グループの名前を入力し、グループのメンバーのリストを表示します。
	- c) グループに追加するユーザーの名前をコンマで区切って追加します。
- d) Enter キーを押してグループにその名前を追加します。
- 5. グループ内のユーザーを表示するには、以下の手順を実行します。
	- a)**「Change / Show Characteristics of Groups (グループの特性の変更/表示)」**を選択して Enter キーを 押します。
	- b) グループの名前を入力し、グループのメンバーのリストを表示します。
- 6. グループからユーザーを削除するには、以下のステップを実行します。
	- a)**「Change / Show Characteristics of Groups (グループの特性の変更/表示)」**を選択して Enter キーを 押します。
	- b) グループの名前を入力し、グループのメンバーのリストを表示します。
	- c) グループから除去するユーザーの名前を削除します。
	- d) Enter キーを押してグループからその名前を除去します。

# **Linux でのグループの作成と管理**

Linux では、NIS または NIS+ を使用していない場合は、/etc/group ファイルを使用してグループを処理 します。

#### **このタスクについて**

Linux では、グループ情報は /etc/group ファイル内に保持されます。 コマンドを使用して、グループの 作成、グループへのユーザーの追加、グループ内のユーザーのリストの表示、グループからのユーザーの 削除を行えます。

# **手順**

1. 新規グループを作成するには、**groupadd** コマンドを使用します。 次のコマンドを入力します。

groupadd -g *group-ID group-name*

*group-ID* はグループの数値 ID、*group-name* はグループの名前です。

2. 補助グループにメンバーを追加するには、 **usermod** コマンドを使用して、そのユーザーが現在メンバ ーになっている補助グループと、そのユーザーがメンバーになる補助グループをリストします。 例えば、ユーザーがすでに groupa というグループのメンバーで、groupb のメンバーにもなろうとし ている場合、以下のコマンドを使用します。

usermod -G groupa,groupb *user-name*

*user-name* は、ユーザー名です。

3. グループのメンバーを表示するには、**getent** コマンドを使用します。

次のコマンドを入力します。

getent group *group-name*

*group-name* は、グループの名前です。

4. 補助グループからメンバーを除去するには、 **usermod** コマンドを使用して、ユーザーをメンバーのま まにする補助グループをリストします。

例えば、ユーザーの 1 次グループが users であり、そのユーザーがグループ mqm、 groupa 、および groupb のメンバーでもある場合、mqm グループからユーザーを削除するには、次のコマンドを使用し ます。

usermod -G groupa,groupb *user-name*

*user-name* は、ユーザー名です。

# **Windows でのグループの作成と管理**

Windows の場合、「コンピュータの管理」機能を使用してワークステーションやメンバー・サーバー・マシ ンのグループを管理できます。

#### **このタスクについて**

ドメイン・コントローラーの場合、ユーザーおよびグループは Active Directory を使用して管理されます。 Active Directory の使用について詳しくは、適切なオペレーティング・システムの説明を参照してください。

プリンシパルのグループ・メンバーシップに変更を加えても、キュー・マネージャーを再始動するか、MQSC コマンド **REFRESH SECURITY** (または PCF でこれに相当するコマンド) を実行するまで、その変更は認識 されません。

ユーザーとグループを操作するには、Windows の「コンピュータの管理」パネルを使用します。 現在ログ オンしているユーザーに対して行った変更は、ユーザーが再ログインするまで有効にならない場合があり ます。

#### <u>▶ Windows |Windows でのグループの作成</u>

コントロール パネルを使用してグループを作成します。

#### **手順**

- 1. コントロール パネルを開きます。
- 2.**「管理ツール」**をダブルクリックします。 「管理ツール」パネルが開きます。
- 3.**「コンピュータの管理」**をダブルクリックします。 「コンピュータの管理」パネルが開きます。
- 4.**「ローカル ユーザーとグループ」**を展開します。
- 5.**「グループ」**を右クリックして、**「新しいグループ」**を選択します。 「新しいグループ」パネルが表示されます。
- 6.「グループ名」フィールドに適切な名前を入力し、**「作成」**をクリックします。
- 7.**「クローズ」**をクリックします。

#### *Windows* **でグループにユーザーを追加する操作**

コントロール パネルを使用してグループにユーザーを追加します。

#### **手順**

- 1. コントロール パネルを開きます。
- 2.**「管理ツール」**をダブルクリックします。
- 「管理ツール」パネルが開きます。
- 3.**「コンピュータの管理」**をダブルクリックします。
- 「コンピュータの管理」パネルが開きます。
- 4.「コンピュータの管理」パネルから、**「ローカル ユーザーとグループ」**を展開します。
- 5.**「ユーザー」**
- 6. グループを追加するユーザーをダブルクリックします。
- 「ユーザー プロパティ」パネルが表示されます。
- 7.**「所属するグループ」**タブを選択します。
- 8. ユーザーを追加するグループを選択します。 該当のグループが表示されない場合、以下の処理を行いま す。
	- a)**「追加...」**をクリックします。
		- 「グループの選択」パネルが表示されます。
- b)**「Locations...(ロケーション...)」**をクリックします。 「Locations (ロケーション)」パネルが表示されます。
- c) ユーザーを追加するグループのロケーションをリストから選択し、**「OK (了解)」**をクリックします。
- d) 表示されたフィールドにグループ名を入力します。

または、 **「拡張 ...」** をクリックします。 次に、 **「検索」** をクリックして、現在選択されている場 所で使用可能なグループをリストします。 ここから、 ユーザーを追加するグループを選択し、**「OK (了解)」**をクリックします。

- e) **OK** をクリックします。 「ユーザー プロパティ」パネルが表示され、追加したグループが表示されます。
- f) グループを選択します。
- 9. **OK** をクリックします。 「コンピュータの管理」パネルが表示されます。

## *Windows* **でグループのメンバーを表示する操作**

コントロール パネルを使用してグループのメンバーを表示します。

#### **手順**

- 1. コントロール パネルを開きます。
- 2.**「管理ツール」**をダブルクリックします。 「管理ツール」パネルが開きます。
- 3.**「コンピュータの管理」**をダブルクリックします。 「コンピュータの管理」パネルが開きます。
- 4.「コンピュータの管理」パネルから、**「ローカル ユーザーとグループ」**を展開します。
- 5.**「グループ」**を選択します。
- 6. グループをダブルクリックします。 「グループ プロパティ」パネルが表示されます。 「グループ プロパティ」パネルが表示されます。

#### **タスクの結果**

グループのメンバーが表示されます。

#### *Windows* **でグループからユーザーを削除する操作**

コントロール パネルを使用してグループからユーザーを削除します。

#### **手順**

- 1. コントロール パネルを開きます。
- 2.**「管理ツール」**をダブルクリックします。
	- 「管理ツール」パネルが開きます。
- 3.**「コンピュータの管理」**をダブルクリックします。
- 「コンピュータの管理」パネルが開きます。
- 4.「コンピュータの管理」パネルから、**「ローカル ユーザーとグループ」**を展開します。
- 5.**「ユーザー」**を選択します。
- 6. グループを追加するユーザーをダブルクリックします。 「ユーザー プロパティ」パネルが表示されます。
- 7.**「所属するグループ」**タブを選択します。
- 
- 8. ユーザーを除去するグループを選択し、**「削除」**をクリックします。
- 9.**「OK」**をクリックします。
	- 「コンピュータの管理」パネルが表示されます。

## **タスクの結果**

グループからユーザーが削除されました。

## ■ Windows のセキュリティーに関する特別な考慮事項

Windows では、バージョンによって一部のセキュリティー機能の動作が異なる場合があります。

IBM MQ セキュリティーは、ユーザー許可およびグループ・メンバーシップについての情報について、オペ レーティング・システム API への呼び出しに依存しています。 いくつかの機能は、Windows システムで同 じように動作しません。 この一連のトピックでは、 Windows 環境で IBM MQ を実行する場合に、これらの 違いが IBM MQ セキュリティーにどのように影響する可能性があるかについて説明します。

## *IBM MQ Windows* **サービスのローカル・ユーザー・アカウントとドメイン・ ユーザー・アカウント**

IBM MQ は実行中に、許可ユーザーのみがキュー・マネージャーまたはキューにアクセスできることを検査 する必要があります。 そのためには、そのようなアクセスを試みるユーザーの情報を IBM MQ で照会する ための特別なユーザー・アカウントが必要です。

- 149 ページの『Prepare IBM MQ Wizard での特別なユーザー・アカウントの構成』
- 149 ページの『IBM MQ と Active Directory の併用』
- 150 ページの『IBM MQ Windows [サービスに必要なユーザー権限』](#page-149-0)

#### **Prepare IBM MQ Wizard での特別なユーザー・アカウントの構成**

Prepare IBM MQ Wizard は、Windows サービスが、それを使用する必要のあるプロセス間で共有されるよ うに、特別なユーザー・アカウントを作成します (Prepare IBM MQ Wizard での IBM MQ の構成を参照)。

Windows サービスは、 IBM MQ インストール済み環境のクライアント・プロセス間で共有されます。 イン ストールごとに 1 つのサービスが作成されます。 各サービスの名前は MQ\_*InstallationName* で、表示 名は IBM MQ(*InstallationName*)です。

各サービスは対話式および非対話式のログオン・セッション間で共有する必要があるため、それらを特別 なユーザー・アカウントの下で起動する必要があります。 すべてのサービスに対して 1 つの特別なユーザ ー・アカウントを使用することも、個別の特別なユーザー・アカウントを作成することもできます。 それ ぞれの特別なユーザー・アカウントには、「サービスとしてログオン」するユーザー権限必要です。詳しく は、150 [ページの表](#page-149-0) 14 を参照してください。 ユーザー ID にサービスを実行する権限がない場合、サービ スは開始されず、Windows システム・イベント・ログにエラーが返されます。 多くの場合、Prepare IBM MQ Wizard を実行し、それによりユーザー ID が正しくセットアップされます。 ただし、ユーザー ID を手 動で構成した場合は、問題が発生し、解決が必要になる可能性があります。

IBM MQ をインストールして Prepare IBM MQ Wizard を初めて実行すると、「サービスとしてログオン」を 含め、必要な設定と権限を持つ MUSR\_MQADMIN というサービスのローカル・ユーザー・アカウントが作 成されます。

以降のインストールでは、Prepare IBM MQ Wizard によって、名前が MUSR\_MQADMIN*x* のユーザー・ア カウントが作成されます。ここで *x* は、まだ存在しないユーザー ID を示す、次に使用可能な番号です。 MUSR\_MQADMIN*x* 用のパスワードは、アカウントの作成時にランダムに生成され、サービス用のログオン 環境を構成するために使用されます。 生成されたパスワードは有効期限切れになりません。

一定期間が過ぎるとアカウントのパスワードの変更を必要とするアカウント・ポリシーがシステム上でセ ットアップされていても、この IBM MQ アカウントはその影響を受けません。

このパスワードは、この一回限りの処理以外では使用されず、Windows オペレーティング・システムによ って、レジストリーの安全な部分に保管されます。

#### **IBM MQ と Active Directory の併用**

Active Directory ディレクトリー・サービスを使用しているドメイン・コントローラー上にユーザー・アカ ウントが定義されている一部のネットワーク構成では、IBM MQ を実行しているローカル・ユーザー・アカ ウントが、その他のドメイン・ユーザー・アカウントのグループ・メンバーシップを照会するために必要

<span id="page-149-0"></span>な権限を持っていないことがあります。 IBM MQ をインストールする時に、Prepare IBM MQ Wizard は、 テストを実行し、ネットワーク構成について尋ねることによって、この点を確認します。

IBM MQ が実行されているローカル・ユーザー・アカウントに必要な権限がない場合、Prepare IBM MQ Wizard は、特定のユーザー権限を持つドメイン・ユーザー・アカウントのアカウント詳細を求めるプロン プトを表示します。 Windows ドメイン・アカウントの作成とセットアップの方法については、IBM MQ 用 の Windows ドメイン・アカウントの作成とセットアップを参照してください。 ドメイン・ユーザー・アカ ウントが必要なユーザー権限については、150 ページの表 14 を参照してください。

ドメイン・ユーザー・アカウントの有効なアカウント詳細を Prepare IBM MQ Wizard に入力すると、ウィ ザードは IBM MQ Windows サービスを、新規アカウントの下で実行するように構成します。 アカウント詳 細は、レジストリーのセキュア部分に保持され、ユーザーが読み取ることはできません。

サービスが稼働すると IBM MQ Windows サービスも起動し、サービスが終了するまで稼働し続けます。 Windows サービスの起動後にサーバーにログオンする IBM MQ 管理者は、 IBM MQ Explorer を使用してサ ーバー上のキュー・マネージャーを管理できます。 これによって、IBM MQ Explorer と既存の Windows サ ービス・プロセスを接続できます。 ただし、これら 2 つの処理の実行には、次に示すように、それぞれ異 なるレベルの許可が必要です。

- 起動プロセス: 起動許可
- IBM MQ 管理者: アクセス権

#### **IBM MQ Windows サービスに必要なユーザー権限**

以下の表に、 IBM MQ インストール済み環境の Windows サービスが実行されるローカル・ユーザー・アカ ウントおよびドメイン・ユーザー・アカウントに必要なユーザー権限をリストします。

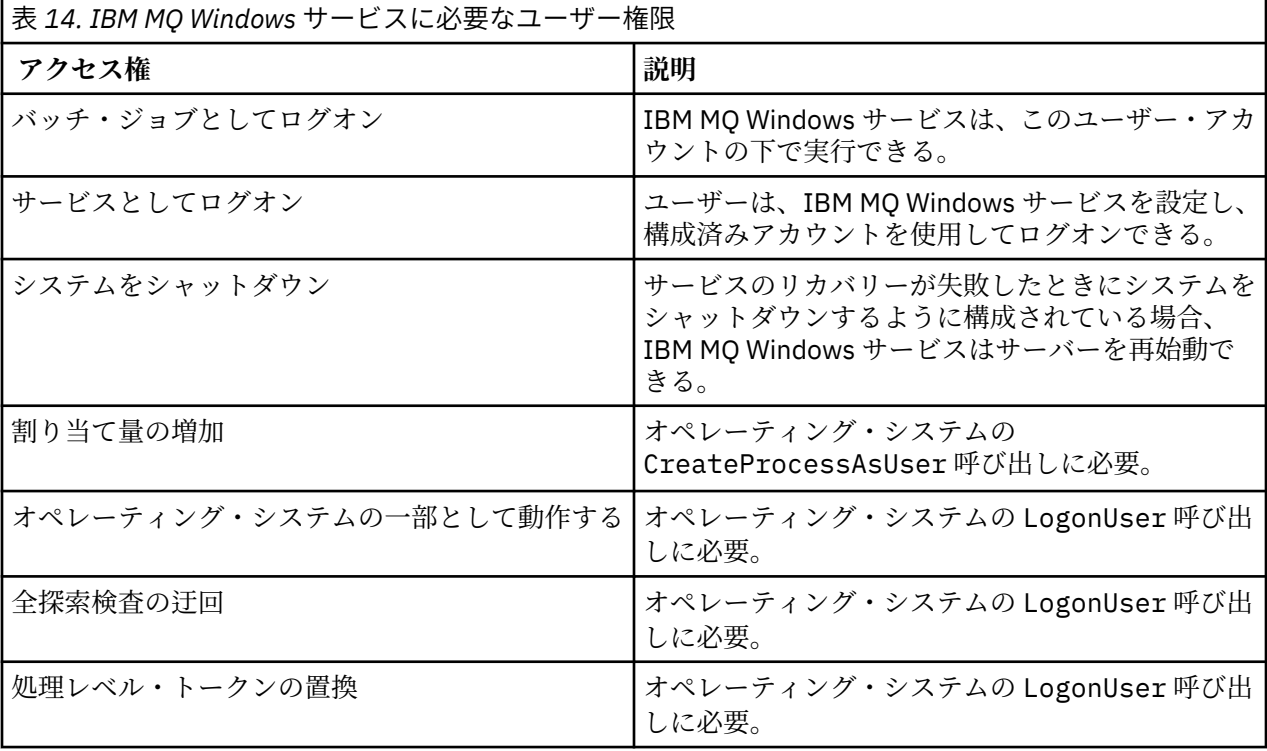

**注 :** ASP および IIS アプリケーションを実行する環境では、「プログラムのデバッグ」権限が必要になる可 能性があります。

ご使用のドメイン・ユーザー・アカウントには、これらの Windows ユーザー権限が、ローカル・セキュリ ティー・ポリシー・アプリケーションにリストされるのと同様に有効なユーザー権限として設定されてい る必要があります。 そうでない場合は、ローカル・セキュリティー・ポリシー・アプリケーションをサー バー上でローカルに使用するか、またはドメイン・セキュリティー・アプリケーション・ドメイン全体を 使用して、ユーザー権限を設定します。

*Windows* サーバーのセキュリティー権限

Windows Server では、ローカル・ユーザーとドメイン・ユーザーのどちらがインストールを実行するかに よって、 IBM MQ のインストールの動作が異なります。

ローカル・ユーザーが IBM MQ をインストールする場合、Prepare IBM MQ Wizard は、IBM MQ Windows サービス用に作成したローカル・ユーザーが、インストールしているユーザーのグループ・メンバーシッ プ情報を取り出せることを検出します。 Prepare IBM MQ Wizard は、ネットワーク構成についてユーザー に質問し、Windows 2000 以降で実行されているドメイン・コントローラー上に他のユーザー・アカウン トが定義されているかどうかを判別します。 ある場合、IBM MQ Windows サービスは、特定の設定と権限 を持つドメイン・ユーザー・アカウントの下で実行する必要があります。 Prepare IBM MQ Wizard は、 Prepare IBM MQ Wizard を使用した IBM MQ の構成で説明されているように、このユーザーのアカウント 詳細を求めるプロンプトをユーザーに出します。

ドメイン・ユーザーが IBM MQ をインストールする場合、Prepare IBM MQ Wizard は、 IBM MQ Windows サービス用に作成したローカル・ユーザーが、インストールしているユーザーのグループ・メンバーシッ プ情報を取り出せないことを検出します。 この場合、Prepare IBM MQ Wizard は常に、使用する IBM MQ Windows サービスのドメイン・ユーザー・アカウントのアカウント詳細をユーザへプロンプトで表示しま す。

IBM MQ Windows サービスでドメイン・ユーザー・アカウントを使用する必要がある場合、 Prepare IBM MQ Wizard を使用して構成されるまで、 IBM MQ は正しく動作できません。 Prepare IBM MQ Wizard では、 適切なアカウントを使用して Windows サービスを構成してしまうまで、他の作業を続けることはできませ  $\mathcal{A}_\circ$ 

詳しくは、IBM MQ でのドメイン・アカウントの作成とセットアップを参照してください。

#### **IBM MO サービスと関連したユーザー名の変更**

IBM MQ サービスに関連したユーザー名を変更できます。そのためには、Prepare IBM MQ Wizard を使用し て新しいアカウントを作成し、詳細情報を入力します。

#### **このタスクについて**

IBM MQ をインストールして、Prepare IBM MQ Wizard を初めて実行すると、MUSR\_MQADMIN という名 前でサービス用のローカル・ユーザー・アカウントが作成されます。 以降のインストールでは、Prepare IBM MQ Wizard によって、名前が MUSR\_MQADMIN*x* のユーザー・アカウントが作成されます。ここで *x* は、まだ存在しないユーザー ID を示す、次に使用可能な番号です。

IBM MQ サービスと関連したユーザー名を MUSR\_MQADMIN または MUSR\_MQADMIN*x* からその他の名前 に変更する必要がある場合があります。 例えば、キュー・マネージャーが Db2® と関連がある場合、8 文字 を超えるユーザー名は受諾されないので、この変更を行う必要があります。

#### **手順**

1. 新規ユーザー・アカウントを作成します (例えば **NEW\_NAME**)。

2. Prepare IBM MQ Wizard を使用して、新規ユーザー・アカウントの詳細を入力します。

#### **関連タスク**

Prepare IBM MQ Wizard を使用した IBM MQ の構成

*IBM MQ Windows* サービスのローカル・ユーザー・アカウントのパスワードの変更 「コンピューターの管理」パネルを使用して、IBM MQ Windows サービスのローカル・ユーザー・アカウン トのパスワードを変更できます。

#### **このタスクについて**

IBM MQ Windows サービスのローカル・ユーザー・アカウントのパスワードを変更するには、以下のステ ップを実行します。

# **手順**

- 1. サービスを実行しているユーザーを識別します。
- 2.「コンピュータの管理」パネルから、IBM MQ のサービスを停止します。
- 3. 個人のパスワードを変更する場合と同じようにして、必要なパスワードを変更します。
- 4.「コンピュータの管理」パネルから、IBM MQ サービスのプロパティーに移動します。
- 5.「**ログオン**」ページを選択します。
- 6. 指定したアカウント名が、パスワードが変更されたユーザーと一致していることを確認します。
- 7.「**パスワード**」フィールドおよび「**確認パスワード**」フィールドにパスワードを入力し、「**OK**」をクリッ クします。

ドメイン・ユーザー・アカウントの下で実行されているインストール済み環境の *IBM MQ Windows* サービスのパスワードの変更

Prepare IBM MQ Wizard を使用してドメイン・ユーザー・アカウントのアカウント詳細を入力する代わり に、「コンピューターの管理」パネルを使用して、インストール済み環境固有の IBM MQ サービスの**「ログ オン」** の詳細を変更することができます。

#### **このタスクについて**

インストール済み環境の IBM MQ Windows サービスがドメイン・ユーザー・アカウントの下で実行されて いる場合、以下のようにアカウントのパスワードを変更することができます。

#### **手順**

- 1. ドメイン・コントローラー上でドメイン・アカウントのパスワードを変更します。 パスワードを変更す るには、ドメイン管理者に問い合わせる必要があります。
- 2. IBM MQ サービスの **「ログオン」** ページを変更するには、以下の手順を実行します。
	- a) サービスを実行しているユーザーを識別します。
	- b)「コンピュータの管理」パネルから、IBM MQ のサービスを停止します。
	- c) 個人のパスワードを変更する場合と同じようにして、必要なパスワードを変更します。
	- d)「コンピュータの管理」パネルから、IBM MQ サービスのプロパティーに移動します。
	- e)「**ログオン**」ページを選択します。
	- f) 指定したアカウント名が、パスワードが変更されたユーザーと一致していることを確認します。
	- g)「**パスワード**」フィールドおよび「**確認パスワード**」フィールドにパスワードを入力し、「**OK**」をク リックします。

ユーザー・インターフェース・アプリケーションから発行される MQSC コマンドや、システムの始動、 シャットダウン、またはサービスのリカバリー時に自動的に実行される MQSC コマンドはすべて、IBM MQ Windows サービスを実行しているユーザー・アカウントで実行されます。 したがって、このユーザ ー・アカウントは、IBM MQ 管理権限を持っていなければなりません。 デフォルトでは、このユーザ ー・アカウントは、サーバー上のローカル mqm グループに追加されます。 このメンバーシップが削除 されると、IBM MQ Windows サービスは機能しなくなります。 ユーザー権限の詳細については、[150](#page-149-0) ペ ージの『IBM MQ Windows [サービスに必要なユーザー権限』](#page-149-0)を参照してください。

IBM MQ Windows サービスを実行するユーザー・アカウントでセキュリティー上の問題が発生した場 合、システムのイベント・ログにエラー・メッセージと説明が書き込まれます。

#### **関連タスク**

Prepare IBM MQ Wizard を使用した IBM MQ の構成

#### <mark>■ Windows ■</mark> Windows サーバーをドメイン・コントローラーへプロモートする際の考慮事 **項**

Windows サーバーをドメイン・コントローラーにプロモートする場合、ユーザーやグループの権限に関連 するセキュリティー設定が適切かどうかを考慮する必要があります。 サーバーとドメイン・コントローラ

ーの間で Windows マシンの状態を変更する場合、 IBM MQ はローカルに定義された mqm グループを使用 するため、 IBM MQ の操作に影響を与える可能性があることを考慮する必要があります。

## **ドメイン・ユーザーとグループに関連したセキュリティー設定**

IBM MQ は、セキュリティー・ポリシーをインプリメントするために、グループ・メンバーシップ情報に依 存しているので、IBM MQ の運用を行っているユーザー ID が、他のユーザーのグループ・メンバーシップ を判別できることは重要です。

Windows サーバーを ドメイン・コントローラーにプロモートさせるときには、ユーザーおよびグループ許 可に関連して、セキュリティー設定のオプションが示されます。 このオプションは、任意のユーザーが Active Directory からグループ・メンバーシップを取り出せるかどうかを制御します。 ドメイン・コントロ ーラーがセットアップされていて、ローカル・アカウントにドメイン・ユーザー・アカウントのグループ・ メンバーシップを照会する権限がある場合、インストール・プロセス中に IBM MQ によって作成されたデ フォルトのユーザー ID は、必要に応じて、他のユーザーのグループ・メンバーシップを取得することがで きます。 ただし、ドメイン・コントローラーがセットアップされていて、ローカル・アカウントにドメイ ン・ユーザー・アカウントのグループ・メンバーシップを照会する権限がない場合は、ドメインで定義さ れているユーザーにキュー・マネージャーやキューへのアクセス権限があるかどうかの検査を IBM MQ が 実行できないので、アクセスが失敗します。 このようにしてセットアップしたドメイン・コントローラー で Windows を使用する場合は、必要な権限を持った特別なドメイン・ユーザー・アカウントを使用する必 要があります。

この場合、以下の点についての知識が必要です。

- 対象バージョンの Windows のセキュリティー権限の動作。
- ドメイン mqm グループがグループ・メンバーシップを読み取れるようにする方法。
- ドメイン・ユーザーの下で実行する IBM MQ Windows サービスを構成する方法。

詳細については、Configuring user accounts for IBM MQ のユーザー・アカウントの構成を参照してくださ い。

#### **IBM MQ からローカル mqm グループへのアクセス**

Windows サーバーをドメイン・コントローラーにプロモートまたは ドメイン・コントローラーからデモー トする際に、IBM MQ はローカルの mqm グループへのアクセスを失います。

サーバーがプロモートしてドメイン・コントローラーになると、スコープがローカルからドメイン・ロー カルに変わります。 このマシンがサーバーにデモートすると、すべてのドメイン・ローカル・グループが 除去されます。 すなわち、マシンをサーバーからドメイン・コントローラーに変更して再びサーバーに戻 すと、ローカル mqm グループへのアクセスが失われてしまいます。 症状は、ローカル mqm グループがな いことを示すエラーとして表示されます。例えば、次のように表示されます。

>crtmqm qm0 AMQ8066:Local mqm group not found.

この問題を解決するには、標準の Windows 管理ツールを使用してローカル mqm グループを再作成します。 すべてのグループ・メンバーシップ情報が消失するため、新しく作成したローカル mqm グループに、特権 のある IBM MQ ユーザーを復元する必要があります。 マシンがドメイン・メンバーである場合、ドメイン mqm グループをローカル mqm グループに追加し、特権のあるドメイン IBM MQ ユーザー ID に、必要な レベルの権限を与える必要もあります。

#### *Windows* **でのネストされたグループに関する制限**

ネストされたグループの使用には、制限があります。 これらには、ドメイン機能レベルに由来するものと、 IBM MQ の制限に由来するものがあります。

Active Directory は、ドメイン機能レベルに応じて、ドメイン・コンテキスト内のさまざまなグループ・タ イプをサポートできます。 デフォルトでは、Windows 2003 ドメインは「Windows 2000 混合」の機能レ ベルとなっています。(Windows サーバ 2008 と Windows サーバ 2012 は Windows 2003 ドメインモデル に準拠しています) 。 ドメイン機能レベルは、ドメイン環境内でのユーザー ID の構成時に許可される、サ ポートされるグループ・タイプおよびネストのレベルを決定します。 Group Scope および組み込み基準に ついては、Active Directory の資料を参照してください。

Active Directory 要件の他に、IBM MQ によって使用される ID に関する制限があります。 IBM MQ によって 使用されるネットワーク API では、ドメイン機能レベルでサポートされているすべての構成がサポートさ れている訳ではありません。 そのため IBM MQ は、ローカル・グループ内でネストされている、ドメイン・ ローカル・グループにあるドメイン ID のグループ・メンバーシップを照会することはできません。 さら に、グローバルおよびユニバーサル・グループの複数ネストはサポートされていません。 ただし、直近に ネストされたグローバルおよびユニバーサル・グループはサポートされてます。

#### **リモート環境から** *IBM MQ* **を使用するためのユーザー権限**

IBM MQ へのリモート接続でキュー・マネージャーを作成したり開始したりするには、「グローバル・オブ ジェクトの作成」ユーザー・アクセス権限が必要です。

#### **このタスクについて**

**注 :** 管理者には、デフォルトで「グローバル・オブジェクトの作成」ユーザー・アクセスがあります。 こ のため管理者は、ユーザー権限を変更することなく、リモート側から接続されているキュー・マネージャ ーの作成および開始を行うことができます。

Terminal Services または Remote Desktop Connection のいずれかを使用して Windows マシンに接続して いる時に、キュー・マネージャーの作成、開始、削除で問題が発生する場合は、「グローバル・オブジェク トの作成」ユーザー・アクセス権限がないことが原因になっている可能性があります。

「グローバル・オブジェクトの作成」 ユーザー・アクセスは、グローバル・ネームスペースにオブジェクト を作成することを許可されたユーザーを制限します。 アプリケーションでグローバル・オブジェクトを作 成するには、 グローバル・ネームスペースでアプリケーションが実行されているか、 またはアプリケーシ ョンを実行中のユーザーに、「グローバル・オブジェクトの作成」ユーザー・アクセスが適用されている必 要があります。

Terminal Services または Remote Desktop Connection を使用する Windows マシンにリモート側から接続 する場合、アプリケーションは自身のローカル・ネームスペースで稼働します。 IBM MQ Explorer または **crtmqm** か **dltmqm** コマンドを使ってキュー・マネージャーを作成または削除しようとする場合、または **strmqm** コマンドでキュー・マネージャーを開始しようとする場合は、権限エラーになります。 これによ って、IBM MQ FDC がプローブ ID XY132002 で作成されます。

IBM MQ Explorer を使用して、 または **amqmdain qmgr start** コマンドを使用してキュー・マネージャ ーを開始すると、正しく開始できます。 これは、これらのコマンドが直接キュー・マネージャーを始動し ないためです。 これらのコマンドは、代わりにキュー・マネージャーを開始する要求をグローバル・ネー ムスペースで稼働中の別のプロセスに送信します。

ターミナル・サービスを使用している状態で、IBM MQ を管理するためのさまざまな手法が機能しない場合 は、「グローバル・オブジェクトの作成」ユーザー権限を設定してみてください。

## **手順**

1. 以下のようにして、「管理ツール」パネルを開きます。

**Windows Server 2008 および Windows Server 2012**

**「コントロール パネル」** > **「システムとメンテナンス」** > **「管理ツール」**でこのパネルにアクセス します。

**Windows 8.1**

**「管理ツール」** > **「コンピューターの管理」**を使用して、このパネルにアクセスします。

- 2.**「ローカル セキュリティ ポリシー」**をダブルクリックします。
- 3.**「ローカル ポリシー」**を展開します。
- 4.**「ユーザー権利の割り当て」**をクリックします。
- 5.「グローバル・オブジェクトの作成」ポリシーに新規ユーザーまたはグループを追加します。

#### *SSPI* **チャネル出口プログラム** *(Windows)*

IBM MQ for Windows には、メッセージ・チャネルと MQI チャネルの両方で使用できるセキュリテ ィー出 口プログラムが組み込まれています。 その出口のソース・コードとオブジェクト・コードが用意されてお り、片方向と両方向の認証が可能です。

このセキュリティー出口は、Windows プラットフォームの統合セキュリティー機能を提供するセキュリテ ィー・サポート・プロバイダー・インターフェース (SSPI) を使用します。

セキュリティー出口は、次の識別と認証サービスを提供します。

#### **単方向認証**

これは、Windows NT LAN Manager (NTLM) の認証サポートを使用します。 NTLM により、サーバーは、 クライアントを認証できるようになります。 クライアントがサーバーを認証したり、あるサーバーが 別のサーバーを認証したりすることは許可しません。 NTLM は、サーバーが本物であることを前提とす るネットワーク環境用に設計されています。 NTLM は、 IBM WebSphere MQ 7.0 でサポートされるす べての Windows プラットフォームでサポートされます。

このサービスは、一般に、サーバー・キュー・マネージャ ーが IBM MQ MQI client・アプリケーション を認証できるようにするために、MQI チ ャネル上で使用されます。 クライアント・アプリケーション は、実行中のプロセスに関連したユーザー ID によって識別されます。

この認証を実行するには、チャネルのクライアント側にあるセキュリティー出口が、NTLM から認証ト ークンを取得し、そのトークンをセキュリティー・メッセージ内で、チャネルの相手側のセキュリティ ー出口に送信します。 相手側のセキュリティー出口は、そのトークンを NTLM に渡し、NTLM が、その トークンが本物であるかどうかを検査します。 相手側のセキュリティー出口は、トークンの確実性を 確信できない場合、チャネルをクローズするように MCA に指示します。

#### **両方向認証または相互認証**

これは、Kerberos 認証サービスを使用します。 Kerberos プロトコルは、ネットワーク環境内のサーバ ーが本物であることを前提としません。 サーバーは、クライアントやその他のサーバーを認証するこ とができ、クライアントはサーバーを認証できます。 Kerberos は、 IBM WebSphere MQ 7.0 によって サポートされるすべての Windows プラットフォームでサポートされます。

このサービスは、メッセージ・チャネルと MQI チャネルの両方で使用できます。 メッセージ・チャネ ル上では、2 つのキュー・マネージャーの相互認証を提供します。 MQI チャネル上では、サーバー・ キュー・マネージャーと IBM MQ MQI client・アプリケーションが、互いに認証できるようにします。 キュー・マネージャーは、ストリング ibmMQSeries/ を接頭部として持つ名前で識別されます。 クラ イアント・アプリケーションは、実行中のプロセスに関連したユーザー ID によって識別されます。

この相互認証を実行するため、開始側のセキュリティー出口は Kerberos セキュリティー・サーバーか ら認証トークンを取得し、そのトークンをセキュリティー・メッセージ内で相手側に送信します。 相 手側のセキュリティー出口は、トークンを Kerberos サーバーに渡し、本物であるかどうかを検査しま す。 Kerberos セキュリティー・サーバーは 2 番目のトークンを生成し、相手側はそれをセキュリティ ー・メッセージ内で開始側のセキュリティー出口に送信します。 次に、開始側のセキュリティー出口 は、2 番目のトークンが本物であるかどうかを検査するよう Kerberos サーバーに要求します。 このや りとりの間、一方のセキュリティー出口が他方のセキュリティー出口によって送信されたトークンの確 実性を確信できない場合、そのセキュリティー出口は、チャネルをクローズするように MCA に指示し ます。

セキュリティー出口は、ソース形式とオブジェクト形式の両方で提供されます。 独自のチャネル出口プロ グラムを作成するための開始点として、ソース・コードを使用するか、あるいは提供されたオブジェクト・ モジュールを使用することができます。 オブジェクト・モジュールには、2 つの入り口点があります。1 つは、NTLM 認証サポートを使用する単方向認証用であり、もう 1 つは、Kerberos 認証サービスを使用す る両方向認証用です。

SSPI チャネル出口プログラムの機能の詳細や実装方法については、Windows システムでの SSPI セキュリ ティー出口の使用を参照してください。

## **セキュリティー・テンプレート・ファイルの適用** *(Windows)*

テンプレートを適用すると、IBM MQ のファイルとディレクトリーに適用されるセキュリティー設定が影響 を受ける可能性があります。 高セキュア・テンプレートを使用する場合は、IBM MQ をインストールする 前に適用してください。

Windows では、テキスト・ベースのセキュリティー・テンプレート・ファイルがサポートされており、こ れを使用して、Security Configuration and Analysis MMC スナップインを持つ 1 つ以上のコンピューター に、統一されたセキュリティー設定を適用することができます。 特に、Windows には、特定レベルのセキ ュリティーを実現することを目的として、特定範囲のセキュリティー設定を備えたいくつかのテンプレー トが備えられています。 具体的には、互換、セキュア、高セキュアのテンプレートがあります。

このいずれかのテンプレートを適用すると、IBM MQ のファイルとディレクトリーに適用されるセキュリテ ィー設定が影響を受ける可能性があります。 高セキュア・テンプレートを使用する場合は、IBM MQ をイ ンストールする前にマシンを構成してください。

IBM MQ が既にインストールされているマシンに高セキュア・テンプレートを適用すると、IBM MQ のファ イルとディレクトリーに対して設定されているすべてのアクセス権が削除されます。 それらのアクセス権 が削除されれば、エラー・ディレクトリーに対する *Administrator*、*mqm*、*Everyone* (該当する場合) の各グ ループのアクセス権を失うことになります。

#### *IBM MQ* **に接続する** *Windows* **アプリケーションの追加権限の構成**

アプリケーション・プロセスに対する SYNCHRONIZE アクセスが認められるようにするには、IBM MQ プ ロセスを実行するアカウントで追加の権限が必要になる場合があります。

#### **このタスクについて**

通常より高いセキュリティー・レベルで実行するように構成された Windows アプリケーション (ASP ペー ジなど) が、IBM MQ に接続する場合、問題が発生する可能性があります。

IBM MQ は、特定のアクションを調整するために、アプリケーション・プロセスへの SYNCHRONIZE アク セスを必要とします。 サーバー・アプリケーションが初めてキュー・マネージャーに接続しようとすると、 IBM MQ がプロセスを変更して、IBM MQ 管理者に SYNCHRONIZE 権限を付与します。 ただし、IBM MQ プロセスを実行するアカウントでは、要求されたアクセスを許可する前に、追加の許可を必要とする場合 があります。

IBM MQ プロセスが実行されているユーザー ID に対して追加権限を構成するには、以下のステップを完了 します。

#### **手順**

- 1.「ローカル セキュリティ ポリシー」ツールを始動して、**「セキュリティの設定」**->**「ローカル ポリシー」** >**「ユーザー権限の割り当て」**をクリックし、**「プログラムのデバッグ」**をクリックします。
- 2.**「プログラムのデバッグ」**をダブルクリックしてから、自分の IBM MQ ユーザー ID をリストに追加しま す。

システムが Windows ドメイン内にあり、有効なポリシー設定がまだ設定されていない場合、ローカル・ ポリシー設定が指定されていても、「ドメイン セキュリティ ポリシー」ツールを使用して、ドメイン・ レベルでも同様にユーザー ID へ許可を与える必要があります。

## **IBM i でのセキュリティーのセットアップ**

IBM i では、IBM MQ のオブジェクト権限マネージャー (OAM) と IBM i のオブジェクト・レベル・セキュリ ティーによってセキュリティーを実装します。

IBM MQ オブジェクトへのアクセス権限を決定する際に検討する必要のあるセキュリティーに関する考慮 事項。

自社内のユーザーに権限を設定する際には、次の点を考慮する必要があります。

1. IBM MQ for IBM i コマンドに関する権限の認可と取り消しは、IBM i の GRTOBJAUT コマンドおよび RVKOBJAUT コマンドを使用して行ってください。

QMQM ライブラリーでは、特定の非コマンド (\*cmd) オブジェクトの **\*PUBLIC** 権限は **\*USE** に設定され ます。 これらのオブジェクトの権限を変更したり、権限リストを使用して権限を付与したりしないでく ださい。 誤った権限が付与されると、IBM MQ の機能が失われてしまう場合があります。

2. IBM MQ for IBM i のインストール時に、次の特殊ユーザー・プロファイルが作成されます。

**QMQM**

主に、内部製品専用機能に使用します。 ただし、MQCNO\_FASTPATH\_BINDINGS を使用するトラス テッド・アプリケーションの実行には使用できます。 MQCONNX 呼び出しを使用した、キュー・マ ネージャーへの接続を参照してください。

#### **QMQMADM**

IBM MQ の管理者用のグループ・プロファイルとして使用します。 このグループ・プロファイルで、 CL コマンドおよび IBM MQ リソースへのアクセス権限が与えられます。

IBM MQ のコマンドを呼び出すプログラムをサブミットするために SBMJOB を使用する場合、USER が 明示的に QMQMADM に設定されていてはなりません。 その場合、QMQM か、またはグループとして QMQMADM が指定されている別のユーザー・プロファイルに USER を設定してください。

- 3. チャネル・コマンドをリモート・キュー・マネージャーに送信する場合は、ユーザー・プロファイル が、ターゲット・システム上のグループ QMQMADM のメンバーになっていることを確かめます。 PCF および MQSC チャネル・コマンドについては、 IBM MQ for IBM i CL コマンドを参照してください。
- 4. ユーザーに関連付けられたグループ集合は、OAM によってグループの許可が計算されるとキャッシュさ れます。

**グループ集合がキャッシュされた後、ユーザーのグループ・メンバーシップに行われる変更は、キュ ー・マネージャーを再始動するか、RFRMQMAUT を実行してセキュリティーをリフレッシュするまで認 識されません。**

- 5. 特に重要なコマンドを使用する権限を持つユーザーの数を制限してください。 特に重要なコマンドに は次のようなものがあります。
	- メッセージ・キュー・マネージャーの作成 (CRTMQM)
	- メッセージ・キュー・マネージャーの削除 (DLTMQM)
	- メッセージ・キュー・マネージャーの開始 (STRMQM)
	- メッセージ・キュー・マネージャーの終了 (ENDMQM)
	- コマンド・サーバーの開始 (STRMQMCSVR)
	- コマンド・サーバーの終了 (ENDMQMCSVR)
- 6. チャネル定義には、セキュリティー出口プログラムの指定が含まれています。 チャネルの作成と変更に は、特別の考慮が必要です。 セキュリティー出口の詳細については、109 [ページの『セキュリティー出](#page-108-0) [口の概要』](#page-108-0)を参照してください。
- 7. チャネル出口プログラムおよびトリガー・モニター・プログラムは置き換え可能です。 この種の置き換 えのセキュリティーは、プログラマーの責任です。

## <u>★ ■ 『 『 国Miss</u>er』オブジェクト権限マネージャー (IBM i)

オブジェクト権限マネージャー (OAM) は、キューやプロセス定義などの IBM MQ オブジェクトを操作する ためのユーザーの許可を管理します。 また、OAM は、特定のオブジェクトへのアクセス権限を特定のグル ープのユーザーに与えたり、取り消したりするためのコマンド・インターフェースを提供します。 あるリ ソースへのアクセスを認める決定は OAM が行い、キュー・マネージャーはその決定に従います。 OAM が 決定できない場合は、キュー・マネージャーは該当のリソースへのアクセスを妨げます。

OAM により、以下を制御することができます。

• MQI を介した IBM MQ オブジェクトへのアクセス。 アプリケーション・プログラムがオブジェクトにア クセスしようとすると、OAM は、要求された操作に関する許可を、要求元のユーザー・プロファイルが 持っているかどうかを調べます。

特に、これはキューおよびキュー上のメッセージを無許可アクセスから保護することを意味します。

• PCF および MQSC コマンドの使用許可。

同じオブジェクトに対して、ユーザーのグループごとに異なるアクセス権限を与えることができます。 例 えば、特定のキューに対して、あるグループには書き込み操作と読み取り操作の両方を許可し、別のグル ープにはブラウズ (ブラウズ・オプションによる MQGET) のみを許可することができます。 また、一部の グループには、あるキューの読み取りおよび書き込みの権限は与えるが、そのキューの変更または削除の 権限は与えないということもできます。

IBM MQ for IBM i のコマンドおよび IBM MQ for IBM i オブジェクトに対する操作の実行

#### ▶ IBM i **IBM i 上の IBM MQ 権限**

IBM MQ のオブジェクトにアクセスするには、コマンドを発行したり、参照されるオブジェクトにアクセス したりするための権限が必要になります。 管理者は、IBM MQ のすべてのリソースにアクセスできます。

IBM MQ オブジェクトへのアクセスは、次の権限により制御されます。

1. IBM MQ コマンドの発行

2. コマンドにより参照される IBM MQ オブジェクトへのアクセス

IBM MQ for IBM i のすべての CL コマンドは出荷時に QMQM を所有者として提供され、管理プロファイル (QMQMADM) は \*PUBLIC アクセス権限が \*EXCLUDE に設定された \*USE 権限を持ちます。

**注 :** QSRDUPER プログラムは、IBM MQ for IBM i ライセンス・プログラム・インストーラーによって、QSYS 内のコマンド (\*CMD) オブジェクトを複製するために使用されます。 IBM i V5R4 以降では QSRDUPER プ ログラムが変更され、デフォルトの動作で、元のコマンドの複製ではなくプロキシー・コマンドが作成さ れるようになりました。 プロキシー・コマンドは属性 PRX を持ち、コマンド実行を別のコマンドにリダイ レクトします。 コピーされるコマンドと同じ名前のプロキシー・コマンドがライブラリー QSYS に存在す る場合、プロキシー・コマンドに対する専用権限は製品ライブラリーのコマンドには付与されません。 QSYS 内のプロキシー・コマンドのプロンプト送出または実行を試行すると、製品ライブラリー内のターゲ ット・コマンドの権限が検査されます。 このため、\*CMD オブジェクトに対する権限の変更は、製品ライ ブラリー (QMQM) 内で行う必要があり、QSYS では権限を変更する必要はありません。 以下に例を示しま す。

GRTOBJAUT OBJ(QMQM/DSPMQMQ) OBJTYPE(\*CMD) USER(MQUSER) AUT(\*USE)

製品の CL コマンドの一部において権限構造が変更されました。それらの変更を加えるのに必要となる、 IBM MQ オブジェクトに対する OAM 権限があれば、それらのコマンドをパブリックに使用できるようにな りました。

IBM i で IBM MQ 管理者になるには、 *QMQMADM* グループのメンバーでなければなりません。 このグルー プのプロパティーは、AIX, Linux, and Windows システムにおける mqm グループのプロパティーと類似し ています。 特に、IBM MQ for IBM i のインストール時に QMQMADM グループが作成され、その QMQMADM グループのメンバーには、システム上の IBM MQ のすべてのリソースに対するアクセス権限が付与されま す。 \*ALLOBJ 権限がある場合は、すべての IBM MQ リソースにもアクセスできます。

管理者は、IBM MQ を管理する CL コマンドを使用できます。 それらのコマンドの 1 つに GRTMQMAUT が ありますが、これは他のユーザーに権限を付与するために使用されるものです。 別のコマンド STRMQMMQSC は、管理者がローカル・キュー・マネージャーに対して MQSC コマンドを発行するための ものです。

#### **関連概念**

88 ページの『IBM i 上の IBM MQ [を管理する権限』](#page-87-0)

#### <u>▶ IBM i IBM i 上の *IBM MQ*  オブジェクトのアクセス権限</u>

IBM MQ CL コマンドの実行に必要なアクセス権限。

IBM MQ for IBM i では、この製品の CL コマンドを次の 2 つのグループに分類しています。

#### **グループ 1**

これらのコマンドを処理するには、ユーザーが QMQMADM ユーザー・グループに含まれているか、 \*ALLOBJ 権限を持っている必要があります。 これらの権限のいずれかを持つユーザーは、他の権限を 必要とすることなく、すべてのカテゴリーのすべてのコマンドを処理できます。

**注 :** これらの権限は、他のすべての OAM 権限を指定変更します。

これらのコマンドは次のようにグループ分けすることができます。

• コマンド・サーバー・コマンド

– ENDMQMCSVR、IBM MQ コマンド・サーバーの終了

– STRMQMCSVR、IBM MQ コマンド・サーバーの開始

• 送達不能キュー・ハンドラー・コマンド

– STRMQMDLQ、IBM MQ 送達不能キュー・ハンドラーの開始

- リスナー・コマンド
	- ENDMQMLSR、IBM MQ リスナーの終了
	- STRMQMLSR、非オブジェクト・リスナーの開始
- メディア回復コマンド
	- RCDMQMIMG、 IBM MQ オブジェクト・イメージの記録
	- RCRMQMOBJ、IBM MQ オブジェクトの再作成
	- WRKMQMTRN、IBM MQ トランザクションの処理
- キュー・マネージャー・コマンド
	- CRTMQM、メッセージ・キュー・マネージャーの作成
	- DLTMQM、メッセージ・キュー・マネージャーの削除
	- ENDMQM、メッセージ・キュー・マネージャーの終了
	- STRMQM、メッセージ・キュー・マネージャーの開始
- Security Commands
	- GRTMQMAUT、IBM MQ オブジェクト権限の認可
	- RVKMQMAUT、IBM MQ オブジェクト権限の取り消し
- トレース・コマンド
	- TRCMQM、IBM MQ ジョブのトレース
- トランザクション・コマンド
	- RSVMQMTRN、IBM MQ トランザクションの解決
- トリガー・モニター・コマンド
	- STRMQMTRM、トリガー・モニターの開始
- IBM MQSC コマンド
	- RUNMQSC、IBM MQSC コマンドの実行
	- STRMQMMQSC、IBM MQSC コマンドの開始

#### **グループ 2**

その他のコマンドで、次の 2 レベルの権限が必要です。

1. コマンドを実行するための IBM i 権限。 IBM MQ 管理者は、**GRTOBJAUT** コマンドを使用してこれ を設定し、ユーザーまたはユーザー・グループの \*PUBLIC(\*EXCLUDE) 制限を指定変更します。 以下に例を示します。

GRTOBJAUT OBJ(QMQM/DSPMQMQ) OBJTYPE(\*CMD) USER(MQUSER) AUT(\*USE)

2. ステップ 1 で正しい IBM i 権限を付与された、コマンドに関連付けられた IBM MQ オブジェクトを 操作するための IBM MQ 権限。

この権限は、必要なアクションに適した OAM 権限を持つユーザーによって制御され、IBM MQ 管理 者が **GRTMQMAUT** コマンドを使用して設定します。

以下に例を示します。

GRTMQMAUT \*connect authority to the queue manager + \*admchg authority to the queue

これらのコマンドは次のようにグループ分けすることができます。

- チャネル・コマンド
	- CHGMQMCHL、IBM MQ チャネルの変更

キュー・マネージャーに対する \*connect 権限、およびチャネルに対する \*admchg 権限が必要で す。

– CPYMQMCHL、IBM MQ チャネルのコピー

キュー・マネージャーに対する \*connect および \*admcrt 権限、コピーされるデフォルトのチャネ ル・タイプに対する \*admdsp 権限、およびチャネル・オブジェクト・クラスに対する \*admcrt 権 限が必要です。

例えば、Sender チャネルをコピーするには、SYSTEM.DEF.SENDER チャネルに対する \*admdsp 権 限が必要です。

– CRTMQMCHL、IBM MQ チャネルの作成

キュー・マネージャーに対する \*connect および \*admcrt 権限、 作成されるデフォルトのチャネ ル・タイプに対する \*admdsp 権限、チャネル・オブジェクト・クラスに対する \*admcrt 権限が必 要です。

例えば、Sender チャネルを作成するには、SYSTEM.DEF.SENDER チャネルに対する \*admdsp 権限 が必要です。

– DLTMQMCHL、IBM MQ チャネルの削除

キュー・マネージャーに対する \*connect 権限、および チャネルに対する \*admdlt 権限が必要で す。

– RSVMQMCHL、IBM MQ チャネルの解決

キュー・マネージャーに対する \*connect 権限、およびチャネルに対する \*ctrlx 権限が必要です。

• 表示コマンド

DSP コマンドを処理するには、ユーザーにキュー・マネージャーに対する \*connect および \*admdsp 権限を、次にリストする特定のオプションを指定して付与する必要があります。

- DSPMQM、メッセージ・キュー・マネージャーの表示
- DSPMQMAUT、IBM MQ オブジェクト権限の表示
- DSPMQMAUTI、IBM MQ 認証情報の表示 認証情報オブジェクトに対する \*admdsp
- DSPMQMCHL、IBM MQ チャネルの表示 チャネルに対する \*admdsp
- DSPMQMCSVR、IBM MQ コマンド・サーバーの表示
- DSPMQMNL、IBM MQ 名前リストの表示 名前リストに対する \*admdsp
- DSPMQMOBJN、IBM MQ オブジェクト名の表示
- DSPMQMPRC、IBM MQ プロセスの表示 プロセスに対する \*admdsp
- DSPMQMQ、IBM MQ キューの表示 キューに対する \*admdsp
- DSPMQMTOP、IBM MQ トピックの表示 トピックに対する \*admdsp
- コマンドの処理

WRK コマンドを処理し、オプション・パネルを表示するには、ユーザーにキュー・マネージャーに 対する \*connect および \*admdsp 権限を、次にリストする特定のオプションを指定して付与しなけ ればなりません。

- WRKMQM、メッセージ・キュー・マネージャーの処理
- WRKMQMAUT、IBM MQ オブジェクト権限の処理
- WRKMQMAUTD、IBM MQ オブジェクト権限データの処理
- WRKMQMAUTI、IBM MQ 認証情報の処理
	- -「 IBM MQ 認証情報オブジェクトの変更」コマンドの場合は \*admchg 。
	- -「 IBM MQ 認証情報オブジェクトの作成およびコピー」コマンドの場合は \*admcrt 。
- -「 IBM MQ 認証情報オブジェクトの削除」コマンドの場合は \*admdlt 。
- IBM MQ 認証情報オブジェクトの表示コマンドについては、 \*admdsp を参照してください。
- WRKMQMCHL、IBM MQ チャネルの処理

以下の権限が必要です。

- IBM MQ チャネルの変更コマンドの場合は \*admchg 。
- \*admclr (Clear IBM MQ Channel コマンドの場合)。
- \*admcrt (Create および Copy IBM MQ Channel コマンドの場合)。
- IBM MQ チャネルの削除コマンドの場合は \*admdlt 。
- \*admdsp (Display IBM MQ Channel コマンドの場合)。
- IBM MQ チャネル開始コマンドの場合は \*ctrl 。
- IBM MQ チャネル終了コマンドの場合は \*ctrl 。
- \*ctrl (Ping IBM MQ チャネル・コマンドの場合)。
- IBM MQ チャネルのリセット・コマンドの場合は \*ctrlx 。
- -「 IBM MQ チャネルの解決」コマンドの \*ctrlx 。
- WRKMQMCHST、IBM MQ チャネル状況の処理
	- チャネルに対する \*admdsp 権限が必要です。
- WRKMQMCL、IBM MQ クラスターの処理
- WRKMQMCLQ、IBM MQ クラスター・キューの処理
- WRKMQMCLQM、IBM MQ クラスター・キュー・マネージャーの処理
- WRKMQMLSR、IBM MQ リスナーの処理
- WRKMQMMSG、IBM MQ メッセージの処理
	- これには、キューに対する \*browse 権限が必要です。
- WRKMQMNL、IBM MQ 名前リストの処理

以下の権限が必要です。

- \*admchg (Change IBM MQ Namelist コマンドの場合)。
- -「 IBM MQ 名前リストの作成およびコピー」コマンドの場合は \*admcrt 。
- IBM MQ 名前リストの削除コマンドの場合は \*admdlt 。
- Display IBM MQ Namelist コマンドの \*admdsp 。
- WRKMQMPRC、IBM MQ プロセスの処理

以下の権限が必要です。

- IBM MQ プロセスの変更コマンドの場合は \*admchg 。
- Create and Copy IBM MQ Process コマンドの場合は \*admcrt 。
- IBM MQ プロセスの削除コマンドの場合は \*admdlt 。
- Display IBM MQ Process コマンドの場合は \*admdsp 。
- WRKMQMQ、IBM MQ キューの処理

以下の権限が必要です。

- IBM MQ キューの変更コマンドの場合は \*admchg 。
- IBM MQ キューのクリア・コマンドの場合は \*admclr 。
- \*admcrt (Create and Copy IBM MO Oueue コマンドの場合)
- IBM MQ キューの削除コマンドの場合は \*admdlt 。
- IBM MQ キューの表示コマンドの場合は \*admdsp 。
- WRKMQMQSTS、IBM MQ キュー状況の処理
- WRKMQMTOP、IBM MQ トピックの処理

以下の権限が必要です。

- IBM MQ トピックの変更コマンドの場合は \*admchg 。
- IBM MQ トピックの作成およびコピー・コマンドについては、 \*admcrt
- IBM MQ トピックの削除コマンドについては、 \*admdlt を参照してください。
- \*admdsp (Display IBM MQ Topic コマンドの場合)。
- WRKMQMSUB、IBM MQ サブスクリプションの処理
- その他のチャネル・コマンド

チャネル・コマンドを処理するには、次にリストする特定の権限をユーザーに付与しなければなりま せん。

– ENDMQMCHL、IBM MQ チャネルの終了

キュー・マネージャーに対する \*connect 権限 、およびチャネルに関連付けられた送信キューに 対する \*allmqi 権限 が必要です。

– ENDMQMLSR、IBM MQ リスナーの終了

キュー・マネージャーに対する \*connect 権限、および名前付きのリスナー・オブジェクトに対 する \*ctrl 権限が必要です。

– PNGMQMCHL、IBM MQ チャネルの ping

キュー・マネージャーに対する \*connect 権限と \*inq 権限、およびチャネル・オブジェクトに対 する \*ctrl 権限が必要です。

– RSTMQMCHL、IBM MQ チャネルのリセット

キュー・マネージャーに対する \*connect 権限が必要です。

– STRMQMCHL、IBM MQ チャネルの開始

キュー・マネージャーに対する \*connect 権限、およびチャネル・オブジェクトに対する \*ctrl 権限が必要です。

– STRMQMCHLI、IBM MQ チャネル・イニシエーターの開始

キュー・マネージャーには \*connect および \*inq 権限が、チャネルの伝送キューに関連した開始 キューには \*allmqi 権限が必要です。

– STRMQMLSR、IBM MQ リスナーの開始

キュー・マネージャーに対する \*connect 権限、および名前付きのリスナー・オブジェクトに対す る \*ctrl 権限が必要です。

• その他のコマンド

以下のコマンドを処理するには、次にリストする特定の権限をユーザーに付与しなければなりませ  $\mathcal{H}_\circ$ 

– CCTMQM、メッセージ・キュー・マネージャーへの接続

IBM MQ オブジェクト権限を必要としません。

– CHGMQM、メッセージ・キュー・マネージャーの変更

これには、キュー・マネージャーに対する \*connect 権限と \*admchg 権限が必要です。

– CHGMQMAUTI、IBM MQ 認証情報の変更

キュー・マネージャーに対する \*connect 権限、および認証情報オブジェクトに対する \*admchg および \*admdsp 権限が必要です。

– CHGMQMNL、IBM MQ 名前リストの変更

キュー・マネージャーに対する \*connect 権限、および 名前リストに対する \*admchg 権限が必要 です。

– CHGMQMPRC、IBM MQ プロセスの変更

キュー・マネージャーに対する \*connect 権限、および プロセスに対する \*admchg 権限が必要で す。

– CHGMQMQ、IBM MQ キューの変更

キュー・マネージャーに対する \*connect 権限、および キューに対する \*admchg 権限が必要で す。

– CLRMQMQ、IBM MQ キューの消去

キュー・マネージャーに対する \*connect 権限、および キューに対する \*admclr 権限が必要で す。

– CPYMQMAUTI、IBM MQ 認証情報のコピー

キュー・マネージャーに対する \*connect 権限、認証情報オブジェクトに対する \*admdsp 権限、 および認証情報オブジェクト・クラスに対する \*admcrt 権限が必要です。

– CPYMQMNL、IBM MQ 名前リストのコピー

これには、キュー・マネージャーに対する \*connect 権限と \*admcrt 権限が必要です。

– CPYMQMPRC、IBM MQ プロセスのコピー

これには、キュー・マネージャーに対する \*connect 権限と \*admcrt 権限が必要です。

- CPYMQMQ、IBM MQ キューのコピー
	- これには、キュー・マネージャーに対する \*connect 権限と \*admcrt 権限が必要です。
- CRTMQMAUTI、IBM MQ 認証情報の作成

キュー・マネージャーに対する \*connect 権限、認証情報オブジェクトに対する \*admdsp 権限、 および認証情報オブジェクト・クラスに対する \*admcrt 権限が必要です。

– CRTMQMNL、IBM MQ 名前リストの作成

そのためには、キュー・マネージャーに対する \*connect 権限と \*admcrt 権限、およびデフォル トの名前リストに対する \*admdsp 権限が必要です。

– CRTMQMPRC、IBM MQ プロセスの作成

これには、キュー・マネージャーに対する \*connect 権限と \*admcrt 権限、およびデフォルト・ プロセスに対する \*admdsp 権限が必要です。

– CRTMQMQ、IBM MQ キューの作成

これには、キュー・マネージャーに対する \*connect 権限と \*admcrt 権限、およびデフォルト・ キューに対する \*admdsp 権限が必要です。

– CVTMQMDTA、IBM MQ データ・タイプ・コマンドの変換

IBM MQ オブジェクト権限を必要としません。

– DLTMQMAUTI、IBM MQ 認証情報の削除

キュー・マネージャーに対する \*connect 権限、および認証情報オブジェクトに対する \*ctrlx 権限が必要です。

– DLTMQMNL、IBM MQ 名前リストの削除

キュー・マネージャーに対する \*connect 権限、および 名前リストに対する \*admdlt 権限が必要 です。

– DLTMQMPRC、IBM MQ プロセスの削除

キュー・マネージャーに対する \*connect 権限、および プロセスに対する \*admdlt 権限が必要で す。

- DLTMQMQ、IBM MQ キューの削除 キュー・マネージャーに対する \*connect 権限、および キューに対する \*admdlt 権限が必要で す。
- DSCMQM、メッセージ・キュー・マネージャーからの切断 IBM MQ オブジェクト権限を必要としません。
- RFRMQMAUT、セキュリティーのリフレッシュ

キュー・マネージャーに対する \*connect 権限が必要です。

– RFRMQMCL、クラスターのリフレッシュ

キュー・マネージャーに対する \*connect 権限が必要です。

- RSMMQMCLQM、クラスター・キュー・マネージャーの再開 キュー・マネージャーに対する \*connect 権限が必要です。
- RSTMQMCL、クラスターのリセット

キュー・マネージャーに対する \*connect 権限が必要です。

– SPDMQMCLQM、クラスター・キュー・マネージャーの中断 キュー・マネージャーに対する \*connect 権限が必要です。

## ▶ IBM i **TBM i でのアクセス許可**

この情報は、アクセス許可に関係するさまざまなコマンドについて理解するために使用します。

GRTMQMAUT および RVKMQMAUT コマンド上の AUT キーワードによって定義される許可は、次のように類別 できます。

- MQI 呼び出しに関する許可
- 許可に関する管理コマンド
- Context authorizations

• 一般許可、すなわち、MQI 呼び出しまたはコマンドに関するもの、あるいはその両方に関するもの

次の表は、MQI 呼び出し、コンテキスト呼び出し、MQSC および PCF コマンド、および一般操作の、AUT パラメーターを使用するさまざまな権限をリストしています。

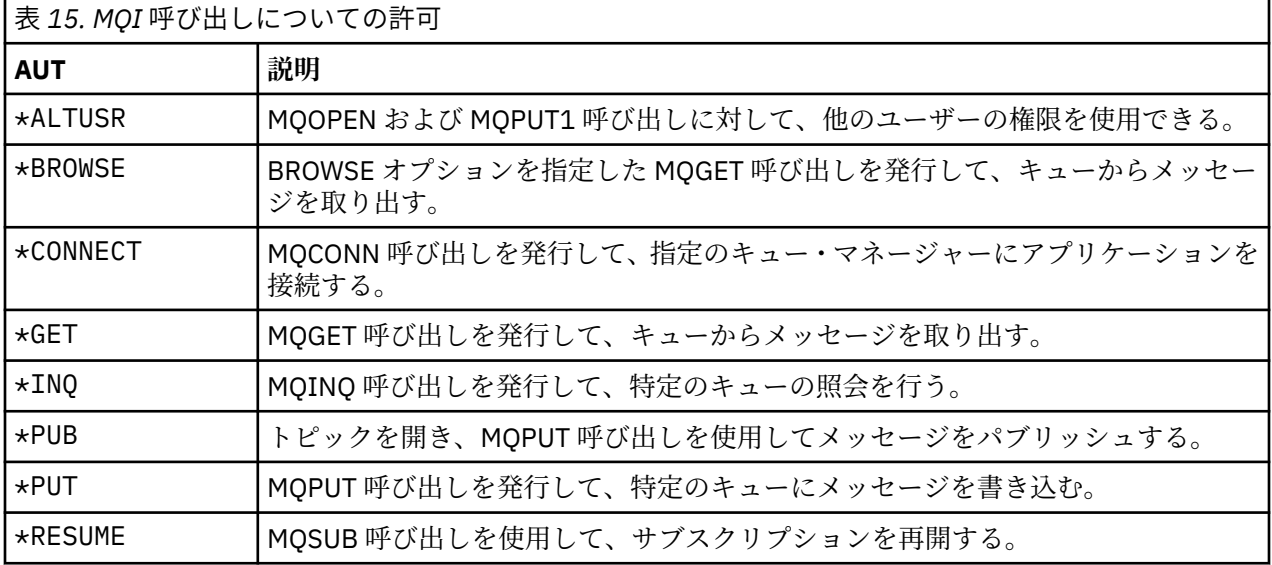

表 *15. MQI* 呼び出しについての許可 *(*続き*)*

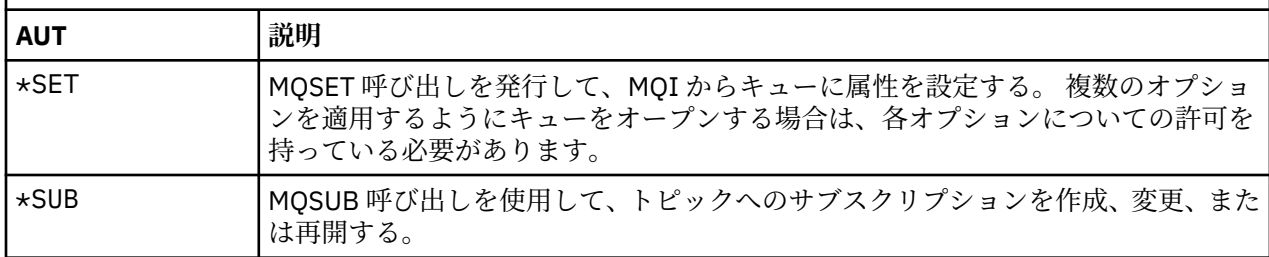

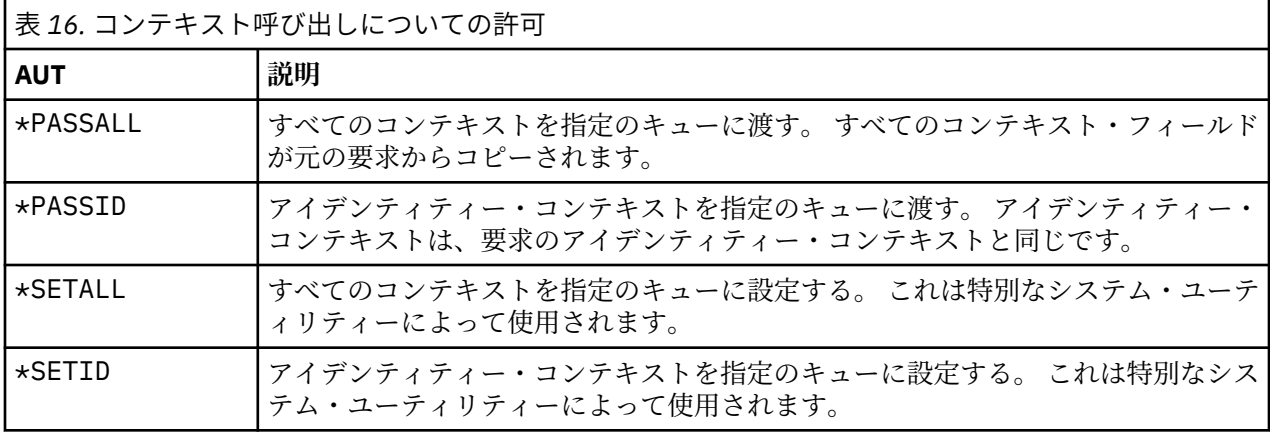

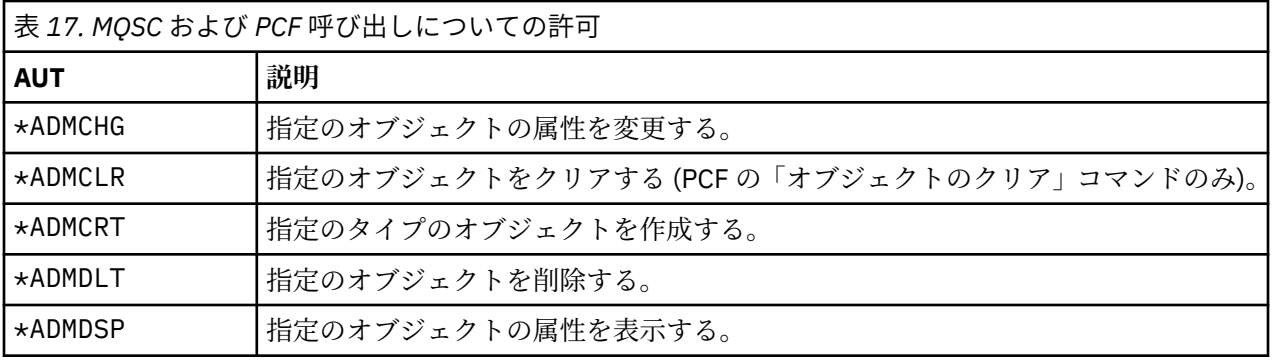

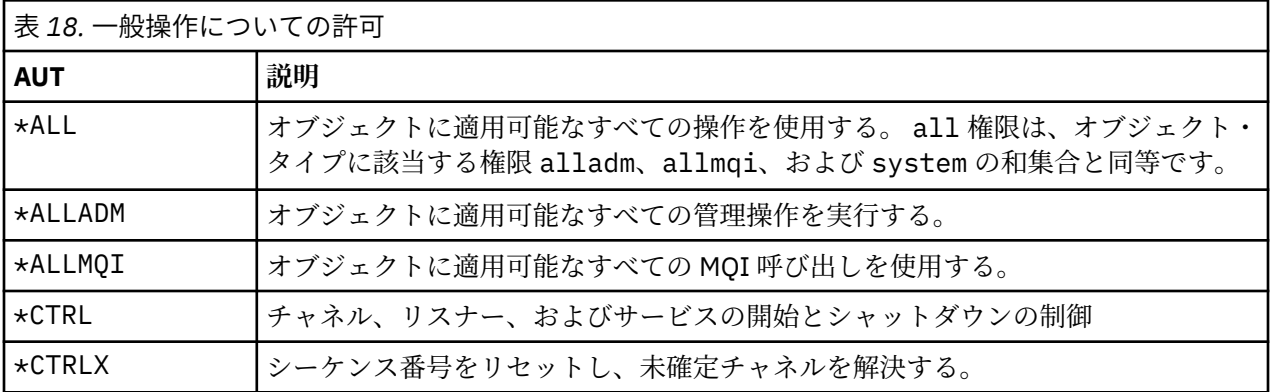

# <mark>▶ IBM i ─ </mark>IBM i でのアクセス許可コマンドの使用

この情報は、アクセス許可コマンドについて学習したり、コマンドの例を使用したりするのに使用します。

## **GRTMQMAUT コマンドの使用**

必要な許可を持っている場合は、GRTMQMAUT コマンドを使用すると、特定のオブジェクトにアクセスする 認可をユーザー・プロファイルまたはユーザー・グループに与えることができます。 次の例は、GRTMQMAUT コマンドを使用する方法を示しています。

1. GRTMQMAUT OBJ(RED.LOCAL.QUEUE) OBJTYPE(\*LCLQ) USER(GROUPA) + AUT(\*BROWSE \*PUT) MQMNAME('saturn.queue.manager')

この例のそれぞれの指定の意味は次のとおりです。

- RED.LOCAL.QUEUE は、オブジェクト名です。
- \*LCLQ (ローカル・キュー) は、オブジェクト・タイプです。
- GROUPA は、許可が変更される、システム上のユーザー・プロファイルの名前です。 このプロファイ ルは、他のユーザーの管理者用のグループ・プロファイルとして使用できます。
- \*BROWSE と \*PUT は、特定のキューに与えられる許可です。

\*BROWSE は、キュー上のメッセージをブラウズ (ブラウズ・オプション付き MQGET を発行) する許可 を追加します。

\*PUT は、キューにメッセージを書き込む (MQPUT) 許可を追加します。

- saturn.queue.manager は、キュー・マネージャー名です。
- 2. 次のコマンドは、ユーザー JACK と JILL に、デフォルトのキュー・マネージャーについての、すべての プロセス定義に対して適用可能なすべての許可を与えます。

GRTMQMAUT OBJ(\*ALL) OBJTYPE(\*PRC) USER(JACK JILL) AUT(\*ALL)

3. 次のコマンドは、ユーザー GEORGE に、キュー・マネージャー TRENT 上のキュー ORDERS にメッセー ジを書き込む権限を与えます。

GRTMQMAUT OBJ(TRENT) OBJTYPE(\*MQM) USER(GEORGE) AUT(\*CONNECT) MQMNAME (TRENT) GRTMQMAUT OBJ(ORDERS) OBJTYPE(\*Q) USER(GEORGE) AUT(\*PUT) MQMNAME (TRENT)

## **RVKMQMAUT コマンドの使用**

必要な許可を持っている場合は、RVKMQMAUT コマンドを使用すると、特定のオブジェクトにアクセスする ために以前に与えた許可を、ユーザー・プロファイルまたはユーザー・グループから除去することができ ます。 次の例は、RVKMQMAUT コマンドを使用する方法を示しています。

1.

RVKMQMAUT OBJ(RED.LOCAL.QUEUE) OBJTYPE(\*LCLQ) USER(GROUPA) + AUT(\*PUT) MQMNAME('saturn.queue.manager')

前の例で与えた、指定したキューにメッセージを書き込む権限は、GROUPA については取り消されます。

2.

RVKMQMAUT OBJ(PAY\*) OBJTYPE(\*Q) USER(\*PUBLIC) AUT(\*GET) + MQMNAME(PAYROLLQM)

キュー・マネージャー PAYROLLQM によって所有され、PAY という文字で始まる名前のすべてのキュー からメッセージを入手する権限は、システムのすべてのユーザーから取り消されます。ただし、ユーザ ーやユーザーが属するグループに対して個別に許可が与えられている場合は取り消されません。

### **DSPMQMAUT コマンドの使用**

MQM 権限の表示 (DSPMQMAUT) コマンドは、指定されたオブジェクトおよびユーザーについて、ユーザー がオブジェクトについて持っている許可のリストを表示します。 次の例は、このコマンドの使い方を示し ています。

DSPMQMAUT OBJ(ADMINNL) OBJTYPE(\*NMLIST) USER(JOE) OUTPUT(\*PRINT) + MQMNAME(ADMINQM)

#### **RFRMQMAUT コマンドの使用**

「MQM セキュリティーのリフレッシュ (RFRMQMAUT)」コマンドでは、キュー・マネージャーを停止して再 開する必要なしに、変更内容をオペレーティング・システム・レベルで反映して、OAM の許可グループ情 報をただちに更新できます。 次の例は、このコマンドの使い方を示しています。

RFRMQMAUT MQMNAME(ADMINQM)

#### **許可指定表 (IBM i)**

この情報は、キュー・オブジェクト、プロセス・オブジェクト、およびキュー・マネージャー・オブジェ クトに対する特定の API 呼び出し、およびそれらの呼び出しの特定のオプションを使用するためにどんな 許可が必要か調べるのに使用します。

168 [ページの表](#page-167-0) 19 以降の許可指定表には、許可の機能と、適用される制限が正確に定義されています。 こ れらの表は、次のような状態に適用されます。

- MQI 呼び出しを発行するアプリケーション
- MQSC コマンドをエスケープ PCF として発行する管理プログラム
- PCF コマンドを発行する管理プログラム

このセクションでは、次のデータを指定する 1 組のテーブルとして情報を示します。

## **実行するアクション**

MQI オプション、MQSC コマンド、または PCF コマンド

**アクセス制御オブジェクト**

キュー、プロセス定義、キュー・マネージャー、名前リスト、チャネル、クライアント接続チャネル、 リスナー、サービス、認証情報オブジェクト。

#### **必要な権限**

MQZAO\_ 定数で表す

テーブルの中で、接頭部が MQZAO\_ の定数は、特定のエンティティーに関する **GRTMQMAUT** および **RVKMQMAUT** コマンドの許可リストのキーワードに対応します。 例えば、MQZAO\_BROWSE はキーワード \*BROWSE に、キーワード MQZAO\_SET\_ALL\_CONTEXT はキーワード \*SETALL に、というふうに対応しま す。 これらの定数は、製品と共に提供されるヘッダー・ファイル cmqzc.h に定義されています。

#### **MQI authorizations**

MQI 呼び出しおよびオプションのいくつかは、アプリケーションを実行するユーザー ID (またはアプリケ ーションが許可を想定できるユーザー ID) が適切な許可を与えられている場合にのみ、アプリケーションか ら発行できます。

許可検査を必要とする MQI 呼び出しは、MQCONN、 MQOPEN、 MQPUT1、 MQCLOSE の 4 つです。

MQOPEN および MQPUT1 の場合、権限検査は、名前が解決された結果の 1 つ以上の名前についてではな く、オープンされるオブジェクトの名前について行われます。 例えば、アプリケーションが別名キューを オープンする権限を与えられていても、別名が解決される基本キューをオープンする権限は与えられてい ない場合があります。 検査の規則は次のとおりです。名前解決の過程で最初に検出された定義について検 査が行われます。この定義は、キュー・マネージャー別名定義が直接オープンされる場合以外はキュー・ マネージャー別名ではない定義です。つまり、オブジェクト記述子の *ObjectName* フィールドに現れた名 <span id="page-167-0"></span>前について検査が行われます。 特定のオブジェクトをオープンするには必ず権限が必要です。さらに、キ ューに依存しない権限 (キュー・マネージャー・オブジェクトに関する許可を介して取得する) が必要なこ ともあります。

168 ページの表 19、168 ページの表 20、169 [ページの表](#page-168-0) 21、および 169 [ページの表](#page-168-0) 22 は、それぞれの 呼び出しに必要な許可を要約しています。

**注 :** 名前リスト、チャネル、クライアント接続チャネル、リスナー、サービス、認証情報オブジェクトにつ いては、これらの表に記載されていません。 これらのオブジェクトには、どの許可も適用されないためで す。ただし、他のオブジェクトの場合と同じ許可が適用される MQOO\_INQUIRE は例外となります。

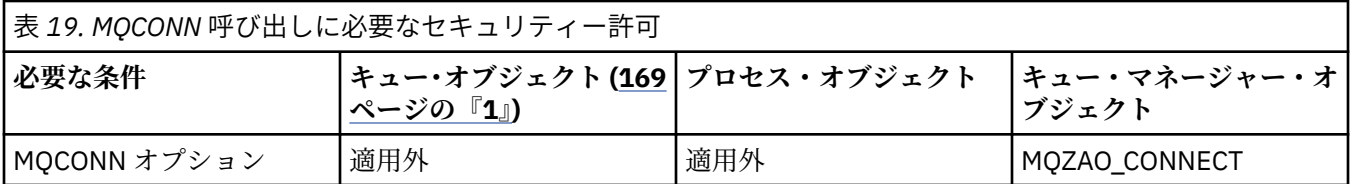

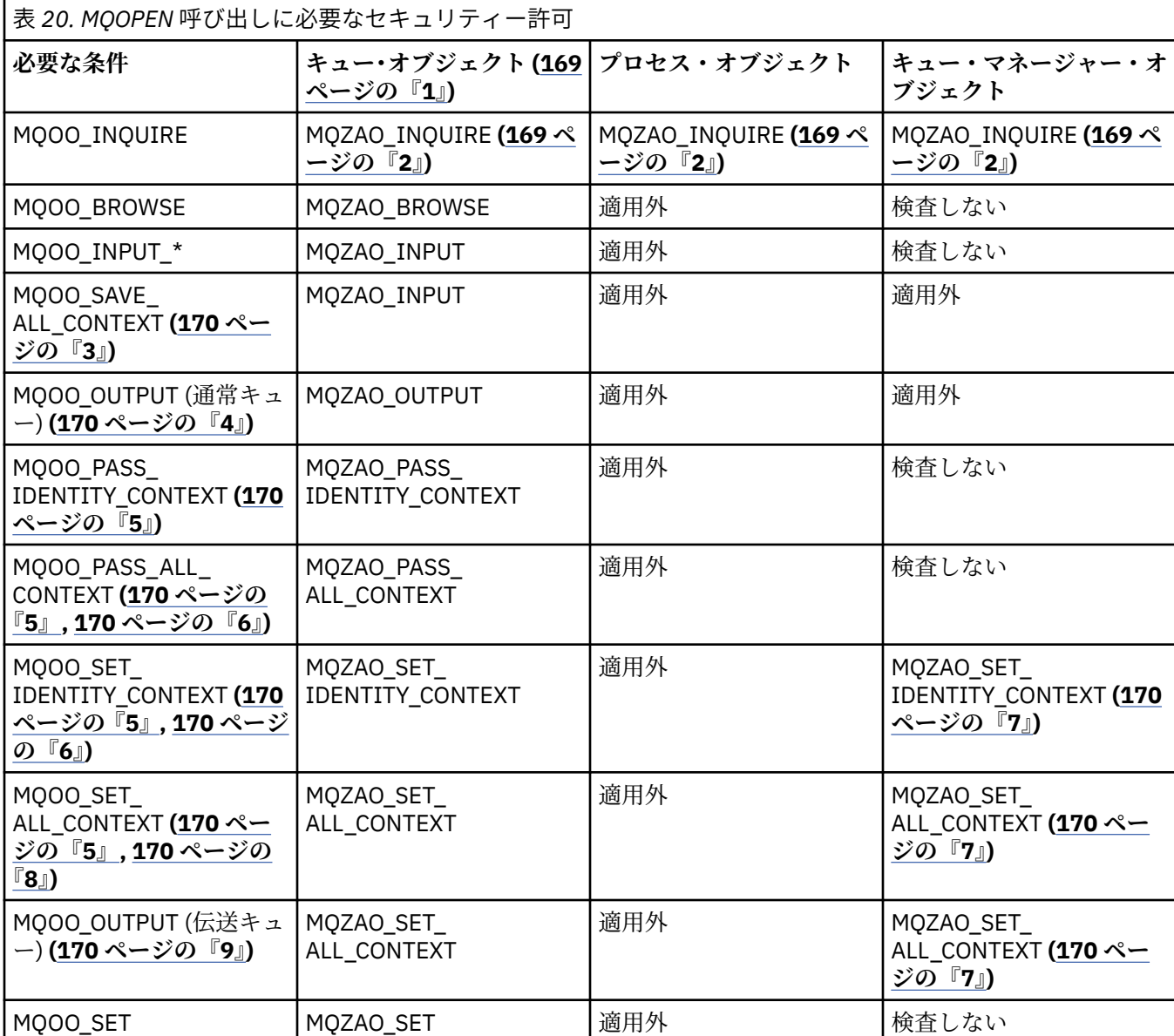

<span id="page-168-0"></span>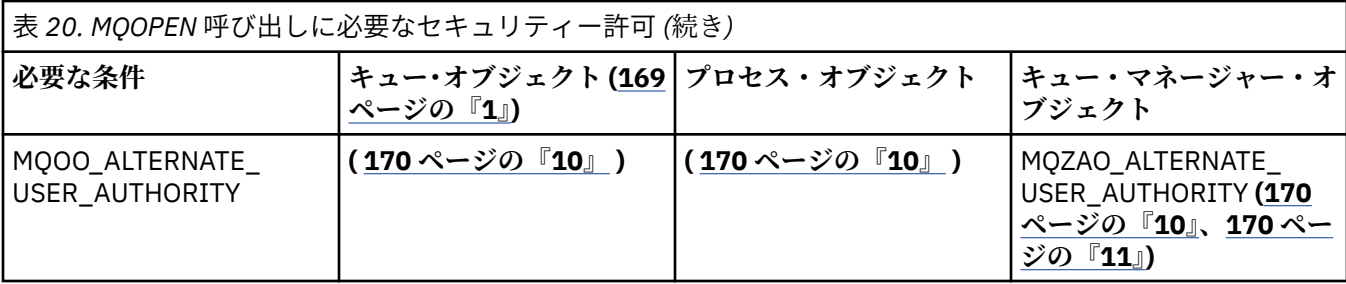

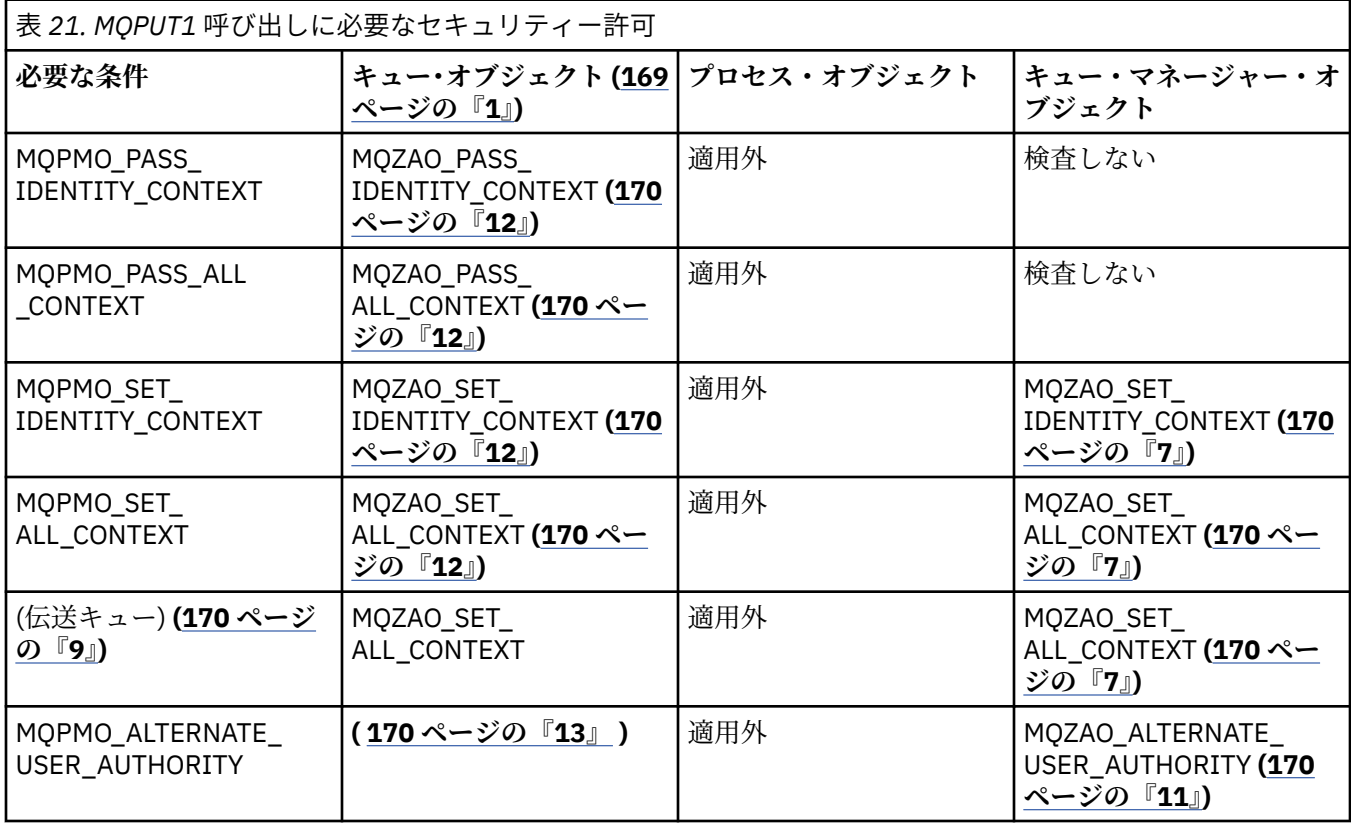

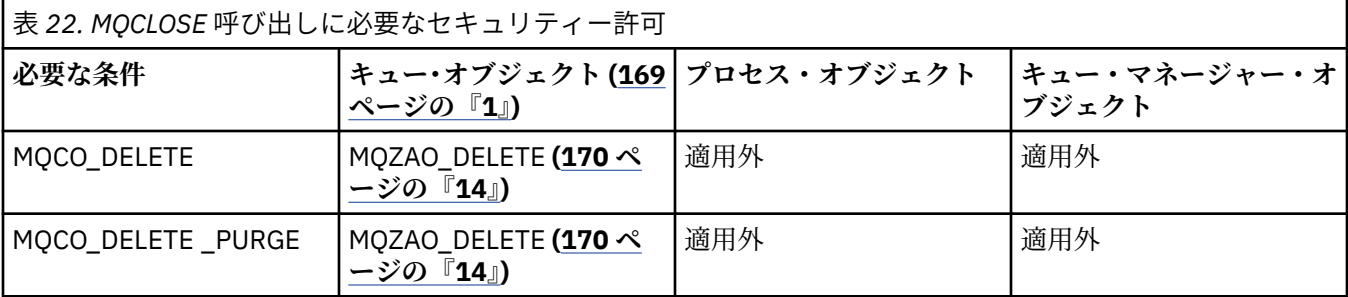

**表の注:**

1. モデル・キューがオープンされる場合は、次のようになります。

- モデル・キューの場合、オープンするアクセスのタイプごとにモデル・キューをオープンするための 権限に加えて、モデル・キューの場合は MQZAO\_DISPLAY 権限が必要です。
- 動的キューを作成する場合、MQZAO\_CREATE 権限は必要ありません。
- モデル・キューのオープンに使用したユーザー ID には、作成された動的キューに関するキュー特有 のあらゆる権限が自動的に与えられます (MQZAO\_ALL と同等)。
- 2. オープンされるオブジェクトのタイプに応じて、キュー、プロセス、名前リスト、またはキュー・マ ネージャー・オブジェクトのいずれかが検査されます。
- <span id="page-169-0"></span>3. MQOO\_INPUT\_\* も指定する必要があります。 このオプションは、ローカル・キュー、モデル・キュ ー、または別名キューの場合に有効です。
- 4. この検査は、注 170 ページの『9』 に示した場合以外は、すべての場合の出力において実行されます。
- 5. MQOO\_OUTPUT も指定する必要があります。
- 6. このオプションは、MQOO\_PASS\_IDENTITY\_CONTEXT も暗黙的に指定されます。
- 7. この権限は、キュー・マネージャー・オブジェクトと個々のキューの 両方に対して必要です。
- 8. MQOO\_PASS\_IDENTITY\_CONTEXT、MQOO\_PASS\_ALL\_CONTEXT、および MQOO\_SET\_IDENTITY\_CONTEXT も、このオプションによって暗黙的に指定されます。
- 9. この検査は、*Usage* キュー属性として MQUS\_TRANSMISSION を持ち、出力のために直接オープンさ れているローカル・キューまたはモデル・キューについて実行されます。 リモート・キューがオープ ンされる場合 (リモート・キュー・マネージャーとリモート・キューの名前を指定するか、リモート・ キューのローカル定義の名前を指定して) は、この検査は適用されません。
- 10. MQOO\_INQUIRE (あらゆるオブジェクト・タイプの場合)、または (キューの場合) MQOO\_BROWSE、 MQOO\_INPUT\_\*、MQOO\_OUTPUT、または MQOO\_SET の中から、少なくとも 1 つを指定する必要が あります。 検査は他の指定されたオプションの場合と同じで、提供されている代替ユーザー ID を使用 し、特有の名前のあるオブジェクト権限と、MQZAO\_ALTERNATE\_USER\_IDENTIFIER 検査の現行アプ リケーション権限を調べます。
- 11. この許可では、任意の *AlternateUserId* を指定できます。
- 12. MQUS\_TRANSMISSION の *Usage* キュー属性がないキューの場合は、MQZAO\_OUTPUT 検査も行われま す。
- 13. 検査は他の指定されたオプションの場合と同じで、提供されている代替ユーザー ID を使用し、名前の あるキューの権限と、MQZAO\_ALTERNATE\_USER\_IDENTIFIER 検査の現行アプリケーション権限を調 べます。
- 14. 検査は、次の記述が両方とも当てはまる場合にのみ行われます。
	- 永続動的キューがクローズされて削除中である。
	- 使用中のオブジェクト・ハンドルを戻した MQOPEN が作成したキューではない。

上記以外の場合は、検査は行われません。

#### **全体の注:**

1. 特殊許可 MQZAO\_ALL\_MQI には、オブジェクト・タイプに関係する次の許可がすべて含まれます。

- MOZAO CONNECT
- MQZAO\_INQUIRE
- MQZAO\_SET
- MQZAO\_BROWSE
- MQZAO\_INPUT
- MQZAO\_OUTPUT
- MQZAO\_PASS\_IDENTITY\_CONTEXT
- MQZAO\_PASS\_ALL\_CONTEXT
- MQZAO\_SET\_IDENTITY\_CONTEXT
- MOZAO SET ALL CONTEXT
- MOZAO ALTERNATE USER AUTHORITY
- 2. MQZAO\_DELETE (注 170 ページの『14』 を参照) および MQZAO\_DISPLAY は、管理許可として分類さ れます。 したがって、MQZAO\_ALL\_MQI には含まれません。
- 3.「検査しない」は、許可検査が行われないことを意味します。
- 4.「適用外」は、許可検査がこの操作には該当しないことを意味します。 例えば、プロセス・オブジェク トに MQPUT 呼び出しを発行できません。

# *IBM i* **でのエスケープ** *PCF* **の中の** *MQSC* **コマンドに関する許可**

これらの許可を付与されたユーザーは、管理コマンドをエスケープ PCF メッセージとして発行できます。 こうした方法を使用して、プログラムは、管理コマンドを管理ユーザーに代わって実行させるためにメッ セージとしてキュー・マネージャーに送ることができます。

このセクションには、エスケープ PCF に含まれる各 MQSC コマンドに必要な権限についての要約が示され ています。

「適用外」は、許可検査がこの操作には該当しないことを意味します。

コマンドを実行依頼するプログラムを実行させるユーザー ID には、以下の権限も必要になります。

• キュー・マネージャーに対する MQZAO\_CONNECT 権限

• PCF コマンドを実行するためのキュー・マネージャー上の DISPLAY 権限

• エスケープ PCF コマンドのテキスト内の MQSC コマンドを実行する権限

#### **ALTER** *object*

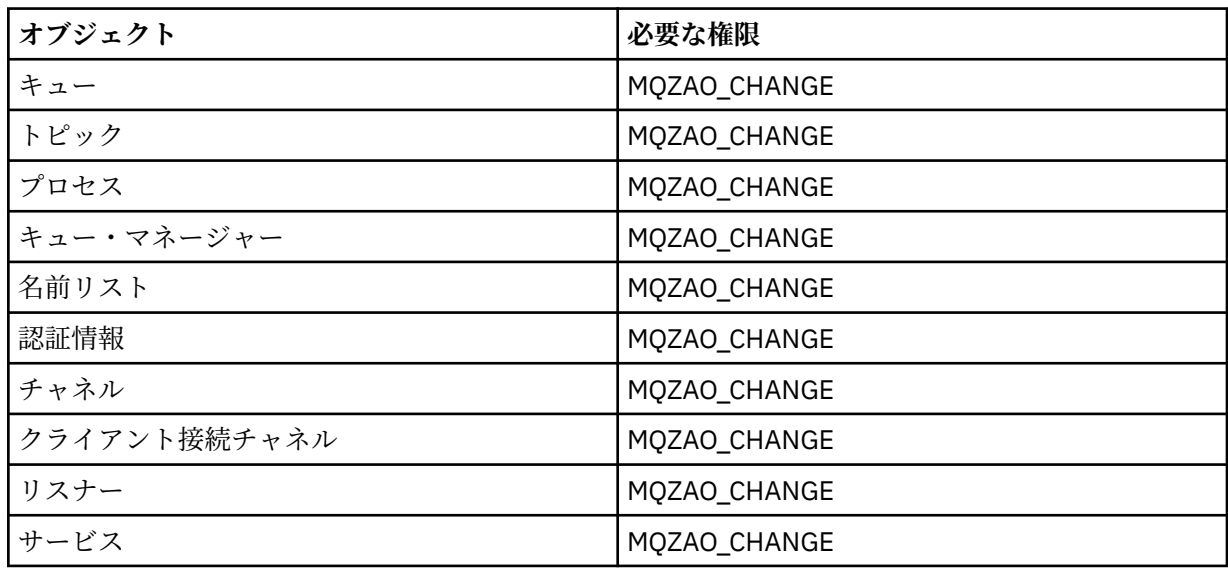

#### **CLEAR** *object*

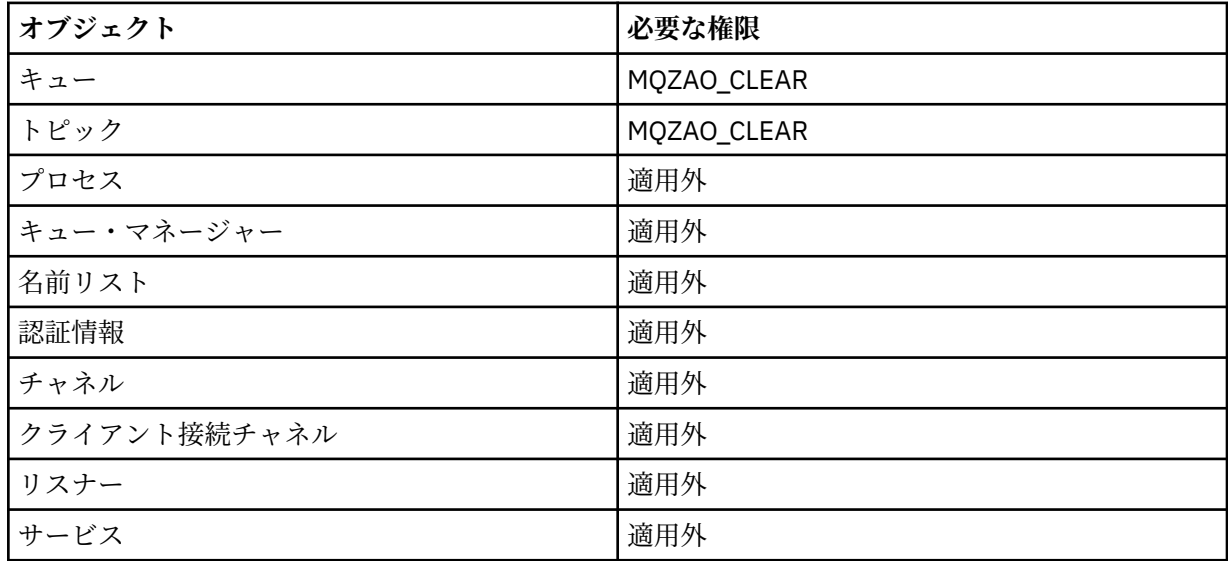

# **DEFINE** *object* **NOREPLACE (175 [ページの『](#page-174-0)1』)**

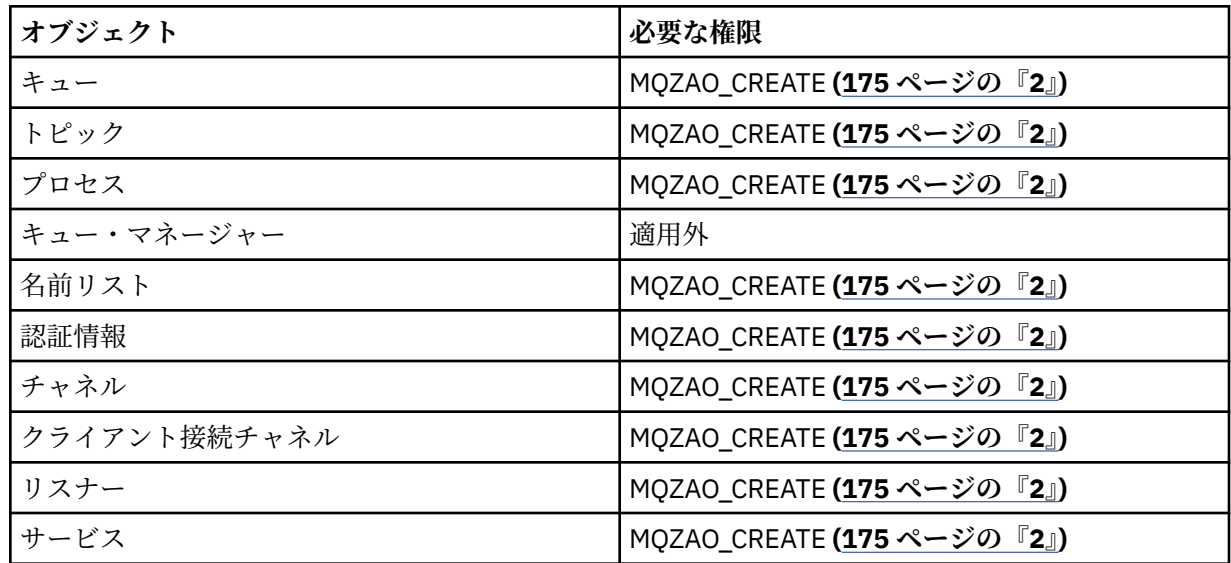

**DEFINE 「オブジェクト」 REPLACE (175 [ページの『](#page-174-0)1』 175 [ページの『](#page-174-0)3』)**

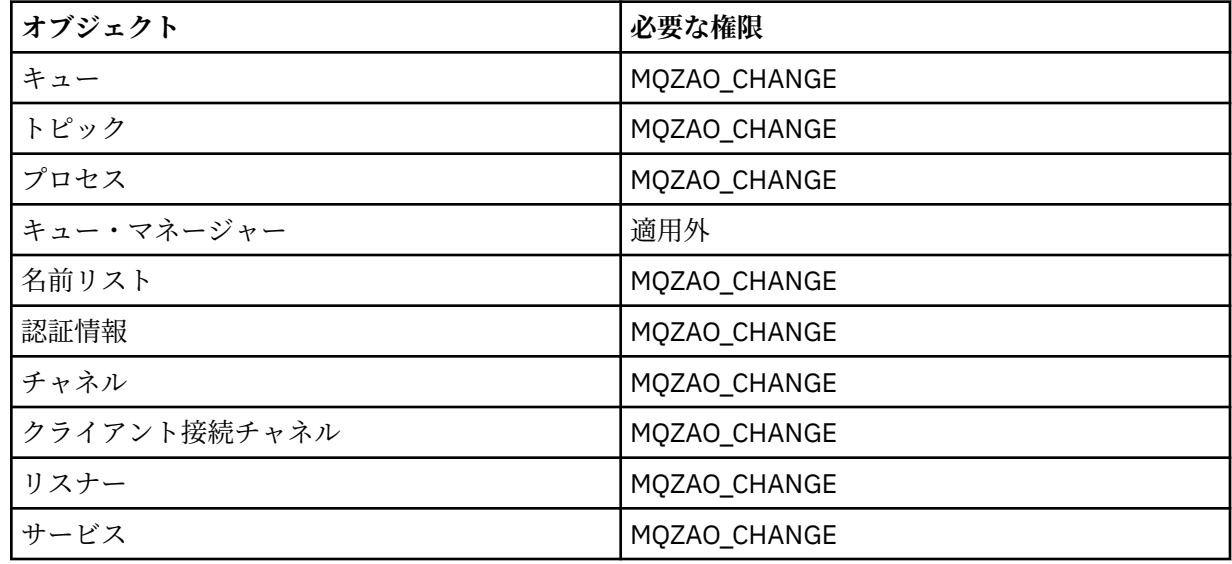

# **DELETE** *object*

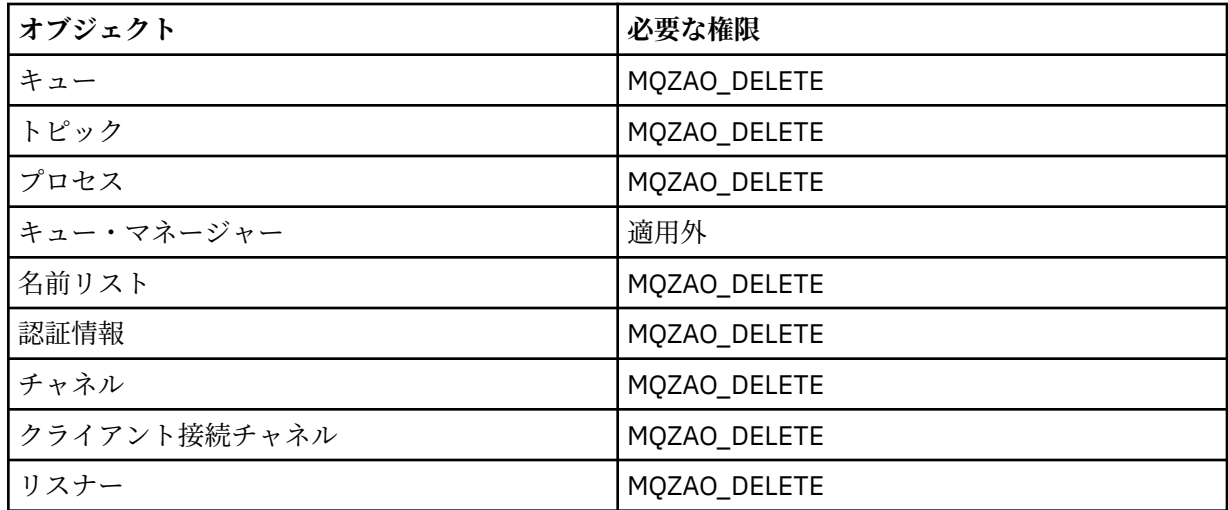

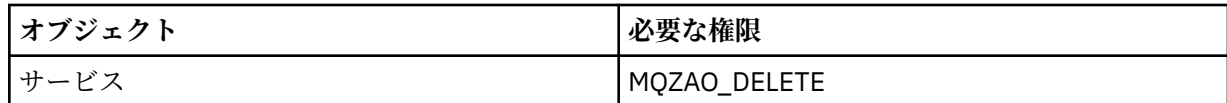

**DISPLAY** *object*

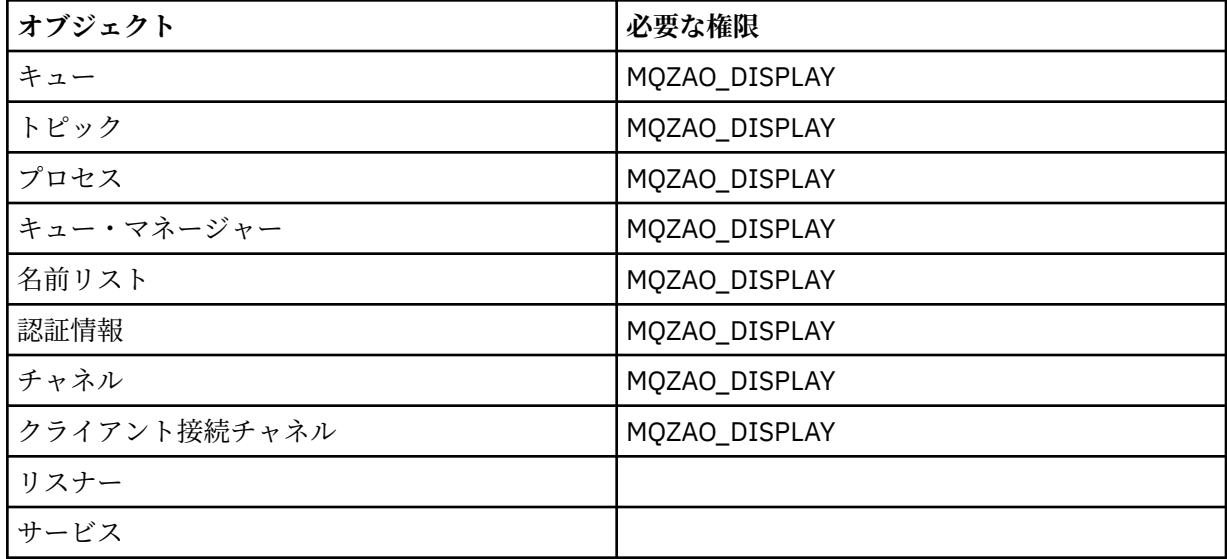

# **PING CHANNEL**

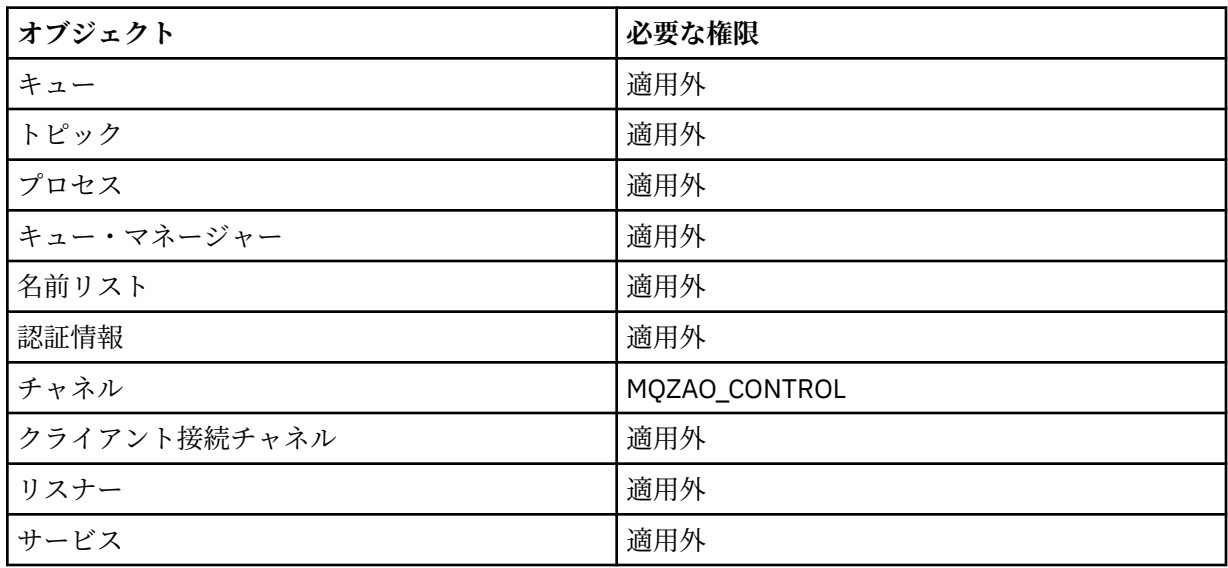

## **RESET CHANNEL**

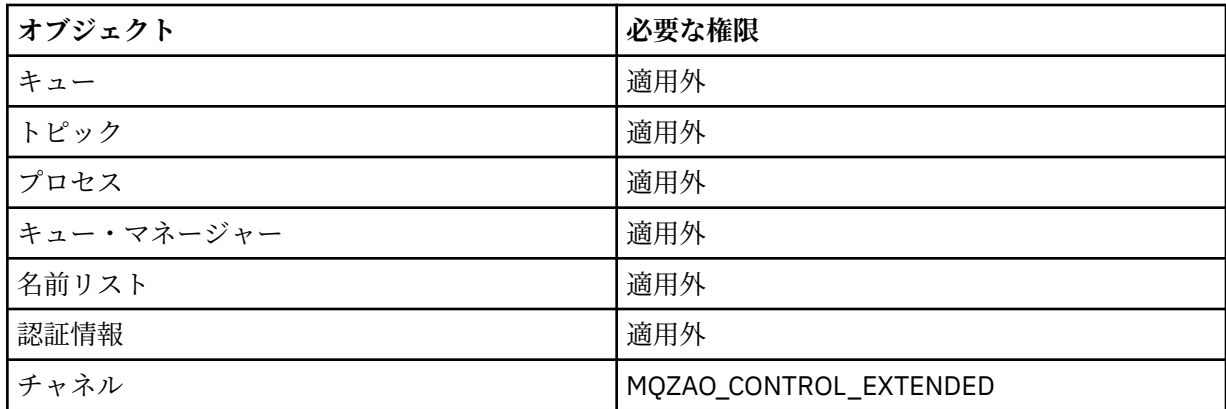

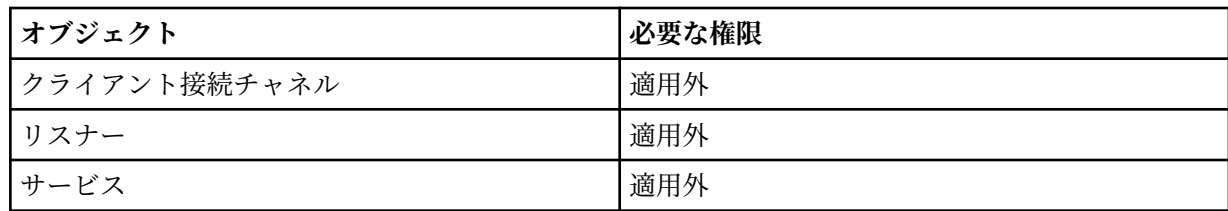

## **RESOLVE CHANNEL**

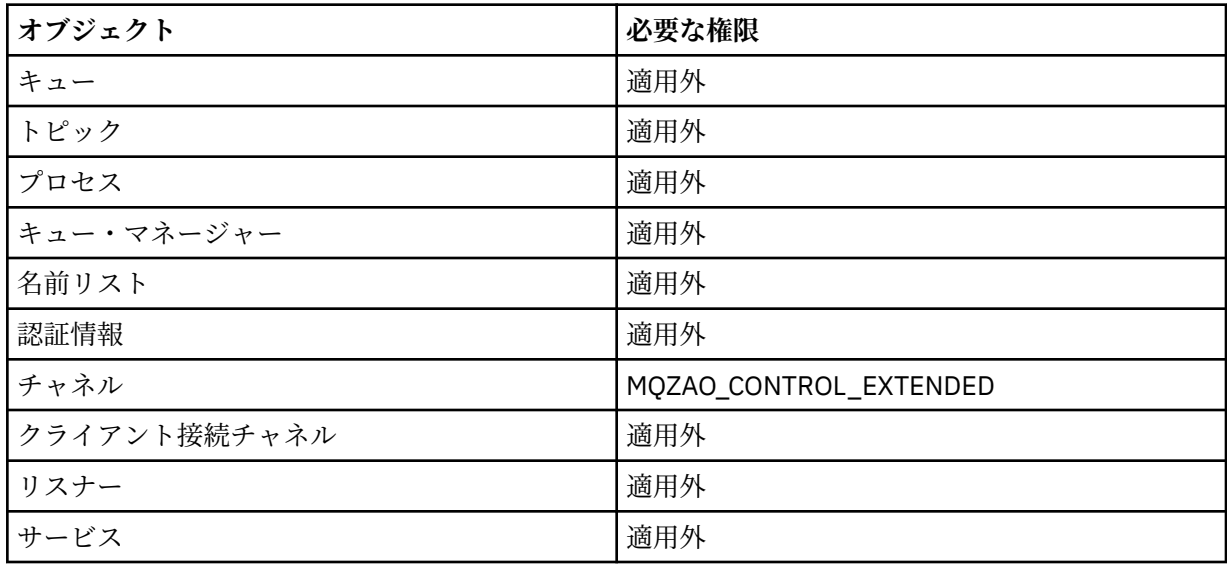

# **START** *object*

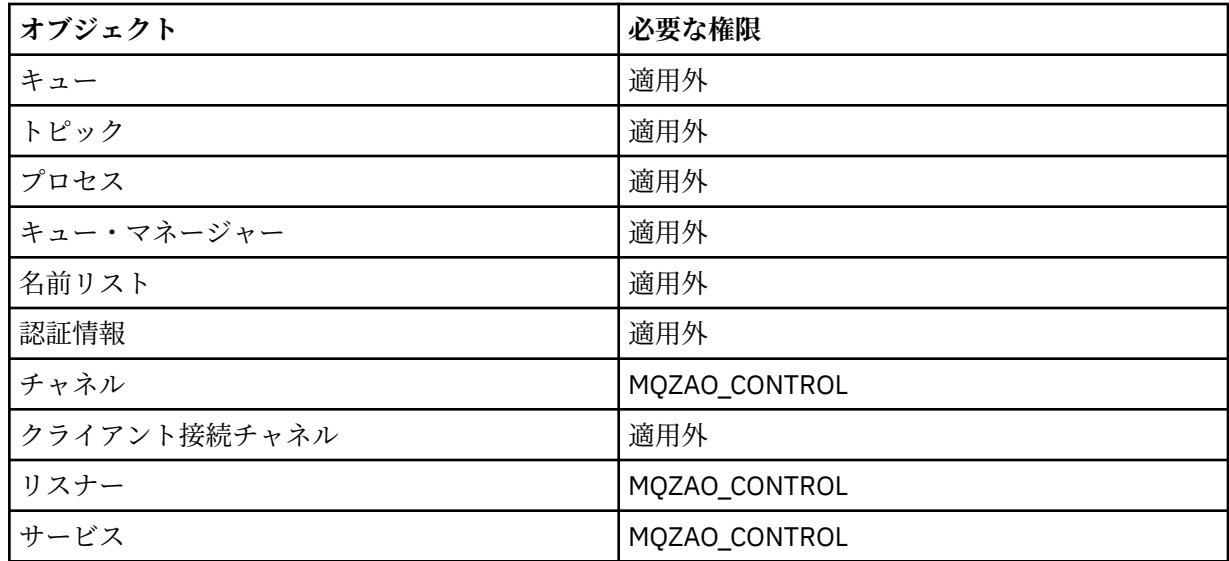

# **STOP** *object*

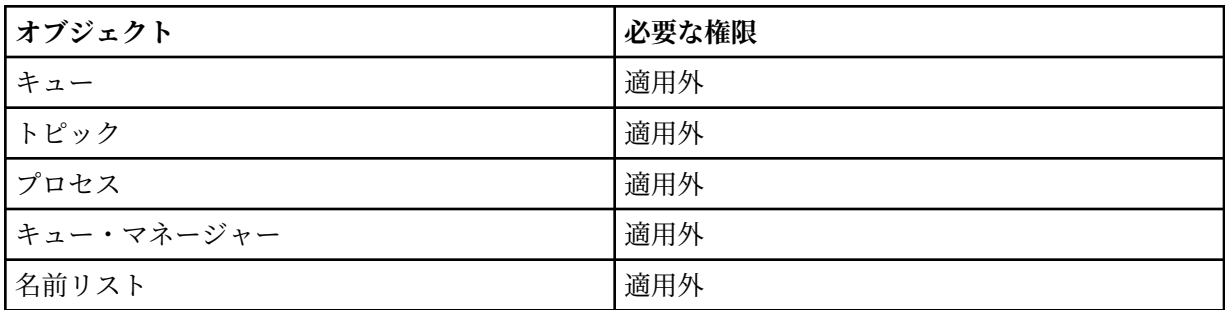

<span id="page-174-0"></span>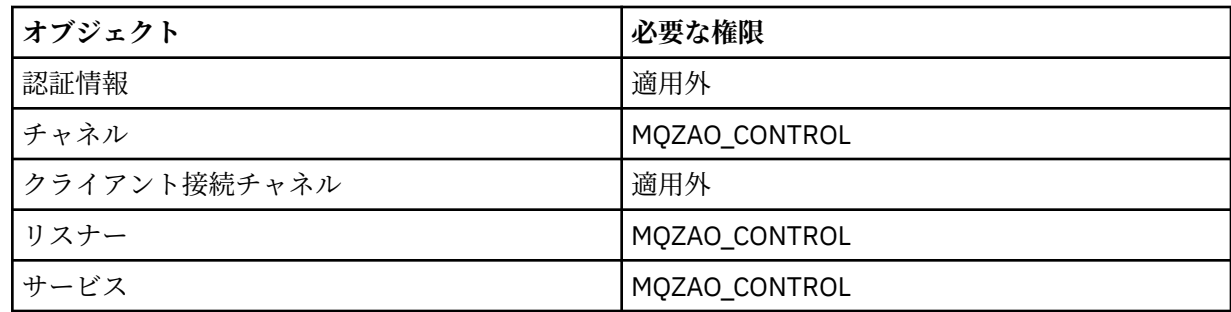

**注 :**

- 1. DEFINE コマンドでは、LIKE オブジェクトが指定されている場合は LIKE オブジェクトに関する、また LIKE が省略されている場合は適切な SYSTEM.DEFAULT.xxx オブジェクトに関する、MQZAO\_DISPLAY 権限も必要です。
- 2. MQZAO\_CREATE 権限は、特定のオブジェクトまたはオブジェクト・タイプに特有のものではありませ ん。 GRTMQMAUT コマンドで QMGR のオブジェクト・タイプを指定すれば、指定したキュー・マネージ ャーのすべてのオブジェクトに対して作成権限が与えられます。
- 3. このオプションは、置き換えようとするオブジェクトがすでに存在している場合に適用されます。 存在 していない場合は、DEFINE *object* NOREPLACE の検査になります。

#### *IBM i* **での** *PCF* **コマンドについての許可**

これらの許可を付与されたユーザーは、管理コマンドを PCF コマンドとして発行できます。 こうした方法 を使用して、プログラムは、管理コマンドを管理ユーザーに代わって実行させるためにメッセージとして キュー・マネージャーに送ることができます。

ここでは、PCF コマンドごとに必要な許可について要約します。

「検査しない」は、権限の検査が行われないことを意味します。 「適用外」は、権限の検査がこの操作には 該当しないことを意味します。

コマンドを実行依頼するプログラムを実行させるユーザー ID には、以下の権限も必要になります。

- キュー・マネージャーに対する MQZAO\_CONNECT 権限
- PCF コマンドを実行するためのキュー・マネージャー上の DISPLAY 権限

特殊権限 MQZAO\_ALL\_ADMIN には、以下の権限が含まれます。

- MQZAO\_CHANGE
- MQZAO\_CLEAR
- MQZAO\_DELETE
- MQZAO\_DISPLAY
- MQZAO\_CONTROL
- MOZAO CONTROL EXTENDED

MQZAO CREATE は、特定のオブジェクトまたはオブジェクト・タイプに固有ではないため、これには含ま れません。

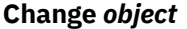

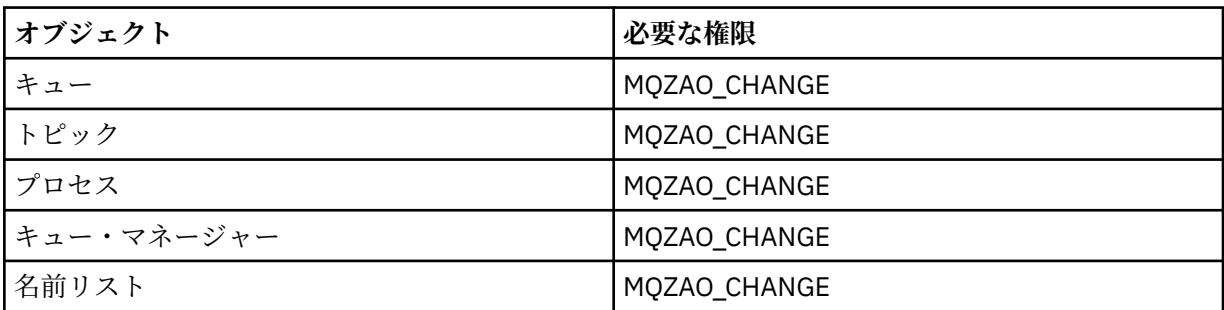

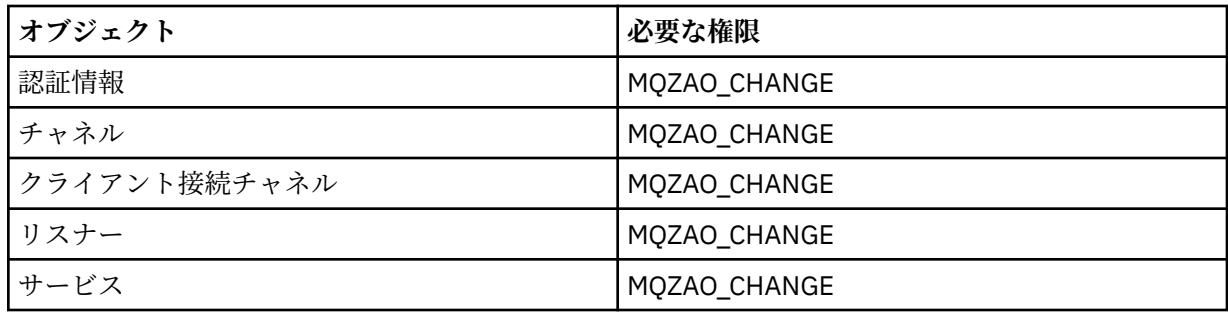

# **Clear** *object*

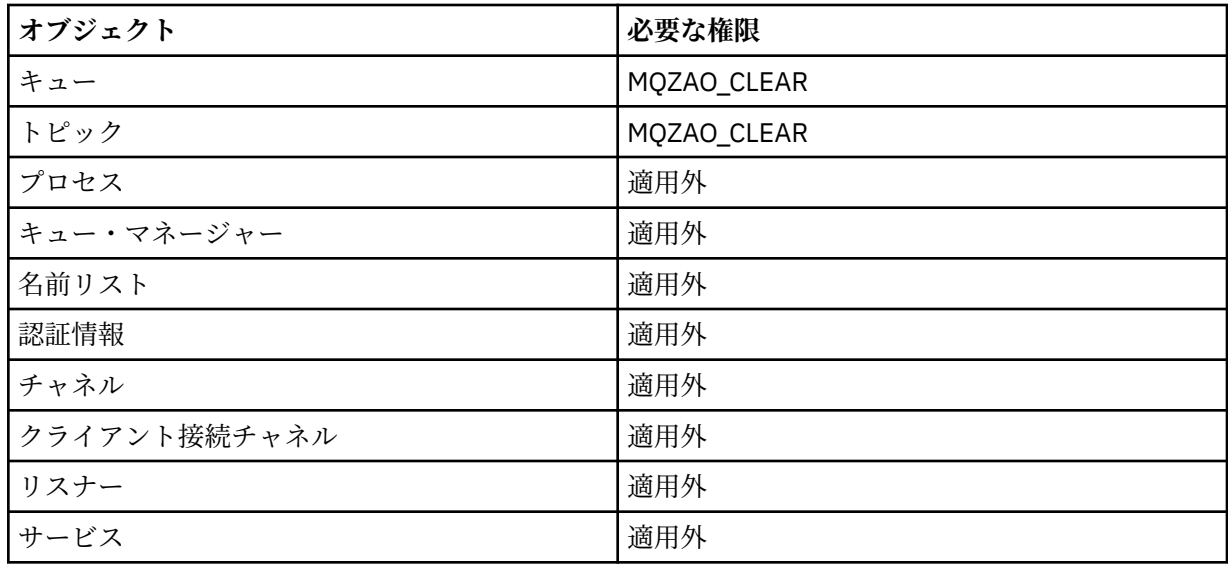

# **Copy** *object* **(置き換えなし) (181 [ページの『](#page-180-0)1』)**

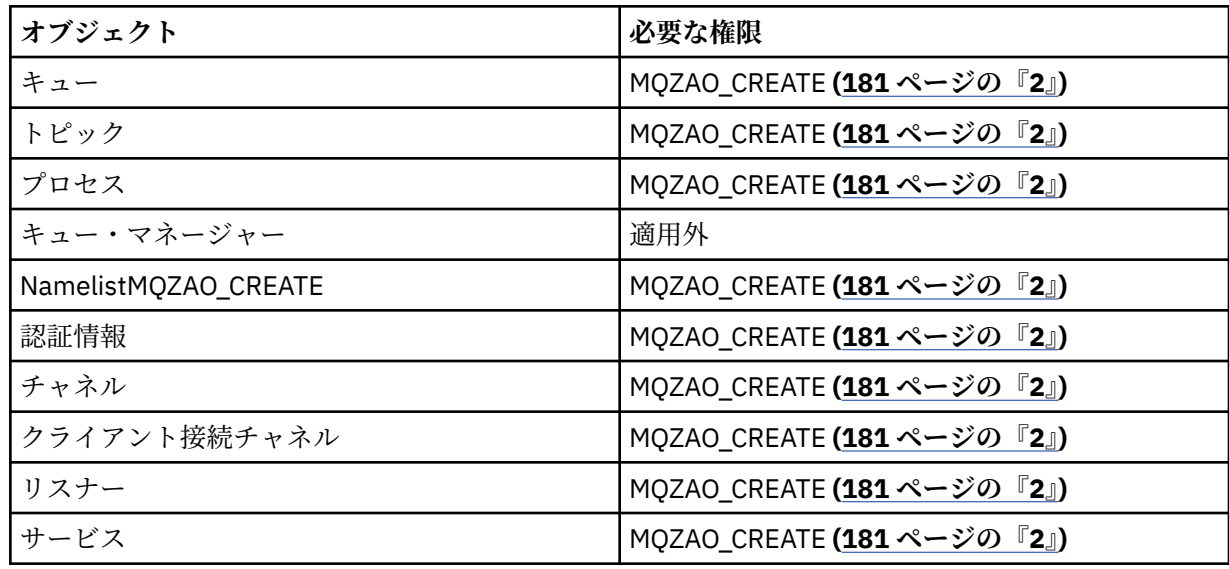

# **「オブジェクト」 のコピー (置換を伴う) (181 [ページの『](#page-180-0)1』 181 [ページの『](#page-180-0)4』)**

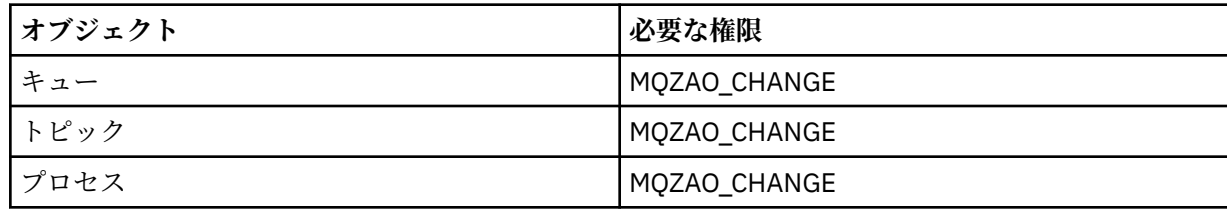

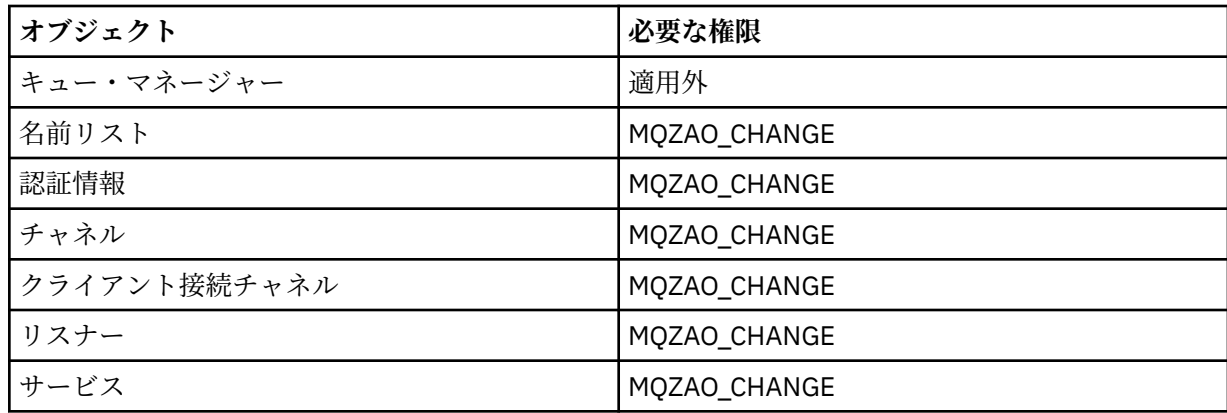

**Create** *object* **(置き換えなし) (181 [ページの『](#page-180-0)3』)**

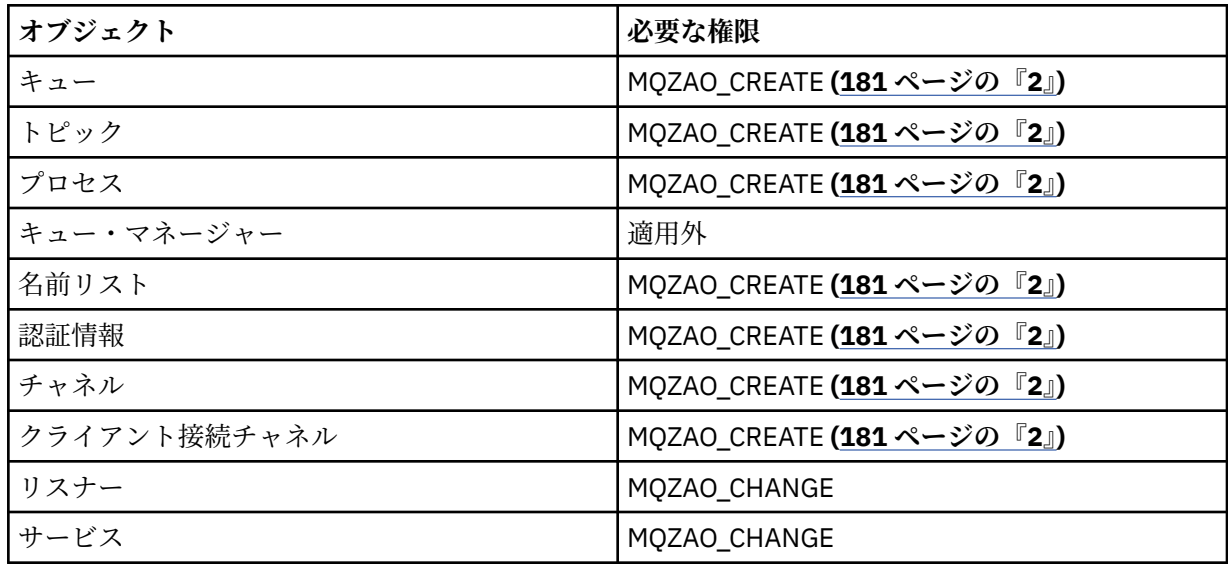

**「オブジェクト」 の作成 (置換を伴う) (181 [ページの『](#page-180-0)3』 181 [ページの『](#page-180-0)4』)**

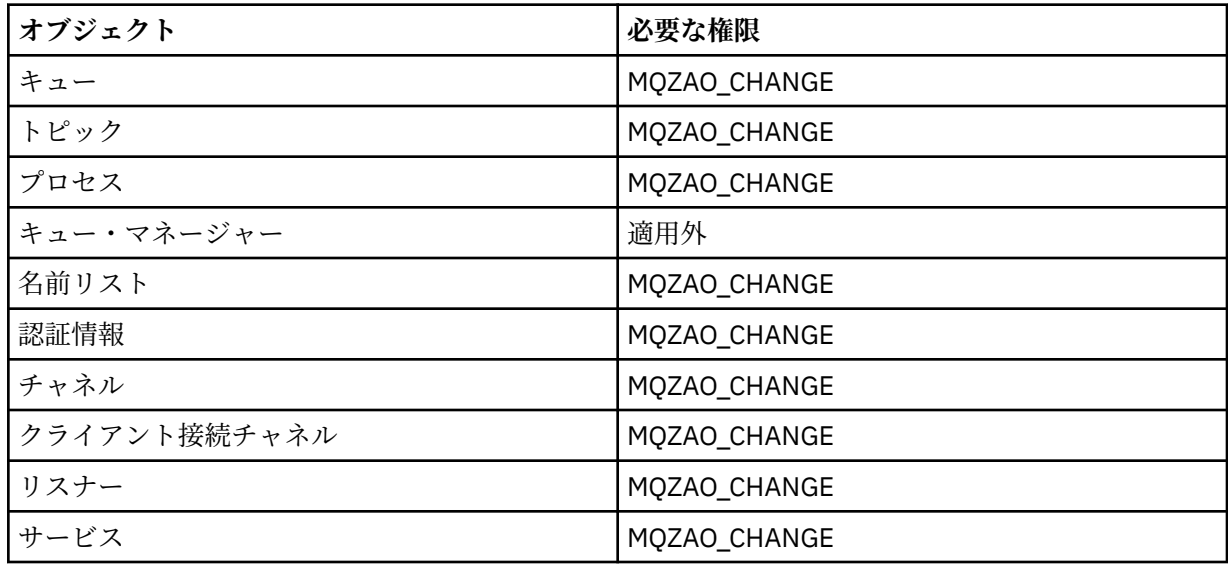

**Delete** *object*

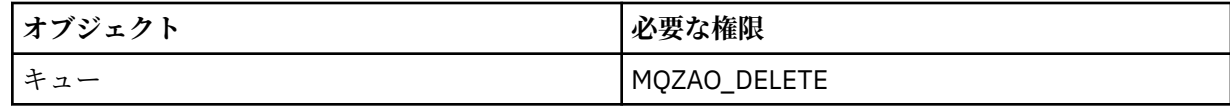

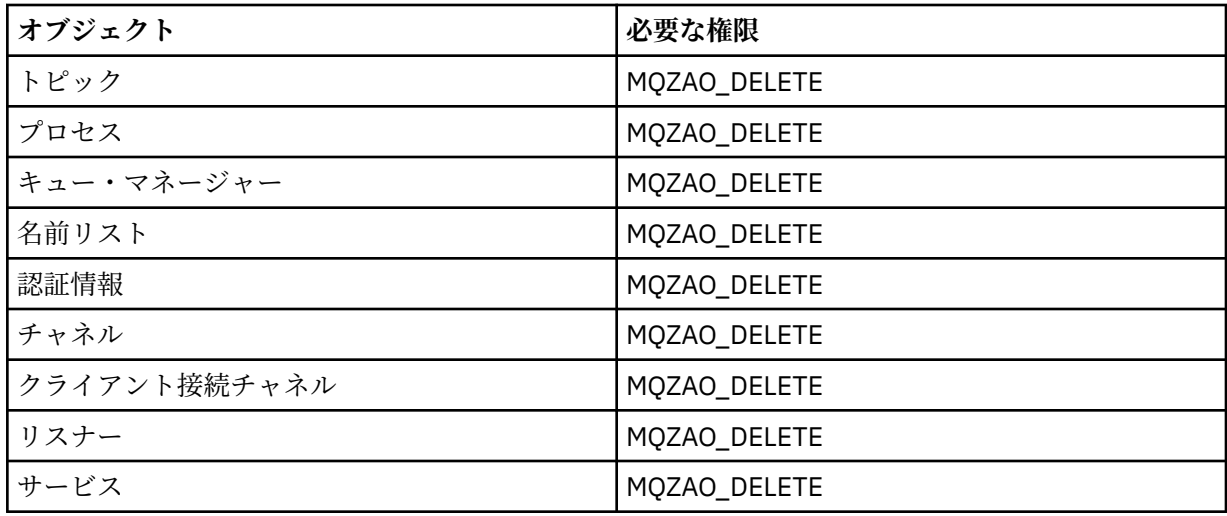

# **Inquire** *object*

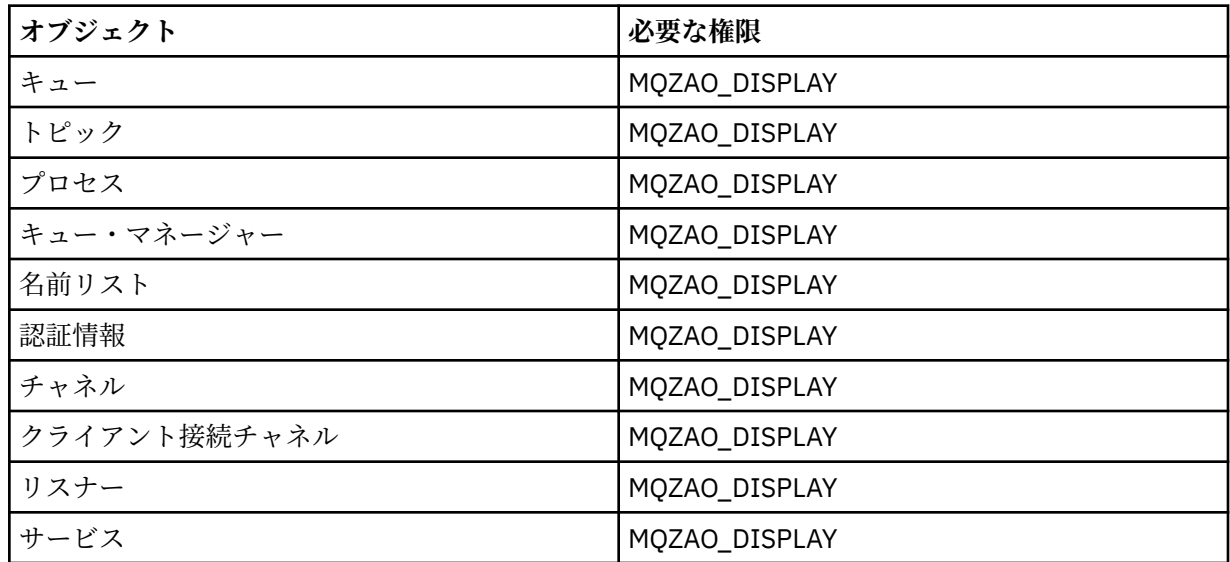

# **Inquire** *object* **names**

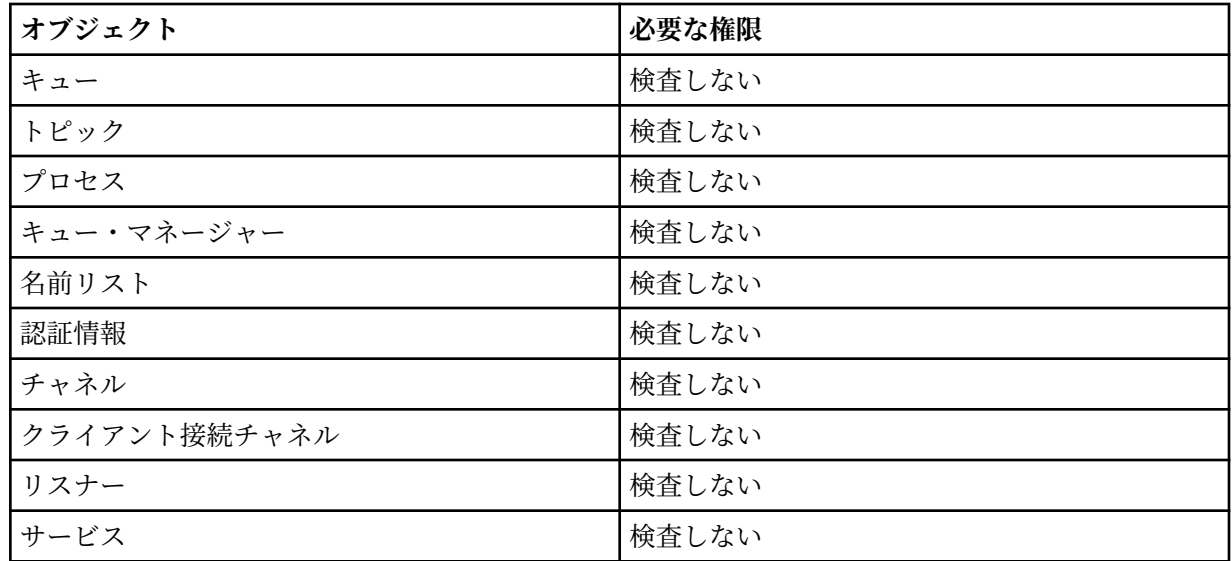

# **Ping Channel**

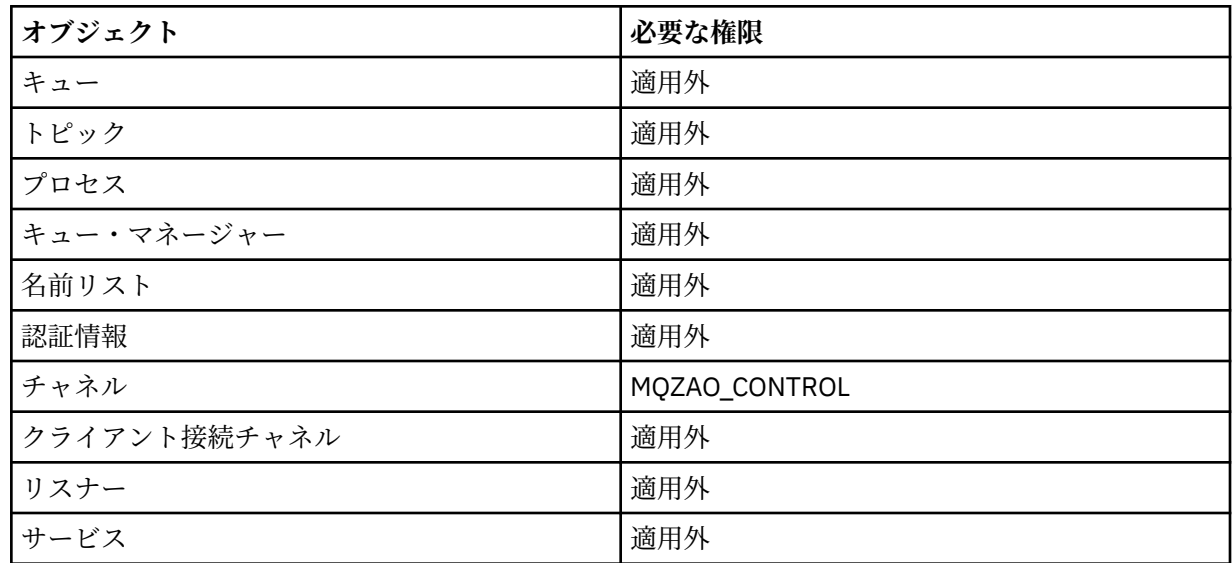

# **Reset Channel**

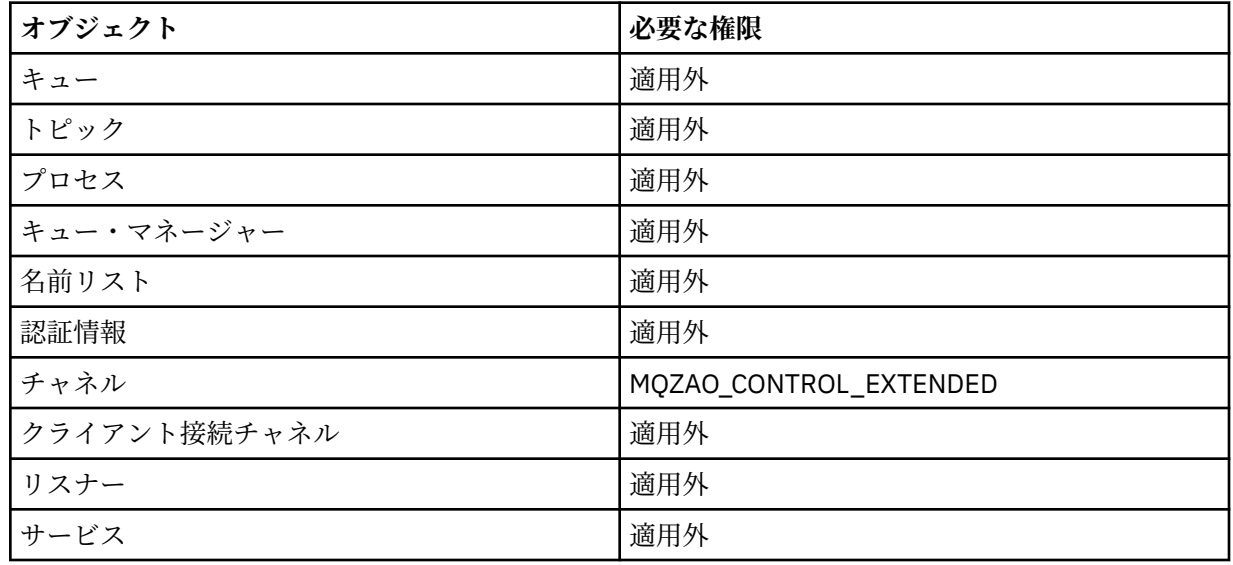

# **Reset Queue Statistics**

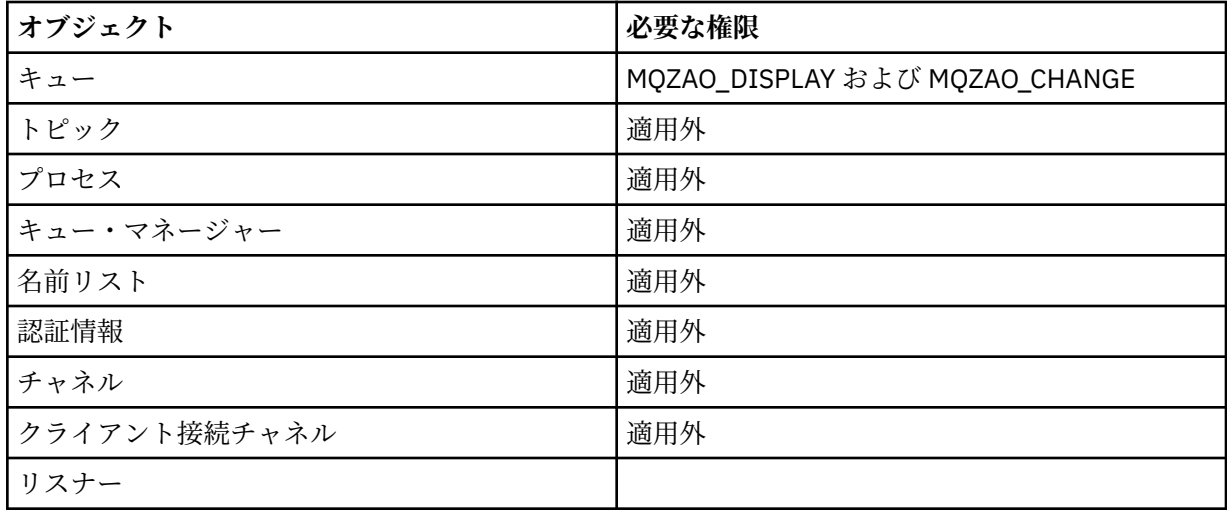

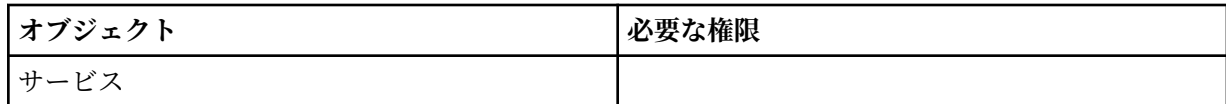

**Resolve Channel**

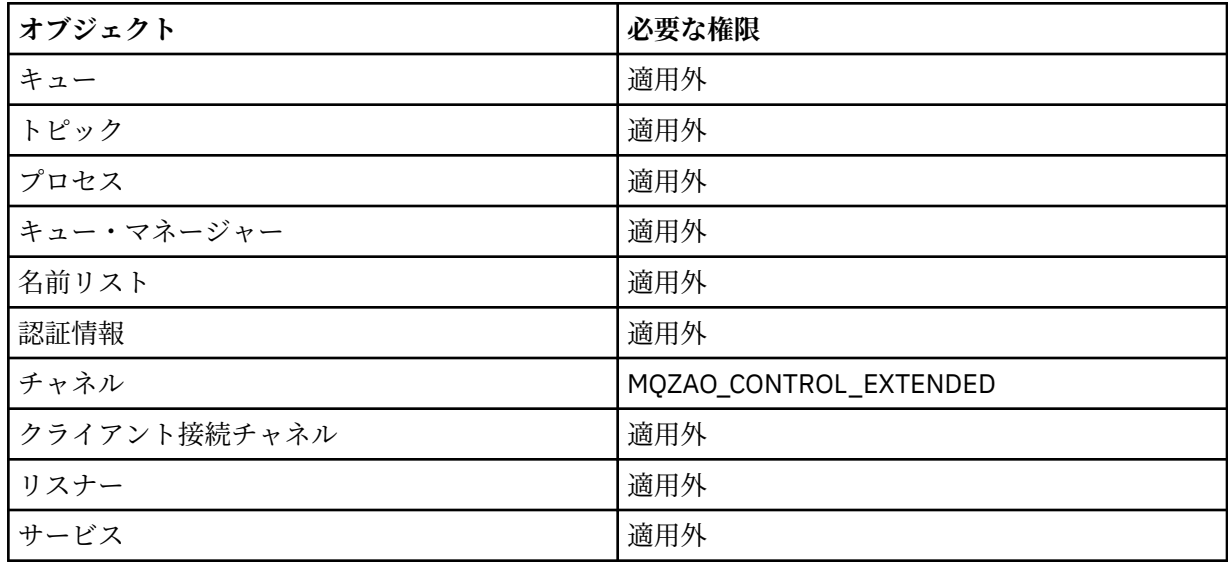

## **Start Channel**

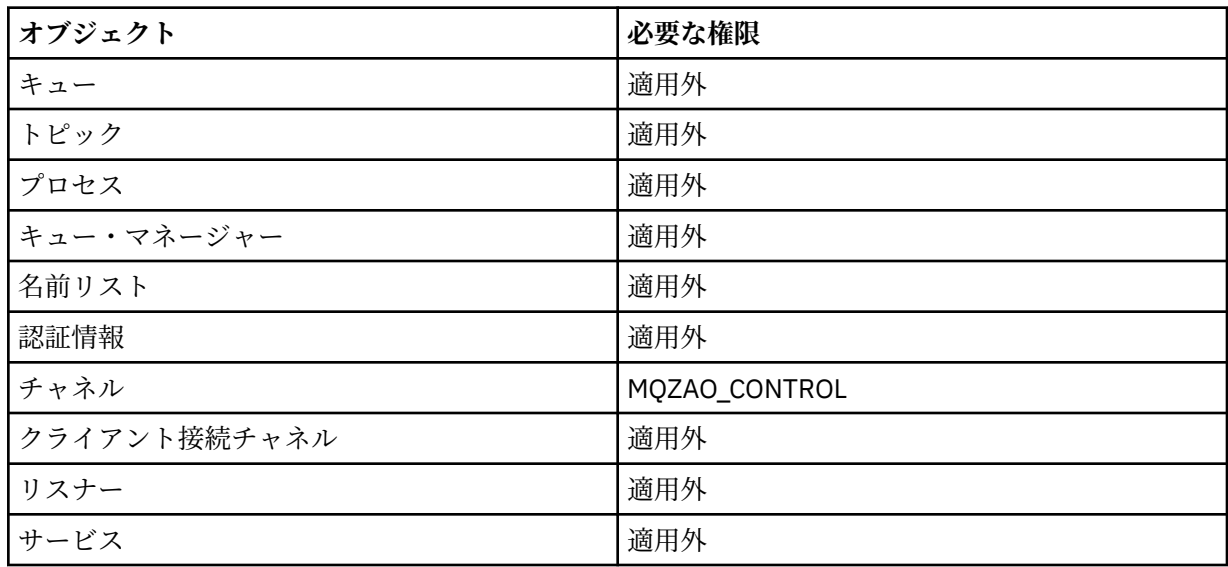

# **Stop Channel**

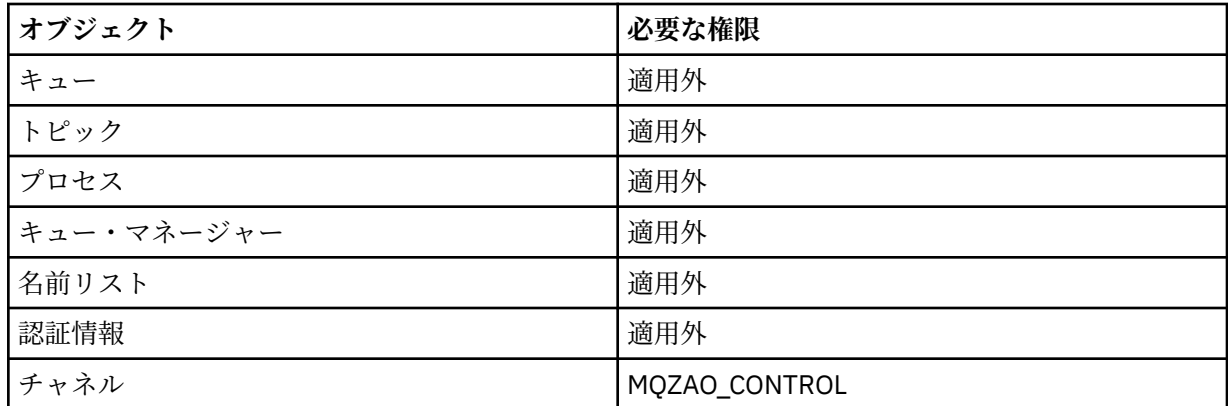
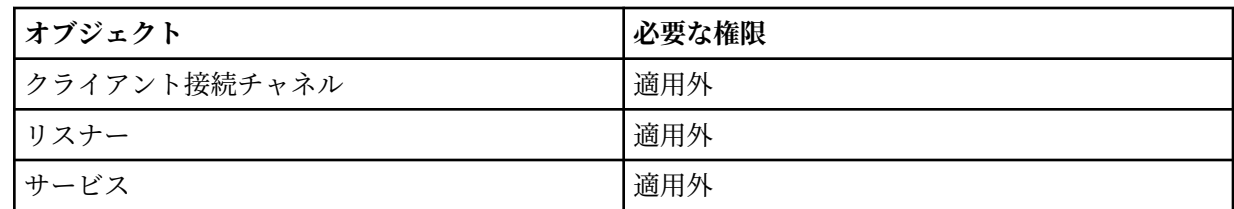

**注 :**

- 1. Copy コマンドでは、From オブジェクトに関する MQZAO\_DISPLAY 権限も必要です。
- 2. MQZAO\_CREATE 権限は、特定のオブジェクトまたはオブジェクト・タイプに特有のものではありませ ん。 GRTMQMAUT コマンドで QMGR のオブジェクト・タイプを指定すれば、指定したキュー・マネージ ャーのすべてのオブジェクトに対して作成権限が与えられます。
- 3. 作成コマンドの場合は、該当する SYSTEM.DEFAULT.\* オブジェクト。
- 4. このオプションは、置き換えようとするオブジェクトがすでに存在している場合に適用されます。 存在 しない場合は、Copy または Create (置き換えなし) と同じ検査になります。

## **IBM i における総称 OAM プロファイル**

オブジェクト権限マネージャー (OAM) 総称プロファイルを使用すると、各オブジェクトが個別に作成され るたびに別個の **GRTMQMAUT** コマンドを発行するのではなく、多くのオブジェクトに対する権限を一度にユ ーザーに対して設定することができます。 **GRTMQMAUT** コマンドで総称プロファイルを使用すると、今後作 成される、そのプロファイルに適したオブジェクトすべてに総称権限を設定できます。

このセクションの後半では、総称プロファイルの使用法をより詳しく説明します。

- 181 ページの『ワイルドカード文字の使用』
- 182 [ページの『プロファイルの優先順位』](#page-181-0)

## **ワイルドカード文字の使用**

プロファイルが総称である理由は、プロファイル名において特殊文字 (ワイルドカード文字) が使用できる ためです。 例えば、疑問符 (?) というワイルドカード文字は、名前に含まれる任意の 1 文字に一致します。 このため、ABC.?EF と指定すると、プロファイルに付与した許可が、ABC.DEF、ABC.CEF、ABC.BEF な どの名前で作成されたオブジェクトすべてに適用されます。

使用できるワイルドカード文字は次のとおりです。

**?**

任意の 1 文字の代わりに疑問符 (?) を使用します。 例えば、AB.?D はオブジェクト AB.CD、AB.ED、 および AB.FD に該当します。

**\***

アスタリスク (\*) は、次のように使用します。

• プロファイル名に含まれる修飾子 に使用して、オブジェクト名に含まれる任意の修飾子 1 つに一致し ます。 修飾子は、ピリオドで区切られた、オブジェクト名の部分です。 例えば、ABC.DEF.GHI で は、修飾子は ABC、DEF、および GHI です。

例えば、ABC.\*.JKL は、オブジェクト ABC.DEF.JKL、および ABC.GHI.JKL に一致 します。 (こ の方法で使用する \* は、必ず修飾子 1 つを示すため、ABC.JKL には一致**しない**ことに注意してくだ さい。)

• プロファイル名に含まれる修飾子の文字 1 つは、オブジェクト名に含まれる 0 個以上の文字に一致し ます。

例えば、ABC.DE\*.JKL はオブジェクト ABC.DE.JKL、ABC.DEF.JKL、および ABC.DEGH.JKL に該 当します。

**\*\***

二重アスタリスク (\*\*) は、次のようにして、プロファイル名の中で、*1* **回のみ** 使用します。

- <span id="page-181-0"></span>• プロファイル名全体をすべてのオブジェクト名と一致させます。 例えば、キーワード OBJTYPE (\*PRC) を使用してプロセスを識別する場合、\*\* をプロファイル名として使用して、すべてのプロセ スに対する許可を変更します。
- プロファイル名の先頭、中ほど、最後の修飾子のいずれかが、オブジェクト名に含まれる 0 個以上の 文字に一致します。 例えば、 \*\*.ABC は、最終修飾子 ABC を持つすべてのオブジェクトを識別しま す。

## **プロファイルの優先順位**

汎用プロファイルの使用を理解する上で重要な点は、作成するオブジェクトに適用する権限を決定すると きにプロファイルに与えられる優先順位です。 例えば、次のコマンドを発行するとします。

GRTMQMAUT OBJ(AB.\*) OBJTYPE(\*Q) USER(FRED) AUT(\*PUT) MQMNAME(MYQMGR) GRTMQMAUT OBJ(AB.C\*) OBJTYPE(\*Q) USER(FRED) AUT(\*GET) MQMNAME(MYQMGR)

最初のものは、プロファイル AB. \* と一致する名前を持つプリンシパル FRED のすべてのキューに対する書 き込み権限を与えます。 2 番目のコマンドは、プロファイル AB.C\*。

AB.CD と呼ばれるキューを作成するとします。 ワイルドカード・マッチングの規則に従って、いずれかの GRTMQMAUT がそのキューに適用されます。 その場合、書き込み権限と読み取り権限のどちらが付与され るのでしょうか。

答えを見つけるために、複数のプロファイルを特定のオブジェクトに適用できるときには、必ず**最も特定 されたプロファイルだけを適用する**というルールを適用します。 この規則を適用する方法として、プロフ ァイル名は左から右に比較します。 違いが検出される場所では、常に非総称文字のほうが総称文字よりも 限定的です。 このため、上記の例では、キュー AB.CD は**書き込み**権限を持つことになります (AB.C\* は、 AB.\* よりも限定的)。

汎用文字を比較する場合、特定 の順序は以下のようになります。

1. ?

 $2. *$ 

3. \*\*

## **IBM i でのインストール済み許可サービスの指定**

使用する許可サービス・コンポーネントを指定することができます。

パラメーター **Service Component name** を **GRTMQMAUT** および **RVKMQMAUT** に使用すると、インストー ル済み許可サービス・コンポーネントの名前を指定できます。

開始パネルで **F24** を選択し、いずれかのコマンドの次のパネルで **F9=All parameters** を使用すると、イン ストール済み許可コンポーネント (\*DFT) または必要な許可サービス・コンポーネント (キュー・マネージ ャーの qm.ini ファイルのサービス・スタンザに指定されている) を指定できます。

**DSPMQMAUT** も、この追加パラメーターがあります。 このパラメーターを使用すると、すべてのインストー ル済み許可コンポーネント (\*DFT)、または指定された許可サービス・コンポーネント名に、指定されたオ ブジェクト名、オブジェクト・タイプ、およびユーザーが含まれるかどうかを検索します。

#### ⊫ IBM i **IBM i における権限プロファイルを使用した処理と使用しない処理**

この情報は、権限プロファイルを使用した処理方法と、権限プロファイルを使用しない処理方法について 学習するのに使用します。

183 [ページの『権限プロファイルを使った処理』](#page-182-0)の説明どおり、権限プロファイルを使用する方法と、次 に説明する、権限プロファイルを使用しない方法があります。

権限プロファイルなしで処理するには、**GRTMQMAUT** の Authority パラメーターとして \*NONE を使用するこ とにより、権限なしのプロファイルを作成します。 これにより、既存のプロファイルはすべて変更されな くなります。

<span id="page-182-0"></span>**RVKMQMAUT** で、Authority パラメーターとして \*REMOVE を使用して、既存の権限プロファイルを除去しま す。

## **権限プロファイルを使った処理**

権限プロファイルの作成に関連するコマンドは 2 つあります。

#### • **WRKMQMAUT**

### • **WRKMQMAUTD**

これらのコマンドへは、コマンド行から直接アクセスする方法と、WRKMQM パネルから次のようにしてア クセスする方法があります。

1. キュー・マネージャー名を入力し、Enter キーを押して **WRKMQM** 結果パネルにアクセスする。

2. このパネルで F23=More options を選択します。

オプション 24 は、 **WRKMQMAUT** コマンド の結果パネルを選択し、オプション 25 は、SSL バインディング 層で使用される **WRKMQMAUTI** コマンドを選択します。

### **WRKMQMAUT**

このコマンドを使用すると、権限キューに保持されている権限データを処理することができます。

**注 :** このコマンドを実行するには、ユーザーがキュー・マネージャーに \*connect および \*admdsp 権限を 持っている必要があります。 ただし、プロファイルの作成または削除には、QMQMADM 権限が必要です。

画面に情報を出力する場合、権限プロファイル名とそのタイプを示したリストが表示されます。 出力を印 刷する場合、すべての権限データ、登録済みユーザー、およびそのユーザーが持つ権限を示した詳細リス トが出力されます。

このパネルでオブジェクト名またはプロファイル名を入力して ENTER を押すと、 **WRKMQMAUT** の結果パネ ルが表示されます。

4=Delete を選択すると、新しいパネルが表示されます。このパネルから、指定した総称権限プロファイ ル名に登録されているすべてのユーザー名を削除することを確認できます。 このオプションは、すべての ユーザーに対してオプション \*REMOVE と共に **RVKMQMAUT** を実行し、総称プロファイル名に**のみ**適用され ます。

12=Work with profile を選択すると、 183 ページの『WRKMQMAUTD』で説明されているように、 **WRKMQMAUTD** コマンド結果パネルに移動します。

## **WRKMQMAUTD**

このコマンドを使用すると、特定の権限プロファイル名およびオブジェクト・タイプで登録されたすべて のユーザーを表示できます。 このコマンドを実行するには、ユーザーがキュー・マネージャーに \*connect および \*admdsp 権限を持っている必要があります。 ただし、プロファイルの付与、実行、作成、または 削除には、QMQMADM 権限が必要です。

開始入力パネルから F24=More keys を選択し、次にオプション F9=All Parameters を選択すると、 **GRTMQMAUT** および **RVKMQMAUT** についてサービス・コンポーネント名が表示されます。

**注 :** F11=Display Object Authorizations キーは、以下のタイプの権限を切り替えます。

- オブジェクト許可
- Context authorizations
- MQI authorizations

表示されるオプションは次のとおりです。

#### **2=Grant**

現行の権限に追加処理を行うための **GRTMQMAUT** パネルに進みます。

**3=Revoke**

現行の定義から一部を除去するための **RVKMQMAUT** パネルに進みます。

#### **4=Delete**

指定されたユーザーに対する権限データを削除するためのパネルに進みます。 **RVKMQMAUT** をオプシ ョン \*REMOVE と共に実行します。

### **5=Display**

既存の **DSPMQMAUT** コマンドに進みます。

### **F6=Create**

プロファイル権限レコードを作成するための **GRTMQMAUT** パネルに進みます。

## <mark>★ IBMi ★</mark>オブジェクト権限マネージャーのガイドライン (IBM i)

オブジェクト権限マネージャー (OAM) を使用するための追加のヒント

## **機密操作へのアクセスの制限**

一部の操作は重要度が高いので、その実行は特権ユーザーに限ります。 例:

- 伝送キューまたはコマンド・キュー SYSTEM.ADMIN.COMMAND.QUEUE などの特殊キューへのアクセス
- 完全な MQI コンテキスト・オプションを使用するプログラムの実行
- アプリケーション・キューの作成とコピー

## **キュー・マネージャー・ディレクトリー**

キューおよびその他のキュー・マネージャー・データを入れるディレクトリーは、製品専用です。 標準オ ペレーティング・システム・コマンドを使用して MQI リソースへの許可を与えたり、取り消したりしない でください。

### **キュー**

動的キューに対する権限は、それが派生したモデル・キューに対する権限に基づきます (ただし、必ずしも 同じではありません)。

別名キューまたはリモート・キューの場合、許可はオブジェクト自体に関するものであり、別名キューま たはリモート・キューが解決されるキューの許可ではありません。 ユーザー・プロファイルに、別名キュ ーへのアクセスを許可し、その解決先のローカル・キューへのアクセスは認めないという場合もあります。

キューを作成する権限は、特権ユーザーに限定してください。 限定しないと、一部のユーザーが別名を作 成して通常のアクセス管理を逃れる事態が生じます。

## **代替ユーザー権限**

代替ユーザー権限は、あるユーザー・プロファイルが IBM MQ オブジェクトにアクセスしているときに別 のユーザー・プロファイルの権限を使用できるかどうかを制御するものです。 この手法は、サーバーがプ ログラムから要求を受け取り、その要求に必要な権限が確実にプログラムに付与されているようにする上 で重要です。 サーバーは、要求に必要な権限があっても、要求したアクションに関する権限がプログラム にあるかどうかを確認する必要があります。

以下に例を示します。

- ユーザー・プロファイル PAYSERV のもとで実行中のサーバーが、キューから要求メッセージを取り出し たとします。 この要求メッセージは、ユーザー・プロファイル USER1 によってキューに置かれます。
- サーバー・プログラムは、要求メッセージを読み取ると、要求を処理し、要求メッセージで指定されてい る応答先キューに応答を書き戻します。
- サーバーは、サーバーのユーザー・プロファイル (PAYSERV) を使用して応答先キューのオープンを許可 する代わりに、別のユーザー・プロファイル (この場合は USER1) を指定することができます。 この例で は、PAYSERV が応答先キューをオープンするときに代替ユーザー・プロファイルとして USER1 を指定で きるかどうかを制御するために、代替ユーザー権限を使用することができます。

代替ユーザー・プロファイルは、オブジェクト記述子の *AlternateUserId* フィールドに指定します。

**注 :** 代替ユーザー・プロファイルは、どの IBM MQ オブジェクトでも使用できます。 代替ユーザー・プロ ファイルを使用しても、別のリソース管理プログラムが使用するユーザー・プロファイルには影響しませ  $\lambda$ 

## **コンテキスト権限**

コンテキストは、特定のメッセージに適用される情報であって、メッセージの一部であるメッセージ記述 子 MQMD に含まれています。

コンテキストに関連するメッセージ記述子フィールドの説明については、MQMD の概要を参照してくださ い。

コンテキスト・オプションの詳細については、メッセージ・コンテキストを参照してください。

## **リモート・セキュリティーに関する考慮事項**

リモート・セキュリティーについては、以下を考慮します。

#### **書き込む権限**

複数のキュー・マネージャーにまたがるセキュリティーについては、チャネルが別のキュー・マネージ ャーから送られたメッセージを受け取ったときに使用する書き込み権限を指定することができます。

このパラメーターは、RCVR、RQSTR、または CLUSRCVR チャネル・タイプの場合のみ有効です。 チャ ネル属性 PUTAUT は次のように指定します。

#### **DEF**

デフォルト・ユーザー・プロファイル。 これは、メッセージ・チャネル・エージェントを実行する ための QMQM ユーザー・プロファイルです。

**CTX**

メッセージ・コンテキスト内のユーザー・プロファイル。

#### **伝送キュー**

キュー・マネージャーは、伝送キューにリモート・メッセージを自動的に書き込みます。 特別の権限 は必要ありません。 しかし、メッセージを伝送キューに直接書き込むには、特殊な許可が必要です。

#### **チャネル出口**

チャネル出口は、追加されたセキュリティーに使用されます。

**チャネル認証レコード**

チャネル・レベルで接続システムに付与されたアクセス権限に対してさらに正確な制御を実行するため に使用します。

リモート・セキュリティーの詳細については、「112 [ページの『チャネル許可』](#page-111-0)」を参照してください。

### **SSL/TLS を使用したチャネルの保護**

Transport Layer Security (TLS) プロトコルには、盗聴、改ざん、偽名の使用から保護するためのチャネル・ セキュリティーが提供されています。 IBM MQ の TLS サポートにより、チャネル定義で特定のチャネルが TLS セキュリティーを使用することを指定できます。 また、使用したい暗号化アルゴリズムなど、望まし いセキュリティーを詳しく指定することもできます。

IBM MQ の TLS サポートでは、キュー・マネージャー認証情報オブジェクト、さまざまな CL コマンドと MQSC コマンド、および必要な TLS サポートを詳細に定義するキュー・マネージャー・パラメーターとチ ャネル・パラメーターが使用されます。

次の CL コマンドは、TLS をサポートします。

#### **WRKMQMAUTI**

認証情報オブジェクトの属性を処理します。

### **CHGMQMAUTI**

認証情報オブジェクトの属性を変更します。

## **CRTMQMAUTI**

認証情報オブジェクトを作成します。

### **CPYMQMAUTI**

既存の認証情報オブジェクトをコピーして、認証情報オブジェクトを作成します。

## **DLTMQMAUTI**

認証情報オブジェクトを削除します。

## **DSPMQMAUTI**

特定の認証情報オブジェクトの属性を表示します。

TLS を使用したチャネル・セキュリティーの概要については、以下を参照してください。

• TLS を使用したチャネルの保護

TLS に関連した PCF コマンドの詳細については、以下を参照してください。

- Change Authentication Information Object、Copy Authentication Information Object、および Create Authentication Information Object
- Delete Authentication Information Object
- Inquire Authentication Information Object

#### **z/OS でのセキュリティーのセットアップ** *z/*0S

z/OS に固有のセキュリティーに関する考慮事項。

IBM MQ for z/OS のセキュリティーは、RACF または同等の外部セキュリティー・マネージャー (ESM) を使 用して制御されます。

以下の手順は、RACF の使用を前提としています。

## **関連資料**

セキュリティー・シナリオ: z/OS で 2 つのキュー・マネージャーを使用する場合 セキュリティー・シナリオ: z/OS でキュー共有グループを使用する場合

## **RACF セキュリティー・クラス**

RACF クラスは、 IBM MQ セキュリティー検査に必要なプロファイルを保持するために使用されます。 多 くの場合、メンバー・クラスには、それに相当するグループ・クラスがあります。 汎用プロファイルを受 け入れるには、それらのクラスをアクティブ化して有効にしなければなりません。

RACF の各クラスには、検査手順のいずれかの時点で使用するプロファイルを 1 つ以上格納します (186 ペ ージの表 23 を参照してください)。

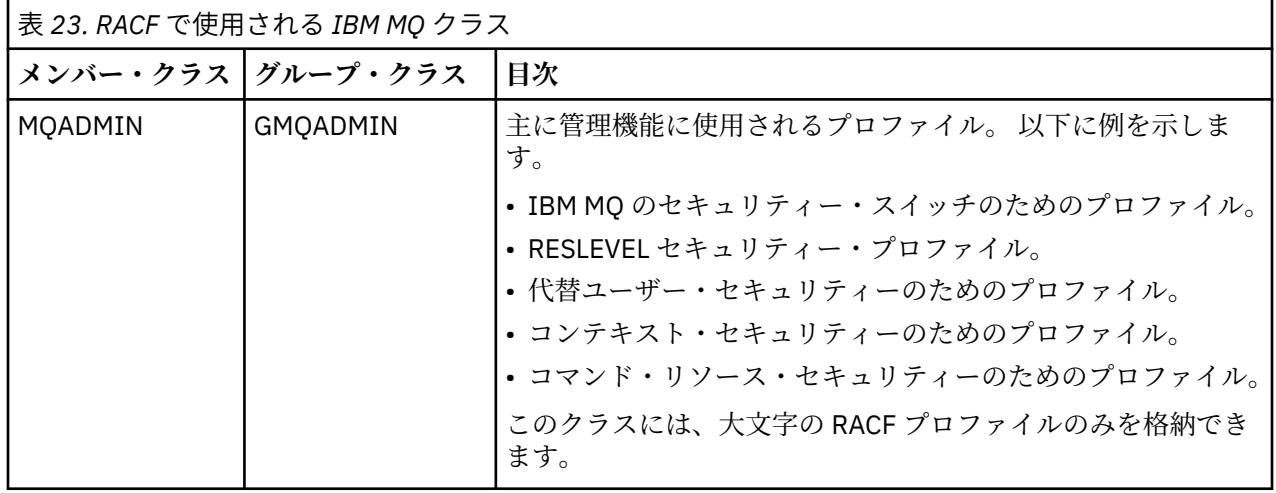

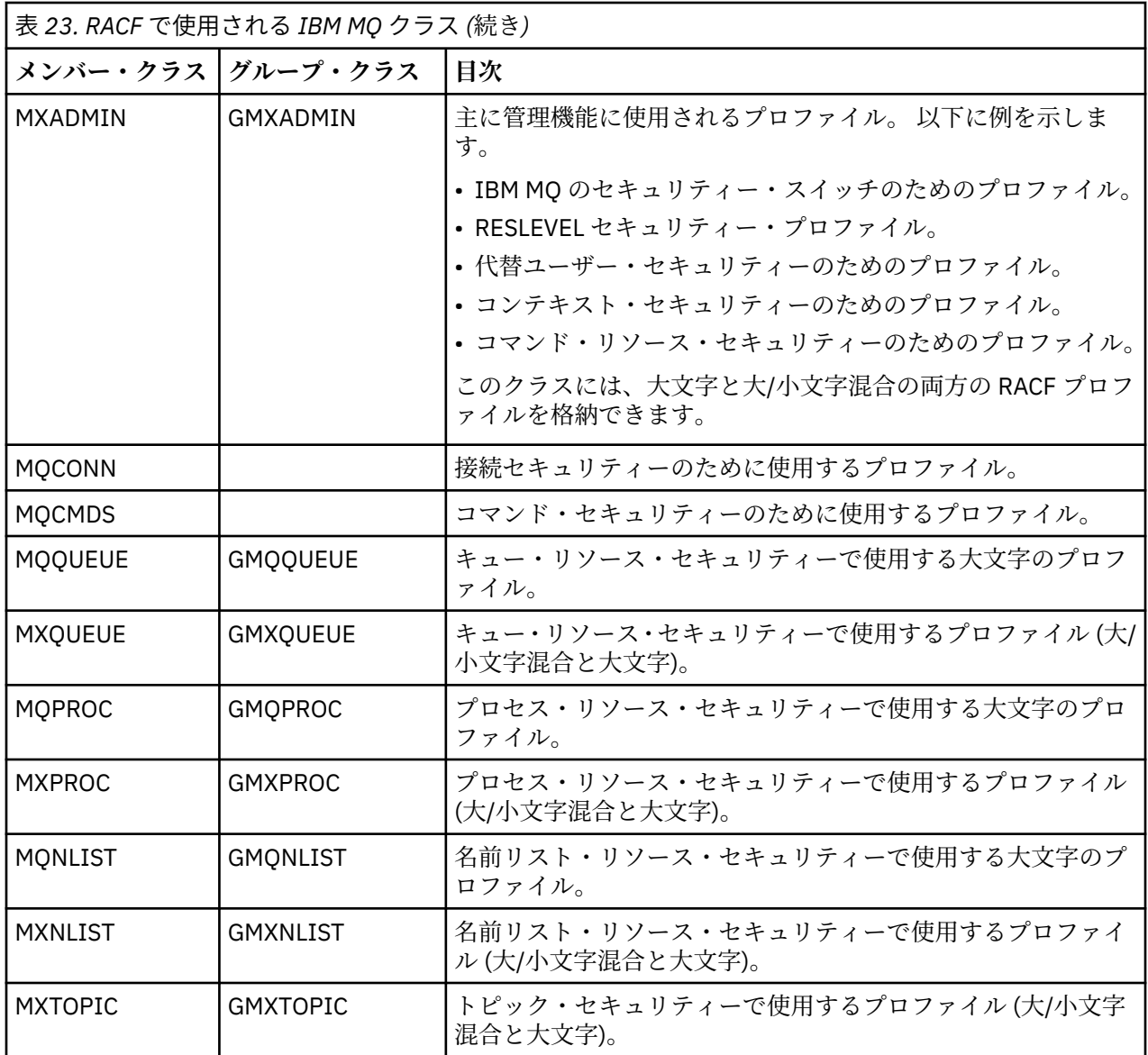

一部のクラスには、関連するグループ・クラス があります。グループ・クラスを使用すれば、同じような アクセス要件のリソースをグループとしてまとめることができます。 メンバー・クラスとグループ・クラ スの違い、およびメンバー・クラスまたはグループ・クラスを使用する場合の詳細については、「[z/OS](https://www.ibm.com/docs/en/zos/2.5.0?topic=zos-security-server-racf) セキ ュリティー・サーバー RACF [セキュリティー管理者の手引き」](https://www.ibm.com/docs/en/zos/2.5.0?topic=zos-security-server-racf)を参照してください。

セキュリティー検査を実行するには、まずクラスをアクティブ化する必要があります。 IBM MQ のすべて のクラスをアクティブ化する場合は、以下の RACF コマンドを使用できます。

SETROPTS CLASSACT (MQADMIN, MXADMIN, MQQUEUE, MXQUEUE, MQPROC, MXPROC, MQNLIST,MXNLIST,MXTOPIC,MQCONN,MQCMDS)

さらに、それらのクラスで汎用プロファイルを格納できるようにセットアップすることも必要です。 その ためには、RACF コマンド **SETROPTS** を使用します。例えば、以下のようなコマンドです。

SETROPTS GENERIC(MQADMIN,MXADMIN,MQQUEUE,MXQUEUE,MQPROC,MXPROC, MQNLIST,MXNLIST,MXTOPIC,MQCONN,MQCMDS)

## **RACF プロファイル**

IBM MQ によって使用されるすべての RACF プロファイルには、キュー・マネージャー名またはキュー共有 グループ名のいずれかである接頭部が含まれています。 ワイルドカードとして % 記号を使用する場合に は、注意が必要です。

IBM MQ によって使用されるすべての RACF プロファイルには、接頭部が含まれています。 キュー共有グ ループ・レベルのセキュリティーであれば、その接頭部はキュー共有グループ名になります。 キュー・マ ネージャー・レベルのセキュリティーであれば、その接頭部はキュー・マネージャー名になります。 キュ ー・マネージャー・レベルとキュー共有グループ・レベルのセキュリティーを組み合わせて使用する場合 は、両方のタイプの接頭部が付いたプロファイルを使用することになります。 「IBM MQ for z/OS のセキ ュリティー制御およびオプション」では、キュー共用グループおよびキュー・マネージャー・レベルのセ キュリティーについて説明しています。

例えば、キュー共有グループ QSG1 に含まれている QUEUE\_FOR\_SUBSCRIBER\_LIST というキューをキュ ー共有グループ・レベルで保護する場合は、該当するプロファイルを以下のような名前で RACF に定義し ます。

RDEFINE MQQUEUE QSG1.QUEUE\_FOR\_SUBSCRIBER\_LIST

キュー・マネージャー STCD に属している QUEUE\_FOR\_LOST\_CARD\_LIST というキューをキュー・マネー ジャー・レベルで保護する場合は、該当するプロファイルを以下のような名前で RACF に定義します。

RDEFINE MQQUEUE STCD.QUEUE\_FOR\_LOST\_CARD\_LIST

したがって、別々のキュー・マネージャーとキュー共有グループで同じ RACF データベースを共有しなが ら、別々のセキュリティー・オプションを設定することが可能になります。

想定外のユーザー・アクセスを防止するために、プロファイルで汎用キュー・マネージャー名を使用しな いでください。

IBM MQ では、オブジェクト名で % 記号を使用できるようになっています。 一方、RACF では、% 文字を 1 文字のワイルドカードとして使用します。 したがって、オブジェクト名を定義するときに % 文字を名前 の中で使用する場合は、対応するプロファイルを定義するときにこの点を考慮に入れる必要があります。

例えば、キュー・マネージャー CRDP に属している CREDIT\_CARD\_%\_RATE\_INQUIRY というキューの場 合は、プロファイルを以下のような名前で RACF に定義します。

RDEFINE MOOUEUE CRDP.CREDIT CARD % RATE INQUIRY

このキューを CRDP.\*\* などの汎用プロファイルで保護することはできません。

IBM MQ では、大/小文字混合のオブジェクト名を使用できるようになっています。 そのようなオブジェク トを保護するには、以下のいずれかのプロファイルを定義します。

1. 該当する大/小文字混合の RACF クラスの大/小文字混合のプロファイル、または

2. 該当する大文字の RACF クラスに含まれている汎用プロファイル

大/小文字混合プロファイルと大/小文字混合の RACF クラスを使用する場合は、270 [ページの『大](#page-269-0)/小文字 混合のセキュリティーへの z/OS [キュー・マネージャーの移行』で](#page-269-0)説明されている手順を実行してくださ い。

IBM MQ によって値が提供されるときに、プロファイルまたはプロファイルの一部が大文字だけになる場合 もあります。 次のとおりです。

• スイッチ・プロファイル。

- すべての高位修飾子 (HLQ) (サブシステム ID やキュー共有グループ ID など)。
- SYSTEM オブジェクトのプロファイル。
- デフォルト・オブジェクトのプロファイル。
- **MQCMDS** クラス (したがって、すべてのコマンド・プロファイルは大文字だけになります)。
- **MQCONN** クラス (したがって、すべての接続プロファイルは大文字だけになります)。
- **RESLEVEL** プロファイル。
- コマンド・リソース・プロファイルの 'object' 修飾 (hlq.QUEUE.queuename など)。 リソース名だけ が大/小文字混合になります。
- 動的キュー・プロファイル hlq.CSQOREXX.\*、hlq.CSQUTIL.\*、CSQXCMD.\*。
- hlq.CONTEXT.resourcename の 'CONTEXT' 部分。
- hlq.ALTERNATE.USER.userid の 'ALTERNATE.USER' 部分。

例えば、以下のいずれかの方法で、キュー・マネージャー QM01 に PAYROLL.Dept1 という名前のキュー に対するアクセス権限を付与するプロファイルを定義できます。

• 大/小文字混合のプロファイルを使用している場合、以下のコマンドを使用して、IBM MQ RACF クラス MXQUEUE でプロファイルを定義できます。

RDEFINE MXQUEUE MQ01.PAYROLL.Dept1

• 大文字のプロファイルを使用している場合は、以下のコマンドを使用して、IBM MQ RACF クラス MQQUEUE でプロファイルを定義できます。

RDEFINE MQQUEUE MQ01.PAYROLL.\*

大/小文字混合のプロファイルを使用する最初の例のほうが、リソースへのアクセス権限を与える操作をき め細かく制御できます。

## <u>▶ 2/08 スイッチ・プロファイル</u>

IBM MQ によって実行されるセキュリティー検査を制御するために、スイッチ・プロファイル を使用しま す。 スイッチ・プロファイルは、 IBM MQ に対して特別な意味を持つ通常の RACF プロファイルです。 ス イッチ・プロファイルに含まれているアクセス・リストは、IBM MQ によって使用されません。

IBM MQ は、テーブル [「サブシステム・レベル・セキュリティーのスイッチ・プロファイル」](#page-190-0)[、「キュー共](#page-191-0) [用グループまたはキュー・マネージャー・レベル・セキュリティーのスイッチ・プロファイル」](#page-191-0) および [「リソース検査用のスイッチ・プロファイル」](#page-194-0)に表示されるスイッチ・タイプごとに内部スイッチを維持し ます。 スイッチ・プロファイルは、キュー共有グループ・レベルでも、キュー・マネージャー・レベルで も、その両方の組み合わせでも管理できます。 キュー共有グループで 1 セットのセキュリティー・スイッ チ・プロファイルを使用すれば、キュー共有グループに含まれているすべてのキュー・マネージャーのセ キュリティーを制御できます。

セキュリティー・スイッチをオンに設定すると、そのスイッチに関連したセキュリティー検査が実行され ます。 セキュリティー・スイッチをオフに設定すると、そのスイッチに関連したセキュリティー検査が迂 回されます。 すべてのセキュリティー・スイッチをオンに設定するのが、デフォルトの動作です。

## <u>▶ z/DS スイッチとクラス</u>

キュー・マネージャーを開始したり、セキュリティーをリフレッシュしたりすると、IBM MQ が各種の RACF クラスの状態に基づいてスイッチを設定します。

キュー・マネージャーを開始すると (あるいは IBM MQ の REFRESH SECURITY コマンドによって MQADMIN クラスまたは MXADMIN クラスをリフレッシュすると)、IBM MQ はまず、RACF とそれぞれの 場合に該当するクラスの状況を確認します。

- MQADMIN クラス (大文字のプロファイルを使用している場合)
- MXADMIN クラス (大/小文字混合のプロファイルを使用している場合)

以下のいずれかの条件が真になっていると、サブシステム・セキュリティーがオフに設定されます。

• RACF が非アクティブになっているか、インストールされていません。

- MQADMIN クラスまたは MXADMIN クラスが定義されていません (これらのクラスは、クラス記述子テー ブル (CDT) に含まれているので、RACF で常に定義されています)。
- MQADMIN クラスまたは MXADMIN クラスがアクティブ化されていません。

RACF と MQADMIN クラスまたは MXADMIN クラスの両方がアクティブになっていれば、IBM MQ は、 MQADMIN クラスまたは MXADMIN クラスをチェックして、いずれかのスイッチ・プロファイルが定義さ れているかどうかを確認します。 最初にチェックするのは、191 [ページの『サブシステム・セキュリティ](#page-190-0) [ーを制御するためのプロファイル』で](#page-190-0)取り上げられているプロファイルです。 サブシステム・セキュリテ ィーが必要なければ、IBM MQ は、サブシステム・セキュリティーの内部スイッチをオフに設定し、それ以 上の検査を実行しません。

各プロファイルによって、対応する IBM MQ のスイッチがオンに設定されるかオフに設定されるかが決ま ります。

- スイッチがオフになれば、そのタイプのセキュリティーが非アクティブになります。
- いずれかの IBM MQ スイッチがオンに設定されている場合、 IBM MQ は、 IBM MQ スイッチに対応する セキュリティーのタイプに関連付けられた RACF クラスの状況を検査します。 そのクラスがインストー ルされていないか、アクティブになっていない場合は、IBM MQ スイッチがオフに設定されます。 例え ば、MQPROC クラスまたは MXPROC クラスがアクティブになっていなければ、プロセス・セキュリティ ー検査は実行されません。 このクラスがアクティブになっていないということは、この RACF データベ ースを使用するすべてのキュー・マネージャーとキュー共有グループで NO.PROCESS.CHECKS プロファ イルを定義するのと同じ意味になります。

## <u>▶  $\frac{1}{105}$  スイッチのしくみ</u>

セキュリティー・スイッチをオフに設定するには、NO.\* を定義します。 プロファイルを切り替えます。 NO.\* をオーバーライドすることができます。 YES.\* を定義することによって、キュー共有グループ・レベ ルで設定されるプロファイル キュー・マネージャーのプロファイル。

セキュリティー・スイッチをオフに設定するには、NO.\* を定義する必要があります。 プロファイルを切り 替えます。 NO.\* の存在。 プロファイルは、特定のキュー・マネージャーでキュー共有グループ・レベルの 設定をオーバーライドすることを選択しない限り、そのタイプのリソースに対してセキュリティー検査が 実行 **されない** ことを意味します。 これについては、190 ページの『キュー共用グループ・レベルの設定の オーバーライド』で説明されています。

キュー・マネージャーがキュー共有グループのメンバーでない場合は、キュー共有グループ・レベルのプ ロファイルやオーバーライド・プロファイルを定義する必要はありません。 ただし、後日キュー・マネー ジャーをキュー共有グループに加える場合は、それらのプロファイルを忘れずに定義する必要があります。

各 NO.\* IBM MQ が検出するスイッチ・プロファイルは、そのタイプのリソースの検査をオフにします。 ス イッチ・プロファイルは、キュー・マネージャーの開始時にアクティブ化されます。 対象のキュー・マネ ージャーの実行中にスイッチ・プロファイルを変更した場合は、IBM MQ の REFRESH SECURITY コマンド を実行すると、IBM MQ がその変更を認識できるようになります。

スイッチ・プロファイルは、どんな場合でも MQADMIN クラスまたは MXADMIN クラスで定義する必要が あります。 GMQADMIN クラスや GMXADMIN クラスで定義しないでください。[「サブシステム・レベル・](#page-190-0) [セキュリティーのためのスイッチ・プロファイル」](#page-190-0)および「[リソース検査のためのスイッチ・プロファイ](#page-194-0) [ル」](#page-194-0)の表では、有効なスイッチ・プロファイルと、それらによって制御されるセキュリティー・タイプが 示されています。

## **キュー共用グループ・レベルの設定のオーバーライド**

キュー共用グループ・レベルのセキュリティー設定を、そのグループのメンバーである特定のキュー・マ ネージャーに関してオーバーライドできます。 グループ内の他のキュー・マネージャーで実行されない個 々のキュー・マネージャーに対してキュー・マネージャー検査を実行する場合は、(qmgr-name.YES. \*) を 使用します。 スイッチ・プロファイル。

逆に、キュー共有グループ内の特定のキュー・マネージャーに対して特定の検査を実行しない場合は、 (qmgr-name.NO. \*) を定義します。 キュー・マネージャー上のその特定のリソース・タイプのプロファイ ルを定義します。キュー共有グループのプロファイルは定義しません。 ( IBM MQ は、キュー・マネージャ ー・レベルのプロファイルが見つからない場合にのみ、キュー共有グループ・レベルのプロファイルを検 査します。)

#### <span id="page-190-0"></span> $z/0S$ **サブシステム・セキュリティーを制御するためのプロファイル**

IBM MQ は、サブシステム、キュー・マネージャー、キュー共有グループでサブシステム・セキュリティー 検査が必要かどうかを確認します。

IBM MQ によって実行される最初のセキュリティー検査に基づいて、IBM MQ サブシステム全体でセキュリ ティー検査が必要かどうかが判断されます。 サブシステム・セキュリティーは不要であると指定すれば、 それ以上の検査は実行されません。

サブシステム・セキュリティーが必要かどうかの判断材料として、以下のスイッチ・プロファイルがチェ ックされます。 チェックの順序をまとめたのが、191 ページの図 14 です。

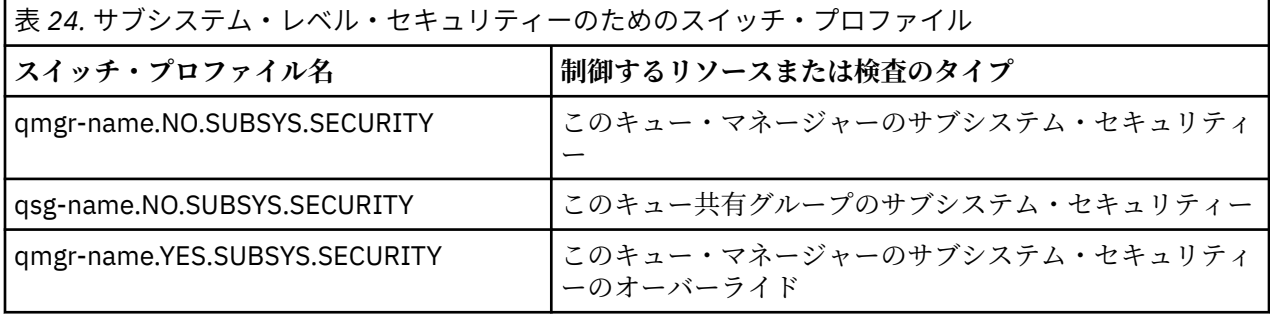

キュー・マネージャーがキュー共有グループのメンバーでなければ、IBM MQ は、qmgrname.NO.SUBSYS.SECURITY スイッチ・プロファイルのみをチェックします。

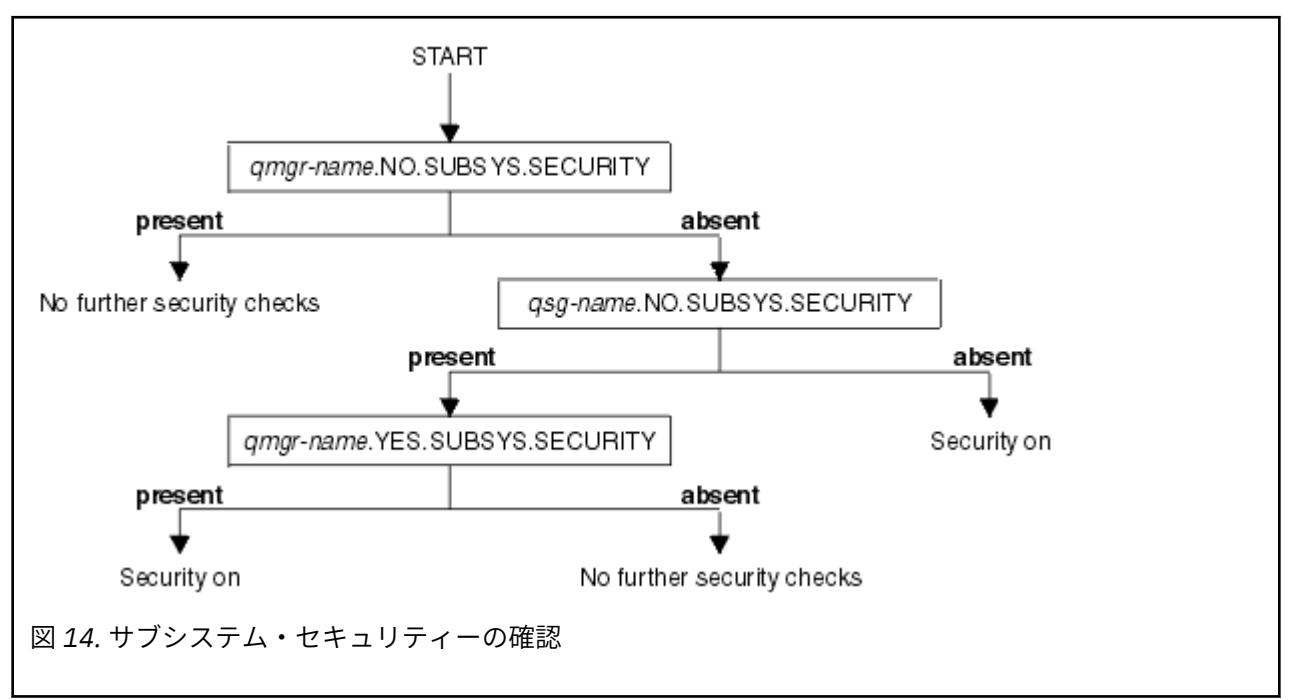

## **キュー共用グループ・レベル・セキュリティーまたはキュー・マネージャー・ レベル・セキュリティーを制御するためのプロファイル**

サブシステム・セキュリティー検査が必要であれば、IBM MQ は、キュー共有グループ・レベルまたはキュ ー・マネージャー・レベルでセキュリティー検査が必要かどうかを確認します。

IBM MQ は、セキュリティー検査が必要であると判断すると、キュー共有グループ・レベルとキュー・マネ ージャー・レベルのいずれかまたは両方で検査が必要かどうかを確認します。 キュー・マネージャーがキ ュー共有グループのメンバーでなければ、それらの検査は実行されません。

必要なレベルの判断材料として、以下のスイッチ・プロファイルがチェックされます。 チェックの順序を まとめたのが、192 [ページの図](#page-191-0) 15 と 193 [ページの図](#page-192-0) 16 です。

<span id="page-191-0"></span>表 *25.* キュー共有グループ・レベル・セキュリティーまたはキュー・マネージャー・レベル・セキュリテ ィーのためのスイッチ・プロファイル

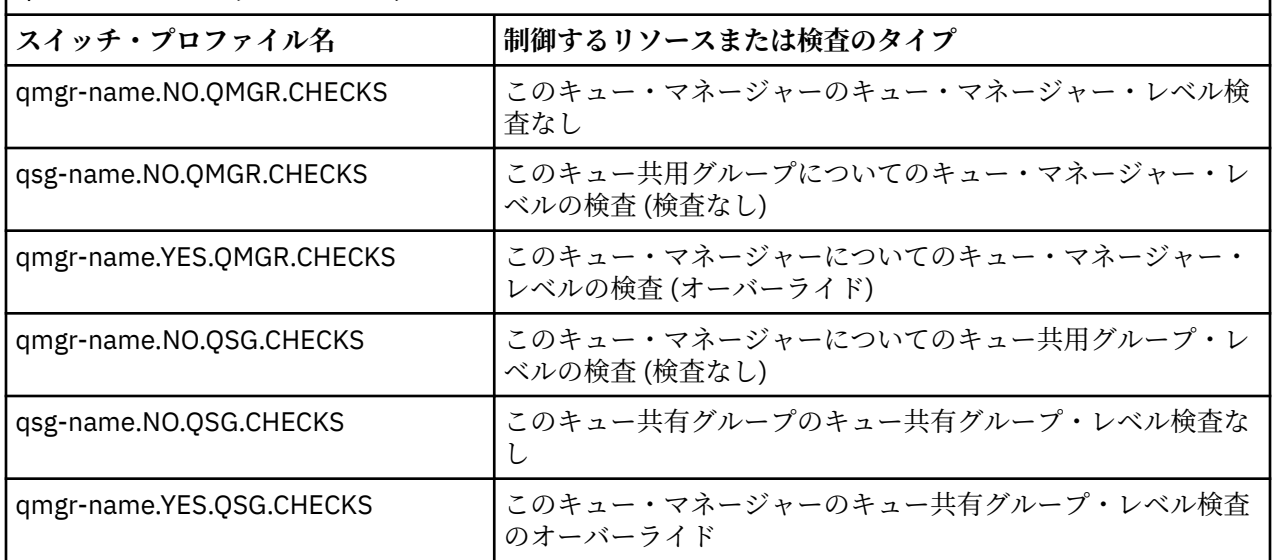

サブシステム・セキュリティーがアクティブになっている状態で、キュー共有グループ・レベルとキュー・ マネージャー・レベルの両方のセキュリティー・スイッチをオフにすることはできません。 そのようにし ても、IBM MQ が両方のレベルでセキュリティー検査をオンに設定します。

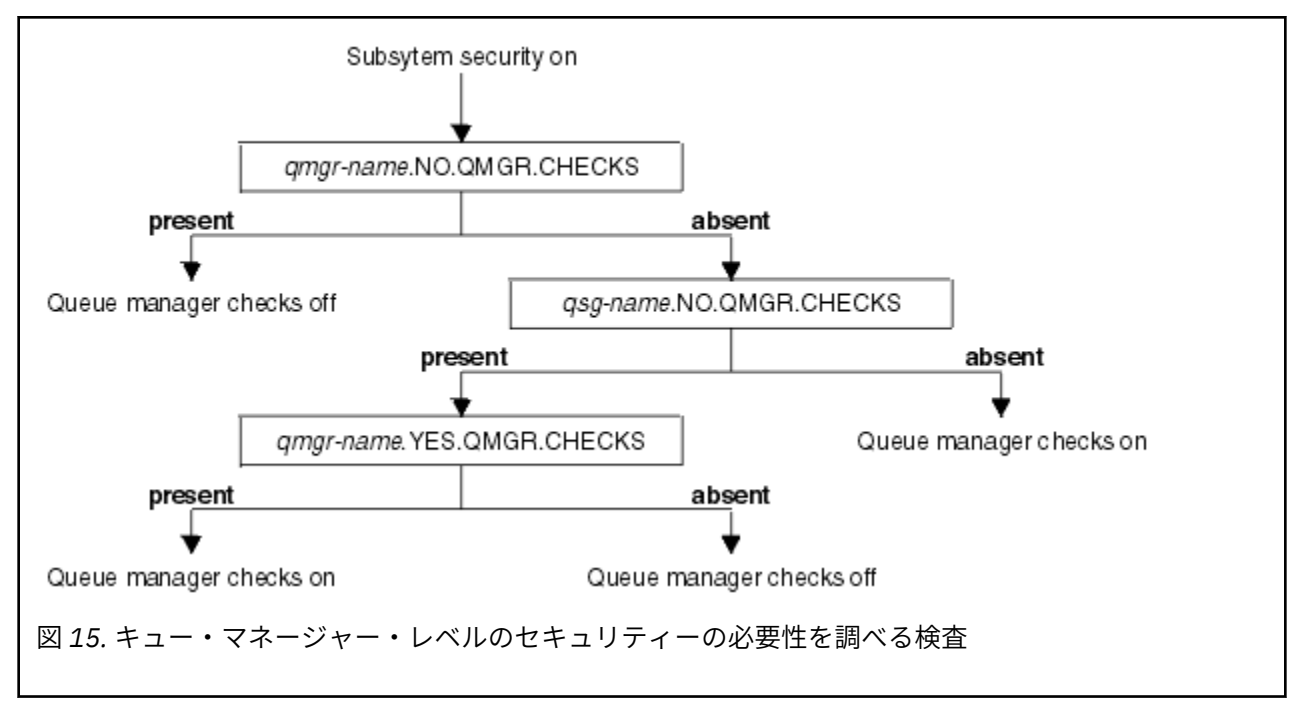

<span id="page-192-0"></span>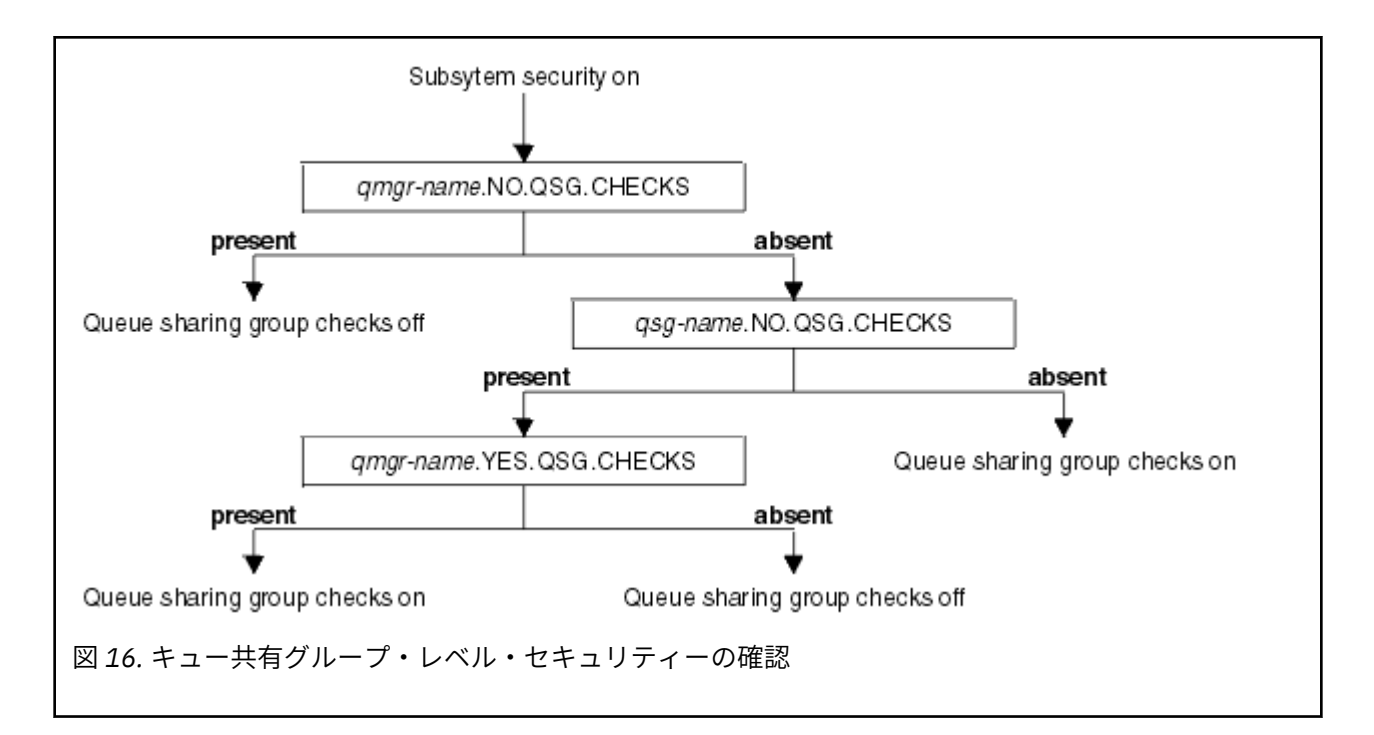

<mark>ー z/0S セキュリティー・スイッチの有効な組み合わせ</mark>

スイッチの組み合わせについては、特定の組み合わせだけが有効です。 無効なスイッチ設定の組み合わせ を使用すると、メッセージ CSQH026I が生成され、キュー共有グループ・レベルとキュー・マネージャー・ レベルの両方でセキュリティー検査がオンに設定されます。

セキュリティー・レベルのタイプごとに有効なスイッチ設定の組み合わせをまとめたのが、193 ページの 表 26、193 ページの表 27、194 [ページの表](#page-193-0) 28、194 [ページの表](#page-193-0) 29 です。

表 *26.* キュー・マネージャー・レベル・セキュリティーのセキュリティー・スイッチの有効な組み合わせ

**組み合わせ**

qmgr-name.NO.QSG.CHECKS

qsg-name.NO.QSG.CHECKS

qmgr-name.NO.QSG.CHECKS qsg-name.NO.QMGR.CHECKS qmgr-name.YES.QMGR.CHECKS

qsg-name.NO.QSG.CHECKS qsg-name.NO.QMGR.CHECKS qmgr-name.YES.QMGR.CHECKS

表 *27.* キュー共有グループ・レベル・セキュリティーのセキュリティー・スイッチの有効な組み合わせ

**組み合わせ**

qmgr-name.NO.QMGR.CHECKS

qsg-name.NO.QMGR.CHECKS

qmgr-name.NO.QMGR.CHECKS qsg-name.NO.QSG.CHECKS qmgr-name.YES.QSG.CHECKS

<span id="page-193-0"></span>表 *27.* キュー共有グループ・レベル・セキュリティーのセキュリティー・スイッチの有効な組み合わせ *(*続き*)*

## **組み合わせ**

qsg-name.NO.QMGR.CHECKS qsg-name.NO.QSG.CHECKS qmgr-name.YES.QSG.CHECKS

表 *28.* キュー・マネージャー・レベル・セキュリティーとキュー共有グループ・レベル・セキュリティー のセキュリティー・スイッチの有効な組み合わせ

**組み合わせ**

qsg-name.NO.QMGR.CHECKS qmgr-name.YES.QMGR.CHECKS QSG.\* プロファイルは定義しない

QMGR.\* プロファイルは定義しない qsg-name.NO.QSG.CHECKS qmgr-name.YES.QSG.CHECKS

qsg-name.NO.QMGR.CHECKS qmgr-name.YES.QMGR.CHECKS qsg-name.NO.QSG.CHECKS qmgr-name.YES.QSG.CHECKS

どちらのスイッチのプロファイルも定義しない

表 *29.* 両方のレベルの検査のスイッチが**オン**になるセキュリティー・スイッチのその他の有効な組み合わ せ

**組み合わせ**

qmgr-name.NO.QMGR.CHECKS qmgr-name.NO.QSG.CHECKS

qsg-name.NO.QMGR.CHECKS qsg-name.NO.QSG.CHECKS

qmgr-name.NO.QMGR.CHECKS qsg-name.NO.QSG.CHECKS

qsg-name.NO.QMGR.CHECKS qmgr-name.NO.QSG.CHECKS

## <u>■ *zl*OS ■</mark> リソース・レベルの検査</u>

リソースへのアクセスを制御するために、いくつかのスイッチ・プロファイルを使用します。 キュー・マ ネージャーまたはキュー共有グループで検査の実行を停止するプロファイルもあります。 それらのプロフ ァイルをオーバーライドする場合は、特定のキュー・マネージャーで検査を有効にするプロファイルを使 用します。

195 [ページの表](#page-194-0) 30 は、 IBM MQ リソースへのアクセスを制御するために使用されるスイッチ・プロファイ ルを示しています。

<span id="page-194-0"></span>キュー・マネージャーがキュー共有グループの一部であり、キュー・マネージャーとキュー共有グループ の両方のセキュリティーがアクティブになっている場合は、YES.\* を使用できます。 プロファイルを切り替 えて、キュー共有グループ・レベルのプロファイルをオーバーライドし、特定のキュー・マネージャーの セキュリティーを具体的にオンにします。

キュー・マネージャーとキュー共有グループの両方に適用されるプロファイルもあります。 その種のプロ ファイルには、*hlq* というストリングの接頭部が付いています。必要に応じて、キュー共有グループまたは キュー・マネージャーの名前に置き換えてください。 プロファイル名に *qmgr-name* という接頭部が付いて いるのは、キュー・マネージャーのオーバーライド・プロファイルです。その接頭部をキュー・マネージ ャーの名前に置き換える必要があります。

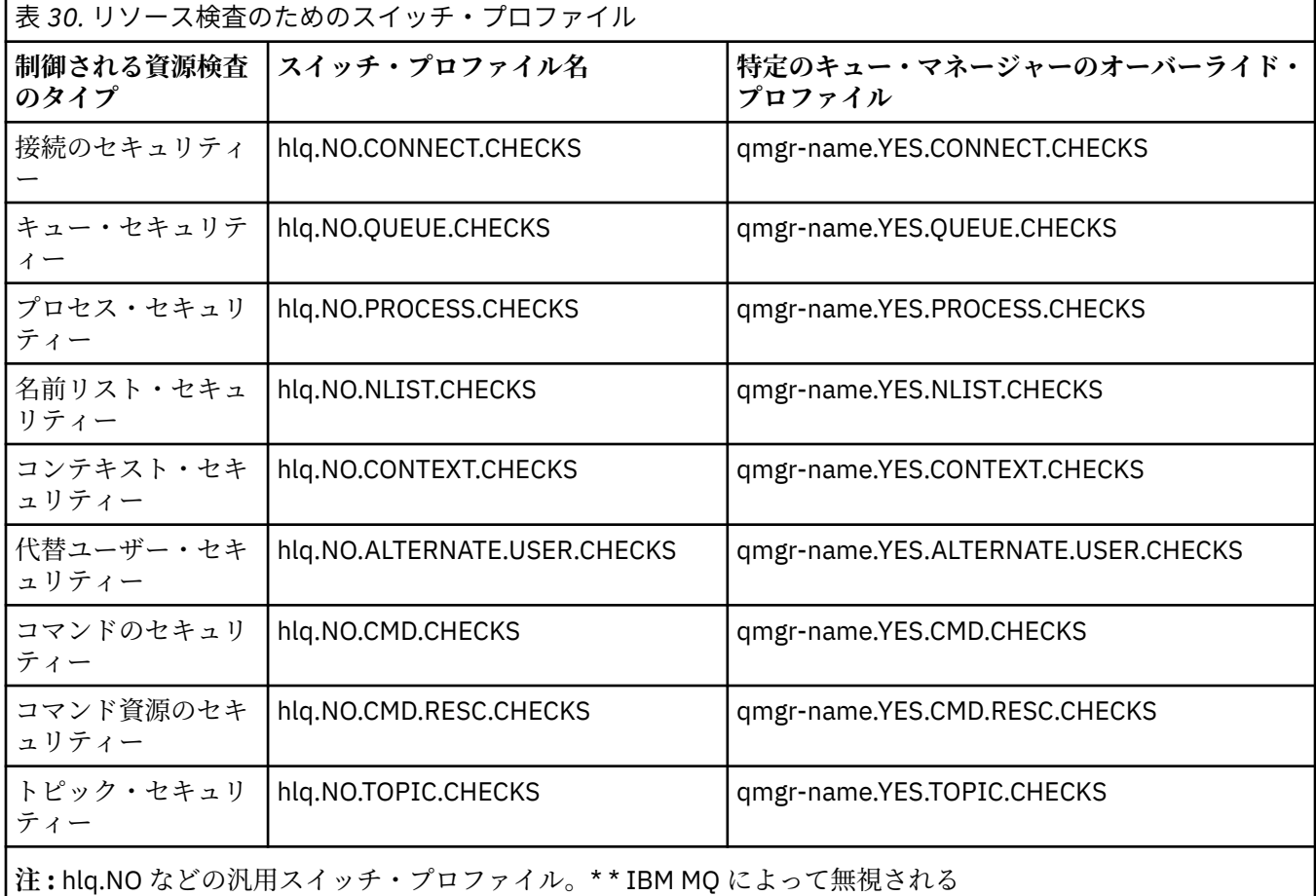

例えば、キュー共有グループ QSG3 のメンバーであるキュー・マネージャー QM01 でプロセス・セキュリ ティー検査を実行する一方で、そのグループの他のキュー・マネージャーではプロセス・セキュリティー 検査を実行しない場合は、以下のスイッチ・プロファイルを定義します。

QSG3.NO.PROCESS.CHECKS QM01.YES.PROCESS.CHECKS

キュー共有グループに含まれている QM02 以外のすべてのキュー・マネージャーでキュー・セキュリティ ー検査を実行する場合は、以下のスイッチ・プロファイルを定義します。

QM02.NO.QUEUE.CHECKS

(プロファイルが定義されていなければ、検査は自動的に有効になるので、キュー共有グループのプロファ イルを定義する必要はありません。)

#### *z/*0\$ **スイッチ定義の例**

それぞれの IBM MQ サブシステムでは、セキュリティー要件が異なります。別々のセキュリティー要件を 実装するには、別々のスイッチ・プロファイルを使用します。

4 つの IBM MQ サブシステムが定義されています。

- MQP1 (実動システム)
- MQP2 (実動システム)
- MQD1 (開発システム)
- MQT1 (テスト・システム)

4 つのキュー・マネージャーはすべて、キュー共用グループ QS01 のメンバーです。 すべての IBM MQ RACF クラスが定義され、アクティブ化されています。

それぞれのサブシステムには、別々のセキュリティー要件があります。

• どちらの実動システムでも、IBM MQ の全セキュリティー検査をキュー共有グループ・レベルでアクティ ブにする必要があります。

そのためには、以下のプロファイルを指定します。

RDEFINE MQADMIN QS01.NO.QMGR.CHECKS

これで、キュー共有グループに含まれているすべてのキュー・マネージャーでキュー共有グループ・レベ ルの検査が設定されます。 実動システムでは、すべての検査が必要なので、実動キュー・マネージャー で他のスイッチ・プロファイルを定義する必要はありません。

• テスト・キュー・マネージャー MQT1 でも全セキュリティー検査が必要です。 ただし、この点について は後で変更する可能性があるので、キュー・マネージャー・レベルでセキュリティーを定義しておけば、 キュー共有グループの他のメンバーに影響を与えずに、このキュー・マネージャーのセキュリティー設定 を変更できるようになります。

そのためには、MQT1 で NO.QSG.CHECKS プロファイルを以下のように定義します。

RDEFINE MQADMIN MQT1.NO.QSG.CHECKS

• 開発キュー・マネージャー MQD1 には、キュー共有グループの他のメンバーとは異なるセキュリティー 要件があります。 つまり、接続セキュリティーとキュー・セキュリティーだけをアクティブにする必要 があります。

そのためには、このキュー・マネージャーで MQD1.YES.QMGR.CHECKS プロファイルを定義してから、 検査の必要のないリソースのセキュリティー検査のスイッチをオフにするために以下のプロファイルを 定義します。

RDEFINE MQADMIN MQD1.NO.CMD.CHECKS RDEFINE MQADMIN MQD1.NO.CMD.RESC.CHECKS RDEFINE MOADMIN MOD1.NO.PROCESS.CHECKS RDEFINE MQADMIN MQD1.NO.NLIST.CHECKS RDEFINE MQADMIN MQD1.NO.CONTEXT.CHECKS RDEFINE MQADMIN MQD1.NO.ALTERNATE.USER.CHECKS

キュー・マネージャーがアクティブになっている場合は、DISPLAY SECURITY MQSC コマンドを実行して、 現在のセキュリティー設定を表示できます。

また、MQADMIN クラスで、該当するスイッチ・プロファイルを定義または削除すれば、キュー・マネー ジャーの実行中にスイッチ設定を変更することができます。 スイッチ設定の変更をアクティブにするに は、MQADMIN クラスで REFRESH SECURITY コマンドを実行する必要があります。

DISPLAY SECURITY コマンドと REFRESH SECURITY コマンドを使用するための詳細については、250 [ペー](#page-249-0) ジの『z/OS [でキュー・マネージャーのセキュリティーをリフレッシュする操作』を](#page-249-0)参照してください。

#### **IBM MQ リソースへのアクセスを制御するためのプロファイル** z/0S

定義されている可能性があるスイッチ・プロファイルに加えて、 IBM MQ リソースへのアクセスを制御す るために RACF プロファイルを定義する必要があります。 この一連のトピックには、さまざまなタイプの IBM MQ リソースの RACF プロファイルに関する情報が含まれています。

特定のセキュリティー検査に対応するリソース・プロファイルを定義していない場合に、ユーザーがその 検査の実行を伴う要求を送信すると、IBM MQ によってアクセスが拒否されます。 非アクティブ化したセ キュリティー・スイッチに関連したセキュリティー・タイプについては、プロファイルを定義する必要は ありません。

## <mark>ま Z/OS 接続セキュリティーのためのプロファイル</mark>

接続セキュリティーがアクティブになっている場合は、MQCONN クラスでプロファイルを定義し、それら のプロファイルに対するアクセス権を対象のグループまたはユーザー ID に与えることによって、それらの グループまたはユーザー ID が IBM MQ に接続できるようにする必要があります。

接続を可能にするには、対象のプロファイルに対する RACF READ アクセス権をユーザーに与えなければな りません。 (キュー・マネージャー・レベルのプロファイルがなくても、キュー・マネージャーがキュー共 有グループのメンバーになっていて、キュー共有グループ・レベルのプロファイルに基づく検査が実行さ れるようにセキュリティーがセットアップされていれば、その検査が実行されます。)

キュー・マネージャー名で修飾されている接続プロファイルでは、特定のキュー・マネージャーに対する アクセスが制御されます。そのプロファイルへのアクセス権が与えられているユーザーは、そのキュー・ マネージャーに接続できます。 キュー共有グループ名で修飾されている接続プロファイルでは、キュー共 有グループに含まれているすべてのキュー・マネージャーに対するその接続タイプのアクセスが制御され ます。 例えば、QS01.BATCH へのアクセス権が与えられているユーザーは、キュー共有グループ QS01 に 含まれているキュー・マネージャーのうち、キュー・マネージャー・レベルのプロファイルが定義されて いないすべてのキュー・マネージャーに対するバッチ接続を使用できます。

**注 :**

- 1. さまざまなセキュリティー要求で検査されるユーザー ID については、239 [ページの『セキュリティー](#page-238-0) [検査のためのユーザー](#page-238-0) ID (z/OS)』を参照してください。
- 2. 接続時には、リソース・レベル・セキュリティー (RESLEVEL) 検査も実行されます。 詳細については、 233 ページの『RESLEVEL [セキュリティー・プロファイル』を](#page-232-0)参照してください。

IBM MQ のセキュリティーで認識される接続のタイプを以下にまとめます。

- バッチ接続とバッチ・タイプの接続。例えば、以下のような接続があります。
	- z/OS バッチ・ジョブ
	- TSO アプリケーション
	- z/OS UNIX System Services サインオン
	- Db2 ストアード・プロシージャー
- CICS 接続
- 制御およびアプリケーション・プロセス領域からの IMS 接続
- IBM MQ チャネル・イニシエーター

<mark>ン・Z/OS バ</mark>バッチ接続のための接続セキュリティー・プロファイル

バッチ・タイプの接続をチェックするためのプロファイルは、キュー・マネージャー名またはキュー共有 グループ名の後に *BATCH* という語が付いた形式になっています。 接続元のアドレス・スペースに関連した ユーザー ID に、接続プロファイルに対する READ アクセス権を与えてください。

バッチ接続とバッチ・タイプの接続をチェックするためのプロファイルは、以下のような形式になってい ます。

hlq.BATCH

hlq は、qmgr-name (キュー・マネージャー名) または qsg-name (キュー共有グループ名) のいずれかで す。 キュー・マネージャー・レベルとキュー共有グループ・レベルの両方のセキュリティーを使用してい る場合、IBM MQ は、キュー・マネージャー名の接頭部が付いているプロファイルを検査します。 見つか らない場合は、キュー共有グループ名の接頭部が付いているプロファイルを探します。 どちらのプロファ イルも見つからなければ、接続要求は失敗します。

バッチ接続とバッチ・タイプの接続の要求では、接続元のアドレス・スペースに関連したユーザー ID に、 接続プロファイルに対するアクセス権を与える必要があります。 たとえば、次の RACF コマンドでは、 CONNTQM1 グループ内のユーザーが、キュー・マネージャー TQM1 に接続することを許可されます。これ らのユーザー ID には、任意のバッチまたはバッチ・タイプ接続を使用することが許可されます。

RDEFINE MQCONN TQM1.BATCH UACC(NONE) PERMIT TQM1.BATCH CLASS(MQCONN) ID(CONNTQM1) ACCESS(READ)

#### ⊫ z/OS – ローカルでバインドされたアプリケーションでの *CHCKLOCL* の使用

**CHCKLOCL** は、BATCH 接続を介して作成された接続のみに適用され、CICS や IMS で作成された接続には 適用されません。 チャネル・イニシエーターを介して作成された接続は、**CHCKCLNT** によって制御されま す。

## **概要**

z/OS キュー・マネージャーを、ローカルでバインドされたアプリケーションの一部 (すべてではない) に対 してユーザー ID とパスワードの検査を必須にするように構成するには、さらにいくつかの構成を行う必要 があります。

これは、**CHCKLOCL** (*REQUIRED*) を構成すると、MQCONN API 呼び出しを使用するレガシー・バッチ・ア プリケーションがキュー・マネージャーに接続できなくなるためです。

z/OS の場合のみ、アドレス・スペースの接続セキュリティーに基づくより詳細なメカニズムを使用して、 具体的に定義したユーザー ID において、グローバル CHCKLOCL(REQUIRED) 構成を、 CHCKLOCL(OPTIONAL) にダウングレードすることができます。 使用されるメカニズムについて、例ととも に以下のテキストで説明します。

**CHCKLOCL** (*REQUIRED*) の細分性を、単なる EVERYONE より詳細に設定するには、MQCONN クラス内の hlq.batch 接続プロファイルへの接続中のアドレス・スペースに関連付けられたユーザー ID のアクセ ス・レベルを変更するのと同じ方法で、**CHCKLOCL** を変更します。

アドレス・スペース・ユーザー ID に READ アクセス権 (接続するために最低限必要な権限) しかない場合、 **CHCKLOCL** 構成は、記述されているとおりに適用されます。

アドレス・スペース・ユーザー ID に UPDATE アクセス権 (またはそれ以上) がある場合は、**CHCKLOCL** 構成 は *OPTIONAL* モードで動作します。 つまり、ユーザー ID とパスワードを指定する必要はありませんが、 指定する場合は、ユーザー ID とパスワードは有効なペアでなければなりません。

#### **z/OS キュー・マネージャー用に既に構成済みの接続セキュリティー**

ご使用の z/OS キュー・マネージャー用に構成された接続セキュリティーがあって、**CHCKLOCL** (*REQUIRED*) を WAS のローカルでバインドされたアプリケーションのみに適用する場合、以下のステップを実行しま す。

- 1. 構成の際に **CHCKLOCL** (*OPTIONAL*) から開始します。 これは、指定されたユーザー ID とパスワードの 妥当性を検査するが、必須ではないことを意味します。
- 2. 以下のコマンドを実行して、接続セキュリティー・プロファイルへのアクセス権を持つすべてのユーザ ーをリストします。

RLIST MQCONN MQ23.BATCH AUTHUSER

このコマンドを実行すると、以下のように表示されます。

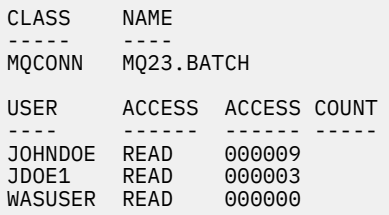

3. リストされた、READ アクセス権を持つ各ユーザー ID について、以下のようにアクセス権を変更しま す。

UPDATE:- PERMIT MQ23.BATCH CLASS(MQCONN) ID(JOHNDOE) ACCESS(UPDATE)

4. IBM MQ 構成を **CHCKLOCL** (*REQUIRED*) に更新します。

MQ23.BATCH への UPDATE アクセス権と現行の設定の組み合わせは、**CHCKLOCL** (*OPTIONAL*) を使用し ていることを意味します。

5. ここで、**CHCKLOCL** (*REQUIRED*) 動作を 1 つの特定のユーザー ID (例えば WASUSER) に適用して、その 領域から着信するすべての接続がユーザー ID とパスワードを提供するようにします。

これを行うには、以下のコマンドを実行して上記で行った変更と逆の操作を行います。

PERMIT MQ23.BATCH CLASS(MQCONN) ID(WASUSER) ACCESS(READ)

### **z/OS キュー・マネージャー用に構成されていない接続セキュリティー**

この場合、以下のようにする必要があります。

1. 以下のコマンドを実行して、MQCONN クラス内に hlq.BATCH への接続プロファイルを作成します。

RDEFINE MQCONN MQ23.BATCH UACC(NONE)

2. キュー・マネージャーへのバッチ接続を作成するすべてのユーザー ID に権限を与えて、このプロファ イルへの UPDATE アクセス権を持つようにします。 こうすることで、接続時にユーザー ID とパスワー ドについての **CHCKLOCL** (*REQUIRED*) 要件を迂回します。

これを行うには、以下のコマンドを実行します。

PERMIT MQ23.BATCH CLASS(MQCONN)ID(JOHNDOE) ACCESS(UPDATE)

これらには、以下のようなユーザー ID があります。

a. CSQUTIL、ISPF パネル、およびその他のローカルでバインドされたツールに使用されます。

- b. キュー・マネージャーへの接続のようなバッチに関連付けられます。 たとえば、 Advanced Message Security、IBM Integration Bus、Db2、ストアード・プロシージャー、z/OS UNIX System Services お よび TSO ユーザー、Java アプリケーションを検討します。
- 3. 以下のコマンドを実行して、キュー・マネージャー用のスイッチ・プロファイルを削除します。

hlq.NO.CONNECT.CHECKS

4. ここで、**CHCKLOCL** (*REQUIRED*) 動作を 1 つの特定のユーザー ID (例えば WASUSER) に適用して、その 領域から着信するすべての接続がユーザー ID とパスワードを提供するようにします。

これを行うには、以下のコマンドを実行して上記で行った変更と逆の操作を行います。

PERMIT MQ23.BATCH CLASS(MQCONN) ID(WASUSER) ACCESS(READ)

z/0S *CICS* 接続のための接続セキュリティー・プロファイル

CICS 接続をチェックするためのプロファイルは、キュー・マネージャー名またはキュー共有グループ名の 後に *CICS* という語が付いた形式になっています。 CICS のアドレス・スペースに関連したユーザー ID に、 接続プロファイルに対する READ アクセス権を与えてください。

CICS からの接続をチェックするためのプロファイルは、以下のような形式になっています。

hlq.CICS

hlq は、qmgr-name (キュー・マネージャー名) または qsg-name (キュー共有グループ名) のいずれかで す。 キュー・マネージャー・レベルとキュー共有グループ・レベルの両方のセキュリティーを使用してい る場合、IBM MQ は、キュー・マネージャー名の接頭部が付いているプロファイルを検査します。 見つか らない場合は、キュー共有グループ名の接頭部が付いているプロファイルを探します。 どちらのプロファ イルも見つからなければ、接続要求は失敗します。

CICS による接続要求では、CICS のアドレス・スペースのユーザー ID に、接続プロファイルに対するアク セス権を与える必要があります。

例えば、次の RACF コマンド では、CICS アドレス・スペースの ユーザー ID KCBCICS が、キュー・マネー ジャー TQM1 に接続することを許可されます。

RDEFINE MQCONN TQM1.CICS UACC(NONE) PERMIT TQM1.CICS CLASS(MQCONN) ID(KCBCICS) ACCESS(READ)

*IMS* 接続のための接続セキュリティー・プロファイル

IMS 接続をチェックするためのプロファイルは、キュー・マネージャー名またはキュー共有グループ名の 後に *IMS* という語が付いた形式になっています。 IMS の制御領域と従属領域のユーザー ID に、接続プロ ファイルに対する READ アクセス権を与えてください。

IMS からの接続をチェックするためのプロファイルは、以下のような形式になっています。

hlq.IMS

hlq は、qmgr-name (キュー・マネージャー名) または qsg-name (キュー共有グループ名) のいずれかで す。 キュー・マネージャー・レベルとキュー共有グループ・レベルの両方のセキュリティーを使用してい る場合、IBM MQ は、キュー・マネージャー名の接頭部が付いているプロファイルを検査します。 見つか らない場合は、キュー共有グループ名の接頭部が付いているプロファイルを探します。 どちらのプロファ イルも見つからなければ、接続要求は失敗します。

IMS による接続要求では、IMS の制御領域と従属領域のユーザー ID に、接続プロファイルに対するアクセ ス権を与えてください。

例えば、以下の要件を満たした RACF コマンドを次に示します。

• IMS 領域のユーザー ID IMSREG がキュー・マネージャー TQM1 に接続できるようにします。

• BMPGRP グループに含まれているユーザーが BMP ジョブを実行できるようにします。

RDEFINE MQCONN TQM1.IMS UACC(NONE) PERMIT TQM1.IMS CLASS(MQCONN) ID(IMSREG,BMPGRP) ACCESS(READ) *z/*05 ■■チャネル・イニシエーターのための接続セキュリティー・プロファイル

チャネル・イニシエーターからの接続をチェックするためのプロファイルは、キュー・マネージャー名ま たはキュー共有グループ名の後に *CHIN* という語が付いた形式になっています。 チャネル・イニシエータ ーの開始済みタスクのアドレス・スペースで使用するユーザー ID に、接続プロファイルに対する READ ア クセス権を与えてください。

チャネル・イニシエーターからの接続を検査するためのプロファイルの形 式は、次のとおりです。

hlq.CHIN

hlq は、qmgr-name (キュー・マネージャー名) または qsg-name (キュー共有グループ名) のいずれかで す。 キュー・マネージャー・レベルとキュー共有グループ・レベルの両方のセキュリティーを使用してい る場合、IBM MQ は、キュー・マネージャー名の接頭部が付いているプロファイルを検査します。 見つか らない場合は、キュー共有グループ名の接頭部が付いているプロファイルを探します。 どちらのプロファ イルも見つからなければ、接続要求は失敗します。

チャネル・イニシエーターによる接続要求では、チャネル・イニシエーターの開始済みタスクのアドレス・ スペースで使用するユーザー ID に、接続プロファイルに対するアクセス権を定義してください。

たとえば、次の RACF コマンドでは、ユーザー ID DQCTRL を使用して実行されているチャネル・イニシエ ーター・アドレス・スペースが、キュー・マネージャー TQM1 に接続することを許可されます。

RDEFINE MQCONN TQM1.CHIN UACC(NONE) PERMIT TQM1.CHIN CLASS(MQCONN) ID(DQCTRL) ACCESS(READ)

## **キュー・セキュリティーのためのプロファイル**

キュー・セキュリティーがアクティブになっている場合は、該当するクラスでプロファイルを定義し、そ れらのプロファイルに対するアクセス権を対象のグループまたはユーザー ID に与える必要があります。 キュー・セキュリティー・プロファイルの名前は、キュー・マネージャーまたはキュー共有グループの名 前と、開くキューの名前に基づいています。

キュー・セキュリティーがアクティブになっている場合は、以下のようにする必要があります。

- 大文字のプロファイルを使用する場合は、**MQQUEUE** クラスまたは **GMQQUEUE** クラスでプロファイルを定 義します。
- 大/小文字混合のプロファイルを使用する場合は、**MXQUEUE** クラスまたは **GMXQUEUE** クラスでプロファ イルを定義します。
- それらのプロファイルに対するアクセス権を対象のグループまたはユーザー ID に与えることによって、 それらのグループまたはユーザー ID が、キューを使用する IBM MQ API 要求を実行できるようにします。

キュー・セキュリティーのためのプロファイルは、以下のような形式になっています。

hlq.queuename

hlq は、qmgr-name (キュー・マネージャー名) または qsg-name (キュー共有グループ名) のいずれかで す。queuename は、開くキューの名前 (MQOPEN 呼び出しまたは MQPUT1 呼び出しのオブジェクト記述子 で指定する名前) です。

キュー・マネージャー名の接頭部が付いているプロファイルは、そのキュー・マネージャーにおける 1 つ のキューへのアクセスを制御します。 キュー共有グループ名の接頭部が付いているプロファイルでは、キ ュー共有グループに含まれているすべてのキュー・マネージャーで、そのキュー名の 1 つ以上のキューに 対するアクセスが制御されるか、そのグループに含まれているいずれかのキュー・マネージャーから 1 つ の共有キューに対するアクセスが制御されます。 そのアクセスを個々のキュー・マネージャーでオーバー ライドする場合は、そのキュー・マネージャーでそのキューに関するキュー・マネージャー・レベルのプ ロファイルを定義します。

キュー・マネージャーがキュー共有グループのメンバーになっている状態で、キュー・マネージャー・レ ベルとキュー共有グループ・レベルの両方のセキュリティーを使用する場合、IBM MQ は、キュー・マネー ジャー名の接頭部が付いているプロファイルを最初に検査します。 見つからない場合は、キュー共有グル ープ名の接頭部が付いているプロファイルを探します。

共有キューを使用している場合は、キュー共有グループ・レベルのセキュリティーを使用することをお勧 めします。

キュー名が別名キューまたはモデル・キューの名前になっている場合のキュー・セキュリティーの動作 <mark>■ 7/08 ■</mark>の詳細については、<u>203 [ページの『別名キューに関する考慮事項』](#page-202-0)</u>と <u>204 [ページの『モデ](#page-203-0)</u> [ル・キューに関する考慮事項』](#page-203-0) を参照してください。

キューを開くために必要な RACF アクセス権は、MQOPEN オプションまたは MQPUT1 オプションの指定内容 によって異なります。 MQOO \* オプションと MQPMO \* オプションを複数コーディングした場合は、必要 な最高レベルの RACF 権限でキュー・セキュリティー検査が実行されます。

表 *31. MQOPEN* 呼び出しまたは *MQPUT1* 呼び出しを使用する場合にキュー・セキュリティーで必要なア クセス権のレベル

| MQOPEN オプションまたは MQPUT1 オプ<br>ション                          | hlq.queuename で必要な RACF アクセス権のレベル |
|-----------------------------------------------------------|-----------------------------------|
| MQOO_BROWSE                                               | <b>READ</b>                       |
| MQOO_INQUIRE                                              | <b>READ</b>                       |
| MQOO_BIND_*                                               | <b>UPDATE</b>                     |
| MQOO_INPUT_*                                              | <b>UPDATE</b>                     |
| MQ00_0UTPUT または MQPUT1                                    | <b>UPDATE</b>                     |
| MQOO_PASS_ALL_CONTEXT<br>MQPMO_PASS_ALL_CONTEXT           | <b>UPDATE</b>                     |
| MQOO_PASS_IDENTITY_CONTEXT<br>MQPMO_PASS_IDENTITY_CONTEXT | <b>UPDATE</b>                     |
| MQOO_SAVE_ALL_CONTEXT                                     | <b>UPDATE</b>                     |
| MQOO_SET_IDENTITY_CONTEXT<br>MQPMO_SET_IDENTITY_CONTEXT   | <b>UPDATE</b>                     |
| MQOO_SET_ALL_CONTEXT<br>MQPMO_SET_ALL_CONTEXT             | <b>UPDATE</b>                     |
| MQOO_SET                                                  | <b>ALTER</b>                      |

例えば、IBM MQ キュー・マネージャー QM77 では、RACF グループ PAYGRP 内のすべてのユーザー ID に、 「PAY.」で始まる名前を持つすべてのキューへのメッセージを取得または書き込みするためのアクセス権限 が付与されます。 そのためには、以下の RACF コマンドを使用します。

RDEFINE MQQUEUE QM77.PAY.\*\* UACC(NONE) PERMIT QM77.PAY.\*\* CLASS(MQQUEUE) ID(PAYGRP) ACCESS(UPDATE)

さらに、PAYGRP グループのすべてのユーザー ID には、PAY の命名規則に合致していないキューにメッセ ージを書き込むためのアクセス権も必要です。 以下に例を示します。

<span id="page-202-0"></span>REQUEST\_QUEUE\_FOR\_PAYROLL SALARY.INCREASE.SERVER REPLIES.FROM.SALARY.MODEL

そのためには、以下のようにして、それらのキューのプロファイルを GMQQUEUE クラスで定義し、その クラスに対するアクセス権を与えます。

RDEFINE GMQQUEUE PAYROLL.EXTRAS UACC(NONE) ADDMEM(QM77.REQUEST\_QUEUE\_FOR\_PAYROLL, QM77.SALARY.INCREASE.SERVER, QM77.REPLIES.FROM.SALARY.MODEL) PERMIT PAYROLL.EXTRAS CLASS(GMQQUEUE) ID(PAYGRP) ACCESS(UPDATE)

#### **注 :**

- 1. アプリケーションがキュー・セキュリティー・プロファイルに対して持っている RACF アクセス権のレ ベルを変更した場合に、その変更が有効になるのは、そのキューで取得する新しいオブジェクト・ハン ドル (つまり、新しい MQOPEN) の場合に限られます。 変更の時点で既に存在していたハンドルは、キュ ーに対する既存のアクセス権をそのまま保持します。 キューに対する既存のアクセス権のレベルでは なく変更後のアクセス権のレベルをアプリケーションで使用する必要がある場合は、その変更が必要な オブジェクト・ハンドルごとに、キューをいったん閉じてから再び開く必要があります。
- 2. 例では、キュー・マネージャー名 QM77 は、キュー共用グループの名前にすることもできます。

キューを開くときのオプションやアクティブになっているセキュリティーのタイプによっては、キューを 開いた時点で他のタイプのセキュリティー検査も実行される可能性があります。 2105 218 [ページ](#page-217-0) [の『コンテキスト・セキュリティーのためのプロファイル』](#page-217-0) および 216 [ページの『代替ユーザー・セキュ](#page-215-0) [リティーのためのプロファイル』も](#page-215-0)参照してください。 キューを開くときのオプションと、キュー・セキ ュリティー、コンテキスト・セキュリティー、代替ユーザー・セキュリティーがすべてアクティブになっ ているときに必要なセキュリティー権限をまとめた表については、209 [ページの表](#page-208-0) 36 を参照してくださ い。

パブリッシュ/サブスクライブを使用している場合、以下を検討する必要があります。 MQSUB 要求の処理 時には、その要求元のユーザー ID がターゲットの IBM MQ キューにメッセージを書き込むために必要なア クセス権と、IBM MQ トピックにサブスクライブするために必要なアクセス権を持っているかどうかを確認 するためのセキュリティー検査が実行されます。

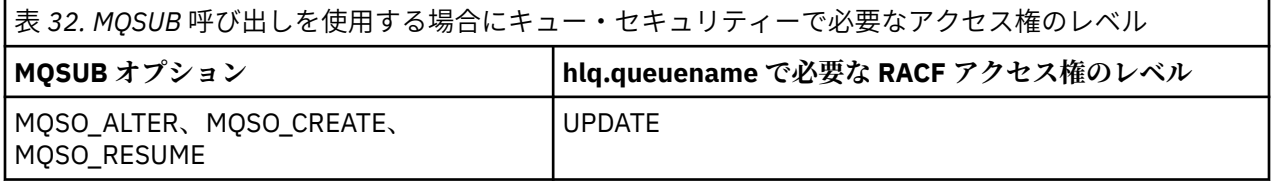

**注 :**

- 1. hlq.queuename は、パブリケーションの宛先キューです。 これが管理対象キューの場合は、その管理 対象キューで使用する適切なモデル・キューへのアクセス権と、作成される動的キューへのアクセス権 が必要になります。
- 2. サブスクリプションを実行するユーザーと、宛先キューからパブリケーションを取得するユーザーを区 別する場合は、MQSUB API 呼び出しで指定する宛先キューでこのような技法を使用できます。

#### $- z/0S$ 別名キューに関する考慮事項

別名キューに対して MQOPEN 呼び出しまたは MQPUT1 呼び出しを実行する場合は、その呼び出しのオブジ ェクト記述子 (MQOD) で指定するキュー名に基づくリソース検査が IBM MQ によって実行されます。 ター ゲット・キュー名に対するアクセス権がユーザーにあるかどうかを確認するための検査は行われません。

<span id="page-203-0"></span>例えば、PAYROLL.REQUEST という別名キューがターゲット・キュー PAY.REQUEST に解決されるとしま す。 キュー・セキュリティーがアクティブになっている場合でも、必要なのは PAYROLL.REQUEST キュー にアクセスする権限だけです。 PAY.REQUEST キューにアクセスする権限があるかどうかを確認するため の検査は行われません。

 $z/0S$ 別名キューを使用して *MQGET* 要求と *MQPUT* 要求を区別する方法 **MQPUT** 呼び出しだけ、または **MQGET** 呼び出しだけを実行できるようにキューに対するアクセス権を制限す る必要がある場合は、1 つのアクセス権のレベルで実行できる MQI 呼び出しの範囲が決まっているので、 問題が発生します。 そのような場合は、そのキューに解決される別名を 2 つ定義することによって、キュ ーを保護できます。つまり、アプリケーションがそのキューからメッセージを取得できるようにするため の別名と、アプリケーションがそのキューにメッセージを書き込めるようにするための別名です。

IBM MQ に対してキューを定義するためのテキストの例を以下に示します。

- DEFINE QLOCAL(MUST\_USE\_ALIAS\_TO\_ACCESS) GET(ENABLED) PUT(ENABLED)
- DEFINE QALIAS(USE\_THIS\_ONE\_FOR\_GETS) GET(ENABLED) PUT(DISABLED) TARGET(MUST\_USE\_ALIAS\_TO\_ACCESS)
- DEFINE OALIAS(USE THIS ONE FOR PUTS) GET(DISABLED) PUT(ENABLED) TARGET(MUST\_USE\_ALIAS\_TO\_ACCESS)

さらに、以下のような RACF 定義も作成できます。

RDEFINE MQQUEUE hlq.MUST\_USE\_ALIAS\_TO\_ACCESS UACC(NONE) RDEFINE MQQUEUE hlq.USE\_THIS\_ONE\_FOR\_GETS UACC(NONE) RDEFINE MQQUEUE hlq.USE\_THIS\_ONE\_FOR\_PUTS UACC(NONE)

次に、hlq.MUST\_USE\_ALIAS\_TO\_ACCESS キューに対するアクセス権をどのユーザーにも与えないように して、別名に対するアクセス権を対象のユーザーまたはグループに与えます。 そのためには、以下の RACF コマンドを使用できます。

PERMIT hlq.USE THIS ONE FOR GETS CLASS(MOOUEUE) ID(GETUSER,GETGRP) ACCESS(UPDATE) PERMIT hlq.USE\_THIS\_ONE\_FOR\_PUTS CLASS(MQQUEUE) ID(PUTUSER,PUTGRP) ACCESS(UPDATE)

この結果、ユーザー ID GETUSER とグループ GETGRP に含まれているユーザー ID には、別名キュー USE\_THIS\_ONE\_FOR\_GETS によって MUST\_USE\_ALIAS\_TO\_ACCESS からメッセージを取得する権限だけ が与えられ、ユーザー ID PUTUSER とグループ PUTGRP に含まれているユーザー ID には、別名キュー USE\_THIS\_ONE\_FOR\_PUTS によってメッセージを書き込む権限だけが与えられます。

**注 :**

- 1. このような技法を使用する場合は、アプリケーション開発者にその旨を知らせて、アプリケーション開 発者がそれに応じてプログラムを設計できるようにする必要があります。
- 2. サブスクリプションを作成するユーザーと、宛先キューからパブリケーションを「取得」するユーザー を区別する場合は、MQSUB API 要求で指定する宛先キューに対して、このような手法を使用できます。

## <mark>2/05 キ</mark>モデル・キューに関する考慮事項

モデル・キューを開くには、モデル・キュー自体とその解決先の動的キューの両方を開く権限が必要です。 動的キュー ( IBM MQ ユーティリティーによって使用される動的キューを含む) の総称 RACF プロファイル を定義します。

モデル・キューを開くと、IBM MQ セキュリティーは、以下の 2 つのキュー・セキュリティー検査を実行 します。

1. モデル・キューにアクセスする権限があるかどうかの検査

2. モデル・キューの解決先の動的キューにアクセスする権限があるかどうかの検査

動的キュー名の末尾にアスタリスク (\*) 文字を組み込むと、その \* は、IBM MQ によって生成される文字ス トリングに置き換えられ、固有の名前の動的キューが作成されます。 ただし、権限検査ではその生成スト リングを含んだ名前全体が使用されるので、それらのキューについては、汎用プロファイルを定義する必 要があります。

例えば、 MQOPEN 呼び出しは、 CREDIT.CHECK.REPLY.MODEL および CREDIT.REPLY.\* キュー・マネージャ ー (またはキュー共有グループ) MQSP。

そのためには、以下の RACF コマンドを実行して、必要なキュー・プロファイルを定義しなければなりま せん。

RDEFINE MQQUEUE MQSP.CREDIT.CHECK.REPLY.MODEL RDEFINE MQQUEUE MQSP.CREDIT.REPLY.\*\*

さらに、対応する RACF PERMIT コマンドを実行して、ユーザーがそれらのプロファイルにアクセスできる ようにすることも必要です。

MQOPEN で作成される典型的な動的キュー名は、CREDIT.REPLY.A346EF00367849A0 のような形式になり ます。 最後の修飾子の正確な値は予測不能です。その種のキュー名で汎用プロファイルを使用しなければ ならないのは、そのためです。

動的キューにメッセージを書き込む IBM MQ ユーティリティーがいくつかあります。 以下の動的キュー名 に対応するプロファイルを定義し、対象のユーザー ID に RACF UPDATE アクセス権を与える必要がありま す (正確なユーザー ID については、239 [ページの『セキュリティー検査のためのユーザー](#page-238-0) ID (z/OS)』を参 照してください)。

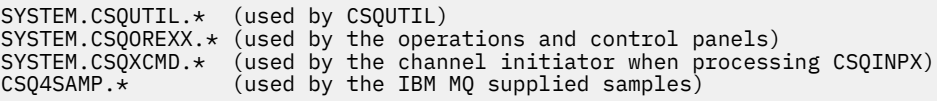

アプリケーション・プログラミングの COPY メンバーでデフォルトで使用される動的キュー名の使用を制 御するためのプロファイルを定義することも検討できます。 IBM MQ に用意されているコピーブックに は、デフォルトの *DynamicQName* として CSQ.\* が含まれています。 そのキュー名に基づいて、該当する RACF プロファイルを設定できます。

**注 :** アプリケーション・プログラマーが動的キュー名として 1 つの \* だけを指定することを認めないでくだ さい。 その場合は、hlq. \* \* を定義する必要があります。 MQQUEUE クラスのプロファイルを作成するに は、広範囲にわたるアクセス権限を付与する必要があります。 そのプロファイルは、より具体的な RACF プロファイルがない他の非動的キューでも使用される可能性があります。 そうなれば、それらのキューに アクセスしてほしくないユーザーに、それらのキューに対するアクセス権が与えられる結果になってしま います。

<mark>☀◎ 2/05 ◎ 永続動的キューを閉じるときのオプション</mark>

アプリケーションが、他のアプリケーションによって作成された永続動的キューをオープンした後、 MQCLOSE オプションを使用してそのキューを削除しようとすると、そのときに追加のセキュリティー検査 が行われます。

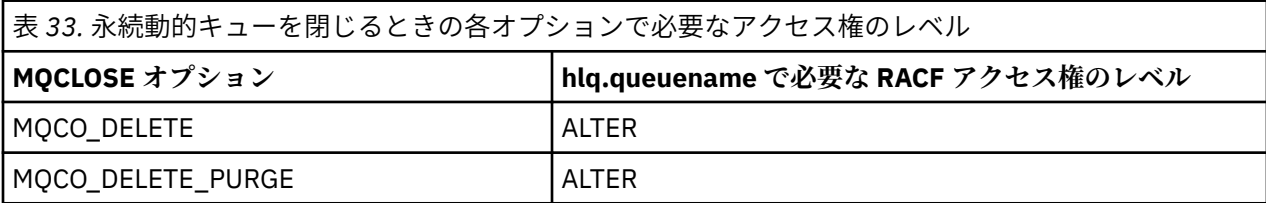

z/0S ■■セキュリティーとリモート・キュー

メッセージをリモート・キューに書き込むときに、ローカル・キュー・マネージャーによって実装される キュー・セキュリティーは、そのリモート・キューを開くときのリモート・キューの指定方法によって異 なります。

以下のルールが適用されます。

1. リモート・キューが IBM MQ DEFINE QREMOTE コマンドを使用してローカル・キュー・マネージャー で定義されている場合、検査されるキューはリモート・キューの名前です。 例えば、リモート・キュー がキュー・マネージャー MQS1 で以下のように定義されているとします。

DEFINE QREMOTE(BANK7.CREDIT.REFERENCE) RNAME(CREDIT.SCORING.REQUEST) RQMNAME(BNK7) XMITQ(BANK1.TO.BANK7)

この場合は、BANK7.CREDIT.REFERENCE に対応するプロファイルを MQQUEUE クラスで定義する必要 があります。

2. 要求の *ObjectQMgrName* がローカル・キュー・マネージャーに解決されない場合は、解決後の (リモー ト) キュー・マネージャー名に基づいてセキュリティー検査が実行されます。ただし、クラスター・キ ューの場合は例外であり、その場合は、そのクラスター・キュー名に基づいて検査が実行されます。

例えば、伝送キュー BANK1.TO.BANK7 がキュー・マネージャー MQS1 で定義されているとします。 そ の後、*ObjectName* として BANK1.INTERBANK.TRANSFERS を指定し、*ObjectQMgrName* として BANK1.TO.BANK7 を指定して、MQS1 で MQPUT1 要求を実行します。 この場合、その要求を実行する ユーザーには、BANK1.TO.BANK7 に対するアクセス権が必要です。

3. キューに対する MQPUT 要求を実行するときに、ローカル・キュー・マネージャーの別名を *ObjectQMgrName* として指定した場合は、キュー名だけがセキュリティー検査の対象になり、キュー・ マネージャー名は対象になりません。

リモート・キュー・マネージャーに到達したメッセージは、追加のセキュリティー処理の対象になること があります。 詳しくは、98 [ページの『リモート・メッセージングのセキュリティー』を](#page-97-0)参照してくださ い。

 $\approx$   $z/0S$ 送達不能キュー・セキュリティー

送達不能キューについては、特別な考慮事項があります。送達不能キューには、多くのユーザーがメッセ ージを書き込む必要がある一方で、メッセージを取り出すためのアクセス権には厳重な制限が必要だから です。 そのためには、送達不能キューと別名キューに別々の RACF 権限を適用します。

未配布メッセージは、送達不能キューという特別なキューに書き込むことができます。 機密データが最終 的にそのキューに書き込まれる可能性がある場合は、無許可ユーザーがそのデータを取得できないように するために、セキュリティーの影響を検討しなければなりません。

以下のそれぞれが、送達不能キューにメッセージを書き込める必要があり ます。

- アプリケーション・プログラム。
- チャネル・イニシエーターのアドレス・スペースと MCA のユーザー ID。 (RESLEVEL プロファイルがな い場合や、チャネル・ユーザー ID が検査の対象になるように RESLEVEL プロファイルが定義されている 場合は、チャネル・ユーザー ID にも、送達不能キューにメッセージを書き込む権限が必要になります。)
- CKTI、CICS 提供の CICS タスク・イニシエーター。
- CSQQTRMN (IBM MQ に用意されている IMS トリガー・モニター)。

送達不能キューのメッセージを処理する「特別」なアプリケーションだけが送達不能キューからメッセー ジを取得できるようにする必要があります。 ただし、アプリケーションに MQPUT の送達不能キューに対す る RACF UPDATE 権限を付与すると、 MQGET 呼び出しを使用してキューからメッセージを自動的に取り出 すことができるため、問題が発生します。 送達不能キューで取得操作を無効にすることはできません。そ のようにすれば、「特別」なアプリケーションもメッセージを取得できなくなるからです。

この問題の 1 つの解決策は、送達不能キューに対する 2 つのレベルのアクセス権をセットアップすること です。 つまり、CKTI、メッセージ・チャネル・エージェント・トランザクションまたはチャネル・イニシ エーターのアドレス・スペース、「特別」なアプリケーションには、送達不能キューに対する直接アクセス 権を与え、その他のアプリケーションには、別名キュー経由のアクセス権だけを与える、ということです。 送達不能キューにメッセージを書き込むことはできても、メッセージを取得することはできないアプリケ ーションのために、その別名を定義します。

その流れをまとめると、以下のようになります。

- 1. 属性として PUT(ENABLED) と GET(ENABLED) を指定して実際の送達不能キューを定義します (サンプ ルの thlqual.SCSQPROC(CSQ4INYG) を参照してください)。
- 2. 送達不能キューに対する RACF UPDATE 権限を以下のユーザー ID に与えます。
	- CKTI、MCA またはチャネル・イニシエーターのアドレス・スペースを実行するためのユーザー ID。
	- •「特別」な送達不能キュー処理アプリケーションに関連したユーザー ID。
- 3. 実際の送達不能キューに解決される別名キューを定義します。ただし、その別名キューでは、属性とし て PUT(ENABLED) と GET(DISABLED) を指定します。 その別名キューの名前は、送達不能キュー名と同 じ語幹に「.PUT」という文字を追加した名前にします。 例えば、送達不能キュー名が hlq.DEAD.QUEUE であれば、別名キューの名前は hlq.DEAD.QUEUE.PUT になります。
- 4. 送達不能キューにメッセージを書き込むときに、アプリケーションは別名キューを使用します。 そのア プリケーションでは、以下の処理を実行する必要があります。
	- 実際の送達不能キューの名前を取得します。 そのためには、MQOPEN を使用してキュー・マネージャ ー・オブジェクトを開いてから、MQINQ を実行して送達不能キュー名を取得します。
	- その名前に「.PUT」という文字を追加して、別名キューの名前を作成します。この場合は、 hlq.DEAD.QUEUE.PUT になります。
	- 別名キュー hlq.DEAD.QUEUE.PUT を開きます。
	- 別名キューに対して MQPUT を実行することによって、実際の送達不能キューにメッセージを書き込み ます。
- 5. アプリケーションに関連したユーザー ID に、別名に対する RACF UPDATE 権限を与えます。ただし、実 際の送達不能キューに対するアクセス権は与えません (権限 NONE)。 つまり、以下のようになります。
	- アプリケーションが別名キューを使用して送達不能キューにメッセージを書き込むことは可能です。
	- 別名キューでは取得操作が無効になっているので、アプリケーションが別名キューを使用して送達不 能キューからメッセージを取得することはできません。

アプリケーションが送達不能キューからメッセージを取得できないのは、そのアプリケーションに正し い RACF 権限が設定されているからでもあります。

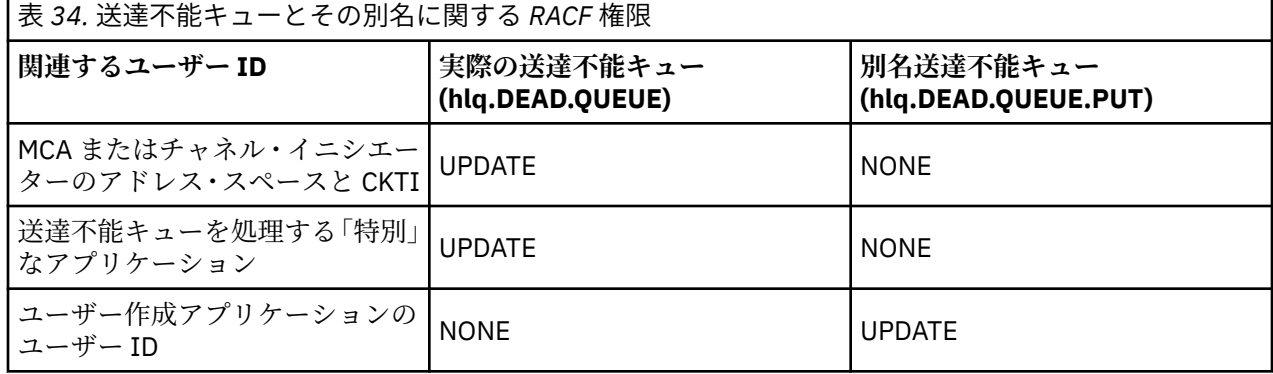

207 ページの表 34 は、このソリューションのさまざまな参加者に必要な RACF 権限を要約したものです。

この手法を使用すると、アプリケーションは、送達不能キューの最大メッセージ長 (MAXMSGL) を確認でき なくなります。 別名キューから MAXMSGL 属性を取得することは不可能だからです。 したがって、アプリ ケーションは、最大メッセージ長が 100 MB であるという前提で処理を進めることになります (100 MB と いうのは、IBM MQ for z/OS でサポートされている最大サイズです)。 実際の送達不能キューでも、 MAXMSGL 属性を 100 MB で定義する必要があります。

**注 :** 通常、ユーザー作成のアプリケーション・プログラムでは、代替ユーザー権限を使って送達不能キュー にメッセージを書き込むことはありません。 そうすれば、送達不能キューに対するアクセス権を持つユー ザー ID の数が減ることになります。

# <mark>システム・キュー・セキュリティー</mark>

特定のユーザー ID が特定のシステム・キューにアクセスできるようにするために、RACF アクセス権をセ ットアップする必要があります。

いくつかのシステム・キューは、IBM MQ の補助的な部分からアクセスされます。

- CSQUTIL ユーティリティー
- メッセージ・セキュリティー・ポリシー・ユーティリティー (CSQ0UTIL)
- 操作と制御パネル
- チャネル・イニシエーターのアドレス・スペース (キューに入れられたパブリッシュ/サブスクライブ・デ ーモンなど)
- mqweb サーバー。MQ Console および REST API によって使用される。

これらを実行するためのユーザー ID には、システム・キューにアクセスするための RACF アクセス権を与 える必要があります (208 ページの表 35 を参照してください)。

٦

表 *35. IBM MQ* が必要とする *SYSTEM* キューへのアクセス

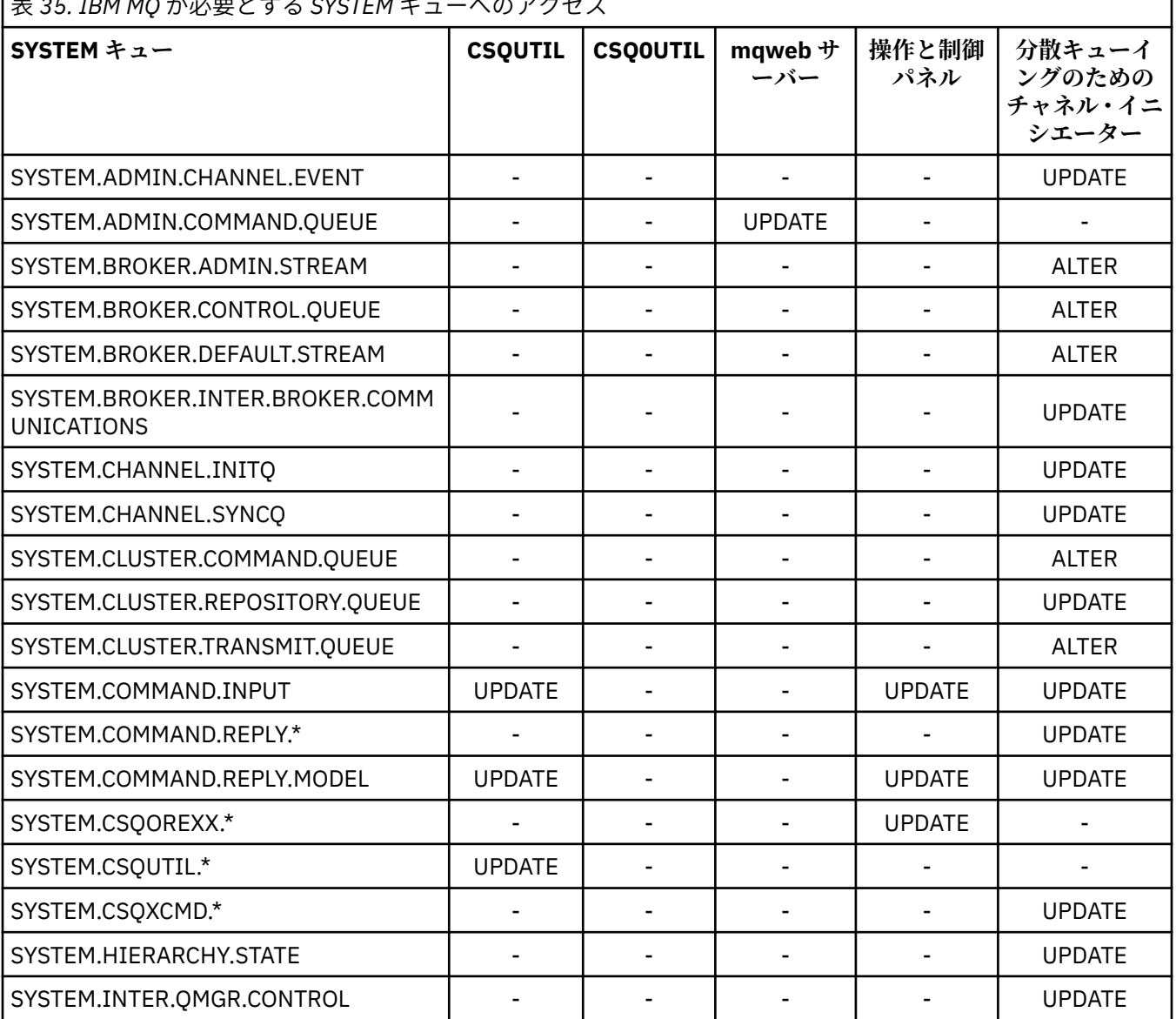

<span id="page-208-0"></span>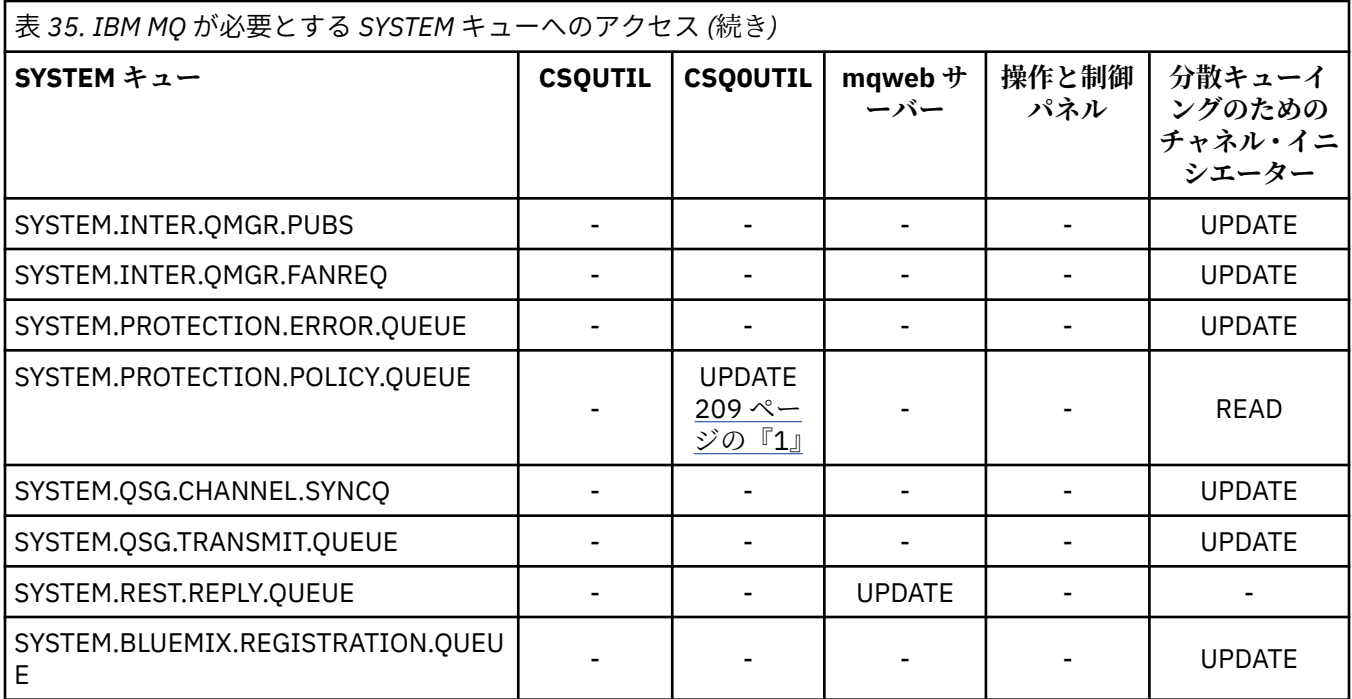

## **注 :**

1. Advanced Message Security アドレス・スペース・ユーザーには、このキューに対する読み取りアクセ ス権限も必要です。

<mark>★ z/0S A</mark>*PI* リソース・セキュリティーのアクセス権に関する早見表

**MQOPEN**、**MQPUT1**、**MQSUB**、**MQCLOSE** の各オプションと、それぞれのリソース・セキュリティー・タイプ で必要なアクセス権についてまとめます。

表 *36. MQOPEN*、*MQPUT1*、*MQSUB*、および *MQCLOSE* の各オプションと、必要なセキュリティー権限*.* **(1)** のよ うな注記が付いている箇所については、この表の後にある注を参照してください。

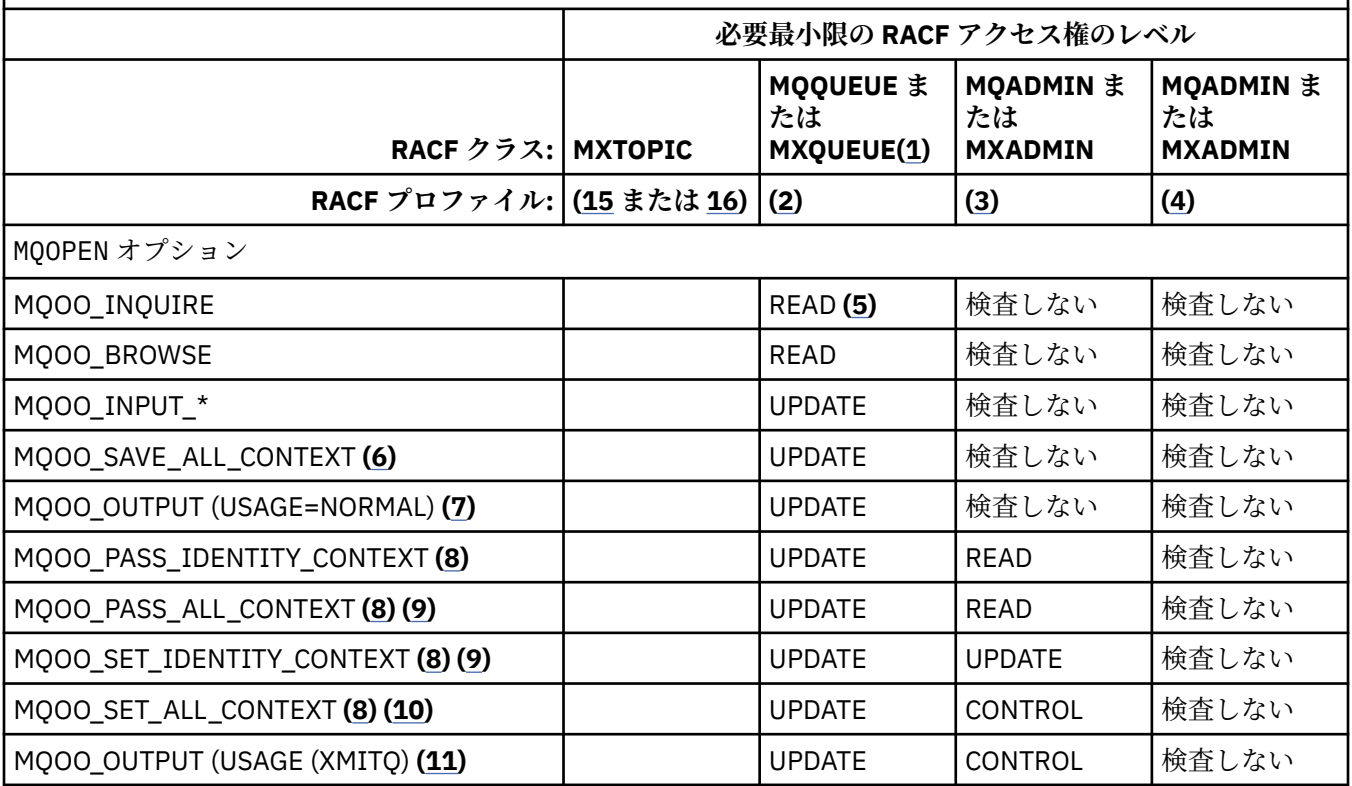

<span id="page-209-0"></span>表 *36. MQOPEN*、*MQPUT1*、*MQSUB*、および *MQCLOSE* の各オプションと、必要なセキュリティー権限*.* **(1)** のよ うな注記が付いている箇所については、この表の後にある注を参照してください。 *(*続き*)*

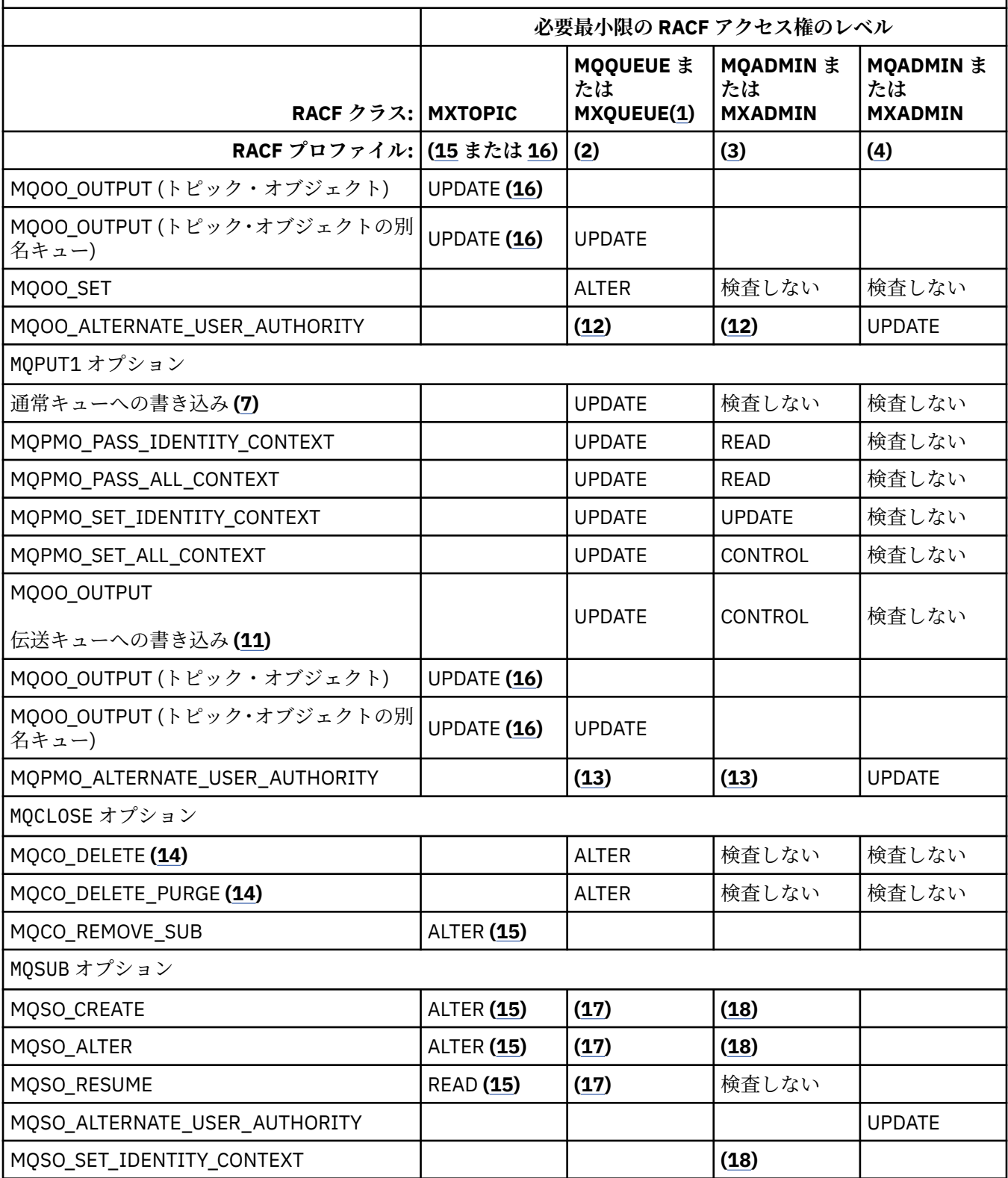

**注 :**

1. このオプションは、キューだけに制限されているわけではありません。 名前リストの場合は、 MQNLIST クラスまたは MXNLIST クラスを使用し、プロセスの場合は、MQPROC クラスまたは MXPROC クラスを使用します。

- <span id="page-210-0"></span>2. RACF プロファイル hlq.resourcename を使用します。
- 3. RACF プロファイル hlq.CONTEXT.queuename を使用します。
- 4. RACF プロファイル: hlq.ALTERNATE.USER。 alternateuserid

alternateuserid は、オブジェクト記述子の *AlternateUserId* フィールドで指定するユーザー ID です。 この検査では、*AlternateUserId* フィールドの 12 文字までが使用されますが、他の検査 では、ユーザー ID の最初の 8 文字だけが使用されます。

- 5. 照会のためにキュー・マネージャーを開く場合は、検査は行われません。
- 6. MOOO\_INPUT \* も指定する必要があります。 これは、ローカル・キュー、モデル・キュー、別名キュ ーで有効です。
- 7. この検査は、**Usage** キュー属性が MQUS\_NORMAL になっているローカル・キューまたはモデル・キ ューと、別名キューまたはリモート・キュー (接続先のキュー・マネージャーで定義されているキュ ー) で実行されます。 接続先のキュー・マネージャーの名前ではなく *ObjectQMgrName* を明示的に指 定して開いたリモート・キューの場合は、*ObjectQMgrName* と同じ名前のキュー (つまり、**Usage** キ ュー属性が MQUS\_TRANSMISSION になっているローカル・キュー) に基づいて検査が実行されます。
- 8. MQOO\_OUTPUT も指定する必要があります。
- 9. MOOO\_PASS\_IDENTITY\_CONTEXT もこのオプションによって暗黙指定されます。
- 10. MQOO\_PASS\_IDENTITY\_CONTEXT、MQOO\_PASS\_ALL\_CONTEXT、MQOO\_SET\_IDENTITY\_CONTEXT もこのオプションによって暗黙指定されます。
- 11. この検査は、**Usage** キュー属性が MQUS\_TRANSMISSION になっていて、出力のために直接開くロー カル・キューまたはモデル・キューで実行されます。 リモート・キューを開く場合は、該当しません。
- 12. MQOO\_INQUIRE、MQOO\_BROWSE、MQOO\_INPUT\_\*、MQOO\_OUTPUT、MQOO\_SET のいずれか 1 つも指定する必要があります。 実行される検査は、他のオプションを指定した場合と同じです。
- 13. 実行される検査は、他のオプションを指定した場合と同じです。
- 14. 直接開いた (つまり、モデル・キュー経由で開いたのではない) 永続動的キューの場合にのみ該当しま す。 一時動的キューの削除に関するセキュリティーは必要ありません。
- 15. RACF プロファイル hlq.SUBSCRIBE.topicname を使用します。
- 16. RACF プロファイル hlq.PUBLISH.topicname を使用します。
- 17. MQSUB 要求でパブリケーションの送信先の宛先キューを指定した場合は、そのキューでセキュリティ ー検査が実行され、そのキューに対する書き込み権限があるかどうかが確認されます。
- 18. MQSO\_CREATE オプションまたは MQSO\_ALTER オプションを指定した MQSUB 要求で MQSD 構造の いずれかの ID コンテキスト・フィールドを設定しようとする場合は、MQSO\_SET\_IDENTITY\_CONTEXT オプションも指定する必要があります。さらに、宛先キューのコンテキスト・プロファイルに対する 適切な権限も必要になります。

## ▶ <sup>2/08</sup> トピック・セキュリティーのためのプロファイル

トピック・セキュリティーがアクティブになっている場合は、該当するクラスでプロファイルを定義し、 それらのプロファイルに対するアクセス権を対象のグループまたはユーザー ID に与える必要があります。

トピック・ツリー内のトピック・セキュリティーの概念については、パブリッシュ/[サブスクライブのセキ](#page-483-0) [ュリティーを](#page-483-0)参照してください。

トピック・セキュリティーがアクティブになっている場合は、以下の操作を実行する必要があります。

- プロファイルを **MXTOPIC** または **GMXTOPIC** クラスで定義します。
- それらのプロファイルに対するアクセス権を対象のグループまたはユーザー ID に与えることによって、 それらのグループまたはユーザー ID が、トピックを使用する IBM MQ API 要求 を実行できるようにしま す。

トピック・セキュリティーのためのプロファイルは、以下のような形式になっています。

hlq.SUBSCRIBE.topicname

hlq.PUBLISH.topicname

説明:

- hlq は、qmgr-name (キュー・マネージャー名) または qsg-name (キュー共有グループ名) のいずれかで す。
- topicname は、MQSUB 呼び出しでサブスクライブするトピックまたは MQOPEN 呼び出しでパブリッシ ュするトピックに関連するトピック・ツリー内のトピック管理ノードの名前です。

キュー・マネージャー名の接頭部が付いているプロファイルでは、そのキュー・マネージャーで 1 つのト ピックに対するアクセスが制御されます。 キュー共有グループ名が接頭部として付けられているプロファ イルでは、キュー共有グループに含まれているすべてのキュー・マネージャーで、そのトピック名の 1 つ 以上のトピックに対するアクセスが制御されます。 そのアクセスを個々のキュー・マネージャーでオーバ ーライドする場合は、そのキュー・マネージャーでそのトピックに関するキュー・マネージャー・レベル のプロファイルを定義します。

キュー・マネージャーがキュー共有グループのメンバーになっている状態で、キュー・マネージャー・レ ベルとキュー共有グループ・レベルの両方のセキュリティーを使用する場合、IBM MQ は、キュー・マネー ジャー名の接頭部が付いているプロファイルを最初に検査します。 見つからない場合は、キュー共有グル ープ名の接頭部が付いているプロファイルを探します。

## **サブスクライブ**

トピックにサブスクライブするには、サブスクライブしようとしているトピックと、パブリケーションの 宛先キューの両方にアクセスする必要があります。

MQSUB 要求を実行すると、以下のセキュリティー検査が行われます。

- そのトピックにサブスクライブするための適切なレベルのアクセス権限があるかどうか、および宛先キュ ー (指定されている場合) が出力用にオープンされているかどうか
- その宛先キューに対する適切なレベルのアクセス権限があるかどうか。

表 *37.* サブスクライブするトピックのセキュリティーで必要なアクセス権のレベル

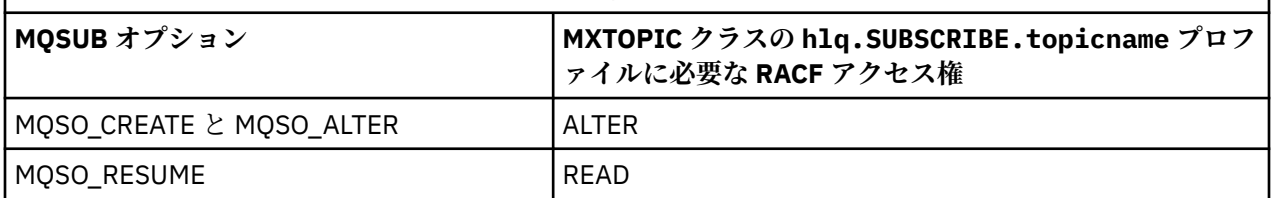

表 *38.* 非管理対象宛先キューを使用してサブスクライブするために必要な追加権限

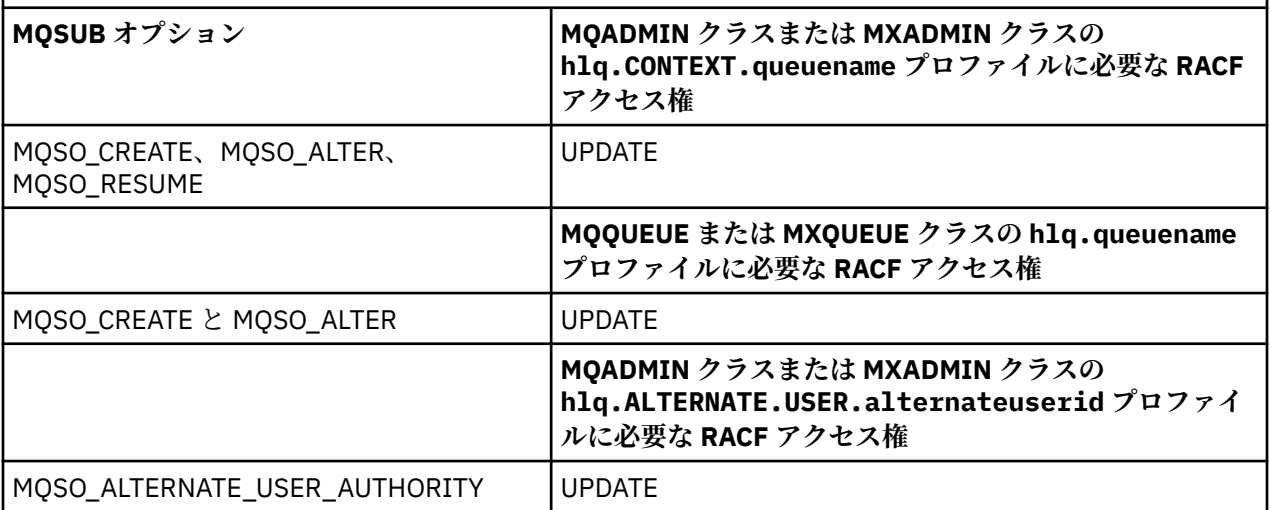

## **サブスクリプションの管理対象キューに関する考慮事項**

トピックにサブスクライブする権限があるかどうかを確認するためのセキュリティー検査が行われます。 ただし、管理対象キューの作成時には、セキュリティー検査は行われません。ユーザーがこの宛先キュー にメッセージを書き込む権限を持っているかどうかを判別するためのセキュリティー検査も行われませ  $\lambda$ .

管理対象キューをクローズしたり、削除したりすることはできません。

使用されるモデル・キューは、SYSTEM.DURABLE.MODEL.QUEUE と SYSTEM.NDURABLE.MODEL.QUEUE です。

これらのモデル・キューから作成される管理対象キューはそれぞれ、

SYSTEM.MANAGED.DURABLE.A346EF00367849A0、

SYSTEM.MANAGED.NDURABLE.A346EF0036785EA0 という形式になります (最後の修飾子は予測不能で す)。

これらのキューへのアクセス権を、どのユーザーにも与えないでください。 キューは、いずれの権限も付 与されていない SYSTEM.MANAGED.DURABLE.\* および SYSTEM.MANAGED.NDURABLE.\* の形式の 総称 プロファイルを使用して保護できます。

これらのキューからメッセージを取得する場合は、MQSUB 要求で返されるハンドルを使用します。

MQCO\_REMOVE\_SUB オプションを指定してサブスクリプションの MQCLOSE 呼び出しを明示的に実行す るときに、その閉じようとしているサブスクリプションが、そのハンドルで作成したサブスクリプション でない場合は、その閉じる操作を実行する時点で、その操作に関する正しい権限があるかどうかを確認す るためのセキュリティー検査が行われます。

表 *39.* サブスクライブ操作でサブスクリプションを閉じるときにトピック・セキュリティーのプロファイ ルで必要になるアクセス権のレベル

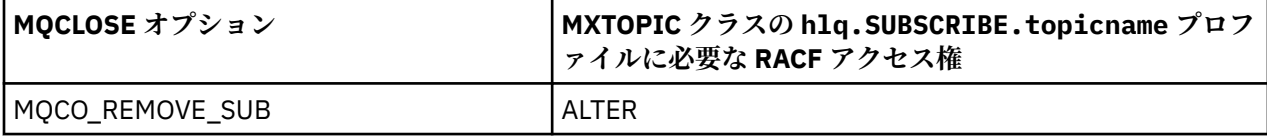

## **パブリッシュ**

トピックに関するメッセージをパブリッシュする場合は、そのトピックに対するアクセス権が必要です。 さらに、別名キューを使用する場合は、その別名キューに対するアクセス権も必要になります。

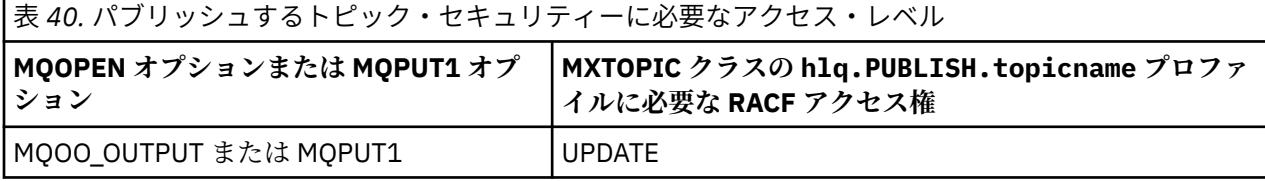

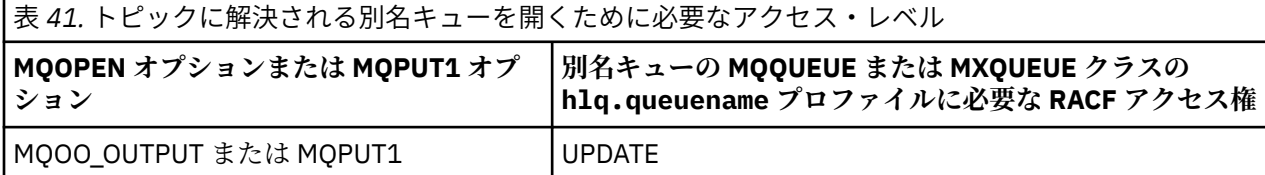

トピック名に解決される別名キューをパブリッシュ操作のために開くときのトピック・セキュリティーの 動作の詳細については、214 [ページの『パブリッシュ操作でトピックに解決される別名キューを使用する](#page-213-0) [場合の考慮事項』を](#page-213-0)参照してください。

PUT または GET に関する制限のために宛先キューで別名キューを使用することを検討している場合は、 203 [ページの『別名キューに関する考慮事項』](#page-202-0)を参照してください。

アプリケーションがトピック・セキュリティー・プロファイルに対して持っている RACF アクセス権のレ ベルを変更した場合、そのトピックについて取得する新しいオブジェクト・ハンドル (つまり、新しい

<span id="page-213-0"></span>MQSUB または MQOPEN) に対してのみ変更が有効になります。 変更の時点で既に存在していたハンドル は、トピックに対する既存のアクセス権をそのまま保持します。 さらに、既存のサブスクライバーも、自 身の既存のサブスクリプションに対するアクセス権をそのまま保持します。

## **パブリッシュ操作でトピックに解決される別名キューを使用する場合の考慮事項**

トピックに解決される別名キューに対して MQOPEN または MQPUT1 呼び出しを 発行すると、IBM MQ は 以下の 2 つのリソース検査を行います。

- MQOPEN 呼び出しまたは MQPUT1 呼び出しのオブジェクト記述子 (MQOD) で指定されている別名キュ ー名に関する検査
- 別名キューの解決先のトピックに関する検査

この動作は、別名キューが他のキューに解決される場合の動作とは異なります。 パブリッシュ操作を実行 するには、両方のプロファイルに対する正しいアクセス権が必要です。

## **システム・トピック・セキュリティー**

以下のシステム・トピックは、チャネル・イニシエーター・アドレス・スペースによってアクセスされま す。

これを実行するユーザー ID には、 214 ページの表 42 に示すように、これらのキューに対する RACF アク セス権を付与する必要があります。

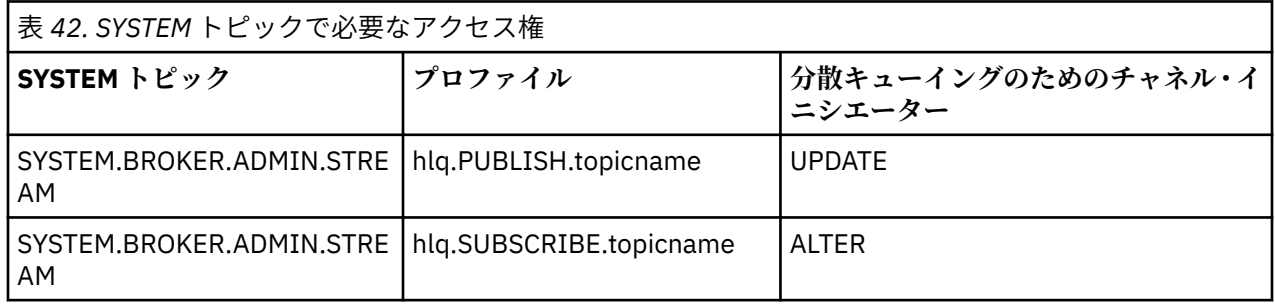

# <mark>▶ *zi*OS プロセスのためのプロファイル</mark>

プロセス・セキュリティーがアクティブになっている場合は、該当するクラスでプロファイルを定義し、 それらのプロファイルに対するアクセス権を対象のグループまたはユーザー ID に与える必要があります。

プロセス・セキュリティーがアクティブになっている場合は、以下のようにする必要があります。

- 大文字のプロファイルを使用する場合は、**MQPROC** クラスまたは **GMQPROC** クラスでプロファイルを定義 します。
- 大/小文字混合のプロファイルを使用する場合は、**MXPROC** クラスまたは **GMXPROC** クラスでプロファイル を定義します。
- それらのプロファイルに対するアクセス権を対象のグループまたはユーザー ID に与えることによって、 それらのグループまたはユーザー ID が、プロセスを使用する IBM MQ API 要求を実行できるようにしま す。

プロセスのためのプロファイルは、以下のような形式になっています。

hlq.processname

hlq は、qmgr-name (キュー・マネージャー名) または qsg-name (キュー共有グループ名) のいずれかで す。processname は、開くプロセスの名前です。

キュー・マネージャー名の接頭部が付いているプロファイルは、そのキュー・マネージャーにおける 1 つ のプロセス定義へのアクセスを制御します。 キュー共有グループ名の接頭部が付いているプロファイルで は、キュー共有グループに含まれているすべてのキュー・マネージャーで、その名前の 1 つ以上のプロセ

ス定義に対するアクセスが制御されます。 そのアクセスを個々のキュー・マネージャーでオーバーライド する場合は、そのキュー・マネージャーでそのプロセス定義に関するキュー・マネージャー・レベルのプ ロファイルを定義します。

キュー・マネージャーがキュー共有グループのメンバーになっている状態で、キュー・マネージャー・レ ベルとキュー共有グループ・レベルの両方のセキュリティーを使用する場合、IBM MQ は、キュー・マネー ジャー名の接頭部が付いているプロファイルを最初に検査します。 見つからない場合は、キュー共有グル ープ名の接頭部が付いているプロファイルを探します。

プロセスを開くために必要なアクセス権を以下の表にまとめます。

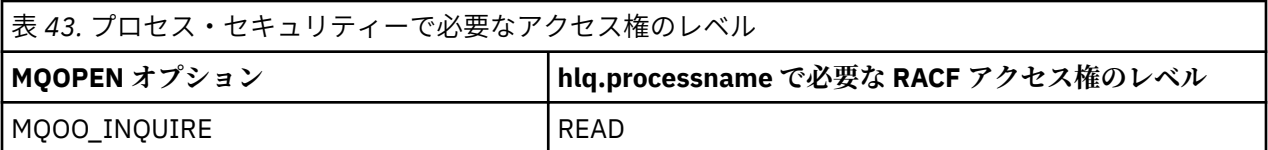

例えば、キュー・マネージャー MQS9 では、RACF グループ INQVPRC が文字 V で始まるすべてのプロセス を照会 (MQINQ) できなければなりません。 RACF の定義は、以下のようになります。

RDEFINE MQPROC MQS9.V\* UACC(NONE) PERMIT MQS9.V\* CLASS(MQPROC) ID(INQVPRC) ACCESS(READ)

プロセス定義オブジェクトを開くときに指定するオプションによっては、代替ユーザー・セキュリティー もアクティブになる可能性があります。

#### $\approx$  z/OS **名前リストのためのプロファイル**

名前リスト・セキュリティーがアクティブになっている場合は、該当するクラスでプロファイルを定義し、 それらのプロファイルに対するアクセス権を対象のグループまたはユーザー ID に与えます。

名前リスト・セキュリティーがアクティブになっている場合は、以下のようにする必要があります。

- 大文字のプロファイルを使用する場合は、**MQNLIST** クラスまたは **GMQNLIST** クラスでプロファイルを定 義します。
- 大/小文字混合のプロファイルを使用する場合は、**MXNLIST** クラスまたは **GMXNLIST** クラスでプロファ イルを定義します。
- それらのプロファイルに対するアクセス権を対象のグループまたはユーザー ID に与えます。

名前リストのためのプロファイルは、以下のような形式になっています。

#### hlq.namelistname

hlq は、qmgr-name (キュー・マネージャー名) または qsg-name (キュー共有グループ名) のいずれかで す。namelistname は、開く名前リストの名前です。

キュー・マネージャー名の接頭部が付いているプロファイルでは、そのキュー・マネージャーで 1 つの名 前リストに対するアクセスが制御されます。 キュー共有グループ名の接頭部が付いているプロファイルで は、キュー共有グループに含まれているすべてのキュー・マネージャーで、その名前の 1 つ以上の名前リ ストに対するアクセスが制御されます。 そのアクセスを個々のキュー・マネージャーでオーバーライドす る場合は、そのキュー・マネージャーでその名前リストに関するキュー・マネージャー・レベルのプロフ ァイルを定義します。

キュー・マネージャーがキュー共有グループのメンバーになっている状態で、キュー・マネージャー・レ ベルとキュー共有グループ・レベルの両方のセキュリティーを使用する場合、IBM MQ は、キュー・マネー ジャー名の接頭部が付いているプロファイルを最初に検査します。 見つからない場合は、キュー共有グル ープ名の接頭部が付いているプロファイルを探します。

名前リストを開くために必要なアクセス権を以下の表にまとめます。

<span id="page-215-0"></span>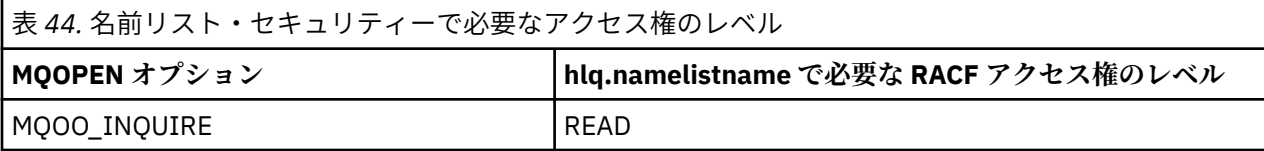

例えば、キュー・マネージャー (またはキュー共有グループ) PQM3 で、RACF グループ DEPT571 には、以 下の名前リストで照会 (MQINQ) を実行する権限が必要だとします。

- "「DEPT571」" で始まるすべての名前リスト。
- PRINTER/DESTINATIONS/DEPT571
- AGENCY/REQUEST/QUEUES
- WAREHOUSE.BROADCAST

そのための RACF 定義は、以下のようになります。

RDEFINE MQNLIST PQM3.DEPT571.\*\* UACC(NONE) PERMIT PQM3.DEPT571.\*\* CLASS(MQNLIST) ID(DEPT571) ACCESS(READ) RDEFINE GMQNLIST NLISTS.FOR.DEPT571 UACC(NONE) ADDMEM(PQM3.PRINTER/DESTINATIONS/DEPT571, PQM3.AGENCY/REQUEST/QUEUES, PQM3.WAREHOUSE.BROADCAST) PERMIT NLISTS.FOR.DEPT571 CLASS(GMQNLIST) ID(DEPT571) ACCESS(READ)

名前リスト・オブジェクトを開くときに指定するオプションによっては、代替ユーザー・セキュリティー がアクティブになる可能性もあります。

## **システム名前リスト・セキュリティー**

いくつかのシステム名前リストは、IBM MQ の補助的な部分からアクセスされます。

- CSQUTIL ユーティリティー
- 操作と制御パネル
- チャネル・イニシエーターのアドレス・スペース (キューに入れられたパブリッシュ/サブスクライブ・デ ーモンなど)

これらを実行するユーザー ID には、 216 ページの表 45 に示すように、これらの名前リストに対する RACF アクセス権を付与する必要があります。

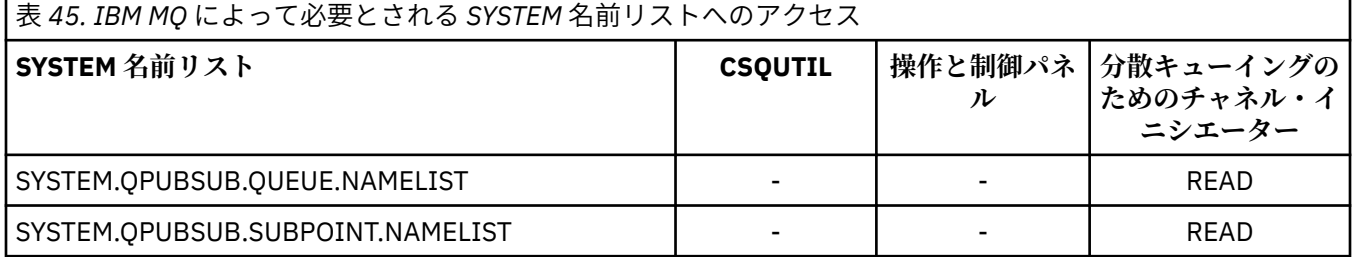

## <u>■ 花替ユーザー・セキュリティーのためのプロファイル</u>

代替ユーザー・セキュリティーがアクティブになっている場合は、該当するクラスでプロファイルを定義 し、それらのプロファイルに対するアクセス権を対象のグループまたはユーザー ID に与える必要がありま す。

*AlternateUserId* について詳しくは、 AlternateUserID (MQCHAR12)を参照してください。

代替ユーザー・セキュリティーがアクティブになっている場合は、以下のようにする必要があります。

• 大文字のプロファイルを使用する場合は、MQADMIN クラスまたは GMQADMIN クラスでプロファイルを 定義します。
• 大/小文字混合のプロファイルを使用する場合は、MXADMIN クラスまたは GMXADMIN クラスでプロフ ァイルを定義します。

それらのプロファイルに対するアクセス権を対象のグループまたはユーザー ID に与えることによって、そ れらのグループまたはユーザー ID がオブジェクトを開くときに ALTERNATE\_USER\_AUTHORITY オプショ ンを使用できるようにします。

代替ユーザー・セキュリティーのためのプロファイルは、サブシステム・レベルまたはキュー共有グルー プ・レベルで指定できます。そのプロファイルは、以下のような形式になっています。

hlq.ALTERNATE.USER.alternateuserid

hlq は、qmgr-name (キュー・マネージャー名) または qsg-name (キュー共有グループ名) です。 alternateuserid は、オブジェクト記述子の *AlternateUserId* フィールドの値です。

キュー・マネージャー名の接頭部が付いているプロファイルでは、そのキュー・マネージャーで代替ユー ザー ID の使用が制御されます。 キュー共有グループ名の接頭部が付いているプロファイルでは、キュー共 有グループに含まれているすべてのキュー・マネージャーで代替ユーザー ID の使用が制御されます。 キュ ー共有グループに含まれているどのキュー・マネージャーでも、正しいアクセス権を持っているユーザー は、その代替ユーザー ID を使用できます。 そのアクセスを個々のキュー・マネージャーでオーバーライド する場合は、そのキュー・マネージャーでその代替ユーザー ID に関するキュー・マネージャー・レベルの プロファイルを定義します。

キュー・マネージャーがキュー共有グループのメンバーになっている状態で、キュー・マネージャー・レ ベルとキュー共有グループ・レベルの両方のセキュリティーを使用する場合、IBM MQ は、キュー・マネー ジャー名の接頭部が付いているプロファイルを最初に検査します。 見つからない場合は、キュー共有グル ープ名の接頭部が付いているプロファイルを探します。

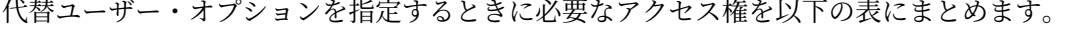

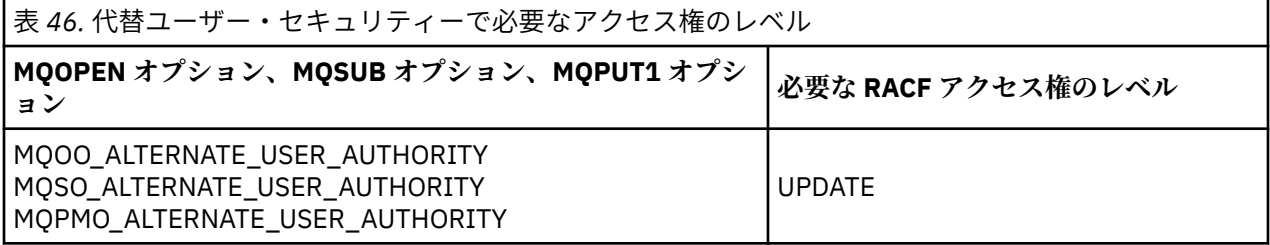

代替ユーザー・セキュリティー検査のほかに、キュー・セキュリティー、プロセス・セキュリティー、名 前リスト・セキュリティー、コンテキスト・セキュリティーに関する他のセキュリティー検査も実行でき ます。 代替ユーザー ID が指定されている場合に、その代替ユーザー ID が使用されるのは、キュー、プロ セス定義、名前リスト・リソースのセキュリティー検査に限られます。 代替ユーザー・セキュリティー検 査とコンテキスト・セキュリティー検査では、検査を要求しているユーザー ID が使用されます。 ユーザー ID の処理方法の詳細については、239 [ページの『セキュリティー検査のためのユーザー](#page-238-0) ID (z/OS)』を参照 してください。 キューを開くときのオプションと、キュー・セキュリティー、コンテキスト・セキュリテ ィー、代替ユーザー・セキュリティーがすべてアクティブになっているときに必要なセキュリティー検査 をまとめた表については、209 [ページの表](#page-208-0) 36 を参照してください。

代替ユーザー・プロファイルによって、代替ユーザー ID として指定されているユーザー ID に関連したリ ソースに対するアクセス権が要求側のユーザー ID に与えられます。 例えば、キュー・マネージャー QMPY でユーザー ID PAYSERV によって実行する給与計算サーバーで、PS で始まるすべてのスタッフのユーザー ID からの要求を処理するとします。 その給与計算サーバーの処理を要求側ユーザーのユーザー ID で実行 する場合は、代替ユーザー権限が使用されることになります。 要求側のプログラムは、

MQPMO\_DEFAULT\_CONTEXT メッセージ書き込みオプションを使用してメッセージを生成するので、その 給与計算サーバーは、代替ユーザー ID としてどのユーザー ID を指定したらよいのかを判別できます。 代 替ユーザー ID をどこから取得するのかについての詳細は、239 [ページの『セキュリティー検査のためのユ](#page-238-0) ーザー [ID \(z/OS\)](#page-238-0)』を参照してください。

サーバー・プログラムが PS という文字で始まる代替ユーザー ID を指定できるようにするための RACF 定 義の例を以下に示します。

RDEFINE MQADMIN QMPY.ALTERNATE.USER.PS\* UACC(NONE) PERMIT QMPY.ALTERNATE.USER.PS\* CLASS(MQADMIN) ID(PAYSERV) ACCESS(UPDATE)

### **注 :**

- 1. オブジェクト記述子とサブスクリプション記述子の *AlternateUserId* フィールドの長さは 12 バイ トです。 プロファイル検査では 12 バイトがすべて使用されますが、IBM MQ でユーザー ID として使用 されるのは、最初の 8 バイトだけです。 ユーザー ID の切り捨てが望ましくない場合は、要求側のアプ リケーション・プログラムによって、8 バイトを超える代替ユーザー ID を適切な形式に変換する必要が あります。
- 2. MQOO\_ALTERNATE\_USER\_AUTHORITY、MQSO\_ALTERNATE\_USER\_AUTHORITY、 MQPMO\_ALTERNATE\_USER\_AUTHORITY のいずれかを指定した場合に、オブジェクト記述子の *AlternateUserId* フィールドを設定しなければ、ブランクのユーザー ID が使用されます。 代替ユー ザー・セキュリティー検査の目的では、 *AlternateUserId* 修飾子に使用されるユーザー ID は -BLANK-です。例えば、 RDEF MQADMIN hlq.ALTERNATE.USER.-BLANK-です。

このプロファイルにアクセスする権限がユーザーにあれば、ブランクのユーザー ID でその他のすべて の検査が実行されます。 ブランク・ユーザー ID の詳細については、247 [ページの『ブランク・ユーザ](#page-246-0) ー ID と UACC [レベル』を](#page-246-0)参照してください。

汎用代替ユーザー・プロファイルを使用できるようなユーザー ID の命名規則があれば、代替ユーザー ID の管理が容易になります。 ない場合は、RACF の RACVARS 機能を使用できます。 RACVARS の使用方法に ついて詳しくは、「 *z/OS SecureWay Security Server RACF* セキュリティー管理者のガイド」を参照してくだ さい。

代替ユーザー権限で開いたキューにメッセージを書き込むときに、メッセージのコンテキストがキュー・ マネージャーによって生成される場合は、MQMD\_USER\_IDENTIFIER フィールドが代替ユーザー ID に設定 されます。

# ■ 2/0§ ■ コンテキスト・セキュリティーのためのプロファイル

コンテキスト・セキュリティーがアクティブになっている場合、メッセージ・コンテキスト情報へのアク セス権限を制御するには、該当するクラスでプロファイルを定義し、それらのプロファイルに対するアク セス権を対象のグループまたはユーザー ID に与える必要があります。 メッセージ・コンテキストは、メッ セージ記述子 (MQMD) に組み込まれます。

## **コンテキスト・セキュリティーのためのプロファイルの使用**

コンテキスト・セキュリティーがアクティブな場合、特定のキューにあるメッセージのコンテキスト情報 へのアクセスをユーザーに許可するには、または特定のトピックにパブリッシュするときに、以下のいず れかのクラスでプロファイルを定義する必要があります。

- MQADMIN クラス (大文字のプロファイルを使用している場合)。
- MXADMIN クラス (大/小文字混合のプロファイルを使用している場合)。

コンテキスト・セキュリティーのためのプロファイルは、サブシステム・レベルまたはキュー共有グルー プ・レベルで指定できます。そのプロファイルは、以下のような形式になっています。

*hlq*.CONTEXT.*queuename hlq*.CONTEXT.*topicname*

ここで、 *hlq* には、キュー・マネージャー名またはキュー共有グループ名のいずれかを指定できます。ま た、*queuename* および *topicname* には、コンテキスト・プロファイルを定義するキューまたはトピックの 完全名または総称名のいずれかを指定できます。

キュー・マネージャー名の接頭部が付いていて、キュー名またはトピック名として \*\* が指定されているプ ロファイルでは、そのキュー・マネージャーに属するすべてのキューおよびトピックに対するコンテキス ト・セキュリティーを制御できます。 個々のキューまたはトピックでこれをオーバーライドするには、そ のキューまたはトピックでコンテキストの特定のプロファイルを定義します。

キュー共有グループ名の接頭部が付いていて、キュー名またはトピック名として \*\* が指定されているプロ ファイルでは、キュー共有グループ内のキュー・マネージャーに属するすべてのキューおよびトピックの コンテキストを制御できます。 この動作を個々のキュー・マネージャーでオーバーライドする場合は、そ のキュー・マネージャーでコンテキストに関するキュー・マネージャー・レベルのプロファイルを定義し、 キュー・マネージャー名の接頭部が付いているプロファイルを指定します。 また、キュー名またはトピッ ク名の接尾部が付いたプロファイルを指定することによって、個々のキューまたはトピックでオーバーラ イドすることもできます。

キュー・マネージャーがキュー共有グループのメンバーになっている状態で、キュー・マネージャー・レ ベルとキュー共有グループ・レベルの両方のセキュリティーを使用する場合、IBM MQ は、キュー・マネー ジャー名の接頭部が付いているプロファイルを最初に検査します。 見つからない場合は、キュー共有グル ープ名の接頭部が付いているプロファイルを探します。

このプロファイルに対するアクセス権を対象のグループまたはユーザー ID に与える必要があります。 キ ューを開くときのコンテキスト・オプションの指定内容に応じて必要になるアクセス権のレベルを以下の 表にまとめます。

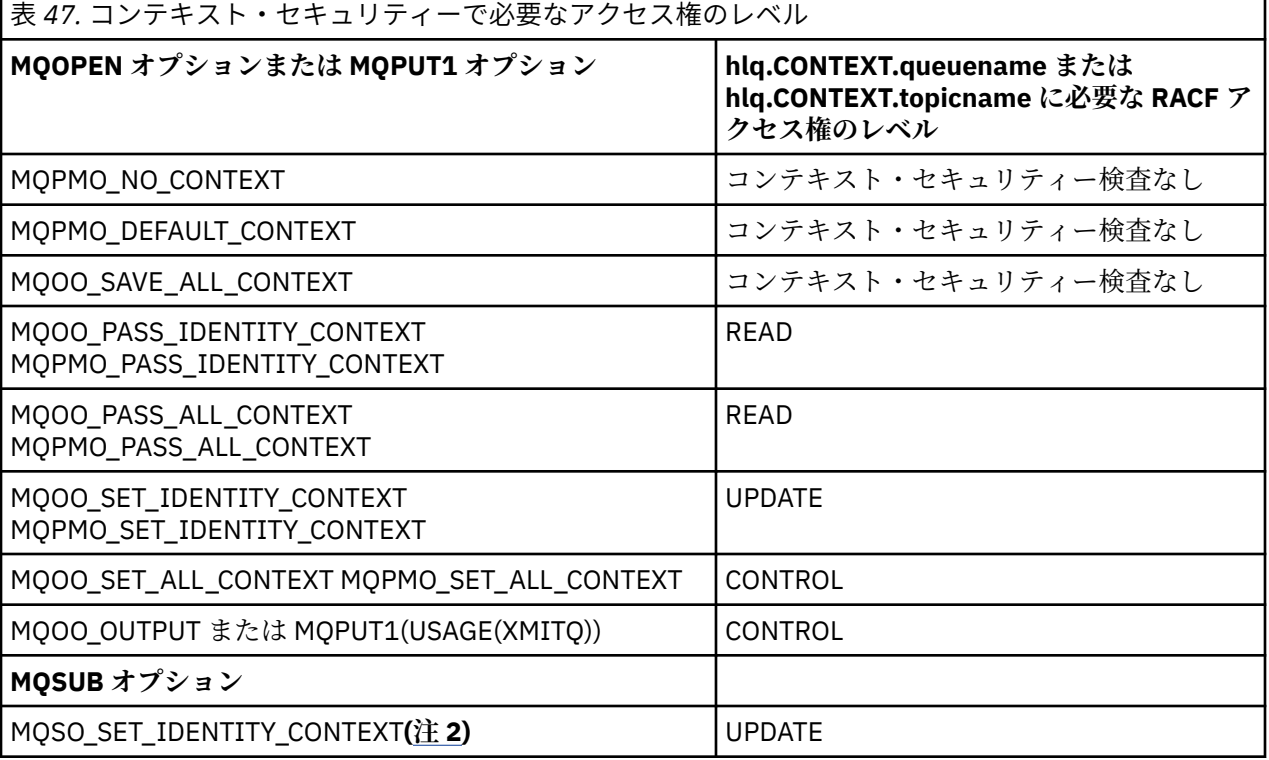

**注 :**

- 1. 分散キューイングで使用されるユーザー ID には、宛先キューにメッセージを書き込むために、 hlq.CONTEXT.queuename に対する CONTROL アクセス権が必要になります。 使用されるユーザー ID については、242 [ページの『チャネル・イニシエーターで使用されるユーザー](#page-241-0) ID』を参照してくだ さい。
- 2. MOSO\_CREATE オプションまたは MOSO\_ALTER オプションを指定した MOSUB 要求で MOSD 構造のい ずれかの ID コンテキスト・フィールドを設定しようとする場合は、MQSO\_SET\_IDENTITY\_CONTEXT オプションを指定する必要があります。 さらに、宛先キューのコンテキスト・プロファイルに対する適 切な権限も必要になります。

システム・コマンド入力キューにコマンドを書き込む場合は、デフォルト・コンテキストのメッセージ書 き込みオプションを使用してコマンドに正しいユーザー ID を関連付けます。

例えば、メッセージをキューからオフロードしてキューに再ロードする操作では、IBM MQ に用意されてい るユーティリティー・プログラム CSQUTIL を使用できます。 CSQUTIL ユーティリティーは、オフロード したメッセージをキューに復元するときに、MOOO SET ALL CONTEXT オプションを使用してメッセージ を元の状態に戻します。 キューを開くときに指定するこのオプションで必要なキュー・セキュリティーの ほかに、コンテキスト権限も必要になります。 例えば、キュー・マネージャー MQS1 でグループ BACKGRP にその権限が必要であれば、以下のようにしてその権限を定義します。

RDEFINE MQADMIN MQS1.CONTEXT.\*\* UACC(NONE) PERMIT MQS1.CONTEXT.\*\* CLASS(MQADMIN) ID(BACKGRP) ACCESS(CONTROL)

指定するオプションや実行するセキュリティーのタイプによっては、キューを開くときに他のタイプのセ キュリティー検査も実行される可能性があります。 例えば、キュー・セキュリティー (201 [ページの『キュ](#page-200-0) [ー・セキュリティーのためのプロファイル』を](#page-200-0)参照) や代替ユーザー・セキュリティー (216 [ページの『代](#page-215-0) [替ユーザー・セキュリティーのためのプロファイル』を](#page-215-0)参照) などが考えられます。 キューを開くときのオ プションと、キュー・セキュリティー、コンテキスト・セキュリティー、代替ユーザー・セキュリティー がすべてアクティブになっているときに必要なセキュリティー検査をまとめた表については、209 [ページ](#page-208-0) [の表](#page-208-0) 36 を参照してください。

# **システム・キュー・コンテキスト・セキュリティー**

多くのシステム・キューは、IBM MQ の補助的な部分 (チャネル・イニシエーターのアドレス・スペース や、IBM MQ Console と REST API で使用する mqweb サーバーなど) からアクセスされます。

これらを実行するユーザー ID には、それらのキューにアクセスするための RACF アクセス権を与える必要 があります (220 ページの表 48 を参照)。

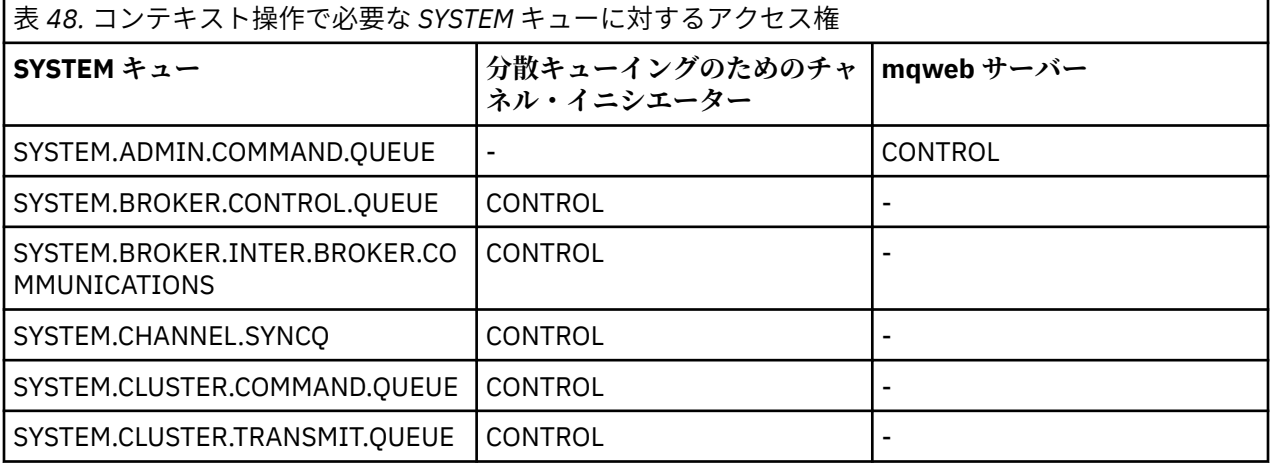

# <mark>■ Z/OS コ</mark>マンド・セキュリティーのためのプロファイル

コマンドのセキュリティー検査を有効にするには、MQCMDS クラスにプロファイルを追加します。 プロフ ァイル名は、MQSC コマンドに基づいていますが、制御の対象になるのは MQSC コマンドと PCF コマンド の両方です。 プロファイルの適用対象は、キュー・マネージャーまたはキュー共有グループのいずれかに なります。

コマンドのセキュリティー検査を実行する場合 (つまり、コマンド・セキュリティー・スイッチ・プロファ イル hlq.NO.CMD.CHECKS を定義していない場合) は、MQCMDS クラスにプロファイルを追加する必要があ ります。

同じセキュリティー・プロファイルで、MQSC コマンドと PCF コマンドの両方を制御します。 コマンド・ セキュリティー検査のための RACF プロファイルの名前は、MQSC コマンド名自体に基づいています。 こ のプロファイルは、以下のような形式になっています。

### hlq.verb.pkw

hlq は、qmgr-name (キュー・マネージャー名) または qsg-name (キュー共有グループ名) のいずれかで す。verb は、コマンド名の verb の部分 (例えば ALTER) です。pkw は、オブジェクト・タイプ (例えば、 ローカル・キューの場合は QLOCAL) です。

<span id="page-220-0"></span>したがって、サブシステム CSQ1 の ALTER QLOCAL コマンドのプロファイル名は、以下のようになります。

#### CSQ1.ALTER.QLOCAL

汎用プロファイルを使用して一連のコマンドを保護することにより、保守するプロファイル数を少なくし て、結果的にアクセス・リストを少なくすることができます。 まず、具体性の高いプロファイルで保護さ れていないすべてのコマンドに適用する汎用プロファイルを作成することを検討してください。 そのプロ ファイルでは UACC(NONE) を定義し、管理者が含まれている RACF グループだけに ALTER アクセス権を与 えます。 次に、すべての DISPLAY コマンドに適用する汎用プロファイルを作成し、そのプロファイルに対 するアクセスを幅広く認めるようにします。 これらの両端のグループの間に特定のコマンド・セットへの アクセスを必要とするユーザーのグループを特定することができます。その場合、それらのセット用のプ ロファイルを作成し、それらのユーザー・クラスを表す RACF グループへのアクセスを付与することがで きます。 ここで大切なのは、不要なコマンドに対するアクセス権をユーザーに与えない、ということです。 つまり、「特権は最小限」という原則を適用し、業務に必要なコマンドに対するアクセス権だけをユーザー に与えるようにします。

キュー・マネージャー名の接頭部が付いているプロファイルでは、そのキュー・マネージャーでコマンド の使用が制御されます。 キュー共有グループ名の接頭部が付いているプロファイルでは、キュー共有グル ープに含まれているすべてのキュー・マネージャーでコマンドの使用が制御されます。 そのアクセスを個 々のキュー・マネージャーでオーバーライドする場合は、そのキュー・マネージャーでそのコマンドに関 するキュー・マネージャー・レベルのプロファイルを定義します。

キュー・マネージャーがキュー共有グループのメンバーになっている状態で、キュー・マネージャー・レ ベルとキュー共有グループ・レベルの両方のセキュリティーを使用する場合、IBM MQ は、キュー・マネー ジャー名の接頭部が付いているプロファイルをチェックします。 見つからない場合は、キュー共有グルー プ名の接頭部が付いているプロファイルを探します。

キュー・マネージャー・レベルでコマンド・プロファイルをセットアップすれば、特定のキュー・マネー ジャーでユーザーがコマンドを実行する操作を制限できます。 あるいは、キュー共有グループでコマンド verb ごとに 1 つのプロファイルを定義することもできます。その場合は、個々のキュー・マネージャーで はなくそのプロファイルに基づいてすべてのセキュリティー検査が実行されます。

サブシステム・セキュリティーとキュー共有グループ・セキュリティーの両方がアクティブになっていて、 ローカル・プロファイルが見つからない場合は、コマンド・セキュリティー検査によって、キュー共有グ ループ・プロファイルに対するアクセス権がユーザーにあるかどうかが確認されます。

CMDSCOPE 属性を使用して、キュー共有グループに含まれている他のキュー・マネージャーにコマンドを ルーティングする場合は、コマンドが実行される各キュー・マネージャーでセキュリティー検査が行われ ますが、コマンドが入力されたキュー・マネージャーで検査が行われるとは限りません。

221 ページの表 49 は、IBM MQ MQSC コマンドごとに、コマンド・セキュリティー検査を実行するために 必要なプロファイル、および MQCMDS クラス内の各プロファイルに対応するアクセス・レベルを示してい ます。

226 [ページの表](#page-225-0) 50 は、各 IBM MQ PCF コマンドについて、コマンド・セキュリティー検査を実行するため に必要なプロファイルと、MQCMDS クラス内の各プロファイルに対応するアクセス・レベルを示していま す。

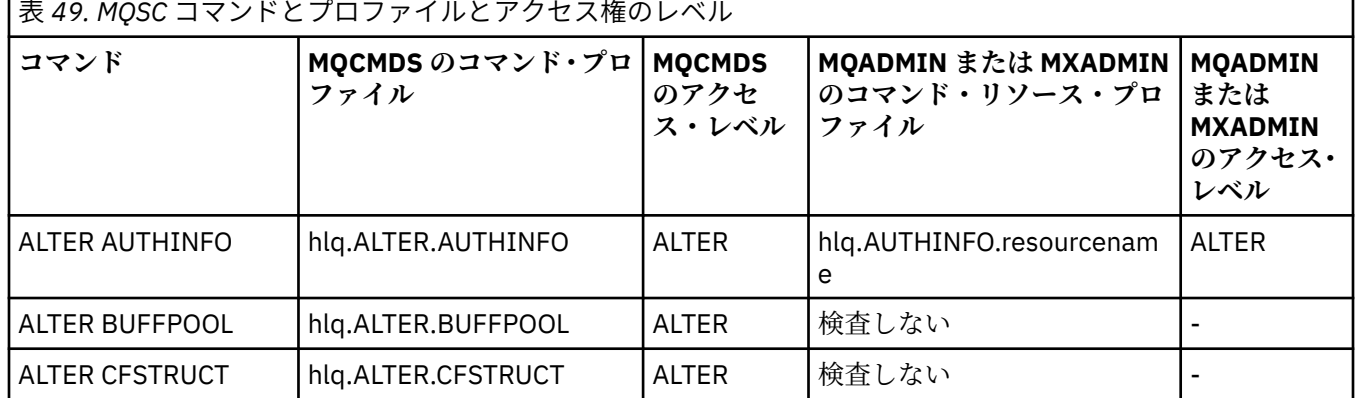

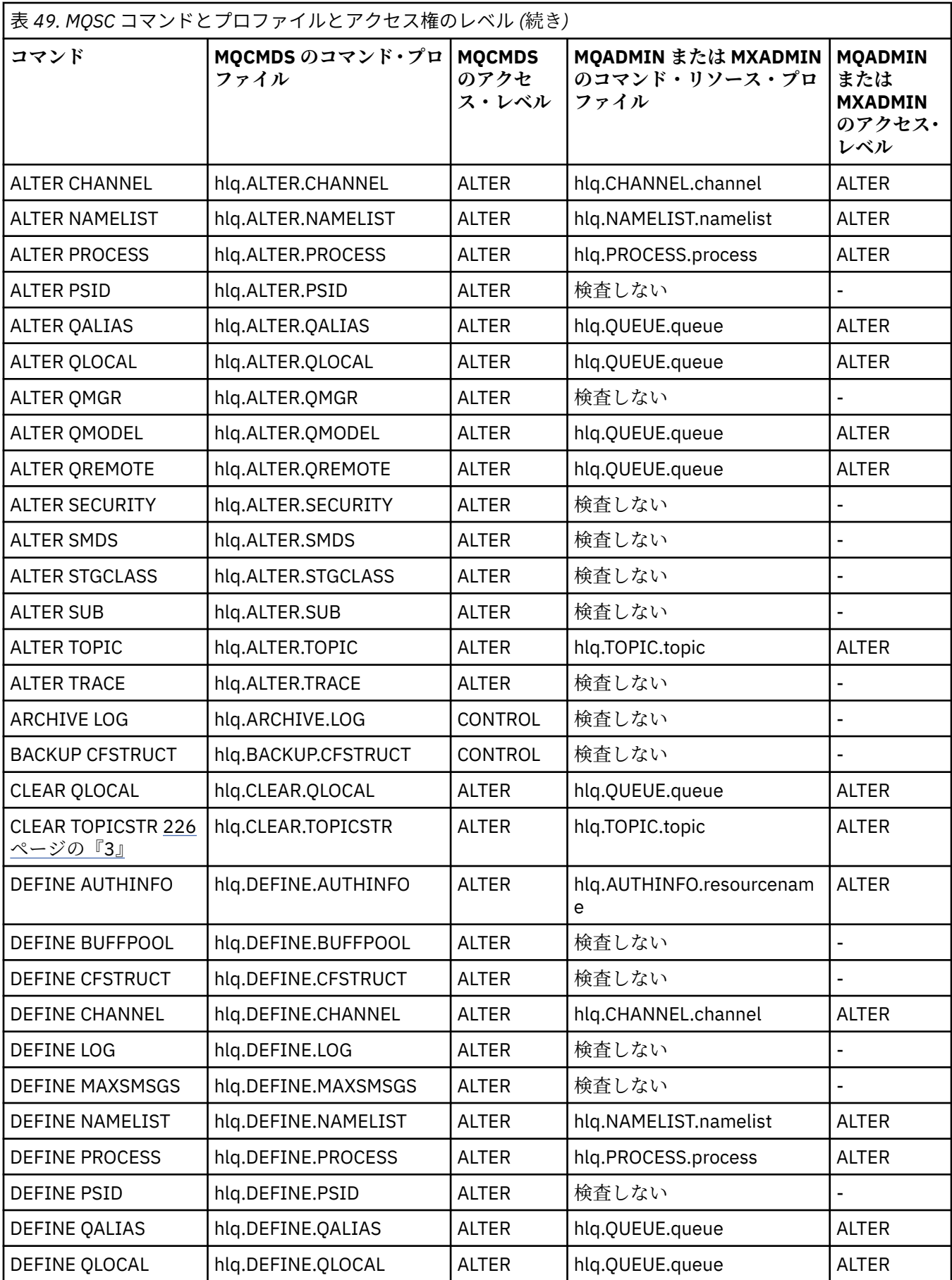

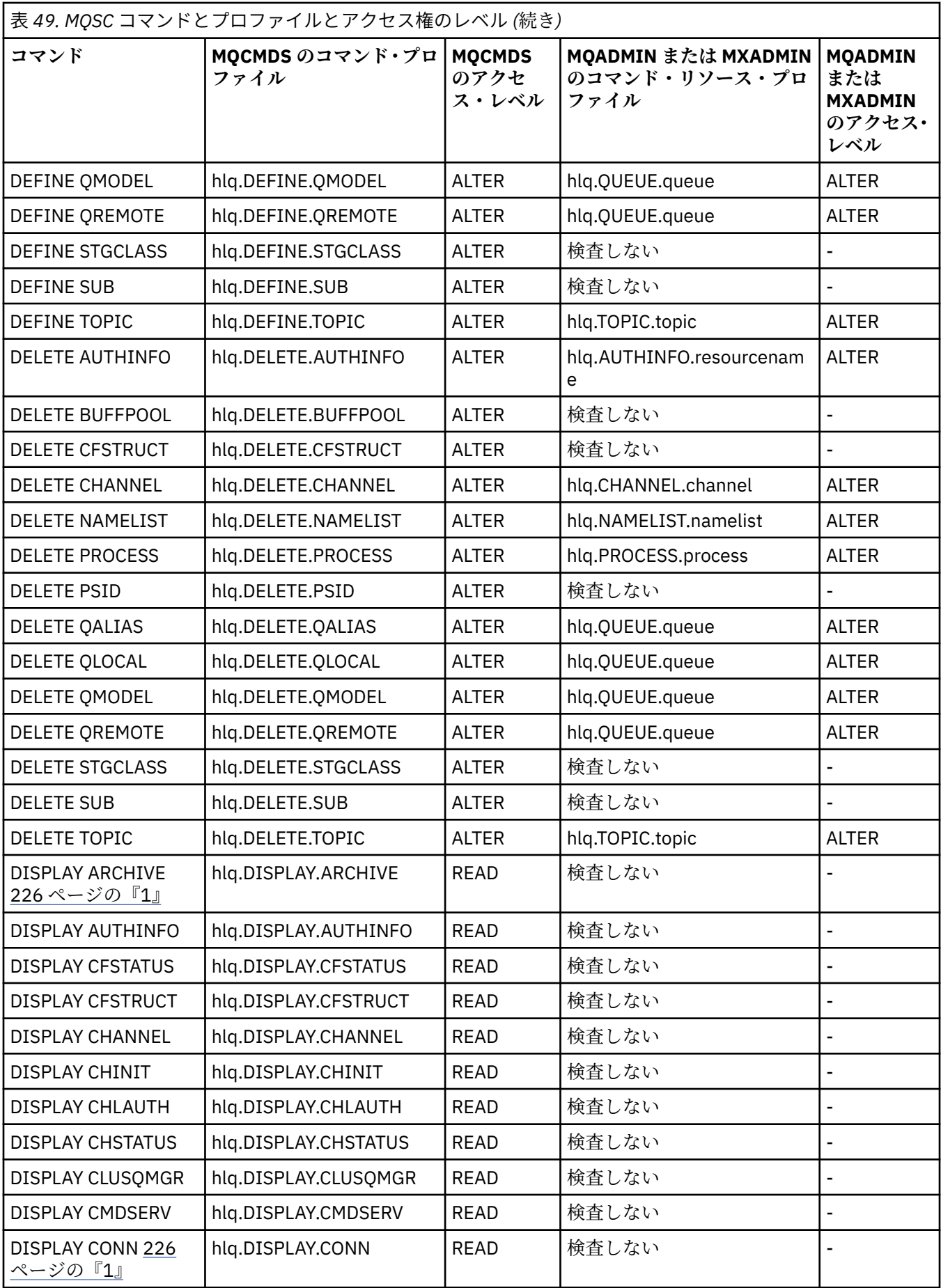

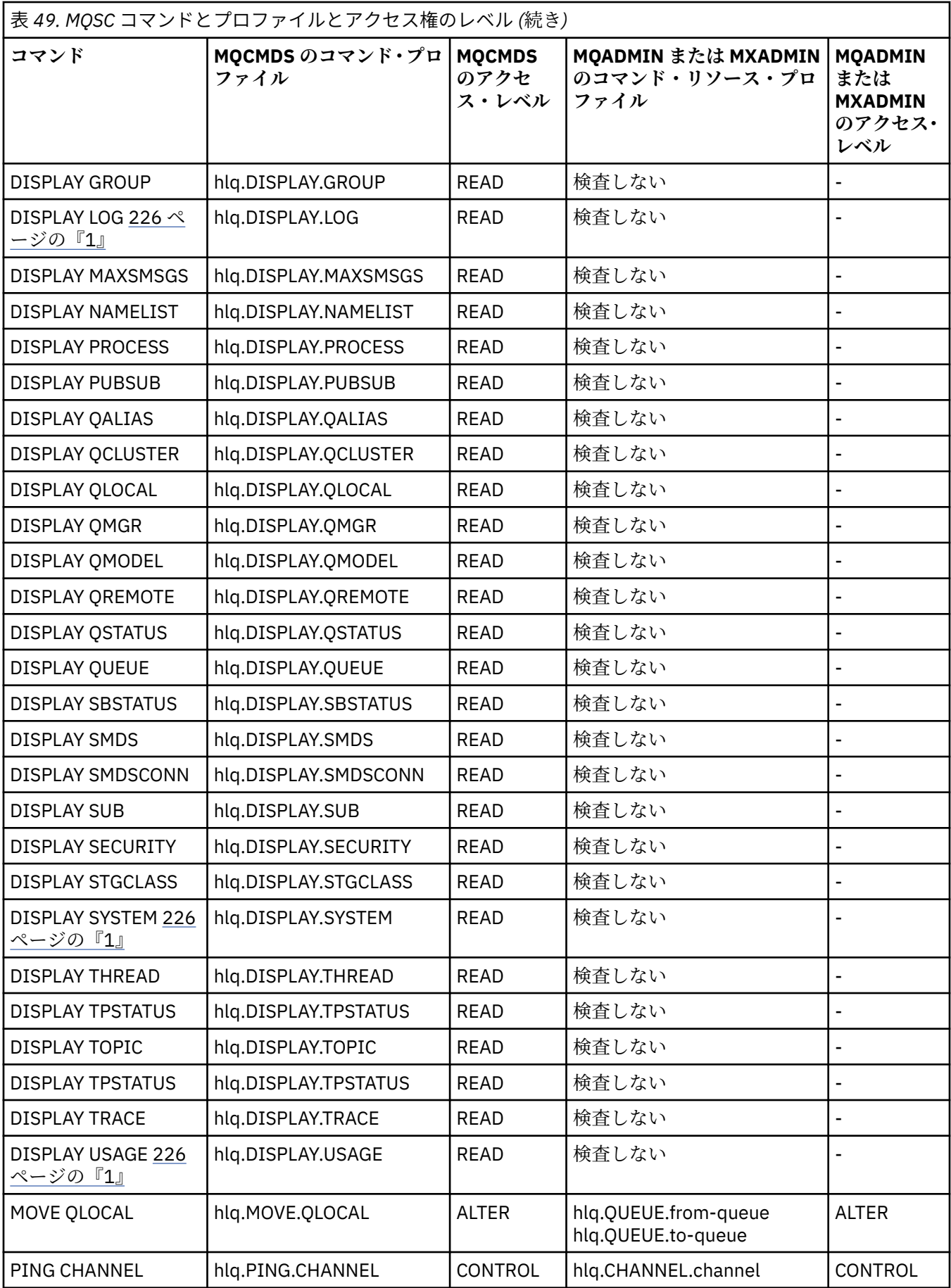

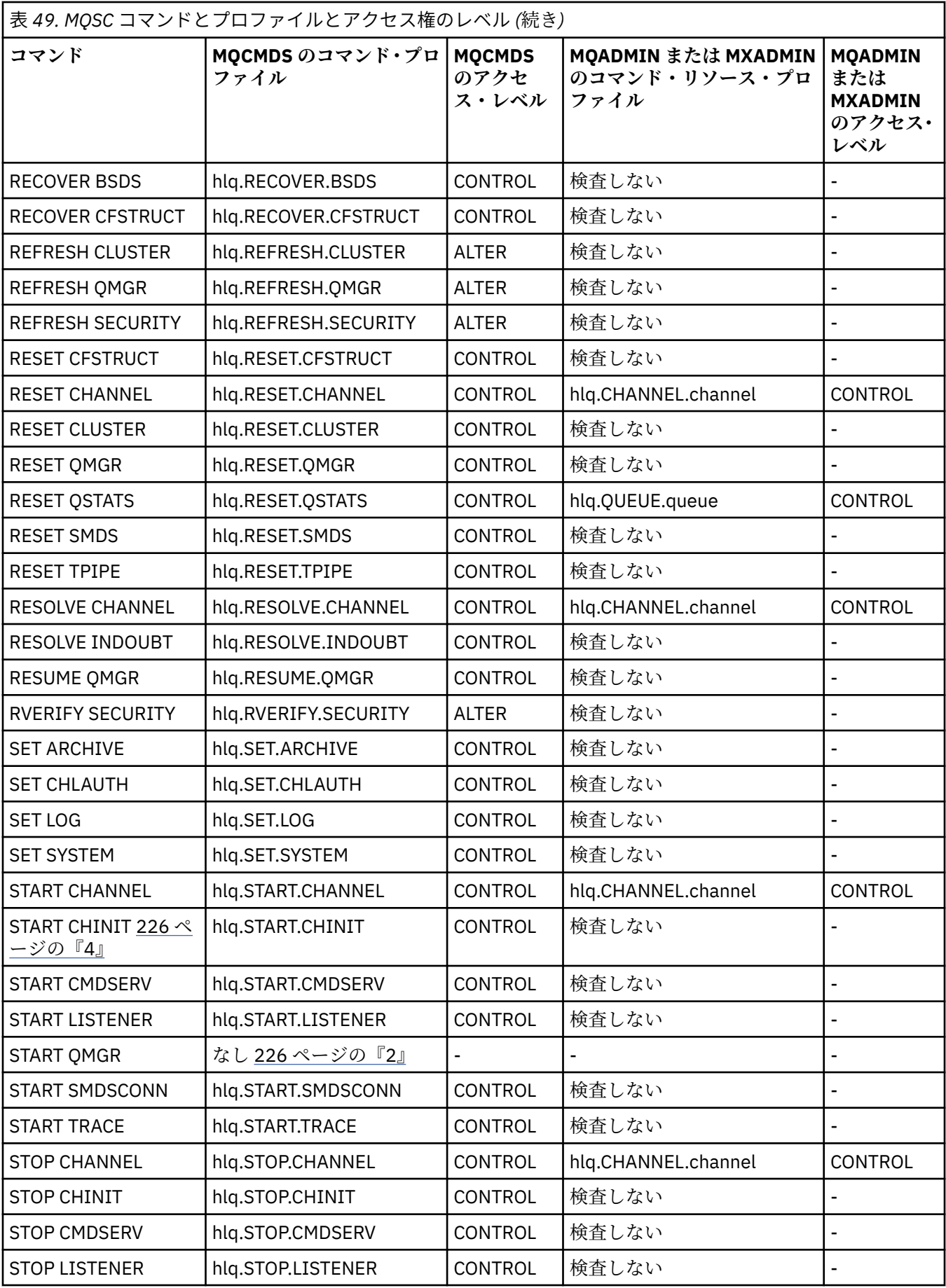

<span id="page-225-0"></span>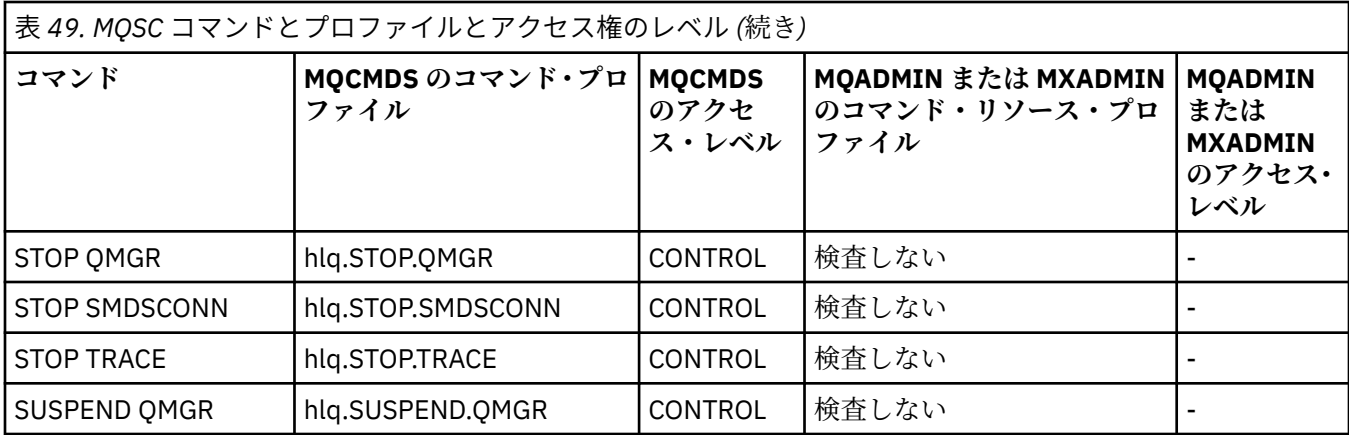

**注 :**

- 1. これらのコマンドは、キュー・マネージャーによって内部で実行される場合もあります。そのような場 合、権限検査は行われません。
- 2. IBM MQ は、START QMGR コマンドを実行するユーザーの権限を検査しません。 ただし、RACF、また は代替のセキュリティー機能を使用して、START QMGR コマンドの結果として発行される START xxxxMSTR コマンドへのアクセスを制御することができます。 そのためには、RACF オペレーター・コ マンド (OPERCMDS) クラスにある MVS.START.STC.xxxxMSTR プロファイルに対するアクセス権を制御 します。 この手順の詳細については、「 *z/OS SecureWay Security Server RACF* セキュリティー管理者の ガイド」を参照してください。 この技法を使用しているときに、無許可ユーザーがキュー・マネージャ ーを開始しようとすると、理由コード 00F30216 で強制終了になります。
- 3. **hlq.TOPIC.topic** リソースは、TOPICSTR から派生するトピック・オブジェクトを参照します。 詳細 については、484 ページの『パブリッシュ/[サブスクライブのセキュリティー』](#page-483-0)を参照してください。
- 4. IBM MQ for z/OS V6 より前のリリースでは、セキュリティー検査は MVS.START.STC.CSQ1CHIN 用でし た。 IBM MQ for z/OS V6 以降では、リソース名に、追加の JOBNAME 修飾子が追加されています。 こ れが原因で、チャネル・イニシエーターを開始するときに問題が発生することがあります。

問題を解決するには、 MVS.START.STC を置き換えます。 MVS.START.STC という名前のリソースのプロ ファイルを持つ *ssid* CHIN。 *ssid* CHIN **.\*** または MVS.START.STC。 *ssid* CHIN。 *ssid* CHIN ( *ssid* はキ ュー・マネージャーのサブシステム ID)。 そのためには、RACF UPDATE 権限が必要です。 詳細につい ては、z/OS [製品資料](https://www.ibm.com/docs/SSLTBW/welcome) の「*Operation planning, MVS Commands, RACF Access Authorities, and Resource Names*」を参照してください。

*ssid*MSTR に対する START には、JOBNAME= パラメーターは含まれません。 一貫性を保つため、 MVS.START.STC.ssidMSTR のプロファイルを MVS.START.STC.ssidMSTR.\* に更新することができます。

٦

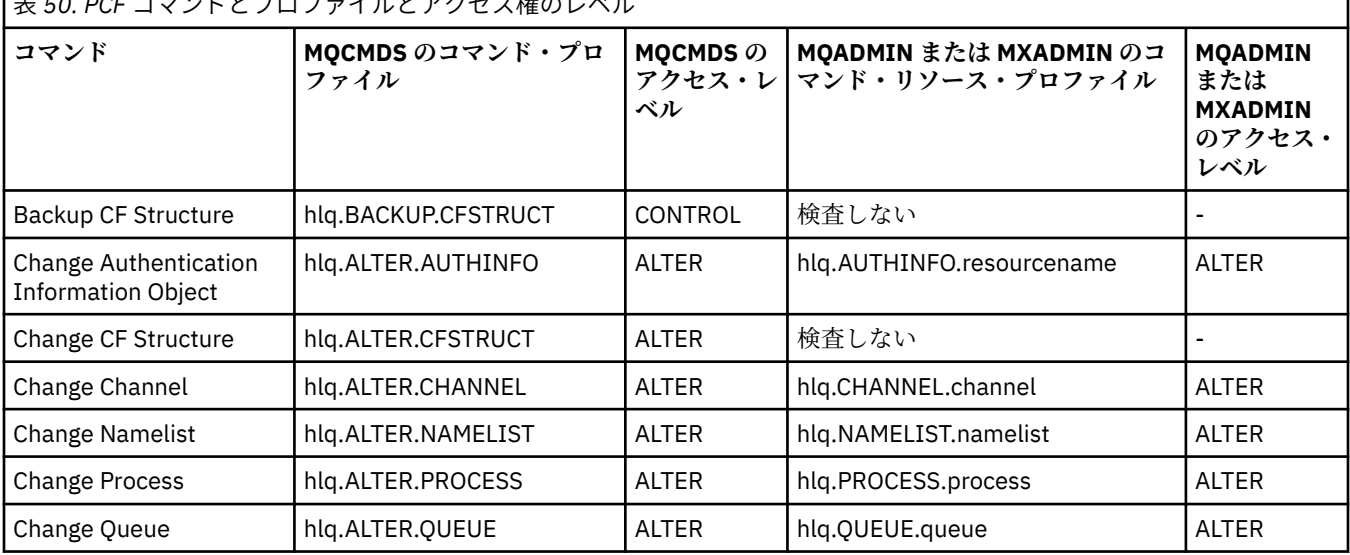

表 *50. PCF* コマンドとプロファイルとアクセス権のレベル

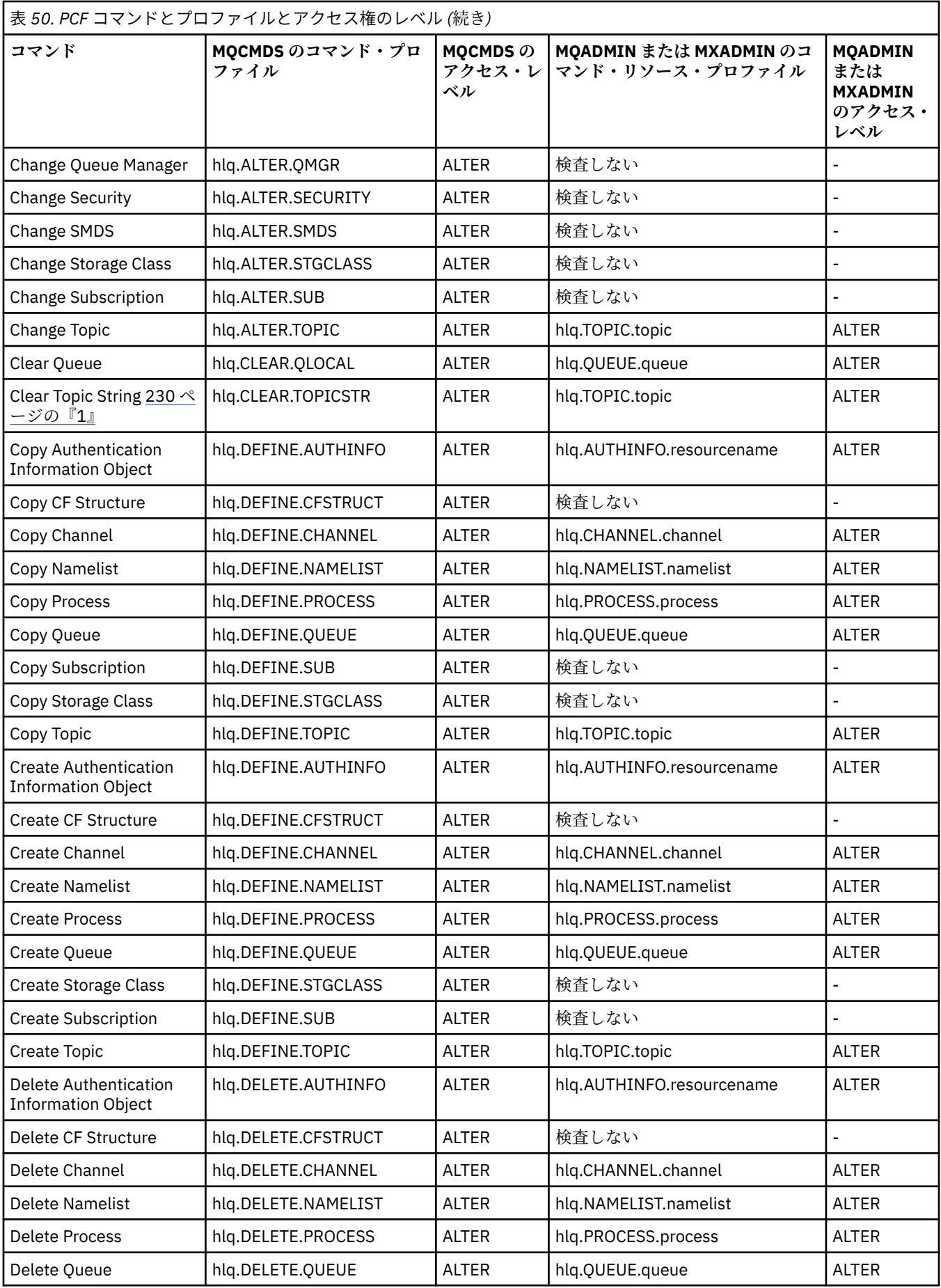

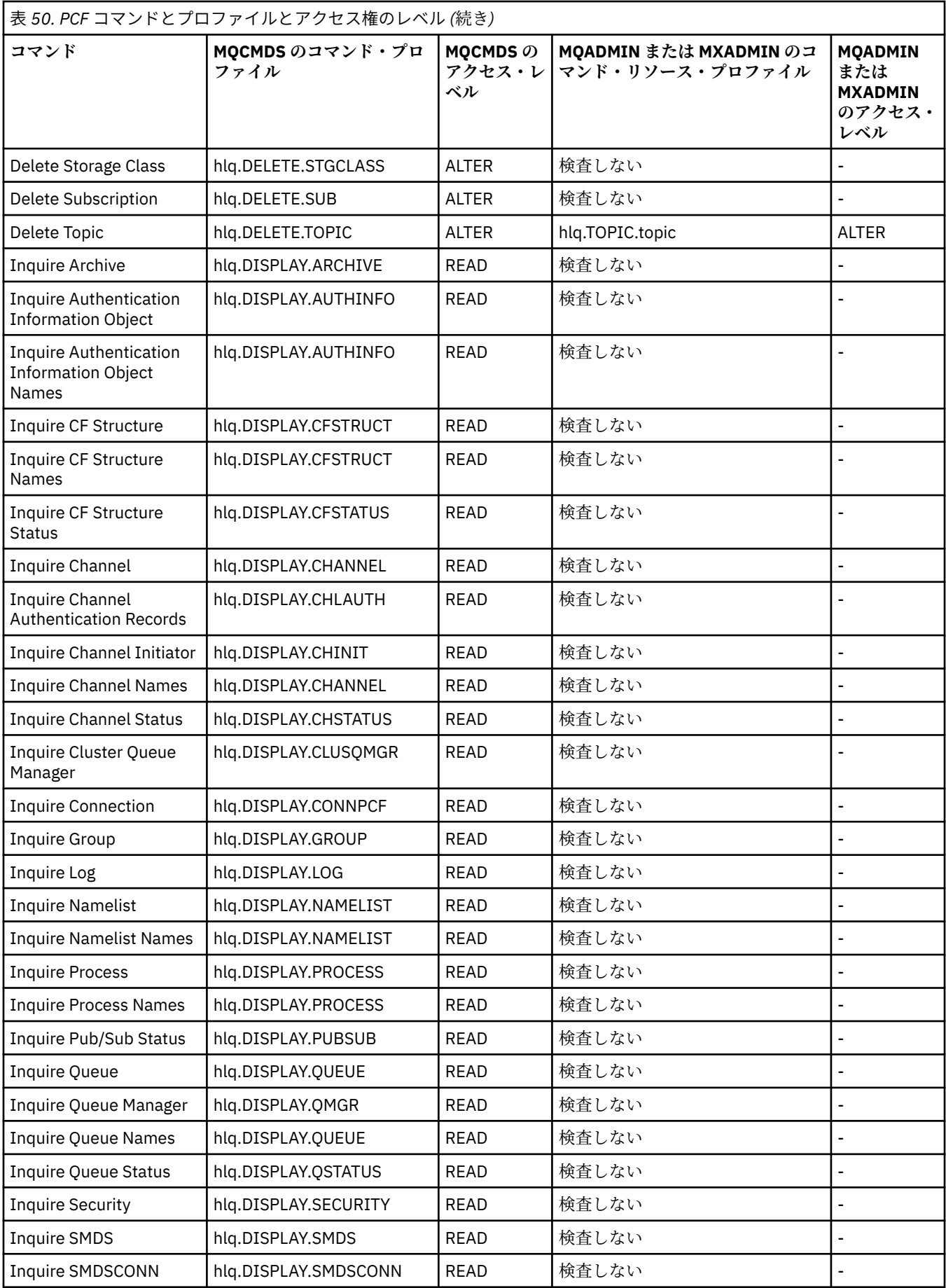

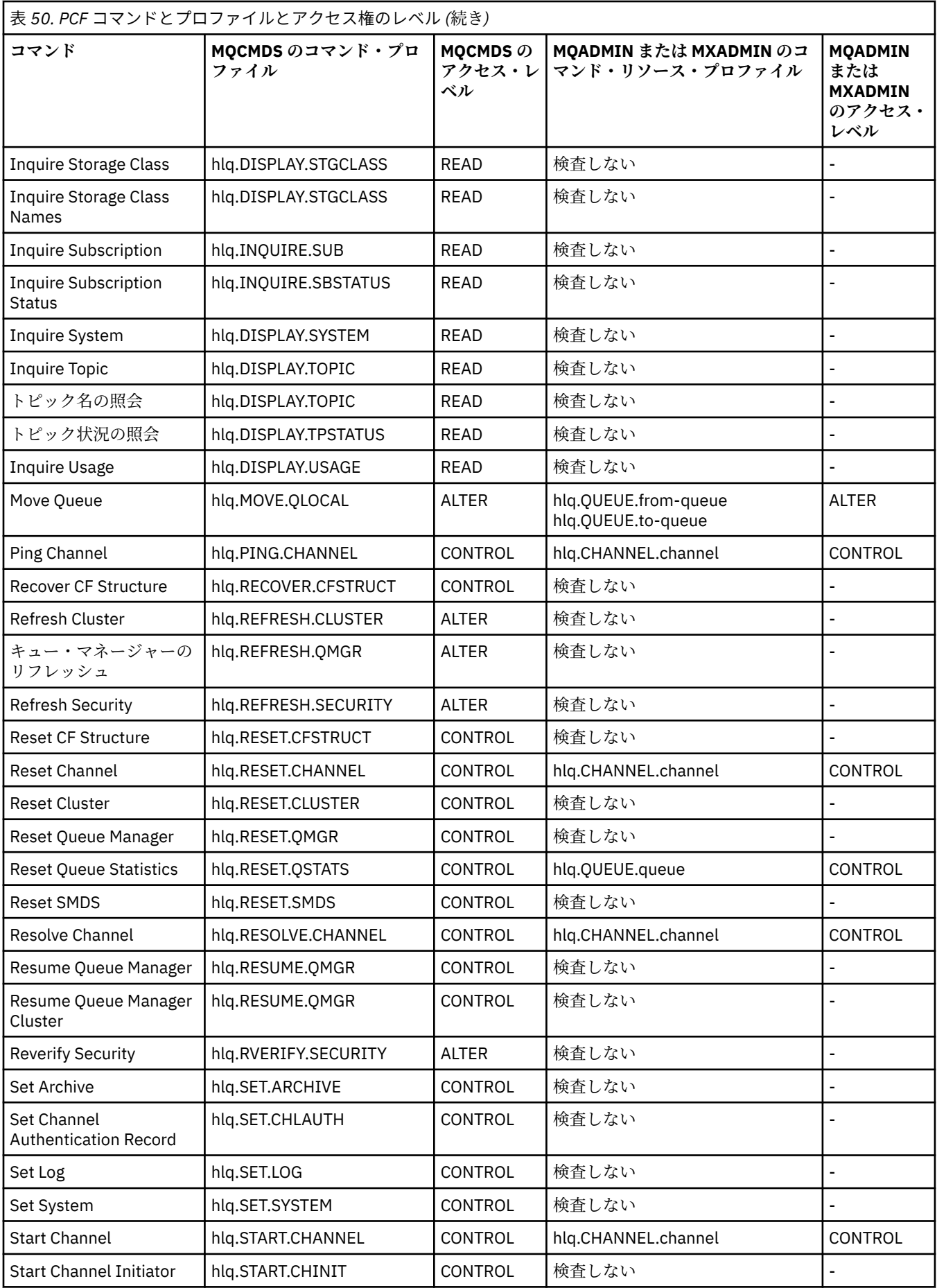

<span id="page-229-0"></span>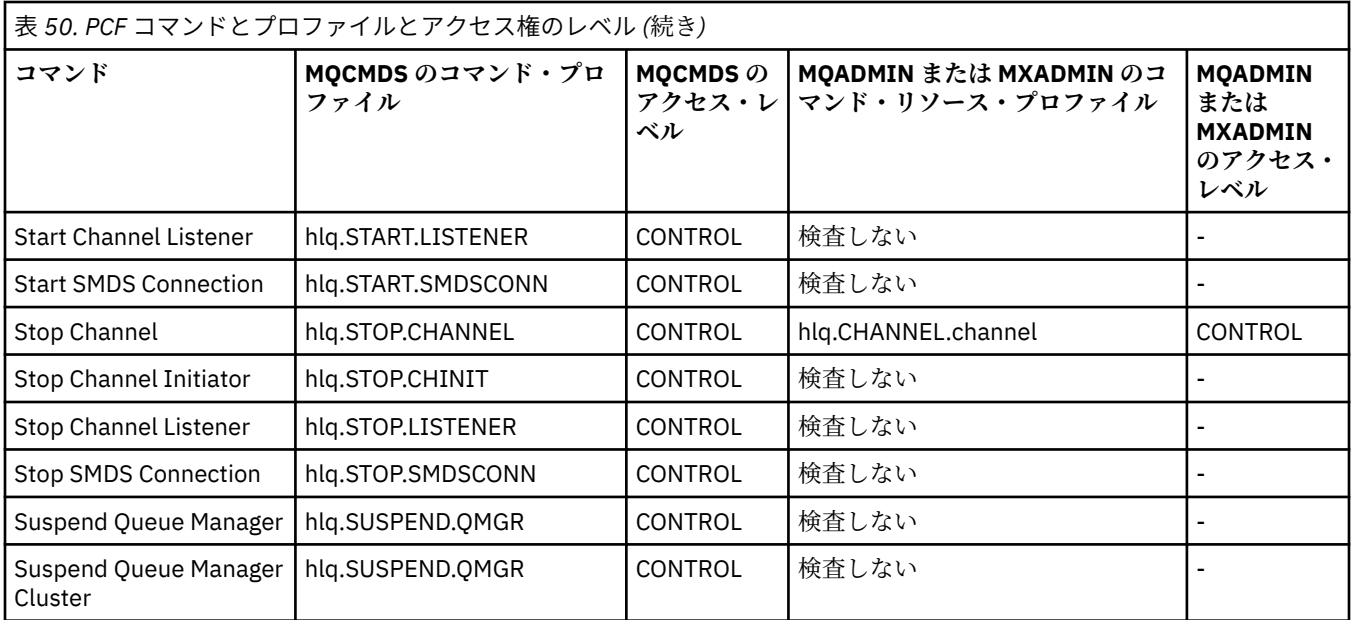

**注 :**

1. **hlq.TOPIC.topic** リソースは、TOPICSTR から派生するトピック・オブジェクトを参照します。 詳細 については、484 ページの『パブリッシュ/[サブスクライブのセキュリティー』](#page-483-0)を参照してください。

IBM MQ Console を使用する場合に必要な IBM MQ PCF プロファイルの詳細については、 230 ページの 『IBM MQ Console - 必要なコマンドセキュリティー・プロファイル』 を参照してください。

*IBM MQ Console -* 必要なコマンドセキュリティー・プロファイル MQWebAdmin ロールまたは MQWebAdminRO ロールのユーザーによって IBM MQ Console で実行される操 作は、mqweb サーバー開始タスクのユーザー ID のセキュリティー・コンテキストの下で実行されます。 IBM MQ Console を使用する場合は、mqweb サーバー開始タスクのユーザー ID に、特定の PCF コマンド を発行するための権限が必要になります。

230 ページの表 51 は、各 IBM MQ PCF コマンドについて、必要なコマンド・セキュリティー・プロファイ ルと、IBM MQ Console で必要な MQCMDS クラスの各プロファイルに対応するアクセス・レベルを示して います。

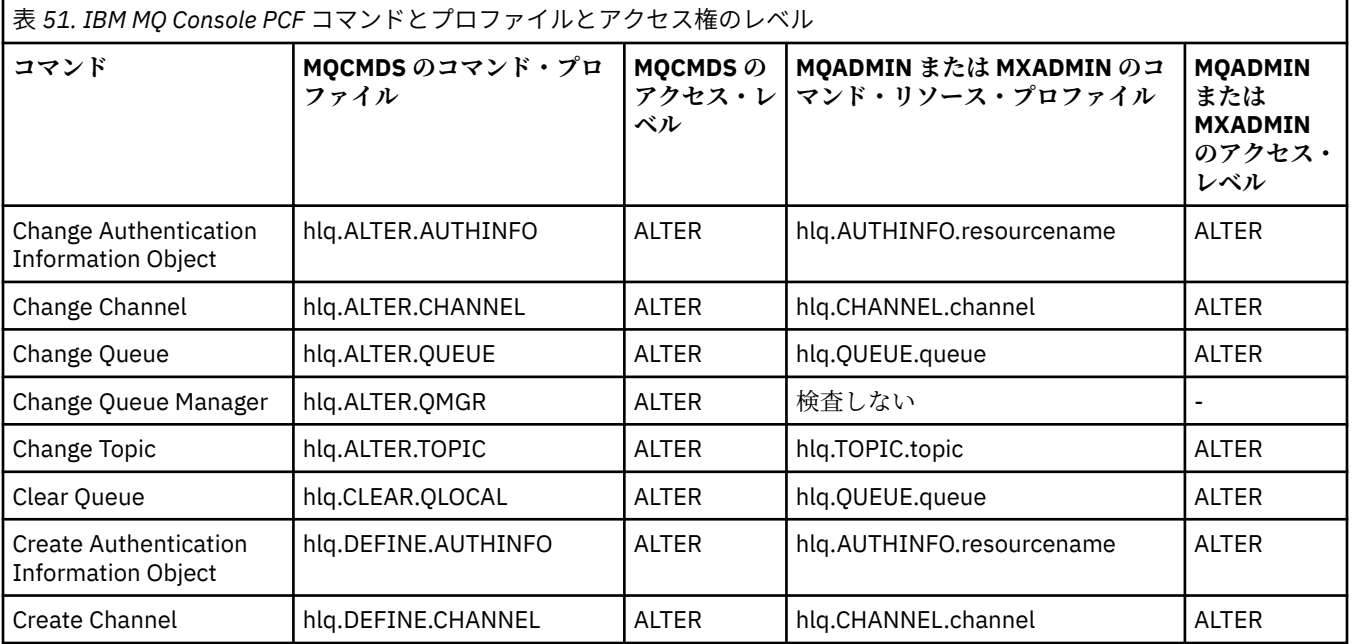

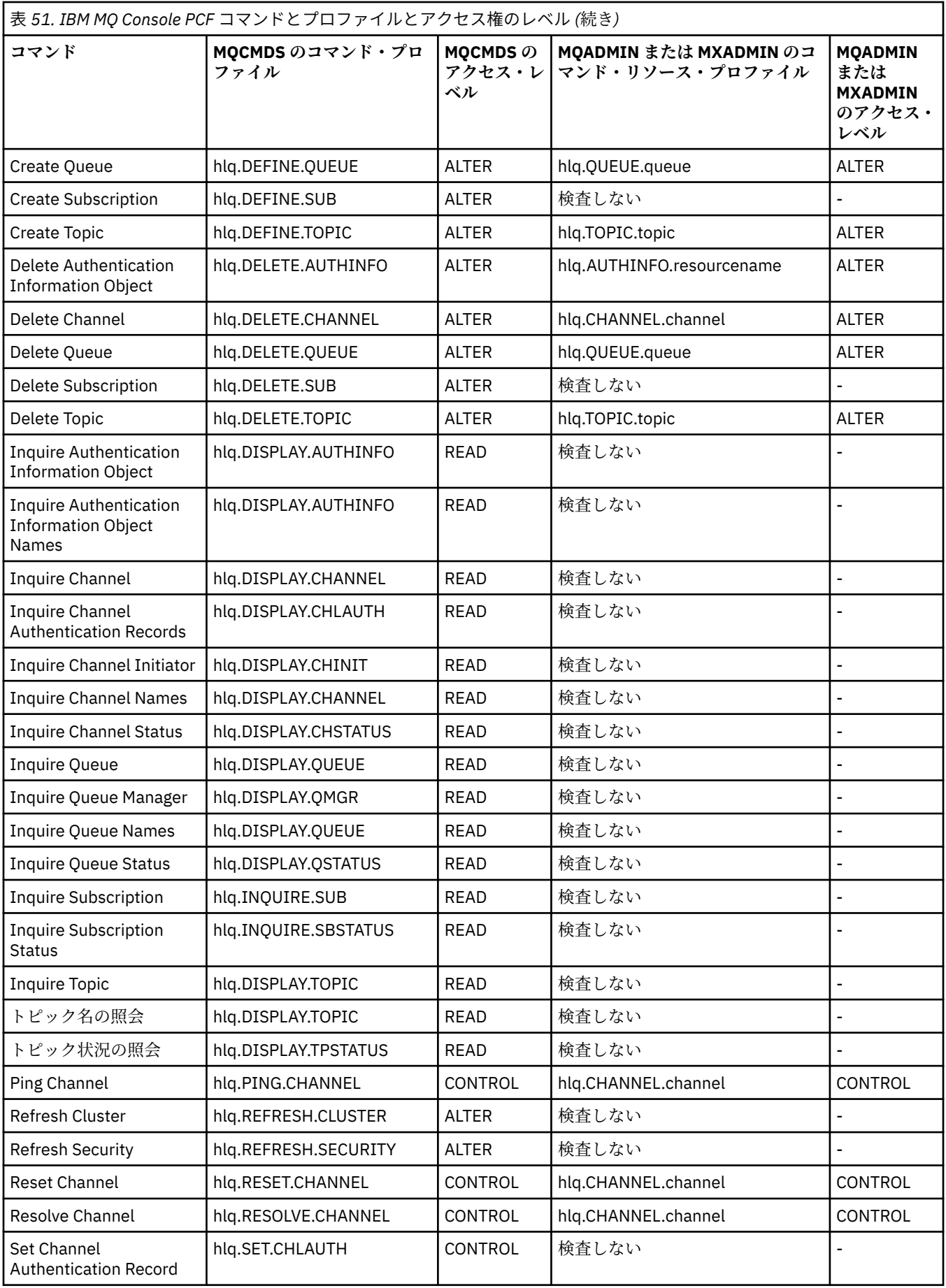

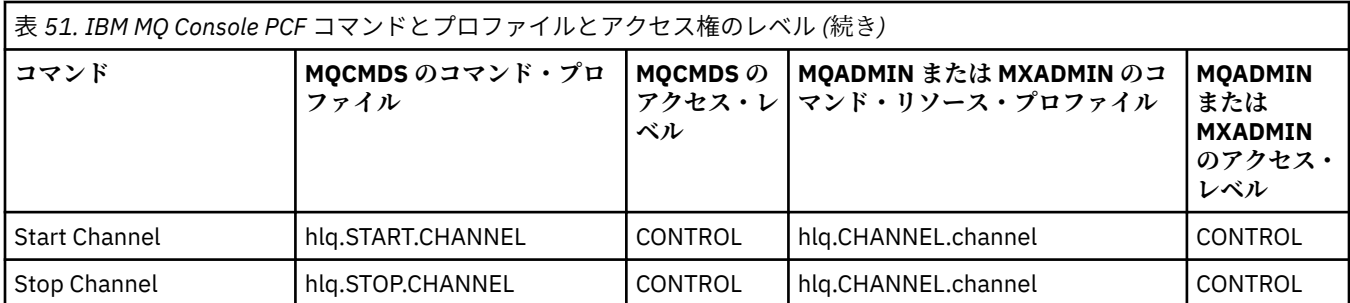

# <mark>■ Z/OS コマンド・リソース・セキュリティーのためのプロファイル</mark>

コマンド・リソース・セキュリティー・スイッチ・プロファイルを定義していない場合 (つまり、コマンド に関連するリソースのセキュリティー検査を実行しようとしている場合) は、該当するクラスに各リソース のリソース・プロファイルを追加する必要があります。 同じセキュリティー・プロファイルで、MQSC コ マンドと PCF コマンドの両方を制御します。

コマンド・リソース・セキュリティー・スイッチ・プロファイル hlq.NO.CMD.RESC.CHECKS を定義して いない場合 (つまり、コマンドに関連するリソースのセキュリティー検査を実行しようとしている場合) は、 以下のようにする必要があります。

- 大文字のプロファイルを使用する場合は、各リソースのリソース・プロファイルを **MQADMIN** クラスに追 加します。
- 大/小文字混合のプロファイルを使用する場合は、各リソースのリソース・プロファイルを **MXADMIN** ク ラスに追加します。

同じセキュリティー・プロファイルで、MQSC コマンドと PCF コマンドの両方を制御します。

コマンド・リソース・セキュリティー検査のためのプロファイルは、以下のような形式になっています。

hlq.type.resourcename

hlq は、qmgr-name (キュー・マネージャー名) または qsg-name (キュー共有グループ名) のいずれかで す。

キュー・マネージャー名の接頭部が付いているプロファイルは、そのキュー・マネージャー上でコマンド に関連付けられた資源へのアクセスを制御します。 キュー共有グループ名の接頭部が付いているプロファ イルでは、キュー共有グループに含まれているすべてのキュー・マネージャーでコマンドに関連したリソ ースに対するアクセスが制御されます。 そのアクセスを個々のキュー・マネージャーでオーバーライドす る場合は、そのキュー・マネージャーでそのコマンド・リソースに関するキュー・マネージャー・レベル のプロファイルを定義します。

キュー・マネージャーがキュー共有グループのメンバーになっている状態で、キュー・マネージャー・レ ベルとキュー共有グループ・レベルの両方のセキュリティーを使用する場合、IBM MQ は、キュー・マネー ジャー名の接頭部が付いているプロファイルを最初に検査します。 見つからない場合は、キュー共有グル ープ名の接頭部が付いているプロファイルを探します。

例えば、サブシステム CSQ1 のモデル・キュー CREDIT.WORTHY に基づくコマンド・リソース・セキュリ ティー検査のための RACF プロファイル名は、以下のようになります。

### CSQ1.QUEUE.CREDIT.WORTHY

MQADMIN クラスには、すべてのタイプのコマンド・リソースに対応したプロファイルを格納するので、 名前が同じでもタイプが異なるリソースを区別するために、プロファイル名の「type」の部分が必要にな ります。 プロファイル名の「type」の部分は、CHANNEL、QUEUE、TOPIC、PROCESS、NAMELIST のい ずれかになります。 例えば、あるユーザーには、hlq.QUEUE.PAYROLL.ONE を定義する権限はあっても、 hlq.PROCESS.PAYROLL.ONE を定義する権限はない、というような設定が可能です。

リソース・タイプがキューで、プロファイルがキュー共有グループ・レベルのプロファイルである場合は、 そのプロファイルによって、キュー共有グループに含まれている 1 つ以上のローカル・キューに対するア

クセスが制御されるか、そのキュー共有グループに含まれているいずれかのキュー・マネージャーから 1 つの共有キューに対するアクセスが制御されます。

MUS MOSC コマンド、プロファ<u>イル、およびそれらのアクセス・レベル</u> は、 IBM MQ MQSC コマ ンドごとに、コマンド・セキュリティー検査を実行するために必要なプロファイルと、MQCMDS クラス内 の各プロファイルに対応するアクセス・レベルを示しています。

■ 2/<mark>08 ■</mark> PCF コマンド、プロファイル、およびそれらのアクセス・レ<u>ベル</u> は、各 IBM MQ PCF コマン ドについて、コマンド・セキュリティー検査の実行に必要なプロファイル、および MQCMDS クラス内の各 プロファイルに対応するアクセス・レベルを示しています。

2/0S 別名キューとリモート・キューのコマンド・リソース・セキュリティー検査 別名キューとリモート・キューでは、他のキューに対する間接参照が可能になります。 ここでは、これら のキューのセキュリティー検査を検討する場合の追加の注意点を取り上げます。

# **別名キュー**

別名キューを定義すると、コマンド・リソース・セキュリティー検査は、その別名キューの名前だけにつ いて実行され、別名の解決先のターゲット・キューの名前については実行されません。

別名キューは、ローカル・キューとリモート・キューのどちらにも解決される可能性があります。 ユーザ ーに特定のローカル・キューまたはリモート・キューへのアクセスを許可したくない場合は、次の両方を 行う必要があります。

- 1. それらのローカル・キューとリモート・キューに対するアクセス権をユーザーに与えないようにしま す。
- 2. それらのキューの別名を定義する権限をユーザーに与えないように制限します。 つまり、DEFINE QALIAS コマンドと ALTER QALIAS コマンドを実行する権限を与えない、ということです。

## **リモート・キュー**

リモート・キューを定義すると、コマンド・リソース・セキュリティー検査は、そのリモート・キューの 名前だけについて実行されます。 リモート・キューのオブジェクト定義の RNAME 属性または XMITQ 属性 で指定されているキューの名前については、検査は行われません。

# **RESLEVEL セキュリティー・プロファイル**

API リソース・セキュリティーで検査するユーザー ID の数を制御するための特別なプロファイルを MQADMIN クラスまたは MXADMIN クラスで定義できます。 このプロファイルは、RESLEVEL プロファイ ルと呼ばれます。 このプロファイルが API 資源セキュリティーにどのように影響するかは、IBM MQ にア クセスする方法によって異なります。

アプリケーションが IBM MQ に接続しようとすると、IBM MQ は、その接続に関連するユーザー ID が 1 つ のプロファイルに対して持っているアクセス権を検査します。そのプロファイルとは、MQADMIN クラス または MXADMIN クラスにある以下のプロファイルです。

hlq.RESLEVEL

hlq は、ssid (サブシステム ID) または qsg (キュー共有グループ ID) のいずれかです。

各接続タイプに関連するユーザー ID は、以下のとおりです。

- バッチ接続用の接続タスクのユーザー ID
- CICS 接続用の CICS アドレス・スペース・ユーザー ID
- IMS 接続用の IMS 領域アドレス・スペース・ユーザー ID
- チャネル・イニシエーター接続用のチャネル・イニシエーター・アドレス・スペース・ユーザー ID

**重要 :** RESLEVEL は、非常に強力なオプションです。特定の接続に関して、すべてのリソース・セキ ュリティー検査が迂回される結果になる可能性もあります。

RESLEVEL プロファイルを定義していない場合は、MQADMIN クラスにある他のプロファイルが hlq.RESLEVEL に合致することがないように注意する必要があります。 例えば、MQADMIN に hlq. \* \* というプロファイルがあるとします。 hlq.RESLEVEL プロファイルがない場合は、hlq. \* \* の結果 に注意してください。 プロファイル (RESLEVEL 検査に使用されるため)

RESLEVEL プロファイルを定義しないでおく代わりに、hlq.RESLEVEL プロファイルを定義して UACC を NONE に設定してください。 アクセス・リストに入れるユーザーまたはグループは、でき るだけ少なくします。 RESLEVEL のアクセスを監査する方法の詳細については、259 [ページの](#page-258-0) 『z/OS [での監査に関する考慮事項』を](#page-258-0)参照してください。

キュー・マネージャー・レベルのセキュリティーだけを使用する場合、IBM MQ は、qmgr-name.RESLEVEL プロファイルに基づいて RESLEVEL の検査を実行します。 キュー共有グループ・レベルのセキュリティー だけを使用する場合、IBM MQ は、qsg-name.RESLEVEL プロファイルに基づいて RESLEVEL の検査を実 行します。 キュー・マネージャー・レベルとキュー共有グループ・レベルのセキュリティーを組み合わせ て使用する場合、IBM MQ はまず、キュー・マネージャー・レベルで RESLEVEL プロファイルがあるかどう かを確認します。 見つからない場合は、キュー共有グループ・レベルで RESLEVEL プロファイルをチェッ クします。

RESLEVEL プロファイルが見つからない場合、IBM MQ は、CICS 接続または IMS 接続で、ジョブ ID とタ スク ID (または代替ユーザー ID) の両方の検査を有効にします。 バッチ接続の場合、IBM MQ は、ジョブ・ ユーザー ID (または代替ユーザー ID) の検査を有効にします。 チャネル・イニシエーターの場合は、IBM MQ は、チャネル・ユーザー ID と MCA ユーザー ID (または代替ユーザー ID) の検査を有効にします。

RESLEVEL プロファイルが存在する場合の検査のレベルは、環境によっても、そのプロファイルに関するア クセス権のレベルによっても異なります。

キュー・マネージャーがキュー共有グループのメンバーであり、キュー・マネージャー・レベルでこのプ ロファイルを定義しない場合は、検査のレベルに影響を与えるキュー共有グループ・レベルで定義された プロファイルが存在する場合があります。2 つのユーザー ID の検査をアクティブ化するには、キュー・マ ネージャー名またはキュー共有グループ名の接頭部を付けた RESLEVEL プロファイルを定義して UACC(NONE) を設定し、関連するユーザーにそのプロファイルに対するアクセス権を与えないようにしま す。

RESLEVEL に対するチャネル・イニシエーターのユーザー ID のアクセス権を検討するときには、チャネル・ イニシエーターによって確立される接続が、チャネルで使用される接続でもあることを覚えておく必要が あります。 つまり、チャネル・イニシエーターのユーザー ID ですべてのリソース・セキュリティー検査を 迂回する設定を定義すれば、実質的にすべてのチャネルでセキュリティー検査を迂回する結果になります。 RESLEVEL に対するチャネル・イニシエーターのユーザー ID のアクセス権が NONE 以外の値になっている と、アクセス権のレベルが READ または UPDATE の場合は、1 つのユーザー ID のアクセス権だけが検査さ れ、アクセス権のレベルが CONTROL または ALTER の場合は、どのユーザー ID のアクセス権も検査されな くなります。 RESLEVEL に対するチャネル・イニシエーターのユーザー ID のアクセス権のレベルとして NONE 以外のレベルを設定する場合は、チャネルで実行されるセキュリティー検査にその設定がどんな影 響を及ぼすかを正しく理解しておく必要があります。

RESLEVEL プロファイルの使用については、通常のセキュリティー監査レコードが生成されません。 例え ば、ユーザーに UAUDIT を設定しても、MQADMIN に含まれている hlq.RESLEVEL プロファイルに対するア クセスは監査されません。

hlq.RESLEVEL プロファイルで RACF の WARNING オプションを使用しても、RESLEVEL クラスのプロファ イルで RACF の警告メッセージが生成されることはありません。

COD などの報告メッセージのセキュリティー検査は、発信元のアプリケーションに関連した RESLEVEL プ ロファイルによって制御されます。 例えば、バッチ・ジョブのユーザー ID に、RESLEVEL プロファイルに 対する CONTROL または ALTER 権限がある場合には、 バッチ・ジョブによって実行されるすべてのリソー ス検査 (報告メッセージのセキュリティー検査も含む) が迂回されます。

RESLEVEL プロファイルを変更した場合、その変更を有効にするためには、ユーザーはいったん切断して再 び接続することが必要です。 (特に、RESLEVEL プロファイルに対する分散キューイング・アドレス・スペ ースのユーザー ID のアクセス権を変更した場合は、チャネル・イニシエーターをいったん停止して再始動 することも必要になります。)

RESLEVEL の監査をオフにする場合は、RESAUDIT システム・パラメーターを使用します。

## <span id="page-234-0"></span>*RESLEVEL* **とバッチ接続**

デフォルトでは、バッチ接続またはバッチ・タイプの接続で IBM MQ リソースにアクセスするユーザーに は、その操作でそのリソースにアクセスするための権限が必要です。 セキュリティー検査を迂回する場合 は、該当する RESLEVEL 定義をセットアップします。

ユーザーが検査されるか検査されないかの決定は、接続時に使用されるユーザー ID (接続検査で使用される のと同じユーザー ID) に基づいています。

例えば、信頼できるユーザーがバッチ接続で特定のリソースにアクセスする場合は、API リソース・セキュ リティー検査を行わず、信頼できないユーザーが同じリソースにアクセスしようとするときは、通常のセ キュリティー検査を行う、というような条件を満たすように RESLEVEL をセットアップできます。 API リ ソース・セキュリティー検査を迂回するように RESLEVEL 検査をセットアップするのは、ユーザーとその ユーザーによって実行されるプログラムを十分に信頼できる場合に限る必要があります。

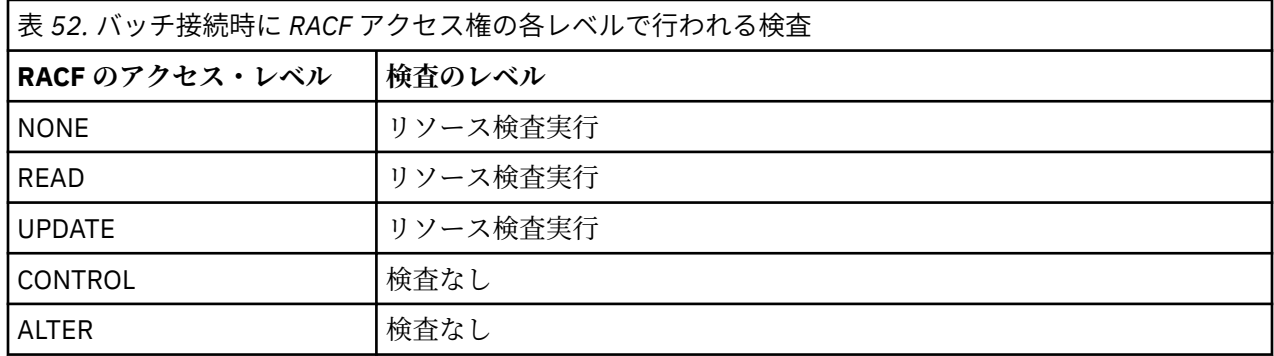

バッチ接続で行われる検査を以下の表にまとめます。

# *RESLEVEL* **とシステム機能**

操作と制御パネルと CSQUTIL に対する RESLEVEL の適用。

操作と制御パネルと CSQUTIL ユーティリティーは、キュー・マネージャーのコマンド・サーバーに対して 要求を送信するバッチ・タイプのアプリケーションなので、235 ページの『RESLEVEL とバッチ接続』で取 り上げている考慮事項が当てはまります。RESLEVEL を使用して、使用する SYSTEM.COMMAND.INPUT お よび SYSTEM.COMMAND.REPLY.MODEL キューのセキュリティー検査をバイパスすることができますが、 動的キュー SYSTEM.CSQXCMD.\* については、これをバイパスすることができません。 SYSTEM.CSQOREXX.\*、および SYSTEM.CSQUTIL.\*

コマンド・サーバーは、キュー・マネージャーの不可欠な部分なので、接続検査や RESLEVEL 検査が関連 付けられていません。 したがって、セキュリティーを確保するために、コマンド・サーバーでは、応答の ために使用するキューを開く権限が要求側のアプリケーションのユーザー ID にあることを確認する必要 があります。 操作と制御パネルの場合、そのキューは SYSTEM.CSQOREXX.\* です。 CSQUTIL の場合は、 SYSTEM.CSQUTIL.\* です。 ユーザーには、RESLEVEL 権限のほかに、それらのキューを使用する権限も必 要です (208 [ページの『システム・キュー・セキュリティー』](#page-207-0)を参照してください)。

コマンド・サーバーを使用する他のアプリケーションの場合は、応答先キューとして指定されているキュ ーが対象になります。 そのようなアプリケーションは、自身のユーザー ID よりも信頼できるユーザー ID を (メッセージ・コンテキストで) コマンド・サーバーに渡すことによって、コマンド・サーバーのチェッ クをかいくぐり、権限のないキューにメッセージを書き込もうとする可能性があります。 そのような操作 を防止するには、CONTEXT プロファイルを使用して、SYSTEM.COMMAND.INPUT に書き込まれるメッセ ージの ID コンテキストを保護します。

### *RESLEVEL* **と** *CICS* **接続**

CICS 接続で API リソース・セキュリティー検査が行われる場合、デフォルトでは 2 つのユーザー ID が検 査されます。 RESLEVEL プロファイルをセットアップすれば、検査対象のユーザー ID を変更できます。

検査対象になる最初のユーザー ID は、CICS アドレス・スペースのユーザー ID です。 これは、 CICS ジョ ブのジョブ・カード上のユーザー ID、または z/OS STARTED クラスまたは開始プロシージャー・テーブル によって CICS 開始タスクに割り当てられたユーザー ID です。 (CICS の DFLTUSER ではありません。)

検査対象になる 2 番目のユーザー ID は、CICS トランザクションに関連するユーザー ID です。

<span id="page-235-0"></span>このいずれかのユーザー ID に、リソースに対するアクセス権がなければ、要求は完了コード MQRC\_NOT\_AUTHORIZED で失敗します。 CICS アドレス・スペースのユーザー ID と CICS トランザクシ ョンを実行するユーザーのユーザー ID の両方に、リソースに対する正しいレベルのアクセス権が必要で す。

# **実行される検査に対する RESLEVEL の影響**

RESLEVEL プロファイルのセットアップ方法によって、リソースへのアクセスが要求されたときに検査する ユーザー ID を変更できます。 詳しくは、 236 ページの表 53 を参照してください。

検査されるユーザー ID は、接続時のユーザー ID、つまり CICS アドレス・スペースのユーザー ID によっ て異なります。 この制御により、あるシステムからの IBM MQ 要求 (例えば、テスト・システム、TESTCICS) に対しては API リソース・セキュリティー検査をバイパスし、別のシステム (例えば、実動システム、 PRODCICS) に対しては実装することができます。

**注 :** CICS アドレス・スペース・ユーザー ID を STARTED クラスの "「trusted」" 属性または RACF 開始プ ロシージャー・テーブル ICHRIN 03 で設定した場合、キュー・マネージャーの RESLEVEL プロファイルに よって確立された CICS アドレス・スペースに対するユーザー ID 検査はすべてオーバーライドされます (つ まり、キュー・マネージャーは、CICS アドレス・スペースのセキュリティー検査を実行しません)。 詳細 については、「 *CICS Transaction Server for z/OS V3.2 RACF Security Guide*」を参照してください。

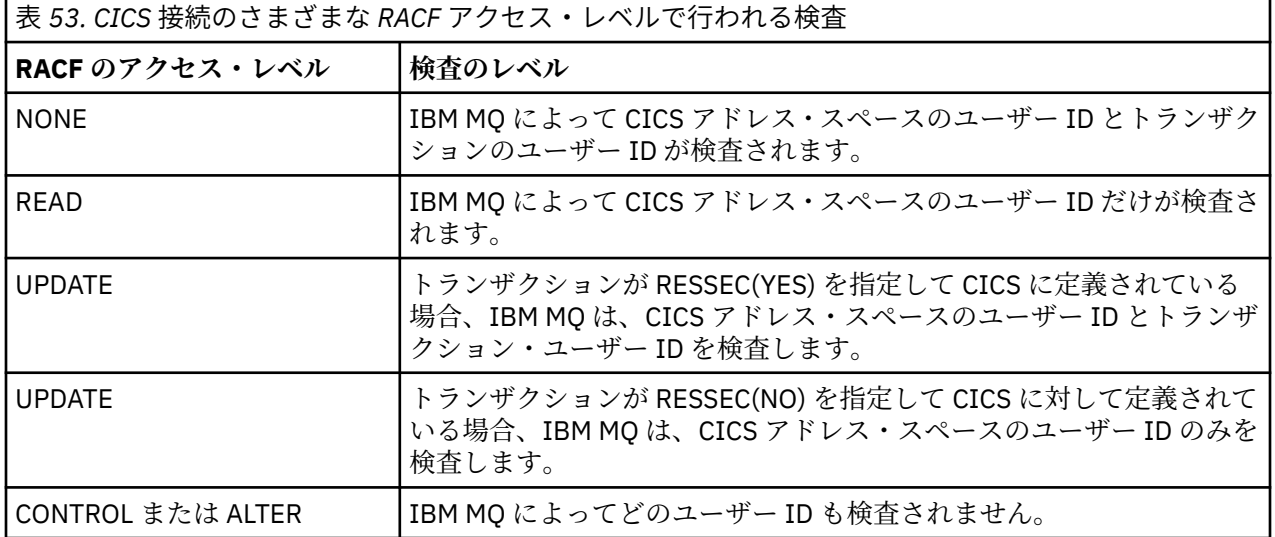

CICS 接続で行われる検査を以下の表にまとめます。

# *RESLEVEL* **と** *IMS* **接続**

IMS 接続で API リソース・セキュリティー検査が行われる場合、デフォルトでは 2 つのユーザー ID が検査 されます。 RESLEVEL プロファイルをセットアップすれば、検査対象のユーザー ID を変更できます。

IMS 接続で API リソース・セキュリティー検査が行われる場合、デフォルトでは 2 つのユーザー ID が検査 され、リソースに対するアクセスが認められるかどうかが確認されます。

検査対象になる最初のユーザー ID は、IMS 領域のアドレス・スペースのユーザー ID です。 つまり、ジョ ブ・カードの USER フィールドで記述されているユーザー ID か、z/OS の STARTED クラスまたは開始済み プロシージャー・テーブル (SPT) で領域に割り当てられているユーザー ID です。

検査対象になる 2 番目のユーザー ID は、従属領域で実行される処理に関連したユーザー ID です。 このユ ーザー ID は、IMS(tm) 接続に関する 2 [番目のユーザー](#page-241-0) ID の決定方法に示すように、従属領域の種類によ って決定されます。

1 番目と 2 番目の IMS ユーザー ID のいずれかに、リソースに対するアクセス権がなければ、要求は完了コ ード MQRC\_NOT\_AUTHORIZED で失敗します。

IBM MQ RESLEVEL プロファイルの設定では、IMS トランザクションが IBM 提供の MQ IMS トリガー・モ ニター・プログラム CSQQTRMN からスケジュールされるユーザー ID を変更することはできません。 その ユーザー ID は、そのトリガー・モニターの PSBNAME であり、デフォルトでは CSQQTRMN になります。

# <span id="page-236-0"></span>**実行される検査に対する RESLEVEL の影響**

RESLEVEL プロファイルのセットアップ方法によって、リソースへのアクセスが要求されたときに検査する ユーザー ID を変更できます。 以下のような検査が可能です。

- IMS 領域のアドレス・スペースのユーザー ID と 2 番目のユーザー ID または代替ユーザー ID が検査され ます。
- IMS 領域のアドレス・スペースのユーザー ID だけが検査されます。
- どのユーザー ID も検査されません。

IMS 接続で行われる検査を以下の表にまとめます。

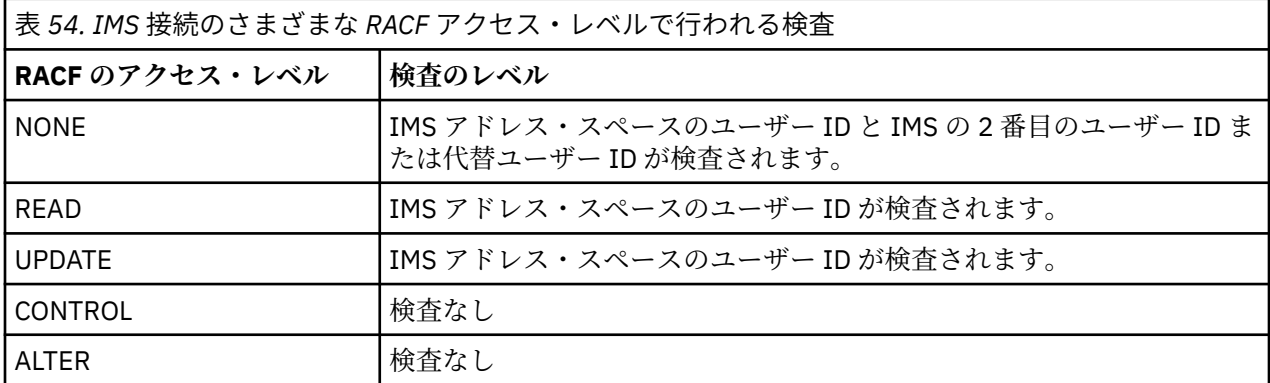

# *RESLEVEL* **とチャネル・イニシエーター接続**

チャネル・イニシエーターによって API リソース・セキュリティー検査が行われる場合、デフォルトでは 2 つのユーザー ID が検査されます。 RESLEVEL プロファイルをセットアップすれば、検査対象のユーザー ID を変更できます。

チャネル・イニシエーターによって API リソース・セキュリティー検査が行われる場合、デフォルトでは 2 つのユーザー ID が検査され、リソースに対するアクセスが認められるかどうかが確認されます。

検査対象のユーザー ID になる可能性があるのは、MCAUSER チャネル属性で指定されているユーザー ID、 ネットワークから受け取ったユーザー ID、チャネル・イニシエーター・アドレス・スペースのユーザー ID、またはメッセージ記述子の代替ユーザー ID です。 どのユーザー ID が検査されるかは、使用している 通信プロトコルと PUTAUT チャネル属性の設定によって異なります。 詳しくは、 242 [ページの『チャネ](#page-241-0) [ル・イニシエーターで使用されるユーザー](#page-241-0) ID』 を参照してください。

このいずれかのユーザー ID に、リソースに対するアクセス権がなければ、要求は完了コード MQRC\_NOT\_AUTHORIZED で失敗します。

# **実行される検査に対する RESLEVEL の影響**

RESLEVEL プロファイルのセットアップ方法によって、リソースへのアクセスが要求されたときに検査する ユーザー ID とそのユーザー ID の数を変更できます。

チャネル・イニシエーターの接続で行われる検査を以下の表にまとめます (すべてのチャネルはこの接続を 使用するので、以下の検査はすべてのチャネルでも行われます)。

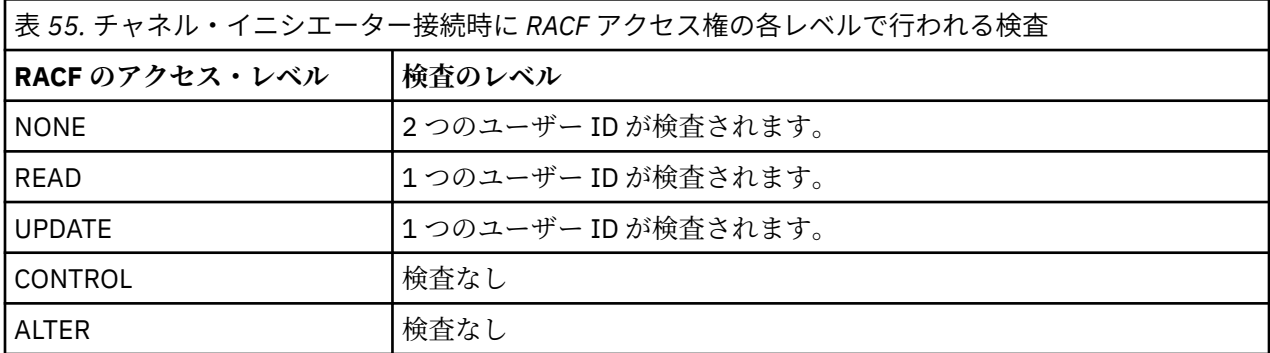

表 *55.* チャネル・イニシエーター接続時に *RACF* アクセス権の各レベルで行われる検査 *(*続き*)*

**RACF のアクセス・レベル 検査のレベル**

**注 :** 検査されるユーザー ID の定義については、242 [ページの『チャネル・イニシエーターで使用される](#page-241-0) [ユーザー](#page-241-0) ID』を参照してください。

# *RESLEVEL* **とグループ内キューイング**

グループ内キューイング・エージェントによって API リソース・セキュリティー検査が行われる場合、デ フォルトでは 2 つのユーザー ID が検査され、リソースに対するアクセスが認められるかどうかが確認され ます。 RESLEVEL プロファイルをセットアップすれば、検査対象のユーザー ID を変更できます。

検査対象のユーザー ID になる可能性があるのは、受信側キュー・マネージャーの IGQUSER 属性で指定さ れているユーザー ID、SYSTEM.QSG.TRANSMIT.QUEUE にメッセージを書き込むキュー共有グループに含 まれているキュー・マネージャーのユーザー ID、メッセージのメッセージ記述子の *UserIdentifier* フ ィールドで指定されている代替ユーザー ID です。 詳しくは、 246 [ページの『グループ内キューイング・](#page-245-0) [エージェントで使用されるユーザー](#page-245-0) ID』 を参照してください。

グループ内キューイング・エージェントは、キュー・マネージャーの内部タスクなので、明示的な接続要 求なしで、キュー・マネージャーのユーザー ID で実行されます。 グループ内キューイング・エージェント が開始されるのは、キュー・マネージャーの初期化時です。 グループ内キューイング・エージェントの初 期設定時に、IBM MQ は、キュー・マネージャーに関連付けられたユーザー ID が MQADMIN クラス内の次 のようなプロファイルに対して持っているアクセスを検査します。

hlq.RESLEVEL

この検査は、hlq.NO.SUBSYS.SECURITY スイッチが設定されていない限り、常に実行されます。

RESLEVEL プロファイルがないと、IBM MQ では、2 つのユーザー ID の検査が有効になります。 RESLEVEL プロファイルが存在する場合の検査のレベルは、そのプロファイルに関してキュー・マネージャーのユー ザー ID に与えられているアクセス権のレベルによって異なります。 グループ内キューイング・エージェン トに関して RACF(r) アクセス権の各レベルで行われる検査は、グループ内キューイング・エージェントで 行われる検査を示しています。

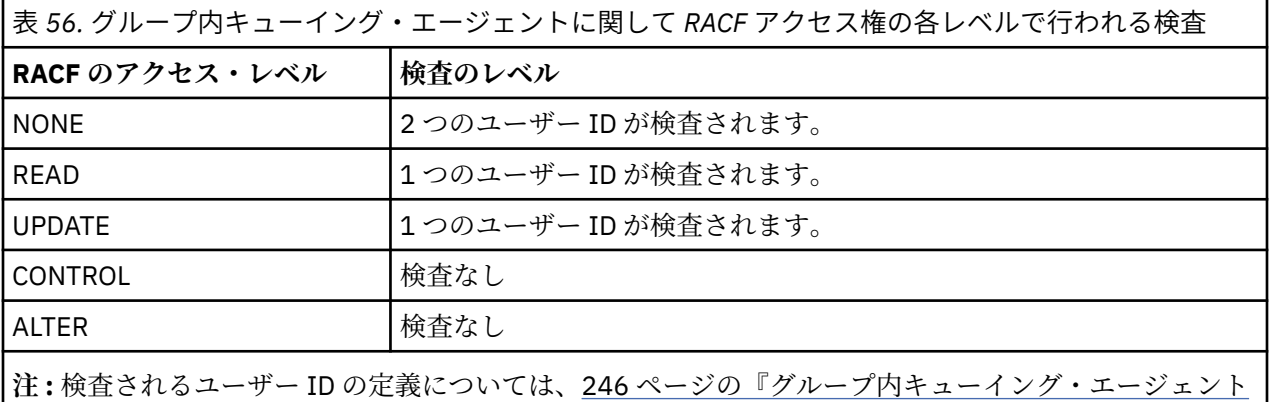

[で使用されるユーザー](#page-245-0) ID』を参照してください。

RESLEVEL プロファイルに関してキュー・マネージャーのユーザー ID に与えられているアクセス権を変更 した場合は、その新しいアクセス権を適用するために、グループ内キューイング・エージェントをいった ん停止して再始動する必要があります。 グループ内キューイング・エージェントを単独で停止して再始動 する方法はないので、そのためには、キュー・マネージャーを停止して再始動しなければなりません。

# *RESLEVEL* **と検査されるユーザー** *ID*

RESLEVEL プロファイルを設定し、そのプロファイルに対するアクセス権を与える例。

<span id="page-238-0"></span>それぞれの MQI 要求で検査されるユーザー ID が RESLEVEL によってどのように決定されるかをまとめた のが[、バッチ接続でプロファイル名に基づいて行われるユーザー](#page-239-0) ID 検査から LU 6.2 および [TCP/IP](#page-244-0) サーバ [ー接続チャネルのためのユーザー](#page-244-0) ID のプロファイル名の検査です。

例えば、QM66 というキュー・マネージャーに以下のような要件があるとします。

- ユーザー WS21B ではリソース・セキュリティーを免除します。
- CICS によって開始され、アドレス・スペース・ユーザー ID CICSWXN の下で実行するタスク WXNCICS は、RESSEC(YES) で定義されたトランザクションに対してのみ完全なリソース検査を実行します。

この要件に該当する RESLEVEL プロファイルを定義するには、以下の RACF コマンドを実行します。

RDEFINE MQADMIN QM66.RESLEVEL UACC(NONE)

次に、以下のコマンドを使用して、そのプロファイルに対するアクセス権をユーザーに与えます。

PERMIT QM66.RESLEVEL CLASS(MQADMIN) ID(WS21B) ACCESS(CONTROL) PERMIT QM66.RESLEVEL CLASS(MQADMIN) ID(CICSWXN) ACCESS(UPDATE)

ユーザー ID がキュー・マネージャー QM66 に接続している状態でこの変更を実行した場合は、その変更を 有効にするために、ユーザーがいったん切断して再び接続することが必要です。

ユーザーが接続した時点でサブシステム・セキュリティーがアクティブになっていなかったとしても、そ のユーザーの接続中にサブシステム・セキュリティーがアクティブになると、全リソース・セキュリティ ー検査がそのユーザーに適用されます。 そのユーザーに正しい RESLEVEL 処理が適用されるようにするに は、再接続が必要です。

#### $\approx$  z/OS **セキュリティー検査のためのユーザー ID (z/OS)**

IBM MQ は、ユーザー、端末、アプリケーション、その他のリソースに関連したユーザー ID に基づいてセ キュリティー検査を開始します。 このトピック集では、セキュリティー検査の各タイプで使用されるユー ザー ID について説明します。

### <mark>≱ z/0S 接続セキュリティーのためのユーザー *ID*</mark>

接続セキュリティーで使用されるユーザー ID は、接続のタイプによって異なります。

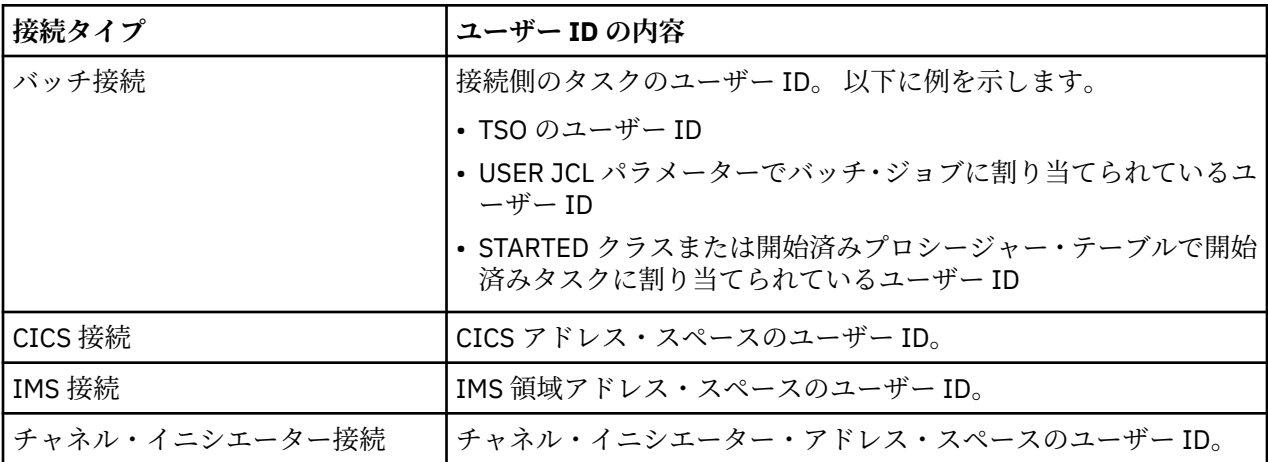

### **コマンドとコマンド・リソース・セキュリティーのためのユーザー** *ID*

コマンド・セキュリティーとコマンド・リソース・セキュリティーで使用されるユーザー ID は、コマンド をどこから実行するかによって異なります。

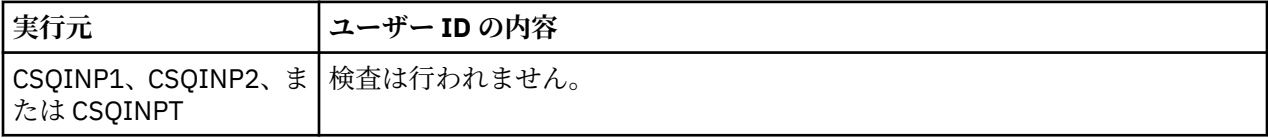

<span id="page-239-0"></span>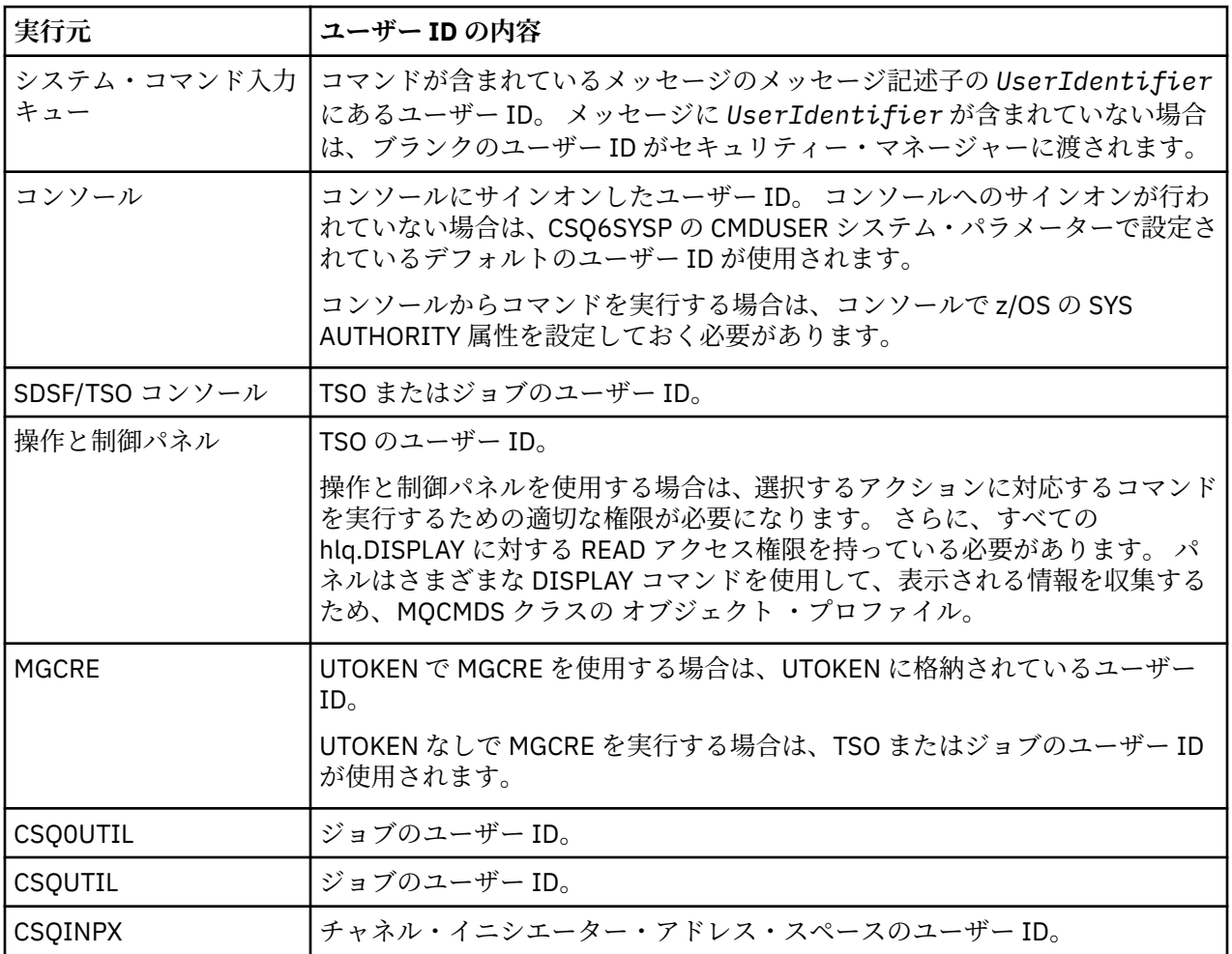

# **リソース・セキュリティーのためのユーザー** *ID (MQOPEN***、***MQSUB***、***MQPUT1)*

ここでは、通常のユーザー ID と代替ユーザー ID の内容を接続タイプごとに取り上げます。 検査する数は、 RESLEVEL プロファイルで定義されます。 検査されるユーザー ID は、**MQOPEN**、**MQSUB**、**MQPUT1** の各呼 び出しで使用するユーザー ID です。

**注 :** すべてのユーザー ID フィールドは、受け取ったときの状態でそのまま検査されます。変換は行われま せん。例えば、"「Bob」"、"「BOB」"、および "「bob」" が含まれている 3 つのユーザー ID フィールド は同等ではありません。

# <u>▶ z/0S バッチ接続で検査されるユーザー *ID*</u>

バッチ接続で検査されるユーザー ID は、タスクの実行方法と、代替ユーザー ID が指定されているかどう かによって異なります。

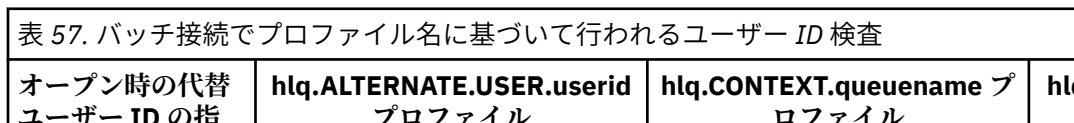

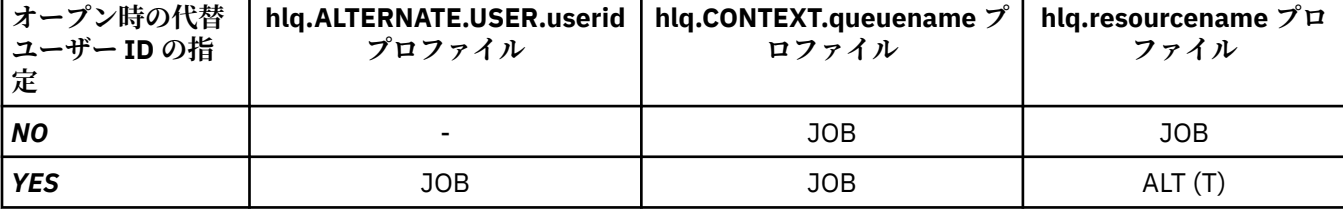

キー

**ALT (T)** 代替ユーザー ID。

**JOB**

- TSO または z/OS UNIX System Services のサインオンのユーザー ID。
- バッチ・ジョブに割り当てられているユーザー ID。
- STARTED クラスまたは開始済みプロシージャー・テーブルで開始済みタスクに割り当てられている ユーザー ID。
- 実行側の Db2 ストアード・プロシージャーに関連するユーザー ID。

RESLEVEL が READ に設定されていて、代替ユーザー ID の検査がオフになっている Q1 というキューに対 して、バッチ・ジョブで MQPUT1 を実行します。

「バッチ接続のために異なる RACF (r) [アクセス・レベルで行われる検査」](#page-234-0) および [「バッチ接続のプロファ](#page-239-0) [イル名に対するユーザー](#page-239-0) ID 検査」は、ジョブ・ユーザー ID がプロファイル hlq.Q1 に対して検査されるこ とを示します。

**┣━━━<mark>z/0S ━━━</mark>**CICS 接続で検査されるユーザー *ID* 

表 *58.* プロファイル名に基づく *CICS* タイプ・ユーザー *ID* の検査

CICS 接続で検査されるユーザー ID は、実行される検査が 1 つなのか 2 つなのか、代替ユーザー ID が指定 されているかどうかによって異なります。

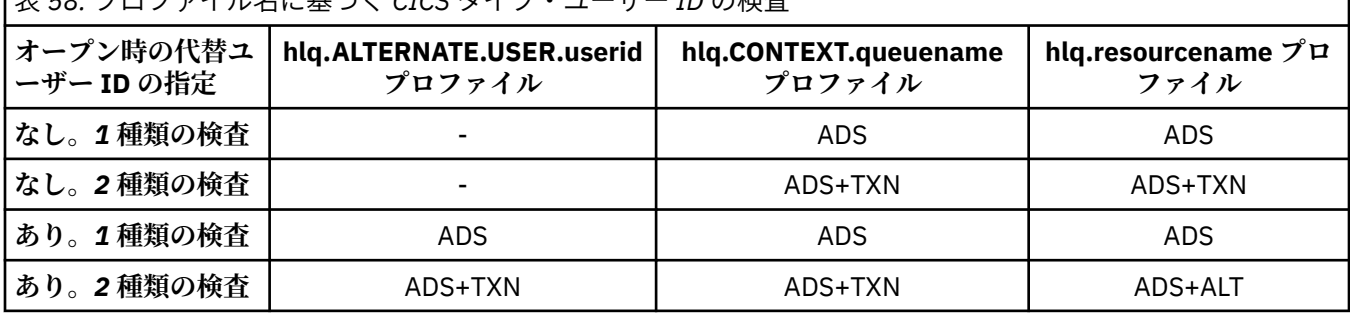

キー

## **ALT (T)**

代替ユーザー ID

### **ADS**

CICS バッチ・ジョブに関連するユーザー ID か、CICS が開始済みタスクとして実行されている場合は、 STARTED クラスまたは開始済みプロシージャー・テーブルで指定されているユーザー ID。

#### **TXN**

CICS トランザクションに関連するユーザー ID。 通常は、トランザクションを開始した端末ユーザーの ユーザー ID です。 CICS の DFLTUSER、PRESET セキュリティー端末、手動サインオン・ユーザーなど が考えられます。

以下の条件で検査されるユーザー ID を判別してください。

- CICS アドレス・スペース・ユーザー ID の RESLEVEL プロファイルに対する RACF アクセス・レベルは、 NONE に設定されます。
- MOOPEN 呼び出しを MQOO\_OUTPUT と MQOO\_PASS\_IDENTITY\_CONTEXT のキューに対して実行しま す。

まず、RESLEVEL プロファイルに対する CICS アドレス・スペースのユーザー ID のアクセス権に基づいて 検査される CICS のユーザー ID の数を確認します。 トピック 235 [ページの『](#page-234-0)RESLEVEL と CICS 接続』の 236 [ページの表](#page-235-0) 53 からすると、RESLEVEL プロファイルが NONE に設定されている場合は、2 つのユーザ ー ID が検査されます。 さらに、241 ページの表 58 からすると、以下の検査が実行されます。

- hlq.ALTERNATE.USER.userid プロファイルに基づく検査は行われません。
- hlq.CONTEXT.queuename プロファイルに基づいて、CICS アドレス・スペースのユーザー ID と CICS ト ランザクションのユーザー ID の両方が検査されます。
- hlq.resourcename プロファイルに基づいて、CICS アドレス・スペースのユーザー ID と CICS トランザ クションのユーザー ID の両方が検査されます。

<span id="page-241-0"></span>したがって、この MQOPEN 呼び出しでは、4 つのセキュリティー検査が実行されます。

# **■** *IMS ■ IMS* **接続で検査されるユーザー** *ID*

IMS 接続で検査されるユーザー ID は、実行される検査が 1 つなのか 2 つなのか、代替ユーザー ID が指定 されているかどうかによって異なります。 2 番目のユーザー ID が検査される場合、そのユーザー ID は、 従属領域のタイプと、どのユーザー ID が有効かによって異なります。

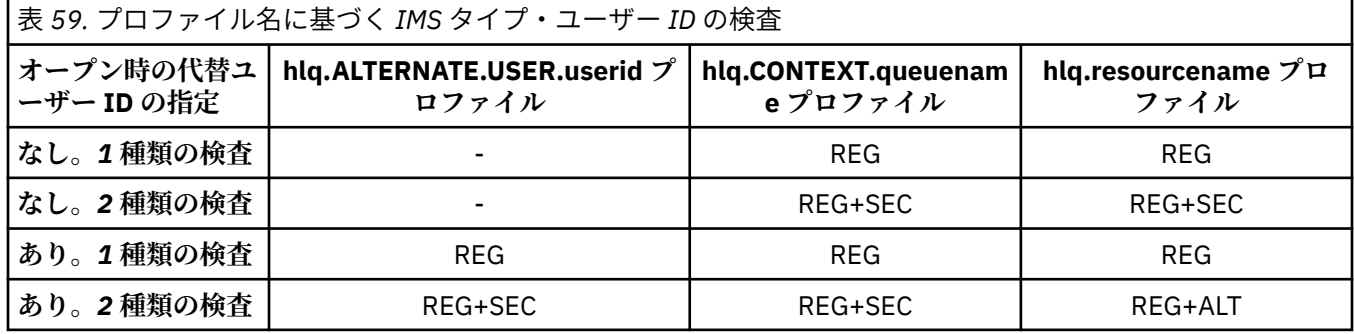

#### キー

#### **ALT (T)**

代替ユーザー ID。

#### **REG**

通常は、STARTED クラスまたは開始済みプロシージャー・テーブルで設定されているユーザー ID か、 IMS が実行中の場合は、実行するジョブの USER JCL パラメーターで設定されているユーザー ID です。

#### **SEC**

2 番目のユーザー ID は、従属領域で実行される処理に関連したユーザー ID です。 その決定方法につい ては、242 ページの表 60 を参照してください。

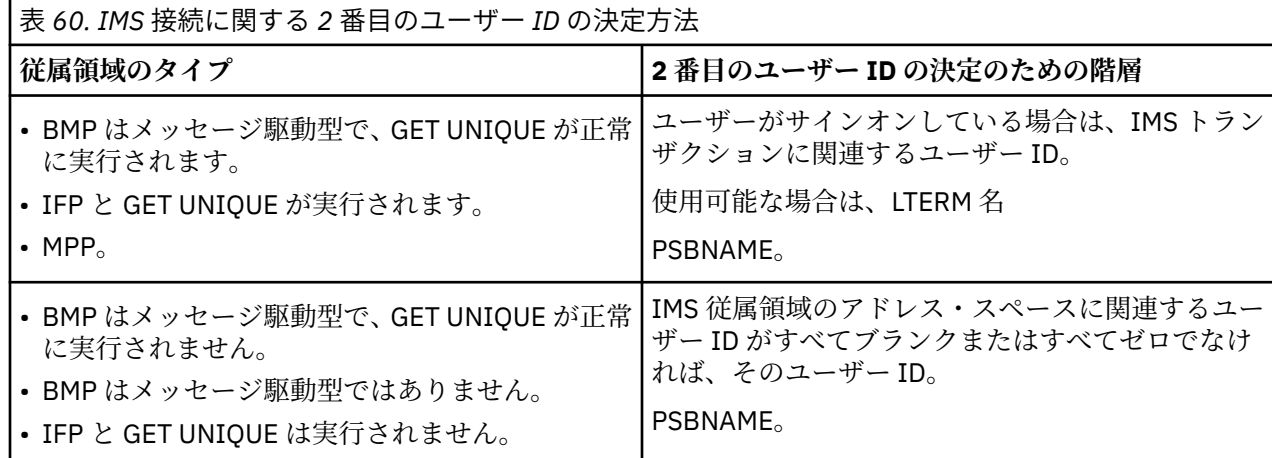

# <mark>★ Z/0S →</mark>チャネル・イニシエーターで使用されるユーザー *ID*

このトピック集では、受信側チャネルで使用および検査されるユーザー ID と、サーバー接続チャネルで発 行されるクライアント MQI 要求で使用および検査されるユーザー ID について説明します。 TCP/IP およ び LU6.2 に関する情報が提供されます。

受信側チャネル定義の PUTAUT パラメーターを使用すれば、実行されるセキュリティー検査のタイプを確 認できます。 IBM MQ ネットワークで一貫したセキュリティー検査を実施するには、ONLYMCA オプション と ALTMCA オプションを使用します。

DISPLAY CHSTATUS コマンドを使用すれば、MCA で使用されるユーザー ID を確認できます。

# *TCP/IP* を使用する受信側チャネル

検査されるユーザー ID は、チャネルの PUTAUT オプションと、実行される検査が 1 つなのか 2 つなのかに よって異なります。

<span id="page-242-0"></span>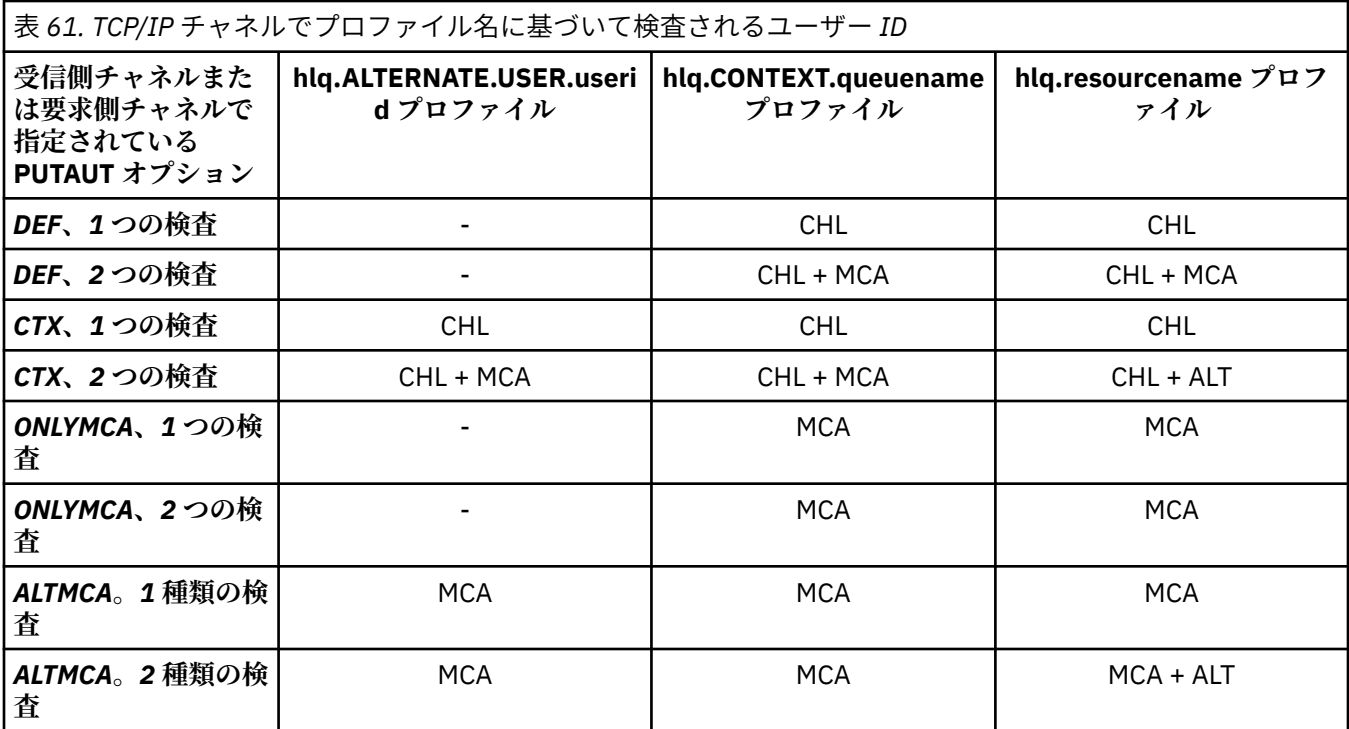

キー

#### **MCA (MCA ユーザー ID)**

受信側の MCAUSER チャネル属性で指定されているユーザー ID。ブランクの場合は、受信側または要 求側のチャネル・イニシエーター・アドレス・スペースのユーザー ID が使用されます。

#### **CHL (チャネル・ユーザー ID)**

TCP/IP では、チャネルの通信システムでセキュリティーがサポートされているわけではありません。 Transport Layer Security (TLS) が使用されていて、デジタル証明書がパートナーからフローされている 場合は、この証明書に関連付けられたユーザー ID (証明書がインストールされている場合)、または RACF の証明書名フィルター (CNF) を使用して検出される一致するフィルターに関連付けられたユー ザー ID が使用されます。 関連するユーザー ID が見つからない場合や、TLS を使用していない場合は、 PUTAUT パラメーターとして DEF または CTX が定義されているチャネルで、受信側または要求側のチ ャネル・イニシエーター・アドレス・スペースのユーザー ID がチャネルのユーザー ID として使用され ます。

**注 :** RACF の証明書名フィルター (CNF) を使用すると、RACF の同じユーザー ID を複数のリモート・ユ ーザーに割り当てることができます。例えば、同一組織単位内のすべてのユーザーに同じセキュリティ ー権限を与えるのが自然なので、同じユーザー ID を割り当てることができます。 そうすれば、世界中 に散らばっているあらゆるリモート・ユーザーの証明書のコピーをサーバーで保管する必要はなくな り、証明書の管理と配布の作業を大幅に簡略化できます。

チャネルの PUTAUT パラメーターが ONLYMCA または ALTMCA に設定されていると、チャネルのユー ザー ID は無視され、受信側または要求側の MCA のユーザー ID が使用されます。 この動作は、TLS を 使用する TCP/IP チャネルにも当てはまります。

### **ALT (代替ユーザー ID)**

メッセージのメッセージ記述子のコンテキスト情報 (つまり *UserIdentifier* フィールド) で指定さ れているユーザー ID。 そのユーザー ID は、ターゲットの宛先キューに対する **MQOPEN** 呼び出しまたは **MQPUT1** 呼び出しが実行される前に、オブジェクト記述子の *AlternateUserID* フィールドに移され ます。

# <mark>LU 6.2 を使用する受信側チャネル</mark>

検査されるユーザー ID は、チャネルの PUTAUT オプションと、実行される検査が 1 つなのか 2 つなのかに よって異なります。

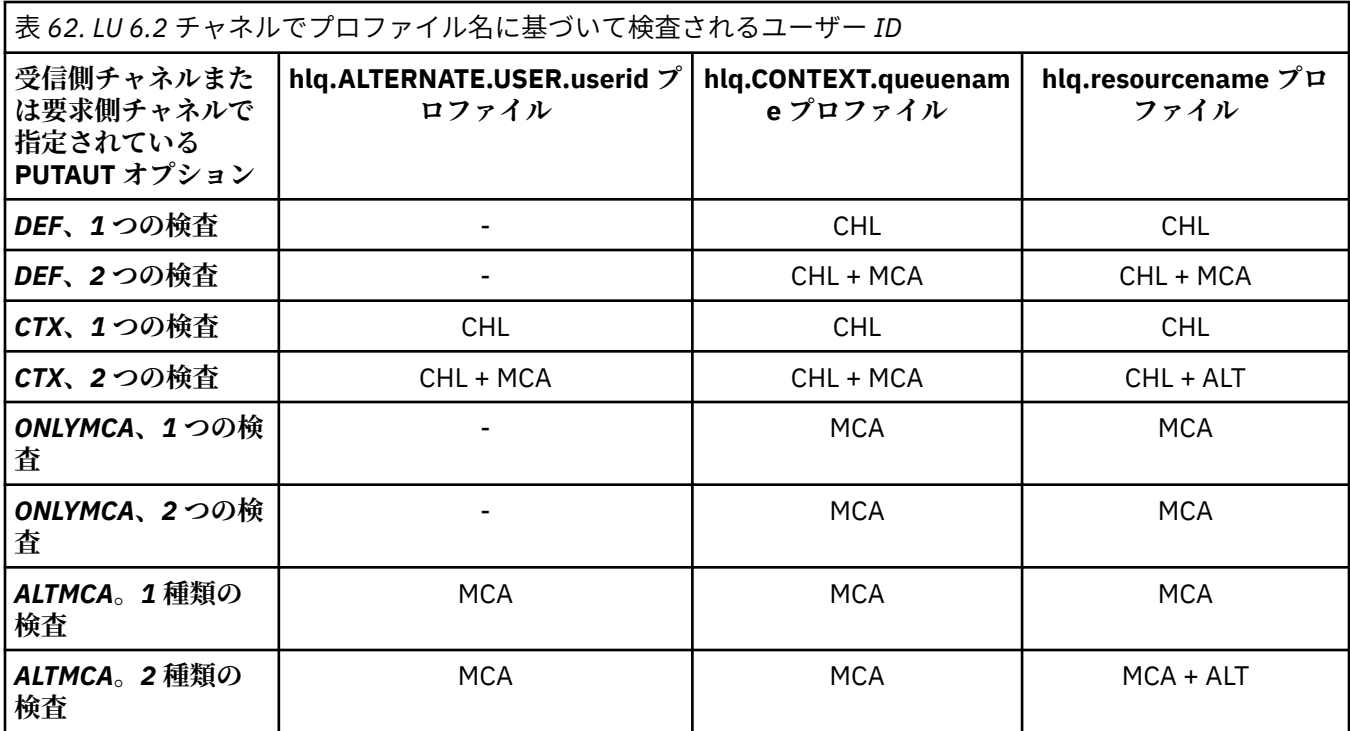

キー

#### **MCA (MCA ユーザー ID)**

受信側の MCAUSER チャネル属性で指定されているユーザー ID。ブランクの場合は、受信側または要 求側のチャネル・イニシエーター・アドレス・スペースのユーザー ID が使用されます。

### **CHL (チャネル・ユーザー ID)**

#### **要求側 - サーバー・チャネル**

要求側がチャネルを開始した場合は、ネットワークのユーザー ID (チャネルのユーザー ID) を受け 取る機会がありません。

要求側のチャネルで PUTAUT パラメーターが DEF または CTX に設定されている場合は、ネットワ ークからユーザー ID を受け取らないので、要求側のチャネル・イニシエーター・アドレス・スペ ースのユーザー ID がチャネルのユーザー ID になります。

PUTAUT パラメーターが ONLYMCA または ALTMCA に設定されていると、チャネルのユーザー ID は無視され、要求側の MCA のユーザー ID が使用されます。

#### **その他のチャネル・タイプ**

受信側または要求側のチャネルで PUTAUT パラメーターが DEF または CTX に設定されている場合 は、チャネルの開始時に通信システムから受け取るユーザー ID がチャネルのユーザー ID になりま す。

- 送信側のチャネルのプラットフォームが z/OS の場合は、送信側のチャネル・イニシエーター・ア ドレス・スペースのユーザー ID をチャネルのユーザー ID として受け取ることになります。
- 送信中のチャネルが異なるプラットフォーム (例えば、AIX) 上にある場合、受け取られるチャネ ル・ユーザー ID は通常チャネル定義の USERID パラメーターによって提供されます。

受信したユーザー ID がブランクの場合や、ユーザー ID を受信しなかった場合は、ブランクのユー ザー ID がチャネルのユーザー ID として使用されます。

#### **ALT (代替ユーザー ID)**

メッセージのメッセージ記述子のコンテキスト情報 (つまり *UserIdentifier* フィールド) で指定さ れているユーザー ID。 そのユーザー ID は、ターゲットの宛先キューに対する MQOPEN 呼び出しまたは MQPUT1 呼び出しが実行される前に、オブジェクト記述子の *AlternateUserID* フィールドに移され ます。

<span id="page-244-0"></span>■ 2/0S <mark>クライアント *MQI* 要求</mark>

設定されているユーザー ID と環境変数に応じて、さまざまなユーザー ID が使用される可能性があります。 それらのユーザー ID は、さまざまなプロファイルに基づいて検査されます。どのプロファイルに基づくか は、使用されている PUTAUT オプションと、代替ユーザー ID が指定されているかどうかによって決まりま す。

このセクションでは、TCP/IP と LU 6.2 のサーバー接続チャネルでクライアント MQI 要求を実行したとき に検査されるユーザー ID について説明します。 MCA のユーザー ID とチャネルのユーザー ID は、前の各 セクションで取り上げた TCP/IP と LU 6.2 のチャネルの場合と同じです。

サーバー接続チャネルでは、MCAUSER 属性がブランクの場合には、クライアントから受け取られたユーザ ー ID が使用されます。

詳しくは、 100 [ページの『クライアントへのアクセス制御』](#page-99-0) を参照してください。

**MQOPEN**、**MQSUB**、**MQPUT1** の各クライアント要求では、以下のルールに基づいて、検査で使用されるプロ ファイルを判別できます。

- 要求が代替ユーザー権限を指定している場合は、 *hlq*.ALTERNATE.USER。 *userid* プロファイル。
- 要求にコンテキスト権限が指定されている場合、 *hlq* に対して検査が行われます。CONTEXT。 *queuename* プロファイル。
- **MQOPEN**、**MQSUB**、**MQPUT1** のすべての要求では、*hlq.resourcename* プロファイルに基づいて検査が行わ れます。

検査で使用されるプロファイルを判別したら、そのプロファイルに基づいてどのユーザー ID が検査される のかを以下の表から確認できます。

表 *63. LU 6.2* および *TCP/IP* サーバー接続チャネルのためのユーザー *ID* のプロファイル名の検査

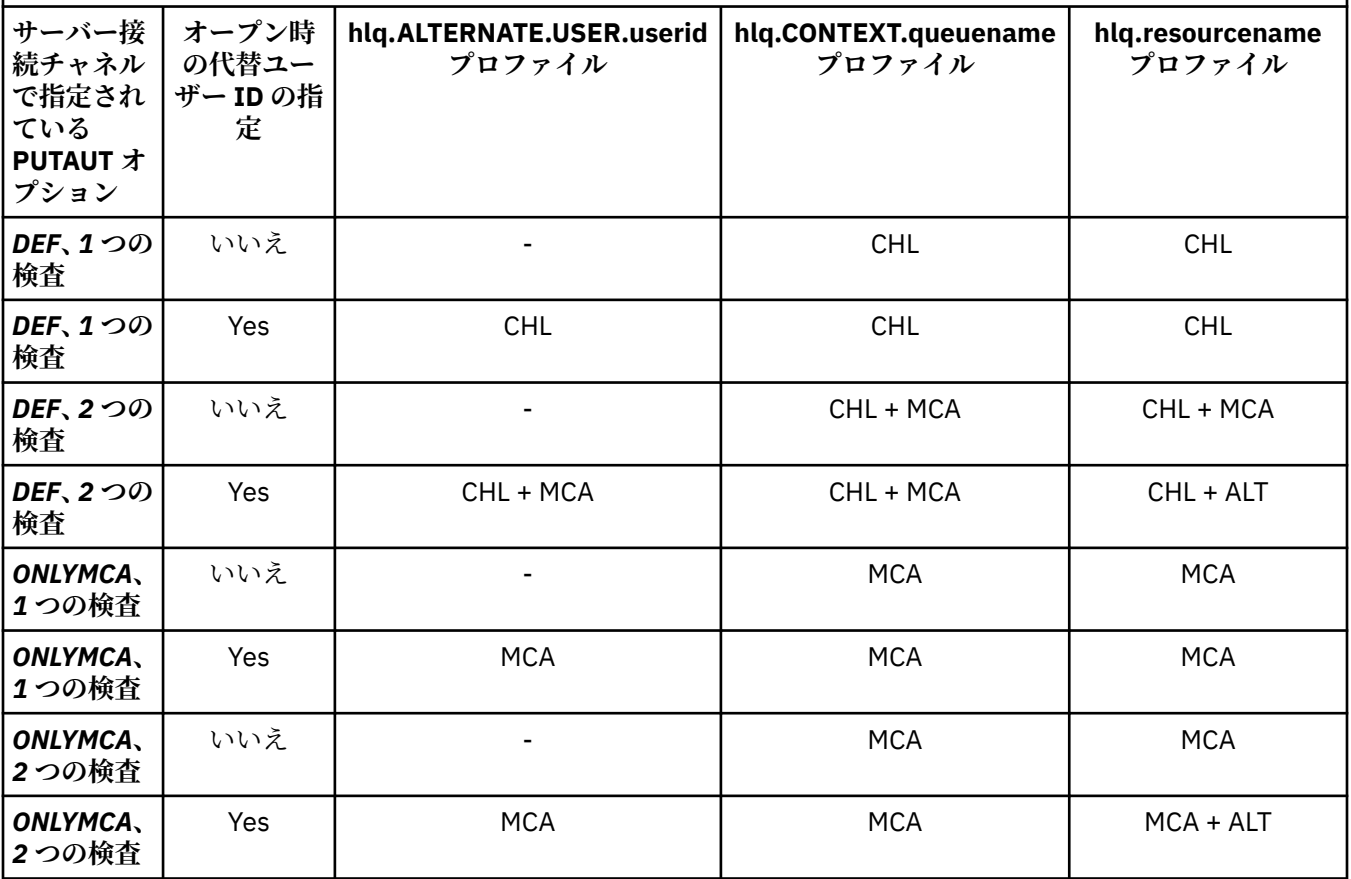

キー

### <span id="page-245-0"></span>**MCA (MCA ユーザー ID)**

サーバー接続の MCAUSER チャネル属性に指定されるユーザー ID。ブランクの場合は、チャネル・イ ニシエーター・アドレス・スペースのユーザー ID が使用されます。

#### **CHL (チャネル・ユーザー ID)**

TCP/IP では、チャネルの通信システムでセキュリティーがサポートされているわけではありません。 Transport Layer Security (TLS) が使用されていて、デジタル証明書がパートナーからフローされている 場合は、この証明書に関連付けられたユーザー ID (証明書がインストールされている場合)、または RACF の証明書名フィルター (CNF) を使用して検出される一致するフィルターに関連付けられたユー ザー ID が使用されます。 関連付けられたユーザー ID が検出されない場合、または TLS が使用されて いない場合は、PUTAUT パラメーターを DEF または CTX に設定して定義されたチャネルのチャネル・ ユーザー ID として、チャネル・イニシエーター・アドレス・スペースのユーザー ID が使用されます。

**注 :** RACF の証明書名フィルター (CNF) を使用すると、RACF の同じユーザー ID を複数のリモート・ユ ーザーに割り当てることができます。例えば、同一組織単位内のすべてのユーザーに同じセキュリティ ー権限を与えるのが自然なので、同じユーザー ID を割り当てることができます。 そうすれば、世界中 に散らばっているあらゆるリモート・ユーザーの証明書のコピーをサーバーで保管する必要はなくな り、証明書の管理と配布の作業を大幅に簡略化できます。

PUTAUT パラメーターがチャネルの ONLYMCA または ALTMCA に設定される場合、チャネル・ユーザー ID は無視され、サーバー接続チャネルの MCA ユーザー ID が使用されます。 この動作は、TLS を使用 する TCP/IP チャネルにも当てはまります。

#### **ALT (代替ユーザー ID)**

メッセージのメッセージ記述子のコンテキスト情報 (つまり *UserIdentifier* フィールド) で指定さ れているユーザー ID。 このユーザー ID は、クライアント・アプリケーションのために **MQOPEN**、 **MQSUB**、または **MQPUT1** 呼び出しが出される前に、オブジェクト記述子またはサブスクリプション記述 子の *AlternateUserID* フィールドに移されます。

# <mark>▶ z/OS チ</mark>ャネル・イニシエーターの例

RACF のプロファイルに基づいてユーザー ID がどのように検査されるのかを示す例。

ユーザーがキュー・マネージャー QM01 のキューに対して **MQPUT1** 操作を実行します。そのキューは、キ ュー・マネージャー QM02 の QB というキューに解決されます。 メッセージは、QM01.TO.QM02 という TCP/IP チャネルで送信されます。 RESLEVEL は NONE に設定されています。開く操作は、代替ユーザー ID で実行され、コンテキスト検査が行われます。 受信側チャネル定義では、PUTAUT(CTX) が定義されてい て、MCA のユーザー ID が設定されています。 この場合、キュー QB にメッセージを書き込むときに、受 信側チャネルではどのユーザー ID が使用されるでしょうか。

**「回答」** 237 [ページの表](#page-236-0) 55 は RESLEVEL が NONE に設定されているため、2 つのユーザー ID が検査され ていることを示します。

243 [ページの表](#page-242-0) 61 からすると、PUTAUT が CTX に設定されていて、2 つの検査が行われるので、以下のユ ーザー ID が検査されます。

- チャネル・イニシエーターのユーザー ID と MCAUSER のユーザー ID が hlq.ALTERNATE.USER.userid プ ロファイルに基づいて検査されます。
- チャネル・イニシエーターのユーザー ID と MCAUSER のユーザー ID が hlq.CONTEXT.queuename プロ ファイルに基づいて検査されます。
- チャネル・イニシエーターのユーザー ID とメッセージ記述子 (MQMD) で指定されている代替ユーザー ID が hlq.Q2 プロファイルに基づいて検査されます。

<mark>■ Z/OS ■</mark>グループ内キューイング・エージェントで使用されるユーザー *ID* グループ内キューイング・エージェントが宛先キューを開くときに検査されるユーザー ID は、キュー・マ ネージャー属性 IGQAUT と IGQUSER の値によって決まります。

指定できるユーザー ID は、次のとおりです。

#### **グループ内キューイング・ユーザー ID (IGQ)**

受信側キュー・マネージャーの IGQUSER 属性で指定されているユーザー ID。 その値がブランクに設 定されている場合は、受信側キュー・マネージャーのユーザー ID が使用されます。 ただし、受信側キ

<span id="page-246-0"></span>ュー・マネージャーには、自身で定義されているすべてのキューにアクセスする権限があるので、受信 側キュー・マネージャーのユーザー ID のセキュリティー検査は実行されません。 その場合は、次のよ うにします。

- 検査されるユーザー ID が 1 つだけで、そのユーザー ID が受信側キュー・マネージャーのユーザー ID であれば、セキュリティー検査は実行されません。 これは、IGQAUT が ONLYIGQ または ALTIGQ に 設定されている場合に起こることがあります。
- 検査されるユーザー ID が 2 つで、その一方のユーザー ID が受信側キュー・マネージャーのユーザー ID であれば、もう一方のユーザー ID のセキュリティー検査だけが実行されます。 これは、IGQAUT が DEF、CTX、または ALTIGQ に設定されている場合に発生する可能性があります。
- 検査されるユーザー ID が 2 つで、その両方のユーザー ID が受信側キュー・マネージャーのユーザー ID であれば、セキュリティー検査は実行されません。 これは、IGQAUT が ONLYIGQ に設定されてい る場合に発生する可能性があります。

#### **送信側キュー・マネージャーのユーザー ID (SND)**

SYSTEM.QSG.TRANSMIT.QUEUE にメッセージを書き込むキュー共有グループに含まれているキュー・ マネージャーのユーザー ID。

**代替ユーザー ID (ALT)**

メッセージのメッセージ記述子の *UserIdentifier* フィールドで指定されているユーザー ID。

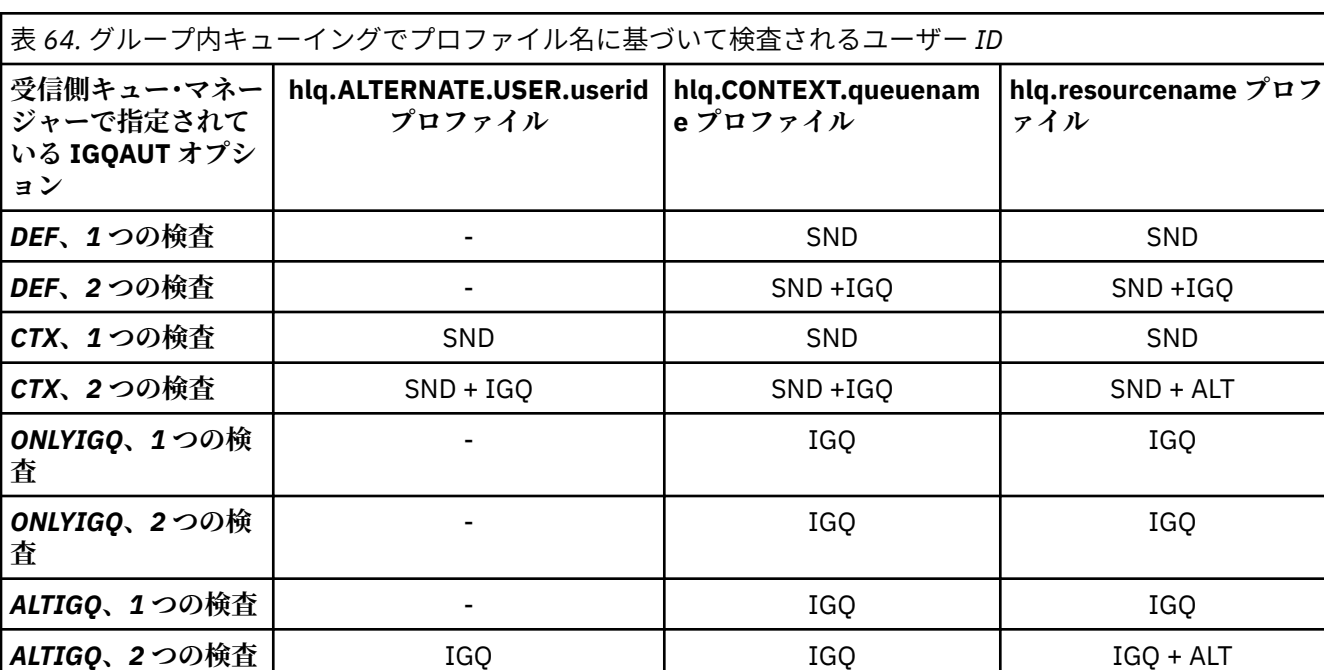

キー

#### **ALT (T)**

代替ユーザー ID。

**IGQ**

IGQ ユーザー ID。

#### **SND**

送信側キュー・マネージャーのユーザー ID。

# **ブランク・ユーザー** *ID* **と** *UACC* **レベル**

ブランク・ユーザー ID が発生すると、RACF の未定義のユーザーがサインオンします。 未定義のユーザー に幅広いアクセス権を与えないようにする必要があります。

ブランク・ユーザー ID が発生する可能性があるのは、ユーザーがコンテキスト・セキュリティーまたは代 替ユーザー・セキュリティーを使用してメッセージを操作する場合や、IBM MQ にブランク・ユーザー ID が渡される場合です。 例えば、コンテキストなしでシステム・コマンド入力キューにメッセージが書き込 まれるときには、ブランク・ユーザー ID が使用されます。

**注 :** "\* " というユーザー ID (つまり、1 つのアスタリスク文字の後に 7 つのスペースがあるユーザー ID) は、未定義のユーザー ID として扱われます。

IBM MQ がブランク・ユーザー ID を RACF に渡すと、RACF の未定義ユーザーがサインオンされます。 そ の場合は、すべてのセキュリティー検査で、対象のプロファイルに対する汎用アクセス権 (UACC) が使用さ れることになります。 アクセス権のレベルの設定によっては、UACC によって未定義のユーザーに幅広い アクセス権が与えられる可能性もあります。

例えば、TSO から以下の RACF コマンドを実行するとします。

RDEFINE MQQUEUE Q.AVAILABLE.TO.EVERYONE UACC(UPDATE)

これにより、z/OS 定義のユーザー ID (アクセス・リストに 入っていないもの) と RACF 未定義ユーザー ID の両方に、 そのキューに対してメッセージの書き込みおよび読み取りが可能となるプロファイルを定義す ることになります。

ブランク・ユーザー ID の問題からシステムを保護するには、アクセス権のレベルを慎重に計画し、コンテ キスト・セキュリティーと代替ユーザー・セキュリティーを使用できるユーザーの数を制限する必要があ ります。 RACF の未定義ユーザー ID を使用するユーザーが、アクセスすべきでないリソースにアクセスす ることを防ぐ必要があります。 その一方で、定義済みのユーザー ID を使用するユーザーには、アクセスを 認める必要があります。 そうするには、RACF コマンド PERMIT でアスタリスク (\*) のユーザー ID を指定 して、定義済みの全ユーザー ID にリソースへのアクセス権を与えることができます。 こうして、未定義の すべてのユーザー ID (例えば "\* ") によるアクセスが拒否されます。 例えば、RACF の未定義のユーザー ID がメッセージの書き込みや取得のためにキューにアクセスすることを防止するには、以下のような RACF コマンドを使用できます。

RDEFINE MQQUEUE Q.AVAILABLE.TO.RACF.DEFINED.USERS.ONLY UACC(NONE) PERMIT Q.AVAILABLE.TO.RACF.DEFINED.USERS.ONLY CLASS(MQQUEUE) ACCESS(UPDATE) ID(\*)

#### **z/OS ユーザー ID と Multi-Factor Authentication (MFA)** z/0S

IBM Multi-Factor Authentication for z/OS を使用すると、z/OS セキュリティー管理者は、識別されたユーザ ーに対して z/OS システムにサインオンするために複数の認証要素 (例えば、パスワードと暗号トークンの 両方) を使用するように要求することによって SAF 認証を強化できます。 IBM MFA では、RSA SecureId な どの時間ベースのワンタイム・パスワード生成テクノロジーもサポートしています。

ほとんどの場合、 IBM MQ は、 IBM MQ 作業を駆動している CICS またはバッチ・システムにユーザーが 「ログオン」した方法を認識しません。サインオンしたユーザー ID 資格情報は、 z/OS タスクまたはアドレ ス・スペースに関連付けられ、 IBM MQ はこれを使用してリソースに対する許可を検査します。 MFA に対 して有効になっているユーザー ID は、IBM MQ リソースに対する許可と、CICS および IMS ブリッジで使 用されるパスチケットを介した認証に使用できます。

**重要 :** ただし、 *MQCSP\_AUTH\_USER\_ID\_AND\_PWD* オプションを指定した MQCONNX API 呼び出しでユー ザー ID とパスワードの資格情報を渡す IBM MQ Explorer などのアプリケーションを使用する場合は、特別 な考慮事項が適用されます。 IBM MQ には、この API 要求で追加の資格情報を渡す機能はありません。

以下のテキストに制約と回避策を示します。

### **IBM MQ Explorer**

IBM MQ Explorer は、MFA が有効になっているユーザー ID で z/OS システムにログオンする場合には使用 できません。2 番目の認証要素を IBM MQ Explorer から z/OS に渡す機能がないからです。

また、ユーザー ID とパスワードの資格情報を再使用するために IBM MQ Explorer によって使用される 2 つ の異なるメカニズムがあり、1 回限り使用のパスワードが有効になっている場合は特に注意する必要があり ます。

1. IBM MQ Explorer には、後でログインするために、難読化された形式のパスワードをローカル・マシン に保管する機能があります。 z/OS キュー・マネージャーへの接続ごとにエクスプローラーでパスワー ドを要求することによって、この機能を無効にする必要があります。

そのためには、下記のようにしてください。

- a.**「キュー・マネージャー」**を選択します。
- b. 表示されたリストから、必要なキュー・マネージャーを選択し、そのキュー・マネージャーを右クリ ックします。
- c. 表示されたメニュー・リストから**「接続詳細」**を選択します。
- d. 次のメニュー・リストから**「プロパティー」**を選択して、**「ユーザー ID」**タブを選択します。

**「パスワードのプロンプト」**ラジオ・ボタンが選択されていることを確認します。

2. IBM MQ Explorer のさまざまな操作 (キューのメッセージのブラウズ、サブスクリプションのテストな ど) によって、最初のログオン時に使用された資格情報を使用して IBM MQ に認証する新規スレッドが 開始されます。 パスワード資格情報は再使用できないため、これらの操作は使用できません。

これらの問題に対して、MFA 構成レベルで 2 つの回避策があります。

- アプリケーション ID の MFA 除外を使用して、IBM MQ タスクを MFA 処理から完全に除外します。 そのためには、以下のコマンドを実行します。
	- 1. RDEFINE MFADEF MFABYPASS.USERID.*chinuser*

ここで、*chinuser* は、チャネル・イニシエーターのアドレス・スペース・レベルのユーザー ID (STC クラスを介してチャネル・イニシエーターに関連付けられている) です。

2. PERMIT MFABYPASS.USERID.*chinuser* CLASS *MFADEF* ACCESS(READ) ID(*explorer user*)

このアプローチの詳細については[、「アプリケーション用の](https://www.ibm.com/docs/en/zma/2.3.0?topic=mfa-bypassing-applications) IBM MFA のバイパス」を参照してください。

• MFA のアウト・オブ・バンドのサポートを使用します。これは、IBM MFA 1.2 で導入されました。 この 方法では、IBM MFA Web サーバーに対して事前認証を行い、ユーザー ID とパスワードに加えて、ポリ シーによって決定される追加の認証を指定します。 IBM MFA サーバーでは、IBM MQ Explorer 認証ダイ アログで指定するキャッシュ・トークン資格情報が生成されます。 セキュリティー管理者はこの資格情 報を適切な期間再生できるので、通常どおり IBM MQ Explorer を使用できます。

このアプローチについて詳しくは、「[IBM MFA](https://www.ibm.com/docs/en/zma/2.3.0?topic=guide-introduction-mfa) の概要」を参照してください。

#### $z/0S$ **IBM MQ for z/OS セキュリティー管理**

IBM MQ では、ストレージ内のテーブルを使用して、各ユーザーと各ユーザーのアクセス要求に関連した情 報を格納します。 そのテーブルを効率的に管理し、IBM MQ から外部セキュリティー・マネージャー (ESM) に送られる要求の数を減らすために、いくつかの制御機能が用意されています。

それらの制御機能は、操作/制御パネルと IBM MQ コマンドの両方で利用できます。

### <u>▶  $\frac{1}{2}$  I/OS コーザー ID の再検証</u>

IBM MQ リソースを使用しているユーザーの RACF 定義が変更された場合 (例えば、ユーザーを新しいグル ープに接続することによって)、次回 IBM MQ リソースにアクセスしようとするときにこのユーザーに再度 サインオンするようにキュー・マネージャーに指示することができます。 そのために使用できるのが、IBM MQ の RVERIFY SECURITY コマンドです。

- ユーザー HX0804 は、キュー・マネージャー PRD1 の PAYROLL キューからメッセージを取得したり、そ のキューにメッセージを書き込んだりしています。 ところが、HX0804 は、同じキュー・マネージャー (PRD1) のいくつかの PENSION キューにもアクセスしなければならなくなりました。
- データ・セキュリティー管理者は、ユーザー HX0804 を PENSION キューへのアクセスが可能な RACF グ ループに接続します。
- HX0804 がすぐに (つまり、キュー・マネージャー PRD1 をシャットダウンしたり、HX0804 のタイムア ウトを待ったりしないで) PENSION キューにアクセスできるようにするには、 以下の IBM MQ コマンド を使用する必要があります。

RVERIFY SECURITY(HX0804)

**注 :** キュー・マネージャーの実行中に、ユーザー ID タイムアウトを長期間 (数日間または数週間) オフにし た場合、そのときに取り消されるか削除されているユーザーについて、RVERIFY SECURITY コマンドを必 ず実行してください。

# **ユーザー** *ID* **のタイムアウト**

非アクティブの状態が一定時間続いたユーザーをキュー・マネージャーからサインオフするように IBM MQ を設定できます。

サブシステム・セキュリティーがアクティブになっている場合、ユーザーが IBM MQ リソースにアクセス すると、キュー・マネージャーは、自身に対してそのユーザーのサインオンを試みます。 つまり、そのユ ーザーは、ESM からの認証を受けます。 このユーザーは、キュー・マネージャーがシャットダウンされる か、ユーザー ID が タイムアウト (認証の失効) または再検証 (再認証) されるまで、 IBM MQ にサインオン したままになります。

ユーザーがタイムアウトになると、そのユーザー ID は、キュー・マネージャーの内部でサインオフ され、 そのユーザーに関して保存されていたセキュリティー関連情報はすべて破棄されます。 キュー・マネージ ャーの内部で発生するユーザーのサインオンとサインオフは、アプリケーション・プログラムやユーザー には認識されません。

ユーザーがタイムアウトになる可能性があるのは、あらかじめ定められている時間、IBM MQ リソースを使 用しなかった場合です。 その時間は、MQSC の ALTER SECURITY コマンドで設定します。

ALTER SECURITY コマンドでは、2 つの値を指定できます。

#### **TIMEOUT**

一定時間使用されていないユーザー ID とその関連リソースが IBM MQ のキュー・マネージャーの内部 にとどまることができる時間を分単位で指定します。

#### **INTERVAL**

ユーザー ID とその関連リソースの *TIMEOUT* の有効期限が切れているかどうかを確認するための検査 の間隔を分単位の時間で指定します。

例えば、*TIMEOUT* 値が 30 で、*INTERVAL* 値が 10 であれば、IBM MQ は、10 分ごとにユーザー ID とその 関連リソースをチェックして、30 分間使用されていないユーザー ID やリソースがあるかどうかを確認し ます。 タイムアウトになったユーザー ID がある場合、このユーザー ID はキュー・マネージャー内でサイ ンオフされます。 タイムアウトになっていないユーザー ID に関連した、タイムアウトになったリソース情 報が見つかれば、そのリソース情報は破棄されます。 ユーザー ID がタイムアウトにならないようにする場 合は、*INTERVAL* 値をゼロに設定します。 ただし、*INTERVAL* 値をゼロにすると、**REFRESH SECURITY** コ マンドまたは **RVERIFY SECURITY** コマンドを実行するまで、ユーザー ID とその関連リソースが格納され ているストレージは解放されません。

1 回限りのユーザーがたくさんいる場合、この値を調整することは重要です。 小さな間隔値とタイムアウ ト値を設定すれば、不要になったリソースが解放されます。

**注 :** *INTERVAL* または *TIMEOUT* でデフォルト以外の値を使用する場合は、キュー・マネージャーを始動す るたびにこのコマンドを再入力する必要があります。 この操作を自動化するには、そのキュー・マネージ ャーの CSQINP1 データ・セットに **ALTER SECURITY** コマンドを組み込みます。

### <u>▶ Z/US ▶★</u> Z/OS でキュー・マネージャーのセキュリティーをリフレッシュする操作

IBM MQ for z/OS は、パフォーマンスを改善するために RACF データをキャッシュに入れます。 特定のセキ ュリティー・クラスを変更する場合は、そのキャッシュに入れた情報をリフレッシュする必要があります。 ただしパフォーマンス上の理由から、セキュリティーをリフレッシュする頻度はできるだけ低くします。 さらに、TLS セキュリティー情報だけをリフレッシュする、という選択肢もあります。

キューを初めて (またはセキュリティー・リフレッシュ以降初めて) 開くと、IBM MQ は、RACF 検査を実行 し、ユーザーのアクセス権限を取得してその情報をキャッシュに入れます。 キャッシュに入れるデータと しては、セキュリティー検査が実行されたユーザー ID やリソースなどの情報があります。 そのキューを同 じユーザーが再び開くときには、キャッシュにデータが入っているので、IBM MQ が RACF 検査を実行する 必要はありません。したがって、パフォーマンスが向上します。 セキュリティー・リフレッシュの操作を 実行すると、キャッシュに入っていたセキュリティー情報が破棄されるので、IBM MQ は、RACF に対する 新しい検査を実行しなければならなくなります。 MQADMIN、MXADMIN、MQPROC、MXPROC、 MQQUEUE、MXQUEUE、MQNLIST、MXNLIST、MXTOPIC のいずれかのクラスに含まれている RACF リソ

ース・プロファイルの追加、変更、削除の操作を実行するときには、そのクラスを使用するキュー・マネ ージャーが自身で保管しているセキュリティー情報をリフレッシュすることが必要になります。 そのため には、以下のコマンドを実行します。

- RACF の SETROPTS RACLIST(classname) REFRESH コマンド。RACF レベルでリフレッシュを実行しま す。
- IBM MQ の REFRESH SECURITY コマンド。キュー・マネージャーが保持しているセキュリティー情報を リフレッシュします。 このコマンドは、変更されたプロファイルにアクセスするキュー・マネージャー ごとに実行する必要があります。 キュー共有グループがある場合は、コマンド・スコープ属性を使用し て、そのグループに含まれているすべてのキュー・マネージャーにそのコマンドを送信できます。

**注 :** 新しいユーザーを既存のグループに接続した場合は、IBM MQ の RVERIFY SECURITY(userid) コマン ドを実行する必要があります。 REFRESH SECURITY(\*) コマンドを実行しても、そのユーザーが IBM MQ リソースに次回アクセスしようとした時点で、キュー・マネージャーがそのユーザーを再びサインオンす ることはありません。

いずれかの IBM MQ クラスで汎用プロファイルを使用している場合も、いずれかの汎用プロファイルの変 更、追加、削除の操作を実行したときに、RACF の通常のリフレッシュ・コマンドを実行する必要がありま す。 たとえば、SETROPTS GENERIC (classname) REFRESH のように発行します。

ただし、RACF リソース・プロファイルが追加、変更、または削除され、それが適用されるリソースがまだ アクセスされていない場合 (つまり、情報がキャッシュされないため)、IBM MQ は REFRESH SECURITY コ マンドが発行されずに新しい RACF 情報を使用します。

RACF 監査が (RACF の RALTER AUDIT(access-attempt (audit\_access\_level)) コマンドなどによって) オン になっていると、データがキャッシュに入ることはありません。つまり、IBM MQ は、検査のたびに RACF データベースを直接参照します。 したがって、変更はすぐに認識され、変更内容にアクセスするために REFRESH SECURITY を実行する必要はありません。 RACF 監査がオンになっているかどうかを確認するに は、RACF の RLIST コマンドを使用します。 例えば、以下のようなコマンドを実行できます。

RLIST MQQUEUE (qmgr.SYSTEM.COMMAND.INPUT) GEN

そうすれば、以下のような結果を受け取ることになります。

CLASS NAME ----- ---- MQQUEUE QP\*.SYSTEM.COMMAND.\*.\*\* (G) AUDITING -------- FAILURES(READ)

この例では、監査がオンに設定されています。 詳細については、「 *z/OS Security Server RACF* 監査担当者の ガイド」と「 *z/OS Security Server RACF* コマンド言語解説書」を参照してください。

セキュリティー情報がキャッシュに入れられ、そのキャッシュに入れられた情報が使用される状況をまと めたのが、252 [ページの図](#page-251-0) 17 です。

<span id="page-251-0"></span>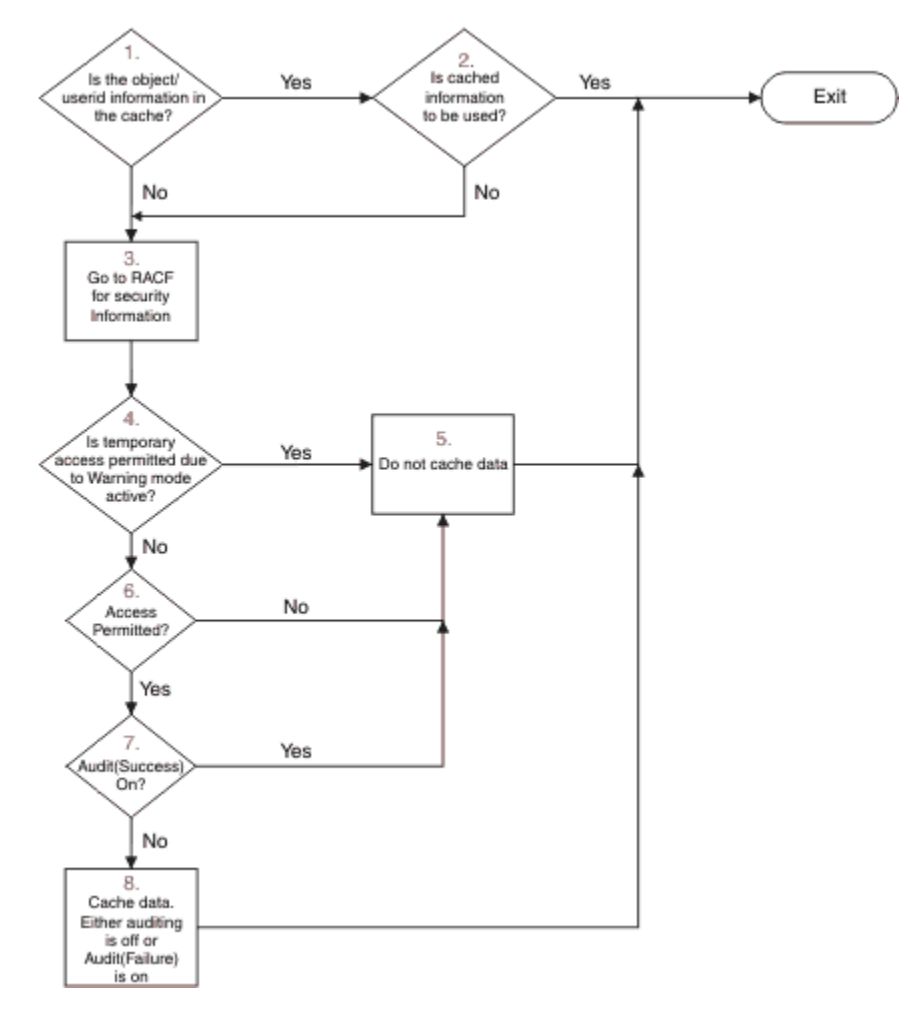

図 *17. IBM MQ* のセキュリティー・キャッシュのロジックの流れ

MQADMIN クラスまたは MXADMIN クラスでスイッチ・プロファイルを追加 したり削除したりしてセキュ リティー設定を変更する場合は、以下のいずれか のコマンドを使用して、その変更を動的に取り込みます。

REFRESH SECURITY(\*) REFRESH SECURITY(MQADMIN) REFRESH SECURITY(MXADMIN)

したがって、キュー・マネージャーを再始動しなくても、新しいセキュリティー・タイプをアクティブに したり非アクティブにしたりすることが可能です。

パフォーマンス上の理由から、REFRESH SECURITY コマンドの影響を受けるのは、それらのクラスだけに なっています。 MQCONN クラスまたは MQCMDS クラスでプロファイルを変更した場合に、REFRESH SECURITY を使用する必要はありません。

**注 :** RESLEVEL セキュリティー・プロファイルを変更した場合に、MQADMIN クラスまたは MXADMIN クラ スをリフレッシュする必要はありません。

パフォーマンス上の理由から、REFRESH SECURITY を使用する頻度は、できるだけ低くします。理想は、 オフピーク時に実行することです。 個々のユーザーをアクセス・リストに入れるのではなく、 IBM MQ プ ロファイルのアクセス・リストに既に存在する RACF グループにユーザーを接続することにより、セキュ リティー・リフレッシュの回数を最小限にすることができます。 つまり、リソース・プロファイルではな くユーザーを変更する、という発想です。 さらに、セキュリティー・リフレッシュの代わりに、RVERIFY SECURITY を対象のユーザーに対して実行することもできます。
REFRESH SECURITY の例として、キュー・マネージャー PRMQ の INSURANCE.LIFE で始まるキューに対 するアクセスを保護するために新しいプロファイルを定義するとします。 以下の RACF コマンドを使用し ます。

RDEFINE MQQUEUE PRMQ.INSURANCE.LIFE.\*\* UACC(NONE) PERMIT PRMQ.INSURANCE.LIFE.\*\* ID(LIFEGRP) ACCESS(UPDATE)

RACF が自身で保管しているセキュリティー情報をリフレッシュするように、例えば、以下のようなコマン ドを実行する必要があります。

SETROPTS RACLIST(MQQUEUE) REFRESH

ここで取り上げているのは汎用プロファイルなので、RACF が MQQUEUE に対応する汎用プロファイルを リフレッシュするように、コマンドを実行することも必要です。 以下に例を示します。

SETROPTS GENERIC(MQQUEUE) REFRESH

その後、以下のコマンドを使用して、キュー・プロファイルが変更されたことをキュー・マネージャー PRMQ に通知します。

REFRESH SECURITY(MQQUEUE)

#### **SSL/TLS セキュリティーのリフレッシュ**

TLS 鍵リポジトリーのキャッシュ・ビューをリフレッシュする場合は、TYPE(SSL) オプションを付けて REFRESH SECURITY コマンドを実行します。 そうすれば、チャネル・イニシエーターを再始動しなくて も、一部の TLS 設定を更新できます。

## <u>▶  $z$ /0S セキュリティー状況の表示</u>

セキュリティー・スイッチや他のセキュリティー制御機能の状況を表示するには、MQSC の DISPLAY SECURITY コマンドを実行します。

DISPLAY SECURITY ALL コマンドの標準的な出力を以下の図に示します。

CSQH015I +CSQ1 Security timeout = 54 MINUTES CSQH016I +CSQ1 Security interval = 12 MINUTES CSQH030I +CSQ1 Security switches ... CSQH034I +CSQ1 SUBSYSTEM: ON, 'SQ05.NO.SUBSYS.SECURITY' not found CSQH032I +CSQ1 QMGR: ON, 'CSQ1.YES.QMGR.CHECKS' found CSQH031I +CSQ1 QSG: OFF, 'SQ05.NO.QSG.CHECKS' found CSQH031I +CSQ1 CONNECTION: OFF, 'CSQ1.NO.CONNECT.CHECKS' found CSQH034I +CSQ1 COMMAND: ON, 'CSQ1.NO.COMMAND.CHECKS' not found CSQH031I +CSQ1 CONTEXT: OFF, 'CSQ1.NO.CONTEXT.CHECKS' found CSQH034I +CSQ1 ALTERNATE USER: ON, 'CSQ1.NO.ALTERNATE.USER.CHECKS' not found CSQH034I +CSQ1 PROCESS: ON, 'CSQ1.NO.PROCESS.CHECKS' not found CSQH034I +CSQ1 NAMELIST: ON, 'CSQ1.NO.NLIST.CHECKS' not found CSQH034I +CSQ1 QUEUE: ON, 'CSQ1.NO.QUEUE.CHECKS' not found CSQH034I +CSQ1 TOPIC: ON, 'CSQ1.NO.TOPIC.CHECKS' not found CSQH031I +CSQ1 COMMAND RESOURCES: OFF, 'CSQ1.NO.CMD.RESC.CHECKS' found CSQ9022I +CSQ1 CSQHPDTC ' DISPLAY SECURITY' NORMAL COMPLETION

図 *18. DISPLAY SECURITY* コマンドの標準的な出力

例では、コマンドに応答したキュー・マネージャーで、サブシステム、コマンド、代替ユーザー、プロセ ス、 名前リスト、およびキュー・セキュリティーがキュー・マネージャー・レベルでは活動状態であるが、 キュー共用グループ・レベルでは活動状態でないことを示しています。 接続セキュリティー、コマンド・ リソース・セキュリティー、コンテキスト・セキュリティーは、アクティブになっていません。 さらに、 この図から分かるように、ユーザー ID をタイムアウトにする機能が活動状態であり、またキュー・マネー ジャーはその中で 54 分間使用されなかったユーザー ID を探して、 そのようなユーザー ID を削除する作 業を 12 分ごとに行います。

**注 :** このコマンドを実行すると、現在のセキュリティー状況が表示されます。 RACF に対して定義されてい るスイッチ・プロファイルの現在の状況や、RACF クラスの状況は、必ずしも反映されません。 例えば、 このキュー・マネージャーの最後の再始動や REFRESH SECURITY コマンドの最後の実行の後にスイッチ・ プロファイルが変更されている可能性もあります。

#### $z/0S$ **z/OS のセキュリティー・インストール・タスク**

IBM MQ をインストールしてカスタマイズしたら、開始済みタスク・プロシージャーを RACF で実行する権 限を設定し、さまざまなリソースにアクセスする権限を設定し、RACF 定義をセットアップします。 さら に、システムで TLS を使用するための構成を行うこともできます。

IBM MQ を最初にインストールしてカスタマイズするときに、以下のセキュリティー関連タスクを実行する 必要があります。

- 1. IBM MQ のデータ・セットとシステム・セキュリティーをセットアップします。そのために、以下の作 業を行います。
	- キュー・マネージャーの開始済みタスク・プロシージャー xxxxMSTR と分散キューイングの開始済み タスク・プロシージャー xxxxCHIN を RACF で実行するための権限を設定します。
	- キュー・マネージャーのデータ・セットにアクセスする権限を設定します。
	- キュー・マネージャーとユーティリティー・プログラムを使用するユーザー ID に、各種のリソースに アクセスする権限を与えます。
	- カップリング・ファシリティーのリスト構造を使用するキュー・マネージャーにアクセス権を与えま す。
	- Db2 を使用するキュー・マネージャーにアクセス権を与えます。
- 2. IBM MQ セキュリティーの RACF 定義をセットアップします。
- 3. Transport Layer Security (TLS) を使用する場合は、システムで証明書と鍵を使用するための準備を行い ます。

#### ⊭ z/OS *IBM MQ for z/OS* **のデータ・セット・セキュリティーのセットアップ**

IBM MQ ユーザーにはさまざまなタイプがあります。 RACF を使用すれば、システム・データ・セットに対 するユーザーのアクセスを制御できます。

IBM MQ データ・セットのユーザーとして考えられるのは、以下のエンティティーです。

- キュー・マネージャー自体
- チャネル・イニシエーター
- IBM MQ 管理者 (IBM MQ データ・セットの作成やユーティリティー・プログラムの実行、および同様の タスクを行う必要があります)
- アプリケーション・プログラマー (データ・セットやマクロ、および同様のタスクなど、IBM MQ に用意 されているコピーブックを使用する必要があります)
- 以下のいずれか 1 つ以上がかかわるアプリケーション
	- バッチ・ジョブ
	- TSO ユーザー
	- CICS 領域
	- IMS 領域
- データ・セット CSQOUTX と CSQSNAP
- 動的キュー SYSTEM.CSQXCMD.\*

IBM MQ データ・セットを使用する可能性があるすべてのユーザーについて、RACF を使用してそのデー タ・セットを保護する必要があります。

さらに、すべての「CSQINP」データ・セットに対するアクセスも制御しなければなりません。

<span id="page-254-0"></span>∗ z/OS 開始済みタスク・プロシージャーに関する *RACF* 権限

いくつかの IBM MQ データ・セットはキュー・マネージャー専用です。 RACF を使用して IBM MQ データ・ セットを保護する場合は、 RACF を使用して、キュー・マネージャー開始タスク・プロシージャー xxxxMSTR、および分散キューイング開始タスク・プロシージャー xxxxCHIN も許可する必要があります。 そのためには、STARTED クラスを使用します。 あるいは、開始済みプロシージャー・テーブル (ICHRIN03) を使用することもできます。ただしその場合は、変更を有効にするために、z/OS システムの IPL を実行す る必要があります。

詳細については、「 *z/OS Security Server RACF* システム・プログラマーのガイド」を参照してください。

識別対象になる RACF のユーザー ID には、開始済みタスク・プロシージャーに含まれているデータ・セッ トに対するアクセス権が必要です。 例えば、キュー・マネージャーの CSQ1MSTR という開始済みタスク・ プロシージャーを RACF のユーザー ID QMGRCSQ1 に関連付けると、ユーザー ID QMGRCSQ1 には、キュ ー・マネージャー CSQ1 がアクセスする z/OS リソースに対するアクセス権が必要になります。

さらに、キュー・マネージャーのユーザー ID の GROUP フィールドの内容は、そのキュー・マネージャー の STARTED プロファイルの GROUP フィールドの内容と同じでなければなりません。 それぞれの GROUP フィールドの内容が一致しない場合、該当するユーザー ID はシステムに入れません。 このような状況では IBM MQ が未定義ユーザー ID で実行されることになり、結果的にセキュリティー違反のために終了してし まいます。

キュー・マネージャーとチャネル・イニシエーターの開始済みタスク・プロシージャーに関連付けられて いる RACF ユーザー ID では、TRUSTED 属性を設定してはなりません。

## <mark>■ Z/US |</mark>データ・セットに対するアクセス権限の設定

権限のないユーザーがキュー・マネージャーのインスタンスを実行したり、キュー・マネージャーのデー タにアクセスしたりすることを防止するために、IBM MQ のデータ・セットを保護する必要があります。 そのためには、z/OS RACF の通常のデータ・セット保護機能を使用します。

255 ページの表 65 は、さまざまなデータ・セットに対してキュー・マネージャー開始タスク・プロシージ ャーが持つ必要がある RACF アクセスを要約したものです。

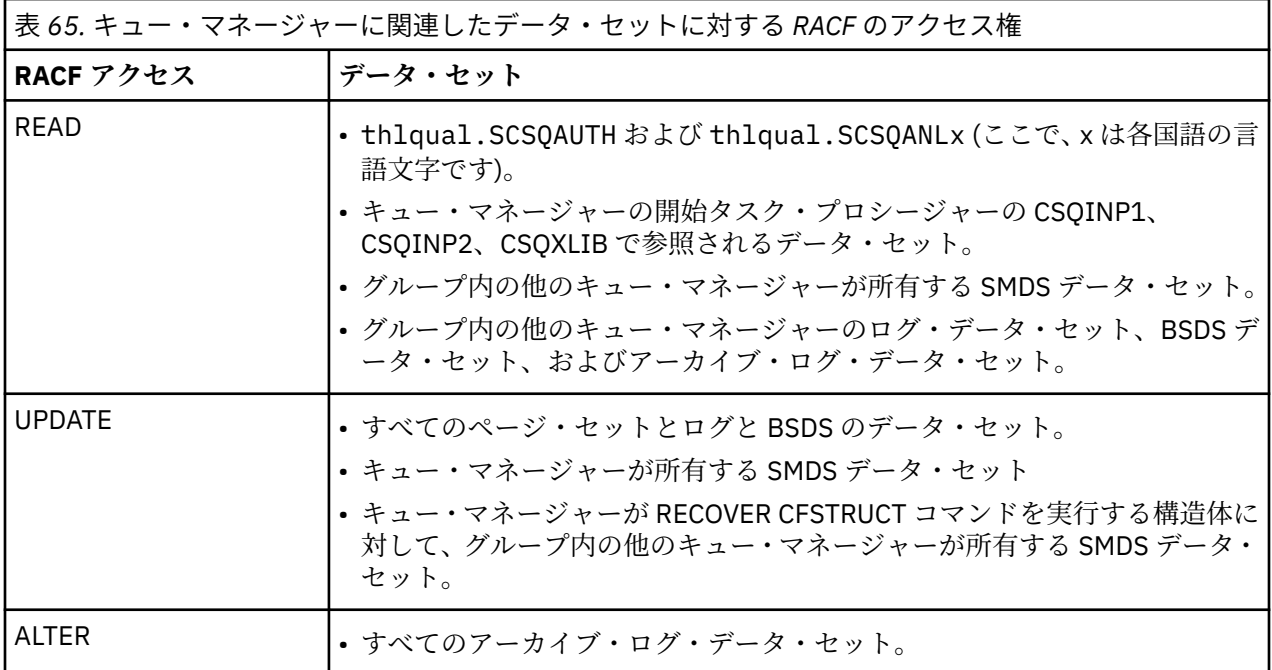

256 [ページの表](#page-255-0) 66 は、分散キューイング用の開始タスク・プロシージャーが異なるデータ・セットに対し て持つ必要がある RACF アクセスを要約したものです。

<span id="page-255-0"></span>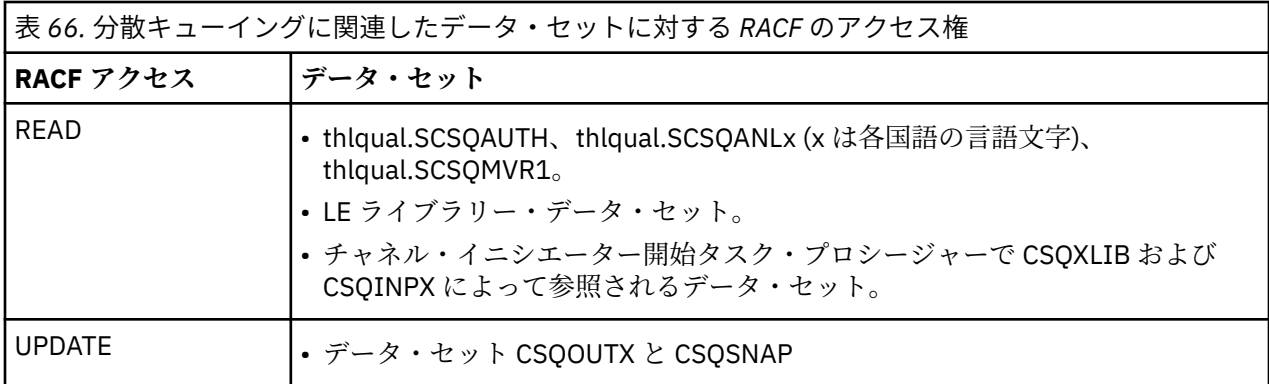

詳しくは、「 *z/OS Security Server RACF* [セキュリティー管理者のガイド](https://www.ibm.com/docs/en/zos/2.5.0?topic=racf-zos-security-server-security-administrators-guide)」を参照してください。

# **▶ V 9.2.0 ▶ Z/OS データ・セットの暗号化**

IBM MQ データ・セットは、データの保護や法規制への準拠といった目的により、z/OS データ・セット暗 号化を使用して暗号化できます。

z/OS データ・セット暗号化を使用して、すべてのページ・セット、アクティブ・ログ・データ・セット、 アーカイブ・ログ・データ・セット、およびブートストラップ・データ・セット (BSDS) を保護できます。

**重要 :** IBM MQ for z/OS 9.1.4 以前による z/OS データ・セット暗号化を使用して共有メッセージ・デ ータ・セット (SMDS) を保護することはできません。

[データ・セット暗号化による](#page-468-0) IBM MQ for z/OS での保存データの機密性 のセクションを参照してください。 を参照してください。

#### $z/0S$ *IBM MQ for z/OS* **のリソース・セキュリティーのセットアップ**

IBM MQ ユーザーにはさまざまなタイプがあります。 RACF を使用すれば、IBM MQ リソースに対するユー ザーのアクセスを制御できます。

IBM MQ リソース (キューやチャネルなど) のユーザーとして考えられるのは、以下のエンティティーです。

- キュー・マネージャー自体
- チャネル・イニシエーター
- IBM MQ 管理者 (IBM MQ データ・セットの作成やユーティリティー・プログラムの実行、および同様の タスクを行う必要があります)
- アプリケーション・プログラマー (データ・セットやマクロ、および同様のタスクなど、IBM MQ に用意 されているコピーブックを使用する必要があります)
- 以下のいずれか 1 つ以上がかかわるアプリケーション
	- バッチ・ジョブ
	- TSO ユーザー
	- CICS 領域
	- IMS 領域
- データ・セット CSQOUTX と CSQSNAP
- 動的キュー SYSTEM.CSQXCMD.\*

IBM MQ リソースを使用する可能性があるすべてのユーザーについて、RACF を使用してそのリソースを保 護する必要があります。 特に、チャネル・イニシエーターは、さまざまなリソースにアクセスする必要が あるので (263 ページの『z/OS [で使用するチャネル・イニシエーターのセキュリティーに関する考慮事項』](#page-262-0) を参照)、チャネル・イニシエーターを実行するためのユーザー ID には、それらのリソースに対するアクセ ス権限を与えなければなりません。

キュー共用グループを使用している場合は、キュー・マネージャー内部で色々なコマンドが発行されます。 したがって、使用するユーザー ID に、そのようなコマンドを発行する許可を与える必要があります。 つま り、以下のようなコマンドです。

- QSGDISP(GROUP) が設定されているすべてのオブジェクトの DEFINE、ALTER、DELETE
- CHLDISP(SHARED) で使用するすべてのチャネルの START CHANNEL と STOP CHANNEL

#### $\approx$  z/OS *z/OS* **システムで** *TLS* **を使用するための構成**

このトピックでは、IBM MQ for z/OS で RACF コマンドを使用して Transport Layer Security (TLS) の構成を 行う例を取り上げます。

チャネル・セキュリティーで TLS を使用する場合は、システムでいくつかのタスクを実行する必要があり ます。 (証明書や鍵リポジトリー (鍵リング) に対して RACF コマンドを使用するための詳細については、 『z/OS での TLS [の取り扱い』](#page-319-0)を参照してください。)

1. RACF の RACDCERT コマンドを使用して、システムのすべての鍵と証明書を格納するための鍵リングを RACF で作成します。 以下に例を示します。

RACDCERT ID(CHINUSER) ADDRING(QM1RING)

ID としては、チャネル・イニシエーター・アドレス・スペースのユーザー ID を使用するか、共有鍵リ ングの場合は、その鍵リングの所有者にするユーザー ID を使用します。

2. RACF の RACDCERT コマンドを使用して、各キュー・マネージャーのデジタル証明書を作成します。

証明書のラベルは、IBM MQ **CERTLABL** 属性が設定されている場合はその値、またはデフォルトの ibmWebSphereMQ にキュー・マネージャーかキュー共有グループの名前を付加した値のどちらかでな ければなりません。 詳細は デジタル証明書ラベル を参照してください。 以下の例では ibmWebSphereMQQM1 です。

以下に例を示します。

```
RACDCERT ID(USERID) GENCERT
SUBJECTSDN(CN('username') O('IBM') OU('departmentname') C('England'))
WITHLABEL('ibmWebSphereMQQM1')
```
3. RACF の RACDCERT コマンドを使用して、RACF で証明書を鍵リングに接続します。 以下に例を示しま す。

RACDCERT CONNECT(ID(USERID) LABEL('ibmWebSphereMQQM1') RING(QM1RING)) CONNECT ID(CHINUSER)

さらに、該当する (認証局の) すべての署名者証明書を鍵リングに接続することも必要です。 つまり、こ のキュー・マネージャーの TLS 証明書のすべての認証局と、このキュー・マネージャーの通信先になる すべての TLS 証明書のすべての認証局が対象になります。 以下に例を示します。

```
RACDCERT ID(CHINUSER)
CONNECT(CERTAUTH LABEL('My CA') RING(QM1RING) USAGE(CERTAUTH))
```
4. それぞれのキュー・マネージャーで、IBM MQ の ALTER QMGR コマンドを使用して、キュー・マネージ ャーで参照する必要がある鍵リポジトリーを指定します。 例えば、チャネル・イニシエーター・アドレ ス・スペースが所有している鍵リングの場合は、以下のようにします。

ALTER QMGR SSLKEYR(QM1RING)

共有鍵リングを使用している場合は、以下のようにします。

ALTER QMGR SSLKEYR(userid/QM1RING)

*userid* は、共有鍵リングを所有するユーザー ID です。

5. 認証局では、証明書失効リスト (CRL) を使用して、信頼できなくなった証明書を取り消します。 CRL の 格納先は、LDAP サーバーです。 LDAP サーバーにあるそのリストにアクセスするには、まず IBM MQ の DEFINE AUTHINFO コマンドを使用して、AUTHTYPE CRLLDAP の AUTHINFO オブジェクトを作成す る必要があります。 以下に例を示します。

DEFINE AUTHINFO(LDAP1) AUTHTYPE(CRLLDAP) CONNAME(ldap.server(389)) LDAPUSER('') LDAPPWD('')

この例では、LDAP サーバーの公開領域に証明書失効リストが格納されているので、LDAPUSER フィー ルドと LDAPPWD フィールドは必要ありません。

次に、IBM MQ の DEFINE NAMELIST コマンドを使用して、その AUTHINFO オブジェクトを名前リスト に組み込みます。 以下に例を示します。

DEFINE NAMELIST(LDAPNL) NAMES(LDAP1)

最後に、IBM MQ の ALTER QMGR コマンドを使用して、その名前リストを各キュー・マネージャーに関 連付けます。 以下に例を示します。

ALTER QMGR SSLCRLNL(LDAPNL)

6. IBM MQ の ALTER QMGR コマンドを使用して、TLS 呼び出しを実行できるようにキュー・マネージャー をセットアップします。 つまり、SSL 呼び出しだけを処理するサーバー・サブタスクを定義し、通常の ディスパッチャーが SSL 呼び出しの影響を受けずにそのまま通常の処理を続行できるようにします。 そのようなサブタスクを少なくとも 2 つ設定しなければなりません。 以下に例を示します。

ALTER QMGR SSLTASKS(8)

この変更を有効にするには、チャネル・イニシエーターを再始動する必要があります。

7. IBM MQ の DEFINE CHANNEL コマンドまたは ALTER CHANNEL コマンドを使用して、各チャネルで使 用する暗号仕様を指定します。 以下に例を示します。

ALTER CHANNEL(LDAPCHL) CHLTYPE(SDR) SSLCIPH(TLS\_RSA\_WITH\_AES\_128\_CBC\_SHA256)

チャネルの両端で、同じ暗号仕様を指定する必要があります。

#### z/0S **QSG でのチャネル認証レコードの管理**

チャネル認証レコードの適用先は、そのチャネル認証レコードが作成されたキュー・マネージャーです。 キュー共有グループ (QSG) 全体でチャネル認証レコードを共有するわけではありません。 そのため、キュ ー共有グループに属するすべてのキュー・マネージャーに同じルールを適用する必要がある場合は、すべ てのルールの一貫性を保つために、いくつかの管理操作を実行する必要があります。

- 1. すべての SET CHLAUTH コマンドに必ず CMDSCOPE(\*) オプションを追加します。 これにより、コマン ドが、キュー共有グループ内の実行中のすべてのキュー・マネージャーに送られます。
- 2. CMDSCOPE(\*) オプションを指定して DISPLAY CHLAUTH コマンドを実行してから、すべてのキュー・ マネージャーのレコードが同じであるかどうかを確認するため、応答を分析します。 不整合が見つかっ た場合は、CMDSCOPE(\*) または CMDSCOPE(*qmgr-name*) を使用して同じルールを含む SET CHLAUTH コマンドを実行します。
- 3. ルールの完全セットが含まれているキュー・マネージャーの CSQINP2 連結に、メンバーを追加します (詳細については、初期化コマンドを参照してください)。 これらは、キュー・マネージャーの初期化プ ロセスの一部として読み取られます。 SET CHLAUTH コマンドで ACTION(ADD) が使用されると、ルー ルが存在しない場合にのみ、ルールが追加されます。 ACTION(REPLACE) を使用すると、ルールが既に 存在している場合はその既存のルールが置換され、存在しない場合は追加されます。 これにより、キュ ー共有グループ内のすべてのキュー・マネージャーの CSQINP2 連結に、同じメンバーを配置できます。
- 4. CSQUTIL ユーティリティー (詳細については IBM MQ (COMMAND) へのコマンドの実行を参照) を使用 して、 MAKEDEF または MAKEREP オプションを 指定して 1 つのキュー・マネージャーからルールを抽 出します。 その後、CSQUTIL を使用して出力をターゲット・キュー・マネージャーに向けて再生しま す。

## **関連概念**

[チャネル認証レコード](#page-47-0)

チャネル認証レコードを使用すれば、接続システムに与えるアクセス権限をチャネル・レベルで細かく制 御できるようになります。

#### z/0S **z/OS での監査に関する考慮事項**

キュー・マネージャーのセキュリティー監査を実施するために、RACF の通常の監査制御機能を利用できま す。 IBM MQ では、独自のセキュリティー統計が収集されません。 唯一の統計は、監査で作成できる統計 です。

RACF 監査は、以下の対象に基づいて実施できます。

- ユーザー ID
- リソース・クラス
- プロファイル

詳細については、「 *z/OS Security Server RACF* 監査担当者のガイド」を参照してください。

**注 :** 監査を実施すると、パフォーマンスが低下します。実装する監査が多ければ、それだけパフォーマンス が低下する度合いも大きくなります。 この考慮事項は、RACF の WARNING オプションの使用にも当ては まります。

## **■**  $Z$ **/0S RESLEVEL の監査**

RESAUDIT システム・パラメーターを使用して、RESLEVEL の監査レコードの生成を制御します。 生成さ れるのは、RACF の GENERAL 監査レコードです。

RESLEVEL の監査レコードを生成する場合は、RESAUDIT システム・パラメーターを YES に設定します。 RESAUDIT パラメーターを NO に設定すると、監査レコードは生成されません。 このパラメーターを設定 するための詳細については、『CSQ6SYSP の使用』を参照してください。

RESAUDIT を YES に設定しても、アドレス・スペースのユーザー ID が hlq.RESLEVEL プロファイルに対し て持っているアクセス権を確認するための RESLEVEL 検査が実行されるときに、RACF の通常の監査レコー ドは生成されません。 むしろ、IBM MQ によって要求されるのは、RACF が GENERAL 監査レコード (イベ

ント番号 27) を作成することです。 これらの検査の実行は接続時に限られているので、パフォーマンス・ コストは最小で済みます。

**重要 :** RACFRW は、 RACF 監査レコードを処理するための推奨ユーティリティーではなくなりまし た。 RACF SMF [データ・アンロード・ユーティリティー](https://www.ibm.com/docs/en/zos/3.1.0?topic=guide-racf-smf-data-unload-utility#racfsmf) を使用することをお勧めします。

RACF 報告書作成プログラム (RACFRW) を使用して、 IBM MQ 一般監査レコードを報告することができま す。 RESLEVEL のアクセスに関するレポートを生成するには、以下のような RACFRW コマンドを使用しま す。

RACFRW SELECT PROCESS EVENT GENERAL LIST END

*Date*、 *Time*、および *SYSID* フィールドを除く RACFRW からの報告書の例は、 260 ページの図 19 に示 されています。

RACF REPORT - LISTING OF PROCESS RECORDS PAGE 4 Experience of the control of the control of the E V Q E Ù<br>F-TERMINAL-- N A \*JOB/USER \*STEP/<br>NAME GROUP ID LVL T L WS21B MQMGRP IGJZM000 0 27 0 JOBID=(WS21B 05.111 09:44:57), USERDATA=()<br>TRUSTED USER **AUTH=(NONE), REASON=(NONE)**  TRUSTED USER AUTH=(NONE),REASON=(NONE) SESSION=TSOLOGON,TERMINAL=IGJZM000, LOGSTR='CSQH RESLEVEL CHECK PERFORMED AGAINST PROFILE(QM66.RESLEVEL), CLASS(MQADMIN), ACCESS EQUATES TO (CONTROL)',RESULT=SUCCESS,MQADMIN 図 *19. RESLEVEL* の一般監査レコードに関する *RACFRW* の出力例

このサンプル出力の LOGSTR データを見ると、TSO ユーザー WS21B には QM66.RESLEVEL に対する CONTROL アクセス権があることがわかります。 つまり、ユーザー WS21B が QM66 のリソースにアクセス するときには、すべてのリソース・セキュリティー検査が迂回されます。

RACFRW を使用するための詳細については、「 *z/OS Security Server RACF* 監査担当者のガイド」を参照して ください。

## ■ <u>オ</u>OS セキュリティーのカスタマイズ

IBM MQ セキュリティーの動作を変更する場合は、SAF 出口 (ICHRFR00) または外部セキュリティー・マネ ージャーの出口を使用する必要があります。

RACF 出口の詳細については、「 *z/OS Security Server RACROUTE* マクロ解説書」の資料を参照してくださ い。

**注 :** IBM MQ では、ESM に対する呼び出しが最適化されているので、例えば、特定のユーザーが特定のキュ ーを開くたびに RACROUTE 要求が実行されるとは限りません。

#### $\approx$   $z/0S$ **z/OS のセキュリティー違反メッセージ**

セキュリティー違反が発生すると、アプリケーション・プログラムの戻りコード MORC\_NOT\_AUTHORIZED またはジョブ・ログのメッセージでその違反が通知されます。

戻りコード MORC\_NOT\_AUTHORIZED がアプリケーション・プログラムに返される理由をまとめると、以 下のようになります。

- ユーザーがキュー・マネージャーに接続する権限を持っていません。 その場合は、バッチ/TSO、CICS、 IMS のジョブ・ログに ICH408I メッセージが書き込まれます。
- キュー・マネージャーに対するユーザー・サインオンが失敗しました。 これは、たとえばジョブ・ユー ザー ID が無効または不適切であるか、タスク・ユーザー ID または代替ユーザー ID が無効であるためで す。 それらのユーザー ID のうち、取り消されたり削除されたりしたために無効になっているユーザー ID が 1 つ以上存在する可能性があります。 この場合、キュー・マネージャーのジョブ・ログに、ICHxxxx メッセージと場合によっては IRRxxxx メッセージが発行され、サインオンが失敗した理由を示します。 以下に例を示します。

ICH408I USER(NOTDFND ) GROUP( ) NAME(??? )<br>LOGON/JOB INITIATION - USER AT TERMINAL NOT RACF-DEFINED LOGON/JOB INITIATION - USER AT TERMINAL IRR012I VERIFICATION FAILED. USER PROFILE NOT FOUND

- 代替ユーザーが要求されたのに、ジョブまたはタスクのユーザー ID に、代替ユーザー ID に対するアク セス権がありませんでした。 この障害の場合は、該当するキュー・マネージャーのジョブ・ログに違反 メッセージが書き込まれます。
- コンテキスト・オプションが使用されていたか、出力のために伝送キューを開くときに暗黙指定されてい たのに、ジョブのユーザー ID または (該当する場合は) タスクのユーザー ID または代替ユーザー ID に、 コンテキスト・オプションに対するアクセス権がありませんでした。 その場合は、該当するキュー・マ ネージャーのジョブ・ログに違反メッセージが書き込まれます。
- セキュリティーが設定されているキュー・マネージャー・オブジェクト (キューなど) に、権限のないユ ーザーがアクセスしようとしました。 その場合は、該当するキュー・マネージャーのジョブ・ログにそ の違反に関する ICH408I メッセージが書き込まれます。 ジョブのユーザー ID または (該当する場合は) タスクのユーザー ID または代替ユーザー ID がこの違反の原因になっている可能性があります。

コマンド・セキュリティーとコマンド・リソース・セキュリティーの違反メッセージも、キュー・マネー ジャーのジョブ・ログに書き込まれる場合があります。

ICH408I 違反メッセージにユーザー ID ではなくキュー・マネージャーのジョブ名が記述されている場合 は、通常、ブランクの代替ユーザー ID が指定されています。 以下に例を示します。

ICH408I JOB(MQS1MSTR) STEP(MQS1MSTR) MQS1.PAYROLL.REQUEST CL(MQQUEUE) INSUFFICIENT ACCESS AUTHORITY ACCESS INTENT(UPDATE ) ACCESS ALLOWED(NONE )

MQADMIN profile hlq.ALTERNATE.USER.-BLANK- のアクセス・リストを調べれば、ブランクの代替ユーザ ー ID を使用する権限を持っているユーザーを確認できます。

ICH408I 違反メッセージは、以下のような場合にも生成される可能性があ ります。

- コンテキストなしでシステム・コマンド入力キューにコマンドが送信された場合。 システム・コマンド 入力キューに書き込むユーザー作成プログラムでは、常にコンテキスト・オプションを使用する必要があ ります。 詳細については 218 [ページの『コンテキスト・セキュリティーのためのプロファイル』](#page-217-0) を参照 してください。
- IBM MQ リソースにアクセスするジョブがそのリソースに関連するユーザー ID を持っていない場合や、 IBM MQ アダプターがアダプター環境からユーザー ID を取り出せない場合。

キュー共有グループ・レベルとキュー・マネージャー・レベルの両方のセキュリティーを使用している場 合にも、違反メッセージが生成されることがあります。 例えば、キュー・マネージャー・レベルではプロ ファイルが見つからなかったものの、キュー共有グループ・レベルのプロファイルによってアクセスが認 められた、という趣旨のメッセージが書き込まれる場合があります。

ICH408I JOB(MQS1MSTR) STEP(MQS1MSTR) MQS1.PAYROLL.REQUEST CL(MQQUEUE) PROFILE NOT FOUND - REQUIRED FOR AUTHORITY CHECKING ACCESS INTENT(UPDATE) ACCESS ALLOWED(NONE

## **アクセスの許可/禁止が正しく行われていない場合の処置**

リソースに対するアクセスが正しく制御されていないように思える場合は、「 *z/OS Security Server RACF* セ キュリティー管理者のガイド」にある手順のほかに、以下のチェックリストを使用できます。

- スイッチ・プロファイルは正しく設定されていますか。
	- RACF はアクティブになっていますか。
	- IBM MQ RACF クラスはインストールされていて、アクティブになっていますか。

RACF コマンド SETROPTS LIST を使用して確認してください。

- IBM MQ の DISPLAY SECURITY コマンドを使用して、キュー・マネージャーの現在のスイッチの状況 を表示してください。
- MQADMIN クラスにあるスイッチ・プロファイルを確認してください。

そのために RACF コマンド SEARCH と RLIST を使用してください。

- IBM MQ REFRESH SECURITY (MQADMIN) コマンドを発行して、 RACF スイッチ・プロファイルを再検 査する。
- RACF のリソース・プロファイルが変更されていますか。 例えば、プロファイルの汎用アクセス権やプロ ファイルのアクセス・リストが変更されていますか。
	- プロファイルは汎用ですか。

その場合は、RACF コマンド SETROPTS GENERIC(classname) REFRESH を実行してください。

– このキュー・マネージャーでセキュリティーをリフレッシュしたことがありますか。

必要であれば、RACF コマンド SETROPTS RACLIST(classname) REFRESH を実行してください。

必要であれば、IBM MQ の REFRESH SECURITY(\*) コマンドを実行してください。

- ユーザーの RACF 定義が変更されていますか。 例えば、ユーザーが新しいグループに接続されたり、ユ ーザーのアクセス権限が取り消されたりしていますか。
	- IBM MQ の RVERIFY SECURITY(userid) コマンドを実行して、ユーザーを再検証したことがあります か。
- RESLEVEL のためにセキュリティー検査が迂回されていますか。
	- RESLEVEL プロファイルに対する接続側のユーザー ID のアクセス権を確認してください。 RACF の監 査レコードを調べて、RESLEVEL の設定を確認してください。
	- チャネルの場合は、チャネル・イニシエーターのユーザー ID が RESLEVEL に対して持っているアクセ ス権のレベルがすべてのチャネルで継承されるので、すべての検査が迂回されるようなアクセス権の レベル (ALTER など) が設定されていると、すべてのチャネルでセキュリティー検査が迂回されます。
	- CICS から実行している場合は、トランザクションの RESSEC 設定を確認してください。
	- ユーザーの接続中に RESLEVEL が変更された場合は、新しい RESLEVEL 設定を有効にするために、ユ ーザーがいったん切断して再接続する必要があります。
- キュー共有グループを使用していますか。
	- キュー共有グループ・レベルとキュー・マネージャー・レベルの両方のセキュリティーを使用してい る場合は、正しいプロファイルがすべて定義されていることを確認してください。 キュー・マネージ ャーのプロファイルが定義されていない場合は、プロファイルが見つからないという趣旨のメッセー ジがログに送信されます。
- <span id="page-262-0"></span>– スイッチ設定の無効な組み合わせを使用したことがありますか (その場合は、全セキュリティー検査が オンに設定されます)。
- キュー共有グループの一部の設定をキュー・マネージャーでオーバーライドするためのセキュリティ ー・スイッチを定義する必要がありますか。
- キュー・マネージャー・レベルのプロファイルがキュー共有グループ・レベルのプロファイルよりも 優先されていますか。

# <u>▶ 2/0S で使用するチャネル・イニシエーターのセキュリティーに関する</u>

## **考慮事項**

分散キューイング環境でリソース・セキュリティーを使用する場合は、チャネル・イニシエーターのアド レス・スペースから各種の IBM MQ リソースにアクセスするための適切な権限が必要になります。 Integrated Cryptographic Support Facility (ICSF) を使用して、パスワード保護アルゴリズムをシードできま す。

### **リソース・セキュリティーの使用**

分散キューイング環境でリソース・セキュリティーを使用する場合の注意点を以下にまとめます。

**システム・キュー**

チャネル・イニシエーターのアドレス・スペースには、 208 [ページの『システム・キュー・セキュリ](#page-207-0) [ティー』](#page-207-0)にリストされているシステム・キュー、およびすべてのユーザー宛先キューと送達不能キュー に対する RACF UPDATE アクセス権限が必要です (ただし、 206 [ページの『送達不能キュー・セキュリ](#page-205-0) [ティー』](#page-205-0) を参照してください)。

#### **伝送キュー**

チャネル・イニシエーターのアドレス・スペースには、すべてのユーザー伝送キューに対する ALTER アクセス権が必要です。

#### **コンテキスト・セキュリティー**

チャネルのユーザー ID では (MCA のユーザー ID が指定されている場合はそのユーザー ID でも)、 MQADMIN クラスに含まれている hlq.CONTEXT.queuename プロファイルに対する RACF の CONTROL アクセス権が必要です。 RESLEVEL プロファイルによっては、チャネル・ユーザー ID でも、それらの プロファイルに対する CONTROL アクセス権が必要になる場合があります。

すべてのチャネルには、MQADMIN hlq.CONTEXT に対する CONTROL アクセス権限が必要です。 送達 不能キュー・プロファイル。 起動側であれ応答側であれ、すべてのチャネルはレポートを生成する可 能性があるので、hlq.CONTEXT.reply-q プロファイルに対する CONTROL アクセス権も必要になります。

SENDER、CLUSSDR、SERVER の各チャネルでは、チャネルをウェイクアップして正常に終了させるた めのメッセージが伝送キューに書き込まれる場合があるので、hlq.CONTEXT.xmit-queue-name プロフ ァイルに対する CONTROL アクセス権が必要になります。

**注 :** チャネルのユーザー ID、またはチャネルのユーザー ID の接続先の RACF グループに、 hlq.RESLEVEL に対する CONTROL アクセス権または ALTER アクセス権があると、チャネル・イニシエ ーターまたはそのいずれかのチャネルでリソース検査が行われることはありません。

詳細については、218 [ページの『コンテキスト・セキュリティーのためのプロファイル』](#page-217-0) 237 [ページ](#page-236-0) の『RESLEVEL [とチャネル・イニシエーター接続』](#page-236-0)および 239 [ページの『セキュリティー検査のための](#page-238-0) ユーザー [ID \(z/OS\)](#page-238-0)』を参照してください。

#### **CSQINPX**

CSQINPX 入力データ・セットを使用している場合は、チャネル・イニシエーターに、CSQINPX に対す る READ アクセス権と、データ・セット CSQOUTX と動的キュー SYSTEM.CSQXCMD.\* に対する UPDATE アクセス権も必要になります。

**接続のセキュリティー**

チャネル・イニシエーターのアドレス・スペースの接続要求では、接続タイプ CHIN が使用されるの で、その接続タイプに関する適切なアクセス・セキュリティーを設定する必要があります。201 [ページ](#page-200-0) [の『チャネル・イニシエーターのための接続セキュリティー・プロファイル』](#page-200-0)を参照してください。

#### **データ・セット**

チャネル・イニシエーターのアドレス・スペースでは、キュー・マネージャーのデータ・セットに対す る適切なアクセス権が必要です。255 [ページの『データ・セットに対するアクセス権限の設定』](#page-254-0)を参照 してください。

#### **コマンド**

分散キューイングのコマンド (DEFINE CHANNEL、START CHINIT、START LISTENER や他のチャネル・ コマンドなど) に関する適切なコマンド・セキュリティーを設定する必要があります。221 [ページの表](#page-220-0) [49](#page-220-0) を参照してください。

キュー共有グループを使用している場合は、チャネル・イニシエーターが内部でさまざまなコマンドを 実行する可能性があるので、チャネル・イニシエーターで使用するユーザー ID には、その種のコマン ドを実行するための権限が必要です。 つまり、CHLDISP(SHARED) で使用するすべてのチャネルの START CHANNEL と STOP CHANNEL です。

キュー・マネージャーの PSMODE が使用不可になっていない場合、チャネル・イニシエーターは DISPLAY PUBSUB コマンドに対する読み取り権限を持っている必要があります。

#### **チャネル・セキュリティー**

チャネル (特に受信側とサーバー接続) では、適切なセキュリティーをセットアップする必要がありま す。詳細については、239 [ページの『セキュリティー検査のためのユーザー](#page-238-0) ID (z/OS)』を参照してく ださい。

Transport Layer Security (TLS) プロトコルを使用して、チャネルのセキュリティーを提供することもで きます。 IBM MQ での TLS の使用について詳しくは、 22 ページの『IBM MQ での TLS [セキュリティ](#page-21-0) [ー・プロトコル』](#page-21-0) を参照してください。

さらに、サーバー接続セキュリティーの詳細については、100 [ページの『クライアントへのアクセス制](#page-99-0) [御』](#page-99-0)を参照してください。

#### **ユーザー ID**

242 [ページの『チャネル・イニシエーターで使用されるユーザー](#page-241-0) ID』と 246 [ページの『グループ内キ](#page-245-0) [ューイング・エージェントで使用されるユーザー](#page-245-0) ID』で取り上げられているユーザー ID では、以下の アクセス権が必要です。

- 該当する宛先キューと送達不能キューに対する RACF の UPDATE アクセス権
- 受信側でコンテキスト検査が実行される場合は、hlq.CONTEXT.queuename プロファイルに対する RACF CONTROL アクセス
- 使用しなければならなくなる可能性がある hlq.ALTERNATE.USER.userid プロファイルに対する適切 なアクセス権
- クライアントの場合は、使用するリソースに対する適切な RACF アクセス権

#### **APPC セキュリティー**

LU 6.2 伝送プロトコルを使用している場合は、適切な APPC セキュリティーを設定します。 (例えば、 APPCLU RACF クラスを使用します。) APPC に対するセキュリティーの設定については、次の資料を参 照してください。

- *z/OS V1R2.0 MVS* 計画*: APPC* 管理
- •「*Multiplatform APPC Configuration Guide*」(IBM Redbooks 資料)

アウトバウンド伝送は、"セキュリティー (同一)" APPC オプションを使用します。 その結果、チャネ ル・イニシエーター・アドレス・スペースのユーザー ID とそのデフォルト・プロファイル (RACF GROUP) は、ユーザー ID が既に検証されたという標識 (ALREADYV) と一緒にネットワークを流れて受信側に送 られることになります。

受信側も z/OS であれば、そのユーザー ID とプロファイルは APPC によって検証され、ユーザー ID は 受信側のチャネルに渡されてチャネルのユーザー ID として使用されます。

キュー・マネージャーが APPC を使用して同一または別の z/OS システム上の 別のキュー・マネージャ ーと通信を行う環境では、次のいずれかであることを確認する必要があります。

- 通信元の LU の VTAM 定義で SETACPT(ALREADYV) が指定されていること
- LU 間の接続に関する RACF の APPCLU プロファイルで CONVSEC(ALREADYV) が指定されていること

#### **セキュリティー設定の変更**

チャネルのユーザー ID または MCA のユーザー ID が宛先キューに対して持っている RACF のアクセス 権のレベルを変更した場合に、その変更が有効になるのは、宛先キューの新しいオブジェクト・ハンド ル (つまり、新しい MQOPEN) の場合に限られます。 MCA がキューを開いたり閉じたりするタイミング は、一定ではありません。チャネルの実行中にそのようなアクセス権が変更されても、MCA は、ユー ザー ID の更新後のセキュリティー・アクセス権ではなく既存のセキュリティー・アクセス権を使用し て宛先キューにメッセージを書き込む処理を続行できます。 そのような状況を回避するには、更新後 のアクセス権のレベルを有効にするために、チャネルをいったん停止して再始動します。

#### **自動リスタート**

z/OS の自動リスタート・マネージャー (ARM) を使用してチャネル・イニシエーターを再始動する場合 は、XCFAS アドレス・スペースに関連するユーザー ID に、IBM MQ の START CHINIT コマンドを実行 する権限を与える必要があります。

#### **Integrated Cryptographic Service Facility (ICSF) の使用**

チャネル・イニシエーターでは、TLS が使用されていない場合に、パスワード保護アルゴリズムをシードし てクライアント・チャネルを介して流れるパスワードを難読化する際に、ICSF を使用して乱数を生成でき ます。 乱数の生成プロセスは、エントロピー と呼ばれます。

z/OS フィーチャーがインストール されており、ICSF が開始されていない場合は、 メッセージ CSQX213E が表示され、 チャネル・イニシエーターではエントロピーに STCK が使用されます。

メッセージ CSQX213E では、パスワード保護アルゴリズムが本来ほど 安全ではないことが警告されます。 ただし、プロセスは続行することができます。ランタイムに対するその他の影響はありません。

z/OS フィーチャーが インストールされていない場合、チャネル・イニシエーターでは、自動的に STCK が 使用されます。

**注 :**

- 1. エントロピーに ICSF を使用すると STCK を使用した場合よりも多くのランダム・シーケンスが生成され ます。
- 2. ICSF を開始する場合は、チャネル・イニシエーターを再始動する必要があります。
- 3. 特定の CipherSpec には ICSF が必要です。 いずれか 1 つの CipherSpec の使用を試行し、ICSF がイン ストールされていない場合は、 メッセージ CSQX629E が表示されます。

#### **z/OS のキュー・マネージャー・クラスターのセキュリティー**  $\approx$   $z/0$ S

クラスターのセキュリティーに関する考慮事項は、クラスターに含まれていないキュー・マネージャーや チャネルの場合と同じです。 ただし、チャネル・イニシエーターにアクセス権を与えなければならないシ ステム・キューと、適切なセキュリティーを設定しなければならないコマンドが少し増えます。

MCA のユーザー ID、チャネル認証レコード、TLS か TLS、およびセキュリティー出口を使用すれば、クラ スター・チャネルを (従来型のチャネルと同じ要領で) 認証できます。 クラスター受信側チャネルに関係す るチャネル認証レコードまたはセキュリティー出口では、サーバー・キュー・マネージャーのクラスター・ キューに対するアクセス権がリモート・キュー・マネージャーにあるかどうかを確認する必要があります。 既存のキュー・アクセス・セキュリティーを変更しなくても、IBM MQ のクラスター・サポートを使用し始 めることができます。 しかし、他のキュー・マネージャーもクラスターに加わる場合は、 SYSTEM.CLUSTER.COMMAND.QUEUE に書き込むことをそれらのキュー・マネージャーに許可する必要が あります。

IBM MQ のクラスター・サポートには、クラスターのメンバーをクライアントの役割だけに制限するための メカニズムが用意されていません。 したがって、キュー・マネージャーをクラスターに加える場合は、そ のキュー・マネージャーを信頼できるかどうかを確認しなければなりません。 クラスターに含まれている キュー・マネージャーは、特定の名前でキューを作成すると、そのキューにメッセージを書き込むアプリ ケーションの意図とはかかわりなく、そのキューからメッセージを受信できるようになります。

クラスターのメンバーシップを制限する場合は、キュー・マネージャーが受信側チャネルに接続するのを 防止する場合と同じ処置を実行します。 クラスターのメンバーシップを制限するには、チャネル認証レコ ードを使用するか、受信側チャネル上にセキュリティー出口プログラムを作成します。 権限のないキュ

ー・マネージャーが SYSTEM.CLUSTER.COMMAND.QUEUE に書き込むことを防止するための出口プログラ ムを作成することもできます。

**注 :** アプリケーションが直接 SYSTEM.CLUSTER.TRANSMIT.QUEUE をオープンできるようにすることはお 勧めできません。 また、アプリケーションが他の伝送キューを直接オープンできるようにすることもお勧 めできません。

リソース・セキュリティーを使用する場合は、263 ページの『z/OS [で使用するチャネル・イニシエーター](#page-262-0) [のセキュリティーに関する考慮事項』で](#page-262-0)取り上げられている考慮事項のほかに以下の考慮事項もあります。

#### **システム・キュー**

チャネル・イニシエーターでは、以下のシステム・キューに対する RACF の ALTER アクセス権が必要 です。

- SYSTEM.CLUSTER.COMMAND QUEUE
- SYSTEM.CLUSTER.TRANSMIT.QUEUE

SYSTEM.CLUSTER.REPOSITORY.QUEUE に対する UPDATE アクセス権も必要です。

クラスタリング用の名前リストに対する READ アクセス権も必要です。

**コマンド**

クラスター・サポート・コマンド (REFRESH CLUSTER、RESET CLUSTER、SUSPEND QMGR、RESUME QMGR) に関する適切なコマンド・セキュリティーを設定します (221 [ページの表](#page-220-0) 49 を参照)。

#### z/OS **IBM MQ と CICS を併用する場合のセキュリティーに関する考慮事項**

IBM MQ 9.0.0 以降でサポートされるすべての CICS バージョンは、 CICS 提供バージョンのアダプターおよ びブリッジを使用します。

セキュリティーに関する考慮事項の詳細については、以下を参照してください。

• CICS-MQ [アダプターのセキュリティー](https://www.ibm.com/docs/en/cics-ts/6.1?topic=cics-security-mq-adapter)。

• CICS-MQ [ブリッジのセキュリティー](https://www.ibm.com/docs/en/cics-ts/6.1?topic=cics-security-mq-bridge)。

#### $\approx$   $z/0S$ **IBM MQ と IMS を併用する場合のセキュリティーに関する考慮事項**

IBM MQ と IMS を併用する場合は、このトピックを参考にしてセキュリティー要件を計画してください。

#### **OPERCMDS クラスの使用**

RACF を使用して、OPERCMDS クラスに含まれているリソースを保護する場合は、IBM MQ のキュー・マ ネージャーのアドレス・スペースに関連するユーザー ID に、接続先の IMS システムに対して MODIFY コ マンドを実行する権限を与える必要があります。

## **IMS ブリッジに関するセキュリティーの考慮事項**

IMS ブリッジのセキュリティー要件を決定するときに検討しなければならない 4 つの要素があります。

- IBM MQ から IMS に接続するために必要なセキュリティー権限
- ブリッジを使用して IMS にアクセスするアプリケーションで実行するセキュリティー検査の程度
- それらのアプリケーションに使用権限を与える IMS リソース
- ブリッジが書き込んだり取得したりするメッセージで使用する権限

IMS ブリッジのセキュリティー要件を定義するときに検討しなければならない注意点は、以下のとおりで す。

- ブリッジ経由で受け渡しが行われるメッセージは、強力なセキュリティー機能が用意されていないプラッ トフォームのアプリケーションから発信される可能性があります。
- ブリッジ経由で受け渡しが行われるメッセージは、同じ企業や組織によって制御されているわけではない アプリケーションから発信される可能性があります。

#### $z/0S$ *IMS* **に接続するためのセキュリティーに関する考慮事項**

IBM MQ のキュー・マネージャー・アドレス・スペースのユーザー ID に、OTMA グループに対するアクセ ス権を与えます。

IMS ブリッジは、OTMA クライアントです。 IMS に対する接続は、IBM MQ のキュー・マネージャーのア ドレス・スペースのユーザー ID で実行されます。 通常は、開始済みタスク・グループのメンバーとして定 義されているユーザー ID です。 そのユーザー ID には、OTMA グループに対するアクセス権を与える必要 があります (ただし、/SECURE OTMA 設定が NONE の場合は別です)。

そのためには、FACILITY クラスで以下のプロファイルを定義します。

IMSXCF.xcfgname.mqxcfmname

xcfgname は XCF グループ名、mqxcfmname は IBM MQ の XCF メンバー名です。

IBM MQ のキュー・マネージャーのユーザー ID に、このプロファイルに対する読み取りアクセス権を与え る必要があります。

**注 :**

- 1. FACILITY クラスで権限を変更した場合は、RACF コマンド SETROPTS RACLIST(FACILITY) REFRESH を 実行してその変更をアクティブ化できます。
- 2. MQADMIN クラスに hlq.NO.SUBSYS.SECURITY プロファイルが存在すると、ユーザー ID が IMS に渡さ れず、接続が失敗します (ただし、/SECURE OTMA 設定が NONE の場合は別です)。

### <u>▶ यण्ड имs</u> ブリッジに関するアプリケーション・アクセス制御

IMS システムごとに、FACILITY クラスで RACF プロファイルを定義します。 IBM MQ のキュー・マネージ ャーのユーザー ID に適切なレベルのアクセス権を与えます。

IMS ブリッジが接続される IMS> システムごとに、次の RACF> プロファイルを FACILITY クラスに定義し て、IMS システムへ渡される各メッセージについてどの程度のセキュリティー検査を行うかを決めること ができます。

IMSXCF.xcfgname.imsxcfmname

xcfgname は XCF グループ名、imsxcfmname は IMS の XCF メンバー名です。 (IMS システムごとに別々 のプロファイルを定義する必要があります。)

このプロファイルで IBM MQ キュー・マネージャー・ユーザー ID に対して許可するアクセス・レベルは、 IMS ブリッジが IMS に接続したときに IBM MQ に返され、後続のトランザクションで必要なセキュリティ ー・レベルを示します。 後続のトランザクションでは、IBM MQ が RACF から該当するサービスを要求し、 ユーザー ID に正しい権限があれば、メッセージを IMS に渡します。

OTMA では、IMS の /SIGN コマンドがサポートされていませんが、IBM MQ では、各メッセージのアクセ ス権の検査を設定して、必要なレベルの制御を実装できるようになっています。

次のアクセス・レベル情報を戻すことができます。

#### **NONE または NO PROFILE FOUND**

最大レベルのセキュリティーが必要であることを示す値です。この場合は、すべてのトランザクション で認証が必要になります。 MQMD 構造の *UserIdentifier* フィールドで指定されているユーザー ID と MQIIH 構造の *Authenticator* フィールドで指定されているパスワードまたはパスチケットが RACF に登 録されているかどうか、その組み合わせが有効かどうかを確認するための検査が行われます。 パスワ ードまたはパスチケットの UTOKEN が作成され、IMS に渡されます。その UTOKEN はキャッシュに入 りません。

**注 :** MQADMIN クラスに hlq.NO.SUBSYS.SECURITY プロファイルが存在しても、そのプロファイルの定 義よりこのレベルのセキュリティーが優先されます。

#### **READ**

以下の状況では NONE の場合と同じ認証が実行されることを示す値です。

- 特定のユーザー ID が初めて検出された場合
- 以前に検出されたことがあるユーザー ID でも、パスワードまたはパスチケットの UTOKEN が作成さ れていないか、キャッシュに入っていない場合

IBM MQ は、必要な場合に UTOKEN を要求して、IMS に渡します。

**注 :** セキュリティーの再検証の要求が実行された場合は、キャッシュに入っていたすべての情報が失わ れるので、その後初めて各ユーザー ID が検出された時点で UTOKEN が要求されます。

#### **UPDATE**

MQMD 構造の *UserIdentifier* フィールドで指定されているユーザー ID が RACF に登録されているかど うかを確認するための検査が行われます。

UTOKEN が作成され、IMS に渡されます。その UTOKEN はキャッシュに入ります。

#### **CONTROL/ALTER**

この IMS システムでは、どのユーザー ID についてもセキュリティー UTOKEN を渡す必要がないことを 示す値です。 (通常、このオプションを使用するのは、開発システムとテスト・システムの場合に限ら れます。)

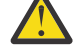

**重要 :** MQMD 構造の *UserIdentifier* フィールドで指定されているユーザー ID は、引き続き **CONTROL/ALTER** に渡されます。

**注 :**

- 1. このアクセス権は、IBM MQ が IMS に接続した時点で定義され、その接続の期間中存続します。 セキュ リティー・レベルを変更する場合は、セキュリティー・プロファイルに対するアクセス権を変更してか ら、ブリッジをいったん停止して再始動する必要があります (そのためには、OTMA を停止して再始動 する、などの方法があります)。
- 2. FACILITY クラスで権限を変更した場合は、RACF コマンド SETROPTS RACLIST(FACILITY) REFRESH を 実行してその変更をアクティブ化できます。
- 3. パスワードまたはパスチケットを使用することもできますが、IMS ブリッジでは、データが暗号化され ないことを覚えておく必要があります。 パスチケットの使用については、269 [ページの『](#page-268-0)IMS ヘッダー での [RACF PassTickets](#page-268-0) の使用』を参照してください。
- 4. /SECURE OTMA コマンドを使用して IMS のセキュリティー設定を定義すれば、このような結果の一部 を変更することも可能です。
- 5. キャッシュに入っている UTOKEN の情報を格納しておく期間は、IBM MQ の ALTER SECURITY コマンド の INTERVAL パラメーターと TIMEOUT パラメーターで定義できます。
- 6. RACF WARNING オプションは、IMSXCF.xcfgname.imsxcfmname プロファイルに対して何の効果もあ りません。 そのオプションを使用しても、付与されるアクセス権のレベルは変化せず、RACF WARNING メッセージは生成されません。

## <u>▶ 2/08 ┃</u> MS のセキュリティー検査

ブリッジ経由で受け渡しが行われるメッセージには、セキュリティー情報が含まれています。 どのような セキュリティー検査が行われるかは、IMS コマンド /SECURE OTMA の設定によって異なります。

ブリッジ経由で受け渡しが行われる各 IBM MQ メッセージには、以下のセキュリティー情報が含まれてい ます。

- MQMD 構造の *UserIdentifier* フィールドに含まれるユーザー ID
- MQIIH 構造の *SecurityScope* フィールドに格納されているセキュリティー・スコープ (MQIIH 構造が存在 する場合)
- UTOKEN (IBM MQ サブシステムが、関連の IMSXCF.xcfgname.imsxcfmname プロファイルに対して、 CONTROL または ALTER アクセス権を持っていない場 合)

どのようなセキュリティー検査が行われるかは、IMS コマンド /SECURE OTMA の設定によって異なりま す。

#### <span id="page-268-0"></span>**/SECURE OTMA NONE**

トランザクションのセキュリティー検査は行われません。

#### **/SECURE OTMA CHECK**

トランザクション権限またはコマンド権限の検査のために MQMD 構造の *UserIdentifier* フィールドが IMS に渡されます。

IMS の制御領域で ACEE (Accessor Environment Element) が作成されます。

#### **/SECURE OTMA FULL**

トランザクション権限またはコマンド権限の検査のために MQMD 構造の *UserIdentifier* フィールドが IMS に渡されます。

IMS の制御領域と IMS の従属領域で ACEE が作成されます。

#### **/SECURE OTMA PROFILE**

トランザクション権限またはコマンド権限の検査のために MQMD 構造の *UserIdentifier* フィールドが IMS に渡されます。

MQIIH 構造の *SecurityScope* フィールドに基づいて、IMS の制御領域と従属領域で ACEE で作成される かどうかが決まります。

#### **注 :**

- 1. TIMS または CIMS クラス、あるいは関連のグループ・クラス GIMS または DIMS の権限を変更する場 合、次の IMS コマンドを発行して、その変更を活動化する必要があります。
	- /MODIFY PREPARE RACF
	- /MODIFY COMMIT
- 2. /SECURE OTMA PROFILE を使用しない場合、MQIIH 構造の *SecurityScope* フィールドに指定された値は 無視されます。

## *IMS* **ブリッジによるセキュリティー検査**

実行する操作に応じて、さまざまな権限を使用します。

ブリッジがメッセージを書き込んだり取得したりするときに使用する権限 は、以下のとおりです。

#### **ブリッジ・キューからメッセージを取得する操作**

セキュリティー検査は行われません。

**例外または COA レポート・メッセージを書き込む操作**

MQMD 構造の *UserIdentifier* フィールドで指定されているユーザー ID の権限を使用します。

**応答メッセージを書き込む操作**

元のメッセージの MQMD 構造の *UserIdentifier* フィールドで指定されているユーザー ID の権限を使用 します。

#### **送達不能キューにメッセージを書き込む操作**

セキュリティー検査は行われません。

## **注 :**

- 1. IBM MQ のクラス・プロファイルを変更した場合は、IBM MQ の REFRESH SECURITY(\*) コマンドを実 行してその変更をアクティブ化する必要があります。
- 2. ユーザーの権限を変更した場合は、MQSC の RVERIFY SECURITY コマンドを実行してその変更をアクテ ィブ化する必要があります。

## *IMS* **ヘッダーでの** *RACF PassTickets* **の使用**

IMS ヘッダーでは、パスワードの代わりにパスチケットを使用できます。

IMS ヘッダー (MQIIH) でパスワードの 代わりにパスチケットを使用する場合は、メッセージの送付先にな る IMS ブリッジ・キューの STGCLASS 定義の PASSTKTA 属性で、パスチケットを検証するために使用する アプリケーション名を指定します。

PASSTKTA 値をブランクのままにする場合は、パスチケットを生成するための調整が必要になります。 こ の場合のアプリケーション名は、MVSxxxx という形式でなければなりません (xxxx は、ターゲット・キュ ー・マネージャーを実行する z/OS システムの SMFID です)。

パスチケットは、ユーザー ID、ターゲット・アプリケーション名、秘密鍵で作成されます。 大文字の英字 と数字が含まれている 8 バイトの値です。 使用できるのは 1 回限りであり、有効期間は 20 分です。 パス チケットがローカル RACF システムで生成される場合、RACF は、プロファイルが存在するかどうかを確認 するだけで、ユーザーがそのプロファイルに対する権限を持っているかどうかについては確認しません。 パスチケットがリモート・システムで生成される場合、RACF は、ユーザー ID がプロファイルに対して持 っているアクセス権を確認します。 パスチケットについて詳しくは、「 *z/OS SecureWay Security Server RACF* セキュリティー管理者のガイド」を参照してください。

IMS ヘッダー内のパスチケットは、RACF ではなく、IBM MQ から IMS に与えられます。

## **大/小文字混合のセキュリティーへの z/OS キュー・マネージャーの移行**

キュー・マネージャーを大/小文字混合のセキュリティーに移行するには、以下の手順を実行します。 使用 しているセキュリティー製品のレベルを確認して、新しい IBM MQ 外部セキュリティー・マネージャー・ クラスをアクティブ化します。 **REFRESH SECURITY** コマンドを実行して、大/小文字混合のプロファイル をアクティブ化します。

## **始める前に**

- 1. すべての IBM MQ 外部セキュリティー・マネージャー・クラスがアクティブ化されていることを確認し ます。
- 2. キュー・マネージャーが開始していることを確認します。

#### **このタスクについて**

キュー・マネージャーを大/小文字混合のセキュリティーに変換するには、以下の手順を実行します。

## **手順**

- 1. すべての既存のプロファイルおよびアクセス・レベルを、大文字のクラスから、同等の大/小文字混合の 外部セキュリティー・マネージャー・クラスにコピーします。
	- a) MQADMIN から MXADMIN
	- b) MQPROC から MXPROC
	- c) MQNLIST から MXNLIST
	- d) MQQUEUE から MXQUEUE
- 2. 次のコマンドを発行して、SCYCASE キュー・マネージャー属性の値を MIXED に変更します。

ALTER QMGR SCYCASE(MIXED)

3. 次のコマンドを発行して、セキュリティー・プロファイルをアクティブ化します。

REFRESH SECURITY(\*) TYPE(CLASSES)

4. セキュリティー・プロファイルが正しく機能していることを検査します。

### **次のタスク**

オブジェクト定義を検討し、プロファイルをアクティブにするのに必要な **REFRESH SECURITY** コマンド を使用して、新しい大/小文字混合プロファイルを必要に応じて作成します。

## **IBM MQ MQI client・セキュリティーのセットアップ**

クライアント・アプリケーションがサーバー上のリソースへ無制限にアクセスしないように、IBM MQ MQI client・セキュリティーについて考慮する必要があります。

クライアント・アプリケーションの実行時には、必要以上のアクセス権を持つユーザー ID を使用してその アプリケーションを実行しないでください。例えば、mqm グループ内のユーザーや mqm ユーザー自体も該 当します。

アクセス権が過度に多いユーザーとしてアプリケーションを実行すると、アプリケーションがキュー・マ ネージャーの一部に対して故意または不慮にアクセスしたり変更したりするリスクが生じます。

クライアント・アプリケーションとそのキュー・マネージャー・サーバー間のセキュリティーには、認証 およびアクセス管理という 2 つの局面があります。

• 認証を使用して、特定のユーザーとして実行しているクライアント・アプリケーションが本人であること を確認できます。 認証を使用すると、アタッカーがいずれかのアプリケーションの偽名を使用してキュ ー・マネージャーに対するアクセス権を獲得しないようにすることができます。

IBM MQ 8.0 以降、認証は以下の 2 つのオプションの 1 つにより提供されています。

– 接続認証フィーチャー。

接続認証の詳細については、68 [ページの『接続認証』](#page-67-0)を参照してください。

– TLS 内の相互認証の使用。

TLS の詳細については、275 ページの『SSL/TLS [の取り扱い』を](#page-274-0)参照してください。

• アクセス管理を使用して、特定のユーザーかユーザーのグループに関するアクセス権を付与したり削除し たりできます。 特別に作成したユーザー (または、特定のグループ内のユーザー) を使用してクライアン ト・アプリケーションを実行すると、アクセス管理を使用して、そのアプリケーションが想定外のキュ ー・マネージャーの部分にアクセスできないようにすることができます。

アクセス管理のセットアップ時には、チャネル認証規則とチャネル上の MCAUSER フィールドを考慮しな ければなりません。 これらのフィーチャーは両方とも、アクセス管理権限の検証に使用するユーザー ID を変更できます。

アクセス管理の詳細については、352 [ページの『オブジェクトに対するアクセス権限の設定』](#page-351-0)を参照して ください。

制限付き ID を使用して特定のチャネルに接続するようにクライアント・アプリケーションをセットアップ しているものの、そのチャネルの MCAUSER フィールドで管理者 ID が設定されている場合には、クライア ント・アプリケーションが正常に接続すると、管理者 ID を使用してアクセス管理が検査されます。 したが って、クライアント・アプリケーションはキュー・マネージャーに対する全アクセス権限を持ちます。

MCAUSER 属性の詳細については、388 ページの『MCAUSER ユーザー ID へのユーザー ID [のマッピング』](#page-387-0) を参照してください。

チャネル認証規則をキュー・マネージャーに対するアクセス管理方式として使用することもできます。 こ の場合は、受諾する接続に関する特定の規則と基準をセットアップします。

チャネル認証規則の詳細については、48 [ページの『チャネル認証レコード』](#page-47-0)を参照してください。

## **MQI クライアントでの実行時に FIPS 認定の CipherSpec のみを使用するように 指定する**

FIPS 準拠のソフトウェアを使用して鍵リポジトリーを作成し、次にチャネルで FIPS 認定の CipherSpec を 使用しなければならないことを指定します。

**注 :** AIX, Linux, and Windows では、 IBM MQ は "IBM Crypto for C" 暗号モジュールを介して FIPS 140-2 準 拠を提供します。 このモジュールの証明書は「履歴」ステータスに移動されました。 お客様は、 [IBM Crypto](https://csrc.nist.gov/projects/cryptographic-module-validation-program/certificate/3064) for C [証明書](https://csrc.nist.gov/projects/cryptographic-module-validation-program/certificate/3064) を表示し、NIST から提供されるアドバイスに注意する必要があります。 交換用の FIPS 140-3 モジュールが現在進行中であり、その状況を表示するには、「[NIST CMVP modules in process list](https://csrc.nist.gov/Projects/cryptographic-module-validation-program/modules-in-process/modules-in-process-list)」でその モジュールを検索します。

実行時に FIPS 準拠になるようにするには、鍵リポジトリーが、-fips オプションを指定した runmqakm な どの、FIPS 準拠のソフトウェアのみを使用して作成および管理されている必要があります。

以下の 3 つの方法 (優先順にリストしています) で、TLS チャネルまたは TLS チャネルで FIPS 認定の CipherSpec のみを使用しなければならないことを指定できます。

1. MQSCO 構造体の FipsRequired フィールドを MQSSL\_FIPS\_YES に設定する。

2. 環境変数 MQSSLFIPS を YES に設定する。

3. クライアント構成ファイルの SSLFipsRequired 属性を YES に設定する。

デフォルトでは、FIPS 認定の暗号方式は必要ありません。

これらの値の意味は、ALTER QMGR SSLFIPS で同等のパラメーター値が持つ意味と同じです (ALTER QMGR を参照)。 現在、アクティブな TLS 接続または TLS 接続がクライアント・プロセスに存在せず、FipsRequired の値が SSL MQCONNX に正しく指定されている場合、それ以降にこのプロセスと関連して行われる TLS 接 続では、この値に関連付けられた CipherSpec のみが使用されます。 この条件は、これとその他の TLS 接 続または TLS 接続がすべて停止され、後続の MQCONNX により FipsRequired に対して新しい値が提供され るまで適用されます。

暗号ハードウェアが存在する場合、ハードウェア製品によって提供される暗号モジュールを使用するよう に、IBM MQ を構成することができます。これらのモジュールは、特定のレベルの FIPS 認定を受けている 場合があります。 構成可能なモジュール、およびそれらが FIPS 証明されているかどうかは、使用している ハードウェア製品によって異なります。

FIPS のみの CipherSpec が構成されている場合、MQI クライアントは、FIPS 以外の CipherSpec が指定さ れている接続を、MQRC\_SSL\_INITIALIZATION\_ERROR として拒否します (可能な場合)。 IBM MQ では、 そのような接続が必ず拒否されることが保証されておらず、ユーザーは使用している IBM MQ 構成が FIPS 準拠であるかどうかを判別する必要があります。

#### **関連概念**

33 ページの『[AIX, Linux, and Windows](#page-32-0) での連邦情報処理標準 (FIPS)』

AIX, Linux, and Windows システム上の SSL/TLS チャネルで暗号化が必要な場合、IBM MQ は IBM Crypto for C (ICC) と呼ばれる暗号化パッケージを使用します。 AIX, Linux, and Windows プラットフォームで、 ICC ソフトウェアは、米国連邦情報・技術局の連邦情報処理標準 (FIPS) 暗号モジュール評価プログラム (レ ベル 140-2) に合格しました。

#### **関連資料**

FipsRequired (MQLONG) MQSSLFIPS クライアント構成ファイルの SSL スタンザ

## **複数の GSKit V8.0 インストールがある AIX 上での TLS クライアン ト・アプリケーションの実行**

複数の GSKit V8.0 インストールが存在する AIX システムで AIX の TLS クライアント・アプリケーションを 実行すると、MORC CHANNEL CONFIG ERROR およびエラー AM06175 が発生することがあります。

複数の GSKit V8.0 インストールが存在する AIX システムでクライアント・アプリケーションを実行する と、TLS の使用時にクライアント接続呼び出しで MQRC\_CHANNEL\_CONFIG\_ERROR が返されることがあり ます。 /var/mqm/errors ログには、失敗したクライアント・アプリケーションのエラー AMQ6175 およ び AMQ9220 が記録されます。以下に例を示します。

09/08/11 11:16:13 - Process(24412.1) User(user) Program(example) Host(machine.example.ibm.com) Installation(Installation1) VRMF(7.1.0.0) AMQ6175: The system could not dynamically load the shared library '/usr/mqm/gskit8/lib64/libgsk8ssl\_64.so'. The system returned error number '8' and error message 'Symbol resolution failed for /usr/mqm/gskit8/lib64/libgsk8ssl\_64.so because: Symbol VALUE\_EC\_NamedCurve\_secp256r1\_\_9GSKASNOID (number 16) is not exported from dependent module /db2data/db2inst1/sqllib/lib64/libgsk8cms\_64.so. Symbol VALUE\_EC\_NamedCurve\_secp384r1\_\_9GSKASNOID (number 17) is not exported from dependent module /db2data/db2inst1/sqllib/lib64/libgsk8cms\_64.so.

Symbol VALUE\_EC\_NamedCurve\_secp521r1\_\_9GSKASNOID (number 18) is not exported from dependent module /db2data/db2inst1/sqllib/lib64/libgsk8cms\_64.so. Symbol VALUE\_EC\_ecPublicKey\_\_9GSKASNOID (number 19) is not exported from dependent module /db2data/db2inst1/sqllib/lib64/libgsk8cms\_64.so. Symbol VALUE\_EC\_ecdsa\_with\_SHA1\_\_9GSKASNOID (number 20) is not exported from dependent module /db2data/db2inst1/sqllib/lib64/libgsk8cms\_64.so. Symbol VALUE\_EC\_ecdsa\_\_9GSKASNOID (number 21) is not exported from dependent module /db2data/db2inst1/sqllib/lib64/libgsk8cms\_64.so.'. EXPLANATION: This message applies to AIX systems. The shared library '/usr/mqm/gskit8/lib64/libgsk8ssl\_64.so' failed to load correctly due to a problem with the library. ACTION: Check the file access permissions and that the file has not been corrupted. amqxufnx.c : 1284 09/08/11 11:16:13 - Process(24412.1) User(user) Program(example) Host(machine.example.ibm.com) Installation(Installation1) VRMF(7.1.0.0) AMQ9220: The GSKit communications program could not be loaded. **EXPLANATION:** The attempt to load the GSKit library or procedure '/usr/mqm/gskit8/lib64/libgsk8ssl\_64.so' failed with error code 536895861. ACTION: Either the library must be installed on the system or the environment changed to allow the program to locate it. -- amqcgska.c : 836

このエラーは通常、LIBPATH 環境変数または LD\_LIBRARY\_PATH 環境変数の設定により IBM MQ クライ アントが 2 つの異なる GSKit V8.0 インストールからライブラリーの混合セットをロードするときに生じま す。 IBM MQ クライアント・アプリケーションを Db2 環境で実行すると、このエラーが発生する可能性が あります。

このエラーを回避するには、ライブラリー・パスの初めに IBM MQ ライブラリーのディレクトリーを組み 込んで、IBM MQ ライブラリーが優先されるようにします。 これは、 **-k** パラメーターを指定した **setmqenv** コマンドを使用して行うことができます。以下に例を示します。

. /usr/mqm/bin/setmqenv -s -k

**setmqenv** コマンドの使用方法について詳しくは、『setmqenv (IBM MQ 環境の設定)』を参照してくださ い。

## **IBM i での SSL 通信または TLS 通信のセットアップ**

SSL または TLS 暗号セキュリティー・プロトコルを使用するセキュア通信では、 通信チャネルをセットア ップし、認証に使用するデジタル証明書を管理する必要があります。

SSL または TLS インストール環境をセットアップするには、SSL または TLS を使用するようにチャネルを 定義する必要があります。 また、デジタル証明書を作成し、管理することも必要です。 一部のオペレーテ ィング・システムでは、自己署名証明書でテストを実行できます。 ただし、IBM i では、ローカル CA の署 名が付いた個人証明書を使用する必要があります。

証明書の作成と管理の詳細については、276 ページの『IBM i での SSL/TLS [の取り扱い』を](#page-275-0)参照してくださ い。

このトピック集では、SSL 通信または TLS 通信のセットアップに関連したタスクをいくつか取り上げ、そ れらのタスクを実行するための段階的な手順を説明します。

また、SSL および TLS プロトコルのオプション部分である SSL または TLS クライアント認証をテストする こともできます。 SSL または TLS ハンドシェーク中に、SSL または TLS クライアントは常にサーバーから デジタル証明書を取得し検証します。 IBM MQ の実装では、SSL または TLS サーバーは、常にクライアン トから証明書を要求します。

IBM i では、SSL または TLS クライアントは、正しい IBM MQ 形式のラベルが付いた証明書が存在する場合 に限って証明書を送信します。

- キュー・マネージャーの場合は、ibmwebspheremq の後に続けて、小文字に変更されたキュー・マネー ジャーの名前。 例えば、QM1 の場合は、ibmwebspheremqqm1 です。
- IBM MQ C Client for IBM i の場合、 ibmwebspheremq の後に、小文字に変換されたログオン・ユーザー ID が続きます (例: ibmwebspheremqmyuserid)。

IBM MQ は、他の製品の証明書との混同を避けるために、ibmwebspheremq という接頭部をラベルに付け ます。 証明書ラベル全体を小文字で指定してください。

SSL または TLS サーバーは、クライアント証明書が送信される場合は、常にそのクライアント証明書を検 証します。 SSL または TLS クライアントが証明書を送信しない場合に認証が失敗するのは、チャネルの SSL または TLS サーバー側の定義で、SSLCAUTH パラメーターが REQUIRED に設定されている場合、また は SSLPEER パラメーター値が設定されている場合に限られます。 詳しくは、SSL または TLS による 2 つの キュー・マネージャーの接続を参照してください。

## **AIX, Linux, and Windows での SSL 通信または TLS 通信のセットアッ プ**

SSL または TLS 暗号セキュリティー・プロトコルを使用するセキュア通信では、 通信チャネルをセットア ップし、認証に使用するデジタル証明書を管理する必要があります。

SSL または TLS インストール環境をセットアップするには、SSL または TLS を使用するようにチャネルを 定義する必要があります。 また、デジタル証明書を作成し、管理することも必要です。 AIX, Linux, and Windows システムでは、自己署名証明書でテストを実行できます。

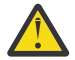

**重要 :** TLS 対応チャネルを使用して結合させるキュー・マネージャー同士の間で、楕円曲線暗号の署 名の付いた証明書と RSA の署名の付いた証明書を混在させることはできません。

TLS 対応チャネルを使用したキュー・マネージャーがすべて RSA の署名の付いた証明書を使用する か、すべて EC の署名の付いた証明書を使用するかのどちらかにしなければなりません。両方を混在 させることはできません。

詳しくは、 44 ページの『IBM MQ [におけるデジタル証明書と](#page-43-0) CipherSpec の互換性』 を参照してく ださい。

自己署名証明書は、取り消すことができません。したがって、アタッカーが秘密鍵を不正に取得してしま うと、身分を偽って勝手に操作を実行する、という事態が発生しかねません。 一方、CA は、暗号の漏えい が発生した証明書を取り消して、その証明書がそれ以上使用される事態を防止できます。 したがって、実 稼働環境では、CA 署名証明書を使用するほうが安全です。一方テスト・システムでは、自己署名証明書を 使用するほうが便利です。

証明書の作成と管理の詳細については、288 ページの『[AIX, Linux, and Windows](#page-287-0) での SSL/TLS の取り扱 [い』を](#page-287-0)参照してください。

このトピック集では、SSL 通信のセットアップに関連したタスクをいくつか取り上げ、それらのタスクを実 行するための段階的な手順を説明します。

また、プロトコルのオプション部分である SSL または TLS クライアント認証をテストすることもできます。 SSL または TLS ハンドシェーク中に、SSL または TLS クライアントは常にサーバーからデジタル証明書を 取得し検証します。 IBM MQ の実装では、SSL または TLS サーバーは、常にクライアントから証明書を要 求します。

AIX, Linux, and Windows では、SSL または TLS クライアントは、正しい IBM MQ 形式のラベルが付いた証 明書が存在する場合に限って証明書を送信します。

- キュー・マネージャーの場合は、ibmwebspheremq の後にキュー・マネージャーの名前を小文字に変換 して追加した形式になります。 例えば、QM1 の場合は、ibmwebspheremqqm1 です。
- IBM MQ クライアント場合は、ibmwebspheremq の後にログオン・ユーザー ID を小文字に変換して追加 した形式になります (例えば、ibmwebspheremqmyuserid)。

IBM MQ は、他の製品の証明書との混同を避けるために、ibmwebspheremq という接頭部をラベルに付け ます。 証明書ラベル全体を小文字で指定してください。

<span id="page-274-0"></span>SSL または TLS サーバーは、クライアント証明書が送信される場合は、常にそのクライアント証明書を検 証します。 クライアントが証明書を送信しない場合に認証が失敗するのは、チャネルの SSL または TLS サ ーバー側の定義で、SSLCAUTH パラメーターが REQUIRED に設定されている場合、または SSLPEER パラ メーター値が設定されている場合に限られます。 詳しくは、SSL または TLS による 2 つのキュー・マネー ジャーの接続を参照してください。

## **z/OS での SSL 通信または TLS 通信のセットアップ**

SSL または TLS 暗号セキュリティー・プロトコルを使用するセキュア通信では、 通信チャネルをセットア ップし、認証に使用するデジタル証明書を管理する必要があります。

SSL または TLS インストール環境をセットアップするには、SSL または TLS を使用するようにチャネルを 定義する必要があります。 また、デジタル証明書を作成し、管理することも必要です。 z/OS では、自己署 名証明書、またはローカル認証局 (CA) の署名の付いた個人証明書でテストを実行できます。

自己署名証明書は、取り消すことができません。したがって、アタッカーが秘密鍵を不正に取得してしま うと、身分を偽って勝手に操作を実行する、という事態が発生しかねません。 一方、CA は、暗号の漏えい が発生した証明書を取り消して、その証明書がそれ以上使用される事態を防止できます。 したがって、実 稼働環境では、CA 署名証明書を使用するほうが安全です。一方テスト・システムでは、自己署名証明書を 使用するほうが便利です。

証明書の作成と管理の詳細については、320 ページの『z/OS での SSL/TLS [の取り扱い』を](#page-319-0)参照してくださ い。

詳しくは、 ALTER QMGR コマンドの CERTLABL および CERTQSGL パラメーター、および DEFINE CHANNEL コマンドの CERLABL パラメーターを参照してください。

優先順位は次のとおりです。

- チャネル CERTLABL パラメーター
- チャネルが共用されている場合は、QMGR CERTQSGL パラメーター。

送信側チャネルの場合、これは伝送キュー (XMITQ) が共有されることを意味します。 受信側チャネルの 場合、これはチャネルが共用リスナー (つまり、INDISP (GROUP) を指定したリスナー) を介して開始され たことを意味します。

- QMGR、CERTLABL
- デフォルト・ラベル ibmWebSphereMQ の後に、共有チャネルのキュー共有グループの名前、またはキュ ー・マネージャーの名前が続きます。

このトピック集では、SSL 通信または TLS 通信のセットアップに関連したタスクをいくつか取り上げ、そ れらのタスクを実行するための段階的な手順を説明します。

また、プロトコルのオプション部分である SSL または TLS クライアント認証をテストすることもできます。 SSL または TLS ハンドシェーク中に、SSL または TLS クライアントは常にサーバーからデジタル証明書を 取得し検証します。 IBM MQ の実装では、SSL または TLS サーバーは、常にクライアントから証明書を要 求します。

チャネルを共有すると、チャネルはまず、キュー共有グループの証明書を見つけようとします。 キュー共 有グループの証明書が見つからない場合は、キュー・マネージャーの証明書を見つけようとします。

z/OS で、IBM MQ は、他の製品の証明書との混同を避けるために、ibmWebSphereMQ という接頭部をラベ ルで使用します。

SSL または TLS サーバーは、クライアント証明書が送信される場合は、常にそのクライアント証明書を検 証します。 SSL または TLS クライアントが証明書を送信しない場合に認証が失敗するのは、チャネルの SSL または TLS サーバー側の定義で、SSLCAUTH パラメーターが REQUIRED に設定されている場合、また は SSLPEER パラメーター値が設定されている場合に限られます。 詳しくは、SSL または TLS による 2 つの キュー・マネージャーの接続を参照してください。

## **SSL/TLS の取り扱い**

これらのトピックでは、IBM MQ での TLS の使用に関連した単一タスクを実行する方法について説明しま す。

<span id="page-275-0"></span>これらのタスクの多くは、以下のセクションで説明されている高いレベルのタスクにおけるステップとし て使用されます。

- 332 [ページの『ユーザーの識別および認証』](#page-331-0)
- 352 [ページの『オブジェクトに対するアクセス権限の設定』](#page-351-0)
- 419 [ページの『メッセージの機密性』](#page-418-0)
- 476 [ページの『メッセージのデータ保全性』](#page-475-0)
- 477 [ページの『クラスターのセキュリティーの確保』](#page-476-0)

## **IBM i での SSL/TLS の取り扱い**

このトピック集では、IBM MQ for IBM i での Transport Layer Security (TLS) を処理する個別のタスクに関 する指示を取り上げます。

IBM i の場合、TLS サポートは、オペレーティング・システムに不可欠の要素として組み込まれています。 IBM i でのハードウェア要件とソフトウェア要件で取り上げられている前提条件製品がインストールされ ていることを確認してください。

IBM i では、DCM (Digital Certificate Manager) ツールを使用して鍵とデジタル証明書を管理します。

## *DCM* **へのアクセス**

DCM インターフェースにアクセスする手順を取り上げます。

## **このタスクについて**

フレームがサポートされている Web ブラウザーで以下の手順を実行します。

## **手順**

- 1. http://*machine*.domain:2001 または https://*machine*.domain:2010 にアクセスします。こ こで、*machine* は使用しているコンピューターの名前です。
- 2. 有効なユーザー・プロファイルとパスワードが要求されたら、それぞれの値を入力します。 新しい証明書ストアを作成するには、ユーザー・プロファイルで \*ALLOBJ と \*SECADM の特殊権限が設 定されている必要があります。 これらの特殊権限がない場合は、個人用証明書の管理、または 許可され ているオブジェクトのオブジェクト・シグニチャーの表示のみが可能です。 オブジェクト署名アプリケ ーションの使用が許可されている場合は、DCM からオブジェクトに署名することもできます。
- 3.「Internet Configurations (インターネット構成)」ページで、**「Digital Certificate Manager」**をクリック します。

「Digital Certificate Manager」ページが表示されます。

## *IBM i* **でキュー・マネージャーに証明書を割り当てる操作**

DCM を使用して、キュー・マネージャーに証明書を割り当てます。

IBM i の従来のデジタル証明書管理機能を使用して、キュー・マネージャーに証明書を割り当てます。 した がって、キュー・マネージャーがシステム証明書ストアを使用することと、キュー・マネージャーをアプ リケーションとして DCM (Digital Certificate Manager) に登録することを指定できます。 そのためには、キ ュー・マネージャーの **SSLKEYR** 属性の値を \*SYSTEM に変更します。

**SSLKEYR** パラメーターを \*SYSTEM に変更すると、 IBM MQ はキュー・マネージャーをサーバー・アプリ ケーションとして OIBM\_WEBSPHERE\_MO\_OMGRNAME という固有のアプリケーション・ラベルと Qmgrname (WMQ) の説明付きのラベルで登録します。 \*SYSTEM 証明書ストアを使用する場合、チャネル の **CERTLABL** 属性は使用されないことに注意してください。 その後、キュー・マネージャーは DCM (Digital Certificate Manager) でサーバー・アプリケーションとして表示されます。このアプリケーションに対し、 システム・ストアで任意のサーバー証明書またはクライアント証明書を割り当てることができます。

キュー・マネージャーはアプリケーションとして登録されるので、CA トラスト・リストの定義などの DCM 拡張機能を実行できます。

<span id="page-276-0"></span>**SSLKEYR** パラメーターが \*SYSTEM 以外の値に変更されると、 IBM MQ は、アプリケーションとしてのキ ュー・マネージャーをデジタル Certificate Manager から登録解除します。 キュー・マネージャーが削除さ れた場合も、DCM から登録解除されます。 十分な \*SECADM 権限を備えたユーザーは、手動で DCM のア プリケーションを追加または登録削除できます。

## *IBM i* **での鍵リポジトリーのセットアップ**

鍵リポジトリーは、接続の両端でセットアップされる必要があります。 デフォルトの証明書ストアを使用 するか、独自の証明書ストアを作成することができます。

TLS 接続では、接続の両端に鍵リポジトリー が必要です。 各キュー・マネージャーおよび IBM MQ MQI client には、鍵リポジトリーへのアクセス権が必要です。 ファイル名とパスワードを使用して (つまり、 \*SYSTEM オプションを使用しないで) 鍵リポジトリーにアクセスする場合は、QMQM ユーザー・プロファ イルに次の権限が付与されていることを確認してください。

- 鍵リポジトリーが入っているディレクトリーへの実行権限
- 鍵リポジトリーが入っているファイルの読み取り権限

詳しくは、23 ページの『SSL/TLS [鍵リポジトリー』](#page-22-0)を参照してください。 \*SYSTEM 証明書ストアを使用 する場合、 チャネル **CERTLABL** 属性は使用されないことに注意してください。

IBM i では、デジタル証明書は、DCM を使用して管理される証明書ストアに保管されます。 これらのデジ タル証明書には、証明書をキュー・マネージャーまたは IBM MQ MQI client に関連付けるラベルがありま す。 TLS は、認証のためにその証明書を使用します。

ラベルは、**CERTLABL** 属性が設定されている場合はその値、またはデフォルトの ibmwebspheremq にキ ュー・マネージャーの名前か IBM MQ MQI client ユーザーのログオン ID をすべて小文字で付加した値のど ちらかです。 詳細については、デジタル証明書ラベルを参照してください。

キュー・マネージャーまたは IBM MQ MQI client 証明書ストアの名前は、パスと語幹名から構成されます。 デフォルトのパスは /QIBM/UserData/ICSS/Cert/Server/ であり、デフォルトの語幹名は Default です。 IBM i では、デフォルトの証明書ストア /QIBM/UserData/ICSS/Cert/Server/Default.kdb は \*SYSTEM とも呼ばれます。 オプショナルで、独自のパスと語幹名を定義できます。

独自のパスまたはファイル名を定義する場合は、そのファイルに対するアクセス権を設定して、そのファ イルへのアクセスを厳密に制御してください。

証明書ストア名の指定については、279 ページの『IBMi でキュー·マネージャーの鍵リポジトリーの位置 [を変更する操作』](#page-278-0)を参照してください。 証明書ストアの名前は、証明書ストアの作成前または作成後のど ちらでも指定できます。

**注 :** DCM で実行可能な操作は、ユーザー・プロファイルの権限によって制限されます。 例えば、CA 証明書 の作成には \*ALLOBJ 権限および \*SECADM 権限が必要です。

*IBM i* での証明書ストアの作成

デフォルトの証明書ストアを使用しない場合は、以下の手順で独自の証明書ストアを作成します。

## **このタスクについて**

新しい証明書ストアを作成するのは、IBM i のデフォルトの証明書ストアを使用しない場合に限られます。

IBM i システム証明書ストアを使用することを指定するには、キュー・マネージャーの SSLKEYR 属性の値 を \*SYSTEM に変更します。 その値は、キュー・マネージャーがシステム証明書ストアを使用することと、 キュー・マネージャーが使用可能なアプリケーションとしてデジタル証明書マネージャー (DCM) に登録さ れていることを示す値です。

## **手順**

1. DCM インターフェースにアクセスします (276 ページの『DCM [へのアクセス』](#page-275-0)を参照)。

2. ナビゲーション・パネルで、**「Create New Certificate Store (証明書ストアの作成)」**をクリックする。 タスク・フレームに「Create New Certificate Store (証明書ストアの作成)」ページが表示されます。

<span id="page-277-0"></span>3. タスク・フレームで、**「Other System Certificate Store (他のシステム証明書ストア)」**を選択して、 **「Continue (続行)」**をクリックします。

タスク・フレームに「Create a Certificate in New Certificate Store (新規証明書ストアでの証明書の作 成)」ページが表示されます。

- 4.**「No Do not create a certificate in the certificate store (いいえ。証明書ストアに証明書を作成しませ ん)」**を選択して、**「Continue (続行)」**をクリックします。 タスク・フレームに「Certificate Store Name and Password (証明書ストア名およびパスワード)」ペー ジが表示されます。
- 5.**「証明書ストアのパスとファイル名」** フィールドに、IFS パスとファイル名を入力します (例: /QIBM/ UserData/mqm/qmgrs/qm1/key.kdb )。
- 6. **Password** フィールドにパスワードを入力し、**Confirm Password** フィールドにそのパスワードをもう 一度入力する。 **「次へ進む」**をクリックします。 パスワードを書き留めます (大/小文字の区別があります)。そのパスワードは、リポジトリーの鍵を隠す ときに必要になります。
- 7. ブラウザー・ウィンドウをクローズし、DCM を終了する。

## **次のタスク**

DCM を使用して証明書ストアを作成した場合は、必ずパスワードを隠してください (278 ページの『IBM i システムでの証明書ストアのパスワードの隠蔽』を参照してください)。

#### **関連タスク**

283 ページの『IBM i [で鍵リポジトリーに証明書をインポートする操作』](#page-282-0) 証明書をインポートする手順を取り上げます。

*IBM i* システムでの証明書ストアのパスワードの隠蔽 CL コマンドを使用して、証明書ストアのパスワードを隠します。

以下の指示は、IBM i でキュー・マネージャー用に証明書ストアのパスワードを隠す操作に適用されます。 あるいは、 IBM MQ MQI client の場合、\*SYSTEM 証明書ストアを使用しない場合 (つまり、MQSSLKEYR 環 境が \*SYSTEM 以外の値に設定されている場合) は、 285 ページの『IBM MQ の IBM i 用 SSL [クライアント・](#page-284-0) [ユーティリティー](#page-284-0) (amqrsslc)』の 287 [ページの『証明書ストア・パスワードを隠しておく操作』](#page-286-0) セクショ ンで説明されている手順に従ってください。

キュー・マネージャーの SSLKEYR 属性の値を \*SYSTEM に変更することによって、\*SYSTEM 証明書ストア を使用するように指定した場合は、このセクションの手順を実行しないでください。

DCM を使用して証明書ストアを作成した場合は、次の証明を使用してパスワードを隠してください。

STRMQM MQMNAME('*queue\_manager\_name*') CHGMQM MQMNAME('*queue\_manager\_name*') SSLKEYRPWD('*password*')

パスワードでは大/小文字を区別します。 パスワードは、277 ページの『IBM i [での証明書ストアの作成』](#page-276-0) のステップ 6 で入力したとおりに、単一引用符内に入力する必要があります。

**注 :** デフォルトのシステム証明書ストアを使用していない場合は、パスワードを隠さないと、証明書ストア へのアクセスに必要なパスワードを取得できないので、TLS チャネルを開始しようとしても失敗します。

#### *IBM i* **でキュー・マネージャーの鍵リポジトリーの位置を取得する操作**

キュー・マネージャーの証明書ストアの位置を取得する手順を取り上げます。

## **手順**

1. 次のコマンドを使用して、キュー・マネージャーの属性を表示する。

DSPMQM MQMNAME('queue manager name')

2. コマンドの出力を調べて、証明書ストアのパスと語幹名を見つける。

<span id="page-278-0"></span>例えば、/QIBM/UserData/ICSS/Cert/Server/Default です。ここで、/QIBM/UserData/ICSS/ Cert/Server はパスであり、Default は語幹名です。

### *IBM i* **でキュー・マネージャーの鍵リポジトリーの位置を変更する操作**

CHGMQM または ALTER QMGR を使用して、キュー・マネージャーの証明書ストアの位置を変更します。

## **手順**

CHGMQM コマンドまたは ALTER QMGR MQSC コマンドを使用して、キュー・マネージャーの鍵リポジト リー属性を設定します。

- a) CHGMQM: CHGMQM MQMNAME('qm1') SSLKEYR('/QIBM/UserData/ICSS/Cert/Server/ MyKey')
- b) ALTER QMGR: ALTER QMGR SSLKEYR('/QIBM/UserData/ICSS/Cert/Server/MyKey')

いずれの場合も、証明書ストアには完全修飾ファイル名 /QIBM/UserData/ICSS/Cert/Server/ MyKey.kdb が含まれます。

## **次のタスク**

キュー・マネージャーの証明書ストアの位置を変更する場合、証明書は、もとの場所から転送されません。 証明書ストアを作成した時点で既にインストールされていた CA 証明書では不十分な場合は、新しい証明書 ストアに証明書を取り込まなければなりません (283 ページの『IBM i [で鍵リポジトリーに証明書をインポ](#page-282-0) [ートする操作』を](#page-282-0)参照してください)。 新しい位置についても パスワードを隠しておかなければなりません (278 ページの『IBM i [システムでの証明書ストアのパスワードの隠蔽』を](#page-277-0)参照)。

## *IBM i* **でのテスト用の認証局と証明書の作成**

証明書要求に署名するためのローカル CA 証明書を作成する手順と、CA 証明書を作成してインストールす る手順を取り上げます。

## **始める前に**

このトピックでは、ローカル認証局 (CA) が存在していないという前提で手順を説明します。 ローカル CA が存在する場合は、280 ページの『IBM i [でのサーバー証明書の要求』](#page-279-0)に進んでください。

## **このタスクについて**

TLS のインストール時に提供される CA 証明書は、発行側 CA によって署名されます。 IBM i では、システ ムにおける TLS 通信をテストするためのサーバー証明書に署名できるローカル認証局を生成できます。 ロ ーカル CA 証明書を作成するには、Web ブラウザーで以下の手順を実行します。

## **手順**

- 1. DCM インターフェースにアクセスする (276 ページの『DCM [へのアクセス』を](#page-275-0)参照)。
- 2. ナビゲーション・パネルで、**「Create a Certificate Authority (認証局の作成)」**をクリックする。 タスク・フレームに「Create a Certificate Authority (認証局の作成)」ページが表示されます。
- 3.**「Certificate store password (証明書ストア・パスワード)」**フィールドに パスワードを入力し、 **「Confirm password (パスワードの確認)」** フィールドにそのパスワードをもう一度入力する。
- 4.**「認証局 (CA) 名」**フィールドに名前を入力する (例: TLS Test Certificate Authority)。
- 5.**「共通名」**フィールドと**「組織」**フィールドに適切な値を入力して、国名を選択する。 残りのオプショ ン・フィールドに必要な値を入力する。
- 6. ローカル CA の有効期間を**「Validity period (有効期間)」**フィールドに 入力する。 デフォルト値は 1095 日です。
- 7.**「次へ進む」**をクリックします。 CA が作成され、DCM が ローカル CA 用の証明書ストアおよび CA 証明書を作成します。
- 8.**「Install certificate (証明書をインストール)」**をクリックする。 ダウンロード・マネージャーのダイアログ・ボックスが表示されます。
- <span id="page-279-0"></span>9. CA 証明書を格納する一時ファイルの絶対パス名を入力し、**「Save (保管)」**をクリックする。
- 10. ダウンロードが完了したら、**「Open (オープン)」**をクリックする。 「Certificate (証明書)」ウィンドウが表示されます。
- 11.**「Install certificate (証明書をインストール)」**をクリックする。 「Certificate Import (証明書のインポート)」ウィザードが表示されます。
- 12.**「Next」** をクリックします。
- 13.**「証明書のタイプに基づいて証明書ストアを自動的に選択」**を選択して、**「次へ」**をクリックする。
- 14.**「完了」**をクリックします。

確認ウィンドウが表示されます。

- 15.**「OK」**をクリックします。
- 16.「証明書」ウィンドウで**「OK」**をクリックする。
- 17.**「次へ進む」**をクリックします。

タスク・フレームに「Certificate Authority Policy (認証局ポリシー)」ページが表示されます。

- 18.**「ユーザー証明書の作成を許可」**フィールドで**「はい」**を選択する。
- 19.**「Validity period (有効期間)」**フィールドに、ローカル CA によって発行された証明書の有効期間を入 力する。

デフォルト値は 365 日です。

- 20.**「次へ進む」**をクリックします。 タスク・フレームに「Create a Certificate in New Certificate Store (新規証明書ストアでの証明書の作 成)」ページが表示されます。
- 21. アプリケーションが 1 つも選択されていないことを確認する。
- 22.**「Continue (続行)」**をクリックし、ローカル CA のセットアップを完了する。

## *IBM i* **でのサーバー証明書の要求**

デジタル証明書を使用すると、ある公開鍵が指定されたエンティティーに属することが認証され、偽名の 使用による被害を防ぐことができます。 新規のサーバー証明書は、デジタル証明書マネージャー (DCM) を 使用する認証局から要求することができます。

## **このタスクについて**

Web ブラウザーで以下の手順を実行します。

## **手順**

- 1. DCM インターフェースにアクセスする (276 ページの『DCM [へのアクセス』を](#page-275-0)参照)。
- 2. ナビゲーション・パネルで、**「Select a Certificate Store (証明書ストアの選択)」**をクリックする。 タスク・フレームに「Select a Certificate Store (証明書ストアの選択)」ページが表示されます。
- 3. 使用する証明書ストアを選択して、**「Continue (続行)」**をクリックする。
- 4. オプション: 手順 3 で**「\*SYSTEM」**を選択した場合は、システム・ストアのパスワードを入力して、 **「Continue (続行)」**をクリックする。
- 5. オプション: 手順 3 で**「Other System Certificate Store (他のシステム証明書ストア)」**を選択した場合 は、**「Certificate store path and filename (証明書ストアのパスおよびファイル名)」**フィールドに、証 明書ストアを作成したときに設定した IFS パスとファイル名を入力する。 さらに、**「Certificate Store Password (証明書ストア・パスワード)」**フィールドに パスワードを入力する。 次に、**「続行」**をクリ ックします。
- 6. ナビゲーション・パネルで、**「Create Certificate (証明書の作成)」**をクリックする。
- 7. タスク・フレームで **「Server or client certificate (サーバーまたはクライアント証明書)」**ラジオ・ボ タンを 選択し、**「Continue (続行)」**をクリックする。

タスク・フレームに 「Select a Certificate Authority (CA) (認証局の選択)」ページが表示されます。

8. ワークステーションにローカル CA がある場合は、ローカル CA または商用 CA のいずれかを選択して 証明書に署名する。 対象とする CA のラジオ・ボタンを選択し、**「Continue (続行)」**をクリックする。 タスク・フレームに「Create a Certificate (証明書の作成)」ページが表示されます。

9. オプション: キュー・マネージャーの場合、**「証明書ラベル」**フィールドに証明書ラベルを入力します。 ラベルは、**CERTLABL** 属性が設定されている場合はその値、またはデフォルトの ibmwebspheremq に キュー・マネージャーの名前をすべて小文字で付加した値のどちらかです。 詳細は デジタル証明書ラ ベル を参照してください。 例えば、キュー・マネージャー QM1 でデフォルト値を使用するには、ibmwebspheremqqm1 と入力

します。

- 10. オプション: IBM MQ MQI client の場合、**「Certificate label (証明書ラベル)」**フィールドで、 ibmwebspheremq の後にログオン・ユーザー ID を小文字に変換して追加した値を入力する。 例えば、ibmwebspheremqmyuserID と入力します。
- 11.**「共通名」**フィールドと**「組織」**フィールドに適切な値を入力して、国名を選択する。 残りのオプショ ン・フィールドに必要な値を入力する。

#### **タスクの結果**

証明書への署名に商用 CA を選択した場合は、DCM は PEM (Privacy-Enhanced Mail) 形式で認証要求を作成 します。 対象とする CA に要求を転送します。

証明書への署名にローカル CA を選択した場合は、DCM は、証明書が証明書ストアに作成され、使用可能 になったことを通知します。

#### *IBM* **鍵管理機能のサーバー証明書の要求** *(IBM i)*

ローカル認証局 (CA) の署名の付いた証明書を作成する手順と、商用 CA の署名の付いたサーバー証明書を 申請する手順を取り上げます (その証明書は、IBM 鍵管理 (iKeyman) ユーティリティーにインポートしま す)。

#### **このタスクについて**

デジタル証明書マネージャー (DCM) が複数のプラットフォームで IBM MQ の証明書マネージャーとして機 能する場合は、ユーザー証明書を使用する必要があります。 他のプラットフォームに配布したり iKeyman ユーティリティーにインポートしたりする個人証明書の場合は、Web ブラウザーで以下の手順を実行しま す。

## **手順**

- 1. DCM インターフェースにアクセスする (276 ページの『DCM [へのアクセス』](#page-275-0)を参照)。
- 2. **ナビゲーション**・ペインで、**「Create Certificate (証明書の作成)」**をクリックします。 タスク・フレームに**「Create Certificate (証明書の作成)」**ページが表示されます。
- 3.**「Create Certificate (証明書の作成)」**パネルで、**「User certificate (ユーザー証明書)」**ラジオ・ボタンを 選択し、**「Continue (続行)」**をクリックします。

**「Create User Certificate (ユーザー証明書の作成)」**ページが表示されます。

4.**「Create User Certificate (ユーザー証明書の作成)」**パネルで、「Certificate Information (証明書情報)」 の下にある必須フィールド**「Organization name (組織名)」**、**「State (州)」**または**「province (県)」**、 **「Country (国)」**または**「region (地域)」**に値を入力します。 オプションとして、**「Organization unit (組 織単位)」**、**「Locality (地方)」**または**「city (市)」**の各フィールドに値を入力することもできます。 **「次 へ進む」**をクリックします。

**「Common name (共通名)」**は、iSeries システムにログオンしたときのユーザー ID に自動的に設定され ます。

- 5. 次の**「Create User Certificate (ユーザー証明書の作成)」**パネルで、 **「Install certificate (証明書をイ ンストール)」**をクリックし、**「Continue (続行)」**をクリックします。 「個人証明書がインストールされました」というメッセージが表示されます。 この証明書のバックアッ プ・コピーは保持しておいてください。
- 6.**「OK」**をクリックします。
- 7. DCM にアクセスするために使用したインターネット・ブラウザーに応じて、以下の手順を実行します。
- a) Microsoft Edge の場合は、**「ツール」 > 「インターネットオプション」 > 「コンテンツ」タブ > 「証 明書」ボタン > 「個人」タブ** を選択します。証明書を選択し、**「エクスポート」**をクリックします。
- b) Mozilla Firefox の場合は、**「ツール」 >「オプション」 >「拡張」 >「暗号化」タブ > 「証明書の表 示」ボタン > 「証明書」タブ**を選択します。証明書を選択して**「 バックアップ」**をクリックします。 パスとファイル名を選択して、「**OK**」をクリックします。
- 8. FTP を使用して、エクスポートした証明書をバイナリー・フォーマットでリモート・システムに転送し ます。
- 9. 手順 7 でエクスポートした証明書を鍵データベースの iKeyman ユーティリティーに追加します。
	- a) Microsoft Edge で証明書を保存した場合は、『Microsoft .pfx [ファイルからのインポート](#page-310-0)』の手順を 使用してください。
	- b) Mozilla Firefox で証明書を保存した場合は、『UNIX システムまたは Windows [システムで鍵リポジト](#page-308-0) [リーに個人証明書をインポートする操作](#page-308-0)』の手順を使用してください。

インポート時に、個人証明書と署名者証明書のラベル名が IBM MQ が必要とするラベル名に変更されて いることを確認してください。 ラベルは、IBM MQ **CERTLABL** 属性が設定されている場合はその値、ま たはデフォルトの ibmwebspheremq にキュー・マネージャーの名前をすべて小文字で付加した値のど ちらかでなければなりません。 詳細は デジタル証明書ラベル を参照してください。

## *IBM i* **で鍵リポジトリーにサーバー証明書を追加する操作**

要求された証明書を鍵リポジトリーに追加する手順を取り上げます。

## **このタスクについて**

CA から新しいサーバー証明書が送信された後、要求の生成に使用した証明書ストアにその証明書を追加し ます。 CA が E メール・メッセージの一部として証明書を送信する場合、その証明書を別のファイルにコピ ーしてください。

**注 :**

- サーバー証明書がローカル CA によって署名されている場合は、この手順を行う必要はありません。
- PKCS #12 形式のサーバー証明書を DCM にインポートする場合は、まず事前に、対応する CA 証明書を インポートしておく必要があります。
- サーバー証明書をキュー・マネージャーの証明書ストアに受信するには、次の手順を使用します。

## **手順**

- 1. DCM インターフェースにアクセスする (276 ページの『DCM [へのアクセス』](#page-275-0)を参照)。
- 2. ナビゲーション・パネルの**「Manage Certificates (証明書の管理)」**タスク・カテゴリーで、**「Import Certificate (証明書のインポート)」**をクリックする。

```
タスク・フレームに 「Import Certificate (証明書のインポート)」ページが表示されます。
```
- 3. 証明書タイプに対応するラジオ・ボタンを選択し、**「Continue (続行)」**をクリックする。 タスク・フレームに、「Import Server or Client Certificate (サーバーまたはクライアント証明書のインポ ート)」ページ または「Import Certificate Authority (CA) Certificate (認証局証明書のインポート)」ペー ジが 表示されます。
- 4.**「Import File (インポート・ファイル)」**フィールドに、インポートする証明書のファイル名を入力し、 **「Continue (続行)」**をクリックする。

DCM がファイルの形式を自動的に判別します。

5. 証明書が**「Server or client (サーバーまたはクライアント)」**証明書の場合は、タスク・フレームにパス ワードを入力し、**「Continue (続行)」**をクリックする。 DCM が、証明書がインポートされたことを通知します。

#### *IBM i* **で鍵リポジトリーから証明書をエクスポートする操作**

証明書をエクスポートすると、公開鍵と秘密鍵の両方がエクスポートされます。 秘密鍵が人手に渡り、セ キュリティーが完全に侵害される可能性があるため、この操作は十分に注意して実行する必要があります。

## <span id="page-282-0"></span>**始める前に**

ユーザーの証明書を他のユーザーと共有するときには、公開鍵を交換します。 このプロセスについては、 **タスク 5 を参照してください。** 613 ページの『AMS 上の AIX and Linux [用クイック・スタート・ガイド』](#page-612-0) の[「証明書の共有」](#page-615-0)セクションの「証明書の共有」。 ここで説明する手順で証明書をエクスポートすると、 公開鍵と秘密鍵の両方がエクスポートされます。 秘密鍵が人手に渡り、セキュリティーが完全に侵害され る可能性があるため、この操作は十分に注意して実行する必要があります。

## **このタスクについて**

エクスポートする証明書が入っているコンピューターで以下の手順を実行します。

## **手順**

- 1. DCM インターフェースにアクセスする (276 ページの『DCM [へのアクセス』を](#page-275-0)参照)。
- 2. ナビゲーション・パネルで、**「Select a Certificate Store (証明書ストアの選択)」**をクリックする。 タスク・フレームに「Select a Certificate Store (証明書ストアの選択)」ページが表示されます。
- 3. 使用する証明書ストアを選択して、**「Continue (続行)」**をクリックする。
- 4. オプション: 手順 3 で**「\*SYSTEM」**を選択した場合は、システム・ストアのパスワードを入力して、 **「Continue (続行)」**をクリックする。
- 5. オプション: 手順 3 で**「Other System Certificate Store (他のシステム証明書ストア)」**を選択した場合 は、**「Certificate store path and filename (証明書ストアのパスおよびファイル名)」**フィールドに、証 明書ストアを作成したときに設定した IFS パスとファイル名を入力し、**「Certificate store password (証明書ストア・パスワード)」**フィールドにパスワードを入力します。 次に、**「続行」**をクリックしま す。
- 6. ナビゲーション・パネルの**「Manage Certificates (証明書の管理)」**タスク・カテゴリーで、**「Export Certificate (証明書のエクスポート)」**をクリックする。

タスク・フレームに「Export a Certificate (証明書のエクスポート)」ページが表示されます。

7. 証明書タイプに対応するラジオ・ボタンを選択し、**「Continue (続行)」**をクリックする。

- タスク・フレームに、「Export Server or Client Certificate (サーバーまたはクライアント証明書のエク スポート)」ページ、または「Export Certificate Authority (CA) Certificate (認証局証明書のエクスポー ト)」ページが表示されます。
- 8. エクスポートする証明書を選択する。
- 9. ラジオ・ボタンを選択し、証明書をファイルにエクスポートするか 別の証明書ストアに直接エクスポ ートするかを指定する。
- 10. サーバー証明書またはクライアント証明書をファイルにエクスポートする場合は、以下の情報を指定 します。
	- エクスポートする証明書を格納する位置のパスおよびファイル名。
	- 個人用証明書の場合は、エクスポートする証明書およびターゲット・リリースの暗号化に使用するパ スワード。 CA 証明書の場合は、パスワードを指定する必要はありません。
- 11. 証明書を別の証明書ストアに直接エクスポートする場合は、ターゲットの証明書ストアおよびそのパ スワードを指定します。
- 12.**「次へ進む」**をクリックします。

## *IBM i* **で鍵リポジトリーに証明書をインポートする操作**

証明書をインポートする手順を取り上げます。

#### **始める前に**

PKCS #12 形式の個人用証明書を DCM にインポートする場合は、まず事前に、対応する CA 証明書をイン ポートしておく必要があります。

## **このタスクについて**

証明書のインポート先となるマシンで、次の手順を実行してください。

## **手順**

- 1. DCM インターフェースにアクセスする (276 ページの『DCM [へのアクセス』](#page-275-0)を参照)。
- 2. ナビゲーション・パネルで、**「Select a Certificate Store (証明書ストアの選択)」**をクリックする。 タスク・フレームに「Select a Certificate Store (証明書ストアの選択)」ページが表示されます。
- 3. 使用する証明書ストアを選択して、**「Continue (続行)」**をクリックする。
- 4. オプション: 手順 3 で**「\*SYSTEM」**を選択した場合は、システム・ストアのパスワードを入力して、 **「Continue (続行)」**をクリックする。
- 5. オプション: 手順 3 で**「Other System Certificate Store (他のシステム証明書ストア)」**を選択した場合 は、**「Certificate store path and filename (証明書ストアのパスおよびファイル名)」**フィールドに、証 明書ストアを作成したときに設定した IFS パスとファイル名を入力し、**「Certificate store password (証明書ストア・パスワード)」**フィールドにパスワードを入力します。 次に、**「続行」**をクリックしま す。
- 6. ナビゲーション・パネルの**「Manage Certificates (証明書の管理)」**タスク・カテゴリーで、**「Import Certificate (証明書のインポート)」**をクリックする。

タスク・フレームに「Import Certificate (証明書のインポート)」ページが表示されます。

7. 証明書タイプに対応するラジオ・ボタンを選択し、**「Continue (続行)」**をクリックする。 タスク・フレームに、「Import Server or Client Certificate (サーバーまたはクライアント証明書のインポ

ート)」ページ、または「Import Certificate Authority (CA) Certificate (認証局証明書のインポート)」ペ ージが表示されます。

8.**「Import File (インポート・ファイル)」**フィールドに、インポートする証明書のファイル名を入力し、 **「Continue (続行)」**をクリックする。

DCM がファイルの形式を自動的に判別します。

9. 証明書が**「Server or client (サーバーまたはクライアント)」**証明書の場合は、タスク・フレームにパス ワードを入力し、**「Continue (続行)」**をクリックする。 DCM が、証明書がインポートされたことを通知 します。

#### *IBM i* **での証明書の削除**

個人用証明書を除去するには、次の手順を使用します。

## **手順**

- 1. DCM インターフェースにアクセスする (276 ページの『DCM [へのアクセス』](#page-275-0)を参照)。
- 2. ナビゲーション・パネルで、**「Select a Certificate Store (証明書ストアの選択)」**をクリックする。 タスク・フレームに「Select a Certificate Store (証明書ストアの選択)」ページが表示されます。
- 3.**「Other System Certificate Store (他のシステム証明書ストア)」**チェック・ボックスを選択し、**「Continue (続行)」**をクリックする。

「Certificate Store and Password (証明書ストアおよびパスワード)」ページが表示されます。

- 4.**「Certificate store path and filename (証明書ストアのパスおよびファイル名)」**フィールドに、証明書 ストアを作成したときに設定した IFS パスとファイル名を入力します。
- 5.**「Certificate Store Password (証明書ストア・パスワード)」**フィールドに パスワードを入力する。**「次 へ進む」**をクリックします。

タスク・フレームに「Current Certificate Store (現在の証明書ストア)」ページが表示されます。

6. ナビゲーション・パネルの**「Manage Certificates (証明書の管理)」**タスク・カテゴリーで、**「Delete Certificate (証明書の削除)」**をクリックする。

タスク・フレームに「Confirm Delete Certificate (証明書の削除の確認)」ページが表示されます。

- 7. 削除する証明書を選択する。 **「削除」**をクリックします。
- 8. 証明書を削除するには、**「Yes (はい)」**をクリックする。 これを指定しない場合は**「いいえ」**をクリック します。

証明書が削除されたら、DCM からそのことが通知されます。

## <span id="page-284-0"></span>*IBM i* **での片方向認証のための** *\*SYSTEM* **証明書ストアの使用**

片方向の認証をセットアップする手順を取り上げます。

## **始める前に**

- キュー・マネージャー、チャネル、伝送キューを作成します。
- サーバーのキュー・マネージャーでサーバーまたはクライアントの証明書を作成します。
- CA 証明書をクライアント・キュー・マネージャーに転送して、鍵リポジトリーにインポートします。
- サーバーとクライアントのキュー・マネージャーでリスナーを開始します。

## **このタスクについて**

IBM i を実行するコンピューターを TLS サーバーとして使用して片方向認証を使用するには、SSL 鍵リポジ トリー (SSLKEYR) パラメーターを \*SYSTEM に設定します。 そのように設定すると、IBM MQ のキュー・ マネージャーがアプリケーションとして登録されます。 その後、キュー・マネージャーに証明書を割り当 てることによって、片方向の認証を有効にできます。

また、専用の鍵ストアを使用して、片方向の認証を実装することもできます。それは、クライアント・キ ュー・マネージャーのダミー証明書を鍵リポジトリーで作成することによって可能です。

## **手順**

- 1. サーバーとクライアントのキュー・マネージャーで以下の手順を実行します。
	- a) コマンド CHGMQM MQMNAME(SSL) SSLKEYR(\*SYSTEM) を実行して、キュー・マネージャーを変 更し、SSLKEYR パラメーターを設定します。
	- b) コマンド CHGMQM MQMNAME(SSL) SSLKEYRPWD('xxxxxxx') を実行して、デフォルトの鍵リポ ジトリーのパスワードを隠します。 パスワードは、単一引用符で囲む必要があります。
	- c) チャネルを変更して、SSLCIPHER パラメーターに正しい CipherSpec を設定します。
	- d) コマンド RFRMQMAUT QMNAME(QMGRNAME) TYPE(\*SSL) を実行して、TLS セキュリティーをリフ レッシュします。
- 2. DCM を使用してサーバー・キュー・マネージャーに証明書を割り当てます。そのためには、以下のよう にします。
	- a) DCM インターフェースにアクセスする (276 ページの『DCM [へのアクセス』](#page-275-0)を参照)。
	- b) ナビゲーション・パネルで、**「Select a Certificate Store (証明書ストアの選択)」**をクリックする。 タスク・フレームに「Select a Certificate Store (証明書ストアの選択)」ページが表示されます。
	- c) \*SYSTEM 証明書ストアを選択して、**「Continue (続行)」**をクリックします。
	- d) 左のパネルで**「Manage Applications (アプリケーションの管理)」**を展開します。
	- e)**「View Application (アプリケーションの表示)」**定義を選択して、キュー・マネージャーがアプリケ ーションとして登録されていることを確認します。 「SSL (WMQ)」が表に表示されます。
	- f)**「Update Certificate Assignment (証明書の割り当ての更新)」**を選択します。
	- g)**「Server (サーバー)」**を選択して、**「Continue (続行)」**をクリックします。
	- h)「QMGRNAME (WMQ)」を選択して、**「Update Certificate Assignment (証明書の割り当ての更新)」** をクリックします。
	- i) 証明書を選択して、**「Assign New Certificate (新しい証明書の割り当て)」**をクリックします。 証明 書がアプリケーションに割り当てられたことを通知するウィンドウが開きます。

## *IBM MQ* **の** *IBM i* **用** *SSL* **クライアント・ユーティリティー** *(amqrsslc)*

IBM i 用の IBM MQ SSL クライアント・ユーティリティー (amqrsslc) は、 IBM i システム上の IBM MQ MQI client によって、クライアント・ユーザー・プロファイルの登録または登録抹消、あるいは証明書ストア・

パスワードのスタッシュを行うために使用されます。 このユーティリティーを実行できるのは、\*ALLOBJ 特殊権限のプロファイルがあるユーザー、またはデジタル証明書マネージャー (DCM) でアプリケーション 登録を作成/削除するオプションがある QMQMADM のメンバーに限られます。

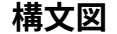

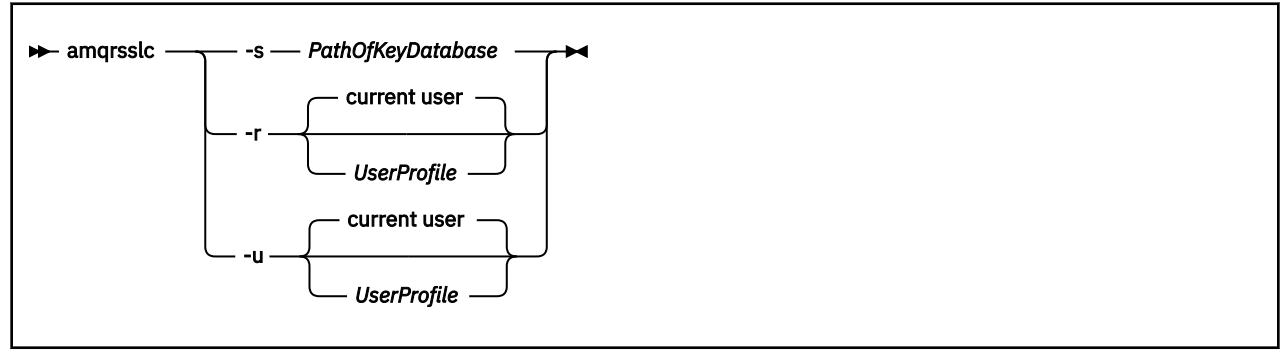

## **クライアント・ユーザー・プロファイルの登録**

IBM MQ MQI client が \*SYSTEM 証明書ストアを使用している場合は、アプリケーションとして使用するク ライアント・ユーザー・プロファイル (ログオン・ユーザー) を デジタル [Certificate Manager \(DCM\)](#page-30-0)に登録 する必要があります。

クライアント・ユーザー・プロファイルを登録する場合は、-r オプションで *UserProfile* を指定して **amqrsslc** プログラムを実行します。 **amqrsslc** を呼び出すときに使用するユーザー・プロファイルには、 \*USE 権限が必要です。 *UserProfile* に -r オプションを指定すると、*UserProfile* がサーバー・アプリケーシ ョンとして QIBM\_WEBSPHERE\_MQ\_*UserProfile* という固有のアプリケーション・ラベルと *UserProfile* (WMQ) という記述のラベルで登録されます。 その後、このサーバー・アプリケーションは DCM に表示さ れ、システム・ストアでこのアプリケーションにサーバー証明書やクライアント証明書を割り当てること ができるようになります。

**注 :** -r オプションでユーザー・プロファイルを指定しない場合は、**amqrsslc** ツールを実行するユーザー のユーザー・プロファイルが登録されます。

**amqrsslc** を使用してユーザー・プロファイルを登録するコードを以下に示します。 最初の例では、指定 したユーザー・プロファイルを登録し、2 番目の例では、ログイン・ユーザーのプロファイルを登録しま す。

CALL PGM(QMQM/AMQRSSLC) PARM('-r' UserProfile) CALL PGM(QMQM/AMQRSSLC) PARM('-r')

## **クライアント・ユーザー・プロファイルの登録抹消**

クライアント・プロファイルの登録を抹消する場合は、-u オプションで *UserProfile* を指定して **amqrsslc** プログラムを実行します。 **amqrsslc** を呼び出すときに使用するユーザー・プロファイルには、\*USE 権限 が必要です。 *UserProfile* に -u オプションを指定すると、 *UserProfile* が DCM からラベル QIBM\_WEBSPHERE\_MQ\_*UserProfile* に登録抹消されます。

**注 :** -u オプションでユーザー・プロファイルを指定しない場合は、**amqrsslc** ツールを実行するユーザー のユーザー・プロファイルの登録が抹消されます。

**amqrsslc** を使用してユーザー・プロファイルの登録を抹消するコードを以下に示します。 最初の例では、 指定したユーザー・プロファイルの登録を抹消し、2 番目の例では、ログイン・ユーザーのプロファイルの 登録を抹消します。

CALL PGM(QMQM/AMQRSSLC) PARM('-u' UserProfile) CALL PGM(QMQM/AMQRSSLC) PARM('-u')

## <span id="page-286-0"></span>**証明書ストア・パスワードを隠しておく操作**

IBM MQ MQI client が \*SYSTEM 証明書ストアを使用しておらず、別の証明書ストアを使用している (つま り、MQSSLKEYR が \*SYSTEM 以外の値に設定されている) 場合は、鍵データベースのパスワードをスタッ シュする必要があります。 キー・データベースのパスワードを隠しておく場合は、-s オプションを使用し ます。

以下のコードでは、証明書ストアの完全修飾ファイル名は /Path/Of/KeyDatabase/MyKey.kdb です。

CALL PGM(QMQM/AMQRSSLC) PARM('-s' '/Path/Of/KeyDatabase/MyKey')

このコードを実行すると、このキー・データベースのパスワードに関する要求が実行されます。 このパス ワードは、キー・データベースと同じ名前に .sth という拡張子を付けたファイルの中に隠しておかれます。 このファイルは、キー・データベースと同じパスに格納されます。 このコード例では、/Path/Of/ KeyDatabase/MyKey.sth の stash ファイルを生成します。 QMQM がこのファイルのユーザー所有者、 QMQMADM がグループ所有者になります。 QMQM と QMQMADM には、読み取り権限と書き込み権限があ りますが、他のプロファイルには、読み取り権限だけがあります。

### *IBM i* **で証明書または証明書ストアの変更が有効になる時点**

証明書ストアに含まれている証明書や、証明書ストアの位置を変更した場合に、その変更が有効になる時 点は、チャネルのタイプとチャネルの実行方法によって異なります。

証明書ストアに含まれている証明書と鍵リポジトリーの属性の変更が有効になるのは、以下の時点です。

- 新規アウトバウンド単一チャネル・プロセスが TLS チャネルとして最初に実行されたとき。
- 新規インバウンド TCP/IP 単一チャネル・プロセスが TLS チャネルの開始要求を最初に受信したとき。
- MQSC コマンド REFRESH SECURITY TYPE(SSL) が発行され、IBM MQ TLS 環境が最新表示されたとき。
- クライアント・アプリケーション・プロセスにおいて、プロセスの最後の TLS 接続が閉じられるとき。 次回の TLS 接続で、証明書の変更が反映されます。
- プロセス・プール・プロセス (amqrmppa) のスレッドとして実行されるチャネルの場合は、プロセス・ プール・プロセスが開始または再開始され、TLS チャネルを最初に実行したとき。 プロセス・プール・ プロセスが既に TLS チャネルを実行している場合に 変更内容をただちに有効にするには、MQSC コマン ド REFRESH SECURITY TYPE(SSL) を実行してください。
- チャネル・イニシエーターのスレッドとして実行されるチャネルの場合は、チャネル・イニシエーターが 開始または再開始され、TLS チャネルを最初に実行したとき。 チャネル・イニシエーター・プロセスが 既に TLS チャネルを実行している場合に 変更内容をただちに有効にするには、MQSC コマンド REFRESH SECURITY TYPE(SSL) を実行してください。
- TCP/IP リスナーのスレッドとして実行されるチャネルの場合は、リスナーが開始または再開始され、TLS チャネル開始要求を最初に受信したとき。 リスナーが既に TLS チャネルを実行している場合に 変更内 容をただちに有効にするには、MQSC コマンド REFRESH SECURITY TYPE(SSL) を実行してください。

### *IBM i* **での暗号ハードウェアの構成**

IBM i で暗号コプロセッサーを構成する手順を取り上げます。

## **始める前に**

コプロセッサー・ハードウェアを構成するには、ユーザー・プロファイルに \*ALLOBJ および \*SECADM の 特殊権限が必要です。

## **手順**

1. http://*machine*.domain:2001 または https://*machine*.domain:2010 のいずれかに移動しま す。ここで、 *machine* はご使用のコンピューターの名前です。

ユーザー名とパスワードを要求するダイアログ・ボックスが表示されます。

- 2. 有効な IBMi ユーザー・プロファイルおよびパスワードを入力します。
- 3. 詳細については、暗号化に移動し、該当するリンクに従ってください。

<span id="page-287-0"></span>**次のタスク**

4767 暗号化コプロセッサーの構成の詳細については、4767 暗号化コプロセッサーを参照してください。

#### **ALW AIX, Linux, and Windows での SSL/TLS の取り扱い**

AIX, Linux, and Windows システムでは、IBM MQ とともに Transport Layer Security (TLS) サポートがイン ストールされます。

証明書妥当性検査ポリシーについて詳しくは、証明書の妥当性検査およびトラスト・ポリシーの設計を参 照してください。

*runmqckm***、***runmqakm***、および** *strmqikm* **を使用したデジタル証明書の管理**

AIX, Linux, and Windows システムでは、**strmqikm** (iKeyman) GUI またはコマンド行から **runmqckm** (iKeycmd) または **runmqakm** (GSKCapiCmd) を使用して、鍵およびデジタル証明書を管理します。

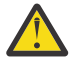

**重要 : runmqckm** コマンドと **strmqikm** コマンドはどちらも、 IBM MQ Java ランタイム環境 (JRE) に依存します。 IBM MQ 9.1 以降、JRE がインストールされていない場合、メッセージ AMQ9183 を 受け取ります。

- Linux AIX AIX and Linux システムの場合:
	- **strmqikm** (iKeyman) コマンドを使用し、iKeyman GUI を開始 する。
	- **runmqckm** コマンドを使用し、コマンド行インターフェースでタスクを実行する。
	- **runmqakm** (GSKCapiCmd) コマンドを使用し、runmqakm コマンド行インターフェースでタスクを実 行する。 **runmqakm** のコマンド構文は **runmqckm** の構文と同じです。

TLS 証明書を、FIPS に準拠した方法で管理する必要がある場合には、**runmqckm** または **strmqikm** コ マンドではなく、**runmqakm** コマンドを使用します。

**runmqckm** コマンドおよび **runmqakm** コマンド用のコマンド行インターフェースの詳細については、[鍵](#page-541-0) [と証明書の管理を](#page-541-0)参照してください。

PKCS #11 暗号ハードウェアに保管した証明書またはキーを使用する場合には、**runmqckm** および iKeyman が 64 ビット・プログラムであることに注意してください。 PKCS #11 サポートに必要な外部モ ジュールは、64 ビット・プロセスにロードされます。したがって、暗号ハードウェアの管理用に 64 ビ ットの PKCS #11 ライブラリーがインストールされています。 Windows および Linux x86 32 ビット・プ ラットフォームは唯一の例外です。これらのプラットフォームでは、 iKeyman および **runmqckm** プログ ラムは 32 ビットです。

詳しくは、GSKit: PKCS#11 および IBM MQ JRE アドレッシング・モードを参照してください。

iKeyman GUI を開始するために **strmqikm** コマンドを実行する場合は、事前に X Window システムを実 行できるマシンを使用していることを確認し、次のことを行ってください。

– DISPLAY 環境変数を設定する。例えば、次のようにします。

export DISPLAY=mypc:0

– PATH 環境変数に **/usr/bin** および **/bin** が含まれていることを確認する。 これは、 **runmqckm** コマ ンドおよび **runmqakm** コマンドにも必要です。 以下に例を示します。

export PATH=\$PATH:/usr/bin:/bin

- Windows Windows システムの場合:
- **strmqikm** コマンドを使用し、iKeyman GUI を開始する。
- **runmqckm** コマンドを使用し、コマンド行インターフェースでタスクを実行する。

TLS 証明書を、FIPS に準拠した方法で管理する必要がある場合には、**runmqckm** または **strmqikm** コ マンドではなく、**runmqakm** コマンドを使用します。
– *stashpw* または *stash* オプションを指定した **runmqakm -keydb** コマンドを使用します。

例えば、次のように **runmqakm -keydb** コマンドを使用した場合、

runmqakm -keydb -create -db key.kdb -pw secretpwd -stash

結果の .sth ファイルの読み取り権限は、mqm グループに付与されていません。

作成者のみがファイルを読み取ることができます。 **runmqakm** コマンドを使用して stash ファイルを 作成した後は、ファイル許可を確認し、キュー・マネージャーを実行するサービス・アカウント、ま たはローカル mqm などのグループに権限を付与してください。

<mark>▲ ALW A</mark>IX, Linux, and Windows システムで TLS トレースを要求するには、<u>strmqtrc</u> を参照してくだ さい。

#### **関連資料**

542 ページの『[AIX, Linux, and Windows](#page-541-0) での runmqckm コマンドと runmqakm コマンド』 このセクションでは、**runmqckm** コマンドおよび **runmqakm** コマンドを、コマンドのオブジェクトに応じ て説明します。

# *AIX, Linux, and Windows* **での鍵リポジトリーのセットアップ**

鍵リポジトリーは、**strmqikm** (iKeyman) GUI を使用して、あるいは **runmqckm** (iKeycmd) または **runmqakm** (GSKCapiCmd) コマンドを使用してコマンド行からセットアップできます。

## **このタスクについて**

TLS 接続では、接続の両端に鍵リポジトリー が必要です。 各 IBM MQ キュー・マネージャーおよび IBM MQ MQI client には、鍵リポジトリーへのアクセス権が必要です。 詳しくは、 23 [ページの『](#page-22-0)SSL/TLS 鍵リ [ポジトリー』を](#page-22-0)参照してください。

AIX, Linux, and Windows システムでは、デジタル証明書が鍵データベース・ファイルに保管されます。 こ のファイルは、**strmqikm** ユーザー・インターフェースを使用するか、あるいは **runmqckm** コマンドまた は **runmqakm** コマンドを使用して管理します。 これらのデジタル証明書には、ラベルがあります。 特定の ラベルは、個人の証明書をキュー・マネージャーまたは IBM MQ MQI client に関連付けます。 TLS は、認 証のためにその証明書を使用します。 AIX, Linux, and Windows のシステムでは、IBM MQ は、**CERTLABL** 属性が設定されている場合はその値、またはデフォルトの ibmwebspheremq にキュー・マネージャーの名 前か IBM MQ MQI client ユーザーのログオン ID をすべて小文字で付加した値のどちらかを使用します。 詳細については、デジタル証明書ラベルを参照してください。

鍵データベース・ファイルの名前は、パスと語幹名から構成されます。

• AIX and Linux システムでは、キュー・マネージャー (キュー・マネージャーの作成時に設定される) のデ フォルト・パスは、/var/mqm/qmgrs/*queue\_manager\_name*/ssl です。

Windows システムでは、デフォルト・パスは *MQ\_INSTALLATION\_PATH*\Qmgrs\*queue\_manager\_name*\ssl です。ここで、 *MQ\_INSTALLATION\_PATH* は IBM MQ がインストールされているディレクトリーです。 例えば、 C:¥Program Files¥IBM¥MO\Omgrs\OM1\ssl などです。

デフォルトの stem 名は key です。 オプションで、独自のパスとステム名を選択することができますが、 拡張子は .kdb でなければなりません。

独自のパスまたはファイル名を選択する場合は、そのファイルに対するアクセス権を設定して、そのファ イルへのアクセスを厳密に制御してください。

• IBM MQ クライアントの場合、デフォルトのパスも語幹名もありません。 このファイルへのアクセスを 厳密に制御してください。 拡張子は .kdb でなければなりません。

ファイル・レベルのロックをサポートしないファイル・システム (Linux システム上の NFS バージョン 2 な ど) で鍵リポジトリーを作成しないでください。

鍵データベース・ファイル名の検査と指定については、294 ページの『[AIX, Linux, and Windows](#page-293-0) でキュー・ [マネージャーの鍵リポジトリーの位置を変更する操作』](#page-293-0)を参照してください。 鍵データベース・ファイル の名前は、鍵データベース・ファイルの作成前または後に指定できます。

**strmqikm** または **runmqckm** コマンドを実行する際のユーザー ID には、鍵データベース・ファイルが作成 または更新されるディレクトリーに対する書き込み権限が必要です。 デフォルト ssl ディレクトリーを 使用するキュー・マネージャーの場合、**strmqikm** または **runmqckm** を実行するユーザー ID は、mqm グ ループのメンバーでなければなりません。 IBM MQ MQI client の場合、クライアント稼働時に使用された ユーザー ID とは異なるユーザー ID から **strmqikm** または **runmqckm** を実行するときには、ファイルのア クセス権を変更して、IBM MQ MQI client が実行時に鍵データベース・ファイルにアクセスできるようにす る必要があります。 詳細については、 292 ページの『Windows [上の鍵データベース・ファイルへのアクセ](#page-291-0) [スおよび保護』](#page-291-0) または 292 ページの『AIX and Linux [システム上の鍵データベース・ファイルへのアクセ](#page-291-0) [スおよび保護』](#page-291-0) を参照してください。

**strmqikm** または **runmqckm** for GSKit 7.0 では、新しい鍵データベースには、事前定義された認証局 (CA) 証明書のセットが自動的に取り込まれます。 **strmqikm** または **runmqckm** for GSKit 8.0 では、鍵データベ ースに自動的にデータが取り込まれないため、必要な CA 証明書のみが鍵データベース・ファイルに含まれ るため、初期セットアップのセキュリティーが強化されます。

**注 :** GSKit 8.0 のこの動作変更によって、CA 証明書が自動的にリポジトリーに追加されることがなくなった ため、好みの CA 証明書を手 動で追加する必要があります。 この動作変更によって、使用する CA 証明書 をより詳細に制御できるようになりました。 292 ページの『GSKit 8.0 を使用した [AIX, Linux, and](#page-291-0) Windows [で空の鍵リポジトリーにデフォルトの](#page-291-0) CA 証明書を追加する操作』を参照してください。

鍵データベースを作成するには、コマンド行を使用するか、 **strmqikm** (iKeyman) ユーザー・インターフ ェースを使用します。

**注 :** TLS 証明書を FIPS に準拠した方法で管理する必要がある場合は、**runmqakm** コマンドを使用します。 **strmqikm** ユーザー・インターフェースは、FIPS 準拠のオプションを提供していません。

### **手順**

コマンド・ラインを使用して鍵データベースを作成します。 1. 以下のいずれかのコマンドを実行します。

• **runmqckm** を使用する場合:

runmqckm -keydb -create -db *filename* -pw *password* -type *cms* -stash

• **runmqakm** を使用する場合:

runmqakm -keydb -create -db *filename* -pw *password* -type *cms* -stash -fips -strong

### ここで、

#### **-db** *filename*

CMS 鍵データベースの完全修飾ファイル名を指定します。ファイル拡張子は .kdb である必要が あります。

#### **-pw** *password*

CMS 鍵データベースのパスワードを指定します。

**-type** *cms*

データベースのタイプを指定します。 (IBM MQ の場合、これは cms でなければなりません。)

#### **-stash**

鍵データベース・パスワードをファイルに保存します。

**-fips**

コマンドが FIPS モードで実行されるように指定します。 FIPS モードでは、ICC コンポーネントは FIPS 140-2 で検証されたアルゴリズムを使用します。 ICC コンポーネントが FIPS モードで初期 化されない場合、**runmqakm** コマンドは失敗します。

**-強い**

入力されたパスワードがパスワード強度の最小要件を満たしているかどうかを確認します。 パス ワードの最小要件は、次のとおりです。

- パスワードは、最小 14 文字の長さでなければならない。
- パスワードには、少なくとも 1 つの小文字、1 つの大文字、および 1 つの数字または特殊文字が 含まれている必要がある。 特殊文字には、アスタリスク (\*)、ドル記号 (\$)、番号記号 (#)、およ びパーセント記号 (%) が含まれます。スペースは特殊文字として分類されます。
- パスワード中の同じ文字はそれぞれ最大 3 回までしか使用できない。
- パスワード内に連続して出現する同じ文字は最大 2 文字。
- すべての文字が、ASCII の標準印刷可能文字セットの 0x20 から 0x7E までの範囲内の文字であ る。
- あるいは、 **strmqikm** (iKeyman) ユーザー・インターフェースを使用して、鍵データベースを作成します。

2. AIX and Linux システムの場合は、root ユーザーとしてログインする。 Windows システムの場合は、 管理者または MQM グループのメンバーとしてログインする。

- 3. **strmqikm** コマンドを実行して、ユーザー・インターフェースを開始する。
- 4.**「Key Database File (鍵データベース・ファイル)」**メニューから、**「New (新規)」**をクリックする。 「新規」ウィンドウが開きます。
- 5.**「Key database type (鍵データベース・タイプ)」**をクリックし、**「CMS」** (Certificate Management System) を選択する。
- 6.**「File Name (ファイル名)」**フィールドに、ファイル名を入力する。 このフィールドには既にテキスト key.kdb が含まれています。 ステム名が key である場合は、この フィールドを変更しないでください。 別のステム名を指定した場合は、key をご使用のステム名に置 き換えてください。 ただし、.kdb 拡張機能を変更してはなりません。
- 7.**「Location (ロケーション)」**フィールドに、パスを入力します。

以下に例を示します。

• キュー・マネージャーの場合: /var/mqm/qmgrs/QM1/ssl (AIX and Linux システム上) または C: ¥ProgramData¥IBM¥MQ\qmgrs\QM1\ssl (Windows システム上)。

このパスは、キュー・マネージャーの **SSLKeyRepository** 属性の値と一致している必要がありま す。

- IBM MQ クライアントの場合: /var/mqm/ssl (AIX and Linux システム上) または C:\mqm\ssl (Windows システム上)。
- 8. **OK** をクリックします。

「Password Prompt (パスワード・プロンプト)」ウィンドウが開きます。

- 9.**「Password (パスワード)」**フィールドにパスワードを入力し、**「Confirm Password (パスワードの確 認)」** フィールドにそのパスワードをもう一度入力する。
- 10.**「Stash the password to a file (ファイルにパスワードを隠す)」**チェック・ボックスを選択する。

**注 :** パスワードを隠さない場合は、鍵データベース・ファイルへのアクセスに必要なパスワードを取得 できないので、TLS チャネルを開始しようとしても失敗します。

11. **OK** をクリックします。

「個人証明書」ウィンドウが開きます。

12. 292 ページの『Windows [上の鍵データベース・ファイルへのアクセスおよび保護』](#page-291-0)または 292 [ページ](#page-291-0) の『AIX and Linux [システム上の鍵データベース・ファイルへのアクセスおよび保護』](#page-291-0)で説明されてい るようにアクセス許可を設定します。

## <span id="page-291-0"></span> $\blacksquare$  **Windows** 上の鍵データベース・ファイルへのアクセスおよび保護

鍵データベース・ファイルには、適切なアクセス権がないことがあります。 これらのファイルへの適切な アクセス権を設定する必要があります。

制限されたユーザー・セットに権限を付与するには、ファイル *key*.kdb、*key*.sth、*key*.crl、および *key*.rdb にアクセス制御を設定します。「*key*」 は鍵データベースのステム名です。

アクセス権の付与の際には、次の事柄を考慮します。

#### **全権限**

BUILTIN&#xa5:Administrators、NT AUTHORITY&#xa5:SYSTEM、およびデータベース・ファイルを作 成したユーザー。

#### **読み取り権限**

キュー・マネージャーの場合、ローカル mqm グループのみ。 これは、MCA が mqm グループ内のユー ザー ID 下で稼働していると想定しています。

クライアントの場合、クライアント・プロセスが実行されているユーザー ID。

<mark>★ Linux AIX A*IX and Linux システム*上の鍵データベース・ファイルへのアクセスおよび保護</mark> 鍵データベース・ファイルには、適切なアクセス権がないことがあります。 これらのファイルへの適切な アクセス権を設定する必要があります。

キュー・マネージャーの場合、鍵データベース・ファイルに対して許可を設定します。そうすれば、キュ ー・マネージャーおよびチャネルのプロセスが必要な時にそれらのファイルを読み取れると同時に、他の ユーザーがそれらを読み取ったり変更したりするのを禁止できます。 通常、mqm ユーザーは読み取り権限 を必要とします。 mqm ユーザーとしてログインして鍵データベース・ファイルを作成したユーザーの場 合、権限は十分であると考えられます。しかし、mqm ユーザーではなく、mqm グループの別のユーザー であった場合には、mqm グループの他のユーザーに読み取り権限を付与する必要があるかもしれません。

同様に、クライアントの場合も、鍵データベース・ファイルに対して許可を設定します。そうすれば、ク ライアント・アプリケーション・プロセスが必要な時にそれらのファイルを読み取れると同時に、他のユ ーザーがそれらを読み取ったり変更したりするのを禁止できます。 通常、クライアント・プロセスを実行 するユーザーには、読み取り権限が必要です。 そのユーザーとしてログインして鍵データベース・ファイ ルを作成したユーザーの場合、権限は十分であると考えられます。しかし、クライアント・プロセスのユ ーザーではなく、そのグループの別のユーザーであった場合には、グループの他のユーザーに読み取り権 限を付与する必要があるかもしれません。

ファイル *key*.kdb、*key*.sth、*key*.crl、および *key*.rdb に対する許可を設定します。ここで、「鍵」 は、鍵データベースのステム名、ファイル所有者の「読み取り」および「書き込み」、および mqm または クライアント・ユーザー・グループの「読み取り」(-rw-r-----) に対して設定します。

*GSKit 8.0* を使用した *AIX, Linux, and Windows* で空の鍵リポジトリーにデフォルトの *CA* 証 明書を追加する操作

以下の手順に従って、1 つ以上のデフォルト CA 証明書を GSKit 8.0 を使用して空の鍵リポジトリーに追加 します。

GSKit 7.0 では、新しい鍵リポジトリーを作成する場合の動 作は、通常使用される認証局のデフォルト CA 証明書セットに自動的に追加す ることでした。 GSKit 8.0 では、この動作が変更され、CA 証明書はリポジ トリーに自動的に追加されなくなりました。 ユーザーは、CA 証明書を手動で鍵リポジトリーに追加しなけ ればならなくなりました。

### **strmqikm の使用**

CA 証明書の追加先マシンで、次の手順を実行してください。

- 1. **strmqikm** コマンドを使用して、GUI を開始する (AIX, Linux, and Windows の場合)。
- 2.**「Key Database File (鍵データベース・ファイル)」**メニューから、**「Open (オープン)」**をクリックす る。 「Open (オープン)」ウィンドウが開きます。
- 3.**「Key database type (鍵データベース・タイプ)」**をクリックし、**「CMS」** (Certificate Management System) を選択する。
- 4.**「Browse (ブラウズ)」**をクリックして、鍵データベース・ファイルが入っているディレクトリーまで ナビゲートする。
- 5. 証明書を追加する先の鍵データベース・ファイル (例えば、key.kdb) を選択する。
- 6.**「Open (オープン)」**をクリックする。 「Password Prompt (パスワード・プロンプト)」ウィンドウが 開きます。
- 7. 鍵データベースの作成時に設定したパスワードを入力し、**「OK (了解)」**をクリックする。 鍵データベ ース・ファイルの名前が **「File Name (ファイル名)」**フィールドに表示されます。
- 8.**「Key database content (鍵データベースの内容)」**フィールドで、**「Signer Certificates (署名者証明 書)」**を選択する。
- 9.**「挿入」**をクリックする。 「CA の証明書の追加」ウィンドウが開きます。
- 10. リポジトリーに追加できる CA 証明書が、階層ツリー構造に表示されます。 有効な CA 証明書の完全な リストを表示するには、信頼する CA 証明書を持つ組織の最上位エントリーを選択します。
- 11. 信頼する CA 証明書をリストから選択し、**「OK」**をクリックします。 証明書が鍵リポジトリーに追加さ れます。

以下のコマンドを使用してリストし、次に **runmqckm** を使用して CA 証明書を追加します。

• 次のコマンドを発行して、デフォルトの CA 証明書とそれらを発行している組織をリストします。

runmqckm -cert -listsigners

• 次のコマンドを発行して、*label* フィールドで指定した組織の CA 証明書をすべて追加します。

runmqckm -cert -populate -db *filename* -pw *password* -label *label*

ここで、

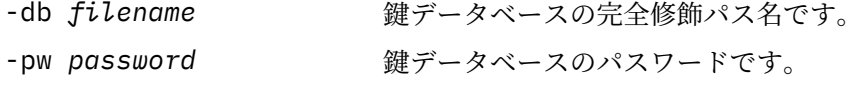

-label *label* 証明書に付加するラベルです。

**注 :** CA 証明書を鍵リポジトリーに追加すると、IBM MQ は、その CA 証明書により署名されたすべての個人 証明書を信頼します。 どの認証局を信頼するかをよく検討し、クライアントおよびマネージャーの認証に 必要な CA 証明書セットのみを追加してください。 デフォルトの CA 証明書セット全体を追加することは、 それがセキュリティー・ポリシーにおける明確な要件でない限り、お勧めしません。

# *AIX, Linux, and Windows* **でキュー・マネージャーの鍵リポジトリーの位置を 取得する操作**

キュー・マネージャーの鍵データベース・ファイルの位置を取得する手順を取り上げます。

### **手順**

1. 次のどちらかの MQSC コマンドを使用して、キュー・マネージャーの属性を表示する。

DISPLAY QMGR ALL DISPLAY QMGR SSLKEYR

IBM MQ Explorer または PCF コマンドを使用してキュー・マネージャーの属性を表示することもできま す。

2. コマンドの出力を調べて、鍵データベース・ファイルのパスと語幹名を見つける。 例:

- <span id="page-293-0"></span>a. AIX and Linux: /var/mqm/qmgrs/QM1/ssl/key (/var/mqm/qmgrs/QM1/ssl はパス、key は語 幹名)
- b. Windows の場合: *MQ\_INSTALLATION\_PATH*\qmgrs\QM1\ssl\key。ここで、 *MQ\_INSTALLATION\_PATH*\qmgrs\QM1\ssl はパス、 key は語幹名です。 *MQ\_INSTALLATION\_PATH* は、IBM MQ がインストールされている上位ディレクトリーを表します。

# *AIX, Linux, and Windows* **でキュー・マネージャーの鍵リポジトリーの位置を 変更する操作**

キュー・マネージャーの鍵データベース・ファイルの位置を変更する方法はいくつかありますが、そのう ちの 1 つは、MQSC コマンド ALTER QMGR です。

MQSC コマンド ALTER QMGR を使用してキュー・マネージャーの鍵リポジトリー属性を設定することによ り、キュー・マネージャーの鍵データベース・ファイルの位置を変更できます。 例えば、AIX and Linux で は以下のとおりです。

ALTER QMGR SSLKEYR('/var/mqm/qmgrs/QM1/ssl/MyKey')

この鍵データベース・ファイルの完全修飾ファイル名は、/var/mqm/qmgrs/QM1/ssl/MyKey.kdb にな ります。

On Windows:

ALTER OMGR SSLKEYR('C:¥Program Files¥IBM¥MO\Omgrs\OM1\ssl\Mykey')

この鍵データベース・ファイルの完全修飾ファイル名は、C:¥Program Files¥IBM¥MQ\Qmgrs\QM1\ssl\Mykey.kdbになります。

**重要 :** 拡張子 .kdb は、キュー・マネージャーが自動的に付加するので、SSLKEYR キーワードのフ ァイル名には含めないでください。

IBM MQ エクスプローラーまたは PCF コマンドを使用してキュー・マネージャーの属性を変更することも できます。

キュー・マネージャーの鍵データベース・ファイルの場所を変更する場合、証明書は、旧の場所から転送 されません。 アクセスしている鍵データベース・ファイルが新しい鍵データベース・ファイルである場合 は、309 [ページの『個人証明書を鍵リポジトリーにインポートする操作](#page-308-0) (AIX, Linux, and Windows)』 で説 明されているように、必要な CA 証明書および必要な個人証明書をそのファイルに取り込む必要がありま す。

*IBM MQ MQI client* **の鍵リポジトリーの位置確認** *(AIX, Linux, and Windows)* 鍵リポジトリーの位置は、MQSSLKEYR 変数から取得できます。MQCONNX 呼び出しで指定することも可 能です。

MQSSLKEYR 環境変数を調べて、IBM MQ MQI client の鍵データベース・ファイルの位置を取得します。 以 下に例を示します。

#### echo \$MQSSLKEYR

また、鍵データベース・ファイル名は MQCONNX 呼び出しでも設定できるので、ご使用のアプリケーショ ンも調べてください (294 ページの『AIX, Linux, and Windows 上の IBM MQ MQI client の鍵リポジトリー の場所の指定』を参照)。 MQCONNX 呼び出しで設定された値は、MQSSLKEYR の値を指定変更します。

# *AIX, Linux, and Windows* **上の** *IBM MQ MQI client* **の鍵リポジトリーの場所 の指定**

IBM MQ MQI client には、デフォルトの鍵リポジトリーはありません。 その位置を指定する方法は、2 つあ ります。 その他のシステムへの無許可のコピーを防ぐために、鍵データベース・ファイルには、所定のユ ーザーまたは管理者しかアクセスできないようにしてください。

IBM MQ MQI client の鍵データベース・ファイルの位置は、以下の 2 つの方法のいずれかで指定できます。

• MQSSLKEYR 環境変数を設定する。 例えば、AIX and Linux では以下のとおりです。

export MQSSLKEYR=/var/mqm/ssl/key

鍵データベース・ファイルには、次の完全修飾ファイル名があります。

/var/mqm/ssl/key.kdb

On Windows:

set MQSSLKEYR=C:¥Program Files¥IBM¥MQ\ssl\key

鍵データベース・ファイルには、次の完全修飾ファイル名があります。

C:¥Program Files¥IBM¥MQ\ssl\key.kdb

**注 :** 拡張子 .kdb は、ファイル名の必須部分ですが、環境変数の値の一部としては組み込まれていませ  $\lambda$ .

• アプリケーションが MQCONNX 呼び出しを行うときに、MQSCO 構造の *KeyRepository* フィールドに、鍵 データベース・ファイルのパスと語幹名を指定する。 MQCONNX における MQSCO 構造の使用について 詳しくは、MQSCO の概要を参照してください。

# *AIX, Linux, and Windows* **で証明書または証明書ストアの変更が有効になる 時点**

証明書ストアに含まれている証明書や、証明書ストアの位置を変更した場合に、その変更が有効になる時 点は、チャネルのタイプとチャネルの実行方法によって異なります。

鍵データベース・ファイルに含まれている証明書と鍵リポジトリーの属性の変更が有効になるのは、以下 の時点です。

- 新規アウトバウンド単一チャネル・プロセスが TLS チャネルとして最初に実行されたとき。
- 新規インバウンド TCP/IP 単一チャネル・プロセスが TLS チャネルの開始要求を最初に受信したとき。
- MQSC コマンド REFRESH SECURITY TYPE(SSL) が発行され、TLS 環境が最新表示されたとき。
- クライアント・アプリケーション・プロセスにおいて、プロセスの最後の TLS 接続が閉じられるとき。 次の TLS 接続で、証明書の変更が受け入れられます。
- プロセス・プール・プロセス (amqrmppa) のスレッドとして実行されるチャネルの場合は、プロセス・ プール・プロセスが開始または再開始され、TLS チャネルを最初に実行したとき。 プロセス・プール・ プロセスが既に TLS チャネルを実行している場合に 変更内容をただちに有効にするには、MQSC コマン ド REFRESH SECURITY TYPE(SSL) を実行してください。
- チャネル・イニシエーターのスレッドとして実行されるチャネルの場合は、チャネル・イニシエーターが 開始または再開始され、TLS チャネルを最初に実行したとき。 チャネル・イニシエーター・プロセスが 既に TLS チャネルを実行している場合に 変更内容をただちに有効にするには、MQSC コマンド REFRESH SECURITY TYPE(SSL) を実行してください。
- TCP/IP リスナーのスレッドとして実行されるチャネルの場合は、リスナーが開始または再開始され、TLS チャネル開始要求を最初に受信したとき。 リスナーが既に TLS チャネルを実行している場合に 変更内 容をただちに有効にするには、MQSC コマンド REFRESH SECURITY TYPE(SSL) を実行してください。

IBM MQ エクスプローラーまたは PCF コマンドを使用して IBM MQ TLS 環境を最新表示することもできま す。

#### $\blacktriangleright$  ALW *AIX, Linux, and Windows* **での自己署名個人証明書の作成**

自己署名証明書は、**strmqikm** (iKeyman) GUI を使用して、あるいは **runmqckm** (iKeycmd) または **runmqakm** (GSKCapiCmd) を使用してコマンド行から作成できます。

**注 :** IBM MQ は、SHA-3 アルゴリズムと SHA-5 アルゴリズムをサポートしません。 デジタル署名アルゴリ ズム名 SHA384WithRSA および SHA512WithRSA は SHA-2 ファミリーのメンバーであるため、これらのア ルゴリズムは使用可能です。

デジタル署名アルゴリズム名 SHA3WithRSA および SHA5WithRSA は、それぞれ SHA384WithRSA および SHA512WithRSA の簡略形であるため、これらは推奨されません。

自己署名証明書を使用するのが望ましい場合がある理由の詳細については、2 つのキュー・マネージャーの 相互認証への自己署名証明書の使用を参照してください。

すべてのデジタル証明書がすべての CipherSpec と共に使用できるわけではありません。 必ず、使用する必 要のある CipherSpec と互換性のある証明書を作成してください。 IBM MQ は、3 タイプの CipherSpec を サポートしています。 詳細については、44 ページの『IBM MQ [におけるデジタル証明書と](#page-43-0) CipherSpec の [互換性』ト](#page-43-0)ピックの 45 [ページの『楕円曲線と](#page-44-0) RSA CipherSpec の相互運用性』を参照してください。

タイプ 1 の CipherSpecs (名前が ECDHE\_ECDSA\_で始まるもの) を使用するには、**runmqakm** コマンドを使 用して証明書を作成し、Elliptic Curve ECDSA 署名アルゴリズム・パラメーター ( **-sig\_alg** EC\_ecdsa\_with\_SHA384 など) を指定する必要があります。

**-sig\_alg** ハッシュ・アルゴリズムで使用可能なオプションのリストについては、 556 [ページの『](#page-555-0)AIX, [Linux, and Windows](#page-555-0) での runmqckm および runmqakm オプション』 を参照してください。

以下のとおりです。

• GUI。296 ページの『strmqikm ユーザー・インターフェースの使用』を参照してください。

• コマンド行。297 [ページの『コマンド行の使用』を](#page-296-0)参照してください。

**☆ ALW ■ strmqikm** ユーザー・インターフェースの使用 **strmqikm** (iKeyman) GUI を使用して、個人証明書を作成できます。

### **このタスクについて**

**strmqikm** は、FIPS 準拠のオプションを提供していません。 TLS 証明書を FIPS に準拠した方法で管理す る必要がある場合は、**runmqakm** コマンドを使用します。

# **手順**

グラフィカル・ユーザー・インターフェースを使用して、キュー・マネージャーまたは IBM MQ MQI client の個人証明書を作成するには、以下の手順を実行します。

- 1. **strmqikm** コマンドを使用して、GUI を開始する。
- 2.**「Key Database File (鍵データベース・ファイル)」**メニューから、**「Open (オープン)」**をクリックす る。

「**Open (オープン)**」ウィンドウが表示されます。

- 3.**「Key database type (鍵データベース・タイプ)」**をクリックし、**「CMS」** (Certificate Management System) を選択する。
- 4.**「Browse (ブラウズ)」**をクリックして、鍵データベース・ファイルが入っているディレクトリーまで ナビゲートする。
- 5. 要求が生成される鍵データベース・ファイル (例えば、key.kdb) を選択する。
- 6.**「OK」**をクリックします。

**「Password Prompt (パスワード・プロンプト)」**ウィンドウが開きます。

- 7. 鍵データベースの作成時に設定したパスワードを入力し、**「OK (了解)」**をクリックする。 鍵データベース・ファイルの名前が **「File Name (ファイル名)」**フィールドに表示されます。
- 8.**「Create (作成)」**メニューから、**「New Self-Signed Certificate (新規自己署名証明書の作成)」**をクリ ックする。「Create New Self-Signed Certificate (新規自己署名証明書の作成)」ウィンドウが表示され ます。
- 9.**「鍵ラベル」**フィールドに証明書ラベルを入力します。

<span id="page-296-0"></span>ラベルは、**CERTLABL** 属性が設定されている場合はその値、またはデフォルトの ibmwebspheremq に キュー・マネージャーの名前か IBM MQ MQI client のログオン・ユーザー ID をすべて小文字で付加し た値のどちらかです。 詳細は デジタル証明書ラベル を参照してください。

- 10.**「識別名」**フィールドのいずれかのフィールド、またはいずれかの**「サブジェクト代替名」**フィールド で、値を入力または選択する。
- 11. 残りのフィールドでは、デフォルト値を受け入れるか、別の値を入力または選択します。 識別名について詳しくは、11 [ページの『識別名』](#page-10-0)を参照してください。
- 12.**「OK」**をクリックします。 **「Personal Certificates (個人用証明書)」**リストに、作成した自己署名の個人用証明書のラベルが表示 されます。

# ALW コマンド行の使用

個人証明書は、**runmqckm** (iKeycmd) または **runmqakm** (GSKCapiCmd) コマンドを使用してコマンド行か ら作成できます。 SSL または TLS 証明書を FIPS に準拠した方法で管理する必要がある場合は、**runmqakm** コマンドを使用します。

# **手順**

**runmqckm** コマンドまたは **runmqakm** (GSKCapiCmd) コマンドを使用して、自己署名個人証明書を作成し ます。

• **runmqckm** を使用する場合:

```
runmqckm -cert -create -db filename -pw password -label label
 -dn distinguished_name -size key_size
         -x509version version -expire days -sig_alg algorithm
```
-dn *distinguished\_name* の代わりに、-san\_dnsname *DNS\_names*、-san\_emailaddr *email\_addresses*、または -san\_ipaddr *IP\_addresses* を使用できます。

• **runmqakm** を使用する場合:

runmqakm -cert -create -db *filename* -pw *password* -label *label* -dn *distinguished\_name* -size *key\_size* -x509version *version* -expire *days* -fips -sig\_alg *algorithm*

#### ここで、

#### **-db** *filename*

CMS 鍵データベースの完全修飾ファイル名を指定します。

### **-pw** *password*

CMS 鍵データベースのパスワードを指定します。

#### **-label** *label*

証明書に付加する鍵ラベルを指定します。 ラベルは、**CERTLABL** 属性が設定されている場合はその値、 またはデフォルトの ibmwebspheremq にキュー・マネージャーの名前か IBM MQ MQI client のログオ ン・ユーザー ID をすべて小文字で付加した値のどちらかです。 詳しくは、25 [ページの『デジタル証](#page-24-0) [明書ラベルの要件に関する説明』](#page-24-0) を参照してください。

#### **-dn** *distinguished\_name*

二重引用符で囲んだ X.500 識別名を指定します。 少なくとも 1 つの属性が必要です。 複数の OU およ び DC 属性を指定できます。

**注 : runmqckm** および **runmqakm** ツールでは、郵便番号属性として PC ではなく POSTALCODE が参照 されます。 これらの証明書管理コマンドを使用して郵便番号を含む証明書を要求する場合は、常に、 **dn** パラメーターに POSTALCODE を指定します。

#### **-size** *key\_size*

鍵のサイズを指定します。 **runmqckm** を使用している場合、値は 512 または 1024 にします。 **runmqakm** を使用している場合、値は 512、1024、または 2048 にします。

#### <span id="page-297-0"></span>**x509version** *version*

作成する X.509 証明書のバージョン。 値は 1、2、または 3 にすることができます。 デフォルトは 3 です。

### **-file** *filename*

認証要求のファイル名を指定します。

#### **-expire** *days*

証明書の有効期限 (日数)。 証明書の場合のデフォルトは 365 日です。

#### **-fips**

コマンドが FIPS モードで実行されるように指定します。 FIPS ICC コンポーネントのみが使用されま す。このコンポーネントは FIPS モードで正常に初期化されている必要があります。 FIPS モードの場 合、ICC コンポーネントは、FIPS 140-2 で検証されたアルゴリズムを使用します。 ICC コンポーネン トが FIPS モードで初期化されない場合、**runmqakm** コマンドは失敗します。

#### **-sig\_alg**

**runmqckm** の場合、項目の鍵ペアの作成に使用される非対称署名アルゴリズムを指定します。 値は、 MD2\_WITH\_RSA、MD2WithRSA、MD5\_WITH\_RSA、 MD5WithRSA、SHA1WithDSA、SHA1WithECDSA、 SHA1WithRSA、SHA2/ECDSA、SHA224WithECDSA、SHA256\_WITH\_RSA、SHA256WithECDSA、 SHA256WithRSA、SHA2WithECDSA、SHA3/ECDSA、SHA384\_WITH\_RSA、SHA384WithECDSA、 SHA384WithRSA、SHA3WithECDSA、SHA5/ECDSA、SHA512\_WITH\_RSA、SHA512WithECDSA、 SHA512WithRSA、 SHA5WithECDSA、SHA\_WITH\_DSA、SHA\_WITH\_RSA、SHAWithDSA、SHAWithRSA のいずれかです。 デフォルト値は SHA1WithRSA です。

#### **-sig\_alg**

**runmqakm** の場合、認証要求の作成中に使用されるハッシュ・アルゴリズムを指定します。 このハッ シュ・アルゴリズムは、新たに作成された証明書要求に関連付けられた署名を作成するために使用され ます。 値は、md5、MD5\_WITH\_RSA、MD5WithRSA、 SHA\_WITH\_DSA、SHA\_WITH\_RSA、sha1、 SHA1WithDSA、SHA1WithECDSA、SHA1WithRSA、sha224、SHA224\_WITH\_RSA、SHA224WithDSA、 SHA224WithECDSA、SHA224WithRSA、sha256、SHA256\_WITH\_RSA、SHA256WithDSA、 SHA256WithECDSA、SHA256WithRSA、SHA2WithRSA、sha384、SHA384\_WITH\_RSA、 SHA384WithECDSA、SHA384WithRSA、sha512、SHA512\_WITH\_RSA、SHA512WithECDSA、 SHA512WithRSA、SHAWithDSA、SHAWithRSA、EC\_ecdsa\_with\_SHA1、EC\_ecdsa\_with\_SHA224、 EC\_ecdsa\_with\_SHA256、EC\_ecdsa\_with\_SHA384、または EC\_ecdsa\_with\_SHA512 のいずれ かです。 デフォルト値は SHA1WithRSA です。

#### **-san\_dnsname** *DNS\_names*

作成される項目の DNS 名のコンマ区切りまたはスペース区切りリストを指定します。

### **-san\_emailaddr** *email\_addresses*

作成される項目の E メール・アドレスのコンマ区切りまたはスペース区切りリストを指定します。

#### **-san\_ipaddr** *IP\_addresses*

作成される項目の IP アドレスのコンマ区切りまたはスペース区切りリストを指定します。

# *AIX, Linux, and Windows* **での個人証明書の要求**

個人証明書は、**strmqikm** (iKeyman) GUI を使用して、あるいは **runmqckm** (iKeycmd) または **runmqakm** (GSKCapiCmd) コマンドを使用してコマンド行から要求できます。 SSL または TLS 証明書を FIPS に準拠 した方法で管理する必要がある場合は、**runmqakm** コマンドを使用します。

### **このタスクについて**

**strmqikm** GUI かコマンド行で個人証明書を要求できます。注意点を以下にまとめます。

- IBM MQ は、SHA-3 アルゴリズムと SHA-5 アルゴリズムをサポートしません。 デジタル署名アルゴリズ ム名 SHA384WithRSA および SHA512WithRSA は SHA-2 ファミリーのメンバーであるため、これらのア ルゴリズムは使用可能です。
- デジタル署名アルゴリズム名 SHA3WithRSA および SHA5WithRSA は、それぞれ SHA384WithRSA および SHA512WithRSA の簡略形であるため、これらは推奨されません。
- すべてのデジタル証明書がすべての CipherSpec と共に使用できるわけではありません。 必ず、使用する 必要のある CipherSpec と互換性のある証明書を要求してください。 IBM MQ は、3 タイプの CipherSpec をサポートしています。 詳細については、44 ページの『IBM MQ [におけるデジタル証明書と](#page-43-0) CipherSpec [の互換性』ト](#page-43-0)ピックの 45 [ページの『楕円曲線と](#page-44-0) RSA CipherSpec の相互運用性』を参照してください。
- タイプ 1 の CipherSpecs (名前が ECDHE\_ECDSA\_で始まる) を使用するには、**runmqakm** コマンドを使用 して証明書を要求し、Elliptic Curve ECDSA 署名アルゴリズム・パラメーター ( **-sig\_alg** EC\_ecdsa\_with\_SHA384 など) を指定する必要があります。

**-sig\_alg** ハッシュ・アルゴリズムで使用可能なオプションのリストについては、 556 [ページの『](#page-555-0)AIX, [Linux, and Windows](#page-555-0) での runmqckm および runmqakm オプション』 を参照してください。

- FIPS 準拠オプションを使用できるのは **runmqakm** コマンドだけです。
- 暗号ハードウェアを使用している場合は、318 ページの『PKCS #11 [ハードウェア用の個人用証明書の要](#page-317-0) [求』を](#page-317-0)参照してください。

以下のとおりです。

- GUI。299 ページの『strmqikm ユーザー・インターフェースの使用』を参照してください。
- コマンド行。300 [ページの『コマンド行の使用』を](#page-299-0)参照してください。

#### **ALW** *strmqikm* ユーザー・インターフェースの使用

**strmqikm** (iKeyman) GUI を使用して、個人証明書を要求できます。 SSL または TLS 証明書を FIPS に準拠 した方法で管理する必要がある場合は、**runmqakm** コマンドを使用します。

### **このタスクについて**

**strmqikm** は、FIPS 準拠のオプションを提供していません。 TLS 証明書を FIPS に準拠した方法で管理す る必要がある場合は、**runmqakm** コマンドを使用します。

# **手順**

iKeyman ユーザー・インターフェースを使用して個人証明書を申請するには、以下の手順に従います。

- 1. **strmqikm** コマンドを使用してユーザー・インターフェースを開始します。
- 2.**「Key Database File (鍵データベース・ファイル)」**メニューから、**「Open (オープン)」**をクリックす る。

「**Open (オープン)**」ウィンドウが開きます。

- 3.**「Key database type (鍵データベース・タイプ)」**をクリックし、**「CMS」** (Certificate Management System) を選択する。
- 4.**「Browse (ブラウズ)」**をクリックして、鍵データベース・ファイルが入っているディレクトリーまで ナビゲートする。
- 5. 要求が生成される鍵データベース・ファイル (例えば、key.kdb) を選択する。
- 6.**「Open (オープン)」**をクリックする。

**「Password Prompt (パスワード・プロンプト)」**ウィンドウが開きます。

- 7. 鍵データベースの作成時に設定したパスワードを入力し、**「OK (了解)」**をクリックする。 鍵データベース・ファイルの名前が **「File Name (ファイル名)」**フィールドに表示されます。
- 8.**「Create (作成)」**メニューから、**「New Certificate Request (新規認証要求)」**をクリックする。**「Create New Key and Certificate Request (新規鍵および認証要求の作成)」**ウィンドウが開きます。
- 9.**「鍵ラベル」**フィールドに証明書ラベルを入力します。 ラベルは、**CERTLABL** 属性が設定されている場合はその値、またはデフォルトの ibmwebspheremq に キュー・マネージャーの名前か IBM MQ MQI client のログオン・ユーザー ID をすべて小文字で付加し た値のどちらかです。 詳細は デジタル証明書ラベル を参照してください。
- 10.**「識別名」**フィールドのいずれかのフィールド、またはいずれかの**「サブジェクト代替名」**フィールド で、値を入力または選択する。 残りのフィールドについては、デフォルト値を受け入れるか、新しい 値を入力または選択します。

識別名について詳しくは、11 [ページの『識別名』](#page-10-0)を参照してください。

- <span id="page-299-0"></span>11.**「Enter the name of a file in which to store the certificate request (認証要求を保管するファイル名 の入力)」**フィールドで、デフォルトの certreq.arm を受け入れるか、絶対パスと一緒に新しい値を 入力する。
- 12.**「OK」**をクリックします。 確認ウィンドウが表示されます。
- 13.**「OK」**をクリックします。

**「Personal Certificate Requests (個人用証明書の要求)」**リストに、作成した新しい個人用証明書要求 のラベルが表示されます。 証明書要求は、ステップ 300 ページの『11』 で選択したファイルに保管 されます。

14. そのファイルを認証局 (CA) に送信するか、CA の Web サイト上の要求フォームにそのファイルをコピ ーして、新しい個人用証明書を要求する。

# ALW コマンド行の使用

個人証明書は、**runmqckm** (iKeycmd) または **runmqakm** (GSKCapiCmd) コマンドを使用してコマンド行か ら要求できます。 SSL または TLS 証明書を FIPS に準拠した方法で管理する必要がある場合は、**runmqakm** コマンドを使用します。

# **手順**

**runmqckm** コマンドまたは **runmqakm** (GSKCapiCmd) コマンドを使用して、個人証明書を要求します。

```
• runmqckm を使用する場合:
```

```
runmqckm -certreq -create -db filename -pw 
password -label label
          -dn distinguished_name -size key_size
         -file filename -sig_alg algorithm
```
-dn *distinguished\_name* の代わりに、-san\_dsname *DNS\_names*、-san\_emailaddr *email\_addresses*、または -san\_ipaddr *IP\_addresses* を使用できます。

• **runmqakm** を使用する場合:

```
runmqakm -certreq -create -db filename -pw 
password -label label
          -dn distinguished_name -size key_size
          -file filename -fips -sig_alg algorithm
```
ここで、

#### **-db** *filename*

CMS 鍵データベースの完全修飾ファイル名を指定します。

#### **-pw** *password*

CMS 鍵データベースのパスワードを指定します。

#### **-label** *label*

証明書に付加する鍵ラベルを指定します。 ラベルは、**CERTLABL** 属性が設定されている場合はその値、 またはデフォルトの ibmwebspheremq にキュー・マネージャーの名前か IBM MQ MQI client のログオ ン・ユーザー ID をすべて小文字で付加した値のどちらかです。 詳しくは、25 [ページの『デジタル証](#page-24-0) [明書ラベルの要件に関する説明』](#page-24-0) を参照してください。

#### **-dn** *distinguished\_name*

二重引用符で囲んだ X.500 識別名を指定します。 少なくとも 1 つの属性が必要です。 複数の OU およ び DC 属性を指定できます。

**注 : runmqckm** および **runmqakm** ツールでは、郵便番号属性として PC ではなく POSTALCODE が参照 されます。 これらの証明書管理コマンドを使用して郵便番号を含む証明書を要求する場合は、常に、 **dn** パラメーターに POSTALCODE を指定します。

#### **-size** *key\_size*

鍵のサイズを指定します。 **runmqckm** を使用している場合、値は 512 または 1024 にします。 **runmqakm** を使用している場合、値は 512、1024、または 2048 にします。

#### **-file** *filename*

認証要求のファイル名を指定します。

#### **-fips**

コマンドが FIPS モードで実行されるように指定します。 FIPS モードでは、ICC コンポーネントは FIPS 140-2 で検証されたアルゴリズムを使用します。 ICC コンポーネントが FIPS モードで初期化さ れない場合、**runmqakm** コマンドは失敗します。

### **-sig\_alg**

**runmqckm** の場合、項目の鍵ペアの作成に使用される非対称署名アルゴリズムを指定します。 値は、 MD2\_WITH\_RSA、MD2WithRSA、MD5\_WITH\_RSA、 MD5WithRSA、SHA1WithDSA、SHA1WithECDSA、 SHA1WithRSA、SHA2/ECDSA、SHA224WithECDSA、SHA256\_WITH\_RSA、SHA256WithECDSA、 SHA256WithRSA、SHA2WithECDSA、SHA3/ECDSA、SHA384\_WITH\_RSA、SHA384WithECDSA、 SHA384WithRSA、SHA3WithECDSA、SHA5/ECDSA、SHA512\_WITH\_RSA、SHA512WithECDSA、 SHA512WithRSA、 SHA5WithECDSA、SHA\_WITH\_DSA、SHA\_WITH\_RSA、SHAWithDSA、SHAWithRSA のいずれかです。 デフォルト値は SHA1WithRSA です。

#### **-sig\_alg**

**runmqakm** の場合、認証要求の作成中に使用されるハッシュ・アルゴリズムを指定します。 このハッ シュ・アルゴリズムは、新たに作成された証明書要求に関連付けられた署名を作成するために使用され ます。 値は、md5、MD5\_WITH\_RSA、MD5WithRSA、 SHA\_WITH\_DSA、 SHA\_WITH\_RSA、 sha1、 SHA1WithDSA、SHA1WithECDSA、SHA1WithRSA、sha224、SHA224\_WITH\_RSA、SHA224WithDSA、 SHA224WithECDSA、SHA224WithRSA、sha256、SHA256\_WITH\_RSA、SHA256WithDSA、 SHA256WithECDSA、SHA256WithRSA、SHA2WithRSA、sha384、SHA384\_WITH\_RSA、 SHA384WithECDSA、SHA384WithRSA、sha512、SHA512\_WITH\_RSA、SHA512WithECDSA、 SHA512WithRSA、SHAWithDSA、SHAWithRSA、EC\_ecdsa\_with\_SHA1、EC\_ecdsa\_with\_SHA224、 EC ecdsa with SHA256、EC ecdsa with SHA384、または EC ecdsa with SHA512 のいずれ かです。 デフォルト値は SHA1WithRSA です。

### **-san\_dnsname** *DNS\_names*

作成される項目の DNS 名のコンマ区切りまたはスペース区切りリストを指定します。

#### **-san\_emailaddr** *email\_addresses*

作成される項目の E メール・アドレスのコンマ区切りまたはスペース区切りリストを指定します。

#### **-san\_ipaddr** *IP\_addresses*

作成される項目の IP アドレスのコンマ区切りまたはスペース区切りリストを指定します。

### **次のタスク**

CA に証明書要求を送信します。 詳しくは、303 [ページの『個人証明書を鍵リポジトリーに受信する操作](#page-302-0) [\(AIX, Linux, and Windows\)](#page-302-0)』を参照してください。

### *AIX, Linux, and Windows* **での既存の個人証明書の更新**

個人証明書は、**strmqikm** (iKeyman) GUI を使用して、あるいは **runmqckm** (iKeycmd) または **runmqakm** (GSKCapiCmd) コマンドを使用してコマンド行から更新できます。

### **このタスクについて**

より大きい鍵サイズを個人証明書に使用する必要がある場合、既存の証明書を更新することはできません。 298 ページの『[AIX, Linux, and Windows](#page-297-0) での個人証明書の要求』に記載されているステップに従って既存 の鍵を交換し、必要な鍵サイズを使用する新しい証明書要求を作成してください。

個人証明書には有効期限日があり、その期限を過ぎると証明書は使用できなくなります。 このタスクでは、 既存の個人証明書を有効期限が切れる前に更新する方法について説明します。

*strmqikm* ユーザー・インターフェースの使用

### **このタスクについて**

**strmqikm** は、FIPS 準拠のオプションを提供していません。 TLS 証明書を FIPS に準拠した方法で管理す る必要がある場合は、**runmqakm** コマンドを使用します。

## **手順**

**strmqikm** ユーザー・インターフェースを使用して個人証明書を申請するには、以下の手順に従います。

- 1. AIX, Linux, and Windows で **strmqikm** コマンドを使用して、ユーザー・インターフェースを開始しま す。
- 2.**「Key Database File (鍵データベース・ファイル)」**メニューから、**「Open (オープン)」**をクリックす る。

「**Open (オープン)**」ウィンドウが開きます。

- 3.**「Key database type (鍵データベース・タイプ)」**をクリックし、**「CMS」** (Certificate Management System) を選択する。
- 4.**「Browse (ブラウズ)」**をクリックして、鍵データベース・ファイルが入っているディレクトリーまで ナビゲートする。
- 5. 要求が生成される鍵データベース・ファイル (例えば、key.kdb) を選択する。
- 6.**「Open (オープン)」**をクリックする。

**「Password Prompt (パスワード・プロンプト)」**ウィンドウが開きます。

- 7. 鍵データベースの作成時に設定したパスワードを入力し、**「OK (了解)」**をクリックする。 鍵データベース・ファイルの名前が **「File Name (ファイル名)」**フィールドに表示されます。
- 8. ドロップダウン選択メニューから**「個人証明書」**を選択し、更新する証明書をリストから選択する。
- 9.**「要求の再作成 ...」** をクリックします。 」ボタンをクリックするとここに表示されます。 ファイル名とファイルの場所の情報を入力するためのウィンドウが開きます。
- 10.**「ファイル名」**フィールドで、デフォルトの certreq.arm を受け入れるか、新規の値を絶対ファイ ル・パスを含めて入力する。
- 11. **OK** をクリックします。 証明書要求は、ステップ 302 ページの『9』 で選択したファイルに保管され ます。
- 12. そのファイルを認証局 (CA) に送信するか、CA の Web サイト上の要求フォームにそのファイルをコピ ーして、新しい個人用証明書を要求する。

コマンド行の使用

### **手順**

**runmqckm** または **runmqakm** コマンドのいずれかを使用して個人証明書を要求するには、次のコマンドを 使用します。

• **runmqckm** を使用する場合:

runmqckm -certreq -recreate -db *filename* -pw *password* -label *label* -target *filename*

• runmqakm を使用する場合:

```
runmqakm -certreq -recreate -db filename -pw 
password -label label
-target filename
```
ここで、

<span id="page-302-0"></span>**-db** *filename*

CMS 鍵データベースの完全修飾ファイル名を指定します。

#### **-pw** *password*

CMS 鍵データベースのパスワードを指定します。

#### **-target** *filename*

認証要求のファイル名を指定します。

### **次のタスク**

認証局から署名付き個人証明書を受け取ったら、303 ページの『個人証明書を鍵リポジトリーに受信する 操作 (AIX, Linux, and Windows)』に記載されているステップを使用して、鍵データベースに追加すること ができます。

# **個人証明書を鍵リポジトリーに受信する操作** *(AIX, Linux, and Windows)*

この手順を使用して、鍵データベース・ファイルに個人証明書を受信します。 鍵リポジトリーは、証明書 要求を作成したリポジトリーと同じでなければなりません。

CA から新しい個人用証明書が送信された後、新しい証明書要求の生成に使用した鍵データベース・ファイ ルにその証明書を追加します。 CA が E メール・メッセージの一部として証明書を送信する場合、その証明 書を別のファイルにコピーしてください。

### **strmqikm の使用**

TLS 証明書を FIPS に準拠した方法で管理する必要がある場合は、**runmqakm** コマンドを使用します。 **strmqikm** は、FIPS 準拠のオプションを提供していません。

インポートされる証明書ファイルに現在のユーザー用の書き込み権限があることを確認し、キュー・マネ ージャーまたは IBM MQ MQI client が個人用証明書を受信して鍵データベース・ファイルに入れるように するため、次の手順を実行します。

- 1. **strmqikm** コマンドを使用して、GUI を開始する。
- 2.**「Key Database File (鍵データベース・ファイル)」**メニューから、**「Open (オープン)」**をクリックす る。 「Open (オープン)」ウィンドウが開きます。
- 3.**「Key database type (鍵データベース・タイプ)」**をクリックし、**「CMS」** (Certificate Management System) を選択する。
- 4.**「Browse (ブラウズ)」**をクリックして、鍵データベース・ファイルが入っているディレクトリーまで ナビゲートする。
- 5. 証明書を追加する先の鍵データベース・ファイル (例えば、key.kdb) を選択する。
- 6.**「Open (オープン)」**をクリックし、**「OK (了解)」**をクリックする。 「Password Prompt (パスワード・ プロンプト)」ウィンドウが開きます。
- 7. 鍵データベースの作成時に設定したパスワードを入力し、**「OK (了解)」**をクリックする。 鍵データベ ース・ファイルの名前が **「File Name (ファイル名)」**フィールドに表示されます。 **「Personal Certificates (個人用証明書)」**ビューを選択する。
- 8.**「Receive (受信)」**をクリックする。 「Receive Certificate from a File (ファイルからの証明書の受信)」 ウィンドウが開きます。
- 9. 新しい個人用証明書の証明書ファイルの名前と位置を入力するか、**「Browse (ブラウズ)」**をクリック して名前と位置を選択する。
- 10. **OK** をクリックします。 既に鍵データベースに個人用証明書がある場合は、追加する鍵をデータベース 内のデフォルト鍵として設定するかどうかを確認するウィンドウが開きます。
- 11.**「はい」**または**「いいえ」**をクリックする。 「Enter a Label (ラベルの入力)」ウィンドウが開きます。
- 12. **OK** をクリックします。**「Personal Certificates (個人用証明書)」**フィールドに、追加した新しい個人 用証明書のラベルが表示されます。

個人証明書を鍵データベース・ファイルに追加するには、次のいずれかのコマンドを使用します。

• **runmqckm** を使用する場合:

```
runmqckm -cert -receive -file filename -db filename -pw password
          -format ascii
```
• **runmqakm** を使用する場合:

runmqakm -cert -receive -file *filename* -db *filename* -pw *password* -fips

#### ここで、

### **-file** *filename*

個人用証明書の完全修飾ファイル名を指定します。

### **-db** *filename*

CMS 鍵データベースの完全修飾ファイル名を指定します。

#### **-pw** *password*

CMS 鍵データベースのパスワードを指定します。

### **-format 「***ascii***」**

証明書の形式を指定します。 値は、Base64 エンコードの ASCII の場合は ascii、バイナリー DER デ ータの場合は binary とします。 デフォルトは ascii です。

**-fips**

コマンドが FIPS モードで実行されるように指定します。 FIPS モードの場合、ICC コンポーネントは、 FIPS 140-2 で検証されたアルゴリズムを使用します。 ICC コンポーネントが FIPS モードで初期化さ れない場合、**runmqakm** コマンドは失敗します。

暗号ハードウェアを使用している場合は、319 ページの『PKCS #11 [ハードウェアでの個人証明書の受け取](#page-318-0) [り』を](#page-318-0)参照してください。

**鍵リポジトリーから** *CA* **証明書を抽出する操作** *(AIX, Linux, and Windows)* CA 証明書を取り出すには、次の手順に従います。

### **strmqikm の使用**

TLS 証明書を FIPS に準拠した方法で管理する必要がある場合は、**runmqakm** コマンドを使用します。 **strmqikm** (iKeyman) は、FIPS 準拠のオプションを提供していません。

取り出したい CA 証明書が入っているマシン上で、次の手順を実行してください。

- 1. **strmqikm** コマンドを使用して、GUI を開始する。
- 2.**「Key Database File (鍵データベース・ファイル)」**メニューから、**「Open (オープン)」**をクリックす る。 「Open (オープン)」ウィンドウが開きます。
- 3.**「Key database type (鍵データベース・タイプ)」**をクリックし、**「CMS」** (Certificate Management System) を選択する。
- 4.**「Browse (ブラウズ)」**をクリックして、鍵データベース・ファイルが入っているディレクトリーまで ナビゲートする。
- 5. 抽出元になる鍵データベース・ファイル (例えば、key.kdb) を選択する。
- 6.**「Open (オープン)」**をクリックする。 「Password Prompt (パスワード・プロンプト)」ウィンドウが 開きます。
- 7. 鍵データベースの作成時に設定したパスワードを入力し、**「OK (了解)」**をクリックする。 鍵データベ ース・ファイルの名前が **「File Name (ファイル名)」**フィールドに表示されます。
- 8.**「Key database content (鍵データベースの内容)」**フィールドで、**「Signer Certificates (署名者証明 書)」**を選択し、取り出す証明書を選択する。
- 9.**「Extract (取り出し)」**をクリックする。 「Extract a Certificate to a File (ファイルへの証明書の取り出 し)」ウィンドウが開きます。
- 10. 証明書の**「Data type (データ・タイプ)」**を選択する。例えば、拡張子が .arm のファイルの場合は **「Base64-encoded ASCII data (Base64 エンコードの ASCII データ)」**を選択します。
- 11. 証明書ファイルの名前と、証明書を保管したい位置を入力するか、**「Browse (ブラウズ)」** をクリック して名前と位置を選択する。
- 12. **OK** をクリックします。 指定したファイルに証明書が書き込まれます。

**runmqckm** コマンドまたは **runmqakm** コマンドを使用して CA 証明書を取り出すには、次のコマンドを使 用します。

runmqckm -cert -extract -db *filename* -pw *password* -label *label* -target *filename* -format *ascii*

または

runmqakm -cert -extract -db *filename* -pw *password* -label *label* -target *filename* -format *ascii* -fips

ここで、

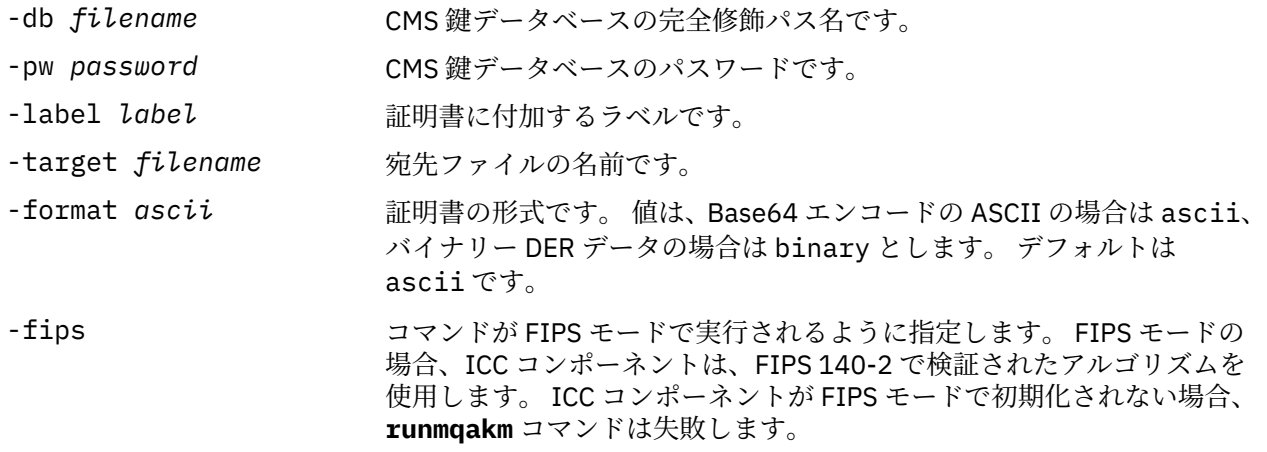

# **■ ALW ■ 鍵リポジトリーから自己署名証明書の公開部分を抽出する操作 (AIX, Linux,**

#### *and Windows)*

自己署名証明書の公開部分を抽出する手順を取り上げます。

### **strmqikm の使用**

TLS 証明書を FIPS に準拠した方法で管理する必要がある場合は、**runmqakm** コマンドを使用します。 **strmqikm** (iKeyman) は、FIPS 準拠のオプションを提供していません。

抽出する自己署名証明書の公開部分があるマシンで以下の手順を実行します。

- 1. **strmqikm** コマンドを使用して、GUI を開始する。
- 2.**「Key Database File (鍵データベース・ファイル)」**メニューから、**「Open (オープン)」**をクリックす る。 「Open (オープン)」ウィンドウが開きます。
- 3.**「Key database type (鍵データベース・タイプ)」**をクリックし、**「CMS」** (Certificate Management System) を選択する。
- 4.**「Browse (ブラウズ)」**をクリックして、鍵データベース・ファイルが入っているディレクトリーまで ナビゲートする。
- <span id="page-305-0"></span>5. 証明書の抽出元になる鍵データベース・ファイル (例えば、key.kdb) を選択する。
- 6.**「OK」**をクリックします。 「Password Prompt (パスワード・プロンプト)」ウィンドウが開きます。
- 7. 鍵データベースの作成時に設定したパスワードを入力し、**「OK (了解)」**をクリックする。 鍵データベ ース・ファイルの名前が **「File Name (ファイル名)」**フィールドに表示されます。
- 8.**「Key database content (鍵データベースの内容)」**フィールドで、**「Personal Certificates (個人用証明 書)」**を選択し、証明書を選択する。
- 9.**「Extract Certificate (証明書の取り出し)」**をクリックします。 「Extract a Certificate to a File (ファイ ルへの証明書の取り出し)」ウィンドウが開きます。
- 10. 証明書の**「Data type (データ・タイプ)」**を選択する。例えば、拡張子が .arm のファイルの場合は **「Base64-encoded ASCII data (Base64 エンコードの ASCII データ)」**を選択します。
- 11. 証明書ファイルの名前と、証明書を保管したい位置を入力するか、**「Browse (ブラウズ)」** をクリック して名前と位置を選択する。
- 12.**「OK」**をクリックします。 指定したファイルに証明書が書き込まれます。 証明書を取り出す (エクス ポートではなく) 場合は、証明書の公用部分だけが含まれるので、パスワードは必要ありません。

**runmqckm** または **runmqakm** を使用して自己署名証明書の公開部分を抽出するには、以下のコマンドを実 行します。

• runmqckm を使用する場合:

```
runmqckm -cert -extract -db filename -pw password -label label -target filename
          -format ascii
```
• runmqakm を使用する場合:

```
runmqakm -cert -extract -db filename -pw password -label label
 -target filename -format ascii -fips
```
 $\frac{d\mathbf{r}}{dt}$  **cm**  $\frac{d\mathbf{r}}{dt}$  **cm**  $\frac{d\mathbf{r}}{dt}$  **cm**  $\frac{d\mathbf{r}}{dt}$  **cm**  $\frac{d\mathbf{r}}{dt}$  **cm**  $\frac{d\mathbf{r}}{dt}$  **cm**  $\frac{d\mathbf{r}}{dt}$  **cm**  $\frac{d\mathbf{r}}{dt}$  **cm**  $\frac{d\mathbf{r}}{dt}$  **cm**  $\frac{d\mathbf{r}}{dt}$  **cm**  $\frac{d\mathbf{r}}$ 

```
ここで、
```
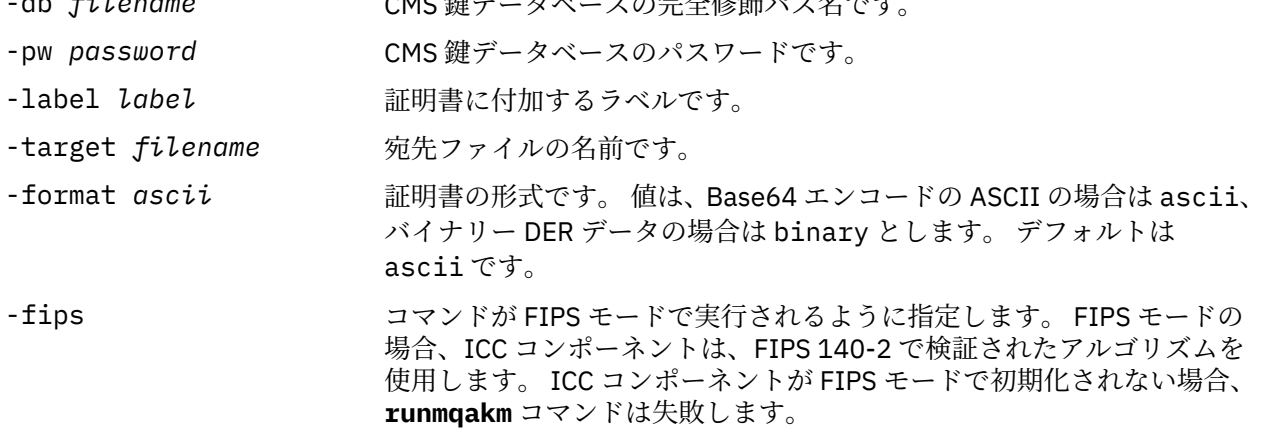

# ■ ALW ■ CA 証明書、または自己署名証明書の公開部分を鍵リポジトリーに追加する操 **作** *(AIX, Linux, and Windows)*

CA 証明書または自己署名証明書の公開部分を鍵リポジトリーに追加する手順を取り上げます。

追加する証明書が証明書チェーン内にある場合は、チェーン内でそれよりも上にある証明書もすべて追加 する必要があります。 証明書は、root と、チェーン内でその直下にある CA 証明書から始めて、完全な降 順で追加する必要があります。

ここで CA 証明書について取り上げている手順は、自己署名証明書の公開部分にも当てはまります。

**注 :** 証明書が ASCII (UTF-8) またはバイナリー (DER) でエンコードされていることを確認する必要があり ます。これは、IBM Global Secure Toolkit (GSKit) はその他のタイプのエンコードによる証明書をサポート しないためです。

### **strmqikm の使用**

TLS 証明書を FIPS に準拠した方法で管理する必要がある場合は、**runmqakm** コマンドを使用します。 **strmqikm** は、FIPS 準拠のオプションを提供していません。

CA 証明書の追加先マシンで、次の手順を実行してください。

- 1. **strmqikm** コマンドを使用して、GUI を開始する。
- 2.**「Key Database File (鍵データベース・ファイル)」**メニューから、**「Open (オープン)」**をクリックす る。 「Open (オープン)」ウィンドウが開きます。
- 3.**「Key database type (鍵データベース・タイプ)」**をクリックし、**「CMS」** (Certificate Management System) を選択する。
- 4.**「Browse (ブラウズ)」**をクリックして、鍵データベース・ファイルが入っているディレクトリーまで ナビゲートする。
- 5. 証明書を追加する先の鍵データベース・ファイル (例えば、key.kdb) を選択する。
- 6.**「OK」**をクリックします。 「Password Prompt (パスワード・プロンプト)」ウィンドウが開きます。
- 7. 鍵データベースの作成時に設定したパスワードを入力し、**「OK (了解)」**をクリックする。 鍵データベ ース・ファイルの名前が **「File Name (ファイル名)」**フィールドに表示されます。
- 8.**「Key database content (鍵データベースの内容)」**フィールドで、**「Signer Certificates (署名者証明 書)」**を選択する。
- 9.**「追加」**をクリックします。 「Add CA's Certificate from a File (ファイルからの CA の証明書の追加)」 ウィンドウが開きます。
- 10. 証明書が保管されている証明書ファイルの名前と位置を入力するか、**「Browse (ブラウズ)」** をクリッ クして名前と位置を選択する。
- 11.**「OK」**をクリックします。 「Enter a Label (ラベルの入力)」ウィンドウが開きます。
- 12.「Enter a Label (ラベルの入力)」ウィンドウに、証明書の名前を入力する。
- 13.**「OK」**をクリックします。 証明書が鍵データベースに追加されます。

# **コマンド行の使用**

CA 証明書を鍵データベースに追加するには、次のいずれかのコマンドを使用します。

• **runmqckm** を使用する場合:

runmqckm -cert -add -db *filename* -pw *password* -label *label* -file *filename* -format *ascii*

• **runmqakm** を使用する場合:

runmqakm -cert -add -db *filename* -pw *password* -label *label* -file *filename* -format *ascii* -fips

ここで、

#### **-db** *filename*

CMS 鍵データベースの完全修飾ファイル名を指定します。

#### **-pw** *password*

CMS 鍵データベースのパスワードを指定します。

**-label** *label*

証明書に付加するラベルを指定します。

#### <span id="page-307-0"></span>**-file** *filename*

証明書を含むファイルの名前を指定します。

#### **-format 「***ascii***」**

証明書の形式を指定します。 値は、Base64 エンコードの ASCII の場合は ascii、バイナリー DER デ ータの場合は binary とします。 デフォルトは ascii です。

**-fips**

コマンドが FIPS モードで実行されるように指定します。 FIPS モードの場合、ICC コンポーネントは、 FIPS 140-2 で検証されたアルゴリズムを使用します。 ICC コンポーネントが FIPS モードで初期化さ れない場合、**runmqakm** コマンドは失敗します。

# *AIX, Linux, and Windows* **で鍵リポジトリーから個人証明書をエクスポート する操作**

個人証明書をエクスポートする手順を取り上げます。

### **strmqikm の使用**

TLS 証明書を FIPS に準拠した方法で管理する必要がある場合は、**runmqakm** コマンドを使用します。 **strmqikm** (iKeyman) は、FIPS 準拠のオプションを提供していません。

エクスポートする個人用証明書が入っているマシンで、次の手順を実行してください。

- 1. **strmqikm** コマンドを使用して、GUI を開始する。
- 2.**「Key Database File (鍵データベース・ファイル)」**メニューから、**「Open (オープン)」**をクリックす る。 「Open (オープン)」ウィンドウが開きます。
- 3.**「Key database type (鍵データベース・タイプ)」**をクリックし、**「CMS」** (Certificate Management System) を選択する。
- 4.**「Browse (ブラウズ)」**をクリックして、鍵データベース・ファイルが入っているディレクトリーまで ナビゲートする。
- 5. 証明書のエクスポート元になる鍵データベース・ファイル (例えば、key.kdb) を選択する。
- 6.**「Open (オープン)」**をクリックする。 「Password Prompt (パスワード・プロンプト)」ウィンドウが 開きます。
- 7. 鍵データベースの作成時に設定したパスワードを入力し、**「OK (了解)」**をクリックする。 鍵データベ ース・ファイルの名前が **「File Name (ファイル名)」**フィールドに表示されます。
- 8.**「Key database content (鍵データベースの内容)」**フィールドで、**「Personal Certificates (個人用証明 書)」**を選択し、エクスポートしたい証明書を選択する。
- 9.**「Export/Import (エクスポート/インポート)」**をクリックする。「Export/Import key (鍵のエクスポー ト/インポート)」ウィンドウが開きます。
- 10.**「Export Key (鍵のエクスポート)」**を選択する。
- 11. エクスポートする証明書の**「Key file type (鍵ファイル・タイプ)」** を選択する (例: **PKCS12**)。
- 12. ファイル名および証明書のエクスポート先を入力するか、**「Browse (ブラウズ)」**をクリックして名前 および位置を選択する。
- 13. **OK** をクリックします。 「Password Prompt (パスワード・プロンプト)」ウィンドウが開きます。 証 明書をエクスポートする (取り出しではなく) 場合は、証明書の公用部分と私用部分の両方が含まれま す。 そのため、エクスポート・ファイルはパスワードによって保護されています。 証明書を抽出する 場合は、証明書の公用部分だけが含まれるので、パスワードは必要ありません。
- 14.**「Password (パスワード)」**フィールドにパスワードを入力し、**「Confirm Password (パスワードの確 認)」** フィールドにそのパスワードをもう一度入力する。
- 15. **OK** をクリックします。 指定したファイルに証明書がエクスポートされます。

<span id="page-308-0"></span>**runmqckm** コマンドまたは **runmqakm** コマンドを使用して個人証明書をエクスポートします。 runmqckm -cert -export -db *filename* -pw *password* -label *label* -type *cms* -target *filename* -target\_pw *password* -target\_type *pkcs12* または runmqakm -cert -export -db *filename* -pw *password* -label *label* -type *cms* -target *filename* -target\_pw *password* -target\_type *pkcs12* -encryption *strong* | *weak* -fips ここで、 -db *filename* CMS 鍵データベースの完全修飾パス名です。 -encryption 証明書のエクスポート・コマンドで使用される暗号化の強度です。 値は 「強」 または 「弱」にすることができます。 デフォルトは strong です。 -fips コマンドが FIPS モードで実行されるように指定します。 FIPS モードの 場合、ICC コンポーネントは、FIPS 140-2 で検証されたアルゴリズムを 使用します。 ICC コンポーネントが FIPS モードで初期化されない場合、 **runmqakm** コマンドは失敗します。 -pw *password* CMS 鍵データベースのパスワードです。 -label *label* 証明書に付加するラベルです。 -type *cms* データベースのタイプです。 -target *filename* 宛先ファイルの完全修飾パス名です。 -target\_pw *password* 証明書を暗号化するためのパスワードです。 -target\_type *pkcs12* 証明書のタイプです。

# **個人証明書を鍵リポジトリーにインポートする操作** *(AIX, Linux, and*

### *Windows)*

個人証明書をインポートする手順を取り上げます。

PKCS #12 形式の個人用証明書を鍵データベース・ファイルにインポートする場合は、まず CA 証明書発行 の有効なフル・チェーンを鍵データベース・ファイルに追加する必要があります (306 [ページの『](#page-305-0)CA 証明 [書、または自己署名証明書の公開部分を鍵リポジトリーに追加する操作](#page-305-0) (AIX, Linux, and Windows)』を参 照してください)。

PKCS #12 ファイルは一時的なものであり、使用後は削除する必要があります。

### **strmqikm の使用**

TLS 証明書を FIPS に準拠した方法で管理する必要がある場合は、**runmqakm** コマンドを使用します。 **strmqikm** は、FIPS 準拠のオプションを提供していません。

個人用証明書のインポート先マシンで、次の手順を実行してください。

1. **strmqikm** コマンドを使用して、GUI を開始する。

- 2.**「Key Database File (鍵データベース・ファイル)」**メニューから、**「Open (オープン)」**をクリックす る。 「Open (オープン)」ウィンドウが表示されます。
- 3.**「Key database type (鍵データベース・タイプ)」**をクリックし、**「CMS」** (Certificate Management System) を選択する。
- 4.**「Browse (ブラウズ)」**をクリックして、鍵データベース・ファイルが入っているディレクトリーまで ナビゲートする。
- 5. 証明書を追加する先の鍵データベース・ファイル (例えば、key.kdb) を選択する。
- 6.**「Open (オープン)」**をクリックする。 「Password Prompt (パスワード・プロンプト)」ウィンドウが 表示されます。
- 7. 鍵データベースの作成時に設定したパスワードを入力し、**「OK (了解)」**をクリックする。 鍵データベ ース・ファイルの名前が **「File Name (ファイル名)」**フィールドに表示されます。
- 8.**「Key database content (鍵データベースの内容)」**フィールドで、**「Personal Certificates (個人用証明 書)」**を選択する。
- 9.「個人証明書」ビューに証明書が存在する場合は、以下の手順に従います。
	- a.**「Export/Import (エクスポート/インポート)」**をクリックする。 「Export/Import key (鍵のエクス ポート/インポート)」 ウィンドウが表示されます。
	- b.**「Import Key (鍵のインポート)」**を選択する。
- 10.「個人証明書」ビューに証明書が存在しない場合は、**「インポート」**をクリックします。
- 11. インポートする証明書の**「Key file type (鍵ファイル・タイプ)」**を選択する (例: PKCS12)。
- 12. 証明書が保管されている証明書ファイルの名前と位置を入力するか、**「Browse (ブラウズ)」** をクリッ クして名前と位置を選択する。
- 13.**「OK」**をクリックします。 「Password Prompt (パスワード・プロンプト)」ウィンドウが表示されま す。
- 14.**「Password (パスワード)」**フィールドに、証明書のエクスポート時に使用したパスワードを入力する。
- 15.**「OK」**をクリックします。「Change Labels (ラベルの変更)」ウィンドウが表示されます。 例えば同じ ラベルを持つ証明書がターゲット鍵データベースに既に存在する場合は、インポートする証明書のラ ベルを変更できます。 証明書ラベルを変更しても、証明書チェーンの妥当性検査には影響しません。 証明書を特定のキュー・マネージャーまたは IBM MQ MQI client と関連付けるには、IBM MQ で **CERTLABL** 属性が設定されている場合はその値、またはデフォルトの ibmwebspheremq にキュー・マ ネージャーの名前か IBM MQ MQI client ユーザーのログオン ID をすべて小文字で付加した値のどち らかを使用します。 詳細は デジタル証明書ラベル を参照してください。
- 16.**「Select a label to change (変更するラベルの選択)」**リストから必要なラベルを選択する。 ラベルは **「Enter a new label (新規ラベルの入力)」**入力フィールドにコピーされます。 ラベル・テキストを新規 ラベルのものに置き換え、**「Apply (適用)」**をクリックします。
- 17.**「Enter a new label (新規ラベルの入力)」**入力フィールドのテキストが**「Select a label to change (変 更するラベルの選択):」**フィールドにコピーされて最初に選択されたラベルが置換され、それによって 対応する証明書のラベルが変更される。
- 18. 変更する必要があるラベルをすべて変更したら、**「OK (了解)」**をクリックする。 ラベルの変更ウィン ドウが閉じ、元の IBM キー管理ウィンドウが再表示され、正しくラベル付けされた証明書で更新され た **「個人証明書」** および **「署名者証明書」** フィールドが表示されます。

19. 証明書がターゲット鍵データベースにインポートされる。

### **コマンド行の使用**

**runmqckm** を使用して個人用証明書をインポートするには、次のコマンドを使用します。

runmqckm -cert -import -file *filename* -pw *password* -type *pkcs12* -target *filename* -target\_pw *password* -target\_type *cms* -label *label*

**runmqakm** を使用して個人用証明書をインポートするには、次のコマンドを使用します。

runmqakm -cert -import -file *filename* -pw *password* -type *pkcs12* -target *filename* -target\_pw *password* -target\_type *cms* -label *label* -fips

ここで、

-file *filename* PKCS #12 証明書を含むファイルの完全修飾ファイル名です。

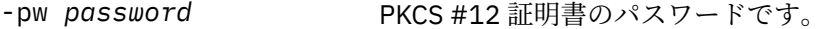

- -type *pkcs12* ファイルのタイプです。
- -target *filename* 宛先 CMS 鍵データベースの名前です。
- -target\_pw *password* CMS 鍵データベースのパスワードです。
- -target\_type *cms* -target で指定したデータベースのタイプです。
- -label *label* ソース鍵データベースからインポートする証明書のラベルです。

-new\_label *label* ターゲット・データベースで証明書に割り当てるラベルです。 -new\_label オプションを 省略すると、デフォルトで -label オプショ ンと同じものが使用されます。

-fips コマンドが FIPS モードで実行されるように指定します。 FIPS モードの 場合、ICC コンポーネントは、FIPS 140-2 で検証されたアルゴリズムを 使用します。 ICC コンポーネントが FIPS モードで初期化されない場合、 **runmqakm** コマンドは失敗します。

**runmqckm** には、証明書ラベルを直接変更するコマンドが提供されていません。 証明書ラベルを変更する には、次の手順に従ってください。

- 1. **-cert -export** コマンドを使用して証明書を PKCS #12 ファイルにエクスポートする。 -label オ プションに既存の証明書ラベルを指定します。
- 2. **-cert -delete** コマンドを使用して、証明書の既存コピーを元の鍵データベースから除去する。
- 3. **-cert -import** コマンドを使用して証明書を PKCS #12 ファイルからインポートする。 -label オ プションに古いラベルを、-new\_label オプションに必要な新規ラベルを指定します。 必要なラベルが 指定された証明書が、鍵データベースにインポートされて戻されます。

## *Microsoft .pfx* **ファイルからの個人証明書のインポート**

AIX, Linux, and Windows 上の Microsoft.pfx ファイルからインポートするには、以下の手順に従います。

.pfx ファイルには、同じ鍵に関連付けられた証明書が 2 つ含まれている場合があります。 1 つは個人用証 明書またはサイト証明書です (公開鍵と秘密鍵の両方を含みます)。 もう 1 つは CA (署名者) 証明書です (公開鍵のみを含みます)。 これらの証明書は同じ CMS 鍵データベース・ファイル内で共存できないので、 いずれか 1 つだけをインポートできます。 また、「分かりやすい名前」またはラベルは、署名者証明書にの み付加されます。

個人用証明書は、システムによって生成される UUID (Unique User Identifier) で識別されます。 この節で は、pfx ファイルから個人用証明書をインポートし、以前 CA (署名者) 証明書に割り当てられていた分かり やすい名前でラベルを付ける方法を説明します。 発行する CA (署名者) 証明書は、既にターゲット鍵データ ベースに追加されている必要があります。 PKCS#12 ファイルは一時的なものであり、使用後は削除する必 要があります。

以下のステップを実行して、ソース pfx 鍵データベースから個人用証明書をインポートします。

- 1. **strmqikm** コマンドを使用して、GUI を開始する。 「IBM 鍵管理」ウィンドウが表示されます。
- 2.**「Key Database File (鍵データベース・ファイル)」**メニューから、**「Open (オープン)」**をクリックす る。 「Open (オープン)」ウィンドウが表示されます。
- 3. **PKCS12** の鍵データベース・タイプを選択する。
- 4. **このステップを実行する前に、pfx データベースのバックアップを取ることが推奨されている。** イン ポートする pfx 鍵データベースを選択する。**「Open (オープン)」**をクリックする。「Password Prompt (パスワード・プロンプト)」ウィンドウが表示されます。
- 5. 鍵データベース・パスワードを入力し、**「OK (了解)」**をクリックする。 「IBM 鍵管理」ウィンドウが 表示されます。 タイトル・バーに、選択した pfx 鍵データベース・ファイルの名前が表示され、ファ イルが開かれて準備できていることが示されます。
- 6. リストから**「Signer Certificates (署名者証明書)」**を選択する。 必要な証明書の「分かりやすい名前」 が、ラベルとして「署名者証明書」パネルに表示されます。
- 7. ラベル項目を選択し、**「Delete (削除)」**をクリックして署名者証明書を削除する。 「Confirm (確認)」 ウィンドウが表示されます。
- 8.**「Yes (はい)」**をクリックする。 選択したラベルが「Signer Certificates (署名者証明書)」パネルに表示 されなくなります。
- 9. すべての署名者証明書に関して、ステップ 6、7、および 8 を繰り返す。
- 10.**「Key Database File (鍵データベース・ファイル)」**メニューから、**「Open (オープン)」**をクリックす る。 「Open (オープン)」ウィンドウが表示されます。
- 11. pfx ファイルのインポート先となるターゲット鍵 CMS データベースを選択する。 **「Open (オープン)」** をクリックする。 「Password Prompt (パスワード・プロンプト)」ウィンドウが表示されます。
- 12. 鍵データベース・パスワードを入力し、**「OK (了解)」**をクリックする。 「IBM 鍵管理」ウィンドウが 表示されます。 タイトル・バーに、選択した鍵データベース・ファイルの名前が表示され、ファイル が開かれて準備が整っていることが示されます。
- 13. リストから**「Personal Certificates (個人用証明書)」**を選択する。
- 14.「個人証明書」ビューに証明書が存在する場合は、以下の手順に従います。
	- a.**「Export/Import key (鍵のエクスポート/インポート)」**をクリックする。 「Export/Import key (鍵 のエクスポート/インポート)」 ウィンドウが表示されます。
	- b.「Choose Action Type (操作の選択)」から**「Import (インポート)」**を選択する。
- 15.「個人証明書」ビューに証明書が存在しない場合は、**「インポート」**をクリックします。
- 16. PKCS12 ファイルを選択します。
- 17. ステップ 4 で使用した pfx ファイルの名前を入力します。 **OK** をクリックします。 「Password Prompt (パスワード・プロンプト)」ウィンドウが表示されます。
- 18. 署名者証明書を削除したときに指定したパスワードを指定する。 **OK** をクリックします。
- 19.「Change Labels (ラベルの変更)」ウィンドウが表示される (インポートできるのは単一の証明書だけな ので)。 証明書のラベルは、xxxxxxxx-xxxx-xxxx-xxxx-xxxxxxxxxxxx の形式の UUID である必 要があります。
- 20. ラベルを変更するには、**「Select a label to change (変更するラベルの選択):」**パネル から UUID を選 択する。 ラベルは**「Enter a new label (新規ラベルの入力):」**フィールドに複製されます。 ラベル・テ キストをステップ 7 で削除した分かりやすい名前に置き換え、**「Apply (適用)」**をクリックします。 分 かりやすい名前は、IBM MQ **CERTLABL** 属性が設定されている場合はその値、またはデフォルトの ibmwebspheremq にキュー・マネージャーの名前か IBM MQ MQI client ユーザーのログオン ID をす べて小文字で付加した値のどちらかにしなければなりません。 詳細については、デジタル証明書ラベ ルを参照してください。
- 21. **OK** をクリックします。 「ラベルの変更」ウィンドウが削除され、元の「IBM 鍵管理」ウィンドウが 「個人証明書」および「署名者証明書」パネルで再表示され、正しくラベル付けされた個人証明書で更 新されます。
- 22. pfx 個人用証明書が (ターゲット) データベースにインポートされます。

**runmqckm** または **runmqakm** を使用して証明書ラベルを変更することはできません。

### **コマンド行の使用**

**runmqckm** を使用して個人用証明書をインポートするには、次のコマンドを使用します。

runmqckm -cert -import -file *filename* -pw *password* -type *pkcs12* -target *filename* -target\_pw *password* -target\_type *cms* -label *label* -pfx

**runmqakm** を使用して個人用証明書をインポートするには、次のコマンドを使用します。

runmqakm -cert -import -file *filename* -pw *password* -type *pkcs12* -target *filename* -target\_pw *password* -target\_type *cms* -label *label* -fips -pfx

ここで、

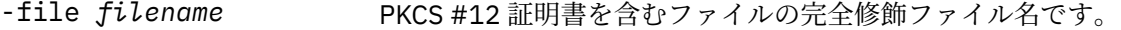

- -pw *password* PKCS #12 証明書のパスワードです。
- -type *pkcs12* ファイルのタイプです。
- -target *filename* 宛先 CMS 鍵データベースの名前です。
- -target\_pw *password* CMS 鍵データベースのパスワードです。

-target\_type *cms* -target で指定したデータベースのタイプです。

- -label *label* ソース鍵データベースからインポートする証明書のラベルです。
- -new\_label *label* ターゲット・データベースで証明書に割り当てるラベルです。 -new\_label オプションを 省略すると、デフォルトで -label オプショ ンと同じものが使用されます。

-fips コマンドが FIPS モードで実行されるように指定します。 FIPS モードの 場合、ICC コンポーネントは、FIPS 140-2 で検証されたアルゴリズムを 使用します。 ICC コンポーネントが FIPS モードで初期化されない場合、 **runmqakm** コマンドは失敗します。

- pfx ファイルのフォーマットを指定します。

**runmqckm** には、証明書ラベルを直接変更するコマンドが提供されていません。 証明書ラベルを変更する には、次の手順に従ってください。

- 1. **-cert -export** コマンドを使用して証明書を PKCS #12 ファイルにエクスポートする。 -label オ プションに既存の証明書ラベルを指定します。
- 2. **-cert -delete** コマンドを使用して、証明書の既存コピーを元の鍵データベースから除去する。
- 3. **-cert -import** コマンドを使用して、PKCS #12 ファイルから証明書をインポートします。 -label オプションに古いラベルを、-new\_label オプションに必要な新規ラベルを指定します。 必要なラベル が指定された証明書が、鍵データベースにインポートされて戻されます。

# *PKCS #7* **ファイルからの個人証明書のインポート**

**strmqikm** (iKeyman) および **runmqckm** (iKeycmd) ツールは、PKCS #7 (.p7b) ファイルをサポートしてい ません。 **runmqakm** ツールを使用して、 AIX, Linux, and Windows 上の PKCS #7 ファイルから証明書をイ ンポートします。

PKCS #7 ファイルから CA 証明書を追加するには、次のコマンドを使用します。

runmqakm -cert -add -db *filename* -pw *password* -type *cms* -file *filename* -label *label*

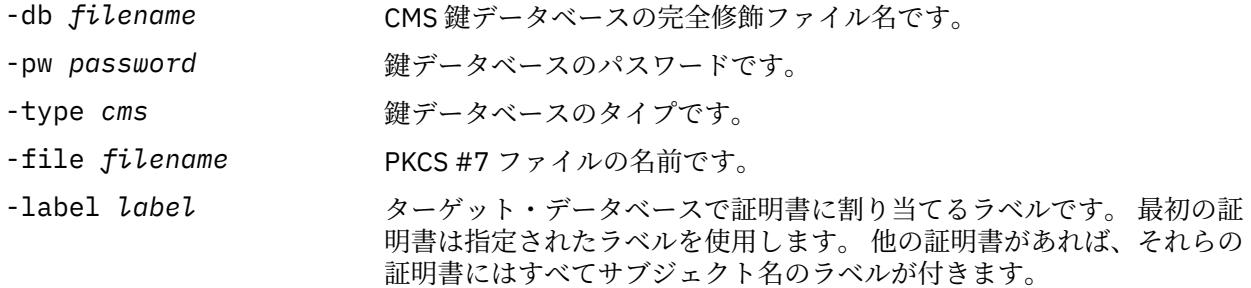

PKCS #7 ファイルから個人証明書をインポートするには、次のコマンドを使用します。

runmqakm -cert -import -db *filename* -pw *password* -type *pkcs7* -target *filename* -target\_pw *password* -target\_type *cms* -label *label* -new\_label *label*

-db *filename* PKCS #7 証明書を含むファイルの完全修飾ファイル名です。

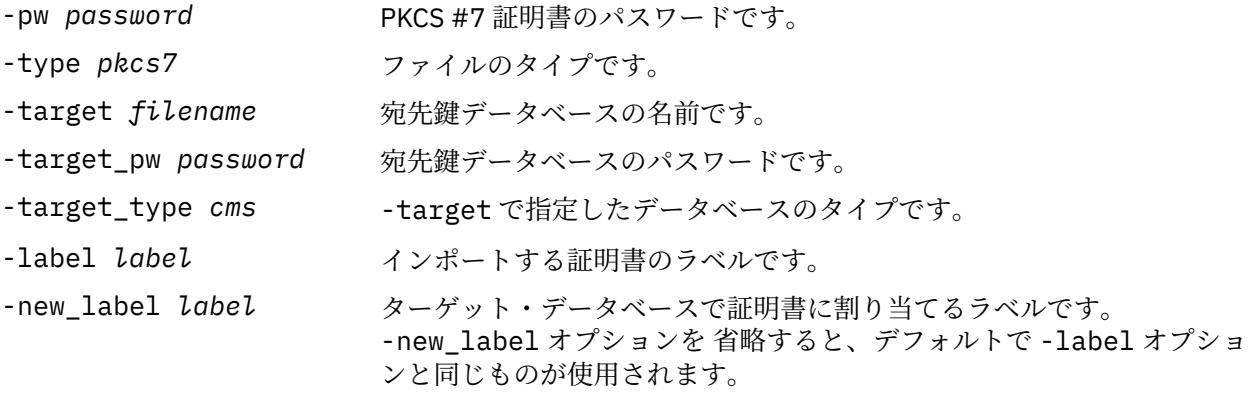

### *AIX, Linux, and Windows* **で鍵リポジトリーから証明書を削除する操作** 個人証明書または CA 証明書を削除する手順を取り上げます。

### **strmqikm の使用**

TLS 証明書を FIPS に準拠した方法で管理する必要がある場合は、**runmqakm** コマンドを使用します。 **strmqikm** (iKeyman) は、FIPS 準拠のオプションを提供していません。

- 1. **strmqikm** コマンドを使用して、GUI を開始する。
- 2.**「Key Database File (鍵データベース・ファイル)」**メニューから、**「Open (オープン)」**をクリックす る。 「Open (オープン)」ウィンドウが開きます。
- 3.**「Key database type (鍵データベース・タイプ)」**をクリックし、**「CMS」** (Certificate Management System) を選択する。
- 4.**「Browse (ブラウズ)」**をクリックして、鍵データベース・ファイルが入っているディレクトリーまで ナビゲートする。
- 5. 証明書の削除元になる鍵データベース・ファイル (例えば、key.kdb) を選択する。
- 6.**「Open (オープン)」**をクリックする。 「Password Prompt (パスワード・プロンプト)」ウィンドウが 開きます。
- 7. 鍵データベースの作成時に設定したパスワードを入力し、**「OK (了解)」**をクリックする。 鍵データベ ース・ファイルの名前が **「File Name (ファイル名)」**フィールドに表示されます。
- 8. ドロップダウン・リストから、**「Personal Certificates (個人用証明書)」**または**「Signer Certificates (署名者証明書)」**を選択します。
- 9. 削除する証明書を選択する。
- 10. 証明書のコピーがまだないときに、その証明書を保管したい場合は、**「Export/Import (エクスポート/ インポート)」**をクリックしてエクスポートする (308 ページの『[AIX, Linux, and Windows](#page-307-0) で鍵リポジ [トリーから個人証明書をエクスポートする操作』を](#page-307-0)参照)。
- 11. 証明書を選択して、**「Delete (削除)」**をクリックする。 「Confirm (確認)」ウィンドウが開きます。
- 12.**「Yes (はい)」**をクリックする。 **「Personal Certificates (個人用証明書)」**フィールドに、削除した証 明書のラベルが表示されなくなります。

### **コマンド行の使用**

**runmqckm** コマンドまたは **runmqakm** コマンドを使用して証明書を削除するには、次のコマンドを使用し ます。

runmqckm を使用する場合:

runmqckm -cert -delete -db *filename* -pw *password* -label *label*

runmqakm を使用する場合:

runmqakm -cert -delete -db *filename* -pw *password* -label *label* -fips

ここで、

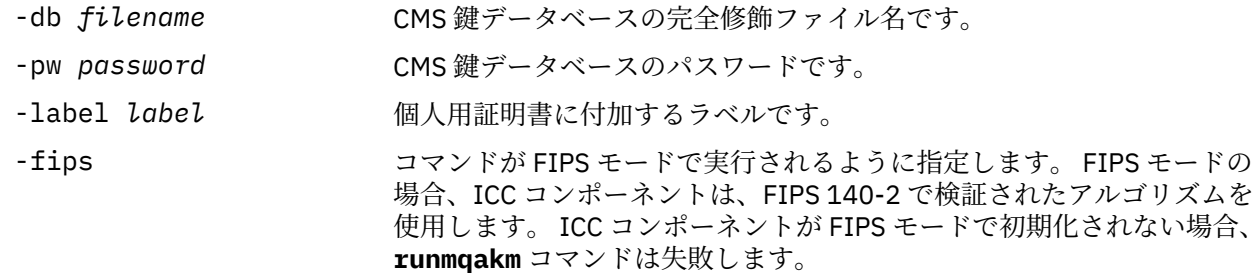

## **鍵リポジトリー保護のための強力なパスワードの生成** *(AIX, Linux, and Windows)*

**runmqakm** (GSKCapiCmd) コマンドを使用して、鍵リポジトリー保護のための強力なパスワードを生成でき ます。

**runmqakm** コマンドに次のパラメーターを指定して使用することにより、強力なパスワードを生成するこ とができます。

runmqakm -random -create -length 14 -strong -fips

それ以降、生成されたパスワードを証明書管理コマンドの **-pw** パラメーターに使用するときは、必ずパス ワードを二重引用符で囲みます。 AIX and Linux システムでは、パスワード・ストリングに以下の文字が含 まれている場合、それらをエスケープするためにバックスラッシュ文字を使用することも必要です。

#### $! \ \ \lambda$  '  $"$  '

**runmqckm**、**runmqakm** または **strmqikm** GUI からのプロンプトに対する応答にパスワードを入力する場 合は、パスワードを引用符で囲んだり、エスケープしたりする必要はありません。 それは、この場合にデ ータ入力がオペレーティング・システム・シェルの影響を受けないためです。

## **暗号ハードウェア** *(AIX, Linux, and Windows)*

キュー・マネージャーまたはクライアントの暗号ハードウェアを構成する方法はいくつかあります。

次の方式のどちらかを使用すると、AIX, Linux, and Windows 上でキュー・マネージャー用に暗号ハードウ ェアを構成できます。

- ALTER QMGR で説明しているように、SSLCRYP パラメーターを指定した ALTER QMGR MQSC コマンドを 使用する。
- IBM MQ エクスプローラーを使用して、AIX, Linux, and Windows システム上で暗号ハードウェアを構成 する。 詳細については、オンライン・ヘルプを参照してください。

以下のいずれかの方法を使用して、 AIX, Linux, and Windows 上の IBM MQ クライアント用に暗号ハードウ ェアを構成できます。

• MQSSLCRYP 環境変数を設定する。 ALTER QMGR で説明しているように、MQSSLCRYP に指定可能な値 は、SSLCRYP パラメーターの場合と同じです。

GSK\_PKCS11 バージョンの SSLCRYP パラメーターを使用する場合、PKCS #11 トークン・ラベルは、ハ ードウェアの構成に使用したラベルと一致している必要があります。

• IBM MQ client 構成ファイルの SSL スタンザに SSLCryptographicHardware 属性を設定します。 ALTER QMGR で説明しているように、指定可能な値は、SSLCRYP パラメーターの場合と同じです。

GSK\_PKCS11 バージョンの SSLCRYP パラメーターを使用する場合、PKCS #11 トークン・ラベルは、ハ ードウェアの構成に使用したラベルと一致している必要があります。

<span id="page-315-0"></span>• MQCONNX 呼び出しで、SSL 構成オプション構造である MQSCO の **CryptoHardware** フィールドを設定 する。 詳しくは、MQSCO の概要を参照してください。

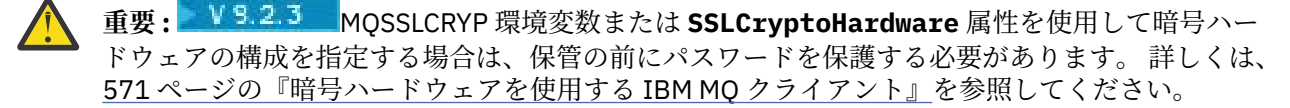

PKCS #11 インターフェースを使用する暗号ハードウェアを上記のいずれかの方法で構成した場合は、チャ ネルで使用する個人用証明書を、構成した暗号トークンの鍵データベース・ファイルに保管する必要があ ります。 これについては、316 ページの『PKCS #11 ハードウェアでの証明書の管理』で説明されていま す。

*PKCS #11* ハードウェアでの証明書の管理 PKCS #11 インターフェースをサポートする暗号ハードウェアにおける デジタル証明書を管理できます。

### **このタスクについて**

認証局 (CA) 証明書を保管する予定はないものの、証明書をすべて暗号化ハードウェアに保管する場合であ っても、鍵データベースを作成して IBM MQ 環境を用意する必要があります。 鍵データベースは、キュー・ マネージャーがその SSLKEYR フィールドを参照するため、またはクライアント・アプリケーションが MQSSLKEYR 環境変数を参照するために必要です。 この鍵データベースは、認証要求を作成するときにも 必要です。

鍵データベースを作成するには、コマンド行を使用するか、 **strmqikm** (iKeyman) ユーザー・インターフ ェースを使用します。

# **手順**

コマンド・ラインを使用して鍵データベースを作成します。 1. 以下のいずれかのコマンドを実行します。

• **runmqckm** を使用する場合:

runmqckm -keydb -create -db *filename* -pw *password* -type *cms* -stash

• **runmqakm** を使用する場合:

```
runmqakm -keydb -create -db filename -pw password -type cms
-stash -fips -strong
```
ここで、

#### **-db** *filename*

CMS 鍵データベースの完全修飾ファイル名を指定します。ファイル拡張子は .kdb である必要が あります。

#### **-pw** *password*

CMS 鍵データベースのパスワードを指定します。

#### **-type** *cms*

データベースのタイプを指定します。 (IBM MQ の場合、これは cms でなければなりません。)

#### **-stash**

鍵データベース・パスワードをファイルに保存します。

**-fips**

コマンドが FIPS モードで実行されるように指定します。 FIPS モードでは、ICC コンポーネントは FIPS 140-2 で検証されたアルゴリズムを使用します。 ICC コンポーネントが FIPS モードで初期 化されない場合、**runmqakm** コマンドは失敗します。

<span id="page-316-0"></span>**-強い**

入力されたパスワードがパスワード強度の最小要件を満たしているかどうかを確認します。 パス ワードの最小要件は、次のとおりです。

- パスワードは、最小 14 文字の長さでなければならない。
- パスワードには、少なくとも 1 つの小文字、1 つの大文字、および 1 つの数字または特殊文字が 含まれている必要がある。 特殊文字には、アスタリスク (\*)、ドル記号 (\$)、番号記号 (#)、およ びパーセント記号 (%) が含まれます。スペースは特殊文字として分類されます。
- パスワード中の同じ文字はそれぞれ最大 3 回までしか使用できない。
- パスワード内に連続して出現する同じ文字は最大 2 文字。
- すべての文字が、ASCII の標準印刷可能文字セットの 0x20 から 0x7E までの範囲内の文字であ る。
- あるいは、 **strmqikm** (iKeyman) ユーザー・インターフェースを使用して、鍵データベースを作成します。
	- 2. AIX and Linux システムの場合は、root ユーザーとしてログインする。 Windows システムの場合は、 管理者または MQM グループのメンバーとしてログインする。
	- 3. Java セキュリティー・プロパティー・ファイル java.security を開きます。
		- AIX and Linux システムでは、Java セキュリティー・プロパティー・ファイルは、java/ jre64/jre/lib/security インストール・ディレクトリーの IBM MQ サブディレクトリーにあり ます。
		- Windows システムでは、Java セキュリティー・プロパティー・ファイルは、 java\jre\lib\security インストール・ディレクトリーの IBM MQ サブディレクトリーにありま す。

ファイル内にまだない場合は IBMPKCS11Impl セキュリティー・プロバイダーを追加します。 例えば、 次の行を追加します。

security.provider.12=com.ibm.crypto.pkcs11impl.provider.IBMPKCS11Impl

- 4. **strmqikm** コマンドを実行して、ユーザー・インターフェースを開始する。
- 5.**「鍵データベース・ファイル」** > **「オープン」**をクリックします。
- 6.**「鍵データベース・タイプ」**をクリックして、**PKCS11Direct** を選択します。
- 7.**「File Name (ファイル名)」**フィールドに、暗号ハードウェアを管理するためのモジュールの名前を入 力する (例: PKCS11\_API.so)。

PKCS #11 暗号ハードウェアに保管した証明書またはキーを使用する場合には、**runmqckm** および **strmqikm** が 64 ビット・プログラムであることに注意してください。 PKCS #11 サポートに必要な外 部モジュールは、64 ビット・プロセスにロードされます。したがって、暗号ハードウェアの管理用に 64 ビットの PKCS #11 ライブラリーがインストールされています。 Windows および Linux x86 32 ビ ット・プラットフォームは唯一の例外であり、これらのプラットフォームの **strmqikm** プログラムお よび **runmqckm** プログラムは 32 ビットです。

- 8.**「Location (ロケーション)」**フィールドに、パスを入力します。
	- AIX and Linux システムでは、例えば /usr/lib/pksc11 のように入力します。
	- Windows システムでは、cryptoki などのライブラリー名を入力できます。

**OK** をクリックします。「Open Cryptographic Token (暗号トークンのオープン)」ウィンドウが開きま す。

- 9. 証明書の保管に使用する暗号デバイス・トークン・ラベルを選択します。
- 10.**「Cryptographic Token Password (暗号トークン・パスワード)」**フィールドに、暗号ハードウェアの 構成時に設定したパスワードを入力する。
- 11. 個人用証明書の受信またはインポートに 必要な署名者証明書を保持するための容量が暗号ハードウェ アにある場合は、2 次鍵データベースのチェック・ボックスを両方ともクリアし、ステップ 318 [ペー](#page-317-0) [ジの『](#page-317-0)15』 から続行する。

<span id="page-317-0"></span>2 次 CMS 鍵データベースに署名者証明書を保持させる必要がある場合は、**「Open existing secondary key database file (既存の 2 次鍵データベース・ファイルをオープン)」**または**「Create new secondary key database file (新規 2 次鍵データベース・ファイルを作成)」** のいずれかを選択する。

- 12.**「File Name (ファイル名)」**フィールドに、ファイル名を入力する。 このフィールドには、既に key.kdb というテキストが入っています。 語幹名が key である場合は、このフィールドを変更しないでくださ い。 別の語幹名を指定した場合は、key をご使用の語幹名で置き換えてください。 .kdb 接尾部は変 更してはいけません。
- 13.**「Location (ロケーション)」**フィールドに、パスを入力する。例えば、次のようにします。
	- キュー・マネージャーの場合、/var/mqm/qmgrs/QM1/ssl
	- IBM MQ MQI client の場合: /var/mqm/ssl

**OK** をクリックします。 「Password Prompt (パスワード・プロンプト)」ウィンドウが開きます。 14. パスワードを入力してください。

ステップ 317 [ページの『](#page-316-0)11』で**「既存の 2 次鍵データベース・ファイルをオープン」**を選択した場合 は、**「パスワード」**フィールドにパスワードを入力します。

ステップ 317 [ページの『](#page-316-0)11』で **「新規 2 次鍵データベース・ファイルの作成」** を選択した場合は、 以下のサブステップを実行します。

- a)**「Password (パスワード)」**フィールドにパスワードを入力し、**「Confirm Password (パスワードの 確認)」** フィールドにそのパスワードをもう一度入力する。
- b)**「Stash the password to a file (ファイルにパスワードを隠す)」**を選択する。 パスワードを隠さな い場合は、鍵データベース・ファイルへのアクセスに必要なパスワードを取得できないので、TLS チャネルを開始しようとしても失敗します。
- c) **OK** をクリックします。 パスワードがファイル key.sth にあることを確認するウィンドウが表示 されます (別の語幹名を指定した場合を除く)。
- 15. **OK** をクリックします。
	- キー・データベースのコンテンツ・フレームが表示されます。

## *PKCS #11* ハードウェア用の個人用証明書の要求

キュー・マネージャーまたは IBM MQ MQI client から暗号化ハードウェア用の個人証明書を要求するには、 以下の手順を使用します。

# **このタスクについて**

このタスクでは、**strmqikm** ユーザー・インターフェースを使用して個人証明書を要求する方法について 説明します。 コマンド・ライン・インターフェースを使用する場合は、300 [ページの『コマンド行の使用』](#page-299-0) を参照してください。

**注 :** IBM MQ は、SHA-3 アルゴリズムと SHA-5 アルゴリズムをサポートしません。 デジタル署名アルゴリ ズム名 SHA384WithRSA および SHA512WithRSA は SHA-2 ファミリーのメンバーであるため、これらのア ルゴリズムは使用可能です。

デジタル署名アルゴリズム名 SHA3WithRSA および SHA5WithRSA は、それぞれ SHA384WithRSA および SHA512WithRSA の簡略形であるため、これらは推奨されません。

# **手順**

**strmqikm** (iKeyman) ユーザー・インターフェースから個人証明書を要求するには、以下の手順に従いま す。

- 1. 暗号ハードウェアを使用する手順を実行します。 316 ページの『PKCS #11 [ハードウェアでの証明書の](#page-315-0) [管理』](#page-315-0)を参照してください。
- 2.**「Create (作成)」**メニューから、**「New Certificate Request (新規認証要求)」**をクリックする。 「Create New Key and Certificate Request (新規鍵および認証要求の作成)」ウィンドウが開きます。
- 3.**「鍵ラベル」**フィールドに証明書ラベルを入力します。

<span id="page-318-0"></span>ラベルは、**CERTLABL** 属性が設定されている場合はその値、またはデフォルトの ibmwebspheremq に キュー・マネージャーの名前か IBM MQ MQI client のログオン・ユーザー ID をすべて小文字で付加し た値のどちらかです。詳細はデジタル証明書ラベルを参照してください。

- 4. 必要な**「鍵サイズ」**と**「署名アルゴリズム」**を選択します。
- 5.**「共通名」**および**「組織」**に値を入力し、**「国」**を選択します。 残りのオプション・フィールドでは、デ フォルト値を受け入れるか、別の値を入力または選択します。 **「Organizational Unit (部門)」**フィールドに 指定できる名前は 1 つだけです。 これらのフィールドにつ いての詳細は、11 [ページの『識別名』を](#page-10-0)参照してください。
- 6.**「Enter the name of a file in which to store the certificate request (認証要求を保管するファイル名の 入力)」**フィールドで、デフォルトの certreq.arm を受け入れるか、絶対パスと一緒に新しい値を入力 する。
- 7.**「OK」**をクリックします。

確認ウィンドウが開きます。

8.**「OK」**をクリックします。

**「Personal Certificate Requests (個人用証明書の要求)」** リストに、作成した新しい個人用証明書要求 のラベルが表示されます。証明書要求は、ステップ 319 ページの『6』で選択したファイルに保管され ます。

9. そのファイルを認証局 (CA) に送信するか、CA の Web サイト上の要求フォームにそのファイルをコピー して、新しい個人用証明書を要求する。

*PKCS #11* ハードウェアでの個人証明書の受け取り

キュー・マネージャーまたは IBM MQ MQI client が個人証明書を暗号ハードウェアに受信するには、以下 の手順を使用します。

## **始める前に**

個人証明書への署名を行った CA の CA 証明書を追加します。 この証明書は、暗号ハードウェアまたは 2 次 CMS 鍵データベースに追加します。 この追加は、署名付き証明書を暗号ハードウェア内で受け取る前に行 います。 CA 証明書を鍵リングに追加するには、306 ページの『CA [証明書、または自己署名証明書の公開](#page-305-0) [部分を鍵リポジトリーに追加する操作](#page-305-0) (AIX, Linux, and Windows)』の手順に従います。

# **手順**

- **strmqikm** (iKeyman) ユーザー・インターフェースを使用して個人証明書を受信するには、以下の手順 を実行します。
	- a) 暗号ハードウェアを使用する手順を実行します。 316 ページの『PKCS #11 [ハードウェアでの証明](#page-315-0) [書の管理』](#page-315-0)を参照してください。
	- b)**「Receive (受信)」**をクリックする。 「Receive Certificate from a File (ファイルからの証明書の受 信)」ウィンドウが開きます。
	- c) 新しい個人用証明書の証明書ファイルの名前と位置を入力するか、**「Browse (ブラウズ)」**をクリック して名前と位置を選択する。
	- d) **OK** をクリックします。 既に鍵データベースに個人用証明書がある場合は、追加する鍵をデータベー ス内のデフォルト鍵として設定するかどうかを確認するウィンドウが開きます。
	- e)**「はい」**または**「いいえ」**をクリックする。「Enter a Label (ラベルの入力)」ウィンドウが開きます。
	- f) **OK** をクリックします。**「個人用証明書」**リストに、追加した新しい個人用証明書のラベルが表示さ れます。 このラベルは、ユーザーが提供したラベルの前に暗号トークン・ラベルが追加された構成 になっています。
- **runmqakm** (GSKCapiCmd) コマンドを使用して個人証明書を受信するには、以下の手順を実行します。
	- a) ご使用の環境に合わせて構成されたコマンド・ウィンドウを開きます。
	- b) **runmqakm** (GSKCapiCmd) コマンドを使用して、個人証明書を受け取ります。

 -tokenlabel *hardware\_token* -pw *hardware\_password* -format *cert\_format* -fips -secondaryDB *filename* -secondaryDBpw *password*

#### ここで、

#### **-file** *filename*

個人用証明書を含むファイルの完全修飾ファイル名を指定します。

#### **-crypto** *module\_name*

暗号化ハードウェアに用意されている PKCS #11 ライブラリーの完全修飾名を指定します。

#### **-tokenlabel** *hardware\_token*

PKCS #11 暗号デバイス・トークン・ラベルを指定します。

#### **-pw** *hardware\_password*

暗号化ハードウェアへアクセスするためのパスワードを指定します。

### **-format** *cert\_format*

証明書の形式を指定します。 値は、Base64 エンコードの ASCII の場合は ascii、バイナリー DER データの場合は binary とします。 デフォルトは CSIF です。

#### **-fips**

コマンドが FIPS モードで実行されるように指定します。 FIPS モードでは、ICC コンポーネント は FIPS 140-2 で検証されたアルゴリズムを使用します。 ICC コンポーネントが FIPS モードで 初期化されない場合、**runmqakm** コマンドは失敗します。

### **-secondaryDB** *filename*

CMS 鍵データベースの完全修飾ファイル名を指定します。

#### **-secondaryDBpw** *password*

CMS 鍵データベースのパスワードを指定します。

### **IBM MQ Appliance での SSL/TLS の取り扱い**

IBM MQ Appliance にはトランスポート層セキュリティー (TLS) サポートがあります。

IBM MQ Appliance には、証明書の管理のための別個のコマンドがあります。 証明書管理の詳細について は、IBM MQ Appliance 資料の TLS 証明書管理 を参照してください。

# **z/OS での SSL/TLS の取り扱い**

z/OS で Transport Layer Security (TLS) をセットアップして処理する方法を取り上げます。

各トピックには、RACF を使用して各タスクを実行する例が含まれています。 これ以外の外部セキュリテ ィー・マネージャーを使用して同様のタスクを実行することもできます。

z/OS では、各キュー・マネージャーが TLS 呼び出しの処理に使用するサーバー・サブタスクの数を設定す ることも必要です。321 ページの『SSLTASKS [パラメーターの設定](#page-320-0) (z/OS)』を参照してください。

z/OS の TLS サポートは、オペレーティング・システムに必須部分として組み込まれており、*System SSL* と も呼ばれます。 System SSL は、z/OS の Cryptographic Services Base エレメントの一部です。 暗号サービ ス・ベース・メンバーは、「*pdsname*」 にインストールされます。 「SIEALNKE 区分データ・セット (PDS)」 System SSL をインストールする場合、必要な CipherSpec を提供するために適切なオプションを選 択していることを確認してください。

## *TLS* **でのユーザー** *ID* **に関する追加の要件** *(z/OS)*

ご使用のユーザー ID が z/OS で TLS をセットアップして操作するのに必要な追加の要件を取り上げます。

ご使用のシステムに、該当する High Impact or Pervasive (HIPER) の更新版がすべてあることを確認してく ださい。

以下の前提条件が設定されていることを確認してください。

- *ssidCHIN* ユーザー ID が RACF で正しく定義されており、*ssidCHIN* ユーザー ID が以下のプロファイルに 対する READ アクセス権限を持っていること。
	- IRR.DIGTCERT.LIST

<span id="page-320-0"></span>– IRR.DIGTCERT.LISTRING

これらの変数は RACF FACILITY クラスで定義されています。

- *ssidCHIN* ユーザー ID が鍵リングの所有者である。
- RACDCERT コマンドによってキュー・マネージャーの個人証明書を作成した場合、作成時に指定した証 明書タイプのユーザー ID が *ssidCHIN* のユーザー ID と同じである。
- 鍵リングに対して行った変更を反映するために、チャネル・イニシエーターがリサイクルされるか、コマ ンド **REFRESH SECURITY TYPE(SSL)** が発行されます。
- リンク・リスト、LPA、または STEPLIB DD ステートメントにより、IBM MQ チャネル・イニシエーター・ プロシージャーがシステム SSL ランタイム・ライブラリー *pdsname*.SIEALNKE へのアクセス権を持って いる。 このライブラリーは APF 許可を必要とします。
- ユーザー ID (そのユーザーの権限でチャネル・イニシエーターが実行されている) が z/OS UNIX System Services (z/OS UNIX) を使用するように構成されている (構成方法については「z/OS UNIX System Services の計画」の資料を参照してください)。

チャネル・イニシエーターがゲスト / デフォルト UID および OMVS セグメントを使用して z/OS UNIX を 呼び出すことを望まないユーザーは、チャネル・イニシエーターが特別な許可を必要とせず、スーパーユ ーザーとして UNIX 内で実行されないため、デフォルト・セグメントに基づいて新規 OMVS セグメントを モデリングするだけで済みます。

#### $\approx$   $z/0$ S *SSLTASKS* **パラメーターの設定** *(z/OS)*

ALTER QMGR コマンドを使用して、TLS 呼び出しを処理するサーバー・サブタスクの数を設定します。

TLS チャネルを使用する場合は、ALTER QMGR コマンドを使用し、SSLTASKS パラメーターを設定すること によって、2 つ以上のサーバー・サブタスクがあることを確認してください。 以下に例を示します。

ALTER QMGR SSLTASKS(5)

ストレージ割り振りの問題を避けるために、証明書取り消しリスト (CRL) 検査のない環境では、8 より大き な値に SSLTASKS 属性を設定しないでください。

CRL 検査が使用される場合、その検査期間にわたり該当するチャネルによって SSLTASK が保持されます。 それぞれの SSLTASK は z/OS タスク制御ブロックであるため、関連する LDAP サーバーへの接続中に経過時 間がかなり長くなることがあります。

SSLTASKS 属性の値を変更した場合、チャネル・イニシエーターを再始動する必要があります。

### *z/OS* **での鍵リポジトリーのセットアップ**

接続の両端で鍵リポジトリーをセットアップします。 それぞれの鍵リポジトリーにキュー・マネージャー を関連付けます。

TLS 接続では、接続の両端に鍵リポジトリー が必要です。 各キュー・マネージャーには、鍵リポジトリー へのアクセス権が必要です。 鍵リポジトリーをキュー・マネージャーに関連付けるには、ALTER QMGR コ マンドで SSLKEYR パラメーターを使用します。 詳しくは、23 ページの『SSL/TLS [鍵リポジトリー』](#page-22-0)を参 照してください。

z/OS では、外部セキュリティー・マネージャー (ESM) によって管理される鍵リング に、デジタル証明書が 保管されます。 これらのデジタル証明書には、証明書をキュー・マネージャーに関連付けるラベルがあり ます。 TLS は、認証のためにこれらの証明書を使用します。 以下の例ではすべて RACF コマンドを使用し ます。 他の ESM プログラムにも同等のコマンドが存在します。

z/OS では、IBM MQ は、**CERTLABL** 属性が設定されている場合はその値、またはデフォルトの ibmWebSphereMQ にキュー・マネージャーの名前を付加した値のどちらかを使用します。 詳細について は、デジタル証明書ラベルを参照してください。

キュー・マネージャーの鍵リポジトリーの名前は、ご使用の RACF データベース内の鍵リングの名前です。 鍵リングの名前は、鍵リングの作成前または作成後のどちらでも指定できます。

キュー・マネージャー用に新しい鍵リングを作成するには、次の手順を使用してください。

- 1. RACDCERT コマンドを実行する適切な権限があることを確認する (詳しくは、「*SecureWay Security Server RACF* コマンド言語解説書」を参照)。
- 2. 以下のコマンドを発行します。

RACDCERT ID( *userid1* ) ADDRING( *ring-name* )

ここで、

- *userid1* は、チャネル・イニシエーター・アドレス・スペースのユーザー ID または鍵リングを所有す るユーザー ID です (鍵リングが共有されている場合)。
- *ring-name* は、鍵リングに指定したい名前です。 この名前の最大長は、237 文字です。 この名前は、 大文字と小文字が区別されます。 問題を避けるために、*ring-name* は大文字で指定してください。

 $\approx$  z/OS *z/OS* で *CA* 証明書をキュー・マネージャーに対して有効にする操作 鍵リングを作成したら、該当する CA 証明書をその鍵リングに接続します。

データ・セットに CA 証明書がある場合は、次のコマンドを使用して、まずその証明書を RACF データベー スに追加する必要があります。

RACDCERT ID( *userid1* ) ADD( *input-data-set-name* ) WITHLABEL( *'My CA'* )

次に、My CA の CA 証明書を鍵リングに接続するには、次のコマンドを使用します。

RACDCERT ID(*userid1*) CONNECT(CERTAUTH LABEL(*'My CA'*) RING(*ring-name*) USAGE(CERTAUTH))

ここで、*userid1* は、チャネル・イニシエーターのユーザー ID または共有鍵リングの所有者です。

CA 証明書の詳細については、9 [ページの『デジタル証明書』](#page-8-0)を参照してください。

<mark>♪ 2/0S ■</mark>z/OS でキュー・マネージャーの鍵リポジトリーの位置を取得する操作 キュー・マネージャーの鍵リングの位置を取得する手順を取り上げます。

1. 次のどちらかの MQSC コマンドを使用して、キュー・マネージャーの属性を表示する。

DISPLAY QMGR ALL DISPLAY OMGR SSLKEYR

2. コマンドの出力を調べて、鍵リングの位置を確認する。

#### **キュー・マネージャーの鍵リポジトリーの位置の指定** *(z/OS)*

キュー・マネージャーの鍵リングの位置を指定するには、ALTER QMGR MQSC コマンドを使用して、キュ ー・マネージャーの鍵リポジトリー属性を設定します。

以下に例を示します。

ALTER QMGR SSLKEYR(CSQ1RING)

鍵リングがチャネル・イニシエーター・アドレス・スペースによって所有されている場合、または

ALTER QMGR SSLKEYR(userid1/CSQ1RING)

共有鍵リングである場合。ここで、*userid1* は鍵リングを所有するユーザー ID です。

## **チャネル・イニシエーターに正しいアクセス権を与える操作** *(z/OS)*

チャネル・イニシエーター (CHINIT) では、鍵リポジトリーと特定のセキュリティー・プロファイルに対す るアクセス権が必要です。

# **鍵リポジトリーに対する読み取りアクセス権を CHINIT に与える操作**

鍵リポジトリーを所有しているのが CHINIT ユーザー ID である場合は、このユーザー ID には FACILITY ク ラス内の IRR.DIGTCERT.LISTRING プロファイルに対する読み取りアクセス権が必要です。そうでない場 合は、更新アクセス権が必要です。 それぞれのアクセス権を与えるには、ACCESS(UPDATE) または ACCESS(READ) を指定して PERMIT コマンドを実行します。

PERMIT IRR.DIGTCERT.LISTRING CLASS(FACILITY) ID( *userid* ) ACCESS(UPDATE)

ここで *userid* は、チャネル・イニシエーター・アドレス・スペースのユーザー ID です。

# **該当する CSF\* プロファイルに対する読み取りアクセス権を CHINIT に与える操作**

Integrated Cryptographic Service Facility (ICSF) により提供されるハードウェア・サポートを使用するに は、次のコマンドを使用して、CHINIT ユーザー ID に CSFSERV クラス内の適切な CSF\* プロファイルへの 読み取りアクセス権があることを確認します。

PERMIT *csf-resource* CLASS(CSFSERV) ID( *userid* ) ACCESS(READ)

ここで、*csf-resource* は、 CSF\* プロファイルの名前であり、*userid* は、チャネル・イニシエーター・アド レス・スペースのユーザー ID です。

次の CSF\* プロファイルのそれぞれに対して、このコマンドを繰り返します。

- CSFDSG
- CSFDSV
- CSFPKD
- CSFPKE
- CSFPKI

CHINIT ユーザー ID には、他の CSF\* プロファイルへの読み取りアクセスも必要になる場合があります。 例えば、ECDHE\_RSA\_AES\_256\_GCM\_SHA384 暗号仕様を使用している場合、CHINIT ユーザー ID には以 下の CSF\* プロファイルに対する読み取りアクセスも必要になります。

- CSF1DVK
- CSF1GAV
- CSF1GKP
- CSF1SKE
- CSF1TRC
- CSF1TRD

詳しくは、「RACF CSFSERV [リソース要件」](https://www.ibm.com/docs/en/zos/2.5.0?topic=ssl-racf-csfserv-resource-requirements) を参照してください。

証明書の鍵が ICSF に保管されていて、ご使用のインストール済み環境に ICSF に保管されている鍵に対す るアクセス制御が設定されている場合は、次のコマンドを使用して、CHINIT ユーザー ID に CSFKEYS クラ ス内のプロファイルへの読み取りアクセス権があることを確認します。

PERMIT IRR.DIGTCERT. *userid*.\* CLASS(CSFKEYS) ID( *userid* ) ACCESS(READ)

ここで *userid* は、チャネル・イニシエーター・アドレス・スペースのユーザー ID です。

### **Integrated Cryptographic Service Facility (ICSF) の使用**

チャネル・イニシエーターでは、TLS が使用されていない場合に、パスワード保護アルゴリズムをシードし てクライアント・チャネルを介して流れるパスワードを難読化する際に、ICSF を使用して乱数を生成でき ます。

詳細については、265 ページの『[Integrated Cryptographic Service Facility \(ICSF\)](#page-264-0) の使用』を参照してくだ さい。

 $\approx$   $z/0$ S *z/OS* **で証明書または鍵リポジトリーの変更が有効になる時点**

変更が有効になるのは、チャネル・イニシエーターを始動した時点またはリポジトリーをリフレッシュし た時点です。

特に、鍵リングの証明書または鍵リポジトリー属性の変更が有効になるのは、以下のいずれかの時点です。

• チャネル・イニシエーターを始動/再始動したとき。

• REFRESH SECURITY TYPE(SSL) コマンドが発行されて、鍵リポジトリーの内容が最新表示されたとき。

#### $\approx$   $z/0$ S *z/OS* **での自己署名個人証明書の作成**

自己署名個人証明書を作成する手順を取り上げます。

1. 次のコマンドを使用して、証明書、および公開鍵と秘密鍵のペアを生成する。

```
RACDCERT ID(userid2) GENCERT
SUBJECTSDN(CN('common-name')
            T('title')
            OU('organizational-unit')
            O('organization')
            L('locality')
            SP('state-or-province')
            C('country'))
WITHLABEL('label-name')
```
2. 次のコマンドを使用して、その証明書を鍵リングに接続する。

RACDCERT ID(*userid1*) CONNECT(ID(*userid2*) LABEL('*label-name*') RING(*ring-name*) USAGE(PERSONAL))

ここで、

- *userid1* は、チャネル・イニシエーター・アドレス・スペースまたは共有鍵リングの所有者のユーザー ID です。
- *userid2* は、証明書に関連したユーザー ID で、チャネル・イニシエーター・アドレス・スペースの ユー ザー ID でなければなりません。

*userid1* と *userid2* は同じ ID にすることができます。

- *ring-name* は、321 ページの『z/OS [での鍵リポジトリーのセットアップ』で](#page-320-0)鍵リングに指定した名前で す。
- *label-name* は、IBM MQ **CERTLABL** 属性が設定されている場合はその値、またはデフォルトの ibmWebSphereMQ にキュー・マネージャーの名前を付加した値のどちらかでなければなりません。 詳細 については、デジタル証明書ラベルを参照してください。

#### $\approx$   $z/0$ S *z/OS* **での個人証明書の要求**

RACF を使用して個人証明書を申請します。

個人用証明書を申し込むには、次のように RACF を使用します。

- 1. 自己署名入り個人用証明書を作成する (324 ページの『z/OS での自己署名個人証明書の作成』を参照)。 この証明書は、要求に、識別名の属性値を与えます。
- 2. 次のコマンドを使用して、データ・セットに書き込まれる PKCS #10 Base64-encoded 証明書要求を作 成する。

```
RACDCERT ID(userid2) GENREQ(LABEL(' label_name ')) DSN(' output_data_set_name ')
```
説明:
- <span id="page-324-0"></span>• *userid2* は、証明書に関連したユーザー ID で、チャネル・イニシエーター・アドレス・スペースのユ ーザー ID でなければなりません。
- *label\_name* は自己署名証明書の作成時に使用したラベルです。

詳細については、25 [ページの『デジタル証明書ラベルの要件に関する説明』を](#page-24-0)参照してください。

- 3. そのデータ・セットを認証局 (CA) に送信して、新しい個人用証明書を要求する。
- 4. 署名付きの証明書が認証局から返されたら、元のラベルを使用して、その証明書を RACF データベース に再び追加します (325 ページの『z/OS で鍵リポジトリーに個人証明書を追加する操作』を参照してく ださい)。

# **■ Z/0§ ■ RACF 署名入り個人用証明書の作成**

RACF は、認証局の機能を果たし、独自の CA 証明書を発行することができます。

このセクションで使用される署名者証明書という用語は、RACF によって発行された CA 証明書を指しま す。

次の手順を実行する前に、署名者証明書の秘密鍵が、RACF データベース内に入っていなければなりませ ん。

1. 次のコマンドを使用して、RACF データベースに含まれている署名者証明書を使用して、RACF によって 署名される個人用証明書を生成する。

```
RACDCERT ID(userid2) GENCERT
SUBJECTSDN(CN('common-name')
           T('title')
           OU('organizational-unit')
           O('organization')
           L('locality')
 SP('state-or-province')
 C('country'))
WITHLABEL('label-name')
SIGNWITH(CERTAUTH LABEL('signer-label'))
```
2. 次のコマンドを使用して、その証明書を鍵リングに接続する。

```
RACDCERT ID(userid1)
CONNECT(ID(userid2) LABEL('label-name') RING(ring-name) USAGE(PERSONAL))
```
ここで、

- *userid1* は、チャネル・イニシエーター・アドレス・スペースまたは共有鍵リングの所有者のユーザー ID です。
- *userid2* は、証明書に関連したユーザー ID で、チャネル・イニシエーター・アドレス・スペースの ユー ザー ID でなければなりません。

*userid1* と *userid2* は同じ ID にすることができます。

- *ring-name* は、321 ページの『z/OS [での鍵リポジトリーのセットアップ』で](#page-320-0)鍵リングに指定した名前で す。
- *label-name* は、IBM MQ **CERTLABL** 属性が設定されている場合はその値、またはデフォルトの ibmWebSphereMQ にキュー・マネージャーかキュー共有グループの名前を付加した値のどちらかでなけ ればなりません。 詳細は デジタル証明書ラベル を参照してください。
- *signer-label* は、独自の署名者証明書のラベルです。

## **■ Z/OS で鍵リポジトリーに個人証明書を追加する操作**

個人証明書を鍵リングに追加/インポートする手順を取り上げます。

認証局から新しい個人用証明書が送信された後、次の手順を使用して、その証明書を鍵リングに追加しま す。

<span id="page-325-0"></span>1. 次のコマンドを使用して、RACF データベースに証明書を追加する。

RACDCERT ID( *userid2* ) ADD( *input-data-set-name* ) WITHLABEL(' *label-name* ')

2. 次のコマンドを使用して、その証明書を鍵リングに接続する。

RACDCERT ID( *userid1* ) CONNECT(ID( *userid2* ) LABEL(' *label-name* ') RING( *ring-name* ) USAGE(PERSONAL))

ここで、

- *userid1* は、チャネル・イニシエーター・アドレス・スペースまたは共有鍵リングの所有者のユーザー ID です。
- *userid2* は、証明書に関連したユーザー ID で、チャネル・イニシエーター・アドレス・スペースの ユー ザー ID でなければなりません。
- *ring-name* は、321 ページの『z/OS [での鍵リポジトリーのセットアップ』で](#page-320-0)鍵リングに指定した名前で す。
- *input-data-set-name* は、CA によって署名された証明書を含むデータ・セットの名前です。 データ・セ ットはカタログされなければならず、PDS または PDS のメンバーであってはなりません。 RACDCERT で 予期されるレコード・フォーマット (RECFM) は VB です。 RACDCERT はデータ・セットを動的に割り振 ってから開き、データ・セットからバイナリー・データとして証明書を読み取ります。
- *label-name* は、最初の要求の作成時に使用したラベル名です。 これは、IBM MQ **CERTLABL** 属性が設定 されている場合はその値、またはデフォルトの ibmWebSphereMQ にキュー・マネージャーかキュー共有 グループの名前を付加した値のどちらかでなければなりません。 詳細は デジタル証明書ラベル を参照 してください。

#### $\approx$  2/0S *z/OS* **で鍵リポジトリーから個人証明書をエクスポートする操作**

RACDCERT コマンドを使用して証明書をエクスポートします。

エクスポートする証明書が入っているシステムで以下のコマンドを実行します。

RACDCERT ID(*userid2*) EXPORT(LABEL('*label-name*')) DSN(*output-data-set-name*) FORMAT(CERTB64)

#### ここで、

- *userid2* は、証明書が鍵リングに追加された際に使用したユーザー ID です。
- *label-name* は、取り出したい証明書のラベルです。
- *output-data-set-name* は、証明書が置かれるデータ・セットです。
- CERTB64 は、Base64 形式の DER エンコード X.509 証明書です。 別の形式を選択することもできます。 例えば、次のようにします。

#### **CERTDER**

2 進形式の DER エンコード X.509 証明書

#### **PKCS12B64**

Base64 形式の PKCS #12 証明書

#### **PKCS12DER**

2 進形式の PKCS #12 証明書

#### $\approx$  z/OS *z/OS* **で鍵リポジトリーから個人証明書を削除する操作**

RACDCERT コマンドを使用して個人証明書を削除します。

個人用証明書を削除する場合は、事前にその証明書のコピーを保管する必要がある場合があります。 個人 用証明書を削除する前に、データ・セットにコピーするには、326 ページの『z/OS で鍵リポジトリーから [個人証明書をエクスポートする操作』](#page-325-0)の手順を実行してください。 その後、次のコマンドを使用して、個 人用証明書を削除してください。

RACDCERT ID( *userid2* ) DELETE(LABEL(' *label-name* '))

ここで、

- *userid2* は、証明書が鍵リングに追加された際に使用したユーザー ID です。
- *label-name* は、削除したい証明書の名前です。

#### *z/* 05 *z/OS* **で鍵リポジトリーに含まれている個人証明書の名前を変更する操作**

RACDCERT コマンドを使用して証明書の名前を変更します。

特定のラベルを持つ証明書を検出したくはないが、その証明書を削除したくない場合は、次のコマンドを 使用して、一時的にその証明書の名前を変更することができます。

RACDCERT ID( *userid2* ) LABEL(' *label-name* ') NEWLABEL(' *new-label-name* ')

ここで、

- *userid2* は、証明書が鍵リングに追加された際に使用したユーザー ID です。
- *label-name* は、名前を変更したい証明書の名前です。
- *new-label-name* は、新しい証明書名です。

これは、TLS クライアント認証をテストする際に有用です。

#### ⊧ z/OS *z/OS* **でユーザー** *ID* **にデジタル証明書を関連付ける操作**

IBM MQ は、RACF 証明書に関連付けられているユーザー ID をチャネルのユーザー ID として使用できま す。 ユーザー ID に証明書を関連付けるには、そのユーザー ID で証明書をインストールするか、証明書名 フィルターを使用します。

このトピックで説明されている方式は、ユーザー ID をデジタル証明書と関連付けるための、プラットフォ ームに依存しない方式に代わるものであり、チャネル認証レコードを使用します。 チャネル認証レコード の詳細については、48 [ページの『チャネル認証レコード』](#page-47-0)を参照してください。

TLS チャネルの一方の側のエンティティーが、リモート接続から証明書を受け取ると、そのエンティティー は、その証明書に関連したユーザー ID があるかどうか、RACF に問い合わせます。 そのエンティティー は、そのユーザー ID をチャネル・ユーザー ID として使用します。 証明書に関連したユーザー ID がない場 合、エンティティーは、チャネル・イニシエーターが実行する際に使用されるユーザー ID を使用します。

以下のいずれかの方法でユーザー ID に証明書を関連付けます。

- その証明書を関連付けたいユーザー ID の下で、その証明書を RACF データベースにインストールする (325 ページの『z/OS [で鍵リポジトリーに個人証明書を追加する操作』を](#page-324-0)参照)。
- Certificate Name Filter (CNF) を使用して、証明書の所有者または発行者の識別名を、ユーザー ID にマッ プする (327 ページの『証明書名フィルターのセットアップ (z/OS)』を参照)。

 $\approx$  2/0S  $\approx$ 証明書名フィルターのセットアップ *(z/OS)*

RACDCERT コマンドを使用して、証明書名フィルター (CNF) を定義します。CNF では、識別名とユーザー ID の対応関係を記述します。

CNF をセットアップするには、以下の手順を使用します。

1. 以下のコマンドを使用して CNF 機能を有効にします。 そのためには、DIGTNMAP クラスに対する更新 権限が必要です。

SETROPTS CLASSACT(DIGTNMAP) RACLIST(DIGTNMAP)

2. CNF を定義する。 以下に例を示します。

RACDCERT ID(USER1) MAP WITHLABEL('filter1') TRUST SDNFILTER('O=IBM.C=UK') IDNFILTER('O=ExampleCA.L=Internet')

ここで、USER1 は、次の場合に使用されるユーザー ID です。

- 所有者の DN には、組織名 IBM と国名 UK がある。
- 発行者の DN には、組織名 ExampleCA と地域名 Internet がある。
- 3. CNF のマッピングをリフレッシュする。

SETROPTS RACLIST(DIGTNMAP) REFRESH

#### **注 :**

- 1. 実際の証明書が RACF データベース内に保管されている場合、その証明書がインストールされる際に使 用されるユーザー ID は、任意の CNF に関連付けられているユーザー ID よりも優先して使用されます。 証明書が RACF データベース内に保管されていない場合、最も詳細なところまで一致する CNF に関連し たユーザー ID が使用されます。 所有者 DN の一致は、発行者 DN の一致より詳細であると見なされま す。
- 2. CNF に対する変更が適用されるのは、CNF のマッピングをリフレッシュした後です。
- 3. DN が、CNF 内の DN フィルターと一致するのは、DN フィルターが、DN の最下位部分 と等しい場合だ けです。 DN の最下位部分は、通常、DN の右端にリストされ、証明書の先頭に表示される属性から構成 されます。

例えば、SDNFILTER 'O=IBM.C=UK' の場合を考えてみましょう。 所有者の DN 'CN=QM1.O=IBM.C=UK' は、そのフィルターと一致しますが、所有者の DN 'CN=QM1.O=IBM.L=Hursley.C=UK' は、そのフィルターと一致しません。

一部の証明書の最下位部分には、DN フィルターと一致しないフィールドが入る可能性があります。 DEFINE CHANNEL コマンドの SSLPEER パターンで DN パターンを指定することによって、その証明書 を除外することを検討してください。

- 4. 最も詳細に一致する CNF が、RACF に対して NOTRUST として定義される場合、エンティティーは、チ ャネル・イニシエーターが実行する際に使用されるユーザー ID を使用します。
- 5. RACF は、区切り文字として '.' 文字を使用します。 IBM MQ は、コンマかセミコロンのどちらかを使 用します。

CNF を定義すると、エンティティーがチャネルのユーザー ID をデフォルトに設定しないことを確実にする ことができます。このデフォルトは、チャネル・イニシエーターが実行する際に使用されるユーザー ID で す。 エンティティーに関連した鍵リング内の CA 証明書ごとに、その CA 証明書の所有者 DN と正確に一致 する IDNFILTER で、CNF を定義してください。 これにより、エンティティーが使用するすべての証明書 が、これらの CNF の少なくとも 1 つと一致することが確実になります。 これは、こうした証明書がすべ て、エンティティーに関連した鍵リングに接続されるか、エンティティーに関連した鍵リングに接続され る証明書の CA によって発行されなければならないからです。

CNF の操作に使用するコマンドの詳細については、「*SecureWay Security Server RACF Security Administrator's Guide*」を参照してください。

#### $\approx$  z/OS  $\sim$ *QMA* **での送信側チャネルと伝送キューの定義** *(z/OS)*

**DEFINE CHANNEL** コマンドと **DEFINE QLOCAL** コマンドを使用して、必要なオブジェクトをセットアッ プします。

# **手順**

QMA で以下の例のようなコマンドを実行します。

DEFINE CHANNEL(TO.QMB) CHLTYPE(SDR) TRPTYPE(TCP) CONNAME(QMB.MACH.COM) XMITQ(QMB) SSLCIPH(TLS\_RSA\_WITH\_AES\_128\_CBC\_SHA256) DESCR('Sender channel using TLS from QMA to QMB') DEFINE QLOCAL(QMB) USAGE(XMITQ)

## **タスクの結果**

送信側チャネル TO.QMB と伝送キュー QMB が作成されます。

## *QMB* **での受信側チャネルの定義** *(z/OS)*

**DEFINE CHANNEL** コマンドを使用して、必要なオブジェクトをセットアップします。

### **手順**

QMB で以下の例のようなコマンドを実行します。

DEFINE CHANNEL(TO.QMB) CHLTYPE(RCVR) TRPTYPE(TCP) SSLCIPH(TLS\_RSA\_WITH\_AES\_128\_CBC\_SHA256) SSLCAUTH(REQUIRED) DESCR('Receiver channel using TLS to QMB')

## **タスクの結果**

受信側チャネル TO.QMB が作成されます。

#### $\approx$  2/0S *QMA* **での送信側チャネルの開始** *(z/OS)*

必要に応じて、リスナー・プログラムを開始し、セキュリティーをリフレッシュします。 さらに、**START CHANNEL** コマンドを使用してチャネルを開始します。

# **手順**

- 1. オプション: QMB でリスナー・プログラムをまだ開始していない場合は、開始します。
- リスナー・プログラムは、着信ネットワーク要求を listen し、必要に応じて受信側チャネルを開始しま す。 リスナーを開始する方法については、『チャネル・リスナーの開始』を参照してください。
- 2. オプション: SSL/TLS チャネルが以前に実行されている場合は、コマンド REFRESH SECURITY TYPE(SSL)を発行します。

これにより、鍵リポジトリーに加えられたすべての変更が有効になります。

3. コマンド START CHANNEL(TO.QMB) を使用して、QMA でチャネルを開始します。

## **タスクの結果**

送信側チャネルが開始されます。

#### ⊫ z/OS I **自己署名証明書の交換** *(z/OS)*

抽出した証明書を交換します。 FTP を使用する場合は、正しい形式を使用する必要があります。

### **手順**

FTP などで QM1 証明書の CA 部分を QM2 システムに転送し、QM2 証明書の CA 部分を QM1 システムに転 送します。

FTP を使用して証明書を転送する場合は、正しい形式を使用する必要があります。

次の証明書タイプは、*2* 進形式 で転送します。

- DER エンコード 2 進 X.509
- PKCS #7 (CA 証明書)
- PKCS #12 (個人用証明書)

以下の証明書タイプは、ASCII フォーマットで転送します。

• PEM (Privacy-Enhanced Mail)

• Base64 エンコード X.509

#### *QM1* **での送信側チャネルと伝送キューの定義** *(z/OS)*

**DEFINE CHANNEL** コマンドと **DEFINE QLOCAL** コマンドを使用して、必要なオブジェクトをセットアッ プします。

## **手順**

QM1 で以下の例のようなコマンドを実行します。

DEFINE CHANNEL(QM1.TO.QM2) CHLTYPE(SDR) TRPTYPE(TCP) CONNAME(QM1.MACH.COM) XMITQ(QM2) SSLCIPH(TLS\_RSA\_WITH\_AES\_128\_CBC\_SHA) DESCR('Sender channel using TLS from QM1 to QM2')

DEFINE QLOCAL(QM2) USAGE(XMITQ)

チャネルの両端の CipherSpec は同じでなければなりません。

チャネルが TLS を使用するようにしたい場合は、SSLCIPH パラメーターだけが必須です。 SSLCIPH パラメ ーターに指定できる値については、39 ページの『IBM MQ での [CipherSpec](#page-38-0) と CipherSuite』を参照してく ださい。

#### **タスクの結果**

送信側チャネル QM1.TO.QM2 と伝送キュー QM2 が作成されます。

# *QM2* **での受信側チャネルの定義** *(z/OS)*

**DEFINE CHANNEL** コマンドを使用して、必要なオブジェクトをセットアップします。

## **手順**

QM2 で以下の例のようなコマンドを実行します。

DEFINE CHANNEL(QM1.TO.QM2) CHLTYPE(RCVR) TRPTYPE(TCP) SSLCIPH(TLS\_RSA\_WITH\_AES\_128\_CBC\_SHA256) SSLCAUTH(REQUIRED) DESCR('Receiver channel using TLS from QM1 to QM2')

このチャネルの名前は、330 ページの『QM1 での送信側チャネルと伝送キューの定義 (z/OS)』で作成した 送信側チャネルと同じ名前でなければならず、使用する CipherSpec も同じでなければなりません。

## *QM1* **での送信側チャネルの開始** *(z/OS)*

必要に応じて、リスナー・プログラムを開始し、セキュリティーをリフレッシュします。 さらに、**START CHANNEL** コマンドを使用してチャネルを開始します。

## **手順**

- 1. オプション: QM2 でリスナー・プログラムをまだ開始していない場合は、開始します。 リスナー・プログラムは、着信ネットワーク要求を listen し、必要に応じて受信側チャネルを開始しま
	- す。 リスナーを開始する方法については、『チャネル・リスナーの開始』を参照してください。
- 2. オプション: SSL/TLS チャネルを実行したことがある場合は、コマンド REFRESH SECURITY TYPE(SSL) を実行します。

これにより、鍵リポジトリーに加えられたすべての変更が有効になります。

3. コマンド START CHANNEL(QM1.TO.QM2) を使用して、QM1 でチャネルを開始します。

### **タスクの結果**

送信側チャネルが開始されます。

## *SSL* **環境または** *TLS* **環境のリフレッシュ** *(z/OS)*

**REFRESH SECURITY** コマンドを使用して、キュー・マネージャー QMA の TLS 環境をリフレッシュしま す。

# **手順**

QMA で、次のコマンドを入力します。

REFRESH SECURITY TYPE(SSL)

これにより、鍵リポジトリーに加えられたすべての変更が有効になります。

## **受信側チャネルで匿名の接続を許可する操作** *(z/OS)*

**ALTER CHANNEL** コマンドを使用して、SSL または TLS クライアント認証をオプションにします。

## **手順**

QMB で、次のコマンドを入力します。

ALTER CHANNEL(TO.QMB) CHLTYPE(RCVR) SSLCAUTH(OPTIONAL)

## *QM1* **での送信側チャネルの開始** *(z/OS)*

必要に応じて、チャネル・イニシエーターを開始し、リスナー・プログラムを開始し、セキュリティーを リフレッシュします。 さらに、**START CHANNEL** コマンドを使用してチャネルを開始します。

#### **手順**

1. オプション: チャネル・イニシエーターをまだ開始していない場合は、開始します。

2. オプション: QM2 でリスナー・プログラムをまだ開始していない場合は、開始します。 リスナー・プログラムは、着信ネットワーク要求を listen し、必要に応じて受信側チャネルを開始しま

す。 リスナーを開始する方法については、『チャネル・リスナーの開始』を参照してください。

3. オプション: チャネル・イニシエーターを実行していた場合や SSL/TLS チャネルを実行したことがある 場合は、コマンド REFRESH SECURITY TYPE(SSL) を実行します。

これにより、鍵リポジトリーに加えられたすべての変更が有効になります。

4. コマンド START CHANNEL(QM1.TO.QM2) を使用して、QM1 でチャネルを開始します。

#### **タスクの結果**

送信側チャネルが開始されます。

#### *QMA* **での送信側チャネルの開始** *(z/OS)*

必要に応じて、チャネル・イニシエーターを開始し、リスナー・プログラムを開始し、セキュリティーを リフレッシュします。 さらに、**START CHANNEL** コマンドを使用してチャネルを開始します。

### **手順**

1. オプション: チャネル・イニシエーターをまだ開始していない場合は、開始します。

- 2. オプション: QMB でリスナー・プログラムをまだ開始していない場合は、開始します。 リスナー・プログラムは、着信ネットワーク要求を listen し、必要に応じて受信側チャネルを開始しま す。 リスナーを開始する方法については、『チャネル・リスナーの開始』を参照してください。
- 3. オプション: チャネル・イニシエーターを実行していた場合や SSL/TLS チャネルを実行したことがある 場合は、コマンド REFRESH SECURITY TYPE(SSL) を実行します。

これにより、鍵リポジトリーに加えられたすべての変更が有効になります。

4. コマンド START CHANNEL(TO.QMB) を使用して、QMA でチャネルを開始します。

#### **タスクの結果**

送信側チャネルが開始されます。

#### *z/OS* **での楕円曲線鍵の長さの変更**

使用の優先順位順にリストされた 1 つまたは複数の 4 文字の数値で構成される文字列でクライアントによ って指定されている楕円曲線またはサポートされているグループのリストを設定するための GSK CLIENT ECURVE LIST 環境変数を変更する方法について説明します。

**重要 :** z/OS APAR [OA61783](https://www.ibm.com/support/pages/apar/OA61783) のフィックスを適用して、TLS 1.0、TLS 1.1 、および/または TLS 1.2 ネゴシエ ーション接続を使用する際に、特定の楕円曲線がオペレーティング・システムによって有効になることを 許可する必要があります。

この TLS 環境変数は、CEEOPTS DD ステートメントを使用してチャネル・イニシエーターの始動 JCL で設 定できます。

CEEOPTS DD DSN=<dataset-name>,DISP=SHR

上述のデータ・セットに、 次のように使用するリストを指定します。

ENVAR("GSK\_CLIENT\_ECURVE\_LIST=002300240025")

**重要 :** この CEEOPTS ステートメントはインストリーム・データと一緒に使用しないでください。このステ ートメントを使用するすべての TLS タスクに対して環境変数が設定されなくなります。

順次データ・セット、または区画データ・セット・メンバーを参照するようにすることで、このステート メントが 1 より大きい SSLTASKS 値を使用する場合に動作するようにしてください。

GSK\_CLIENT\_ECURVE\_LIST (GSK\_SERVER\_ALLOWED\_KEX\_ECURVES) と同等のサーバー・アナログを使 用することもできます。 詳しくは、 [鍵交換楕円曲線の制限](https://www.ibm.com/docs/en/zos/2.5.0?topic=considerations-limiting-key-exchange-elliptic-curves) を参照してください。

さらに、有効な 4 文字の楕円曲線とサポートされるグループの指定のリストについては、 [暗号スイートの](https://www.ibm.com/docs/en/zos/2.5.0?topic=programming-cipher-suite-definitions) [定義](https://www.ibm.com/docs/en/zos/2.5.0?topic=programming-cipher-suite-definitions) の表 5 を参照してください。

デフォルト指定は 00210023002400250019 です。 TLS V1.3 が使用可能になっている場合、 0029 (x25519) がデフォルトのリストの末尾に付加されています。

# **ユーザーの識別および認証**

X.509 証明書、MQCSP 構造を使用して、またはユーザー出口プログラムのいくつかのタイプで、ユーザー を識別および認証することができます。

## **X.509 証明書の使用**

x.509 証明書を **CHLAUTH** コマンドおよび **SSLPEER** パラメーターと共に使用して、ユーザーを識別および 認証することができます。 **SSLPEER** パラメーターは、 チャネルの反対側にあるピアのキュー・マネージ ャーまたはクライアントの証明書のサブジェクト識別名と比較するために使用するフィルターを指定しま す。

**CHLAUTH** コマンドおよび **SSLPEER** パラメーターの使用について詳しくは、 SET CHLAUTH を参照してく ださい。

### **MQCSP 構造の使用**

MQCSP 接続セキュリティー・パラメーター構造体は MQCONNX 呼び出しで指定します。この構造体にはユ ーザー ID とパスワードが含まれます。 必要に応じて、セキュリティー出口で MQCSP を変更することがで きます。

**注 :** オブジェクト権限マネージャー (OAM) はパスワードを使用しません。 ただし、OAM は、ユーザー ID に対し、簡単な認証と言えなくもない限られた処理は行います。 上記のパラメーターをアプリケーション で使用すると、これらのチェック作業によって、ユーザーが他のユーザーの ID を採用するのを防ぐことが できます。

**警告 :** クライアント・アプリケーションの MQCSP 構造のパスワードは、ネットワークを経由してプレー ン・テキストで送信される場合があります。 クライアント・アプリケーションのパスワードが適切に 保護 されるようにするには、29 ページの『MQCSP [パスワード保護』](#page-28-0)を参照してください。

## **セキュリティー出口による識別と認証の実装**

セキュリティー出口の主な目的は、チャネルの両端にある MCA が、相手側の MCA を認証できるようにす ることです。 メッセージ・チャネルの両端、および MQI チャネルのサーバー側にある MCA は、通常、接 続しているキュー・マネージャーの代理をします。 MQI チャネルのクライアント側にある MCA は、通常、 IBM MQ クライアント・アプリケーションのユーザーの代理をします。 この状況での相互認証は、実際に は、2 つのキュー・マネージャー間で、またはキュー・マネージャーと、IBM MQ MQI client・アプリケー ションのユーザーとの間で行われます。

用意されているセキュリティー出口 (SSPI チャネル出口) は、認証トークンの交換によって相互認証を実装 する方法を示した実例です。認証トークンは、信頼できる認証サーバー (Kerberos など) によって生成さ れ、その後検査されることになります。 詳しくは、155 ページの『SSPI [チャネル出口プログラム](#page-154-0) [\(Windows\)](#page-154-0)』を参照してください。

また、相互認証は、公開鍵インフラストラクチャー (PKI) テクノロジーを使用することによってもインプリ メントすることができます。 各セキュリティー出口は、ランダム・データを生成し、そのセキュリティー 出口が代理をするキュー・マネージャーまたはユーザーの秘密鍵を使用して署名し、その署名されたデー タをセキュリティー・メッセージ内で相手側に送信します。 相手側のセキュリティー出口は、そのキュー・ マネージャーまたはユーザーの公開鍵を使用してデジタル署名を検査することによって、認証を実行しま す。 複数のアルゴリズムが使用可能である場合、デジタル署名を交換する前に、双方のセキュリティー出 口が、メッセージ・ダイジェストの生成用のアルゴリズムを合意する必要があります。

セキュリティー出口が、署名されたデータを相手側に送信する場合、そのセキュリティー出口が代理をす るキュー・マネージャーまたはユーザーを識別する手段も送信する必要があります。 これは、識別名、ま たはデジタル証明書にすることができます。 デジタル証明書が送信される場合、相手側のセキュリティー 出口は、証明書チェーンをルート CA 証明書までたどることによって、その証明書を検証することができま す。 これによって、デジタル署名の検査に使用される公開鍵の所有権が保証されます。

相手側のセキュリティー出口がデジタル証明書を検証できるのは、証明書チェーン内の残りの証明書が入 っている鍵リポジトリーへのアクセス権がある場合だけです。 キュー・マネージャーまたはユーザー用の デジタル証明書が送信されない場合、相手側のセキュリティー出口がアクセス権を持つ鍵リポジトリーで、 デジタル証明書が入手可能でなければなりません。 相手側のセキュリティー出口は、署名者の公開鍵が見 つからない場合、デジタル署名を検査することはできません。

Transport Layer Security (TLS) では、ここで取り上げたような PKI 手法が採用されています。 TLS がどの ように認証を実行するかの詳細については、14 ページの『[Transport Layer Security \(TLS\)](#page-13-0) の概念』を参照 してください。

信頼される認証サーバーまたは PKI サポートが使用できない場合、別の手法を使用できます。 セキュリテ ィー出口でインプリメントできる一般的な手法では、対称鍵アルゴリズムを使用します。

セキュリティー出口の 1 つで、出口 A は乱数を生成し、それをセキュリティー・メッセージの中でパート ナー・セキュリティー出口である出口 B に送信します。 出口 B は、2 つのセキュリティー出口にしか認識 されない鍵のコピーを使用して、番号を暗号化します。 出口 B は、暗号化された乱数を、出口 B が生成し た 2 つ目の乱数とともに、セキュリティー・メッセージ内で出口 A に送信します。 出口 A は、最初の乱数 が正しく暗号化されたかどうかを確認し、鍵のコピーを使用して 2 つ目の乱数を暗号化し、その暗号化さ れた乱数を、セキュリティー・メッセージ内で出口 B に送信します。 次に、出口 B は、2 つ目の乱数が正 しく暗号化されたかどうかを検証します。 このやりとりの間、どちらかのセキュリティー出口が、相手側 の確実性を確信できない場合、そのセキュリティー出口は、チャネルをクローズするように MCA に指示で きます。

この手法の利点は、このやりとりの間に通信接続を介して鍵もパスワードも送信されないことです。 不利 な点は、共有鍵を安全な方法で配布する方法の問題に対する解決法を提供しないことです。 この問題の 1

つの解決法が、467 [ページの『ユーザー出口プログラムでの機密性の実装』で](#page-466-0)説明されています。 SNA で は、2 つの LU がバインドしてセッションを形成するときに、ほぼ同じ手法が、この 2 つの LU の相互認証 に使用されます。 この手法は、120 [ページの『セッション・レベルの認証』で](#page-119-0)説明されています。

ここでは、相互認証の手法を取り上げましたが、そのすべては、片方向認証に合わせて調整できます。

#### **メッセージ出口による識別と認証の実装**

アプリケーションがメッセージをキューに入れるときに、メッセージ記述子内の *UserIdentifier* フィールド には、そのアプリケーションに関連したユーザー ID が入ります。 しかし、ユーザー ID の認証に使用でき るデータはありません。 このデータは、チャネルの送信側のメッセージ出口によって追加し、そのチャネ ルの受信側のメッセージ出口によって検査することができます。 認証データは、例えば、暗号化されたパ スワード、またはデジタル署名にすることができます。

このサービスは、アプリケーション・レベルでインプリメントされる場合の方が効果的です。 基本的な要 件は、メッセージを受信するアプリケーションのユーザーが、メッセージを送信したアプリケーションの ユーザーを識別し、認証できることです。 したがって、当然、このサービスをアプリケーション・レベル でインプリメントすることを検討すべきです。 詳しくは、338 ページの『API 出口と API [交差出口による](#page-337-0) [識別マッピング』](#page-337-0) を参照してください。

### **API 出口と API 交差出口による識別と認証の実装**

個々のメッセージのレベルでは、識別と認証は、2 つのユーザー、つまりメッセージの送信側と受信側に関 与するサービスです。 基本的な要件は、メッセージを受信するアプリケーションのユーザーが、メッセー ジを送信したアプリケーションのユーザーを識別し、認証できることです。 この要件は、両方向の認証で はなく、単方向の認証用であることに注意してください。

このサービスのインプリメントの方法に応じて、ユーザーとそのアプリケーションは、このサービスとの インターフェースを取るか、このサービスと相互作用する必要がある場合があります。 さらに、サービス の使用時期と使用方法は、ユーザーとそのアプリケーションが置かれる場所により、またアプリケーショ ン自体の性質により異なります。 したがって、このサービスを、リンク・レベルではなく、アプリケーシ ョン・レベルでインプリメントすることを検討する方が妥当です。

このサービスをリンク・レベルでインプリメントすることを検討する場合は、次のような問題の解決が必 要になる場合があります。

- メッセージ・チャネル上で、このサービスを必要とするメッセージに対してのみ、このサービスを適用す るには、どうするか
- ユーザーとそのアプリケーションが、このサービスとのインターフェースを取るか、相互作用することが できるようにする (それが要件である場合) には、どうするか
- メッセージがあて先までの途中にある複数のメッセージ・チャネルを介して送信される、マルチホップ状 況では、このサービスのコンポーネントをどこで起動するか

ここでは、識別と認証のサービスをアプリケーション・レベルで実装する例をいくつか取り上げます。 こ こで使用する *API* 出口 という語は、API 出口または API 交差出口のいずれかを指します。

- アプリケーションがキューにメッセージを書き込むときに、API 出口は、Kerberos などの信頼される認 証サーバーから認証トークンを取得できます。 API 出口は、このトークンをメッセージ内のアプリケー ション・データに追加することができます。 メッセージが受信側アプリケーションによって取り出され るときに、2 つ目の API 出口は、そのトークンを検査して送信側を認証するように、認証サーバーに依頼 することができます。
- アプリケーションがキューにメッセージを入れるときに、API 出口は、メッセージ内のアプリケーショ ン・データに次の項目を付加することができます。
	- 送信側のデジタル証明書
	- 送信側のデジタル署名

メッセージ・ダイジェストの生成に複数のアルゴリズムが使用可能である場合、API 出口には、使用して いるアルゴリズムの名前を組み込むことができます。

メッセージが受信側アプリケーションによって取り出されるときに、2 つ目の API 出口は、次の検査を実 行できます。

- API 出口は、証明書チェーンをルート CA 証明書までたどることによって、デジタル証明書を検証でき ます。 これを行うために、API 出口には、証明書チェーン内の残りの証明書が入っている鍵リポジト リーへのアクセス権が必要です。 この検査により、識別名によって指定される送信側が、その証明書 に入っているる公開鍵の本物の所有者であることが保証されます。
- API 出口は、証明書に入っている公開鍵を使用して、デジタル署名を検査することができます。 この 検査は、送信側を認証します。

デジタル証明書全体を送信する代わりに、送信側の識別名を送信することができます。 この場合、2 番 目の API 出口が送信側の公開鍵を検出できるように、鍵リポジトリーには、送信側の証明書が入ってい る必要があります。 もう 1 つの可能性は、証明書チェーン内のすべての証明書を送信することです。

• アプリケーションがメッセージをキューに入れるときに、メッセージ記述子内の *UserIdentifier* フィール ドには、そのアプリケーションに関連したユーザー ID が入ります。 このユーザー ID は、送信側を識別 するのに使用できます。 認証を使用可能にするために、API 出口は、暗号化されたパスワードなどのデ ータを、メッセージ内のアプリケーション・データに付加することができます。 メッセージが受信側ア プリケーションによって取り出されるときに、2 つ目の API 出口は、メッセージと一緒に移動したデータ を使用して、ユーザー ID を認証できます。

この手法は、制御されたトラステッド環境で発信されるメッセージ、および信頼される認証サーバーまた は PKI サポートが使用できない状況で発信されるメッセージには、十分であると考えられます。

#### **プラグ可能認証方式 (PAM)**

Linux AIX

PAM は現在 UNIX and Linux プラットフォームにおいて一般的になっており、ユーザー認証の詳細情報をサ ービスから隠す一般的なメカニズムを提供します。

規則を構成すれば、サービス自体を変更しなくても、さまざまなサービスにさまざまな認証規則を使用で きます。

詳しくは、351 [ページの『プラグ可能認証方式](#page-350-0) (PAM) の使用法』を参照してください。

# **特権ユーザー**

特権ユーザーは、IBM MQ の全管理権限を付与されたユーザーです。

キュー・マネージャーの整合性とセキュリティーを確保するため、以下の表にリストされているユーザー に加えて、アクセス権限を付与する場合に格別の注意を払う必要がある特定の対象と権限があります。 以 下のいずれかの権限を付与する場合は、追加の検査を適用する必要があります。

- SYSTEM オブジェクトに対する権限
- オブジェクトの作成、変更、および削除を行うための管理権限。

<mark>■ Z/OS ─</mark>z/OS では、この権限は DEFINE、ALTER、および DELETE コマンドを発行するためのコマン ド・セキュリティー権限およびコマンド・リソース・セキュリティー権限です。

**Multi 他**のすべてのプラットフォームでは、これらの権限は +crt、+chg、+dlt などの管理権限 です。

• キューを消去するための管理権限。

<mark>■ z/US ■</mark>z/OS では、この権限は CLEAR コマンドを発行するためのコマンド・セキュリティー権限お よびコマンド・リソース・セキュリティー権限です。

**Multic 他のすべてのプラットフォームでは、この権限は +clr です。** 

• チャネルの停止、メッセージのバックアウトまたはコミットを行うための管理権限。

z/OS  $\blacksquare$ z/OS では、この権限は RESET CHANNEL、START CHANNEL、STOP CHANNEL などのコマ ンドを発行するためのコマンド・セキュリティー権限またはコマンド・リソース・セキュリティー権限で す。

<u>★ Multis M</u>eのすべてのプラットフォームでは、これらの権限は +ctrl および +ctrlx です。

• アプリケーションで許可検査の特権をエスカレーションできるようにする代替ユーザー MQI 権限。

<mark>■ z/OS ─</mark>z/OS では、この権限は代替ユーザー・セキュリティー・プロファイルに付与される任意の 権限です。

**Multi 他のすべてのプラットフォームでは、この権限は +altusr です。** 

• アプリケーションでメッセージのセキュリティー・コンテキストを変更できるようにするコンテキスト権 限。

 $\approx$  z/OS z/OS では、この権限はコンテキスト・セキュリティー・プロファイルに付与される任意の 権限です。

**Multi** 他のすべてのプラットフォームでは、これらの権限は +setall および +setid です。

一般的なプリンシパルとして、メッセージング・アプリケーションには、必要なキューまたはトピックに 対する基本 MQI 権限のみを付与する必要があります。 非特権ユーザー MCAUSER の下で実行される MCA チャネル、および送達不能キュー・ハンドラーなどのその他の特殊タイプのアプリケーションには、正常 に作動するために通常アプリケーションには付与されない追加の権限が必要な場合があります。

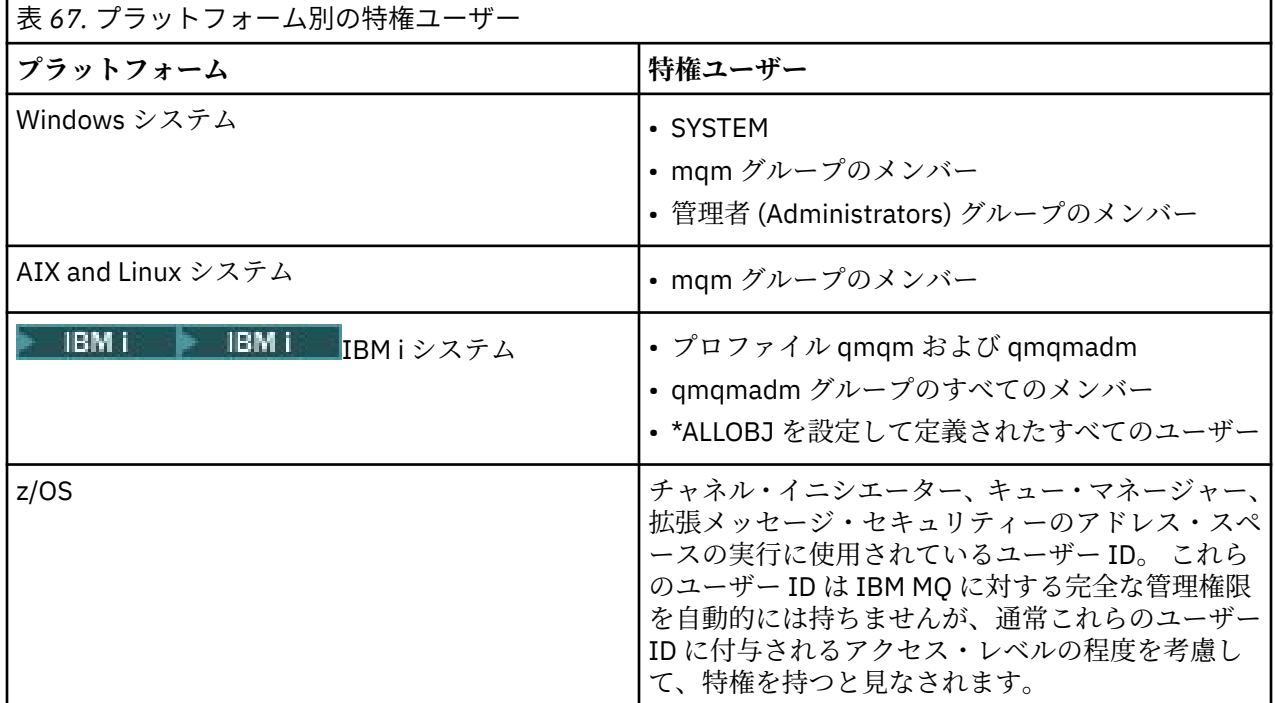

# **MQCSP 構造を使用したユーザーの識別および認証**

MQCSP 接続セキュリティー・パラメーター構造体は MQCONNX 呼び出しで指定することができます。

MQCSP 接続セキュリティー・パラメーター構造体にはユーザー ID とパスワードが含まれており、それら は、許可サービスでユーザーの識別および認証に使用することができます。

MQCSP はセキュリティー出口で変更することができます。

**警告 :** クライアント・アプリケーションの MQCSP 構造のパスワードは、ネットワークを経由してプレー ン・テキストで送信される場合があります。 クライアント・アプリケーションのパスワードが適切に 保護 されるようにするには、29 ページの『MQCSP [パスワード保護』を](#page-28-0)参照してください。

# **MQCSP と AdoptCTX 設定の関係**

IBM MQ は、接続認証機能が有効になっていない場合を除き、常に MQCSP 構造を介して渡される資格情報 を認証します。 信任状が正常に認証されると、IBM MQ は、ADOPTCTX が使用可能になっていない限り、 将来の許可検査のためにユーザー ID を採用しようとします。

IBM MQ には、許可検査のためにユーザーが使用できるユーザー ID の長さの制限があります。 これらの制 限は、86 [ページの『ユーザー](#page-85-0) ID』 で詳細化されています。 MQCSP 構造を介して渡されたユーザー ID を 採用する場合、IBM MQ の動作は他の設定オプションによって異なります。

• LDAP 接続認証を使用する場合、 IBM MQ は、SHORTUSR で設定されたフィールドの値をそのユーザー の LDAP レコードから取得し、そのユーザー ID を採用します。

例えば、SHORTUSR が 'CN' に設定され、LDAP レコードでユーザーが

'CN=Test,SN=MQ,O=IBM,C=UK'としてリストされる場合、ユーザー ID Test が使用されます。

• OS 接続認証または PAM 認証を使用する場合、ADOPTCTX が YES であれば、MQCSP 構造を介して渡され るユーザー ID は、接続コンテキストとして採用されたときの IBM MQ の 12 文字のユーザー ID 制限を満 たすために切り捨てられます。

**ChlAuthEarlyAdopt** が有効になっている場合、ユーザー資格情報が認証された後に切り捨てが行われ ます。

**ChlAuthEarlyAdopt** が有効になっていない場合、切り捨ては採用前に行われます。 Windows では、ユ ーザーが user@domain の形式で指定された場合、これは、ユーザーが 12 文字未満のときにドメイン指 定が無効になる可能性があることを意味します。

例えば、ユーザー `ibmmq@windowsdomain` が MQCSP を介して提供される場合、このシナリオでは `ibmmq@window` に切り捨てられます。 これにより、以下のエラーが発生します。

AMQ8074W: SID「SID」がエンティティー「ibmmq@window」と一致しないため、許可が失敗しました。

これに基づいて、 user@domain の形式の Windows ドメイン・ユーザー ID など、12 文字より長いユー ザー ID を MQCSP を介して渡す場合は、このエラーを回避するために qm.ini ファイルで **ChlAuthEarlyAdopt**=*Y* を構成する必要があります。

あるいは、CONNAUTH AUTHINFO 構成で ADOPTCTX (NO) を使用し、CHLAUTH USERMAP 規則、セキュ リティー出口、またはチャネル・オブジェクト MCAUSER 設定などの代替方法を使用して、チャネルのユ ーザー ID を設定します。

# **セキュリティー出口による識別と認証の実装**

セキュリティー出口を使用して、片方向認証または相互認証を実装できます。

セキュリティー出口の主な目的は、チャネルの両端にある MCA が、相手側の MCA を認証できるようにす ることです。 メッセージ・チャネルの両端、および MQI チャネルのサーバー側にある MCA は、通常、接 続しているキュー・マネージャーの代理をします。 MQI チャネルのクライアント側にある MCA は、通常、 IBM MQ MQI client・アプリケーションのユーザーの代理をします。 この状況での相互認証は、実際には、 2 つのキュー・マネージャー間で、またはキュー・マネージャーと、IBM MQ MQI client・アプリケーショ ンのユーザーとの間で行われます。

用意されているセキュリティー出口 (SSPI チャネル出口) は、認証トークンの交換によって相互認証を実装 する方法を示した実例です。認証トークンは、信頼できる認証サーバー (Kerberos など) によって生成さ れ、その後検査されることになります。 詳細については、155 ページの『SSPI [チャネル出口プログラム](#page-154-0) [\(Windows\)](#page-154-0)』を参照してください。

また、相互認証は、公開鍵インフラストラクチャー (PKI) テクノロジーを使用することによってもインプリ メントすることができます。 各セキュリティー出口は、ランダム・データを生成し、そのセキュリティー 出口が代理をするキュー・マネージャーまたはユーザーの秘密鍵を使用して署名し、その署名されたデー タをセキュリティー・メッセージ内で相手側に送信します。 相手側のセキュリティー出口は、そのキュー・ マネージャーまたはユーザーの公開鍵を使用してデジタル署名を検査することによって、認証を実行しま す。 複数のアルゴリズムが使用可能である場合、デジタル署名を交換する前に、双方のセキュリティー出 口が、メッセージ・ダイジェストの生成用のアルゴリズムを合意する必要があります。

<span id="page-337-0"></span>セキュリティー出口が、署名されたデータを相手側に送信する場合、そのセキュリティー出口が代理をす るキュー・マネージャーまたはユーザーを識別する手段も送信する必要があります。 これは、識別名、ま たはデジタル証明書にすることができます。 デジタル証明書が送信される場合、相手側のセキュリティー 出口は、証明書チェーンをルート CA 証明書までたどることによって、その証明書を検証することができま す。 これによって、デジタル署名の検査に使用される公開鍵の所有権が保証されます。

相手側のセキュリティー出口がデジタル証明書を検証できるのは、証明書チェーン内の残りの証明書が入 っている鍵リポジトリーへのアクセス権がある場合だけです。 キュー・マネージャーまたはユーザー用の デジタル証明書が送信されない場合、相手側のセキュリティー出口がアクセス権を持つ鍵リポジトリーで、 デジタル証明書が入手可能でなければなりません。 相手側のセキュリティー出口は、署名者の公開鍵が見 つからない場合、デジタル署名を検査することはできません。

Transport Layer Security (TLS) では、ここで取り上げたような PKI 手法が採用されています。 Secure Sockets Layer がどのように認証を実行するかの詳細については、14 ページの『[Transport Layer Security](#page-13-0) (TLS) [の概念』を](#page-13-0)参照してください。

信頼される認証サーバーまたは PKI サポートが使用できない場合、別の手法を使用できます。 セキュリテ ィー出口でインプリメントできる一般的な手法では、対称鍵アルゴリズムを使用します。

セキュリティー出口の 1 つで、出口 A は乱数を生成し、それをセキュリティー・メッセージの中でパート ナー・セキュリティー出口である出口 B に送信します。 出口 B は、2 つのセキュリティー出口にしか認識 されない鍵のコピーを使用して、番号を暗号化します。 出口 B は、暗号化された乱数を、出口 B が生成し た 2 つ目の乱数とともに、セキュリティー・メッセージ内で出口 A に送信します。 出口 A は、最初の乱数 が正しく暗号化されたかどうかを確認し、鍵のコピーを使用して 2 つ目の乱数を暗号化し、その暗号化さ れた乱数を、セキュリティー・メッセージ内で出口 B に送信します。 次に、出口 B は、2 つ目の乱数が正 しく暗号化されたかどうかを検証します。 このやりとりの間、どちらかのセキュリティー出口が、相手側 の確実性を確信できない場合、そのセキュリティー出口は、チャネルをクローズするように MCA に指示で きます。

この手法の利点は、このやりとりの間に通信接続を介して鍵もパスワードも送信されないことです。 不利 な点は、共有鍵を安全な方法で配布する方法の問題に対する解決法を提供しないことです。 この問題の 1 つの解決法が、467 [ページの『ユーザー出口プログラムでの機密性の実装』で](#page-466-0)説明されています。 SNA で は、2 つの LU がバインドしてセッションを形成するときに、ほぼ同じ手法が、この 2 つの LU の相互認証 に使用されます。 この手法は、120 [ページの『セッション・レベルの認証』で](#page-119-0)説明されています。

ここでは、相互認証の手法を取り上げましたが、そのすべては、片方向認証に合わせて調整できます。

# **メッセージ出口による識別マッピング**

認証を実装するのは、アプリケーション・レベルのほうが望ましいですが、メッセージ出口を使用して、 ユーザー ID を認証するための情報を処理することも可能です。

アプリケーションがメッセージをキューに入れるときに、メッセージ記述子内の *UserIdentifier* フィールド には、そのアプリケーションに関連したユーザー ID が入ります。 しかし、ユーザー ID の認証に使用でき るデータはありません。 このデータは、チャネルの送信側のメッセージ出口によって追加し、そのチャネ ルの受信側のメッセージ出口によって検査することができます。 認証データは、例えば、暗号化されたパ スワード、またはデジタル署名にすることができます。

このサービスは、アプリケーション・レベルでインプリメントされる場合の方が効果的です。 基本的な要 件は、メッセージを受信するアプリケーションのユーザーが、メッセージを送信したアプリケーションの ユーザーを識別し、認証できることです。 したがって、当然、このサービスをアプリケーション・レベル でインプリメントすることを検討すべきです。 詳細については、338 ページの『API 出口と API 交差出口 による識別マッピング』を参照してください。

# **API 出口と API 交差出口による識別マッピング**

メッセージを受信するアプリケーションでは、そのメッセージを送信したアプリケーションのユーザーを 識別して認証する機能が必要です。 通常は、そのサービスをアプリケーション・レベルで実装するのがベ ストです。 API 出口を使用すれば、いくつかの方法でそのサービスを実装できます。

個々のメッセージのレベルでは、識別と認証は、2 つのユーザー、つまりメッセージの送信側と受信側に関 与するサービスです。 基本的な要件は、メッセージを受信するアプリケーションのユーザーが、メッセー

ジを送信したアプリケーションのユーザーを識別し、認証できることです。 この要件は、両方向の認証で はなく、単方向の認証用であることに注意してください。

このサービスのインプリメントの方法に応じて、ユーザーとそのアプリケーションは、このサービスとの インターフェースを取るか、このサービスと相互作用する必要がある場合があります。 さらに、サービス の使用時期と使用方法は、ユーザーとそのアプリケーションが置かれる場所により、またアプリケーショ ン自体の性質により異なります。 したがって、このサービスを、リンク・レベルではなく、アプリケーシ ョン・レベルでインプリメントすることを検討する方が妥当です。

このサービスをリンク・レベルでインプリメントすることを検討する場合は、次のような問題の解決が必 要になる場合があります。

- メッセージ・チャネル上で、このサービスを必要とするメッセージに対してのみ、このサービスを適用す るには、どうするか
- ユーザーとそのアプリケーションが、このサービスとのインターフェースを取るか、相互作用することが できるようにする (それが要件である場合) には、どうするか
- メッセージがあて先までの途中にある複数のメッセージ・チャネルを介して送信される、マルチホップ状 況では、このサービスのコンポーネントをどこで起動するか

ここでは、識別と認証のサービスをアプリケーション・レベルで実装する例をいくつか取り上げます。 こ こで使用する *API* 出口 という語は、API 出口または API 交差出口のいずれかを指します。

- アプリケーションがキューにメッセージを書き込むときに、API 出口は、Kerberos などの信頼される認 証サーバーから認証トークンを取得できます。 API 出口は、このトークンをメッセージ内のアプリケー ション・データに追加することができます。 メッセージが受信側アプリケーションによって取り出され るときに、2 つ目の API 出口は、そのトークンを検査して送信側を認証するように、認証サーバーに依頼 することができます。
- アプリケーションがキューにメッセージを入れるときに、API 出口は、メッセージ内のアプリケーショ ン・データに次の項目を付加することができます。

– 送信側のデジタル証明書

– 送信側のデジタル署名

メッセージ・ダイジェストの生成に複数のアルゴリズムが使用可能である場合、API 出口には、使用して いるアルゴリズムの名前を組み込むことができます。

メッセージが受信側アプリケーションによって取り出されるときに、2 つ目の API 出口は、次の検査を実 行できます。

- API 出口は、証明書チェーンをルート CA 証明書までたどることによって、デジタル証明書を検証でき ます。 これを行うために、API 出口には、証明書チェーン内の残りの証明書が入っている鍵リポジト リーへのアクセス権が必要です。 この検査により、識別名によって指定される送信側が、その証明書 に入っているる公開鍵の本物の所有者であることが保証されます。
- API 出口は、証明書に入っている公開鍵を使用して、デジタル署名を検査することができます。 この 検査は、送信側を認証します。

デジタル証明書全体を送信する代わりに、送信側の識別名を送信することができます。 この場合、2 番 目の API 出口が送信側の公開鍵を検出できるように、鍵リポジトリーには、送信側の証明書が入ってい る必要があります。 もう 1 つの可能性は、証明書チェーン内のすべての証明書を送信することです。

• アプリケーションがメッセージをキューに入れるときに、メッセージ記述子内の *UserIdentifier* フィール ドには、そのアプリケーションに関連したユーザー ID が入ります。 このユーザー ID は、送信側を識別 するのに使用できます。 認証を使用可能にするために、API 出口は、暗号化されたパスワードなどのデ ータを、メッセージ内のアプリケーション・データに付加することができます。 メッセージが受信側ア プリケーションによって取り出されるときに、2 つ目の API 出口は、メッセージと一緒に移動したデータ を使用して、ユーザー ID を認証できます。

この手法は、制御されたトラステッド環境で発信されるメッセージ、および信頼される認証サーバーまた は PKI サポートが使用できない状況で発信されるメッセージには、十分であると考えられます。

# **取り消された証明書の取り扱い**

デジタル証明書は、認証局によって取り消されることがあります。 プラットフォームに応じて OCSP を使 用するかまたは LDAP サーバーで CRL を使用することにより、証明書の失効状況を確認することができま す。

TLS ハンドシェーク時に、通信するパートナーは、デジタル証明書を使用して互いに認証します。 認証に は、受信された証明書が引き続き信頼できるかどうかの検査が組み込まれる場合があります。 認証局 (CA) は、次の理由を含めて、さまざまな理由で証明書を取り消します。

- 所有者が別の組織に移動した
- 秘密鍵が秘密でなくなった

CA は、証明書取り消しリスト (CRL) で、取り消された個人用証明書を公開します。 取り消された CA 証明 書は、権限取り消しリスト (ARL) で公開されます。

● ALW AIX, Linux, and Windows プラットフォームでは、IBM MQ SSL サポートによって、OCSP (Online Certificate Status Protocol) または LDAP (Lightweight Directory Access Protocol) サーバー上の CRL と ARL に基づいて、失効した証明書があるかどうか検査されます。 OCSP が推奨される方法です。

IBM MQ classes for Java および IBM MQ classes for JMS では、クライアント・チャネル定義テーブル・フ ァイルの OCSP 情報を使用できません。 ただし、OCSP を構成することはできます (Online Certificate Protocol の使用を参照)。

IBM i プラットフォームおよび z/OS プラットフォームでは、IBM MQ SSL サポ ートによって、LDAP サーバー上の CRL と ARL のみを使用して、失効した証明書があるかどうか検査され ます。

認証局について詳しくは、9 [ページの『デジタル証明書』](#page-8-0)を参照してください。

# **OCSP/CRL 検査**

リモート着信証明書に対して OCSP (Online Certificate Status Protocol)/CRL (証明書失効リスト) 検査が実 行されます。 このプロセスでは、リモート・システムの個人証明書からそのルート証明書までのチェーン 全体が検査されます。

## **openSSL を使用した OCSP 検査の検証**

自社で OCSP の検証に openSSL を使用している場合、GSKit TLS 接続の使用を試みると、不明 (unknown) 状況の警告を受け取ります。

これは、root 以外のチェーン内のすべての証明書が GSKit によって失効状況を検査されるためです。 GSKit の操作は RFC 5280 に従っており、これについては GSKit トラスト・ポリシーに記述されています。 GSKit アルゴリズムは、RFC 5280 および GSKit トラスト・ポリシーに記述されているとおり、使用可能なすべて のソースについて失効情報があるかどうかを確認しようとします。

## **IBM MQ の OCSP/CRL 検査の仕組み**

IBM MQ は、指定された OCSP または CRL のエンドポイントで証明書を検査する時の動作を制御するメカ ニズムとして、証明書の拡張で制御する方法と、AUTHINFO オブジェクト内にある定義に基づいて制御す る方法の 2 つをサポートします。

- qm.ini ファイルの SSL スタンザの **OCSPCheckExtensions** 属性、 **CDPCheckExtensions** 属性、およ び **OCSPAuthentication** 属性、および
- キュー・マネージャーの SSLCRLNL パラメーターと、AUTHINFO OCSP 構成と CRLLDAP 構成の使用。 詳 細については、ALTER AUTHINFO および ALTER QMGR を参照してください。

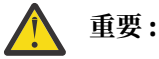

**AUTHTYPE(OCSP)** を指定した ALTER AUTHINFO コマンドは、IBM i と z/OS のキュー・マネージ ャーでの使用には適用されません。 しかし、クライアントでの使用のためにクライアント・チャ

ネル定義テーブル (CCDT) にコピーされるように、これらのプラットフォーム上で指定することは できます。

SSL スタンザの属性 **OCSPCheckExtensions** と **CDPCheckExtensions** は、IBM MQ が、証明書の AIA 拡張の中で詳細情報が記述されている OCSP サーバーや CRL サーバーで証明書を検証するかどうかを制御 します。

それが有効になっていないと、証明書の拡張で指定されている OCSP サーバーや CRL サーバーへのアクセ スは行われません。

OCSP サーバーや CRL サーバーの詳細情報が AUTHINFO オブジェクトに記述されていて、SSLCRLNL の **QMGR** 属性を使用して参照されている場合は、証明書失効のプロセス中に IBM MQ がそれらのサーバーにア クセスしようとします。

**重要 :** SSLCRLNL 名前リストで定義できるのは、1 つの OCSP AUTHINFO オブジェクトだけです。

次の場合

**OCSPCheckExtensions**=NO と **CDPCheckExtensions**=*NO* が設定されている

AUTHINFO オブジェクトで OCSP サーバーも CRL サーバーも定義されていない

この場合、証明書失効検査が実行されません。

証明書の失効状況の検査時に、指定されている OCSP サーバーや CRL サーバーに IBM MQ がアクセスする 順序は以下のとおりです (ただし、関連する設定が有効になっている場合)。

- 1. **AUTHTYPE(OCSP)** オブジェクトで詳細情報が記述されていて、SSLCRLNL の **QMGR** 属性で参照されてい る OCSP サーバー。
- 2. 証明書の AIA 拡張で詳細情報が記述されている OCSP サーバー (**OCSPCheckExtensions**=*YES* の場 合)。
- 3. 証明書の **CRLDistributionPoints** 拡張で詳細情報が記述されている CRL サーバー (**CDPCheckExtensions** =*YES* の場合)。
- 4. **AUTHINFO(CRLLDAP)** オブジェクトで詳細情報が記述されていて、SSLCRLNL の **QMGR** 属性で参照され ている CRL サーバー。

証明書の検査時に、どれかのステップの結果として OCSP サーバーまたは CRL サーバーから証明書の照会 に REVOKED または VALID の確定的な応答が返されると、それ以上の検査は実行されません。また、提示 された証明書の状況に基づいて、その証明書を信頼するかしないかが決まります。

OCSP サーバーまたは CRL サーバーから UNKNOWN という結果が返された場合は、OCSP サーバーまたは CRL サーバーから確定的な結果が返されるか、すべてのオプションの検査が終わるまで、処理が続きます。

状況を確定できない場合に証明書を失効状態と見なすかどうかの動作は、OCSP サーバーの場合と CRL サ ーバーの場合とで異なります。

- CRL サーバーの場合は、CRL を取得できないと、証明書が NOT\_REVOKED と見なされます。
- OCSP サーバーの場合は、指定された OCSP サーバーから失効状況を取得できないと、qm.ini ファイルの SSL スタンザの **OCSPAuthentication** 属性によって動作が制御されます。

この属性は、接続のブロック、接続の許可、警告メッセージ付きでの接続の許可のいずれかに構成できま す。

必要であれば、qm.ini ファイルと mqclient.ini ファイルの SSL スタンザにある **SSLHTTPProxyName**=*string* 属性を OCSP 検査のために使用できます。 このストリングは、OCSP 検査のために GSKit で使用する HTTP プロキシー・サーバーのホスト名またはネットワーク・アドレスのいずれかです。

IBM MQ 9.1.5 以降、失効検査の実行時に OCSP レスポンダーを待機する秒数を設定する **OCSPTimeout** 値 を、 qm.ini ファイルまたは mqclient.ini ファイルの SSL スタンザに設定できます。

# **失効した証明書および OCSP**

IBM MQ は、どの Online Certificate Status Protocol (OCSP) 応答側を使用するのかを決定し、受信した応答 を処理します。 OCSP 応答側をアクセス可能にするための手順を実行しなければならない場合がありま す。

**注 :** この情報は、 AIX, Linux, and Windows システム上の IBM MQ にのみ適用されます。

IBM MQ は、OCSP を使用してデジタル証明書の失効状況を検査するときに、以下の 2 つのメソッドを使用 してどの OCSP 応答側と連絡を取るのかを決定することができます。

- 検査対象の証明書内の AuthorityInfoAccess (AIA) 証明書拡張を使用する。
- 認証情報オブジェクトで指定されたか、またはクライアント・アプリケーションによって指定された URL を使用する。

認証情報オブジェクトに指定された URL、またはクライアント・アプリケーションによって指定された URL は、AIA 証明書拡張内の URL に優先します。

OCSP 応答側の URL との間にファイアウォールが存在する場合、ファイアウォールを再構成して、OCSP 応 答側にアクセスできるようにするか、または OCSP プロキシー・サーバーをセットアップしてください。 SSL スタンザで SSLHTTPProxyName 変数を使用して、プロキシー・サーバーの名前を指定します。 クラ イアント・システム上では、環境変数 MQSSLPROXY を使用することによっても、プロキシー・サーバー名 を指定できます。 詳細については、関連情報を参照してください。

テスト環境で実行しているなどの理由で、TLS 証明書が失効してもかまわない場合には、SSL スタンザの OCSPCheckExtensions を NO に設定できます。 この変数を設定すると、AIA 証明書拡張が無視されます。 この解決方法は、実稼働環境では、ほとんどの場合に不適切です。実稼働環境では、失効した証明書を提 示するユーザーからのアクセスは許可できないからです。

OCSP 応答側にアクセスするために呼び出しを行うと、次の 3 つのいずれかの結果になります。

#### **良好**

証明書は有効です。

#### **失効**

証明書は取り消されています。

#### **不明**

- この結果になるのは、次の 3 つのうちのいずれかが原因です。
- IBM MQ が OCSP 応答側にアクセスできない。
- OCSP 応答側が応答を送信したが、IBM MQ が応答のデジタル署名を検証できない。
- OCSP 応答側が、その証明書に関する取り消しデータを保持していないことを示す応答を送信した。

「不明」という OCSP 結果を受信した場合の IBM MQ の動作は、OCSPAuthentication 属性の設定値によ って決まります。 キュー・マネージャーの場合、この属性は以下のいずれかの場所に格納されていま す。

<u>► Linux AIX dnn.ini 上</u>の AIX and Linux ファイルの SSL スタンザ内。

■ Windows のレジストリー。

その属性を設定するには、IBM MQ Explorer を使用できます。 クライアントでは、属性はクライアント 構成ファイルの SSL スタンザに保持されます。

OCSPAuthentication が REQUIRED (デフォルト値) に設定されている場合に「不明」という結果を受信 すると、IBM MQ は接続を拒否し、タイプ AMQ9716 のエラー・メッセージを発行します。 キュー・マ ネージャーの SSL イベント・メッセージが有効な場合、ReasonQualifier が MORO SSL\_HANDSHAKE\_ERROR に設定された、タイプ MORC\_CHANNEL\_SSL\_ERROR の SSL イベン

ト・メッセージが生成されます。

OCSPAuthentication が OPTIONAL に設定されている場合に「不明」という結果を受信すると、IBM MQ はその SSL チャネルの開始を許可し、警告や SSL イベント・メッセージは生成されません。

OCSPAuthentication が WARN に設定されている場合に「不明」という結果を受信すると、SSL チャネ ルは開始されますが、IBM MQ はタイプ AMQ9717 の警告メッセージをエラー・ログに出力します。 キ ュー・マネージャーの SSL イベント・メッセージが有効になっている場合、タイプが MQRC CHANNEL SSL WARNING で ReasonQualifier が MQRQ SSL UNKNOWN\_REVOCATION に設定 された SSL イベント・メッセージが生成されます。

## **OCSP 応答のデジタル署名**

OCSP 応答側は、3 つの方法のいずれかでその応答に署名します。 応答側からは、使用する方法が通知され ます。

- OCSP 応答に、検査中の証明書を発行した同一の CA 証明書を使用してデジタル署名を付加できます。 こ の場合、追加の証明書をセットアップする必要はありません。TLS 接続を確立するために既に実行したス テップで OCSP 応答を十分に検証できます。
- OCSP 応答に、検査中の証明書を発行した同一の認証局 (CA) によって署名された別の証明書を使用して、 デジタル署名を付加できます。 この場合、OCSP 応答と一緒に署名証明書が送信されます。 OCSP 応答側 から流れてくる証明書では、拡張キー使用法という拡張機能が id-kp-OCSPSigning に設定されていな ければなりません。その設定があれば、その証明書は応答の証明書として信頼できるということになりま す。 OCSP 応答は、署名された証明書と一緒に送信される (さらに、TLS 接続のために既に信頼されてい る CA によって証明書が署名されている) ため、追加の証明書のセットアップは必要ありません。
- OCSP 応答に、検査中の証明書に直接関係のない別の証明書を使用して、デジタル署名を付加できます。 この場合、OCSP 応答は OCSP 応答側自体によって発行された証明書によって署名されます。 OCSP 検査 を実行するクライアントまたはキュー・マネージャーの鍵データベースに、OCSP 応答側証明書のコピー を追加する必要があります。 306 ページの『CA [証明書、または自己署名証明書の公開部分を鍵リポジト](#page-305-0) リーに追加する操作 [\(AIX, Linux, and Windows\)](#page-305-0)』を参照してください。 CA 証明書が追加される場合、デ フォルトで、このコンテキストで必要な設定であるトラステッド・ルートとして追加されます。 この証 明書が追加されない場合、IBM MQ は OCSP 応答のデジタル署名を検証できず、OCSP 検査の結果が「不 明」になります。この際、OCSPAuthentication の値に応じて IBM MQ がチャネルを閉じる可能性があり ます。

# **Java および JMS クライアント・アプリケーションでのオンライン証明書状況プロトコル (OCSP)**

Java API の制約により、IBM MQ が TLS セキュア・ソケットの Online Certificate Status Protocol (OCSP) 証明書失効検査を使用できるのは、OCSP が Java 仮想マシン (JVM) プロセス全体に対して有効になってい る場合のみです。 JVM のすべてのセキュア・ソケットに対して OCSP を有効にするには、以下の 2 つの方 法があります。

- 表 1 に示す OCSP 構成設定を含めるように JRE java.security ファイルを編集し、アプリケーションを再 起動します。
- 適用されるすべての Java セキュリティー・マネージャー・ポリシーに従って、 java.security.Security.setProperty() API を使用します。

少なくとも、ocsp.enable 値と ocsp.responderURL 値のいずれかを指定する必要があります。

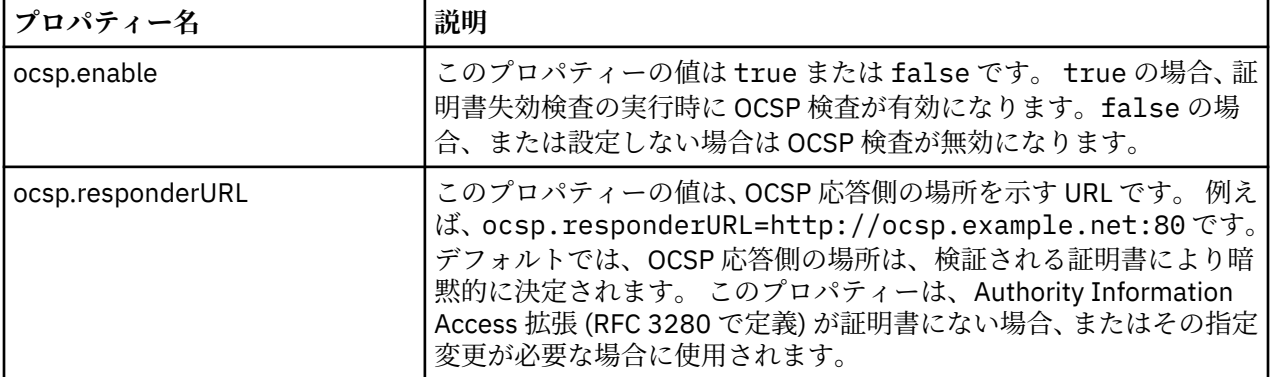

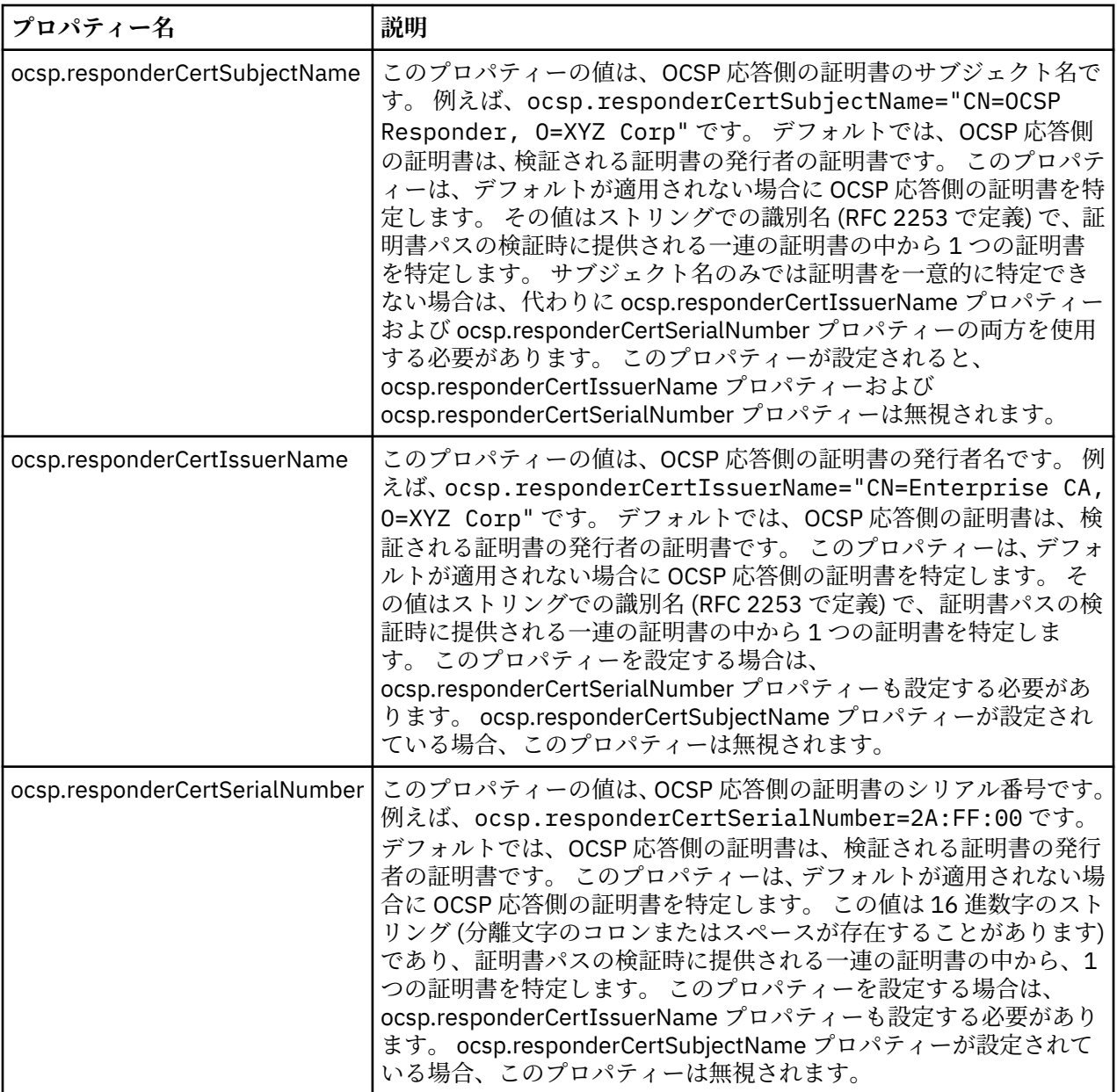

この方法で OCSP を有効にする前に、以下に示す、いくつかの点を考慮してください。

- OCSP 構成を設定すると、JVM プロセス内のすべてのセキュア・ソケットに影響します。 場合によって は、TLS セキュア・ソケットまたは TLS セキュア・ソケットを使用する他のアプリケーション・コードと JVM が共用されるときに好ましくない副次作用が発生することがあります。 選択した OCSP 構成が、同 じ JVM 内で実行されているすべてのアプリケーションに適したものであることを確認してください。
- JRE にメンテナンスを適用すると、java.security ファイルが上書きされる場合があります。 Java インテ リム・フィックスおよび製品メンテナンスを適用する際には、java.security ファイルを上書きしないよう 注意してください。 場合によっては、メンテナンスの適用後に java.security の変更を再適用する必要が あります。 このため、代わりに java.security.Security.setProperty() API を使用して OCSP 構成を設定す ることも検討してください。
- OCSP 検査を有効にすることが意味を持つのは、失効検査も有効になっている場合のみです。 失効検査は PKIXParameters.setRevocationEnabled() メソッドにより有効にします。
- AMS Java インターセプター ([ネイティブ・インターセプターでの](#page-653-0) OCSP 検査の有効化を参照) を使用して いる場合は、鍵ストア構成ファイルの AMS OCSP 構成と競合する java.security OCSP 構成は使用しない よう注意してください。

# <span id="page-344-0"></span>**証明書取り消しリストおよび権限取り消しリストの取り扱い**

IBM MQ による CRL および ARL のサポートは、プラットフォームによって異なります。

各プラットフォームでの CRL および ARL サポートは、次のとおりです。

- z/OS では、System SSL は、Tivoli の公開鍵インフラストラクチャー製品によって LDAP サーバーに保管 される CRL および ARL をサポートします。
- その他のプラットフォームでは、CRL および ARL サポートは、PKIX X.509 V2 CRL プロファイルの推奨 事項に従います。

IBM MQ は、直近の 12 時間のあいだにアクセスされた CRL と ARL のキャッシュを管理します。

キュー・マネージャーまたは IBM MQ MQI client は証明書を受け取ると、CRL を調べてその証明書が有効 であることを確認します。 IBM MQ はまず、キャッシュ内を調べます。 CRL がキャッシュ内にない場合、 IBM MQ は *SSLCRLNL* 属性によって指定される認証情報オブジェクトの名前リスト内に現れる順に、IBM MQ が使用可能な CRL を検出するまで LDAP CRL サーバーのロケーションを問い合わせます。 名前リスト が指定されていない場合、またはブランク値が指定されている場合、CRL は検査されません。

# *LDAP* **サーバーのセットアップ**

CA の識別名の階層に合わせて LDAP Directory Information Tree 構造を構成します。 そのためには、LDAP Data Interchange Format ファイルを使用します。

証明書と CRL を発行する CA の識別名に対応する階層を使用するように、LDAP Directory Information Tree (DIT) 構造を構成します。 LDAP Data Interchange Format (LDIF) を使用するファイルを使用して、DIT 構造 をセットアップできます。 また、LDIF ファイルを使用してディレクトリーを更新することもできます。

LDIF ファイルは、LDAP ディレクトリー内のオブジェクトを定義するのに必要な情報が入っている、ASCII テキスト・ファイルです。 LDIF ファイルには、1 つ以上の項目が入っています。この項目はそれぞれ、識 別名、1 つ以上のオブジェクト・クラス定義、およびオプショナルでの複数の属性定義から構成されます。

certificateRevocationList;binary 属性には、取り消されたユーザー証明書のリストが、バイナリ ー形式で含まれています。 authorityRevocationList;binary 属性には、取り消された CA 証明書の バイナリー・リストが入っています。 IBM MQ TLS とともに使用する場合、これらの属性のバイナリー・ データは DER (Definite Encoding Rules) 形式に準拠している必要があります。 LDIF ファイルの詳細につ いては、ご使用の LDAP サーバーに付属の資料を参照してください。

345 ページの図 20 は、CA1 によって発行された CRL と ARL をロードするために LDAP サーバーへの入力 として作成される可能性があるサンプル LDIF ファイルを示します。これは識別名 " CN=CA1 、OU=Test、 O= IBM、C=GB " の仮想認証局です。IBM 内のテスト組織によってセットアップされます。

```
dn: o=IBM, c=GB
o: IBM
objectclass: top
objectclass: organization
dn: ou=Test, o=IBM, c=GB
ou: Test
objectclass: organizationalUnit
dn: cn=CA1, ou=Test, o=IBM, c=GB
cn: CA1
objectclass: cRLDistributionPoint
objectclass: certificateAuthority
authorityRevocationList;binary:: (DER format data)
certificateRevocationList;binary:: (DER format data)
caCertificate;binary:: (DER format data)
```
図 *20.* 認証局のサンプル *LDIF* ファイル。 これは、インプリメンテーションによって異なる可能性があ ります。

346 ページの図 21 は、345 [ページの図](#page-344-0) 20 に示されているサンプル LDIF ファイルをロードする際に、 LDAP サーバーが作成する DIT 構造を示しています。また、IBM 社内の PKI 組織によってセットアップさ れた仮想認証局である CA2 用の同種ファイルも示しています。

 $c = GB$ 

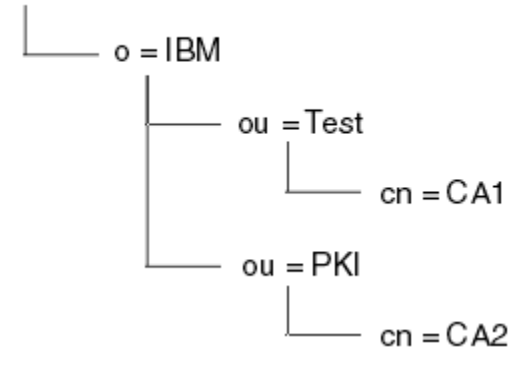

図 *21. LDAP Directory Information Tree* 構造例

IBM MQ は、CRL と ARL を検査します。

**注 :** ご使用の LDAP サーバーのアクセス制御リストにより、許可ユーザーが、CRL と ARL を保持する項目 の読み取り、検索、および比較を行うことができることを確認してください。 IBM MQ は、AUTHINFO オ ブジェクトの LDAPUSER プロパティーと LDAPPWD プロパティーを使用して LDAP サーバーにアクセスし ます。

*LDAP* サーバーの構成と更新

LDAP サーバーの構成または更新の手順を取り上げます。

- 1. 認証局 (複数の場合あり) から、DER 形式の CRL および ARL を取得する。
- 2. テキスト・エディター、または LDAP サーバーに付属のツールを使用して、CA の識別名、および必要な オブジェクト・クラス定義が入っている、1 つ以上の LDIF ファイルを作成する。 DER 形式のデータは、 certificateRevocationList;binary 属性 (CRL の場合)、authorityRevocationList;binary 属性 (ARL の場合)、またはその両方の値として、LDIF ファイルにコピーしてください。
- 3. LDAP サーバーを開始する。

4. ステップ 346 ページの『2』 で作成した LDIF ファイル (複数の場合あり) から、項目を追加する。

LDAP CRL サーバーの構成後、セットアップが正しく行われたかどうかを検査します。 まず、チャネルで取 り消されていない証明書を使用し、チャネルが正しく開始されることを確認します。 次に、取り消された 証明書を使用し、チャネルが開始されないことを確認します。

更新された CRL を認証局から頻繁に取得してください。 LDAP サーバーで 12 時間ごとに、更新を取得する ことを検討してください。

#### **キュー・マネージャーを使用した** *CRL* **および** *ARL* **へのアクセス**

キュー・マネージャーには、1 つ以上の認証情報オブジェクトを関連付けます。認証情報オブジェクトに は、LDAP CRL サーバーのアドレスを格納します。 IBM i IBMi 上の IBM MQ の動作は、他のプラッ トフォームとは異なります。

この節で示す証明書取り消しリスト (CRL) に関する情報は、権限取り消しリスト (ARL) にも当てはまりま す。

それぞれが LDAP CRL サーバーのアドレスを保持する認証情報オブジェクトを、キュー・マネージャーに提 供することによって、CRL へのアクセス方法をキュー・マネージャーに指示します。 この認証情報オブジ ェクトは、*SSLCRLNL* キュー・マネージャー属性で指定された 名前リストに保持されます。

次の例では、MQSC を使用してパラメーターを指定します。

1. AUTHTYPE パラメーターを CRLLDAP に設定した、DEFINE AUTHINFO MQSC コマンドを使用して、認 証情報オブジェクトを定義する。 IBM i IBMi Cは、CRTMQMAUTI CL コマンドも使用できます。 <span id="page-346-0"></span>AUTHTYPE パラメーターで CRLLDAP 値を指定すると、LDAP サーバーの CRL に対するアクセスが行わ れるようになります。 作成したタイプ CRLLDAP の各認証情報オブジェクトは、LDAP サーバーのアド レスを保持します。 複数の認証情報オブジェクトがある場合、それらのオブジェクトが指す LDAP サー バーには、同一の情報が入っていなければなりません。 これにより、1 つ以上の LDAP サーバーに障害 が起きても、サービスの継続性が確保されます。

<mark>■ z/OS ■</mark>さらに、z/OS の場合のみ、すべての LDAP サーバーへのアクセスには同じユーザー ID お よびパスワードを使用する必要があります。 ユーザー ID およびパスワードは、名前リストの最初の AUTHINFO オブジェクトに指定されたものを使用します。

どのプラットフォームでも、ユーザー ID とパスワードは、暗号化されないで LDAP サーバーに送信され ます。

- 2. DEFINE NAMELIST MQSC コマンドを使用して、認証情報オブジェクトの名前用の名前リストを定義す る。 <mark>■ ■ Z/OS では、NLTYPE 名前リスト属性が AUTHINFO に設定されていることを確認しま</mark> す。
- 3. ALTER QMGR MQSC コマンドを使用して、キュー・マネージャーにその名前リストを提供する。 以下に 例を示します。

ALTER QMGR SSLCRLNL(sslcrlnlname)

ここで、sslcrlnlname は、認証情報オブジェクトの名前リストです。

このコマンドは、*SSLCRLNL* と呼ばれる、キュー・マネージャーの属性を設定します。 この属性のキュ ー・マネージャーの初期値はブランクです。

**■IBM i ■ IBM** i では、認証情報オブジェクトを指定できますが、キュー・マネージャーは認証情報オブ ジェクトも認証情報オブジェクトの名前リストも使用しません。 IBM MQ キュー・マネージャーによって 生成されたクライアント接続テーブルを使用する IBM i クライアントのみが、その IBM i キュー・マネージ ャーに指定された認証情報を使用します。 IBM i の *SSLCRLNL* キュー・マネージャー属性は、このようなク ライアントが使用する認証情報を決定します。 IBM i キュー・マネージャーに CRL へのアクセス方法を指 示する方法については、 347 ページの『IBM i での CRL および ARL へのアクセス』 を参照してください。

1 つ以上の LDAP サーバーが失敗した場合のサービスの継続性を確保するために、代替 LDAP サーバーとの 最高 10 個の接続を、名前リストに追加することができます。 LDAP サーバーには同一の情報が入っていな ければなりません。

*■ IBM i ■ IBM i での CRL および ARL へのアクセス* 

この手順を使用して、IBM i 上の CRL または ARL にアクセスします。

この節で示す証明書取り消しリスト (CRL) に関する情報は、権限取り消しリスト (ARL) にも当てはまりま す。

IBM i で特定の証明書に対する CRL ロケーションをセットアップするには、次のステップに従います。

- 1. DCM インターフェースにアクセスする (276 ページの『DCM [へのアクセス』を](#page-275-0)参照)。
- 2. ナビゲーション・パネルの**「Manage CRL locations (CRL ロケーションの管理)」** タスク・カテゴリー で、**「Add CRL location (CRL ロケーションを追加)」**をクリックする。 タスク・フレームに「Manage CRL Locations (CRL ロケーションの管理)」ページが表示されます。
- 3.**「CRL Location Name (CRL ロケーション名)」** フィールドに、CRL ロケーション名 (例: LDAP Server #1 ) を入力します。
- 4.**「LDAP Server (LDAP サーバー)」**フィールドに LDAP サーバー名を入力する。
- 5. TLS を使用して LDAP サーバーに接続する場合は、**「Use Secure Sockets Layer (SSL) (SSL (Secure Sockets Layer) を使用)」**フィールドで**「Yes (はい)」**を選択する。 それ以外の場合は**「No (いいえ)」** を選択する。
- 6.**「Port Number (ポート番号)」**フィールドに LDAP サーバーの ポート番号を入力する (例: 389)。
- 7. 使用している LDAP サーバーで 匿名ユーザーがディレクトリーを照会できない場合は、サーバーのロ グイン識別名を **「login distinguished name (ログイン識別名)」**フィールドに入力する。
- <span id="page-347-0"></span>8. **OK** をクリックします。 DCM から、CRL ロケーションを作成したことが通知されます。
- 9. ナビゲーション・パネルで、**「Select a Certificate Store (証明書ストアの選択)」**をクリックする。 タ スク・フレームに「Select a Certificate Store (証明書ストアの選択)」ページが表示されます。
- 10.**「Other System Certificate Store (他のシステム証明書ストア)」**チェック・ボックスを選択し、 **「Continue (続行)」**をクリックする。 「Certificate Store and Password (証明書ストアおよびパスワー ド)」ページが表示されます。
- 11.**「Certificate store path and filename (証明書ストアのパスおよびファイル名)」**フィールドに、[277](#page-276-0) ペ ージの『IBM i [での証明書ストアの作成』で](#page-276-0)設定した IFS パスおよびファイル名を入力する。
- 12.**「Certificate Store Password (証明書ストア・パスワード)」**フィールドに パスワードを入力する。 **「Continue (続行)」**をクリックする。 タスク・フレームに「Current Certificate Store (現在の証明書ス トア)」ページが表示されます。
- 13. ナビゲーション・パネルの**「Manage Certificates (証明書の管理)」**タスク・カテゴリーで、**「Update CRL location assignment (CRL ロケーション割り当ての更新)」**をクリックする。 タスク・フレームに 「CRL Location Assignment (CRL ロケーション割り当て)」ページが表示されます。
- 14. CRL ロケーションを割り当てる CA 証明書のラジオ・ボタンを選択する。 **「Update CRL Location Assignment (CRL ロケーション割り当ての更新)」**をクリックする。 タスク・フレームに「Update CRL Location Assignment (CRL ロケーション割り当ての更新)」ページが表示されます。
- 15. 証明書に割り当てる CRL ロケーションのラジオ・ボタンを選択する。 **「Update Assignment (割り当 てを更新)」**をクリックする。 DCM から、割り当てを更新したことが通知されます。

DCM では、認証局ごとに異なる LDAP サーバーを割り当てることができます。

*IBM MQ Explorer* を使用した *CRL* および *ARL* へのアクセス

IBM MQ Explorer を使用して、CRL へのアクセス方法をキュー・マネージャーに指示することができます。 この節で示す証明書取り消しリスト (CRL) に関する情報は、権限取り消しリスト (ARL) にも当てはまりま す。

CRL との LDAP 接続をセットアップする手順は、次のとおりです。

1. キュー・マネージャーを開始したことを確認する。

- 2.**「認証情報」**フォルダーを右クリックして、**「新規」->「認証情報」の順にクリックする**。 開いたプロパ ティー・シートで、次の手順を実行してください。
	- a. 最初のページの**「認証情報の作成」**で、CRL(LDAP) オブジェクトの名前を入力する。
	- b.**「プロパティーの変更」**の**「一般」**ページで、接続タイプを選択する。 オプションで、説明を入力で きます。
	- c.**「プロパティーの変更」**の**「CRL(LDAP)」**ページを選択する。
	- d. LDAP サーバーの名前を、ネットワーク名か IP アドレスのどちらかとして入力する。
	- e. サーバーがログインの詳細を要求する場合、ユーザー ID、および必要に応じてパスワードを入力す る。

f. **OK** をクリックします。

- 3. 名前リスト フォルダーを右クリックし、**「新規 > 名前リスト」**をクリックします。 開いたプロパティ ー・シートで、次の手順を実行してください。
	- a. 名前リストの名前を入力する。
	- b. CRL(LDAP) オブジェクトの名前 (ステップ 348 ページの『2.a』 から) を、リストに追加する。
	- c. **OK** をクリックします。
- 4. キュー・マネージャーを右クリックし、**「Properties (プロパティー)」**を選択し、**「SSL」**ページを選択 する。
	- a.**「Check certificates received by this queue manager against Certification Revocation Lists (この キュー・マネージャーが受け取った証明書と、証明書取り消しリストを照合する)」**チェック・ボッ クスを選択する。

b. 名前リストの名前 (ステップ 348 [ページの『](#page-347-0)3.a』から) を、**「CRL Namelist (CRL 名前リスト)」**フィ ールドに入力する。

## *IBM MQ MQI client* **を使用した** *CRL* **および** *ARL* **へのアクセス**

IBM MQ MQI client による検査のための CRL が格納されている LDAP サーバーを指定するには、3 つのオプ ションがあります。

この節で示す証明書取り消しリスト (CRL) に関する情報は、権限取り消しリスト (ARL) にも当てはまりま す。

LDAP サーバーを指定する 3 つの方法は、以下のとおりです。

- チャネル定義テーブルを使用する
- MQCONNX 呼び出しで SSL 構成オプション構造体 MQSCO を使用する
- Active Directory を使用する (Active Directory サポートを備えた Windows システム上)

詳細については、関連情報を参照してください。

1 つ以上の LDAP サーバーが失敗した場合のサービスの継続性を確保するために、代替 LDAP サーバーとの 最高 10 個の接続を含めることができます。 LDAP サーバーには同一の情報が入っていなければなりませ  $\lambda$ 

Linux ( zSeries プラットフォーム) 上で実行されている IBM MQ MQI client チャネルから LDAP CRL にアク セスすることはできません。

*OCSP* レスポンダーの位置および *CRL* を保持する *LDAP* サーバーの位置 IBM MQ MQI client・システムでは、OCSP レスポンダーの位置、および証明書取り消しリスト (CRL) を保 持する Lightweight Directory Access Protocol (LDAP) サーバーの位置を指定できます。

これらの位置は、優先順位の高い順に示された以下の 3 つの方法で指定できます。

IBM i IBM i については、IBM i での CRL および ARL [へのアクセスを](#page-346-0)参照してください。

# **IBM MQ MQI client ・アプリケーションで、MQCONNX 呼び出しが発行される場合**

OCSP レスポンダーまたは **MQCONNX** 呼び出しで CRL を保持する LDAP サーバーを指定できます。

**MQCONNX** 呼び出しでは、接続オプション構造体 MQCNO が、SSL 構成オプション構造体 MQSCO を参照で きます。 次に、MQSCO 構造体が、1 つ以上の認証情報レコード構造体 MQAIR を参照します。 各 MQAIR 構造体には、IBM MQ MQI client が、OCSP レスポンダーまたは CRL を保持する LDAP サーバーにアクセス するために必要な情報がすべて含まれています。 例えば、MQAIR 構造体内のフィールドの 1 つは、レスポ ンダーに接続可能な URL です。 MQAIR 構造体について詳しくは、MQAIR - 認証情報レコードを参照して ください。

# **クライアント・チャネル定義テーブル (CCDT) を使用した OCSP レスポンダーまたは LDAP サーバーへのアクセス**

IBM MQ MQI client が、OCSP レスポンダーまたは CRL を保持する LDAP サーバーにアクセスできるよう に、1 つ以上の認証情報オブジェクトの属性をクライアント・チャネル定義テーブルに組み込みます。

サーバー・キュー・マネージャーでは、1 つ以上の認証情報オブジェクトを定義できます。 認証オブジェ クトの属性には、(OCSP がサポートされているプラットフォーム上の) OCSP レスポンダー、または CRL を 保持する LDAP サーバーにアクセスするために必要な情報がすべて含まれています。 属性の 1 つで OCSP レスポンダーの URL を指定し、別の属性では LDAP サーバーが稼働しているシステムのホスト・アドレス または IP アドレスを指定します。

- z/08 - EMI AUTHTYPE(OCSP)を指定した認証情報オブジェクトは、IBM i または z/OS キュ ー・マネージャーでの使用には適用されませんが、クライアント使用のためにクライアント・チャネル定 義テーブル (CCDT) にコピーされるプラットフォーム上で指定することができます。

IBM MQ MQI client が、OCSP レスポンダーまたは CRL を保持する LDAP サーバーにアクセスできるよう に、1 つ以上の認証情報オブジェクトの属性をクライアント・チャネル定義テーブルに組み込むことができ ます。 以下のいずれかの方法で、それらの属性を組み込むことができます。

#### ► Multi

#### **サーバー・プラットフォーム上では、AIX 、Linux、 IBM i 、および Windows**

1 つ以上の認証情報オブジェクトの名前を含む名前リストを定義します。 それから、キュー・マネージ ャー属性 **SSLCRLNL** を名前リストの名前に設定します。

CRL を使用する場合は、さらに高可用性が得られるように複数の LDAP サーバーを構成できます。 大切 なのは、各 LDAP サーバーが同じ CRL を保持することです。 ある LDAP サーバーが必要なときに使用 できない場合、IBM MQ MQI client は別の LDAP サーバーにアクセスします。

ここでは、名前リストで示された認証情報オブジェクトの属性を、まとめて証明書取り消し場所 と呼 びます。 キュー・マネージャー属性 **SSLCRLNL** を名前リストの名前に設定すると、キュー・マネージ ャーに関連するクライアント・チャネル定義テーブルに証明書取り消し場所がコピーされます。 クラ イアント・システムから共有ファイルとして CCDT にアクセスできる場合、または CCDT がクライアン ト・システムにコピーされている場合は、そのシステム上の IBM MQ MQI client は CCDT の証明書取り 消し場所を使用して、OCSP レスポンダーまたは CRL を保持する LDAP サーバーにアクセスすることが できます。

キュー・マネージャーの証明書取り消し場所が後で変更された場合、その変更内容は、キュー・マネー ジャーに関連する CCDT に反映されます。 キュー・マネージャー属性 **SSLCRLNL** をブランクに設定す ると、証明書取り消し場所が CCDT から削除されます。 これらの変更は、クライアント・システム上の テーブルのコピーには反映されません。

MQI チャネルのクライアント側とサーバー側で異なる証明書取り消し場所が必要で、かつ、証明書取り 消し場所を作成するサーバー・キュー・マネージャーを使用する場合は、以下のようにします。

- 1. サーバー・キュー・マネージャーで、クライアント・システムで使用する証明書取り消し場所を作 成します。
- 2. 証明書取り消し場所を含む CCDT をクライアント・システムにコピーします。
- 3. サーバー・キュー・マネージャーで、MQI チャネルのサーバー側での必要に応じて証明書取り消し 場所を変更します。
- 4. クライアント・マシンで、**-n** パラメーターを指定して **runmqsc** コマンドを使用できます。

**Multi** 

#### **クライアント・プラットフォーム上では、AIX 、Linux、IBM i 、および Windows**

runmqsc コマンドに **-n** パラメーターを指定し、CCDT ファイル内の **DEFINE AUTHINFO** オブジェクト を使用することにより、クライアント・マシン上で CCDT を作成できます。 オブジェクトが定義される 順番は、それらがファイルで使用される順番になります。 **DEFINE AUTHINFO** オブジェクトで使用す る名前は、ファイルでは保持されません。 CCDT ファイルで **AUTHINFO** オブジェクトの **DISPLAY** を実 行する場合、定位置番号のみが使用されます。

**注 : -n** パラメーターを指定する場合は、その他のパラメーターを指定しないでください。

#### **Windows での Active Directory の使用**

**Windows** 

Windows システムで **setmqcrl** 制御コマンドを使用して、Active Directory で現在の CRL 情報を公開する ことができます。

コマンド **setmqcrl** では OCSP 情報は公開されません。

このコマンドおよびその構文については、setmqcrl を参照してください。

# <span id="page-350-0"></span>*IBM MQ classes for Java* **および** *IBM MQ classes for JMS* **を使用した** *CRL* **および** *ARL* **へ のアクセス**

IBM MQ classes for Java および IBM MQ classes for JMS の CRL へのアクセスは、他のプラットフォームと は異なります。

IBM MQ classes for Java で CRL と ARL を操作するための情報については、証明書失効リストの使用を参照 してください。

IBM MQ classes for JMS で CRL と ARL を操作するための情報については、SSLCERTSTORES オブジェク ト・プロパティーを参照してください。

# **認証情報オブジェクトの取り扱い**

認証情報オブジェクトは、MQSC または PCF コマンド、あるいは IBM MQ Explorer を使用して取り扱うこ とができます。

以下の MQSC コマンドは、認証情報オブジェクトに対して機能します。

- DEFINE AUTHINFO
- ALTER AUTHINFO
- DELETE AUTHINFO
- DISPLAY AUTHINFO

これらのコマンドの詳細については、MQSC コマンドを参照してください。

以下のプログラマブル・コマンド・フォーマット (PCF)・コマンドは、認証情報オブジェクトに対して機能 します。

- Create Authentication Information
- Copy Authentication Information
- Change Authentication Information
- Delete Authentication Information
- Inquire Authentication Information
- Inquire Authentication Information Names

これらのコマンドの詳細な説明については、プログラマブル・コマンド・フォーマットの定義を参照して ください。

それが使用可能なプラットフォームでは、IBM MQ Explorer も使用できます。

# **プラグ可能認証方式 (PAM) の使用法**

PAM は AIX and Linux プラットフォームのみで使用できます。 典型的な AIX システムまたは Linux システ ムには、従来型の認証メカニズムを実装している PAM モジュールがありますが、それ以上を行える場合も あります。 パスワードの検証という基本的な作業に加えて、追加の規則を実行するために PAM モジュール を呼び出すこともできます。

構成ファイルは、アプリケーションごとに使用する認証方式を定義します。 例のアプリケーションには、 標準的な端末ログインの FTP と Telnet が組み込まれています。

PAM の利点には、実際にユーザー ID が認証される方法をアプリケーションが認識したり調べたりする必要 がないことがあります。 アプリケーションが正しい形式の認証データを PAM に提供できる限り、背後のメ カニズムは透過的です。

認証データの形成は、使用しているシステムに応じて異なります。 例えば、 IBM MQ は、MQCONNX API 呼 び出しで使用される MQCSP 構造などのパラメーターを介してパスワードを取得します。

**重要 :** IBM MQ 8.0.0 Fix Pack 3 をインストールしてから **-e CMDLEVEL=**レベル の *802* ( strmqm コマン ド) を使用して必要なコマンド・レベルを設定し、キュー・マネージャーを再始動するまで、**AUTHENMD** 属 性を設定することはできません。

# <span id="page-351-0"></span>**PAM を使用するようにシステムを構成する**

PAM の呼び出し時に IBM MQ によって使用されるサービス名は *ibmmq* です。

なお、IBM MQ のインストールはデフォルトの PAM 構成を維持しようとするので、さまざまなオペレーテ ィング・システムの既知のデフォルトに基づいて、オペレーティング・システム・ユーザーからの接続が 可能です。

ただし、システム管理者は、/etc/pam.conf、または /etc/pam.d/ibmmq で定義されているルールが依 然として適切であることを確認する必要があります。

# **オブジェクトに対するアクセス権限の設定**

このセクションには、オブジェクト権限マネージャーおよびチャネル出口プログラムを使用してオブジェ クトへのアクセスを制御する方法について情報が記載されています。

<mark>▲ ALW A</mark>IX, Linux, and Windows システムの場合。 オブジェクト権限マネージャー (OAM) を使用し て、オブジェクトへのアクセスを制御します。 この一連のトピックには、OAM に対するコマンド・インタ ーフェースの使用法についての情報が含まれます。

このセクションには、各プラットフォームのシステムにセキュリティーを適用する場合に実行する作業を 確認できるチェックリストや、IBM MQ の管理権限および IBM MQ オブジェクトの操作権限をユーザーに 付与する場合の注意点も含まれています。

提供されるセキュリティー・メカニズムが必要を満たさない場合は、独自のチャネル出口プログラムを開 発することができます。

# **許可に使用されるユーザーの判別**

リソースにアクセスする権限は、ユーザーがメンバーになっているグループに付与されるか、特定のモー ドで、接続に関連付けられているユーザーに直接付与されます。 接続プロセス中、特にリモート (クライア ント) 接続の場合、この ID はキュー・マネージャーの構成によって変更される可能性があります。 このペ ージには、接続アプリケーションの ID に影響を与える可能性がある IBM MQ のさまざまな機能とその構成 オプション、およびそれらの機能が有効になる優先順位がリストされています。

### **どのユーザーを採用するかを変更できる機能**

どのユーザーを許可するかを設定できるさまざまな機能は、以下のとおりです。

#### **アプリケーションが表明したユーザー**

IBM MQ によってリモート接続が開始されると、プロセスが実行されているオペレーティング・システ ム・ユーザーが受信側キュー・マネージャーに送信されます。 このユーザーは、ユーザーを変更する 構成がこれ以上存在しない場合に、許可検査に使用できるユーザーが存在することを確認するために送 信されます。

このユーザーを許可の基礎として使用することはお勧めしません。これにより、サーバー・サイドの検 証なしで接続が ID を表明できるためです。 これには、管理ユーザー ('mqm ') が含まれる場合もありま す。

#### **チャネル MCAUSER 設定**

ネットワーク・バインディングを介して接続するアプリケーションは、 IBM MQ チャネル定義を使用し てこれを行います。 チャネル定義は、**MCAUSER** 属性をサポートします。この属性は、接続アプリケー ションによって表明されたユーザーではなく、許可に使用される別のユーザーを指定するために使用で きます。

#### **接続認証 ADOPTCTX**

アプリケーションは、認証のためにキュー・マネージャーに送信するユーザーとパスワードを指定でき ます。 これらの資格情報は、接続認証機能に指定された構成を使用して認証されます。 接続認証の **ADOPTCTX** オプションは、ユーザーが正常に検証された後に、そのユーザーを許可に使用するかどうか を制御します。 YES に設定すると、認証用に指定されたユーザーが許可検査に採用されます。

#### **チャネル認証レコード MCAUSER**

接続処理中に、キュー・マネージャーは、接続に一致するチャネル認証レコードを見つけようとしま す。 チャネル認証レコードが一致し、その **USERSRC** 属性値が MAP に設定されている場合、 IBM MQ は、許可に使用されるユーザーを **MCAUSER** 属性の値に変更します。

#### **セキュリティー出口**

セキュリティー出口は、 IBM MQ セキュリティー処理中に作成して呼び出すことができるカスタム関数 です。 この関数が呼び出されると、MQCD 構造体のコピーが提供されます。このコピーには、許可検 査に使用される接続ユーザーに関連するいくつかのフィールドが含まれています。 セキュリティー出 口は、これらのフィールドを変更して、許可されるユーザーを変更することができます。

# **優先順位**

以下の表は、 IBM MQ が許可するユーザーを選択するときの、 352 [ページの『どのユーザーを採用するか](#page-351-0) [を変更できる機能』](#page-351-0) で説明されている各セキュリティー機能の優先順位を示しています。 順序は、最も低 いものから最も高いものの順になります。つまり、最初の行にユーザーを設定するセキュリティー機能は、 他のいずれかの行によってオーバーライドされます。

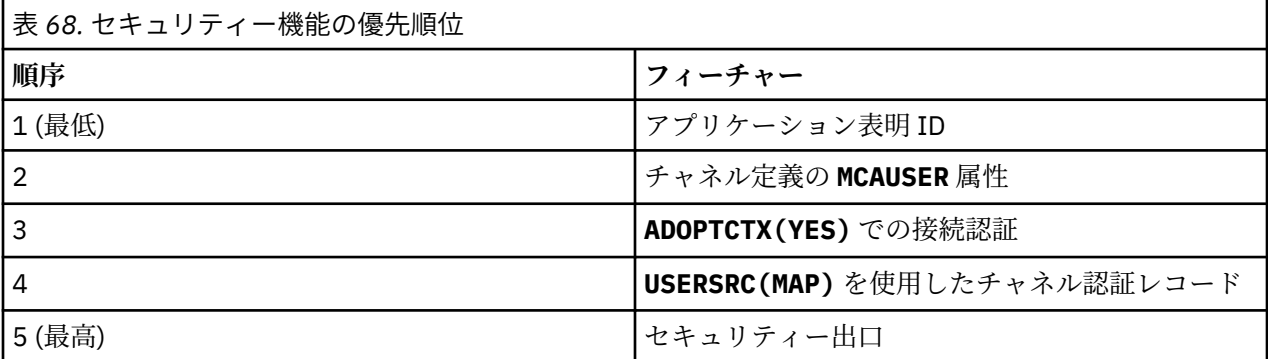

#### **早期採用の影響**

接続認証レコードおよびチャネル認証レコードは、接続認証ユーザーの採用をいつ実行するかを制御する 構成オプションを提供します。 この設定は、早期採用と呼ばれます。 早期採用が有効になっている場合、 チャネル認証レコードが処理される前に接続認証 ID の採用が行われます (つまり、チャネル認証レコード が **CONNAUTH** の採用をオーバーライドします)。

無効にすると、順序が逆になります。つまり、チャネル認証レコードは **CONNAUTH** の採用前に処理されま す。 この状況では、接続認証の採用は、チャネル認証が記録する優先順位よりも高くなります。

早期採用のデフォルト設定は enabled です。

# **OAM によるオブジェクトへのアクセスの制御 (AIX, Linux, and**

## **Windows)**

オブジェクト権限マネージャー (OAM) には、IBM MQ オブジェクトに対する権限を与えたり取り消したり するためのコマンド・インターフェースが用意されています。

401 ページの『[AIX, Linux, and Windows](#page-400-0) 上の IBM MQ を管理する権限』で説明されているように、これら のコマンドの使用を適切に許可されていなければなりません。 IBM MQ の管理を許可されたユーザー ID には、キュー・マネージャーに対するスーパーユーザー 権限があります。それで、MQI 要求またはコマン ドを発行するためのこれ以上の許可を付与する必要はないことになります。

# ▶ Linux ▶ AIX AIX and Linux での OAM ユーザーに基づく許可

IBM MQ 8.0 から、UNIX and Linux システム上のオブジェクト権限マネージャー (OAM) は、ユーザーに基 づく許可とグループに基づく許可を使用できるようになりました。

IBM MQ 8.0 より前は、UNIX and Linux でのアクセス制御リスト (ACL) はグループのみに基づいていまし た。 IBM MQ 8.0 以降、ACL はユーザー ID とグループの両方に基づいています。 インストール可能サービ スの構成 および AIX and Linux での許可サービス・スタンザの構成で説明されているように、

**SecurityPolicy** 属性を適切な値に設定することにより、ユーザー・ベース・モデルまたはグループ・ベ ース・モデルのいずれかを許可に使用できます。

### **IBM MQ 8.0 以降での動作の変更点**

IBM MQ 8.0 以降、ユーザー・ベースのポリシーによる実行時に、一部のコマンドが以前のバージョンの製 品とは異なる情報を返すようになりました。

- **dmpmqaut** および **dmpmqcfg** コマンドは、PCF の同等の操作と同様に、ユーザー・ベースのレコードを 表示します。
- IBM MQ Explorer 用の OAM プラグインではユーザー・ベースのレコードが表示され、ユーザー・ベース の変更が可能です。
- OAM の **Inquire** 関数から返される結果には、ユーザー処置可能であることが表示されます。

qm.ini ファイルのサービス・スタンザで説明されているように qm.ini ファイルでユーザー・ベースの許 可が有効になっている場合、 **setmqaut** コマンドで **-p** 属性を使用しても、同じ 1 次グループ内のすべて のユーザーにアクセス権限が付与されるわけではありません。

多数のユーザーが存在する状況でユーザー・ベースの許可を使用し始めた場合、グループ・ベース・モデ ルの場合に比べて AUTH キューに保管されるレコード数がおそらく増えることになり、検証対象のレコー ドが多くなったために以前よりも許可プロセスに少し時間がかかる可能性があります。 この増加は大きな 問題にはならないと予想されます。 必要に応じて、ユーザーとグループの許可を混合して使用することも できます。

#### **移行の考慮事項**

既存のキュー・マネージャーのモデルをグループからユーザーに変更した場合、直ちには影響が発生しま せん。 既に付与された許可は引き続き適用されます。 そのようなキュー・マネージャーに接続するすべて のユーザーは以前と同じ特権 (つまり、それらのユーザー ID が属するすべてのグループの組み合わせ) が付 与されます。 ユーザー ID に対して新しい **setmqaut** コマンドが発行された場合は、直ちに効果が発生し ます。

ユーザー・ポリシーを使って新しいキュー・マネージャーを作成した場合、このキュー・マネージャーに はそれを作成したユーザー (通常はこのユーザー ID は mqm であるが異なる場合もある) の許可だけが含ま れます。 さらに mqm グループに自動的に付与される許可もあります。 しかし mqm が 1 次グループではな い場合、mqm グループは初期の許可セットには含まれません。

ユーザー・ポリシーからグループ・ポリシーに移行した場合、ユーザー・ベースの許可は自動的には削除 されません。 ただし、これらは許可の検査で使用されなくなります。 ポリシーを戻す前に現在の構成を保 存し、ポリシーを変更して、キュー・マネージャーを再始動した後、スクリプトを再生してください。 現 在はグループ・ベースのキュー・マネージャーになったため、1 次グループに基づいてユーザー ID ルール が保管されます。

#### **関連概念**

オブジェクト権限マネージャー (OAM) プリンシパルとグループ (UNIX、Linux、および Windows) qm.ini ファイルの Service スタンザ **関連資料**

**crtmqm** (キュー・マネージャーの作成) コマンド

# **AIX, Linux, and Windows 上の IBM MQ オブジェクトへのアクセス権 限の付与**

IBM MQ オブジェクトに対するアクセス権限をユーザーおよびユーザー・グループに付与するには、 **setmqaut** 制御コマンド、 **SET AUTHREC** MQSC コマンド、または **MQCMD\_SET\_AUTH\_REC** PCF コマンド を使用します。 IBM MQ Appliance では、 **SET AUTHREC** コマンドのみを使用できます。

**setmqaut** 制御コマンドとその構文の詳細な定義については、setmqaut を参照してください。

**SET AUTHREC** MQSC コマンドとその構文の詳細な定義については、SET AUTHREC を参照してください。

**MQCMD\_SET\_AUTH\_REC** PCF コマンドとその構文の詳細な定義については、Set Authority Record を参照し てください。

このコマンドを使用するために、キュー・マネージャーを実行する必要があります。 あるプリンシパルの アクセス権を変更した場合、OAM はその変更をすぐに反映します。

オブジェクトへのアクセス権をユーザーに付与するには、以下のことを指定する必要があります。

- 処理する予定のオブジェクトを所有するキュー・マネージャーの名前。キュー・マネージャーの名前を指 定しないと、デフォルト・キュー・マネージャーが使用されます。
- オブジェクトの名前とタイプ (オブジェクトを固有に識別するため)。 名前は プロファイル として指定 します。これは、オブジェクトの明示的な名前か汎用名のいずれかになり、ワイルドカード文字を含めら れます。 汎用プロファイルの詳細や、その中でのワイルドカード文字の使用方法は、356 [ページの『](#page-355-0)AIX, Linux, and Windows での OAM [汎用プロファイルの使用』](#page-355-0)を参照してください。
- 権限を適用する 1 つ以上のプリンシパルおよびグループ名。

ユーザー ID にスペースが含まれている場合は、このコマンドを使用するときにユーザー ID を引用符で 囲みます。 Windows システムでは、ユーザー ID をドメイン・ネームで修飾できます。 実際のユーザー ID にアットマーク (@) 記号が含まれている場合は、その記号がユーザー ID とドメイン・ネームの間の区 切り文字ではなくユーザー ID の一部であることを示すために @@ に置き換えてください。

• 許可のリスト。 リストの各項目では、そのオブジェクトに付与する (またはオブジェクトから取り消す) 予定のアクセス権のタイプを指定します。 リスト内の各許可はキーワードとして指定され、接頭部にプ ラス記号 (+) または負符号 (-)が付きます。正符号を使用して指定された許可を追加し、負符号 (-) を使用 して許可を除去します。 「+」または「-」符号とキーワードの間にはスペースを入れません。

単一のコマンドで、許可をいくつでも指定できます。 例えば、ユーザーやグループがキューにメッセー ジを書き込むこととそれらをブラウズすることを許可するが、メッセージを入手するアクセス権を取り消 す許可のリストは、次のとおりです。

+browse -get +put

# **setmqaut コマンドの使用例**

以下の例では、setmqaut コマンドを使用してあるオブジェクトを使用する許可を付与し取り消す方法が 示されています。

setmqaut -m saturn.queue.manager -t queue -n RED.LOCAL.QUEUE -g groupa +browse -get +put

この例のそれぞれの指定の意味は次のとおりです。

- saturn.queue.manager は、キュー・マネージャー名です。
- queue は、オブジェクト・タイプです。
- RED.LOCAL.QUEUE は、オブジェクト名です。
- groupa は、変更する必要のある許可を持つグループの ID です。
- +browse -get +put は指定したキューに関する許可リストです。
	- +browse は、キュー上のメッセージをブラウズ (ブラウズ・オプション付き **MQGET** を発行) する許可 を追加します。
	- -get は、キューからメッセージを読み取る (**MQGET**) 許可を取り消します。
	- +put は、キューにメッセージを書き込む (**MQPUT**) 許可を追加します。

<span id="page-355-0"></span>次のコマンドはキュー MyQueue に関する書き込み権限をプリンシパル fvuser と、グループ groupa および groupb から取り消します。 AIX and Linux システムでは、このコマンドは、fvuser と同じ 1 次グループの すべてのプリンシパルの書き込み権限を取り消します。

setmqaut -m saturn.queue.manager -t queue -n MyQueue -p fvuser -g groupa -g groupb -put

# **別の許可サービスでの setmqaut コマンドの使用**

OAM の代わりに独自の許可サービスを使用している場合、**setmqaut** コマンドにこのサービスの名前を指 定し、コマンドをこのサービスに送信することができます。 同時に実行される複数のインストール可能な コンポーネントがある場合は、このパラメーターを指定する必要があります。指定しない場合、許可サー ビスのために、最初のインストール可能なコンポーネントが更新されます。 デフォルトでは、これはシス テムに提供された OAM です。

## **SET AUTHREC の使用上の注意**

追加する許可のリストと削除する許可のリストが重複しないようにしてください。 例えば、表示権限の追 加と表示権限の削除を同じコマンドで行うことはできません。 権限が別々のオプションで表されている場 合でも、この規則は適用されます。 例えば次のようなコマンドは、 DSP 権限が ALLADM 権限と重なり合っ ているため失敗します。

SET AUTHREC PROFILE(\*) OBJTYPE(QUEUE) PRINCIPAL(PRINC01) AUTHADD(DSP) AUTHRMV(ALLADM)

この重なり合いの動作の例外は、ALL 権限を指定した場合です。 以下のコマンドは、最初に ALL 権限を追 加してから、SETID 権限を削除します。

SET AUTHREC PROFILE(\*) OBJTYPE(QUEUE) PRINCIPAL(PRINC01) AUTHADD(ALL) AUTHRMV(SETID)

以下のコマンドは、まず ALL 権限を削除してから、DSP 権限を追加します。

SET AUTHREC PROFILE(\*) OBJTYPE(QUEUE) PRINCIPAL(PRINC01) AUTHADD(DSP) AUTHRMV(ALL)

コマンドで指定されている順序に関係なく、ALL が最初に処理されます。

#### **ALW AIX, Linux, and Windows での OAM 汎用プロファイルの使用**

OAM 汎用プロファイルを使用して、多数のオブジェクトに対するユーザーの特権を 1 回の操作で設定しま す。個々のオブジェクトの作成時に、個々のオブジェクトに対して個別の **setmqaut** コマンドまたは **SET AUTHREC** コマンドを発行する必要はありません。 IBM MQ Appliance では、 **SET AUTHREC** コマンドのみ を使用できます。

setmqaut または SET AUTHREC コマンドの中で汎用プロファイルを使用すると、そのプロファイルに適し た、すべてのオブジェクトに汎用権限を設定できるようになります。

このトピック集では、汎用プロファイルの使用方法をさらに詳しく説明します。

## **OAM プロファイルでのワイルドカード文字の使用**

プロファイルが総称である理由は、プロファイル名において特殊文字 (ワイルドカード文字) が使用できる ためです。 例えば、疑問符 (?) というワイルドカード文字は、名前に含まれる任意の 1 文字に一致します。 そのため、ABC.?EF を指定すると、そのプロファイルに付与する許可は、ABC.DEF、ABC.CEF、ABC.BEF などの名前を持つすべてのオブジェクトに適用されます。

使用できるワイルドカード文字は次のとおりです。

**?**

**\***

任意の 1 文字の代わりに疑問符 (?) を使用します。 例えば、AB.?D は、AB.CD、AB.ED、AB.FD の各 オブジェクトに適用されます。

アスタリスク (\*) は、次のように使用します。

• プロファイル名に含まれる修飾子 に使用して、オブジェクト名に含まれる任意の修飾子 1 つに一致し ます。 修飾子は、ピリオドで区切られた、オブジェクト名の部分です。 例えば、ABC.DEF.GHI で は、修飾子は ABC、DEF、および GHI です。

例えば、ABC.\*.JKL は、ABC.DEF.JKL、ABC.GHI.JKL の各オブジェクトに適用されます。 (ただ し、このコンテキストで \* を使用する場合は、常に 1 つの修飾子を指すので、ABC.JKL には適用さ れ**ません**。)

• プロファイル名に含まれる修飾子の文字 1 つは、オブジェクト名に含まれる 0 個以上の文字に一致し ます。

例えば、ABC.DE\*.JKL は、ABC.DE.JKL、ABC.DEF.JKL、ABC.DEGH.JKL の各オブジェクトに適 用されます。

**\*\***

二重アスタリスク (\*\*) は、次のようにして、プロファイル名の中で、**1 回のみ**使用します。

- プロファイル名全体をすべてのオブジェクト名と一致させます。 例えば、 -t prcs を使用してプロ セスを識別し、プロファイル名として \*\* を使用する場合、すべてのプロセスの許可を変更します。
- プロファイル名の先頭、中ほど、最後の修飾子のいずれかが、オブジェクト名に含まれる 0 個以上の 文字に一致します。 例えば、 \*\*.ABC は、最終修飾子 ABC を持つすべてのオブジェクトを識別しま す。

完全な修飾子として使用できるのは、二重アスタリスク \*\* のみです。

```
**.DEF
    ABC.**
    A*.**
```
しかし、

 $A***$ 

そうでない場合は、メッセージ「 AMQ7226E: プロファイル名が無効です。 」を受け取ります。

**注 :** AIX and Linux システムでワイルドカード文字を使用しているとき、プロファイル名を単一引用符で囲 む**必要があります**。

## **プロファイルの優先順位**

汎用プロファイルの使用を理解する上で重要な点は、作成するオブジェクトに適用する権限を決定すると きにプロファイルに与えられる優先順位です。 例えば、次のコマンドを発行するとします。

setmqaut -n AB.\* -t q +put -p fred setmqaut -n AB.C\* -t q +get -p fred

1 番目は、プロファイル AB. \*; と一致する名前を持つプリンシパルのすべてのキューに対する書き込み権限 を付与します。 2 番目のコマンドは、プロファイル AB.C\*。

AB.CD と呼ばれるキューを作成するとします。 ワイルドカード突き合わせのルールによると、いずれかの setmqaut がそのキューに適用されます。 その場合、書き込み権限と読み取り権限のどちらが付与されるの でしょうか。

答えを見つけるために、複数のプロファイルを特定のオブジェクトに適用できるときには、必ず**最も特定 されたプロファイルだけを適用する**というルールを適用します。 この規則を適用する方法として、プロフ ァイル名は左から右に比較します。 違いを見つけた箇所では、必ず非総称文字が総称文字よりも限定的と いうことになります。 このため、この例では、キュー AB.CD は**書き込み**権限を持つことになります (AB.C\* は、AB.\* よりも限定的)。

汎用文字を比較する場合、特定 の順序は以下のようになります。

1. ?

 $2. *$ 

 $3.***$ 

#### **プロファイル設定のダンプ**

**dmpmqaut** 制御コマンドとその構文の詳細な定義については、dmpmqaut を参照してください。

**DISPLAY AUTHREC** MQSC コマンドとその構文の詳細な定義については、DISPLAY AUTHREC を参照して ください。

**MQCMD\_INQUIRE\_AUTH\_RECS** PCF コマンドとその構文の詳細な定義については、Inquire Authority Records を参照してください。

以下には、**dmpmqaut** 制御コマンドを使用して汎用プロファイルの権限レコードをダンプする例を示しま す。

1. 次の例では、プリンシパル user1 に対するキュー a.b.c と一致するプロファイルのすべての権限レコー ドがダンプされます。

dmpmqaut -m qm1 -n a.b.c -t q -p user1

結果のダンプは、次のようになります。

profile: a.b.\* object type: queue entity: user1 type: principal authority: get, browse, put, inq

**注 :** AIX and Linux 上のユーザーは、**dmpmqaut** コマンドに -p オプションを使用できますが、許可を定 義するときは代わりに -g groupname を使用する必要があります。

2. 次の例では、キュー a.b.c と一致するプロファイルのすべての権限レコードがダンプされます。

dmpmqaut -m qmgr1 -n a.b.c -t q

結果のダンプは、次のようになります。

profile: a.b.c object type: queue entity: Administrator<br>type: principal type: principal authority: all - - - - - - - - - - - - - - - - profile: a.b.\* object type: queue entity: user1<br>type: principal type: principal authority: get, browse, put, inq - - - - - - - - - - - - - - - - profile: a.\*\* object type: queue entity: group1 type: group authority: get

3. この例では、プロファイル a.b. \* のすべての権限レコードをダンプします。 タイプ・キュー。

dmpmqaut -m qmgr1 -n a.b.\* -t q

結果のダンプは、次のようになります。

profile: a.b.\* object type: queue entity: user1 type: principal authority: get, browse, put, inq

4. 次の例では、キュー・マネージャー qmX に対する権限レコードすべてがダンプされます。

dmpmqaut -m qmX

結果のダンプは、次のようになります。

profile: q1 object type: queue entity: Administrator type: principal authority: all - - - - - - - - - - - - - - - - profile: q\* object type: queue entity: user1 type: principal authority: get, browse - - - - - - - - - - - - - - - - profile: name.\* object type: namelist entity: user2 type: principal authority: get - - - - - - - - - - - - - - - - profile: pr1 object type: process entity: group1 type: group authority: get

5. 次の例では、キュー・マネージャー qmX に対するプロファイル名とオブジェクト・タイプがすべてダ ンプされます。

dmpmqaut -m qmX -l

結果のダンプは、次のようになります。

profile: q1, type: queue profile: q\*, type: queue profile: name.\*, type: namelist profile: pr1, type: process

**注 :** IBM MQ for Windows の場合に限り、表示されるすべてのプリンシパルに次のようなドメイン情報が付 帯します。

profile: a.b.\* object type: queue entity: user1@domain1 type: principal authority: get, browse, put, inq

# *OAM* **プロファイルでのワイルドカード文字の使用** *(AIX, Linux, and*

### *Windows)*

オブジェクト権限マネージャー (OAM) プロファイル名でワイルドカード文字を使用することによって、そ のプロファイルを複数のオブジェクトに適用できます。

プロファイルが総称である理由は、プロファイル名において特殊文字 (ワイルドカード文字) が使用できる ためです。 例えば、疑問符 (?) というワイルドカード文字は、名前に含まれる任意の 1 文字に一致します。 そのため、ABC.?EF を指定すると、そのプロファイルに付与する許可は、ABC.DEF、ABC.CEF、ABC.BEF などの名前を持つすべてのオブジェクトに適用されます。

使用できるワイルドカード文字は次のとおりです。

**?**

任意の 1 文字の代わりに疑問符 (?) を使用します。 例えば、AB.?D は、AB.CD、AB.ED、AB.FD の各 オブジェクトに適用されます。

**\***

アスタリスク (\*) は、次のように使用します。

• プロファイル名に含まれる修飾子 に使用して、オブジェクト名に含まれる任意の修飾子 1 つに一致し ます。 修飾子は、ピリオドで区切られた、オブジェクト名の部分です。 例えば、ABC.DEF.GHI で は、修飾子は ABC、DEF、および GHI です。

例えば、ABC.\*.JKL は、ABC.DEF.JKL、ABC.GHI.JKL の各オブジェクトに適用されます。 (ただ し、このコンテキストで \* を使用する場合は、常に 1 つの修飾子を指すので、ABC.JKL には適用さ れ**ません**。)

• プロファイル名に含まれる修飾子の文字 1 つは、オブジェクト名に含まれる 0 個以上の文字に一致し ます。

例えば、ABC.DE\*.JKL は、ABC.DE.JKL、ABC.DEF.JKL、ABC.DEGH.JKL の各オブジェクトに適 用されます。

**\*\***

二重アスタリスク (\*\*) は、次のようにして、プロファイル名の中で、**1 回のみ**使用します。

- プロファイル名全体をすべてのオブジェクト名と一致させます。 例えば、 -t prcs を使用してプロ セスを識別し、プロファイル名として \*\* を使用する場合、すべてのプロセスの許可を変更します。
- プロファイル名の先頭、中ほど、最後の修飾子のいずれかが、オブジェクト名に含まれる 0 個以上の 文字に一致します。 例えば、 \*\*.ABC は、最終修飾子 ABC を持つすべてのオブジェクトを識別しま す。

**注 :** AIX and Linux システムでワイルドカード文字を使用しているとき、プロファイル名を単一引用符で囲 む**必要があります**。

# **プロファイルの優先順位** *(AIX, Linux, and Windows)*

1 つのオブジェクトに適用される汎用プロファイルが複数存在する場合もあります。 そのような場合は、 最も具体的なルールが適用されます。

汎用プロファイルの使用を理解する上で重要な点は、作成するオブジェクトに適用する権限を決定すると きにプロファイルに与えられる優先順位です。 例えば、次のコマンドを発行するとします。

setmqaut -n AB.\* -t q +put -p fred setmqaut -n AB.C\* -t q +get -p fred

1 番目は、プロファイル AB. \*; と一致する名前を持つプリンシパルのすべてのキューに対する書き込み権限 を付与します。 2 番目のコマンドは、プロファイル AB.C\*。

AB.CD と呼ばれるキューを作成するとします。 ワイルドカード突き合わせのルールによると、いずれかの setmqaut がそのキューに適用されます。 その場合、書き込み権限と読み取り権限のどちらが付与されるの でしょうか。
答えを見つけるために、複数のプロファイルを特定のオブジェクトに適用できるときには、必ず**最も特定 されたプロファイルだけを適用する**というルールを適用します。 この規則を適用する方法として、プロフ ァイル名は左から右に比較します。 違いを見つけた箇所では、必ず非総称文字が総称文字よりも限定的と いうことになります。 このため、この例では、キュー AB.CD は**書き込み**権限を持つことになります (AB.C\* は、AB.\* よりも限定的)。

汎用文字を比較する場合、特定 の順序は以下のようになります。

1. ?

 $2 *$ 

 $3.***$ 

MQSC コマンドを使用する場合の同等の情報については、SET AUTHREC を参照してください。

# **プロファイル設定のダンプ** *(AIX, Linux, and Windows)*

指定されたプロファイルに関連付けられている現在の許可をダンプするには、 **dmpmqaut** 制御コマンド、 **DISPLAY AUTHREC** MQSC コマンド、または **MQCMD\_INQUIRE\_AUTH\_RECS** PCF コマンドを使用します。 IBM MQ Appliance では、 **DISPLAY AUTHREC** コマンドのみを使用できます。

**dmpmqaut** 制御コマンドとその構文の詳細な定義については、dmpmqaut を参照してください。

**DISPLAY AUTHREC** MQSC コマンドとその構文の詳細な定義については、DISPLAY AUTHREC を参照して ください。

**MQCMD\_INQUIRE\_AUTH\_RECS** PCF コマンドとその構文の詳細な定義については、Inquire Authority Records を参照してください。

以下には、**dmpmqaut** 制御コマンドを使用して汎用プロファイルの権限レコードをダンプする例を示しま す。

1. 次の例では、プリンシパル user1 に対するキュー a.b.c と一致するプロファイルのすべての権限レコー ドがダンプされます。

dmpmqaut -m qm1 -n a.b.c -t q -p user1

結果のダンプは、次の例のようになります。

profile: a.b.\* object type: queue entity: user1 type: principal authority: get, browse, put, inq

**注 :** AIX and Linux ユーザーは -p オプションを使用できません。その代わりに、-g groupname を使用 する必要があります。

2. 次の例では、キュー a.b.c と一致するプロファイルのすべての権限レコードがダンプされます。

dmpmqaut -m qmgr1 -n a.b.c -t q

結果のダンプは、次の例のようになります。

profile: a.b.c object type: queue entity: Administrator type: principal<br>authority: all authority: - - - - - - - - - - - - - - - - profile: a.b.\* object type: queue entity: user1 type: principal authority: get, browse, put, inq - - - - - - - - - - - - - - - - - profile: a.\*\* object type: queue entity: group1 type: group authority: get

3. この例では、プロファイル a.b. \* のすべての権限レコードをダンプします。 タイプ・キュー。

dmpmqaut -m qmgr1 -n a.b.\* -t q

結果のダンプは、次の例のようになります。

profile: a.b.\* object type: queue<br>entity: user1 user1 type: principal authority: get, browse, put, inq

4. 次の例では、キュー・マネージャー qmX に対する権限レコードすべてがダンプされます。

dmpmqaut -m qmX

結果のダンプは、次の例のようになります。

profile: q1 object type: queue entity: Administrator type: principal authority: all - - - - - - - - - - - - - - - - profile: q\* object type: queue<br>entity: user1<br>type: nrine entity: user1 type: principal authority: get, browse - - - - - - - - - - - - - - - - profile: name.\* object type: namelist entity: user2 type: principal authority: get - - - - - - - - - - - - - - - - profile: pr1 object type: process entity: group1 type: group authority: get

5. 次の例では、キュー・マネージャー qmX に対するプロファイル名とオブジェクト・タイプがすべてダ ンプされます。

dmpmqaut -m qmX -l

結果のダンプは、次の例のようになります。

profile: q1, type: queue profile: q\*, type: queue profile: name.\*, type: namelist profile: pr1, type: process

**注 :** IBM MQ for Windows の場合に限り、表示されるすべてのプリンシパルに次のようなドメイン情報が付 帯します。

profile: a.b.\* object type: queue<br>entity: user1( user1@domain1

# **アクセス設定の表示 (AIX, Linux, and Windows)**

**dspmqaut** 制御コマンド、**DISPLAY AUTHREC** MQSC コマンド、または **MQCMD\_INQUIRE\_ENTITY\_AUTH** PCF コマンドを使用して、特定のプリンシパルまたはグループが特定のオブジェクトに対して持っている 権限を表示します。 IBM MQ アプライアンスで使用することができるのは、**DISPLAY AUTHREC** コマンド のみです。

このコマンドを使用するために、キュー・マネージャーを実行する必要があります。 プリンシパルのアク セス権を変更すると、この変更は OAM によって即時に反映されます。 一度に 1 つのグループまたはプリ ンシパルの許可のみが表示されます。

**dmpmqaut** 制御コマンドとその構文の詳細な定義については、dmpmqaut を参照してください。

**DISPLAY AUTHREC** MQSC コマンドとその構文の詳細な定義については、DISPLAY AUTHREC を参照して ください。

**MQCMD\_INQUIRE\_AUTH\_RECS** PCF コマンドとその構文の詳細な定義については、Inquire Authority Records を参照してください。

以下の例は、**dspmqaut** 制御コマンドを使用して、キュー・マネージャー QueueMan1 上にある Annuities という名前のプロセス定義に対してグループ GpAdmin が持つ許可を表示する方法を示しています。

dspmqaut -m QueueMan1 -t process -n Annuities -g GpAdmin

# **IBM MQ オブジェクトへのアクセス権の変更と取り消し (AIX, Linux, and Windows)**

あるオブジェクトに対してユーザーまたはグループが持つアクセスのレベルを変更するには、**setmqaut** 制御コマンド、**DELETE AUTHREC** MQSC コマンド、または **MQCMD\_DELETE\_AUTH\_REC** PCF コマンドを使 用します。 **MQ Appliance TBM MO アプライアンスで使用することができるのは、DELETE AUTHREC** コマン ドのみです。

グループからユーザーを削除するプロセスについては、以下で説明されています。

- Windows 147 ページの『Windows [でのグループの作成と管理』](#page-146-0)
- **AIX 245 ページの『AIX [でのグループの作成と管理』](#page-144-0)**
- <mark>■ Linux 1</mark>46 ページの『Linux [でのグループの作成と管理』](#page-145-0)

. IBM MQ オブジェクトを作成するユーザー ID は、そのオブジェクトに対する完全な制御権限を付与されま す。 ローカル mqm グループ (または Windows システムでは Administrators グループ) からこのユーザー ID を除去しても、これらの権限は取り消されません。 あるオブジェクトを作成したユーザー ID について、 そのオブジェクトへのアクセス権を取り消すには、そのユーザー ID を mqm または Administrators グルー プから除去してから、**setmqaut** 制御コマンドまたは **MQCMD\_DELETE\_AUTH\_REC** PCF コマンドを使用し ます。

setmqaut 制御コマンドとその構文の詳細な定義については、setmqaut を参照してください。

**DELETE AUTHREC** MQSC コマンドとその構文の詳細な定義については、DELETE AUTHREC を参照してく ださい。

**MQCMD\_DELETE\_AUTH\_REC** PCF コマンドとその構文の詳細な定義については、Delete Authority Record を 参照してください。

Windows では、 IBM MQ 8.0 以降、 **setmqaut** の **-u** *SID* パラメーターを使用して、特定の Windows ユーザー・アカウントに対応する OAM 項目をいつでも削除できます。

IBM MQ 8.0 より前では、ユーザー・プロファイルを削除する前に、特定の Windows ユーザー・アカウン トに対応する OAM 項目を削除する必要がありました。 ユーザー・アカウントの削除後に OAM 項目を削除 することはできませんでした。

# **AIX, Linux, and Windows システムでのセキュリティー・アクセス検査 の抑止**

注: このトピックでは、使用可能にすることが推奨されていない機能について説明します。 セキュリティー 検査をオフにするために、オブジェクト権限マネージャー (OAM) を使用不可にすることができます。 テス ト環境では、その設定が適している場合もあります。 無効にすると、キュー・マネージャーは許可または 接続の認証検査を実行できなくなります。 TLS、チャネル認証レコード、およびセキュリティー出口は引き 続き使用できます。 OAM を無効にするか削除した後で、既存のキュー・マネージャーに OAM を追加する ことはできません。

(例えば、テスト環境で) セキュリティー検査を実行しないことを決定する場合、以下の 2 つのいずれかの 方法で OAM を使用不可にすることができます。

• キュー・マネージャーを作成する前に、オペレーティング・システムの環境変数 MQSNOAUT を設定しま す。

MQSNOAUT 変数を設定した場合の影響、および AIX, Linux, and Windows での MQSNOAUT の設定方法に ついては、 環境変数の説明を参照してください。

• キュー・マネージャー構成ファイルを編集して、サービスを削除します。

**警告 :** OAM が除去されると、それを既存のキュー・マネージャーに戻すことはできません。 それ は、OAM がオブジェクト作成時に同じ場所に置かれている必要があるためです。 IBM MQ OAM を 削除後に使用するには、キュー・マネージャーを再作成してください。

OAM が無効になっている状態で **setmqaut**、または **dspmqaut** コマンドを使用する場合の注意点を以下に まとめます。

- OAM は、指定のプリンシパルまたはグループを検証しません。つまり、コマンドで無効値が使用されて いても、そのまま受け入れられてしまいます。
- OAM は、セキュリティー検査を実行しません。つまり、すべてのプリンシパルとグループに、該当する すべてのオブジェクト操作を実行する権限があると見なされます。
- 認証検査のために OAM に渡される資格情報は検証されません。

#### **関連タスク**

インストール可能サービスの構成

#### **関連資料**

UNIX、Linux、および Windows 用のインストール可能サービスとコンポーネント インストール可能サービスの参照情報

# **リソースへの必要なアクセス権限の付与**

このトピックを使用して、ご使用の IBM MQ システムにセキュリティーを適用するために、どのタスクを 実行すべきかを判別してください。

### **このタスクについて**

このタスクでは、ご使用の IBM MQ インストール済み環境の要素に適切なレベルのセキュリティーを適用 するために、どのアクションが必要かを判別します。 参照先のそれぞれのタスクには、すべてのプラット フォーム用のステップバイステップの指示が記載されています。

### **手順**

1. キュー・マネージャーへのアクセスを、特定のユーザーに限定する必要がありますか?

a) いいえ: アクションは必要ありません。

b) はい: 次の質問に進んでください。

- 2. アクセスを許可されるユーザーには、キュー・マネージャー・リソースのサブセットに対する部分的な 管理アクセス権が必要ですか?
	- a) いいえ: 次の質問に進んでください。
	- b) はい: 365 ページの『キュー・マネージャー・リソースのサブセットに対する部分的な管理アクセス 権の付与』を参照してください。
- 3. アクセスを許可されるユーザーには、キュー・マネージャー・リソースのサブセットに対する全管理ア クセス権が必要ですか?
	- a) いいえ: 次の質問に進んでください。
	- b) はい: 374 [ページの『キュー・マネージャー・リソースのサブセットに対する全管理アクセス権の付](#page-373-0) [与』](#page-373-0)を参照してください。
- 4. アクセスを許可されるユーザーには、すべてのキュー・マネージャー・リソースに対する読み取り専用 アクセス権が必要ですか?
	- a) いいえ: 次の質問に進んでください。
	- b) はい: 380 [ページの『キュー・マネージャー上のすべてのリソースへの読み取り専用アクセス権の付](#page-379-0) [与』](#page-379-0)を参照してください。
- 5. アクセスを許可されるユーザーには、すべてのキュー・マネージャー・リソースに対する全管理アクセ ス権が必要ですか?
	- a) いいえ: 次の質問に進んでください。
	- b) はい: 381 [ページの『キュー・マネージャー上のすべてのリソースへの全管理アクセス権の付与』を](#page-380-0) 参照してください。
- 6. ユーザー・アプリケーションがキュー・マネージャーに接続する必要がありますか?
	- a) いいえ: 382 [ページの『キュー・マネージャーへの接続の除去』の](#page-381-0)説明に従い、接続を無効にしてく ださい。
	- b) はい: 383 [ページの『ユーザー・アプリケーションがキュー・マネージャーに接続できるようにする』](#page-382-0) を参照してください。

# <mark>▶ z/0S ★ Multi キュー・マネージャー・リソースのサブセットに対する部分</mark> **的な管理アクセス権の付与**

特定のユーザーに、全部ではなく一部のキュー・マネージャー・リソースに対する部分的な管理アクセス 権を付与する必要があります。 以下の表を使用して、行う必要のあるアクションを判別してください。

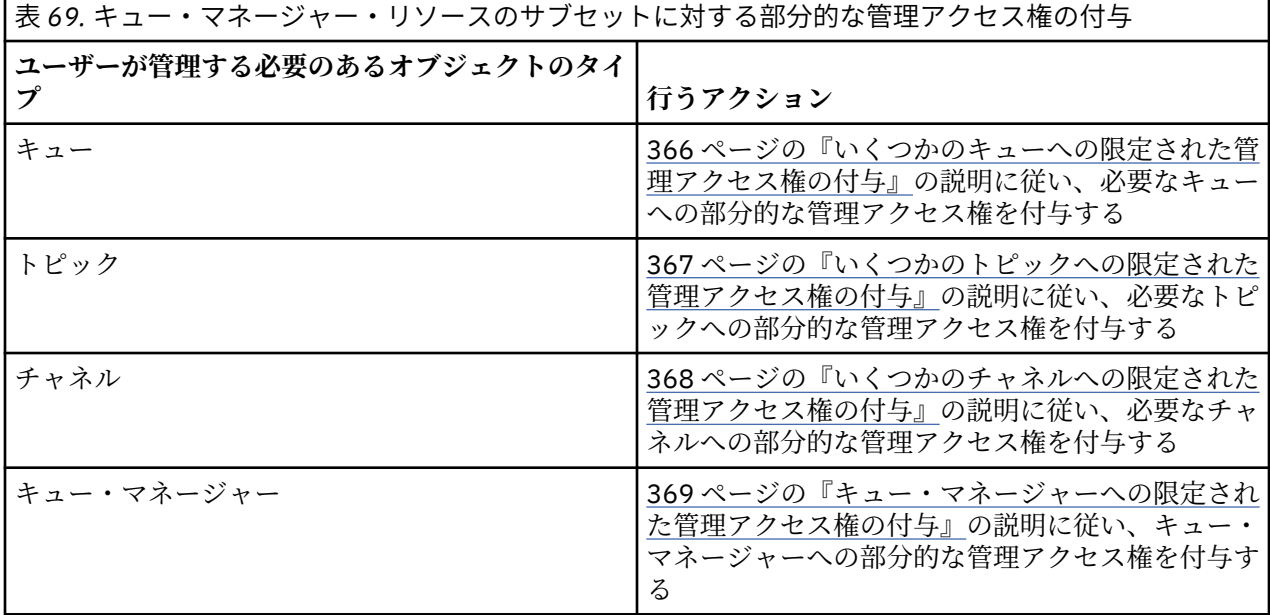

<span id="page-365-0"></span>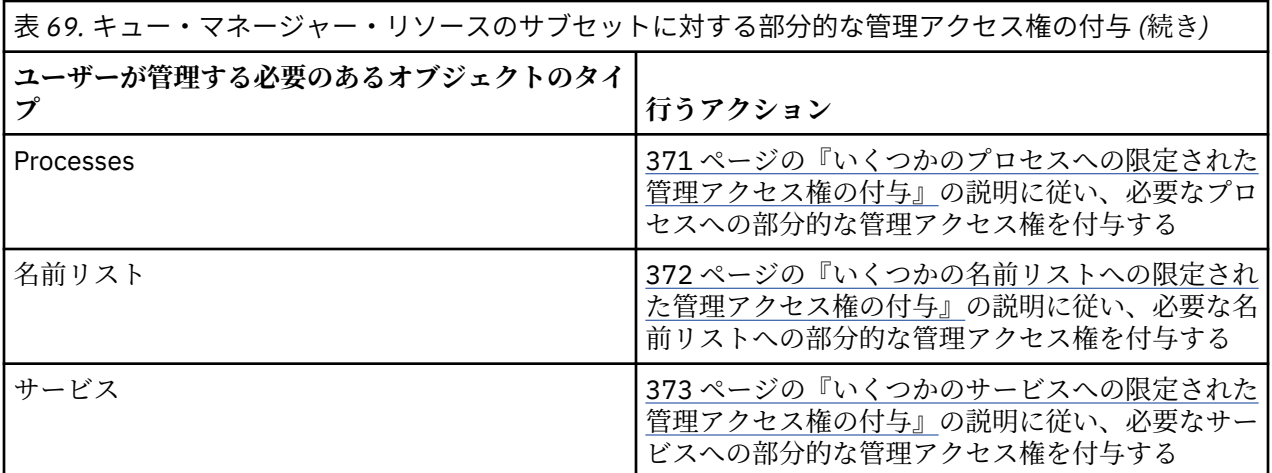

## **いくつかのキューへの限定された管理アクセス権の付与**

業務上それを必要とする各ユーザー・グループに、キュー・マネージャー上のいくつかのキューへの部分 的な管理アクセス権を付与します。

### **このタスクについて**

いくつかのアクションのためいくつかのキューへの限定された管理アクセス権を付与するには、ご使用の オペレーティング・システムに適切なコマンドを使用します。

Multiplatforms プラットフォームでは、SET AUTHREC コマンドも使用できます。

注: MQ Appliance <sub>IBM MQ Appliance で使用することができるのは、SET AUTHREC コマンドのみです</sub>

# **手順**

#### **ALW** •

AIX, Linux, and Windows システムの場合は、以下のコマンドを実行します。

setmqaut -m *QMgrName* -n *ObjectProfile* -t queue -g *GroupName ReqdAction*

 $\blacktriangleright$  IBM i •

IBM i の場合は、以下のコマンドを発行します。

GRTMQMAUT OBJ(' *ObjectProfile* ') OBJTYPE(\*Q) USER(*GroupName*) AUT(*ReqdAction*) MQMNAME(' *QMgrName* ')

• 2/05 2/OS の場合は、次のコマンドを実行して、指定したキューに対するアクセス権限を付与し ます。

RDEFINE MQADMIN *QMgrName*.QUEUE. *ObjectProfile* UACC(NONE) PERMIT *QMgrName*.QUEUE. *ObjectProfile* CLASS(MQADMIN) ID(*GroupName*) ACCESS(ALTER)

キューに対してどの MQSC コマンドをユーザーが実行できるかを指定するには、各 MQSC コマンドにつ いて次のコマンドを実行します。

RDEFINE MQCMDS *QMgrName*. *ReqdAction*. *QType* UACC(NONE) PERMIT *QMgrName*. *ReqdAction*. *QType* CLASS(MQCMDS) ID(*GroupName*) ACCESS(ALTER)

ユーザーが DISPLAY QUEUE コマンドを使用することを許可するには、次のコマンドを実行します。

<span id="page-366-0"></span>RDEFINE MQCMDS *QMgrName*.DISPLAY. *QType* UACC(NONE) PERMIT *QMgrName*.DISPLAY. *QType* CLASS(MQCMDS) ID(*GroupName*) ACCESS(READ)

変数名の意味は次のとおりです。

#### **QMgrName**

キュー・マネージャーの名前。

<mark>■ z/OS ■</mark>z/OS では、この値はキュー共有グループの名前でもある可能性があります。

#### **ObjectProfile**

権限を変更するオブジェクトまたは総称プロファイルの名前。

#### **GroupName**

アクセス権を付与されるグループの名前。

#### **ReqdAction**

グループに実行許可を与えるアクション。

- <sub>ー</sub> AIW AIX, Linux, and Windows システムでは、次の権限の任意の組み合わせ: +chg、+clr、 +dlt、+dsp。 権限 +alladm は +chg +clr +dlt +dsp と等価です。
- <sub>−</sub> IBM i F<mark>I</mark>BM i では、次の権限の任意の組み合わせ: \*ADMCHG、\*ADMCLR、\*ADMDLT、 \*ADMDSP。 権限 \*ALLADM は、これらの個々の権限すべてを合わせたものと等価です。
- <mark>→ z/OS → z</mark>/OS では、値 ALTER、CLEAR、DELETE、または MOVE のうちの1つ。

**注 :** キューに対して +crt 権限を付与すると、当該ユーザーまたはグループが間接的に管理者として 設定されます。 一部のキューに対する限定された管理アクセス権を付与する際に、+crt 権限は使用 しないでください。

### **QType**

DISPLAY コマンドの場合、値 QUEUE、QLOCAL、QALIAS、QMODEL、QREMOTE、または QCLUSTER のうちの1つ。

*ReqdAction* の他の値の場合は、値 QLOCAL、QALIAS、QMODEL、または QREMOTE のうちの 1 つ。

### **いくつかのトピックへの限定された管理アクセス権の付与**

業務上それを必要とする各ユーザー・グループに、キュー・マネージャー上のいくつかのトピックへの部 分的な管理アクセス権を付与します。

### **このタスクについて**

いくつかのアクションのためいくつかのトピックへの限定された管理アクセス権を付与するには、ご使用 のオペレーティング・システムに適切なコマンドを使用します。

Multiplatforms プラットフォームでは、SET AUTHREC コマンドも使用できます。

**注 :** IBM MQ Appliance で使用することができるのは、**SET AUTHREC** コマンドのみです

## **手順**

#### **ALW** •

AIX, Linux, and Windows システムの場合は、以下のコマンドを実行します。

setmqaut -m *QMgrName* -n *ObjectProfile* -t topic -g *GroupName ReqdAction*

⊩ IBM i •

IBM i の場合は、以下のコマンドを発行します。

<span id="page-367-0"></span>GRTMQMAUT OBJ(' *ObjectProfile* ') OBJTYPE(\*TOPIC) USER(*GroupName*) AUT(*ReqdAction*) MQMNAME(' *QMgrName* ')

**z/US z/OS の場合は、以下のコマンドを発行します。** 

RDEFINE MQADMIN *QMgrName*.TOPIC. *ObjectProfile* UACC(NONE) PERMIT *QMgrName*.TOPIC. *ObjectProfile* CLASS(MQADMIN) ID(*GroupName*) ACCESS(ALTER)

これらのコマンドは、指定されたトピックへのアクセス権を付与します。 トピックに対してどの MQSC コマンドをユーザーが実行できるかを決定するには、各 MQSC コマンドについて次のコマンドを実行し ます。

RDEFINE MQCMDS *QMgrName*. *ReqdAction*.TOPIC UACC(NONE) PERMIT *QMgrName*. *ReqdAction*.TOPIC CLASS(MQCMDS) ID(*GroupName*) ACCESS(ALTER)

ユーザーが DISPLAY TOPIC コマンドを使用することを許可するには、次のコマンドを実行します。

RDEFINE MQCMDS *QMgrName*.DISPLAY.TOPIC UACC(NONE) PERMIT *QMgrName*.DISPLAY.TOPIC CLASS(MQCMDS) ID(*GroupName*) ACCESS(READ)

変数名の意味は次のとおりです。

#### **QMgrName**

キュー・マネージャーの名前。

*z/*05 ■z/OS では、この値はキュー共有グループの名前でもある可能性があります。

#### **ObjectProfile**

権限を変更するオブジェクトまたは総称プロファイルの名前。

#### **GroupName**

アクセス権を付与されるグループの名前。

#### **ReqdAction**

グループに実行許可を与えるアクション。

- ALW AIX, Linux, and Windows システムでは、+chg、+clr、+crt、+dsp、+dlt、+dsp. +ctrl. のいずれかの許可を任意に組み合わせたものがあります。 権限 +alladm は +chg +clr +dlt +dsp と等価です。
- **→ IBM i libM** i では、次の権限の任意の組み合わせ: \*ADMCHG、\*ADMCLR、\*ADMCRT、 \*ADMDLT、\*ADMDSP、\*CTRL。 権限 \*ALLADM は、これらの個々の権限すべてを合わせたものと 等価です。
- $\frac{1}{108}$   $\frac{1}{2}$ /OS では、値 ALTER、CLEAR、DEFINE、DELETE、または MOVE のうちの1つ。

### **いくつかのチャネルへの限定された管理アクセス権の付与**

業務上それを必要とする各ユーザー・グループに、キュー・マネージャー上のいくつかのチャネルへの部 分的な管理アクセス権を付与します。

#### **このタスクについて**

いくつかのアクションのためいくつかのチャネルへの限定された管理アクセス権を付与するには、ご使用 のオペレーティング・システムに適切なコマンドを使用します。

Multiplatforms プラットフォームでは、SET AUTHREC コマンドも使用できます。

**注 :** IBM MQ Appliance で使用することができるのは、**SET AUTHREC** コマンドのみです

# <span id="page-368-0"></span>**手順**

#### ALW •

On AIX, Linux, and Windows:

setmqaut -m *QMgrName* -n *ObjectProfile* -t channel -g *GroupName ReqdAction*

 $\blacktriangleright$  IBM i •

On IBM i:

GRTMQMAUT OBJ(' *ObjectProfile* ') OBJTYPE(\*CHL) USER(*GroupName*) AUT(*ReqdAction*) MQMNAME(' *QMgrName* ')

### $\overline{z}/0$ S On  $z/0$ S:

RDEFINE MQADMIN *QMgrName*.CHANNEL. *ObjectProfile* UACC(NONE) PERMIT *QMgrName*.CHANNEL. *ObjectProfile* CLASS(MQADMIN) ID(*GroupName*) ACCESS(ALTER)

これらのコマンドは、指定されたチャネルへのアクセス権を付与します。 チャネルに対してどの MQSC コマンドをユーザーが実行できるかを決定するには、各 MQSC コマンドについて次のコマンドを実行し ます。

RDEFINE MQCMDS *QMgrName*. *ReqdAction*.CHANNEL UACC(NONE) PERMIT *QMgrName*. *ReqdAction*.CHANNEL CLASS(MQCMDS) ID(*GroupName*) ACCESS(ALTER)

ユーザーが DISPLAY CHANNEL コマンドを使用することを許可するには、次のコマンドを実行します。

RDEFINE MQCMDS *QMgrName*.DISPLAY.CHANNEL UACC(NONE) PERMIT *QMgrName*.DISPLAY.CHANNEL CLASS(MQCMDS) ID(*GroupName*) ACCESS(READ)

変数名の意味は次のとおりです。

#### **QMgrName**

キュー・マネージャーの名前。

z/OS ■■z/OS では、この値はキュー共有グループの名前でもある可能性があります。

#### **ObjectProfile**

権限を変更するオブジェクトまたは総称プロファイルの名前。

#### **GroupName**

アクセス権を付与されるグループの名前。

#### **ReqdAction**

グループに実行許可を与えるアクション。

- <mark>→ ALW A</mark>IX, Linux, and Windows では、以下の許可を任意に組み合わせることができます。 +chg、+clr、+crt、+dlt、+dsp。+ctrl、+ctrlx。 権限 +alladm は +chg +clr +dlt +dsp と等価です。
- <mark>— IBM i i 「</mark>IBM i では、次の権限の任意の組み合わせ: \*ADMCHG、\*ADMCLR、\*ADMCRT、 \*ADMDLT、\*ADMDSP、\*CTRL、\*CTRLX。 権限 \*ALLADM は、これらの個々の権限すべてを合わせ たものと等価です。
- <mark>→ Z/OS → z</mark>/OS では、値 ALTER、CLEAR、DEFINE、DELETE、または MOVE のうちの1つ。

### **キュー・マネージャーへの限定された管理アクセス権の付与**

業務上それを必要とする各ユーザー・グループに、キュー・マネージャーへの部分的な管理アクセス権を 付与します。

# **このタスクについて**

キュー・マネージャーに対していくつかのアクションを実行するために限定された管理アクセス権を付与 するには、ご使用のオペレーティング・システムに適切なコマンドを使用します。

Multiplatforms プラットフォームでは、SET AUTHREC コマンドも使用できます。

注: MQ Appliance <sub>I</sub>BM MO Appliance で使用することができるのは、SET AUTHREC コマンドのみです

# **手順**

•

#### $A<sub>EW</sub>$ •

On AIX, Linux, and Windows:

setmqaut -m *QMgrName* -n *ObjectProfile* -t qmgr -g *GroupName ReqdAction*

#### $\blacktriangleright$  IBM i

On IBM i:

GRTMQMAUT OBJ(' *ObjectProfile* ') OBJTYPE(\*MQM) USER(*GroupName*) AUT(*ReqdAction*) MQMNAME(' *QMgrName* ')

## $\blacktriangleright$   $z/0S$

On z/OS:

キュー・マネージャーで実行できる MQSC コマンドを確認するには、MQSC コマンドごとに以下のコマ ンドを実行します。

RDEFINE MQCMDS *QMgrName*. *ReqdAction*.QMGR UACC(NONE) PERMIT *QMgrName*. *ReqdAction*.QMGR CLASS(MQCMDS) ID(*GroupName*) ACCESS(ALTER)

ユーザーが DISPLAY QMGR コマンドを使用することを許可するには、次のコマンドを実行します。

RDEFINE MQCMDS *QMgrName*.DISPLAY.QMGR UACC(NONE) PERMIT *QMgrName*.DISPLAY.QMGR CLASS(MQCMDS) ID(*GroupName*) ACCESS(READ)

変数名の意味は次のとおりです。

### **QMgrName**

キュー・マネージャーの名前。

### **ObjectProfile**

権限を変更するオブジェクトまたは総称プロファイルの名前。

#### **GroupName**

アクセス権を付与されるグループの名前。

### **ReqdAction**

グループに実行許可を与えるアクション。

<sub>ー</sub> ALW AIX, Linux, and Windows では、次の権限の任意の組み合わせ: +chg、+clr、+crt、 +dlt、+dsp。 権限 +alladm は +chg +clr +dlt +dsp と等価です。

+set は MQI 権限であり、通常は管理権限とは見なされませんが、キュー・マネージャーに対する +set の付与は、間接的に完全な管理権限を付与することになる可能性があります。 通常のユーザ ーおよびアプリケーションに +set を付与しないでください。

<sub>ー</sub> IBM i TBMiでは、次の権限の任意の組み合わせ: \*ADMCHG、\*ADMCLR、\*ADMCRT、 \*ADMDLT、\*ADMDSP。 権限 \*ALLADM は、これらの個々の権限すべてを合わせたものと等価で す。

# <span id="page-370-0"></span>**いくつかのプロセスへの限定された管理アクセス権の付与**

業務上それを必要とする各ユーザー・グループに、キュー・マネージャー上のいくつかのプロセスへの部 分的な管理アクセス権を付与します。

# **このタスクについて**

いくつかのアクションのためいくつかのプロセスへの限定された管理アクセス権を付与するには、ご使用 のオペレーティング・システムに適切なコマンドを使用します。

Multiplatforms プラットフォームでは、SET AUTHREC コマンドも使用できます。

注: MQ Appliance <sub>IBM</sub> MQ Appliance で使用することができるのは、SET AUTHREC コマンドのみです

# **手順**

**ALW** •

On AIX, Linux, and Windows:

setmqaut -m *QMgrName* -n *ObjectProfile* -t process -g *GroupName ReqdAction*

#### ⊩ IBM i •

On IBM i:

GRTMQMAUT OBJ(' *ObjectProfile* ') OBJTYPE(\*PRC) USER(*GroupName*) AUT(*ReqdAction*) MQMNAME(' *QMgrName* ')

### $\frac{270\text{S}}{200}$  On  $\frac{z}{0.05}$ :

RDEFINE MQADMIN *QMgrName*.PROCESS. *ObjectProfile* UACC(NONE) PERMIT *QMgrName*.PROCESS. *ObjectProfile* CLASS(MQADMIN) ID(*GroupName*) ACCESS(ALTER)

これらのコマンドは、指定されたチャネルへのアクセス権を付与します。 チャネルに対してどの MQSC コマンドをユーザーが実行できるかを決定するには、各 MQSC コマンドについて次のコマンドを実行し ます。

RDEFINE MQCMDS *QMgrName*. *ReqdAction*.PROCESS UACC(NONE) PERMIT *QMgrName*. *ReqdAction*.PROCESS CLASS(MQCMDS) ID(*GroupName*) ACCESS(ALTER)

ユーザーが DISPLAY PROCESS コマンドを使用することを許可するには、次のコマンドを実行します。

RDEFINE MQCMDS *QMgrName*.DISPLAY.PROCESS UACC(NONE) PERMIT *QMgrName*.DISPLAY.PROCESS CLASS(MQCMDS) ID(*GroupName*) ACCESS(READ)

変数名の意味は次のとおりです。

#### **QMgrName**

キュー・マネージャーの名前。

 $z/0S$ z/OS では、この値はキュー共有グループの名前でもある可能性があります。

#### **ObjectProfile**

権限を変更するオブジェクトまたは総称プロファイルの名前。

#### **GroupName**

アクセス権を付与されるグループの名前。

#### **ReqdAction**

グループに実行許可を与えるアクション。

- <span id="page-371-0"></span><mark>→ ALW A</mark>IX, Linux, and Windows では、次の権限の任意の組み合わせ: +chg、+clr、+crt、 +dlt、+dsp。 権限 +alladm は +chg +clr +dlt +dsp と等価です。
- IBM i TBM i では、次の権限の任意の組み合わせ: \*ADMCHG、\*ADMCLR、\*ADMCRT、 \*ADMDLT、\*ADMDSP。 権限 \*ALLADM は、これらの個々の権限すべてを合わせたものと等価で す。
- 2/OS 2/OS では、値 ALTER、CLEAR、DEFINE、DELETE、または MOVE のうちの 1 つ。

### **いくつかの名前リストへの限定された管理アクセス権の付与**

業務上それを必要とする各ユーザー・グループに、キュー・マネージャー上のいくつかの名前リストへの 部分的な管理アクセス権を付与します。

### **このタスクについて**

いくつかのアクションのためいくつかの名前リストへの限定された管理アクセス権を付与するには、ご使 用のオペレーティング・システムに適切なコマンドを使用します。

Multiplatforms プラットフォームでは、SET AUTHREC コマンドも使用できます。

**注 :** IBM MQ Appliance で使用することができるのは、**SET AUTHREC** コマンドのみです

## **手順**

•

•

# $$

On AIX, Linux, and Windows:

setmqaut -m *QMgrName* -n *ObjectProfile* -t namelist -g *GroupName ReqdAction*

#### ∗ IBM i

On IBM i:

GRTMQMAUT OBJ(' *ObjectProfile* ') OBJTYPE(\*NMLIST) USER(*GroupName*) AUT(*ReqdAction*) MQMNAME(' *QMgrName* ')

### $\overline{z}/0$ S On  $z/0$ S:

RDEFINE MQADMIN *QMgrName*.NAMELIST. *ObjectProfile* UACC(NONE) PERMIT *QMgrName*.NAMELIST. *ObjectProfile* CLASS(MQADMIN) ID(*GroupName*) ACCESS(ALTER)

これらのコマンドは、指定された名前リストへのアクセス権を付与します。 名前リストに対してどの MQSC コマンドをユーザーが実行できるかを決定するには、各 MQSC コマンドについて次のコマンドを 実行します。

RDEFINE MQCMDS *QMgrName*. *ReqdAction*.NAMELIST UACC(NONE) PERMIT *QMgrName*. *ReqdAction*.NAMELIST CLASS(MQCMDS) ID(*GroupName*) ACCESS(ALTER)

ユーザーが DISPLAY NAMELIST コマンドを使用することを許可するには、次のコマンドを実行します。

RDEFINE MQCMDS *QMgrName*.DISPLAY.NAMELIST UACC(NONE) PERMIT *QMgrName*.DISPLAY.NAMELIST CLASS(MQCMDS) ID(*GroupName*) ACCESS(READ)

変数名の意味は次のとおりです。

#### **QMgrName**

キュー・マネージャーの名前。

z/OS z/OS では、この値はキュー共有グループの名前でもある可能性があります。 <span id="page-372-0"></span>**ObjectProfile**

権限を変更するオブジェクトまたは総称プロファイルの名前。

**GroupName**

アクセス権を付与されるグループの名前。

### **ReqdAction**

グループに実行許可を与えるアクション。

- <u>▲ ALW Don</u> AIX, Linux, and Windows では、次の権限の任意の組み合わせ: +chg、+clr、 +crt、+dlt、+ctrl、+ctrlx、+dsp。 権限 +alladm は +chg +clr +dlt +dsp と等価です。
- <mark>– IBM i ™</mark>IBM i では、次の権限の任意の組み合わせ: \*ADMCHG、\*ADMCLR、\*ADMCRT、 \*ADMDLT、\*ADMDSP、\*CTRL、\*CTRLX。 権限 \*ALLADM は、これらの個々の権限すべてを合わせ たものと等価です。
- <mark>z/OS し</mark>z/OS では、値 ALTER、CLEAR、DEFINE、DELETE、または MOVE のうちの 1 つ。

### **いくつかのサービスへの限定された管理アクセス権の付与**

業務上それを必要とする各ユーザー・グループに、キュー・マネージャー上のいくつかのサービスへの部 分的な管理アクセス権を付与します。

### **このタスクについて**

いくつかのアクションのためいくつかのサービスへの限定された管理アクセス権を付与するには、ご使用 のオペレーティング・システムに適切なコマンドを使用します。 ■ 1/05 ■ 「ただし、z/OS ではサービ ス・オブジェクトが存在しません。」

Multiplatforms プラットフォームでは、SET AUTHREC コマンドも使用できます。

**注 :** IBM MQ Appliance で使用することができるのは、**SET AUTHREC** コマンドのみです

### **手順**

#### $M$  ALW •

On AIX, Linux, and Windows:

setmqaut -m *QMgrName* -n *ObjectProfile* -t service -g *GroupName ReqdAction*

• On IBM i:

GRTMQMAUT OBJ(' *ObjectProfile* ') OBJTYPE(\*SVC) USER(*GroupName*) AUT(*ReqdAction*) MQMNAME(' *QMgrName* ')

# $\frac{z}{0s}$   $\frac{z}{0s}$  On z/OS:

これらのコマンドは、指定されたサービスへのアクセス権を付与します。 サービスに対してどの MQSC コマンドをユーザーが実行できるかを決定するには、各 MQSC コマンドについて次のコマンドを実行し ます。

RDEFINE MQCMDS *QMgrName*. *ReqdAction*.SERVICE UACC(NONE) PERMIT *QMgrName*. *ReqdAction*.SERVICE CLASS(MQCMDS) ID(*GroupName*) ACCESS(ALTER)

ユーザーが DISPLAY SERVICE コマンドを使用することを許可するには、次のコマンドを実行します。

RDEFINE MQCMDS *QMgrName*.DISPLAY.SERVICE UACC(NONE) PERMIT *QMgrName*.DISPLAY.SERVICE CLASS(MQCMDS) ID(*GroupName*) ACCESS(READ)

変数名の意味は次のとおりです。

#### <span id="page-373-0"></span>**QMgrName**

キュー・マネージャーの名前。

#### **ObjectProfile**

権限を変更するオブジェクトまたは総称プロファイルの名前。

### **GroupName**

アクセス権を付与されるグループの名前。

#### **ReqdAction**

グループに実行許可を与えるアクション。

- ALW AIX, Linux, and Windows システムでは、次の権限の任意の組み合わせ: +chg、+clr、 +crt、+dlt、+ctrl、+ctrlx、+dsp。 権限 +alladm は +chg +clr +dlt +dsp と等価です。
- <mark>– IBM i p</mark>BM i では、次の権限の任意の組み合わせ: \*ADMCHG、\*ADMCLR、\*ADMCRT、 \*ADMDLT、\*ADMDSP、\*CTRL、\*CTRLX。 権限 \*ALLADM は、これらの個々の権限すべてを合わせ たものと等価です。

# **キュー・マネージャー・リソースのサブセットに対する全管理アクセス権の付与**

特定のユーザーに、全部ではなく一部のキュー・マネージャー・リソースに対する全管理アクセス権を付 与する必要があります。 以下の表を使用して、行う必要のあるアクションを判別してください。

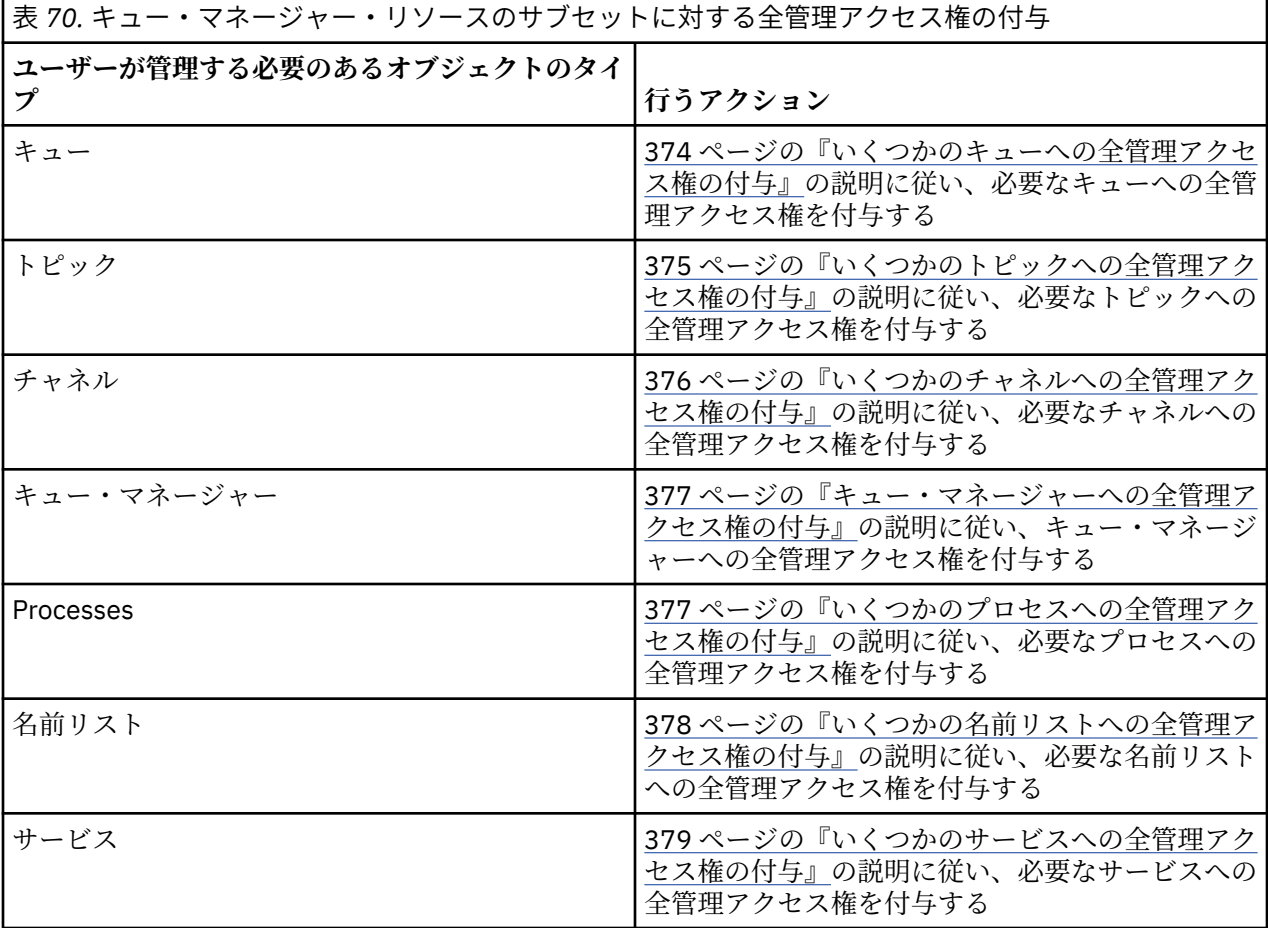

# **いくつかのキューへの全管理アクセス権の付与**

業務上それを必要とする各ユーザー・グループに、キュー・マネージャー上のいくつかのキューへの全管 理アクセス権を付与します。

# <span id="page-374-0"></span>**このタスクについて**

いくつかのキューへの全管理アクセス権を付与するには、ご使用のオペレーティング・システムに適切な コマンドを使用します。

Multiplatforms プラットフォームでは、SET AUTHREC コマンドも使用できます。

注: MQ Appliance <sub>I</sub>BM MQ Appliance で使用することができるのは、SET AUTHREC コマンドのみです

# **手順**

•

•

#### $$ •

On AIX, Linux, and Windows:

setmqaut -m *QMgrName* -n *ObjectProfile* -t queue -g *GroupName* +alladm

### $\blacktriangleright$  IBM i

On IBM i:

```
GRTMQMAUT OBJ(' ObjectProfile ') OBJTYPE(*Q) USER(GroupName) AUT(*ALLADM) MQMNAME(' QMgrName
')
```
### z/OS

On z/OS:

```
RDEFINE MQADMIN QMgrName.QUEUE. ObjectProfile UACC(NONE)
PERMIT QMgrName.QUEUE. ObjectProfile CLASS(MQADMIN) ID(GroupName) ACCESS(ALTER)
```
変数名の意味は次のとおりです。

### **QMgrName**

キュー・マネージャーの名前。

■Z/OS では、この値はキュー共有グループの名前でもある可能性があります。

### **ObjectProfile**

権限を変更するオブジェクトまたは総称プロファイルの名前。

### **GroupName**

アクセス権を付与されるグループの名前。

### **いくつかのトピックへの全管理アクセス権の付与**

業務上それを必要とする各ユーザー・グループに、キュー・マネージャー上のいくつかのトピックへの全 管理アクセス権を付与します。

# **このタスクについて**

いくつかのアクションのためいくつかのトピックへの全管理アクセス権を付与するには、ご使用のオペレ ーティング・システムに適切なコマンドを使用します。

Multiplatforms プラットフォームでは、SET AUTHREC コマンドも使用できます。

注: MQ Appliance <sub>I</sub>BM MQ Appliance で使用することができるのは、SET AUTHREC コマンドのみです

# **手順**

#### $\mathbb{R}$  ALW •

On AIX, Linux, and Windows:

setmqaut -m *QMgrName* -n *ObjectProfile* -t topic -g *GroupName* +alladm

# **IBM**

On IBM i:

<span id="page-375-0"></span>•

•

GRTMQMAUT OBJ(' *ObjectProfile* ') OBJTYPE(\*TOPIC) USER(*GroupName*) AUT(ALLADM) MQMNAME(' *QMgrName* ')

 $\approx z/0$ S

On z/OS:

RDEFINE MQADMIN *QMgrName*.TOPIC. *ObjectProfile* UACC(NONE) PERMIT *QMgrName*.TOPIC. *ObjectProfile* CLASS(MQADMIN) ID(*GroupName*) ACCESS(ALTER)

変数名の意味は次のとおりです。

#### **QMgrName**

キュー・マネージャーの名前。

<mark>■ Z/OS ■</mark>z/OS では、この値はキュー共有グループの名前でもある可能性があります。

#### **ObjectProfile**

権限を変更するオブジェクトまたは総称プロファイルの名前。

#### **GroupName**

アクセス権を付与されるグループの名前。

### **いくつかのチャネルへの全管理アクセス権の付与**

業務上それを必要とする各ユーザー・グループに、キュー・マネージャー上のいくつかのチャネルへの全 管理アクセス権を付与します。

### **このタスクについて**

いくつかのチャネルへの全管理アクセス権を付与するには、ご使用のオペレーティング・システムに適切 なコマンドを使用します。

Multiplatforms プラットフォームでは、SET AUTHREC コマンドも使用できます。

**注 :** IBM MQ Appliance で使用することができるのは、**SET AUTHREC** コマンドのみです

# **手順**

 $\blacktriangleright$  ALW •

On AIX, Linux, and Windows:

setmqaut -m *QMgrName* -n *ObjectProfile* -t channel -g *GroupName* +alladm

⊩ IBM i •

On IBM i:

GRTMQMAUT OBJ(' *ObjectProfile* ') OBJTYPE(\*CHL) USER(*GroupName*) AUT(ALLADM) MQMNAME(' *QMgrName* ')

 $\approx$  z/OS

•

On z/OS:

RDEFINE MQADMIN *QMgrName*.CHANNEL. *ObjectProfile* UACC(NONE) PERMIT *QMgrName*.CHANNEL. *ObjectProfile* CLASS(MQADMIN) ID(*GroupName*) ACCESS(ALTER)

変数名の意味は次のとおりです。

#### <span id="page-376-0"></span>**QMgrName**

キュー・マネージャーの名前。

<mark>■ Z/OS ■</mark>z/OS では、この値はキュー共有グループの名前でもある可能性があります。

#### **ObjectProfile**

権限を変更するオブジェクトまたは総称プロファイルの名前。

#### **GroupName**

アクセス権を付与されるグループの名前。

#### **キュー・マネージャーへの全管理アクセス権の付与**

業務上必要とする各ユーザー・グループに、キュー・マネージャーに対する完全な管理アクセス権を付与 します。

### **このタスクについて**

キュー・マネージャーに対する完全な管理アクセス権を付与するには、ご使用のオペレーティング・シス テムに適切なコマンドを使用します。

Multiplatforms プラットフォームでは、SET AUTHREC コマンドも使用できます。

**注 :** IBM MQ Appliance で使用することができるのは、**SET AUTHREC** コマンドのみです

### **手順**

#### $\blacktriangleright$  ALW •

On AIX, Linux, and Windows:

setmqaut -m *QMgrName* -t qmgr -g *GroupName* +alladm

 $\blacktriangleright$  IBM i •

On IBM i:

GRTMQMAUT OBJ(' *ObjectProfile* ') OBJTYPE(\*MQM) USER(*GroupName*) AUT(\*ALLADM) MQMNAME(' *QMgrName* ')

 $\approx$  z/0S

•

On z/OS:

RDEFINE MQADMIN *QMgrName*.QMGR UACC(NONE) PERMIT *QMgrName*.QMGR CLASS(MQADMIN) ID(*GroupName*) ACCESS(ALTER)

変数名の意味は次のとおりです。

#### **QMgrName**

キュー・マネージャーの名前。

<mark>■ Z/OS では、この値はキュー共有グループの名前でもある可能性があります。</mark>

#### **ObjectProfile**

権限を変更するオブジェクトまたは総称プロファイルの名前。

#### **GroupName**

アクセス権を付与されるグループの名前。

### **いくつかのプロセスへの全管理アクセス権の付与**

業務上それを必要とする各ユーザー・グループに、キュー・マネージャー上のいくつかのプロセスへの全 管理アクセス権を付与します。

# <span id="page-377-0"></span>**このタスクについて**

いくつかのプロセスに対する完全な管理アクセス権を付与するには、ご使用のオペレーティング・システ ムに適切なコマンドを使用します。

Multiplatforms プラットフォームでは、SET AUTHREC コマンドも使用できます。

注: MQ Appliance <sub>I</sub>BM MQ Appliance で使用することができるのは、SET AUTHREC コマンドのみです

# **手順**

•

•

#### $A<sub>EW</sub>$ •

On AIX, Linux, and Windows:

setmqaut -m *QMgrName* -n *ObjectProfile* -t process -g *GroupName* +alladm

#### $\blacktriangleright$  IBM i

On IBM i:

```
GRTMQMAUT OBJ(' ObjectProfile ') OBJTYPE(*PRC) USER(GroupName) AUT(*ALLADM) MQMNAME(' 
QMgrName ')
```
### $\approx$  z/OS

On z/OS:

```
RDEFINE MQADMIN QMgrName.CHANNEL. ObjectProfile UACC(NONE)
PERMIT QMgrName.PROCESS. ObjectProfile CLASS(MQADMIN) ID(GroupName) ACCESS(ALTER)
```
変数名の意味は次のとおりです。

### **QMgrName**

キュー・マネージャーの名前。

■Z/OS では、この値はキュー共有グループの名前でもある可能性があります。

### **ObjectProfile**

権限を変更するオブジェクトまたは総称プロファイルの名前。

#### **GroupName**

アクセス権を付与されるグループの名前。

### **いくつかの名前リストへの全管理アクセス権の付与**

業務上それを必要とする各ユーザー・グループに、キュー・マネージャー上のいくつかの名前リストへの 全管理アクセス権を付与します。

### **このタスクについて**

いくつかの名前リストへの全管理アクセス権を付与するには、ご使用のオペレーティング・システムに適 切なコマンドを使用します。

Multiplatforms プラットフォームでは、SET AUTHREC コマンドも使用できます。

**注 :** IBM MQ Appliance で使用することができるのは、**SET AUTHREC** コマンドのみです

### **手順**

#### $M$  ALW •

On AIX, Linux, and Windows:

setmqaut -m *QMgrName* -n *ObjectProfile* -t namelist -g *GroupName* +alladm

# **IBM**

On IBM i:

<span id="page-378-0"></span>•

•

GRTMQMAUT OBJ(' *ObjectProfile* ') OBJTYPE(\*NMLIST) USER(*GroupName*) AUT(\*ALLADM) MQMNAME(' *QMgrName* ')

 $\approx z/0$ S

On z/OS:

RDEFINE MQADMIN *QMgrName*.NAMELIST. *ObjectProfile* UACC(NONE) PERMIT *QMgrName*.NAMELIST. *ObjectProfile* CLASS(MQADMIN) ID(*GroupName*) ACCESS(ALTER)

変数名の意味は次のとおりです。

#### **QMgrName**

キュー・マネージャーの名前。

<mark>■ Z/OS ■</mark>z/OS では、この値はキュー共有グループの名前でもある可能性があります。

#### **ObjectProfile**

権限を変更するオブジェクトまたは総称プロファイルの名前。

#### **GroupName**

アクセス権を付与されるグループの名前。

### **いくつかのサービスへの全管理アクセス権の付与**

業務上それを必要とする各ユーザー・グループに、キュー・マネージャー上のいくつかのサービスへの全 管理アクセス権を付与します。

### **このタスクについて**

いくつかのサービスへの全管理アクセス権を付与するには、ご使用のオペレーティング・システムに適切 なコマンドを使用します。

Multiplatforms プラットフォームでは、SET AUTHREC コマンドも使用できます。

**注 :** IBM MQ Appliance で使用することができるのは、**SET AUTHREC** コマンドのみです

# **手順**

 $M_{\odot}$  ALW •

On AIX, Linux, and Windows:

setmqaut -m *QMgrName* -n *ObjectProfile* -t service -g *GroupName* +alladm

**E** IBM i •

On IBM i:

GRTMQMAUT OBJ(' *ObjectProfile* ') OBJTYPE(\*SVC) USER(*GroupName*) AUT(\*ALLADM) MQMNAME(' *QMgrName* ')

 $\approx z/0$ S •

On z/OS:

RDEFINE MQADMIN *QMgrName*.SERVICE. *ObjectProfile* UACC(NONE) PERMIT *QMgrName*.SERVICE. *ObjectProfile* CLASS(MQADMIN) ID(*GroupName*) ACCESS(ALTER)

変数名の意味は次のとおりです。

#### <span id="page-379-0"></span>**QMgrName**

キュー・マネージャーの名前。

■Z/OS では、この値はキュー共有グループの名前でもある可能性があります。

#### **ObjectProfile**

権限を変更するオブジェクトまたは総称プロファイルの名前。

#### **GroupName**

アクセス権を付与されるグループの名前。

## **キュー・マネージャー上のすべてのリソースへの読み取り専用アクセス権の付与**

業務上それを必要とする各ユーザーまたはユーザー・グループに、キュー・マネージャー上のすべてのリ ソースへの読み取り専用アクセス権を付与します。

### **このタスクについて**

「役割に基づく権限の追加」ウィザード、またはご使用のオペレーティング・システムに適切なコマンドを 使用します。

Multiplatforms プラットフォームでは、SET AUTHREC コマンドも使用できます。

**注 :** IBM MQ Appliance で使用することができるのは、**SET AUTHREC** コマンドのみです

許可の詳細を変更した後、REFRESH SECURITY コマンドを使用してセキュリティー・リフレッシュを実行 します。

# **手順**

- ウィザードの使用:
	- a) IBM MQ Explorer のナビゲーター・ペインで、キュー・マネージャーを右クリックし、**「オブジェク ト権限」** > **「役割に基づく権限の追加」**をクリックします。

「役割に基づく権限の追加」ウィザードが開きます。

#### **ALW** •

AIX, Linux, and Windows システムの場合は、以下のコマンドを実行します。

setmqaut -m *QMgrName* -n \*\* -t queue -g *GroupName* +browse +dsp setmqaut -m *QMgrName* -n SYSTEM.ADMIN.COMMAND.QUEUE -t queue -g *GroupName* +dsp +inq +put setmqaut -m *QMgrName* -n SYSTEM.MQEXPLORER.REPLY.MODEL -t queue -g *GroupName* +dsp +inq +get +put setmqaut -m *QMgrName* -n \*\* -t topic -g *GroupName* +dsp setmqaut -m *QMgrName* -n \*\* -t channel -g *GroupName* +dsp setmqaut -m *QMgrName* -n \*\* -t clntconn -g *GroupName* +dsp setmqaut -m *QMgrName* -n \*\* -t authinfo -g *GroupName* +dsp setmqaut -m *QMgrName* -n \*\* -t listener -g *GroupName* +dsp setmqaut -m *QMgrName* -n \*\* -t namelist -g *GroupName* +dsp setmqaut -m *QMgrName* -n \*\* -t process -g *GroupName* +dsp setmqaut -m *QMgrName* -n \*\* -t service -g *GroupName* +dsp setmqaut -m *QMgrName* -t qmgr -g *GroupName* +dsp +inq +connect

SYSTEM.ADMIN.COMMAND.QUEUE および SYSTEM.MQEXPLORER.REPLY.MODEL は、 IBM MQ Explorer を使用する場合にのみ必要です。

#### $\blacktriangleright$  IBM i

•

IBM i の場合は、以下のコマンドを発行します。

GRTMQMAUT OBJ(\*ALL) OBJTYPE(\*Q) USER('*GroupName*') AUT(\*ADMDSP \*BROWSE) MQMNAME('*QMgrName*') GRTMQMAUT OBJ(\*ALL) OBJTYPE(\*TOPIC) USER('*GroupName*') AUT(\*ADMDSP) MQMNAME('*QMgrName*') GRTMQMAUT OBJ(\*ALL) OBJTYPE(\*CHL) USER('*GroupName*') AUT(\*ADMDSP \*INQ) MQMNAME('*QMgrName*') GRTMQMAUT OBJ(\*ALL) OBJTYPE(\*CLTCN) USER('*GroupName*') AUT(\*ADMDSP) MQMNAME('*QMgrName*') GRTMQMAUT OBJ(\*ALL) OBJTYPE(\*AUTHINFO) USER('*GroupName*') AUT(\*ADMDSP) MQMNAME('*QMgrName*') GRTMQMAUT OBJ(\*ALL) OBJTYPE(\*LSR) USER('*GroupName*') AUT(\*ADMDSP)MQMNAME('*QMgrName*') GRTMQMAUT OBJ(\*ALL) OBJTYPE(\*NMLIST) USER('*GroupName*') AUT(\*ADMDSP) MQMNAME('*QMgrName*') GRTMQMAUT OBJ(\*ALL) OBJTYPE(\*PRC) USER('*GroupName*') AUT(\*ADMDSP) MQMNAME('*QMgrName*')

<span id="page-380-0"></span>GRTMQMAUT OBJ(\*ALL) OBJTYPE(\*SVC) USER('*GroupName*') AUT(\*ADMDSP) MQMNAME('*QMgrName*') GRTMQMAUT OBJ('*object-name*') OBJTYPE(\*MQM) USER('*GroupName*') AUT(\*ADMDSP \*CONNECT \*INQ) MQMNAME('*QMgrName*')

#### $\approx$  z/0S

•

z/OS の場合は、以下のコマンドを発行します。

RDEFINE MQQUEUE *QMgrName*.\*\* UACC(NONE) PERMIT *QMgrName*.\*\* CLASS(MQQUEUE) ID(*GroupName*) ACCESS(READ) RDEFINE MXTOPIC *QMgrName*.\*\* UACC(NONE) PERMIT *QMgrName*.\*\* CLASS(MXTOPIC) ID(*GroupName*) ACCESS(READ) RDEFINE MQPROC *QMgrName*.\*\* UACC(NONE) PERMIT *QMgrName*.\*\* CLASS(MQPROC) ID(*GroupName*) ACCESS(READ) RDEFINE MQNLIST *QMgrName*.\*\* UACC(NONE) PERMIT *QMgrName*.\*\* CLASS(MQNLIST) ID(*GroupName*) ACCESS(READ) RDEFINE MQCONN *QMgrName*.BATCH UACC(NONE) PERMIT *QMgrName*.BATCH CLASS(MQCONN) ID(*GroupName*) ACCESS(READ) RDEFINE MQCONN *QMgrName*.CICS UACC(NONE) PERMIT *QMgrName*.CICS CLASS(MQCONN) ID(*GroupName*) ACCESS(READ) RDEFINE MQCONN *QMgrName*.IMS UACC(NONE) PERMIT *QMgrName*.IMS CLASS(MQCONN) ID(*GroupName*) ACCESS(READ) RDEFINE MQCONN *QMgrName*.CHIN UACC(NONE) PERMIT *QMgrName*.CHIN CLASS(MQCONN) ID(*GroupName*) ACCESS(READ)

変数名の意味は次のとおりです。

#### **QMgrName**

キュー・マネージャーの名前。

<mark>■ z/US ■</mark>z/OS では、この値はキュー共有グループの名前でもある可能性があります。

#### **GroupName**

アクセス権を付与されるグループの名前。

### **キュー・マネージャー上のすべてのリソースへの全管理アクセス権の付与**

業務上それを必要とする各ユーザーまたはユーザー・グループに、キュー・マネージャー上のすべてのリ ソースへの全管理アクセス権を付与します。

### **このタスクについて**

役割ベースの権限の追加ウィザード、またはご使用のオペレーティング・システムに適したコマンドを使 用できます。

Multiplatforms プラットフォームでは、SET AUTHREC コマンドも使用できます。

**注 :** IBM MQ Appliance で使用することができるのは、**SET AUTHREC** コマンドのみです

### $\hat{a}$  :  $\hat{b}$  **ALW**

- 1. IBM MQ Explorer の代わりに **runmqsc** を使用してキュー・マネージャーを管理する場合は、 SYSTEM.MQSC.REPLY.QUEUE では、 SYSTEM.MQEXPLORER.REPLY.MODEL キュー。
- 2. キュー・マネージャー上のすべてのリソースに対するアクセス権限をユーザーに付与する場合、そのユ ーザーが qm.ini ファイルに対する読み取り権限を持っていない限り、ユーザーが実行できないコマン ドがいくつかあります。 これは、mqm 以外のユーザーが qm.ini ファイルを読み取ることができるとい う制限のためです。

qm.ini ファイルに対する読み取り権限をユーザーに付与していない場合、ユーザーは以下のコマンドを 発行できません。

- TLS を使用するように構成されたチャネルの定義
- qm.ini で定義されている自動構成挿入変数を使用したチャネルの定義

# <span id="page-381-0"></span>**手順**

• ウィザードを使用している場合は IBM MQ Explorer Navigator ペインでキュー・マネージャーを右クリ ックして、**「オブジェクト権限」** > **「役割ベースの権限の追加」** をクリックします。 「役割に基づく権限の追加」ウィザードが開きます。

**Example 12 Linux 14 AIX** 

AIX and Linux システムの場合は、以下のコマンドを実行します。

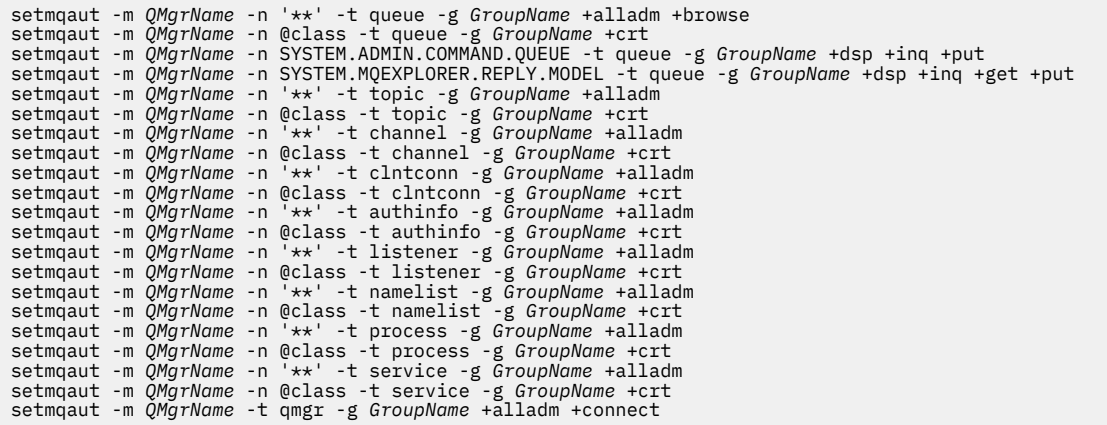

@class について詳しくは、 **setmqaut** を参照してください。

## • Windows

Windows システムの場合は、AIX and Linux システムの場合と同じコマンドを実行しますが、プロファ イル名 @class の代わりに @CLASS を使用します。

 $\bullet$  IBM i

IBM i の場合は、以下のコマンドを発行します。

GRTMQMAUT OBJ(\*ALL) OBJTYPE(\*ALL) USER(' *GroupName* ') AUT(\*ALLADM) MQMNAME(' *QMgrName* ')

### $\vert \cdot \vert$   $\vert z/0S \vert$

z/OS の場合は、以下のコマンドを発行します。

RDEFINE MQADMIN *QMgrName*.\*.\*\* UACC(NONE) PERMIT *QMgrName*.\*.\*\* CLASS(MQADMIN) ID(*GroupName*) ACCESS(ALTER)

変数名の意味は次のとおりです。

#### **QMgrName**

キュー・マネージャーの名前。

z/0S ■z/OS では、この値はキュー共有グループの名前でもある可能性があります。

#### **GroupName**

アクセス権を付与されるグループの名前。

# **キュー・マネージャーへの接続の除去**

ユーザー・アプリケーションがキュー・マネージャーに接続しないようにするには、そのアプリケーショ ンのキュー・マネージャーへの接続権限を除去します。

### **このタスクについて**

使用するオペレーティング・システムに適切なコマンドを使用して、キュー・マネージャーに接続するた めの権限をすべてのユーザーから取り消します。

マルチプラットフォーム では、DELETE AUTHREC コマンドも使用できます。

<span id="page-382-0"></span>**注 :** IBM MQ アプライアンスで使用することができるのは、**DELETE AUTHREC** コマンドのみです

# **手順**

# . **ALW**

AIX, Linux, and Windows システムの場合は、以下のコマンドを実行します。

setmqaut -m *QMgrName* -t qmgr -g *GroupName* -connect

 $\blacktriangleright$  IBM i •

IBM i の場合は、以下のコマンドを発行します。

RVKMQMAUT OBJ ('*QMgrName*') OBJTYPE(\*MQM) USER(\*ALL) AUT(\*CONNECT)

 $\approx$  z/0S •

z/OS の場合は、以下のコマンドを発行します。

RDEFINE MQCONN *QMgrName*.BATCH UACC(NONE) RDEFINE MQCONN *QMgrName*.CHIN UACC(NONE) RDEFINE MQCONN *QMgrName*.CICS UACC(NONE) RDEFINE MQCONN *QMgrName*.IMS UACC(NONE)

PERMIT コマンドは発行しないでください。

変数名の意味は次のとおりです。

#### **QMgrName**

キュー・マネージャーの名前。

<mark>■ z/OS ■</mark>z/OS では、この値はキュー共有グループの名前でもある可能性があります。

#### **GroupName**

アクセスを拒否されるグループの名前。

## **ユーザー・アプリケーションがキュー・マネージャーに接続できるようにする**

ユーザー・アプリケーションからキュー・マネージャーへの接続を許可する必要がある場合を考慮します。 このトピックの表を使用して、行うべきアクションを判別します。

最初に、クライアント・アプリケーションがキュー・マネージャーに接続するかどうかを決定します。

キュー・マネージャーに接続するアプリケーションがいずれもクライアント・アプリケーションではない 場合は、リモート・アクセスを使用不可にします (391 [ページの『キュー・マネージャーへのリモート・ア](#page-390-0) [クセスを使用不可にする』を](#page-390-0)参照)。

キュー・マネージャーに接続するアプリケーションの 1 つ以上がクライアント・アプリケーションである 場合は、リモート接続を保護します (384 [ページの『キュー・マネージャーへのリモート接続の保護』を](#page-383-0)参 照)。

いずれの場合も、391 [ページの『接続セキュリティーのセットアップ』](#page-390-0)の説明どおりに接続のセキュリテ ィーをセットアップします。

キュー・マネージャーに接続している各ユーザーの、リソースへのアクセスを制御する必要がある場合に は、以下の表を参照してください。 最初の欄の記述が真である場合に、2 番目の欄にリストされているア クションを行います。

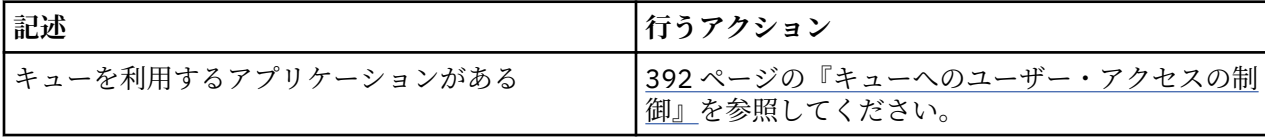

<span id="page-383-0"></span>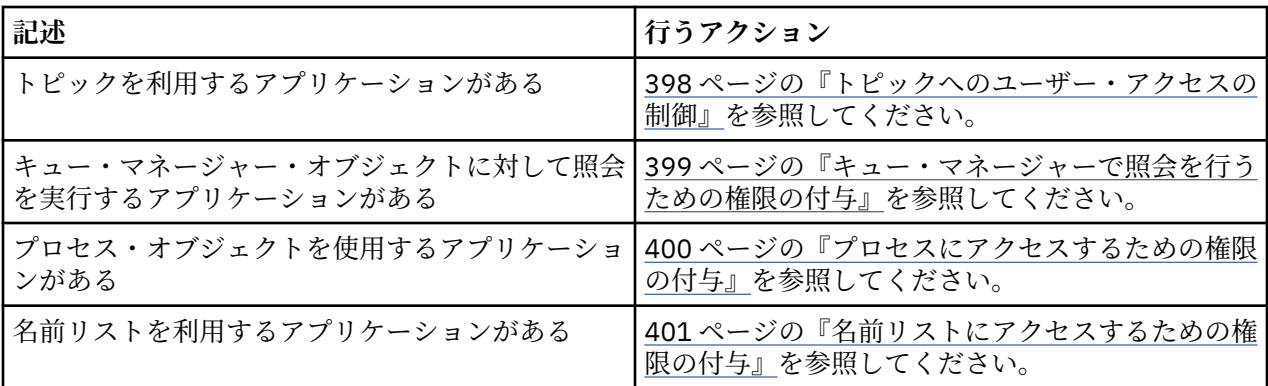

### **キュー・マネージャーへのリモート接続の保護**

キュー・マネージャーへのリモート接続は、TLS か TLS、セキュリティー出口、チャネル認証レコード、ま たはこれらの方式の組み合わせを使用して保護できます。

## **このタスクについて**

クライアント・ワークステーション上でクライアント接続チャネルを使用し、サーバー上でサーバー接続 チャネルを使用して、クライアントをキュー・マネージャーに接続します。 以下のいずれかの方法で、こ の種の接続を保護します。

# **手順**

- 1. TLS とチャネル認証レコードの併用:
	- a) SSLPEERMAP チャネル認証レコードを使用し、すべての識別名 (DN) を USERSRC(NOACCESS) にマ ップして、DN でチャネルがオープンされないようにします。
	- b) SSLPEERMAP チャネル認証レコードを使用し、特定の DN または DN の集合を USERSRC(CHANNEL) にマップして、それらの DN でチャネルをオープンできるようにします。
- 2. TLS とセキュリティー出口の併用:
	- a) サーバー接続チャネル上の MCAUSER を、何の特権も持たないユーザー ID に設定します。
	- b) 渡される MQCD 構造体内の SSLPeerNamePtr および SSLPeerNameLength フィールドで受け取る TLS DN の値に応じて MCAUSER 値を割り当てるよう、セキュリティー出口を作成します。
- 3. TLS と固定チャネル定義値の併用:
	- a) サーバー接続チャネル上の SSLPEER を、特定の値、または狭い範囲の値に設定します。
	- b) サーバー接続チャネル上の MCAUSER を、チャネルの実行時に使用するユーザー ID に設定します。
- 4. TLS を使用しないチャネルでのチャネル認証レコードの使用:
	- a) ADDRESS(\*) および USERSRC(NOACCESS) を指定したアドレス・マッピング・チャネル認証レコー ドを使用して、IP アドレスでチャネルがオープンされないようにします。
	- b) USERSRC(CHANNEL) を指定した特定の IP アドレスに関するアドレス・マッピング・チャネル認証 レコードを使用して、これらのアドレスでチャネルをオープンできるようにします。
- 5. セキュリティー出口の使用:
	- a) 例えば発信元の IP アドレスなど、選択したプロパティーに基づいて接続権限を与えるよう、セキュ リティー出口を作成します。
- 6. 特定の環境での必要に応じて、チャネル認証レコードとセキュリティー出口を併用することも、3 つの 方式をすべて使用することもできます。

特定の *IP* アドレスのブロッキング

チャネル認証レコードを使用して、特定のチャネルが IP アドレスからのインバウンド接続を受け入れない ように、またはキュー・マネージャー全体が IP アドレスからのアクセスを受け入れないようにすることが できます。

### **始める前に**

次のコマンドを実行して、チャネル認証レコードを使用可能にします。

ALTER QMGR CHLAUTH(ENABLED)

### **このタスクについて**

特定のチャネルがインバウンド接続を受け入れないようにして、正しいチャネル名を使用している場合に のみ接続を受け入れるようにするために、1 つのタイプのルールを使用して IP アドレスをブロックするこ とができます。 ある IP アドレスからキュー・マネージャー全体にアクセスできないようにするには、通常 はファイアウォールを使用してそのアドレスを永久にブロックします。 しかし、別のタイプのルールを使 用して、ファイアウォールが更新されるのを待っている間などに、いくつかのアドレスを一時的にブロッ クすることができます。

## **手順**

• IP アドレスが特定のチャネルを使用できないようにブロックするには、MQSC コマンド **SET CHLAUTH**、または PCF コマンド **Set Channel Authentication Record** を使用して、チャネル認 証レコードを設定します。

SET CHLAUTH(*generic-channel-name*) TYPE(ADDRESSMAP) ADDRESS(*generic-ip-address*) USERSRC(NOACCESS)

このコマンドは、以下の 3 つの部分で構成されます。

### **SET CHLAUTH (***generic-channel-name***)**

コマンドのこの部分を使用して、キュー・マネージャー全体、単一のチャネル、またはチャネル範 囲のいずれを対象にして接続をブロックするかを制御します。 ここに指定する内容によって、対象 となる領域が決まります。

以下に例を示します。

- SET CHLAUTH('\*') キュー・マネージャー上のすべてのチャネル、つまりキュー・マネージャ ー全体をブロックします。
- SET CHLAUTH('SYSTEM.\*') SYSTEM で始まるチャネルをすべてブロックします。
- SET CHLAUTH('SYSTEM.DEF.SVRCONN') チャネル SYSTEM.DEF.SVRCONN をブロックします。

**CHLAUTH 規則のタイプ**

コマンドのこの部分を使用して、コマンドのタイプを指定し、単一のアドレスを渡すか、それとも アドレスのリストを渡すかを決定します。

以下に例を示します。

– TYPE(ADDRESSMAP) - 単一のアドレスまたはワイルドカード・アドレスを渡す場合には ADDRESSMAP を使用します。 例えば、ADDRESS('192.168.\*') は 192.168 で始まる IP アド レスからのすべての接続をブロックします。

パターンを使用した IP アドレスのフィルタリングについて詳しくは、汎用 IP アドレスを参照し てください。

– TYPE(BLOCKADDR) - ブロックするアドレスのリストを渡す場合には BLOCKADDR を使用しま す。

**その他のパラメーター**

これらのパラメーターは、コマンドの 2 番目の部分で使用した規則のタイプに依存します。

- TYPE(ADDRESSMAP) の場合、ADDRESS を使用します。
- TYPE(BLOCKADDR) の場合、ADDRLIST を使用します。

#### **関連資料**

SET CHLAUTH

キュー・マネージャーが実行していない場合に特定の *IP* アドレスを一時的にブロックする キュー・マネージャーが実行中でないために MQSC コマンドを発行できない場合、特定の IP アドレスまた は IP アドレスの範囲をブロックしなければならないことがあります。 blockaddr.ini ファイルを変更 することによって、例外的なベースで IP アドレスを一時的にブロックすることができます。

# **このタスクについて**

blockaddr.ini ファイルには、キュー・マネージャーによって使用される BLOCKADDR 定義のコピーが 含まれています。 リスナーがキュー・マネージャーより前に開始された場合、リスナーはこのファイルを 読み取ります。 このような状況では、リスナーは、blockaddr.ini ファイルに手動で追加した値を使用 します。

ただし、キュー・マネージャーが開始されると、BLOCKADDR 定義のセットが blockaddr.ini ファイル に書き込まれることに注意してください。これは手動による編集が行われた可能性がある場合は上書きし ます。 同様に、**SET CHLAUTH** コマンドを使用して BLOCKADDR 定義を追加または削除するたびに、 blockaddr.ini ファイルが更新されます。 したがって、BLOCKADDR 定義を永続的に変更できるのは、 キュー・マネージャーの実行中に **SET CHLAUTH** コマンドを使用して変更した場合のみです。

## **手順**

1. blockaddr.ini ファイルをテキスト・エディターで開きます。 このファイルは、キュー・マネージャーのデータ・ディレクトリーに配置されています。

2. IP アドレスを単純なキーワードと値の対として追加します。ここで、キーワードは Addr です。 パターンを使用した IP アドレスのフィルタリングについては、汎用 IP アドレスを参照してください。 以下に例を示します。

 $Addr = 192.0.2.0$ Addr =  $192.0.*$  $Addr = 192.0.2.1 - 8$ 

### **関連タスク**

384 ページの『特定の IP [アドレスのブロッキング』](#page-383-0) チャネル認証レコードを使用して、特定のチャネルが IP アドレスからのインバウンド接続を受け入れない ように、またはキュー・マネージャー全体が IP アドレスからのアクセスを受け入れないようにすることが できます。

### **関連資料**

SET CHLAUTH

特定のユーザー *ID* のブロッキング

チャネルが終了する原因となるユーザー ID (表明されている場合) を指定して、特定のユーザーがチャネル を使用できないようにすることができます。 これを行うには、チャネル認証レコードを設定します。

### **始める前に**

以下のようにして、チャネル認証レコードが有効になっていることを確認します。

ALTER QMGR CHLAUTH(ENABLED)

# **手順**

MQSC コマンド **SET CHLAUTH**、または PCF コマンド **Set Channel Authentication Record** を使用 して、チャネル認証レコードを設定します。 例えば、以下の MQSC コマンドを発行できます。

SET CHLAUTH(' *generic-channel-name* ') TYPE(BLOCKUSER) USERLIST(*userID1, userID2*)

*generic-channel-name* は、アクセスを制御するチャネルの名前、あるいはチャネル名と一致するパター ン (アスタリスク (\*) 記号をワイルドカードとして含む) のいずれかです。

TYPE(BLOCKUSER) で提供されるユーザー・リストは SVRCONN チャネルのみに適用され、キュー・マ ネージャー同士のチャネルには適用されません。

*userID1* および *userID2* はそれぞれ、チャネルを使用できないようにするユーザーの ID です。 特殊値 \*MQADMIN を指定して特権管理ユーザーを参照することもできます。 特権ユーザーについて詳しくは、 335 [ページの『特権ユーザー』を](#page-334-0)参照してください。 \*MQADMIN の詳細については、SET CHLAUTH を 参照してください。

#### **関連資料**

#### SET CHLAUTH

*MCAUSER* ユーザー *ID* へのリモート・キュー・マネージャーのマッピング チャネル認証レコードを使用して、チャネルの接続元であるキュー・マネージャーに従って、チャネルの MCAUSER 属性を設定することができます。

#### **始める前に**

以下のようにして、チャネル認証レコードが有効になっていることを確認します。

ALTER QMGR CHLAUTH(ENABLED)

## **このタスクについて**

オプションで、特定の IP アドレスにのみ規則を適用することができます。

この技法は、サーバー接続チャネルには適用されないことに注意してください。 以下のコマンドでサーバ ー接続チャネルの名前を指定しても、効果はありません。

### **手順**

• MQSC コマンド **SET CHLAUTH**、または PCF コマンド **Set Channel Authentication Record** を使 用して、チャネル認証レコードを設定します。 例えば、以下の MQSC コマンドを発行できます。

SET CHLAUTH(' *generic-channel-name* ') TYPE (QMGRMAP) QMNAME(*generic-partner-qmgr-name* ) USERSRC(MAP) MCAUSER(*user*)

*generic-channel-name* は、アクセスを制御するチャネルの名前、あるいはチャネル名と一致するパ ターン (アスタリスク (\*) 記号をワイルドカードとして含む) のいずれかです。 *generic-partner-qmgr-name* は、キュー・マネージャーの名前、あるいはキュー・マネージャー名と 一致するパターン (アスタリスク (\*) 記号をワイルドカードとして含む) のいずれかです。 *user* は、指定されたキュー・マネージャーからのすべての接続に使用するユーザー ID です。

• このコマンドを特定の IP アドレスに対してのみ実行するには、**ADDRESS** パラメーターを以下のように 組み込みます。

SET CHLAUTH(' *generic-channel-name* ') TYPE (QMGRMAP) QMNAME(*generic-partner-qmgr-name* ) USERSRC(MAP) MCAUSER(*user*) ADDRESS( *generic-ip-address)*

*generic-channel-name* は、アクセスを制御するチャネルの名前、あるいはチャネル名と一致するパ ターン (アスタリスク (\*) 記号をワイルドカードとして含む) のいずれかです。 *generic-ip-address* は、単一アドレス、あるいはアドレスと一致するパターン (ワイルドカードを示

すアスタリスク (\*) 記号、または範囲を指定するハイフン (-) を含む) のいずれかです。 汎用 IP アド レスについて詳しくは、汎用 IP アドレスを参照してください。

## **関連資料**

SET CHLAUTH

*MCAUSER* ユーザー *ID* へのユーザー *ID* のマッピング

チャネル認証レコードを使用して、クライアントから受け取ったユーザー ID に従って、サーバー接続チャ ネルの MCAUSER 属性を変更することができます。

### **始める前に**

以下のようにして、チャネル認証レコードが有効になっていることを確認します。

ALTER QMGR CHLAUTH(ENABLED)

### **このタスクについて**

この技法は、サーバー接続チャネルにのみ適用されることに注意してください。 これは、他のチャネル・ タイプでは効果がありません。

### **手順**

MQSC コマンド **SET CHLAUTH**、または PCF コマンド **Set Channel Authentication Record** を使用 して、チャネル認証レコードを設定します。 例えば、以下の MQSC コマンドを発行できます。

SET CHLAUTH(' *generic-channel-name* ') TYPE (USERMAP) CLNTUSER(client-user-name) USERSRC(MAP) MCAUSER( *user*)

*generic-channel-name* は、アクセスを制御するチャネルの名前、あるいはチャネル名と一致するパター ン (アスタリスク (\*) 記号をワイルドカードとして含む) のいずれかです。

*client-user-name* は、クライアント接続に関連付けられるユーザー ID です。値は、クライアント・アプ リケーションによって表明されたり、早期採用を使用する接続認証によって変更されたり、チャネル出 口を介して設定されたりする場合があります。

*user* は、クライアントのユーザー名の代わりに使用されるユーザー ID です。

### **関連資料**

SET CHLAUTH

channels スタンザの属性 (ChlauthEarlyAdopt)

*MCAUSER* ユーザー *ID* への *SSL* または *TLS* 識別名のマッピング チャネル認証レコードを使用して、受け取った識別名 (DN) に従って、チャネルの MCAUSER 属性を設定す ることができます。

### **始める前に**

以下のようにして、チャネル認証レコードが有効になっていることを確認します。

ALTER QMGR CHLAUTH(ENABLED)

### **手順**

MQSC コマンド **SET CHLAUTH**、または PCF コマンド **Set Channel Authentication Record** を使用 して、チャネル認証レコードを設定します。 例えば、以下の MQSC コマンドを発行できます。

SET CHLAUTH('*generic-channel-name*') TYPE (SSLPEERMAP) SSLPEER(*generic-ssl-peer-name*) SSLCERTI(generic-issuer-name) USERSRC(MAP) MCAUSER(*user*)

*generic-channel-name* は、アクセスを制御するチャネルの名前、あるいはチャネル名と一致するパター ン (アスタリスク (\*) 記号をワイルドカードとして含む) のいずれかです。

*generic-ssl-peer-name* は、標準 IBM MQ ルールに従った SSLPEER 値のストリングです。 SSLPEER 値に ついての IBM MQ の規則を参照してください。

*user* は、指定された DN を使用するすべての接続に使用するユーザー ID です。

*generic-issuer-name* は、一致する証明書の発行者 DN を参照します。 このパラメーターはオプションで すが、複数の認証局を使用している場合、正しくない証明書に誤ってマッチングしないようにするた め、このパラメーターを使用する必要があります。

### **関連資料**

#### SET CHLAUTH

リモート・キュー・マネージャーからのアクセスのブロック化 チャネル認証レコードを使用して、リモート・キュー・マネージャーがチャネルを始動できないようにす ることができます。

#### **始める前に**

以下のようにして、チャネル認証レコードが有効になっていることを確認します。

ALTER QMGR CHLAUTH(ENABLED)

### **このタスクについて**

この技法は、サーバー接続チャネルには適用されないことに注意してください。 以下のコマンドでサーバ ー接続チャネルの名前を指定しても、効果はありません。

# **手順**

MQSC コマンド **SET CHLAUTH**、または PCF コマンド **Set Channel Authentication Record** を使用 して、チャネル認証レコードを設定します。 例えば、以下の MQSC コマンドを発行できます。

SET CHLAUTH(' *generic-channel-name* ') TYPE(QMGRMAP) QMNAME(' *generic-partner-qmgr-name* ') USERSRC(NOACCESS)

*generic-channel-name* は、アクセスを制御するチャネルの名前、あるいはチャネル名と一致するパター ン (アスタリスク (\*) 記号をワイルドカードとして含む) のいずれかです。

*generic-partner-qmgr-name* は、キュー・マネージャーの名前、あるいはキュー・マネージャー名と一 致するパターン (アスタリスク (\*) 記号をワイルドカードとして含む) のいずれかです。

### **関連資料**

### SET CHLAUTH

クライアント・ユーザー *ID* のアクセスのブロック化 チャネル認証レコードを使用して、クライアント・ユーザー ID がチャネル接続を確立できないようにする ことができます。

### **始める前に**

以下のようにして、チャネル認証レコードが有効になっていることを確認します。

ALTER QMGR CHLAUTH(ENABLED)

### **このタスクについて**

この技法は、サーバー接続チャネルにのみ適用されることに注意してください。 これは、他のチャネル・ タイプでは効果がありません。

### **手順**

MQSC コマンド **SET CHLAUTH**、または PCF コマンド **Set Channel Authentication Record** を使用 して、チャネル認証レコードを設定します。 例えば、以下の MQSC コマンドを発行できます。

SET CHLAUTH(' *generic-channel-name* ') TYPE(USERMAP) CLNTUSER(' *client-user-name* ') USERSRC(NOACCESS)

*generic-channel-name* は、アクセスを制御するチャネルの名前、あるいはチャネル名と一致するパター ン (アスタリスク (\*) 記号をワイルドカードとして含む) のいずれかです。

*client-user-name* は、クライアント接続に関連付けられるユーザー ID です。値は、クライアント・アプ リケーションによって表明されたり、早期採用を使用する接続認証によって変更されたり、チャネル出 口を介して設定されたりする場合があります。

#### **関連資料**

#### SET CHLAUTH

*SSL* または *TLS* 識別名のアクセスのブロック化

チャネル認証レコードを使用して、TLS 識別名 (DN) がチャネルを始動できないようにすることができま す。

### **始める前に**

以下のようにして、チャネル認証レコードが有効になっていることを確認します。

ALTER QMGR CHLAUTH(ENABLED)

## **手順**

MQSC コマンド **SET CHLAUTH**、または PCF コマンド **Set Channel Authentication Record** を使用 して、チャネル認証レコードを設定します。 例えば、以下の MQSC コマンドを発行できます。

```
SET CHLAUTH('generic-channel-name') TYPE(SSLPEERMAP)
SSLPEER('generic-ssl-peer-name') SSLCERTI(generic-issuer-name)
USERSRC(NOACCESS)
```
*generic-channel-name* は、アクセスを制御するチャネルの名前、あるいはチャネル名と一致するパター ン (アスタリスク (\*) 記号をワイルドカードとして含む) のいずれかです。

*generic-ssl-peer-name* は、標準 IBM MQ ルールに従った SSLPEER 値のストリングです。 SSLPEER 値に ついての IBM MQ の規則を参照してください。

*generic-issuer-name* は、一致する証明書の発行者 DN を参照します。 このパラメーターはオプションで すが、複数の認証局を使用している場合、正しくない証明書に誤ってマッチングしないようにするた め、このパラメーターを使用する必要があります。

### **関連資料**

#### SET CHLAUTH

*MCAUSER* ユーザー *ID* への *IP* アドレスのマッピング チャネル認証レコードを使用して、接続の受信元である IP アドレスに従って、チャネルの MCAUSER 属性 を設定することができます。

### **始める前に**

以下のようにして、チャネル認証レコードが有効になっていることを確認します。

ALTER QMGR CHLAUTH(ENABLED)

# **手順**

MQSC コマンド **SET CHLAUTH**、または PCF コマンド **Set Channel Authentication Record** を使用 して、チャネル認証レコードを設定します。 例えば、以下の MQSC コマンドを発行できます。

<span id="page-390-0"></span>SET CHLAUTH(' *generic-channel-name* ') TYPE(ADDRESSMAP) ADDRESS(' *generic-ip-address* ') USERSRC(MAP) MCAUSER(*user*)

*generic-channel-name* は、アクセスを制御するチャネルの名前、あるいはチャネル名と一致するパター ン (アスタリスク (\*) 記号をワイルドカードとして含む) のいずれかです。 *user* は、指定された DN を使用するすべての接続に使用するユーザー ID です。

*generic-ip-address* は、接続の作成元となるアドレス、あるいはアドレスと一致するパターン (ワイルド カードを示すアスタリスク (\*)、または範囲を指定するハイフン (-) を含む) のいずれかです。

#### **関連資料**

### SET CHLAUTH

### **キュー・マネージャーへのリモート・アクセスを使用不可にする**

クライアント・アプリケーションがキュー・マネージャーに接続しないようにするには、そのキュー・マ ネージャーへのリモート・アクセスを使用不可にします。

### **このタスクについて**

以下のいずれかの方法で、クライアント・アプリケーションがキュー・マネージャーに接続できないよう にします。

# **手順**

- MQSC コマンド **DELETE CHANNEL** を使用して、すべてのサーバー接続チャネルを削除します。
- MQSC コマンド **ALTER CHANNEL** を使用して、チャネルのメッセージ・チャネル・エージェントのユー ザー ID (MCAUSER) を、アクセス権を持たないユーザー ID に設定します。

### **接続セキュリティーのセットアップ**

キュー・マネージャーに接続する業務上の必要がある各ユーザーまたはユーザー・グループに、そうする 権限を付与します。

### **このタスクについて**

接続セキュリティーをセットアップするには、ご使用のオペレーティング・システムに適切なコマンドを 使用します。

Multiplatforms プラットフォームでは、SET AUTHREC コマンドも使用できます。

注: **MQ Appliance <sub>I</sub>BM MQ Appliance** で使用することができるのは、SET AUTHREC コマンドのみです

### **手順**

#### $\blacktriangleright$  ALW •

On AIX, Linux, and Windows:

setmqaut -m *QMgrName* -t qmgr -g *GroupName* +connect

#### $\blacktriangleright$  IBM i •

On IBM i:

GRTMQMAUT OBJ('*QMgrName*') OBJTYPE(\*MQM) USER('*GroupName*') AUT(\*CONNECT)

#### $\approx$  z/OS •

On z/OS:

RDEFINE MQCONN *QMgrName*.BATCH UACC(NONE) PERMIT *QMgrName*.BATCH CLASS(MQCONN) ID(*GroupName*) ACCESS(READ) <span id="page-391-0"></span>RDEFINE MQCONN *QMgrName*.CICS UACC(NONE) PERMIT *QMgrName*.CICS CLASS(MQCONN) ID(*GroupName*) ACCESS(READ) RDEFINE MQCONN *QMgrName*.IMS UACC(NONE) PERMIT *QMgrName*.IMS CLASS(MQCONN) ID(*GroupName*) ACCESS(READ) RDEFINE MQCONN *QMgrName*.CHIN UACC(NONE) PERMIT *QMgrName*.CHIN CLASS(MQCONN) ID(*GroupName*) ACCESS(READ)

これらのコマンドは、バッチ、CICS、IMS、およびチャネル・イニシエーター (CHIN) 用の接続権限を 付与します。 特定のタイプの接続を使用しない場合は、それに対応するコマンドを省略してください。 変数名の意味は次のとおりです。

#### **QMgrName**

キュー・マネージャーの名前。 z/OS では、この値はキュー共有グループの名前でもある可能性があ ります。

#### **ObjectProfile**

権限を変更するオブジェクトまたは総称プロファイルの名前。

#### **GroupName**

アクセス権を付与されるグループの名前。

#### **関連概念**

201 [ページの『チャネル・イニシエーターのための接続セキュリティー・プロファイル』](#page-200-0)

チャネル・イニシエーターからの接続をチェックするためのプロファイルは、キュー・マネージャー名ま たはキュー共有グループ名の後に *CHIN* という語が付いた形式になっています。 チャネル・イニシエータ ーの開始済みタスクのアドレス・スペースで使用するユーザー ID に、接続プロファイルに対する READ ア クセス権を与えてください。

### **キューへのユーザー・アクセスの制御**

キューへのアプリケーション・アクセスを制御する必要がある場合を考慮します。 このトピックを使用し て、行うべきアクションを判別します。

最初の欄の各記述が真である場合に、2 番目の欄に示されているアクションを行います。

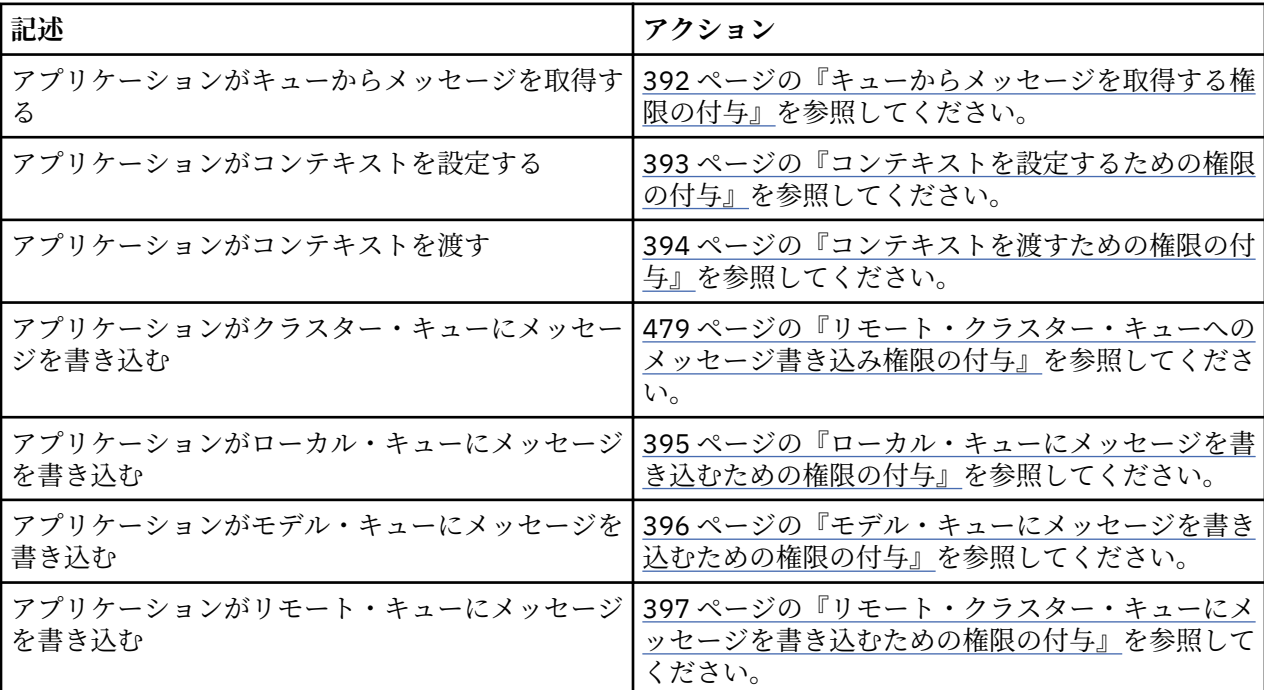

キューからメッセージを取得する権限の付与

業務上それを必要とする各ユーザー・グループに、1 つのキューまたはキューの集合からメッセージを取得 する権限を付与します。

# <span id="page-392-0"></span>**このタスクについて**

いくつかのキューからメッセージを取得する権限を付与するには、ご使用のオペレーティング・システム に適切なコマンドを使用します。

Multiplatforms プラットフォームでは、SET AUTHREC コマンドも使用できます。

**注 :** IBM MQ Appliance で使用することができるのは、**SET AUTHREC** コマンドのみです

# **手順**

• AIX, Linux, and Windows システムの場合は、以下のコマンドを実行します。

setmqaut -m *QMgrName* -n *ObjectProfile* -t queue -g *GroupName* +get

• IBM i の場合は、以下のコマンドを発行します。

GRTMQMAUT OBJ(' *ObjectProfile* ') OBJTYPE(\*Q) USER(*GroupName*) AUT(\*GET) MQMNAME(' *QMgrName* ')

• z/OS の場合は、以下のコマンドを発行します。

RDEFINE MQQUEUE *QMgrName*.*ObjectProfile* UACC(NONE) PERMIT *QMgrName*.*ObjectProfile* CLASS(MQADMIN) ID(*GroupName*) ACCESS(UPDATE)

変数名の意味は次のとおりです。

#### **QMgrName**

キュー・マネージャーの名前。 z/OS では、この値はキュー共有グループの名前でもある可能性があ ります。

#### **ObjectProfile**

権限を変更するオブジェクトまたは総称プロファイルの名前。

### **GroupName**

アクセス権を付与されるグループの名前。

#### コンテキストを設定するための権限の付与

業務上それを必要とする各ユーザー・グループに、書き込み中のメッセージにコンテキストを設定する権 限を付与します。

### **このタスクについて**

いくつかのキューでコンテキストを設定する権限を付与するには、ご使用のオペレーティング・システム に適切なコマンドを使用します。

Multiplatforms プラットフォームでは、SET AUTHREC コマンドも使用できます。

**注 :** IBM MQ Appliance で使用することができるのは、**SET AUTHREC** コマンドのみです

### **手順**

- AIX, Linux, and Windows システムの場合、次のコマンドのいずれか 1 つを実行します。
	- ID コンテキストのみを設定する場合:

setmqaut -m *QMgrName* -n *ObjectProfile* -t queue -g *GroupName* +setid

• すべてのコンテキストを設定する場合:

setmqaut -m *QMgrName* -n *ObjectProfile* -t queue -g *GroupName* +setall

<span id="page-393-0"></span>**注 :** setid 権限または setall 権限を使用するには、該当するキュー・オブジェクトとキュー・マネー ジャー・オブジェクトの両方に対して許可が付与されている必要があります。

- IBM i の場合、次のコマンドのいずれか 1 つを実行します。
	- ID コンテキストのみを設定する場合:

GRTMQMAUT OBJ(' *ObjectProfile* ') OBJTYPE(\*Q) USER(*GroupName*) AUT(\*SETID) MQMNAME(' *QMgrName* ')

• すべてのコンテキストを設定する場合:

GRTMQMAUT OBJ(' *ObjectProfile* ') OBJTYPE(\*Q) USER(*GroupName*) AUT(\*SETALL) MQMNAME(' *QMgrName* ')

- z/OS の場合、次のコマンド・セットのいずれか 1 つを実行します。
	- ID コンテキストのみを設定する場合:

RDEFINE MQQUEUE *QMgrName*.*ObjectProfile* UACC(NONE) PERMIT *QMgrName*.*ObjectProfile* CLASS(MQQUEUE) ID(*GroupName*) ACCESS(UPDATE)

• すべてのコンテキストを設定する場合:

RDEFINE MQQUEUE *QMgrName*. *ObjectProfile* UACC(NONE) PERMIT *QMgrName*.*ObjectProfile* CLASS(MQQUEUE) ID(*GroupName*) ACCESS(CONTROL)

変数名の意味は次のとおりです。

#### **QMgrName**

キュー・マネージャーの名前。 z/OS では、この値はキュー共有グループの名前でもある可能性があ ります。

#### **ObjectProfile**

権限を変更するオブジェクトまたは総称プロファイルの名前。

#### **GroupName**

アクセス権を付与されるグループの名前。

コンテキストを渡すための権限の付与

業務上それを必要とする各ユーザー・グループに、取得したメッセージからのコンテキストを、書き込み 中のメッセージに渡す権限を付与します。

### **このタスクについて**

いくつかのキューでコンテキストを渡す権限を付与するには、ご使用のオペレーティング・システムに適 切なコマンドを使用します。

Multiplatforms プラットフォームでは、SET AUTHREC コマンドも使用できます。

注: **MQ Appliance BM MO Appliance** で使用することができるのは、SET AUTHREC コマンドのみです

# **手順**

### $\blacktriangleright$  ALW

AIX, Linux, and Windows システムの場合、次のコマンドのいずれか 1 つを実行します。

• ID コンテキストのみを渡す場合:

setmqaut -m *QMgrName* -n *ObjectProfile* -t queue -g *GroupName* +passid

• すべてのコンテキストを渡す場合:

setmqaut -m *QMgrName* -n *ObjectProfile* -t queue -g *GroupName* +passall

 $=$  IBM i

<span id="page-394-0"></span>•

•

IBM i の場合、次のコマンドのいずれか 1 つを実行します。

• ID コンテキストのみを渡す場合:

GRTMQMAUT OBJ(' *ObjectProfile* ') OBJTYPE(\*Q) USER(*GroupName*) AUT(\*PASSID) MQMNAME(' *QMgrName* ')

• すべてのコンテキストを渡す場合:

GRTMQMAUT OBJ(' *ObjectProfile* ') OBJTYPE(\*Q) USER(*GroupName*) AUT(\*PASSALL) MQMNAME(' *QMgrName* ')

#### $z/0S$

z/OS の場合は、次のコマンドを実行して、ID コンテキストまたはすべてのコンテキストを渡します。

RDEFINE MQQUEUE *QMgrName*.*ObjectProfile* UACC(NONE) PERMIT *QMgrName*.*ObjectProfile* CLASS(MQQUEUE) ID(*GroupName*) ACCESS(UPDATE)

変数名の意味は次のとおりです。

#### **QMgrName**

キュー・マネージャーの名前。 z/OS では、この値はキュー共有グループの名前でもある可能性があ ります。

#### **ObjectProfile**

権限を変更するオブジェクトまたは総称プロファイルの名前。

#### **GroupName**

アクセス権を付与されるグループの名前。

ローカル・キューにメッセージを書き込むための権限の付与 業務上それを必要とする各ユーザー・グループに、1 つのローカル・キューまたはローカル・キューの集合 にメッセージを書き込む権限を付与します。

### **このタスクについて**

いくつかのローカル・キューにメッセージを書き込む権限を付与するには、ご使用のオペレーティング・ システムに適切なコマンドを使用します。

Multiplatforms プラットフォームでは、SET AUTHREC コマンドも使用できます。

**注 :** IBM MQ Appliance で使用することができるのは、**SET AUTHREC** コマンドのみです

## **手順**

• AIX, Linux, and Windows システムの場合は、以下のコマンドを実行します。

setmqaut -m *QMgrName* -n *ObjectProfile* -t queue -g *GroupName* +put

• IBM i の場合は、以下のコマンドを発行します。

GRTMQMAUT OBJ(' *ObjectProfile* ') OBJTYPE(\*Q) USER(*GroupName*) AUT(\*PUT) MQMNAME(' *QMgrName* ')

• z/OS の場合は、以下のコマンドを発行します。

<span id="page-395-0"></span>RDEFINE MQQUEUE *QMgrName*.*ObjectProfile* UACC(NONE) PERMIT *QMgrName*.*ObjectProfile* CLASS(MQQUEUE) ID(*GroupName*) ACCESS(UPDATE)

変数名の意味は次のとおりです。

#### **QMgrName**

キュー・マネージャーの名前。 z/OS では、この値はキュー共有グループの名前でもある可能性があ ります。

#### **ObjectProfile**

権限を変更するオブジェクトまたは総称プロファイルの名前。

#### **GroupName**

アクセス権を付与されるグループの名前。

モデル・キューにメッセージを書き込むための権限の付与

業務上それを必要とする各ユーザー・グループに、1 つのモデル・キューまたはモデル・キューの集合にメ ッセージを書き込む権限を付与します。

### **このタスクについて**

モデル・キューは、動的キューを作成するために使用されます。 したがって、モデル・キューおよび動的 キューの両方に対する権限を付与する必要があります。 これらの権限を付与するには、ご使用のオペレー ティング・システムに適切なコマンドを使用します。

Multiplatforms プラットフォームでは、SET AUTHREC コマンドも使用できます。

**注 :** IBM MQ Appliance で使用することができるのは、**SET AUTHREC** コマンドのみです

## **手順**

• AIX, Linux, and Windows システムの場合は、以下のコマンドを実行します。

setmqaut -m *QMgrName* -n *ModelQueueName* -t queue -g *GroupName* +put setmqaut -m *QMgrName* -n *ObjectProfile* -t queue -g *GroupName* +put

• IBM i の場合は、以下のコマンドを発行します。

GRTMQMAUT OBJ(' *ModelQueueName* ') OBJTYPE(\*Q) USER(*GroupName*) AUT(\*PUT) MQMNAME(' *QMgrName* ') GRTMQMAUT OBJ(' *ObjectProfile* ') OBJTYPE(\*Q) USER(*GroupName*) AUT(\*PUT) MQMNAME(' *QMgrName* ')

• z/OS の場合は、以下のコマンドを発行します。

RDEFINE MQQUEUE *QMgrName*.*ModelQueueName* UACC(NONE) PERMIT *QMgrName*.*ModelQueueName* CLASS(MQQUEUE) ID(*GroupName*) ACCESS(UPDATE) RDEFINE MQQUEUE *QMgrName*.*ObjectProfile* UACC(NONE) PERMIT *QMgrName*.*ObjectProfile* CLASS(MQQUEUE) ID(*GroupName*) ACCESS(UPDATE)

変数名の意味は次のとおりです。

#### **QMgrName**

キュー・マネージャーの名前。 z/OS では、この値はキュー共有グループの名前でもある可能性があ ります。

#### **ModelQueueName**

動的キューの基となるモデル・キューの名前。

#### **ObjectProfile**

権限を変更する動的キューまたは総称プロファイルの名前。

#### **GroupName**

アクセス権を付与されるグループの名前。
リモート・クラスター・キューにメッセージを書き込むための権限の付与 業務上それを必要とする各ユーザー・グループに、1 つのリモート・クラスター・キューまたはリモート・ クラスター・キューの集合にメッセージを書き込む権限を付与します。

## **このタスクについて**

リモート・クラスター・キューにメッセージを書き込むには、リモート・キューのローカル定義、または 完全修飾されたリモート・キューのいずれかにそれを書き込むことができます。 リモート・キューのロー カル定義を使用する場合には、ローカル・オブジェクトに書き込むための権限が必要です。 395 [ページの](#page-394-0) [『ローカル・キューにメッセージを書き込むための権限の付与』を](#page-394-0)参照してください。 完全に修飾されたリ モート・キューを使用する場合には、リモート・キューに書き込むための権限が必要です。 ご使用のオペ レーティング・システムに対応するコマンドを使用して、この権限を付与します。

デフォルトの動作では、SYSTEM.CLUSTER.TRANSMIT.QUEUE に対するアクセス制御を実行します。 この 動作は、複数の伝送キューを使用している場合でも適用されることに注意してください。

このトピックで説明する特定の動作が該当するのは、セキュリティー・スタンザのトピックの説明に従っ て、qm.ini ファイルの **ClusterQueueAccessControl** 属性に *RQMName* を設定し、キュー・マネージ ャーを再始動した場合のみです。

Multiplatforms プラットフォームでは、SET AUTHREC コマンドも使用できます。

注: MQ Appliance <sub>IBM</sub> MQ Appliance で使用することができるのは、SET AUTHREC コマンドのみです

## **手順**

• AIX, Linux, and Windows システムの場合は、以下のコマンドを実行します。

setmqaut -m *QMgrName* -t rqmname -n *ObjectProfile* -g *GroupName* +put

リモート・クラスター・キューに関してのみ、*rqmname* オブジェクトを使用できることに注意してく ださい。

• IBM i の場合は、以下のコマンドを発行します。

GRTMQMAUT OBJTYPE(\*RMTMQMNAME) OBJ(' *ObjectProfile*') USER(*GroupName*) AUT(\*PUT) MQMNAME(' *QMgrName*')

リモート・クラスター・キューに関してのみ、RMTMQMNAME オブジェクトを使用できることに注意し てください。

• z/OS の場合は、以下のコマンドを発行します。

RDEFINE MQQUEUE *QMgrName*.*ObjectProfile* UACC(NONE) PERMIT *QMgrName*.QUEUE.*ObjectProfile* CLASS(MQQUEUE) ID(*GroupName*) ACCESS(UPDATE)

リモート・クラスター・キューに関してのみ、リモート・キュー・マネージャー (またはキュー共有グ ループ) の名前を使用できることに注意してください。

変数名の意味は次のとおりです。

#### **QMgrName**

キュー・マネージャーの名前。 z/OS では、この値はキュー共有グループの名前でもある可能性があ ります。

#### **ObjectProfile**

権限を変更するリモート・キュー・マネージャーまたは総称プロファイルの名前。

#### **GroupName**

アクセス権を付与されるグループの名前。

### **トピックへのユーザー・アクセスの制御**

トピックへのアプリケーションのアクセスを制御する必要があります。 このトピックを使用して、行うべ きアクションを判別します。

最初の欄の各記述が真である場合に、2 番目の欄に示されているアクションを行います。

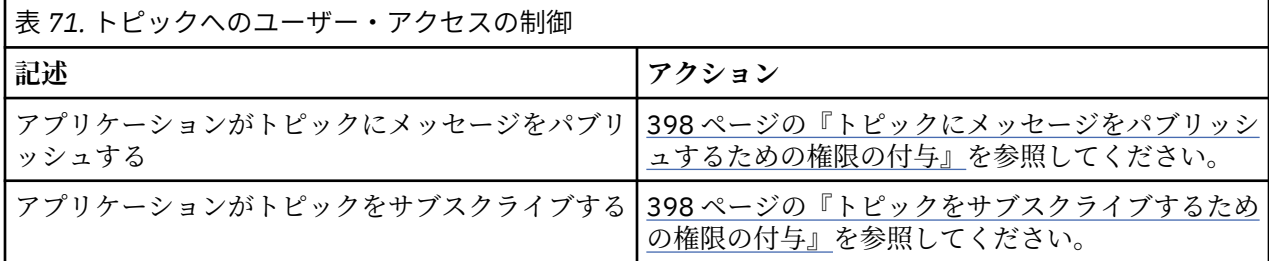

トピックにメッセージをパブリッシュするための権限の付与

業務上それを必要とする各ユーザー・グループに、1 つのトピックまたはトピックの集合にメッセージをパ ブリッシュする権限を付与します。

## **このタスクについて**

いくつかのトピックにメッセージをパブリッシュする権限を付与するには、ご使用のオペレーティング・ システムに適切なコマンドを使用します。

Multiplatforms プラットフォームでは、SET AUTHREC コマンドも使用できます。

注: **MQ Appliance BM MO Appliance** で使用することができるのは、SET AUTHREC コマンドのみです

### **手順**

• AIX, Linux, and Windows システムの場合は、以下のコマンドを実行します。

setmqaut -m *QMgrName* -n *ObjectProfile* -t topic -g *GroupName* +pub

• IBM i の場合は、以下のコマンドを発行します。

GRTMQMAUT OBJ(' *ObjectProfile* ') OBJTYPE(\*TOPIC) USER(*GroupName*) AUT(\*PUB) MQMNAME(' *QMgrName* ')

• z/OS の場合は、以下のコマンドを発行します。

RDEFINE MQTOPIC *QMgrName*.*ObjectProfile* UACC(NONE) PERMIT *QMgrName*.*ObjectProfile* CLASS(MQTOPIC) ID(*GroupName*) ACCESS(UPDATE)

変数名の意味は次のとおりです。

#### **QMgrName**

キュー・マネージャーの名前。 z/OS では、この値はキュー共有グループの名前でもある可能性があ ります。

#### **ObjectProfile**

権限を変更するオブジェクトまたは総称プロファイルの名前。

#### **GroupName**

アクセス権を付与されるグループの名前。

トピックをサブスクライブするための権限の付与

業務上それを必要とする各ユーザー・グループに、1 つのトピックまたはトピックの集合をサブスクライブ する権限を付与します。

## **このタスクについて**

いくつかのトピックをサブスクライブする権限を付与するには、ご使用のオペレーティング・システムに 適切なコマンドを使用します。

Multiplatforms プラットフォームでは、SET AUTHREC コマンドも使用できます。

**注 :** IBM MQ Appliance で使用することができるのは、**SET AUTHREC** コマンドのみです

## **手順**

• AIX, Linux, and Windows システムの場合は、以下のコマンドを実行します。

setmqaut -m *QMgrName* -n *ObjectProfile* -t topic -g *GroupName* +sub

• IBM i の場合は、以下のコマンドを発行します。

GRTMQMAUT OBJ(' *ObjectProfile* ') OBJTYPE(\*TOPIC) USER(*GroupName*) AUT(\*SUB) MQMNAME(' *QMgrName* ')

• z/OS の場合は、以下のコマンドを発行します。

RDEFINE MQTOPIC *QMgrName*.SUBSCRIBE.*ObjectProfile* UACC(NONE) PERMIT *QMgrName*.SUBSCRIBE.*ObjectProfile* CLASS(MQTOPIC) ID(*GroupName*) ACCESS(UPDATE)

変数名の意味は次のとおりです。

#### **QMgrName**

キュー・マネージャーの名前。 z/OS では、この値はキュー共有グループの名前でもある可能性があ ります。

#### **ObjectProfile**

権限を変更するオブジェクトまたは総称プロファイルの名前。

### **GroupName**

アクセス権を付与されるグループの名前。

### **キュー・マネージャーで照会を行うための権限の付与**

業務上それを必要とする各ユーザー・グループに、キュー・マネージャーで照会を行うための権限を付与 します。

### **このタスクについて**

キュー・マネージャーで照会を行う権限を付与するには、ご使用のオペレーティング・システムに適切な コマンドを使用します。

Multiplatforms プラットフォームでは、SET AUTHREC コマンドも使用できます。

**注 :** IBM MQ Appliance で使用することができるのは、**SET AUTHREC** コマンドのみです

## **手順**

• AIX, Linux, and Windows システムの場合は、以下のコマンドを実行します。

setmqaut -m *QMgrName* -n *ObjectProfile* -t qmgr -g *GroupName* +inq

• IBM i の場合は、以下のコマンドを発行します。

```
GRTMQMAUT OBJ(' ObjectProfile ') OBJTYPE(*MQM) USER(GroupName) AUT(*INQ) MQMNAME(' QMgrName
')
```
• z/OS の場合は、以下のコマンドを発行します。

RDEFINE MQCMDS *QMgrName*.*ObjectProfile* UACC(NONE) PERMIT *QMgrName*.*ObjectProfile* CLASS(MQCMDS) ID(*GroupName*) ACCESS(READ)

これらのコマンドは、指定されたキュー・マネージャーへのアクセス権を付与します。 ユーザーが MQINQ コマンドを使用することを許可するには、次のコマンドを実行します。

RDEFINE MQCMDS *QMgrName*.MQINQ.QMGR UACC(NONE) PERMIT *QMgrName*.MQINQ.QMGR CLASS(MQCMDS) ID(*GroupName*) ACCESS(READ)

変数名の意味は次のとおりです。

#### **QMgrName**

キュー・マネージャーの名前。 z/OS では、この値はキュー共有グループの名前でもある可能性があ ります。

#### **ObjectProfile**

権限を変更するオブジェクトまたは総称プロファイルの名前。

#### **GroupName**

アクセス権を付与されるグループの名前。

### **プロセスにアクセスするための権限の付与**

業務上それを必要とする各ユーザー・グループに、1 つのプロセスまたはプロセスの集合にアクセスする権 限を付与します。

### **このタスクについて**

いくつかのプロセスにアクセスする権限を付与するには、ご使用のオペレーティング・システムに適切な コマンドを使用します。

Multiplatforms プラットフォームでは、SET AUTHREC コマンドも使用できます。

**注 :** IBM MQ Appliance で使用することができるのは、**SET AUTHREC** コマンドのみです

## **手順**

• AIX, Linux, and Windows システムの場合は、以下のコマンドを実行します。

setmqaut -m *QMgrName* -n *ObjectProfile* -t process -g *GroupName* +all

• IBM i の場合は、以下のコマンドを発行します。

```
GRTMQMAUT OBJ(' ObjectProfile ') OBJTYPE(*PRC) USER(GroupName) AUT(*ALL) MQMNAME(' QMgrName
')
```
• z/OS の場合は、以下のコマンドを発行します。

RDEFINE MQPROC *QMgrName*.*ObjectProfile* UACC(NONE) PERMIT *QMgrName*.*ObjectProfile* CLASS(MQPROC) ID(*GroupName*) ACCESS(READ)

変数名の意味は次のとおりです。

#### **QMgrName**

キュー・マネージャーの名前。 z/OS では、この値はキュー共有グループの名前でもある可能性があ ります。

#### **ObjectProfile**

権限を変更するオブジェクトまたは総称プロファイルの名前。

#### **GroupName**

アクセス権を付与されるグループの名前。

## <span id="page-400-0"></span>**名前リストにアクセスするための権限の付与**

業務上それを必要とする各ユーザー・グループに、1 つの名前リストまたは名前リストの集合にアクセスす る権限を付与します。

## **このタスクについて**

いくつかの名前リストにアクセスする権限を付与するには、ご使用のオペレーティング・システムに適切 なコマンドを使用します。

Multiplatforms プラットフォームでは、SET AUTHREC コマンドも使用できます。

**注 :** IBM MQ Appliance で使用することができるのは、**SET AUTHREC** コマンドのみです

## **手順**

• AIX, Linux, and Windows システムの場合は、以下のコマンドを実行します。

setmqaut -m *QMgrName* -n *ObjectProfile* -t namelist -g *GroupName* +all

• IBM i の場合は、以下のコマンドを発行します。

GRTMQMAUT OBJ('*ObjectProfile* ') OBJTYPE(\*NMLIST) USER(*GroupName*) AUT(\*ALL) MQMNAME(' *QMgrName*')

• z/OS の場合は、以下のコマンドを発行します。

RDEFINE MQNLIST *QMgrName*.*ObjectProfile* UACC(NONE) PERMIT *QMgrName*.*ObjectProfile* CLASS(MQNLIST) ID(*GroupName*) ACCESS(READ)

変数名の意味は次のとおりです。

#### **QMgrName**

キュー・マネージャーの名前。 z/OS では、この値はキュー共有グループの名前でもある可能性があ ります。

#### **ObjectProfile**

権限を変更するオブジェクトまたは総称プロファイルの名前。

#### **GroupName**

アクセス権を付与されるグループの名前。

## **AIX, Linux, and Windows 上の IBM MQ を管理する権限**

IBM MQ 管理者は、すべての IBM MQ コマンドを使用できます。他のユーザーに権限を与えることもでき ます。 管理者がリモート・キュー・マネージャーに対してコマンドを実行する場合は、そのリモート・キ ュー・マネージャーで必要な権限を持っていなければなりません。 Windows システムでは、検討しなけれ ばならない考慮事項がさらにあります。

IBM MQ 管理者には、すべての IBM MQ コマンド (他ユーザーに IBM MQ 権限を付与するコマンドを含む) を使用する権限があります。

IBM MQ 管理者になるには、**mqm** グループという特別なグループのメンバーにならなければなりません。

<mark>→ Windows -</mark> Windows に限って、ローカル・アカウントで IBM MQ で管理することも可能です。ただし、 Windows システムでそのアカウントが Administrators グループのメンバーになっていることが条件です。

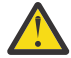

**重要 :** 管理者コマンドを使用して、Azure AD ユーザーを mqm グループに追加できます。 例えば、 コマンド net localgroup mqm AzureAD\<your userID> /add を使用します。 その後、IBM MQ 管理コマンドを実行するか、IBM MQ Explorer を使用します。

**mqm** グループは、IBM MQ がインストールされると自動的に作成されます。 グループに他のユーザーを追 加すると、そのユーザーが管理を実行できるようになります。 このグループのメンバー全員が、すべての リソースに対するアクセス権を持っています。 このアクセス権は、**mqm** グループからユーザーを除去して **REFRESH SECURITY** コマンドを発行することによってのみ取り消せます。

管理者は、IBM MQ を管理する制御コマンドを使用できます。 これらの制御コマンドの 1 つは、**setmqaut** です。このコマンドは、IBM MQ リソースにアクセスまたは制御できるようにする権限を、他のユーザーに 付与するのに使用されます。 権限レコードを管理するための PCF コマンドは、キュー・マネージャーで dsp および chg 権限が付与されている非管理者が使用できます。 PCF コマンドを使用した権限の管理の詳 細については、プログラマブル・コマンド・フォーマットを参照してください。

管理者は、MQSC コマンドがリモート・キュー・マネージャーによって処理されるのに必要な権限を持っ ていなければなりません。 IBM MQ Explorer では、PCF コマンドによって管理タスクを実行します。 管理 者には、IBM MQ Explorer を使用してローカル・システム上のキュー・マネージャーを管理するための追加 の権限は必要ありません。 IBM MQ Explorer が別のシステム上のキュー・マネージャーの管理に使用され る場合、管理者には、PCF コマンドがリモート・キュー・マネージャーによって処理されるのに必要な権 限が必要です。

**重要 :** IBM MQ 8.0 以降では、 IBM MQ Script (MQSC) コマンドを発行する制御コマンド **runmqsc** を 使用する際に、管理者である必要はありません。

MQSC コマンドをリモート・キュー・マネージャーに送信するために **runmqsc** が間接モードで使用 される場合、各 MQSC コマンドは、Escape PCF コマンド内にカプセル化されます。

PCF コマンドと MQSC コマンドの処理時の権限検査の詳細については、以下のトピックを参照してくださ い。

- キュー・マネージャー、キュー、プロセス、名前リスト、認証情報オブジェクトに対して実行する PCF コマンドについては、『IBM MQ [オブジェクトを処理する権限](#page-90-0)』を参照してください。 Escape PCF コマ ンド内にカプセル化される、同等の MQSC コマンドについては、このセクションを参照してください。
- チャネル、チャネル・イニシエーター、リスナー、クラスターに対して実行する PCF コマンドについて は、『[チャネル・セキュリティー』](#page-111-0)を参照してください。
- 権限レコードに対して実行する PCF コマンドについては、PCF コマンドの権限検査を参照してください。
- IMS IMP MQ for z/OS 上のコマンド・サーバーによって処理される MQSC コマンドについては、 z/OS [のコマンド・セキュリティーとコマンド・リソース・セキュリティー](#page-88-0) を参照してください。

さらに、 Windows システムでは、SYSTEM アカウントに IBM MQ リソースへの全アクセス権限がありま す。

AIX and Linux プラットフォームでは、本製品でのみ使用される、**mqm** という特殊なユーザー ID も作成さ れます。 これは、特権のないユーザーは使用できません。 すべての IBM MQ オブジェクトはユーザー ID **mqm** によって所有されています。

Windows システムでは、Administrators グループのメンバーは、SYSTEM アカウントと同様に、任意のキ ュー・マネージャーを管理することもできます。 さらに、ドメイン内でアクティブな特権ユーザー ID すべ てを含むドメイン・コントローラーでドメイン **mqm** グループを作成し、それをローカル **mqm** グループに追 加することもできます。 コマンド (例えば、**crtmqm**) のなかには、IBM MQ オブジェクト上で権限を操作す るため、(以下のセクションに説明されているように) それらのオブジェクトを処理する権限が必要なもの があります。 **mqm** グループのメンバーには、すべてのオブジェクトを処理する権限がありますが、Windows システムでは、同じ名前のローカル・ユーザーとドメイン認証ユーザーが存在する場合、権限が拒否され る場合があります。 これについては、406 [ページの『プリンシパルとグループ](#page-405-0) (AIX, Linux, and Windows)』 で説明されています。

ユーザー・アカウント制御 (UAC) 機能がある Windows のバージョンでは、ユーザーが Administrators グル ープのメンバーである場合でも、ユーザーが特定のオペレーティング・システム機能に対して実行できる 操作が制限されます。 ユーザー ID が管理者グループには属しているが、 **mqm** グループには属していない 場合は、昇格されたコマンド・プロンプトを使用して **crtmqm** などの IBM MQ 管理コマンドを発行する必 要があります。そうしないと、エラー AMQ7077: 「要求された操作を実行する権限がありません」が生成 されます。 昇格されたコマンド・プロンプトを開くには、スタート・メニュー項目を右クリックするか、 またはコマンド・プロンプトのアイコンを右クリックして、**「管理者として実行」**を選択します。

以下のアクションを実行するときには、**mqm** グループのメンバーである必要はありません。

- PCF コマンドを発行するアプリケーション・プログラムからコマンドを発行するか、またはエスケープ PCF コマンド内で MQSC コマンドを発行します。ただし、PCF コマンドがチャネル・イニシエーターを 操作しない場合です。 (これらのコマンドについては 114 [ページの『チャネル・イニシエーター定義の保](#page-113-0) [護』](#page-113-0) で説明します。)
- アプリケーション・プログラムから MQI 呼び出しを発行します (ただし、MQCONNX 呼び出しでファース ト・パス・バインドを使用しない場合)。
- crtmqcvx コマンドを使用して、データ・タイプ構造のデータ変換を実行するコード断片を作成する。
- dspmq コマンドは、キュー・マネージャーを表示する場合に使用します。
- dspmqtrc コマンドは、IBM MQ の定様式トレース出力を表示する場合に使用します。

グループおよびユーザー ID のいずれにも、12 文字までという制限が当てはまります。

UNIX and Linux プラットフォームは通常、ユーザー ID の長さを 12 文字までと制限しています。 AIX 5.3 ではこの制限を上げていますが、IBM MQ では引き続きすべての UNIX and Linux プラットフォーム上で 12 文字という制限が課されています。 12 文字を超えるユーザー ID を使用すると、IBM MQ はその ID を UNKNOWN という値に置き換えます。 「UNKNOWN」という値でユーザー ID を定義しないでください。

## **mqm グループの管理 (AIX, Linux, and Windows)**

mqm グループのユーザーには、IBM MQ に対する完全な管理特権が付与されます。 このため、アプリケー ションおよび通常のユーザーを mqm グループに登録することはできません。 mqm グループには、IBM MQ 管理者のアカウントのみを登録してください。

これらのタスクについては、以下で説明されています。

- Windows Windows [でのグループの作成と管理](#page-146-0)
- AIX AIX [でのグループの作成と管理](#page-144-0)
- Linux Inux [でのグループの作成と管理](#page-145-0)

■ Windows 2000 か Windows 2003 以降でドメイン・コントローラーを実行している場合は、 ドメイン管理者が IBM MQ 用の特別なアカウントをセットアップしなければならない場合があります。 詳 しくは、「IBM MQ を使用した Prepare IBM MQ Wizard の構成」 および 「Windows 用の IBM MQ ドメイ ン・アカウントの作成およびセットアップ」を参照してください。

## **IBM MQ 上で AIX, Linux, and Windows オブジェクトを処理する権限**

すべてのオブジェクトは、IBM MQ によって保護されているので、それらのオブジェクトにアクセスするた めの適切な権限を各プリンシパルに与える必要があります。 プリンシパルとオブジェクトがそれぞれ異な れば、必要なアクセス権も異なります。

キュー・マネージャー、キュー、プロセス定義、名前リスト、チャネル、クライアント接続チャネル、リ スナー、サービス、認証情報オブジェクトには、すべて MQI 呼び出しまたは PCF コマンドを使用するアプ リケーションからアクセスします。 これらのリソースはすべて IBM MQ によって保護されているので、そ れにアクセスするための許可をアプリケーションに付与する必要があります。 要求を出すエンティティー は、ユーザー、MQI 呼び出しを発行するアプリケーション・プログラム、または PCF コマンドを発行する 管理プログラムの場合があります。 要求側の ID のことをプリンシパル といいます。

同じオブジェクトに対して、プリンシパルのグループごとに異なるタイプのアクセス権限を与えることが できます。 例えば、特定のキューに対して、あるグループには書き込み操作と読み取り操作の両方を許可 し、別のグループにはブラウズ (ブラウズ・オプションによる MQGET) のみを許可することができます。 同 様に、いくつかのグループにはあるキューに対する書き込み権限と読み取り権限がありますが、そのキュ ーの属性を変更したり削除したりすることは許可されていません。

一部の操作は特に重要度が高いので、その実行は特権ユーザーに限る必要があります。 以下に例を示しま す。

• 伝送キューまたはコマンド・キュー SYSTEM.ADMIN.COMMAND.QUEUE などの 特殊キューへのアクセス

- 完全な MQI コンテキスト・オプションを使用するプログラムの実行
- アプリケーション・キューの作成と削除

オブジェクトに対する全アクセス権限は、そのオブジェクトを作成したユーザー ID と、mqm グループの すべてのメンバー (および Windows システムでは、ローカルの Administrators グループのメンバー) に対し て自動的に付与されます。

### **関連概念**

401 ページの『[AIX, Linux, and Windows](#page-400-0) 上の IBM MQ を管理する権限』

IBM MQ 管理者は、すべての IBM MQ コマンドを使用できます。他のユーザーに権限を与えることもでき ます。 管理者がリモート・キュー・マネージャーに対してコマンドを実行する場合は、そのリモート・キ ュー・マネージャーで必要な権限を持っていなければなりません。 Windows システムでは、検討しなけれ ばならない考慮事項がさらにあります。

### **セキュリティー検査が行われるタイミング (AIX, Linux, and Windows)**

通常は、キュー・マネージャーに接続するとき、オブジェクトを開いたり閉じたりするとき、メッセージ を書き込んだり取り込んだりするときに、セキュリティー検査が行われます。

通常のアプリケーションで行われるセキュリティー検査は、以下のとおりです。

**キュー・マネージャーへの接続 (MQCONN または MQCONNX 呼び出し)**

アプリケーションが特定のキュー・マネージャーに関連付けられるのはこれが最初です。 キュー・マ ネージャーは、運用環境に問い合わせて、そのアプリケーションに関連付けられたユーザー ID を突き 止めます。 続いて IBM MQ は、そのユーザー ID がキュー・マネージャーへ接続することを許可されて いることを検査し、そのユーザー ID を将来の検査のために保存します。

ユーザーは IBM MQ にサインオンする必要はありません。IBM MQ では、ユーザーが基礎となるオペレ ーティング・システムにサインオンしていて、認証されているものと想定しています。

### **オブジェクトのオープン (MQOPEN または MQPUT1 呼び出し)**

IBM MQ オブジェクトは、そのオブジェクトをオープンし、それに対してコマンドを発行することによ ってアクセスされます。 実際にオブジェクトがアクセスされるときではなく、オブジェクトがオープ ンされるときに、すべてのリソース検査が実行されます。 つまり、**MQOPEN** 要求で、必要なアクセスの タイプ (例えば、単にオブジェクトを参照するだけなのか、キューに対してメッセージを書き込むよう な更新を実行するのかなど) を指定しなければならないということです。

IBM MQ は、**MQOPEN** 要求で指定されたリソースを検査します。 別名またはリモート・キュー・オブジ ェクトの場合、使用される許可はオブジェクト自体に関するものであり、別名キューまたはリモート・ キューが解決されるキューの許可ではありません。 そのため、ユーザーはアクセスするための許可を 必要としません。 キューを作成する権限は、特権ユーザーに限定してください。 限定しないと、一部 のユーザーが単に別名を作成して 通常のアクセス管理を逃れる事態になりかねません。 キュー名とキ ュー・マネージャー名の両方でリモート・キューが明示的に参照される場合、そのリモート・キュー・ マネージャーと関連付けられた伝送キューが検査されます。

動的キューに対する権限は、それが派生したモデル・キューに対する権限に基づきます (ただし、必ず しも同じではありません)。 詳細については、注 133 [ページの『](#page-132-0)1』 を参照してください。

アクセス検査のためにキュー・マネージャーによって使用されるユーザー ID は、そのキュー・マネー ジャーに接続されたアプリケーション運用環境から入手したユーザー ID です。 適切に許可されたア プリケーションは、代替ユーザー ID を指定した **MQOPEN** 呼び出しを発行できます。続いて、その代替 ユーザー ID に対してアクセス制御検査が行われます。 この場合、アプリケーションに関連付けられた ユーザー ID は変更されず、アクセス制御検査のために使用されるにすぎません。

### **メッセージの書き込みと読み取り (MQPUT または MQGET 呼び出し)**

アクセス制御検査は実行されません。

### **オブジェクトのクローズ (MQCLOSE)**

**MQCLOSE** の結果として動的キューが削除される場合を除き、アクセス制御検査は実行されません。 こ の場合、ユーザー ID がキューの削除を許可されていることについての検査は行われます。

#### **トピックに対するサブスクライブ (MQSUB)**

アプリケーションがトピックをサブスクライブする際、アプリケーションは、実行する必要がある操作 のタイプを指定します。 新しいサブスクリプションを作成するか、既存のサブスクリプションを変更 するか、既存のサブスクリプションを変更なしで再開するかのいずれかになります。 それぞれのタイ プの操作についてキュー・マネージャーは、その操作を実行するための権限が、アプリケーションに関 連付けられたユーザー ID に付与されていることを確認します。

アプリケーションがトピックをサブスクライブすると、トピック・ツリーのうちアプリケーションがサ ブスクライブした位置か、それより上で検出されたトピック・オブジェクトに対して権限検査が実行さ れます。 権限検査には、複数のトピック・オブジェクトに対する検査が関係する場合があります。

キュー・マネージャーが権限検査に使用するユーザー ID は、アプリケーションがキュー・マネージャ ーに接続されるときに、オペレーティング・システムから取得されるユーザー ID です。

キュー・マネージャーは、サブスクライバーのキューに対して権限検査を 実行しますが、管理対象キ ューに対しては実行しません。

## **AIX, Linux, and Windows 上の IBM MQ によってアクセス制御が実装 される方法**

IBM MQ では、オブジェクト権限マネージャーから、基盤オペレーティング・システムに用意されているセ キュリティー・サービスを利用します。 IBM MQ には、アクセス制御リストの作成と保守のためのコマン ドが用意されています。

Authorization Service Interface というアクセス制御インターフェースは、IBM MQ の一部です。 IBM MQ には、オブジェクト権限マネージャー *(OAM)* として知られている、アクセス制御マネージャー (Authorization Service Interface に準拠した) が実装されています。 これは (364 ページの『[AIX, Linux, and](#page-363-0) Windows [システムでのセキュリティー・アクセス検査の抑止』](#page-363-0)で説明されているように) 特別の指定をし ない限り自動的にインストールされ、作成されるキュー・マネージャーごとに使用可能になります。 OAM は、Authorization Service Interface に準拠した任意のユーザー作成コンポーネント、またはベンダー作成 コンポーネントで置き換えることができます。

OAM は、オペレーティング・システムのユーザー ID とグループ ID を使用し、基礎となるオペレーティン グ・システムのセキュリティー機能を利用します。 ユーザーは、正しい権限を持っている場合にのみ、IBM MQ オブジェクトにアクセスできます。 353 ページの『OAM [によるオブジェクトへのアクセスの制御](#page-352-0) [\(AIX, Linux, and Windows\)](#page-352-0)』には、この権限を付与したり取り消したりする方法が説明されています。

OAM は、制御するリソースごとに、アクセス制御リスト (ACL) を保守します。 許可データは、 SYSTEM.AUTH.DATA.QUEUE というローカル・キューに保管されます。 このキューへのアクセスは、mqm グループのユーザーに制限されます。また、 Windows の場合は、Administrators グループのユーザー、お よび SYSTEM ID でログインしたユーザーにも制限されます。 このキューへのユーザー・アクセス権は変更 できません。

IBM MQ には、アクセス制御リストの作成と保守のためのコマンドが用意されています。 これらのコマン ドの詳細については、353 ページの『OAM [によるオブジェクトへのアクセスの制御](#page-352-0) (AIX, Linux, and [Windows\)](#page-352-0)』を参照してください。

IBM MQ は、OAM にプリンシパル、リソース名、およびアクセス・タイプから成る要求を渡します。 OAM は、保守する ACL に基づいてアクセスを付与したり拒否したりします。 IBM MQ は、OAM の決定に従いま す。OAM が決定できない場合は、IBM MQ はアクセスを許可しません。

## **ユーザー ID の識別 (AIX, Linux, and Windows)**

オブジェクト権限マネージャーは、リソースへのアクセスを要求しているプリンシパルを確認します。 プ リンシパルとして使用されるユーザー ID は、コンテキストによって異なります。

オブジェクト権限マネージャー (OAM) は、特定のリソースへのアクセスを要求しているユーザーを確認で きなければなりません。 IBM MQ では、この ID を指すときにプリンシパル という用語を使用します。 プ リンシパルは、アプリケーションが最初にキュー・マネージャーに接続するときに確立されます。これは、 接続アプリケーションに関連付けられたユーザー ID に基づき、キュー・マネージャー側で決定されます。 (アプリケーションがキュー・マネージャーに接続しないで XA 呼び出しを発行する場合、キュー・マネー ジャーによる権限検査には、xa\_open 呼び出しを発行するアプリケーションに関連付けられたユーザー ID が使用されます。)

<span id="page-405-0"></span>AIX and Linux システムでは、権限付与ルーチンによって、実 (ログイン) ユーザー ID かアプリケーション に関連する有効ユーザー ID のどちらかが検査されます。 検査の対象になるユーザー ID は、バインド・タ イプによって異なる場合もあります。詳細については、『インストール可能サービス』を参照してくださ い。

IBM MQ は、システムから受け取ったユーザー ID を、ユーザーを識別するものとして、各メッセージのメ ッセージ・ヘッダー (MQMD 構造) に伝搬します。 この ID は、メッセージ・コンテキスト情報の一部で、 409 [ページの『コンテキスト権限](#page-408-0) (AIX, Linux, and Windows)』で説明されています。 アプリケーションが コンテキスト情報の変更を許可されていない限り、そのアプリケーションでこの情報を変更することはで きません。

## **プリンシパルとグループ** *(AIX, Linux, and Windows)*

プリンシパルは、グループに属します。 リソース・アクセス権を、個人ではなくグループに付与すること により、必要とされる管理作業の量を減らすことができます。 アクセス制御リスト (ACL) は、グループと ユーザー ID の両方に基づきます。

例えば、特定のアプリケーションの実行を希望するユーザーからなるグループを定義できます。 他のユー ザーの場合、そのユーザー ID を該当するグループに追加することで、必要とするすべてのリソースに対す るアクセス権を付与できます。

以下の特定のプラットフォームでグループを定義して管理するプロセスが説明されています。

- AIX AIX [でのグループの作成と管理](#page-144-0)
- Linux Linux [でのグループの作成と管理](#page-145-0)
- Windows Nindows [でのグループの作成と管理](#page-146-0)

プリンシパルは、複数のグループ (プリンシパルのグループ・セット) に属することができます。 グループ・ セット内の各グループに付与された権限をすべて集めた権限を持ちます。 これらの権限はキャッシュに入 れられるため、プリンシパルのグループ・メンバーシップに変更を加えても、MQSC コマンド **REFRESH SECURITY** (または PCF でこれに相当するコマンド) を発行しない限り、キュー・マネージャーが再始動す るまで認識されません。

## **AIX AIX AIX and Linux システム**

IBM MQ 8.0 以降、アクセス制御リスト (ACL) はユーザー ID とグループの両方に基づいており、 qm.ini ファイルのサービス・スタンザ および AIX and Linux での許可サービス・スタンザの構成で説明されて いるように、**SecurityPolicy** 属性を適切な値に設定することにより、どちらでも許可に使用できま す。

IBM MQ 8.0 以降、ユーザー・ベースのモデル を許可に使用できるようになり、これによってユーザー とグループの両方を使用できるようになりました。 しかし、setmqaut コマンドでユーザーを指定して いる場合は、新しい権限はそのユーザー単独に適用され、そのユーザーが属するグループには適用され ません。 詳しくは、UNIX および Linux システムでの OAM [ユーザーに基づく許可を](#page-352-0)参照してください。

グループ・ベース・モデル を許可に使用すると、ユーザー ID が属する 1 次グループが ACL に組み込ま れます。 個別のユーザー ID は組み込まれず、そのグループのすべてのメンバーに権限が与えられま す。 このため、同じグループ内の別のプリンシパルの権限を変更することにより、特定のプリンシパ ルの権限をうっかり変更してしまうことがないよう注意が必要です。

すべてのユーザーは、名目上はデフォルトのユーザー・グループ nobody に割り当てられ、このグルー プには権限は与えられていません。 この nobody グループの権限を変更することにより、特定の権限 を除き、ユーザーに IBM MQ リソースへのアクセス権を付与できます。

 IBM MQ 9.2.1 以降では、 **SecurityPolicy** 属性の UserExternal オプションを使用 して、非オペレーティング・システムのユーザー名を作成できます。 非オペレーティング・システム・ ユーザー名を作成すると、ユーザーは nobody グループ以外のグループには属していないと見なされま す。 このオプションについて詳しくは、 Crtmqm および qm.ini ファイルのサービス・スタンザ を参照 してください。.

ユーザー ID を値 UNKNOWN で定義しないでください。 UNKNOWN は、ユーザー ID が長すぎる場合に使 用される値であり、不特定のユーザー ID が UNKNOWN のアクセス権限を使用してしまう結果になりま す。

LDAP の使用方法については、413 [ページの『許可の設定』を](#page-412-0)参照してください。

ユーザー ID には 12 文字まで、またグループ名にも 12 文字までを含めることができます。

### **Windows システム**

ACL は、ユーザー ID とグループの両方に基づきます。 検査は、AIX and Linux の場合と同じです。 同 じユーザー ID を使って別々のドメインに別々のユーザーを持つことができます。 IBM MQ では、ユー ザー ID をドメイン・ネームで修飾することにより、これらのユーザーに異なるレベルのアクセス権を 付与できます。

グループ名には、次の形式で指定されたドメイン・ネームをオプションで含めることができます。

GroupName@domain *domain\_name*\*group\_name*

以下の 2 つのケースに限り、OAM によってグローバル・グループが検査されます。

- 1. キュー・マネージャー・セキュリティー・スタンザに GroupModel=GlobalGroups という設定が 組み込まれている。 保護を参照してください。
- 2. キュー・マネージャーが代替セキュリティー・アクセス・グループを使用している。 **crtmqm** を参 照してください。

ユーザー ID には 20 文字まで、ドメイン・ネームには 15 文字まで、グループ名には 64 文字まで含め られます。

OAM は、まずローカル・セキュリティー・データベースを検査し、次に 1 次ドメインのデータベース、 そして最後に信頼されたドメインのデータベースを検査します。 検査のために、最初に検出されるユ ーザー ID が OAM によって使用されます。 それぞれのユーザー ID は、特定のコンピューター上で別の グループ・メンバーシップを持つ可能性があります。

制御コマンド (例えば、**crtmqm**) の中には、オブジェクト権限マネージャー (OAM) を使用して、IBM MQ オブジェクト上で権限を変更するものがあります。 OAM は上記の段落に示された順序でセキュリ ティー・データベースを検索して、特定のユーザー ID の権限を判別します。 このため、OAM によって 判別された権限が、ローカル mqm グループのメンバーとして特定のユーザー ID に与えられるはずの 権限をオーバーライドすることがあります。 例えば、グローバル・グループを通じてローカル mqm グ ループのメンバーになっている、ドメイン・コントローラーによって認証されるユーザー ID から **crtmqm** コマンドを発行する場合、ローカル mqm グループに含まれない同じ名前を持つローカル・ユ ーザーがシステムに存在するならば、そのコマンドは失敗します。

Windows での **SecurityPolicy** 属性の設定について詳しくは、 インストール可能サービス および Windows での許可サービス・スタンザの構成を参照してください。

## *Windows* **セキュリティー** *ID (SID)*

Windows 上の IBM MQ は、SID が使用可能な場合はそれを使用します。 許可要求で Windows SID が指定 されていなければ、IBM MQ は、ユーザー名だけに基づいてユーザーを識別しますが、その場合は、間違っ た権限が与えられる可能性があります。

Windows システムでは、ユーザー ID を補足するためにセキュリティー ID (SID) が使用されます。 SID に は、ユーザーが定義される Windows セキュリティー・アカウント・マネージャー (SAM) データベース上の 完全なユーザー・アカウント詳細を識別する情報が入っています。 メッセージが IBM MQ for Windows に 作成される場合、IBM MQ はメッセージ記述子に SID を保管します。 IBM MQ on Windows は、許可検査を 実行するときに、SID を使用して SAM データベースから完全な情報を照会します。 (この照会が正常に終 了するためには、ユーザーの定義を格納する SAM データベースにアクセスできることが必要です。)

デフォルトでは、許可要求に Windows SID が指定されていない場合は、IBM MQ は、そのユーザー名だけ に基づいてユーザーを識別します。 このときに、セキュリティー・データベースを以下の順序で検索しま す。

1. ローカル・セキュリティー・データベース

2. 1 次ドメインのセキュリティー・データベース

3. 信頼されたドメインのセキュリティー・データベース

ユーザー名が固有でない場合、正しくない IBM MQ 権限が付与される可能性があります。 この問題を避け るには、各許可要求に SID を組み入れます。この SID は、ユーザーの資格情報を確立するために IBM MQ によって使用されます。

すべての許可要求に SID を含めることを指定するには、**regedit** を使用します。 SecurityPolicy を NTSIDsRequired に設定します。

## **代替ユーザー権限 (AIX, Linux, and Windows)**

1 つのユーザー ID で IBM MQ オブジェクトへのアクセス時に、別のユーザーの権限を使用できると指定す ることができます。 このことを代替ユーザー権限 といい、どのような IBM MQ オブジェクトに対しても使 用できます。

代替ユーザー権限は、サーバーがプログラムから要求を受け取り、その要求に対して必要な権限をプログ ラムが確実に持つようにしたい場合に重要です。 サーバーは、要求に必要な権限があっても、要求したア クションに関する権限がプログラムにあるかどうかを確認する必要があります。

例えば、ユーザー ID PAYSERV のもとで実行中のサーバー・プログラムが、キューから要求メッセージを取 り出したとします。この要求メッセージは、ユーザー ID USER1 によってキューに置かれたものです。 サ ーバー・プログラムは、要求メッセージを読み取ると、要求を処理し、要求メッセージで指定されている 応答先キューに応答を書き戻します。 サーバーは、サーバーのユーザー ID (PAYSERV) を使用して 応答先 キューのオープンを許可する代わりに、別のユーザー ID (この場合は USER1) を指定することができます。 この例では、PAYSERV が応答先キューをオープンするときに 代替ユーザー ID として USER1 を指定できる かどうかを制御するために、代替ユーザー権限を使用することができます。

代替ユーザー ID は、オブジェクト記述子の **AlternateUserId** フィールドに 指定します。

## <u>▶ Linux ■</u>Linux での特定のグループ・メンバーシップ問題の解決

一部のシステムでは、通常の一連の **getgrent** オペレーティング・システム API 呼び出しを使用してグル ープ情報を戻すのに時間がかかる場合があります。また、mqm ユーザーがどのグループを対象としている かを検索するために数千ものグループが存在する場合、遅い応答によって内部キュー・マネージャーのタ イムアウトが発生する可能性があります。 この問題を回避するに、代替オペレーティング・システム API があります。

より高速な代替 API を使用し、1 回の呼び出しからすべてのグループを戻すには、環境変数 MOS GETGROUPLIST API を設定します。

ユーザーの 2 次グループへの接続アクセス権限を付与し、MQS\_GETGROUPLIST\_API 変数を使用可能にす ると、問題が緩和される可能性があるため、RC2035 エラーを受け取った可能性があります。

その後、 IBM MQ は **getgrent** API の代わりに **getgrouplist** API を使用します。

を使用可能にする場合 **getgrouplist**:

1. キュー・マネージャーを停止する。

2. コマンド・エクスポートの発行 MOS GETGROUPLIST API=1

3. キュー・マネージャーを再始動します。

失敗したシナリオを再試行してください。問題が解決した場合は、ユーザー mqm の .bashrc / .profile ファイルを変更してこの環境変数を追加するか、キュー・マネージャーの開始 に使用するスクリプトに環境変数を追加することを検討してください。

ご使用のシステムが、NIS または LDAP などの複数のリポジトリーからオペレーティング・システムのユー ザー情報またはグループ情報をマージする場合は、グループまたはユーザー ID が、オペレーティング・シ ステム・レベルのアクセス権をインストールおよび設定するために使用されるものとして、ローカルのリ ポジトリーを含むすべてのリポジトリーで一貫していることを確認します。

## <span id="page-408-0"></span>**コンテキスト権限 (AIX, Linux, and Windows)**

コンテキストは、特定のメッセージに適用される情報であって、メッセージの一部であるメッセージ記述 子 MQMD に含まれています。 アプリケーションは、MQOPEN 呼び出しまたは MQPUT 呼び出しのいずれか を出すときにコンテキスト・データを指定することができます。

コンテキスト情報は、以下の 2 つのセクションから構成されます。

#### **ID セクション**

メッセージの発信者。 これは、UserIdentifier、AccountingToken、および ApplIdentityData フィールドで構成されます。

#### **起点セクション**

メッセージの発信元およびキューに書き込まれた日時。 これは、PutApplType、PutApplName、 PutDate、PutTime、および ApplOriginData フィールドで構成されます。

アプリケーションは、MQOPEN 呼び出しまたは MQPUT 呼び出しのいずれかを出すときにコンテキスト・デ ータを指定することができます。 このデータは、アプリケーションによって生成されたり、別のメッセー ジから渡されたり、デフォルトでキュー・マネージャーによって生成されたりします。 例えば、コンテキ スト・データはサーバー・プログラムによって、要求側の ID の検査、メッセージの発信元が許可ユーザー ID のもとで実行中のアプリケーションであるかどうかのテストに使用されることがあります。

サーバー・プログラムは、UserIdentifier を使用して、代替ユーザーのユーザー ID を判別することが できます。 コンテキスト許可は、ユーザーが MQOPEN 呼び出しまたは MQPUT1 呼び出しにコンテキスト・ オプションを使用できるかどうかを制御するのに使用できます。

コンテキスト・オプションについては、コンテキスト情報の制御 を、コンテキストに関連するメッセージ 記述子フィールドの説明については MQMD の概要 を参照してください。

## **セキュリティー出口によるアクセス制御の実装**

MCAUserIdentifier またはオブジェクト権限マネージャーを使用して、セキュリティー出口でアクセス制御 を実装できます。

### **MCAUserIdentifier**

カレントであるチャネルのどのインスタンスにも、チャネル定義構造 MQCD が関連付けられています。 MQCD 内のフィールドの初期値は、IBM MQ 管理者によって作成されるチャネル定義によって決まります。 特に、フィールドの 1 つである *MCAUserIdentifier* の初期値は、DEFINE CHANNEL コマンドの MCAUSER パラメーターの値、またはチャネル定義が別の方法で作成されている場合は、MCAUSER と等価の値によっ て決まります。

MQCD 構造は、チャネル出口プログラムが MCA によって呼び出されるときに、チャネル出口プログラムに 渡されます。 セキュリティー出口が MCA によって呼び出されると、そのセキュリティー出口は、 *MCAUserIdentifier* の値を変更して、チャネル定義で指定された任意の値を置き換えることができます。

**- Multi マルチプラットフォーム では、MCA がキュー・マネージャーに接続した後にキュー・マネー** ジャーのリソースにアクセスしようとする時に、キュー・マネージャーは、*MCAUserIdentifier* の値がブラ ンクになっている場合を除いて、*MCAUserIdentifier* の値を権限検査用のユーザー ID として使用します。 *MCAUserIdentifier* の値がブランクである場合、キュー・マネージャーは、代わりに MCA のデフォルト・ユ ーザー ID を使用します。 このことは RCVR、RQSTR、CLUSRCVR および SVRCONN チャネルに当てはまり ます。 送信側 MCA の場合は、*MCAUserIdentifier* の値がブランクでない場合でも、権限検査には常にデフ ォルトのユーザー ID を使用します。

<mark>■ Z/OS \_\_</mark>z/OS 上では、キュー・マネージャーは、*MCAUserIdentifier の*値がブランクでない場合、その 値を権限検査に使用することができます。 受信側 MCA とサーバー接続 MCA の場合、キュー・マネージャ ーが権限検査に *MCAUserIdentifier* の値を使用するかどうかは、次に挙げるものによって決まります。

- チャネル定義内の PUTAUT パラメーターの値
- 検査に使用される RACF プロファイル

• RESLEVEL プロファイルに対する、チャネル・イニシエーター・アドレス・スペース・ユーザー ID のア クセス・レベル

送信側 MCA の場合、次のものによって決まります。

- 送信側 MCA が呼び出し側であるか、応答側であるか
- RESLEVEL プロファイルに対する、チャネル・イニシエーター・アドレス・スペース・ユーザー ID のア クセス・レベル

セキュリティー出口が *MCAUserIdentifier* に保管するユーザー ID を取得する方法には、さまざまな方法が あります。 例えば、次のとおりです。

• MQI チャネルのクライアント側にセキュリティー出口がない場合、IBM MQ クライアント・アプリケーシ ョンに関連したユーザー ID は、クライアント・アプリケーションが MQCONN 呼び出しを発行すると、 クライアント接続 MCA からサーバー接続 MCA に流れます。サーバー接続 MCA は、チャネル定義構造 MQCD の *RemoteUserIdentifier* フィールドにこのユーザー ID を保管します。 *MCAUserIdentifier* の値が この時点でブランクである場合、MCA は *MCAUserIdentifier* に同じユーザー ID を保管します。 MCA が *MCAUserIdentifier* にユーザー ID を格納しない場合は、後からセキュリティー出口で *MCAUserIdentifier* を *RemoteUserIdentifier* の値に設定することによって、ユーザー ID を格納できます。

クライアント・システムから流れるユーザー ID が、新しいセキュリティー・ドメインに入り、サーバー・ システム上で無効である場合、セキュリティー出口は、このユーザー ID を有効なユーザー ID で置き換 え、置き換えられたユーザー ID を *MCAUserIdentifier* に保管することができます。

• ユーザー ID は、相手側のセキュリティー出口によってセキュリティー・メッセージ内で送信することが できます。

メッセージ・チャネル上で、送信側 MCA によって呼び出されるセキュリティー出口は、送信側 MCA が 稼働するときに使用しているユーザー ID を送信することができます。 その後、受信側 MCA によって呼 び出されるセキュリティー出口は、このユーザー ID を *MCAUserIdentifier* に保管することができます。 同様に、MQI チャネル上では、チャネルのクライアント側にあるセキュリティー出口は、IBM MQ MQI client・アプリケーションに関連したユーザー ID を送信することができます。 次に、チャネルのサーバ ー側にあるセキュリティー出口は、このユーザー ID を *MCAUserIdentifier* に保管することができます。 上記の例のように、ユーザー ID が、ターゲット・システム上で無効である場合、セキュリティー出口は、 このユーザー ID を有効なユーザー ID で置き換え、置き換えられたユーザー ID を *MCAUserIdentifier* に 保管することができます。

識別と認証サービスの一部としてデジタル証明書が受信される場合、セキュリティー出口は、証明書内の 識別名を、ターゲット・システム上で有効なユーザー ID にマップすることができます。 次に、そのユー ザー ID を *MCAUserIdentifier* に保管することができます。

• TLS がチャネルで使用されている場合は、相手側の識別名 (DN) が MQCD 内の SSLPeerNamePtr フィール ドの出口に渡され、その証明書の発行者の DN が MQCXP の SSLRemCertIssNamePtr フィールド内の出 口に渡されます。

*MCAUserIdentifier* フィールド、チャネル定義構造 MQCD、チャネル出口パラメーター構造 MQCXP の詳細 については、チャネル出口呼び出しおよびデータ構造体を参照してください。 クライアント・システムか ら MQI チャネルに流れるユーザー ID の詳細については、[『アクセス制御](#page-99-0)』を参照してください。

**注 :** IBM WebSphere MQ 7.1 のリリースより前に構成されたセキュリティー出口アプリケーションは、更新 が必要になる場合があります。 詳しくは、チャネル・セキュリティー出口プログラムを参照してください。

### **IBM MQ オブジェクト権限マネージャーのユーザー認証**

IBM MQ MQI client 接続で、セキュリティー出口を使用してオブジェクト権限マネージャー (OAM) のユー ザー認証で使用される MQCSP 構造を変更または作成することができます。 『メッセージング・チャネル のためのチャネル出口プログラム』を参照してください。

## **メッセージ出口によるアクセス制御の実装**

メッセージ出口を使用して、1 つのユーザー ID を別のユーザー ID に置き換えなければならない場合もあ ります。

メッセージをサーバー・アプリケーションに送信するクライアント・アプリケーションについて考えてみ ましょう。 サーバー・アプリケーションは、メッセージ記述子内の *UserIdentifier* フィールドからユーザー ID を取り出すことができます。また、代替ユーザー権限を持つ場合は、クライアントに代わって IBM MQ リソースにアクセスするときに、このユーザー ID を権限検査に使用するように、キュー・マネージャーに 依頼することができます。

チャネル定義で PUTAUT パラメーターが CTX (または、z/OS 上では ALTMCA) に設定されている場合、MCA が宛先キューを開くときに、各着信メッセージの *UserIdentifier* フィールド内のユーザー ID が、権限検査 に使用されます。

ある種の状況のもとでは、レポート・メッセージが生成されると、そのメッセージは、レポートの原因で あるメッセージの *UserIdentifier* フィールド内のユーザー ID の権限を使用して書き込まれます。 特に、送 達後確認 (COD) レポートと有効期限レポートは、常にこの権限を使用して書き込まれます。

こうした状況があるので、メッセージが新しいセキュリティー・ドメインに入るときに、*UserIdentifier* フ ィールドで、ユーザー ID を別のユーザー ID に置き換える必要がある場合があります。 この置き換えは、 チャネルの受信側のメッセージ出口によって行うことができます。 あるいは、着信メッセージの *UserIdentifier* フィールド内のユーザー ID が、新しいセキュリティー・ドメインで定義されるようにするこ ともできます。

着信メッセージに、そのメッセージを送信したアプリケーションのユーザー用のデジタル証明書が入って いる場合、メッセージ出口は、その証明書を検証し、証明書内の識別名を、受信システム上で有効なユー ザー ID にマップすることができます。 その後、メッセージ出口は、メッセージ記述子内の *UserIdentifier* フィールドをこのユーザー ID に設定することができます。

メッセージ出口が、着信メッセージ内の *UserIdentifier* フィールドの値を変更する必要がある場合、メッセ ージ出口が、メッセージの送信側を同時に認証することが妥当である場合があります。 詳細については、 338 [ページの『メッセージ出口による識別マッピング』](#page-337-0)を参照してください。

## **API 出口と API 交差出口によるアクセス制御の実装**

API 出口または API 交差出口を使用すれば、IBM MQ に組み込まれているアクセス制御機能を補足する機能 を提供できます。 特に、その出口では、メッセージ・レベルでアクセス制御機能を用意できます。 つま り、その出口によって、アプリケーションが一定の基準を満たすメッセージだけをキューに書き込んだり、 キューから取得したりするように設定できるということです。

次の例を検討してください。

- メッセージには、注文についての情報が入っているとします。 アプリケーションがキューにメッセージ を書き込もうとするときに、API 出口または API 交差出口によって、その注文の合計値が一定の限界値未 満であるかどうかを検査できます。
- メッセージが、リモート・キュー・マネージャーから宛先キューに着信するとします。 アプリケーショ ンがキューからメッセージを取得しようとするときに、API 出口または API 交差出口によって、そのメッ セージの送信側がそのキューにメッセージを送信する権限を持っているかどうかを検査できます。

## <mark>V9.2.3 ▶ Multi ストリーミング・キューのセキュリティー</mark>

ストリーミング・キューの機能を使用すると、管理者は 2 次キューを持つローカル (またはモデル) キュー を構成できます。2 次キューは、元のキューにメッセージが入れらると複製したメッセージが配置される場 所です。 キューのストリーミング権限に関しては、考慮すべき点が 2 つあります。

## **複製メッセージのストリーミング用のキューを構成する権限**

メッセージを 1 つのキューから 2 次キューに複製するメッセージのストリーミングを有効にするには、そ のための許可が必要です。 キューの **STREAMQ** 属性を構成するための許可を得るには、以下の権限が必要 です。

- 1. **STREAMQ** 属性を変更するキューの CHG 権限
- 2. 複製メッセージを入れるキューの CHG 権限

構成時にこれら 2 つの権限の組み合わせがチェックされることで、元のキューの CHG 権限のみを持つユー ザーが、権限を持たない他方のキューにメッセージを入れられないようにすることができます。

## <span id="page-411-0"></span>**キューをオープンしてメッセージを入れる権限**

2 次キューで構成されたキューをアプリケーションがオープンすると、アプリケーション・ユーザーに元の キューに対する PUT 権限があることを確認する権限検査が **STREAMQ** 属性を通して行われます。

**注 :** 2 次キューではアプリケーション・ユーザーに対する追加の権限検査は行われません。このことは、別 名キューで使用される権限モデルと類似しています。

元のキューまたは 2 次キューのいずれかからメッセージを取り込むアプリケーションには、取り込み元の キューでのみ、GET 権限または BROWSE 権限が必要です。

メッセージを入れるときや取得する時に追加の権限検査は行われません。

## **例**

以下の例は、ユーザー admin が元のキュー INQUIRIES.QUEUE から複製したメッセージをローカル・キュ ー ANALYTICS.QUEUE にストリーミングできる一方で、admin がメッセージを PURCHASES.QUEUE には 複製できないように設定する適切な権限を示しています。

SET AUTHREC PROFILE(INQUIRIES.QUEUE) PRINCIPAL('admin') AUTHADD(CHG) SET AUTHREC PROFILE(ANALYTICS.QUEUE) PRINCIPAL('admin') AUTHADD(CHG) SET AUTHREC PROFILE(PURCHASES.QUEUE) PRINCIPAL('admin') AUTHRMV(CHG)

これにより、ユーザー admin は以下のコマンドを発行できます。

ALTER QLOCAL(INQUIRIES.QUEUE) STREAMQ(ANALYTICS.QUEUE)

ただし、同じユーザーが以下のコマンドを発行すると、

ALTER QLOCAL(INQUIRIES.QUEUE) STREAMQ(PURCHASES.QUEUE)

重複メッセージを PURCHASES.QUEUE に書き込むように INQUIRIES.QUEUE を構成するには、以下のエラ ーを受け取ります。

### Error TBD

INQUIRIES.QUEUE が ANALYTICS.QUEUE にメッセージを複製するように構成されていると、ユーザー appuser として実行しているアプリケーションが、INQUIRIES.QUEUE にメッセージを入れ、 ANALYTICS.QUEUE にメッセージを複製できるように、以下の権限レコードが使用されます。

SET AUTHREC PROFILE(INQUIRIES.QUEUE) PRINCIPAL('appuser') AUTHADD(PUT)

**注 :** appuser は、ANALYTICS.QUEUE に対する権限レコードを必要としません。 複数メッセージはキュ ー・マネージャーによってキューに入れられます。

### **関連概念**

ストリーミング・キュー

## **Multis LDAP 許可**

LDAP 許可を使用すれば、ローカル・ユーザー ID を使用する必要がなくなります。

### **サポート対象プラットフォームでの LDAP 許可の使用可否**

LDAP 許可は Multiplatforms で使用可能です。

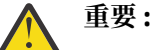

IBM MQ 9.0 の一般出荷以降、新規リリースの場合も、旧リリースから移行した場合も、すべてのキ ュー・マネージャーでこの機能を使用できるようになりました。

### <span id="page-412-0"></span>**LDAP 許可の概要**

LDAP 許可を使用すると、 **setmqaut** および **DISPLAY AUTHREC** などの許可構成を処理するコマンドは、 識別名を処理できます。 以前は、ローカル・オペレーティング・システム上のユーザーとグループに関す る使用可能な最大文字数を資格情報と比較して、ユーザーが認証されていました。

**重要 : DEFINE AUTHINFO** コマンドを実行した場合、キュー・マネージャーを再始動する必要があ ります。 キュー・マネージャーを再始動しないと、setmqaut コマンドは正しい結果を返しません。

ユーザーが識別名ではなくユーザー ID を提供すると、ユーザー ID が処理されます。 例えば、 PUTAUT(CTX) のチャネルに着信メッセージが存在する場合、ユーザー ID の文字が LDAP 識別名にマップさ れ、適切な許可検査が行われます。

他のコマンド (**DISPLAY CONN** など) は、ユーザー ID がローカル OS に実際に存在しない場合でも、引き続 きユーザー ID の実際の値を処理/表示します。

<mark>★ Linux ★ AlX L</mark>DAP 許可が設定されている場合、キュー・マネージャーは、 qm.ini ファイ ル内の **SecurityPolicy** 属性に関係なく、常に AIX and Linux プラットフォーム上のセキュリティーのユ ーザー・モデルを使用します。 したがって、個別のユーザーに関してアクセス権を設定するとそのユーザ ーだけが影響を受け、そのユーザーのグループに属する他のどのユーザーも影響を受けません。

OS モデルの場合と同様に、ユーザー個人と、そのユーザーが属するすべてのグループ (存在する場合) に割 り当てられた権限の組み合わせが引き続きユーザーに与えられます。

例えば、LDAP リポジトリーで以下のレコードが定義されているとします。

• **inetOrgPerson** クラス:

dn="cn=JohnDoe, ou=users, o=yourcompany, c=yourcountry" email=JohnDoe1@yourcompany.com **[longer than 12 characters]** shortu=jodoe Phone=1234567

• **groupOfNames** クラス:

dn="cn=Application Group A, ou=groups, o=yourcompany, c=yourcountry" longname=ApplicationGroupA **[longer than 12 characters]** members="cn=JaneDoe, ou=users, o=yourcompany, c=yourcountry", "cn=JohnDoe, ou=users, o=yourcompany, c=yourcountry"

認証を行うためには、この LDAP サーバーを使用するキュー・マネージャーの定義において、**CONNAUTH** 値 がタイプ IDPWLDAP の **AUTHINFO** オブジェクトを指し示し、関連する名前解決属性が例えば次のように設 定される必要があります。

USRFIELD(email) SHORTUSR(shortu) BASEDNU(ou=users,o=yourcompany,c=yourcountry) CLASSUSR(inetOrgPerson)

認証にこの構成を使用すると、アプリケーションは、MQCNO 呼び出しの中で使用される CSPUserID フィ ールドを以下のいずれかの値のセットで完成させることができます。

" cn=JohnDoe ", " JohnDoe1@yourcompany.com ", " email=JohnDoe1@yourcompany.com "

または

" cn=JohnDoe, ou=users, o=ibm, c=uk ", " shortu=jodoe "

どちらの場合も、システムでは提供された値を使用して「jodoe」の OS コンテキストを認証できます。

## **Multi 許可の設定**

短縮名または **USRFIELD** を使用して許可を設定する方法について説明します。

412 [ページの『](#page-411-0)LDAP 許可』で説明されている複数の形式を処理する方式は許可コマンドで利用できます が、さらに短縮名または USRFIELD を非修飾形式で使用できるように拡張されています。

許可の設定のためにユーザー (プリンシパル) を指定する際に文字ストリングにすると、LDAP レコード内の 特定の属性が指定されます。

**重要 :** *=* 文字はオペレーティング・システムのユーザー ID に使用できないので、文字ストリングに使用で きません。

許可の設定のために短縮名の可能性があるプリンシパル名を OAM に渡す場合、文字ストリングは 12 文字 以内でなければなりません。 マッピング・アルゴリズムでは、まず SHORTUSR 属性を LDAP 照会で使用し て、DN への解決を試みます。

これが失敗して UNKNOWN\_ENTITY エラーとなる場合、あるいは指定されたストリングが短縮名である可 能性がない場合は、USRFIELD 属性を使用した LDAP 照会を構成してさらに試みます。

**重要 :** DEFINE AUTHINFO コマンドを実行した場合、キュー・マネージャーを再始動する必要があ ります。 キュー・マネージャーを再始動しない場合、setmqaut コマンドは、正しい結果を返しま せん。

ユーザー許可を処理する場合、以下の setmqaut コマンド設定はすべて同等です。

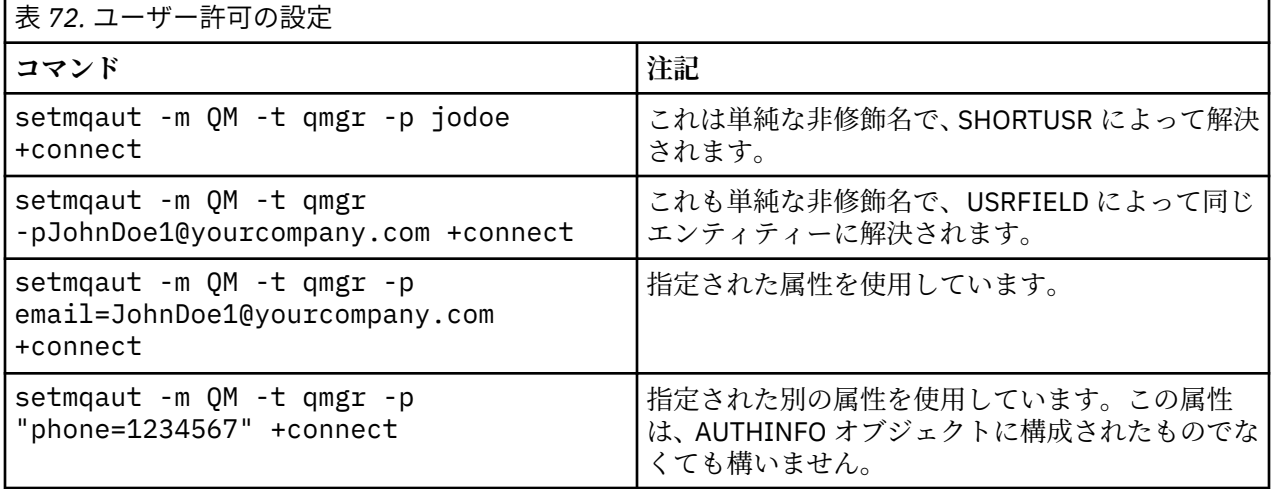

**setmqaut** コマンドの代わりに、SET AUTHREC MQSC コマンドを使用することもできます。

SET AUTHREC OBJTYPE(QMGR) PRINCIPAL('JohnDoe1@yourcompany.com') AUTHADD(connect)

または、以下のストリングを MQCACF\_PRINCIPAL\_ENTITY\_NAMES エレメントに含めて、Set Authority Record (MOCMD\_SET\_AUTH\_REC) PCF コマンドを使用できます。

"cn=JohnDoe,ou=users,o=yourcompany,c=yourcountry"

グループを処理する場合は、どの形式のグループ名についても 12 文字以内に収めるという要件がないた め、短縮名の処理に伴うあいまいさはありません。 つまり、グループについては、SHORTUSR 属性に相当 するものはありません。

したがって、拡張属性を含めて AUTHINFO オブジェクトを構成し、以下のように設定した場合、415 [ペー](#page-414-0) [ジの表](#page-414-0) 73 に示された構文例が有効です。

GRPFIELD(longname) BASEDNG(ou=groups,o=yourcompany,c=yourcountry ) CLASSGRP(groupOfNames)

<span id="page-414-0"></span>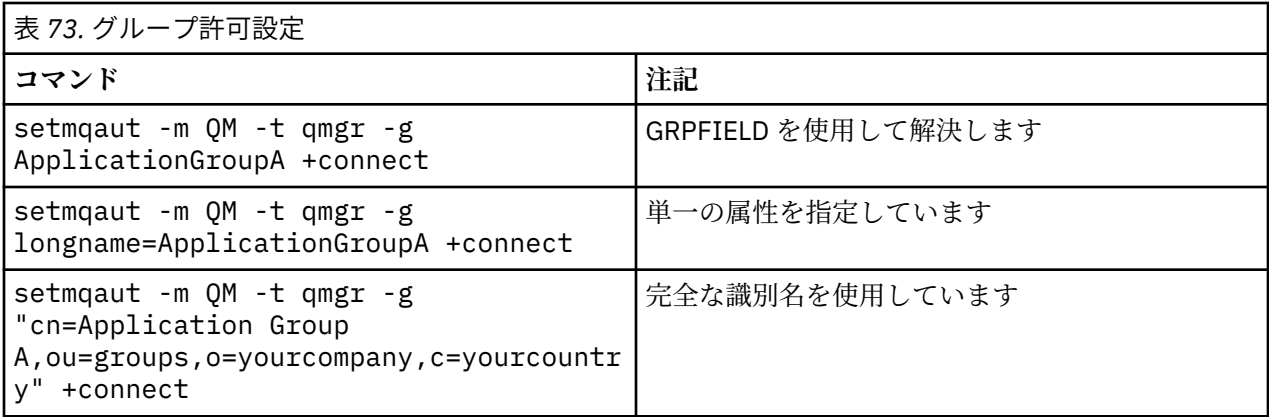

上記の **setmqaut** コマンドの代わりに、SET AUTHREC MQSC コマンドを使用することもできます。

SET AUTHREC OBJTYPE(QMGR) GROUP('ApplicationGroupA') AUTHADD(connect)

または、以下のストリングを MQCACF\_GROUP\_ENTITY\_NAMES エレメントに含めて、Set Authority Record (MQCMD\_SET\_AUTH\_REC) PCF コマンドを使用できます。

"ApplicationGroupA"

### **重要 :**

ユーザーの場合もグループの場合も、いずれの形式を使用して名前を表すとしても、固有の識別名が得ら れなければなりません。

例えば、別個の 2 つのレコードが両方とも "shortu=jodoe" を含んでいてはなりません。

1 つの固有の DN を求めることができない場合、OAM は MQRC\_UNKNOWN\_ENTITY を返します。

## **Multi 許可の表示**

ユーザーまたはグループの許可を表示する様々な方法。

### **dspmqaut コマンド**

ユーザーまたはグループが利用できる許可を表示する最もシンプルな方法は、<u>dspmqaut</u> コマンドを使用す ることです。

ユーザーまたはグループを特定する構文のバリエーションで照会を使用できます。 コマンド出力は、コマ ンド・ラインで指定された形式で ID を繰り返します。 出力は、完全に解決された DN を報告することはあ りません。

以下に例を示します。

```
dspmqaut -m QM -t qmgr -p johndoe
Entity johndoe has the following authorizations for object QM:
    connect
```
または

```
dspmqaut -m QM -t qmgr -p email=JohnDoe1@yourcompany.com
Entity email=JohnDoe1@yourcompany.com has the following authorizations for object QM:
    connect
```
## **dmpmqaut コマンドと dmpmqcfg コマンド**

dmpmqaut コマンドと MQSC または PCF の同等のコマンドは、413 [ページの『許可の設定』](#page-412-0) で説明する **setmqaut** テーブルのように、サポートされるフォーマットのいずれかのプリンシパルまたはグループを 指定できます。 ただし、**dspmqaut**、 とは異なり、**dmpmqaut** コマンドは常に完全 DN を報告します。

dmpmqaut -m QM -t qmgr -p jodoe ----------------------------------- profile: self object type:qmgr entity:cn=JohnDoe, ou=users, o=yourcompany, c=yourcountry entity type: principal authority: connect

同様に、 dmpmqcfg コマンドは選択したレコードのフィルターを持っていませんが、常に後でやり直すこ とができるフォーマットで完全 DN を表示します。

dmpmqcfg -m QM -x authrec ------------------------------------ SET AUTHREC PROFILE(SELF) + PRINCIPAL('cn=JohnDoe, ou=users, o=yourcompany, c=yourcountry') + OBJTYPE(QMGR) AUTHADD(CONNECT)

## **LDAP 許可を使用する場合のその他の考慮事項**

IBM MQ 9.0.0 以降で LDAP 許可を使用する場合に注意する必要のある Message Queue Interface (MQI) お よびその他の MQSC コマンドや PCF コマンドの変更に関する簡単な説明。

### **ADOPTCTX**

アプリケーションで認証情報を指定するための要件、または ADOPTCTX 属性を YES に設定するための要件 はありません。

アプリケーションが明示的に認証しない場合、またはアクティブな CONNAUTH オブジェクトに対して **ADOPTCTX** が NO に設定されている場合、このアプリケーションに関連付けられた ID コンテキストはオペ レーティング・システムユーザー ID から取られます。

許可を適用する必要がある場合、そのコンテキストは LDAP ID にマップされ、setmqaut コマンドに対する のと同じ規則を使用します。

## **MQI 呼び出しへの入力パラメーター**

「MQOPEN」、「MQPUT1」、および 「MQSUB」 には、代替ユーザー ID を指定できる構造があります。

これらのフィールドを使用する場合、**setmqaut**、**dmpmqaut**、および **dspmqaut** コマンドと同じ規則を使 用して 12 文字のユーザー ID が DN にマップされます。

MQPUT および MQPUT1 を使用して、適切に許可されたプログラムを MQMD UserIdentifier フィールドに 設定することもできます。 PUT プロセスの間、このフィールドの値は監視されないため、任意の値を設定 できます。

しかしながら、大抵 **UserIdentifier** 値は、メッセージ処理の後半での (例えば、送信側チャネルで PUTAUT(CTX) を定義するとき) 許可に使用できます。

その時点で、その受信側のキュー・マネージャーの構成 (LDAP または OS ベースにできます) を使用して、 許可について ID が検査されます。

## **MQI 呼び出しへの出力パラメーター**

ユーザー ID を MQI 構造のプログラムに指定するときは必ず、接続に関連付けられた 12 文字のショート・ ネーム・バージョンになります。

例えば、API 出口の **MQAXC.UserId** 値は、LDAP マッピングから返されるショート・ネームになります。

### **その他の管理 MQSC および PCF コマンド**

DISPLAY CONN USERID のようなオブジェクト状況のユーザー情報を表示するコマンドは、コンテキスト に関連付けられた 12 文字のショート・ネームが返されます。 フル DN は表示されません。

CHLAUTH マッピング規則またはチャネルの MCAUSER 値など ID のアサーションを許可するコマンドは、 それらの属性に対して定義された最大長 (現時点では 64 文字) まで値を指定できます。

構文への変更はありません。 許可にその ID が必要な場合、**setmqaut**、**dmpmqaut**、および **dspmqaut** コ マンドと同じ規則を使用して DN に内部的にマップします。

つまり、チャネル定義での MCAUSER 値は DISPLAY CHSTATUS と同じストリングが表示されない可能性が ありますが、同じ ID を参照します。

以下に例を示します。

DEFINE CHL(SV1) CHLTYPE(SVRCONN) MCAUSER('cn=JohnDoe') DEFINE CHL(SV2) CHLTYPE(SVRCONN) MCAUSER('jodoe') DEFINE CHL(SV3) CHLTYPE(SVRCONN) MCAUSER('JohnDoe1@yourcompany.com')

DISPLAY CHSTATUS(\*) ALL は SHORTUSR 値 (すべての接続の *MCAUSER(jodoe)*) を表示します。

## ■ Multi ■ OS と LDAP 認証モデルの切り替え

様々なプラットフォームで様々な認証方法を切り替える方法。

キュー・マネージャーの CONNAUTH 属性は、AUTHINFO オブジェクトでポイントします。 オブジェクト が IDPWLDAP タイプの場合、LDAP リポジトリーが認証に使用されます。

認証方法を同じオブジェクトに適用できるようになり、これにより OS ベースの認証を続行することも、 LDAP 認証で処理することもできます。

### **IBM i, AIX and Linux**

IBM i Linux **AIX** 

キュー・マネージャーは、OS と LDAP モデルの間でいつでも切り替えることができます。 REFRESH SECURITY TYPE (CONNAUTH) コマンドを使用して、構成を変更し、その構成をアクティブにすることがで きます。

例えば、このオブジェクトが既に認証の接続情報を使用して構成されている場合は、次のようになります。

```
ALTER AUTHINFO(MYLDAP) AUTHTYPE(IDPWLDAP) + 
         AUTHORMD(SEARCHGRP) + 
         BASEDNG('ou=groups,o=ibm,c=uk') +
         ˂other attributes>
ALTER QMGR CONNAUTH(MYLDAP)
REFRESH SECURITY
```
### **Windows**

**Windows** 

権限構成の変更に OS と LDAP モデル間の切り替えが含まれる場合、その変更を有効にするためには、キュ ー・マネージャーを再始動する必要があります。 そうでない場合は、REFRESH SECURITY TYPE (CONNAUTH) コマンドを使用して、 変更を有効にすることができます。

### **ルールの処理**

OS から LDAP 認証に切り替えると、設定済みの既存の OS の権限のルールは非アクティブになって非表示 になります。

**dmpmqaut** などのコマンドは、これらの OS ルールを表示しません。 同様に、LDAP から OS に切り替える とき、定義された LDAP 認証は非アクティブになって非表示になり、元の OS ルールを復元します。

何らかの理由で **dmpmqcfg** コマンドを使用してキュー・マネージャーの定義をバックアップする場合は、 バックアップの時点で有効な認証方法に呈して定義されているルールのみが含まれます。

### **LDAP 管理**

各プラットフォームでの LDAP 管理の概要

LDAP 許可を使用する場合、オペレーティング・システムにおける mqm グループ (またはそれに相当するも の) のメンバーシップはそれほど重要ではありません。 そのグループのメンバーであることにより制御さ れるのは、一部のコマンド行コマンドを処理できるかどうかということだけです。

具体的には、strmqm コマンドと endmqm コマンドを実行するには、このグループのメンバーでなければ なりません。

キュー・マネージャーの実行中に、フルに特権を持つアカウントに制限が付くようになりました。 OS の mqm グループ (またはそれに相当するもの) に属していても、**strmqm** コマンドを実行する人のユーザー ID 以外では、特別の特権は付与されません。

他のユーザーの許可は、そのユーザーがどの LDAP グループに属するかに基づいて決まります。 **setmqaut** などのコマンドにおいて、mqm グループ名を修飾せずに使用していずれかの LDAP グループに マップすることはできません。

### **AIX and Linux**

 $\blacktriangleright$  Linux  $\blacktriangleright$  AIX  $\sqcap$ 

キュー・マネージャーの実行中に自動的にフル特権を付与される唯一のアカウントは、キュー・マネージ ャーの開始中を開始した実ユーザーです。

mqm はキュー・マネージャーを実行できる有効な ID なので、mqm ID は存在し、ファイルなどの OS リソー スの所有者として使用されます。 ただし、mqm ユーザーは、OAM によって制御される管理用タスクを自動 的に実行することはできなくなります。

## **Windows**

**Windows** 

Windows で、全権限が自動的に付与されるアカウントは、キュー・マネージャーを開始した OS ユーザー です。また、キュー・マネージャーを Windows サービスとして開始した場合は、キュー・マネージャーの コア・プロセスを実行するユーザー (MUSR\_MQADMIN など) です。

LDAP 許可モードで実行する場合、Windows は AIX and Linux プラットフォームと非常に類似した動作にな ります。 12 文字のショート・ネームとフル DN を扱います。

### **IBM i**

 $\blacktriangleright$  IBM i

IBM i の場合、自動的に特権を付与されるアカウントは、キュー・マネージャーを開始するアカウントと QMQM ID です。

キュー・マネージャーを開始するユーザー ID はシステムを開始するためだけに必要なので、両方の ID が 必要です。 いったん実行されると、キュー・マネージャー・プロセスは QMQM 権限のみを持ちます。

### **MQADMIN 特権を付与するためのサンプル・スクリプト**

 $\blacktriangleright$  Linux  $\blacktriangleright$  AIX I

<span id="page-418-0"></span>キュー・マネージャーで管理作業をフルに実行できるグループがあることは役に立つので、AIX and Linux プラットフォームでは、以下のサンプル・スクリプトが同梱されます。

*MQ\_INSTALLATION\_PATH*/samp/bin/amqauthg.sh

このサンプル・スクリプトは以下の 2 つのパラメーターを受け取ります。

- キュー・マネージャー名
- LDAP グループ名

このサンプル・スクリプトは setmqaut コマンドを処理し、すべてのオブジェクトに全権限を付与します。 これは、管理ロール用の IBM MQ Explorer OAM ウィザードによって生成されるスクリプトと同じです。 例 えば、コードは次のように始まります。

setmqaut -t q -m *qmgr* -n "\*\*" +alladm -g *groupname*

# **メッセージの機密性**

メッセージを暗号化すると、メッセージの内容の機密性が保たれます。 IBM MQ では、ユーザーのニーズ に応じた、メッセージのさまざまな暗号化方法が用意されています。

Point-to-Point メッセージング・インフラストラクチャー向けに、アプリケーション・レベルのエンドツー エンド・データ保護が必要な場合、Advanced Message Security を使用して、メッセージを暗号化するか、 あるいは独自の API 出口または API 交差出口を作成することができます。

最も安全なソリューションは、アプリケーションによってメッセージが書き込まれる時点からコンシュー ム側アプリケーションがそのメッセージを入手する時点まで、メッセージを暗号化することにより、エン ドツーエンドの暗号化を提供することです。 これは、107 ページの『計画 [Advanced Message Security](#page-106-0)』 (AMS) を使用して行うか、独自の API 出口または API 交差出口を作成することによって行うことができま す。詳しくは、467 [ページの『ユーザー出口プログラムでの機密性の実装』](#page-466-0)を参照してください。

ネットワークでのトランスポート中のみメッセージを暗号化する必要がある場合は、TLS を使用できます。 詳しくは、22 ページの『IBM MQ での TLS [セキュリティー・プロトコル』](#page-21-0)を参照してください。あるい は、独自のセキュリティー出口、メッセージ出口、または送信出口プログラムを作成して暗号化を実行す ることもできます。

<mark>- V 9.2.0 → z/0S →</mark> キュー・マネージャーに保存されているメッセージを暗号化する必要がある場 合は、そのキュー・マネージャーで z/OS データ・セット暗号化を使用できます。 [データ・セット暗号化に](#page-468-0) よる IBM MQ for z/OS [に保存されているデータの機密性](#page-468-0) を参照してください。 を参照してください。

### **関連タスク**

TLS による 2 つのキュー・マネージャーの接続 キュー・マネージャーへのクライアントのセキュア接続

## **CipherSpecs の有効化**

CipherSpec は、**DEFINE CHANNEL** コマンドまたは **ALTER CHANNEL** MQSC コマンドのどちらかにおいて、 **SSLCIPH** パラメーターを使用することにより有効にします。

**注 :** AIX, Linux, and Windows では、 IBM MQ は "IBM Crypto for C" 暗号モジュールを介して FIPS 140-2 準 拠を提供します。 このモジュールの証明書は「履歴」ステータスに移動されました。 お客様は、 [IBM Crypto](https://csrc.nist.gov/projects/cryptographic-module-validation-program/certificate/3064) for C [証明書](https://csrc.nist.gov/projects/cryptographic-module-validation-program/certificate/3064) を表示し、NIST から提供されるアドバイスに注意する必要があります。 交換用の FIPS 140-3 モジュールが現在進行中であり、その状況を表示するには、「[NIST CMVP modules in process list](https://csrc.nist.gov/Projects/cryptographic-module-validation-program/modules-in-process/modules-in-process-list)」でその モジュールを検索します。

IBM MQ とともに使用できる CipherSpec の一部は FIPS 準拠です。 FIPS 準拠の CipherSpec の一部は Suite B 準拠でもありますが、それ以外 (TLS\_RSA\_WITH\_AES\_256\_CBC\_SHA など) は準拠していません。 Suite B 準拠の CipherSpec はすべて、FIPS 準拠でもあります。 Suite B 準拠の CipherSpec はすべて、128 ビット (ECDHE\_ECDSA\_AES\_128\_GCM\_SHA256 など) と 192 ビット (ECDHE ECDSA AES 256 GCM SHA384 など) の 2 つのグループに分けられます。

次の図は、これらのサブセットの関係を表しています。

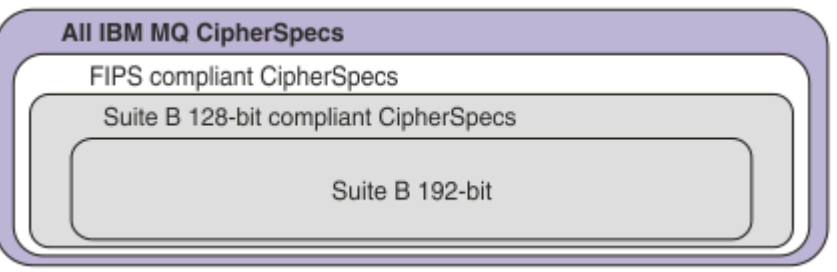

 $V$ 9.2.0  $V$ 9.2.0 IBM MQ 9.2.0 以降、製品はすべてのプラットフォームで TLS 1.3 セキュリティ ー・プロトコルをサポートします。 <mark>- - 2/US - ----</mark> IBM MQ for z/OS では、TLS 1.3 は z/OS 2.4 以降でのみ サポートされています。

これらのそれぞれのプラットフォームで使用できる CipherSpec は、421 [ページの表](#page-420-0) 74 にリストされてい ます。 これらの CipherSpecs の使用方法については、424 [ページの『](#page-423-0)IBM MQ での TLS 1.3 の使用』 およ び 424 ページの『[IBM MQ MQI client](#page-423-0) および TLS 1.3』 を参照してください。

構成や将来のマイグレーションを容易にするために、IBM MQ では、別名 CipherSpec のセットも提供され ます。 既存のセキュリティー構成を、別名 CipherSpec を使用するように移行することは、今後さらに侵略 的な構成変更を行わなくても、暗号化の追加と非推奨に適合できることを意味します。 これらの別名 CipherSpec は、421 [ページの表](#page-420-0) 74 の『別名 CipherSpec』セクションにリストされています。 別名 CipherSpec を使用するためのマイグレーションについて詳しくは、別名 CipherSpec を使用するための既 存のセキュリティー構成のマイグレーションを参照してください。

<mark>→ V 9.2.0 ー</mark>デフォルトの CipherSpec は、425 ページの『<u>IBM MQ [で有効化されているデフォルト](#page-424-0)</u> [CipherSpec](#page-424-0) 値』の説明に従って構成できます。 以下のチャネルで使用可能な CipherSpec の代替セットを 提供することもできます。

- IMulti IBM MO for Multiplatforms (433 [ページの『順序付けされた有効な](#page-432-0) CipherSpec のカスタム・ リストの提供 [\(IBM MQ for Multiplatforms\)](#page-432-0)』を参照)。
- IOS IBM MO for z/OS (434 [ページの『順序付けされた有効な](#page-433-0) CipherSpec のカスタム・リストの 提供 [\(IBM MQ for z/OS\)](#page-433-0)』を参照)。

必要に応じて、IBM MQ で使用するために再有効化できる非推奨の CipherSpec のリストについては、[434](#page-433-0) [ページの『推奨されない](#page-433-0) CipherSpec』を参照してください。 非推奨の CipherSpec の有効化について詳し くは、438 ページの『非推奨の CipherSpec の有効化 [\(IBM MQ for Multiplatforms\)](#page-437-0)』または 439 [ページの](#page-438-0) 『非推奨の [CipherSpec](#page-438-0) の有効化 (z/OS)』を参照してください。

## **IBM MQ の TLS サポートで使用できる CipherSpecs**

次の表に、IBM MQ キュー・マネージャーで自動的に使用できる CipherSpec をリストします。 個人用証明 書を要求するときに、公開鍵と秘密鍵のペアの鍵サイズを指定します。 TLS ハンドシェーク時に使用され る鍵のサイズは、表の注記のとおり、CipherSpec によって決定されている場合を除き、証明書に保管され ているサイズです。

<span id="page-420-0"></span>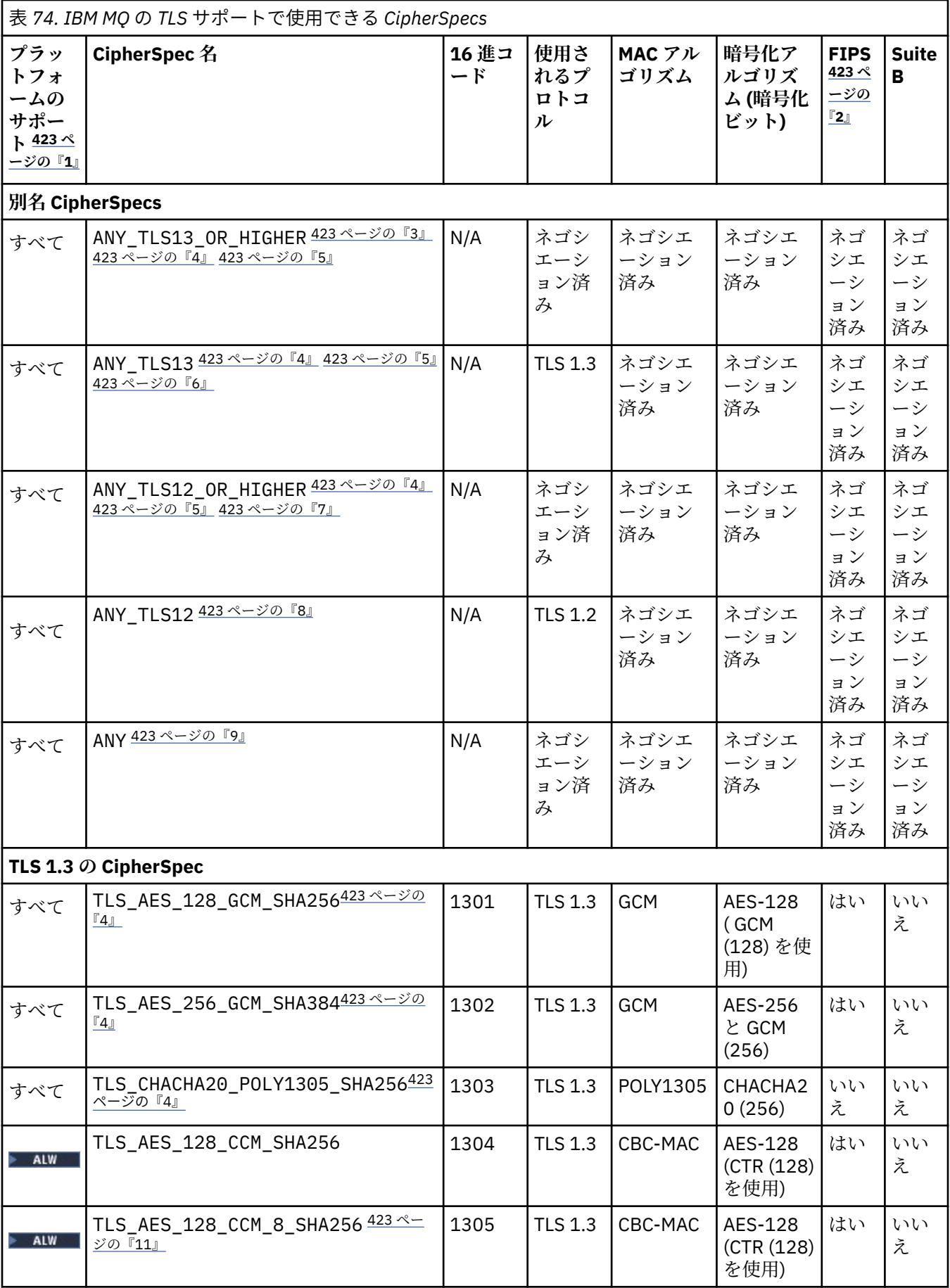

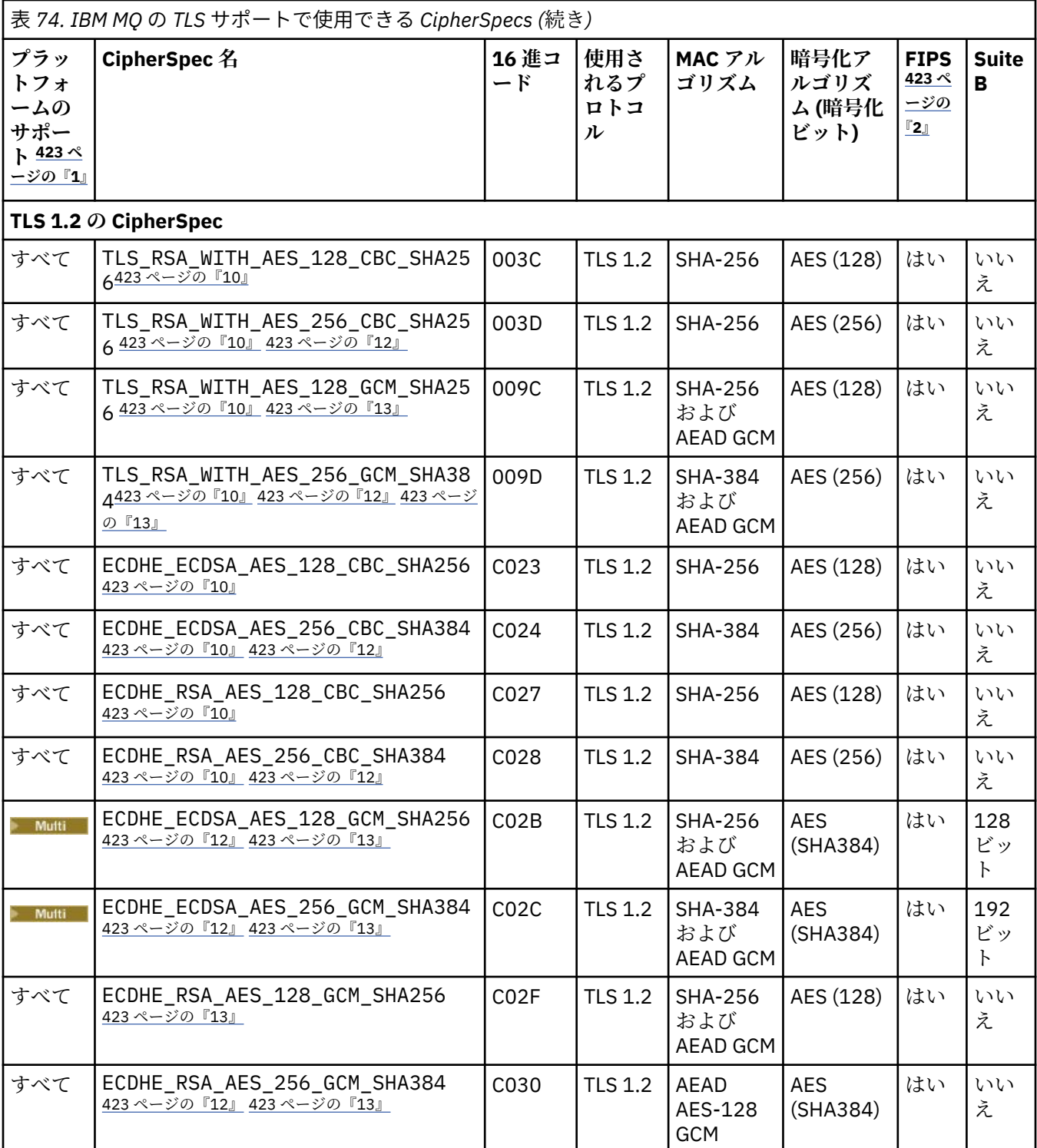

<span id="page-422-0"></span>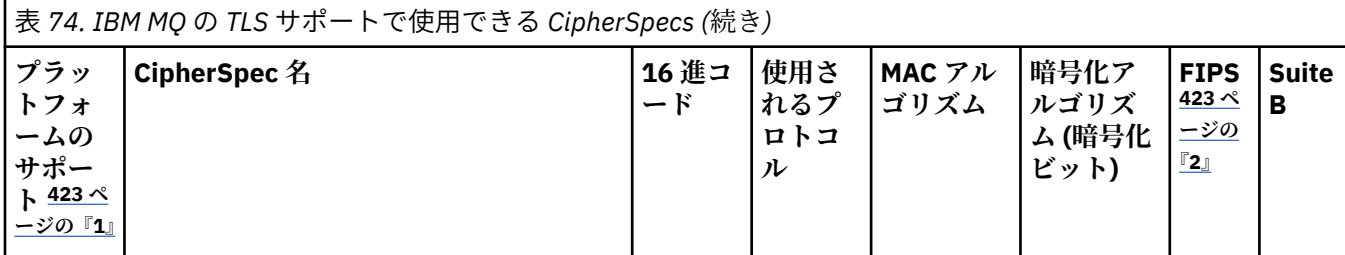

**注 :**

- 1. 各プラットフォーム・アイコンでカバーしているプラットフォームのリストについては、製品資料で使用す るリリースとプラットフォームのアイコンを参照してください。
- 2. FIPS 認定プラットフォーム上の FIPS 認定 CipherSpec であるかどうかを示しています。 FIPS の説明につ いては、連邦情報処理標準 (FIPS) を参照してください。
- 3. ANY MANY\_TLS13\_OR\_HIGHER エイリアス CipherSpec では、リモート・エンドで TLS 1.3 以上のプ ロトコルを使用した接続のみが許可される最上位のセキュリティーがネゴシエーションされます。
- 4. TUB TLS 1.3 または ANY CipherSpec を IBM MQ for z/OS で使用するには、オペレーティング・シ ステムが z/OS 2.4 以降である必要があります。
- 5. HBM i TLS 1.3 または ANY CipherSpec を IBM i で使用するには、基礎となるオペレーティング・シ ステム・バージョンで TLS 1.3 がサポートされている必要があります。 詳しくは、TLSv1.3 [のシステム](https://www.ibm.com/support/pages/system-tls-support-transport-layer-security-version-13-tlsv13) TLS [サポート](https://www.ibm.com/support/pages/system-tls-support-transport-layer-security-version-13-tlsv13)を参照してください。
- 6. ALW ANY TLS13 エイリアス CipherSpec は、TLS 1.3 プロトコルを使用する、受け入れ可能な CipherSpec のサブセットを表します。以下の表にプラットフォームごとのリストがあります。
- 7. ALW MANY TLS12 OR HIGHER エイリアス CipherSpec では、リモート・エンドで TLS 1.2 以上のプ ロトコルを使用した接続のみが許可される最上位のセキュリティーがネゴシエーションされます。
- 8. ANY\_TLS12 CipherSpec は、TLS 1.2 プロトコルを使用する、受け入れ可能な CipherSpec のサブセットを表 します。以下の表にプラットフォームごとのリストがあります。
- 9. ALW ANY エイリアス CipherSpec では、リモート・エンドで許可を与える最上位のセキュリティー がネゴシエーションされます。
- 10. BMI これらの CipherSpec は、システム値 QSSLCSLCTL が \*OPSSYS に設定されている IBM i 7.4 シ ステムでは有効になっていません。
- 11. ALW Cれらの CipherSpecs は、16 オクテットの整合性検査値 (ICV) ではなく 8 オクテットの ICV を使用します。
- 12. IBM MQ Explorer が使用する JRE に対して適切な無制限のポリシー・ファイルが適用されていない場合に は、この CipherSpec を使用して、WebSphere MQ エクスプローラーからキュー・マネージャーへの安全な 接続を確立することはできません。
- 13. Government State Linux GSKit の推奨に従って、TLS 1.2 GCM CipherSpecs には制限があります。つま り、同じセッション鍵を使用して 2 ^24.5 個の TLS レコードが送信されると、接続はメッセージ AMQ9288E で終了します。 この GCM 制限は、使用されている FIPS モードに関係なくアクティブです。

このエラーが発生しないようにするには、TLS 1.2 GCM 暗号を使用しないようにするか、秘密鍵のリセット を有効にするか、環境変数 GSK\_ENFORCE\_GCM\_RESTRICTION=GSK\_FALSE を設定して IBM MQ キュー・ マネージャーまたはクライアントを開始します。 GSKit ライブラリーの場合、この環境変数を接続の両側で 設定し、クライアントからキュー・マネージャーへの接続とキュー・マネージャーからキュー・マネージャ ーへの接続の両方に適用する必要があります。 この設定は、非管理対象 .NET クライアントには影響します が、 Java または管理対象 .NET クライアントには影響しないことに注意してください。 詳しくは、 AES-GCM 暗号制限を参照してください。

この制限は、IBM MQ for z/OS には適用されません。

### <span id="page-423-0"></span>**IBM MQ での TLS 1.3 の使用**

IBM MQ 9.2.0 以降、製品はすべてのプラットフォームで TLS 1.3 をサポートします。 IBM MQ 9.2.0 より 前では、 AIX, Linux, and Windows for Continuous Delivery で IBM MQ 9.1.4 から TLS 1.3 サポートを使用で きました。

IBM MQ 9.2.0 以降で作成されたキュー・マネージャーは、デフォルトで TLS 1.3 をサポートします。 以前 のバージョンの IBM MQ からマイグレーションしたキュー・マネージャーでは、TLS 1.3 を使用可能にする 必要があります。 **AllowTLSV13**=TRUE プロパティーを以下のように設定することにより、マイグレーシ ョンしたキュー・マネージャーで TLS 1.3 を有効化できます。

• Multi IBM MO for Multiplatforms キュー・マネージャーの場合は、qm.ini ファイルを編集し、 SSL スタンザの下に **AllowTLSV13**=TRUE プロパティーを追加します (リンク先)

SSL: AllowTLSV13=TRUE

• IMUS IN IBM MO for z/OS のキュー・マネージャーの場合は、キュー・マネージャーの始動 JCL で指 定されている QMINI データ・セットを編集し、TransportSecurity スタンザの下に **AllowTLSV13**=TRUE プロパティーを追加します

TransportSecurity: AllowTLSV13=TRUE

TLS 1.3 が有効にされている場合は、[TLS 1.3](https://tools.ietf.org/html/rfc8446) の仕様に従って、脆弱な CipherSpec を使用した通信の試み は、それらが IBM MQ で有効になっているかどうかに関係なく拒否されます。 TLS 1.3 で脆弱と見なされ る CipherSpec は、以下の基準を 1 つ以上満たす CipherSpec です。

- SSL 3.0 プロトコルを使用している。
- 暗号化アルゴリズムとして RC4 または RC2 を使用している。
- 暗号鍵のサイズ (ビット) が 112 以下である。

これらの制限は、非推奨の [CipherSpec](#page-433-0) の表 1 の注 [3] として示されています。

そのような CipherSpec を引き続き使用する必要がある場合は、次のようにして TLS 1.3 モードを無効にす る必要があります。

• キュー・マネージャーの qm.ini ファイルを編集し、 **AllowTLSV13** プロパティーの設定 を以下のように変更します。

SSL: AllowTLSV13=FALSE

• V 9.2.0 → z/0S → V 9.2.0 キュー・マネージャーの QMINI データ・セット を編集し、 **AllowTLSV13** プロパティーの設定を以下のように変更します。

```
TransportSecurity: 
 AllowTLSV13=FALSE
```
## **IBM MQ MQI client および TLS 1.3**

```
VS.2.0 ALW
```
IBM MQ MQI client を使用するとき、**AllowTLSV13** の値は、アプリケーションで使用されている mqclient.ini ファイルの SSL スタンザで明示的に指定されている場合を除き、暗黙的に設定されます。

- 脆弱な CipherSpec が有効になっている場合、**AllowTLSV13** は FALSE に設定され、TLS 1.3 CipherSpec を使用できなくなります。
- その他の場合、**AllowTLSV13** が TRUE に設定され、新しい TLS 1.3 CipherSpec および別名 CipherSpec を使用できるようになります。

## <span id="page-424-0"></span>**IBM MQ で有効化されているデフォルト CipherSpec 値**

新しい IBM MQ キュー・マネージャーのデフォルト構成では、IBM MQ は、TLS 1.2 プロトコルと TLS 1.3 プロトコル、および CipherSpec を使用するさまざまな暗号アルゴリズムのサポートを提供します。 互換性 を維持するために、IBM MQ は、SSL 3.0 プロトコルおよび TLS 1.0 プロトコルと、セキュリティーの脆弱 性の影響を受けやすいことが分かっている、いくつかの暗号アルゴリズムを使用するように構成すること もできます。 デフォルト構成で有効化されている CipherSpec のリストは、保守の適用によって変更される 場合があります。

以下の制御を使用して、CipherSpec の使用を制限または許可するように IBM MQ を構成できます。

- SSLFIPS を使用して、FIPS 140-2 準拠 CipherSpec のみを許可します。
- ALW STRUITEB を使用して、NSA Suite B 準拠 CipherSpec のみを許可します。
- **AllowedCipherSpecs** を使用して、CipherSpec のカスタム・リストを許可します。
- **ALW ALLOWED\_CIPHERS** 環境変数を使用して、CipherSpec のカスタム・リストを許可し ます。
- **AllowWeakCipher** または **AMQ\_SSL\_WEAK\_CIPHER\_ENABLE** 環境変数を使用して、非推 奨の CipherSpec の使用を許可します。
- 2/05 CHINIT JCL で DD ステートメントを使用して、非推奨の CipherSpec の使用を許可します。

**注 : AllowedCipherSpecs** または **AMQ\_ALLOWED\_CIPHERS** を使用して CipherSpec のカスタム・リスト を指定すると、非推奨の CipherSpec の使用可能性はすべてオーバーライドされます。 NSA Suite B または FIPS 140-2 制限のいずれかを CipherSpec のカスタム・リストと組み合わせて使用する場合は、Suite B ま たは FIPS 140-2 設定で許可されている CipherSpec のみがカスタム・リストに含まれていることを確認す る必要があることに注意してください。

### **関連概念**

44 ページの『IBM MQ [におけるデジタル証明書と](#page-43-0) CipherSpec の互換性』

このトピックでは、IBM MQ における CipherSpec とデジタル証明書の関係を概説することにより、個々の セキュリティー・ポリシーに適した CipherSpec とデジタル証明書を選択する方法を説明します。

18 ページの『CipherSpec および [CipherSuite](#page-17-0)』

暗号セキュリティー・プロトコルは、セキュア接続で使用されるアルゴリズムと一致しなければなりませ ん。 CipherSpec および CipherSuite は、アルゴリズムの特定の組み合わせを定義します。

42 [ページの『](#page-41-0)Suite B 用 IBM MQ の構成』

IBM MQ は、AIX, Linux, and Windows プラットフォーム上で、NSA Suite B 規格に準拠して動作するよう構 成することができます。

32 [ページの『連邦情報処理標準](#page-31-0) (FIPS)』

このトピックでは、米国連邦情報・技術局の連邦情報処理標準 (FIPS) 暗号モジュール評価プログラムにつ いて紹介し、さらに TLS チャネルまたは TLS チャネルで使用できる暗号機能について紹介します。

### **関連タスク**

別名 CipherSpec を使用するための既存のセキュリティー構成のマイグレーション

**関連資料**

DEFINE CHANNEL

ALTER CHANNEL

Change Channel、Copy Channel、および Create Channel

## **AES-GCM 暗号制限**

TLS 暗号化に使用される場合に AES-GCM 暗号に適用される制約事項に関するガイド。 これらの制限は IETF および NIST 組織によって課せられ、AES-GCM 暗号を使用する際に、2 つを超える 24.5 TLS レコード を安全に転送するために同じセッション鍵を使用してはならないことを要求します。

これらの制限について詳しくは、 [RFC 9325 Section 4.4 Limits on Key Usage](https://www.rfc-editor.org/rfc/rfc9325#name-limits-on-key-usage) および [RFC 8446 section 5.5](https://datatracker.ietf.org/doc/html/rfc8446#section-5.5) を参照してください。

IBM MQ は、暗号機能を直接実装しません。 代わりに、TLS と Advanced Message Security の機能を提供 するために、いくつかの異なる暗号ライブラリーが使用されます。 Windows、 Linux、および AIX オペレ ーティング・システムでは、 IBM MQ が使用する暗号ライブラリーは GSKit です。 アプリケーションの場 合、C および非管理 .NET ライブラリーは、暗号機能のために GSKit を使用します。 GSKit による AES-GCM 暗号化アルゴリズムの実装には、標準グループによって指定される制限が含まれます。 また、これらの制 限はデフォルトで有効になっています。 そのため、AES-GCM 暗号を使用する場合、 IBM MQ TLS 通信は、 2 つを超える 24.5 TLS レコードが同じセッション鍵を使用して送信されると終了します。

**注 :** 異なる暗号ライブラリーが使用され、これらのライブラリーが同じ制限を実装していないため、この制 限は IBM i、 IBM Z または IBM MQ for HPE NonStop プラットフォーム、あるいは Java/JMS、管理対象 .NET アプリケーションには存在しません。

同じセッション鍵を使用して 2 つを超える 24.5 TLS レコードが送信されるのに十分な時間、 IBM MQ チャ ネルが実行されたままになっている場合、基礎となる暗号ライブラリーは接続を終了します。 これにより、 チャネルが終了し、 AMQ9288E エラー・メッセージが生成されます。 この方法で通信が終了したアプリケ ーションは、実行されていた IBM MO 操作から MORC\_CONNECTION\_BROKEN 戻りコードを受け取ります。

接続の終了は、通信のいずれかの側で実行できますが、暗号機能に GSKit を使用している側でのみ実行で きます。

### **制限を緩和するためのアドバイス**

この制限のために終了した通信を防止または処理する方法について、いくつかのオプションを以下に示し ます。

### **再接続可能クライアントの使用**

アプリケーションは、接続が失敗した場合に自動的に再接続を試行するように構成できます。 これに は、 GCM の制限のために終了した接続が含まれます。 再接続用に構成されている場合、クライアン ト・アプリケーションは障害発生時に自動的に復元され、オープン・オブジェクトへのハンドルが復元 されます。 これは、アプリケーション・コードに戻ることなく行われます。

詳細については、自動クライアント再接続を参照してください。

#### **秘密鍵のリセット値の設定**

IBM MQ は、構成可能なバイト数がチャネルを介して転送された後にセッション鍵のリセットを要求す るように構成できます。 この制限に達すると、 IBM MQ は、暗号層がセッション鍵のリセットを実行 することを要求します。これにより、新しいセッション鍵が生成されます。

指定される値は転送されたバイト数であり、これは IBM MQ によって送信されるメッセージのサイズに 関連することに注意してください。 この制限は、送信される TLS レコードの数に基づきます。 TLS レ コードはネットワークの最大伝送単位 (MTU) に依存する最大バイト数を送信できるため、メッセージ・ バイトと TLS レコードの間に直接マッピングはありません。 この値より大きい送信メッセージは、複 数の TLS レコードとして送信されます。 MTU 値はネットワーク間で異なります。 また、 IBM MQ ハー トビート・チェック、TLS アラート、その他の IBM MQ プロトコル・メッセージなど、 IBM MQ メッセ ージ・データの送信の外部で TLS レコードを送信する必要が生じる可能性があるその他の理由もありま す。 これらの追加 TLS レコードは、TLS レコードの最大数にカウントされますが、 IBM MQ 秘密鍵リ セット値にはカウントされません。

秘密鍵のリセットを使用してセッション鍵を定期的にリセットすると、AES-GCM 制限が原因でチャネ ルが終了しない可能性があります。

詳しくは、 SSL および TLS [秘密鍵のリセットを](#page-465-0)参照してください。

## <mark>▼ V 9.2.0 TLS 1.3 CipherSpec</mark> を使用する

TLS 1.3 プロトコルを使用する場合、AES-GCM 制限は引き続き存在しますが、TLS 1.3 プロトコルは、 TLS 通信を中断することなく、セッション鍵リセットを自動的に実行することをサポートしています。 これにより、 IBM MQ が秘密鍵のリセットを要求しなくても、必要に応じて GSKit がセッション鍵のリ セットを管理できるようになります。

詳しくは、 419 ページの『[CipherSpecs](#page-418-0) の有効化』の [IBM MQ](#page-423-0) での TLS 1.3 の使用 を参照してくださ い。

### **AES-GCM 制限を無効にします。**

必要に応じて、環境変数 **GSK\_ENFORCE\_GCM\_RESTRICTION=GSK\_FALSE** を設定して AES-GCM 制限 を無効にすることで、制限を無効にすることができます。 これにより、同じセッション鍵を使用して 任意の数の TLS レコードを送信できます。 この緩和策を選択する場合は、セキュア通信に GSKit を使 用する通信の両端で環境変数を設定する必要があります。

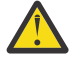

**警告 :** このオプションは推奨されません。2 つを超える 24.5 TLS レコードが送信された後、攻撃 者が送信されたレコードを分析して、使用中のセッション鍵を判別する可能性があるためです。 セッション鍵が判別されると、そのセッション鍵を使用する既存および将来のすべての通信が 危険にさらされます。

## <mark>▶ Ⅴ 9.2.0 ▶ Ⅴ 9.2.0 ├─ TLS ハンドシェークでの CipherSpec の順序</mark>

CipherSpec の順序は、ANY\* CipherSpec の 1 つを使用する場合など、複数の使用可能な CipherSpec の中 から選択する場合に使用されます。

TLS ハンドシェーク時に、クライアントとサーバーは、サポートする CipherSpec とプロトコルを、優先順 位の順に交換します。 両側で優先されている共通の CipherSpec が選択され、TLS 通信に使用されます。 CipherSpec プロトコルを選択するときには、バージョンも考慮されます。例えば、サーバーで TLS 1.3 CipherSpec の前に TLS 1.2 CipherSpec がリストされている場合でも、クライアントが TLS 1.3 をサポート でき、使用可能な共通の TLS 1.3 CipherSpec を持っているならば、TLS 1.3 が優先されます。

IBM MQ 9.2.0 以降では、IBM MQ が TLS 用に構成されている場合、以下の表に示されている順に CipherSpec が設定されます (優先度の高いものから低いものの順)。

**注 :** CipherSpec は、**AllowedCipherSpecs** 属性を介して有効にされていない場合、TLS ハンドシェーク 中に使用されるように構成されません。

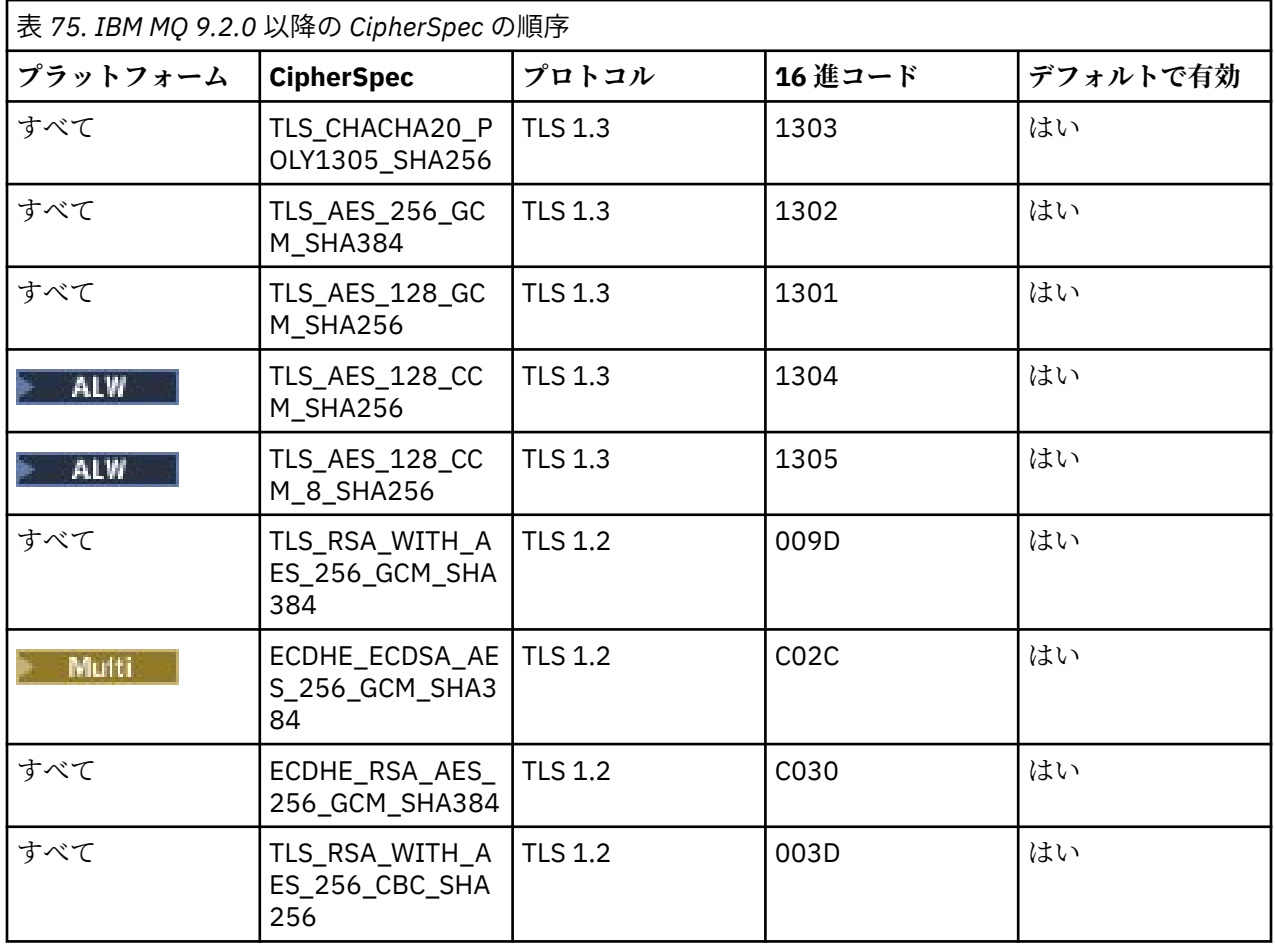

**AllowedCipherSpecs** 属性が指定されていない場合は、以下の表で示されている有効な暗号のデフォル ト・リストが使用されます。

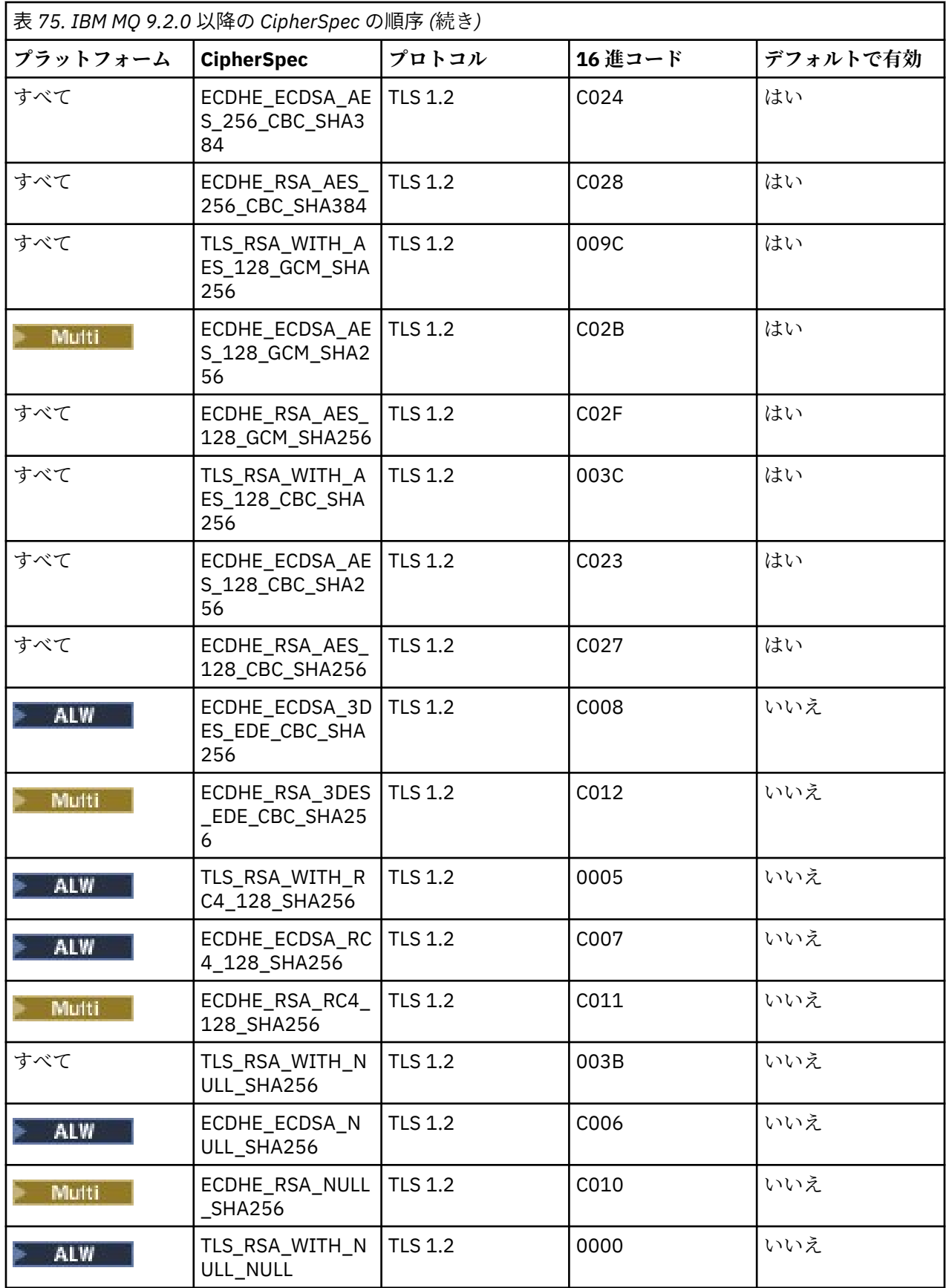

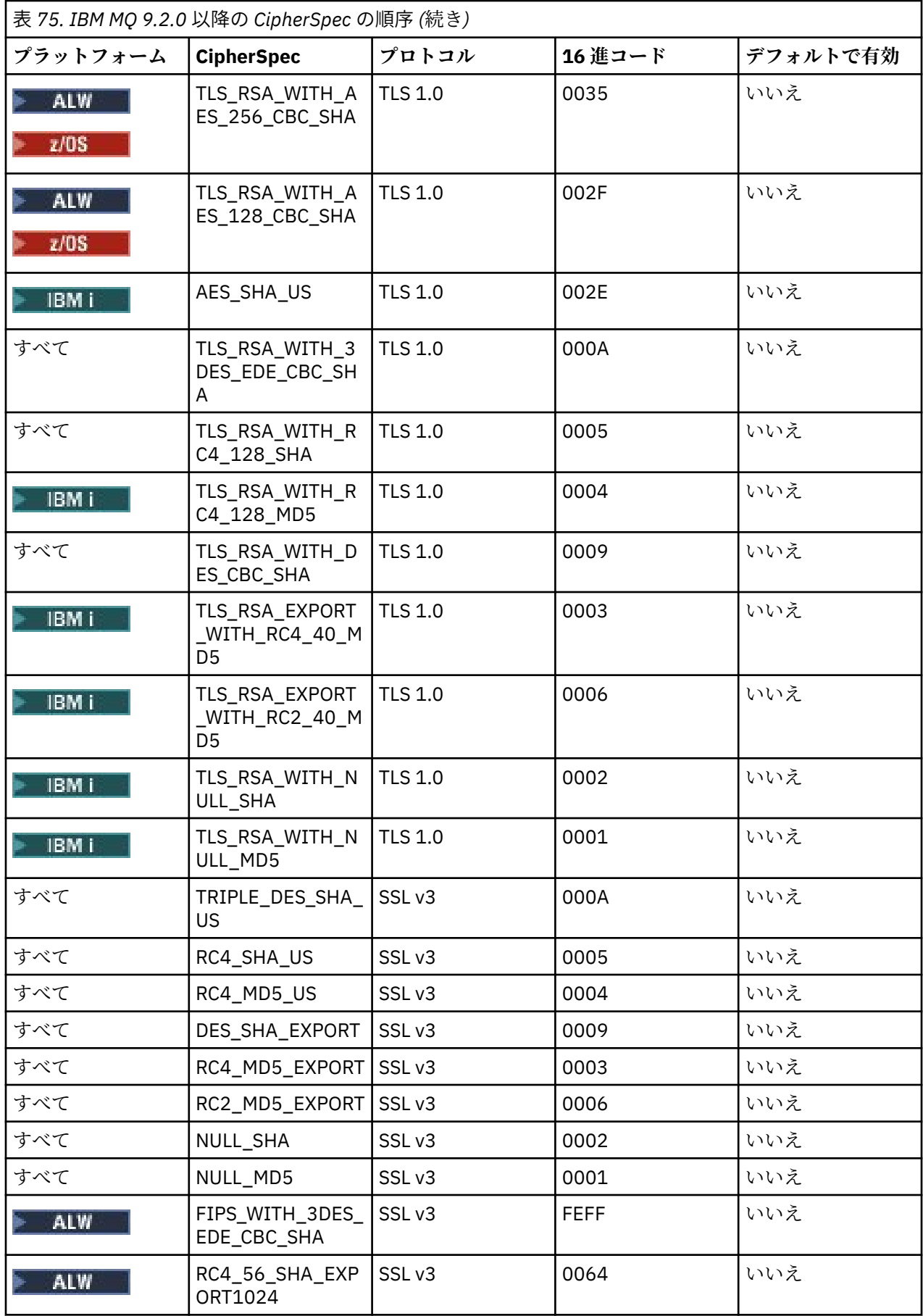

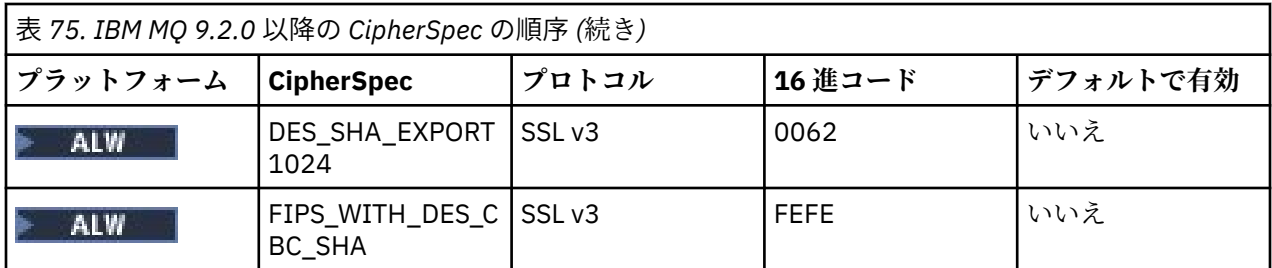

このリストは、IBM MQ で z/OS が使用する暗号ライブラリーによって提供されるデフォルト・リストを使 用してプロトコルをオーダーすることによって構成され、z/OS および分散プラットフォーム間で一貫性が あります。

## **順序の変更**

別の順序が必要な場合は、 IBM MQ for Multiplatforms <mark>より ITUS の</mark>、または IBM MQ for z/OS の TransportSecurity スタンザ、 の SSL スタンザの **AllowedCipherSpecs** 属性を使用して、以下の規則で CipherSpecs の新しい順序を指定できます。

- リスト内での位置に関係なく、常に、より高いプロトコル・バージョンが使用されます。
- 無効にされている CipherSpec は、リストに指定されると再有効化されます。
- TLS サーバーのリスト順序の優先順位が、TLS クライアントよりも高くなっています。
- TLS 1.3 が有効になっている場合、特定の CipherSpec はサポートされません。

例えば、IBM MQ for Multiplatforms のキュー・マネージャー上で以下が構成されている場合:

SSL: AllowedCipherSpecs=TLS\_RSA\_WITH\_AES\_128\_GCM\_SHA256,TLS\_AES\_128\_GCM\_SHA256,TLS\_AES\_256\_GCM\_SHA384 ,TLS\_RSA\_WITH\_AES\_256\_GCM\_SHA384,TLS\_RSA\_WITH\_AES\_256\_CBC\_SHA

 $z/0S$ また、IBM MQ for z/OS のキュー・マネージャー上で以下が構成されている場合:

TransportSecurity: AllowedCipherSpecs=TLS\_RSA\_WITH\_AES\_128\_GCM\_SHA256,TLS\_AES\_128\_GCM\_SHA256,TLS\_AES\_256\_GCM\_SHA384 ,TLS\_RSA\_WITH\_AES\_256\_GCM\_SHA384,TLS\_RSA\_WITH\_AES\_256\_CBC\_SHA

次に以下を行います。

- ANY TLS12 で接続するクライアントは、TLS 1.2 CipherSpec TLS\_RSA\_WITH\_AES\_128\_GCM\_SHA256 を使用する可能性が高くなります。
- ANY TLS12\_OR\_HIGHER で接続するクライアントは、TLS 1.3 CipherSpec TLS\_AES\_128\_GCM\_SHA256 を使用する可能性が高くなります (クライアントが TLS 1.3 をサポートする場合)。
- TLS 1.0 CipherSpec TLS\_RSA\_WITH\_AES\_256\_CBC\_SHA で接続するクライアントは、この CipherSpec を使用します。

## **IBM MQ の以前のバージョン**

IBM MQ 9.2.0 より前では、以下の CipherSpec の順序が使用されていました。

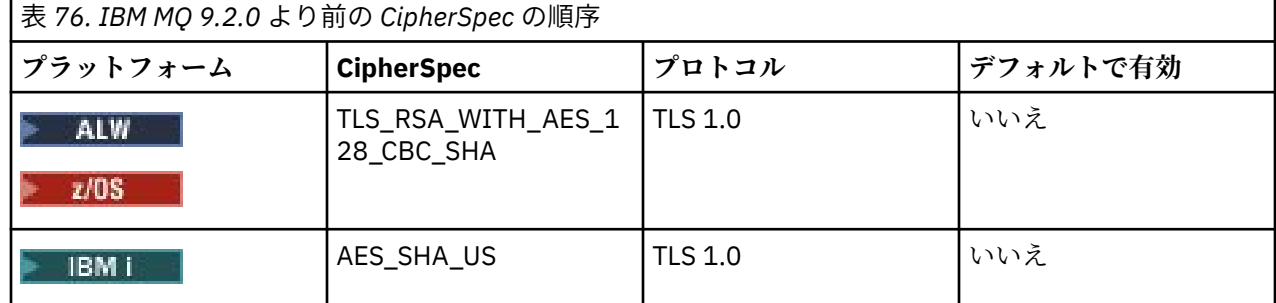

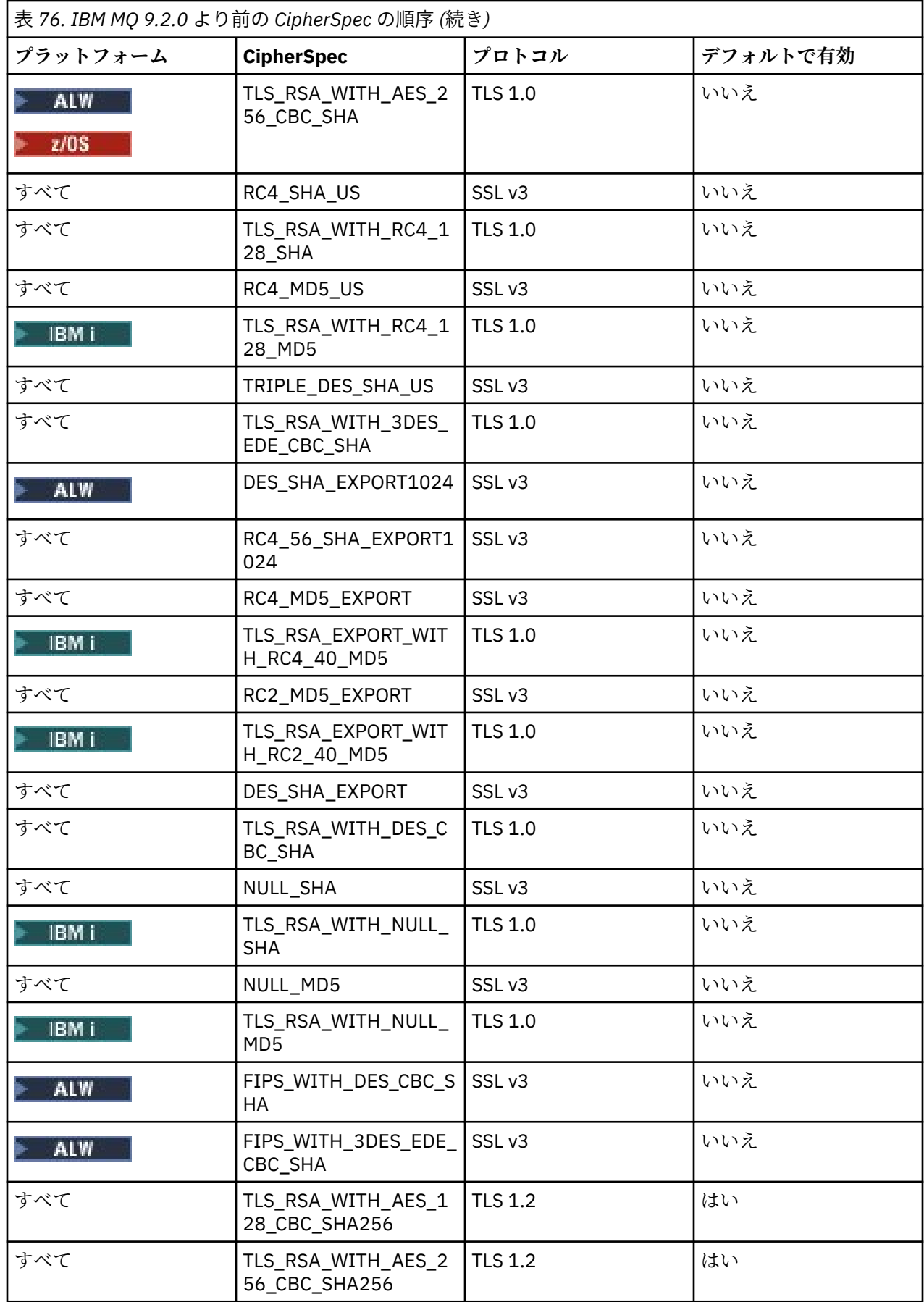

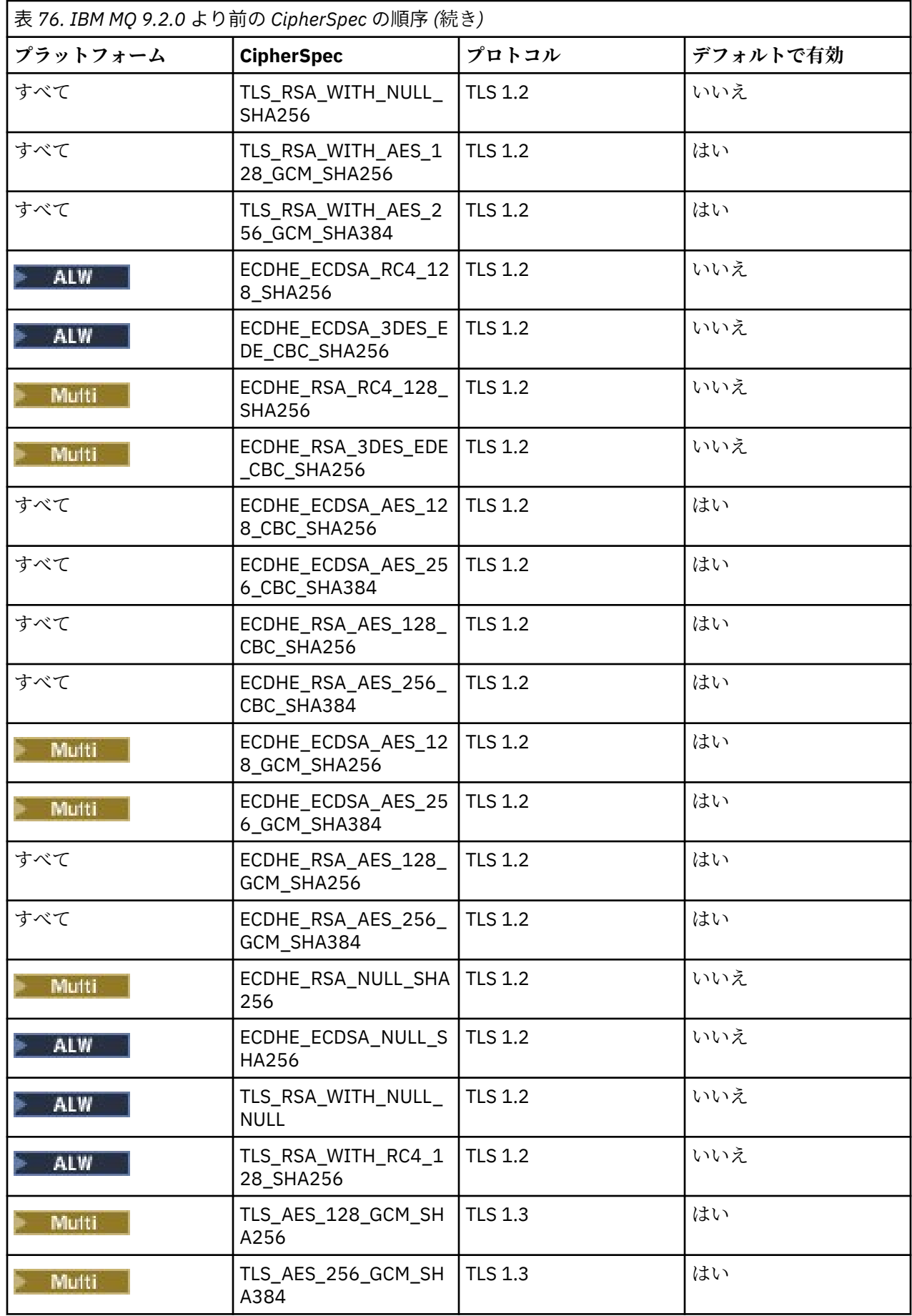
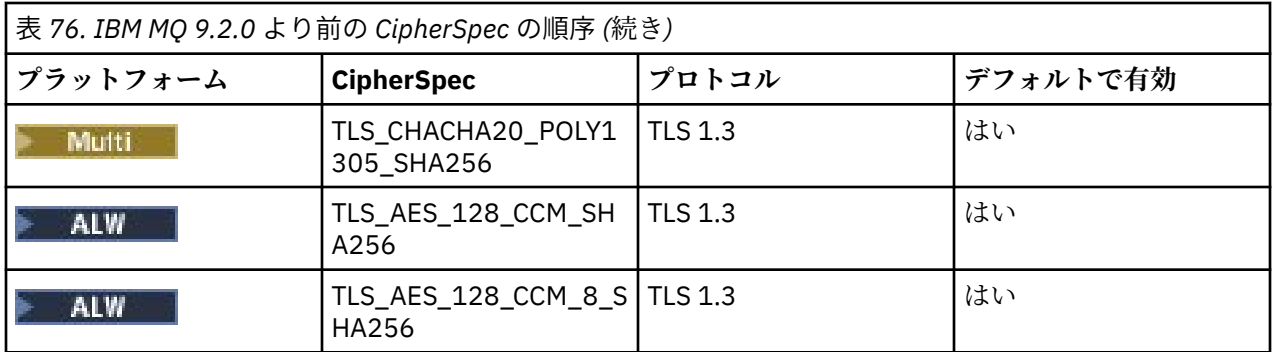

**重要 :** 2020 年 7 月 23 日の時点で、以下の AllowedCipherSpecs 属性は、現在デフォルトで有効になって いる CipherSpec のみを有効にします。 ただし、この日付以降に非推奨になった CipherSpec が、不注意で 再有効化されないように、以下の AllowedCipherSpecs 属性によって有効になっている CipherSpec を現在 のデータで確認する必要があります。

この CipherSpec の順序に戻す必要がある場合は、次に示す SSL/TransportSecurity スタンザの **AllowedCipherSpecs** 属性値を使用します。

AllowedCipherSpecs=TLS\_RSA\_WITH\_AES\_128\_CBC\_SHA256,TLS\_RSA\_WITH\_AES\_256\_CBC\_SHA256,TLS\_RSA\_WITH\_ AES\_128\_GCM\_SHA256,TLS\_RSA\_WITH\_AES\_256\_GCM\_SHA384,ECDHE\_ECDSA\_AES\_128\_CBC\_SHA256,ECDHE\_ECDSA\_AE S\_256\_CBC\_SHA384,ECDHE\_RSA\_AES\_128\_CBC\_SHA256,ECDHE\_RSA\_AES\_256\_CBC\_SHA384,ECDHE\_ECDSA\_AES\_128\_G CM\_SHA256,ECDHE\_ECDSA\_AES\_256\_GCM\_SHA384,ECDHE\_RSA\_AES\_128\_GCM\_SHA256,ECDHE\_RSA\_AES\_256\_GCM\_SHA3 84

## **順序付けされた有効な CipherSpec のカスタム・リストの提供 (IBM MQ for Multiplatforms)**

**Multi** 

**ALW AMQ\_ALLOWED\_CIPHERS** 環境変数 または .ini ファイルの **AllowedCipherSpecs** SSL ス タンザ属性を使用して、 IBM MQ チャネルで使用する CipherSpecs の代替セットを使用することができま す。これらのセットは、有効になっていて、希望する順序でチャネルで使用することができます。 この設 定は、以下のいずれかの目的で使用できます。

- 指定された CipherSpec のいずれかを使用しない限り、IBM MQ リスナーが着信チャネル開始要求を受け 入れないように制限するため。
- TLS ハンドシェークで使用される CipherSpec の優先順位を変更するため。

この機能は、ANY\* CipherSpecs に含まれる CipherSpec を制御するために使用できます。

**AMQ\_ALLOWED\_CIPHERS** 環境変数または **AllowedCipherSpecs** SSL スタンザ属性には、以下のものを使 用できます。

- 単一の CipherSpec 名。
- 再有効化する CipherSpec 名のコンマ区切りリスト。
- すべての CipherSpec を表わす特殊値 ALL

**注 : ALL** CipherSpecs を有効化すると、SSL 3.0 プロトコルと TLS 1.0 プロトコルに加えて多数の脆弱な暗 号アルゴリズムが有効化されるため、これは有効化しないでください。

この設定を構成すると、CipherSpec のデフォルト・リストがオーバーライドされ、IBM MQ は弱い暗号化 非推奨設定を無視します (下記参照)。

- IBM MQ リスナーは、指定されたいずれかの CipherSpec を使用する SSL/TLS プロポーザルだけを受け入 れます。
- IBM MQ チャネルは、ブランクの SSLCIPH 値、または指定された CipherSpec のいずれかのみを許可しま す。
- SSLCIPH 値の **runmqsc** タブ完了によって、完了値は指定された CipherSpec のいずれかに制限されます。

<span id="page-433-0"></span>例えば、チャネルを定義/変更し、リスナーが ECDHE\_RSA\_AES\_128\_GCM\_SHA256 または ECDHE\_ECDSA\_AES\_256\_GCM\_SHA384 を受け入れることを許可するだけの場合は、qm.ini ファイルで 以下のように設定することができます。

SSL:

AllowedCipherSpecs=ECDHE\_RSA\_AES\_128\_GCM\_SHA256, ECDHE\_ECDSA\_AES\_256\_GCM\_SHA384

さらに、このリスト内の CipherSpec は、TLS ハンドシェーク中に使用される CipherSpec の優先順位を決 定するために使用されます。 例えば、TLS\_RSA\_WITH\_AES\_128\_CBC\_SHA256,

TLS\_RSA\_WITH\_AES\_256\_CBC\_SHA256 というリストを指定した場合は、クライアントがこれらの CipherSpec の両方を指定して接続すると (つまり、クライアントが ANY\_TLS12 で接続すると)、ハンドシ ェーク中に TLS\_RSA\_WITH\_AES\_256\_CBC\_SHA256 CipherSpec ではなく TLS\_RSA\_WITH\_AES\_128\_CBC\_SHA256 CipherSpec が選択されることが予想されます。

AMQP または MQTT チャネルで使用される暗号は、java.security ファイル設定を使用して制限できます。

## **順序付けされた有効な CipherSpec のカスタム・リストの提供 (IBM MQ for z/OS)**  $z/0S$

QMINI データ・セットの **AllowedCipherSpecs** TransportSecurity スタンザ属性を使用して、 IBM MQ チ ャネルで使用する CipherSpecs の代替セットを好みの順序で提供することができます。 これは、以下のい ずれかの目的で行うことができます。

- 指定された CipherSpec のいずれかを使用しない限り、IBM MQ リスナーが着信チャネル開始要求を受け 入れないように制限するため。
- TLS ハンドシェークで使用される CipherSpec の優先順位を変更するため。

この機能を使用して、ANY\* CipherSpec に含まれる CipherSpec を制御できます。 **AllowedCipherSpecs** 属性に指定できるものは、以下のとおりです。

- 単一の CipherSpec 名。
- 再有効化する CipherSpec 名のコンマ区切りリスト。
- すべての CipherSpec を表わす特殊値 ALL

**注 : ALL** CipherSpecs を有効化すると、SSL 3.0 プロトコルと TLS 1.0 プロトコルに加えて多数の脆弱な 暗号アルゴリズムが有効化されるため、これは有効化しないでください。 この設定を構成すると、デフ ォルトの CipherSpec リストがオーバーライドされ、IBM MQ は弱い暗号化の非推奨設定を無視するよう になります。439 [ページの『非推奨の](#page-438-0) CipherSpec の有効化 (z/OS)』を参照してください。

IBM MQ リスナーは、指定されたいずれかの CipherSpec を使用する SSL/TLS プロポーザルのみを受け入れ ます。IBM MQ チャネルは、ブランクの SSLCIPH 値、または指定された CipherSpec のいずれかのみを許 可します。

例えば、チャネルの定義/変更とリスナーによる ECDHE\_RSA\_AES\_128\_GCM\_SHA256 または ECDHE\_RSA\_AES\_256\_GCM\_SHA384 の受け入れだけを許可する場合は、次のように設定できます。

TransportSecurity: AllowedCipherSpecs=ECDHE\_RSA\_AES\_128\_GCM\_SHA256, ECDHE\_RSA\_AES\_256\_GCM\_SHA384

さらに、このリスト内の CipherSpec は、TLS ハンドシェーク中に使用される CipherSpec の優先順位を決 定するために使用されます。 例えば、TLS\_RSA\_WITH\_AES\_128\_CBC\_SHA256, TLS RSA WITH AES 256 CBC SHA256 というリストを指定した場合は、クライアントがこれらの CipherSpec の両方を指定して接続すると (つまり、クライアントが ANY\_TLS12 で接続すると)、ハンドシ ェーク中に TLS\_RSA\_WITH\_AES\_256\_CBC\_SHA256 CipherSpec ではなく TLS\_RSA\_WITH\_AES\_128\_CBC\_SHA256 CipherSpec が選択されることが予想されます。

## **推奨されない CipherSpec**

必要に応じて IBM MQ で使用できる、推奨されない CipherSpec のリスト。

**注 :** AIX, Linux, and Windows では、 IBM MQ は "IBM Crypto for C" 暗号モジュールを介して FIPS 140-2 準 拠を提供します。 このモジュールの証明書は「履歴」ステータスに移動されました。 お客様は、 [IBM Crypto](https://csrc.nist.gov/projects/cryptographic-module-validation-program/certificate/3064) for C [証明書](https://csrc.nist.gov/projects/cryptographic-module-validation-program/certificate/3064) を表示し、NIST から提供されるアドバイスに注意する必要があります。 交換用の FIPS 140-3 モジュールが現在進行中であり、その状況を表示するには、「[NIST CMVP modules in process list](https://csrc.nist.gov/Projects/cryptographic-module-validation-program/modules-in-process/modules-in-process-list)」でその モジュールを検索します。

非推奨の CipherSpec の有効化について詳しくは、438 [ページの『非推奨の](#page-437-0) CipherSpec の有効化 (IBM MQ [for Multiplatforms\)](#page-437-0)』または 439 [ページの『非推奨の](#page-438-0) CipherSpec の有効化 (z/OS)』を参照してください。

次の表に、IBM MQ TLS サポートとともに使用できる、推奨されない CipherSpec をリストします。

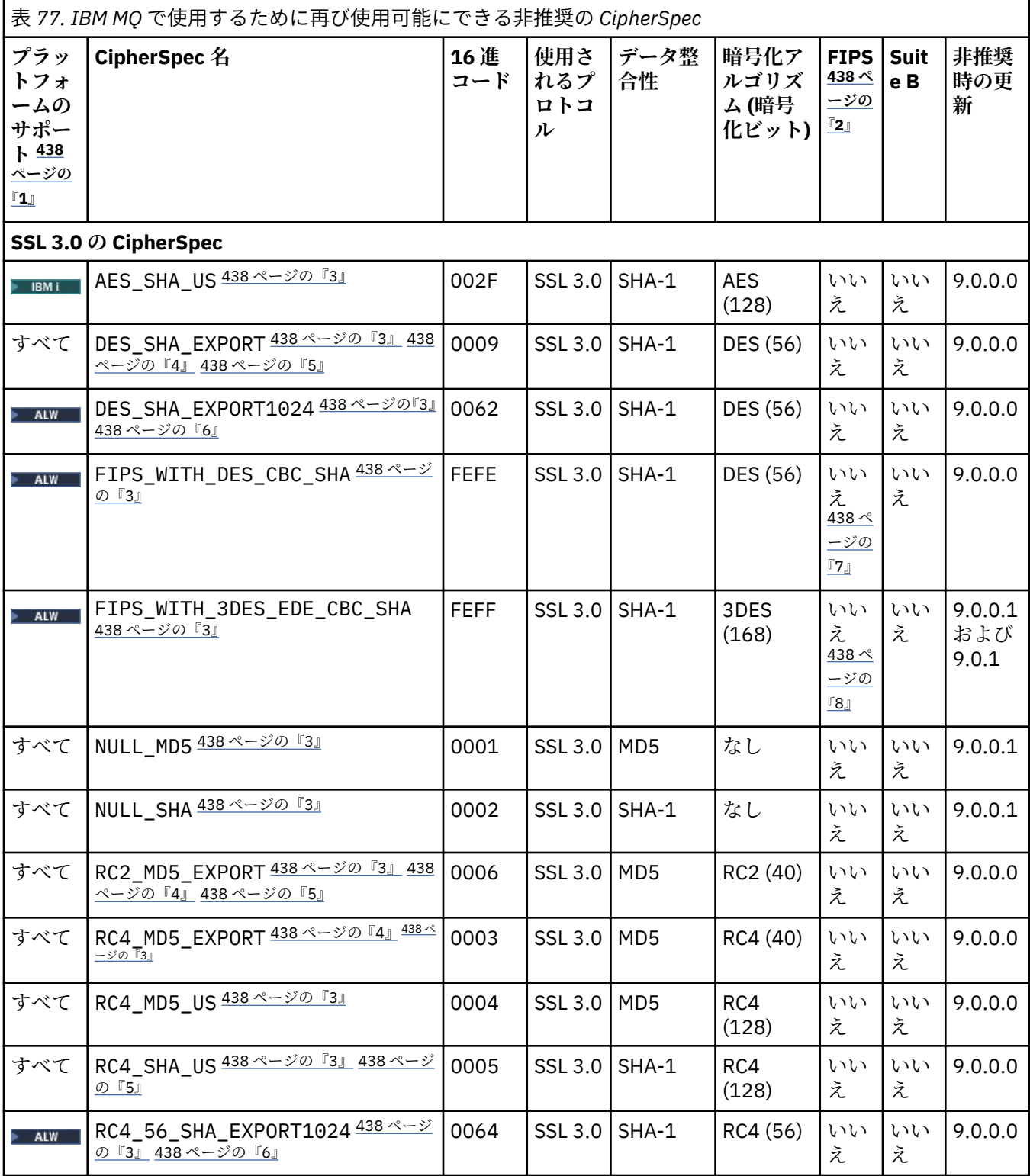

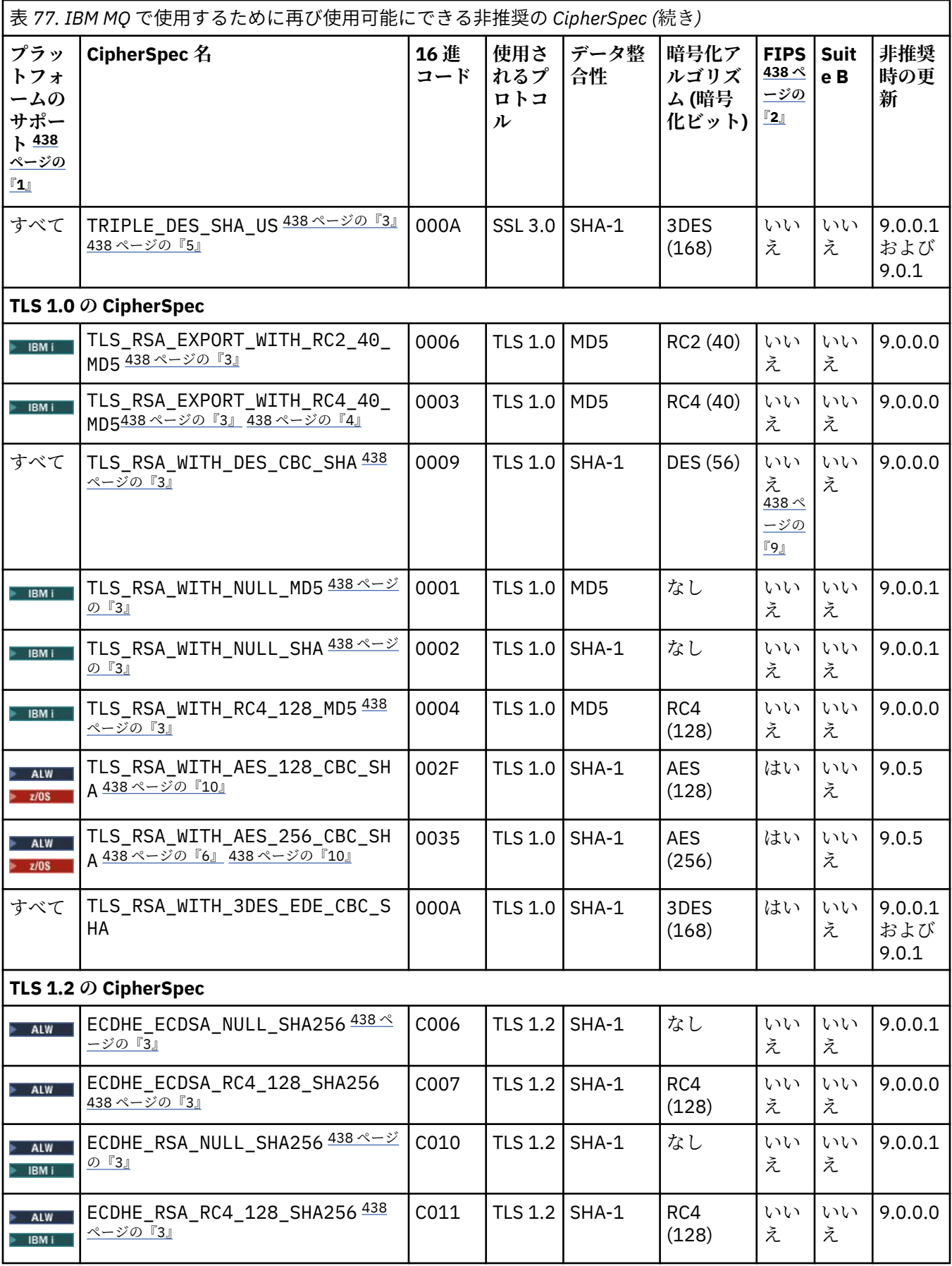

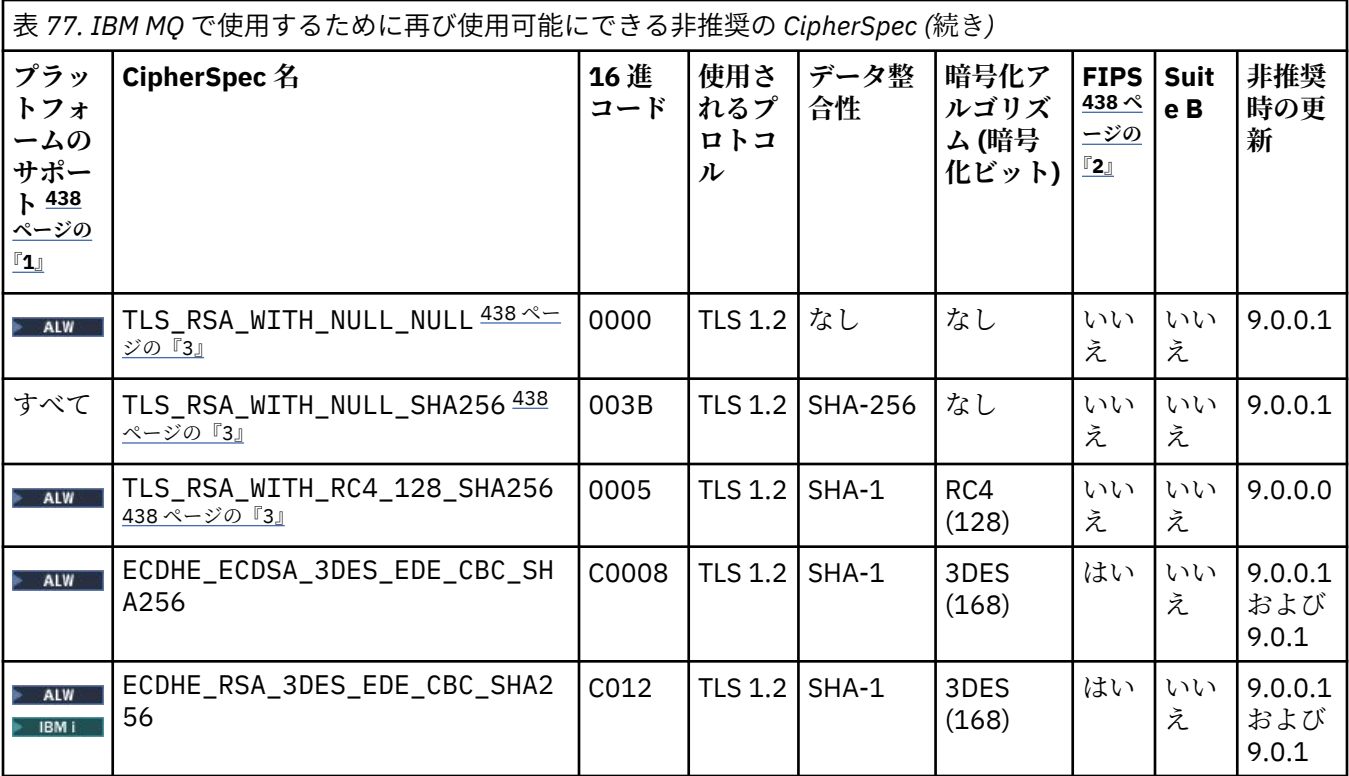

<span id="page-437-0"></span>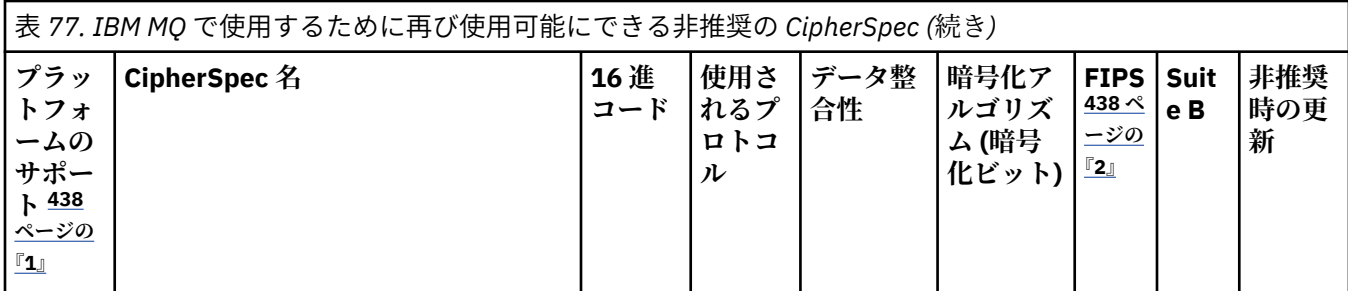

**注 :**

- 1. 各プラットフォーム・アイコンでカバーしているプラットフォームのリストについては、製品資料で使用す るリリースとプラットフォームのアイコンを参照してください。
- 2. FIPS 認定プラットフォーム上の FIPS 認定 CipherSpec であるかどうかを示しています。 FIPS の説明につ いては、連邦情報処理標準 (FIPS) を参照してください。
- 3. ALW これらの CipherSpec は、TLS 1.3 が ( qm.ini の AllowTLSV13 プロパティーを使用して) 有効 になっている場合は使用不可になります。

 $\frac{105}{100}$  IBM MQ for z/OS 9.2.0 以降で作成されたキュー・マネージャーでは、デフォルトで TLS 1.3 が 有効です。これによってこれらの CipherSpecs は無効になります。 必要に応じて、TLS V1.3 を無効にする ことで、これらの CipherSpecs を有効にできます。 これを行うには、**AllowTLSV13**=*FALSE* をキュー・マ ネージャー JCL の QMINI データ・セットの TransportSecurity スタンザに追加します。 前のバージョンか ら IBM MQ for z/OS 9.2.0 にマイグレーションされたキュー・マネージャーは、TLS 1.3 がデフォルトで有効 になっていないため、これらの CipherSpecs が有効になっています。

- 4. ハンドシェークの最大鍵サイズは 512 ビットです。 SSL ハンドシェーク時に交換されるどちらかの証明書 の鍵サイズが 512 ビットより大きい場合は、ハンドシェーク時に使用するための 512 ビットの一時鍵が生 成されます。
- 5. これらの CipherSpec は、IBM MQ classes for Java または IBM MQ classes for JMS ではサポートされなくな りました。 詳しくは、IBM MQ classes for Java での SSL/TLS の CipherSpec と CipherSuite または IBM MQ classes for JMS での SSL/TLS の CipherSpec と CipherSuite を参照してください。
- 6. ハンドシェークの鍵サイズは 1024 ビットです。
- 7. この CipherSpec は、2007 年 5 月 19 日より前は FIPS 140-2 で認証されていました。 FIPS WITH DES CBC SHA という名前は歴史的なものであり、この CipherSpec がかつて FIPS 準拠であっ た という事実を反映しています (ただし、現在は準拠していません)。 この CipherSpec は非推奨となりまし た。使用することはお勧めしません。
- 8. FIPS\_WITH\_3DES\_EDE\_CBC\_SHA という名前は歴史的なものであり、この CipherSpec がかつて FIPS 準拠 であった という事実を反映しています (ただし、現在は準拠していません)。 この CipherSpec の使用は推奨 されません。
- 9. この CipherSpec は、2007 年 5 月 19 日より前は FIPS 140-2 で認証されていました。
- 10. 2005 これらの CipherSpec のみを再度有効にする場合、CSQXWEAK DD ステートメントを使用する 必要はありません。

## **非推奨の CipherSpec の有効化 (IBM MQ for Multiplatforms)**

Multi

デフォルトでは、推奨されない CipherSpec をチャネル定義上に指定できません。 IBM MQ for Multiplatforms で非推奨の CipherSpec を指定しようとすると、AMQ8242: SSLCIPH 定義が間違っていま す」というメッセージが表示され、PCF から MQRCCF\_SSL\_CIPHER\_SPEC\_ERROR が返されます。

推奨されない CipherSpec を使用してチャネルを開始することはできません。 非推奨の CipherSpec を使 用して開始しようとすると、システムは MQCC\_FAILED (2) と、**Reason** MQRC\_SSL\_INITIALIZATION\_ERROR (2393) をクライアントに返します。

<span id="page-438-0"></span>環境変数 **AMQ\_SSL\_WEAK\_CIPHER\_ENABLE** を設定して、非推奨の 1 つ以上の CipherSpec をサーバーでの 実行時に再度有効にしてチャネルを定義することはできます。

**AMQ\_SSL\_WEAK\_CIPHER\_ENABLE** 環境変数には、以下のものを使用できます。

- 単一の CipherSpec 名
- 再有効化する CipherSpec 名のコンマ区切りリスト
- すべての CipherSpec を表わす特殊値 ALL

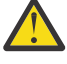

**重要 :** ALL は有効なオプションですが、ALL CipherSpec を再有効化すると SSL 3.0 および TLS 1.0 のプロトコルに加えて多くの脆弱な暗号アルゴリズムが有効化されるため、このオプションは、自 社で必要とされる特定の状況で**のみ**使用してください。

例えば、ECDHE\_RSA\_RC4\_128\_SHA256 を再有効化しようとしている場合、以下の環境変数を設定しま す。

export AMO SSL WEAK CIPHER ENABLE=ECDHE RSA RC4 128 SHA256

または、次のように設定して、qm.ini ファイル内の SSL スタンザを代わりに変更します。

SSL: AllowTLSV1=Y AllowWeakCipherSpec=ECDHE\_RSA\_RC4\_128\_SHA256

## **非推奨の CipherSpec の有効化 (z/OS)**

```
z/OS
```
デフォルトでは、推奨されない CipherSpec をチャネル定義上に指定できません。 z/OS で非推奨の CipherSpec を指定しようとすると、メッセージ CSQM102E、CSQX616E、または CSQX674E が表示され ます。

こうしたメッセージのいずれかが表示される状況で、自社の会社が脆弱な CipherSpec の使用を再び有効に する必要がある場合は、このセクションにリストされている手順に従ってください。

**重要 :** 以下の手順では、ダミー定義 (DD) ステートメントを有効にするために、SSLTASKS はゼロ以 外の値である必要があります。 これに伴い SSLTASKS を変更する必要がある場合は、チャネル・イ ニシエーターをリサイクルする必要があります。

IBM MQ for z/OS では、脆弱であるか、または壊れている CipherSpec を制御する方法は、現時点で以下の とおりです。

• 脆弱な CipherSpec の使用を再度有効にする場合は、CSQXWEAK という名前のダミーのデータ定義 (DD) ステートメントをチャネル・イニシエーター JCL に追加します。 単独で指定した場合は、TLS 1.2 プロト コルに関連した脆弱な CipherSpec だけが有効になります。以下に例を示します。

//CSQXWEAK DD DUMMY

**注 :** すべての非推奨の CipherSpec でこの DD ステートメントを使用する必要はありません。前出の表の 注 10 を参照してください。

• SSLv3 CipherSpec の使用を再度有効にする場合は、CSQXSSL3 という名前のダミーの DD ステートメン トをチャネル・イニシエーター JCL に追加します。 SSLv3 CipherSpec はすべて**脆弱**と見なされるので、 CSQXWEAK も指定する必要があります。

//CSQXSSL3 DD DUMMY

• 非推奨の TLS V1 CipherSpec を再度有効にする場合は、TLS10ON (TLS V1.0 をオンにするという意味) と いう名前のダミーの DD ステートメントをチャネル・イニシエーター JCL に追加します。 単独で指定し た場合は、TLS 1.0 プロトコルに関連した強力な CipherSpec が有効になります。

//TLS10ON DD DUMMY

<span id="page-439-0"></span>CSQXWEAK と一緒に指定した場合は、TLS 1.0 に関連した**脆弱な** CipherSpec も有効になります。

• 非推奨の TLS V1 CipherSpecs を明示的にオフにする場合は、以下のように TLS10OFF (TLS V1.0 をオフ にするという意味) という名前のダミーの DD ステートメントを次のようにチャネル・イニシエーター JCL に追加します。

//TLS10OFF DD DUMMY

デフォルトの暗号仕様リスト **System SSL** にリストされている暗号仕様のみを使用してリスナーとネゴ シエーションするには、CHINIT JCL で以下の DD ステートメントを定義する必要があります。

JCL: //GSKDCIPS DD DUMMY

**重要 : V 5.2.0 V 5.2.0 IBM MQ for z/OS 9.2.0 以降では、チャネル・イニシエーターの始動時に** 有効なプロトコルと有効ではないプロトコルを示すためにメッセージを表示する際、以前にリストされた DD カードおよび **AllowTLSV13** の値が考慮されます。 したがって、以前にリストされていた DD カードの いずれかが指定されているとしても、それは、これらの設定の組み合わせのために、あるプロトコルを別 のプロトコルと一緒に有効にできないことを意味している可能性があります。 例えば、TLS 1.3 が有効にな っている場合、プロトコル SSL 3.0 は許可されません。

データ定義の変更が適さない場合、脆弱な CipherSpecs および SSLv3 サポートを強制的に再有効化するた めに使用できる別のメカニズムがあります。 詳細については、IBM サービスに連絡してください。

#### **関連概念**

44 ページの『IBM MQ [におけるデジタル証明書と](#page-43-0) CipherSpec の互換性』

このトピックでは、IBM MQ における CipherSpec とデジタル証明書の関係を概説することにより、個々の セキュリティー・ポリシーに適した CipherSpec とデジタル証明書を選択する方法を説明します。

#### **関連資料**

DEFINE CHANNEL ALTER CHANNEL

## **別名 CipherSpec 設定間の関係**

ここでは、クライアント構成とサーバー構成での別名 CipherSpec のさまざまな組み合わせで予期される動 作について説明します。 ここでは、クライアントは、通信を開始するエンティティー (クライアント・アプ リケーションやキュー・マネージャーの送信側チャネルなど) を指し、サーバーは、クライアントから通信 を受信するエンティティー (サーバー接続チャネルや受信側チャネルなど) を指します。

## **最小プロトコルの CipherSpec と固定プロトコルの CipherSpec**  $V5.2.0$

IBM MQ は、以下の 2 つの異なるタイプの CipherSpec をサポートしています。

**最小プロトコル**

最小プロトコルの CipherSpec は、上限を設定しない CipherSpec です (例えば、ANY、 ANY\_TLS12\_OR\_HIGHER、ANY\_TLS13\_OR\_HIGHER)。

#### **固定プロトコル**

固定プロトコルの CipherSpec は、特定のプロトコルを指定する CipherSpec です (例えば、ANY\_TLS12 および ANY\_TLS13。または ECDHE\_ECDSA\_3DES\_EDE\_CBC\_SHA256 などの特定のアルゴリズム)。

IBM MQ 9.2.0 以降では、最小プロトコルと固定プロトコル の CipherSpec がすべてのプラットフォームで サポートされます。

セキュリティーを維持しながら構成を最大限に単純化するには、チャネルの両側で**最小プロトコル**の CipherSpec を使用することをお勧めします。 これにより、新しいバージョンが両側でサポートされる場合 に、どちらの側の構成も変更することなく、より高いレベルの TLS プロトコル・バージョンが通信で自動 的にサポートされて使用できるようになります。

開始側で**最小プロトコル**の CipherSpec を使用し、受信側で**固定プロトコル**の CipherSpec を使用すると、 接続が拒否され、以下のことが起きる可能性があります。

**▪ Multi ★**メッセージ AMQ9631 および AMQ9641 が発行される。

**- VS.2.0 → Z/OS → V9.2.0 -** メッセージ <u>CSQX631E</u> および <u>CSQX641E</u> が発行される。

以下の表は、さまざまな別名 CipherSpec 設定と、予期される結果の関係を示しています。 441 ページの表 78 は、クライアント、サーバー、またはその両方で TLS 1.3 が有効になっていない場合に予期される動作 を示しています。 441 ページの表 79 は、クライアントとサーバーの両方で TLS 1.3 が有効になっている場 合に予期される動作を示しています。 どちらの場合も、クライアントの CipherSpecs が表の Y 軸に表示さ れ、サーバーの CipherSpecs が表の X 軸に表示されます。

**注 :** 以下の表の中で「失敗する可能性が高い」というマークが付いているセルがあります。これは、接続の 一方の側に**最小プロトコル**の CipherSpec を指定し、もう一方の側に特定の (**固定プロトコル**の) CipherSpec を指定すると、対立が発生する可能性がある、という意味です。

例えば、クライアントとサーバーが ANY CipherSpec を使用するように設定されていて、サーバー・チャネ ルが特定の CipherSpec を使用するように設定されているとします。

- クライアントとサーバーの両方にとっての最も強力なサポート対象 CipherSpec が、チャネルで構成され ているその特定の CipherSpec と一致する場合は、TLS ハンドシェークによる解決が正常に実行されます。
- しかし、それよりも強力な CipherSpec をクライアントとサーバーの両方がサポートしている場合は、チ ャネルで指定されている CipherSpec と一致しなくても、その CipherSpec が TLS ハンドシェークによる 解決で使用されることになり、結果として TLS ハンドシェークが失敗します。

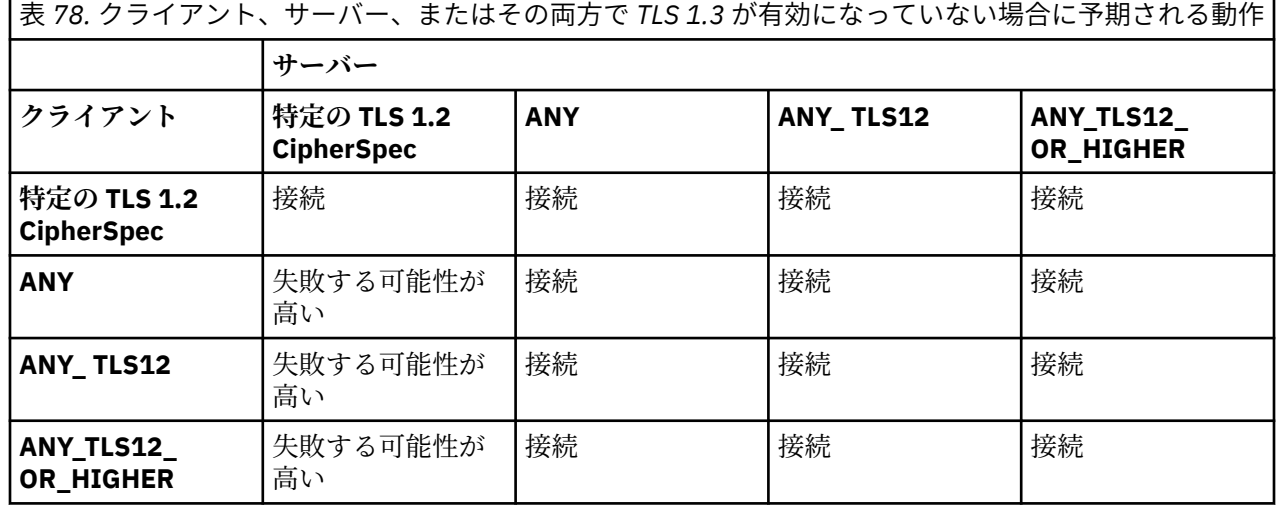

表 *79.* クライアントとサーバーの両方で *TLS 1.3* が有効になっている場合に予期される動作

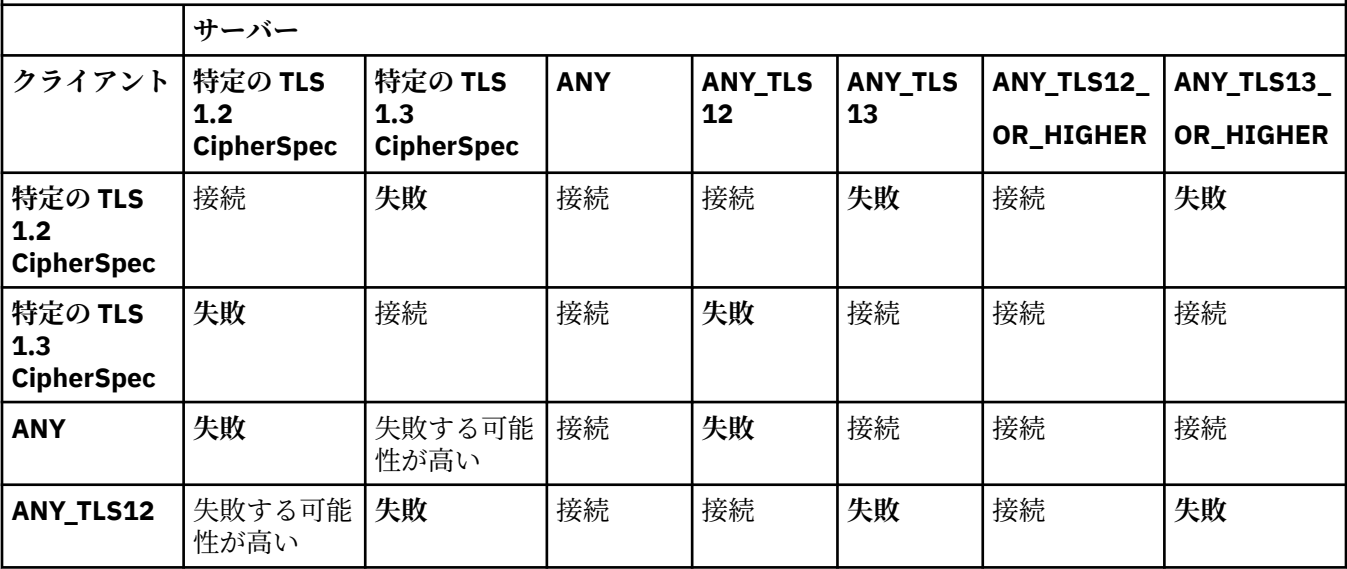

表 *79.* クライアントとサーバーの両方で *TLS 1.3* が有効になっている場合に予期される動作 *(*続き*)*

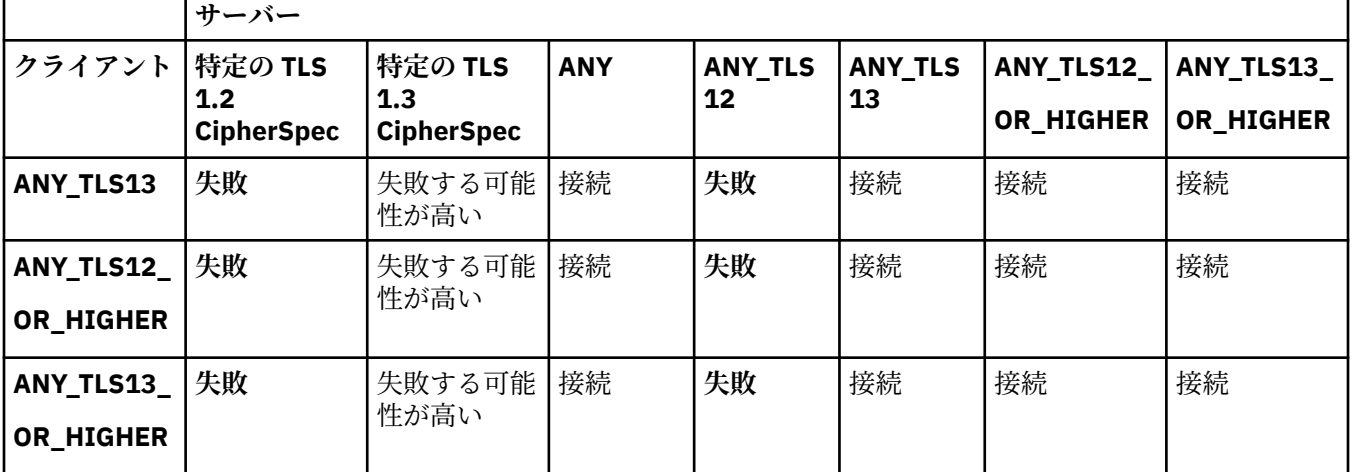

#### **関連概念**

44 ページの『IBM MQ [におけるデジタル証明書と](#page-43-0) CipherSpec の互換性』

このトピックでは、IBM MQ における CipherSpec とデジタル証明書の関係を概説することにより、個々の セキュリティー・ポリシーに適した CipherSpec とデジタル証明書を選択する方法を説明します。

18 ページの『CipherSpec および [CipherSuite](#page-17-0)』

暗号セキュリティー・プロトコルは、セキュア接続で使用されるアルゴリズムと一致しなければなりませ ん。 CipherSpec および CipherSuite は、アルゴリズムの特定の組み合わせを定義します。

#### 419 ページの『[CipherSpecs](#page-418-0) の有効化』

CipherSpec は、**DEFINE CHANNEL** コマンドまたは **ALTER CHANNEL** MQSC コマンドのどちらかにおいて、 **SSLCIPH** パラメーターを使用することにより有効にします。

#### **関連タスク**

ANY\_TLS12\_OR\_HIGHER CipherSpec を使用するための既存のセキュリティー構成のマイグレーション

## **IBM MQ Explorer を使用した CipherSpec についての情報の取得**

IBM MQ Explorer を使用して、CipherSpec の説明を表示できます。

419 ページの『[CipherSpecs](#page-418-0) の有効化』の CipherSpec についての情報を取得するには、次の手順を実行し てください。

1. IBM MQ Explorer を開き、**「キュー・マネージャー」**フォルダーを展開します。

- 2. キュー・マネージャーを開始したことを確認する。
- 3. 処理したいキュー・マネージャーを選択して **「チャネル」**をクリックします。
- 4. 処理するチャネルを右クリックし、**「プロパティー」**を選択する。
- 5.**「SSL」**プロパティー・ページを選択する。
- 6. 処理したい CipherSpec を、リストの中から選択する。 リストの下のウィンドウに、説明が表示されま す。

#### z/OS **CipherSpec の代替指定方法**

オペレーティング・システムが TLS サポートを提供するプラットフォームの場合、ご使用のシステムが、 419 ページの『[CipherSpecs](#page-418-0) の有効化』に含まれていない新しい CipherSpec をサポートする場合がありま す。

新しい CipherSpec を指定するには、SSLCIPH パラメーターを使用しますが、指定する値は、ご使用のプラ ットフォームによって異なります。 いずれの場合も、CipherSpec の指定は、システムが実行している TLS のバージョンによってサポートされ、かつ有効である TLS CipherSpec と対応している必要があります。

**注 :** このセクションは、AIX, Linux, and Windows システムには適用されません。これは、CipherSpec が IBM MQ 製品に付属しているので、新しい CipherSpec が出荷後に使用可能にならないからです。

## **IBM i** TBM i

16 進値を表す 2 文字のストリング。

許可される値について詳しくは[、「セキュア・セッションの文字情報の設定」](https://www.ibm.com/docs/en/i/7.3?topic=ssw_ibm_i_73/apis/gsk_attribute_set_buffer.htm) の使用上の注意セクショ ンのポイント 3 を参照してください。

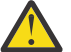

**重要 : SSLCIPH** では 16 進数の暗号値は指定しないでください。これは、どの暗号が使用される かが値から不明確であることと、使用するプロトコルの選択が不確定になるためです。 16 進数 の暗号値を使用すると、CipherSpec の不一致エラーが発生する可能性があります。

次のように **CHGMQMCHL** コマンドまたは **CRTMQMCHL** コマンドを使用すると、値を指定できます。

CRTMQMCHL CHLNAME(' *channel name* ') SSLCIPH(' *hexadecimal value* ')

また、**ALTER QMGR** MQSC コマンドを使用して **SSLCIPH** パラメーターを設定することもできます。

## **z/OS**

16 進値を表す 4 文字のストリング。 この 16 進コードは、TLS プロトコルで定義されている値に相当 します。

詳細については、サポートされているすべての TLS 1.0、TLS 1.2、および TLS 1.3 暗号仕様のリストが 4 桁の 16 進数コード形式で示されている 「[Cipher Suite Definitions](https://www.ibm.com/docs/en/zos/2.5.0?topic=programming-cipher-suite-definitions)」 を参照してください。

**注 :** SSL V3.0 または TLS 1.0 といった脆弱な CipherSpec、または推奨されないプロトコルに属する CipherSpec を使用するには、 チャネル・イニシエーターの始動 JCL に関連する DD カードを指定する 必要があります。 詳しくは、434 [ページの『推奨されない](#page-433-0) CipherSpec』 を参照してください。

## **IBM MQ クラスターの考慮事項**

IBM MQ クラスターを使用する場合は、419 ページの『[CipherSpecs](#page-418-0) の有効化』にある CipherSpec 名を使 用するのが無難です。 代替指定を使用する場合は、他のプラットフォームではその指定は無効な場合があ ることに注意してください。 詳細については、482 ページの『SSL/TLS [とクラスター』を](#page-481-0)参照してくださ い。

## **IBM MQ MQI client 用の CipherSpec の指定**

IBM MQ MQI client の CipherSpec を指定するためのオプションが 3 つあります。

以下のオプションがあります。

- チャネル定義テーブルを使用する
- MQCONNX 呼び出しで、MQCD\_VERSION\_7 以降の MQCD 構造の SSLCipherSpec フィールドを使用する。
- Active Directory を使用する (Active Directory サポートを備えた Windows システム上)

## **IBM MQ classes for Java および IBM MQ classes for JMS を使用した CipherSuite の指定**

IBM MQ classes for Java および IBM MQ classes for JMS の CipherSuite の指定は、他のプラットフォーム とは異なります。

IBM MQ classes for Java を使用した CipherSuite の指定の詳細は、Java での Transport Layer Security (TLS) サポートを参照してください。

IBM MQ classes for JMS を使用した CipherSuite の指定の詳細は、IBM MQ classes for JMS での Transport Layer Security (TLS) の使用を参照してください。

# **IBM MQ.NET 用の CipherSpec の指定**

IBM MQ.NET では、MQEnvironment クラスを使用するか、接続プロパティーのハッシュ・テーブルの MQC.SSL\_CIPHER\_SPEC\_PROPERTY を使用して CipherSpec を指定できます。

.NET のアンマネージド・クライアント用の CipherSpec の指定については、.NET アンマネージド・クライ アントの TLS の有効化を参照してください。

.NET マネージド・クライアント用の CipherSpec の指定については、.NET マネージド・クライアントの CipherSpec サポートを参照してください。

#### $\approx$  z/OS **IBM MQ for z/OS での AT-TLS の使用**

Application Transparent Transport Layer Security (AT-TLS) は、TLS サポートを実装するアプリケーション を使用せずに、または TLS が使用されていることを認識することなく、z/OS アプリケーションに TLS サポ ートを提供します。 AT-TLS は、z/OS でのみ使用可能です。

AT-TLS は、IBM MQ for z/OS のすべてのバージョンで使用できます。

AT-TLS を IBM MQ for z/OS で使用する前に、関係する 447 [ページの『制限対象機能』](#page-446-0)を必ず理解してくだ さい。

[Application Transparent Transport Layer Security](https://www.ibm.com/docs/en/zos/2.5.0?topic=reference-application-transparent-transport-layer-security-tls) を使用するには、どの TCP/IP 接続で TLS を透過的に有効 にするかを決定するために z/OS Communications Server によって使用される一連の規則を含むポリシー ステートメントを定義します。

IBM MQ for z/OS には独自の TLS 実装があり、これにはサポートされる CipherSpec を使用して構成された SSLCIPH パラメーターがチャネルに必要です。

チャネルで TLS を使用可能にすることに決定したら、IBM MQ 管理者は、AT-TLS または IBM MQ TLS を使 用するかどうかを決定できます。 多くの場合、この決定は AT-TLS が他のミドルウェアに使用されている か、パフォーマンスへの影響があるかに基づいて行われます。 AT-TLS と IBM MQ TLS のパフォーマンスの 基本的な比較については、 MP 16: [の容量の計画と、](https://ibm-messaging.github.io/mqperf/mp16.pdf)IBM MQ for z/OS のチューニングを参照してください。

# **シナリオ**

IBM MQ との AT-TLS の使用は、以下のシナリオでサポートされています。

## **シナリオ 1**

チャネルの両側が AT-TLS を使用する 2 つの IBM MQ for z/OS キュー・マネージャー間。 つまり、どちらの チャネルも SSLCIPH 属性を指定していません。 この方法は、どのメッセージ・チャネルでも使用できま す。

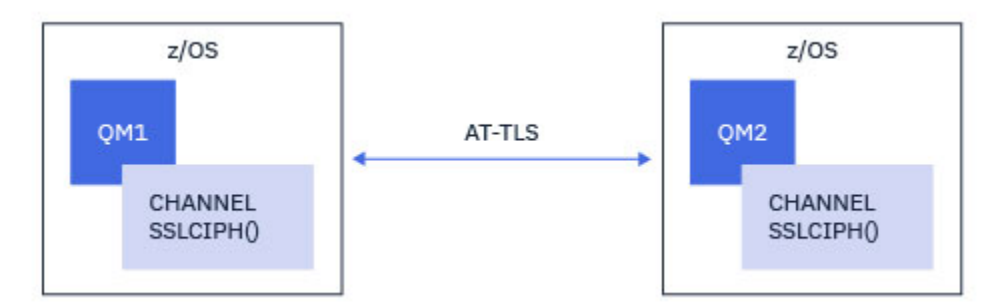

このシナリオの実装は、チャネルの両側に 1 つずつ、2 つの AT-TLS ポリシーを定義することから構成され ます。 これらのポリシーは[、「シナリオ](#page-444-0) 3」 または [「シナリオ](#page-445-0) 4」 のいずれかで使用されるポリシーと同 じです。

例えば、チャネルが単一の名前の CipherSpec を使用して AT-TLS を使用するように変更されている場合、 アウトバウンド・チャネルは 448 ページの『単一の名前付き CipherSpec [を使用して、アウトバウンド・チ](#page-447-0) ャネル上の AT-TLS を IBM MQ for Multiplatforms [キュー・マネージャーに構成する』](#page-447-0) からのポリシーを使 用し、インバウンド・チャネルは 457 [ページの『単一の名前付き](#page-456-0) CipherSpec を使用して、IBM MQ for

<span id="page-444-0"></span>Multiplatforms [キュー・マネージャーからのインバウンド・チャネル上での](#page-456-0) AT-TLS の構成』からのポリシ ーを使用します。

チャネルが別名 CipherSpec を使用して AT-TLS を使用するように変更されていた場合は、アウトバウン ド・チャネルは 452 ページの『別名 CipherSpecs を使用した [IBM MQ for Multiplatforms](#page-451-0) キュー・マネージ [ャーへのアウトバウンド・チャネルでの](#page-451-0) AT-TLS の構成』からのポリシーを使用し、インバウンド・チャネ ルは 461 ページの『別名 CipherSpec を使用した IBM MQ for Multiplatforms [キュー・マネージャーからの](#page-460-0) [インバウンド・チャネルでの](#page-460-0) AT-TLS の構成』 からのポリシーを使用します。

#### **シナリオ 2**

IBM MQ for z/OS キュー・マネージャーと、チャネルの両側で AT-TLS を使用する IBM MQ で実行されてい る Java z/OS クライアント・アプリケーションの間。 つまり、サーバー接続チャネルもクライアント接続 チャネルも SSLCIPH 属性を指定することはありません。

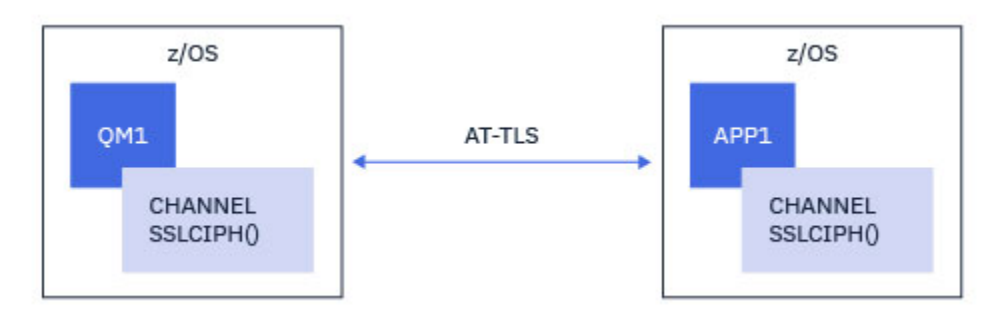

このシナリオの実装は、チャネルの両側に 1 つずつ、2 つの AT-TLS ポリシーを定義することから構成され ます。 これらのポリシーは、「シナリオ 3」 または [「シナリオ](#page-445-0) 4」 のいずれかで使用されるポリシーと同 じです。

例えば、チャネルが単一の名前の CipherSpec を使用して AT-TLS を使用するように変更されている場合、 クライアント接続チャネルは 448 ページの『単一の名前付き CipherSpec [を使用して、アウトバウンド・チ](#page-447-0) ャネル上の AT-TLS を IBM MQ for Multiplatforms [キュー・マネージャーに構成する』](#page-447-0) からのポリシーを使 用し、サーバー接続チャネルは 457 [ページの『単一の名前付き](#page-456-0) CipherSpec を使用して、IBM MQ for Multiplatforms [キュー・マネージャーからのインバウンド・チャネル上での](#page-456-0) AT-TLS の構成』からのポリシ ーを使用します。

例えば、チャネルが、別名 CipherSpec を使用して AT-TLS を使用するように変更されていた場合は、クラ イアント接続チャネルは 452 ページの『別名 CipherSpecs を使用した [IBM MQ for Multiplatforms](#page-451-0) キュー・ [マネージャーへのアウトバウンド・チャネルでの](#page-451-0) AT-TLS の構成』からのポリシーを使用し、サーバー接続 チャネルは 461 ページの『別名 CipherSpec を使用した [IBM MQ for Multiplatforms](#page-460-0) キュー・マネージャー [からのインバウンド・チャネルでの](#page-460-0) AT-TLS の構成』 からのポリシーを使用します。

#### **シナリオ 3**

IBM MQ for z/OS キュー・マネージャーと IBM MQ for Multiplatforms で実行されているキュー・マネージ ャーの間で、IBM MQ for z/OS キュー・マネージャーは AT-TLS を使用し、IBM MQ for Multiplatforms キュ ー・マネージャーは IBM MQ TLS を使用します。 これは、クラスター送信側およびクラスター受信側以外 のすべてのメッセージ・チャネル・タイプに適用されます。

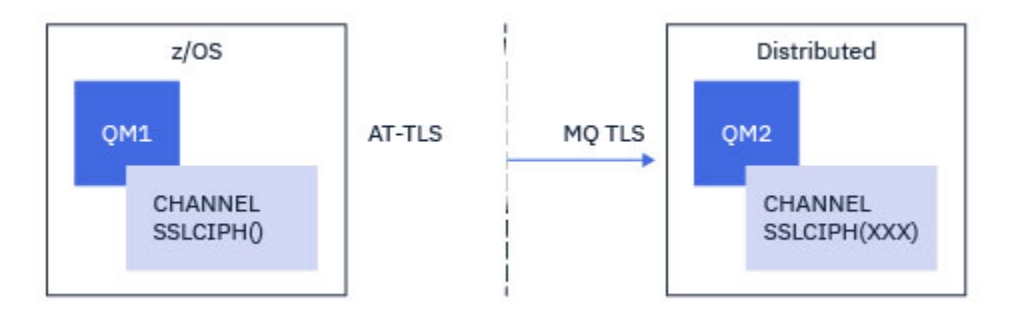

<span id="page-445-0"></span>448 ページの『単一の名前付き CipherSpec [を使用して、アウトバウンド・チャネル上の](#page-447-0) AT-TLS を IBM MQ for Multiplatforms [キュー・マネージャーに構成する』](#page-447-0) キュー・マネージャーから IBM MQ for z/OS キュ ー・マネージャーへのアウトバウンド・チャネル用の AT-TLS 構成例、および IBM MQ for Multiplatforms キ ュー・マネージャーから 457 ページの『単一の名前付き CipherSpec を使用して、[IBM MQ for Multiplatforms](#page-456-0) [キュー・マネージャーからのインバウンド・チャネル上での](#page-456-0) AT-TLS の構成』キュー・マネージャーへのイ ンバウンド・チャネル用の IBM MQ for Multiplatforms 構成の例については、IBM MQ for z/OS を参照して ください。

両方のキュー・マネージャーが z/OS 上にあるが、右側のキュー・マネージャーが AT-TLS を使用するよう に構成されていない場合は、同じ AT-TLS 構成を使用できます。

#### **シナリオ 4**

IBM MQ for z/OS キュー・マネージャーと IBM MQ for Multiplatforms 上で実行されているキュー・マネー ジャー間で、IBM MQ for z/OS キュー・マネージャーが AT-TLS を使用し、IBM MQ for Multiplatforms キュ ー・マネージャーが IBM MQ TLS を使用する場合は、エイリアス CipherSpec を使用して SSLCIPH 属性を 指定します。 これは、クラスター送信側およびクラスター受信側以外のすべてのメッセージ・チャネル・ タイプに適用されます。

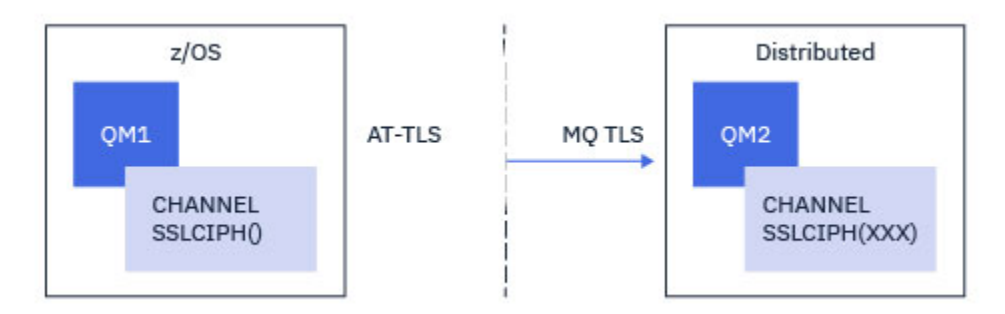

452 ページの『別名 CipherSpecs を使用した IBM MQ for Multiplatforms [キュー・マネージャーへのアウト](#page-451-0) [バウンド・チャネルでの](#page-451-0) AT-TLS の構成』キュー・マネージャーから IBM MQ for z/OS キュー・マネージャ ーへのアウト・バウンドチャネルの AT-TLS 設定例については IBM MQ for Multiplatforms を参照し、[461](#page-460-0) ペ ージの『別名 CipherSpec を使用した IBM MQ for Multiplatforms [キュー・マネージャーからのインバウン](#page-460-0) [ド・チャネルでの](#page-460-0) AT-TLS の構成』キュー・マネージャーから 461 [ページの『別名](#page-460-0) CipherSpec を使用した IBM MQ for Multiplatforms [キュー・マネージャーからのインバウンド・チャネルでの](#page-460-0) AT-TLS の構成』 キ ュー・マネージャーへのインバウンド・チャネルの AT-TLS 設定例については、IBM MQ for Multiplatforms および IBM MQ for z/OS を参照してください。

両方のキュー・マネージャーが z/OS 上にあるが、右側のキュー・マネージャーが AT-TLS を使用するよう に構成されていない場合は、同じ AT-TLS 構成を使用できます。

#### **シナリオ 5**

IBM MQ for z/OS キュー・マネージャーと IBM MQ for Multiplatforms 上で実行されているクライアント・ アプリケーションの間で、IBM MQ for z/OS キュー・マネージャーは AT-TLS を使用し、クライアント・ア プリケーションは CipherSpec という名前の単一の SSLCIPH 属性を指定して IBM MQ TLS を使用します。

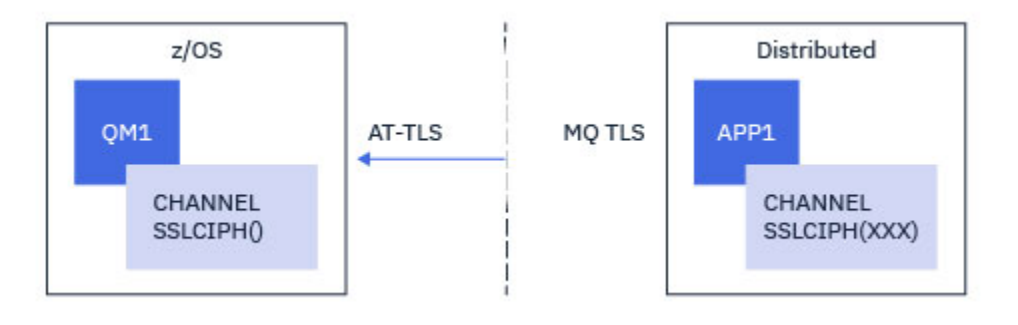

<span id="page-446-0"></span>このシナリオでは、インバウンド・メッセージ・チャネルによって使用される要件と同じ要件を満たす単 一の AT-TLS ポリシーが必要です。457 [ページの『単一の名前付き](#page-456-0) CipherSpec を使用して、IBM MQ for Multiplatforms [キュー・マネージャーからのインバウンド・チャネル上での](#page-456-0) AT-TLS の構成』を参照してく ださい。

クライアント・アプリケーションが Java アプリケーションで、また z/OS 上で実行されていても、AT-TLS を使用するように構成されていない場合は、同じ AT-TLS 構成を使用できます。

#### **シナリオ 6**

IBM MQ for z/OS キュー・マネージャーと IBM MQ for Multiplatforms 上で実行されているクライアント・ アプリケーションの間で、IBM MQ for z/OS キュー・マネージャーは AT-TLS を使用し、クライアント・ア プリケーションは CipherSpec という名前の単一の SSLCIPH 属性を指定して IBM MQ TLS を使用します。

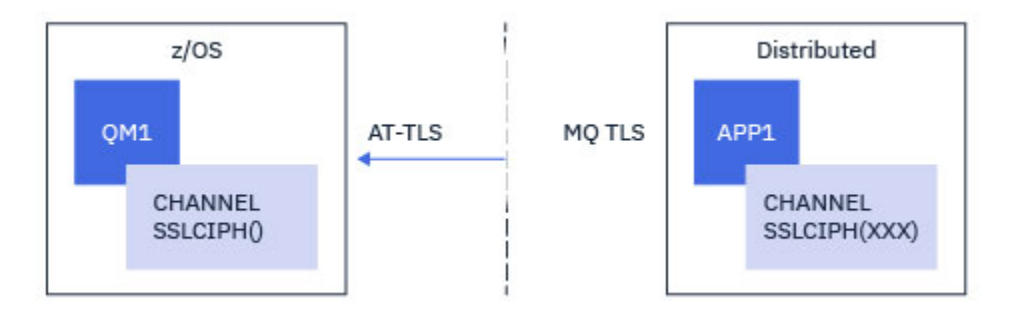

このシナリオでは、インバウンド・メッセージ・チャネルによって使用される要件と同じ要件を満たす単 一の AT-TLS ポリシーが必要です。461 ページの『別名 CipherSpec を使用した [IBM MQ for Multiplatforms](#page-460-0) [キュー・マネージャーからのインバウンド・チャネルでの](#page-460-0) AT-TLS の構成』 を参照してください。

クライアント・アプリケーションが Java アプリケーションで、また z/OS 上で実行されていても、AT-TLS を使用するように構成されていない場合は、同じ AT-TLS 構成を使用できます。

#### **制限対象機能**

IBM MQ for z/OS は AT-TLS 対応ではないため、前述のシナリオにはいくつかの制約事項があります。

- IBM MQ TLS との組み合わせで AT-TLS は、クラスター送信側チャネルおよびクラスター受信側チャネル では機能しません。
- IBM MQ for z/OS キュー・マネージャーは、それらが AT-TLS を使用していて、パートナー・キュー・マ ネージャーまたはクライアントから証明書情報を受信しないことを認識していません。 したがって、以 下の属性は AT-TLS を使用するチャネルの z/OS 側には影響しません。
	- SSLCAUTH チャネル属性および SSLPEER チャネル属性
	- SSLRKEYC キュー・マネージャー属性
	- CHLAUTH ルールの SSLPEERMAP 属性
- TLS 秘密鍵の再ネゴシエーションを使用するには、チャネルの両側が IBM MQ TLS を使用する必要があり ます。 したがって、IBM MQ for Multiplatforms キュー・マネージャー、またはクライアントは、AT-TLS を使用して IBM MQ for z/OS キュー・マネージャーに接続する場合は、TLS 秘密鍵の再ネゴシエーション を使用可能にしてはなりません。

キュー・マネージャーの TLS 秘密鍵の再ネゴシエーションを無効にするには、キュー・マネージャーの SSLRKEYC パラメーターを 0 に設定します。 クライアントの場合は、クライアント・タイプに応じて、 該当するパラメーターを 0 に設定します。 これを行う方法の詳細については、466 [ページの『](#page-465-0)SSL およ び TLS [秘密鍵のリセット』](#page-465-0) を参照してください。

#### **AT-TLS 構成ステートメント**

AT-TLS は、一連のステートメントを使用して構成されます。 このトピックで説明されているシナリオで使 用されるものは以下のとおりです。

#### <span id="page-447-0"></span>**「[TTLSRule](https://www.ibm.com/docs/en/zos/2.5.0?topic=statements-ttlsrule-statement)」**

TCP/IP connection を TLS 構成にマッチングするための基準のセットを指定します。 これは、他のステ ートメント・タイプを参照します。

#### **[TTLSGroupAction](https://www.ibm.com/docs/en/zos/2.5.0?topic=statements-ttlsgroupaction-statement)**

参照 TTLSRule を使用可能にするかどうかを指定します。

#### **[TTLSEnvironmentAction](https://www.ibm.com/docs/en/zos/2.5.0?topic=statements-ttlsenvironmentaction-statement)**

参照する TTLSRule の詳細な構成を指定し、他のいくつかのステートメントを参照します。

#### **[TTLSKeyringParms](https://www.ibm.com/docs/en/zos/2.5.0?topic=statements-ttlskeyringparms-statement)**

AT-TLS によって使用される鍵リングを参照します。

#### **[TTLSCipherParms](https://www.ibm.com/docs/en/zos/2.5.0?topic=statements-ttlscipherparms-statement)**

使用する暗号スイートを定義します。

#### **「[TTLSEnvironmentAdvancedParms](https://www.ibm.com/docs/en/zos/2.5.0?topic=statements-ttlsenvironmentadvancedparms-statement)」**

使用可能にする TLS プロトコルまたは SSL プロトコルを定義します。

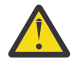

**重要 :** ここには記載されていない、AT-TLS の他の 「AT-TLS [ポリシー・ステートメント」](https://www.ibm.com/docs/en/zos/2.5.0?topic=applications-tls-policy-statements) があり、 必要に応じて IBM MQ で使用することもできます。 ただし、IBM MQ は、このトピックで説明され ているポリシーでのみテストされています。

# **単一の名前付き** *CipherSpec* **を使用して、アウトバウンド・チャネル上の** *AT-TLS* **を** *IBM MQ for Multiplatforms* **キュー・マネージャーに構成する**

IBM MQ for z/OS キュー・マネージャーから IBM MQ for Multiplatforms キュー・マネージャーへのアウト バウンド・チャネルで AT-TLS をセットアップする方法。 この場合、z/OS キュー・マネージャー上のチャ ネルは、SSLCIPH 属性が設定されていない送信側チャネルであり、非 z/OS キュー・マネージャー上のチャ ネルは、SSLCIPH 属性が単一の名前付き CipherSpec に設定されている受信側チャネルです。

別名 CipherSpec を使用した例については、452 [ページの『別名](#page-451-0) CipherSpecs を使用した IBM MQ for Multiplatforms [キュー・マネージャーへのアウトバウンド・チャネルでの](#page-451-0) AT-TLS の構成』を参照してくだ さい。

この例では、ANY\_TLS13 の別名 CipherSpec を使用する既存の送信側と受信側チャネルのペアが調整され、 送信側チャネルが IBM MQ TLS の代わりに AT-TLS を使用するようになります。

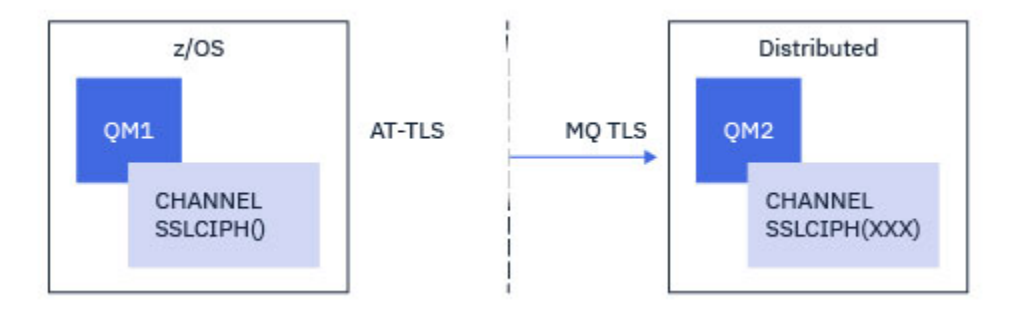

この例では、TLS 1.3 TLS AES 256 GCM SHA384 CipherSpec を使用する既存の送信側チャネルと受信側 チャネルのペアが調整され、送信側チャネルが IBM MQ TLS の代わりに AT-TLS を使用するようになりま す。

その他の TLS プロトコルおよび CipherSpec を使用するには、構成に軽微調整を行うことができます。 ク ラスター送信側チャネルとクラスター受信側チャネル以外の他のメッセージ・チャネル・タイプは、AT-TLS 構成を変更せずに使用することができます。

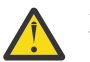

**重要 :** TLS 1.3 は、z/OS バージョン 2.4 以降でのみ使用できます。

#### **手順**

**「ステップ 1: チャネルを停止する」**

#### **「ステップ 2: AT-TLS ポリシーを作成して適用する」**

このシナリオには、以下の AT-TLS ステートメントを作成する必要があります。

1. チャネル・イニシエーター・アドレス・スペースからターゲット受信側チャネルの IP アドレスおよびポ ート番号へのアウトバウンド接続に一致する 「[TTLSRule](https://www.ibm.com/docs/en/zos/2.5.0?topic=statements-ttlsrule-statement)」 ステートメント。 これらの値は、送信側チ ャネルの CONNAME で使用される情報と一致する必要があります。 ここでは、特定のチャネル・イニシ エーター・ジョブ名に一致するフィルター操作が追加されました。

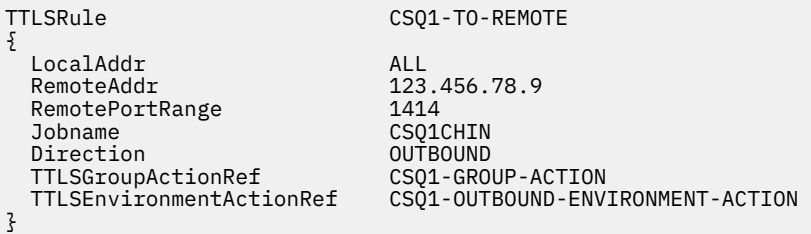

このルールは、ポート 1414 で IP アドレス 123.456.78.9 に送信される接続に対して、CSQ1CHIN ジョ ブから突き合わせを行うものです。

より高度なフィルター・オプションについては、[TTLSRule](https://www.ibm.com/docs/en/zos/2.5.0?topic=statements-ttlsrule-statement) を参照してください。

2. ルールを使用可能にする 「[TTLSGroupAction](https://www.ibm.com/docs/en/zos/2.5.0?topic=statements-ttlsgroupaction-statement)」 ステートメント。 TTLSRule は、 **TTLSGroupActionRef** プロパティーを使用して TTLSGroupAction を参照します。

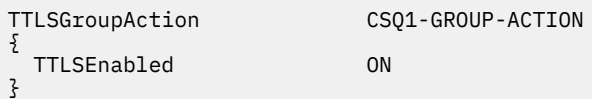

3. **TTLSEnvironmentActionRef** プロパティーによって TTLSRule に関連付けられた

[TTLSEnvironmentAction](https://www.ibm.com/docs/en/zos/2.5.0?topic=statements-ttlsenvironmentaction-statement) ステートメント。 TTLSEnvironmentAction は TLS 環境を構成し、使用する 鍵リングを指定します。

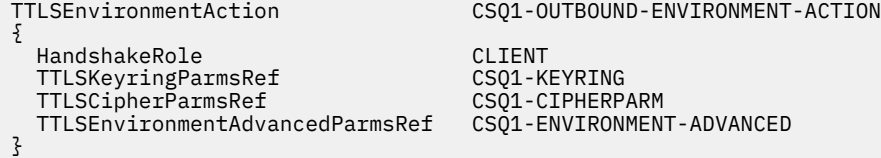

4. **TTLSKeyringParmsRef** プロパティーによって TTLSEnvironmentAction に関連付けられ、AT-TLS によって使用される鍵リングを定義する [TTLSKeyringParms](https://www.ibm.com/docs/en/zos/2.5.0?topic=statements-ttlskeyringparms-statement) ステートメント。

鍵リングには、リモートの非 z/OS キュー・マネージャーからトラステッド証明書が含まれている必要 があります。 この鍵リングは、チャネル・イニシエーターが使用する鍵リングと同じ方法で定義するこ とができます。257 ページの『z/OS システムで TLS [を使用するための構成』](#page-256-0) を参照してください。

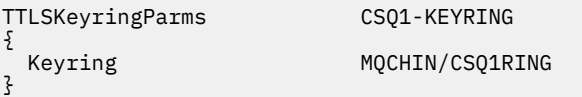

5. **TTLSCipherParmsRef** プロパティーによって TTLSEnvironmentAction に関連付けられた [TTLSCipherParms](https://www.ibm.com/docs/en/zos/2.5.0?topic=statements-ttlscipherparms-statement) ステートメント。

このステートメントには、ターゲットの受信側チャネルで使用される IBM MQ CipherSpec 名と同等の 名前を指定する必要がある単一の暗号スイート名が含まれている必要があります。

**注 :** AT-TLS 暗号スイート名は、必ずしも IBM MQ CipherSpec 名と一致するわけではありません。 ただ し、IBM MQ CipherSpec 名と一致する AT-TLS 暗号スイート名は、以下の表で IBM MQ CipherSpec 名を 検出し、「[TTLSCipherParms](https://www.ibm.com/docs/en/zos/2.5.0?topic=statements-ttlscipherparms-statement)」 ステートメント・トピックの表 2 の拡張文字列と 16 進コード列を相互 参照することによって見つけることができます。

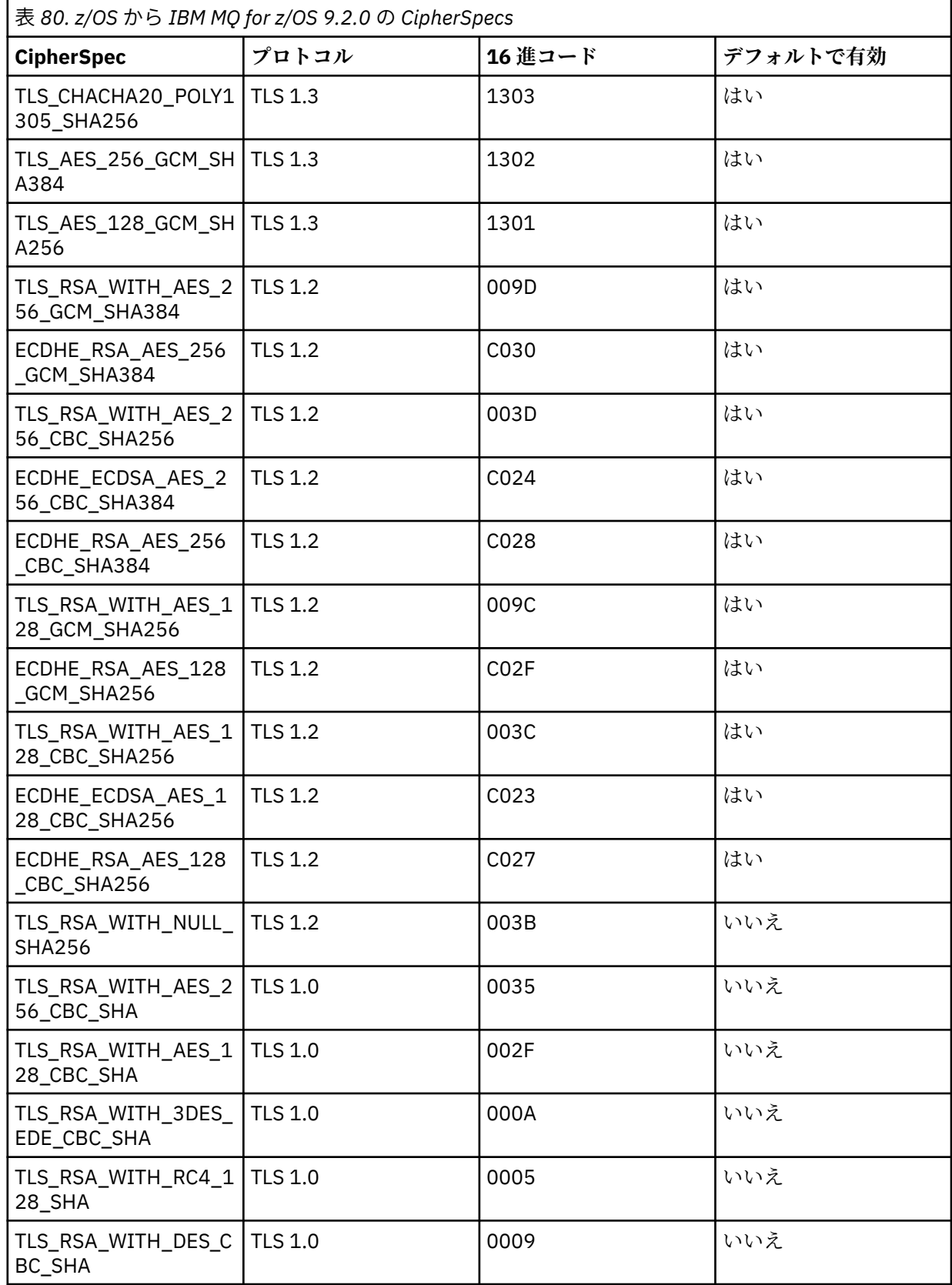

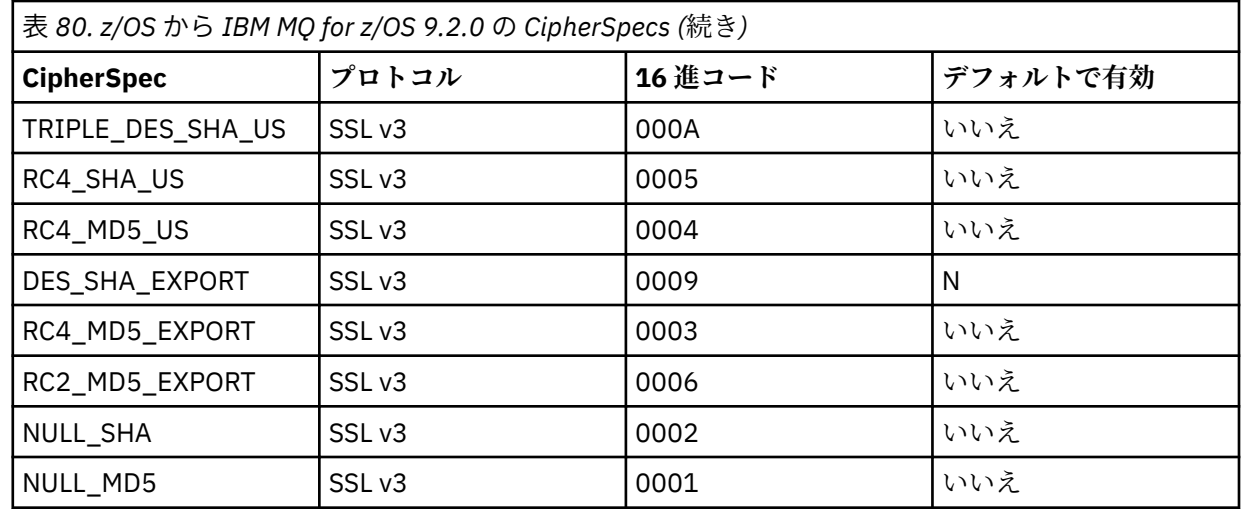

TTLSCipherParms CSQ1-CIPHERPARM

 $\{$ V3CipherSuites TLS\_AES\_256\_GCM\_SHA384

6. [TTLSEnvironmentAdvancedParms](https://www.ibm.com/docs/en/zos/2.5.0?topic=statements-ttlsenvironmentadvancedparms-statement) ステートメントは、 **TTLSEnvironmentAdvancedParmsRef** プロ パティーによって TTLSEnvironmentAction に関連付けられます。

このステートメントを使用して、どの SSL プロトコルおよび TLS プロトコルを使用可能にするかを指定 できます。 IBM MQ では、 TTLSCipherParms ステートメントで使用される暗号スイート名に一致す る単一プロトコルのみを有効にする必要があります。

TTLSEnvironmentAdvancedParms CSQ1-ENVIRONMENT-ADVANCED

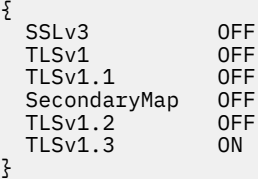

ステートメントの完全なセットは以下のとおりであり、ポリシー・エージェントに適用する必要がありま す。

<sup>}</sup>

<span id="page-451-0"></span>TTLSRule CSQ1-TO-REMOTE { LocalAddr ALL 123.456.78.9<br>1414 RemotePortRange<br>Jobname CSQ1CHIN<br>OUTBOUND Direction OUTBOUND TTLSGroupActionRef TTLSEnvironmentActionRef CSQ1-OUTBOUND-ENVIRONMENT-ACTION } TTLSGroupAction CS01-GROUP-ACTION { TTLSEnabled ON } TTLSEnvironmentAction CSQ1-OUTBOUND-ENVIRONMENT-ACTION { HandshakeRole CLIENT TTLSKeyringParmsRef CSQ1-KEYRING TTLSCipherParmsRef TTLSEnvironmentAdvancedParmsRef CSQ1-ENVIRONMENT-ADVANCED } TTLSKeyringParms CSQ1-KEYRING { Keyring MQCHIN/CSQ1RING } TTLSCipherParms CSQ1-CIPHERPARM { V3CipherSuites TLS\_AES\_256\_GCM\_SHA384 } TTLSEnvironmentAdvancedParms CSQ1-ENVIRONMENT-ADVANCED { SSLv3 OFF TLSv1 OFF<br>TLSv1.1 OFF  $TLSv1.1$ SecondaryMap OFF<br>TLSv1 2 OFF  $TLSv1.2$  TLSv1.3 ON }

## **ステップ 3: z/OS チャネルから SSLCIPH を削除する**

以下のコマンドを使用して、 z/OS チャネルから CipherSpec を削除します。

ALTER CHANNEL(channel-name) CHLTYPE(SDR) SSLCIPH(' ')

#### **ステップ 4: チャネルを開始する**

チャネルが開始されると、そのチャネルは AT-TLS と IBM MQ TLS の組み合わせを使用します。

**重要 :** 上記の AT-TLS ステートメントは、最小限の構成にすぎません。 ここには記載されていない、 AT-TLS の他の 「AT-TLS [ポリシー・ステートメント」](https://www.ibm.com/docs/en/zos/2.5.0?topic=applications-tls-policy-statements) があり、必要に応じて IBM MQ で使用するこ ともできます。 ただし、 IBM MQ は、記載されているポリシーでのみテストされています。

## **別名** *CipherSpecs* **を使用した** *IBM MQ for Multiplatforms* **キュー・マネージャーへのアウ トバウンド・チャネルでの** *AT-TLS* **の構成**

IBM MQ for z/OS キュー・マネージャーから IBM MQ for Multiplatforms キュー・マネージャーへのアウト バウンド・チャネルで AT-TLS をセットアップする方法。 この場合、z/OS キュー・マネージャー上のチャ ネルは、SSLCIPH 属性が設定されていない受信側チャネルであり、非 z/OS キュー・マネージャー上のチャ ネルは、別名 CipherSpec に設定された SSLCIPH 属性を持つ送信側チャネルです。

この例では、ANY\_TLS13 の別名 CipherSpec を使用する既存の送信側と受信側チャネルのペアが調整され、 送信側チャネルが IBM MQ TLS の代わりに AT-TLS を使用するようになります。

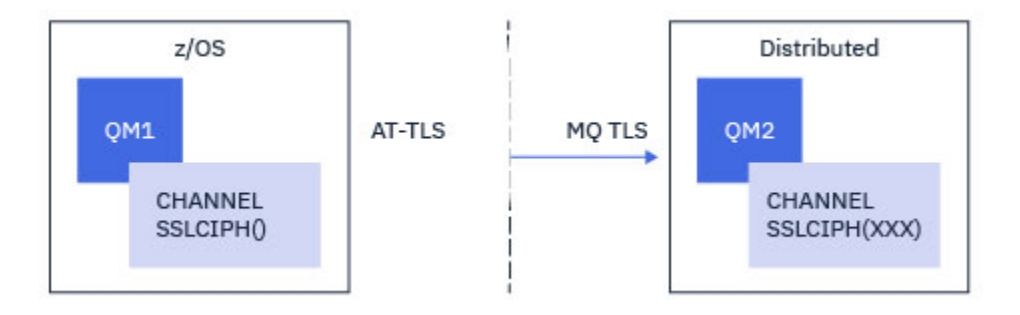

その他の TLS プロトコルおよび CiperSpec は、構成を微調整することによって使用できます。 クラスター 送信側チャネルとクラスター受信側チャネル以外の他のメッセージ・チャネル・タイプは、AT-TLS 構成を 変更せずに使用することができます。

**重要 :** TLS 1.3 は、z/OS バージョン 2.4 以降でのみ使用できます。

## **手順**

**「ステップ 1: チャネルを停止する」**

**「ステップ 2: AT-TLS ポリシーを作成して適用する」**

このシナリオには、以下の AT-TLS ステートメントを作成する必要があります。

1. チャネル・イニシエーター・アドレス・スペースからターゲット受信側チャネルの IP アドレスおよびポ ート番号へのアウトバウンド接続に一致する 「[TTLSRule](https://www.ibm.com/docs/en/zos/2.5.0?topic=statements-ttlsrule-statement)」 ステートメント。 これらの値は、送信側チ ャネルの CONNAME で使用される情報と一致する必要があります。 ここでは、特定のチャネル・イニシ エーター・ジョブ名に一致するフィルター操作が追加されました。

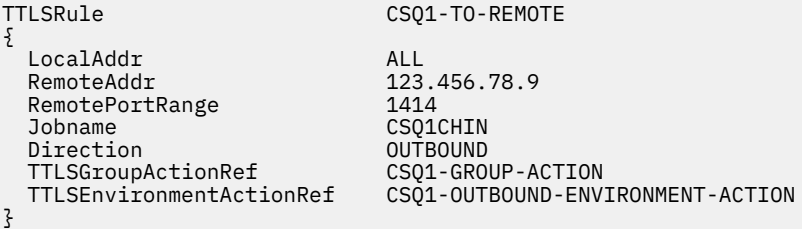

このルールは、ポート 1414 で IP アドレス 123.456.78.9 に送信される接続に対して、CSQ1CHIN ジョ ブから突き合わせを行うものです。

より高度なフィルター・オプションについては、[TTLSRule](https://www.ibm.com/docs/en/zos/2.5.0?topic=statements-ttlsrule-statement) を参照してください。

2. ルールを使用可能にする 「[TTLSGroupAction](https://www.ibm.com/docs/en/zos/2.5.0?topic=statements-ttlsgroupaction-statement)」 ステートメント。 TTLSRule は、 **TTLSGroupActionRef** プロパティーを使用して TTLSGroupAction を参照します。

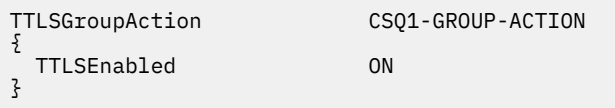

#### 3. **TTLSEnvironmentActionRef** プロパティーによって TTLSRule に関連付けられた

[TTLSEnvironmentAction](https://www.ibm.com/docs/en/zos/2.5.0?topic=statements-ttlsenvironmentaction-statement) ステートメント。 TTLSEnvironmentAction は TLS 環境を構成し、使用する 鍵リングを指定します。

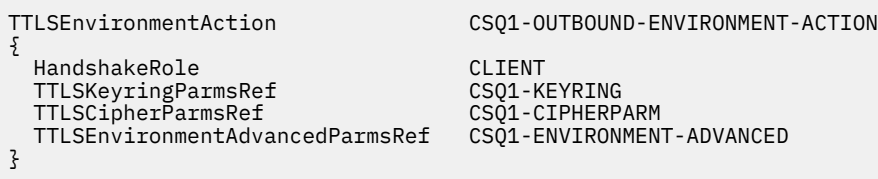

4. **TTLSKeyringParmsRef** プロパティーによって TTLSEnvironmentAction に関連付けられ、AT-TLS によって使用される鍵リングを定義する [TTLSKeyringParms](https://www.ibm.com/docs/en/zos/2.5.0?topic=statements-ttlskeyringparms-statement) ステートメント。

鍵リングには、リモートの非 z/OS キュー・マネージャーからトラステッド証明書が含まれている必要 があります。 この鍵リングは、チャネル・イニシエーターが使用する鍵リングと同じ方法で定義するこ とができます。257 ページの『z/OS システムで TLS [を使用するための構成』](#page-256-0) を参照してください。

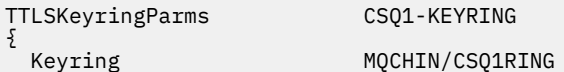

}

5. **TTLSCipherParmsRef** プロパティーによって TTLSEnvironmentAction に関連付けられた [TTLSCipherParms](https://www.ibm.com/docs/en/zos/2.5.0?topic=statements-ttlscipherparms-statement) ステートメント。

このステートメントには、1 つ以上の暗号スイート名が含まれている必要があります。少なくとも 1 つ は、ターゲットの受信側チャネルで使用される別名 CipherSpec によって暗黙指定される CipherSpec の セットと互換性がなければなりません。

**注 :** AT-TLS 暗号スイート名は、必ずしも IBM MQ CipherSpec 名と一致するわけではありません。 ただ し、IBM MQ CipherSpec 名と一致する AT-TLS 暗号スイート名は、以下の表で IBM MQ CipherSpec 名を 検出し、「[TTLSCipherParms](https://www.ibm.com/docs/en/zos/2.5.0?topic=statements-ttlscipherparms-statement)」 ステートメント・トピックの表 2 の拡張文字列と 16 進コード列を相互 参照することによって見つけることができます。

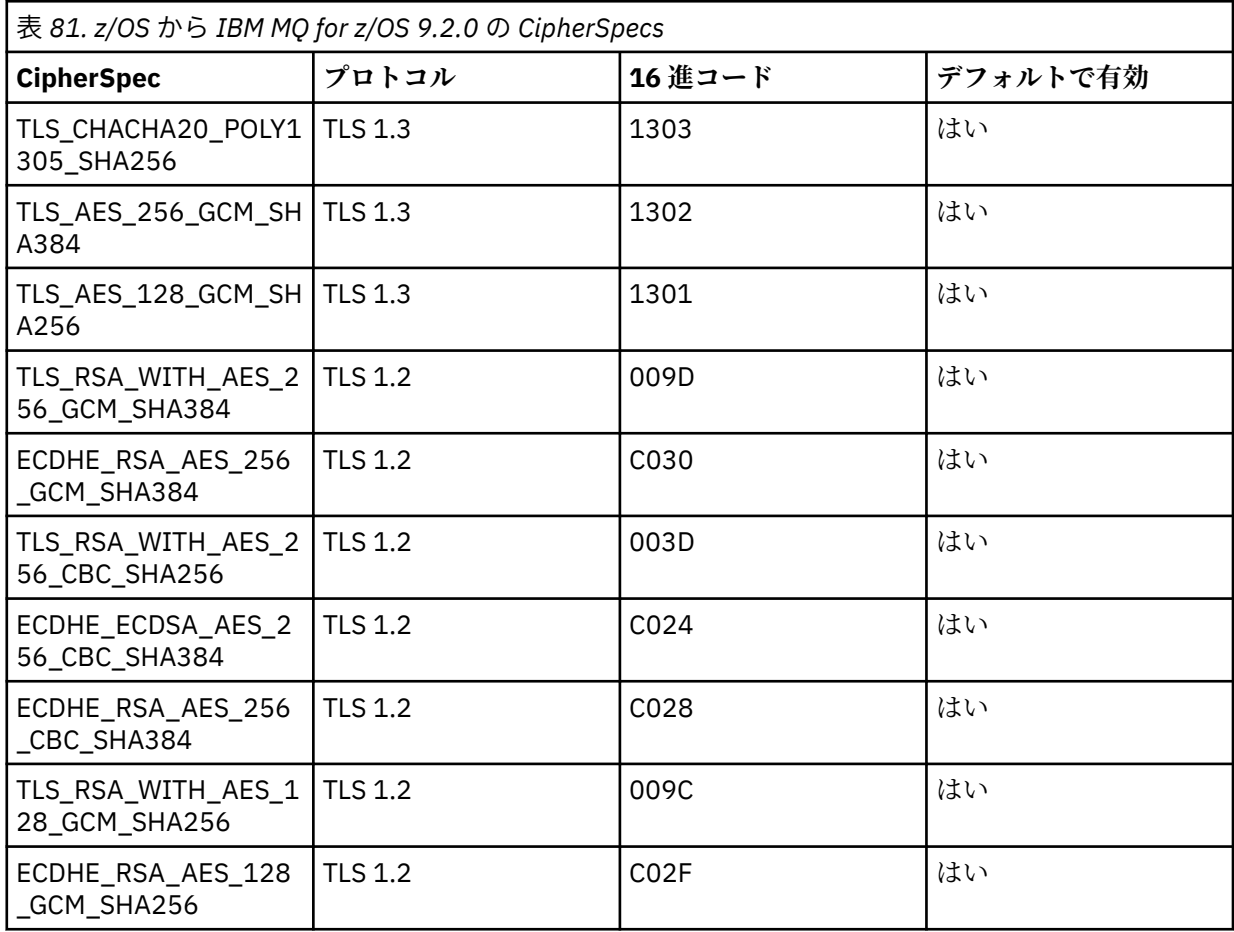

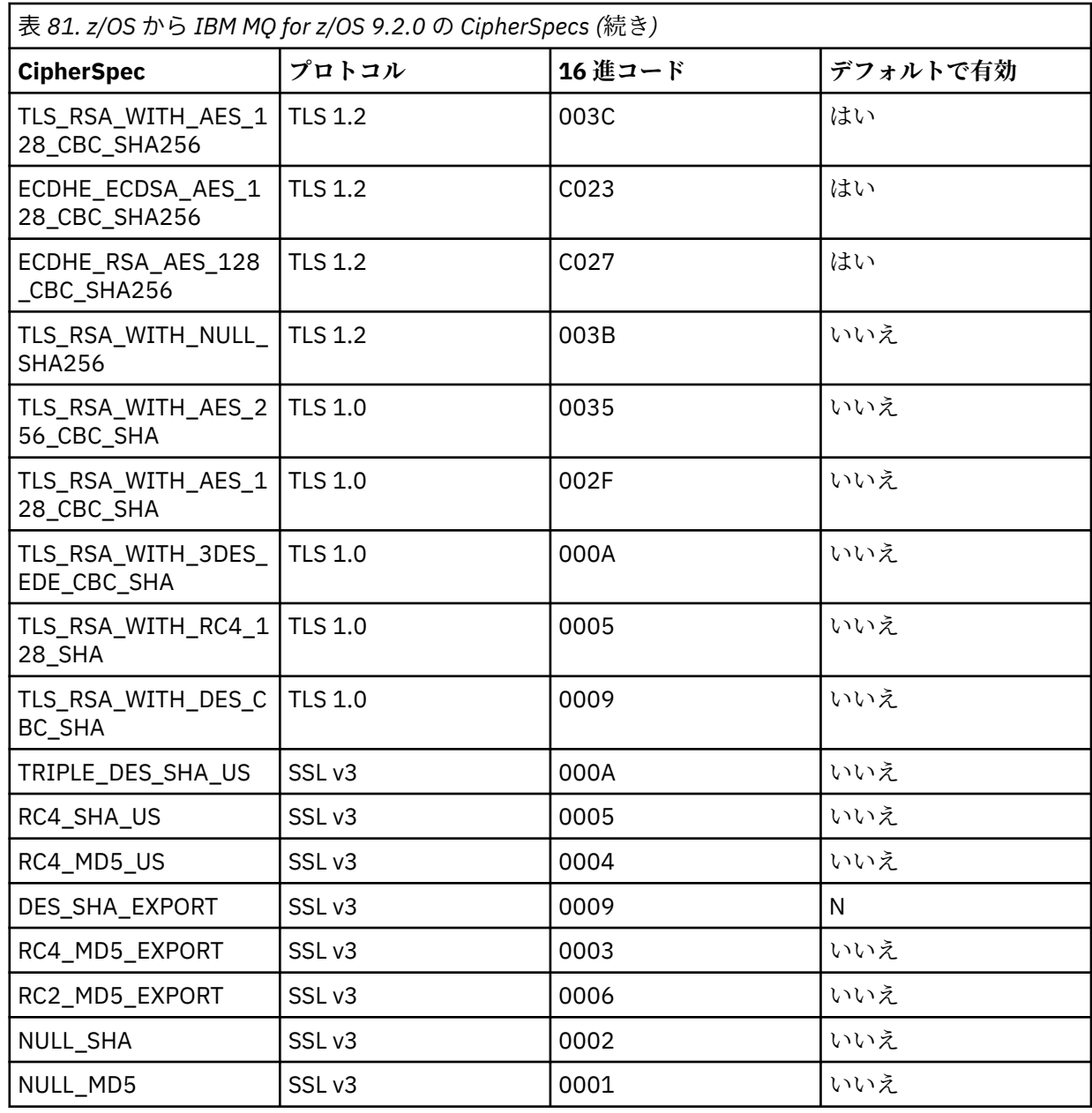

TTLSCipherParms CSQ1-CIPHERPARM

{ }

V3CipherSuites TLS\_CHACHA20\_POLY1305\_SHA256<br>V3CipherSuites TLS\_AES\_256\_GCM\_SHA384 V3CipherSuites TLS\_AES\_256\_GCM\_SHA384 V3CipherSuites TLS\_AES\_128\_GCM\_SHA256

**重要 :** キュー・マネージャーと AT-TLS ポリシーの両方が TLS 1.3 をサポートする場合、少なくと も 1 つの TLS 1.3 CipherSpec を含む別名 CipherSpecs のみがチャネルの開始を許可します。 例 えば、 ANY\_TLS12 を使用すると、 TTLSCipherParms に TLS 1.2 CipherSpecs が含まれていても チャネルの開始に失敗しますが、 ANY\_TLS12\_OR\_HIGHER または ANY\_TLS13 を使用するとチ ャネルの開始が許可されます。 説明は 440 [ページの『別名](#page-439-0) CipherSpec 設定間の関係』 を参照 してください。

6. [TTLSEnvironmentAdvancedParms](https://www.ibm.com/docs/en/zos/2.5.0?topic=statements-ttlsenvironmentadvancedparms-statement) ステートメントは、 **TTLSEnvironmentAdvancedParmsRef** プロ パティーによって TTLSEnvironmentAction に関連付けられます。

このステートメントは、どの SSL プロトコルおよび TLS プロトコルを有効にするかを指定するために使 用でき、 TTLSCipherParms ステートメント内の暗号スイートと整合している必要があります。

TTLSEnvironmentAdvancedParms CSQ1-ENVIRONMENT-ADVANCED { SSLv3 OFF<br>TLSv1 OFF TLSv1 OFF<br>TLSv1.1 OFF TLSv1.1 OFF<br>SecondaryMap OFF SecondaryMap OFF<br>TLSv1.2 OFF TLSv1.2 OFF  $TLSv1.3$ }

> ステートメントの完全なセットは以下のとおりであり、ポリシー・エージェントに適用する必要がありま す。

TTLSRule CSQ1-TO-REMOTE { LocalAddr ALL 123.456.78.9<br>1414 RemotePortRange Jobname CSQ1CHIN<br>Direction 0UTBOUND Direction OUTBOUND TTLSGroupActionRef TTLSEnvironmentActionRef CSQ1-OUTBOUND-ENVIRONMENT-ACTION } TTLSGroupAction CSQ1-GROUP-ACTION { TTLSEnabled ON } TTLSEnvironmentAction CSQ1-OUTBOUND-ENVIRONMENT-ACTION { HandshakeRole CLIENT<br>TTLSKeyringParmsRef CS01-KEYRING TTLSKeyringParmsRef CSQ1-KEYRING<br>TTLSCipherParmsRef CSQ1-CIPHERPARM TTLSCipherParmsRef TTLSEnvironmentAdvancedParmsRef CSQ1-ENVIRONMENT-ADVANCED } TTLSKeyringParms CSQ1-KEYRING { Keyring MOCHIN/CSO1RING } TTLSCipherParms CSQ1-CIPHERPARM { V3CipherSuites TLS\_CHACHA20\_POLY1305\_SHA256<br>V3CipherSuites TLS AES 256 GCM SHA384 TLS\_AES\_256\_GCM\_SHA384 V3CipherSuites TLS\_AES\_128\_GCM\_SHA256 } TTLSEnvironmentAdvancedParms CSQ1-ENVIRONMENT-ADVANCED { SSLv3 OFF<br>TLSv1 OFF TLSv1 OFF<br>TLSv1.1 OFF TLSv1.1 OFF<br>SecondaryMan OFF SecondaryMap OFF<br>TLSv1.2 OFF TLSv1.2 OFF  $TLSv1.3$ }

#### **ステップ 3: z/OS チャネルから SSLCIPH を削除する**

以下のコマンドを使用して、 z/OS チャネルから CipherSpec を削除します。

ALTER CHANNEL(channel-name) CHLTYPE(SDR) SSLCIPH(' ')

#### **ステップ 4: チャネルを開始する**

チャネルが開始されると、そのチャネルは AT-TLS と IBM MQ TLS の組み合わせを使用します。

<span id="page-456-0"></span>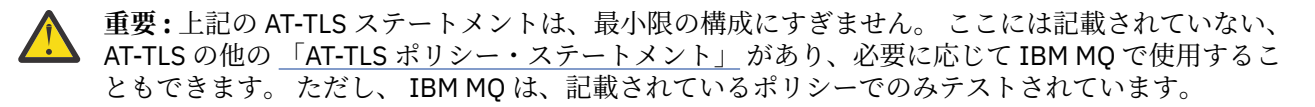

## **単一の名前付き** *CipherSpec* **を使用して、***IBM MQ for Multiplatforms* **キュー・マネージ ャーからのインバウンド・チャネル上での** *AT-TLS* **の構成**

IBM MQ for Multiplatforms キュー・マネージャーから IBM MQ for z/OS キュー・マネージャーへのインバ ウンド・チャネルで AT-TLS を構成する方法。 この場合、z/OS キュー・マネージャー上のチャネルは、 SSLCIPH 属性が設定されていない受信側チャネルであり、非 z/OS キュー・マネージャー上のチャネルは、 SSLCIPH 属性が単一の名前付き CipherSpec に設定されている送信側チャネルです。

別名 CipherSpec を使用した例については、461 [ページの『別名](#page-460-0) CipherSpec を使用した IBM MQ for Multiplatforms [キュー・マネージャーからのインバウンド・チャネルでの](#page-460-0) AT-TLS の構成』を参照してくだ さい。

この例では、TLS 1.3 TLS\_AES\_256\_GCM\_SHA384 CipherSpec を使用する既存の送信側チャネルと受信側 チャネルのペアが調整され、送信側チャネルが IBM MQ TLS の代わりに AT-TLS を使用するようになりま す。

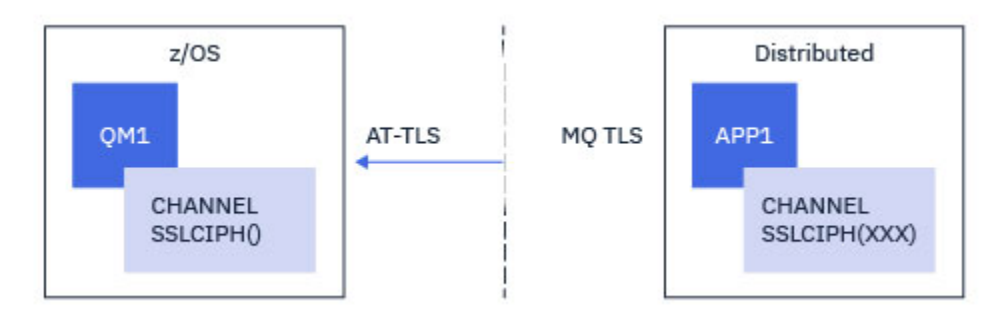

その他の TLS プロトコルおよび CipherSpec を使用するには、構成に軽微調整を行うことができます。 ク ラスター送信側チャネルとクラスター受信側チャネル以外の他のメッセージ・チャネル・タイプは、AT-TLS 構成を変更せずに使用することができます。

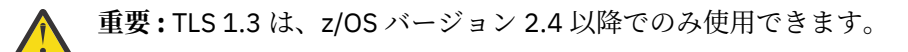

## **手順**

**「ステップ 1: チャネルを停止する」**

**「ステップ 2: AT-TLS ポリシーを作成して適用する」**

このシナリオには、以下の AT-TLS ステートメントを作成する必要があります。

1.「[TLTSRule](https://www.ibm.com/docs/en/zos/2.5.0?topic=statements-ttlsrule-statement)」ステートメントは、送信側チャネルの IP アドレスからチャネル・イニシエーター・アドレ ス・スペースへのインバウンド接続を一致させます。 ここでは、特定のチャネル・イニシエーター・ジ ョブ名に一致するフィルター操作が追加されました。

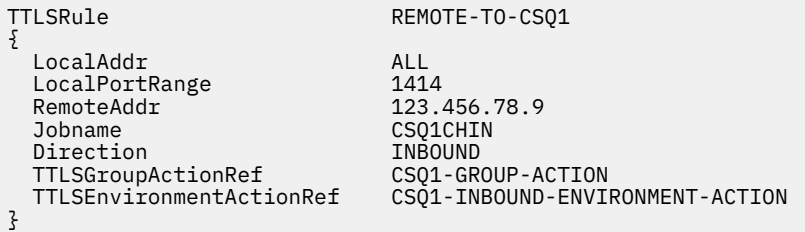

上記のルールは、リモート IP アドレス 123.456.78.9 からローカル・ポート 1414 の CSQ 1 CHIN ジョ ブに入ってくる接続に対して一致します。

より高度なフィルター・オプションについては、[TTLSRule](https://www.ibm.com/docs/en/zos/2.5.0?topic=statements-ttlsrule-statement) を参照してください。

2. ルールを使用可能にする 「[TTLSGroupAction](https://www.ibm.com/docs/en/zos/2.5.0?topic=statements-ttlsgroupaction-statement)」 ステートメント。 TTLSRule は、

**TTLSGroupActionRef** プロパティーを使用して TTLSGroupAction を参照します。

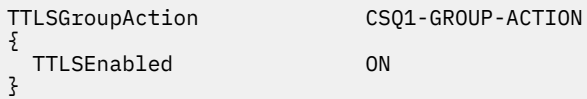

3. [TTLSEnvironmentAction](https://www.ibm.com/docs/en/zos/2.5.0?topic=statements-ttlsenvironmentaction-statement) ステートメントは、 **TTLSEnvironmentActionRef** プロパティーによって TTLSRule に関連付けられます。 TTLSEnvironmentAction は TLS 環境を構成し、使用する鍵リング を指定します。

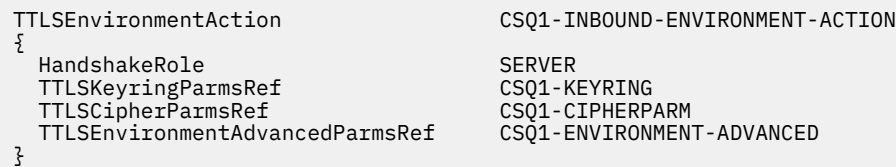

AT-TLS は、SSLCAUTH チャネル属性の使用と同等の相互認証機能を提供します。 これを行うには、イ ンバウンド TTLSEnvironmentAction ステートメントの **HandshakeRole** 値に *ServerWithClientAuth* を指定した TTLSEnvironmentAction ステートメントを使用します。

4. [TTLSKeyringParms](https://www.ibm.com/docs/en/zos/2.5.0?topic=statements-ttlskeyringparms-statement) ステートメントは、 **TTLSKeyringParmsRef** プロパティーによって TTLSEnvironmentAction に関連付けられ、AT-TLS によって使用される鍵リングを定義します。

鍵リングには、リモートの非 z/OS キュー・マネージャーからトラステッド証明書が含まれている必要 があります。 この鍵リングは、チャネル・イニシエーターが使用する鍵リングと同じ方法で定義するこ とができます。257 ページの『z/OS システムで TLS [を使用するための構成』](#page-256-0) を参照してください。

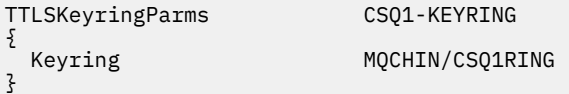

#### 5. **TTLSCipherParmsRef** プロパティーによって TTLSEnvironmentAction に関連付けられた [TTLSCipherParms](https://www.ibm.com/docs/en/zos/2.5.0?topic=statements-ttlscipherparms-statement) ステートメント。

このステートメントには、ターゲットの受信側チャネルで使用される IBM MQ CipherSpec 名と同等の 名前を指定する必要がある単一の暗号スイート名が含まれている必要があります。

**注 :** AT-TLS 暗号スイート名は、必ずしも IBM MQ CipherSpec 名と一致するわけではありません。 ただ し、IBM MQ CipherSpec 名と一致する AT-TLS 暗号スイート名は、以下の表で IBM MQ CipherSpec 名を 検出し、「[TTLSCipherParms](https://www.ibm.com/docs/en/zos/2.5.0?topic=statements-ttlscipherparms-statement)」 ステートメント・トピックの表 2 の拡張文字列と 16 進コード列を相互 参照することによって見つけることができます。

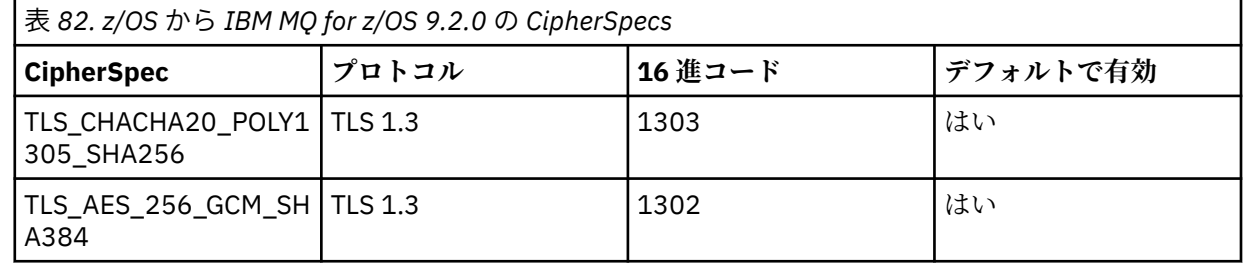

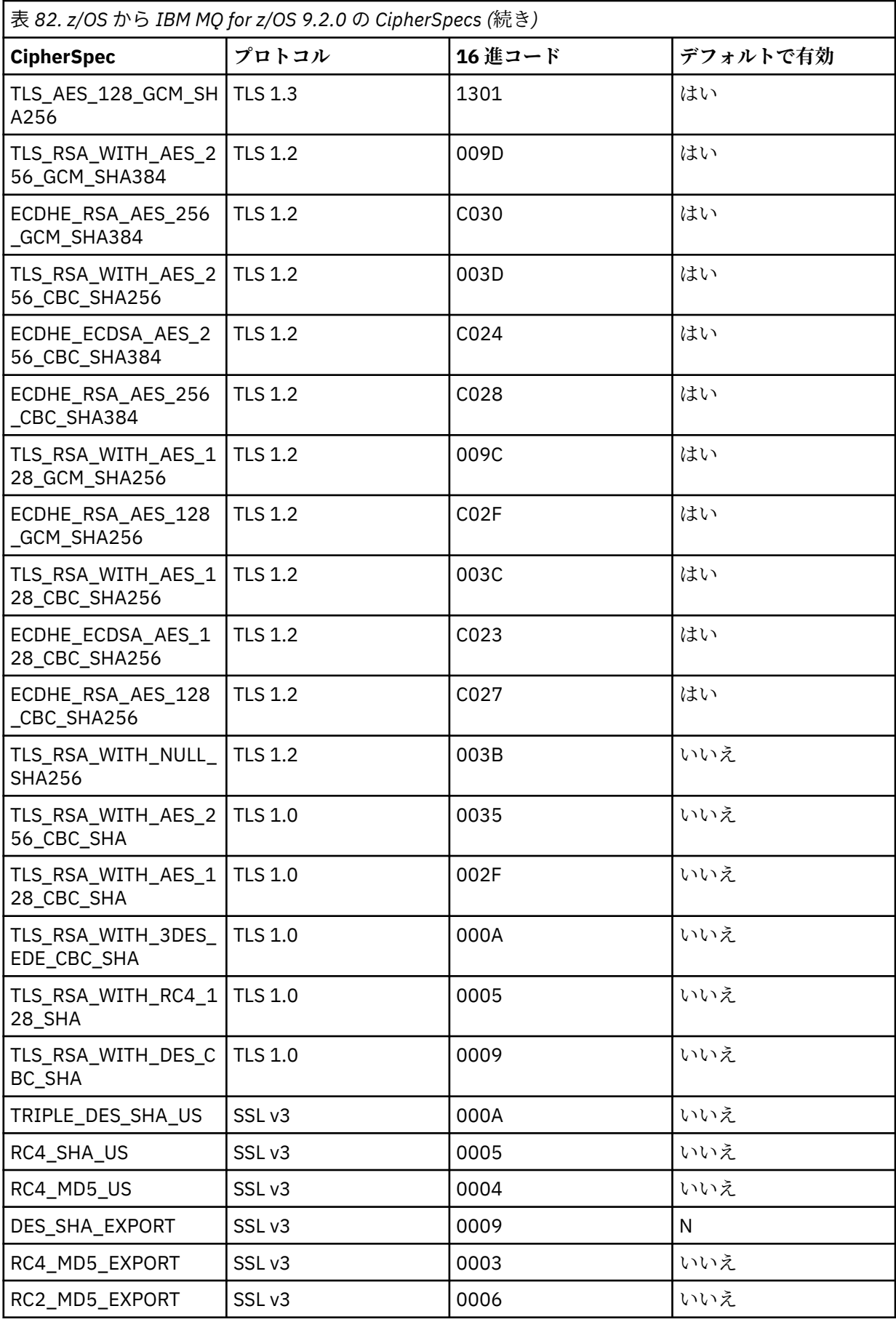

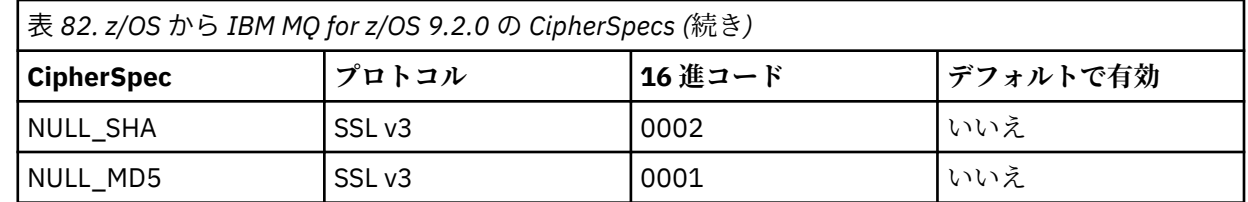

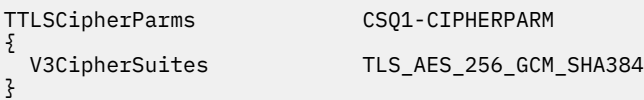

## 6. [TTLSEnvironmentAdvancedParms](https://www.ibm.com/docs/en/zos/2.5.0?topic=statements-ttlsenvironmentadvancedparms-statement) ステートメントは、 **TTLSEnvironmentAdvancedParmsRef** プロ パティーによって TTLSEnvironmentAction に関連付けられます。

このステートメントを使用して、どの SSL プロトコルおよび TLS プロトコルを使用可能にするかを指定 できます。 IBM MQ では、 TTLSCipherParms ステートメントで使用される暗号スイート名に一致す る単一プロトコルのみを有効にする必要があります。

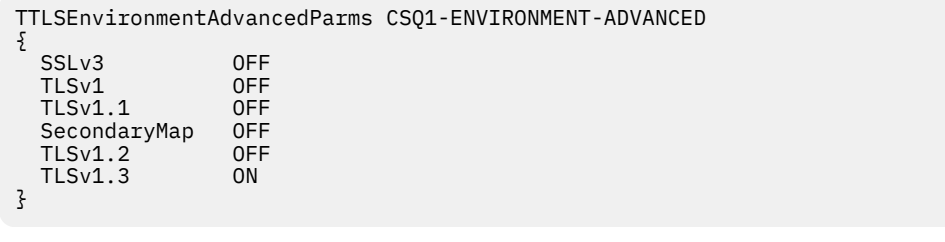

ステートメントの完全なセットは以下のとおりであり、ポリシー・エージェントに適用する必要がありま す。

<span id="page-460-0"></span>TTLSRule REMOTE-TO-CSQ1 { LocalAddr ALL LocalPortRange<br>RemoteAddr 123.456.78.9<br>CS01CHIN Jobname CSQ1CHI Direction INBOUND<br>TTLSGroupActionRef CSO1-GROUP-ACTION TTLSGroupActionRef TTLSEnvironmentActionRef CSQ1-INBOUND-ENVIRONMENT-ACTION } TTLSGroupAction CS01-GROUP-ACTION { TTLSEnabled ON } TTLSEnvironmentAction CSQ1-INBOUND-ENVIRONMENT-ACTION { HandshakeRole SERVER TTLSKeyringParmsRef CSQ1-KEYRING TTLSCipherParmsRef TTLSEnvironmentAdvancedParmsRef CSQ1-ENVIRONMENT-ADVANCED } TTLSKeyringParms CSQ1-KEYRING { Keyring MQCHIN/CSQ1RING } TTLSCipherParms CSQ1-CIPHERPARM { V3CipherSuites TLS\_AES\_256\_GCM\_SHA384 } TTLSEnvironmentAdvancedParms CSQ1-ENVIRONMENT-ADVANCED { SSLv3 OFF TLSv1 OFF<br>TLSv1.1 OFF  $TLSv1.1$ SecondaryMap OFF<br>TLSv1 2 OFF TLSv1.2 OFF<br>TLSv1.3 ON  $TLSv1.3$ }

#### **ステップ 3: z/OS チャネルから SSLCIPH を削除する**

以下のコマンドを使用して、 z/OS チャネルから CipherSpec を削除します。

ALTER CHANNEL(channel-name) CHLTYPE(RCVR) SSLCIPH(' ')

#### **ステップ 4: チャネルを開始する**

チャネルが開始されると、そのチャネルは AT-TLS と IBM MQ TLS の組み合わせを使用します。

**重要 :** 上記の AT-TLS ステートメントは、最小限の構成にすぎません。 ここには記載されていない、 AT-TLS の他の 「AT-TLS [ポリシー・ステートメント」](https://www.ibm.com/docs/en/zos/2.5.0?topic=applications-tls-policy-statements) があり、必要に応じて IBM MQ で使用するこ ともできます。 ただし、 IBM MQ は、記載されているポリシーでのみテストされています。

## **別名** *CipherSpec* **を使用した** *IBM MQ for Multiplatforms* **キュー・マネージャーからのイ ンバウンド・チャネルでの** *AT-TLS* **の構成**

IBM MQ for Multiplatforms キュー・マネージャーから IBM MQ for z/OS キュー・マネージャーへのインバ ウンド・チャネルで AT-TLS を構成する方法。 この場合、z/OS キュー・マネージャー上のチャネルは、 SSLCIPH 属性が設定されていない受信側チャネルであり、非 z/OS キュー・マネージャー上のチャネルは、 別名 CipherSpec に設定された SSLCIPH 属性を持つ送信側チャネルです。

この例では、すべての TLS 1.3 CipherSpec を使用する既存の送信側と受信側のチャネル・ペアが調整され、 受信側チャネルが IBM MQ TLS の代わりに AT-TLS を使用するようになります。

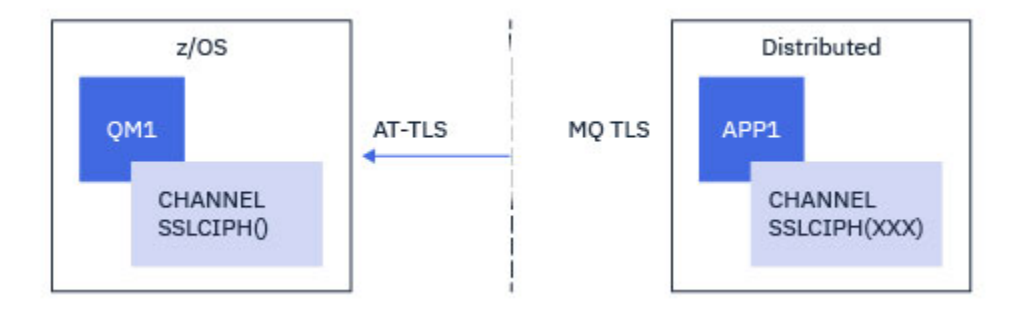

その他の TLS プロトコルおよび CiperSpec は、構成を微調整することによって使用できます。 クラスター 送信側チャネルとクラスター受信側チャネル以外の他のメッセージ・チャネル・タイプは、AT-TLS 構成を 変更せずに使用することができます。

**重要 :** TLS 1.3 は、z/OS バージョン 2.4 以降でのみ使用できます。

## **手順**

**「ステップ 1: チャネルを停止する」**

**「ステップ 2: AT-TLS ポリシーを作成して適用する」**

このシナリオには、以下の AT-TLS ステートメントを作成する必要があります。

1.「[TLTSRule](https://www.ibm.com/docs/en/zos/2.5.0?topic=statements-ttlsrule-statement)」ステートメントは、送信側チャネルの IP アドレスからチャネル・イニシエーター・アドレ ス・スペースへのインバウンド接続を一致させます。 ここでは、特定のチャネル・イニシエーター・ジ ョブ名に一致するフィルター操作が追加されました。

{

TTLSRule REMOTE-TO-CSQ1

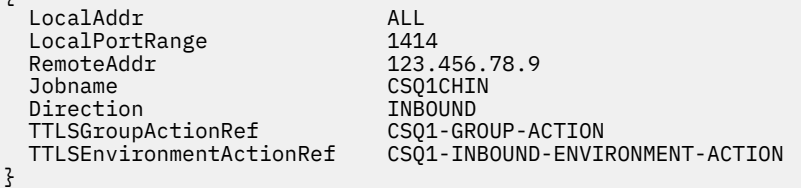

上記のルールは、リモート IP アドレス 123.456.78.9 からローカル・ポート 1414 の CSQ 1 CHIN ジョ ブに入ってくる接続に対して一致します。

より高度なフィルター・オプションについては、[TTLSRule](https://www.ibm.com/docs/en/zos/2.5.0?topic=statements-ttlsrule-statement) を参照してください。

2. ルールを使用可能にする 「[TTLSGroupAction](https://www.ibm.com/docs/en/zos/2.5.0?topic=statements-ttlsgroupaction-statement)」 ステートメント。 TTLSRule は、 **TTLSGroupActionRef** プロパティーを使用して TTLSGroupAction を参照します。

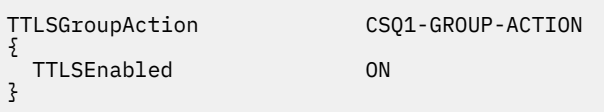

3. [TTLSEnvironmentAction](https://www.ibm.com/docs/en/zos/2.5.0?topic=statements-ttlsenvironmentaction-statement) ステートメントは、 **TTLSEnvironmentActionRef** プロパティーによって TTLSRule に関連付けられます。 TTLSEnvironmentAction は TLS 環境を構成し、使用する鍵リング を指定します。

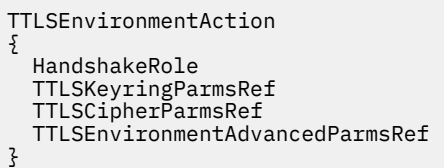

CSQ1-INBOUND-ENVIRONMENT-ACTION

SERVER CSQ1-KEYRING CSQ1-CIPHERPARM CSO1-ENVIRONMENT-ADVANCED

AT-TLS は、SSLCAUTH チャネル属性の使用と同等の相互認証機能を提供します。 これを行うには、イ ンバウンド TTLSEnvironmentAction ステートメントの **HandshakeRole** 値に *ServerWithClientAuth* を指定した TTLSEnvironmentAction ステートメントを使用します。

4. [TTLSKeyringParms](https://www.ibm.com/docs/en/zos/2.5.0?topic=statements-ttlskeyringparms-statement) ステートメントは、 **TTLSKeyringParmsRef** プロパティーによって TTLSEnvironmentAction に関連付けられ、AT-TLS によって使用される鍵リングを定義します。

鍵リングには、リモートの非 z/OS キュー・マネージャーからトラステッド証明書が含まれている必要 があります。 この鍵リングは、チャネル・イニシエーターが使用する鍵リングと同じ方法で定義するこ とができます。257 ページの『z/OS システムで TLS [を使用するための構成』](#page-256-0) を参照してください。

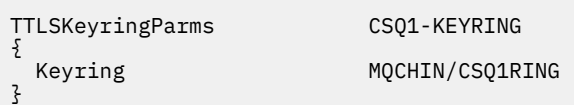

5. **TTLSCipherParmsRef** プロパティーによって TTLSEnvironmentAction に関連付けられた [TTLSCipherParms](https://www.ibm.com/docs/en/zos/2.5.0?topic=statements-ttlscipherparms-statement) ステートメント。

このステートメントには、リモート送信側チャネル上の別名 CipherSpec セットに含まれている暗号ス イート名が少なくとも 1 つ含まれている必要があります。

**注 :** AT-TLS 暗号スイート名は、必ずしも IBM MQ CipherSpec 名と一致するわけではありません。 ただ し、IBM MQ CipherSpec 名と一致する AT-TLS 暗号スイート名は、以下の表で IBM MQ CipherSpec 名を 検出し、「[TTLSCipherParms](https://www.ibm.com/docs/en/zos/2.5.0?topic=statements-ttlscipherparms-statement)」 ステートメント・トピックの表 2 の拡張文字列と 16 進コード列を相互 参照することによって見つけることができます。

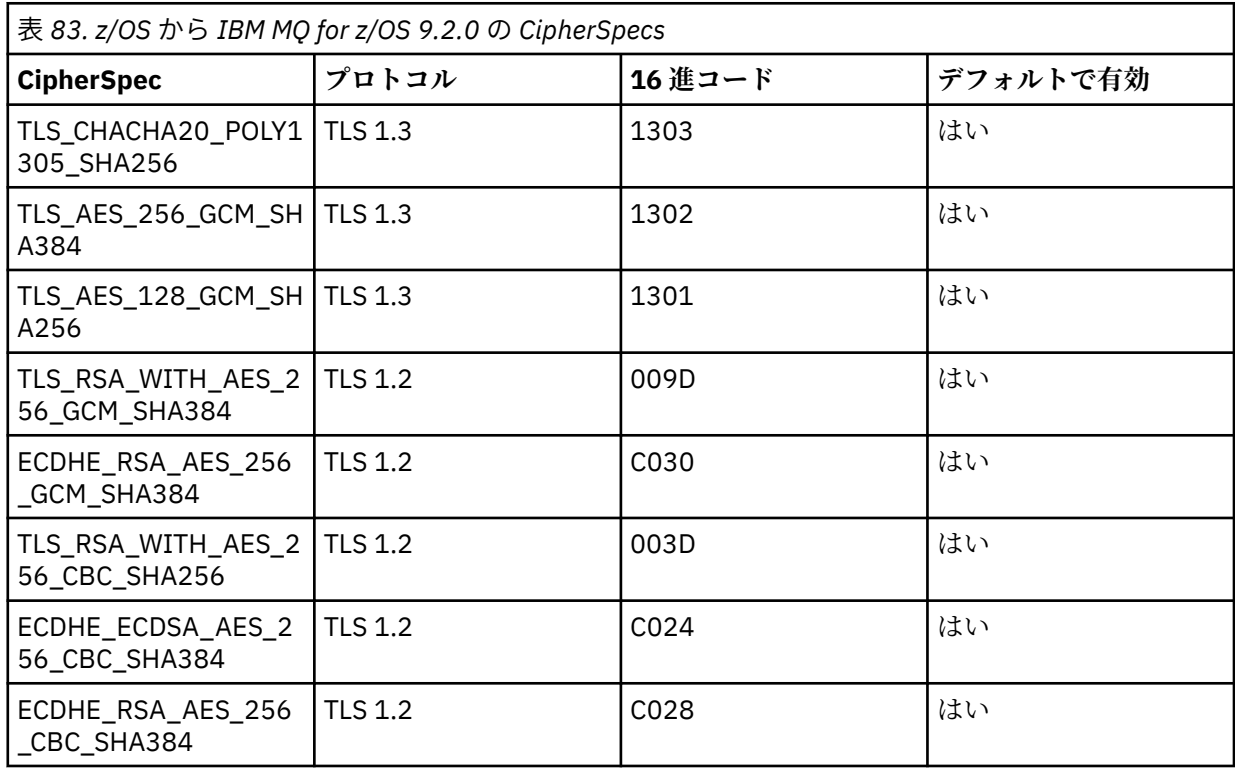

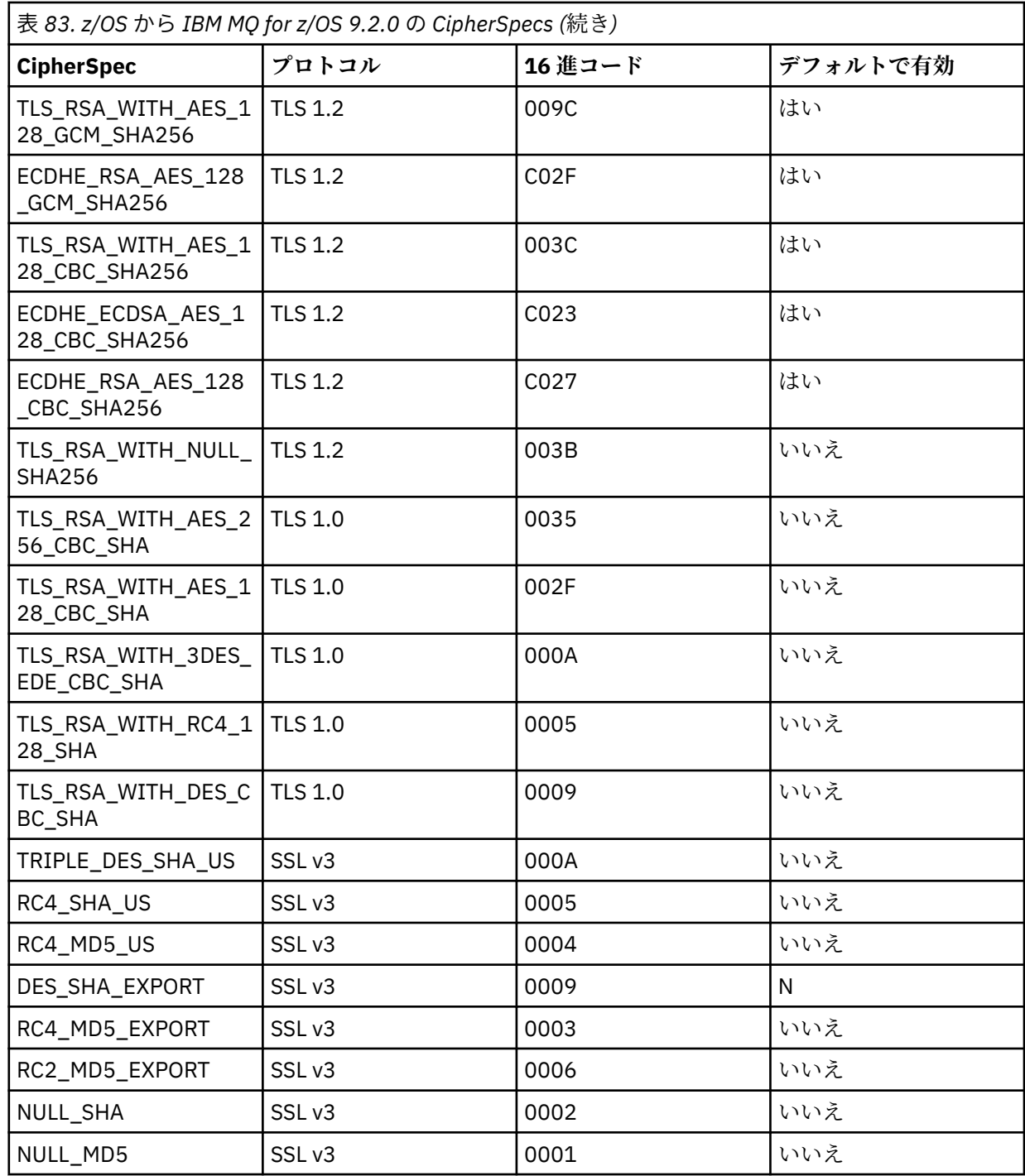

TTLSCipherParms CSQ1-CIPHERPARM

{ }

 V3CipherSuites TLS\_CHACHA20\_POLY1305\_SHA256 V3CipherSuites TLS\_AES\_256\_GCM\_SHA384 V3CipherSuites TLS\_AES\_128\_GCM\_SHA256

> **重要 :** キュー・マネージャーと AT-TLS ポリシーの両方が TLS 1.3 をサポートする場合、少なくと も 1 つの TLS 1.3 CipherSpec を含む別名 CipherSpecs のみがチャネルの開始を許可します。 例 えば、 ANY\_TLS12 を使用すると、 TTLSCipherParms に TLS 1.2 CipherSpecs が含まれていても チャネルの開始に失敗しますが、 ANY\_TLS12\_OR\_HIGHER または ANY\_TLS13 を使用するとチ ャネルの開始が許可されます。 説明は 440 [ページの『別名](#page-439-0) CipherSpec 設定間の関係』 を参照 してください。

6. [TTLSEnvironmentAdvancedParms](https://www.ibm.com/docs/en/zos/2.5.0?topic=statements-ttlsenvironmentadvancedparms-statement) ステートメントは、 **TTLSEnvironmentAdvancedParmsRef** プロ パティーによって TTLSEnvironmentAction に関連付けられます。

このステートメントは、どの SSL プロトコルおよび TLS プロトコルを有効にするかを指定するために使 用でき、 TTLSCipherParms ステートメント内の暗号スイートと整合している必要があります。

TTLSEnvironmentAdvancedParms CSQ1-ENVIRONMENT-ADVANCED

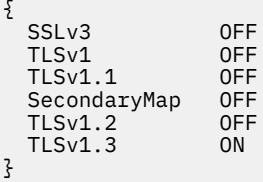

ステートメントの完全なセットは以下のとおりであり、ポリシー・エージェントに適用する必要がありま す。

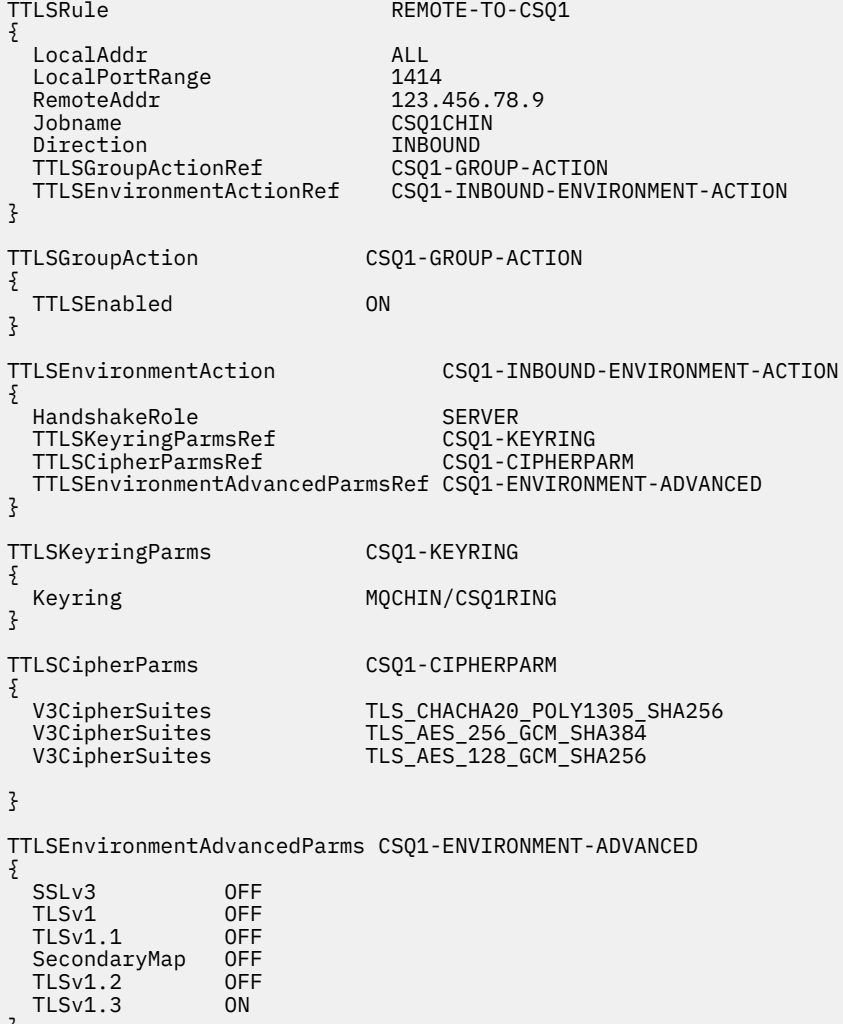

}

## **ステップ 3: z/OS チャネルから SSLCIPH を削除する**

以下のコマンドを使用して、 z/OS チャネルから CipherSpec を削除します。

```
ALTER CHANNEL(channel-name) CHLTYPE(SDR) SSLCIPH(' ')
```
#### <span id="page-465-0"></span>**ステップ 4: チャネルを開始する**

チャネルが開始されると、そのチャネルは AT-TLS と IBM MQ TLS の組み合わせを使用します。

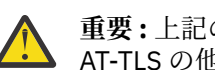

**重要 :** 上記の AT-TLS ステートメントは、最小限の構成にすぎません。 ここには記載されていない、 AT-TLS の他の 「AT-TLS [ポリシー・ステートメント」](https://www.ibm.com/docs/en/zos/2.5.0?topic=applications-tls-policy-statements) があり、必要に応じて IBM MQ で使用するこ ともできます。 ただし、 IBM MQ は、記載されているポリシーでのみテストされています。

## **SSL および TLS 秘密鍵のリセット**

IBM MQ では、キュー・マネージャーおよびクライアントでの秘密鍵のリセットがサポートされています。

特定バイト数の暗号化されたデータがチャネルを流れた場合、秘密鍵がリセットされます。 チャネル・ハ ートビートが有効になっている場合は、チャネル・ハートビートに続いてデータが送受信される前に秘密 鍵がリセットされます。

鍵リセット値は、IBM MQ チャネルの開始側が常に設定します。

## **キュー・マネージャー**

キュー・マネージャーの場合、コマンド **ALTER QMGR** をパラメーター **SSLRKEYC** と共に使用して、鍵の再 ネゴシエーション中に使用する値を設定します。

**IBMi IBMiでは、CHGMOMを SSLRSTCNT** パラメーターと共に使用します。

## **MQI クライアント**

デフォルトでは、MQI クライアントは秘密鍵の再ネゴシエーションは行いません。 3 つの方法のいずれか によって、MQI クライアントで鍵の再ネゴシエーションを実行できます。 次のリストでは、優先度の高い 順に方法を示しています。 複数の値を指定している場合は、最高の優先度の値が使用されます。

1. MQCONNX 呼び出しで、MQSCO 構造体の KeyResetCount フィールドを使用する方法

2. 環境変数 MQSSLRESET を使用する方法

3. SSLKeyResetCount 属性を MQI クライアント構成ファイルに設定する方法

これらの変数は、0 から 999 999 999 の範囲の整数に設定することができ、TLS 秘密鍵が再ネゴシエーシ ョンされる前に、TLS 会話内で送受信される暗号化されていないバイト数を表します。 0 の値を指定する と、TLS 秘密鍵は絶対に再ネゴシエーションされません。 TLS 秘密鍵のリセット・カウントを 1 バイトか ら 32 KB の範囲で指定すると、TLS チャネルは 32 KB の秘密鍵リセット・カウントを使用します。 これ は、TLS 秘密鍵のリセット値が小さい場合に生じる可能性のある、鍵の過度のリセットを防ぐためです。

このチャネルに対して、ゼロよりも大きな値が指定され、チャネルのハートビートが有効化されている場 合、チャネル・ハートビートに続けてメッセージ・データが送受信される前に、秘密鍵も再ネゴシエーシ ョンされます。

再ネゴシエーションが成功するごとに、次の秘密鍵の再ネゴシエーションまでのバイト数がリセットされ ます。

MQSCO 構造体の詳細については、KeyResetCount (MQLONG) を参照してください。 MQSSLRESET の詳細 については、MQSSLRESET を参照してください。 クライアント構成ファイルでの TLS の使用方法について 詳しくは、クライアント構成ファイルの SSL スタンザを参照してください。

#### **Java**

IBM MQ classes for Java の場合、次のいずれかの方法によって、アプリケーションで秘密鍵をリセットで きます。

- MQEnvironment クラスの sslResetCount フィールドを設定する方法。
- Hashtable オブジェクトの環境プロパティー MQC.SSL\_RESET\_COUNT\_PROPERTY を設定する。 この方 法では、アプリケーションによって、MQEnvironment クラスの properties フィールドにハッシュ・テ

<span id="page-466-0"></span>ーブルが割り当てられるか、またはそのコンストラクターで MQQueueManager オブジェクトにハッシ ュ・テーブルが受け渡されます。

アプリケーションでこれらの方法を複数使用する場合、通常の優先順位ルールが適用されます。 優先順位 ルールについては、クラス com.ibm.mq.MQEnvironment を参照してください。

sslResetCount フィールドまたは環境プロパティー MQC.SSL\_RESET\_COUNT\_PROPERTY の値は、秘密鍵が 再ネゴシエーションされる前に IBM MQ classes for Java クライアント・コードが送受信するバイトの総数 を表します。 送信バイト数は暗号化前の数であり、受信バイト数は暗号化解除された後の数です。 バイト 数には、IBM MQ classes for Java クライアントによって送受信される制御情報も含まれています。

リセット・カウントがゼロ (デフォルト値) の場合、秘密鍵は再ネゴシエーションされません。 CipherSuite が指定されていない場合、リセット・カウントは無視されます。

#### **JMS**

IBM MQ classes for JMS の場合、SSLRESETCOUNT プロパティーは、暗号化に使用される秘密鍵が再ネゴ シエーションされるまでに接続で送受信される合計バイト数を表します。 送信バイト数は暗号化前の数で あり、受信バイト数は暗号化解除された後の数です。 バイト数には、IBM MQ classes for JMS によって送 受信される制御情報も含まれています。 例えば、TLS 対応の MQI チャネル (このチャネルの秘密鍵は、4 MB のデータが流れた後再ネゴシエーションされる) を介した接続の作成に使用できる ConnectionFactory オブジェクトを構成するには、JMSAdmin に対して次のコマンドを発行します。

ALTER CF(my.cf) SSLRESETCOUNT(4194304)

SSLRESETCOUNT の値がゼロ (デフォルト値) の場合、秘密鍵の再ネゴシエーションは行われません。 SSLCIPHERSUITE が設定されていない場合、SSLRESETCOUNT プロパティーは無視されます。

#### **.NET**

.NET の非管理対象クライアントの場合、整数プロパティー SSLKeyResetCount は、秘密鍵が再ネゴシエー ションされるまでに TLS 会話内で送受信される暗号化されていないバイト数を示します。

IBM MQ classes for .NET のオブジェクト・プロパティーの使用法については、属性値の取得と設定を参照 してください。

.NET の管理対象クライアントの場合、SSLStream クラスは、秘密鍵のリセットや再ネゴシエーションをサ ポートしません。 ただし、他の IBM MQ クライアントと一貫させるため、IBM MQ 管理対象 .NET クライア ントでアプリケーションは SSLKeyResetCount を設定することができます。 詳細については、秘密鍵のリ セットまたは再ネゴシエーションを参照してください。

#### **XMS .NET**

XMS .NET の非管理対象クライアントについては、IBM MQ キュー・マネージャーとのセキュア接続を参照 してください。

#### **関連資料**

ALTER QMGR DISPLAY QMGR メッセージ・キュー・マネージャーの変更 (CHGMQM) メッセージ・キュー・マネージャーの表示 (DSPMQM)

## **ユーザー出口プログラムでの機密性の実装**

#### **セキュリティー出口による機密性の実装**

セキュリティー出口は、チャネル上を流れるデータの暗号化と復号用に、対称鍵を生成し、配布すること によって、機密性サービスで役割を果たすことができます。 これを行うための一般的な手法では、PKI テ クノロジーが使用されます。

あるセキュリティー出口は、ランダム・データ値を生成し、相手側セキュリティー出口が代理をするキュ ー・マネージャーまたはユーザーの公開鍵を使用して、そのデータ値を暗号化し、暗号化されたデータを セキュリティー・メッセージ内で相手側に送信します。 相手側のセキュリティー出口は、代理をするキュ ー・マネージャーまたはユーザーの秘密鍵を使用して、ランダム・データ値を復号します。 これで、各セ キュリティー出口は、両方のセキュリティー出口が認識するアルゴリズムを使用することによって、この ランダム・データ値を使用して、相手側とは無関係に、対称鍵を入手することができるようになります。 代わりの方法として、ランダム・データ値を鍵として使用することもできます。

この時点までに最初のセキュリティー出口が相手側のセキュリティー出口を認証しなかった場合、相手側 によって送信される次のセキュリティー・メッセージには、対称鍵を使用して暗号化される期待値が入っ ている場合があります。 最初のセキュリティー出口は、相手側セキュリティー出口が期待値を正しく暗号 化できたかどうかを調べることによって、相手側のセキュリティー出口を認証することができます。

また、複数のアルゴリズムが使用可能である場合、セキュリティー出口は、この機会を使用して、チャネ ル上で流れるデータの暗号化と復号用のアルゴリズムについて合意することもできます。

#### **メッセージ出口による機密性の実装**

チャネルの送信側にあるメッセージ出口は、メッセージ内のアプリケーション・データを暗号化し、チャ ネルの受信側にある別のメッセージ出口は、そのデータを復号することができます。 パフォーマンス上の 理由から、通常、対称鍵アルゴリズムがこの目的に使用されます。 対称鍵の生成と配布方法の詳細につい ては、467 [ページの『ユーザー出口プログラムでの機密性の実装』](#page-466-0)を参照してください。

組み込みメッセージ記述子が含まれている伝送キュー見出し MQXQH のようなメッセージ内の見出しは、 メッセージ出口によって暗号化してはなりません。 これは、メッセージ見出しのデータ変換が、送信側で メッセージ出口が呼び出された後か、受信側でメッセージ出口が呼び出 される前のどちらかで行われるか らです。 見出しが暗号化されると、データ変換が失敗し、チャネルが停止します。

## **送信出口と受信出口による機密性の実装**

送信出口と受信出口は、チャネル上で流れるデータの暗号化と復号に使用できます。 これらの出口は、次 の理由でこのサービスを提供する場合に、メッセージ出口よりも適しています。

- メッセージ・チャネル上で、メッセージ見出しが、メッセージ内のアプリケーション・データとともに暗 号化できる。
- 送信出口と受信出口が、メッセージ・チャネルだけでなく、MQI チャネル上でも使用できる。 MQI 呼び 出しのパラメーターには、MQI チャネル上を通過する間に保護が必要な機密アプリケーション・データ が入っている場合があります。 したがって、両方のチャネル上で同じ送信出口と受信出口を使用できま す。

## **API 出口と API 交差出口による機密性の実装**

送信側のアプリケーションがメッセージを書き込むときには、API 出口または API 交差出口によって、そ のメッセージのアプリケーション・データを暗号化し、受信側のアプリケーションがそのメッセージを取 り出すときには、2 つ目の出口によってそのデータを復号できます。 パフォーマンス上の理由から、通常、 対称鍵アルゴリズムがこの目的に使用されます。 しかし、多数のユーザーが相互にメッセージを送信する アプリケーション・レベルでは、問題は、メッセージの所定の受信側だけがメッセージを復号できること を確実にするにはどうべきかということです。 1 つの解決法は、メッセージを相互に送信するユーザーの ペアごとに、別々の対称鍵を使用することです。 しかし、この解決法は、特にユーザーが別々の組織に属 している場合は、管理が難しく、時間がかかります。 この問題の標準的な解決方法は、デジタル・エンベ ロープ と呼ばれ、PKI テクノロジーを使用します。

アプリケーションがキューにメッセージを書き込むときには、API 出口または API 交差出口によって、ラ ンダムな対称鍵を生成し、そのキーでメッセージのアプリケーション・データを暗号化します。 さらに、 その出口は、対象の受信側の公開鍵を使用して対称鍵を暗号化します。 次に、メッセージ内のアプリケー ション・データを、暗号化されたアプリケーション・データおよび暗号化された対称鍵で置き換えます。 このようにして、所定の受信側だけが、対称鍵を復号でき、したがってアプリケーション・データを復号 できます。 暗号化されたメッセージの対象になり得る受信側が複数存在する場合、その出口によって、対 象の受信側ごとに、対称鍵のコピーを暗号化できます。
<span id="page-468-0"></span>アプリケーション・データの暗号化と復号のために使用できるアルゴリズムが複数存在する場合は、その 出口で使用したアルゴリズムの名前をその出口の中に格納できます。

# **データ・セット暗号化による IBM MQ for z/OS での保 存データの機密性**

IBM MQ for z/OS では、お客様のデータと構成データを堅牢にすることができます。これは、アクティブ・ ログ・データ・セット、アーカイブ・ログ・データ・セット、ページ・セット、ブート・ストラップ・デ ータ・セット (BSDS)、および共有メッセージ・データ・セット (SMDS) にデータを書き込むことによって 行います。

z/OS には、ポリシー・ベースの効率的なデータ・セット暗号化機能があります。 IBM MQ for z/OS では、 次のデータ・セットに対する z/OS データ・セット暗号化をサポートしています。

- アクティブ・ログ・データ・セット (注 469 ページの『1』 を参照)
- 保存ログ・データ・セット (注 469 ページの『2』 を参照)
- ページ・セット (注 469 ページの『1』 を参照)
- BSDS (注 469 ページの『2』 を参照)
- CSQINP\* データ・セット (注 469 ページの『2』 を参照)
- ▼9.2.0 SMDS (注 469 ページの『1』 を参照)

これにより、個々の z/OS キュー・マネージャー上の 保存データの機密性を保つことができます。

**注 :**

- 1. V 9.2.0 IBM MO for z/OS 9.2.0 以降、アクティブ・ログの z/OS データ・セット暗号化。 ページ・ セット、および SMDS がサポートされます。
- 2. アーカイブ・ログ、BSDS データ・セット、CSQINP\* データ・セットに関するデータ・セット暗号化 は、すべてのバージョンの IBM MQ for z/OS でサポートされています。
- 3. IBM MQ Advanced Message Security には、保存データを保護するための代替メカニズムが用意されて います。 さらに、AMS ではメモリー内のデータと移動中のデータも保護されます

z/OS データ・セットの暗号化についての詳細は、「z/OS [データ・セット暗号化の機能強化」](https://www.ibm.com/docs/en/zos/2.5.0?topic=v2r3-using-zos-data-set-encryption-enhancements) を参照してく ださい。

z/OS データ・セット暗号化の構成は、IBM MQ for z/OS の制御範囲外です。 暗号化設定は、データ・セッ トの作成時に有効になります。

つまり、新しいデータ・セットの暗号化ポリシーを使用するには、その前に既存のデータ・セットを再作 成する必要があります。

IBM MQ for z/OS は、暗号化されたデータ・セットと暗号化されていないデータ・セットを混合して実行で きますが、標準構成では、使用されるデータ・セットのすべてが暗号化されるか、またはまったく暗号化 されないかです。

#### **IBM MQ for z/OS のデータ・セットを暗号化するための手順**  $\blacktriangleright$  V 9.2.0  $z/0S$

#### **の概要**

IBM MQ for z/OS のデータ・セットを暗号化する方法。

#### **始める前に**

z/OS データ・セット暗号化が、自社で正しく構成済みであることを確認する必要があります。 キュー共有 グループ内でデータ・セット暗号化をセットアップする場合は、データ共有を行えるように z/OS データ・ セット暗号化を構成する必要があります。

**注 :** z/OS の暗号化されるデータ・セットは、拡張フォーマットのデータ・セットでなければなりません。

### <span id="page-469-0"></span>**手順**

1. データ・セットの暗号化に使用する暗号鍵と key-label を RACF でセットアップします。

- 2. RACF CSFKEYS クラスに key-label 用のプロファイルを作成します。
- 3. キュー・マネージャーのユーザー ID と、暗号化されたデータへのアクセスが必要な他のすべてのユー ザー ID に READ アクセス権限を付与します。 この権限付与の対象には、データ・セットに対して印刷ユーティリティーを実行するために使用するユ ーザー ID が含まれる場合があります。 例えば、CSQUTIL SCOPY を実行しているユーザーは、関係する ページ・セットを復号する必要が生じます。
- 4. 暗号化の key-label をデータ・セット名に関連付けます。 これを行うには、データ・セット名または高位修飾子に SMS データ・クラスまたは RACF DFP セグメン トを使用します。

key-label は、データ・セットの割り振り時にそのデータ・セットに関連付けることもできます。

- 5. 既存のデータ・セットの名前を、IDCAMS ALTER を使用して変更します。
- 6. そのデータ・セットを、適切な属性を使用して再割り振りします。
- 7. 名前変更したデータ・セットの内容を、IDCAMS REPRO を使用して新しいデータ・セットにコピーしま す。

データをそのデータ・セットにコピーする操作を行うと、そのデータが暗号化されます。

8. 暗号化する必要があるその他のデータ・セットについて、ステップ 470 ページの『4』から 470 ページ の『6』 までを繰り返します。

## **キュー・マネージャーのアクティブ・ログを暗号化する方法**

### **の例**

以下の各トピックでは、既存のアクティブ・ログに対してデータ・セット暗号化を有効にするプロセスに ついて説明します。

**注 :** 他のデータ・セットに関するプロセスは、アクティブ・ログの場合に類似しています。

この例のそれぞれの指定の意味は次のとおりです。

- キュー・マネージャー CSQ1 が、ユーザー QMCSQ1 の下で実行され、アクティブ・ログ・データ・セッ ト CSQ1.LOGS.LOGCOPY1.DS001、CSQ1.LOGS.LOGCOPY1.DS002 (以降、同様の順序で続く) を保持して います
- ハードウェアとソフトウェアの環境で、z/OS データ・セット暗号化を使用できます
- RACF は、SAF として使用されます
- キュー・マネージャーは停止しています

以下の順序でこの手順を実行します。

- 1. 470 ページの『キュー・マネージャーのデータ・セット暗号鍵の構成』
- 2. 471 [ページの『ログ・データ・セットに対するデータ・セット暗号化の構成』](#page-470-0)

#### <mark>→ V 9.2.0 <mark>■ z/OS ■</mark> キュー・マネージャーのデータ・セット暗号鍵の構成</mark>

キュー・マネージャーのデータ・セット暗号鍵の構成方法。

#### **このタスクについて**

この作業は、471 [ページの『ログ・データ・セットに対するデータ・セット暗号化の構成』](#page-470-0)の前提条件の 1 つです。

#### **手順**

1. z/OS [鍵生成ユーティリティー・プログラム](https://www.ibm.com/docs/en/zos/2.5.0?topic=keys-key-generator-utility-program) (KGUP)を使用して、ラベル付きの AES-256 ビット暗号化 DATA 鍵 (例えば、 CSQ1DSKY) をセットアップします。

<span id="page-470-0"></span>2. 次のコマンドを発行して、CSQ1DSKY 暗号鍵の RACF CSFKEYS プロファイルを定義します。

RDEFINE CSFKEYS CSQ1DSKY UACC(NONE)

3. 次のコマンドを発行して、この鍵を保護された鍵として使用できるようにプロファイルの ICSF セグメ ントを構成します。

RALTER CSFKEYS CSQ1DSKY ICSF(SYMCPACFWRAP(YES) SYMCPACFRET(YES))

4. キュー・マネージャーがその暗号鍵を使用できるようにします。これは、次のコマンドを発行して、こ のプロファイルへの READ アクセス権限を QMCSQ1 に付与することによって行います。

PERMIT CSQ1DSKY CLASS(CSFKEYS) ID(QMCSQ1) ACCESS(READ)

暗号化されたデータ・セットの読み取りまたは書き込みが必要なすべての管理ユーザーに、同じアクセ ス権限を付与します。

5. 次のコマンドを発行して、CSFKEYS クラスをリフレッシュします。

SETROPTS RACLIST(CSFKEYS) REFRESH

#### **次のタスク**

471 ページの『ログ・データ・セットに対するデータ・セット暗号化の構成』の説明に従って、データ・ セットに対してデータ・セット暗号化を構成します

#### <mark>▶V9.2.0 ▶ ℤ/US ログ・データ・セットに対するデータ・セット暗号化の構成</mark>

ログ・データ・セットに対して暗号化を構成する方法。

#### **始める前に**

次の各トピックを必ずお読みください。

IBM MQ for z/OS [のデータ・セットを暗号化するための手順の概要](#page-468-0)。さらに次のトピックに記載された 手順を実行します

470 [ページの『キュー・マネージャーのデータ・セット暗号鍵の構成』](#page-469-0)

#### **このタスクについて**

以下の方式では、RACF 総称プロファイルの DFP セグメントを使用して、このプロファイルに一致するす べての新規データ・セットに対して暗号鍵を使用できるようにしています。

また、SMS データ・クラスを構成して使用することも、データ・セットの割り振り時に鍵ラベルを直接指 定することもできます。

前述のように、この例ではキュー・マネージャー CSQ1 が、ユーザー QMCSQ1 の下で実行され、アクティ ブ・ログ・データ・セット CSQ1.LOGS.LOGCOPY1.DS001、CSQ1.LOGS.LOGCOPY1.DS002 (以降、同様の 順序で続く) を保持しています。

#### **手順**

1. 総称プロファイルが存在しない場合は、次のコマンドを発行してこれを作成します。

ADDSD 'CSQ1.LOGS.\*' UACC(NONE)

2. 次のコマンドを発行して、キュー・マネージャーのユーザーに、このプロファイルに対する変更アクセ ス権限を許可します。

PERMIT 'CSQ1.LOGS.\*' ID(QMCSQ1) ACCESS(ALTER)

また、すべての管理ユーザーに必要な適切なアクセス権限も許可します。

<sup>3.</sup> 次のコマンドを発行して、暗号鍵ラベルを持つ DFP セグメントを追加します。

ALTDSD 'CSQ1.LOGS.\*' DFP(RESOWNER(QMCSQ1) DATAKEY(CSQ1DSKY))

**注 :** [キュー・マネージャーのデータ・セット暗号鍵の構成で](#page-469-0)使用した暗号鍵を使用する必要があります。 4. 次のコマンドを発行して、総称データ・セット・プロファイルをリフレッシュします。

SETROPTS GENERIC(DATASET) REFRESH

5. 各ログ・データ・セットを名前変更してバックアップ用に変更した後、IDCAMS を使用してデータを再 作成してリストアします。 次の JCL の断片では、CSQ1.LOGS.LOGCOPY1.DS001 を変換します。 a) データ・セットを名前変更してバックアップ用に変更します

```
//RENAME EXEC PGM=IDCAMS,REGION=0M 
//SYSPRINT DD SYSOUT=* 
//SYSIN DD * 
 /*-------------------------------------------------------------*/ 
  /* RENAME DATASET TO BACKUP<br>/*------------------------
 /*-------------------------------------------------------------*/ 
 ALTER 'CSQ1.LOGS.LOGCOPY1.DS001' - 
 NEWNAME('CSQ1.BAK.LOGS.LOGCOPY1.DS001')
```
b) データ・セットを再定義します。

新規データ・セットは、RACF プロファイルによって暗号化されます。

**注 :** ++EXTDCLASS++ を、このデータ・セットのために使用する拡張フォーマットのデータ・クラス の名前に置き換えます。

```
//REDEFINE EXEC PGM=IDCAMS,REGION=0M 
//SYSPRINT DD SYSOUT=* 
//SYSIN DD * 
   /*-------------------------------------------------------------*/ 
  /* REDEFINE THE DATASET<br>/*-----------------------
 /*-------------------------------------------------------------*/
DEFINE CLUSTER AND THE SERVICE OF THE SERVICE OF THE SERVICE OF THE SERVICE OF THE SERVICE OF THE SERVICE OF T
 (NAME(CSQ1.LOGS.LOGCOPY1.DS001) - 
 LINEAR - 
         SHAREOPTIONS(2 3)
         MODEL(CSQ1.BAK.LOGS.LOGCOPY1.DS001)
          DATACLAS(++EXTDCLASS++))
```
c) データをバックアップから、再作成されたデータ・セット内にコピーします。 このステップで、データが暗号化されます。

//RESTORE EXEC PGM=IDCAMS,REGION=0M //SYSPRINT DD SYSOUT=\*  $//$ SYSIN DD  $\star$  /\*-------------------------------------------------------------\*/  $/*$  RESTORE DATA INTO ENCRYPTED LOG /\*-------------------------------------------------------------\*/ REPRO INDATASET(CSQ1.BAK.LOGS.LOGCOPY1.DS001) - OUTDATASET(CSQ1.LOGS.LOGCOPY1.DS001)

#### **次のタスク**

すべてのアクティブ・ログ・データ・セットについて、ステップ 472 ページの『5』 を繰り返します。 1 つの暗号鍵だけが必要で、同じ鍵ラベルにすべてのデータ・セットを関連付けることができます。 キュー・マネージャー CSQ1 を再始動します。 DISPLAY LOG コマンドからの出力を使用して、ログ・デー タ・セットが暗号化されていることを確認します。

### **キュー共有グループ内での z/OS データ・セット暗号化に関す**

### **る考慮事項**

対象となる 1 つのキュー共有グループ (QSG) に属する各キュー・マネージャーは、その QSG 内の他のすべ てのキュー・マネージャーのログ、BSDS と共有メッセージ・データ・セット (SMDS) を読み取れなければ なりません。

これは、QSG のメンバーを実行できる各システムが z/OS データ・セット暗号化の要件を満たす必要があ り、さらに、その QSG に属する各キュー・マネージャーのデータ・セットを保護するために使用されるす べての鍵ラベルと暗号鍵が各システム上で使用可能でなければならないことを意味しています。

IBM MQ for z/OS 9.1.4 より前のキュー・マネージャーは、暗号化アクティブ・ログ・データ・セットにア クセスすることはできません。

IBM MQ for z/OS 9.1.5 より前のキュー・マネージャーは、暗号化された SMDS にアクセスすることはでき ません。

z/OS データ・セット暗号化を使用する前に、QSG 内のすべてのキュー・マネージャーを少なくとも IBM MQ for z/OS 9.1.5 にマイグレーションする必要があります。

1 つの QSG の中で、あるキュー・マネージャーが開始済みであるが前回の開始時に暗号化アクティブ・ロ グをサポートするバージョンの IBM MQ for z/OS を使用していなかった場合、その QSG で暗号化アクティ ブ・ログ・データ・セットを使用する別のキュー・マネージャーを開始すると、暗号化アクティブ・ログ を使用するキュー・マネージャーは、異常終了コード 5C6-00F50033 で異常終了します。

次の方法を使用すると、完全な停止なしで、暗号化アクティブ・ログおよび SMDS を使用するように QSG を変換できます。

- 1. 各キュー・マネージャーを少なくとも IBM MQ for z/OS 9.1.5 に順番にマイグレーションする。
- 2. アクティブ・ログをキュー・マネージャーごとに順番に暗号化データ・セットに変換する。 キュー・マ ネージャーをシャットダウンしてから再始動する必要があります。

同時に、ページ・セットとアーカイブ・ログで暗号化データ・セットを使用できるようになる可能性も ありますが、これは QSG のマイグレーションには影響を与えません。

各データ・セットを変換する手順は、470 [ページの『キュー・マネージャーのアクティブ・ログを暗号](#page-469-0) [化する方法の例』](#page-469-0)で説明されています

- 3. 以下のようにして、SMDS を個々の CF 構造ごとに順番に暗号化データ・セットに変換する。
	- a. コマンド RESET SMDS(\*) ACCESS(DISABLED) CFSTRUCT(structure-name) を発行して、SMDS への キュー・マネージャー・アクセスを中断する。

この間、SMDS に関連付けられている共有キュー上のデータが一時的に利用不可になることに注意し てください。

- b. 470 [ページの『キュー・マネージャーのアクティブ・ログを暗号化する方法の例』で](#page-469-0)説明されている 手順を使用して、SMDS を構成する各データ・セットを暗号化データ・セットに変換する。
- c. コマンド RESET SMDS(\*) ACCESS(ENABLED) CFSTRUCT(structure-name) を発行して、SMDS へのキ ュー・マネージャー・アクセスを再開する。

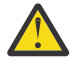

**重要 :** ログを変換する前に、キュー・マネージャーをクリーン・シャットダウンしてください。 こ の変換中に、カップリング・ファシリティー構造のリカバリーが不可能になるおそれがあります。 これは、アクティブ・ログ・データ・セットが一時的に使用不可になるためです。

#### $\sqrt{9.2.0}$   $\sqrt{2/0.0}$ **z/OS データ・セット暗号化の使用時のバックワード・マイグ レーションに関する考慮事項**

1 つ以上の暗号化されたデータ・セットのあるキュー・マネージャーをバックワード・マイグレーションす る際には、以下の事項を考慮する必要があります。

z/OS データ・セット暗号化は、以下の IBM MQ for z/OS データ・セットでサポートされています。

• 活動ログ・データ・セット

- <span id="page-473-0"></span>• 保存ログ・データ・セット
- ページ・セット
- BSDS
- SMDS
- CSQINP\* データ・セット

BSDS、アーカイブ・ログ、CSINP\* データ・セットに関するバックワード・マイグレーションの考慮事項 はありません。

しかし、以下のデータ・セットに関する考慮事項があります。

- SMDS
- ページ・セット
- アクティブ・ログ

これらのデータ・セットと z/OS データ・セット暗号化との併用は、IBM MQ for z/OS 9.1.0 以前の Long Term Support リリースではサポートされていません。

バックワード・マイグレーションを行う前に、SMDS、ページ・セット、アクティブ・ログ・データ・セッ トに関する暗号化ポリシーをすべて削除し、データを復号する必要があります。 この操作については、474 ページの『データ・セットからのデータ・セット暗号化の削除』を参照してください。

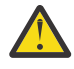

**重要 :** バックワード・マイグレーションするキュー・マネージャーがキュー共有グループ (QSG) の 一部である場合は、475 [ページの『キュー共有グループの考慮事項』](#page-474-0)のセクションを最初に読んで ください。

#### **データ・セットからのデータ・セット暗号化の削除**

この例では、ログ・データ・セット CSQ1.LOGS.LOGCOPY1.DS001 からデータ・セット暗号化を削除する 方法について説明します。 V9.2.0 smps とページ・セットにも同等のプロセスを使用できます。 この例では、次のことを前提としています。

- RACF が SAF
- データ・セットを使用するキュー・マネージャーが停止している
- 暗号鍵ラベルが総称 RACF プロファイル CSQ1.LOGS.\* と関連付けられている

以下の手順を実行します。

1. 当該データ・セットからバックアップ・データ・セットにデータをコピーします。

a. 暗号鍵ラベルと関連付けないバックアップ・データ・セットを定義します。

**注 :** ++EXTDCLASS++ を、このデータ・セットのために使用する拡張フォーマットのデータ・クラス の名前に置き換えます。

```
//DEFINE EXEC PGM=IDCAMS,REGION=0M 
//SYSPRINT DD SYSOUT=* 
//SYSIN DD * 
 /*-------------------------------------------------------------*/
  /* DEFINE UNENCRYPTED DATA SET
 /*-------------------------------------------------------------*/
   DEFINE CLUSTER - 
         (NAME(CSQ1.BAK.LOGS.LOGCOPY1.DS001)
         LINEAR
         SHAREOPTIONS(2 3)
         MODEL(CS01.LOGS.LOGCOPY1.DS001)
          DATACLAS(++EXTDCLASS++)) 
/*
```
b. 元のデータ・セットからバックアップにデータをコピーします。 このステップで、データが復号さ れます。

```
//COPY EXEC PGM=IDCAMS,REGION=0M 
//SYSPRINT DD SYSOUT=* 
//SYSIN DD * 
                    /*-------------------------------------------------------------*/
  /* COPY DATA INTO UNENCRYPTED DATA SET
 /*-------------------------------------------------------------*/
  REPRO INDATASET(CSQ1.LOGS.LOGCOPY1.DS001)
          OUTDATASET(CSQ1.BAK.LOGS.LOGCOPY1.DS001) 
/*
```
c. 元のデータ・セットを削除します

```
//DELETE EXEC PGM=IDCAMS,REGION=0M 
\frac{1}{2}/SYSPRINT DD SYSOUT=*
//SYSIN DD * 
 /*-------------------------------------------------------------*/
  /* DELETE ORIGINAL
 /*-------------------------------------------------------------*/
  DELETE ('CSQ1.LOGS.LOGCOPY1.DS001') 
/\star
```
d. バックアップの名前を元のデータ・セット名に変更します。 この時点でも、データは暗号化されま せん

```
//RENAME EXEC PGM=IDCAMS,REGION=0M 
//SYSPRINT DD SYSOUT=* 
//SYSIN DD * 
 /*-------------------------------------------------------------*/ 
  \hat{X} RENAME UNENCRYPTED DATA SET
 /*-------------------------------------------------------------*/ 
 ALTER CSQ1.BAK.LOGS.LOGCOPY1.DS001'
          NEWNAME('CSQ1.LOGS.LOGCOPY1.DS001) 
 ALTER 'CSQ1.BAK.LOGS.LOGCOPY1.DS001.*'
          NEWNAME('CSQ1.LOGS.LOGCOPY1.DS001.*') 
/*
```
- 2. オプションで、 CSQ1.LOGS.\* 総称プロファイル。
- 3. CSQ1.LOGS.\* 総称プロファイルが暗号化解除されました。次のコマンドを発行して、総称プロファイル に関連付けられている DATAKEY を削除してください。

ALTDSD 'CSQ1.LOGS.\*' DFP(RESOWNER(QMCSQ1) DATAKEY(CSQ1DSKY))

4. 次のコマンドを発行して、総称データ・セット・プロファイルをリフレッシュします。

SETROPTS GENERIC(DATASET) REFRESH

5. キュー・マネージャーを再始動する。

6. 暗号鍵が不要になった場合は、暗号鍵を削除し、関連付けられている RACF プロファイルを CSFKEYS クラスから削除します。

#### **キュー共有グループの考慮事項**

キュー共有グループの一部であるキュー・マネージャーを、データ・セット暗号化をサポートしていない バージョンの IBM MQ for z/OS にバックワード・マイグレーションしようとしている場合は、QSG 内の全 キュー・マネージャーの全アクティブ・ログ・データ・セットと SMDS のデータ・セット暗号化ポリシー を削除し、データを復号する必要があります。

これは、バックワード・マイグレーションするのが QSG の単一のメンバーかすべてのメンバーかにかかわ らず適用されます。

次の方法を使用すると、QSG の完全な停止なしで、暗号化ポリシーの削除とデータの復号を実行できます。

1. 474 [ページの『データ・セットからのデータ・セット暗号化の削除』](#page-473-0)で説明されているプロセスを使用 して、QSG 内の各キュー・マネージャーを順番にシャットダウンし、そのアクティブ・ログから暗号化 ポリシーを削除してデータを復号します。

キュー・マネージャーをバックワード・マイグレーションする場合、この時点でそのページ・セットを 復号する必要もあります。 その後、キュー・マネージャーを再始動します。

- 2. V 3.2.0 次の方法を使用して、個々の CF 構造ごとに順番に SMDS の暗号化ポリシーを削除し、デ ータを復号します。
	- a. 次のコマンドを発行します。

RESET SMDS(\*) ACCESS(DISABLED) CFSTRUCT(structure-name)

このコマンドで、SMDS へのキュー・マネージャー・アクセスを中断します。 この間、SMDS に関連 付けられている共有キュー上のデータが一時的に利用不可になります。

- b. SMDS を構成するデータ・セットごとに、474 [ページの『データ・セットからのデータ・セット暗号](#page-473-0) [化の削除』](#page-473-0)のプロセスに従います。
- c. 次のコマンドを発行します。

RESET SMDS(\*) ACCESS(ENABLED) CFSTRUCT(structure-name)

このコマンドで、SMDS へのキュー・マネージャー・アクセスを再開します。

#### **z/OS データ・セット暗号化とそのサポート対象外のキュー・マネージャーとの併用**

キュー・マネージャーを、データ・セット暗号化をサポートしていないバージョンの IBM MQ for z/OS に 誤ってバックワード・マイグレーションし、暗号化ポリシーの削除とデータの復号をし忘れると、キュー・ マネージャーがデータ・セットへのアクセスを試行した場合にエラーを受け取ります。

このエラーは、以下の表に示されているようにデータ・セットのタイプに応じて異なります。

**注 :** これらのエラーが 1 つ以上発生する場合、影響を受けているデータ・セットについて、474 [ページの](#page-473-0) [『データ・セットからのデータ・セット暗号化の削除』](#page-473-0)で説明されているプロセスに従う必要があります。 このプロセスは、IBM MQ for z/OS のバージョンを変更せずに実行できます。

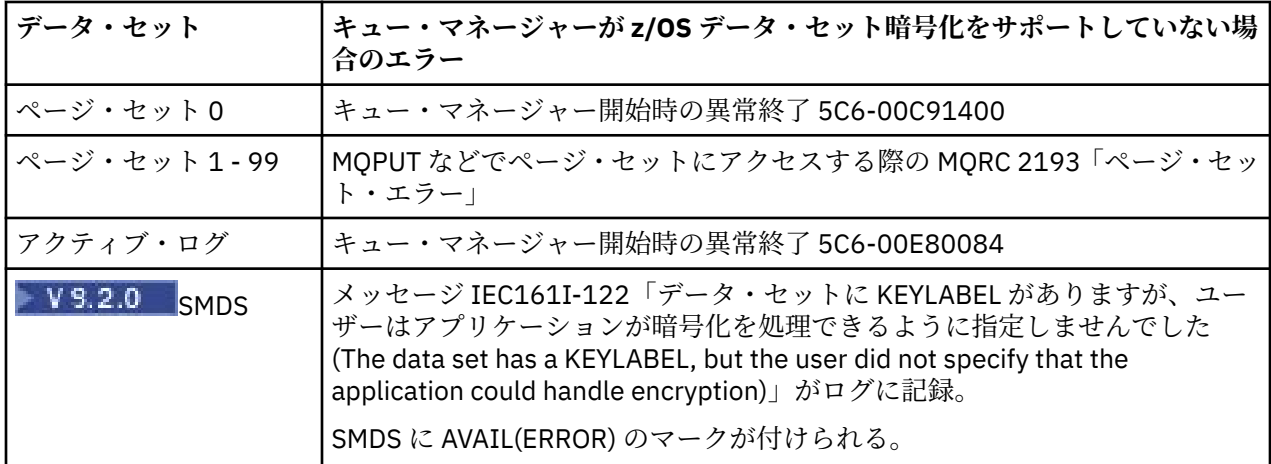

## **メッセージのデータ保全性**

データ保全性を維持するには、さまざまなタイプのユーザー出口プログラムを使用して、メッセージのメ ッセージ・ダイジェストまたはデジタル署名を提供できます。

### **データ整合性**

#### **メッセージによるデータ保全性の実装**

TLS を使用する場合は、どの CipherSpec を選択するかによって企業内のデータ保全性のレベルが決ま ります。 IBM MQ Advanced Message Service (AMS) を使用する場合は、固有メッセージの保全性を指 定することができます。

#### **メッセージ出口によるデータ保全性の実装**

チャネルの送信側のメッセージ出口によって、メッセージをデジタル署名することができます。 その 後、メッセージが意図的に変更されたかどうかを検出するために、このデジタル署名を、チャネルの受 信側のメッセージ出口によって検査することができます。

デジタル署名の代わりに、メッセージ・ダイジェストを使用して、保護を行うこともできます。 メッ セージ・ダイジェストは、不用意による改ざん、または無差別の改ざんに対して有効ですが、知識のあ る人物が、メッセージの変更または置き換えを行ったり、まったく新しいダイジェストを生成したりす ることは防止できません。 これは、メッセージ・ダイジェストの生成に使用されるアルゴリズムが、 既知のアルゴリズムである場合は、特に当てはまります。

#### **送信出口と受信出口によるデータ保全性の実装**

メッセージ・チャネル上では、このサービスの提供には、メッセージ出口の方が適切です。これは、メ ッセージ出口がメッセージ全体にアクセスできるからです。 MQI チャネル上では、MQI 呼び出しのパ ラメーターには、保護が必要なアプリケーション・データが入っている場合があります。この保護を提 供できるのは、送信出口と受信出口だけです。

#### **API 出口または API 交差出口によるデータ保全性の実装**

送信側のアプリケーションがメッセージを書き込むときには、API 出口または API 交差出口によって、 そのメッセージにデジタル署名を追加できます。 受信側のアプリケーションがそのメッセージを取得 するときには、メッセージが意図的に変更されたかどうかを検出するために、2 つ目の出口によってそ のデジタル署名を検査できます。

デジタル署名の代わりに、メッセージ・ダイジェストを使用して、保護を行うこともできます。 メッ セージ・ダイジェストは、不用意による改ざん、または無差別の改ざんに対して有効ですが、知識のあ る人物が、メッセージの変更または置き換えを行ったり、まったく新しいダイジェストを生成したりす ることは防止できません。 これは、メッセージ・ダイジェストの生成に使用されるアルゴリズムが、 既知のアルゴリズムである場合は、特に当てはまります。

#### **詳細情報**

データ保全性の確保について詳しくは、419 ページの『[CipherSpecs](#page-418-0) の有効化』のセクションを参照して ください。

#### **関連タスク**

TLS による 2 つのキュー・マネージャーの接続 キュー・マネージャーへのクライアントのセキュア接続

### **監査**

イベント・メッセージを使用して、セキュリティー侵入あるいは侵入試行がないかどうかを調べることが できます。 さらに、IBM MQ Explorer を使用して、システムのセキュリティーを調べることもできます。

キュー・マネージャーへの接続など、許可されていないアクションを実行しようとしたり、あるいはキュ ーにメッセージを書き込もうとしたりしていないか検出するには、キュー・マネージャーによって生成さ れるイベント・メッセージ (特に権限イベント・メッセージ) を調べます。 キュー・マネージャーのイベン ト・メッセージについて詳しくは、キュー・マネージャー・イベント、一般的なイベント・モニターにつ いて詳しくは、イベント・モニターを参照してください。

## **クラスターのセキュリティーの確保**

キュー・マネージャーがクラスターを結合したり、クラスター・キュー上にメッセージを書き込んだりす ることを許可あるいは禁止します。 キュー・マネージャーをクラスターから強制的に退去させます。 クラ スター用に TLS を構成する場合、一部の追加の考慮事項を検討してください。

### **無許可キュー・マネージャーのメッセージ送信の停止**

チャネル・セキュリティー出口を使用して、無許可キュー・マネージャーが自分のキュー・マネージャー にメッセージを送信できないようにします。

### **始める前に**

クラスタリングは、セキュリティー出口が作動する方法には何の影響も与えません。 キュー・マネージャ ーへのアクセス権の制限は、分散キューイング環境で行うのと同じ方法で行えます。

#### **このタスクについて**

選択したキュー・マネージャーが自分のキュー・マネージャーにメッセージを送信できないようにします。

#### **手順**

- 1. CLUSRCVR チャネル定義でチャネル・セキュリティー出口プログラムを定義します。
- 2. クラスター受信側チャネルでメッセージを送信しようとするキュー・マネージャーの認証を行い、無許 可であればアクセスを拒否するプログラムを作成します。

#### **次のタスク**

チャネル・セキュリティー出口プログラムは、MCA の開始時および終了時に呼び出されます。

### **無許可キュー・マネージャーから自分のキューへのメッセージ書き込みの停止**

クラスター受信側チャネルでチャネルの書き込み権限属性を使用して、無許可のキュー・マネージャーが キューにメッセージを書き込めないようにします。 リモート・キュー・マネージャーを許可するには、 RACF (z/OS の場合) あるいは OAM (他のプラットフォームの場合) を使用してメッセージ内のユーザー ID を検査します。

#### **このタスクについて**

プラットフォームのセキュリティー機能および IBM MQ のアクセス制御メカニズムを使用して、キューへ のアクセスを制御します。

#### **手順**

1. 特定のキュー・マネージャーがメッセージをキューに書き込むのを防止するには、ご使用のプラットフ ォームで使用可能なセキュリティー機能を使用します。

以下に例を示します。

- RACF またはその他の外部セキュリティー・マネージャー (IBM MQ for z/OS の場合)
- オブジェクト権限マネージャー (OAM) (他のプラットフォームの場合)。
- 2. CLUSRCVR チャネル定義で書き込み権限 (PUTAUT) 属性を使用します。

PUTAUT 属性により、メッセージをキューに書き込むための権限を設定するために使用するユーザー ID を指定できます。

PUTAUT 属性のオプションは次のとおりです。

**DEF**

デフォルトのユーザー ID を使用します。 z/OS の場合、この検査では、このネットワークから受け 取ったユーザー ID および MCAUSER から派生したユーザー ID の両方が使用されます。

**CTX**

メッセージに関連したコンテキスト情報に含まれるユーザー ID を使用します。 z/OS では、この検 査では、ネットワークから受け取ったユーザー ID、または MCAUSER から派生したユーザー ID のい ずれか、あるいはその両方が使用されます。 リンクが信頼でき、かつ認証されている場合に、この オプションを使用します。

#### **ONLYMCA (z/OS のみ)**

DEF と同様ですが、ネットワークから受け取るユーザー ID は使用されません。 リンクが信頼でき ない場合に、このオプションを使用します。 そのリンクに対して特定の操作 (MCAUSER に定義され る) のセットだけを許可します。

**ALTMCA (z/OS のみ)**

CTX と同様ですが、ネットワークから受け取るユーザー ID は使用されません。

### **リモート・クラスター・キューへのメッセージ書き込み権限の付与**

z/OS では、RACF を使用して、クラスター・キューに対する書き込み権限を設定します。 他のプラットフ ォームでは、キュー・マネージャーへの接続と、それらのキュー・マネージャーのキューに対する書き込 みのためのアクセス権限を付与します。

#### **このタスクについて**

デフォルトの動作では、SYSTEM.CLUSTER.TRANSMIT.QUEUE に対するアクセス制御を実行します。 この 動作は、複数の伝送キューを使用している場合でも適用されることに注意してください。

このトピックで説明する特定の動作が該当するのは、セキュリティー・スタンザのトピックの説明に従っ て、qm.ini ファイルの **ClusterQueueAccessControl** 属性に *RQMName* を設定し、キュー・マネージ ャーを再始動した場合のみです。

#### **手順**

• z/OS の場合は、以下のコマンドを発行します。

RDEFINE MQQUEUE *QMgrName*.QUEUE. *QueueName* UACC(NONE) PERMIT *QMgrName*.QUEUE. *QueueName* CLASS(MQADMIN) ID(*GroupName*) ACCESS(UPDATE)

• AIX, Linux, and Windows システムの場合は、以下のコマンドを実行します。

setmqaut -m *QMgrName* -t qmgr -g *GroupName* +connect setmqaut -m *QMgrName* -t queue -n *QueueName* -g *GroupName* -all +put

• IBM i の場合は、以下のコマンドを発行します。

GRTMQMAUT OBJ(' *QMgrName* ') OBJTYPE(\*MQM) USER(*GroupName*) AUT(\*CONNECT) GRTMQMAUT OBJ(' *QueueName* ') OBJTYPE(\*Q) USER(*GroupName*) AUT(\*PUT) MQMNAME(' *QMgrName* ')

ユーザーは指定されたクラスター・キューにのみメッセージを書き込むことができ、他のクラスター・ キューには書き込めません。

変数名の意味は次のとおりです。

#### **QMgrName**

キュー・マネージャーの名前。 z/OS では、この値はキュー共有グループの名前でもある可能性があ ります。

#### **GroupName**

アクセス権を付与されるグループの名前。

#### **QueueName**

権限を変更するキューまたは総称プロファイルの名前。

#### **次のタスク**

クラスター・キューでメッセージを書き込む際、応答先キューを指定する場合は、応答を送信する権限が コンシューム・アプリケーションに必要です。 397 [ページの『リモート・クラスター・キューにメッセー](#page-396-0) [ジを書き込むための権限の付与』の](#page-396-0)説明に従って、この権限を設定してください。

#### **関連概念**

qm.ini ファイル内の Security スタンザ

### <span id="page-479-0"></span>**キュー・マネージャーのクラスターへの参加の防止**

キュー・マネージャーがクラスターに参加する場合、受け取らせたくないメッセージをキュー・マネージ ャーが受け取れないようにするのは困難です。

#### **手順**

特定の許可キュー・マネージャーのみがクラスターに参加できるようにする場合、以下の 3 つの技法の選 択肢があります。

- チャネル認証レコードを使用して、リモート・システムによって提供されるリモート IP アドレス、リモ ート・キュー・マネージャー名、または TLS 識別名に基づいて、クラスター・チャネル接続をブロック できます。
- 権限のないキュー・マネージャーが SYSTEM.CLUSTER.COMMAND.QUEUE に書き込むことを防止するた めの出口プログラムを作成します。 SYSTEM.CLUSTER.COMMAND.QUEUE へのアクセス権を制限して、 どのキュー・マネージャーもそれに書き込むことができないようにはしないでください。もしそうする なら、どのキュー・マネージャーもクラスターに参加できなくなります。
- CLUSRCVR チャネル定義でのチャネル・セキュリティー出口プログラム。

### **クラスター・チャネルでのセキュリティー出口**

クラスター・チャネルでセキュリティー出口を使用する場合の追加の考慮事項

#### **このタスクについて**

クラスター送信側チャネルは、初めて始動する時に、システム管理者が手動で定義した属性を使用します。 チャネルが停止および再始動する時には、対応するクラスター受信側チャネル定義から属性を取り出しま す。 元のクラスター送信側チャネル定義は、SecurityExit 属性も含め、新規の属性で上書きされます。

#### **手順**

1. チャネルのクラスター送信側およびクラスター受信側の両方で、セキュリティー出口を定義する必要が あります。

セキュリティー出口名はクラスター受信側定義から送信されますが、それでも初期接続はセキュリティ ー出口ハンドシェークによって確立する必要があります。

2. セキュリティー出口の MQCXP 構造体で PartnerName を検証します。

出口は、パートナーのキュー・マネージャーに権限がある場合にのみ、チャネルを始動する許可を与え る必要があります。

- 3. クラスター受信側定義でセキュリティー出口を受信側から開始するよう設計します。
- 4. 送信側から開始するよう設計すると、セキュリティー検査が実行されないため、セキュリティー出口を 持たない無許可のキュー・マネージャーがクラスターに参加できることになります。

チャネルの停止と再始動が済んではじめて、SCYEXIT 名をクラスター受信側定義から送信でき、十分な セキュリティー検査を実行できます。

5. 現在使用されているクラスター送信側チャネル定義を表示するには、次のコマンドを使用します。

DISPLAY CLUSQMGR( *queue manager* ) ALL

このコマンドは、クラスター受信側定義から送信された属性を表示します。

6. 元の定義を表示するには、次のコマンドを使用します。

DISPLAY CHANNEL( *channel name* ) ALL

7. それぞれのキュー・マネージャーが異なるプラットフォーム上にある場合には、クラスター送信側キュ ー・マネージャーにチャネルの自動定義出口 (CHADEXIT) を定義する必要があります。

チャネルの自動定義出口を使用して、SecurityExit 属性を宛先プラットフォームに適合する形式に設 定します。

8. セキュリティー出口をデプロイおよび構成します。

### **z/OS**

セキュリティー出口のロード・モジュールは、チャネル・イニシエーターのアドレス・スペース・ プロシージャーの CSQXLIB DD ステートメントで指定されたデータ・セット内になければなりませ ん。

# **AIX, Linux, and Windows システム**

- セキュリティー出口のダイナミック・リンク・ライブラリーは、チャネル定義の SCYEXIT 属性で 指定されたパスになければなりません。
- チャネル自動定義出口のダイナミック・リンク・ライブラリーは、キュー・マネージャー定義の CHADEXIT 属性で指定されたパスになければなりません。

### **不必要なキュー・マネージャーをクラスターから退去させる**

完全リポジトリー・キュー・マネージャーで RESET CLUSTER コマンドを実行することによって、不必要 なキュー・マネージャーをクラスターから退去させます。

#### **このタスクについて**

不必要なキュー・マネージャーをクラスターから退去させることができます。 これは例えば、あるキュー・ マネージャーが削除されたが、そのクラスター受信側チャネルが引き続きそのクラスターに定義されてい るような場合に実行します。 タイディアップ (整理) を行うこともできます。

完全リポジトリー・キュー・マネージャーだけがクラスターからのキュー・マネージャーの排除を許可さ れます。

**注 :** RESET CLUSTER コマンドを使用するとクラスターからキュー・マネージャーが強制的に排除されます が、RESET CLUSTER を単独で使用しても、そのキュー・マネージャーがあとでクラスターに再加入するこ とを防ぐことはできません。 キュー・マネージャーがクラスターに再加入しないようにするには、[480](#page-479-0) ペ [ージの『キュー・マネージャーのクラスターへの参加の防止』で](#page-479-0)詳細に説明されている手順に従ってくだ さい。

以下の手順を実行して、キュー・マネージャー OSLO をクラスター NORWAY から排除します。

#### **手順**

1. 完全リポジトリー・キュー・マネージャーで、以下のコマンドを実行します。

RESET CLUSTER(NORWAY) QMNAME(OSLO) ACTION(FORCEREMOVE)

2. あるいは、以下のようにコマンド内で QMNAME ではなく QMID を使用します。

RESET CLUSTER(NORWAY) QMID(qmid) ACTION(FORCEREMOVE)

**注 :** QMID はストリングであるため、 qmid の値は単一引用符で囲む必要があります (例: QMID('FR01\_2019-07-15\_14.42.42'))。

#### **タスクの結果**

強制的に除去されるキュー・マネージャーは変更されず、そのローカル・クラスター定義ではまだクラス ターに含まれているように表示されます。 他のすべてのキュー・マネージャーの定義では、これはクラス ターに含まれているように表示されません。

### **キュー・マネージャーのメッセージ受信の防止**

出口プログラムを使用することによって、受信する権限のないメッセージをクラスター・キュー・マネー ジャーが受信できないようにすることができます。

#### **このタスクについて**

クラスターのメンバーとなっているキュー・マネージャーによるキューの定義を防ぐのは困難です。 悪質 なキュー・マネージャーがクラスターに加わり、クラスター内のいずれかのキューのインスタンスを独自 に定義してしまう、という危険性があります。 こうなると、受信する権限がないメッセージを受信できる ようになってしまいます。 キュー・マネージャーがメッセージを受信するのを防ぐために、手順で指定さ れている以下のいずれかのオプションを使用します。

### **手順**

- それぞれのクラスター送信側チャネル上のチャネル出口プログラム。 この出口プログラムは、接続名を 使用して、メッセージ送信の宛先となるキュー・マネージャーが適正かを判別します。
- クラスター・ワークロード出口プログラム。これは、宛先レコードを使用して、メッセージの送信先と なる宛先キューおよびキュー・マネージャーが適正かを判別します。

### **SSL/TLS とクラスター**

クラスターの TLS を構成する場合、CLUSRCVR チャネル定義は自動定義 CLUSSDR チャネルとして他のキ ュー・マネージャーに伝搬されることにご注意ください。 CLUSRCVR チャネルが TLS を使用する場合、チ ャネルを使用して通信するすべてのキュー・マネージャー上に TLS を構成する必要があります。

TLS の詳細については、22 ページの『IBM MQ での TLS [セキュリティー・プロトコル』](#page-21-0)を参照してくださ い。 その資料中のアドバイスは一般にクラスター・チャネルにあてはまりますが、特に以下の事柄を考慮 する必要があります。

IBM MQ クラスターでは、特別な CLUSRCVR チャネル定義が、他の多数のキュー・マネージャーに頻繁に 伝搬されます。伝搬先でのそのチャネル定義は、自動定義 CLUSSDR に変換されます。 その後、自動定義 CLUSSDR が使用されて、CLUSRCVR へのチャネルが始動します。 CLUSRCVR が TLS 接続用に構成されてい る場合、以下の考慮事項が適用されます。

- この CLUSRCVR との通信を希望するすべてのキュー・マネージャーには、TLS サポートへのアクセス権 が必要です。 この TLS プロビジョンは、チャネル用の CipherSpec をサポートする必要があります。
- 自動定義クラスター送信側チャネルの伝搬先である各種キュー・マネージャーには、それぞれ異なる識別 名が関連付けられています。 識別名の対等検査が CLUSRCVR で使用される場合には、受信する可能性の あるすべての識別名が正しくマッチングされるようにセットアップする必要があります。

例えば、特定の CLUSRCVR に接続するクラスター送信側チャネルをホストするキュー・マネージャーす べてに、関連する証明書があるとします。 また、これらの証明書すべてにある識別名が、国を UK、組織 を IBM、組織単位を IBM MQ Development、と定義しており、すべてに DEVT.QMnnn (nnn は数値) とい う形式の共通名があるとします。

この場合、CLUSRCVR 上の C=UK, O=IBM, OU=IBM MQ Development, CN=DEVT.QM\* という SSLPEER 値により、必要なすべてのクラスター送信側チャネルが正常に接続される一方で、不要なクラ スター送信側チャネルは接続を妨げられます。

• カスタム CipherSpec ストリングが使用される場合、カスタム・ストリング・フォーマットが必ずしもす べてのプラットフォームで使用できるわけではないことにご注意ください。 例えば、CipherSpec スト リング RC4 SHA\_US は、 IBM i では 05 の値を持ちますが、 AIX, Linux, and Windows システムでは有効 な指定ではありません。 そのため、カスタム SSLCIPH パラメーターが CLUSRCVR で使用される場合、 作成されるすべての自動定義クラスター送信側チャネルは、基盤 TLS サポートがこの CipherSpec を実 装し、かつそれをカスタム値で指定できるプラットフォーム上に存在する必要があります。 クラスター 全体で理解される SSLCIPH パラメーターの値を選択できない場合には、チャネル自動定義出口によっ て、使用しているプラットフォームが理解できるものに変更する必要があります。 できれば、テキスト 形式の CipherSpec ストリングを使用してください (例えば TLS\_RSA\_WITH\_AES\_128\_CBC\_SHA)。

SSLCRLNL パラメーターは、個々のキュー・マネージャーに適用されますが、クラスター内の他のキュー・ マネージャーには伝搬しません。

### **クラスター化されたキュー・マネージャーおよびチャネルの SSL/TLS へのアップ グレード**

CLUSSDR チャネルの前にすべての CLUSRCVR チャネルを変更して、クラスター・チャネルを一度に 1 つず つアップグレードします。

#### **始める前に**

クラスター用の CipherSpec の選択に影響する可能性があるので、以下の考慮事項を検討してください。

- 一部のプラットフォームでは使用できない CipherSpec もあります。 クラスター内のすべてのキュー・マ ネージャーでサポートされている CipherSpec を選択するよう注意してください。
- 現行の IBM MQ リリースの新機能として提供されている CipherSpec については、旧リリースではサポー トされない場合があります。 クラスターに含まれているキュー・マネージャーが異なる複数の MQ リリ ースで実行されている場合、クラスターでは、各リリースでサポートされている CipherSpec のみ使用で きます。

クラスター内で新しい CipherSpec を使用するには、最初にすべてのクラスター・キュー・マネージャー を現行リリースにマイグレーションする必要があります。

• CipherSpec によっては (特に、楕円曲線暗号を使用している場合)、特定のタイプのデジタル証明書を使 用する必要があります。

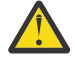

**重要 :** 1 つのクラスターで結合させるキュー・マネージャー同士の間で、楕円曲線暗号の署名の付い た証明書と RSA の署名の付いた証明書を混在させることはできません。

クラスター内のキュー・マネージャーがすべて RSA の署名の付いた証明書を使用するか、すべて EC の署名の付いた証明書を使用するかのどちらかにしなければなりません。両方を混在させることは できません。

詳しくは、 44 ページの『IBM MQ [におけるデジタル証明書と](#page-43-0) CipherSpec の互換性』 を参照してく ださい。

クラスター内のすべてのキュー・マネージャーを IBM MQ V8 以降にアップグレードします (まだそのレベ ルになっていない場合)。 それぞれのキュー・マネージャーから TLS が作動するよう、証明書および鍵を配 布します。

別名 CipherSpec (ANY\_TLS13、ANY\_TLS13\_OR\_HIGHER、ANY\_TLS12、ANY\_TLS12\_OR\_HIGHER など) をアップグレードまたは使用する場合は、クラスター内のすべての IBM MQ for Multiplatforms キュー・マ ネージャーを IBM MO 9.1.4 V 5.2.0 以上にアップグレードし、クラスター内のすべての IBM MO for z/OS キュー・マネージャーを IBM MQ for z/OS 9.2.0 以上にアップグレードする必要があります。

#### **このタスクについて**

CLUSRCVR チャネルを変更した後に CLUSSDR チャネルを変更します。

### **手順**

1. CLUSRCVR チャネルを任意の順番で TLS に切り替え、CLUSRCVR を一度に 1 つずつ変更し、変更がクラ スター全体に行き渡ってから、次のものの変更を始めてください。

**重要 :** 切り替え中のチャネルの変更がクラスター全体に広がるまで、リバース・パスは絶対に変更しな いでください。

2. オプション: すべての手動 CLUSSDR チャネルを TLS に切り替えます。

このことは、REFRESH CLUSTER コマンドを REPOS(YES) オプションを指定して使用しない限り、ク ラスターの操作に影響を与えません。

**注 :** 大規模クラスターでは、処理中のクラスターに **REFRESH CLUSTER** コマンドを使用すると、そのク ラスターに悪影響が及ぶ可能性があります。その後、クラスター・オブジェクトが 27 日間隔で対象の

キュー・マネージャーすべてに状況の更新を自動的に送信する際にも同様のことが起こり得ます。 大規 模クラスターでのリフレッシュはクラスターのパフォーマンスと可用性に影響を与える可能性がある を参照してください。

- 3. DISPLAY CLUSQMGR コマンドを使用して、新しいセキュリティー構成がクラスター全体に伝搬してい ることを確認します。
- 4. チャネルを再始動し、TLS を使用して、REFRESH SECURITY (SSL) を実行します。

#### **関連概念**

419 ページの『[CipherSpecs](#page-418-0) の有効化』

CipherSpec は、**DEFINE CHANNEL** コマンドまたは **ALTER CHANNEL** MQSC コマンドのどちらかにおいて、 **SSLCIPH** パラメーターを使用することにより有効にします。

44 ページの『IBM MQ [におけるデジタル証明書と](#page-43-0) CipherSpec の互換性』

このトピックでは、IBM MQ における CipherSpec とデジタル証明書の関係を概説することにより、個々の セキュリティー・ポリシーに適した CipherSpec とデジタル証明書を選択する方法を説明します。

#### **関連情報**

クラスター化: REFRESH CLUSTER の使用に関するベスト・プラクティス

### **クラスター化されたキュー・マネージャーおよびチャネルで SSL/TLS を無効にす る**

TLS をオフにするには、SSLCIPH パラメーターを ' 'に設定します。 すべてのクラスター受信側のチャネ ルを変更してからクラスター送信側チャネルを変更して、クラスター・チャネル上の TLS を個別に無効に します。

### **このタスクについて**

クラスター受信側チャネルは一度に 1 つずつ変更し、変更がクラスター全体に行き渡ってから、次のもの の変更を始めてください。

**重要 :** 切り替え中のチャネルの変更がクラスター全体に広がるまで、リバース・パスは決して変更しないで ください。

#### **手順**

1. SSLCIPH パラメーターの値を ' ' (単一引用符で囲まれた空ストリング) | BMi | 、または \*NONE (IBM i 上) に設定します。

クラスター受信側チャネル上の TLS は任意の順番でオフにすることができます。

変更は、TLS がアクティブのままになっているチャネル上を反対方向に流れることに注意してください。

- 2. **DISPLAY CLUSQMGR(\*)** ALL コマンドを使用して、その他のすべてのキュー・マネージャーで新しい 値が反映されているか確認します。
- 3. すべての手動クラスター送信側チャネル上の TLS をオフにします。

このことは、**REFRESH CLUSTER** コマンドを REPOS(YES) オプションを指定して使用しない限り、ク ラスターの操作に影響を与えません。

大規模クラスターでは、処理中のクラスターに **REFRESH CLUSTER** コマンドを使用すると、破壊的な影 響を及ぼす恐れがあります。その後、クラスター・オブジェクトが定期的な間隔で対象のキュー・マネ ージャーすべてに状況の更新を自動的に送信する際にも同様のことが起こり得ます。 詳しくは、大規模 クラスターでのリフレッシュはクラスターのパフォーマンスと可用性に影響を与える可能性がある を 参照してください。

4. クラスター送信側チャネルを停止してから再始動します。

# **パブリッシュ/サブスクライブのセキュリティー**

パブリッシュ/サブスクライブに関係するコンポーネントおよび相互作用について、概要を示し、その後に 詳細な説明と例を示します。

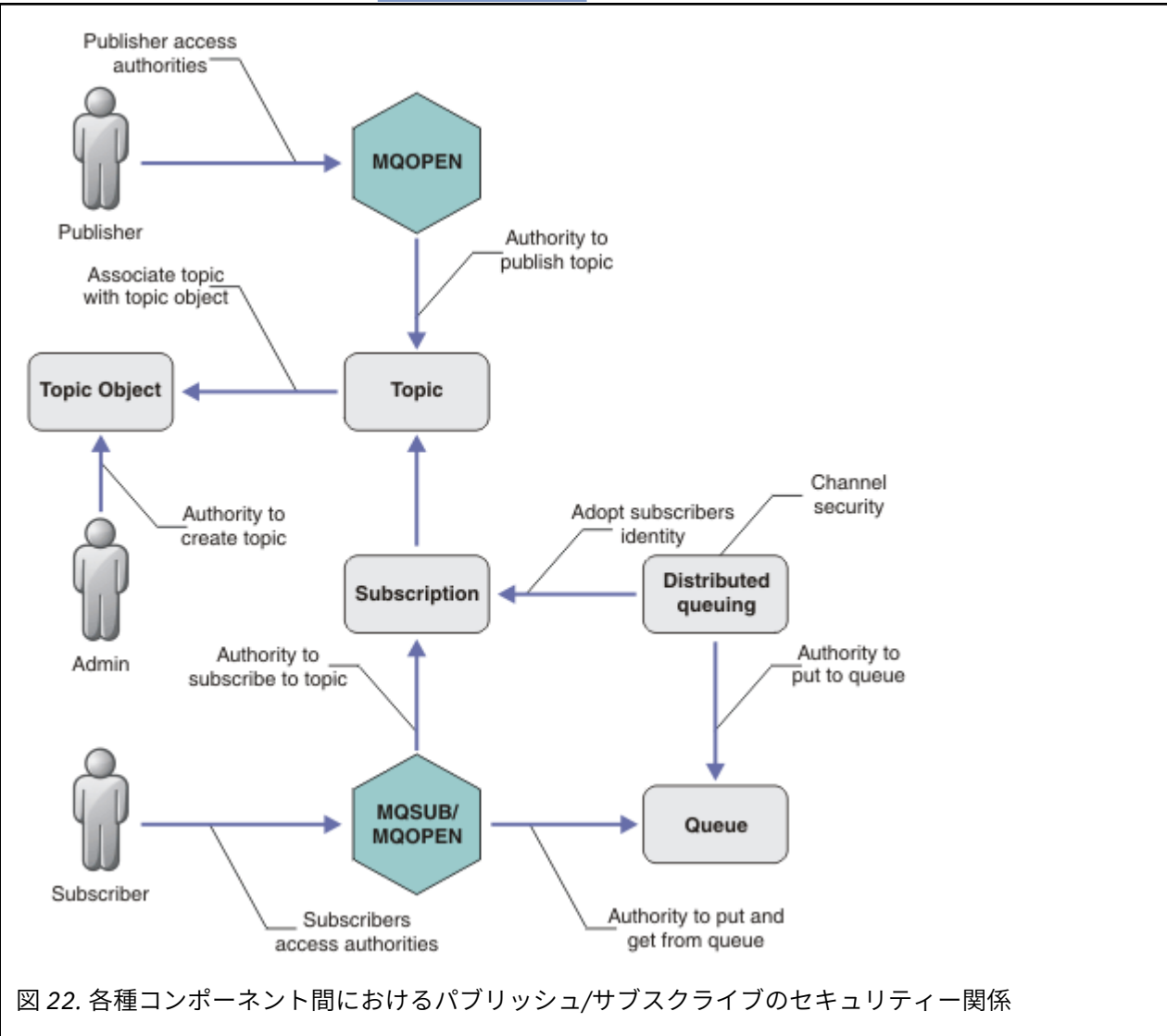

**「トピック」**

トピックはトピック・ストリングによって識別され、通常はツリーに編成されます。「トピック・ツリ ー」 を参照してください。 トピックへのアクセスを制御するために、トピックとトピック・オブジェ クトを関連付ける必要があります。 487 [ページの『トピック・セキュリティー・モデル』で](#page-486-0)は、トピ ック・オブジェクトを使用してトピックを保護する方法について説明しています。

#### **「管理トピック・オブジェクト」**

管理トピック・オブジェクトのリストを指定したコマンド **setmqaut** を使用して、トピックにアクセ スする人および目的を制御できます。 492 [ページの『トピックにサブスクライブするアクセス権限を](#page-491-0) [ユーザーに付与する』](#page-491-0)および 500 [ページの『トピックにパブリッシュするアクセス権限をユーザーに](#page-499-0) [付与する』](#page-499-0)の例を参照してください。 **Z/US Z/OS** でのトピック・オブジェクトへのアクセスの 制御については[、トピック・セキュリティーのプロファイル](#page-210-0)を参照してください。

#### **「サブスクリプション」**

トピック・ストリングを提供するサブスクリプションを作成することによって、1 つ以上のトピックに サブスクライブします。このトピック・ストリングにはワイルドカードを含めることができ、パブリケ ーションのトピック・ストリングに対して突き合わせを行います。 詳細については、以下を参照して ください。

**トピック・オブジェクトを使用したサブスクライブ** 488 [ページの『トピック・オブジェクト名を使用したサブスクライブ操作』](#page-487-0)

#### **トピックを使用したサブスクライブ**

489 [ページの『トピック・ストリングを使用したサブスクライブ操作](#page-488-0) (トピック・ノードが存在し [ない場合](#page-488-0))』

**ワイルドカードが含まれているトピックを使用したサブスクライブ**

490 [ページの『ワイルドカード文字を含むトピック・ストリングを使用したサブスクライブ操作』](#page-489-0)

サブスクリプションには、サブスクライバーの ID、パブリケーションを配置する宛先キューの ID につ いての情報が含まれます。 また、パブリケーションを宛先キューに配置する方法についての情報も含 まれます。

特定のトピックにサブスクライブする権限を持つサブスクライバーを定義するだけでなく、サブスクリ プションが個別のサブスクライバーにより使用されるよう制限することもできます。 パブリケーショ ンを宛先キューに配置するときに、キュー・マネージャーがサブスクライバーに関するどの情報を使用 するかも制御できます。 505 [ページの『サブスクリプションのセキュリティー』を](#page-504-0)参照。

#### **「キュー」**

宛先キューは保護のための重要なキューです。 このキューはサブスクライバーに対してローカルに位 置し、サブスクリプションに一致したパブリケーションがこのキューに入れられます。 宛先キューへ のアクセスは、次の 2 つの観点から検討する必要があります。

1. 宛先キューへのパブリケーションの配置。

2. 宛先キューからのパブリケーションの取得。

キュー・マネージャーは、サブスクライバーから提供される ID を使ってパブリケーションを宛先キュ ーに書き込みます。 パブリケーションの取得タスクを代行しているサブスクライバーまたはプログラ ムが、メッセージをキューから取り出します。 490 [ページの『宛先キューに対する権限』を](#page-489-0)参照。

トピック・オブジェクトの別名はありませんが、トピック・オブジェクトの別名として別名キューを使 用できます。 使用する場合、キュー・マネージャーは、パブリッシュまたはサブスクライブ用にトピ ックを使用する権限を検査するだけでなく、キューを使用する権限も検査します。

#### **507 [ページの『キュー・マネージャー間におけるパブリッシュ](#page-506-0)/サブスクライブのセキュリティー』**

トピックにパブリッシュまたはサブスクライブする権限は、ローカル・キュー・マネージャーでローカ ル ID および許可を使用して検査されます。 許可は、トピックが定義されているかどうかにも、どこに 定義されているかにも左右されません。 したがって、クラスター化されたトピックを使用するときに は、クラスター内のキュー・マネージャーごとにトピックの許可を実行する必要があります。

**注 :** トピックのセキュリティー・モデルは、キューのセキュリティー・モデルとは異なります。 クラス ター化されたキューごとにローカルにキュー別名を定義することで、キューについて同じ結果が得られ ます。

キュー・マネージャーは、クラスター内でサブスクリプションを交換します。 ほとんどの IBM MQ ク ラスター構成では、チャネルは PUTAUT=DEF で構成されており、チャネル・プロセスの権限を使用し てターゲット・キューにメッセージを配置します。 PUTAUT=CTX を使用するようにチャネル構成を変 更し、クラスター内の別のキュー・マネージャーにサブスクリプションを伝搬するための権限をサブス クライブ・ユーザーが持つように要求できます。

507 [ページの『キュー・マネージャー間におけるパブリッシュ](#page-506-0)/サブスクライブのセキュリティー』で は、クラスター内の他のサーバーにサブスクリプションを伝搬できるユーザーを制御するためにチャネ ル定義を変更する方法について説明しています。

#### **許可**

キューおよび他のオブジェクトと同様にトピック・オブジェクトに許可を適用できます。 トピックの みに適用できる許可操作には pub、sub、および resume の 3 つがあります。 詳細については、種々 のオブジェクト・タイプについての権限の指定で説明しています。

#### **関数呼び出し**

パブリッシュおよびサブスクライブのプログラムでは、キュー型プログラムと同様に、オブジェクトが オープン、作成、変更、または削除されるときに許可検査が行われます。 MQPUT または MQGET MQI 呼 び出しによってパブリケーションの配置および取得を行う場合は、検査は行われません。

<span id="page-486-0"></span>トピックをパブリッシュするには、トピック上で MQOPEN を実行します (そこで許可検査が実行されま す)。 MQPUT コマンドを使ってメッセージをトピック・ハンドルにパブリッシュします (このコマンド は許可検査を実行しません)。

トピックにサブスクライブするには、通常は MQSUB コマンドを実行して、サブスクリプションを作成 または再開し、パブリケーションを受け取る宛先キューもオープンします。 あるいは、別の MQOPEN を 実行して宛先キューをオープンしてから、MQSUB を実行してサブスクリプションを作成または再開し ます。

いずれの呼び出しを使用しても、キュー・マネージャーは、ユーザーがトピックにサブスクライブし て、生成されるパブリケーションを宛先キューから取得できるかどうかを検査します。 宛先キューが 非管理対象である場合も、キュー・マネージャーが宛先キューにパブリケーションを配置できるかどう かの許可検査が行われます。 この場合、一致するサブスクリプションから採用された ID が使われま す。 これは、キュー・マネージャーが管理対象の宛先キューにパブリケーションを常に配置できるこ とを前提としています。

**ロール**

ユーザーは、パブリッシュ/サブスクライブ・アプリケーションの実行時に次の 4 つの役割を果たしま す。

1. パブリッシャー

2. サブスクライバー

3. トピック管理者

4. IBM MQ 管理者: グループ mqm のメンバー

パブリッシュ、サブスクライブ、およびトピック管理役割に対応する適切な許可を使ってグループを定 義してください。 その後、プリンシパルをこれらのグループに割り当てることで、特定のパブリッシ ュ/サブスクライブ・タスクの実行を許可できます。

さらに、パブリケーションとサブスクリプションの移動を行うキューとチャネルの管理者にまで、管理 操作の許可を拡張する必要があります。

#### **トピック・セキュリティー・モデル**

定義済みのトピック・オブジェクトだけが、関連するセキュリティー属性を持つことができます。 トピッ ク・オブジェクトの説明については、「管理トピック・オブジェクト」 を参照してください。 セキュリテ ィー属性では、指定のユーザー ID またはセキュリティー・グループが、それぞれのトピック・オブジェク トに対するサブスクライブ操作またはパブリッシュ操作を実行する権限を持っているかどうかを指定しま す。

セキュリティー属性は、トピック・ツリー内の適切な管理ノードに関連付けられます。 サブスクライブ操 作中またはパブリッシュ操作中に特定のユーザー ID に関する権限検査が行われる場合、関連するトピッ ク・ツリー・ノードのセキュリティー属性に基づいて権限が付与されます。

セキュリティー属性はアクセス制御リストであり、特定のオペレーティング・システム・ユーザー ID また はセキュリティー・グループが、トピック・オブジェクトに対して、どの権限を持っているかを示します。

以下のようにセキュリティー属性または権限が定義されたトピック・オブジェクトの例を考えてみます。

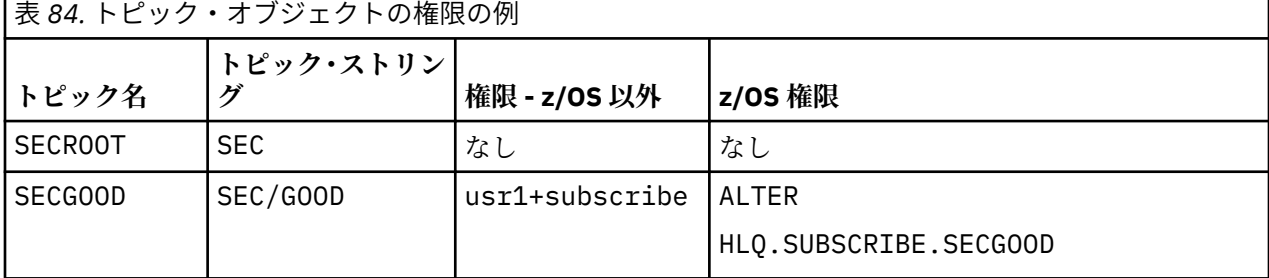

<span id="page-487-0"></span>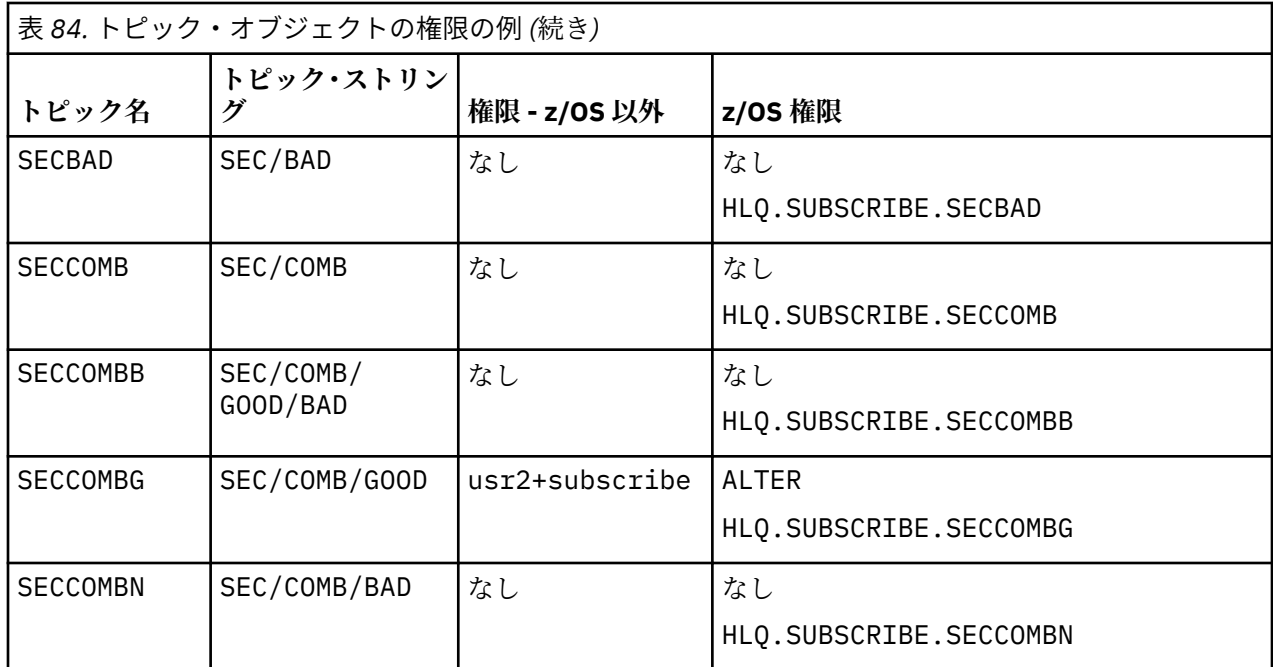

各ノードにセキュリティー属性を関連付けたトピック・ツリーを図で表すと、以下のようになります。

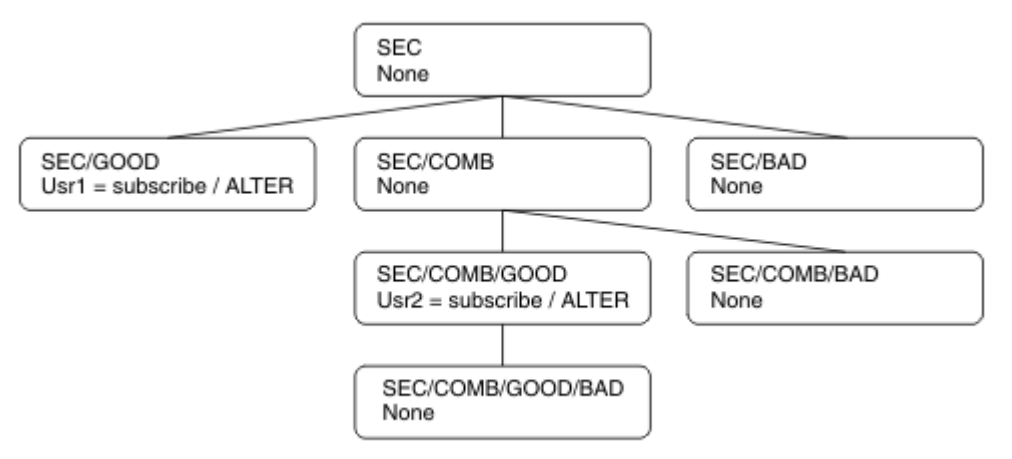

この例では、権限は以下のようになっています。

- ツリー /SEC のルート・ノードでは、そのノードに対する権限を持っているユーザーはいません。
- usr1 は、オブジェクト /SEC/GOOD に対するサブスクライブ権限を付与されています。
- usr2 は、オブジェクト /SEC/COMB/GOOD に対するサブスクライブ権限を付与されています。

### **トピック・オブジェクト名を使用したサブスクライブ操作**

MQCHAR48 名を指定してトピック・オブジェクトにサブスクライブする場合、トピック・ツリー内の該当 するノードが検出されます。 そのノードに関連付けられているセキュリティー属性で、そのユーザーがサ ブスクライブする権限を持っていることが確認されれば、アクセスが認められます。

ユーザーがアクセスを認められない場合は、ツリー内の親ノードで、そのユーザーが親ノード・レベルで サブスクライブする権限を持っているかどうかが確認されます。 持っていれば、アクセスが認められます。 持っていない場合、そのノードの親で権限の確認が行われます。 サブスクライブ権限をユーザーに付与す るノードが見つかるまで、再帰が続行されます。 ルート・ノードで権限の確認が行われても権限が付与さ れない場合、再帰が停止します。 この場合、アクセスが拒否されます。

<span id="page-488-0"></span>つまり、パス内のいずれかのノードで、そのユーザーまたはアプリケーションにサブスクライブ権限を付 与する場合は、サブスクライバーが、そのノードまたはトピック・ツリー内でそのノードよりも下位にあ るすべてのノードにサブスクライブすることが許可されます。

例では、SEC がルート・ノードになっています。

ユーザーにサブスクライブ権限が付与されるのは、アクセス制御リストで、そのユーザー ID 自身が権限を 持っているか、そのユーザー ID がメンバーであるオペレーティング・システムのセキュリティー・グルー プが権限を持っていることが示されている場合です。

例えば、以下のようになります。

- usr1 がトピック・ストリング SEC/GOOD を使用してサブスクライブしようとした場合は、そのユーザー ID がそのトピックに関連付けられているノードに対するアクセス権限を持っているので、そのサブスク リプションは許可されます。 一方、usr1 がトピック・ストリング SEC/COMB/GOOD を使用してサブス クライブしようとした場合は、そのユーザー ID がそのトピックに関連付けられているノードに対するア クセス権限を持っていないので、そのサブスクリプションは許可されません。
- usr2 がトピック・ストリング SEC/COMB/GOOD を使用してサブスクライブしようとした場合は、そのユ ーザー ID がそのトピックに関連付けられているノードに対するアクセス権限を持っているので、そのサ ブスクリプションは許可されます。 一方、usr2 が SEC/GOOD にサブスクライブしようとした場合は、 そのユーザー ID がそのトピックに関連付けられているノードに対するアクセス権限を持っていないの で、そのサブスクリプションは許可されません。
- usr2 がトピック・ストリング SEC/COMB/GOOD/BAD を使用してサブスクライブしようとした場合は、 そのユーザー ID が親ノード SEC/COMB/GOOD に対するアクセス権限を持っているので、そのサブスクリ プションは許可されます。
- usr1 または usr2 がトピック・ストリング /SEC/COMB/BAD を使用してサブスクライブしようとした場 合は、そのどちらも、そのトピックに関連付けられているトピック・ノードに対しても、そのトピックの 親ノードに対してもアクセス権限を持っていないので、いずれのサブスクリプションも許可されません。

存在しないトピック・オブジェクトの名前を指定したサブスクライブ操作は、 MQRC\_UNKNOWN\_OBJECT\_NAME エラーになります。

### **トピック・ストリングを使用したサブスクライブ操作 (トピック・ノードが存在する場 合)**

MQCHAR48 オブジェクト名でトピックを指定する場合と同じ動作です。

### **トピック・ストリングを使用したサブスクライブ操作 (トピック・ノードが存在しない場 合)**

アプリケーションが、トピック・ツリーに現在存在しないトピック・ノードを表すトピック・ストリング を指定してサブスクライブするケースを想定します。 前のセクションで示したように権限検査が実行され ます。 トピック・ストリングによって表されるノードの親ノードから検査が始まります。 権限が認められ ると、そのトピック・ストリングを表す新しいノードがトピック・ツリー内に作成されます。

例えば、usr1 がトピック SEC/GOOD/NEW へのサブスクライブを試みたとします。 usr1 は親ノード SEC/ GOOD へのアクセス権限を持っているため、権限が付与されます。 以下の図に示すように、新しいトピッ ク・ノードがツリー内に作成されます。 新しいトピック・ノードは、トピック・オブジェクトではないの で、セキュリティー属性が直接関連付けられていません。セキュリティー属性は、親から継承します。

<span id="page-489-0"></span>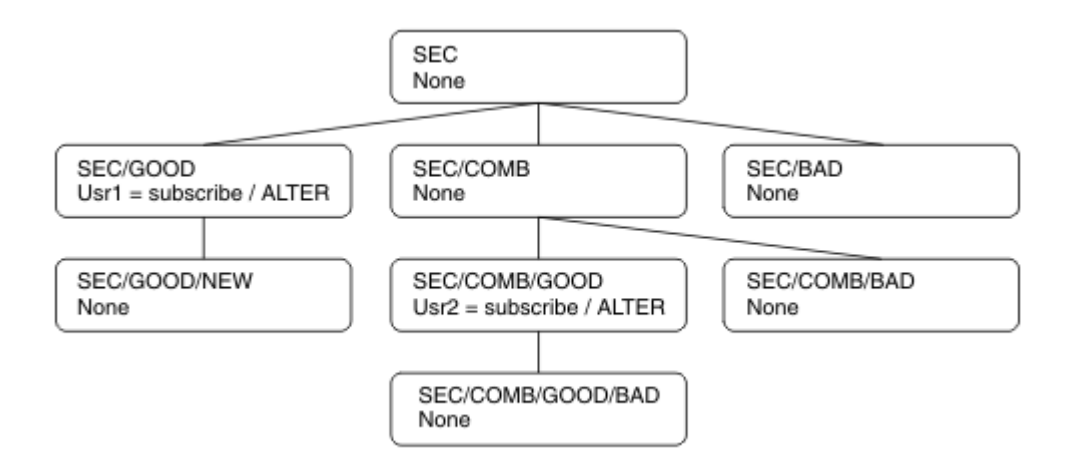

### **ワイルドカード文字を含むトピック・ストリングを使用したサブスクライブ操作**

ワイルドカード文字を含むトピック・ストリングを使用してサブスクライブするケースを想定します。 ト ピック・ツリー内でそのトピック・ストリングの完全修飾部分に一致するノードに対して権限検査が行わ れます。

つまり、アプリケーションが SEC/COMB/GOOD/\* にサブスクライブすると、トピック・ツリー内の SEC/ COMB/GOOD ノードで、前の 2 つのセクションで概説されているとおりに権限検査が行われます。

同様に、アプリケーションが SEC/COMB/\*/GOOD にサブスクライブする必要がある場合は、SEC/COMB ノ ードで権限検査が行われます。

### **宛先キューに対する権限**

トピックにサブスクライブすると、いずれかのパラメーターが、パブリケーションを受信するために出力 用にオープンされたキューのハンドル hobj になります。

hobj が指定されていないが、ブランクの場合、以下の条件が適用されると管理対象キューが作成されま す。

- MOSO MANAGED オプションが指定されている。
- サブスクリプションが存在しない。
- Create が指定されている。

hobj がブランクの場合に、既存のサブスクリプションを変更または再開する場合、以前に指定された宛先 キューは管理対象または非管理対象のいずれかになります。

MQSUB 要求を実行するアプリケーションまたはユーザーは、自身で用意した宛先キューにメッセージを書 き込む権限 (つまり、パブリッシュされたメッセージをそのキューに書き込む権限) を持っていなければな りません。 権限検査は、キューのセキュリティー検査のための既存のルールに基づきます。

セキュリティー検査には、必要に応じて、代替ユーザー ID 検査とコンテキスト・セキュリティー検査も含 まれます。 いずれかの ID コンテキスト・フィールドを設定できるようにするには、

MQSO\_SET\_IDENTITY\_CONTEXT オプションだけでなく、MQSO\_CREATE オプションまたは MQSO\_ALTER オプションも指定する必要があります。 MOSO\_RESUME 要求では、いずれの ID コンテキスト・フィールド も設定できません。

宛先が管理対象キューであれば、その管理対象宛先に対するセキュリティー検査は行われません。 トピッ クへのサブスクライブ権限を持つユーザーは、管理対象宛先を使用できると見なされます。

### **トピック名またはトピック・ストリングを使用したパブリッシュ操作 (トピック・ノード が存在する場合)**

パブリッシュのセキュリティー・モデルは、ワイルドカード以外はサブスクライブの場合と同じです。 パ ブリケーションにはワイルドカードは含まれません。 そのため、考慮が必要な、ワイルドカードが含まれ るトピック・ストリングの事例はありません。

パブリッシュする権限とサブスクライブする権限は別個のものです。 ユーザーまたはグループは、必ずし も両方の操作を実行できる必要はなく、片方の操作を実行する権限のみを持つことができます。

MQCHAR48 名またはトピック・ストリングを指定してトピック・オブジェクトにパブリッシュする場合、 トピック・ツリー内の該当するノードが検出されます。 トピック・ノードに関連付けられているセキュリ ティー属性で、そのユーザーがパブリッシュする権限を持っていることが確認されれば、アクセスが認め られます。

アクセスが認められない場合は、ツリー内の親ノードで、そのユーザーが親ノードのレベルでパブリッシ ュする権限を持っているかどうかが確認されます。 持っていれば、アクセスが認められます。 持っていな ければ、パブリッシュ権限をユーザーに付与するノードが見つかるまで、再帰が続行されます。 ルート・ ノードで権限の確認が行われても権限が付与されない場合、再帰が停止します。 この場合、アクセスが拒 否されます。

つまり、パス内のいずれかのノードで、そのユーザーまたはアプリケーションにパブリッシュ権限を付与 する場合は、パブリッシャーが、そのノードまたはトピック・ツリー内でそのノードよりも下位にあるす べてのノードにパブリッシュすることが許可されます。

### **トピック名またはトピック・ストリングを使用したパブリッシュ操作 (トピック・ノード が存在しない場合)**

サブスクライブ操作の場合と同様に、アプリケーションが、トピック・ツリー内に現在存在しないトピッ ク・ノードを表すトピック・ストリングを指定してパブリッシュすると、そのトピック・ストリングが表 すノードの親から権限検査が開始されます。 権限が認められると、そのトピック・ストリングを表す新し いノードがトピック・ツリー内に作成されます。

#### **トピック・オブジェクトに解決される別名キューを使用したパブリッシュ操作**

トピック・オブジェクトに解決される別名キューを使用してパブリッシュする場合は、別名キューと、解 決される元のトピックの両方でセキュリティー検査が行われます。

別名キューのセキュリティー検査では、ユーザーがその別名キューにメッセージを書き込む権限を持って いるかどうかが検証され、トピックのセキュリティー検査では、ユーザーがそのトピックにパブリッシュ できるかどうかが検証されます。 別名キューが別のキューに解決される場合、元のキューに対しては検査 が行われません。 トピックとキューでは、異なる方法で権限検査が実行されます。

### **サブスクリプションのクローズ**

このハンドルでサブスクリプションを作成していない場合に、MOCO\_REMOVE\_SUB オプションを使用して そのサブスクリプションをクローズすると、追加のセキュリティー検査が行われます。

この操作を実行すると、サブスクリプションが削除されるため、セキュリティー検査では、ユーザーがこ の操作を行う適切な権限を持っているかどうかが確認されます。 そのトピック・ノードに関連付けられて いるセキュリティー属性で、ユーザーが権限を持っていることが確認されれば、アクセスが認められます。 確認されない場合は、ツリー内の親ノードで、そのユーザーがそのサブスクリプションをクローズする権 限を持っているかどうかが確認されます。 権限が付与されるか、ルート・ノードに到達するまで、再帰が 続行されます。

### **サブスクリプションの定義、変更、削除**

MQSUB API 要求を使用してではなく、管理的にサブスクリプションが作成されるときには、サブスクライ ブ・セキュリティー検査が実行されません。 管理者には、コマンドを介して、既にこの権限が付与されて います。

<span id="page-491-0"></span>サブスクリプションに関連付けられている宛先キューにパブリケーションを書き込むことができるかどう かを確認するためのセキュリティー検査が行われます。 MQSUB 要求に関しても、同じように検査が実行さ れます。

それらのセキュリティー検査で使用されるユーザー ID は、実行されるコマンドによって異なります。 **SUBUSER** パラメーターが指定される場合、492 ページの表 85 に示すように、検査の実行方法に影響を与 えます。

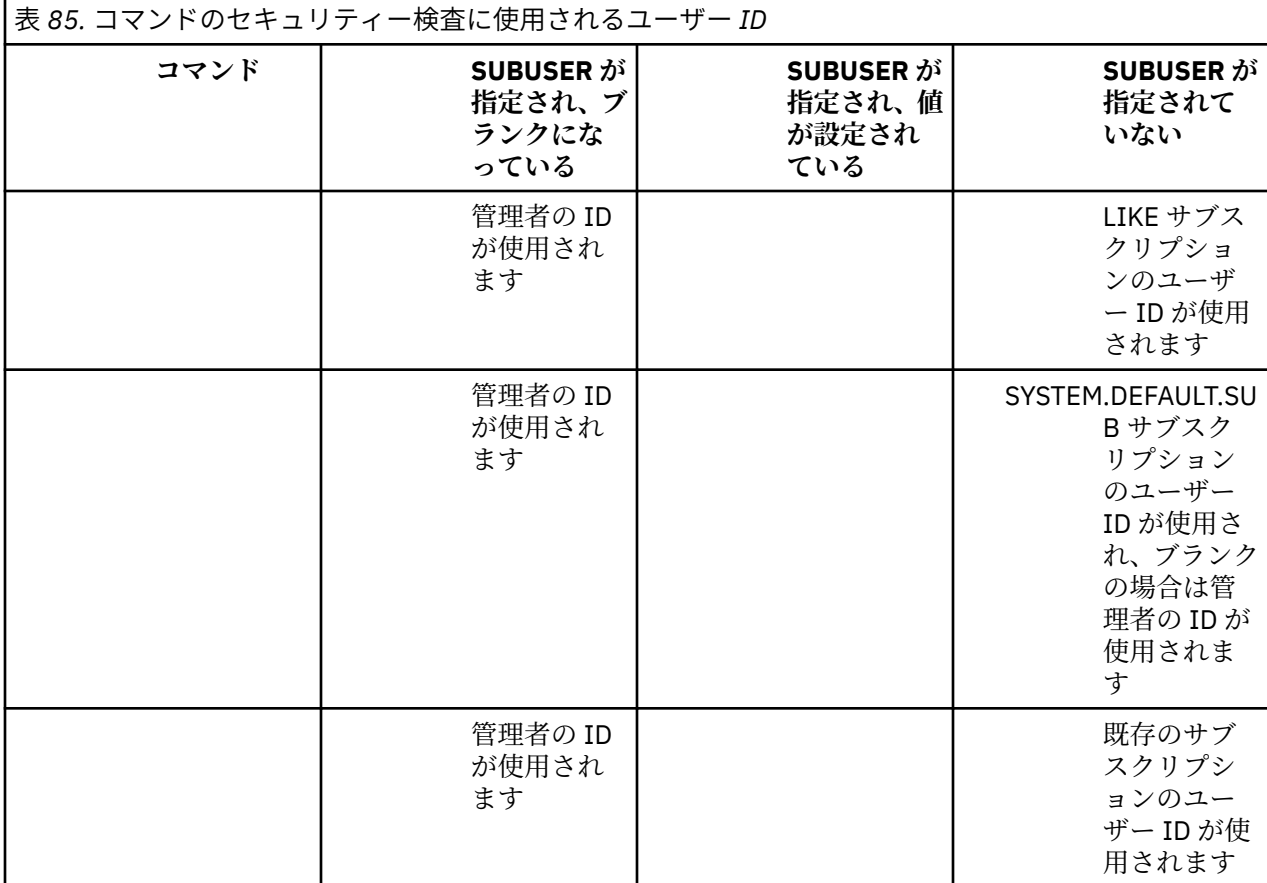

DELETE SUB コマンドを使用してサブスクリプションを削除するときに行われるセキュリティー検査は、コ マンドのセキュリティー検査のみです。

### **パブリッシュ/サブスクライブのセキュリティー・セットアップの例**

このセクションでは、必要に応じてセキュリティー管理を適用することが可能な方法で、トピックのアク セス制御をセットアップするシナリオについて説明します。

### **トピックにサブスクライブするアクセス権限をユーザーに付与する**

ここでは、トピックに対するアクセス権限を複数のユーザーに付与するための最初の作業を取り上げます。

#### **このタスクについて**

この作業は、管理トピック・オブジェクトが存在しないことと、サブスクリプションまたはパブリケーシ ョンのプロファイルが一切定義されていないことを前提にしています。 アプリケーションは、既存のサブ スクリプションを再開するのではなく、新しいサブスクリプションを作成し、そのためにトピック・スト リングだけを使用します。

アプリケーションでサブスクリプションを作成するときには、トピック・オブジェクトを指定することも、 トピック・ストリングを指定することも、その両方を組み合わせて指定することもできます。 アプリケー ションでどの方法を選択するにしても、結果として、トピック・ツリー内の特定のポイントでサブスクリ プションが作成されることになります。 トピック・ツリー内のそのポイントが管理トピック・オブジェク

トで表されている場合、そのトピック・オブジェクトの名前に基づいてセキュリティー・プロファイルが チェックされます。

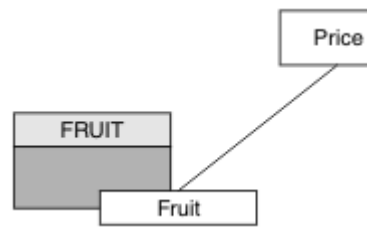

図 *23.* トピック・オブジェクトのアクセス権限の例

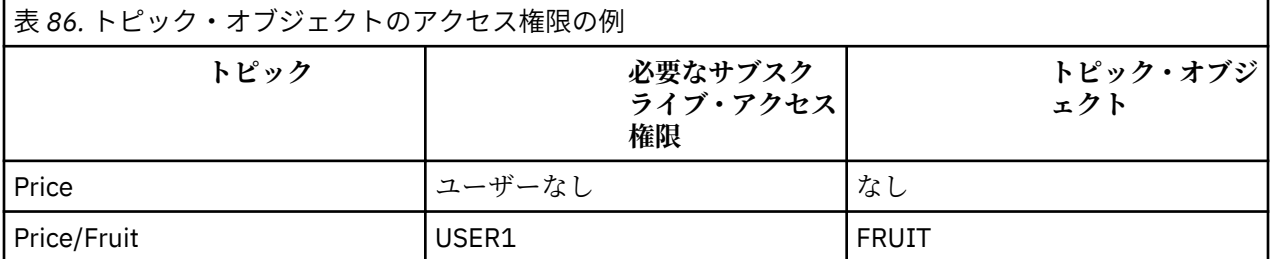

以下のようにして、新しいトピック・オブジェクトを定義します。

### **手順**

1. MQSC コマンド DEF TOPIC(FRUIT) TOPICSTR('Price/Fruit') を発行します。

- 2. 以下のようにしてアクセス権限を付与します。
	- $\frac{1}{2}/0S$   $\frac{1}{2}/0S$ :

トピック "Price/Fruit" にサブスクライブするアクセス権限を USER1 に付与するために、 hlq.SUBSCRIBE.FRUIT プロファイルに対するアクセス権限をそのユーザーに付与します。 その ために、以下の RACF コマンドを使用します。

RDEFINE MXTOPIC hlq.SUBSCRIBE.FRUIT UACC(NONE) PERMIT hlq.SUBSCRIBE.FRUIT CLASS(MXTOPIC) ID(USER1) ACCESS(ALTER)

• その他のプラットフォーム:

トピック "Price/Fruit" にサブスクライブするアクセス権限を USER1 に付与するために、FRUIT オブジェクトに対するアクセス権限をそのユーザーに付与します。 そのために、プラットフォーム に応じて以下の許可コマンドを使用します。

**AIX, Linux, and Windows システム**

setmqaut -t topic -n FRUIT -p USER1 +sub

**IBM iIBM** i

GRTMQAUT OBJ(FRUIT) OBJTYPE(\*TOPIC) USER(USER1) AUT(\*SUB)

### **タスクの結果**

USER1 がトピック "Price/Fruit" へサブスクライブしようとすると、成功します。

USER2 がトピック "Price/Fruit" へサブスクライブしようとした場合、MQRC\_NOT\_AUTHORIZED メッ セージが出て失敗し、さらに以下のような結果になります。

<span id="page-493-0"></span><u>● Z/US ■ z</u>/OS では、トピック・ツリー内で試行された完全セキュリティー・パスを示した以下のメ ッセージがコンソールに表示されます。

ICH408I USER(USER2 ) ... hlq.SUBSCRIBE.FRUIT ...

ICH408I USER(USER2 hlq.SUBSCRIBE.SYSTEM.BASE.TOPIC ...

• ALW Nuper ALW Nuper トフォームでは、以下の許可イベントが発生します。

MQRC\_NOT\_AUTHORIZED<br>ReasonQualifier MQRQ\_SUB\_NOT\_AUTHORIZED<br>USER2 UserIdentifier<br>AdminTopicNames AdminTopicNames FRUIT, SYSTEM.BASE.TOPIC<br>TopicString "Price/Fruit" "Price/Fruit"

• IBMi IBMi では、以下の許可イベントが発生します。

MQRC\_NOT\_AUTHORIZED ReasonQualifier MQRQ\_SUB\_NOT\_AUTHORIZED UserIdentifier USER2<br>AdminTopicNames FRUIT, AdminTopicNames FRUIT, SYSTEM.BASE.TOPIC<br>TopicString "Price/Fruit" "Price/Fruit"

ただし、ここに示すのはすべてのフィールドではなく、実際に表示される内容であることに注意してくだ さい。

## **ツリー内の下位トピックにサブスクライブするアクセス権限をユーザーに付与す る**

ここでは、トピックに対するアクセス権限を複数のユーザーに付与するための 2 番目の作業を取り上げま す。

#### **始める前に**

このトピックで使用するセットアップについては、492 [ページの『トピックにサブスクライブするアクセ](#page-491-0) [ス権限をユーザーに付与する』](#page-491-0)を参照してください。

#### **このタスクについて**

アプリケーションによってサブスクリプションが作成されたトピック・ツリー内のポイントが管理トピッ ク・オブジェクトで表されていない場合は、直近の親管理トピック・オブジェクトの場所までツリーを上 がっていきます。 そのトピック・オブジェクトの名前に基づいてセキュリティー・プロファイルがチェッ クされます。

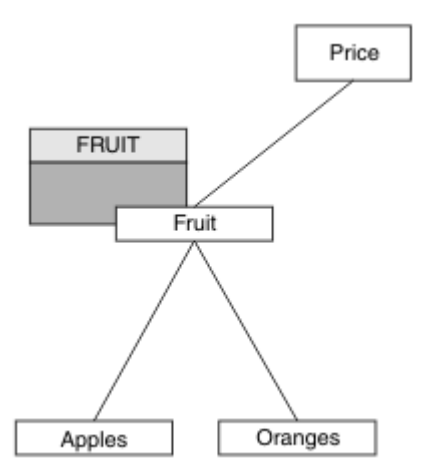

図 *24.* トピック・ツリー内のトピックへのアクセス権限を付与する例

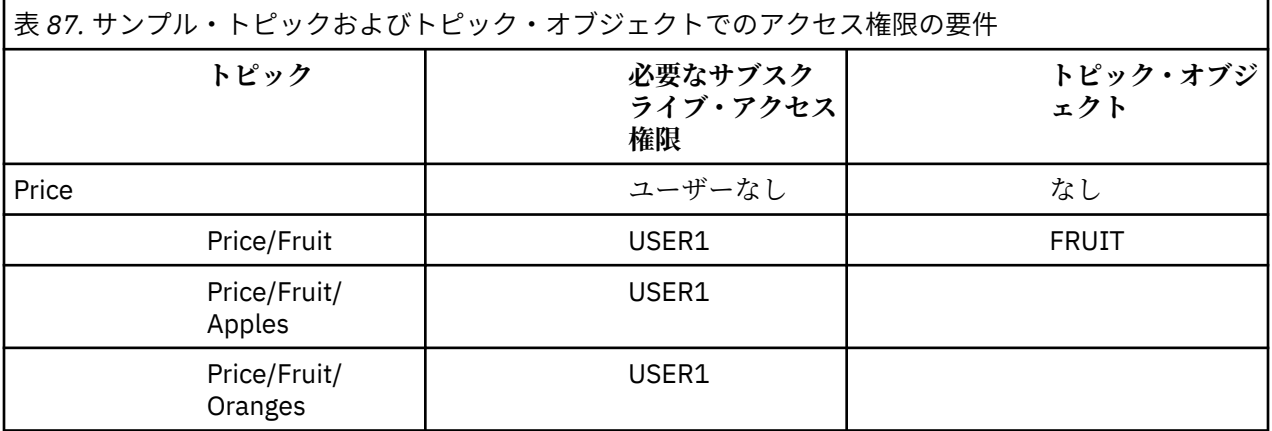

前のタスクでは、 z/OS 上の hlq.SUBSCRIBE.FRUIT プロファイルへのアクセス権限と、他のプラットフ ォーム上の FRUIT プロファイルへのサブスクライブ・アクセス権限を USER1 に付与することによって、 トピック "Price/Fruit" へのサブスクライブ権限が付与されました。 その 1 つのプロファイルによっ て、USER1 には、"Price/Fruit/Apples"、"Price/Fruit/Oranges"、および "Price/Fruit/#" にサブスクライブするアクセス権限も付与されます。

USER1 がトピック "Price/Fruit/Apples" へサブスクライブしようとすると、成功します。

USER2 がトピック "Price/Fruit/Apples" へサブスクライブしようとした場合、 MQRC\_NOT\_AUTHORIZED メッセージが出て失敗し、さらに以下のような結果になります。

• z/OS では、トピック・ツリー内で試行された完全セキュリティー・パスを示した以下のメッセージがコ ンソールに表示されます。

```
ICH408I USER(USER2 ) ...
 hlq.SUBSCRIBE.FRUIT ...
ICH408I USER(USER2 )
   hlq.SUBSCRIBE.SYSTEM.BASE.TOPIC ...
```
• 他のプラットフォームでは、以下の許可イベントが発生します。

MQRC\_NOT\_AUTHORIZED<br>ReasonQualifier MQRQ\_SUB\_NOT\_AUTHORIZED<br>USER2 UserIdentifier<br>AdminTopicNames AdminTopicNames FRUIT, SYSTEM.BASE.TOPIC<br>TopicString "Price/Fruit/Apples" "Price/Fruit/Apples"

次の事項に注意してください。

- <span id="page-495-0"></span>• z/OS で受け取るメッセージは、前の作業で受け取ったメッセージと同じです。同じトピック・オブジェ クトと同じプロファイルがアクセス権限を制御しているからです。
- 他のプラットフォームで受け取るイベント・メッセージは、前の作業で受け取ったイベント・メッセージ と類似していますが、実際のトピック・ストリングが異なっています。

### **ツリー内の下位トピックだけにサブスクライブするアクセス権限を別のユーザー に付与する**

ここでは、トピックにサブスクライブするアクセス権限を複数のユーザーに付与するための 3 番目の作業 を取り上げます。

#### **始める前に**

このトピックで使用するセットアップについては、494 [ページの『ツリー内の下位トピックにサブスクラ](#page-493-0) [イブするアクセス権限をユーザーに付与する』を](#page-493-0)参照してください。

### **このタスクについて**

前の作業では、USER2 は、トピック "Price/Fruit/Apples" に対するアクセスを拒否されました。 こ こでは、そのトピックだけに対するアクセス権限を付与して、他のトピックに対するアクセス権限を付与 しない方法を示します。

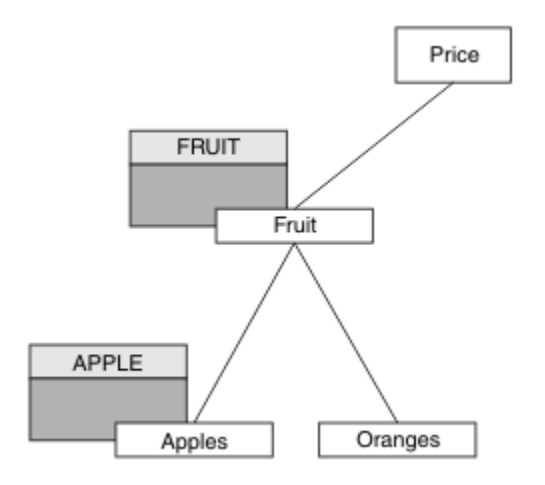

図 *25.* トピック・ツリー内の特定のトピックへのアクセス権限の付与

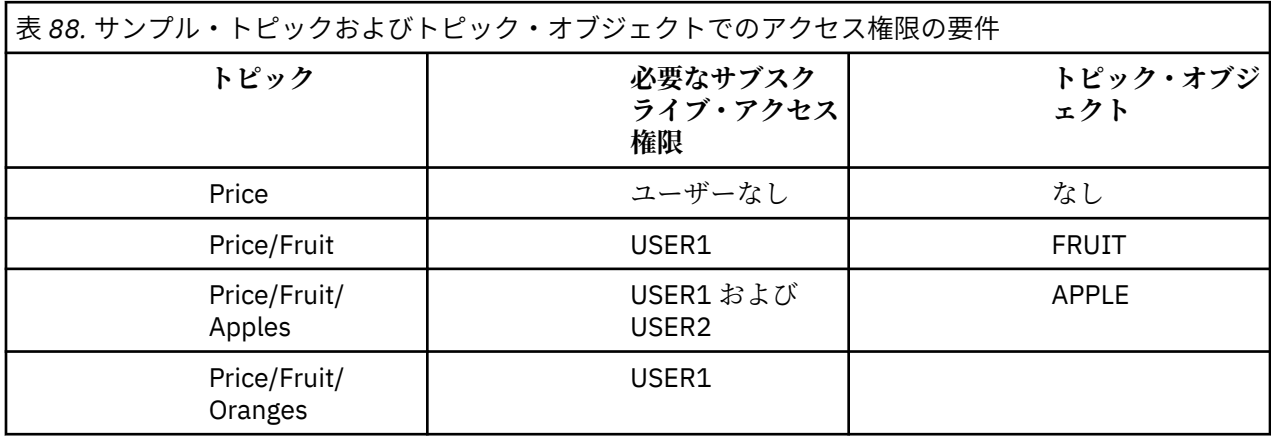

以下のようにして、新しいトピック・オブジェクトを定義します。

### **手順**

1. MQSC コマンド DEF TOPIC(APPLE) TOPICSTR('Price/Fruit/Apples') を発行します。

2. 以下のようにしてアクセス権限を付与します。

### $\frac{z}{0s}$   $\frac{z}{0s}$   $\frac{z}{0s}$

前の作業では、トピック "Price/Fruit/Apples" にサブスクライブするアクセス権限を USER1 に 与えるために、hlq.SUBSCRIBE.FRUIT プロファイルに対するアクセス権限をそのユーザーに与え ました。

この単一プロファイルにより、"Price/Fruit/Oranges" "Price/Fruit/#" にサブスクライブ するための USER1 アクセス権限も付与されます。このアクセス権限は、新しいトピック・オブジェ クトとそれに関連付けられたプロファイルが追加されても保持されます。

トピック "Price/Fruit/Apples" にサブスクライブするアクセス権限を USER2 に付与するため に、hlq.SUBSCRIBE.APPLE プロファイルに対するアクセス権限をそのユーザーに付与します。 そ のために、以下の RACF コマンドを使用します。

RDEFINE MXTOPIC hlq.SUBSCRIBE.APPLE UACC(NONE) PERMIT hlq.SUBSCRIBE.FRUIT APPLE(MXTOPIC) ID(USER2) ACCESS(ALTER)

• その他のプラットフォーム:

前の作業では、トピック "Price/Fruit/Apples" にサブスクライブするアクセス権限を USER1 に 与えるために、FRUIT プロファイルに対するサブスクライブ・アクセス権限をそのユーザーに与え ました。

その 1 つのプロファイルによって、USER1 には、"Price/Fruit/Oranges" と "Price/ Fruit/#" にサブスクライブするアクセス権限も付与されます。新しいトピック・オブジェクトおよ び関連するプロファイルが追加されても、そのアクセス権限は残ります。

トピック "Price/Fruit/Apples" にサブスクライブするアクセス権限を USER2 に付与するため に、APPLE プロファイルに対するサブスクライブ・アクセス権限をそのユーザーに付与します。 そ のために、プラットフォームに応じて以下の許可コマンドを使用します。

### **AIX, Linux, and Windows システム**

setmqaut -t topic -n APPLE -p USER2 +sub

#### **IBM iIBM** i

GRTMQAUT OBJ(APPLE) OBJTYPE(\*TOPIC) USER(USER2) AUT(\*SUB)

#### **タスクの結果**

z/OS では、USER1 がトピック "Price/Fruit/Apples" にサブスクライブしようとすると、 hlq.SUBSCRIBE.APPLE プロファイルでの最初のセキュリティー検査は失敗しますが、ツリーの上の方に ある hlq.SUBSCRIBE.FRUIT プロファイルでは USER1 のサブスクライブが許可されているので、サブス クリプションは成功し、MQSUB 呼び出しに戻りコードが送信されることはありません。 ただし、最初の 検査については、RACF ICH メッセージが生成されます。

ICH408I USER(USER1 ) ... hlq.SUBSCRIBE.APPLE ...

USER2 がトピック "Price/Fruit/Apples" にサブスクライブしようとした場合、最初のプロファイルで セキュリティー検査に合格するので、操作は成功します。

USER2 がトピック "Price/Fruit/Oranges" へサブスクライブしようとした場合、 MQRC\_NOT\_AUTHORIZED メッセージが出て失敗し、さらに以下のような結果になります。

● 27US ■ z/OS では、トピック・ツリー内で試行された完全セキュリティー・パスを示した以下のメ ッセージがコンソールに表示されます。

ICH408I USER(USER2 ) ... hlq.SUBSCRIBE.FRUIT ...

ICH408I USER(USER2 hlq.SUBSCRIBE.SYSTEM.BASE.TOPIC ...

ALW AIX, Linux, and Windows プラットフォームでは、以下の許可イベントが発生します。

MQRC\_NOT\_AUTHORIZED<br>ReasonQualifier MQRQ\_SUB\_NOT\_AUTHORIZED<br>USER2 UserIdentifier AdminTopicNames FRUIT, SYSTEM.BASE.TOPIC<br>TopicString "Price/Fruit/Oranges" "Price/Fruit/Oranges"

- IBMI I IBMi では、以下の許可イベントが発生します。

MQRC\_NOT\_AUTHORIZED ReasonQualifier MQRQ\_SUB\_NOT\_AUTHORIZED UserIdentifier USER2<br>AdminTopicNames FRUIT, AdminTopicNames FRUIT, SYSTEM.BASE.TOPIC<br>TopicString "Price/Fruit/Oranges" "Price/Fruit/Oranges"

このセットアップの場合、z/OS では、追加の ICH メッセージがコンソールに表示されるという欠点があり ます。 別の方法でトピック・ツリーのセキュリティーを確保すれば、この問題は回避できます。

### **追加のメッセージを回避するためにアクセス制御を変更する**

このトピックは、複数のユーザーによってトピックにサブスクライブするためのアクセス権限を付与する 方法、および z/OS に関する追加の RACF ICH408I メッセージを回避する方法を示すタスクのリストの 4 番 目のトピックです。

#### **始める前に**

このトピックでは、496 [ページの『ツリー内の下位トピックだけにサブスクライブするアクセス権限を別](#page-495-0) [のユーザーに付与する』](#page-495-0)のセットアップを拡張して、追加のエラー・メッセージが出ないようにします。

#### **このタスクについて**

ここでは、ツリー内の下位トピックに対するアクセス権限を付与する方法と、ユーザーが必要としないツ リーの下位トピックに対するアクセス権限を除去する方法を示します。

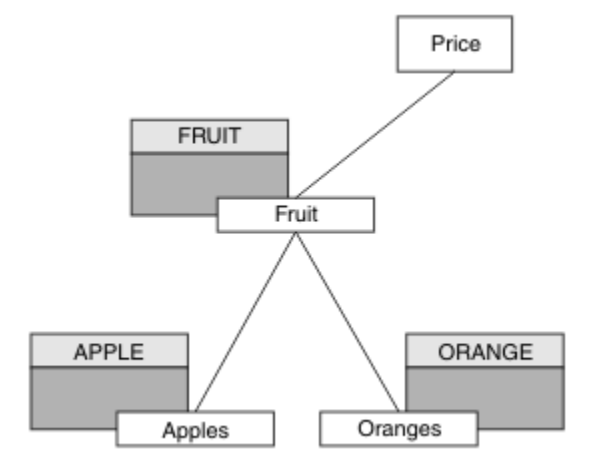

図 *26.* 追加のメッセージを回避するためにアクセス制御を付与する例。

以下のようにして、新しいトピック・オブジェクトを定義します。

#### **手順**

1. MQSC コマンド DEF TOPIC(ORANGE) TOPICSTR('Price/Fruit/Oranges') を発行します。 2. 以下のようにしてアクセス権限を付与します。

• **z/OS** :

新しいプロファイルを定義し、そのプロファイルと既存のプロファイルへのアクセス権限を追加しま す。 そのために、以下の RACF コマンドを使用します。

RDEFINE MXTOPIC hlq.SUBSCRIBE.ORANGE UACC(NONE) PERMIT hlq.SUBSCRIBE.ORANGE CLASS(MXTOPIC) ID(USER1) ACCESS(ALTER) PERMIT hlq.SUBSCRIBE.APPLE CLASS(MXTOPIC) ID(USER1) ACCESS(ALTER)

• その他のプラットフォーム:

プラットフォームに応じた許可コマンドを使用し、同等のアクセス権限をセットアップします。

**AIX, Linux, and Windows システム**

setmqaut -t topic -n ORANGE -p USER1 +sub setmqaut -t topic -n APPLE -p USER1 +sub

**IBM iBM** i

GRTMQAUT OBJ(ORANGE) OBJTYPE(\*TOPIC) USER(USER1) AUT(\*SUB) GRTMQAUT OBJ(APPLE) OBJTYPE(\*TOPIC) USER(USER1) AUT(\*SUB)

#### **タスクの結果**

z/OS では、USER1 がトピック "Price/Fruit/Apples" にサブスクライブしようとした場合、 hlq.SUBSCRIBE.APPLE プロファイルでの最初のセキュリティー検査が成功します。

同じように、USER2 がトピック "Price/Fruit/Apples" にサブスクライブしようとした場合、最初のプ ロファイルでセキュリティー検査に合格するので、操作は成功します。

USER2 がトピック "Price/Fruit/Oranges" へサブスクライブしようとした場合、 MQRC\_NOT\_AUTHORIZED メッセージが出て失敗し、さらに以下のような結果になります。

• 2/OS では、トピック・ツリー内で試行された完全セキュリティー・パスを示した以下のメ ッセージがコンソールに表示されます。

ICH408I USER(USER2 hlq.SUBSCRIBE.ORANGE ...  $ICH408I$  USER(USER2 )  $\cdots$ hlq.SUBSCRIBE.FRUIT ... ICH408I USER(USER2 hlq.SUBSCRIBE.SYSTEM.BASE.TOPIC ...

ALW 他のプラットフォームでは、以下の許可イベントが発生します。

MQRC\_NOT\_AUTHORIZED<br>ReasonQualifier MQRQ\_SUB\_NOT\_AUTHORIZED<br>USER2 UserIdentifier<br>AdminTopicNames AdminTopicNames ORANGE, FRUIT, SYSTEM.BASE.TOPIC TopicString "Price/Fruit/Oranges"

<span id="page-499-0"></span>MQRC\_NOT\_AUTHORIZED<br>ReasonQualifier UserIdentifier TopicString "Price/Fruit/Oranges"

MQRQ\_SUB\_NOT\_AUTHORIZED<br>USER2 AdminTopicNames ORANGE, FRUIT, SYSTEM.BASE.TOPIC

### **トピックにパブリッシュするアクセス権限をユーザーに付与する**

ここでは、トピックにパブリッシュするアクセス権限を複数のユーザーに付与するための最初の作業を取 り上げます。

### **このタスクについて**

この作業は、トピック・ツリーの右側に管理トピック・オブジェクトが存在しないことと、パブリケーシ ョンのプロファイルが何も定義されていないことを前提にしています。 この前提では、パブリッシャーが トピック・ストリングだけを使用します。

アプリケーションでトピックにパブリッシュするときには、トピック・オブジェクトを指定することも、 トピック・ストリングを指定することも、その両方を組み合わせて指定することもできます。 アプリケー ションでどの方法を選択するにしても、結果として、トピック・ツリー内の特定のポイントでパブリッシ ュされることになります。 トピック・ツリー内のそのポイントが管理トピック・オブジェクトで表されて いる場合、そのトピック・オブジェクトの名前に基づいてセキュリティー・プロファイルがチェックされ ます。 以下に例を示します。

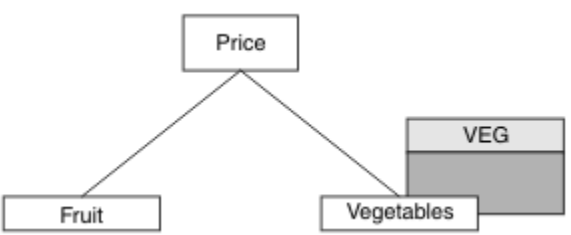

図 *27.* トピックへのパブリッシュ・アクセス権限の付与

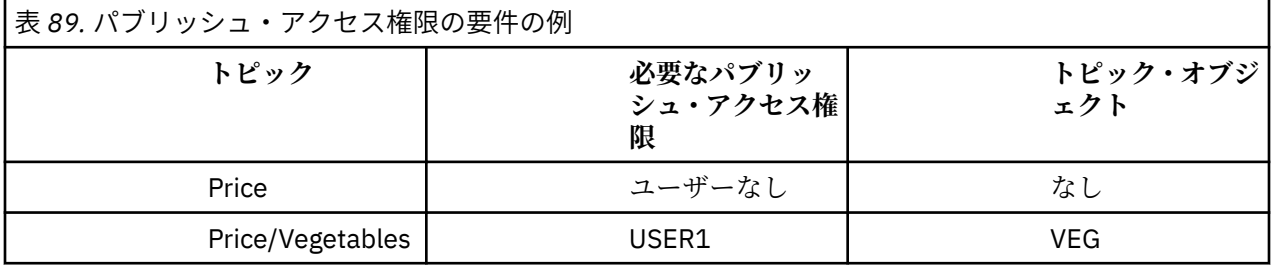

以下のようにして、新しいトピック・オブジェクトを定義します。

### **手順**

1. MQSC コマンド DEF TOPIC(VEG) TOPICSTR('Price/Vegetables') を発行します。 2. 以下のようにしてアクセス権限を付与します。

• **z/OS** :

トピック "Price/Vegetables" にパブリッシュするアクセス権限を USER1 に付与するために、 hlq.PUBLISH.VEG プロファイルに対するアクセス権限をそのユーザーに付与します。 そのため に、以下の RACF コマンドを使用します。

RDEFINE MXTOPIC hlq.PUBLISH.VEG UACC(NONE) PERMIT hlq.PUBLISH.VEG CLASS(MXTOPIC) ID(USER1) ACCESS(UPDATE)

• その他のプラットフォーム:

トピック "Price/Vegetables" にパブリッシュするアクセス権限を USER1 に付与するために、 VEG プロファイルに対するアクセス権限をそのユーザーに付与します。 そのために、プラットフォ ームに応じて以下の許可コマンドを使用します。

**AIX, Linux, and Windows システム**

setmqaut -t topic -n VEG -p USER1 +pub

**IBM i**BMi

GRTMQAUT OBJ(VEG) OBJTYPE(\*TOPIC) USER(USER1) AUT(\*PUB)

### **タスクの結果**

USER1 がトピック "Price/Vegetables" にパブリッシュしようとすると、成功します (つまり、MQOPEN 呼び出しは成功します)。

USER2 がトピック "Price/Vegetables" にパブリッシュしようとした場合、MQOPEN 呼び出しは MQRC\_NOT\_AUTHORIZED メッセージが出て失敗し、さらに以下のような結果になります。

• 2/OS では、トピック・ツリー内で試行された完全セキュリティー・パスを示した以下のメ ッセージがコンソールに表示されます。

ICH408I USER(USER2 ) ... hlq.PUBLISH.VEG ...

ICH408I USER(USER2 hlq.PUBLISH.SYSTEM.BASE.TOPIC ...

ALW 他のプラットフォームでは、以下の許可イベントが発生します。

MQRC\_NOT\_AUTHORIZED<br>ReasonQualifier MQRQ\_OPEN\_NOT\_AUTHORIZED<br>USER2 UserIdentifier<br>AdminTopicNames AdminTopicNames VEG, SYSTEM.BASE.TOPIC<br>TopicString "Price/Vegetables" "Price/Vegetables"

← IBM i ☆ IBMi では、以下の許可イベントが発生します。

MQRC\_NOT\_AUTHORIZED<br>ReasonQualifier MQRQ\_OPEN\_NOT\_AUTHORIZED<br>USER2 UserIdentifier<br>AdminTopicNames AdminTopicNames VEG, SYSTEM.BASE.TOPIC<br>TopicString "Price/Vegetables" "Price/Vegetables"

ただし、ここに示すのはすべてのフィールドではなく、実際に表示される内容であることに注意してくだ さい。

### <span id="page-501-0"></span>**ツリー内の下位トピックにパブリッシュするアクセス権限をユーザーに付与する**

ここでは、トピックにパブリッシュするアクセス権限を複数のユーザーに付与するための 2 番目の作業を 取り上げます。

#### **始める前に**

このトピックで使用するセットアップについては、500 [ページの『トピックにパブリッシュするアクセス](#page-499-0) [権限をユーザーに付与する』を](#page-499-0)参照してください。

#### **このタスクについて**

アプリケーションによってパブリッシュされたトピック・ツリー内のポイントが管理トピック・オブジェ クトで表されていない場合は、直近の親の管理トピック・オブジェクトの場所までツリーを上がっていき ます。 そのトピック・オブジェクトの名前に基づいてセキュリティー・プロファイルがチェックされます。

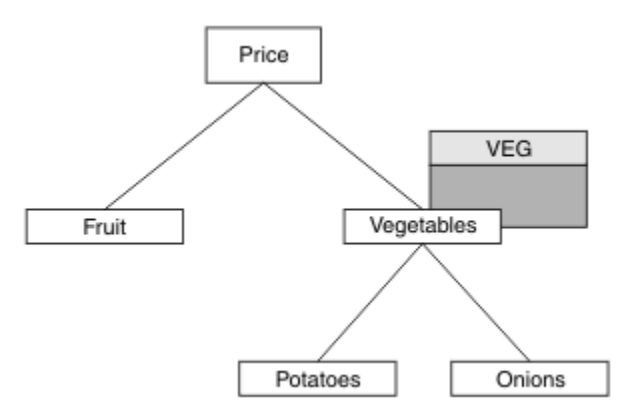

図 *28.* トピック・ツリー内のトピックへのパブリッシュ・アクセス権限の付与

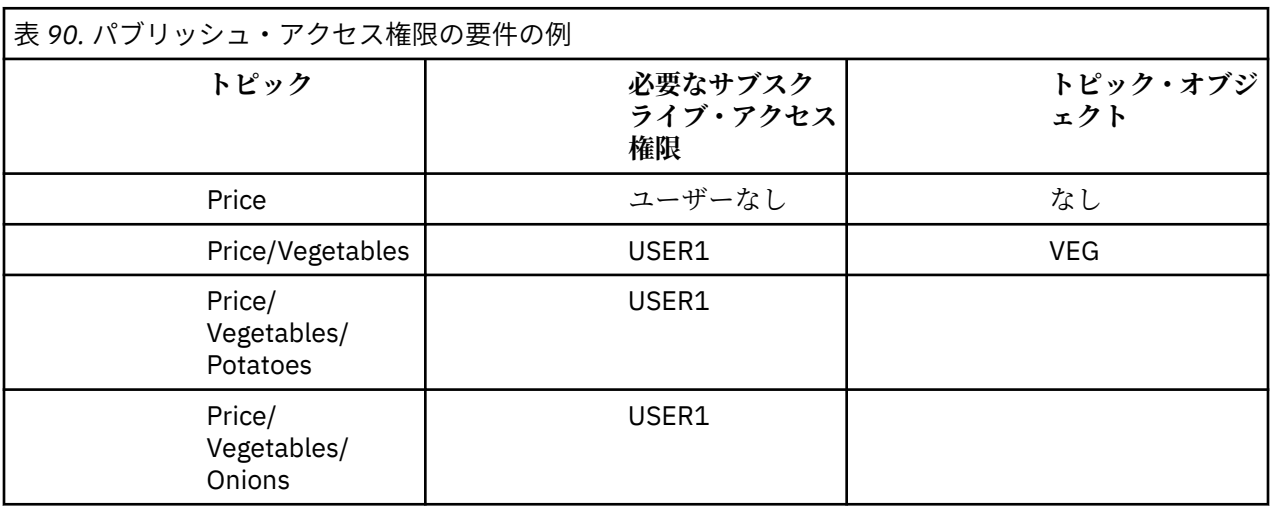

前のタスクでは、 z/OS 上の hlq.PUBLISH.VEG プロファイルへのアクセス権限、または他のプラットフ ォーム上の VEG プロファイルへのパブリッシュ・アクセス権限を USER1 に付与することによって、トピッ ク "Price/Vegetables/Potatoes" をパブリッシュする権限が付与されました。 この単一プロファイ ルは、 "Price/Vegetables/Onions"で公開するための USER1 アクセス権限も付与します。

USER1 がトピック "Price/Vegetables/Potatoes" にパブリッシュしようとすると、成功します (つま り、MQOPEN 呼び出しは成功します)。

USER2 がトピック "Price/Vegetables/Potatoes" にサブスクライブしようとした場合、失敗します (つまり、MQOPEN 呼び出しは MQRC\_NOT\_AUTHORIZED メッセージが出て失敗し、さらに以下のような結 果になります)。

• z/OS では、トピック・ツリー内で試行された完全セキュリティー・パスを示した以下のメッセージがコ ンソールに表示されます。

```
ICH408I USER(USER2 ) ...
 hlq.PUBLISH.VEG ...
ICH408I USER(USER2 ) ...
 hlq.PUBLISH.SYSTEM.BASE.TOPIC ...
```
• 他のプラットフォームでは、以下の許可イベントが発生します。

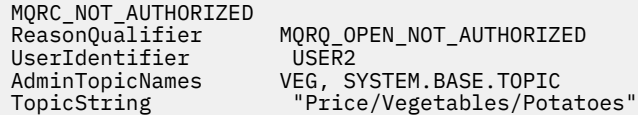

次の事項に注意してください。

- z/OS で受け取るメッセージは、前の作業で受け取ったメッセージと同じです。同じトピック・オブジェ クトと同じプロファイルがアクセス権限を制御しているからです。
- 他のプラットフォームで受け取るイベント・メッセージは、前の作業で受け取ったイベント・メッセージ と類似していますが、実際のトピック・ストリングが異なっています。

### **パブリッシュとサブスクライブのためのアクセス権限を付与する**

ここでは、トピックにパブリッシュおよびサブスクライブするアクセス権限を複数のユーザーに付与する ための最後の作業を取り上げます。

#### **始める前に**

このトピックで使用するセットアップについては、502 [ページの『ツリー内の下位トピックにパブリッシ](#page-501-0) [ュするアクセス権限をユーザーに付与する』](#page-501-0)を参照してください。

#### **このタスクについて**

前の作業では、トピック "Price/Fruit" にサブスクライブするアクセス権限を USER1 に与えました。 ここでは、そのトピックにパブリッシュするアクセス権限をそのユーザーに付与する方法を示します。

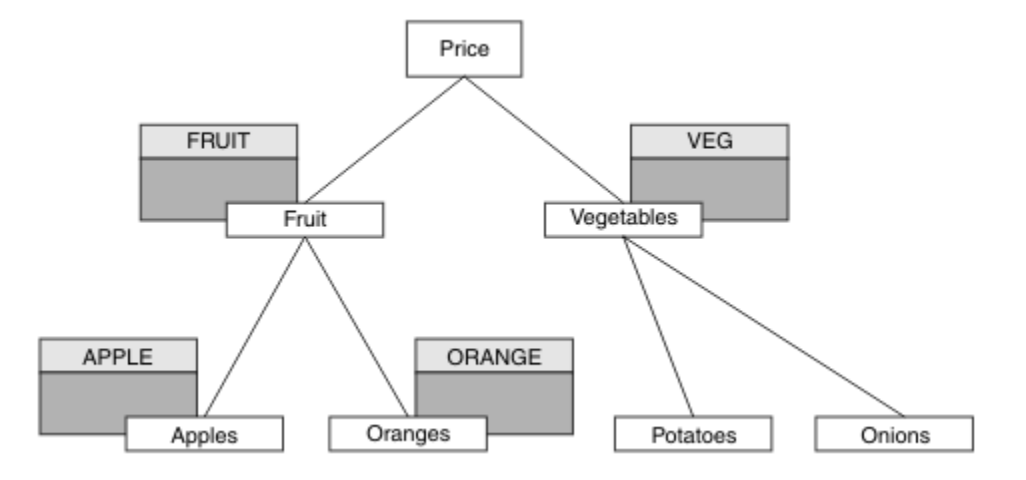

図 *29.* パブリッシュおよびサブスクライブのためのアクセス権限の付与

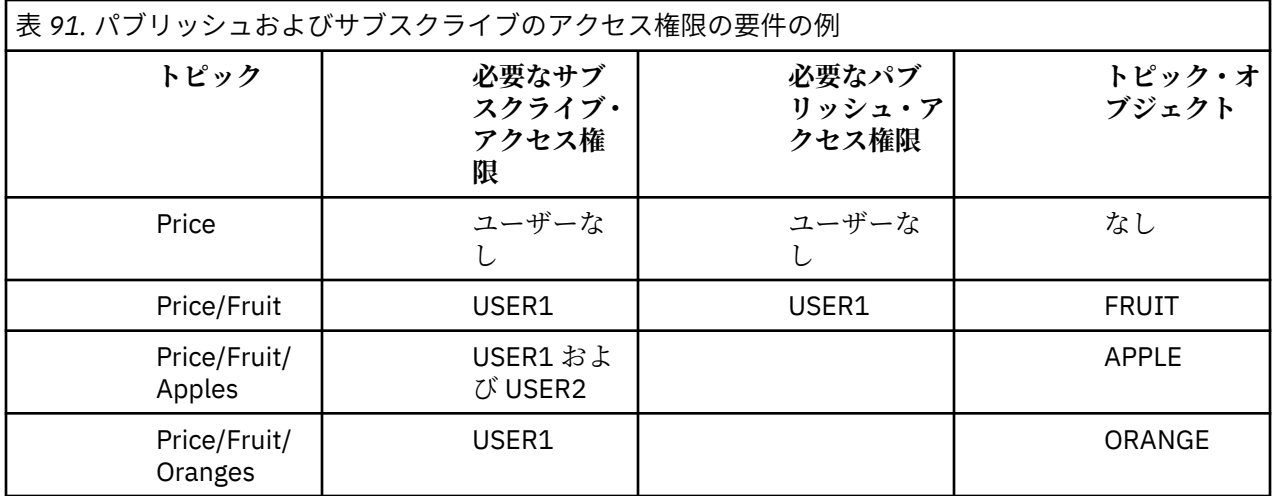

### **手順**

以下のようにしてアクセス権限を付与します。

### $\frac{z}{0s}$   $\frac{z}{0s}$  :

前の作業では、トピック "Price/Fruit" にサブスクライブするアクセス権限を USER1 に与えるため に、hlq.SUBSCRIBE.FRUIT プロファイルに対するアクセス権限をそのユーザーに与えました。

ここでは、"Price/Fruit" トピックにパブリッシュするために、hlq.PUBLISH.FRUIT プロファイル に対するアクセス権限を USER1 に与えます。 そのために、以下の RACF コマンドを使用します。

RDEFINE MXTOPIC hlq.PUBLISH.FRUIT UACC(NONE) PERMIT hlq.PUBLISH.FRUIT CLASS(MXTOPIC) ID(USER1) ACCESS(ALTER)

• その他のプラットフォーム:

トピック "Price/Fruit" にパブリッシュするアクセス権限を USER1 に付与するために、FRUIT プロ ファイルに対するパブリッシュ・アクセス権限をそのユーザーに付与します。 そのために、プラットフ ォームに応じて以下の許可コマンドを使用します。

**AIX, Linux, and Windows システム**

setmqaut -t topic -n FRUIT -p USER1 +pub

**IBM iIBM** i

GRTMQAUT OBJ(FRUIT) OBJTYPE(\*TOPIC) USER(USER1) AUT(\*PUB)

#### **タスクの結果**

z/OS では、USER1 がトピック "Price/Fruit" にパブリッシュしようとすると、MQOPEN 呼び出しのセ キュリティー検査に合格します。

USER2 がトピック "Price/Fruit" にパブリッシュしようとした場合、MQRC\_NOT\_AUTHORIZED メッセ ージが出て失敗し、さらに以下のような結果になります。

• <mark>2/05 2/0</mark>S では、トピック・ツリー内で試行された完全セキュリティー・パスを示した以下のメ ッセージがコンソールに表示されます。

ICH408I USER(USER2 ) ... hlq.PUBLISH.FRUIT ...
ICH408I USER(USER2 ) hlq.PUBLISH.SYSTEM.BASE.TOPIC ...

• ALW AIX, Linux, and Windows プラットフォームでは、以下の許可イベントが発生します。

MQRC\_NOT\_AUTHORIZED UserIdentifier<br>AdminTopicNames

MQRQ\_OPEN\_NOT\_AUTHORIZED<br>USER2 AdminTopicNames<br>
AdminTopicNames<br>
TopicString<br>
"Price/Fruit" "Price/Fruit"

• IBM i TBMiでは、以下の許可イベントが発生します。

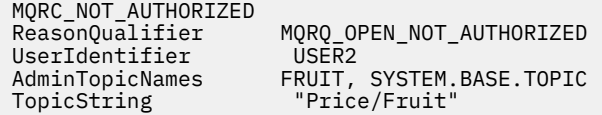

以下のリストでは、この一連の作業が完了した時点で、どのトピックにパブリッシュおよびサブスクライ ブするアクセス権限が USER1 および USER2 に付与されるかが示されています。

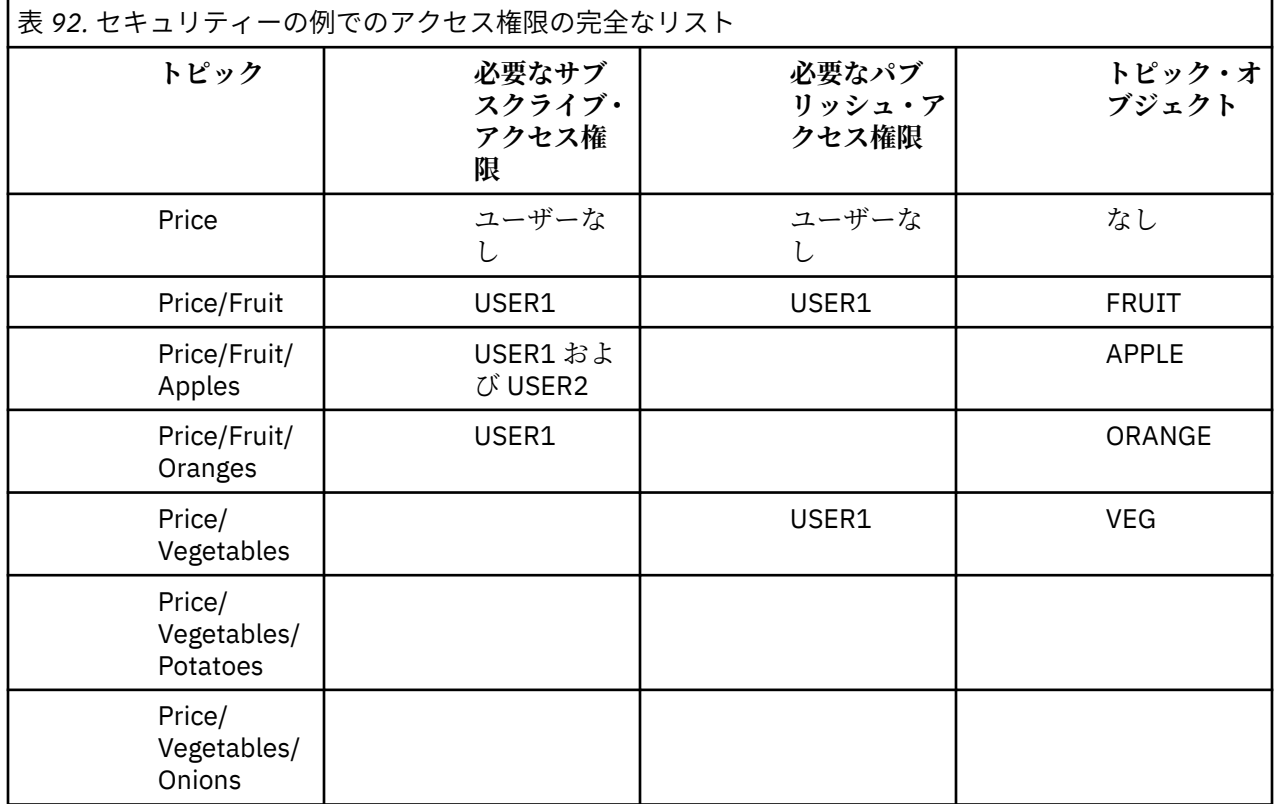

トピック・ツリー内のレベルごとにセキュリティー・アクセス要件がそれぞれ異なる場合は、入念な計画 により、z/OS のコンソール・ログに余計なセキュリティー警告が表示されないようにすることができます。 ツリー内の正しいレベルでセキュリティーをセットアップすれば、混乱を招くセキュリティー・メッセー ジを回避できます。

# **サブスクリプションのセキュリティー**

## **MQSO\_ALTERNATE\_USER\_AUTHORITY**

AlternateUserId フィールドは、この MQSUB 呼び出しの妥当性検査に使用するユーザー ID を格納します。 この呼び出しが成功するのは、指定されたアクセス・オプションでトピックにサブスクライブする権限が この AlternateUserId にある場合だけです。アプリケーションの実行に使用されているユーザー ID がこの 許可を持っているかどうかは関係ありません。

## **MQSO\_SET\_IDENTITY\_CONTEXT**

サブスクリプションは、PubAccountingToken フィールドと PubApplIdentityData フィールドで提供される アカウンティング・トークンとアプリケーション ID データを使用します。

このオプションを指定すると、MOOO\_SET\_IDENTITY\_CONTEXT を指定した MOOPEN 呼び出しを使用して 宛先キューがアクセスされた場合と同じ許可検査が実行されます。ただし、MQSO\_MANAGED オプション も使用する場合は例外で、この場合は宛先キューに関する許可検査は行われません。

このオプションを指定しないと、以下のように、このサブスクライバーに送信されるパブリケーションに デフォルトのコンテキスト情報が関連付けられます。

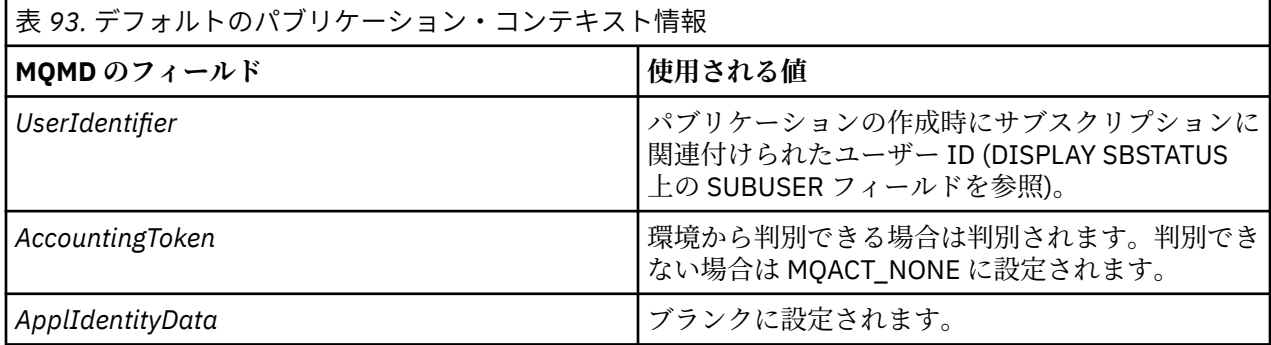

このオプションは、MQSO\_CREATE および MQSO\_ALTER と併用する場合のみ有効です。 MQSO\_RESUME と併用すると、PubAccountingToken および PubApplIdentityData フィールドは無視されるので、このオプ ションは無効になります。

以前にサブスクリプションで ID コンテキスト情報が提供された場合に、このオプションを使用しないでそ のサブスクリプションを変更すると、変更されたサブスクリプションに関するデフォルトのコンテキスト 情報が生成されます。

サブスクリプションで、さまざまなユーザー ID がオプション MQSO\_ANY\_USERID を指定してそのサブス クリプションを使用することを許可している場合、別のユーザー ID がそのサブスクリプションを再開する と、現在のそのサブスクリプションの所有者となるその新しいユーザー ID に関するデフォルトの ID コン テキストが生成され、送達されるそれ以降のパブリケーションにはその新しい ID コンテキストが含まれる ようになります。

# **AlternateSecurityId**

これは、AlternateUserId と共に許可サービスに渡されて、適切な許可検査を実行できるようにするセキュ リティー ID です。 AlternateSecurityId が使用されるのは、MQSO\_ALTERNATE\_USER\_AUTHORITY が指定 されており、AlternateUserId フィールドが最初のヌル文字かフィールドの終わりまですべてブランクでな い場合のみです。

# **MQSO\_ANY\_USERID サブスクリプション・オプション**

MQSO\_ANY\_USERID を指定すると、サブスクライバーの ID は単一のユーザー ID に制限されなくなりま す。 そのため、ユーザーは適切な権限を持っていれば、サブスクリプションの変更や再開を行うことがで きます。 一度に 1 人のユーザーだけがサブスクリプションを持つことができます。 別のアプリケーショ ンで現在使用中のサブスクリプションの使用を再開しようとすると、MQRC\_SUBSCRIPTION\_IN\_USE で呼 び出しが失敗します。

このオプションを既存のサブスクリプションに追加するには、(MQSO\_ALTER を使用する) MQSUB 呼び出 しを元のサブスクリプションと同じユーザー ID から行わなければなりません。

MOSO\_ANY\_USERID が設定された既存のサブスクリプションを MOSUB 呼び出しが参照する際に、元のサ ブスクリプションとユーザー ID が違う場合は、この呼び出しが成功するのは、トピックにサブスクライブ する権限が新しいユーザー ID にある場合に限られます。 正常終了後は、このサブスクライバーへのパブリ ケーションはサブスクライバーのキューに書き込まれ、パブリケーションに新しいユーザー ID が設定され ます。

#### **MQSO\_FIXED\_USERID**

MQSO\_FIXED\_USERID を指定すると、単一の所有ユーザー ID のみがサブスクリプションの変更や再開を行 うことができます。 このユーザー ID は、前回サブスクリプションに対してこのオプションを設定して MOSO\_ANY\_USERID オプションを除去する変更を行ったユーザー ID か、または、変更が行われていない 場合は、サブスクリプションを作成したユーザー ID です。

MOSUB verb が、MOSO\_ANY\_USERID を設定した既存のサブスクリプションを参照し、(MOSO\_ALTER を 使用して) オプション MQSO\_FIXED\_USERID を使用するようにサブスクリプションを変更すると、この時 点でサブスクリプションのユーザー ID はこの新しいユーザー ID で固定されます。 このトピックにサブス クライブする権限が新しいユーザー ID にある場合にのみ、呼び出しは成功します。

サブスクリプションを所有していると記録されているのと別のユーザー ID が MQSO\_FIXED\_USERID サブ スクリプションの再開か変更を行おうとすると、呼び出しは MORC\_IDENTITY\_MISMATCH で失敗します。 サブスクリプションの所有者になっているユーザー ID は、DISPLAY SBSTATUS コマンドを使用して表示で きます。

MQSO\_ANY\_USERID と MQSO\_FIXED\_USERID のどちらも指定しないと、デフォルトは MOSO\_FIXED\_USERID になります。

# **キュー・マネージャー間におけるパブリッシュ/サブスクライブのセキュリティー**

パブリッシュ/サブスクライブの内部メッセージ (プロキシー・サブスクリプションやパブリケーションな ど) は、通常のチャネル・セキュリティー規則に基づいてパブリッシュ/サブスクライブのシステム・キュ ーに書き込まれます。 このトピックでは、いくつかの図を交えながら、それらのメッセージの送信に必要 な各種のプロセスとユーザー ID について特に説明します。

#### **ローカル・アクセス制御**

パブリケーションとサブスクリプションのためのトピックに対するアクセス権限を制御するには、ローカ ル・セキュリティー定義と規則を使用します (パブリッシュ/サブスクライブのセキュリティーを参照)。 z/OS では、アクセス制御を設定するためにローカル・トピック・オブジェクトは必要ありません。 その他 のプラットフォームでも、アクセス制御のためのローカル・トピックは必要ありません。 管理者は、クラ スター・トピック・オブジェクトがクラスターに依然として含まれているかどうかにかかわりなく、クラ スター・トピック・オブジェクトにアクセス制御を適用することを選択できます。

システム管理者は、自身のローカル・システムのアクセス制御を担当します。 システム管理者は、階層ま たはクラスター集合の他のメンバーの管理者が、それぞれ責任を持ってアクセス制御ポリシーを実行して いることを信頼する必要があります。 アクセス制御は個々のマシンごとに定義するので、細かいレベルで の制御が必要になると、作業が煩雑になるおそれがあります。 アクセス制御を実施する必要がない場合も ありますが、トピック・ツリー内の上位オブジェクトでアクセス制御を定義することができます。 トピッ ク名前空間のサブディビジョンごとに細かくアクセス制御を定義することもできます。

## **プロキシー・サブスクリプションの作成**

他の組織のキュー・マネージャーがこちら側のキュー・マネージャーに接続する場合は、通常のチャネル 認証手段によって、その組織を信頼できるかどうかが確認されます。 その組織が信頼でき、分散パブリッ シュ/サブスクライブの実行も許可されると、権限検査が行われます。 権限検査は、チャネルが分散パブリ ッシュ/サブスクライブ・キューにメッセージを書き込む時点で行われます。 例えば、メッセージが SYSTEM.INTER.QMGR.CONTROL キューに書き込まれた場合などです。 キューの権限検査の対象になる ユーザー ID は、受信側チャネルの PUTAUT 値によって決まります。 例えば、その値とプラットフォームに

よっても異なりますが、チャネルのユーザー ID、MCAUSER、メッセージ・コンテキストなどです。 チャネ ルのセキュリティーについて詳しくは、チャネル・セキュリティーを参照してください。

プロキシー・サブスクリプションは、リモート・キュー・マネージャーの分散パブリッシュ/サブスクライ ブ・エージェントのユーザー ID で作成されます。 例えば、508 ページの図 30 では QM2 がそれに該当し ます。 そのユーザー ID はシステムで定義されており、ドメインの競合がないため、ユーザーにはローカ ル・トピック・オブジェクト・プロファイルに対するアクセス権限がすぐに付与されます。

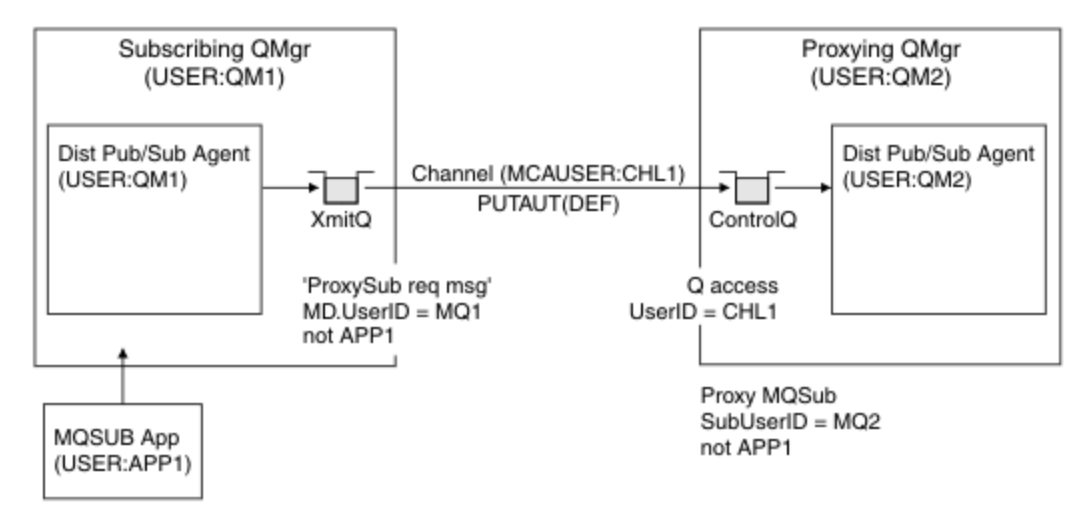

図 *30.* プロキシー・サブスクリプションのセキュリティー *(*サブスクリプションの作成*)*

# **リモート・パブリケーションを送り返す操作**

パブリッシュ側のキュー・マネージャーでパブリケーションが作成されるときには、任意のプロキシー・ サブスクリプションにパブリケーションのコピーが作成されます。 サブスクリプションを作成したユーザ ー ID (509 [ページの図](#page-508-0) 31 では QM2) のコンテキストが、コピーされたパブリケーションのコンテキストに 入ります。 プロキシー・サブスクリプションは、リモート・キューである宛先キューと共に作成されるた め、パブリケーション・メッセージは伝送キューに解決されます。

他の組織のキュー・マネージャー QM2 が別のキュー・マネージャー QM1 に接続する場合、通常のチャネル 認証手段によって、その組織を信頼できるかどうかが確認されます。 その組織が信頼でき、分散パブリッ シュ/サブスクライブを実行することが許可されると、チャネルが分散パブリッシュ/サブスクライブ・パブ リケーション・キュー SYSTEM.INTER.QMGR.PUBS にパブリケーション・メッセージを書き込む時点で、 権限検査が行われます。 キューの権限検査の対象になるユーザー ID は、受信側チャネルの PUTAUT 値によ って決まります (例えば、その値とプラットフォームによっても異なりますが、チャネルのユーザー ID、 MCAUSER、メッセージ・コンテキストなどになります)。 チャネルのセキュリティーについて詳しくは、チ ャネル・セキュリティーを参照してください。

パブリケーション・メッセージがサブスクライブ側のキュー・マネージャーに達すると、そのキュー・マ ネージャーの権限で、そのトピックに対するもう 1 つの MQPUT が実行され、各ローカル・サブスクライ バーがメッセージを受け取るたびに、メッセージのコンテキストが各ローカル・サブスクライバーのコン テキストに置き換えられます。

<span id="page-508-0"></span>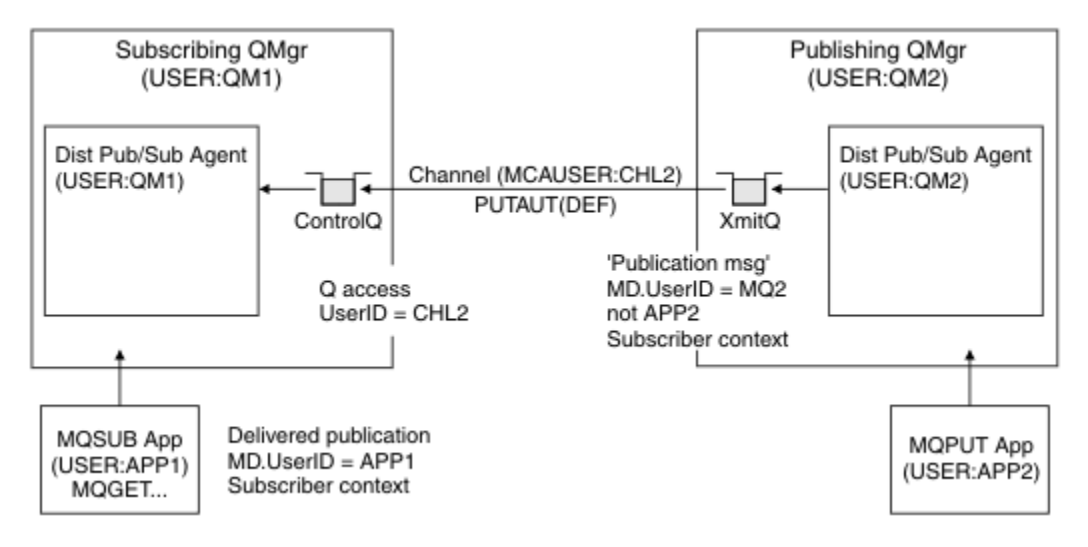

図 *31.* プロキシー・サブスクリプションのセキュリティー *(*パブリケーションの転送*)*

セキュリティーを重視していないシステムでは、ほとんどの場合、分散パブリッシュ/サブスクライブ・プ ロセスを mqm グループのユーザー ID で実行しており、チャネルの MCAUSER パラメーターはブランク (デ フォルト) になっていて、メッセージは必要に応じてさまざまなシステム・キューに送信されます。 そのよ うなセキュリティーで保護されていないシステムでは、分散パブリッシュ/サブスクライブの PoC (概念検 証) を簡単にセットアップできます。

セキュリティーを重視するシステムでは、それらの内部メッセージも、チャネルを通過する他のあらゆる メッセージと同じセキュリティー制御の対象になります。

チャネルのセットアップで非ブランクの MCAUSER を指定し、その MCAUSER をチェックするように PUTAUT 値を指定した場合は、対象の MCAUSER に SYSTEM.INTER.QMGR.\* キューに対するアクセス権限 を与える必要があります。 複数の異なるリモート・キュー・マネージャーがあり、それぞれが異なる MCAUSER ID でチャネルを実行する場合は、そのすべてのユーザー ID に SYSTEM.INTER.QMGR.\* キュー に対するアクセス権限を与える必要があります。 例えば、1 つのキュー・マネージャーで複数の階層接続 を構成する場合に、異なる MCAUSER ID でチャネルが実行されることがあります。

チャネルのセットアップで、メッセージのコンテキストを使用するように PUTAUT 値を指定した場合は、 内部メッセージの中で指定されているユーザー ID に基づいて、SYSTEM.INTER.QMGR.\* キューに対する アクセス権限が検査されます。 それらのメッセージはすべて、内部メッセージまたはパブリケーション・ メッセージを送信するキュー・マネージャーから、分散パブリッシュ/サブスクライブ・エージェントのユ ーザー ID と共に書き込まれるので (509 ページの図 31 を参照)、そのような方法で分散パブリッシュ/サブ スクライブのセキュリティーをセットアップする場合は、さまざまなシステム・キューに対するアクセス 権限を与えるユーザー ID のセットがそれほど大きくなりません (リモート・キュー・マネージャーごとに 1 つです)。 それでも、チャネル・コンテキスト・セキュリティーに伴う問題はすべて残ります。つまり、 さまざまなユーザー ID ドメインの問題や、メッセージの中で指定されているユーザー ID が受信側のシス テムで定義されていない場合がある、といった問題です。 それでも、必要であれば、このような実行方法 は完全に有効です。

 $z/0S$ キューのリストと、分散パブリッシュ/サブスクライブ環境を安全にセットアップするために 必要なアクセス権限については、システム・キュー・セキュリティーを参照してください。 セキュリティ ー違反のために内部メッセージまたはパブリケーションを書き込むことができなかった場合は、チャネル により通常の方法でログにメッセージが書き込まれます。さらに、通常のチャネル・エラー処理に基づい て、メッセージを送達不能キューに送信できます。

分散パブリッシュ/サブスクライブのための内部キュー・マネージャー・メッセージングはすべて、通常の チャネル・セキュリティーで実行されます。

トピック・レベルでのパブリケーションとプロキシー・サブスクリプションの制限については、「パブリッ シュ/サブスクライブのセキュリティー」を参照してください。

## **キュー・マネージャー階層でのデフォルトのユーザー ID の使用**

異なるプラットフォームで実行されているキュー・マネージャーの階層があり、デフォルトのユーザー ID を使用している場合、そのデフォルトのユーザー ID はプラットフォームによって異なり、ターゲット・プ ラットフォームで認識されない可能性があることに注意してください。 結果として、一方のプラットフォ ーム上で実行されているキュー・マネージャーは、もう一方のプラットフォーム上のキュー・マネージャ ーから受信するメッセージを、理由コード MQRC\_NOT\_AUTHORIZED で拒否します。

メッセージが拒否されないようにするには、もう一方のプラットフォーム上で使用されるデフォルトのユ ーザー ID に対して、少なくとも以下の権限を追加する必要があります。

• SYSTEM.BROKER における \*PUT \*GET 権限 キュー

• SYSTEM.BROKER における \*PUB \*SUB 権限 トピック

• SYSTEM.BROKER.CONTROL.QUEUE キューにおける \*ADMCRT \*ADMDLT \*ADMCHG 権限

キュー・マネージャー階層を持つデフォルトのユーザー ID は、以下のとおりです。

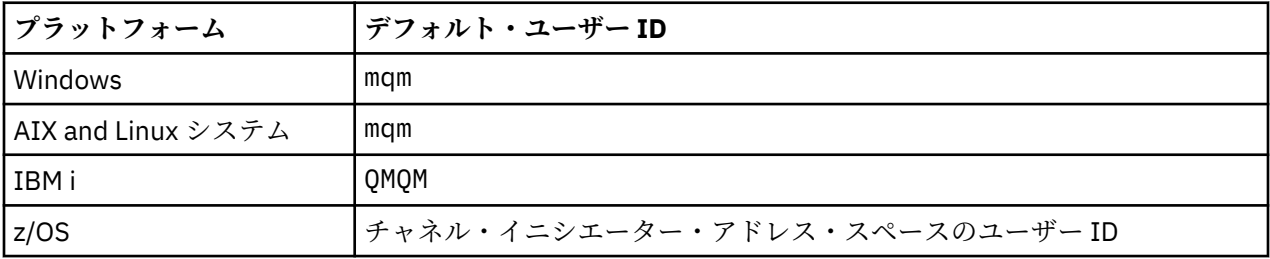

z/OS、 AIX, Linux, and Windows プラットフォーム上のキュー・マネージャーの IBM i 上のキュー・マネー ジャーに階層的に接続されている場合は、「qmqm」ユーザー ID を作成し、そのユーザー ID にアクセス権 限を付与します。

IBM i および z/OS プラットフォーム上のキュー・マネージャーの場合、AIX, Linux, and Windows 上のキュ ー・マネージャーに階層的に接続されている場合は、'mqm' ユーザー ID へのアクセス権限を作成して付与 します。

マルチプラットフォーム上の z/OS for Queue Managers のキュー・マネージャーに階層的に接続されている 場合は、 z/OS チャネル・イニシエーター・アドレス・スペースのユーザー ID を作成し、そのユーザーに アクセス権限を付与します。

ユーザー ID には大/小文字の区別があります。 発信側のキュー・マネージャー (マルチプラットフォーム 上にある場合) では、ユーザー ID がすべて強制的に大文字に変換されます。 受信側のキュー・マネージャ ー (AIX, Linux, and Windows 上にある場合) では、ユーザー ID がすべて強制的に小文字になります。 その ため、AIX and Linux システムでは常に小文字の形式でユーザー ID を作成する必要があります。 メッセー ジ出口がインストールされている場合には、ユーザー ID が強制的に大文字または小文字に変換されること はありません。 メッセージ出口がユーザー ID を処理する方法をよく理解する必要があります。

ユーザー ID の変換での潜在的な問題を回避するには、以下のようにします。

- AIX, Linux, and Windows システムでは、ユーザー ID が小文字で指定されていることを確認します。
- IBM i および z/OS では、ユーザー ID が大文字で指定されるようにしてください。

# **IBM MQ Console および REST API のセキュリティー**

IBM MQ Console および REST API のセキュリティーは、mqwebuser.xml ファイル内の mqweb サーバー 構成を編集することによって構成されます。

#### **このタスクについて**

mqweb サーバーのログ・ファイルを調べることで、ユーザーのアクションを追跡し、IBM MQ Console お よび REST API の使用状況を監査することができます。

IBM MQ Console および REST API のユーザーは、以下を使用して認証できます。

- 基本レジストリー
- LDAP レジストリー
- ローカル OS レジストリー
- z/OS の SAF
- WebSphere Liberty でサポートされるその他のレジストリー・タイプ

IBM MQ Console ユーザーおよび REST API ユーザーに役割を割り当て、それらのユーザーに付与する IBM MQ オブジェクトへのアクセス権限のレベルを決めることができます。 例えば、メッセージングを実行す るには、ユーザーに MQWebUser 役割が割り当てられている必要があります。 使用可能な役割について詳 しくは、522 ページの『[IBM MQ Console](#page-521-0) および REST API の役割』を参照してください。

ユーザーに役割を割り当てた後、いくつかの方法でユーザーを認証することができます。 IBM MQ Console を使用する場合、ユーザーはユーザー名とパスワードでログインすることも、クライアント証明書認証を 使用することもできます。 REST API を使用する場合、ユーザーは基本 HTTP 認証、トークン・ベース認 証、またはクライアント証明書認証を使用できます。

## **手順**

- 1. ユーザーを認証するためのユーザー・レジストリーを定義し、各ユーザーまたはグループに役割を割り 当て、ユーザーおよびグループによる IBM MQ Console または REST API の使用を許可します。 詳しく は、512 [ページの『ユーザーおよび役割の構成』を](#page-511-0)参照してください。
- 2. IBM MQ Console のユーザーが mqweb サーバーで認証を行う方法を選択します。 すべてのユーザーに 対して同じ方法を使用する必要はありません。
	- トークン認証を使用してユーザーを認証する。 この場合、ユーザーは IBM MQ Console ログイン画 面でユーザー ID とパスワードを入力します。 ユーザーが一定時間ログインと許可を維持するため の LTPA トークンが生成されます。 この認証オプションを使用するための追加構成は不要ですが、オ プションで LTPA トークンの有効期限時刻を構成することもできます。 詳しくは、LTPA トークンの 有効期間の構成を参照してください。
	- クライアント証明書を使用してユーザーを認証する。 この場合、ユーザーは IBM MQ Console への ログインにユーザー ID もパスワードも使用せず、代わりにクライアント証明書を使用します。 詳し くは、527 ページの『REST API と IBM MQ Console [でのクライアント証明書認証の使用』](#page-526-0)を参照 してください。
- 3. REST API のユーザーが mqweb サーバーで認証を行う方法を選択します。 すべてのユーザーに対して 同じ方法を使用する必要はありません。
	- HTTP 基本認証を使用してユーザーを認証する。 この場合、ユーザー名とパスワードはエンコードさ れても暗号化されず、REST API 要求ごとに送信されて、その要求に対してユーザーの認証と許可が 行われます。 この認証を保護するには、セキュア接続を使用する必要があります。 つまり、HTTPS を使用する必要があります。 詳しくは、530 ページの『REST API での HTTP [基本認証の使用』](#page-529-0)を 参照してください。
	- トークン認証を使用してユーザーを認証する。 この場合、ユーザーは HTTP POST メソッドを使用し て、REST API login リソースにユーザー ID とパスワードを指定します。 ユーザーが一定時間ログ インと許可を維持するための LTPA トークンが生成されます。 詳しくは、532 [ページの『](#page-531-0)REST API [でのトークン・ベースの認証の使用』](#page-531-0)を参照してください。

この認証を保護するには、セキュア接続を使用する必要があります。 つまり、HTTPS を使用する必 要があります。 ただし、HTTP 接続を有効にしている場合は、HTTPS 接続のために発行されている LTPA トークンを HTTP 接続に使用できます。 詳しくは、LTPA トークンの構成を参照してください。

- クライアント証明書を使用してユーザーを認証する。 この場合、ユーザーは REST API へのログイン にユーザー ID もパスワードも使用せず、代わりにクライアント証明書を使用します。 詳しくは、 527 ページの『REST API と IBM MQ Console [でのクライアント証明書認証の使用』](#page-526-0)を参照してく ださい。
- 4. オプション: REST API のクロス・オリジン・リソース共有を構成します。

デフォルトでは、スクリプトの発信元が REST API と同じでない場合には、Web ブラウザーで JavaScript などのスクリプトを使用して REST API を呼び出すことはできません。 つまり、クロス・オリジン要求

<span id="page-511-0"></span>が有効になりません。 指定した URL からのクロス・オリジン要求を許可するようクロス・オリジン・ リソース共有 (CORS) を構成することができます。 詳しくは、534 [ページの『](#page-533-0)REST API の CORS の構 [成』](#page-533-0)を参照してください。

5. オプション: IBM MQ Console および REST API のためにホスト・ヘッダー検証を構成します。

ホスト・ヘッダー検証を構成し、ホスト名とポートの許可リストを作成すると、特定のホスト・ヘッダ ーが設定された要求のみが IBM MQ Console および REST API によって処理されるようになります。 詳 しくは、535 ページの『IBM MQ Console および REST API [のホスト・ヘッダー検証の構成』を](#page-534-0)参照し てください。

# **ユーザーおよび役割の構成**

IBM MQ Console または REST API を利用するためには、ユーザーは mqweb サーバーに対して定義された ユーザー・レジストリーに基づいて認証される必要があります。

#### **このタスクについて**

認証されたユーザーは、IBM MQ Console および REST API の機能へのアクセス権限を与えるいずれかのグ ループのメンバーでなければなりません。 デフォルトでは、ユーザー・レジストリーにはユーザーは含ま れません。これらのユーザーは、mqwebuser.xml ファイルを編集して追加する必要があります。

ユーザーおよびグループを構成するときは、ユーザーおよびグループを認証する際の基準となるユーザー・ レジストリーをまず構成する必要があります。 このユーザー・レジストリーは、IBM MQ Console と REST API の間で共有されます。 ユーザーおよびグループのロールを構成するときに、ユーザーおよびグループ が IBM MQ Console、REST API、またはその両方にアクセスできるかどうかを制御できます。

ユーザー・レジストリーを構成した後、ユーザーおよびグループの役割を構成して許可を付与します。 使 用可能な役割はいくつもあり、REST API for Managed File Transfer の使用に特化した役割もあります。 各 役割は別のレベルのアクセス権を付与します。 詳しくは、522 ページの『[IBM MQ Console](#page-521-0) および REST API [の役割』を](#page-521-0)参照してください。

ユーザーおよびグループの構成を簡単にするために、いくつかのサンプル XML ファイルが mqweb サーバ ーに付属しています。 WebSphere Liberty (WLP) でのセキュリティーの構成に精通しているユーザーは、 サンプルを使用する必要はありません。 WLP では、ここで説明する機能のほかにも、複数の承認機能を利 用できます。

# **手順**

• basic registry.xml ファイルを使用して、基本レジストリーのユーザーおよびグループを構成しま す。

レジストリー内のユーザー名とパスワードが、IBM MQ Console および REST API ユーザーの認証と許可 に使用されます。

basic\_registry.xml サンプル・ファイルを使用して基本レジストリーを構成するには、513 [ペー](#page-512-0) ジの『IBM MQ Console および REST API [の基本レジストリーの構成』](#page-512-0)を参照してください。

• ldap registry.xml ファイルを使用して、LDAP レジストリーのユーザーおよびグループを構成しま す。

LDAP レジストリー内のユーザー名とパスワードが、IBM MQ Console および REST API の認証と使用許 可に使用されます。

ldap\_registry.xml サンプル・ファイルを使用して LDAP レジストリーを構成するには、[517](#page-516-0) ペー ジの『IBM MQ Console および REST API の LDAP [レジストリーの構成』](#page-516-0)を参照してください。

#### $\blacktriangleright$  ALW

local os registry.xml ファイルを使用して、ローカル・オペレーティング・システム・レジスト リーのユーザーおよびグループを構成します。

オペレーティング・システムのレジストリー内のユーザー名とパスワードが、IBM MQ Console および REST API のユーザーの認証と許可に使用されます。

<span id="page-512-0"></span>local\_os\_registry.xml サンプル・ファイルを使用してローカル OS レジストリーを構成するには、 516 ページの『IBM MQ Console および REST API のローカル OS [レジストリーの構成』](#page-515-0)を参照してく ださい。

 $\mathbb{P}$   $z/0$ S

zos\_saf\_registry.xml ファイルを使用して、 z/OS 上の System Authorization Facility (SAF) インタ ーフェースでユーザーおよびグループを構成します。

RACF または他のセキュリティー製品のプロファイルを使用して、ユーザーとグループに役割へのアク セス権限を与えます。 RACF データベース内のユーザー名およびパスワードは、IBM MQ Console およ び REST API のユーザーを認証および許可するために使用されます。

zos\_saf\_registry.xml サンプル・ファイルを使用して SAF インターフェースを構成するには、[519](#page-518-0) ページの『IBM MQ Console および REST API の SAF [レジストリーの構成』を](#page-518-0)参照してください。

• no security.xml ファイルを使用して、HTTPS を使用して IBM MO Console または REST API にアク セスする機能を含むセキュリティーを無効にします。

#### **次のタスク**

ユーザー認証方法を選択します。

#### **IBM MQ Console の認証オプション**

- トークン認証を使用してユーザーを認証する。 この場合、ユーザーは IBM MQ Console ログイン画面 でユーザー ID とパスワードを入力します。 ユーザーが一定時間ログインと許可を維持するための LTPA トークンが生成されます。 この認証オプションを使用するうえでこれ以上の構成は不要です が、必要に応じて LTPA トークンの有効期間を構成できます。 詳しくは、LTPA トークンの有効期間 の構成を参照してください。
- クライアント証明書を使用してユーザーを認証する。 この場合、ユーザーは IBM MQ Console へのロ グインにユーザー ID もパスワードも使用せず、代わりにクライアント証明書を使用します。 詳しく は、527 ページの『REST API と IBM MQ Console [でのクライアント証明書認証の使用』](#page-526-0)を参照して ください。

#### **REST API の認証オプション**

- HTTP 基本認証を使用してユーザーを認証する。 この場合、ユーザー名とパスワードはエンコードさ れても暗号化されず、REST API 要求ごとに送信されて、その要求に対してユーザーの認証と許可が 行われます。 この認証を保護するには、セキュア接続を使用する必要があります。 つまり、HTTPS を使用する必要があります。 詳しくは、530 ページの『REST API での HTTP [基本認証の使用』を](#page-529-0)参 照してください。
- トークン認証を使用してユーザーを認証する。 この場合、ユーザーは HTTP POST メソッドを使用し て、REST API login リソースにユーザー ID とパスワードを指定します。 ユーザーが一定時間ログ インと許可を維持するための LTPA トークンが生成されます。 詳しくは、532 [ページの『](#page-531-0)REST API [でのトークン・ベースの認証の使用』を](#page-531-0)参照してください。 LTPA トークンの有効期間を構成できま す。 詳しくは、LTPA トークンの構成を参照してください。
- クライアント証明書を使用してユーザーを認証する。 この場合、ユーザーは REST API へのログイン にユーザー ID もパスワードも使用せず、代わりにクライアント証明書を使用します。 詳しくは、 527 ページの『REST API と IBM MQ Console [でのクライアント証明書認証の使用』](#page-526-0)を参照してくだ さい。

# **IBM MQ Console および REST API の基本レジストリーの構成**

基本レジストリーは mqwebuser.xml ファイル内で構成できます。 この xml ファイル内のユーザー名、パ スワード、および役割が、IBM MQ Console と REST API のユーザーの 認証と許可に使用されます。

#### **始める前に**

• 基本レジストリー内でユーザーを構成する場合は、各ユーザーに役割を割り当てる必要があります。 そ れぞれの役割は、IBM MQ Console および REST API にアクセスするためのさまざまなレベルの特権を提 供し、許可された操作が試行されるときに使用されるセキュリティー・コンテキストを決定します。 基 本レジストリーを構成する前に、これらの役割を理解しておく必要があります。 各役割の詳細について は、522 ページの『[IBM MQ Console](#page-521-0) および REST API の役割』を参照してください。

- このタスクを実行するには、mqwebuser.xml ファイルを編集するための十分な特権を持つユーザーでな ければなりません。
	- <mark>→ z/OS 2</mark>/OS では、mqwebuser.xml ファイルへの書き込みアクセス権限が必要です。
	- Multi 他のすべてのオペレーティング・システムでは、[特権ユーザーで](#page-334-0)なければなりません。

## **手順**

1. 以下のいずれかのパスからサンプルの XML ファイル basic\_registry.xml をコピーします。

- **ALW AIX**, Linux, and Windows の場合、MQ\_INSTALLATION\_PATH /web/mq/samp/ configuration
- z/OS 2/OS の場合、PathPrefix /web/mq/samp/configuration

PathPrefix は、IBM MQ for z/OS UNIX System Services Components のインストール・パスです。 2. 以下のように、サンプル・ファイルを適切なディレクトリーに置きます。

 $\mathsf{A}$   $\mathsf{L}$   $\mathsf{M}$ 

AIX, Linux, and Windows 上: *MQ\_DATA\_PATH*/web/installations/*installationName*/ servers/mqweb

 $= z/0s$ 

z/OS 上: *WLP\_user\_directory*/servers/mqweb

ここで、*WLP\_user\_directory* は、mqweb サーバー定義を作成するために **crtmqweb** スクリプトを実 行したときに指定したディレクトリーです。

- 3. オプション: mqwebuser.xml の構成設定を変更した場合は、それらの設定をサンプル・ファイルにコ ピーします。
- 4. 既存の mqwebuser.xml ファイルを削除し、サンプル・ファイルの名前を mqwebuser.xml に変更し ます。
- 5. 新しい mqwebuser.xml ファイルを編集して、**basicRegistry** タグ内にユーザーとグループを追加し ます。

MQWebUser 役割を持つすべてのユーザーは、ユーザー ID がキュー・マネージャーで実行を許可されて いる操作のみを実行できることに注意してください。 したがって、レジストリーで定義されているユー ザー ID は、IBM MQ がインストールされているシステムで同一のユーザー ID を持っている必要があり ます。 これらのユーザー ID は大/小文字が同じである必要があります。同じでない場合、ユーザー ID 間のマッピングが失敗することがあります。

基本ユーザー・レジストリーの構成について詳しくは、WebSphere Liberty 資料の Liberty の基本ユー ザー・レジストリーの構成 を参照してください。

6. mqwebuser.xml ファイルを編集して、ユーザーとグループに役割を割り当てます。

IBM MQ Console および REST API を使用する権限をユーザーとグループに与えるために、いくつかの役 割を使用できます。 各役割は別のレベルのアクセス権を付与します。 詳しくは、522 [ページの『](#page-521-0)IBM [MQ Console](#page-521-0) および REST API の役割』を参照してください。

- 役割を割り当て、IBM MQ Console に対するアクセス権限を付与するには、 **<enterpriseApplication id="com.ibm.mq.console">** タグ内の適切な **security-role** タ グの間にユーザーおよびグループを追加します。
- 役割を割り当て、REST API に対するアクセス権限を付与するには、**<enterpriseApplication id="com.ibm.mq.rest">** タグ内の適切な **security-role** タグの間にユーザーおよびグループを 追加します。

**security-role** タグ内のユーザーおよびグループの情報の形式については、例を参照してください。 7. mqwebuser.xml でユーザーにパスワードを指定した場合は、 WebSphere Liberty によって提供される **securityUtility encoding** コマンドを使用して、これらのパスワードをエンコードしてセキュリ ティーを強化する必要があります。 詳しくは、 WebSphere Liberty 製品資料の Liberty:securityUtility コ マンド を参照してください。

#### **例**

以下の例では、グループ MQWebAdminGroup に、役割 MQWebAdmin を持つ IBM MQ Console へのアクセ ス権限が付与されます。 役割 MQWebAdminRO によってユーザー reader にアクセス権限が付与され、役 割 MQWebUser によってユーザー guest にアクセス権限が付与されます。

```
<enterpriseApplication id="com.ibm.mq.console">
         <application-bnd>
             <security-role name="MQWebAdmin">
                 <group name="MQWebAdminGroup" realm="defaultRealm"/>
             </security-role>
             <security-role name="MQWebAdminRO">
                 <user name="reader" realm="defaultRealm"/>
             </security-role>
             <security-role name="MQWebUser">
                 <user name="guest" realm="defaultRealm"/>
             </security-role>
         </application-bnd>
     </enterpriseApplication>
```
次の例では、ユーザー reader および guest に IBM MQ Console に対するアクセス権限が付与されます。 ユーザー user に REST API に対するアクセス権限が付与され、MQAdmin グループ内のどのユーザーにも IBM MQ Console と REST API に対するアクセス権限が付与されます。 mftadmin ユーザーには、REST API for MFT に対するアクセス権限が付与されます。

```
<enterpriseApplication id="com.ibm.mq.console">
     <application-bnd>
         <security-role name="MQWebAdmin">
            <group name="MQAdmin" realm="defaultRealm"/>
         </security-role>
         <security-role name="MQWebAdminRO">
             <user name="reader" realm="defaultRealm"/>
         </security-role>
         <security-role name="MQWebUser">
             <user name="guest" realm="defaultRealm"/>
         </security-role>
     </application-bnd>
</enterpriseApplication>
<enterpriseApplication id="com.ibm.mq.rest">
     <application-bnd>
         <security-role name="MQWebAdmin">
             <group name="MQAdmin" realm="defaultRealm"/>
         </security-role>
         <security-role name="MQWebUser">
             <user name="user" realm="defaultRealm"/>
         </security-role>
 <security-role name="MFTWebAdmin">
 <user name="mftadmin" realm="defaultRealm"/>
         </security-role>
      </application-bnd>
</enterpriseApplication>
```
## **次のタスク**

ユーザー認証方法を選択します。

#### **IBM MQ Console の認証オプション**

• トークン認証を使用してユーザーを認証する。 この場合、ユーザーは IBM MQ Console ログイン画面 でユーザー ID とパスワードを入力します。 ユーザーが一定時間ログインと許可を維持するための LTPA トークンが生成されます。 この認証オプションを使用するうえでこれ以上の構成は不要です

<span id="page-515-0"></span>が、必要に応じて LTPA トークンの有効期間を構成できます。 詳しくは、LTPA トークンの有効期間 の構成を参照してください。

• クライアント証明書を使用してユーザーを認証する。 この場合、ユーザーは IBM MQ Console へのロ グインにユーザー ID もパスワードも使用せず、代わりにクライアント証明書を使用します。 詳しく は、527 ページの『REST API と IBM MQ Console [でのクライアント証明書認証の使用』](#page-526-0)を参照して ください。

#### **REST API の認証オプション**

- HTTP 基本認証を使用してユーザーを認証する。 この場合、ユーザー名とパスワードはエンコードさ れても暗号化されず、REST API 要求ごとに送信されて、その要求に対してユーザーの認証と許可が 行われます。 この認証を保護するには、セキュア接続を使用する必要があります。 つまり、HTTPS を使用する必要があります。詳しくは、530 ページの『REST API での HTTP [基本認証の使用』を](#page-529-0)参 照してください。
- トークン認証を使用してユーザーを認証する。 この場合、ユーザーは HTTP POST メソッドを使用し て、REST API login リソースにユーザー ID とパスワードを指定します。 ユーザーが一定時間ログ インと許可を維持するための LTPA トークンが生成されます。 詳しくは、532 [ページの『](#page-531-0)REST API [でのトークン・ベースの認証の使用』を](#page-531-0)参照してください。 LTPA トークンの有効期間を構成できま す。 詳しくは、LTPA トークンの構成を参照してください。
- クライアント証明書を使用してユーザーを認証する。 この場合、ユーザーは REST API へのログイン にユーザー ID もパスワードも使用せず、代わりにクライアント証明書を使用します。 詳しくは、 527 ページの『REST API と IBM MQ Console [でのクライアント証明書認証の使用』](#page-526-0)を参照してくだ さい。

#### **ALW IBM MQ Console および REST API のローカル OS レジストリーの構成**

ローカル・オペレーティング・システム・レジストリーは mqwebuser.xml ファイル内で構成できます。 ローカル・オペレーティング・システム上のユーザー名とパスワードが、IBM MQ Console と REST API の ユーザーの認証と許可に使用されます。

## **始める前に**

- ローカル OS 認証機能を使用するクライアント証明書認証の場合、ユーザー ID は、クライアント証明書 の識別名 (DN) からの共通名 (CN) です。 ユーザー ID がオペレーティング・システム・ユーザーとして存 在しない場合、クライアント証明書ログインは失敗し、パスワード・ベースの認証にフォールバックしま す。
- このタスクを実行するには、[特権ユーザーで](#page-334-0)なければなりません。

# **このタスクについて**

ローカル・オペレーティング・システム・レジストリーを使用すると、ユーザーとグループには次の役割 が自動的に割り当てられます。

- •「mqm」グループ、または IBM i 上の「QMQMADM」グループの一部であるユーザーには、MQWebAdmin と MFTWebAdmin の役割が付与されます。
- 他のすべてのユーザーには、MQWebUser 役割が付与されます。

これらのロールについて詳しくは、522 ページの『[IBM MQ Console](#page-521-0) および REST API の役割』を参照し てください。

ローカル・オペレーティング・システム・レジストリーを使用できるのは、AIX, Linux, and Windows 上だ けです。 SAF レジストリーを構成することによって、同等の機能が z/OS 上で提供されます。 詳しくは、 519 ページの『IBM MQ Console および REST API の SAF [レジストリーの構成』](#page-518-0)を参照してください。

#### **手順**

1. 以下のパスからサンプルの XML ファイル local\_os\_registry.xml をコピーします。 *MQ\_INSTALLATION\_PATH*/web/mq/samp/configuration

<span id="page-516-0"></span>2. サンプル・ファイルを以下のディレクトリーに置きます。

*MQ\_DATA\_PATH*/web/installations/*installationName*/servers/mqweb

- 3. オプション: mqwebuser.xml の構成設定を変更した場合は、それらの設定をサンプル・ファイルにコ ピーします。
- 4. 既存の mqwebuser.xml ファイルを削除し、サンプル・ファイルの名前を mqwebuser.xml に変更し ます。

## **次のタスク**

ユーザー認証方法を選択します。

#### **IBM MQ Console の認証オプション**

- トークン認証を使用してユーザーを認証する。 この場合、ユーザーは IBM MQ Console ログイン画面 でユーザー ID とパスワードを入力します。 ユーザーが一定時間ログインと許可を維持するための LTPA トークンが生成されます。 この認証オプションを使用するうえでこれ以上の構成は不要です が、必要に応じて LTPA トークンの有効期間を構成できます。 詳しくは、LTPA トークンの有効期間 の構成を参照してください。
- クライアント証明書を使用してユーザーを認証する。 この場合、ユーザーは IBM MQ Console へのロ グインにユーザー ID もパスワードも使用せず、代わりにクライアント証明書を使用します。 詳しく は、527 ページの『REST API と IBM MQ Console [でのクライアント証明書認証の使用』](#page-526-0)を参照して ください。

#### **REST API の認証オプション**

- HTTP 基本認証を使用してユーザーを認証する。 この場合、ユーザー名とパスワードはエンコードさ れても暗号化されず、REST API 要求ごとに送信されて、その要求に対してユーザーの認証と許可が 行われます。 この認証を保護するには、セキュア接続を使用する必要があります。 つまり、HTTPS を使用する必要があります。 詳しくは、530 ページの『REST API での HTTP [基本認証の使用』を](#page-529-0)参 照してください。
- トークン認証を使用してユーザーを認証する。 この場合、ユーザーは HTTP POST メソッドを使用し て、REST API login リソースにユーザー ID とパスワードを指定します。 ユーザーが一定時間ログ インと許可を維持するための LTPA トークンが生成されます。 詳しくは、532 [ページの『](#page-531-0)REST API [でのトークン・ベースの認証の使用』を](#page-531-0)参照してください。 LTPA トークンの有効期間を構成できま す。 詳しくは、LTPA トークンの構成を参照してください。
- クライアント証明書を使用してユーザーを認証する。 この場合、ユーザーは REST API へのログイン にユーザー ID もパスワードも使用せず、代わりにクライアント証明書を使用します。 詳しくは、 527 ページの『REST API と IBM MQ Console [でのクライアント証明書認証の使用』](#page-526-0)を参照してくだ さい。

## **IBM MQ Console および REST API の LDAP レジストリーの構成**

LDAP レジストリーは mqwebuser.xml ファイル内で構成できます。 LDAP レジストリー内のユーザー名 およびパスワードは、IBM MQ Console および REST API のユーザーを認証および許可するために使用され ます。

#### **始める前に**

• LDAP レジストリーを構成する場合は、各ユーザーに役割を割り当てる必要があります。 それぞれの役割 は、IBM MQ Console および REST API にアクセスするためのさまざまなレベルの特権を提供し、許可さ れた操作が試行されるときに使用されるセキュリティー・コンテキストを決定します。 レジストリーを 構成する前に、これらの役割を理解しておく必要があります。 各役割の詳細については、522 [ページの](#page-521-0) 『[IBM MQ Console](#page-521-0) および REST API の役割』を参照してください。

MQWebUser 役割を持つすべてのユーザーは、ユーザー ID がキュー・マネージャーで実行を許可されて いる操作のみを実行できることに注意してください。 したがって、LDAP サーバーで定義されているユー ザー ID は、IBM MQ がインストールされているシステムで同一のユーザー ID を持っている必要がありま す。 これらのユーザー ID は大/小文字が同じである必要があります。同じでない場合、ユーザー ID 間の マッピングが失敗することがあります。

- このタスクを実行するには、mqwebuser.xml ファイルを編集するための十分な特権を持つユーザーでな ければなりません。
	- **<mark>2/OS</mark> → 2/OSでは、mqwebuser.xml ファイルへの書き込みアクセス権限が必要です。**
	- Multi 他のすべてのオペレーティング・システムでは、[特権ユーザーで](#page-334-0)なければなりません。

## **手順**

- 1. 以下のいずれかのパスからサンプルの XML ファイル ldap\_registry.xml をコピーします。
	- AIX, Linux, and Windows の場合、*MQ\_INSTALLATION\_PATH* /web/mq/samp/ configuration
	- z/OS z/OS の場合、PathPrefix /web/mq/samp/configuration

PathPrefix は、IBM MQ for z/OS UNIX System Services Components のインストール・パスです。

- 2. 以下のように、サンプル・ファイルを適切なディレクトリーに置きます。
	- **ALW**

AIX, Linux, and Windows 上: *MQ\_DATA\_PATH*/web/installations/*installationName*/ servers/mqweb

• *z/*0S

z/OS 上: *WLP\_user\_directory*/servers/mqweb

ここで、*WLP\_user\_directory* は、mqweb サーバー定義を作成するために **crtmqweb** スクリプトを実 行したときに指定したディレクトリーです。

- 3. オプション: mqwebuser.xml の構成設定を変更した場合は、それらの設定をサンプル・ファイルにコ ピーします。
- 4. 既存の mqwebuser.xml ファイルを削除し、サンプル・ファイルの名前を mqwebuser.xml に変更し ます。
- 5. 新しい mqwebuser.xml ファイルを編集して、**ldapRegistry** タグと **idsLdapFilterProperties** タグ内の LDAP レジストリーの設定を変更します。

LDAP レジストリーの構成について詳しくは、 WebSphere Liberty 資料の「 Liberty での LDAP ユーザ ー・レジストリーの構成 」を参照してください。

6. mqwebuser.xml ファイルを編集して、ユーザーとグループに役割を割り当てます。

IBM MQ Console および REST API を使用する権限をユーザーとグループに与えるために、いくつかの役 割を使用できます。 各役割は別のレベルのアクセス権を付与します。 詳しくは、522 [ページの『](#page-521-0)IBM [MQ Console](#page-521-0) および REST API の役割』を参照してください。

- 役割を割り当て、IBM MQ Console に対するアクセス権限を付与するには、 **<enterpriseApplication id="com.ibm.mq.console">** タグ内の適切な **security-role** タ グの間にユーザーおよびグループを追加します。
- 役割を割り当て、REST API に対するアクセス権限を付与するには、**<enterpriseApplication id="com.ibm.mq.rest">** タグ内の適切な **security-role** タグの間にユーザーおよびグループを 追加します。

#### **次のタスク**

ユーザー認証方法を選択します。

#### <span id="page-518-0"></span>**IBM MQ Console の認証オプション**

- トークン認証を使用してユーザーを認証する。 この場合、ユーザーは IBM MQ Console ログイン画面 でユーザー ID とパスワードを入力します。 ユーザーが一定時間ログインと許可を維持するための LTPA トークンが生成されます。 この認証オプションを使用するうえでこれ以上の構成は不要です が、必要に応じて LTPA トークンの有効期間を構成できます。 詳しくは、LTPA トークンの有効期間 の構成を参照してください。
- クライアント証明書を使用してユーザーを認証する。 この場合、ユーザーは IBM MQ Console へのロ グインにユーザー ID もパスワードも使用せず、代わりにクライアント証明書を使用します。 詳しく は、527 ページの『REST API と IBM MQ Console [でのクライアント証明書認証の使用』](#page-526-0)を参照して ください。

#### **REST API の認証オプション**

- HTTP 基本認証を使用してユーザーを認証する。 この場合、ユーザー名とパスワードはエンコードさ れても暗号化されず、REST API 要求ごとに送信されて、その要求に対してユーザーの認証と許可が 行われます。 この認証を保護するには、セキュア接続を使用する必要があります。 つまり、HTTPS を使用する必要があります。 詳しくは、530 ページの『REST API での HTTP [基本認証の使用』を](#page-529-0)参 照してください。
- トークン認証を使用してユーザーを認証する。 この場合、ユーザーは HTTP POST メソッドを使用し て、REST API login リソースにユーザー ID とパスワードを指定します。 ユーザーが一定時間ログ インと許可を維持するための LTPA トークンが生成されます。 詳しくは、532 [ページの『](#page-531-0)REST API [でのトークン・ベースの認証の使用』を](#page-531-0)参照してください。 LTPA トークンの有効期間を構成できま す。 詳しくは、LTPA トークンの構成を参照してください。
- クライアント証明書を使用してユーザーを認証する。 この場合、ユーザーは REST API へのログイン にユーザー ID もパスワードも使用せず、代わりにクライアント証明書を使用します。 詳しくは、 527 ページの『REST API と IBM MQ Console [でのクライアント証明書認証の使用』](#page-526-0)を参照してくだ さい。

## **IBM MQ Console および REST API の SAF レジストリーの構成**

System Authorization Facility (SAF) インターフェースにより、mqweb サーバーは外部セキュリティー・マ ネージャーを認証および許可検査のために呼び出すことができます。 その後、ユーザーは、IBM MQ Console と REST API に z/OS のユーザー ID とパスワードを使用してログインできます。

#### **始める前に**

- SAF レジストリーを構成する場合、ユーザーに役割を割り当てる必要があります。 それぞれの役割は、 IBM MQ Console および REST API にアクセスするためのさまざまなレベルの特権を提供し、許可された 操作が試行されるときに使用されるセキュリティー・コンテキストを決定します。 レジストリーを構成 する前に、これらの役割を理解しておく必要があります。 各役割の詳細については、522 [ページの『](#page-521-0)IBM [MQ Console](#page-521-0) および REST API の役割』を参照してください。
- SAF への許可されたインターフェースを使用するために、WebSphere Liberty Angel プロセスを 実行する 必要があります。 詳しくは、z/OS に対する z/OS 許可サービスの Liberty の使用可能化 を参照してくださ い。
- このタスクを完了するには、mqwebuser.xml ファイルへの書き込みアクセス権限と、セキュリティー・ マネージャー・プロファイルを定義する権限が必要です。

**注 :** IBM MQ 9.2.0 Fix Pack 25 以降、サンプル構成ファイル zos\_saf\_registry.xml が更 新され、重複する safAuthorization 項目が削除されました。

この更新により、 MQ Console on z/OS が WebSphere Liberty Profile 22.0.0.12 以降 (つまり IBM MQ 9.2.0 CSU 8 から) に付属するレベルにアップグレードされると、 ICH408I エラーが発生する可能性があるとい う問題が修正されました。 複数の safAuthorization ステートメントを指定することはサポートされておら ず、EBJROLE クラスの MQWebAdmin または MQWebAdminRO ロールのいずれでもないユーザーが MQ Console を介して z/OS キュー・マネージャーにアクセスしようとすると、 ICH408I エラーが発生する可能 性があります。

<span id="page-519-0"></span>ログに記録するアクセス試行のタイプを指定する **racRouteLog** のデフォルトは NONE です。 セキュリテ ィー監査のために追加のレポートまたはレコードが必要な場合は、詳細について [SAF](https://www.ibm.com/docs/en/was-liberty/zos?topic=configuration-safauthorization) 許可 [\(safAuthorization\)](https://www.ibm.com/docs/en/was-liberty/zos?topic=configuration-safauthorization) を参照してください。

## **このタスクについて**

SAF インターフェースにより、mqweb サーバーは、IBM MQ Console と REST API の両方の認証および許 可検査のために外部セキュリティー・マネージャーを呼び出すことができます。

## **手順**

1. z/OS に対する z/OS 許可サービスの Liberty の使用可能化のステップに従って、mqweb サーバーに z/OS 許可サービスを使用するためのアクセス権限を付与します。 angel プロセスを開始するためのサンプル JCL は USS\_ROOT/web/templates/zos/procs/ bbgzangl.jcl にあります。ここで、USS\_ROOT は、z/OS UNIX System Services コンポーネントが インストールされている z/OS UNIX (z/OS UNIX) 内のパスです。

bbgzangl.jcl で、 USS\_ROOT/web を指すように SET ROOT ステートメントを変更します (例: /usr/lpp/mqm/V9R2M0/web)。

angel プロセスの停止および開始についての詳細は、「z/OS での Liberty の管理」を参照してください。

- 2.「Liberty: システム許可機能 (SAF) 非認証ユーザーのセットアップ」の手順に従って、Liberty が必要と する非認証ユーザーを作成します。
- 3. zos saf registry.xml ファイルをパス PathPrefix /web/mq/samp/configuration からコ ピーします。ここで、 PathPrefix は z/OS UNIX コンポーネントのインストール・パスです。
- 4. サンプル・ファイルを *WLP\_user\_directory*/servers/mqweb ディレクトリーに置きます。ここ で、*WLP\_user\_directory* は、mqweb サーバー定義を作成するために **crtmqweb** スクリプトが実行され る際に指定されたディレクトリーです。
- 5. オプション: mqwebuser.xml で構成設定を変更していた場合は、その設定をサンプル・ファイルにコ ピーします。
- 6. 既存の mqwebuser.xml ファイルを削除し、サンプル・ファイルの名前を mqwebuser.xml に変更し ます。
- 7. mqwebuser.xml の **safCredentials** エレメントをカスタマイズします。
	- a. **profilePrefix** を Liberty サーバーで固有の名前に設定します。 単一のシステムで複数の mqweb サーバーが稼働している場合は、サーバーごとに異なる名前 (例えば、MQWEB920 と MQWEB915) を選択する必要があります。
	- b. **unauthenticatedUser** は、ステップ 520 ページの『2』 で作成した非認証ユーザーの名前に設 定してください。
- 8. mqweb サーバーの APPLID を RACF に定義します。

APPLID リソース名は、ステップ 520 ページの『7』で **profilePrefix** 属性に指定した値です。 RACF で mqweb サーバーの APPLID を定義する例を以下に示します。

RDEFINE APPL profilePrefix UACC(NONE)

9. MQ Console や REST API で認証を行うすべてのユーザーやグループに、APPL クラスに含まれている mqweb サーバーの APPLID への READ アクセス権限を付与します。

この作業は、ステップ 520 ページの『2』 で定義した非認証ユーザーに対しても行う必要があります。 RACF で mqweb サーバーの APPLID に対する READ アクセス権限をユーザーに付与する例を以下に示 します。

PERMIT profilePrefix CLASS(APPL) ACCESS(READ) ID(userID)

10. **SETROPTS** RACF コマンドを使用して、ストレージ内 RACLIST APPL クラス・プロファイルをリフレッ シュします。

SETROPTS RACLIST(APPL) REFRESH

11. MQ Console と REST API の役割へのアクセス権限をユーザーに与えるために必要な EJBROLE クラス のプロファイルを定義します。

以下の例では、 RACF でプロファイルを定義します。ここで、 **profilePrefix** は、ステップ [520](#page-519-0) ペ [ージの『](#page-519-0)7』で **profilePrefix** 属性に指定した値です。

RDEFINE EJBROLE profilePrefix.com.ibm.mq.console.MQWebAdmin UACC(NONE) RDEFINE EJBROLE profilePrefix.com.ibm.mq.console.MQWebAdminRO UACC(NONE) RDEFINE EJBROLE profilePrefix.com.ibm.mq.console.MQWebUser UACC(NONE) RDEFINE EJBROLE profilePrefix.com.ibm.mq.rest.MQWebAdmin UACC(NONE) RDEFINE EJBROLE profilePrefix.com.ibm.mq.rest.MQWebAdminRO UACC(NONE) RDEFINE EJBROLE profilePrefix.com.ibm.mq.rest.MQWebUser UACC(NONE) RDEFINE EJBROLE profilePrefix.com.ibm.mq.rest.MFTWebAdmin UACC(NONE) RDEFINE EJBROLE profilePrefix.com.ibm.mq.rest.MFTWebAdminRO UACC(NONE)

12. MQ Console と REST API の役割へのアクセス権限をユーザーに付与します。

そのために、手順 521 ページの『11』 で作成した EBJROLE クラスの 1 つ以上のプロファイルへの READ アクセス権限をユーザーやグループに付与します。 このロールについて詳しくは、522 [ページ](#page-521-0) の『[IBM MQ Console](#page-521-0) および REST API の役割』を参照してください。

以下の例では、 RACF 内の REST API に対する MQWebAdmin 役割へのアクセス権限をユーザーに付与 します。ここで、 **profilePrefix** は、ステップ 520 [ページの『](#page-519-0)7』で **profilePrefix** 属性に指定 した値です。

PERMIT profilePrefix.com.ibm.mq.rest.MQWebAdmin CLASS(EJBROLE) ACCESS(READ) ID(userID)

#### **タスクの結果**

IBM MQ Console および REST API の SAF 認証のセットアップが完了しました。

#### **次のタスク**

ユーザー認証方法を選択します。

**IBM MQ Console の認証オプション**

- トークン認証を使用してユーザーを認証する。 この場合、ユーザーは IBM MQ Console ログイン画面 でユーザー ID とパスワードを入力します。 ユーザーが一定時間ログインと許可を維持するための LTPA トークンが生成されます。 この認証オプションを使用するうえでこれ以上の構成は不要です が、必要に応じて LTPA トークンの有効期間を構成できます。 詳しくは、LTPA トークンの有効期間 の構成を参照してください。
- クライアント証明書を使用してユーザーを認証する。 この場合、ユーザーは IBM MQ Console へのロ グインにユーザー ID もパスワードも使用せず、代わりにクライアント証明書を使用します。 詳しく は、527 ページの『REST API と IBM MQ Console [でのクライアント証明書認証の使用』](#page-526-0)を参照して ください。

**REST API の認証オプション**

- HTTP 基本認証を使用してユーザーを認証する。 この場合、ユーザー名とパスワードはエンコードさ れても暗号化されず、REST API 要求ごとに送信されて、その要求に対してユーザーの認証と許可が 行われます。 この認証を保護するには、セキュア接続を使用する必要があります。 つまり、HTTPS を使用する必要があります。 詳しくは、530 ページの『REST API での HTTP [基本認証の使用』を](#page-529-0)参 照してください。
- トークン認証を使用してユーザーを認証する。 この場合、ユーザーは HTTP POST メソッドを使用し て、REST API login リソースにユーザー ID とパスワードを指定します。 ユーザーが一定時間ログ インと許可を維持するための LTPA トークンが生成されます。 詳しくは、532 [ページの『](#page-531-0)REST API [でのトークン・ベースの認証の使用』を](#page-531-0)参照してください。 LTPA トークンの有効期間を構成できま す。 詳しくは、LTPA トークンの構成を参照してください。
- クライアント証明書を使用してユーザーを認証する。 この場合、ユーザーは REST API へのログイン にユーザー ID もパスワードも使用せず、代わりにクライアント証明書を使用します。 詳しくは、 527 ページの『REST API と IBM MQ Console [でのクライアント証明書認証の使用』](#page-526-0)を参照してくだ さい。

# <span id="page-521-0"></span>**IBM MQ Console および REST API の役割**

ユーザーおよびグループに IBM MQ Console または REST API を使用する権限を与えるには、それらのユー ザーおよびグループに **MQWebAdmin**、**MQWebAdminRO**、**MQWebUser**、**MFTWebAdmin**、および **MFTWebAdminRO** のいずれかの役割を割り当てる必要があります。 それぞれの役割は、IBM MQ Console および REST API にアクセスするためのさまざまなレベルの特権を提供し、許可された操作が試行されると きに使用されるセキュリティー・コンテキストを決定します。

**注 : MQWebUser** 役割を除き、ユーザー ID には大/小文字の区別はありません。 この役割の具体的な要件に ついては、522 ページの『MQWebUser』 を参照してください。

#### **MQWebAdmin**

この役割を割り当てられたユーザーおよびグループはすべての管理操作を実行できます。また、 mqweb サーバーの始動に使用されたオペレーティング・システムのユーザー ID のセキュリティー・コ ンテキストで操作を行います。

この役割を持つユーザーまたはグループには、次の REST サービスに対するアクセス権限がありませ  $\Lambda$ .

- MFT の REST API 。 これらのサービスを使用するには、ユーザーまたはグループに **MFTWebAdmin** 役 割または **MFTWebAdminRO** 役割も割り当てる必要があります。
- messaging REST API。 messaging REST API を使用するには、ユーザーに **MQWebUser** 役割を割り当 てる必要があります。

#### **MQWebAdminRO**

この役割は、IBM MQ Console または REST API への読み取り専用アクセス権を付与します。 この役割 を割り当てられたユーザーおよびグループは、以下の操作を実行できます。

- キューやチャネルなどの IBM MQ オブジェクトに対する表示操作および照会操作。
- キューのメッセージの参照。

この役割を割り当てられたユーザーおよびグループは、mqweb サーバーの始動に使用されたオペレー ティング・システムのユーザー ID のセキュリティー・コンテキストで操作を行います。

この役割を持つユーザーまたはグループには、次の REST サービスに対するアクセス権限がありませ  $\mathcal{A}_\circ$ 

- MFT の REST API 。 これらのサービスを使用するには、ユーザーまたはグループに **MFTWebAdmin** 役 割または **MFTWebAdminRO** 役割も割り当てる必要があります。
- messaging REST API。 messaging REST API を使用するには、ユーザーに **MQWebUser** 役割を割り当 てる必要があります。

#### **MQWebUser**

この役割を割り当てられたユーザーおよびグループは、ユーザー ID がキュー・マネージャーで実行を 許可されている操作をすべて実行できます。 以下に例を示します。

- チャネルなどの IBM MQ オブジェクトに対する開始操作および停止操作。
- キューやチャネルなどの IBM MQ オブジェクトに対する定義および設定操作。
- キューやチャネルなどの IBM MQ オブジェクトに対する表示操作および照会操作。
- messaging REST API を使用してメッセージを書き込み、取得します。

この役割を割り当てられたユーザーおよびグループは、プリンシパルのセキュリティー・コンテキスト で操作を行い、 そのユーザー ID がキュー・マネージャーで実行を許可されている操作だけを実行でき ます。

そのため、ユーザーが操作を実行するためには、mqweb ユーザー・レジストリーで定義されているそ のユーザーまたはグループに対して IBM MQ 内で事前に権限を付与しておく必要があります。 この役 割を使用すると、 IBM MQ Console および REST API を使用するときに、どのユーザーが特定の IBM MQ リソースに対してどのタイプのアクセス権限を持つかを細かく制御できます。

**注 :**

• この役割を割り当てられるユーザー ID の最大長は 12 文字です。

• ユーザー ID の大/小文字は、mqweb ユーザー・レジストリーおよび IBM MQ システムで同じである 必要があります。 ユーザー ID の大文字と小文字が異なる場合、ユーザーは IBM MQ Console および REST API によって認証されますが、IBM MQ リソースを使用する権限は与えられません。

#### **MFTWebAdmin**

この役割を割り当てられたユーザーまたはグループは、すべての MFT REST 操作を実行でき、mqweb サ ーバーの始動に使用されるオペレーティング・システム・ユーザー ID のセキュリティー・コンテキス トで操作を行います。

この役割を持つユーザーまたはグループには、IBM MQ REST API のどのサービスに対するアクセス権 限もありません。 これらのサービスを使用するには、ユーザーまたはグループに **MQWebAdmin** 役割、 **MQWebAdminRO** 役割、または **MQWebUser** 役割も割り当てる必要があります。

#### **MFTWebAdminRO**

この役割は、REST API for MFT への読み取り専用アクセス権を付与します。 このロールを割り当てら れたユーザーやグループは、転送やエージェントのリスト表示などの読み取り専用操作 (GET 要求) を 実行できます。

この役割を割り当てられたユーザーおよびグループは、mqweb サーバーの始動に使用されたオペレー ティング・システムのユーザー ID のセキュリティー・コンテキストで操作を行います。

この役割を持つユーザーまたはグループには、IBM MQ REST API のどのサービスに対するアクセス権 限もありません。 これらのサービスを使用するには、ユーザーまたはグループに **MQWebAdmin** 役割、 **MQWebAdminRO** 役割、または **MQWebUser** 役割も割り当てる必要があります。

これらの役割を使用するようにユーザーとグループを構成する方法について詳しくは、512 [ページの『ユ](#page-511-0) [ーザーおよび役割の構成』を](#page-511-0)参照してください。

## **オーバーラップする役割**

1 つのユーザーまたはグループに複数の役割を割り当てることができます。 この状態でユーザーが操作を 実行すると、その操作に適用可能な最高の特権の役割が使用されます。 例えば、役割 **MQWebAdminRO** お よび **MQWebUser** を持つユーザーがキューの照会操作を実行した場合は、**MQWebAdminRO** 役割が使用され、 Web サーバーを始動したシステム・ユーザー ID のコンテキストで操作が試行されます。 その同じユーザ ーが定義操作を実行した場合は、**MQWebUser** 役割が使用され、プリンシパルのコンテキストで操作が試行 されます。

# **IBM MQ Console からブラウザーに提供される証明書の変更**

認証のために独自の CA 署名証明書を提示するように、IBM MQ Console を構成することができます。 その ようにすると、IBM MQ Console コンソールにアクセスする時に Web ブラウザーに表示される自己署名証 明書の警告が表示されなくなります。

#### **始める前に**

IBM MQ Console を使用する権限を与えるユーザー、グループ、および役割を構成します。 詳しくは、[512](#page-511-0) [ページの『ユーザーおよび役割の構成』を](#page-511-0)参照してください。

## **このタスクについて**

コンソール・セキュリティーは、 IBM MQ インストール済み環境で使用される IBM WebSphere Application Server Liberty によって提供されます。

このサーバーからブラウザーに提示される証明書を変更するには、以下のようにする必要があります。

- 1. 提示する証明書を Web サーバーの鍵ストアに追加します。
- 2. 証明書にラベルを付けます。
- 3. mqwebuser.xml ファイルを編集して、デフォルトのセキュリティー構成をオフにします。
- 4. mqwebuser.xml ファイルで独自のセキュリティー構成をオンにして、表示したい証明書を指定しま す。

<span id="page-523-0"></span>この手順を行うユーザーは、以下の条件を満たしていることが前提になります。

- AIX, Linux, and Windows システムを使用している。
- [特権ユーザーで](#page-334-0)ある。

**注 :**

- 以下の例では、 Windows マシンで使用される **dir** ではなく、 Linux マシンで発行されるコマンド ( **ls**) を使用して、自己署名証明書を作成して使用します。
- ここでは概念を示すだけなので、ブラウザーの警告が表示されてしまいます。
- ブラウザーの警告が表示されないようにするには、CA 署名証明書を用意する必要があります。

#### **手順**

- 1. Liberty サーバーが実行中になっている場合は、コマンド行で **endmqweb** コマンドを入力して、サーバ ーを停止します。
- 2. Liberty アプリケーション・サーバーで使用されている鍵ストアに証明書を追加します。そのサーバーが 証明書を見つけて Web ブラウザーに提示できるようにするためです。

a) 次のコマンドを発行して鍵ストアの場所に移動し、出力をリストします。

cd /var/mqm/web/installations/Installation1/servers/mqweb/resources/security ls

> 例えば、以下のような出力が表示されます。そこには、key.jks という名前の鍵ストアが表示され ています。

/var/mqm/web/installations/Installation1/servers/mqweb/resources/security\$ ls key.jks ltpa.keys

b) 自己署名証明書を作成します。 この手順を学習するための自己署名証明書を作成して key.jks に追加し、パスワードを password に設定するために、以下のコマンドを発行します。

```
runmqckm -cert -create -db key.jks -pw password -dn 
"cn=QueueManager,o=IBM,c=UK" -label myowncertificate
```
**-dn** フラグで、証明書に表示する値を指定できます。

c) 次のコマンドを発行して、証明書を正常に追加できたことを検証します。

runmqckm -cert -list -db key.jks -pw password

例えば、以下のような出力が表示されます。この場合は、ラベル付きの証明書が追加されています。 その他に、サーバーが現在使用している default というラベルの証明書もあります。

```
/var/mqm/web/installations/Installation1/servers/mqweb/resources/security
$ runmqckm -cert -list -db key.jks -pw password 
Certificates in database /var/mqm/web/installations/Installation1/servers/mqweb/resources/
security/key.jks
    default
    myown certificate
```
3. mqwebuser.xml ファイルを編集して、サーバーが新しい証明書を提供するようにします。

a) mqwebuser.xml ファイルの場所に移動し、任意のテキスト・エディターで編集用に開き、ここでは 「*nano*」 とします。

cd /var/mqm/web/installations/Installation1/servers/mqweb nano mqwebuser.xml

b) デフォルトのセキュリティー構成をオフにします。

コード行の先頭に <!–- を追加し、コード行の末尾に --> を追加して、以下の行をコメント化しま す。

```
\lt ! - -
```
- <sslDefault sslRef="mqDefaultSSLConfig"/>
- -->
- c) 独自の構成を有効にしてから指定します。
	- そのために、以下の手順を実行します。
	- i) コードのブロックの先頭から <!–- を削除し、コードのブロックの末尾から --> を削除して、以 下のコード行のコメントを外します。

 $$ 

```
<keyStore id="defaultKeyStore" location="key.jks" type="JKS" password="password"/>
<keyStore id="defaultTrustStore" location="trust.jks" type="JKS" password="password"/>
<ssl id="thisSSLConfig" clientAuthenticationSupported="true" keyStoreRef="defaultKeyStore" 
serverKeyAlias="default" trustStoreRef="defaultTrustStore" sslProtocol="TLSv1.2"/>
<sslDefault sslRef="thisSSLConfig"/> 
-->
```
- ii) そのコード・ブロックの**最初の行は変更しないでください**。その行では、コンソールが個人証明 書を格納するために使用する鍵ストアを指定しているからです。
- iii) **コード・ブロックの 2 行目をコメント化してください**。その行では、コンソールがクライアント 証明書を探すトラストストアを指定しているからです。 ここではトークン認証を使用している ので、トラストストアは作成していません。そのコード行をそのままにしておくと、コンソール の開始時にエラーが発生します。
- iv) コード・ブロックの 3 行目で **serverKeyAlias="default" を serverKeyAlias="myowncertificate" に変更してください**。その他はすべてそのままにしておきます。
- v) コード・ブロックの**最後の行は変更しないでください**。その行では、今の手順で指定した構成を 使用するようにサーバーに指示しているからです。

このコード・ブロックは以下のようになります。

```
<keyStore id="defaultKeyStore" location="key.jks" type="JKS" password="password"/>
<!-- Commenting out the defaultTrustStore as otherwise we get errors (viewable in the messages.log file 
in the logs folder)
<keyStore id="defaultTrustStore" location="trust.jks" type="JKS" password="password"/>
-->
<ssl id="thisSSLConfig" clientAuthenticationSupported="true" keyStoreRef="defaultKeyStore" 
serverKeyAlias="myowncertificate" trustStoreRef="defaultTrustStore" sslProtocol="TLSv1.2"/>
<sslDefault sslRef="thisSSLConfig"/>
```
4. **strmqweb** コマンドを使用して Web サーバーを再開します。

## **タスクの結果**

Web サーバーが開始したら、IBM MQ Console を表示して、最新表示してください。 上記のステップ [524](#page-523-0) [ページの『](#page-523-0)2』 と 524 [ページの『](#page-523-0)3』 に記載した手順で作成した自己署名証明書を使用している場合は、 セキュリティー警告が表示されます。

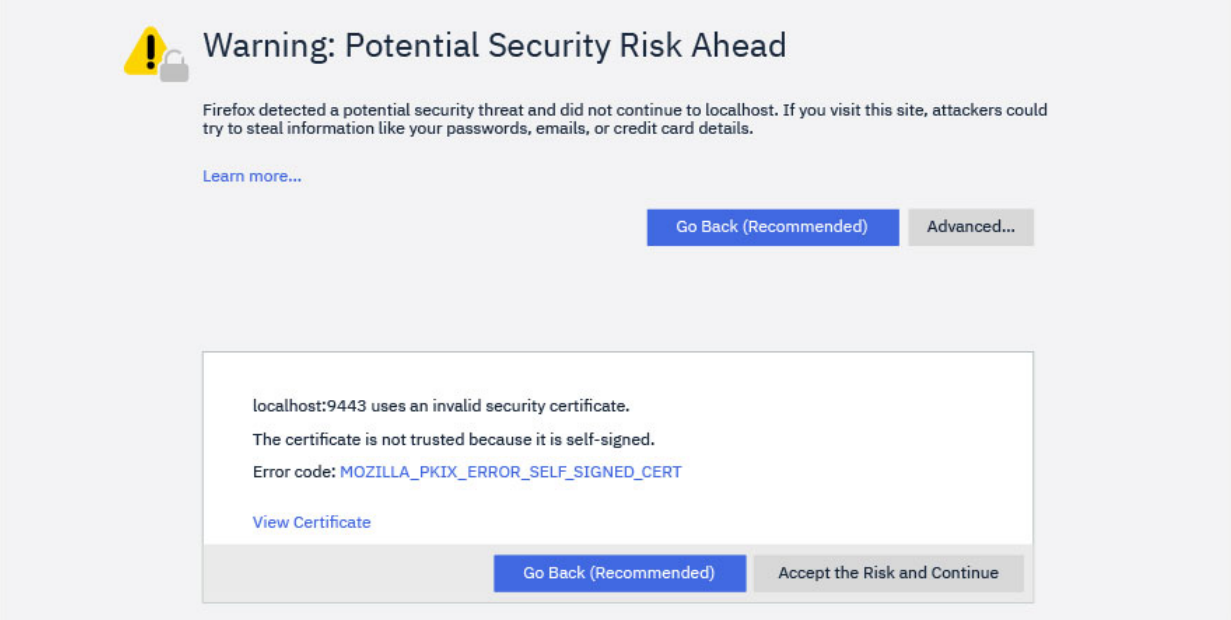

**「証明書の表示」**をクリックすると、ステップ 524 [ページの『](#page-523-0)2.b』で証明書を作成したときに **-dn** フラグ で指定した詳細情報が表示されます。

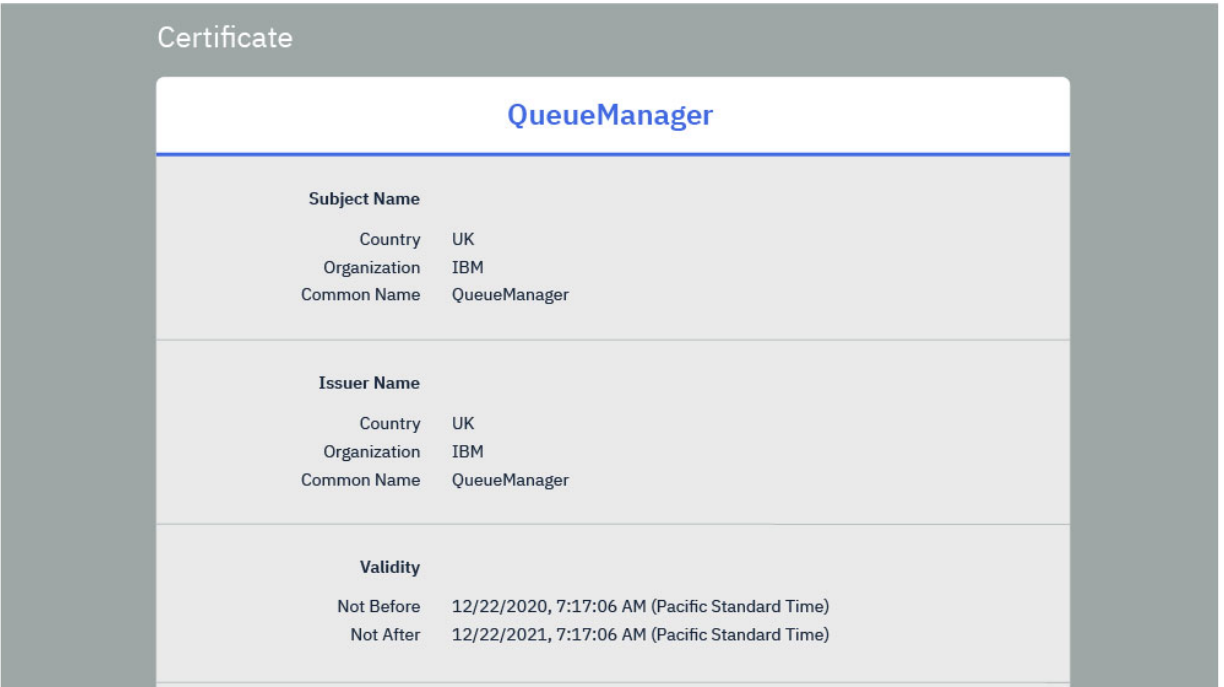

しかし、CA 署名証明書を使用している場合は、以下のコマンドを発行して追加したブラウザー・トラスト を使用します。

runmqckm -cert -add -db key.jks -pw password -label myCACertificate

この myCACertificate は、ログインページに直接移動する CA 証明書を含むファイルへのファイルパス です。

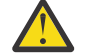

**重要 :** 使用している CA 署名証明書が証明書チェーンの一部になっている場合は、ルート CA 証明書 から始めてすべての証明書をそのチェーンに追加する必要があります。 詳しくは、 306 [ページの](#page-305-0)

『CA [証明書、または自己署名証明書の公開部分を鍵リポジトリーに追加する操作](#page-305-0) (AIX, Linux, and [Windows\)](#page-305-0)』 を参照してください。

# <span id="page-526-0"></span>**REST API と IBM MQ Console でのクライアント証明書認証の使用**

クライアント証明書をプリンシパルにマップして、IBM MQ Console および REST API ユーザーを認証する ことができます。

#### **始める前に**

- IBM MQ Console と REST API の使用が許可されるようユーザー、グループ、および役割を構成します。 詳しくは、512 [ページの『ユーザーおよび役割の構成』を](#page-511-0)参照してください。
- REST API を使用するときに、login リソースで HTTP GET メソッドを使用して、現在のユーザーの資格 情報を照会することができます。その際、クライアント証明書を提供して要求を認証します。 この要求 は、ユーザー名、およびユーザーに割り当てられている役割に関する情報を返します。 詳しくは、 GET / login を参照してください。
- ユーザー認証のためにクライアント証明書をプリンシパルにマップした場合、構成されたユーザー・レジ ストリー内のユーザーと照合するために、クライアント証明書の識別名が使用されます。
	- 基本レジストリーの場合は、共通名 (CN) がユーザーと照合されます。 例えば、CN=Fred, O=IBM, C=GB の場合は Fred というユーザー名が照合されます。
	- LDAP レジストリーの場合は、デフォルトでは、完全識別名が LDAP で照合されます。 フィルターとマ ッピングをセットアップして、照合方法をカスタマイズすることができます。 詳しくは、 WebSphere Liberty 資料の Liberty :LDAP 証明書マップ・モード を参照してください。

## **このタスクについて**

クライアント証明書を使用してユーザーを認証する場合は、ユーザー名とパスワードの代わりに証明書が 使用されます。 REST API では、ユーザーを認証するために REST 要求が行われるたびにクライアント証明 書が提供されます。 IBM MQ Console では、ユーザーが証明書を使用してログインすると、そのユーザー はログアウトできなくなります。

この手順では、次の情報を前提としています。

- mqwebuser.xml ファイルが以下のサンプルのいずれかに基づいている。
	- basic\_registry.xml
	- local\_os\_registry.xml
	- ldap\_registry.xml
- AIX, Linux, and Windows システムを使用している。
- [特権ユーザーで](#page-334-0)ある。

z/OS で RACF 鍵リングを使用したクライアント証明書認証を構成するには、 539 [ページの『](#page-538-0)REST API お よび [IBM MQ Console](#page-538-0) の TLS を z/OS で設定します。』の手順に従います。

**注 :** 次の手順では、IBM MQ Console と REST API でクライアント証明書を使用するために必要なステップ が概略されています。 開発者の便宜を考慮して、手順では自己署名証明書を作成および使用する方法につ いて詳しく説明します。 ただし、実動では、認証局から取得した証明書を使用します。

#### **手順**

- 1. コマンド行で **strmqweb** コマンドを入力して、mqweb サーバーを始動します。
- 2. クライアント証明書を作成します。

a) PKCS#12 鍵ストアを作成します。

- i) コマンド行で **strmqikm** コマンドを入力して、IBM 鍵管理ツールを開きます。
- ii) IBM 鍵管理ツールの**「鍵データベース・ファイル」**メニューで、**「新規」**をクリックします。
- iii)**「鍵データベース・タイプ」**リストから**「PKCS12」**を選択します。
- iv) 鍵ストアを保存する場所を選択して、**「ファイル名」**フィールドに適切な名前を入力します。 例 えば、user.p12
- v) プロンプトが表示されたら、パスワードを設定します。
- b) 自己署名証明書を作成するか、認証局から証明書を取得することによって、証明書を作成します。
	- 自己署名証明書を作成します。
		- i)**「新規自己署名」**をクリックします。
		- ii)**「鍵ラベル」**フィールドに user を入力します。
		- iii) 基本ユーザー・レジストリーを使用している場合、ユーザー・レジストリーのユーザーの名前 を**「共通名」**フィールドに入力します。 例えば、mqadmin です。 LDAP ユーザー・レジストリ ーの場合、証明書の識別名が LDAP レジストリーの識別名と一致していることを確認してくだ さい。
		- iv) **OK** をクリックします。
	- 認証局から証明書を取得します。 CA 証明書では、識別名 (DN) フィールドの共通名 (CN) に適切な ユーザー名を含める必要があります。
		- i) 新しい証明書を要求します。 **「Create (作成)」**メニューから、**「New Certificate Request (新 規認証要求)」**をクリックする。
		- ii)**「鍵ラベル」**フィールドに証明書ラベルを入力します。
		- iii) 基本ユーザー・レジストリーを使用している場合、**「共通名」**フィールドに、証明書ユーザー のユーザー名を入力します。
			- ローカル OS レジストリーを使用している場合、**「共通名」**フィールドがローカル OS ユーザー ID と一致している必要があります。

LDAP ユーザー・レジストリーの場合、証明書の識別名が LDAP レジストリーの識別名と一致 していることを確認してください。

- iv) 必要に応じて、残りのフィールドに値を入力または選択します。
- v) 証明書要求の保存場所、および証明書要求のファイル名を選択し、**「OK」**をクリックします。
- vi) この証明書要求ファイルを認証局 (CA) に送信します。
- vii) CA からの証明書がある場合、コマンド行で **strmqikm** コマンドを入力して、IBM 鍵管理ツー ルを開きます。
- viii) IBM 鍵管理ツールの**「鍵データベース・ファイル」**メニューで、**「Open (オープン)」**をクリッ クします。
- ix) クライアント証明書を保持する PKCS#12 鍵ストアを選択します。 例: user.p12
- x)**「Receive (受信)」**をクリックし、適切な証明書を選択し、**「OK」**をクリックします。
- 3. クライアント証明書の公開部分を抽出します。
	- a) コマンド行で **strmqikm** コマンドを入力して、IBM 鍵管理ツールを開きます。
	- b) IBM 鍵管理ツールの**「鍵データベース・ファイル」**メニューで、**「Open (オープン)」**をクリックしま す。
	- c) クライアント証明書を保持する PKCS#12 鍵ストアを選択します。 例: user.p12
	- d) IBM 鍵管理ツールの証明書リストからクライアント証明書を選択します。
	- e)**「Extract Certificate (証明書の取り出し)」**をクリックします。
	- f) 証明書を保存する場所を選択して、**「Certificate file name (証明書ファイル名)」**フィールドに適切な 名前を入力します。 例えば、user.arm です。
- 4. クライアント証明書の公開部分を mqweb サーバー・トラスト鍵ストアに署名者証明書としてインポー トして、サーバーでクライアント証明書を検証できるようにします。
	- a) mqweb サーバーで使用する trust.jks 鍵ストアがまだ存在していない場合は、それを作成します。

i) IBM 鍵管理ツールの**「鍵データベース・ファイル」**メニューで、**「新規」**をクリックします。

- ii)**「鍵データベース・タイプ」**リストから**「JKS」**を選択します。
- iii) **参照** をクリックし、 MQ\_DATA\_DIRECTORY/web/installations/installationName/ servers/mqweb/resources/security にナビゲートします

このディレクトリーには既に key.jks ファイルが含まれています。 trust.jks ファイルが既 に存在する場合は、それを上書きするのではなく、既存のファイルを開きます。

- iv)**「ファイル名」**フィールドに trust.jks と入力します。
- v) プロンプトが表示されたら、パスワードを設定します。
- b) ドロップダウン・メニューから、**「署名者証明書」**を選択します。
- c) **追加** をクリックします。
- d) 適切な arm ファイルを選択して、**「OK」**をクリックします。 例えば、user.arm を選択します。
- e) 証明書のラベルを入力します。
- 5. mqweb サーバーの鍵ストアのパスワードを変更します。
	- a)**「Key Database File (鍵データベース・ファイル)」**メニューから、**「Open (オープン)」**をクリックす る。
	- b)**「鍵データベース・タイプ」**リストから**「JKS」**を選択します。
	- c)**「参照」** をクリックし、*MQ\_DATA\_PATH*/web/installations/*installationName*/servers/ mqweb/resources/security にナビゲートします
	- d) key.jks 鍵ストアを選択し、**「Open (オープン)」**をクリックします。
	- e) プロンプトが表示されたらパスワードを入力します。 デフォルトのパスワードは password です。
	- f)**「Key Database File (鍵データベース・ファイル)」**メニューから、**「パスワード変更」**をクリックし ます。
	- g) 鍵ストアの新規パスワードを入力します。
- 6. mqwebuser.xml ファイルでクライアント証明書認証を有効にします。

mqwebuser.xml ファイルは、次のパス上にあります。*MQ\_DATA\_PATH*/web/installations/ *installationName*/servers/mqweb

a) mqwebuser.xml ファイル内のセクションのコメントを外し、クライアント証明書認証を有効にしま す。 そのセクションには、以下のテキストが含まれています。

```
<keyStore id="defaultKeyStore" location="key.jks" type="JKS" password="password"/>
 <keyStore id="defaultTrustStore" location="trust.jks" type="JKS" password="password"/>
 <ssl id="thisSSLConfig" clientAuthenticationSupported="true" 
keyStoreRef="defaultKeyStore" 
            trustStoreRef="defaultTrustStore" sslProtocol="TLSv1.2" 
serverKeyAlias="default"/>
    <sslDefault sslRef="thisSSLConfig"/>
```
- b)**「serverKeyAlias」**の値がサーバー証明書の名前と一致することを確認します。 デフォルトのサーバ ー証明書を使用する場合、正しい値になります。
- c) defaultKeyStore の**「パスワード」**の値を、key.jks 鍵ストアのパスワードのエンコード・バー ジョンに変更します。
	- i) *MQ\_INSTALLATION\_PATH* /web/bin ディレクトリから、コマンドラインに次のコマンドを入力 します。

securityUtility encode *password*

- ii) このコマンドの出力を defaultKeyStore の**「パスワード」**フィールドに置きます。
- d) defaultTrustStore の**「パスワード」**の値を、trust.jks 鍵ストアのパスワードと一致するよ うに変更します。

<span id="page-529-0"></span>i) *MQ\_INSTALLATION\_PATH* /web/bin ディレクトリから、コマンドラインに次のコマンドを入力 します。

securityUtility encode *password*

- ii) このコマンドの出力を defaultTrustStore の**「パスワード」**フィールドに置きます。
- e) mqwebuser.xml ファイルから、以下の行を除去するか、コメント化します。

<sslDefault sslRef="mqDefaultSSLConfig"/>

- 7. コマンド行で **endmqweb** コマンドを入力して、mqweb サーバーを停止します。
- 8. コマンド行で **strmqweb** コマンドを入力して、mqweb サーバーを始動します。
- 9. クライアント証明書を使用して認証を行います。
	- IBM MQ Console でクライアント証明書を使用するには、IBM MQ Console へのアクセスに使用する Web ブラウザーにクライアント証明書をインストールします。 例えば、クライアント証明書 user.p12 を個人証明書としてインストールします。
	- REST API でクライアント証明書を使用するには、REST 要求が行われるたびにクライアント証明書 を提供します。 HTTP POST、PATCH、または DELETE メソッドを使用する場合、クロスサイト・リ クエスト・フォージェリー攻撃を防止するために、クライアント証明書に追加認証を提供する必要が あります。 つまり、要求の認証に使用する資格情報がその所有者によって使用されていることを確 認するために、追加認証を使用します。

この追加認証は、ibm-mq-rest-csrf-token HTTP ヘッダーで指定します。 ibm-mq-csrftoken ヘッダーの値を、任意の値 (ブランクでも構いません) に設定してから、要求を実行依頼しま す。

**例**

**重要 :** この例では、すべての cURL 実装が自己署名証明書をサポートしているわけではないので、サポート している cURL 実装を使用する必要があります。

次の cURL の例では、クライアント証明書認証を使用してキュー・マネージャー QM1 で新規キュー Q1 を作 成する方法を示しています。 この cURL コマンドの正確な構成は、cURL がビルドされたライブラリーによ って異なります。 この例は、cURL が OpenSSL に対してビルドされている Windows システムに基づいてい ます。

• キュー・リソースを指定して HTTP POST メソッドを実行し、クライアント証明書で認証を行い、任意の 値を指定した ibm-mq-rest-csrf-token HTTP ヘッダーを組み込みます。 この値は任意の値にする ことができます (ブランクでも構いません)。 --cert-type フラグは、証明書が PKCS#12 証明書である ことを指定します。 --cert フラグは、証明書の場所を指定し、その後にコロン (:)、証明書のパスワー ドの順に指定します。

```
curl -k https://localhost:9443/ibmmq/rest/v1/admin/qmgr/QM1/queue -X POST -
-cert-type P12 --cert c:\user.p12:password 
-H "ibm-mq-rest-csrf-token: value" 
-H "Content-Type: application/json" --data "{\"name\":\"Q1\"}"
```
## **REST API での HTTP 基本認証の使用**

REST API のユーザーは、HTTP ヘッダー内に自分のユーザー ID とパスワードを指定することで認証できま す。 HTTP メソッド (POST、PATCH、DELETE など) によってこの認証方式を使用する場合は、ユーザー ID とパスワードのほかに ibm-mq-rest-csrf-token HTTP ヘッダーも指定する必要があります。

## **始める前に**

• REST API を使用する権限を与えるユーザー、グループ、および役割を構成します。 詳しくは、512 [ペー](#page-511-0) [ジの『ユーザーおよび役割の構成』を](#page-511-0)参照してください。

• HTTP 基本認証を有効にしておきます。 mqwebuser.xml ファイルに次の XML が存在し、コメント化さ れていないことを確認してください。 この XML は、<featureManager> タグ内になければなりません。

<feature>basicAuthenticationMQ-1.0</feature>

■ Z/<mark>OS ■</mark>z/OS では、このファイルを編集するために mqwebuser.xml への書き込み権限を持つユー ザーでなければなりません。

● Multi <mark></mark>その他のすべてのオペレーティング・システムでは、mqwebuser.xml ファイルを編集す るには[、「特権ユーザー」](#page-334-0) でなければなりません。

- REST 要求を送信するときは、セキュア接続を使用していることを確認してください。 ユーザー名とパス ワードの組み合わせはエンコードされても暗号化されないため、REST API で HTTP 基本認証を使用する ときは、セキュア接続 (HTTPS) を使用する必要があります。
- login リソースに対する HTTP GET メソッドを使用することにより、現行ユーザーの資格情報を照会で きます。このメソッドを使用する際、その要求を認証するための基本認証情報を指定する必要がありま す。 この要求は、ユーザー名、およびユーザーに割り当てられている役割に関する情報を返します。 詳 しくは、 GET /login を参照してください。

#### **手順**

1. ユーザー名とパスワードをコロンで連結します。 ユーザー名は大/小文字が区別されることに注意して ください。

例えば、ユーザー名が admin でパスワードが admin の場合は、次のストリングになります。

admin:admin

- 2. ユーザー名とパスワードのこのストリングを base64 エンコードでエンコードします。
- 3. エンコードされたこのユーザー名とパスワードを HTTP Authorization: Basic ヘッダーに組み込 みます。

例えば、ユーザー名 admin とパスワード admin がエンコードされた場合、次のヘッダーが作成されま す。

Authorization: Basic YWRtaW46YWRtaW4=

4. HTTP の POST、PATCH、DELETE のいずれかのメソッドを使用する場合は、ユーザー名とパスワードと 一緒に追加の認証を指定する必要があります。

この追加認証は、ibm-mq-rest-csrf-token HTTP ヘッダーで指定します。 ibm-mq-rest-csrftoken HTTP ヘッダーは要求の中に存在する必要がありますが、その値はブランクを含めどのような値 でも構いません。

5. 適切なヘッダーとともに REST 要求を IBM MQ に実行依頼します。

#### **例**

以下の例は、基本認証を使用して、 Windows システム上のキュー・マネージャー QM1 に新しいキュー Q1 を作成する方法を示しています。 この例では cURL を使用しています。

• キュー・リソースを指定して HTTP POST メソッドを実行し、基本認証で認証を行い、任意の値を指定し た ibm-mq-rest-csrf-token HTTP ヘッダーを組み込みます。 この値は任意の値にすることができ ます (ブランクでも構いません)。

curl -k https://localhost:9443/ibmmq/rest/v1/admin/qmgr/QM1/queue -X POST -u mqadmin:mqadmin "ibm-mq-rest-csrf-token: value" -H "Content-Type: application/json" --data "{\"name\":\"Q1\"}"

# <span id="page-531-0"></span>**REST API でのトークン・ベースの認証の使用**

REST API のユーザーは、HTTP POST メソッドを使用して、REST API の login リソースにユーザー ID と パスワードを指定することによって認証できます。 ユーザーが今後の要求を認証できるようにする LTPA トークンが生成されます。 この LTPA トークンの接頭部は、LtpaToken2 です。 HTTP DELETE メソッドを 使用するとログアウトでき、HTTP GET メソッドを使用すると現行ユーザーのログイン情報を照会できま す。

## **始める前に**

- REST API を使用する権限を与えるユーザー、グループ、および役割を構成します。 詳しくは、512 [ペー](#page-511-0) [ジの『ユーザーおよび役割の構成』を](#page-511-0)参照してください。
- LTPA トークンが含まれる Cookie の名前のデフォルトは、先頭が LtpaToken2 で、mqweb サーバーの再 始動時に変更される可能性がある接尾部が付きます。 このように Cookie 名がランダム化されているの で、複数の mqweb サーバーを同一のシステム上で実行できます。 しかし、Cookie 名を一定の値にして おく場合は、**setmqweb** コマンドを使用して Cookie の名前を指定することができます。 詳しくは、LTPA トークンの構成を参照してください。
- デフォルトでは、LTPA トークンの Cookie は 120 分後に有効期限が切れます。 LTPA トークンの Cookie の有効期限の時間は、**setmqweb** コマンドを使用して構成できます。 詳しくは、LTPA トークンの構成を 参照してください。
- REST 要求を送信するときは、セキュア接続を使用していることを確認してください。 login リソース で HTTP POST メソッドを使用するとき、要求とともに送信されるユーザー名とパスワードの組み合わせ は暗号化されません。 したがって、REST API によるトークン・ベースの認証を使用するときは、セキュ ア接続 (HTTPS) を使用する必要があります。 デフォルトでは、HTTP を LTPA トークン認証で使用するこ とはできません。 **secureLTPA** を False に設定することによって、セキュアでない HTTP 接続で LTPA トークンを使用できます。 詳しくは、LTPA トークンの構成を参照してください。
- login リソースに対する HTTP GET メソッドを使用することにより、現行ユーザーの資格情報を照会で きます。このメソッドを使用する際、その要求を認証するための LTPA トークンを指定する必要がありま す。 この要求は、ユーザー名、およびユーザーに割り当てられている役割に関する情報を返します。 詳 しくは、GET /login を参照してください。

# **手順**

- 1. ユーザーをログインします。
	- a) login リソースで HTTP POST メソッドを使用します。

https://*host*:*port*/ibmmq/rest/v1/login

JSON 要求の本体にユーザー名とパスワードを、以下の形式で組み込みます。

```
{
 "username" : name,
 "password" : password
}
```
- b) その要求から返された LTPA トークンをローカル Cookie ストアに保管します。 この LTPA トークン の接頭部は、デフォルトでは LtpaToken2 です。
- 2. すべての要求の Cookie として、保管した LTPA トークンを使用して、REST 要求の認証を行います。 HTTP の PUT、PATCH、DELETE のいずれかのメソッドを使用する要求には ibm-mq-rest-csrftoken ヘッダーを組み込みます。 このヘッダーの値は、ブランクでも他のどんな値でも構いません。
- 3. ユーザーをログアウトします。
	- a) login リソースで HTTP DELETE メソッドを使用します。

```
https://host:9443/ibmmq/rest/v1/login
```
要求の認証を行うための Cookie として LTPA トークンを指定する必要があります。ibm-mq-restcsrf-token ヘッダーも組み込んでください。 このヘッダーの値は、ブランクでも他のどんな値で も構いません。

b) ローカルの Cookie ストアから LTPA トークンを削除するための命令を処理します。

**注 :** この命令を処理せず、LTPA トークンがローカル Cookie ストアに残っている場合、その LTPA ト ークンを使用して以降の REST 要求の認証を受けることができます。 つまり、セッションの終了後 にユーザーがその LTPA トークンを使用して認証を試みると、既存のトークンを使用する新しいセッ ションが作成されます。

#### **例**

以下の cURL の例は、 Windows システムで、トークン・ベースの認証を使用して、キュー・マネージャー QM1 に新しいキュー Q1 を作成する方法を示しています。

• ログインして、接頭部が LtpaToken2 の LTPA トークンをローカルの Cookie ストアに追加します。 ユー ザー名とパスワード情報は JSON 本体に組み込まれています。 -c フラグはトークンを保管するファイ ルの場所を指定するためのフラグです。

```
curl -k https://localhost:9443/ibmmq/rest/v1/login -X POST 
-H "Content-Type: application/json" --data 
"{\"username\":\"mqadmin\",\"password\":\"mqadmin\"}" 
-c c:\cookiejar.txt
```
• キューを作成します。 キュー・リソースを使用して HTTP POST メソッドを実行し、LTPA トークンで認 証を行います。 接頭部が LtpaToken2 の LTPA トークンは、-b フラグを使用して cookiejar.txt フ ァイルから取得されます。 ibm-mq-rest-csrf-token HTTP ヘッダーを組み込むことによって、CSRF 保護を指定します。

curl -k https://localhost:9443/ibmmq/rest/v1/admin/qmgr/QM1/queue -X POST -b c:\cookiejar.txt -H "ibm-mq-rest-csrf-token: value" -H "Content-Type: application/json" --data "{\"name\":\"Q1\"}"

• ローカルの Cookie ストアからログアウトし、LTPA トークンを削除します。 -b フラグを使用して、 cookiejar.txt ファイルから LTPA トークンを取得します。 ibm-mq-rest-csrf-token HTTP ヘッ ダーを組み込むことによって、CSRF 保護を指定します。 以下のように、cookiejar.txt ファイルの場 所は -c フラグによって指定されるため、LTPA トークンはファイルから削除されます。

```
curl -k https://localhost:9443/ibmmq/rest/v1/admin/qmgr/QM1/queue -X DELETE 
-H "ibm-mq-rest-csrf-token: value" -b c:\cookiejar.txt 
-c c:\cookiejar.txt
```
#### **関連資料**

POST /login GET /login /login の削除

# **IFrame による IBM MQ Console の組み込み**

HTML <iframe> 要素を使用して、1 つの Web ページをインライン・フレーム (IFrame) によって別のページ に組み込むことができます。 セキュリティー上の理由により、デフォルトでは、IBM MQ Console を IFrame に組み込むことはできません。 ただし、mqweb サーバーの **mqConsoleFrameAncestors** 構成プ ロパティーを使用して IFrame を有効にできます。

# **このタスクについて**

mqweb サーバーは、IFrame を使用して IBM MQ Console を組み込むことできる Web ページのオリジンの 許可リストを維持します。 オリジンは、URL スキーム、ドメイン、ポートの組み合わせです (例: https:// example.com:1234)。

<span id="page-533-0"></span>mqweb サーバーで **mqConsoleFrameAncestors** 構成プロパティーを使用して、リスト内の項目を指定で きます。

デフォルトでは、**mqConsoleFrameAncestors** はブランクです。つまり、IBM MQ Console を IFrame で 組み込むことはできません。

# **手順**

以下のコマンドを入力して、IFrame で IBM MQ Console を組み込むことができる Web ページのオリジン のリストを指定します。

setmqweb properties -k mqConsoleFrameAncestors -v allowedOrigins

ここで、*allowedOrigins* はオリジンのコンマ区切りリストです。 各オリジンは以下の内容で構成されます。

- ホスト名または IP アドレス
- URL スキーム (オプション)
- ポート番号 (オプション)

ホスト名の先頭をワイルドカード文字 (\*) にしたり、ポート番号でワイルドカード文字 (\*) を使用したりも できます。

オリジンの例:

https://example.com:1234

この場合、https://example.com:1234 からのすべての Web ページで、IFrame を使用して IBM MQ Console を組み込むことができます。

https://\*.example.com:\*

この場合、ホスト名の末尾が example.com で、任意のポートを使用する HTTPS Web ページにおいて、 IFrame を使用して IBM MQ Console を組み込むことができます。

#### **例**

以下の例では、 https://site2.example.com:1234 または https://site2.example.com:1235 から提供される Web ページから IFrame に IBM MQ Console を組み込むことができます。

setmqweb properties -k mqConsoleFrameAncestors -v https://site2.example.com:1234,https://site2.example.com:1235

## **REST API の CORS の構成**

デフォルトでは、スクリプトの発信元が REST API と同じでない場合には、Web ブラウザーで JavaScript などのスクリプトを使用して REST API を呼び出すことはできません。 つまり、クロス・オリジン要求が 有効になりません。 指定した発信元からのクロス・オリジン要求を許可するようクロス・オリジン・リソ ース共有 (CORS) を構成することができます。

#### **このタスクについて**

Web ブラウザーを介して、スクリプトなどを使用して REST API にアクセスできます。 これらはさまざま な発信元から REST API に対する要求、つまりクロス・オリジン要求であるため、Web ブラウザーに拒否 されます。 ドメイン、ポート、またはスキームが同一でない場合、発信元は異なります。

例えば、http://localhost:1999/ でホストされるスクリプトがある場合、https:// localhost:9443/ でホストされる Web サイトで HTTP GET を発行すると、クロス・オリジン要求を出す ことになります。 この要求がクロス・オリジン要求になるのは、ポート番号とスキーム (HTTP) が異なるた めです。

<span id="page-534-0"></span>CORS を構成し、REST API へのアクセスが許可されている発信元を指定することにより、クロス・オリジ ン要求を有効にできます。

CORS について詳しくは、<https://www.w3.org/TR/cors/> および [https://developer.mozilla.org/en-US/](https://developer.mozilla.org/en-US/docs/Web/HTTP/CORS) [docs/Web/HTTP/CORS](https://developer.mozilla.org/en-US/docs/Web/HTTP/CORS) を参照してください。

# **手順**

1. 以下のコマンドを入力して、現在の構成を表示します。

dspmqweb properties -a

mqRestCorsAllowedOrigins エントリーは、許可される発信元を指定します。 mqRestCorsMaxAgeInSeconds エントリーでは、Web ブラウザーが CORS プリフライト検査の結果 をキャッシュできる時間 (秒数) を指定します。

2. 以下のコマンドを入力して、REST API へのアクセスが許可される発信元を指定します。

setmqweb properties -k mqRestCorsAllowedOrigins -v *allowedOrigins*

ここで、*allowedOrigins* は、クロス・オリジン要求の発行を許可する発信元を指定します。 二重引用符 で囲まれたアスタリスク ("\*") を使用すると、すべてのクロス・オリジン要求を許可することができま す。 二重引用符で囲まれたコンマ区切りリストで複数の発信元を入力することができます。 クロス・オ リジン要求を許可しない場合は、*allowedOrigins* の値に空の引用符を入力します。

3. 以下のコマンドを入力して、Web ブラウザーが CORS プリフライト検査の結果をキャッシュできるよう にする時間 (秒) を指定します。

setmqweb properties -k mqRestCorsMaxAgeInSeconds -v *time*

#### **例**

以下の例は、http://localhost:9883、https://localhost:1999、および https:// localhost:9663 で使用可能なクロス・オリジン要求を示しています。 CORS プリフライト検査の結果が キャッシュされる最長期間は、90 秒に設定されます。

```
setmqweb properties -k mqRestCorsAllowedOrigins -v "http://localhost:9883,https://
localhost:1999,https://localhost:9663"
setmqweb properties -k mqRestCorsMaxAgeInSeconds -v 90
```
# **IBM MQ Console および REST API のホスト・ヘッダー検証の構成**

指定された許可リストと一致するホスト・ヘッダーを付けて送信された要求のみが処理されるように、IBM MQ Console および REST API へのアクセスを制限するよう mqweb サーバーを構成できます。 許可リスト にないホスト・ヘッダー値が使用されている場合は、エラーが返されます。

# **このタスクについて**

mqweb サーバーでは、仮想ホストを使用して、許容可能なホスト・ヘッダーの許可リストを定義します。 仮想ホストについて詳しくは、WebSphere Liberty の資料を参照してください。「https://www.ibm.com/ docs/SSEQTP\_liberty/com.ibm.websphere.wlp.doc/ae/cwlp\_virtual\_hosts.html」

このタスクを実行するには、mqwebuser.xml ファイルを編集するための十分な特権を持つユーザーでな ければなりません。

- z/OS では、mqwebuser.xml ファイルへの書き込みアクセス権限が必要です。
- Multi 他のすべてのオペレーティング・システムでは、[特権ユーザーで](#page-334-0)なければなりません。

## **手順**

1. mqwebuser.xml ファイルを開きます。 このファイルは、次のいずれかのロケーションにあります。

ALW •

AIX, Linux, and Windows 上: *MQ\_DATA\_PATH*/web/installations/*installationName*/ servers/mqweb

 $\approx z/0$ S •

z/OS 上: *WLP\_user\_directory*/servers/mqweb

ここで、*WLP\_user\_directory* は、mqweb サーバー定義を作成するために **crtmqweb** スクリプトを実 行したときに指定したディレクトリーです。

2. mqwebuser.xml ファイル内の以下のコードを追加またはコメント解除する

```
<virtualHost allowFromEndpointRef="defaultHttpEndpoint" id="default_host">
         <hostAlias>localhost:9080</hostAlias>
</virtualHost>
```
3. **<hostAlias>** フィールドを編集して、許可するホスト名とポートの組み合わせを挿入します。

この組み合わせは、mqweb サーバーの構成で使用したホスト名とポート名である可能性があります。 例えば、デフォルト構成の localhost:9443 を使用する場合、**<hostAlias>** フィールドで localhost:9443 を使用する可能性があります。

必要な場合は、ホスト名とポートの組み合わせをさらに許可するために、**<virtualHost>** タグ内に複 数の **<hostAlias>** フィールドを追加することもできます。 例えば、HTTP ポートを使用するホスト・ ヘッダーと、HTTPS ポートを使用するホスト・ヘッダーを許可するために、これを追加できます。

#### **監査**

キュー・マネージャーのコマンド・イベントと構成イベントを有効にして、IBM MQ Console と REST API で実行する操作の監査レコードを作成できます。AIX, Linux, and Windows では、重要な状態変更が mqweb サーバーのログ・ファイルに記録されます。

# **重要な状態変更**

#### **ALW**

AIX, Linux, and Windows では、IBM MQ Console は、重要な状態変更を mqweb サーバーのログ内にメッセ ージとして記録します。 各メッセージには、操作を要求した認証済みのプリンシパル名が示されます。

キュー・マネージャーが作成、開始、終了、削除されるなどの重要な状態変更が、 mqweb サーバーの messages.log および console.log ファイルに [AUDIT] ロギング・レベルで記録されます。 各ログ項目 には、その操作を要求した認証済みのプリンシパル名が示されます。

messages.log および console.log ファイルは、次の場所にあります。

 $\bullet$  **ALW**  $\bullet$  AIX, Linux, and Windows  $\pm$ :

*MQ\_DATA\_PATH*\web\installations\*installationName*\servers\mqweb\logs

mqweb サーバーのロギング・レベルの構成の詳細については、ロギングの構成を参照してください。

#### **コマンド・イベントと構成イベント**

オプションでキュー・マネージャー上のコマンドおよび構成イベントを使用可能にして、ほとんどの IBM MQ Console および REST API アクティビティーに関する情報を提供することができます。 例えば、チャネ ルの作成やキューの照会は、コマンド・イベントおよび構成イベントを生成します。 コマンド・イベント および構成イベントを有効にする方法について詳しくは、『構成イベント、コマンド・イベント、およびロ ガー・イベントの制御』を参照してください。

これらのコマンド・イベントおよび構成イベントのメッセージでは、MQIACF\_EVENT\_ORIGIN フィールド に MQEVO\_REST が設定され、 MQCACF\_EVENT\_APPL\_IDENTITY フィールドには認証済みのプリンシパル 名の最初の 32 文字が報告されます。 ユーザーに **MQWebAdmin** 役割または **MQWebAdminRO** 役割がある場 合、MQCACF\_EVENT\_USER\_ID フィールドには、mqweb サーバー・ユーザー ID ではなく、Web サーバー を始動したプリンシパルのユーザー名が報告されます。 ただし、ユーザーに **MQWebUser** 役割がある場合 は、MOCACF EVENT USER ID にはコマンドを発行したプリンシパルのユーザー名が報告されます。

#### **関連概念**

477 [ページの『監査』](#page-476-0)

イベント・メッセージを使用して、セキュリティー侵入あるいは侵入試行がないかどうかを調べることが できます。 さらに、IBM MQ Explorer を使用して、システムのセキュリティーを調べることもできます。

# **z/OS 上の IBM MQ Console および REST API のセキュリティーに関する考慮事 項**

IBM MQ Console および REST API には、ユーザーがコマンドを発行、表示、または変更できるかどうかを 制御するセキュリティー機能があります。 その後、コマンドはキュー・マネージャーに渡され、キュー・ マネージャー・セキュリティーは、ユーザーがその特定のキュー・マネージャーに対してコマンドを発行 できるかどうかを制御するために使用されます。

## **手順**

- 1. mqweb サーバー開始タスクのユーザー ID に、特定の PCF コマンドを発行し、特定のキューにアクセス するための適切な権限があることを確認します。 詳しくは、537 ページの『mqweb サーバー開始タス クのユーザー ID に必要な権限』を参照してください。
- 2. MQWebUser 役割が付与されたすべてのユーザーが適切な権限を持っていることを確認します。

MQWebUser 役割に割り当てられた IBM MQ Console および REST API ユーザーは、プリンシパルのセキ ュリティー・コンテキストの下で操作します。 このようなユーザー ID は、そのユーザー ID がキュー・ マネージャーで実行を許可されている操作のみを実行できます。また、mqweb サーバーのアドレス・ スペースと同じシステム・キューに対するアクセス権限を付与される必要があります。

mqweb サーバー開始タスクのユーザー ID には、MQWebUser 役割に割り当てられたすべてのユーザー に対する 代替ユーザー・アクセス権限が付与される必要があります。

MQWebUser 役割を持つユーザーに対する適切な権限付与について詳しくは、538 [ページの『](#page-537-0)IBM MQ または MQ Console の使用に必要な REST API [リソースへのアクセス』](#page-537-0) を参照してください。

3. オプション: IBM MQ Console と REST API に TLS を構成します。 詳しくは、539 [ページの『](#page-538-0)REST API および [IBM MQ Console](#page-538-0) の TLS を z/OS で設定します。』を参照してください。

#### ⊯ z/0S **mqweb サーバー開始タスクのユーザー ID に必要な権限**

z/OS では、mqweb サーバー開始タスクのユーザー ID に、PCF コマンドを発行し、システム・リソースに アクセスするための特定の権限が必要になります。

mqweb サーバー開始タスクのユーザー ID には、以下が必要です。

- z/OS UNIX System Services を使用できるようにする z/OS UNIX ユーザー ID (UID)。
- hlq.SCSQAUTH インストール内の hlq.SCSQANL\* および IBM MQ データ・セットへのアクセス。
- z/OS UNIX System Services 内の IBM MQ インストール・ファイルに対する読み取り権限。
- **crtmqweb** スクリプトによって作成された Liberty ユーザー・ディレクトリーに対する読み取り権限と書 き込み権限。
- キュー・マネージャーに接続するための権限。 MQCONN クラス内の hlq.BATCH プロファイルへの 「*READ*」 アクセス権を mqweb サーバー開始タスク・ユーザー ID に付与します。
- IBM MQ コマンドを発行し、特定のキューにアクセスするための権限。 これらの詳細は、230 [ページの](#page-229-0) 『IBM MQ Console - [必要なコマンドセキュリティー・プロファイル』](#page-229-0)、208 [ページの『システム・キュー・](#page-207-0) [セキュリティー』、](#page-207-0)および 218 [ページの『コンテキスト・セキュリティーのためのプロファイル』で](#page-217-0)説明 されています。
- REST API for MFT を使用するために、 SYSTEM.FTE トピックにサブスクライブする権限。 mqweb サー バーに対して、MXTOPIC クラス内の hlq.SUBSCRIBE.SYSTEM.FTE プロファイルへのアクセス権を、 ユーザー ID *ALTER* に付与します。

<span id="page-537-0"></span>• SAF レジストリーを構成する場合は、さまざまなセキュリティー・プロファイルにアクセスします。 詳 しくは、 519 ページの『IBM MQ Console および REST API の SAF [レジストリーの構成』](#page-518-0) を参照してく ださい。

#### **接続認証**

すべてのバッチ・アプリケーションが有効なユーザー ID とパスワードを提供するようにキュー・マネージ ャーを構成している場合は、CHKLOCL (REQUIRED) を設定して、MQCONN クラスの hlq.BATCH プロファ イルへの 「*UPDATE*」 アクセス権を mqweb サーバー開始タスク・ユーザー ID に与える必要があります。

この権限により、mqweb サーバー開始タスクのユーザー ID に対する接続認証が、CHKLOCL(OPTIONAL) モードで 動作するようになります。

すべてのバッチ・アプリケーションが有効なユーザー ID とパスワードを提供することを要求するようにキ ュー・マネージャーを構成していない場合は、MQCONN クラス内の hlq.BATCH プロファイルへの mqweb サーバー・タスク 「*READ*」 アクセスを開始するユーザー ID を使用するだけで十分です。

CHCKLOCL について詳しくは、198 [ページの『ローカルでバインドされたアプリケーションでの](#page-197-0) CHCKLOCL [の使用』](#page-197-0) を参照してください。

#### **IBM MQ または MQ Console の使用に必要な REST API リソースへのアクセス**

MQWebUser 役割のユーザーによって MQ Console または REST API で実行される操作は、そのユーザーの セキュリティー・コンテキストの下で実行されます。

#### **このタスクについて**

MQ Console および REST API の役割について詳しくは、 522 ページの『[IBM MQ Console](#page-521-0) および REST API [の役割』](#page-521-0) を参照してください。

以下の手順を使用して、MQWebUser 役割のユーザーに、MQ Console や REST API を使用するのに必要な キュー・マネージャー・リソースへのアクセス権限を付与します。

#### **手順**

1. mqweb server started task ユーザー ID に、MQWebUser 役割の各ユーザー ID に対する代替ユー ザー・アクセス権限を付与します。

ユーザーが MQ Console や REST API によって管理するすべてのキュー・マネージャーで、その作業を 実行してください。

以下のサンプル RACF コマンドを使用して、 MQWebUser 役割のユーザーに mqweb server started task ユーザー ID 代替ユーザー・アクセス権限を付与できます。

RDEFINE MQADMIN hlq.ALTERNATE.USER.userId UACC(NONE) PERMIT hlq.ALTERNATE.USER.userId CLASS(MQADMIN) ACCESS(UPDATE) ID(mqwebUserId) SETROPTS RACLIST(MQADMIN) REFRESH

ここで、

#### **hlq**

プロファイル接頭部。キュー・マネージャー名かキュー共有グループ名のいずれかです。

**userId**

MQWebUser 役割のユーザーです。

#### **mqwebUserId**

mqweb server started task ユーザー ID です。

**注 :** 大/小文字混合セキュリティーを使用している場合は、MQADMIN クラスではなく MXADMIN クラス を使用してください。

2. MQWebUser ロール・アクセスの各ユーザーに、MQ Console および REST API の使用に必要なシステム・ キューへのアクセス権限を付与します。

<span id="page-538-0"></span>そのために、SYSTEM.ADMIN.COMMAND.QUEUE と SYSTEM.REST.REPLY.QUEUE の両方について、大/ 小文字混合セキュリティーを使用しているかどうかに応じて、MQQUEUE クラスか MXQUEUE クラスへ の UPDATE アクセス権限を各ユーザーに付与してください。

この権限付与は、ユーザーが REST API によって管理するすべてのキュー・マネージャー (administrative REST API ゲートウェイで管理するリモート・キュー・マネージャーを含む) で実行する必要がありま す。

3. MQWebUser 役割のユーザーがリモート・キュー・マネージャーを管理できるようにするには、MQQUEUE クラスか MXQUEUE クラスのプロファイルに対する UPDATE アクセス権限をそのユーザーに付与して、 リモート・キュー・マネージャーにコマンドを送信する時に使用する伝送キューを保護する必要があり ます。 また、ゲートウェイ・キュー・マネージャーに対する UPDATE 権限をユーザーに付与することも 必要です。

リモート・キュー・マネージャーで、同じユーザーに、コマンド応答メッセージをゲートウェイ・キュ ー・マネージャーに送り返すのに使用する伝送キューへの書き込みアクセス権限を付与します。

- 4. MQWebUser 役割のユーザーに、MQ Console と REST API で サポートされている操作を実行するために 必要な他のすべてのリソースに対するアクセス権限を付与します。 必要なアクセス権限:
	- REST API での操作の実行については、個々の REST API リソース の「 セキュリティー要件 」セクシ ョンで説明されています。
	- MQ Console でコマンドを実行するための権限。230 ページの『[IBM MQ Console](#page-229-0) 必要なコマンドセ [キュリティー・プロファイル』を](#page-229-0)参照してください。

#### $\approx$  z/OS **REST API および IBM MQ Console の TLS を z/OS で設定します。**

z/OS では、TLS でのセキュア接続とクライアント証明書認証のための証明書を保管するときに RACF 鍵リ ングを使用するように、mqweb サーバーを構成できます。

#### **始める前に**

この手順を実行するには、mqwebuser.xml ファイルへの書き込みアクセス権限を持つユーザー、および SAF 鍵リングを処理する権限を持っている必要があります。

## **このタスクについて**

デフォルトの mqweb サーバー構成では、サーバー証明書とトラステッド証明書に Java 鍵ストアを使用し ます。 z/OS では、 Java 鍵ストアの代わりに RACF 鍵リングを使用するように mqweb サーバーを構成でき ます。 また、このサーバーは、ユーザーがクライアント証明書を使用して認証できるように構成すること もできます。

Liberty での RACF 鍵リングの使用については、 Liberty: 鍵ストア を参照してください。

RACF 鍵リングを使用するように mqweb サーバーを構成し、オプションでクライアント証明書認証を構成 するには、次の手順を実行します。 この手順では、独自の認証局 (CA) 証明書を使用して署名された証明書 の作成および使用に必要なステップについて説明します。 実稼働環境では、外部の認証局から取得した証 明書を使用する場合もあります。

## **手順**

1. サーバー証明書に署名するために使用される認証局 (CA) 証明書を作成します。 例えば、以下の RACF コマンドを入力します。

RACDCERT GENCERT - CERTAUTH - SUBJECTSDN(CN('mqweb Certification Authority') -  $O('IBM')$  $O$ U $($ 'MQ' $)$ ) - $SIZE(2048)$ WITHLABEL('mqwebCertauth')

2. 以下のコマンドを入力して、ステップ 1 で作成した CA 証明書で署名されたサーバー証明書を作成しま す。

```
RACDCERT ID(mqwebUserId) GENCERT -
   SUBJECTSDN(CN('hostname') -
  O('IBM')OU('MQ')
  SIZE(2048) SIGNWITH (CERTAUTH LABEL('mqwebCertauth')) -
 WITHLABEL('mqwebServerCert')
```
ここで、*mqwebUserId* は mqweb サーバー開始タスクのユーザー ID、*hostname* は mqweb サーバーの ホスト名です。

3. 以下のコマンドを入力して、CA 証明書とサーバー証明書を SAF 鍵リングに接続します。

RACDCERT ID(*mqwebUserId*) CONNECT(RING(*keyring*) LABEL('mqwebCertauth') CERTAUTH) RACDCERT ID(*mqwebUserId*) CONNECT(RING(*keyring*) LABEL('mqwebServerCert'))

ここで、*mqwebUserId* は mqweb サーバー開始タスクのユーザー ID、*keyring* は使用する鍵リングの名 前です。

4. 以下のコマンドを入力して、CA 証明書を CER ファイルにエクスポートします。

RACDCERT CERTAUTH EXPORT(LABEL('mqwebCertauth')) - DSN('*hlq*.CERT.MQWEBCA') - FORMAT (CERTDER) PASSWORD('password')

- 5. エクスポートされた CA 証明書をバイナリー形式でワークステーションに FTP 転送し、認証局証明書と してブラウザーにインポートします。
- 6. オプション: クライアント証明書認証を構成する場合は、クライアント証明書を作成してエクスポート します。
	- a) クライアント証明書に署名するために使用される認証局 (CA) 証明書を作成します。 例えば、以下の RACF コマンドを入力します。

RACDCERT GENCERT - CERTAUTH SUBJECTSDN(CN('mqweb User CA') -  $O('IBM')$  $O$ U $($   $'MQ'$ )  $)$  SIZE(2048) - WITHLABEL('mqwebUserCertauth')

b) 以下のコマンドを入力して、CA 証明書を SAF 鍵リングに接続します。

RACDCERT ID(*mqwebUserId*) CONNECT(RING(*keyring*) LABEL('mqwebUserCertauth') CERTAUTH)

ここで、*mqwebUserId* は mqweb サーバー開始タスクのユーザー ID、*keyring* は使用する鍵リングの 名前です。

c) CA 証明書で署名されたクライアント証明書を作成します。 例えば、以下のコマンドを入力します。

```
RACDCERT ID(clientUserId) GENCERT -
  SUBJECTSDN(CN('clientUserId') -
    O('IBM')OU('MQ'))
  SIZE(2048) SIGNWITH (CERTAUTH LABEL('mqwebUserCertauth')) -
  WITHLABEL('userCertLabel')
```
ここで *clientUserId* は、ユーザー名です。

証明書をプリンシパルにマップするために使用される方式は、構成されたユーザー・レジストリーの タイプによって異なります。

• 基本レジストリーを使用している場合は、証明書の「Common Name」フィールドがレジストリー 内のユーザーと突き合わされます。
- SAF レジストリーを使用していて、証明書が RACF データベースに存在する場合、証明書の作成時 に **ID** パラメーターで指定した証明書の所有者が使用されます。
- LDAP レジストリーを使用している場合は、証明書の完全識別名が LDAP レジストリーと突き合わ されます。
- d) 以下のコマンドを入力して、クライアント証明書を PKCS #12 ファイルにエクスポートします。

RACDCERT ID(*mqwebUserId*) EXPORT(LABEL('userCertLabel')) - PASSWORD('password') DSN('*hlq*.USER.CERT')

- e) エクスポートされた証明書をバイナリー形式でワークステーションに FTP 転送します。 IBM MQ Console でクライアント証明書を使用するには、IBM MQ Console にアクセスするために使用する Web ブラウザーにそのクライアント証明書を個人証明書としてインポートします。
- 7. ファイル *WLP\_user\_directory*/servers/mqweb/mqwebuser.xml を編集します。ここで、 *WLP\_user\_directory* は、mqweb サーバー定義を作成するために **crtmqweb** スクリプトを実行した際に 指定したディレクトリーです。

次の変更を行って、RACF 鍵リングを使用するように mqweb サーバーを構成します。

a) 次の行を削除するかまたはコメント化します。

<sslDefault sslRef="mqDefaultSSLConfig"/>

b) 次のステートメントを追加します。

```
<keyStore id="defaultKeyStore" filebased="false"
          location="safkeyring://mqwebUserId/keyring"
 password="password" readOnly="true" type="JCERACFKS" />
<ssl id="thisSSLConfig" keyStoreRef="defaultKeyStore" sslProtocol="TLSv1.2"
 serverKeyAlias="mqwebServerCert" clientAuthenticationSupported="true" />
<sslDefault sslRef="thisSSLConfig"/>
```
ここで、

- *mqwebUserId* は、mqweb サーバー開始タスク・ユーザー ID です。
- *keyring* は、RACF 鍵リングの名前です。
- *mqwebServerCert* は、mqweb サーバー証明書のラベルです。

**注 : keyStore password** の値は無視されます。

- 8. mqweb サーバー開始タスクを停止してから再始動することによって、mqweb サーバーを再始動しま す。
- 9. オプション: クライアント証明書を使用して認証を行います。
	- IBM MQ Console でクライアント証明書を使用するには、クライアント証明書をインストールした Web ブラウザーで MQ Console の URL を入力します。
	- REST API でクライアント証明書を使用するには、REST 要求が行われるたびにクライアント証明書を 提供します。

**注 :**

- a. 証明書のみを使用して IBM MQ Console を認証している場合、ブラウザーが選択するための証明書の リストを表示する場合があります。
- b. 別の証明書を使用する場合、ブラウザーを閉じてから再始動することが必要になることがあります。
- c. RACF データベースに含まれていないクライアント証明書を使用している場合は、RACF の証明書名 フィルターを使用して、証明書属性をユーザー ID にマップすることができます。 以下に例を示しま す。

RACDCERT ID(DEPT3USR) MAP SDNFILTER(OU=DEPT1.C=US)

これにより、OU=DEPT1 と C=US が含まれているサブジェクト識別名を持つ証明書が、ユーザー ID DEPT3USR にマップされます。

# **タスクの結果**

IBM MQ Console および REST API の TLS インターフェースのセットアップが完了しました。

# **鍵と証明書の管理 (AIX, Linux, and Windows)**

AIX, Linux, and Windows で、**runmqckm** コマンドおよび **runmqakm** コマンドを使用して、鍵、証明書、お よび証明書要求を管理します。

**runmqckm** コマンドは **iKeyman** の機能と類似した機能を提供し、 **runmqakm** コマンドは **gskitcapicmd** の機能と類似した機能を提供します。 **runmqckm** または **runmqakm** を使用する前に、**setmqenv** コマンド を実行して、システム環境変数が正しく構成されていることを確認してください。

**runmqckm** コマンドを実行するには、IBM MQ JRE コンポーネントがインストールされている必要がありま す。 このコンポーネントがインストールされていない場合、代わりに **runmqakm** コマンドを使用できま す。

TLS 証明書を、FIPS に準拠した方法で管理する必要がある場合には、**runmqckm** コマンドではなく、 **runmqakm** コマンドを使用します。 これは、**runmqakm** コマンドが、強い暗号化をサポートするためです。

**runmqckm** コマンドおよび **runmqakm** コマンドを使用して、以下を行います。

- IBM MQ が必要とする CMS キー・データベース・ファイルのタイプの作成
- 証明書要求の作成
- 個人証明書のインポート
- CA 証明書のインポート
- 自己署名証明書の管理

## **関連情報**

[Keytool](https://www.ibm.com/docs/en/sdk-java-technology/8?topic=guide-keytool)

# **AIX, Linux, and Windows での runmqckm コマンドと runmqakm コ マンド**

このセクションでは、**runmqckm** コマンドおよび **runmqakm** コマンドを、コマンドのオブジェクトに応じ て説明します。

2 つのコマンドの主な違いは以下のとおりです。

- **runmqckm**
	- **iKeycmd** の機能と同様の機能を提供
	- JKS および JCEKS 鍵リポジトリー・ファイル形式をサポート
- **runmqakm**
	- **gskitcapicmd** の機能と同様の機能を提供
	- 楕円曲線公開鍵を使用する証明書および認証要求の作成をサポートするのに対し、**runmqckm** コマン ドはサポートしない
	- **-strong** パラメーターを使用することによって、鍵リポジトリー・ファイルに関して **runmqckm** コマ ンドより強い暗号化をサポートします
	- FIPS 140-2 準拠と認定されていて、**-fips** パラメーターを使用することによって、FIPS 準拠で動作 するように構成可能

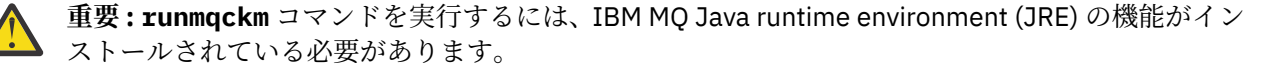

各コマンドは、少なくとも 1 つのオブジェクト を指定します。 PKCS #11 デバイス操作用のコマンドは、 追加のオブジェクトを指定できます。 鍵データベース、証明書、証明書要求オブジェクトのコマンドでは、 アクション も指定します。 オブジェクトは、次のいずれかになります。

**-keydb**

アクションは鍵データベースに適用されます。

**-cert**

アクションは証明書に適用されます。

**-certreq**

アクションは証明書要求に適用されます。

**-help**

ヘルプを表示します。

**-バージョン**

バージョン情報を表示します。

以下のサブトピックでは、鍵データベース、証明書、証明書要求オブジェクトに対して実行できるアクシ ョンについて説明します。 コマンドのオプションの説明については、556 ページの『[AIX, Linux, and](#page-555-0) Windows での runmqckm および runmqakm [オプション』](#page-555-0)を参照してください。

# **CMS 鍵データベースのコマンド ( AIX, Linux, and Windows のみ)**

**runmqckm** コマンドおよび **runmqakm** コマンドを使用して、CMS 鍵データベースの鍵および証明書を管理 できます。

#### **-keydb -changepw**

CMS キー・データベースのパスワードを変更します。

**runmqckm** コマンドを使用する場合:

-keydb -changepw -db *filename* -pw *password* -new\_pw *new\_password* -stash

**runmqakm** コマンドを使用する場合:

-keydb -changepw -db *filename* -pw *password* -new\_pw *new\_password* -stash -fips -strong

## **-keydb -create**

CMS キー・データベースを作成します。

**runmqckm** コマンドを使用する場合:

-keydb -create -db *filename* -pw *password* -type *cms* -expire *days* -stash

**runmqakm** コマンドを使用する場合:

-keydb -create -db *filename* -pw *password* -type *cms* -expire *days* -stash -fips -strong

#### **-keydb -stashpw**

CMS キー・データベースのパスワードをファイルに stash します。

**runmqckm** コマンドを使用する場合:

-keydb -stashpw -db *filename* -pw *password*

**runmqakm** コマンドを使用する場合:

-keydb -stashpw -db *filename* -pw *password* -fips

### **-cert -getdefault**

**注 :** デフォルトの証明書は、IBM MQ 8.0 ではサポートされていません。 25 [ページの『デジタル証明書](#page-24-0) [ラベルの要件に関する説明』](#page-24-0)の説明に従って、証明書ラベル構成を使用する必要があります。

デフォルトの個人証明書を入手します。

**runmqckm** コマンドを使用する場合:

-cert -getdefault -db *filename* -pw *password*

**runmqakm** コマンドを使用する場合:

-cert -getdefault -db *filename* -pw *password* -fips

#### **-cert -modify**

証明書を変更します。

**注 :** 現在、変更できるフィールドは、「Certificate Trust (証明書トラスト)」フィールドのみです。

**runmqckm** コマンドを使用する場合:

-cert -modify -db *filename* -pw *password* -label *label* -trust *enable*|*disable*

**runmqakm** コマンドを使用する場合:

-cert -modify -db *filename* -pw *password* -label *label* -trust *enable*|*disable* -fips

### **-cert -setdefault**

**注 :** デフォルトの証明書は、IBM MQ 8.0 以降ではサポートされていません。 25 [ページの『デジタル証](#page-24-0) [明書ラベルの要件に関する説明』](#page-24-0)の説明に従って、証明書ラベル構成を使用する必要があります。

# **AIX, Linux, and Windows 上の CMS または PKCS #12 鍵データベース 用のコマンド**

**runmqckm** コマンドおよび **runmqakm** コマンドを使用して、CMS キー・データベースまたは PKCS #12 キ ー・データベースのキーおよび証明書を管理できます。

**注 :** IBM MQ は、SHA-3 アルゴリズムと SHA-5 アルゴリズムをサポートしません。 デジタル署名アルゴリ ズム名 SHA384WithRSA および SHA512WithRSA は SHA-2 ファミリーのメンバーであるため、これらのア ルゴリズムは使用可能です。

デジタル署名アルゴリズム名 SHA3WithRSA および SHA5WithRSA は、それぞれ SHA384WithRSA および SHA512WithRSA の簡略形であるため、これらは推奨されません。

#### **-keydb -changepw**

キー・データベースのパスワードを変更します。

**runmqckm** コマンドを使用する場合:

-keydb -changepw -db *filename* -pw *password* -new\_pw *new\_password* -expire *days*

**runmqakm** コマンドを使用する場合:

-keydb -changepw -db *filename* -pw *password* -new\_pw *new\_password* -expire *days* -fips -strong

## **-keydb -convert**

**runmqckm** コマンドの場合、キー・データベースをある形式から別の形式に次のように変換します。

-keydb -convert -db *filename* -pw *password* -old\_format *cms* | *pkcs12* -new\_format *cms*

**runmqakm** コマンドを使用して、旧バージョンの CMS キー・データベースを新バージョンの CMS キ ー・データベースに変換します。

```
-keydb -convert -db filename -pw password
-new_db filename -new_pw password -strong -fips
```
#### **-keydb -create**

キー・データベースを作成します。

**runmqckm** コマンドを使用する場合:

-keydb -create -db *filename* -pw *password* -type *cms* | *pkcs12*

**runmqakm** コマンドを使用する場合:

-keydb -create -db *filename* -pw *password* -type *cms* -fips -strong

### **-keydb -delete**

キー・データベースを削除します。

以下のいずれかのコマンドを使用します。

-keydb -delete -db *filename* -pw *password*

#### **-keydb -list**

現在サポートされているキー・データベースのタイプをリストします。

**runmqckm** コマンドを使用する場合:

-keydb -list

**runmqakm** コマンドを使用する場合:

-keydb -list -fips

**-cert -add**

証明書をファイルからキー・データベースに追加します。

**runmqckm** コマンドを使用する場合:

-cert -add -db *filename* -pw *password* -label *label* -file *filename* -format *ascii* | *binary*

**runmqakm** コマンドを使用する場合:

-cert -add -db *filename* -pw *password* -label *label* -file *filename* -format *ascii* | *binary* -fips

#### **-cert -create**

自己署名証明書を作成します。

**runmqckm** コマンドを使用する場合:

```
-cert -create -db filename -pw password -label label
-dn distinguished_name -size 1024 | 512 -x509version 3 | 1 | 2
-expire days -sig_alg MD2_WITH_RSA | MD2WithRSA |
MD5_WITH_RSA | MD5WithRSA |
SHA1WithDSA | SHA1WithRSA |
SHA256_WITH_RSA | SHA256WithRSA |
SHA2WithRSA | SHA384_WITH_RSA |
SHA384WithRSA | SHA512_WITH_RSA |
SHA512WithRSA | SHA_WITH_DSA |
SHA_WITH_RSA | SHAWithDSA |
SHAWithRSA
```

```
-cert -create -db filename -pw password -label label
-dn distinguished_name -size 2048 | 1024 | 512 -x509version 3 | 1 | 2
-expire days -fips -sig_alg md5 | 
MD5_WITH_RSA | SHA_WITH_DSA |
SHA_WITH_RSA | sha1 | 
SHA1WithDSA | SHA1WithECDSA | 
SHA1WithRSA | sha224 |
SHA224_WITH_RSA | SHA224WithDSA |
SHA224WithECDSA | SHA224WithRSA |
sha256 | SHA256_WITH_RSA |
SHA256WithDSA | SHA256WithECDSA |
SHA256WithRSA | SHA2WithRSA |
sha384 | SHA384_WITH_RSA |
SHA384WithECDSA | SHA384WithRSA |
sha512 | SHA512_WITH_RSA |
SHA512WithECDSA | SHA512WithRSA |
SHAWithDSA | SHAWithRSA |
EC_ecdsa_with_SHA1 | EC_ecdsa_with_SHA224 | 
EC_ecdsa_with_SHA256 | EC_ecdsa_with_SHA384 | 
EC_ecdsa_with_SHA512
```
**-cert -delete**

証明書を削除します。

**runmqckm** コマンドを使用する場合:

-cert -delete -db *filename* -pw *password* -label *label*

**runmqakm** コマンドを使用する場合:

-cert -delete -db *filename* -pw *password* -label *label* -fips

**-cert -details**

特定の証明書の詳細情報をリストします。

**runmqckm** コマンドを使用する場合:

-cert -details -db *filename* -pw *password* -label *label*

**runmqakm** コマンドを使用する場合:

-cert -details -db *filename* -pw *password* -label *label* -fips

#### **-cert -export**

個人証明書とその関連する専用キーをキー・データベースから PKCS #12 ファイルまたは別のキー・デ ータベースにエクスポートします。

**runmqckm** コマンドを使用する場合:

-cert -export -db *filename* -pw *password* -label *label* -type *cms* | *pkcs12* -target *filename* -target\_pw *password* -target\_type *cms* | *pkcs12*

**runmqakm** コマンドを使用する場合:

-cert -export -db *filename* -pw *password* -label *label* -type *cms* | *pkcs12* -target *filename* -target\_pw *password* -target\_type *cms* | *pkcs12* -encryption *strong* | *weak* -fips

#### **-cert -extract**

証明書をキー・データベースから取り出します。

**runmqckm** コマンドを使用する場合:

-cert -extract -db *filename* -pw *password* -label *label* -target *filename* -format *ascii* | *binary*

-cert -extract -db *filename* -pw *password* -label *label* -target *filename* -format *ascii* | *binary* -fips

**-cert -import**

個人証明書をキー・データベースからインポートします。

**runmqckm** コマンドを使用する場合:

-cert -import -file *filename* -pw *password* -type *pkcs12* -target *filename* -target\_pw *password* -target\_type *cms* -label *label*

**runmqakm** コマンドを使用する場合:

-cert -import -file *filename* -pw *password* -type *cms* -target *filename* -target\_pw *password* -target\_type *cms* -label *label* -fips

両方のコマンドで、次のことが言えます。

- -label オプションは必須で、ソース・キー・データベースからインポートする証明書のラベルを指 定します。
- さらに、-new\_label オプションを使用できます。 これは、ターゲット・キー・データベース内で、 インポートした証明書に、ソース・キー・データベース内のラベルとは異なるラベルを付けられるよ うにします。

#### **-cert -list**

キー・データベース内のすべての証明書をリストします。

**runmqckm** コマンドを使用する場合:

-cert -list *all* | *personal* | *CA* -db *filename* -pw *password*

**runmqakm** コマンドを使用する場合:

-cert -list *all* | *personal* | *CA* -db *filename* -pw *password* -fips

#### **-cert -receive**

ファイルから証明書を受け取ります。

**runmqckm** コマンドを使用する場合:

-cert -receive -file *filename* -db *filename* -pw *password* -format *ascii* | *binary* -default\_cert *yes* | *no*

**runmqakm** コマンドを使用する場合:

-cert -receive -file *filename* -db *filename* -pw *password* -format *ascii* | *binary* -default\_cert *yes* | *no* -fips

## **-cert -sign**

証明書に署名します。

**runmqckm** コマンドを使用する場合:

-cert -sign -db *filename* -file *filename* -pw *password* -label *label* -target *filename* -format *ascii* | *binary* -expire *days* -sig\_alg *MD2\_WITH\_RSA* | *MD2WithRSA* | *MD5\_WITH\_RSA* | *MD5WithRSA* | *SHA1WithDSA* | *SHA1WithRSA* | *SHA256\_WITH\_RSA* | *SHA256WithRSA* | *SHA2WithRSA* | *SHA384\_WITH\_RSA* | *SHA384WithRSA* | *SHA512\_WITH\_RSA* | *SHA512WithRSA* | *SHA\_WITH\_DSA* | *SHA\_WITH\_RSA* | *SHAWithDSA* | *SHAWithRSA*

-cert -sign -db *filename* -file *filename* -pw *password* -label *label* -target *filename* -format *ascii* | *binary* -expire *days* -fips -sig\_alg *md5* | *MD5\_WITH\_RSA* | *SHA\_WITH\_DSA* | *SHA\_WITH\_RSA* | *sha1* | *SHA1WithDSA* | *SHA1WithECDSA* | *SHA1WithRSA* | *sha224* | *SHA224\_WITH\_RSA* | *SHA224WithDSA* | *SHA224WithECDSA* | *SHA224WithRSA* | *sha256* | *SHA256\_WITH\_RSA* | *SHA256WithDSA* | *SHA256WithECDSA* | *SHA256WithRSA* | *SHA2WithRSA* | *sha384* | *SHA384\_WITH\_RSA* | *SHA384WithECDSA* | *SHA384WithRSA* | *sha512* | *SHA512\_WITH\_RSA* | *SHA512WithECDSA* | *SHA512WithRSA* | *SHAWithDSA* | *SHAWithRSA* | *EC\_ecdsa\_with\_SHA1* | *EC\_ecdsa\_with\_SHA224* | *EC\_ecdsa\_with\_SHA256* | *EC\_ecdsa\_with\_SHA384* | *EC\_ecdsa\_with\_SHA512*

**-certreq -create**

証明書要求を作成します。

**runmqckm** コマンドを使用する場合:

```
-certreq -create -db filename -pw password -label label -dn distinguished_name
-size 1024 | 512 -file filename
-sig_alg MD2_WITH_RSA | MD2WithRSA |
MD5_WITH_RSA | MD5WithRSA |
SHA1WithDSA | SHA1WithRSA |
SHA256_WITH_RSA | SHA256WithRSA |
SHA2WithRSA | SHA384_WITH_RSA |
SHA384WithRSA | SHA512_WITH_RSA |
SHA512WithRSA | SHA_WITH_DSA |
SHA_WITH_RSA | SHAWithDSA |
SHAWithRSA
```
**runmqakm** コマンドを使用する場合:

```
-certreq -create -db filename -pw password -label label -dn distinguished_name
-size 2048 | 1024 | 512 -file filename -fips
-sig_alg md5 | MD5_WITH_RSA | SHA_WITH_DSA |
SHA_WITH_RSA | sha1 | SHA1WithDSA |
SHA1WithECDSA | SHA1WithRSA | sha224 |
SHA224_WITH_RSA | SHA224WithDSA |
SHA224WithECDSA | SHA224WithRSA | sha256 |
SHA256_WITH_RSA | SHA256WithDSA |
SHA256WithECDSA | SHA256WithRSA |
SHA2WithRSA | sha384 | SHA384_WITH_RSA |
SHA384WithECDSA | SHA384WithRSA |
sha512 | SHA512_WITH_RSA |
SHA512WithECDSA | SHA512WithRSA |
SHAWithDSA | SHAWithRSA |
EC_ecdsa_with_SHA1 | EC_ecdsa_with_SHA224 |
EC_ecdsa_with_SHA256 | EC_ecdsa_with_SHA384 |
EC_ecdsa_with_SHA512
```
#### **-certreq -delete**

証明書要求を削除します。

**runmqckm** コマンドを使用する場合:

-certreq -delete -db *filename* -pw *password* -label *label*

**runmqakm** コマンドを使用する場合:

-certreq -delete -db *filename* -pw *password* -label *label* -fips

#### **-certreq -details**

特定の証明書要求の詳細情報をリストします。

-certreq -details -db *filename* -pw *password* -label *label*

**runmqakm** コマンドを使用する場合:

-certreq -details -db *filename* -pw *password* -label *label* -fips

証明書要求に関する詳細情報をリストし、完全証明書要求を表示します。

**runmqckm** コマンドを使用する場合:

-certreq -details -showOID -db *filename* -pw *password* -label *label*

**runmqakm** コマンドを使用する場合:

-certreq -details -showOID -db *filename* -pw *password* -label *label* -fips

#### **-certreq -extract**

証明書要求を証明書要求データベースから取り出してファイルに入れます。

**runmqckm** コマンドの場合:

-certreq -extract -db *filename* -pw *password* -label *label* -target *filename*

**runmqakm** コマンドを使用する場合:

-certreq -extract -db *filename* -pw *password* -label *label* -target *filename* -fips

### **-certreq -list**

証明書要求データベース内のすべての証明書要求をリストします。

**runmqckm** コマンドを使用する場合:

-certreq -list -db *filename* -pw *password*

**runmqakm** コマンドを使用する場合:

-certreq -list -db *filename* -pw *password* -fips

## **-certreq -recreate**

証明書要求を再作成します。

**runmqckm** コマンドを使用する場合:

-certreq -recreate -db *filename* -pw *password* -label *label* -target *filename*

**runmqakm** コマンドを使用する場合:

-certreq -recreate -db *filename* -pw *password* -label *label* -target *filename* -fips

# **AIX, Linux, and Windows で暗号装置を操作するためのコマンド**

**runmqckm** (iKeycmd) コマンドおよび **runmqakm** コマンドを使用して、暗号デバイス操作の鍵および証明 書を管理できます。

**注 :** IBM MQ は、SHA-3 アルゴリズムと SHA-5 アルゴリズムをサポートしません。 デジタル署名アルゴリ ズム名 SHA384WithRSA および SHA512WithRSA は SHA-2 ファミリーのメンバーであるため、これらのア ルゴリズムは使用可能です。

デジタル署名アルゴリズム名 SHA3WithRSA および SHA5WithRSA は、それぞれ SHA384WithRSA および SHA512WithRSA の簡略形であるため、これらは推奨されません。

**-keydb -changepw**

暗号デバイスのパスワードを変更します。

**runmqckm** コマンドを使用する場合:

-keydb -changepw -crypto *module\_name* -tokenlabel *token\_label* -pw *password* -new\_pw *new\_password*

PKCS #11 暗号ハードウェアに保管した証明書またはキーを使用する場合には、**runmqckm** および **strmqikm** が 64 ビット・プログラムであることに注意してください。 PKCS #11 サポートに必要な外 部モジュールは、64 ビット・プロセスにロードされます。したがって、暗号ハードウェアの管理用に 64 ビットの PKCS #11 ライブラリーがインストールされています。 Windows および Linux x86 32 ビ ット・プラットフォームは唯一の例外であり、これらのプラットフォームの **strmqikm** プログラムお よび **runmqckm** プログラムは 32 ビットです。

**runmqakm** コマンドを使用する場合:

-keydb -changepw -db *filename* -crypto *module\_name* -tokenlabel *token\_label* -pw *password* -new\_pw *new\_password* -fips -strong

#### **-keydb -list**

現在サポートされているキー・データベースのタイプをリストします。

**runmqckm** コマンドを使用する場合:

-keydb -list

PKCS #11 暗号ハードウェアに保管した証明書またはキーを使用する場合には、**runmqckm** および **strmqikm** が 64 ビット・プログラムであることに注意してください。 PKCS #11 サポートに必要な外 部モジュールは、64 ビット・プロセスにロードされます。したがって、暗号ハードウェアの管理用に 64 ビットの PKCS #11 ライブラリーがインストールされています。 Windows および Linux x86 32 ビ ット・プラットフォームは唯一の例外であり、これらのプラットフォームの **strmqikm** プログラムお よび **runmqckm** プログラムは 32 ビットです。

**runmqakm** コマンドを使用する場合:

-keydb -list -fips

### **-cert -add**

証明書をファイルから暗号デバイスに追加します。

**runmqckm** コマンドを使用する場合:

-cert -add -crypto *module\_name* -tokenlabel *token\_label* -pw *password* -label *label* -file *filename* -format *ascii* | *binary*

PKCS #11 暗号ハードウェアに保管した証明書またはキーを使用する場合には、**runmqckm** および **strmqikm** が 64 ビット・プログラムであることに注意してください。 PKCS #11 サポートに必要な外 部モジュールは、64 ビット・プロセスにロードされます。したがって、暗号ハードウェアの管理用に 64 ビットの PKCS #11 ライブラリーがインストールされています。 Windows および Linux x86 32 ビ ット・プラットフォームは唯一の例外であり、これらのプラットフォームの **strmqikm** プログラムお よび **runmqckm** プログラムは 32 ビットです。

**runmqakm** コマンドを使用する場合:

-cert -add -crypto *module\_name* -tokenlabel *token\_label* -pw *password* -label *label* -file *filename* -format *ascii* | *binary* -fips

#### **-cert -create**

暗号デバイス上で自己署名証明書を作成します。

-cert -create -crypto *module\_name* -tokenlabel *token\_label* -pw *password* -label *label* -dn *distinguished\_name* -size *1024* | *512* -x509version *3* | *1* | *2* -default\_cert *no* | *yes* -expire *days* -sig\_alg *MD2\_WITH\_RSA* | *MD2WithRSA* | *MD5\_WITH\_RSA* | *MD5WithRSA* | *SHA1WithDSA* | *SHA1WithRSA* | *SHA256\_WITH\_RSA* | *SHA256WithRSA* | *SHA2WithRSA* | *SHA384\_WITH\_RSA* | *SHA384WithRSA* | *SHA512\_WITH\_RSA* | *SHA512WithRSA* | *SHA\_WITH\_DSA* | *SHA\_WITH\_RSA* | *SHAWithDSA* | *SHAWithRSA*

PKCS #11 暗号ハードウェアに保管した証明書またはキーを使用する場合には、**runmqckm** および **strmqikm** が 64 ビット・プログラムであることに注意してください。 PKCS #11 サポートに必要な外 部モジュールは、64 ビット・プロセスにロードされます。したがって、暗号ハードウェアの管理用に 64 ビットの PKCS #11 ライブラリーがインストールされています。 Windows および Linux x86 32 ビ ット・プラットフォームは唯一の例外であり、これらのプラットフォームの **strmqikm** プログラムお よび **runmqckm** プログラムは 32 ビットです。

**runmqakm** コマンドを使用する場合:

-cert -create -crypto *module\_name* -tokenlabel *token\_label* -pw *password* -label *label* -dn *distinguished\_name* -size *2048* | *1024* | *512* -x509version *3* | *1* | *2* -default\_cert *no* | *yes* -expire *days* -fips -sig\_alg *md5* | *MD5\_WITH\_RSA* | *SHA\_WITH\_DSA* | *SHA\_WITH\_RSA* | *sha1* | *SHA1WithDSA* | *SHA1WithECDSA* | *SHA1WithRSA* | *sha224* | *SHA224\_WITH\_RSA* | *SHA224WithDSA* | *SHA224WithECDSA* | *SHA224WithRSA* | *sha256* | *SHA256\_WITH\_RSA* | *SHA256WithDSA* | *SHA256WithECDSA* | *SHA256WithRSA* | *SHA2WithRSA* | *sha384* | *SHA384\_WITH\_RSA* | *SHA384WithECDSA* | *SHA384WithRSA* | *sha512* | *SHA512\_WITH\_RSA* | *SHA512WithECDSA* | *SHA512WithRSA* | *SHAWithDSA* | *SHAWithRSA* | *EC\_ecdsa\_with\_SHA1* | *EC\_ecdsa\_with\_SHA224* | *EC\_ecdsa\_with\_SHA256* | *EC\_ecdsa\_with\_SHA384* | *EC\_ecdsa\_with\_SHA512*

## **-cert -delete**

暗号デバイス上で証明書を削除します。

**runmqckm** コマンドを使用する場合:

-cert -delete -crypto *module\_name* -tokenlabel *token\_label* -pw *password* -label *label*

PKCS #11 暗号ハードウェアに保管した証明書またはキーを使用する場合には、**runmqckm** および **strmqikm** が 64 ビット・プログラムであることに注意してください。 PKCS #11 サポートに必要な外 部モジュールは、64 ビット・プロセスにロードされます。したがって、暗号ハードウェアの管理用に 64 ビットの PKCS #11 ライブラリーがインストールされています。 Windows および Linux x86 32 ビ ット・プラットフォームは唯一の例外であり、これらのプラットフォームの **strmqikm** プログラムお よび **runmqckm** プログラムは 32 ビットです。

**runmqakm** コマンドを使用する場合:

-cert -delete -crypto *module\_name* -tokenlabel *token\_label* -pw *password* -label *label* -fips

#### **-cert -details**

暗号デバイス上で特定の証明書の詳細情報をリストします。

```
-cert -details -crypto module_name -tokenlabel token_label
-pw password -label label
```
PKCS #11 暗号ハードウェアに保管した証明書またはキーを使用する場合には、**runmqckm** および **strmqikm** が 64 ビット・プログラムであることに注意してください。 PKCS #11 サポートに必要な外 部モジュールは、64 ビット・プロセスにロードされます。したがって、暗号ハードウェアの管理用に 64 ビットの PKCS #11 ライブラリーがインストールされています。 Windows および Linux x86 32 ビ ット・プラットフォームは唯一の例外であり、これらのプラットフォームの **strmqikm** プログラムお よび **runmqckm** プログラムは 32 ビットです。

**runmqakm** コマンドを使用する場合:

```
-cert -details -crypto module_name -tokenlabel token_label
-pw password -label label -fips
```
暗号デバイス上で特定の証明書の詳細情報をリストし、完全証明書を表示します。

**runmqckm** コマンドを使用する場合:

```
-cert -details -showOID -crypto module_name -tokenlabel token_label
-pw password -label label
```
PKCS #11 暗号ハードウェアに保管した証明書またはキーを使用する場合には、**runmqckm** および **strmqikm** が 64 ビット・プログラムであることに注意してください。 PKCS #11 サポートに必要な外 部モジュールは、64 ビット・プロセスにロードされます。したがって、暗号ハードウェアの管理用に 64 ビットの PKCS #11 ライブラリーがインストールされています。 Windows および Linux x86 32 ビ ット・プラットフォームは唯一の例外であり、これらのプラットフォームの **strmqikm** プログラムお よび **runmqckm** プログラムは 32 ビットです。

**runmqakm** コマンドを使用する場合:

```
-cert -details -showOID -crypto module_name -tokenlabel token_label
-pw password -label label -fips
```
**-cert -extract**

証明書をキー・データベースから取り出します。

**runmqckm** コマンドを使用する場合:

-cert -extract -crypto *module\_name* -tokenlabel *token\_label* -pw *password* -label *label* -target *filename* -format *ascii* | *binary*

PKCS #11 暗号ハードウェアに保管した証明書またはキーを使用する場合には、**runmqckm** および **strmqikm** が 64 ビット・プログラムであることに注意してください。 PKCS #11 サポートに必要な外 部モジュールは、64 ビット・プロセスにロードされます。したがって、暗号ハードウェアの管理用に 64 ビットの PKCS #11 ライブラリーがインストールされています。 Windows および Linux x86 32 ビ ット・プラットフォームは唯一の例外であり、これらのプラットフォームの **strmqikm** プログラムお よび **runmqckm** プログラムは 32 ビットです。

**runmqakm** コマンドを使用する場合:

-cert -extract -crypto *module\_name* -tokenlabel *token\_label* -pw *password* -label *label* -target *filename* -format *ascii* | *binary* -fips

## **-cert -import**

2 次キー・データベース・サポートを使用して証明書を暗号デバイスにインポートします。

-cert -import -db *filename* -pw *password* -label *label* -type *cms* -crypto *module\_name* -tokenlabel *token\_label* -pw *password* -secondaryDB *filename* -secondaryDBpw *password*

PKCS #11 暗号ハードウェアに保管した証明書またはキーを使用する場合には、**runmqckm** および **strmqikm** が 64 ビット・プログラムであることに注意してください。 PKCS #11 サポートに必要な外 部モジュールは、64 ビット・プロセスにロードされます。したがって、暗号ハードウェアの管理用に 64 ビットの PKCS #11 ライブラリーがインストールされています。 Windows および Linux x86 32 ビ ット・プラットフォームは唯一の例外であり、これらのプラットフォームの **strmqikm** プログラムお よび **runmqckm** プログラムは 32 ビットです。

**runmqakm** コマンドを使用する場合:

-cert -import -db *filename* -pw *password* -label *label* -type *cms* -crypto *module\_name* -tokenlabel *token\_label* -pw *password* -secondaryDB *filename* -secondaryDBpw *password* -fips

2 次キー・データベース・サポートを使用して PKCS #12 証明書を暗号デバイスにインポートします。

**runmqckm** コマンドを使用する場合:

-cert -import -file *filename* -pw *password* -type *pkcs12* -crypto *module\_name* -tokenlabel *token\_label* -pw *password* -secondaryDB *filename* -secondaryDBpw *password*

PKCS #11 暗号ハードウェアに保管した証明書またはキーを使用する場合には、**runmqckm** および **strmqikm** が 64 ビット・プログラムであることに注意してください。 PKCS #11 サポートに必要な外 部モジュールは、64 ビット・プロセスにロードされます。したがって、暗号ハードウェアの管理用に 64 ビットの PKCS #11 ライブラリーがインストールされています。 Windows および Linux x86 32 ビ ット・プラットフォームは唯一の例外であり、これらのプラットフォームの **strmqikm** プログラムお よび **runmqckm** プログラムは 32 ビットです。

**runmqakm** コマンドを使用する場合:

-cert -import -file *filename* -pw *password* -type *pkcs12* -crypto *module\_name* -tokenlabel *token\_label* -pw *password* -secondaryDB *filename* -secondaryDBpw *password* -fips

**-cert -list**

暗号デバイス上ですべての証明書をリストします。

**runmqckm** コマンドを使用する場合:

-cert -list *all* | *personal* | *CA* -crypto *module\_name* -tokenlabel *token\_label* -pw *password*

PKCS #11 暗号ハードウェアに保管した証明書またはキーを使用する場合には、**runmqckm** および **strmqikm** が 64 ビット・プログラムであることに注意してください。 PKCS #11 サポートに必要な外 部モジュールは、64 ビット・プロセスにロードされます。したがって、暗号ハードウェアの管理用に 64 ビットの PKCS #11 ライブラリーがインストールされています。 Windows および Linux x86 32 ビ ット・プラットフォームは唯一の例外であり、これらのプラットフォームの **strmqikm** プログラムお よび **runmqckm** プログラムは 32 ビットです。

**runmqakm** コマンドを使用する場合:

-cert -list *all* | *personal* | *CA* -crypto *module\_name* -tokenlabel *token\_label* -pw *password* -fips

## **-cert -receive**

2 次キー・データベース・サポートを使用して証明書をファイルから暗号デバイスに受け取ります。

-cert -receive -file *filename* -crypto *module\_name* -tokenlabel *token\_label* -pw *password* -default\_cert *yes* | *no* -secondaryDB *filename* -secondaryDBpw *password* -format *ascii* | *binary*

PKCS #11 暗号ハードウェアに保管した証明書またはキーを使用する場合には、**runmqckm** および **strmqikm** が 64 ビット・プログラムであることに注意してください。 PKCS #11 サポートに必要な外 部モジュールは、64 ビット・プロセスにロードされます。したがって、暗号ハードウェアの管理用に 64 ビットの PKCS #11 ライブラリーがインストールされています。 Windows および Linux x86 32 ビ ット・プラットフォームは唯一の例外であり、これらのプラットフォームの **strmqikm** プログラムお よび **runmqckm** プログラムは 32 ビットです。

**runmqakm** コマンドを使用する場合:

-cert -receive -file *filename* -crypto *module\_name* -tokenlabel *token\_label* -pw *password* -default\_cert *yes* | *no* -secondaryDB *filename* -secondaryDBpw *password* -format *ascii* | *binary* -fips

#### **-certreq -create**

暗号デバイス上で証明書要求を作成します。

**runmqckm** コマンドを使用する場合:

-certreq -create -crypto *module\_name* -tokenlabel *token\_label* -pw *password* -label *label* -dn *distinguished\_name* -size *1024* | *512* -file *filename* -sig\_alg *MD2\_WITH\_RSA* | *MD2WithRSA* | *MD5\_WITH\_RSA* | *MD5WithRSA* | *SHA1WithDSA* | *SHA1WithRSA* | *SHA256\_WITH\_RSA* | *SHA256WithRSA* | *SHA2WithRSA* | *SHA384\_WITH\_RSA* | *SHA384WithRSA* | *SHA512\_WITH\_RSA* | *SHA512WithRSA* | *SHA\_WITH\_DSA* | *SHA\_WITH\_RSA* | *SHAWithDSA* | *SHAWithRSA*

PKCS #11 暗号ハードウェアに保管した証明書またはキーを使用する場合には、**runmqckm** および **strmqikm** が 64 ビット・プログラムであることに注意してください。 PKCS #11 サポートに必要な外 部モジュールは、64 ビット・プロセスにロードされます。したがって、暗号ハードウェアの管理用に 64 ビットの PKCS #11 ライブラリーがインストールされています。 Windows および Linux x86 32 ビ ット・プラットフォームは唯一の例外であり、これらのプラットフォームの **strmqikm** プログラムお よび **runmqckm** プログラムは 32 ビットです。

**runmqakm** コマンドを使用する場合:

```
-certreq -create -crypto module_name -tokenlabel token_label
-pw password -label label -dn distinguished_name
-size 2048 | 1024 | 512 -file filename -fips
-sig_alg md5 | MD5_WITH_RSA | SHA_WITH_DSA |
SHA_WITH_RA | sha1 | SHA1WithDSA |
SHA1WithECDSA | SHA1WithRSA |
sha224 | SHA224_WITH_RSA | SHA224WithDSA |
SHA224WithECDSA | SHA224WithRSA |
sha256 | SHA256_WITH_RSA | SHA256WithDSA |
SHA256WithECDSA | SHA256WithRSA |
SHA2WithRSA | sha384 | SHA384_WITH_RSA |
SHA384WithECDSA | SHA384WithRSA |
sha512 | SHA512_WITH_RSA |
SHA512WithECDSA | SHA512WithRSA |
SHAWithDSA | SHAWithRSA |
EC_ecdsa_with_SHA1 | EC_ecdsa_with_SHA224 |
EC_ecdsa_with_SHA256 | EC_ecdsa_with_SHA384 |
EC_ecdsa_with_SHA512
```
**-certreq -delete** 暗号デバイスから証明書要求を削除します。

```
-certreq -delete -crypto module_name -tokenlabel token_label
-pw password -label label
```
PKCS #11 暗号ハードウェアに保管した証明書またはキーを使用する場合には、**runmqckm** および **strmqikm** が 64 ビット・プログラムであることに注意してください。 PKCS #11 サポートに必要な外 部モジュールは、64 ビット・プロセスにロードされます。したがって、暗号ハードウェアの管理用に 64 ビットの PKCS #11 ライブラリーがインストールされています。 Windows および Linux x86 32 ビ ット・プラットフォームは唯一の例外であり、これらのプラットフォームの **strmqikm** プログラムお よび **runmqckm** プログラムは 32 ビットです。

**runmqakm** コマンドを使用する場合:

```
-certreq -delete -crypto module_name -tokenlabel token_label
-pw password -label label -fips
```
**-certreq -details**

暗号デバイス上で特定の証明書要求の詳細情報をリストします。

**runmqckm** コマンドを使用する場合:

-certreq -details -crypto *module\_name* -tokenlabel *token\_label* -pw *password* -label *label*

PKCS #11 暗号ハードウェアに保管した証明書またはキーを使用する場合には、**runmqckm** および **strmqikm** が 64 ビット・プログラムであることに注意してください。 PKCS #11 サポートに必要な外 部モジュールは、64 ビット・プロセスにロードされます。したがって、暗号ハードウェアの管理用に 64 ビットの PKCS #11 ライブラリーがインストールされています。 Windows および Linux x86 32 ビ ット・プラットフォームは唯一の例外であり、これらのプラットフォームの **strmqikm** プログラムお よび **runmqckm** プログラムは 32 ビットです。

**runmqakm** コマンドを使用する場合:

-certreq -details -crypto *module\_name* -tokenlabel *token\_label* -pw *password* -label *label* -fips

暗号デバイス上で証明書要求に関する詳細情報をリストし、完全証明書要求を表示します。

**runmqckm** コマンドを使用する場合:

-certreq -details -showOID -crypto *module\_name* -tokenlabel *token\_label* -pw *password* -label *label*

PKCS #11 暗号ハードウェアに保管した証明書またはキーを使用する場合には、**runmqckm** および **strmqikm** が 64 ビット・プログラムであることに注意してください。 PKCS #11 サポートに必要な外 部モジュールは、64 ビット・プロセスにロードされます。したがって、暗号ハードウェアの管理用に 64 ビットの PKCS #11 ライブラリーがインストールされています。 Windows および Linux x86 32 ビ ット・プラットフォームは唯一の例外であり、これらのプラットフォームの **strmqikm** プログラムお よび **runmqckm** プログラムは 32 ビットです。

**runmqakm** コマンドを使用する場合:

-certreq -details -showOID -crypto *module\_name* -tokenlabel *token\_label* -pw *password* -label *label* -fips

**-certreq -extract**

暗号デバイス上で証明書要求を証明書要求データベースから取り出してファイルに入れます。

**runmqckm** コマンドを使用する場合:

-certreq -extract -crypto *module\_name* -tokenlabel *token\_label* -pw *password* -label *label* -target *filename*

<span id="page-555-0"></span>PKCS #11 暗号ハードウェアに保管した証明書またはキーを使用する場合には、**runmqckm** および **strmqikm** が 64 ビット・プログラムであることに注意してください。 PKCS #11 サポートに必要な外 部モジュールは、64 ビット・プロセスにロードされます。したがって、暗号ハードウェアの管理用に 64 ビットの PKCS #11 ライブラリーがインストールされています。 Windows および Linux x86 32 ビ ット・プラットフォームは唯一の例外であり、これらのプラットフォームの **strmqikm** プログラムお よび **runmqckm** プログラムは 32 ビットです。

**runmqakm** コマンドを使用する場合:

```
-certreq -extract -crypto module_name -tokenlabel token_label
-pw password -label label -target filename -fips
```
**-certreq -list**

暗号デバイス上で証明書要求データベース内のすべての証明書要求をリストします。

**runmqckm** コマンドを使用する場合:

```
-certreq -list -crypto module_name -tokenlabel token_label
-pw password
```
PKCS #11 暗号ハードウェアに保管した証明書またはキーを使用する場合には、**runmqckm** および **strmqikm** が 64 ビット・プログラムであることに注意してください。 PKCS #11 サポートに必要な外 部モジュールは、64 ビット・プロセスにロードされます。したがって、暗号ハードウェアの管理用に 64 ビットの PKCS #11 ライブラリーがインストールされています。 Windows および Linux x86 32 ビ ット・プラットフォームは唯一の例外であり、これらのプラットフォームの **strmqikm** プログラムお よび **runmqckm** プログラムは 32 ビットです。

**runmqakm** コマンドを使用する場合:

```
-certreq -list -crypto module_name -tokenlabel token_label
-pw password -fips
```
## ALW **AIX, Linux, and Windows での runmqckm および runmqakm オプシ ョン**

**runmqckm** および **runmqakm** コマンド・ライン・オプションを使用して、鍵、証明書、および認証要求を 管理できます。 **runmqckm** には **iKeycmd** の機能と類似した機能があり、**runmqakm** には **gskitcapicmd** の機能と類似した機能があります。

**注 :** IBM MQ は、SHA-3 アルゴリズムと SHA-5 アルゴリズムをサポートしません。 デジタル署名アルゴリ ズム名 SHA384WithRSA および SHA512WithRSA は SHA-2 ファミリーのメンバーであるため、これらのア ルゴリズムは使用可能です。

デジタル署名アルゴリズム名 SHA3WithRSA および SHA5WithRSA は、それぞれ SHA384WithRSA および SHA512WithRSA の簡略形であるため、これらは推奨されません。

各オプションの意味は、コマンドに指定されたオブジェクトおよびアクションによって異なります。

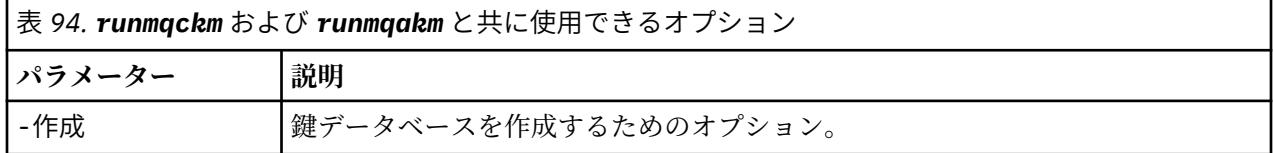

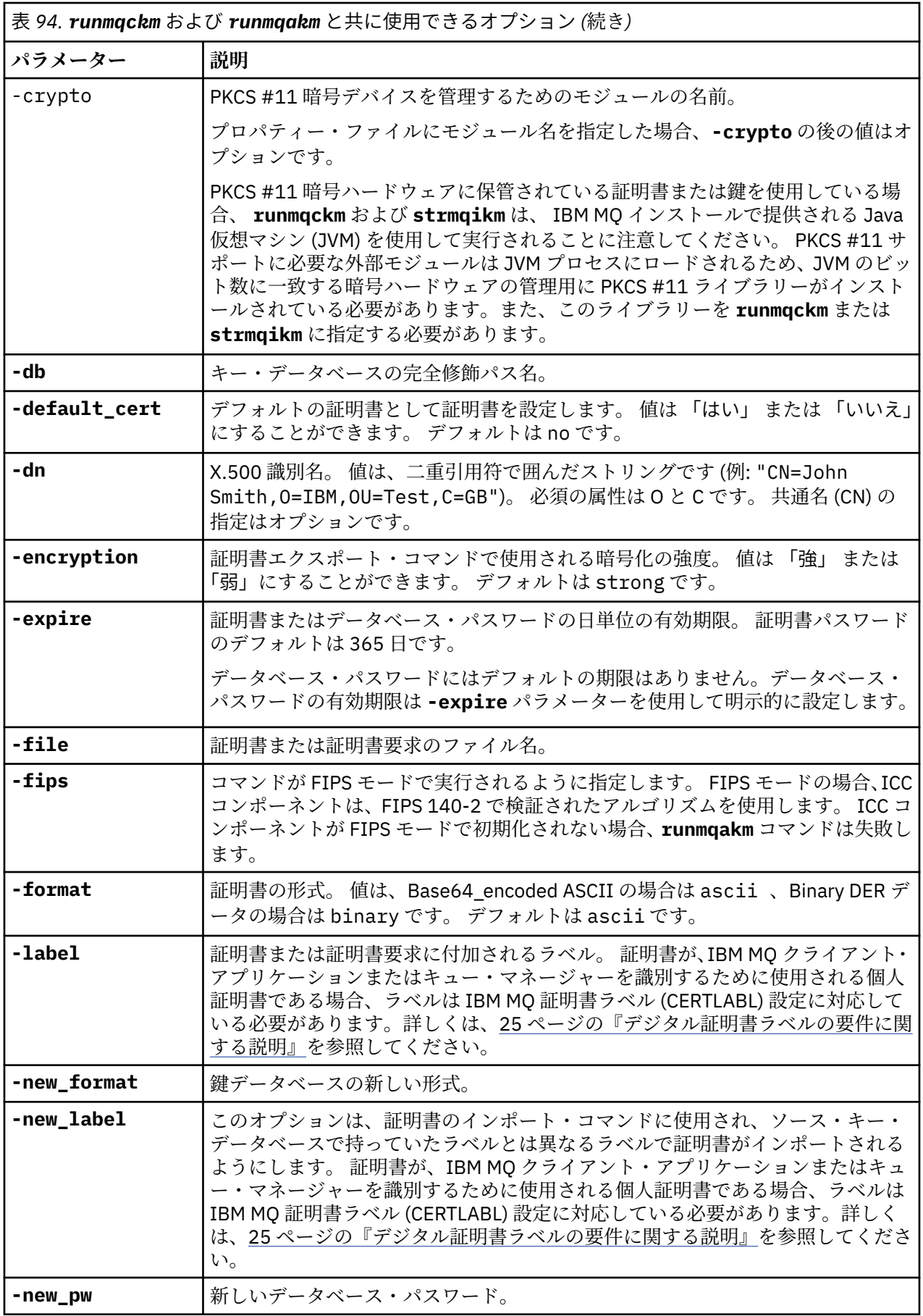

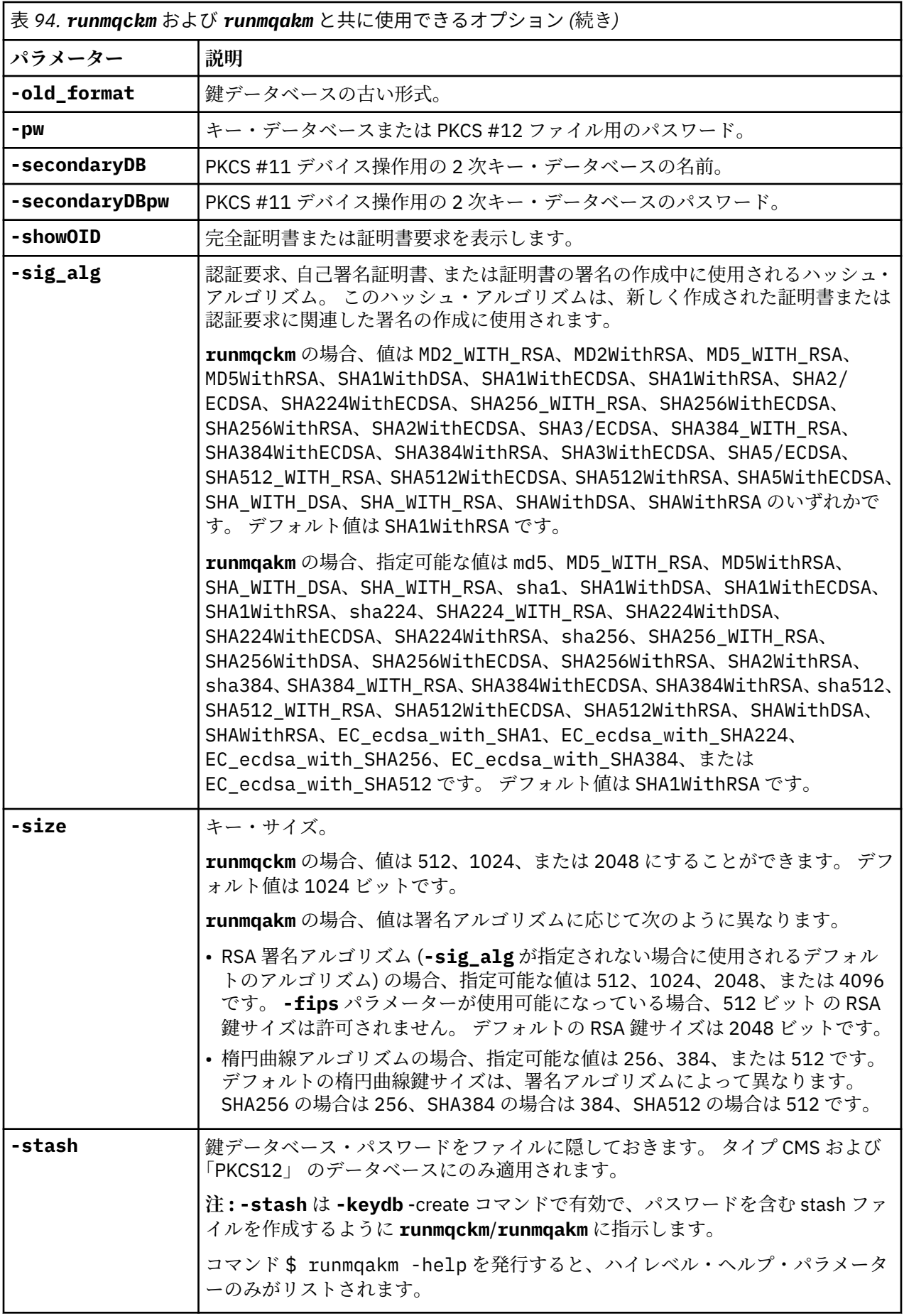

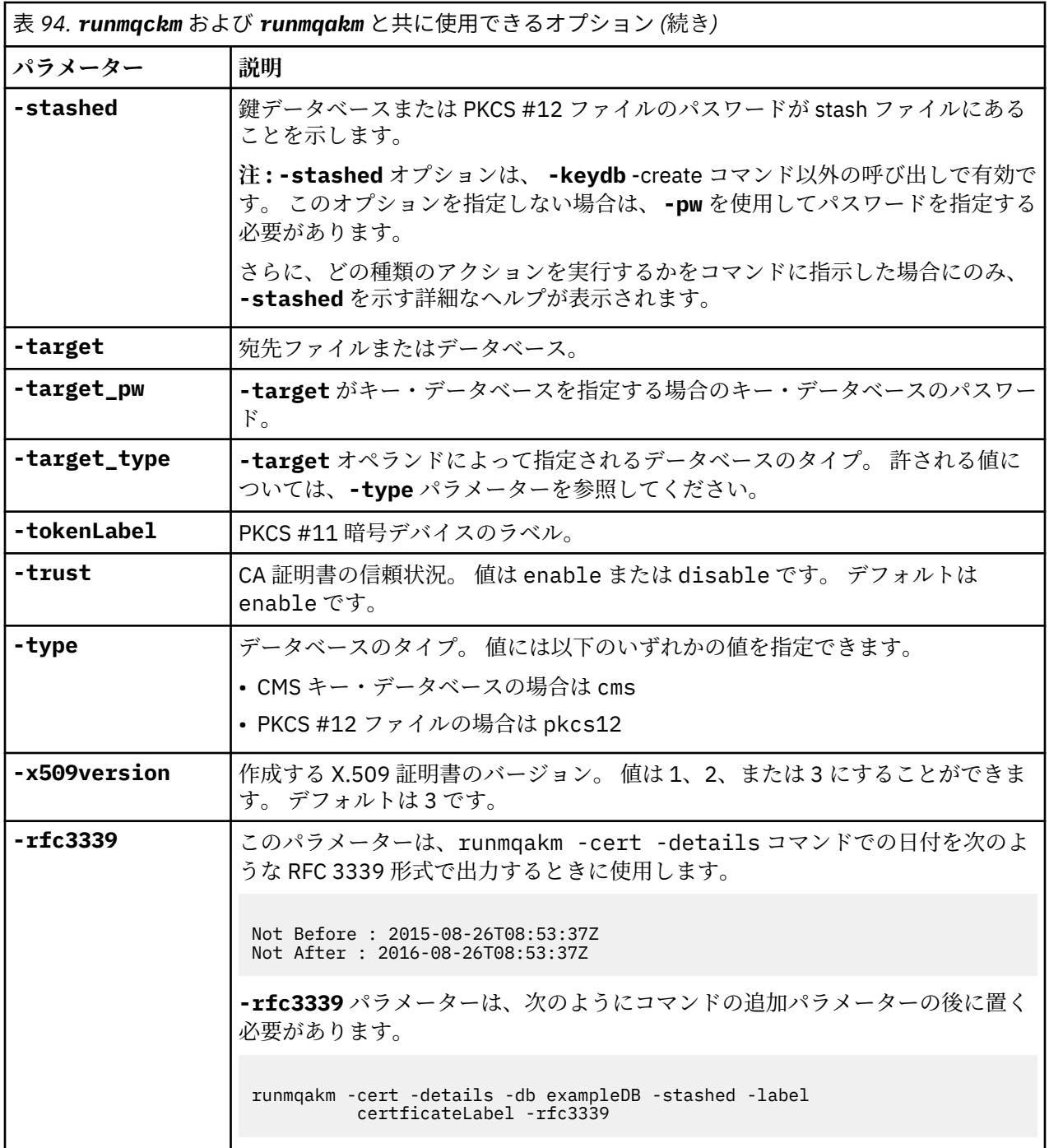

# **AIX, Linux, and Windows での runmqakm エラー・コード**

**runmqakm** によって発行される数値エラー・コードとその意味を示す表。

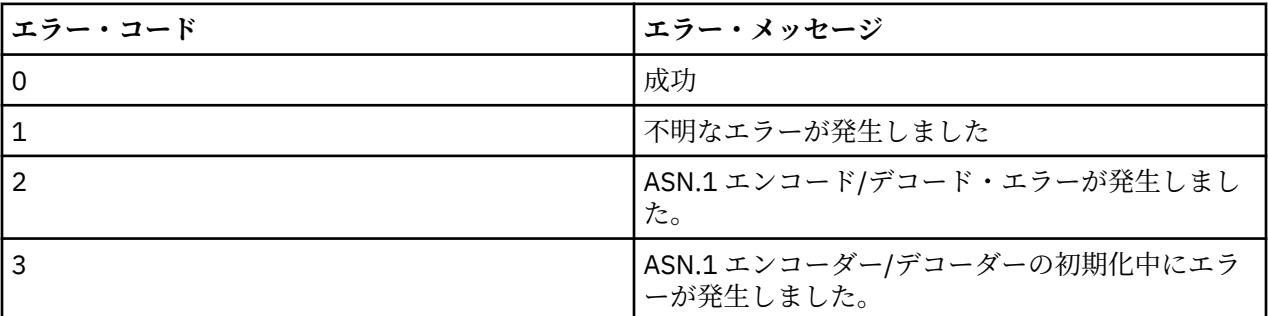

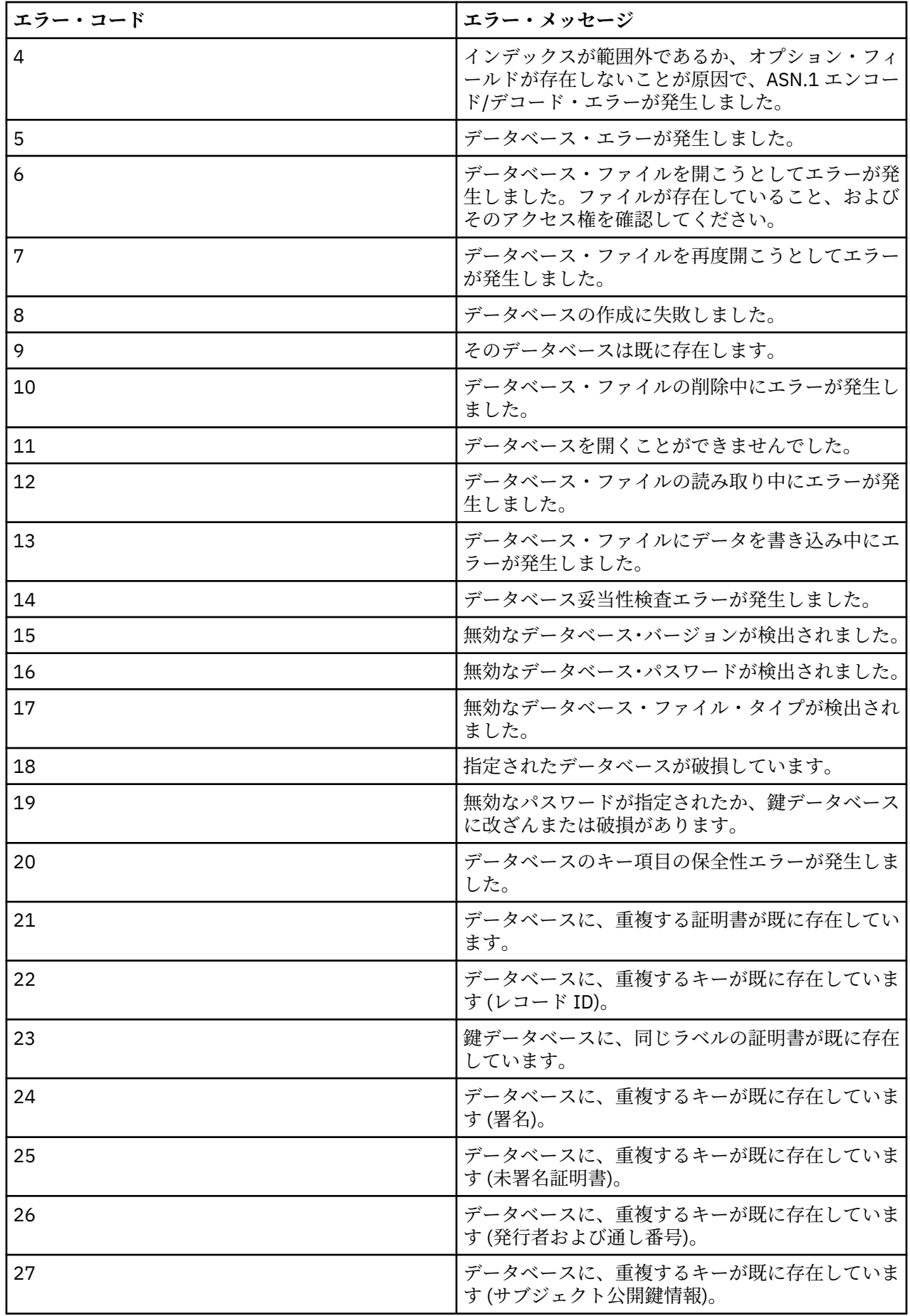

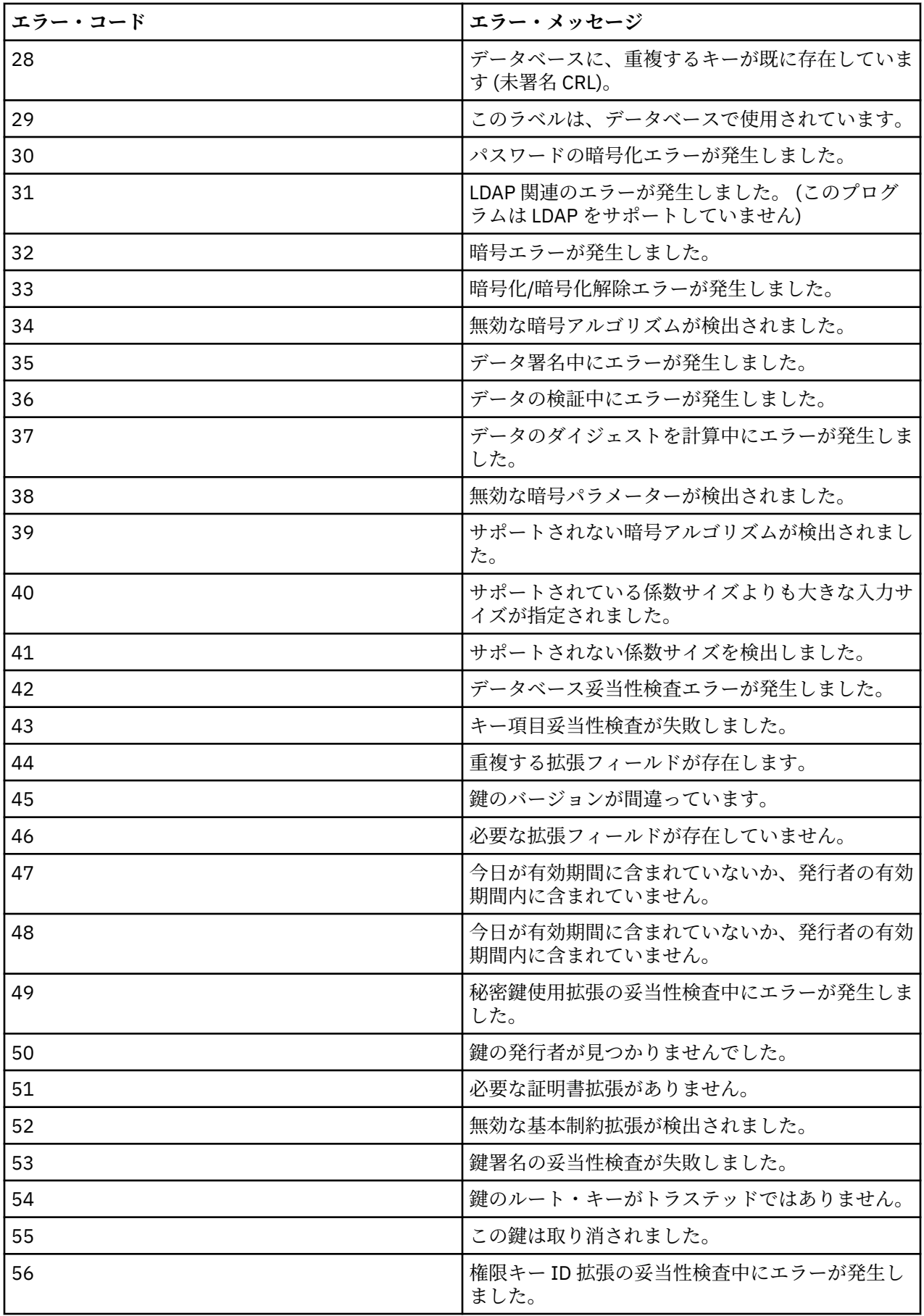

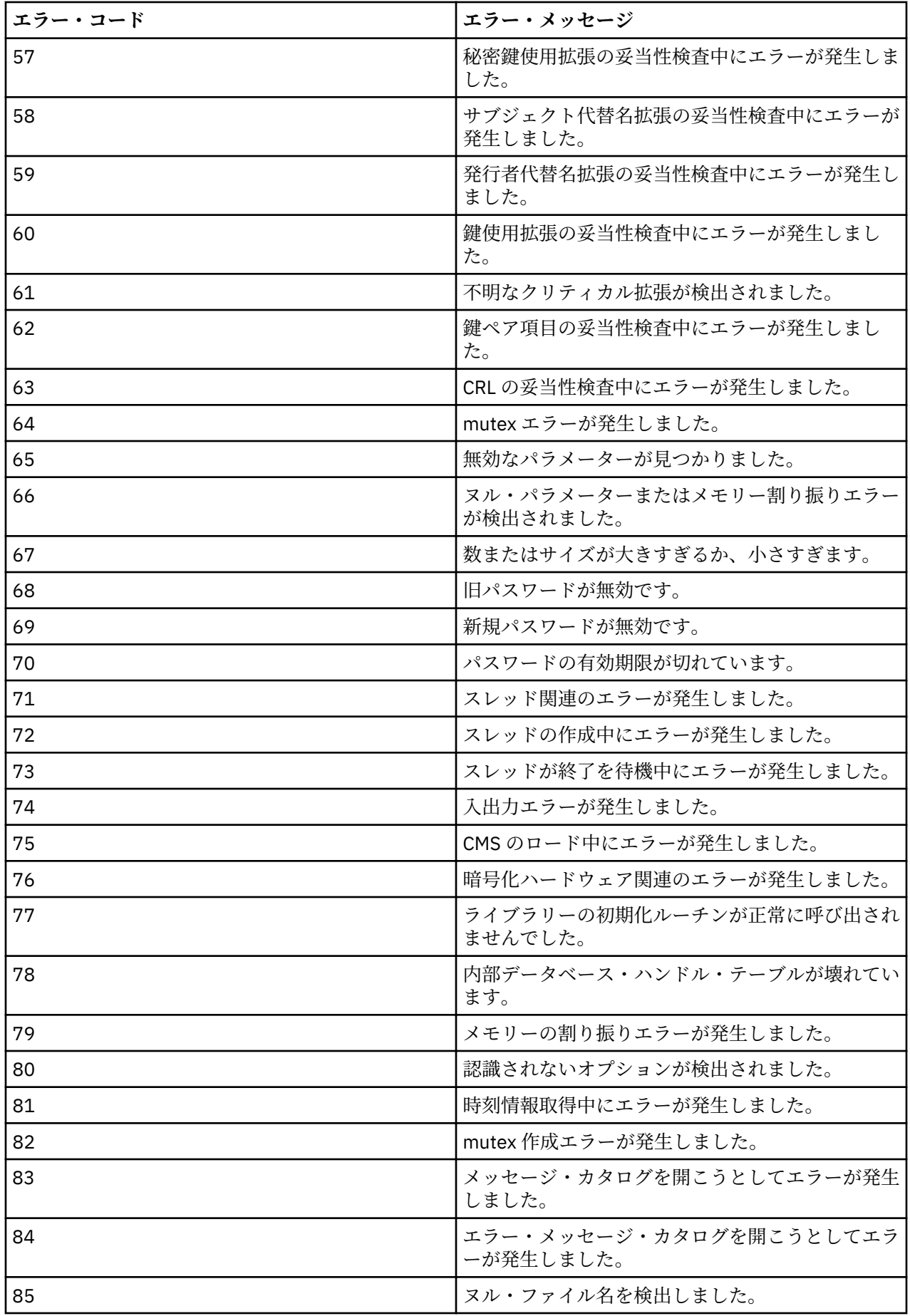

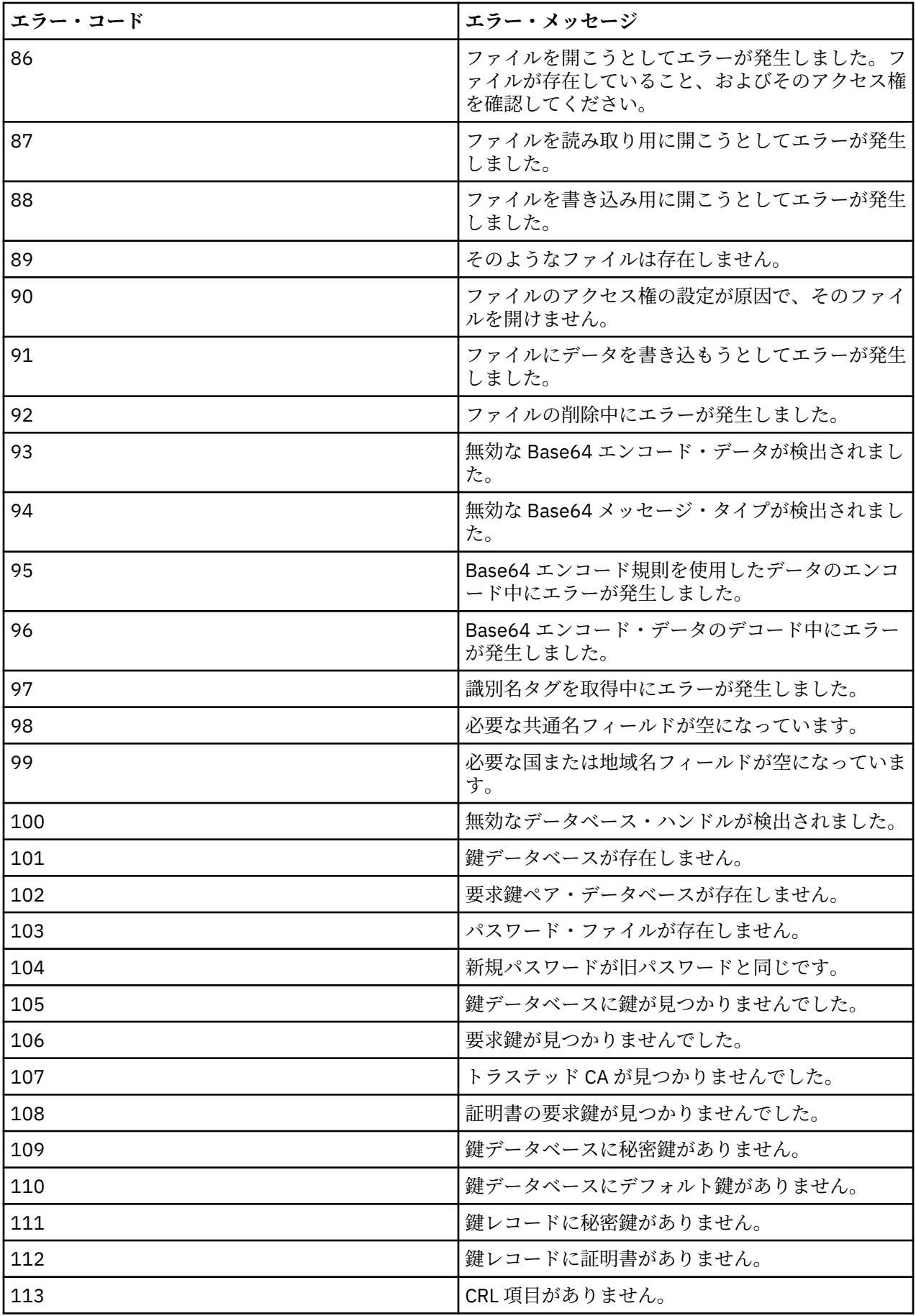

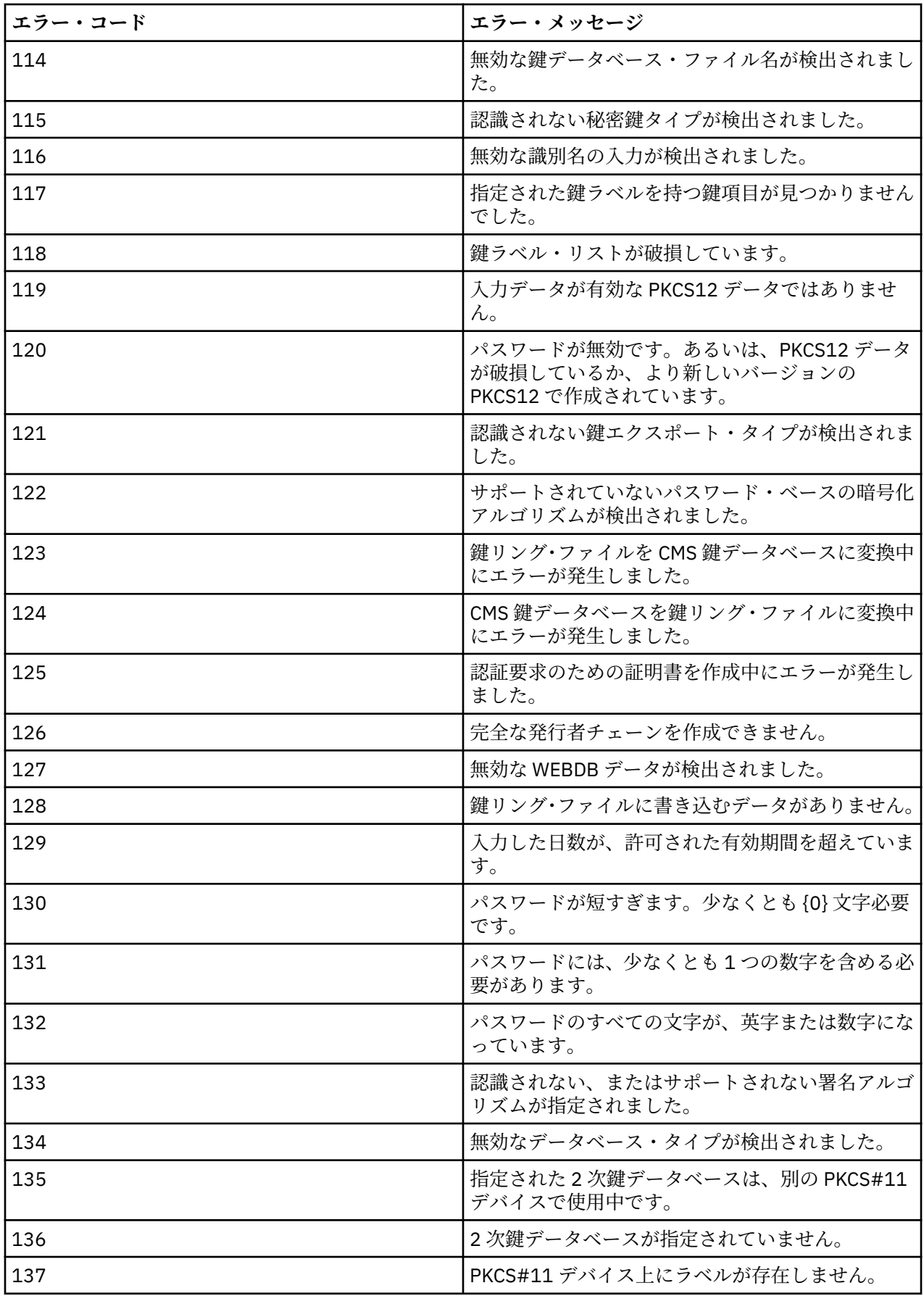

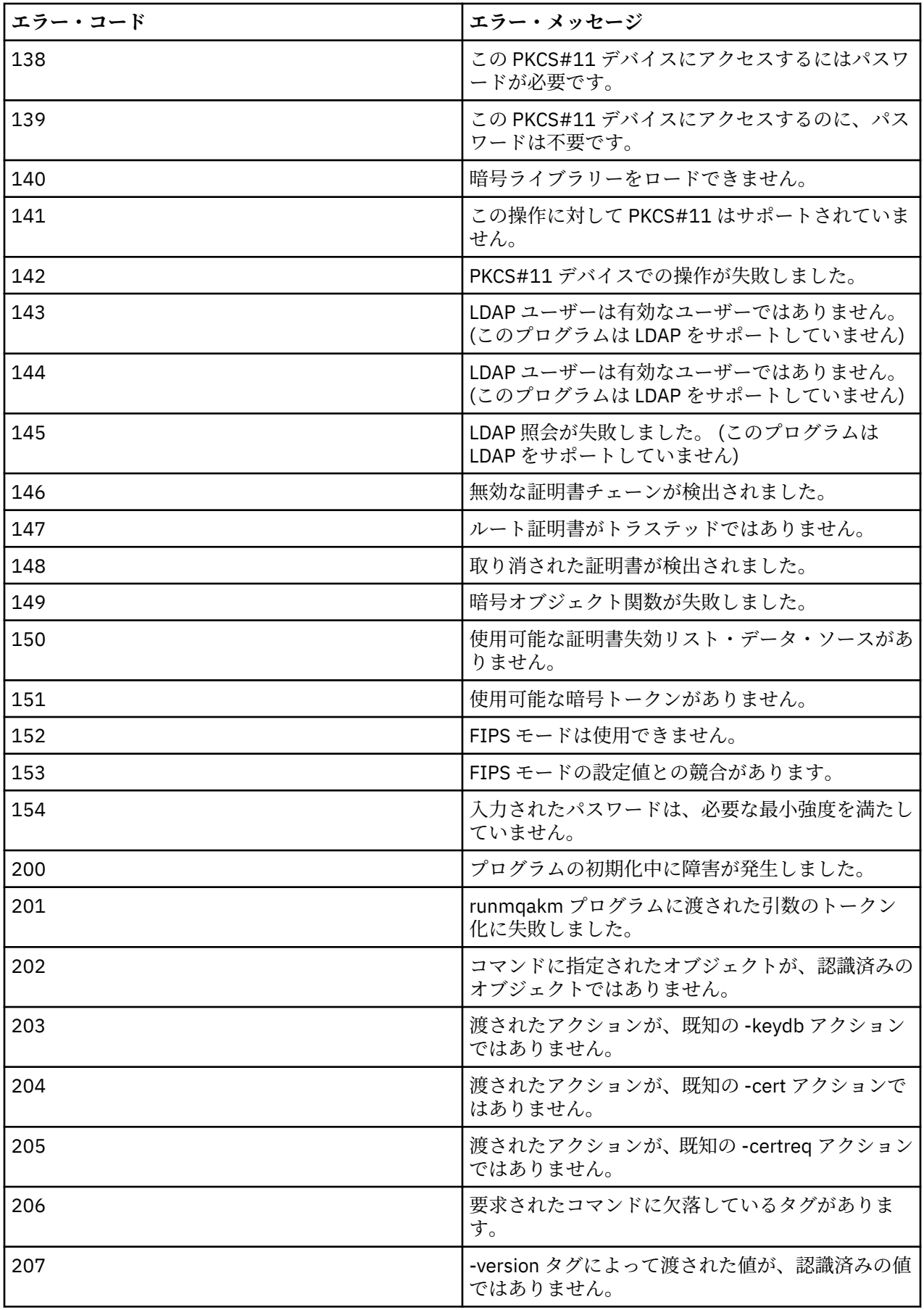

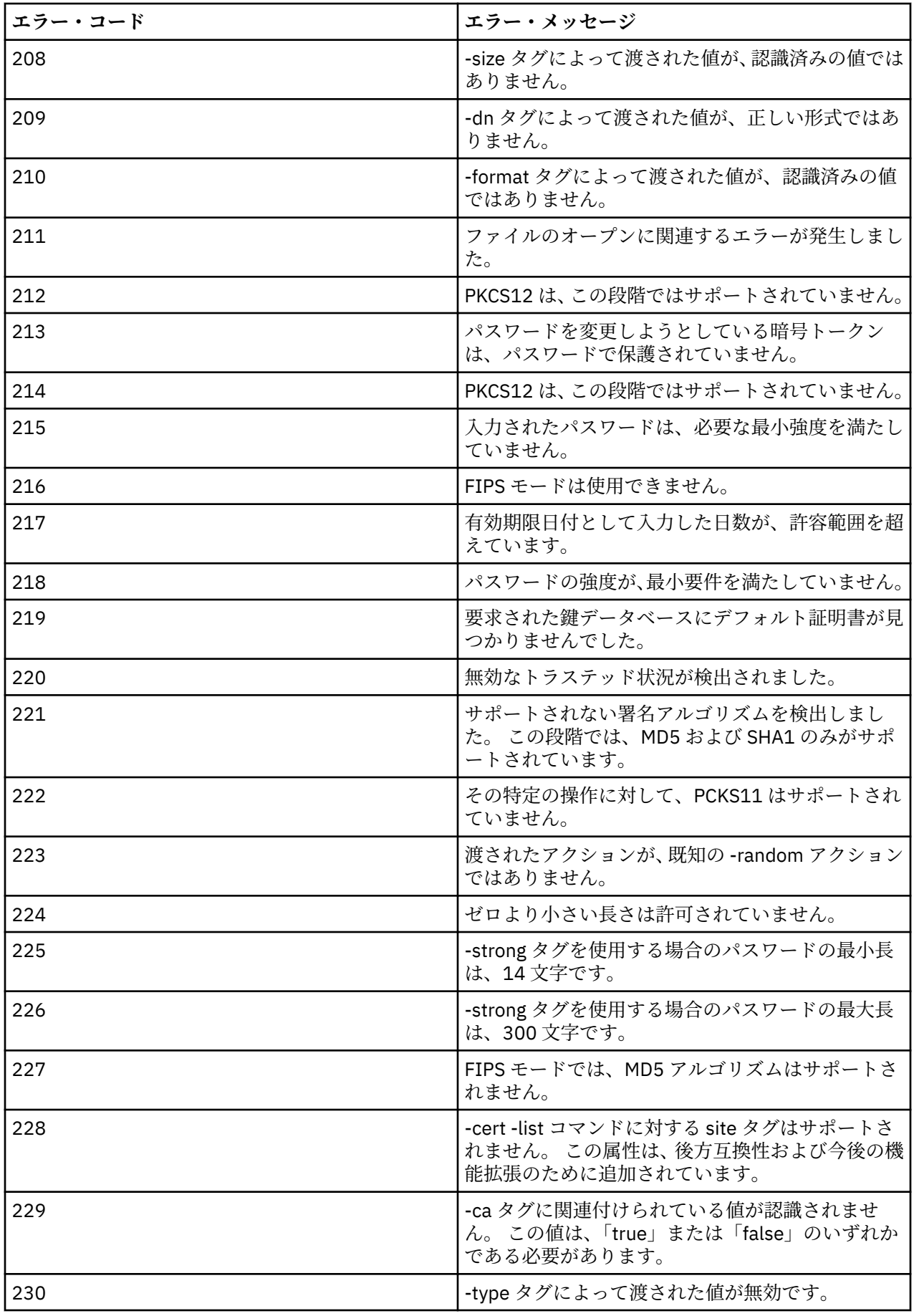

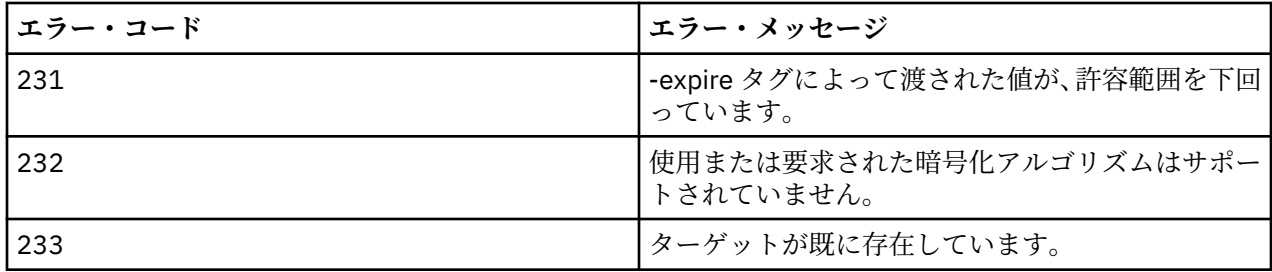

# **INS.2.0 ┃ VS.2.0 ┃BM MO コンポーネント構成ファイルでのパスワー**

# **ドの保護**

IBM MQ の特定のフィーチャーを使用するには、パスワードを IBM MQ に直接指定するか、またはそのフ ィーチャーによって読み取られる構成ファイル内に指定しなければならない可能性があります。 IBM MQ 9.2.0 以降では、これらの構成ファイル内のパスワードの保護を可能にする新しいパスワード保護システム が実装されています。

構成ファイル内のパスワードは保護する必要があります。 以下のリストでは、各コンポーネントについて 使用される一般的な用語について説明します。

## **初期鍵**

暗号化プロセスで使用するために提供する暗号鍵。

リストされた各コンポーネントについて、そのコンポーネントの構成ファイルに保管されているパスワ ードの保護または読み取り時に使用する暗号鍵を含む初期鍵ファイルを提供できます。

# **このファイルには、1 文字以上の単一行が含まれている必要があります。**

暗号鍵の長さに制限や要件はありませんが、鍵ファイルには少なくとも 16 文字が含まれている必要が あります。 例えば、ファイルには以下を含めることができます。

Th1sIs@n3Ncypt|onK\$y

さらに、提供する初期鍵ファイルには、次の要件があります。

- 固有の暗号鍵を含む
- オペレーティング・システムの許可を使用して、適切に保護されている。

# **デフォルトの初期鍵**

データの暗号化時に初期鍵を指定しない場合に使用されるデフォルトの暗号鍵。 ただし、デフォルト の初期鍵は使用**しないでください**。

**プレーン・テキスト・ストリング**

暗号化されているストリング (通常はパスワード)

# **エンコードされたパスワード**

IBM MQ によって認識される形式で暗号化されたパスワードを含むストリング。

**重要 :** あるコンポーネントで使用するために生成したエンコードされたパスワード・ストリングは、別 のコンポーネントの構成ファイルにコピーして使用することはできません。 各コンポーネントの各パ スワードは、コンポーネント固有のユーティリティーを使用して保護する必要があります。

パスワード保護をサポートする IBM MQ の各コンポーネントのパスワードを保護する方法の詳細は、以下 のセクションにリストされています。

- • [Advanced Message Security](#page-567-0)
- 568 ページの『[Managed File Transfer](#page-567-0)』
- 569 ページの『[IBM MQ Internet Pass-Thru](#page-568-0)』
- Deprecated 570 ページの『[IBM MQ Bridge to blockchain](#page-569-0)』
- Deprecated 571 ページの『[IBM MQ Bridge to Salesforce](#page-570-0)』
- V 9.2.3 571 [ページの『暗号ハードウェアを使用する](#page-570-0) IBM MQ クライアント』

# <span id="page-567-0"></span>**Advanced Message Security**

Advanced Message Security (AMS) Java クライアントは、メッセージを保護するために秘密鍵を含む鍵ス トアにアクセスする必要があります。

■ <mark>V 5 2.2 ■</mark>Advanced Message Security (AMS) MCA インターセプトを実行するように構成されている MQI クライアントまたはキュー・マネージャーは、メッセージを保護するための秘密鍵が含まれている PKCS#11 暗号ハードウェアまたは PEM ファイルへのアクセスを必要とする場合があります。

アクセスするには、これらの パスワードを AMS と呼ばれる keystore.conf 構成ファイルに指定する必 要があります。 **runamscred** コマンドを使用して、keystore.conf ファイルに含まれる機密情報を保護 します。 以下に例を示します。

runamscred -f <keystore configuration file>

**runamscred** コマンドは、**-f** フラグを使用して、指定されたファイル内の機密パラメーターを保護しま す。

<mark>■ Ⅴ 9.2.2 ■</mark>2 つの runamscred プログラムが IBM MQ インストール済み環境に追加されました。

- MQI の **runamscred** プログラム (場所は <IBM MQ installation root>/bin)
- Java の **runamscred** プログラム (場所は <IBM MQ installation root>/java/bin)

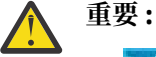

- <mark>1. Ⅴ 9.2.2 互</mark>換性を確保するには、 Java **runamscred** プログラムを使用して Java AMS クラ イアントで使用される構成ファイルを保護し、MQI **runamscred** プログラムを使用して MQI AMS クライアントで使用される構成ファイルを保護します。
- 2. **runamscred** を実行した後に、必要な機密情報がすべて保護されていることを確認する必要があ ります。
- 3. 保護されたファイルは、AMS が有効なアプリケーションに通常どおり提供できます。

AMS アプリケーションの実行時、または **runamscred** を使用して鍵ストア構成ファイルを保護するときに 使用する初期鍵ファイルをオーバーライドまたは提供するには、以下の 4 つのメカニズムのいずれかを使 用します。 (優先順位順に示しています。)

1. **-sf** パラメーター (**runamscred** のみ)

- 2. MQS\_AMSCRED\_KEYFILE 環境変数
- 3. 構成ファイル内の **amscred.keyfile** パラメーター

4. デフォルトの初期鍵ファイル (上記のオプションをどれも指定しない場合)

**重要: ¥322 デフォルトの初期鍵は使用しないでください。** 

IBM MQ 9.2 より前では、AMS Java 構成ファイル内のパスワードを保護するために異なるパスワード保護 システムが使用されていました。

デフォルトでは、**runamscred** プログラムが新しいシステムを使用してパスワードを保護します。 つま り、新しい構成ファイルには旧バージョンの AMS Java との互換性がありません。 古いパスワード保護シ ステムを使用して構成ファイルを保護するには、**-sp** *0* フラグを使用します。

# **Managed File Transfer**

Managed File Transfer (MFT) は、複数の XML プロパティー・ファイルでキュー・マネージャーまたはその 他のリソースにアクセスするために必要な資格情報を保管します。

- MQMFTCredentials.xml セキュア通信のために鍵ストアに接続するための、エージェント、調整、お よびコマンド・キュー・マネージャーとパスワードに接続するための資格情報。
- ProtocolBridgeCredentials.xml プロトコル・サーバー(FTP/SFTP/FTPS など) に接続するための 資格情報。

<span id="page-568-0"></span>• ConnectDirectCredentials.xml - Connect:Direct® エージェントが Connect:Direct ノードに接続す るための資格情報。

詳しくは、 573 ページの『MFT [での保管資格情報の暗号化』](#page-572-0) を参照してください。

これらのファイルに保管されている機密情報を保護するには、**-f** フラグを使用して、指定されたファイル 内で fteObfuscate コマンドを使用します。 以下に例を示します。

fteObfuscate -f <File to protect>

MFT 構成を保護する際に使用する初期鍵ファイルを提供するには、以下のように **-sf** フラグを使用しま す。

fteObfuscate -f <File to protect> -sf <initial key file>

初期鍵を指定しない場合は、機密情報を保護するためにデフォルトの鍵が使用されますが、このオプショ ンは使用しないでください。

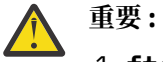

- 1. **fteObfuscate** を実行した後に、必要な機密情報がすべて保護されていることを確認する必要 があります。
- 2. 保護されたファイルは、MFT に通常どおり提供できます。

実行時に、以下の 3 つのメカニズムを介して使用する初期鍵ファイルを指定します。 (優先順位順に示して います。)

1. Java システム・プロパティーを使用する。

- 19.2.0.15 TBM MO 9.2.0 Fix Pack 15 より前の製品コードでは、この Java システム・プロパティー の名前のつづりが com.ibm.wqmfte.cred.keyfile と誤っていました。 IBM MQ 9.2.0 Fix Pack 15 以降、プロパティー名のスペルが com.ibm.wmqfte.cred.keyfile になるように修正されまし た。 Managed File Transfer は、資格情報の暗号化と暗号化解除に使用する初期鍵を含むファイルをユ ーザーが指定したかどうかを検査する際に、両方のバージョンの Java システム・プロパティーを使用 します。 これにより、プロパティー名の正しいスペルを使用しながら、古いつづりの誤った名前を持 つ旧バージョンとの互換性を維持することができます。 両方の Java システム・プロパティーが設定 されている場合は、正しいスペルのプロパティー com.ibm.wmqfte.cred.keyfile の値が使用さ れます。
- IBM MQ 9.2.0 Fix Pack 15 より前では、プロパティー com.ibm.wqmfte.cred.keyfile を使用しま す。
- 2. エージェント、ロガー、コマンド、および調整のプロパティー・ファイル内で。
- 3. installation.properties ファイル内。

IBM MQ 9.2 より前では、MFT 構成ファイル内の資格情報を保護するために異なる資格情報保護システムが 使用されていました。

デフォルトでは、**fteObfuscate** は新しいシステムを使用して資格情報を保護します。つまり、構成ファ イルには旧バージョンの MFT との互換性がありません。

古い資格情報保護システムを使用して構成ファイルを保護するには、**-sp** *0* フラグを使用します。

## **IBM MQ Internet Pass-Thru**

IBM MQ Internet Pass-Thru (MQIPT) 構成ファイルには、さまざまなリソースにアクセスするためのパスワ ードに加えて、MQIPT の管理パスワードも含めることができます。

これらのパスワードは、 MQIPT に用意されている **mqiptPW** コマンドを使用して保護することができます。

mqiptPW

<span id="page-569-0"></span>特定の初期鍵を使用してパスワードを保護するには、**-sf** フラグを指定します。

mqiptPW -sf <intial key file>

詳しくは、パスワード暗号鍵の指定を参照してください。

初期鍵を指定しない場合は、機密情報を保護するためにデフォルトの鍵が使用されますが、このオプショ ンは使用しないでください。

**mqiptPW** によって、保護するパスワードを安全に入力するよう求められ、MQIPT 構成ファイルにコピーす る必要があるストリングが返されます。

実行時に、以下の 4 つのメカニズムを介して使用する初期鍵ファイルを指定します。 (優先順位順に示して います。)

1. MQIPT の始動時に **-sf** パラメーターを使用する。

2. MQS\_MQIPTCRED\_KEYFILE 環境変数で。

3. **com.ibm.mq.ipt.cred.keyfile** Java プロパティーで。

4. mqipt\_cred.key ホーム・ディレクトリーにある MQIPT という名前のファイルは、MQIPT の構成フ ァイルとログ・ファイルが入っているディレクトリーです。

IBM MQ 9.2 より前では、MQIPT 構成ファイル内の資格情報を保護するために異なる資格情報保護システム が使用されていました。

デフォルトでは、**mqiptPW** は新しいシステムを使用して資格情報を保護します。つまり、構成ファイルに は旧バージョンの MQIPT との互換性がありません。

古い資格情報保護システムを使用して鍵ストア・パスワードを保護するには、 IBM MQ 9.2 より前のバージ ョンでサポートされている **mqiptPW** コマンド構文を使用します。

# **IBM MQ Bridge to blockchain**

Deprecated

Bridge to blockchain 構成は、**runmqbcb** コマンドを使用して生成されるファイルに保管されます。 このコ マンドの実行中に、パスワードおよび使用する初期鍵ファイルの場所をセキュアに提供するように求めら れます。

実行時または構成モード時に使用する初期鍵ファイルをオーバーライドするには、**-sf** フラグを使用しま す。 例えば、特定の初期鍵ファイルを使用して構成を生成するには、以下のようにします。

runmqbcb -o <output file> -sf <initial key file>

または、実行時に特定の初期鍵ファイルを使用するには、以下のようにします。

runmqbcb -f <config file> -sf <initial key file>

IBM MQ 9.2 より前では、Bridge to blockchain 構成ファイル内の資格情報を保護するために異なる資格情 報保護システムが使用されていました。

デフォルトでは、**runmqbcb** は新しいシステムを使用して資格情報を保護します。つまり、構成ファイル には旧バージョンの Bridge to blockchain との互換性がありません。

古い資格情報保護システムを使用して構成ファイルを保護するには、**-sp** *0* フラグを使用します。

**重要 :**

- <mark>Deprecated</mark> IBM MO Bridge to blockchain は、2022 年 11 月 22 日以降のすべてのリリースで非推奨に なりました ( [US Announcement letter 222-341](https://www.ibm.com/docs/en/announcements/222-341/index.html) を参照)。
- V9.2.0.21 **Expressed Long Term Support の場合、 IBM MQ Bridge to blockchain は IBM MQ 9.2.0** CSU 21 から削除されました。

# <span id="page-570-0"></span>**IBM MQ Bridge to Salesforce**

Deprecated

Bridge to Salesforce 構成は、**runmqsfb** コマンドを使用して生成されるファイルに保管されます。 このコ マンドの実行中に、パスワードおよび使用する初期鍵ファイルの場所をセキュアに提供するように求めら れます。

実行時または構成モード時に使用する初期鍵ファイルをオーバーライドするには、**-sf** フラグを使用しま す。 例えば、特定の初期鍵ファイルを使用して構成を生成するには、以下のようにします。

runmqsfb -o <output file> -sf <initial key file>

または、実行時に特定の初期鍵ファイルを使用するには、以下のようにします。

runmqsfb -f <config file> -sf <initial key file>

IBM MQ 9.2 より前では、Bridge to Salesforce 構成ファイル内の資格情報を保護するために異なる資格情報 保護システムが使用されていました。

デフォルトでは、**runmqfsb** は新しいシステムを使用して資格情報を保護します。つまり、構成ファイル には旧バージョンの Bridge to Salesforce との互換性がありません。

古い資格情報保護システムを使用して構成ファイルを保護するには、**-sp** *0* フラグを使用します。

**重要 :** IBM MQ Bridge to Salesforce は、2022 年 11 月 22 日以降のすべてのリリースで非推奨になりました ( [US Announcement letter 222-341](https://www.ibm.com/docs/en/announcements/222-341/index.html) を参照)。

# **暗号ハードウェアを使用する IBM MQ クライアント**

 $V$  9.2.3

TLS 通信で使用される秘密鍵と証明書を保管するために PKCS #11 暗号ハードウェアを使用するように IBM MQ クライアントを構成できます。 PKCS #11 デバイスにアクセスするには、 IBM MQ client に提供す る構成ストリングの一部として、パスワードを指定する必要があります。

**重要 :** MQSCO を介して提供されるパスワード。**SSLCryptoHardware** 構造体ストリング、またはキュー・ マネージャーの **SSLCRYP** 属性は、このメカニズムを使用して保護することはできません。

このパスワードは **runp11cred** コマンドを使用して保護することができます。これは IBM MQ のインス トール・ルートにある bin フォルダーにあります。

**runp11cred** コマンドを実行すると、保護するパスワードを安全に入力するよう求められ、暗号ハードウ ェアの構成ストリングにコピーする必要があるストリングが返されます。

例えば、GSK\_PKCS11 が次のとおりであるとします。

GSK\_PKCS11=/usr/lib/pkcs11/ PKCS11\_API.so;tokenlabel;**Passw0rd**;SYMMETRIC\_CIPHER\_ON

プロンプトが出されたら、**Passw0rd** と入力します。 **runp11cred** は、以下のような ストリングを戻しま す。

# **<P11>!2!0TyDxrRaS6JUsjON9zfK6S4wEHmSNF0/ZsOdCaTD2dc=!MdpCoxGnFqPtZ1dTLQ58kg==**

太字のストリングを、GSK\_PKCS11 ストリングの **Passw0rd** の代わりにコピーします。

GSK\_PKCS11=/usr/lib/pkcs11/PKCS11\_API.so;tokenlabel;<P11>!2! 0TyDxrRaS6JUsjON9zfK6S4wEHm SNF0/ZsOdCaTD2dc=! MdpCoxGnFqPtZ1dTLQ58kg==;SYMMETRIC\_CIPHER\_ON

特定の初期鍵を使用してパスワードを保護するには、次のいずれかのメカニズムを使用します。 (優先順位 順に示しています。)

1. **-sf** パラメーター (**runp11cred** コマンドのみ)

2. MQS\_SSLCRYP\_KEYFILE 環境変数

3. **SSLCryptoHardwareKeyFile** SSL スタンザ属性 (IBM MQ client のみ)

4. デフォルトの初期鍵ファイル (上記のオプションをどれも指定しない場合)

**重要 :** デフォルトの初期鍵は使用しないでください。

# **データベース認証の保護の詳細**

データベース・マネージャーに接続するためにユーザー名とパスワードの認証を使用している場合は、そ れらを MQ XA 資格情報ストアに保管して、パスワードがプレーン・テキストで qm.ini ファイルに保管さ れないようにすることができます。

# **リソース・マネージャー用に XAOpenString を更新する**

資格情報ストアを使用するには、qm.ini ファイル内の XAOpenString を変更する必要があります。 このス トリングは、データベース・マネージャーに接続するために使用されます。 置き換え可能なフィールドを 指定して、XAOpenString ストリング内のユーザー名とパスワードが置換される場所を特定します。

- +USER+ フィールドは、XACredentials ストアに保管されているユーザー名の値に置き換えられます。
- +PASSWORD+ フィールドは、XACredentials ストアに保管されているパスワードの値に置き換えられま す。

以下の例は、資格情報ファイルを使用してデータベースに接続するように XAOpenString を変更する方法を 示しています。

# **Db2 データベースへの接続**

```
XAResourceManager:
   Name=mydb2
   SwitchFile=db2swit
   XAOpenString=db=mydbname,uid=+USER+,pwd=+PASSWORD+,toc=t
   ThreadOfControl=THREAD
```
# **Oracle データベースへの接続**

```
XAResourceManager: 
   Name=myoracle
   SwitchFile=oraswit
   XAOpenString=Oracle_XA+Acc=P/+USER+/+PASSWORD++SesTm=35
             +LogDir=/tmp+threads=true
   ThreadOfControl=THREAD
```
# **MQ XA 資格情報ストアに対するデータベースの資格情報の処理**

置き換え可能な資格情報ストリングを使用して qm.ini ファイルを更新した後、 **setmqxacred** コマンド を使用して、ユーザー名とパスワードを MQ 資格情報ストアに追加する必要があります。 **setmqxacred** を使用して既存の資格情報を変更したり、資格情報を削除したり、資格情報をリストしたりすることもで きます。 以下の例は、典型的なユース・ケースを示しています。

# **資格情報の追加**

以下のコマンドは、リソース mqdb2 に関するキュー・マネージャー QM1 のユーザー名とパスワードを 安全に保存します。

setmqxacred -m QM1 -x mydb2 -u user1 -p Password2

## <span id="page-572-0"></span>**資格情報の更新**

データベースへの接続に使用するユーザー名とパスワードを更新するには、新しいユーザー名とパスワ ードを使用して **setmqxacred** コマンドを再発行します。

setmqxacred -m QM1 -x mydb2 -u user3 -p Password4

変更を有効にするには、キュー・マネージャーを再始動する必要があります。

# **資格情報の削除**

以下のコマンドは、資格情報を削除します。

setmqxacred -m QM1 -x mydb2 -d

## **資格情報のリスト**

以下のコマンドは、資格情報をリストします。

setmqxacred -m QM1 -l

### **関連資料**

**setmqxacred**

# **Managed File Transfer の保護**

インストール直後の変更のない状態では、Managed File Transfer のセキュリティー・レベルは、保護され た環境におけるテストまたは評価のためには適している可能性があります。 ただし、実稼働環境では、フ ァイル転送操作を開始できるユーザー、転送されているファイルの読み取りおよび書き込みができるユー ザー、およびファイルの保全性を 保護する方法の適切な管理について考慮する必要があります。

## **関連タスク**

MFT 固有リソースのグループ権限の制限

MFT 固有リソースの権限の管理

638 ページの『[Advanced Message Security](#page-637-0) と Managed File Transfer の使用』

このシナリオでは、 Managed File Transfer を介して送信されるデータのメッセージ・プライバシーを提供 するように Advanced Message Security を構成する方法について説明します。

# **関連資料**

ファイル・システムにアクセスするための MFT 権限 commandPath MFT プロパティー MFT エージェント・ログ・メッセージおよび状況メッセージをパブリッシュする権限

# **MFT での保管資格情報の暗号化**

Managed File Transfer (MFT) では、いくつかのユーザー ID と資格情報が必要です。これらは 2 つの XML ファイルに保管され、 **fteObfuscate** コマンドを使用して難読化することができます。 IBM MQ 9.2.0 以 降、このコマンドにより、保管された資格情報の保護が強化されました。

# **資格情報ファイル**

## **MQMFTCredentials.xml**

このファイルには、エージェント、調整、およびコマンドの各キュー・マネージャーに接続するための ユーザー ID と資格情報が含まれます。 キュー・マネージャーへのセキュア接続のための鍵ストアにア クセスするための資格情報も、同じファイルに保管されます。

576 ページの『MFT と IBM MQ [の接続認証』](#page-575-0) ファイルの場所を定義するプロパティー値の詳細につい ては、MQMFTCredentials.xml を参照してください。

## **ProtocolBridgeCredentials.xml**

このファイルには、プロトコル・サーバーに接続するためのユーザー ID と資格情報が含まれます。

# **fteObfuscate コマンドを使用した資格情報の暗号化**

IBM MQ 9.2.0 以降、 **fteObfuscate** コマンドは以下のパラメーターを受け入れます。

• **credentialsFileName** (必須)

• **protection mode**、**credentialsKeyFile**、および **outputFileName** (すべてオプション)

パラメーターの詳細については、**fteObfuscate** を参照してください。

保護モードも資格情報鍵ファイルも指定しない場合、このコマンドはデフォルトの保護モードを使用し、 最新のアルゴリズムを使用しますが、資格情報を暗号化するための固定鍵が使用されます。

保護モード 0 を指定し、資格情報鍵ファイルを指定しない場合、このコマンドは、製品の以前のリリース と同じように機能します。 推奨されない保護の使用を示す警告メッセージがコンソールに表示されます。

保護モード 0 を指定し、資格情報鍵ファイルを指定すると、保護モード 0 の使用時の鍵ファイルの指定は 無効であるということを示すエラー出力がコンソールに表示されます。

保護モード 1 を指定し、資格情報鍵ファイルを指定しない場合、このコマンドは最新のアルゴリズムを使 用しますが、資格情報を暗号化するための固定鍵が使用されます。

保護モード 1 を指定し、資格情報鍵ファイルを指定すると、このコマンドは最新のアルゴリズムを使用し て資格情報を暗号化します。

保護モード 1 を指定した場合、または保護モードを指定しない場合、存在しない資格情報鍵ファイルを指 定すると、そのファイルが存在しないことを示すエラーがコンソールに出力されます。

保護モード 1 を指定した場合、または保護モードを指定しない場合、読み取り不可能な資格情報鍵ファイ ルを指定すると、そのファイルが読み取り不可能であることを示すエラーがコンソールに出力されます。

2 V 9.2.4 2 の保護モードを指定し、資格情報鍵ファイルを指定しない場合、コマンドは最新のアルゴ リズムを使用して資格情報を暗号化するために保護モード 2 を使用し、暗号化するために固定鍵を使用し ます。

■ V 5 2.4 ■ 2 の保護モードを指定し、資格情報鍵ファイルを指定した場合、コマンドは、最新のアルゴ リズムを使用して資格情報を暗号化するために保護モード 2 を使用し、暗号化するためにユーザー指定の 鍵を使用します。

■ V 9.2.4 ■ 保護モード 2 を指定した場合、または保護モードを指定しない場合、存在しない資格情報鍵 ファイルを指定すると、そのファイルが存在しないことを示すエラーがコンソールに出力されます。

■ V 9.2.4 ■ 保護モード 2 を指定した場合、または保護モードを指定しない場合、読み取り不可能な資格 情報鍵ファイルを指定すると、そのファイルが読み取り不可能であることを示すエラーがコンソールに出 力されます。

# **資格情報の復号**

初期鍵ファイルへのパスは、さまざまな場所に指定できます。 デフォルト以外の初期鍵を使用して暗号化 された資格情報を復号するには、優先順で示した以下のいずれかの方法で、初期鍵を含むファイルの名前 を MFT に提供する必要があります。

1. Java 仮想マシン (JVM) のプロパティー com.ibm.wqmfte.cred.keyfile を使用すると、例えば次の ようになります。

-Dcom.ibm.wmqfte.cred.keyfile=/usr/hime/credkeyfile.key

2. エージェント・プロパティー・ファイル、コマンド・プロパティー・ファイル、調整プロパティー・フ ァイル、またはロガー・プロパティー・ファイルにプロパティーを設定する。 プロパティー・ファイル の名前、およびその中で設定する必要があるプロパティーを以下の表に示します。

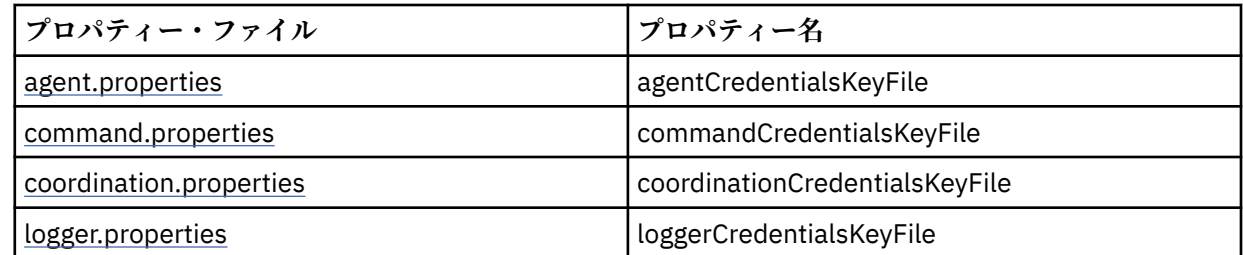

3. installation.properties ファイル内で。

個々のプロパティー・ファイルにプロパティーを追加する代わりに、 **commonCredentialsKeyFile** プロパティーを既存の共通 installation.properties ファイルに追加して、エージェント、ロガ ー、およびコマンドが同じプロパティーを使用できるようにすることができます。

さまざまな **CredentialsKeyFile** プロパティーを複数の場所に定義している可能性があるため、使用さ れる資格情報鍵ファイルのパスは以下のようになります。

- エージェントおよびロガーは、そのエージェントまたはロガーの output0.log ファイルに記録されま す。
- コマンドに使用される場合は、コンソールに表示されます。

Java システム・プロパティー **com.ibm.wqmfte.cred.keyfile** は、他のすべてをオーバーライドしま す。 システム・プロパティーが設定されていない場合、エージェントは agent.properties ファイルを 調べ、その後に初期鍵ファイルの installation.properties ファイルを調べます。

初期鍵ファイルが見つからず、**fteObfuscate** コマンドで保護モードが 1 に設定されている場合、エージ ェントはエラー・メッセージを output0.log ファイルに記録します

**fteObfuscate** コマンドで保護モードを 0 に設定した場合、非推奨を示す警告メッセージがログに記録さ れます。

ロガーとコマンドは、同じステップに従って初期鍵ファイルを見つけます。

# **プロトコル・ブリッジおよび Connect:Direct ブリッジ**

プロトコル・ブリッジは、FTP、SFTP、および FTPS サーバーに接続するために、プロパティー・ファイル (ProtocolBridgeProperties.xml) を使用します。 このプロパティー・ファイルには、これらのサー バーへの接続に必要な接続属性が含まれています。

ProtocolBridgeProperties.xml ファイル内の **credentialsFile** 属性または **credentialsKeyFile** 属性の値を変更する場合は、ブリッジ・エージェントを再始動する必要がありま す。

これらの属性の 1 つは **credentialsFile** であり、値には、UID、PWD、またはこれらのサーバーに接続 するために必要な鍵を含む XML ファイルへのパスが含まれます。 属性のデフォルト値は 「*ProtocolBridgeCredentials.xml*」で、ファイルは MQMFTCredentials.xml ファイルと同じように、ホー ム・ディレクトリーにあります。

<tns:credentialsFile path="\$HOME/ProtocolBridgeCredentials.xml" />

*MQMFTCredentails.xml* と同様、*ProtocolBridgeCredentials.xml* は **fteObfuscate** コマンドを使用して暗号 化できます。 復号の目的で、次のテキストに示すように、追加の要素 **credentialsKeyFile** を使用し て、資格情報鍵ファイルへの必要なパスを指定できます。 このパスには、環境変数を含めることができま す。

<tns:credentialsKeyFile path="\$HOME/CredKey.key"/>

**注 : agentCredentialsKeyFile** エージェント・プロパティー、installation.properties の **commonCredentialsKeyFile** プロパティー、またはシステム・プロパティー

**com.ibm.wqmfte.cred.keyfile** を使用して値を指定しても、**credentialsKeyFile** 属性に指定され た値に影響はありません。

<span id="page-575-0"></span>同様に、Connect:Direct ブリッジは、*ConnectDirectNodeProperties.xml* を使用して Connect:Direct サーバ ーに接続します。 この XML ファイルには、資格情報 XML ファイルへのパスを定義する属性とともに、必 要な接続情報が含まれています。 この資格情報 XML ファイルには、UID または PWD、および Connect:Direct サーバーに接続するために必要な追加情報が含まれています。

<tns:credentialsFile path="\$HOME/ ConnectDirectCredentials.xml" />

*ProtocolBridgeCredentials.xml* ファイルと同様、 *ConnectDirectCredentials.xml* は **fteObfuscate** コマン ドを使用して暗号化できます。 復号の目的で、次のテキストに示すように、追加の要素 **credentialsKeyFile** を使用して、資格情報鍵ファイルへの必要なパスを指定できます。 このパスには、 環境変数を含めることができます。

<tns:credentialsKeyFile path="\$HOME/CredKey.key"/>

**注 : agentCredentialsKeyFile** エージェント・プロパティー、installation.properties の **commonCredentialsKeyFile** プロパティー、またはシステム・プロパティー **com.ibm.wqmfte.cred.keyfile** を使用して値を指定しても、**credentialsKeyFile** 属性に指定され た値に影響はありません。

**credentialsKeyFile** 要素は、*ProtocolBridgeProperties.xml* ファイル内で **credentialsFile** 要素を指 定せずに指定できます。

**credentialsFile** 要素を指定しない場合は、プロトコル・ブリッジ・エージェントによってデフォルト の資格情報ファイル *ProtocolBridgeCredentials.xml* が使用され、**credentialsKeyFile** 属性で指定され ている鍵ファイルの値が、資格情報ファイルの復号に使用されます。

同様に、**credentialsKeyFile** 要素は、*ConnectDirectNodeProperties.xml* ファイル内で **credentialsFile** 要素を指定せずに指定できます。

**credentialsFile** 要素を指定しない場合は、Connect:Direct ブリッジによってデフォルトの資格情報フ ァイル *ConnectDirectCredentials.xml* が使用され、**credentialsKeyFile** 属性で指定されている鍵ファイ ルの値が、資格情報ファイルの復号に使用されます。

# **z/OS 上のデータ・セットからの鍵の使用**  $\approx$  z/OS

z/OS では、**MQMFTCredentials** を指定し、PDSE を使用して資格情報鍵ファイルを提供できます。 [579](#page-578-0) ページの『z/OS での [MQMFTCredentials.xml](#page-578-0) の構成』を参照してください。

# **関連資料**

MFT コマンドとその接続先のキュー・マネージャー MFT の資格情報ファイルのフォーマット fteObfuscate (機密データの暗号化)

# **MFT と IBM MQ の接続認証**

接続認証では、指定されたユーザー ID とパスワードを使用してアプリケーションを認証するようキュー・ マネージャーを構成できます。 関連付けられたキュー・マネージャーのセキュリティーが使用可能に設定 されており、資格情報の詳細 (ユーザー ID とパスワード) が必要な場合、キュー・マネージャーと正常に接 続するには、その前に接続認証フィーチャーを使用可能にしておく必要があります。 接続認証は互換モー ドでも、MQCSP 認証モードでも実行できます。

# **資格情報の詳細を提供する方法**

多くの Managed File Transfer コマンドで、資格情報の詳細を提供するための以下の方法がサポートされて います。
<span id="page-576-0"></span>**コマンド行引数で詳細を提供する。**

資格情報の詳細は、**-mquserid** パラメーターおよび **-mqpassword** をパラメーター使用して指定でき ます。 **-mqpassword** が指定されないと、ユーザーはパスワードの入力を求められます。ここで入力さ れた内容は表示されません。

**資格情報ファイルから提供される詳細 MQMFTCredentials.xml。**

資格情報の詳細は、平文または難読化されたテキストとして、MQMFTCredentials.xml ファイル内 に事前定義できます。

IBM MQ for Multiplatforms で MQMFTCredentials.xml ファイルをセットアップする方法については、 577 ページの『Multiplatforms での MQMFTCredentials.xml の構成』を参照してください。

IBM MQ for z/OS で MQMFTCredentials.xml ファイルをセットアップする方法については、 579 [ページの](#page-578-0) 『z/OS での [MQMFTCredentials.xml](#page-578-0) の構成』を参照してください。

# **優先順位**

資格情報の詳細は、次の優先順位で決まります。

- 1. コマンド行引数。
- 2. 関連するキュー・マネージャーおよびコマンドを実行するユーザーによる MQMFTCredentials.xml 索 引。
- 3. 関連するキュー・マネージャーによる MQMFTCredentials.xml 索引。
- 4. 以前のリリースの IBM MQ または IBM WebSphere MQ との互換性を許可する資格情報の詳細が提供さ れないデフォルトの後方互換性モード

**注 :**

• **fteStartAgent** コマンドおよび **fteStartLogger** コマンドは、コマンド行引数 **-mquserid** と **-mqpassword** をサポートしておらず、資格情報の詳細は MQMFTCredentials.xml ファイルで指定す る方法のみが可能です。

# $\approx 2/0$ S

z/OS では、ユーザーのパスワードに小文字が含まれている場合でも、パスワードを大文字にする必要が あります。 例えば、ユーザーのパスワードが「password」であれば、「PASSWORD」と入力する必要が あります。

#### **関連資料**

MFT コマンドとその接続先のキュー・マネージャー MFT の資格情報ファイルのフォーマット

# **Multiplatforms での MQMFTCredentials.xml の構成**

Managed File Transfer (MFT) がセキュリティーを有効にして構成されている場合、接続認証では、キュー・ マネージャーに接続するすべての MFT コマンドでユーザー ID とパスワードの資格情報を提供する必要が あります。 同様に、 MFT ロガーは、データベースへの接続時にユーザー ID とパスワードを指定する必要 がある場合があります。 この資格情報は、 MFT 資格情報ファイルに保管できます。

# **このタスクについて**

MQMFTCredentials.xml ファイル内のエレメントは MQMFTCredentials.xsd スキーマに準拠する必 要があります。 MQMFTCredentials.xml のフォーマットについては、 MFT 資格情報ファイルのフォー マットを参照してください。

資格情報ファイルの例は、MQ\_INSTALLATION\_PATH/mqft/samples/credentials ディレクトリーに あります。

MFT 資格情報ファイルは、調整キュー・マネージャー用に 1 つ、コマンド・キュー・マネージャー用に 1 つ、各エージェントに 1 つ、各ロガーに 1 つ使用できます。 あるいは、トポロジー内のすべてのもので使 用される 1 つのファイルを使用することもできます。

MFT 資格情報ファイルのデフォルトの場所は以下のとおりです。

# **AIX AIX and Linux**

\$HOME

# **Windows** Windows

%USERPROFILE% または %HOMEDRIVE%%HOMEPATH%

資格情報ファイルが別の場所に保管されている場合は、以下のプロパティーを使用して、コマンドが検索 する場所を指定できます。

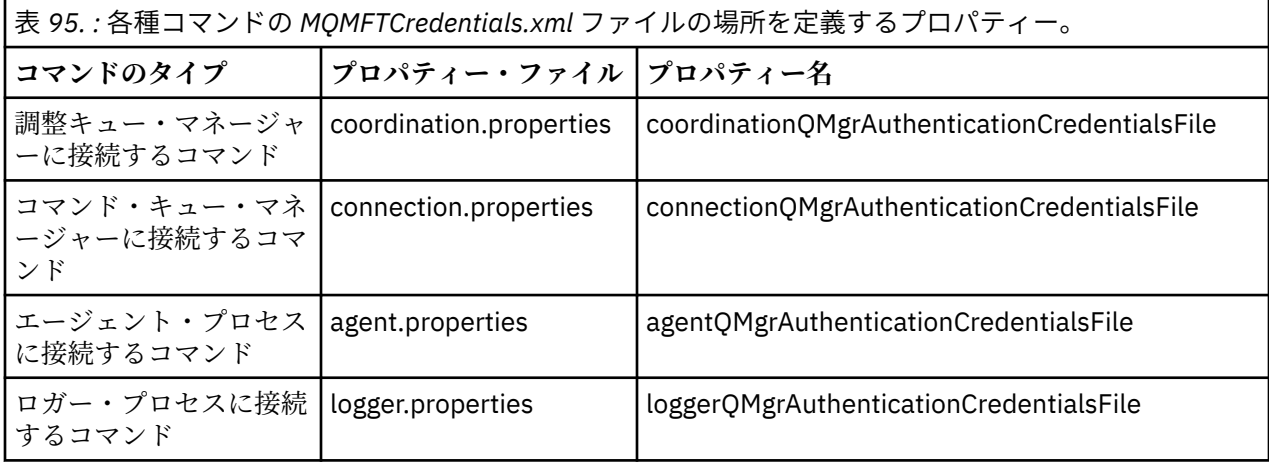

表 *96. :* エージェントおよびロガー・プロセスの *MQMFTCredentials.xml* ファイルの場所を定義するプロパ ティー。 **コマンドのタイプ プロパティー・ファイル プロパティー名**

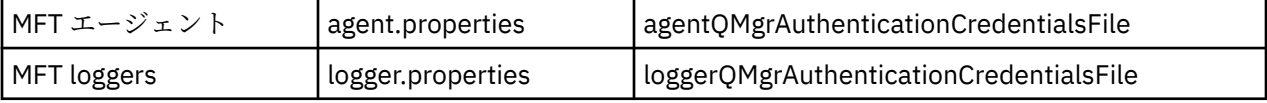

どのコマンドおよびプロセスがどのキュー・マネージャーに接続するかについて詳しくは、どの MFT コマ ンドおよびプロセスがどのキュー・マネージャーに接続するかを参照してください。

▶ Ⅴ 5.2.0 ▶ Ⅴ 5.2.0 ▶ 個々のプロパティー・ファイルにプロパティーを追加する代わりに、

**commonCredentialsKeyFile** プロパティーを既存の共通 installation.properties ファイルに追 加して、エージェント、ロガー、およびコマンドが同じプロパティーを使用できるようにすることができ ます。

資格情報ファイルにはユーザー ID とパスワードの情報が含まれているため、このファイルへの無許可アク セスを防止するには特別な権限が必要です。

# **AIX AIX AIX and Linux**

 chown <agent owner userid> chmod 600

#### **Windows**

継承が有効になっていないことを確認してから、資格情報ファイルを使用するエージェントまたはロガ ーを実行しているユーザー ID を除き、すべてのユーザー ID を削除してください。

IBM MQ Explorer Managed File Transfer プラグインで MFT 調整キュー・マネージャーに接続するために使 用される資格情報の詳細は、構成のタイプによって異なります。

#### **グローバル (ローカル・ディスク上の構成)**

グローバル構成は、調整プロパティーおよびコマンド・プロパティーで指定された資格情報ファイルを 使用します。

#### <span id="page-578-0"></span>**ローカル (IBM MQ Explorer 内で定義する)**

ローカル構成は、IBM MQ Explorer 内で関連付けられたキュー・マネージャーの接続詳細のプロパティ ーを使用します。

# **関連タスク**

581 ページの『MFT [の接続認証の有効化』](#page-580-0)

調整キュー・マネージャーまたはコマンド・キュー・マネージャーと接続する IBM MQ Explorer MFT プラ グインの接続認証、および調整キュー・マネージャーまたはコマンド・キュー・マネージャーと接続する Managed File Transfer エージェントの接続認証は、互換モードまたは MQCSP 認証モードで実行できます。

#### **関連資料**

MFT の資格情報ファイルのフォーマット

**fteObfuscate**: 機密データの暗号化

#### $z/0S$ **z/OS での MQMFTCredentials.xml の構成**

Managed File Transfer (MFT) がセキュリティーを有効にして構成されている場合、接続認証では、ユーザ ー ID とパスワードの資格情報を提供するために、すべての MFT エージェント、およびキュー・マネージ ャーに接続するコマンドが必要になります。

同様に、 MFT ロガーは、データベースへの接続時にユーザー ID とパスワードを指定する必要がある場合 があります。

この資格情報は、 MFT 資格情報ファイルに保管できます。 資格情報ファイルはオプションですが、環境を カスタマイズする前に必要な 1 つ以上のファイルを定義する方が簡単です。

これに加えて、資格情報ファイルがある場合は、受け取る警告メッセージの数が少なくなります。 警告メ ッセージは、MFT でキュー・マネージャーのセキュリティーがオフであると見なされたために認証の詳細 が指定されないということを通知します。

資格情報ファイルの例は、MQ\_INSTALLATION\_PATH/mqft/samples/credentials ディレクトリーに あります。

MQMFTCredentials.xml ファイルの例を以下に示します。

```
<?xml version="1.0" encoding="IBM-1047"?>
<tns:mqmftCredentials xmlns:tns="http://wmqfte.ibm.com/MFTCredentials"
xmlns:xsi="https://www.w3.org/2001/XMLSchema-instance"
xsi:schemaLocation="http://wmqfte.ibm.com/MFTCredentials MFTCredentials.xsd">
 <tns:qmgr name="MQPH" user="ADMIN" mqUserId="JOHNDOEH" mqPassword="cXXXX" />
 <tns:qmgr name="MQPI" user="ADMIN" mqUserId="JOHNDOEI" mqPassword="yXXXX" />
 <tns:qmgr name="MQPH" mqUserId="NONEH" mqPassword="yXXXX" />
 <tns:qmgr name="MQPI" mqUserId="NONEI" mqPassword="yXXXX" />
</tns:mqmftCredentials>
```
ユーザー ID ADMIN を持つジョブは、キュー・マネージャー MQPH に接続する必要があるときに、ユーザ ー ID *JOHNDOEH* を渡し、パスワード *cXXXX* を使用します。

ジョブが他のユーザー ID で実行され、MQPH に接続する場合、そのジョブはユーザー ID *NONEH* とパスワ ード *yXXXX* を渡します。

MQMFTCredentials.xml ファイルのデフォルトの場所は、 z/OS UNIX System Services (USS) 上のユーザ ーのホーム・ディレクトリーです。 USS 上の別の場所、または区分データ・セット内のメンバーのいずれ かにファイルを保管することもできます。

資格情報ファイルが別の場所に保管されている場合は、以下のプロパティーを使用して、コマンドが検索 する場所を指定できます。

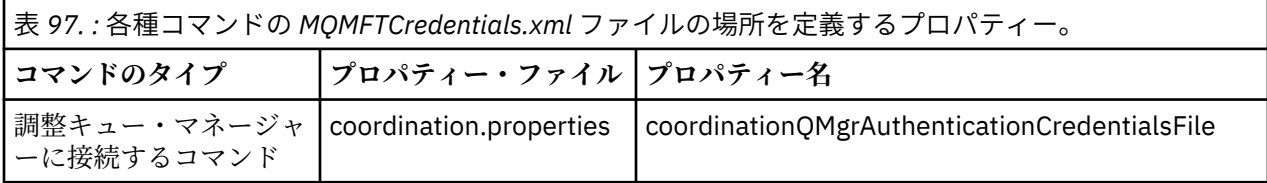

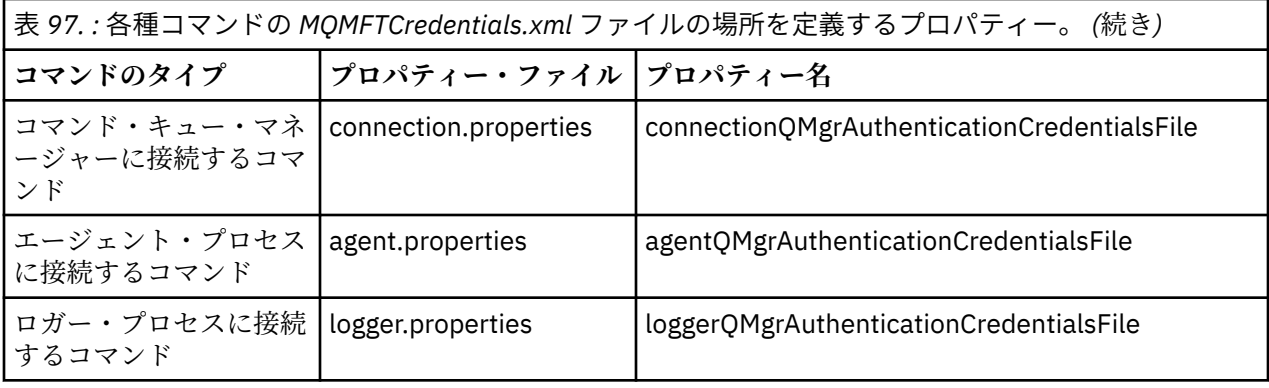

表 *98. :* エージェントおよびロガー・プロセスの *MQMFTCredentials.xml* ファイルの場所を定義するプロパ ティー。

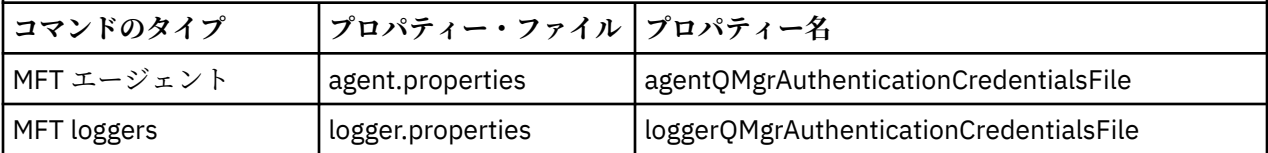

どのコマンドおよびプロセスがどのキュー・マネージャーに接続するかについて詳しくは、どの MFT コマ ンドおよびプロセスがどのキュー・マネージャーに接続するかを参照してください。

区分データ・セット内に資格情報ファイルを作成するには、以下のステップを実行します。

- VB の形式と論理レコード長 (Lrecl) 200 で PDSE を作成します。
- データ・セット内にメンバーを作成し、データ・セットとメンバーのメモを取り、以下のコードをメンバ ーに追加します。

<?xml version="1.0" encoding="IBM-1047"?> <tns:mqmftCredentials xmlns:tns="http://wmqfte.ibm.com/MQMFTCredentials" xmlns:xsi="https://www.w3.org/2001/XMLSchema-instance" xsi:schemaLocation="http://wmqfte.ibm.com/MFTCredentials MQMFTCredentials.xsd"> <!—-credentials information goes here--> </tns:mqmftCredentials>

資格情報ファイルは、 RACF などのセキュリティー製品を使用して保護できますが、 Managed File Transfer コマンドを実行するユーザー ID、およびエージェントとロガーのプロセスを管理するユーザー ID には、こ のファイルに対する読み取り権限が必要です。

このファイルの情報は、メンバー BFGCROBS の JCL を使って覆い隠すことができます。 これはファイルを 取り、IBM MQ ユーザー ID とパスワードを暗号化します。 例えば、メンバー BFGCROBS は次の行を取り ます。

<tns:qmgr name="MQPI" user="JOHNDOE2" mqUserId="JOHNDOE1" mqPassword="yXXXX" />

そして、次のものを作成します。

<tns:qmgr mqPasswordCipher="e977c61e9b9c363c" mqUserIdCipher="c394c5887867157c" name="MQPI" user="JOHNDOE2"/>

このユーザー ID から IBM MQ ユーザー ID へのマッピングを保持する場合、ファイルにコメントを追加で きます。 例えば

<!-- name="MQPI" user="ADMIN" mqUserId="JOHNDOE1 -->

これらのコメントは、覆い隠すプロセスでは変更されません。

注: 内容は覆い隠されますが、高い強度で暗号化されるわけではありません。 そのファイルにアクセスでき るユーザー ID を制限する必要があります。

#### <span id="page-580-0"></span>**関連タスク**

577 ページの『Multiplatforms での [MQMFTCredentials.xml](#page-576-0) の構成』

Managed File Transfer (MFT) がセキュリティーを有効にして構成されている場合、接続認証では、キュー・ マネージャーに接続するすべての MFT コマンドでユーザー ID とパスワードの資格情報を提供する必要が あります。 同様に、 MFT ロガーは、データベースへの接続時にユーザー ID とパスワードを指定する必要 がある場合があります。 この資格情報は、 MFT 資格情報ファイルに保管できます。

# **MFT の接続認証の有効化**

調整キュー・マネージャーまたはコマンド・キュー・マネージャーと接続する IBM MQ Explorer MFT プラ グインの接続認証、および調整キュー・マネージャーまたはコマンド・キュー・マネージャーと接続する Managed File Transfer エージェントの接続認証は、互換モードまたは MQCSP 認証モードで実行できます。

# **このタスクについて**

IBM MQ 9.2.0 より前では、互換モードが接続認証のデフォルト設定です。 ただし、デフォルトの互換モー ドを無効にして、MQCSP 認証モードを有効にできます。

▶ V 9.2.0 FBM MQ 9.2.0 以降では、MQCSP 認証モードがデフォルトです。

CLIENT トランスポートを使用してキュー・マネージャーに接続する IBM MQ Explorer Managed File Transfer プラグインまたは Managed File Transfer エージェントの接続認証では、12 文字より長いパスワー ドは MQCSP 認証モードでのみサポートされます。 互換モードを使用して権限を付与するときに 12 文字 より長いパスワードを指定すると、エラーが発生し、エージェントはキュー・マネージャーで認証されま せん。 診断メッセージ: BFGAG0001 - BFGAG9999 の BFGAG0187E メッセージを参照してください。

# **手順**

- IBM MQ Explorer の調整キュー・マネージャーまたはコマンド・キュー・マネージャーの接続認証モー ドを選択するには、以下の手順を実行します。
	- a) 接続先キュー・マネージャーを選択します。
	- b) 右クリックして、ポップアップ・メニューから**「接続詳細」>「プロパティー」**を選択します。
	- c)**「ユーザー ID」**タブをクリックします。
	- d) 使用する接続認証モードのチェック・ボックスが選択されていることを確認します。
		- **| V 9.1.0 | RM MO 9.1.0 以降、デフォルトで「ユーザー ID の互換モード」チェック・ボック** スが選択解除されています。 これは、**「ユーザー ID を有効にする」**チェック・ボックスが選択さ れている場合は、IBM MQ Explorer はキュー・マネージャーに接続するときに MQCSP 認証を使用 するということです。 IBM MQ Explorer が、MQCSP 認証ではなく互換モードを使用してキュー・ マネージャーに接続する必要がある場合は、**「ユーザー ID を有効にする」**と**「ユーザー ID の互換 モード」**のチェック・ボックスが両方とも選択されていることを確認してください。
		- IBM MQ 9.1.0 より前では、デフォルトで**「ユーザー ID の互換モード」**チェック・ボックスが選 択されています。 この場合、**「ユーザー ID を有効にする」**チェック・ボックスが選択されている なら、IBM MQ Explorer はキュー・マネージャーに接続するときに互換モードを使用します。 IBM MQ Explorer が MQCSP 認証を使用してキュー・マネージャーに接続する必要がある場合は、**「ユ ーザー ID を有効にする」**チェック・ボックスが選択され、**「ユーザー ID の互換モード」**チェッ ク・ボックスが選択解除されていることを確認してください。
- MQMFTCredentials.xml ファイルを使用して Managed File Transfer エージェントの MQCSP 認証モ ードを有効または無効にするには、パラメーター **useMQCSPAuthentication** を関連ユーザーの MQMFTCredentials.xml ファイルに追加します。

**useMQCSPAuthentication** パラメーターの値は次のとおりです。

**true**

MQCSP 認証モードを使用してキュー・マネージャーでユーザーを認証します。

<span id="page-581-0"></span>■ V 9.2.0 ■<sub>IBM MQ</sub> 9.2.0 以降では、true がデフォルト値です。 **useMQCSPAuthentication** パラメーターが指定されていない場合は、デフォルトでそこに true が設定され、キュー・マネー ジャーでのユーザーの認証に MQCSP 認証モードが使用されます。

**false**

互換モードを使用してキュー・マネージャーでユーザーを認証します。

IBM MQ 9.2.0 より前では、**useMQCSPAuthentication** パラメーターが指定されていない場合は、 デフォルトでそこに false が設定され、キュー・マネージャーでのユーザーの認証に互換モードが 使用されます。

次の例は、MQMFTCredentials.xml ファイルで **useMQCSPAuthentication** パラメーターを設定す る方法を示しています。

<tns:qmgr name="CoordQueueMgr" user="ernest" mqUserId="ernest" mqPassword="AveryL0ngPassw0rd2135" useMQCSPAuthentication="true"/>

#### **関連概念**

29 ページの『MQCSP [パスワード保護』](#page-28-0)

IBM MQ 8.0 以降、パスワードは、MQCSP 構造に組み込んで、IBM MQ 機能を使用して保護するか、また は TLS 暗号化を使用するかのどちらかにより送信することができます。

#### **関連資料**

576 ページの『MFT と IBM MQ [の接続認証』](#page-575-0)

接続認証では、指定されたユーザー ID とパスワードを使用してアプリケーションを認証するようキュー・ マネージャーを構成できます。 関連付けられたキュー・マネージャーのセキュリティーが使用可能に設定 されており、資格情報の詳細 (ユーザー ID とパスワード) が必要な場合、キュー・マネージャーと正常に接 続するには、その前に接続認証フィーチャーを使用可能にしておく必要があります。 接続認証は互換モー ドでも、MQCSP 認証モードでも実行できます。

MFT の資格情報ファイルのフォーマット

# **MFT のサンドボックス**

ファイル・システムの中で、エージェントが転送処理時にアクセスできる領域を制限できます。 エージェ ントがアクセスできる制限領域のことをサンドボックスといいます。 制限の適用対象は、エージェントに することも、転送を要求するユーザーにすることも可能です。

エージェントがプロトコル・ブリッジ・エージェントまたは Connect:Direct ブリッジ・エージェントであ る場合は、サンドボックスはサポートされません。 IBM MQ キューとの間で転送する必要のあるエージェ ントに、エージェント sandboxing を使用することはできません。

#### **関連資料**

582 ページの『MFT エージェント・サンドボックスの処理』 追加のセキュリティー・レベルを Managed File Transfer に加えるため、エージェントがアクセスできるフ ァイル・システムの領域を制限することができます。

584 ページの『MFT [ユーザー・サンドボックスの処理』](#page-583-0) ファイルの転送先および転送元とすることが可能なファイル・システム内の領域を、 転送を要求する MQMD ユーザー名に基づいて制限することができます。

# **MFT エージェント・サンドボックスの処理**

追加のセキュリティー・レベルを Managed File Transfer に加えるため、エージェントがアクセスできるフ ァイル・システムの領域を制限することができます。

エージェント・サンドボックス機能は、IBM MQ キューとの間で転送を行うエージェントに対して使用する ことはできません。 サンドボックス機能によって IBM MQ キューへのアクセスの制限を実装するには、代 わりにユーザー・サンドボックス機能を使用します。これはすべてのサンドボックス機能要件で推奨され るソリューションです。 ユーザー・サンドボックス機能について詳しくは、584 [ページの『](#page-583-0)MFT ユーザ [ー・サンドボックスの処理』](#page-583-0)を参照してください。

エージェントのサンドボックス化を使用可能にするには、制限するエージェントの agent.properties ファイルに以下のプロパティーを追加します。

sandboxRoot=[!]*restricted\_directory\_nameseparator*...*separator*[!]*restricted\_directory\_name*

ここで、

- *restricted\_directory\_name* は、許可あるいは拒否されるディレクトリー・パスです。
- ! はオプションであり、 *restricted\_directory\_name* の以下の値が拒否される (除外される) ことを 指定します。 ! が指定されていない場合、 *restricted\_directory\_name* は許可された (組み込まれ た) パスです。
- *separator* は、プラットフォーム固有の分離文字です。

例えば、AGENT1 が /tmp ディレクトリーに対してのみアクセスを制限するが、サブディレクトリー private にアクセスすることを許可しない場合は、AGENT1: sandboxRoot=/tmp:!/tmp/private に 属する agent.properties ファイルのプロパティーを以下のように設定します。

sandboxRoot プロパティーは、『拡張エージェント・プロパティー』で説明されています。

エージェント・サンドボックス機能、およびユーザー・サンドボックス機能は、いずれもプロトコル・ブ リッジ・エージェント、または Connect:Direct ブリッジ・エージェントではサポートされていません。

## **AIX, Linux, and Windows プラットフォームでのサンドボックスの機能**

<mark>▶ ALW A</mark>IX, Linux, and Windows プラットフォームでは、サンドボックス機能により Managed File Transfer Agent の読み取り元および書き込み先のディレクトリーを制限します。 サンドボックスがアクテ ィブな場合、Managed File Transfer Agent は、許可すると指定されたディレクトリーと、その指定された ディレクトリーに含まれるサブディレクトリー (ただし、そのサブディレクトリーが sandboxRoot で拒否 すると指定されていない場合) への読み取りと書き込みができます。 Managed File Transfer のサンドボッ クスは、オペレーティング・システムのセキュリティーより優先順位が上ではありません。 Managed File Transfer Agent を開始したユーザーには、ディレクトリーからの読み取りとディレクトリーへの書き込みが できるように、そのディレクトリーに対するオペレーティング・システムの適切なレベルのアクセス権限 が必要です。 リンクしているディレクトリーが指定された sandboxRoot ディレクトリー (およびサブディ レクトリー) 以外にある場合、ディレクトリーへのシンボリック・リンクをたどることはできません。

## **z/OS でのサンドボックスの機能**

<mark>■ Z/OS ■</mark>z/OS の場合、サンドボックスは Managed File Transfer Agent の読み取り元および書き込み先 であるデータ・セット名修飾子を制限します。 Managed File Transfer Agent を開始したユーザーには、関 係するどのデータ・セットに対しても正しいオペレーティング・システムの権限がなければなりません。 sandboxRoot データ・セット名修飾子の値を二重引用符で囲むと、その値は通常の z/OS 規則に従い、完全 修飾として処理されます。 二重引用符を省略すると、sandboxRoot の前に現在のユーザー ID が接頭部と して付けられます。 例えば、sandboxRoot プロパティーを sandboxRoot=//test に設定すると、エージ ェントは、次のデータ・セットに (標準 z/OS 表記で) アクセスすることができます。// *username*.test.\*\* ランタイムでは、完全に解決したデータ・セット名の初期レベルが sandboxRoot と 一致しない場合、転送要求は拒否されます。

## **IBM i システムでのサンドボックスの機能**

**- IBM i IBM** i システムの統合ファイル・システムのファイルの場合は、サンドボックスは、Managed File Transfer Agent の読み取り元および書き込み先のディレクトリーを制限します。 サンドボックスがア クティブな場合、Managed File Transfer Agent は、許可すると指定されたディレクトリーと、その指定さ れたディレクトリーに含まれるサブディレクトリー (ただし、そのサブディレクトリーが sandboxRoot で 拒否すると指定されていない場合) への読み取りと書き込みができます。 Managed File Transfer のサンド ボックスは、オペレーティング・システムのセキュリティーより優先順位が上ではありません。 Managed File Transfer Agent を開始したユーザーには、ディレクトリーからの読み取りとディレクトリーへの書き込 みができるように、そのディレクトリーに対するオペレーティング・システムの適切なレベルのアクセス

<span id="page-583-0"></span>権限が必要です。 リンクしているディレクトリーが指定された sandboxRoot ディレクトリー (およびサブ ディレクトリー) 以外にある場合、ディレクトリーへのシンボリック・リンクをたどることはできません。 **関連資料**

587 [ページの『ワイルドカード転送の追加検査』](#page-586-0)

エージェントがファイルの転送先/転送元として使用できる場所を制限するために、そのエージェントにユ ーザー・サンドボックスまたはエージェント・サンドボックスが構成されている場合、そのエージェント のワイルドカード転送で追加の検査が行われるように指定できます。

582 ページの『MFT [エージェント・サンドボックスの処理』](#page-581-0)

追加のセキュリティー・レベルを Managed File Transfer に加えるため、エージェントがアクセスできるフ ァイル・システムの領域を制限することができます。

MFT agent.properties ファイル

## **MFT ユーザー・サンドボックスの処理**

ファイルの転送先および転送元とすることが可能なファイル・システム内の領域を、 転送を要求する MQMD ユーザー名に基づいて制限することができます。

ユーザー・サンドボックスは、エージェントがプロトコル・ブリッジ・エージェント または Connect:Direct ブリッジ・エージェントである場合は サポートされません。

ユーザー・サンドボックス化を使用可能にするには、制限するエージェントの agent.properties ファ イルに以下のプロパティーを追加します。

#### userSandboxes=true

このプロパティーが存在し、true に設定されている場合、エージェントは *MQ\_DATA\_PATH*/mqft/config/ *coordination\_qmgr\_name*/agents/*agent\_name*/UserSandboxes.xml ファイル内の情報を使用し て、転送を要求するユーザーがアクセスできるファイル・システムの部分を判別します。

UserSandboxes.xml XML は、 <sandbox> エレメントを 0 個以上含んでいる 1 つの <agent> エレメン トで構成されています。 これらのエレメントは、どの規則がどのユーザーに適用されるかを記述します。 <sandbox> エレメントの user 属性は、要求の MQMD ユーザーと突き合わせるために使用されるパター ンです。

ファイル UserSandboxes.xml は、エージェントによって定期的に再ロードされ、ファイルへの有効な変 更は、エージェントの動作に影響します。 デフォルトの再ロード間隔は 30 秒です。 この間隔は、 agent.properties ファイルにエージェント・プロパティー xmlConfigReloadInterval を指定することに よって変更できます。

userPattern="regex" 属性または値を指定する場合、user 属性は Java 正規表現として解釈されます。 詳しくは、MFT が使用する正規表現を参照してください。

userPattern="regex" 属性も値も指定しない場合、user 属性は次のワイルドカード文字を持つパター ンとして解釈されます。

• アスタリスク。0 個以上の文字を表します。

• 疑問符 (?)。ちょうど 1 文字を表します。

マッチングは、ファイル内で <sandbox> エレメントがリストされている順序で実行されます。 最初のマ ッチングのみが使用され、ファイル内にあるかもしれないそれ以降の他のマッチングはすべて無視されま す。 ファイルで指定された <sandbox> エレメントが、転送要求メッセージに関連付けられた MQMD ユー ザーとマッチングしない場合、その転送はファイル・システムにアクセスできません。 MQMD ユーザー名 と user 属性の間にマッチングが検出された場合、そのマッチング項目を基にして、転送に適用される規則 セットが <sandbox> エレメント内で識別されます。 この規則セットを使用して、 転送の一環として読み 取りまたは書き込みが可能であるファイルやデータ・セットが判別されます。

規則セットごとに、読み取り可能なファイルを識別する <read> エレメント および書き込み可能なファイ ルを識別する <write> エレメントを指定できます。 規則セットから <read> または <write> エレメン

トを省略した場合、その規則セットに関連付けられたユーザーは、それぞれ読み取りまたは書き込みの実 行を許可されないと想定されます。

**注 :** UserSandboxes.xml ファイルの中で、<read> エレメントは <write> エレメントよりも前に、 <include> エレメントは <exclude> エレメントよりも前に配置する必要があります。

<read> または <write> のそれぞれのエレメントには、ファイルがサンドボックス内にあるかどうかと、 転送可能であるかどうかを決定するために使用されるパターンが 1 つ以上含まれています。 これらのパタ ーンは、<include> および <exclude> エレメントを使用して指定します。 <include> または <exclude> エレメントの name 属性は、 突き合わせ対象となるパターンを指定します。 オプションの type 属性は、名前値がファイルまたはキュー・パターンであるかを指定します。 type 属性が指定されな い場合、エージェントはパターンをファイルまたはディレクトリー・パス・パターンとして扱います。 以 下に例を示します。

```
<tns:read>
     <tns:include name="/home/user/**"/>
     <tns:include name="USER.**" type="queue"/>
     <tns:exclude name="/home/user/private/**"/>
</tns:read>
```
エージェントは <include> および <exclude> name パターンを 使用して、ファイル、データセット、ま たはキューの読み取りまたは書き込みが可能であるかどうかを判別します。 操作は、正規のファイル・パ ス、データ・セット、またはキュー名が、 包含パターンの少なくとも 1 つにマッチングし、除外パターン に 1 つもマッチングしない 場合にのみ許可されます。 <include> および <exclude> エレメントの name 属性を 使用して指定するパターンには、エージェントを実行しているプラットフォームに適したパス 分離文字および規則が使用されます。 相対ファイル・パスを指定する場合、パスはエージェントの transferRoot プロパティーを基準にして相対的に解決されます。

キューの制限を指定する場合、QUEUE@QUEUEMANAGER の構文がサポートされ、以下のルールが使用さ れます。

- アットマーク文字 (@) が項目から欠落している場合、パターンはいずれかのキュー・マネージャーでアク セスされるキュー名として扱われます。 例えば、パターンが name である場合、name@\*\* と同じように 扱われます。
- アットマーク文字 (@) が項目の最初の文字である場合、パターンはキュー・マネージャー名として扱わ れ、キュー・マネージャーにあるすべてのキューにアクセスできます。 例えば、パターンが @name であ る場合、 \*\*@name と同じように扱われます。

以下のワイルドカード文字は、<include> および <exclude> エレメントの name 属性の一部として指定 した場合、特別な意味を持ちます。

**\***

単一のアスタリスクは、ディレクトリー名、または データ・セット名または キュー名の修飾子の中の 0 個以上の文字と一致します。

**?**

疑問符 (?) は、ディレクトリー名、または データ・セット名か キュー名の修飾子の中の 1 文字にのみ一 致します。

**\*\***

2 つのアスタリスク文字は、ゼロ個以上のディレクトリー名、または データ・セット名または キュー 名のゼロ個以上の修飾子に一致します。 また、パス分離文字で終わるパスには、パスの終わりに暗黙 の "\*\*" が追加されています。 したがって、/home/user/ は /home/user/\*\*と同じです。

以下に例を示します。

- /\*\*/test/\*\* は、パス内に test ディレクトリーを持つすべてのファイルに一致します。
- /test/file? は、/test ディレクトリー内のすべてのファイルと一致し、先頭にはストリング file の 後に任意の単一文字が続きます。
- c:\test\\*.txt は、c:\test ディレクトリー内のすべてのファイルを .txt 拡張子で一致させます。
- c:\test\\*\*\\*.txt は、'c:\test ディレクトリー内の任意のファイル、または .txt 拡張子を持つサ ブディレクトリーの 1 つに一致します。
- 2/08 //'TEST.\*.DATA' は、TEST の最初の修飾子、2 番目の修飾子、および DATA の 3 番目の 修飾子を持つすべてのデータセットに一致します。
- \*@QM1 は、単一修飾子を持つキュー・マネージャー QM1 上のすべてのキューと一致します。
- TEST.\*.QUEUE@QM1 は、TEST の最初の修飾子、2 番目の修飾子、および QUEUE の 3 番目の修飾子を持 つキュー・マネージャー QM1 上のすべてのキューと一致します。
- \*\*@QM1 は、キュー・マネージャー QM1 上の任意のキューと一致します。

# **シンボリック・リンク**

UserSandboxes.xml ファイル内のファイル・パスで使用するシンボリック・リンクは、<include> お よび <exclude> エレメント内でハード・リンクを指定して、完全に解決する必要があります。 例え ば、/var が /SYSTEM/var にマップするシンボリック・リンクがある場合は、このパスを <tns:include name="/SYSTEM/var"/>として指定する必要があります。そうしないと、意図した転送はユーザー・サ ンドボックス・セキュリティー・エラーで失敗します。

### **例**

この例は、以下の <sandbox> エレメントを AGENT\_JUPITER の構成ディレクトリー内のファイル UserSandboxes.xml に追加することにより、MQMD ユーザー名 guest を持つユーザーが、エージェン ト AGENT\_JUPITER が実行されているシステム上の /home/user/public ディレクトリーまたはそのサ ブディレクトリーから任意のファイルを転送できるようにする方法を示しています。

```
<?xml version="1.0" encoding="UTF-8"?>
<tns:userSandboxes
 xmlns:tns="http://wmqfte.ibm.com/UserSandboxes"
 xmlns:xsi="https://www.w3.org/2001/XMLSchema-instance"
        xsi:schemaLocation="http://wmqfte.ibm.com/UserSandboxes UserSandboxes.xsd">
     <tns:agent>
        <tns:sandbox user="guest">
            <tns:read>
                 <tns:include name="/home/user/public/**"/>
              </tns:read>
         </tns:sandbox>
     </tns:agent>
</tns:userSandboxes>
```
## **例**

次の例は、account に 1 つの数字が続く MQMD ユーザー名を持つユーザー (例: account4) に、以下のア クションの実行を許可する方法を示しています。

- /home/account ディレクトリから、またはそのサブディレクトリから、エージェント AGENT\_SATURN が実行されているシステム上の /home/account/private ディレクトリを除いて、任意のファイルを 転送します。
- エージェントの AGENT\_SATURN が実行されているシステム上の /home/account/output ディレクト リーまたはそのサブディレクトリーのいずれかにファイルを転送します。
- ローカル・キュー・マネージャー上のキューから、接頭部 ACCOUNT. で始まるメッセージを読み取りま す。ただし、ACCOUNT.PRIVATE. で始まる (第 2 レベルに PRIVATE がある) 場合は除きます。
- キュー・マネージャー上の接頭部 ACCOUNT.OUTPUT. で始まるキューにデータを転送します。

MQMD ユーザー名 account のユーザーがこれらのアクションを実行できるようにするには、 AGENT\_SATURN の構成ディレクトリーにあるファイル UserSandboxes.xml に以下の <sandbox> エレ メントを追加します。

<?xml version="1.0" encoding="UTF-8"?> <tns:userSandboxes

```
 xmlns:tns="http://wmqfte.ibm.com/UserSandboxes"
            xmlns:xsi="https://www.w3.org/2001/XMLSchema-instance"
            xsi:schemaLocation="http://wmqfte.ibm.com/UserSandboxes UserSandboxes.xsd">
    <tns:agent>
        <tns:sandbox user="account[0-9]" userPattern="regex">
            <tns:read>
                <tns:include name="/home/account/**"/>
 <tns:include name="ACCOUNT.**" type="queue"/>
 <tns:exclude name="ACCOUNT.PRIVATE.**" type="queue"/>
                <tns:exclude name="/home/account/private/**"/>
                                                       </tns:read>
            <tns:write>
                <tns:include name="/home/account/output/**"/>
                <tns:include name="ACCOUNT.OUTPUT.**" type="queue"/>
            </tns:write>
        </tns:sandbox>
    </tns:agent>
</tns:userSandboxes>
```
#### **関連資料**

587 ページの『ワイルドカード転送の追加検査』

エージェントがファイルの転送先/転送元として使用できる場所を制限するために、そのエージェントにユ ーザー・サンドボックスまたはエージェント・サンドボックスが構成されている場合、そのエージェント のワイルドカード転送で追加の検査が行われるように指定できます。

MFT agent.properties ファイル

# **ワイルドカード転送の追加検査**

エージェントがファイルの転送先/転送元として使用できる場所を制限するために、そのエージェントにユ ーザー・サンドボックスまたはエージェント・サンドボックスが構成されている場合、そのエージェント のワイルドカード転送で追加の検査が行われるように指定できます。

### **additionalWildcardSandboxChecking プロパティー**

ワイルドカード転送の追加検査を使用可能にするには、検査するエージェントの agent.properties フ ァイルに以下のプロパティーを追加します。

additionalWildcardSandboxChecking=true

このプロパティーが true に設定されている場合、ワイルドカードのファイル・マッチング用に定義された サンドボックスの外側にある場所の読み取りを試行する転送要求がエージェントによって行われると、転 送は失敗します。 1 つの転送要求内に複数の転送があり、サンドボックスの外側にある場所を読み取ろう としたためにこれらの要求のいずれかが失敗した場合、転送全体が失敗します。 検査が失敗すると、失敗 の理由がエラー・メッセージに示されます。

もし、additionalWildcardSandboxChecking プロパティーがエージェントの agent.properties ファイル から省略されているか、false に設定されている場合は、そのエージェントのワイルドカード転送に対する 追加検査は行われません。

# **ワイルドカード検査のエラー・メッセージ**

構成済みのサンドボックス・ロケーションの外側にある場所にワイルドカード転送要求が行われたときに 報告されるメッセージが変更されました。

転送要求のワイルドカード・ファイル・パスが、制限されたサンドボックスの外にある場合、次のメッセ ージが表示されます。

BFGSS0077E: ファイル・パスを読み取ろうとしました: 「パス」 が拒否されました。 ファイル・パスは、制限された転送サンドボックスの外にあります。

複数転送要求内の転送に、制限されたサンドボックスの外にパスがあるワイルドカード転送要求が含まれ ている場合、次のメッセージが出されます。

BFGSS0078E: ファイル・パス *path* を読み取ろうとしましたが、別の転送として無視されました。 管理対象転送の項目が、制限された転送サンドボックスの外部で読み取ろうとしました。

<span id="page-587-0"></span>制限された転送サンドボックスの外にファイルがある場合、次のメッセージが表示されます。 BFGSS0079E: ファイル *file path* を読み取ろうとしましたが、拒否されました。 ). assos, y\_r. グッド, y y y pas... とかりなりする so si s<br>ファイルは、制限された転送サンドボックスの外にあります。

次のメッセージは、別のワイルドカード転送要求が原因となりこの転送が無視された複数転送要求で表示 されます。

BFGSS0080E: ファイル *file path* を読み取ろうとしましたが、別の転送として無視されました。 管理対象転送の項目が、制限された転送サンドボックスの外部で読み取ろうとしました。

ワイルドカードを含まない単一ファイル転送の場合、転送にサンドボックスの外にあるファイルが含まれ ているときに報告されるメッセージは前のリリースから変更されていません。

BFGIO0056E で失敗: ファイル "*FILE*" を読み取ろうとしましたが、拒否されました。 ファイルは、制限された転送サンドボックスの外にあります。

#### **関連資料**

584 ページの『MFT [ユーザー・サンドボックスの処理』](#page-583-0) ファイルの転送先および転送元とすることが可能なファイル・システム内の領域を、 転送を要求する MQMD ユーザー名に基づいて制限することができます。

582 ページの『MFT [エージェント・サンドボックスの処理』](#page-581-0) 追加のセキュリティー・レベルを Managed File Transfer に加えるため、エージェントがアクセスできるフ ァイル・システムの領域を制限することができます。

MFT agent.properties ファイル

# **MFT の SSL または TLS 暗号化の構成**

IBM MQ Managed File Transfer で SSL または TLS を使用して、エージェントとエージェント・キュー・マ ネージャーの間の通信、接続先のコマンドとキュー・マネージャー、およびトポロジー内のさまざまなキ ュー・マネージャーとキュー・マネージャーの間の接続を保護することができます。

#### **始める前に**

SSL または TLS 暗号化を使用して、 IBM MQ Managed File Transfer トポロジーを流れるメッセージを暗号 化できます。 これには以下が含まれます。

- エージェントとそのエージェント・キュー・マネージャーの間で受け渡されるメッセージ。
- 接続先のコマンドおよびキュー・マネージャーに関するメッセージ。
- トポロジー内のエージェント・キュー・マネージャー、コマンド・キュー・マネージャー、および調整キ ュー・マネージャーの間を流れる内部メッセージ。

## **このタスクについて**

IBM MQ で SSL を使用する一般情報については、275 ページの『SSL/TLS [の取り扱い』を](#page-274-0)参照してくださ い。 IBM MQ の観点からすると、Managed File Transfer は、標準的な Java クライアント・アプリケーショ ンです。

Managed File Transfer で SSL を使用するには、以下のステップを実行します。

# **手順**

1. トラストストア・ファイルを作成し、オプションで鍵ストア・ファイルを作成します (これらのファイ ルは同じファイルにすることが可能です)。 クライアント認証を必要としない場合 (つまりチャネル上 で SSLCAUTH=OPTIONAL)、鍵ストアを準備する必要はありません。 トラストストアは、キュー・マネ ージャーの証明書を認証するためにのみ必要です。

IBM MQ で作業するには、トラストストアと鍵ストアの証明書を作成するために使用する鍵アルゴリズ ムが RSA でなければなりません。

2. SSL を使用するよう IBM MQ キュー・マネージャーをセットアップします。 例えば、 IBM MQ Explorer を使用して SSL を使用するようにキュー・マネージャーをセットアップする 方法については、『キュー・マネージャーでの SSL の構成』を参照してください。

- 3. トラストストア・ファイルおよび鍵ストア・ファイル (存在する場合) を適切な場所に保存します。 推奨 されるロケーションは、*config\_directory*/*coordination\_qmgr*/agents/*agent\_name* ディレク トリーです。
- 4. 各 SSL 対応キュー・マネージャーの必要に応じて、SSL プロパティーを Managed File Transfer の該当す るプロパティー・ファイルに設定します。 各プロパティー・セットは別個のキュー・マネージャー (エ ージェント、調整、およびコマンド) を参照します。ただし、1 つのキュー・マネージャーがこれらの複 数のロールを担う可能性はあります。

**CipherSpec** または **CipherSuite** プロパティーのいずれかが必要です。ない場合にはクライアント は SSL を使用せずに接続を試行します。 IBM MQ と Java の用語に違いがあるため、**CipherSpec** プロ パティーと **CipherSuite** プロパティーの両方が提供されています。 Managed File Transfer は、どちら のプロパティーも受け入れて必要な変換を行うため、両方のプロパティーを設定する必要はありませ ん。 **CipherSpec** と **CipherSuite** の両方のプロパティーを指定した場合は、**CipherSpec** が優先さ れます。

**PeerName** プロパティーはオプションです。 このプロパティーを、接続先キュー・マネージャーの識別 名に設定できます。 Managed File Transfer は、識別名が一致しない不正確な SSL サーバーへの接続を リジェクトします。

**SslTrustStore** および **SslKeyStore** プロパティーを、トラストストア・ファイルおよび鍵ストア・ ファイルを指すファイル名に設定します。 これらのプロパティーを既に実行中のエージェントに対し てセットアップする場合、エージェントを停止してから再開し、SSL モードで再接続します。

プロパティー・ファイルにはプレーン・テキスト・パスワードが含まれるため、ファイル・システムの 適切な許可を設定することを考慮してください。

SSL プロパティーについて詳しくは、589 ページの『MFT 用の SSL/TLS プロパティー』を参照してく ださい。

- 5. エージェントのキュー・マネージャーが SSL を使用する場合、そのエージェントを作成するときに必要 な詳細を提供することはできません。 そのエージェントを作成するには次のステップを実行します。
	- a) **fteCreateAgent** コマンドを使用してエージェントを作成します。 エージェントの存在を調整キ ュー・マネージャーにパブリッシュできないことに関する警告を受け取ります。
	- b) 前のステップで作成された agent.properties ファイルを編集して、SSL 情報を追加します。 エ ージェントが正常に開始すると、パブリッシュが再度試行されます。
- 6. IBM MQ ファイルまたは agent.properties ファイル内の SSL プロパティーが変更されている間に、 coordination.properties エクスプローラーのエージェントまたはインスタンスが実行されてい る場合は、エージェントまたは IBM MQ Explorer を再始動する必要があります。

#### **関連資料**

MFT agent.properties ファイル

## **MFT 用の SSL/TLS プロパティー**

一部の MFT プロパティー・ファイルには、SSL プロパティーと TLS プロパティーが含まれます。 SSL また は TLS を IBM MQ および Managed File Transfer とともに使用して、エージェントとキュー・マネージャー との間の許可されない接続を防止し、エージェントとキュー・マネージャーとの間のメッセージ・トラフ ィックを暗号化できます。

以下の MFT プロパティー・ファイルには、SSL プロパティーが含まれています。

- •「MFT agent.properties ファイルの SSL/TLS プロパティー」
- •「MFT coordination.properties ファイルの SSL/TLS プロパティー」
- •「MFT command.properties ファイルの SSL/TLS プロパティー」
- •「MFT logger.properties ファイルの SSL/TLS プロパティー」

Managed File Transfer で SSL または TLS を使用する方法については、MFT の SSL または TLS の暗号化の構 成を参照してください。

IBM WebSphere MQ 7.5 以降、ファイルまたはディレクトリーの場所を表す Managed File Transfer プロパ ティーの一部で環境変数を使用できます。 これにより、製品の一部の実行時に使用されるファイルまたは ディレクトリーの場所を、環境の変更 (プロセスを実行しているユーザーなど) に合わせて変えることがで きます。詳しくは、「MFT プロパティーでの環境変数の使用」を参照してください。

# **クライアント・モードでチャネル認証を使用してキュー・マネージャーに接続す る操作**

チャネル・レベルでアクセスをより正確に制御するために、IBM WebSphere MQ 7.1 ではチャネル認証レ コードが導入されました。 動作がこのように変更されたことにより、新しく作成された IBM WebSphere MQ 7.1 以降のキュー・マネージャーは、Managed File Transfer コンポーネントからのクライアント接続を デフォルトで拒否します。

チャネル認証の詳細については、48 [ページの『チャネル認証レコード』](#page-47-0)を参照してください。

Managed File Transfer によって使用される SVRCONN のチャネル認証構成が非特権 MCAUSER ID を指定 している場合は、Managed File Transfer Agent とコマンドが正しく動作するように、キュー・マネージャ ー、キュー、およびトピックに特定の権限レコードを付与する必要があります。 チャネル認証レコードを 作成、変更、または削除するには、MQSC コマンド SET CHLAUTH または PCF コマンド Set Channel Authentication Record を使用します。 IBM WebSphere MQ 7.1 以降のキュー・マネージャーに接続するす べての Managed File Transfer エージェントについて、すべてのエージェントに使用する MCAUSER ID をセ ットアップするか、エージェントごとに別個の MCAUSER ID をセットアップすることができます。

各 MCAUSER ID に以下の権限を付与します。

- キュー・マネージャーに必要な権限レコード:
	- connect
	- setid
	- inq
- キューに必要な権限レコード:

すべてのエージェント固有キュー (以下のリストでキュー名の最後が *agent\_name* になっているもの) に 関して、クライアント接続を使用して IBM WebSphere MQ 7.1 以降のキュー・マネージャーに接続する エージェントごとに、これらのキュー権限レコードを作成する必要があります。

- put, get, dsp (SYSTEM.DEFAULT.MODEL.QUEUE)
- put, get, setid, browse (SYSTEM.FTE.COMMAND.*agent\_name*)
- put, get (SYSTEM.FTE.DATA.*agent\_name*)
- put, get (SYSTEM.FTE.REPLY.*agent\_name*)
- put, get, inq, browse (SYSTEM.FTE.STATE.*agent\_name*)
- put, get, browse (SYSTEM.FTE.EVENT.*agent\_name*)
- put, get (SYSTEM.FTE)
- トピックに必要な権限レコード:

– sub, pub (SYSTEM.FTE)

• ファイル転送に必要な権限レコード。

ソース・エージェントと宛先エージェントで MCAUSER ID が異なる場合には、ソースと宛先の両方のエ ージェント・キューに対して権限レコードを作成します。

例えば、ソース・エージェントの MCAUSER ID が **user1** で、宛先エージェントの MCAUSER ID が **user2** の場合、 それぞれのエージェント・ユーザーに対して以下の権限を設定します。

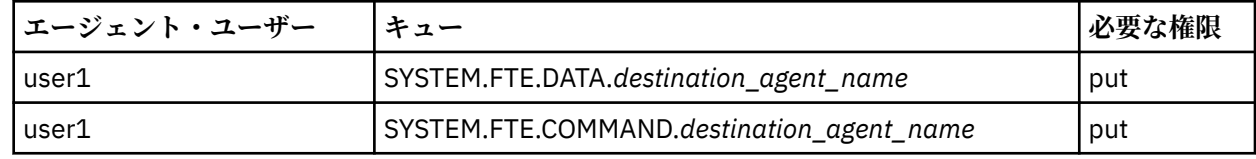

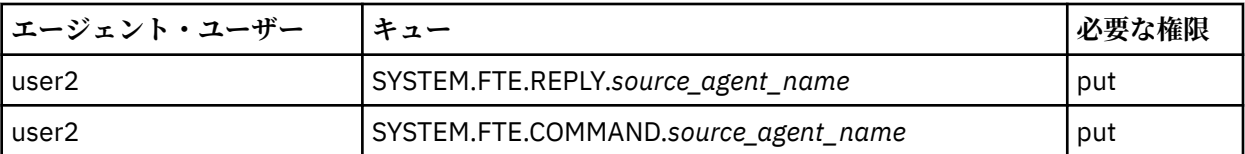

# **Connect:Direct ブリッジ・エージェントと Connect:Direct ノードの間の SSL ま たは TLS の構成**

Connect:Direct ブリッジ・エージェントと Connect:Direct ノードが SSL プロトコルを使用して相互に接続 するように構成します。そのためには、鍵ストアとトラストストアを作成し、Connect:Direct ブリッジ・ エージェントのプロパティー・ファイルでプロパティーを設定します。

# **このタスクについて**

ここでは、認証局から鍵の署名を得るための手順を含めています。 認証局を使用しない場合は、自己署名 証明書を生成できます。 自己署名証明書の生成について詳しくは、288 ページの『[AIX, Linux, and Windows](#page-287-0) での SSL/TLS [の取り扱い』](#page-287-0)を参照してください。

ここでは、Connect:Direct ブリッジ・エージェントの新しい鍵ストアとトラストストアを作成するための 手順を含めています。 Connect:Direct ブリッジ・エージェントに、IBM MQ キュー・マネージャーへのセ キュア接続で使用できる鍵ストアとトラストストアが既にある場合は、Connect:Direct ノードへのセキュ ア接続で既存の鍵ストアとトラストストアを使用できます。 詳細については、588 [ページの『](#page-587-0)MFT の SSL または TLS [暗号化の構成』](#page-587-0)を参照してください。

# **手順**

Connect:Direct ノードの場合、以下のステップを実行します。

1. Connect:Direct ノードの鍵と署名付きの証明書を生成します。

これは、 IBM MQ で提供される IBM 鍵管理ツールを使用して行うことができます。 詳しくは、[275](#page-274-0) ペ ージの『SSL/TLS [の取り扱い』を](#page-274-0)参照してください。

- 2. 鍵の署名を得るための要求を認証局に送信します。 返ってくる証明書を受け取ります。
- 3. テキストファイルの作成。たとえば、証明機関の公開鍵を含む /test/ssl/certs/CAcert などで す。
- 4. Connect:Direct ノードに Secure+ オプションをインストールします。

ノードが既に存在している場合は、インストーラーを再び実行し、既存のインストール環境の場所を 指定し、Secure+ オプションだけのインストールを選択することによって、Secure+ オプションをイン ストールできます。

- 5. 新規テキスト・ファイルを作成します。たとえば、/test/ssl/cd/keyCertFile/*node\_name*.txt です。
- 6. 認証局から受信した証明書と、/test/ssl/cd/privateKeys/*node\_name*.key 内にある秘密鍵を テキスト・ファイルにコピーします。

/test/ssl/cd/keyCertFile/*node\_name*.txt の内容は、以下の形式になっている必要がありま す。

<sup>-----</sup>BEGIN CERTIFICATE----- MIICnzCCAgigAwIBAgIBGjANBgkqhkiG9w0BAQUFADBeMQswCQYDVQQGEwJHQjES MBAGA1UECBMJSGFtcHNoaXJlMRAwDgYDVQQHEwdIdXJzbGV5MQwwCgYDVQQKEwNJ Qk0xDjAMBgNVBAsTBU1RSVBUMQswCQYDVQQDEwJDQTAeFw0xMTAzMDExNjIwNDZa Fw0yMTAyMjYxNjIwNDZaMFAxCzAJBgNVBAYTAkdCMRIwEAYDVQQIEwlIYW1wc2hp cmUxDDAKBgNVBAoTA0lCTTEOMAwGA1UECxMFTVFGVEUxDzANBgNVBAMTBmJpbmJh ZzCBnzANBgkqhkiG9w0BAQEFAAOBjQAwgYkCgYEAvgP1QIklU9ypSKD1XoODo1yk EyMFXBOUpZRrDVxjoSEC0vtWNcJ199e+Vc4UpNybDyBu+NkDlMNofX4QxeQcLAFj WnhakqCiQ+JIAD5AurhnrwChe0MV3kjA84GKH/rOSVqtl984mu/lDyS819XcfSSn cOOMsK1KbneVSCIV2XECAwEAAaN7MHkwCQYDVR0TBAIwADAsBglghkgBhvhCAQ0E HxYdT3BlblNTTCBHZW5lcmF0ZWQgQ2VydGlmaWNhdGUwHQYDVR0OBBYEFNXMIpSc csBXUniW4A3UrZnCRsv3MB8GA1UdIwQYMBaAFDXY8rmj4lVz5+FVAoQb++cns+B4 MA0GCSqGSIb3DQEBBQUAA4GBAFc7klXa4pGKYgwchxKpE3ZF6FNwy4vBXS216/ja 8h/vl8+iv01OCL8t0ZOKSU95fyZLzOPKnCH7v+ItFSE3CIiEk9Dlz2U6WO9lICwn

l7PL72TdfaL3kabwHYVf17IVcuL+VZsZ3HjLggP2qHO9ZuJPspeT9+AxFVMLiaAb 8eHw -----END CERTIFICATE----- -----BEGIN RSA PRIVATE KEY----- Proc-Type: 4,ENCRYPTED DEK-Info: DES-EDE3-CBC,64A02DA15B6B6EF9 57kqxLOJ/gRUOIQ6hVK2YN13B4E1jAi1gSme0I5ZpEIG8CHXISKB7/0cke2FTqsV

lvI99QyCxsDWoMNt5fj51v7aPmVeS60bOm+UlGre8B/Ze18JVj2O4K2Uh72rDCXE 5e6eFxSdUM207sQDy20euBVELJtM2kOkL1ROdoQQSlU3XQNgJw/t3ZIx5hPXWEQT rjRQO64BEhb+PzzxPF8uwzZ9IrUK9BJ/UUnqC6OdBR87IeA4pnJD1Jvb2ML7EN9Z 5Y+50hTKI8OGvBvWXO4fHyvIX5aslwhBoArXIS1AtNTrptPvoaP1zyIAeZ6OCVo/ SFo+A2UhmtEJeOJaZG2XZ3H495fAw/EHmjehzIACwukQ9nSIETgu4A1+CV64RJED aYBCM8UjaAkbZDH5gn7+eBov0ssXAXWDyJBVhUOjXjvAj/e1h+kcSF1hax5D//AI 66nRMZzboSxNqkjcVd8wfDwP+bEjDzUaaarJTS7lIFeLLw7eJ8MNAkMGicDkycL0 EPBU9X5QnHKLKOfYHN/1WgUk8qt3UytFXXfzTXGF3EbsWbBupkT5e5+lYcX8OVZ6 sHFPNlHluCNy/riUcBy9iviVeodX8IomOchSyO5DKl8bwZNjYtUP+CtYHNFU5BaD I+1uUOAeJ+wjQYKT1WaeIGZ3VxuNITJul8y5qDTXXfX7vxM5OoWXa6U5+AYuGUMg /itPZmUmNrHjTk7ghT6i1IQOaBowXXKJBlMmq/6BQXN2IhkD9ys2qrvM1hdi5nAf egmdiG50loLnBRqWbfR+DykpAhK4SaDi2F52Uxovw3Lhiw8dQP7lzQ== -----END RSA PRIVATE KEY-----

- 7. Secure+ 管理ツールを開始します。
	- AIX and Linux のシステムでは、**spadmin.sh** コマンドを実行します。
	- Windows のシステムでは、**「スタート」** > **「プログラム」** > **「Sterling Commerce Connect:Direct」** > **「CD Secure+ 管理ツール」**をクリックします。

CD Secure+ 管理ツールが開始します。

- 8. CD Secure+ 管理ツールで、**.Local** の行をダブルクリックして、SSL または TLS のメイン設定を編集し ます。
	- a) 使用するプロトコルに応じて、**「SSL プロトコルを有効にする」**または**「TLS プロトコルを有効にす る」**を選択します。
	- b)**「オーバーライドを無効にする」**を選択します。
	- c) 少なくとも 1 つの暗号スイートを選択します。
	- d) 両方向認証が必要な場合は、 **「クライアント認証を有効にする」** の値を Yes に変更します。
	- e)**「トラステッド・ルート証明書」**フィールドに、認証局 /test/ssl/certs/CAcert の公開証明書 ファイルへのパスを入力します。
	- f)**「鍵証明書ファイル」**フィールドに、作成したファイル /test/ssl/cd/keyCertFile/ *node\_name*.txt へのパスを入力します。
- 9. **.Client** の行をダブルクリックして、SSL または TLS のメイン設定を編集します。
	- a) 使用するプロトコルに応じて、**「SSL プロトコルを有効にする」**または**「TLS プロトコルを有効にす る」**を選択します。
	- b)**「オーバーライドを無効にする」**を選択します。

Connect:Direct ブリッジ・エージェントの場合は、以下の手順を実行します。

10. トラストストアを作成します。 そのためには、ダミーの鍵を作成してから、そのダミーの鍵を削除し ます。

以下のコマンドを使用できます。

keytool -genkey -alias dummy -keystore /test/ssl/fte/stores/truststore.jks

keytool -delete -alias dummy -keystore /test/ssl/fte/stores/truststore.jks

11. 認証局の公開証明書をトラストストアにインポートします。

以下のコマンドを使用できます。

keytool -import -trustcacerts -alias myCA -file /test/ssl/certs/CAcert -keystore /test/ssl/fte/stores/truststore.jks 12. Connect:Direct ブリッジ・エージェントのプロパティー・ファイルを編集します。

ファイルの任意の場所に以下の行を組み込みます。

cdNodeProtocol=*protocol* cdNodeTruststore=/test/ssl/fte/stores/truststore.jks cdNodeTruststorePassword=*password*

この手順の例では、*protocol* は使用するプロトコル (SSL または TLS) で、*password* はトラストストア の作成時に指定したパスワードです。

- 13. 双方向認証を設定する場合は、Connect:Direct ブリッジ・エージェントの鍵と証明書を作成します。
	- a) 鍵ストアと鍵を作成します。

以下のコマンドを使用できます。

keytool -genkey -keyalg RSA -alias *agent\_name* -keystore /test/ssl/fte/stores/keystore.jks -storepass *password* -validity 365

b) 署名要求を生成します。

以下のコマンドを使用できます。

keytool -certreq -v -alias *agent\_name* -keystore /test/ssl/fte/stores/keystore.jks -storepass *password* -file /test/ssl/fte/requests/*agent\_name*.request

c) 前の手順で受け取った証明書を鍵ストアにインポートします。 証明書は、x.509 形式でなければな りません。

以下のコマンドを使用できます。

keytool -import -keystore /test/ssl/fte/stores/keystore.jks -storepass *password* -file *certificate\_file\_path*

d) Connect:Direct ブリッジ・エージェントのプロパティー・ファイルを編集します。

ファイルの任意の場所に以下の行を組み込みます。

cdNodeKeystore=/test/ssl/fte/stores/keystore.jks cdNodeKeystorePassword=*password*

この手順の例では、*password* は鍵ストアの作成時に指定したパスワードです。

#### **関連タスク**

Connect:Direct ブリッジの構成

#### **AMQP クライアントの保護** ALW

さまざまなセキュリティー・メカニズムを使用して、AMQP クライアントからの接続を保護し、データが ネットワーク上で適切に保護されるようにします。 MQ Light アプリケーションにセキュリティーを組み 込むことができます。 また、IBM MQ の既存のセキュリティー機能を、他のアプリケーションに使用する のと同様の方法で、AMQP クライアントでも使用することができます。

# **チャネル認証規則 (CHLAUTH)**

チャネル認証規則を使用して、キュー・マネージャーへの TCP 接続を制限できます。 AMQP チャネルは、 キュー・マネージャー用に構成されたチャネル認証規則の使用をサポートします。 チャネル認証規則が、 キュー・マネージャー上のいずれかの AMQP チャネルと一致するプロファイルによって定義されている場 合、これらの規則はそれらのチャネルに適用されます。 デフォルトでは、新しい IBM® MQ キュー・マネー ジャーでチャネル認証が有効になっているので、AMQP チャネルを使用するためにはその前に少なくとも 一部の構成を行う必要があります。

キュー・マネージャーへの AMQP 接続を許可するようにチャネル認証規則を構成する方法について詳しく は、AMQP チャネルの作成および使用を参照してください。

## **接続認証 (CONNAUTH)**

接続認証を使用して、キュー・マネージャーへの接続を認証できます。 AMQP チャネルは、AMQP アプリ ケーションからキュー・マネージャーへのアクセスを制御するための接続認証の使用をサポートします。

AMQP プロトコルは SASL (Simple Authentication and Security Layer) フレームワークを使用して、接続が 認証される方法を指定します。 さまざまな SASL メカニズムがありますが、IBM MQ は 2 つの SASL メカニ ズム (ANONYMOUS および PLAIN) をサポートします。

ANONYMOUS の場合、クライアントからキュー・マネージャーに認証のための資格情報は渡されません。 CONNAUTH 属性に指定された MQ AUTHINFO オブジェクトの CHCKCLNT 値が REQUIRED または REQDADM (管理ユーザーとして接続しているとき) の場合、接続は拒否されます。 CHCKCLNT の値が NONE または OPTIONAL の場合、接続は受け入れられます。

PLAIN の場合、クライアントからキュー・マネージャーに認証のためのユーザー名とパスワードが渡され ます。 CONNAUTH 属性に指定された MQ AUTHINFO オブジェクトの CHCKCLNT 値が NONE の場合、接続 は拒否されます。 CHCKCLNT の値が OPTIONAL、REQUIRED、または REQDADM (管理ユーザーとして接 続しているとき) の場合、ユーザー名とパスワードはキュー・マネージャーによって検査されます。 キュ ー・マネージャーは、オペレーティング・システム (AUTHINFO オブジェクトのタイプが IDPWOS の場合) または LDAP リポジトリー (AUTHINFO オブジェクトのタイプが IDPWLDAP の場合) を検査します。

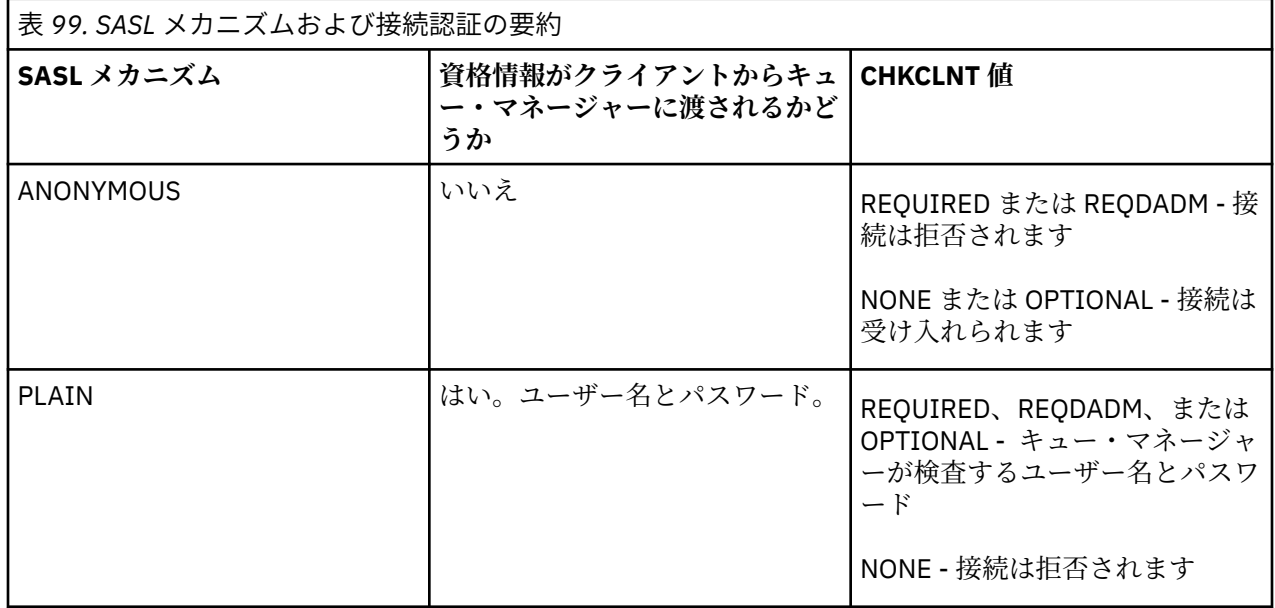

以下の表に、この認証の動作の要約を示します。

MQ Light クライアントを使用している場合は、接続先の AMQP アドレスに含めることによって資格情報を 指定できます。次に例を示します。

amqp://mwhitehead:mYp4ssw0rd@localhost:5672/sports/football

# **チャネルでの MCAUSER 設定**

AMQP チャネルの MCAUSER 属性で IBM MQ ユーザー ID を設定することにより、その ID でチャネルへの すべての接続が認証されるようにすることができます。 AMQP クライアントからそのチャネルへのすべて の接続は、構成されたその MCAUSER ID を採用します。 そのユーザー ID は、さまざまなトピックでのメ ッセージングを許可するために使用されます。

チャネル認証 (CHLAUTH) を使用してキュー・マネージャーへの接続を保護することが推奨されています。 チャネル認証を使用している場合、MCAUSER の値を、特権を持たないユーザーに構成することが推奨され ます。 これにより、チャネルへの接続が CHLAUTH 規則にマッチングしない場合、その接続はキュー・マ ネージャーでメッセージングを行うことを許可されないようになります。

**注 :** Windows では、IBM MQ 9.1.1 より前は、MCAUSER ユーザー ID として設定できるのは、 長さが 12 文字以内のユーザー ID のみとなります。 <mark>■ V 9.2.0 IBM MO 9.1.1 Continuous Delivery</mark> 以降 および IBM MQ 9.2.0 Long Term Support 以降では、この 12 文字の長さ制限は撤廃されています。

# **SSL/TLS のサポート**

AMQP チャネルは、キュー・マネージャー用に構成された鍵リポジトリーにある鍵を使用する SSL/TLS 暗 号化をサポートします。 SSL/TLS 暗号化の AMQP チャネル構成オプションは、他のタイプの MQ チャネル と同じオプションをサポートします。 暗号仕様、およびキュー・マネージャーが AMQP クライアント接続 からの証明書を必要とするかどうかを指定できます。

キュー・マネージャーの FIPS 属性を使用して、SSL/TLS 暗号スイートを制御できます。 これを使用して、 AMQP クライアントからの接続を保護することができます。

キュー・マネージャーの鍵リポジトリーをセットアップする方法については、UNIX、Linux および Windows システムでの SSL または TLS の取り扱いを参照してください。

AMQP クライアント接続のための SSL/TLS サポートを構成する方法については、AMQP チャネルの作成お よび使用を参照してください。

# **Java 認証・承認サービス (JAAS) (Java Authentication and Authorization Service (JAAS))**

オプションで、AMQP チャネルに JAAS ログイン・モジュールを構成し、AMQP クライアントから指定され るユーザー名とパスワードを検査することもできます。 596 ページの『AMQP [チャネルのための](#page-595-0) JAAS の [構成』を](#page-595-0)参照してください。

#### **関連タスク**

AMQP クライアント・アプリケーションの開発 AMQP チャネルの作成および使用

# ■ AMQP クライアント・テークオーバーの制限

既存の AMQP クライアント接続と同じクライアント ID を持つ AMQP クライアント接続が行われると、既 存のクライアント接続はデフォルトで切断されます。 ただし、クライアントのテークオーバー動作を制限 するようにキュー・マネージャーを構成して、特定の基準が満たされた場合にのみテークオーバーが可能 になるようにすることができます。

例えば、複数の異なるチームによって開発されている AMQP アプリケーションがあり、 それらがたまたま 同じクライアント ID を使用している場合、既存のクライアント接続を切断することが適切ではないことが あります。 この問題に取り組むため、使用されている AMQP チャネルの名前、クライアントの IP アドレ ス、およびクライアントのユーザー ID (SASL 認証が有効な場合) に基づいてクライアント・テークオーバ ーを制限できます。

キュー・マネージャー属性 **AdoptNewMCA** および **AdoptNewMCACheck** の設定を使用して、次の表に示さ れているように、必要なクライアント・テークオーバー制限のレベルを指定します。

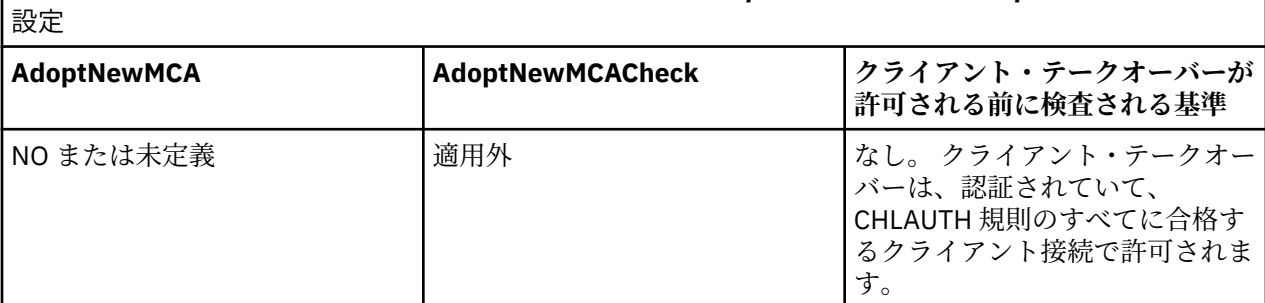

表 *100.* クライアント・テークオーバーを制限するための *AdoptNewMCA* および *AdoptNewMCACheck* の

<span id="page-595-0"></span>表 *100.* クライアント・テークオーバーを制限するための *AdoptNewMCA* および *AdoptNewMCACheck* の 設定 *(*続き*)*

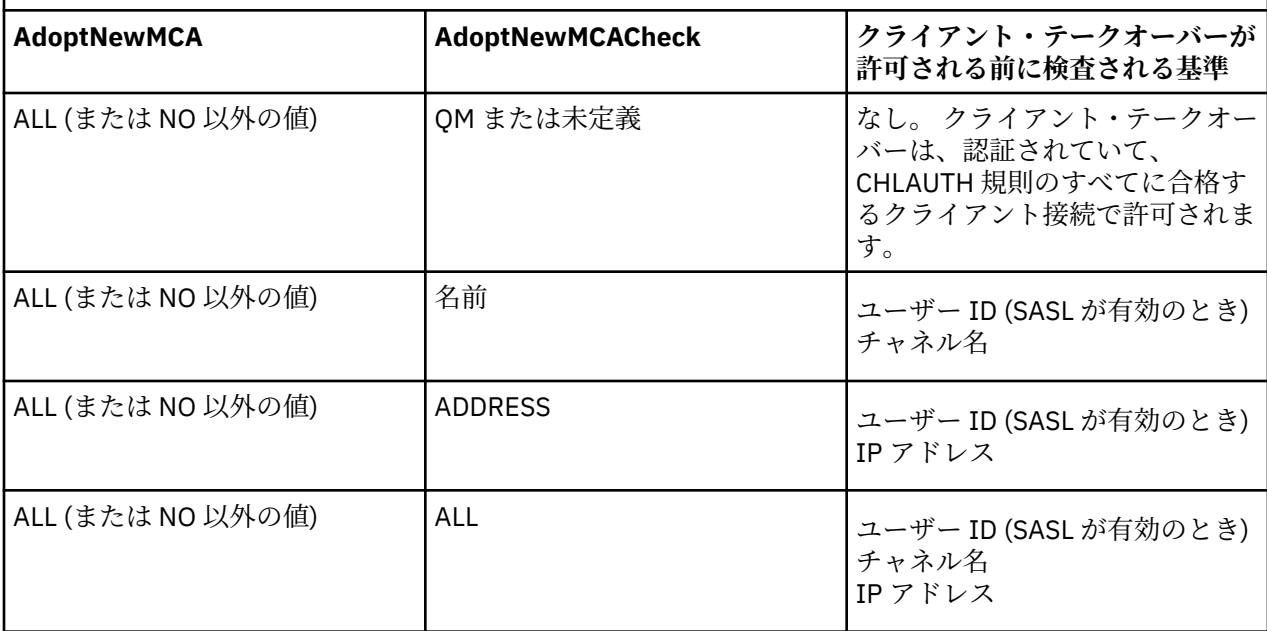

キュー・マネージャー属性 **AdoptNewMCA** および **AdoptNewMCACheck** は、CHANNELS スタンザで定義さ れるキュー・マネージャー構成の一部です。 IBM MQ for Windows システムおよび IBM MQ for Linux x86-64 システムでは、IBM MQ Explorer を使用して構成情報を変更します。 その他のシステムでは、 qm.ini 構成ファイルを編集して情報を変更します。 キュー・マネージャー・チャネルの情報を変更する 方法について詳しくは、 「チャネルの属性」を参照してください。

#### **関連タスク**

AMQP クライアント・アプリケーションの開発 AMQP チャネルの作成および使用

#### ALW **AMQP チャネルのための JAAS の構成**

Java 認証・承認サービス (JAAS) のカスタム・モジュールを使用して、接続時に AMQP クライアントから AMQP チャネルに渡されるユーザー名とパスワードの資格情報を認証することができます。

# **このタスクについて**

他の Java ベース・システムの認証で既に JAAS モジュールを使用していて、そのモジュールを MQ への AMQP 接続の認証にも使用したい場合などに、カスタム JAAS モジュールを使用できます。 また、MQ の標 準の認証機能では、使用したい認証メカニズムがサポートされていない場合などにも、カスタム JAAS モジ ュールを作成できます。

AMQP チャネルに対する JAAS モジュールの構成は、キュー・マネージャー・レベルで行われます。 つま り、キュー・マネージャーへの AMQP 接続を認証するように JAAS モジュールを構成すると、そのモジュ ールがすべての AMQP チャネルに適用されます。 JAAS モジュールを呼び出したチャネルの名前がモジュ ールに渡されるため、チャネルごとに異なる JAAS ログイン動作をコーディングできます。

その他に、次の情報も JAAS モジュールに渡されます。

- 認証を試行している AMQP クライアントのクライアント ID。
- AMQP クライアントのネットワーク・アドレス。
- JAAS モジュールを呼び出したチャネルの名前。

## **手順**

以下の手順を実行して、AMQP チャネルに対して JAAS 構成モジュールを構成します。

- 1. 1 つ以上の JAAS モジュール構成スタンザを含む jaas.config ファイルを定義します。 スタンザで は、JAAS のインターフェース javax.security.auth.spi.LoginModule を実装する Java クラス の完全修飾名を指定する必要があります。
	- デフォルトの jaas.config ファイルは、製品と共に出荷され、 *QM\_data\_directory*/amqp/ jaas.config にあります。
	- このデフォルトの jaas.config ファイルには、MQXRConfig という名前の構成済みのスタンザが 既に定義されています。

2. AMQP チャネルで使用するスタンザの名前を指定します。

- Linux AIX amqp\_unix.properties ファイルにプロパティーを追加します。
- Windows amqp\_win.properties ファイルにプロパティーを追加します。

プロパティーの形式を次に示します。

com.ibm.mq.MQXR.JAASConfig=*JAAS\_stanza\_name*

以下に例を示します。

com.ibm.mq.MQXR.JAASConfig=MQXRConfig

3. キュー・マネージャー環境を、カスタム・モジュールのクラスを含むように構成します。 AMQP サービ スが、JAAS 構成スタンザに構成された Java クラスを使用できなければなりません。

これを実行するには、JAAS クラスへのパスを MQ service.env ファイルに追加します。 MQ 構成ディ レクトリー (*MQ\_config\_directory*) またはキュー・マネージャー構成ディレクトリー (*QM\_config\_directory*) 内の service.env ファイルを編集して、CLASSPATH 変数を JAAS モジュール・ クラスのロケーションに設定します。

## **次のタスク**

JAAS ログイン・モジュールのサンプルは、*mq\_installation\_directory*/amqp/samples ディレクト リーに製品と一緒に出荷されています。 このサンプル JAAS ログイン・モジュールは、クライアントの接 続時に使用されたユーザー名またはパスワードにかかわらず、すべてのクライアント接続を認証します。

特定のパスワードを持つ特定のユーザーのみを認証するように、サンプルのソース・コードを変更して再 コンパイルすることができます。 製品に付属するサンプル JAAS ログイン・モジュールを使用するように UNIX システム上の AMQP チャネルを構成するには、次のようにします。

- 1. ファイル /var/mqm/qmgrs/QMNAME/amqp/amqp\_unix.properties を編集し、プロパティー com.ibm.mq.MQXR.JAASConfig=MQXRConfig を設定します。
- 2. ファイル /var/mqm/service.env を編集し、プロパティー CLASSPATH=*mq\_installation\_location*/amqp/samples を設定します。

jaas.config ファイルには、ログイン・モジュール・クラスとしてサンプル・クラス samples.JAASLoginModule を指定する MQXRConfig という名前のスタンザが既に含まれています。 サンプル・モジュールを試行する前に jaas.config に対して変更を行う必要はありません。 **関連タスク**

AMQP クライアント・アプリケーションの開発

AMQP チャネルの作成および使用

# **Advanced Message Security**

Advanced Message Security (AMS) は、IBM MQ のコンポーネントです。これを使用すると、末端のアプリ ケーションに影響を与えずに、IBM MQ ネットワーク経由で流れる機密データを高水準で保護できます。

# **Advanced Message Security の概要**

IBM MQ アプリケーションは、Advanced Message Security を使用して、高価値の金融取引情報や個人情報 などの機密データを送信できます。その際、公開鍵暗号モデルを使用して、さまざまなレベルの保護を提 供します。

# **関連資料**

AMS メッセージで使用される GSKit 戻りコード

# **Advanced Message Security のフィーチャーおよび機能**

Advanced Message Security は、IBM MQ セキュリティー・サービスを拡張して、データの署名および暗号 化をメッセージ・レベルで提供します。 拡張されたサービスは、メッセージ・データが最初にキューに入 ってから取り出されるまでの間にメッセージ・データが変更されていないことを保証します。 さらに、AMS は、メッセージ・データの送信者が、署名されたメッセージをターゲット・キューに入れる権限を持って いることを確認します。

AMS は、以下の機能を提供します。

- IBM MQ で処理される重要トランザクションまたは高価値トランザクションを保護する。
- 不正メッセージまたは無許可メッセージが受信アプリケーションによって処理される前に、それらのメッ セージを検出して削除する。
- キュー間での転送中にメッセージが変更されていないことを検証する。
- ネットワークを流れるときだけでなく、キューに入っているときにもデータを保護する。
- IBM MQ 用の既存の専有アプリケーションおよび顧客作成アプリケーションを保護する
- V 9.2.0 <mark>→ z/0S I</mark>BM MQ 9.1.3 以降、IBM MQ for z/OS には、ネットワークを流れるメッセー ジの AMS 保護を解除したり追加したりする機能が用意されています。 この機能は、サーバー間メッセー ジ・チャネル・エージェント *(MCA)* インターセプト と呼ばれています。
- ALW THE READ MO 9.1.4 および IBM MO 9.1.0 Fix Pack 4 以降、お客様のアプリケーション・プログラ ム内で実行される IBM MQ ライブラリー・コードに、ある検査が追加されます。 この検査は初期化の初 期段階で実行されて、環境変数 *AMQ\_AMS\_FIPS\_OFF* の値が読み取られます。そして、いずれかの値が設 定されているなら、そのアプリケーションにおいて GSKit コードが非 FIPS モードで実行されます。

# **AMS で使用可能な保護品質**

Advanced Message Security には、Integrity、Privacy、および Confidentiality という 3 つの保護 品質があります。

Integrity 保護は、デジタル署名によって提供されます。これにより、誰がメッセージを作成したかが明 らかとなります。また、メッセージが変更または改ざんされないようにします。

Privacy 保護は、デジタル署名と暗号化の組み合わせによって提供されます。 暗号化により、対象の受信 者だけがメッセージ・データを表示できるようにします。 許可されていない受信者が暗号化されたメッセ ージ・データのコピーを取得したとしても、実際のメッセージ・データ自体を表示することはできません。

Confidentiality 保護は、オプションの鍵再利用による暗号化でのみ提供されます。

### **パフォーマンスへの影響**

AMS は、対称暗号ルーチンと非対称暗号ルーチンの組み合わせを使用して、デジタル署名と暗号化を提供 します。 対称鍵操作は、CPU 使用率の高い非対称鍵操作と比べて非常に高速であり、AMS で大量のメッセ ージを保護する際のコストに重大な影響を与える可能性があります。

**非対称暗号ルーチン**

例えば、署名されたメッセージを送信する際、非対称鍵操作を使用してメッセージ・ハッシュに署名さ れます。

署名メッセージを取得する際にも、非対称鍵操作を使用して、署名されたハッシュを確認します。

したがって、メッセージ・データに署名し、確認するために、1 つのメッセージにつき少なくとも 2 回 の非対称鍵操作が必要です。

**非対称暗号ルーチンと対称暗号ルーチン**

暗号化されたメッセージを送信する際、対称鍵が生成され、メッセージの対象受信者ごとに非対称鍵操 作を使用して暗号化されます。

その後、メッセージ・データは、対称鍵によって暗号化されます。 暗号化されたメッセージを取得す る際、対象受信者は非対称鍵操作を使用して、メッセージで使用されている対称鍵を発見する必要があ ります。

したがって、3 つの保護品質にはすべて、CPU の使用率が高い非対称鍵操作のさまざまな要素が含まれて います。これは、メッセージの送信および取得を行うアプリケーションの最大到達可能メッセージング・ レートに大きな影響を与えます。

しかし、Confidentiality ポリシーにより、一連のメッセージで対称鍵を再利用することができます。 Confidentiality ポリシーでは、対称鍵の再使用によって CPU コストを大幅に節約できます。 この操作 モードでは、対称暗号鍵を共有するために PKCS#7 フォーマットが引き続き使用されます。 ただし、デジ タル署名がないので、メッセージごとの非対称鍵操作がいくつかなくなります。 やはり受信者ごとに非対 称鍵操作で対称鍵を暗号化する必要がありますが、同じ受信者宛ての複数のメッセージで、必要に応じて 対称鍵を再使用できます。 鍵の再使用がポリシーで許可されていれば、非対称鍵操作を必要とするのは、 最初のメッセージのみです。 後続のメッセージでは、対称鍵操作を使用するだけで済みます。

# **鍵の再使用**

Confidentiality ポリシーを使用すると、対称鍵再使用アプローチを使用して、同じキューに書き込ま れ、同じ受信者を対象とする複数のメッセージの暗号化に関連するコストを大幅に削減できます。

例えば、10 通の暗号化されたメッセージを同じ受信者のセットに送信する場合、1 つの対称鍵が生成され、 メッセージの対象受信者ごとに非対称鍵操作を使用して最初のメッセージで暗号化されます。

ポリシーによって制御された制限に基づいて、暗号化された対称鍵を、同じ受信者宛ての後続のメッセー ジで再利用することができます。 対称鍵を後続のメッセージで再利用できるようにするには、アプリケー ションは、メッセージをキューに書き込んだ後もキューを開いたままにしておく必要があります。 対称鍵 を MQPUT1 操作で再利用することはできません。 暗号化されたメッセージを取得するアプリケーション は、対称鍵が変更されていないときを判別して対称鍵を取得するためのコストを回避できるという点で、 同じ最適化を適用できます。

この例では、同じ鍵を再利用することにより、送信を行うアプリケーションと取得を行うアプリケーショ ンの両方で非対称鍵操作の 90% を回避できます。

鍵の再利用の詳細については、以下の資料を参照してください。

- MQSC コマンド SET POLICY
- 制御コマンド setmqspl
- IBM i IBM i コマンド SETMOMSPL

## **AMS の基本概念**

Advanced Message Security の基本概念を学んで、ツールの機能と、ツールを効果的に管理する方法につい て理解してください。

#### **公開鍵インフラストラクチャーと** *Advanced Message Security*

公開鍵インフラストラクチャー (PKI) とは、安全に通信を行うために公開鍵暗号の使用をサポートする機 構、ポリシー、およびサービスの体系のことです。

公開鍵インフラストラクチャーの構成要素を定義する単一の規格があるわけではありませんが、PKI は一般 に公開鍵証明書の使用が関係し、以下のサービスを提供する認証局 (CA) とその他の登録局 (RA) で構成され ます。

- デジタル証明書を発行する
- デジタル証明書を検証する
- デジタル証明書を取り消す
- 証明書を配布する

ユーザーおよびアプリケーションの ID は、署名されたメッセージまたは暗号化されたメッセージに関連付 けられている証明書内の**識別名 (DN)** フィールドによって表されています。 Advanced Message Security は、ユーザーまたはアプリケーションを表すためにこの ID を使用します。 この ID を認証するために、ユ ーザーまたはアプリケーションは、証明書および関連付けられている秘密鍵が格納されている鍵ストアに 対するアクセス権限を持っている必要があります。 各証明書は、鍵ストア内のラベルによって表されてい ます。

#### **関連概念**

642 ページの『AMS [での鍵ストアおよび証明書の使用』](#page-641-0)

IBM MQ アプリケーションにトランスペアレントな暗号保護を提供するために、Advanced Message Security は鍵ストア・ファイルを使用します。このファイルには、公開鍵証明書と秘密鍵が格納されてい ます。 z/OS では、鍵ストア・ファイルの代わりに SAF 鍵リングを使用します。

#### *AMS* **におけるデジタル証明書**

Advanced Message Security は、ユーザーおよびアプリケーションを X.509 規格のデジタル証明書に関連 付けます。 X.509 証明書は、一般に信頼できる認証局 (CA) によって署名され、暗号化と復号に使用される 秘密鍵と公開鍵を必要とします。

デジタル証明書は、公開鍵をその所有者にバインドすることによって偽名の使用を防止し、この所有者が 個人であるか、キュー・マネージャーであるか、その他のエンティティーであるかは関係ありません。 デ ジタル証明書は、非対称鍵体系を使用する場合に公開鍵の所有権を保証するので、公開鍵証明書とも呼ば れます。 この体系では、1 つのアプリケーションに対して、1 つの公開鍵と 1 つの秘密鍵を生成する必要 があります。 公開鍵で暗号化されたデータは、対応する秘密鍵を使用することでのみ復号でき、秘密鍵で 暗号化されたデータは、対応する公開鍵を使用することでのみ復号できます。 秘密鍵は、パスワード保護 された鍵データベース・ファイルに格納されます。 秘密鍵の所有者のみが、対応する公開鍵を使用して暗 号化されたメッセージを復号するための秘密鍵にアクセスできます。

公開鍵が、所有者によって別のエンティティーに直接送信される場合、メッセージが傍受され、公開鍵が 別のものに置き換えられる危険性があります。 これは、中間者攻撃と呼ばれます。 解決方法は、信頼のお ける第三者機関を通じて公開鍵を交換し、公開鍵が通信相手のエンティティーに属しているという確かな 保証をユーザーに与えるというものです。 公開鍵を直接送信する代わりに、公開鍵をデジタル証明書に組 み込むように、信頼のおける第三者機関に依頼します。 デジタル証明書を発行する信頼のおける第三者機 関は、認証局 (CA) と呼ばれます。

デジタル証明書について詳しくは、デジタル証明書の内容を参照してください。

デジタル証明書は、エンティティーの公開鍵を含んでいて、公開鍵がそのエンティティーに属しているこ とを示します。

- 証明書が個人エンティティーの証明書である場合、個人用証明書 またはユーザー証明書 と呼ばれます。
- 証明書が認証局の証明書である場合、*CA* 証明書 または署名者証明書 と呼ばれます。

**注 :** Advanced Message Security は、Java およびネイティブ・アプリケーションの両方で自己署名証明書を サポートします

#### **関連概念**

7 [ページの『暗号化方式』](#page-6-0)

暗号化方式とは、平文 と呼ばれる可読テキストと、暗号文 と呼ばれる非可読形式との間で変換を行うプロ セスです。

# <u>★ Muiti オブジェクト権限マネージャーと AMS</u>

オブジェクト権限マネージャー (OAM) は、Multiplatforms の IBM MQ 製品で提供されている許可サービ ス・コンポーネントです。

Advanced Message Security エンティティーへのアクセスは、IBM MQ ユーザー・グループおよび OAM に よって制御されます。 管理者はコマンド・ライン・インターフェースを使用して、必要に応じて許可を与 えたり取り消したりすることができます。 同じオブジェクトに対して、ユーザーのグループごとに異なる 種類のアクセス権限を与えることができます。 例えば、あるグループには特定のキューに対する PUT 操作

と GET 操作の両方の実行を許可し、別のグループにはキューのブラウズのみを許可することができます。 同様に、一部のグループには、キューに対する GET 権限と PUT 権限は与えるが、そのキューの変更または 削除の権限は与えないこともできます。

OAM により、以下を制御することができます。

- メッセージ・キュー・インターフェース (MQI) を介した Advanced Message Security オブジェクトへのア クセス。 アプリケーション・プログラムがオブジェクトにアクセスしようとすると、OAM は、要求され た操作に対する許可を要求元のユーザー・プロファイルが持っているかどうかを調べます。 これはキュ ーおよびキュー上のメッセージを無許可アクセスから保護することを意味します。
- PCF および MQSC コマンドの使用許可。

#### **関連概念**

オブジェクト権限マネージャー

Message Queue Interface の概要

# **Advanced Message Security でサポートされるテクノロジー**

Advanced Message Security は、いくつかのテクノロジー・コンポーネントに依存してセキュリティー・イ ンフラストラクチャーを提供します。

Advanced Message Security は、以下の IBM MQ アプリケーション・プログラミング・インターフェース (API) をサポートしています。

- Message Queue Interface (MQI)
- IBM MQ Java Message Service (JMS) 1.0.2 および 1.1。
- IBM MQ 基本クラス Java
- IBM MQ classes for .Net (非管理対象モード)

**注 :** Advanced Message Security は、X.509 準拠の認証局をサポートしています。

#### *AMS* **の既知の制限**

サポートされていないか、 Advanced Message Security に制限がある IBM MQ オプションがいくつかあり ます。

• 以下の IBM MQ オプションはサポートされていないか、または制限されています。

#### **パブリッシュ/サブスクライブ**

Point-to-Point と比較した場合のパブリッシュ/サブスクライブ・メッセージング・モデルの大きな利 点の 1 つは、送信側および受信側のアプリケーションがデータを送受信するために互いについて識別 する必要がない点です。 この利点は、意図された受信者または許可署名者を定義する必要がある Advanced Message Security ポリシーの使用によって否定されます。 アプリケーションが、ポリシー によって保護されている別名キュー定義を経由してトピックにパブリッシュすることは可能であり、 サブスクライブ側のアプリケーションが、ポリシーで保護されたキューからメッセージを読み取るこ とも可能です。 ポリシーをトピック・ストリングに直接割り当てることはできず、ポリシーをキュー 定義にのみ割り当てることができます。

## **チャネル・データの変換**

Advanced Message Security で保護されたメッセージの保護されたペイロードは、バイナリー形式を 使用して送信されるため、アプリケーション間のチャネルでのデータ変換によってメッセージ・ダイ ジェストが無効にされることがなくなります。 ポリシーで保護されたキューからメッセージを取り 出すアプリケーションは、データ変換を要求する必要があり、保護されたペイロードの変換は、メッ セージが正常に検査されて保護を解除された後に試行されます。

#### **配布リスト**

Advanced Message Security ポリシーは、メッセージを配布リストに書き込むアプリケーションを保 護する場合に使用できますが、リスト内の各宛先キューに同じポリシーが定義されている場合に限り ます。 アプリケーションが配布リストを開いたときに矛盾するポリシーが識別された場合、オープン 操作は失敗して、セキュリティー・エラーがアプリケーションに返されます。

**アプリケーション・メッセージのセグメンテーション**

ポリシーで保護されたメッセージのサイズが増大すると、アプリケーションでメッセージのセグメン ト境界を正確に指定できません。

**管理対象モード (クライアント接続) で IBM MQ classes for .NET を使用するアプリケーション**

管理対象モード (クライアント接続) で IBM MQ classes for .NET を使用するアプリケーションはサポ ートされていません。

**注 :** MCA インターセプトを使用すると、サポートされないクライアントで AMS を使用できるように なります。

**管理対象モードでの Message Service client for .NET (XMS) アプリケーション**

管理対象モードでの Message Service client for .NET (XMS) アプリケーションはサポートされていま せん。

**注 :** MCA インターセプトを使用すると、サポートされないクライアントで AMS を使用できるように なります。

#### **IMS ブリッジによって処理される IBM MQ キュー**

IMS ブリッジによって処理される IBM MQ キューはサポートされません。

**注 :** AMS は CICS ブリッジ・キューでサポートされています。 CICS ブリッジ・キューでの MQPUT (暗号化) および MQGET (暗号化解除) には、同じユーザー ID を使用する必要があります。

#### **待機中の getter への書き込み**

AMS ポリシーが定義されているキューに対する getter アプリケーションでは、待機中の getter への 書き込みができません。

# **- Y320 |サーバー間 MCA インターセプト**

IBM MQ for z/OS 9.1.3 以降、サーバー間 MCA インターセプトは、送信側、サーバー、受信側、要求 側の各チャネル・タイプでのみサポートされています。

- ユーザーは同じ識別名を持つ複数の証明書を単一の鍵ストア・ファイルに置かないでください。メッセー ジを保護するときに使用する証明書の選択が未定義になるからです。
- **WMQ\_PROVIDER\_VERSION** プロパティーが 6 に設定されている場合、 JMS では AMS はサポートされま せん。
- AMS インターセプターは、AMQP または MQTT チャネルでサポートされていません。

# **メッセージ・チャネルでの Advanced Message Security イ ンターセプト**

z/OS では、 Advanced Message Security (AMS) インターセプトにより、送信側チャネル、サーバー・チャ ネル、受信側チャネル、および要求側チャネルに対するセキュリティー・ポリシー保護 (SPLPROT) の追加 オプションが提供されます。これにより、 AMS をサポートし、 AMS をサポートしないビジネス・パート ナーと通信することができます。

手形交換所と銀行間の通信の例を使用して、図 1 では、AMS インターセプトなしで、どちら側のシステム でも AMS をサポートする必要があることを示しています。

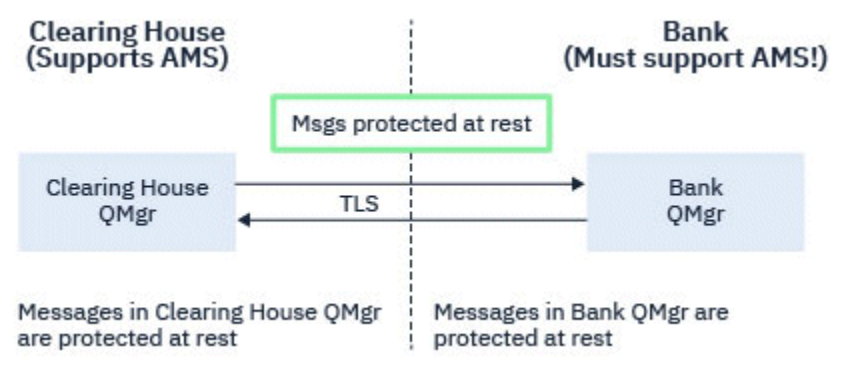

図 *32. AMS* インターセプトなしの *AMS* の使用法

AMS インターセプト・オプションの主要な利点としては、自社で AMS が構成されているものの、すべての ビジネス・パートナーが AMS をサポートしているわけではない場合、 AMS をサポートしていないビジネ ス・パートナーとの間のチャネルでアウトバウンド・メッセージの保護を削除し、インバウンド・メッセ ージを保護できるという点があります。

手形交換所と銀行の例を使用し、このシナリオを図 2 に示します。手形交換所、銀行、ビジネス・パート ナーそれぞれの間にメッセージ・フローがあり、一部の事業体には AMS があり、一部にはありません。

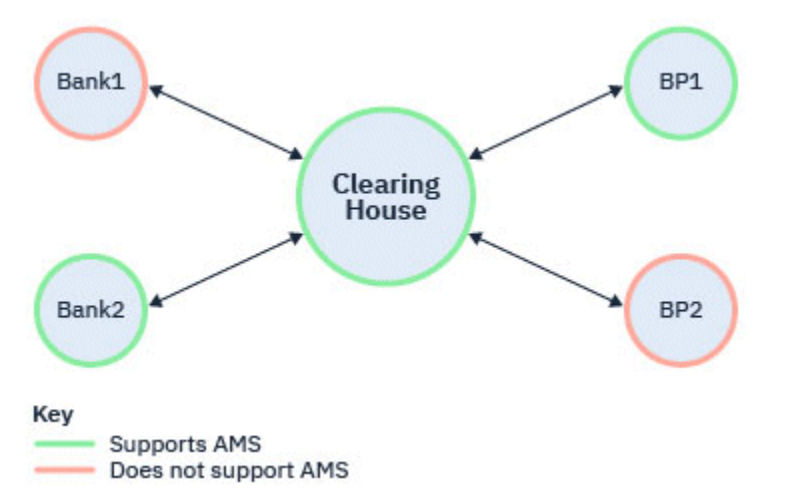

図 *33.* 一部のパートナーは *AMS* をサポートし、一部はサポートしていない

通常、チャネルでは TLS が有効です。

ただし、一部の銀行とビジネス・パートナーが AMS をサポートしていないものの、すべての銀行とビジネ ス・パートナー間でメッセージ交換できなければならないという状況が生じる可能性があります。 このシ ナリオを図 3 に示します。

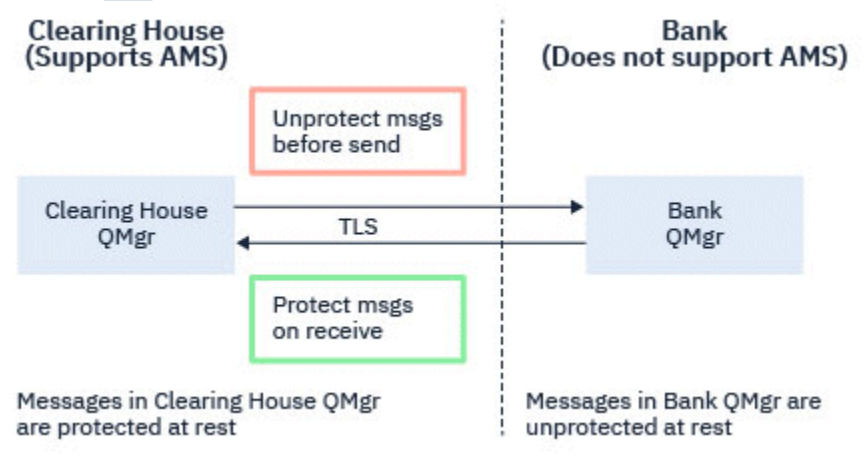

図 *34.* ビジネス・パートナー間のメッセージ・フロー

#### **関連タスク**

サーバー間メッセージ・チャネル・インターセプトの構成例

#### V 9.2.0 <u>┣━ェ</u>ルOS ━━ サーバー間メッセージ・チャネルでの AMS インターセプト

サーバー間メッセージ・チャネル・インターセプトを使用すると、メッセージに該当する Advanced Message Security (AMS) ポリシーを適用するかどうか、送信側タイプのメッセージ・チャネル・エージェントが伝送 キューからメッセージを取得したり、受信側タイプのメッセージ・チャネル・エージェントがターゲット・ キューにメッセージを書き込んだりするタイミングを制御できます。

これにより、AMS が有効になっていないキュー・マネージャーで、送信側、サーバー、受信側、要求側の タイプのサーバー間メッセージ・チャネルを使用して通信するときに、キュー・マネージャーで AMS 保護 を有効な状態にすることができます。

つまり、AMS が有効なキュー・マネージャーの AMS 保護メッセージは AMS が有効ではないキュー・マネ ージャーに送信される前には保護されていない状態であることが可能で、AMS が有効ではないキュー・マ ネージャーから受信する保護されていないメッセージは AMS が有効なキュー・マネージャーで該当する AMS ポリシーを使用することにより保護することができます。

## **サーバー間メッセージ・チャネル・インターセプトの構成**

サーバー間メッセージ・チャネル・インターセプトは、送信側、サーバー、受信側、または要求側のチャ ネル・タイプで SPLPROT 属性を使用して構成します。 動作の構成に選択できるオプションは、指定されて いるチャネル・タイプによって異なります。

#### **PASSTHRU**

このチャネルでメッセージング・チャネル・エージェントが送受信するメッセージを変更なしでパスス ルーします。

この値は、チャネル・タイプ (**CHLTYPE**) が SDR、SVR、RCVR、または RQSTR であるチャネルに有効 で、これがデフォルト値です。

#### **REMOVE**

メッセージ・チャネル・エージェントが伝送キューから受け取ったメッセージの AMS 保護を解除し、 そのメッセージをパートナーに送信します。

メッセージング・チャネル・エージェントが伝送キューからメッセージを受け取り、その伝送キューに AMS ポリシーが定義されていた場合、チャネルでメッセージを送信する前に、そのポリシーが適用さ れてメッセージの AMS 保護が解除されます。 伝送キューに AMS ポリシーが定義されていない場合、 メッセージはそのまま送信されます。

この値は、チャネル・タイプが SDR または SVR のチャネルにのみ有効です。

#### **ASPOLICY**

ターゲット・キューに定義されたポリシーに基づいて、インバウンド・メッセージに AMS 保護を適用 してからターゲット・キューに書き込まれるようにします。

メッセージ・チャネル・エージェントがインバウンド・メッセージを受信するときに、ターゲット・キ ューに AMS ポリシーが定義されている場合、メッセージがターゲット・キューに書き込まれる前に、 AMS 保護がメッセージに適用されます。 ターゲット・キューに AMS ポリシーが定義されていない場 合、メッセージはそのままターゲット・キューに書き込まれます。

この値は、チャネル・タイプが RCVR または RQSTR のチャネルにのみ有効です。

## **メッセージ・チャネル・インターセプトのユーザー ID**

サーバー間メッセージ・チャネル・インターセプトで使用するユーザー ID の要件は、既存の AMS が有効 なアプリケーションと同じです。 実行中のチャネルの場合、送信側のメッセージ・チャネル・エージェン トは伝送キューからメッセージを取得し、受信側のメッセージ・チャネル・エージェントがターゲット・ キューにメッセージを書き込みます。 サーバー間チャネルで設定されるメッセージ・チャネル・エージェ ント・ユーザー ID (MCAUSER) フィールドで、メッセージ・チャネル・エージェントが書き込みと取得の 要求を行うユーザー ID を定義します。

サーバー間メッセージ・チャネル・インターセプトを使用する場合、他の AMS が有効なアプリケーション と同様、取得と書き込みの要求中に AMS 機能が実行されます。 そのため、メッセージ・チャネル・エージ ェントのユーザー ID の要件は、 AMS アプリケーションのユーザー ID の要件と同じになります。

書き込みと取得を実行する MCAUSER は構成可能で、アウトバウンド・チャネルとインバウンド・チャネ ルのどちらであるかによって異なります。 メッセージ・チャネル・エージェントにおける選択したユーザ ー ID による操作の詳細については、MCAUSER を参照してください。 また、チャネル・イニシエーターを 実行しているユーザー ID が、サーバー間メッセージ・チャネル・インターセプトで AMS 機能を実行する ために使用するユーザー ID になります。 そのため、こうしたユーザーの要件は、AMS アプリケーション のユーザー ID と同じです。

認証は、PUTAUT 構成を持つチャネルの詳細に関する既存の規則を使って実行されます。 詳しくは[、チャ](#page-241-0) [ネル・イニシエーターで使用されるユーザー](#page-241-0) ID を参照してください。

**注 :** サーバー間メッセージ・チャネル・インターセプトでは、PUTAUT チャネル属性の値は考慮されませ  $\lambda$ 。

## <span id="page-604-0"></span>**メッセージ・サイズと MAXMSGL**

AMS 保護のため、保護対象メッセージのメッセージ・サイズは元のメッセージ・サイズよりも大きくなり ます。

保護対象メッセージは、保護されていないメッセージよりも大きくなります。 そのため、保護対象メッセ ージのサイズを考慮に入れるには、キューとチャネルのどちらにおいても **MAXMSGL** 属性の値を変更する必 要があります。

#### **関連資料**

サーバー間メッセージ・チャネル・インターセプトの構成例

# **AMS のエラー処理**

IBM MQ Advanced Message Security では、エラーを含むメッセージや保護を解除できないメッセージを管 理するためのエラー処理キューが定義されています。

問題のあるメッセージは、例外ケースとして処理されます。 受信されたメッセージがキューのセキュリテ ィー要件 (例えば、暗号化時にメッセージが署名されているかどうか、暗号化解除または署名検証が失敗す るかどうか) を満たしていない場合、メッセージはエラー処理キューに送信されます。 メッセージは、以下 のような理由でエラー処理キューに送信されます。

- 保護品質の不一致 受信したメッセージとセキュリティー・ポリシーの QOP 定義との間に保護品質 (QOP) の不一致が存在します。
- 暗号化解除エラー メッセージを暗号化解除できません。
- PDMQ ヘッダー・エラー Advanced Message Security (AMS) メッセージ・ヘッダーにアクセスできませ  $\lambda$ .
- サイズの不一致 暗号化解除後のメッセージの長さが、予期される値と異なります。
- 暗号化アルゴリズム強度の不一致 メッセージの暗号化アルゴリズムが要件よりも弱いです。
- 不明のエラー 予期しないエラーが発生しました。

AMS は SYSTEM.PROTECTION.ERROR.QUEUE 。 IBM MQ AMS によって SYSTEM.PROTECTION.ERROR.QUEUE の前には MQDLH ヘッダーがあります。

IBM MQ 管理者は、 SYSTEM.PROTECTION.ERROR.QUEUE 。

■ V 9.2.0 ■ 2/0S ■ IBM MQ 9.1.3 以降、 IBM MQ for z/OS で、サーバー間メッセージ・チャネル・ エージェント (MCA) インターセプトが使用されている場合:

- 前述の理由で IBM MQ AMS が伝送キューのメッセージをエラー処理キューに移動させると、送信側の MCA は単純に伝送キューで次に使用可能になるメッセージを処理します。
- 通常は、既存のチャネル・ルールが以下の処理に適用されます。
	- メッセージを送達不能キューに書き込み処理
	- 送達不能キューへの書き込みが失敗した場合に実行されるアクション

具体的なシナリオについては、605 ページの『z/OS 上の AMS の未配信メッセージ』を参照してくださ い。

# **▶ Ⅴ 9.2.0 ▶ 7/0S ★ 7/0S 上の AMS の未配信メッセージ**

IBM MQ for z/OS のサーバー間メッセージ・チャネル・エージェント・インターセプトに関連した具体的な シナリオ

IBM MQ 9.1.3 以降、 IBM MQ for z/OS で、サーバー間メッセージ・チャネル・エージェント (MCA) インタ ーセプトが使用されている場合:

• 送信側 MCA がメッセージを受け取り無保護にした後に、チャネルに対してメッセージが大きすぎるなど の理由でメッセージを送信できなかった場合、USEDLQ 送信側チャネル属性が YES に設定されていると、 送信側 MCA はそのメッセージをローカル送達不能キュー (DLQ) に移動します。

SYSTEM.DEAD.LETTER.QUEUE をローカル DLQ として使用していると、そのメッセージは無保護状態に なります。

**注 :** IBM MQ AMS は、システム・キューに書き込むメッセージの保護をサポートしていません。

名前付きの DLQ をローカル DLQ として使用している場合、その DLQ と同じ名前の IBM MQ AMS ポリシ ーが定義されていれば、メッセージは保護状態になり、適切なポリシーが定義されていなければ、無保護 状態になります。

- 何かの理由でメッセージをローカル DLQ に書き込めない場合、チャネルの NPMSPEED が NORMAL に設 定されているか、そのメッセージが持続メッセージであれば、現在のメッセージ・バッチがバックアウト され、チャネルが RETRY 状態になります。 そうでなければ、そのメッセージは破棄され、送信側 MCA が伝送キューにある次のメッセージの処理に進みます。
- セキュリティー・ポリシーが SYSTEM.DEAD.LETTER.QUEUE や 678 ページの『AMS [でのシステム・キ](#page-677-0) [ューの保護』](#page-677-0) に挙げられている他の SYSTEM キューに影響を及ぼさない場合、 SYSTEM.DEAD.LETTER.QUEUE が使用中になっていると、MCA によってそのキューに書き込まれるメッ セージは、現状のままの状態になります。 つまり、保護状態だったメッセージは保護状態のままになり、 そうでないメッセージは無保護状態のままになります。

キュー・マネージャーの DEADQ 属性が代替 (非システム) 送達不能キューの名前に設定されていて、同じ 名前の AMS ポリシーが存在しない場合は、MCA によってそのキューに書き込まれるメッセージが現状の ままの状態になります。 つまり、保護状態だったメッセージは保護状態のままになり、そうでないメッ セージは無保護状態のままになります。

キュー・マネージャーの DEADQ 属性が代替 (非システム) 送達不能キューの名前に設定されていて、DLQ と同じ名前の AMS ポリシーが存在する場合は、MCA によってそのキューに書き込まれるメッセージがそ のポリシーによって保護されます。 メッセージがすでに保護されていれば、再び保護されることはあり ません。保護の重複を避けるためです。 同じ名前の AMS ポリシーが存在しなければ、メッセージは現状 のままの状態になります。

- setmqspl コマンドで許容オプションがオフに設定されていた (**-t** O) ポリシーが DLQ に存在する場合、メ ッセージが AMS で保護されていなければ (このため、PDMQ ヘッダーがなければ)、DLQ への書き込みは 失敗します。 そのようになるのは、メッセージが PDMQ ヘッダーなしで受信側に届いた場合です。 つま り、メッセージの書き込み元に宛先のポリシーがなく、受信側で SPLPROT(ASPOLICY) が設定されていな い場合です。
- DLQ に定義されている AMS ポリシーで、メッセージの保護のためにチャネル・イニシエーターの実行に 使用されているユーザー ID が許可されていない場合、MCA による DLQ へのメッセージの書き込みが失 敗する可能性があります。
- 受信側チャネルは通常、未配布メッセージをローカル DLQ に書き込みます。一方、送信側チャネルは通 常、キューに対してメッセージが大きすぎる、無効な MQXQH ヘッダーになっている、といった理由で処 理できないメッセージをローカル DLQ に書き込みます。
- DLQ ハンドラーは通常、DLQ ヘッダー (DLH) だけを確認し、メッセージ・ペイロード自体は確認しませ ん。 したがって、メッセージ・ペイロードが保護されていたとしても、メッセージが DLQ に書き込まれ た理由をハンドラーが判別することの障害にはなりません。
- DLQ が定義されていない場合、チャネルは以下のようにします。
	- 持続メッセージを送達できない場合は、異常終了します (再試行状態になります)。
- 非持続未配布メッセージは破棄して、実行処理を続けます。

#### **関連概念**

#### 605 ページの『AMS [のエラー処理』](#page-604-0)

IBM MQ Advanced Message Security では、エラーを含むメッセージや保護を解除できないメッセージを管 理するためのエラー処理キューが定義されています。

## **AMS のユーザー・シナリオ**

有効なシナリオに習熟して、Advanced Message Security で実現できるビジネス目標について理解してくだ さい。

## *AMS* **プラットフォーム上の** *Windows* **のクイック・スタート・ガイド**

このガイドを使用して、 Windows プラットフォームでメッセージ・セキュリティーを提供するように Advanced Message Security を素早く構成します。 このガイドを完了することにより、ユーザー ID を検証 するための鍵データベースが作成され、キュー・マネージャーの署名/暗号化ポリシーが定義されます。

# **始める前に**

少なくとも以下のフィーチャーがシステムにインストールされていなければなりません。

- サーバー
- 開発ツールキット (サンプル・プログラム用)
- Advanced Message Security

詳しくは、 Windows システムの IBM MQ 機能 を参照してください。

**setmqenv** コマンドを使用して現行環境を初期化し、オペレーティング・システムが適切な IBM MQ コマ ンドを見つけて実行できるようにする方法については、 setmqenv ( IBM MQ 環境の設定)を参照してくださ い。

*1.* キュー・マネージャーおよびキューの作成

#### **このタスクについて**

以下のすべての例では、アプリケーション間でメッセージをやり取りするために TEST.Q という名前のキ ューを使用します。 Advanced Message Security は、標準の IBM MQ インターフェースを介してメッセー ジが IBM MQ インフラストラクチャーに入る時点で、インターセプターを使用してメッセージに対して署 名および暗号化を行います。 基本的なセットアップは IBM MQ で行い、以下のステップで構成されます。

IBM MQ Explorer を使用して、すべてのデフォルト・ウィザード設定を使用して、TEST.Q というキュー・ マネージャー QM\_VERIFY\_AMS とそのローカル・キューを作成することも、 C:¥Program Files¥IBM¥MO\bin にあるコマンドを使用することもできます。 以下の管理コマンドを実 行するには、mqm ユーザー・グループのメンバーでなければなりません。

# **手順**

1. キュー・マネージャーの作成

crtmqm QM\_VERIFY\_AMS

2. キュー・マネージャーを開始する

strmqm QM\_VERIFY\_AMS

3. キュー・マネージャー QM\_VERIFY\_AMS の **runmqsc** に次のコマンドを入力して、TEST.Q というキュ ーを作成します

DEFINE QLOCAL(TEST.Q)

#### **タスクの結果**

この手順を完了すると、**runmqsc** に以下のコマンドを入力することで、TEST.Q に関する詳細を表示でき ます。

DISPLAY Q(TEST.Q)

## **このタスクについて**

この例では、送信者の alice と受信者の bob という 2 人のユーザーが登場します。 アプリケーション・ キューを使用するには、その使用権限がこれらのユーザーに対し付与されている必要があります。 また、 定義する保護ポリシーを正常に使用するには、これらのユーザーに対し、一部のシステム・キューにアク セスするための権限が付与されている必要があります。 **setmqaut** コマンドの詳細については、 **setmqaut** を参照してください。

## **手順**

1. 2 人のユーザーを作成し、両方のユーザーに HOMEPATH および HOMEDRIVE を設定します。

2. これらのユーザーにキュー・マネージャーへの接続およびキューでの作業を行う許可を付与します。

setmqaut -m QM\_VERIFY\_AMS -t qmgr -p alice -p bob +connect +inq setmqaut -m QM\_VERIFY\_AMS -n TEST.Q -t queue -p alice +put setmqaut -m QM\_VERIFY\_AMS -n TEST.Q -t queue -p bob +get

3. また、2 人のユーザーに対し、システム・ポリシー・キューの参照およびエラー・キューへのメッセー ジの書き込みも許可する必要があります。

setmqaut -m QM\_VERIFY\_AMS -t queue -n SYSTEM.PROTECTION.POLICY.QUEUE -p alice -p bob +browse setmqaut -m QM\_VERIFY\_AMS -t queue -n SYSTEM.PROTECTION.ERROR.QUEUE -p alice -p bob +put

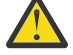

**重要 :** IBM MQ は、 SYSTEM.PROTECTION.POLICY.QUEUE をキューに入れます。

IBM MQ は使用可能なすべてのポリシーを必ずしもキャッシュに入れるわけではありません。 ポリシー数が多い場合、IBM MQ は限られた数のポリシーをキャッシュします。 そのため、キュ ー・マネージャーに含まれる定義済みポリシー数が少ない場合には、 SYSTEM.PROTECTION.POLICY.QUEUE に対する参照オプションを提供する必要はありません。

しかし、定義されているポリシー数が多い場合や古いクライアントを使用している場合には、こ のキューに対する参照権限を付与してください。 SYSTEM.PROTECTION.ERROR.QUEUE は、 AMS コードが生成するエラー・メッセージを入れるときに使用されます。 このキューに対する 書き込み権限がチェックされるのは、このキューにエラー・メッセージを書き込もうとする場合 のみです。 AMS 保護キューに対するメッセージの書き込みや取得を行うときには、このキュー に対する書き込み権限はチェックされません。

### **タスクの結果**

ユーザーが作成され、必要な権限が付与されました。

#### **次のタスク**

ステップが正しく実行されたかどうかを確認するには、セクション 611 ページの『7. [セットアップのテ](#page-610-0) [スト』で](#page-610-0)説明されているように、 amqsput サンプルと amqsget サンプルを使用します。

*3.* 鍵データベースと証明書の作成

#### **このタスクについて**

インターセプターでメッセージを暗号化するには、送信側ユーザーの公開鍵が必要です。 したがって、公 開鍵および秘密鍵にマップされたユーザー ID の鍵データベースを作成する必要があります。 ユーザーお よびアプリケーションが複数のコンピューターに分散している実際のシステムでは、各ユーザーが自分専 用の鍵ストアを持っています。 同様に、このガイドでは、alice と bob のための鍵データベースを作成 し、両者の間でユーザー証明書を共有します。

**注 :** このガイドでは、ローカル・バインディングを使用して接続する、C 言語で作成されたサンプル・アプ リケーションを使用しています。 クライアント・バインディングを使用した Java アプリケーションを使用 する予定の場合、JRE の一部である **keytool** コマンドを使用して、JKS 鍵ストアおよび証明書を作成する

必要があります (詳しくは、629 ページの『Java [クライアントを使用する](#page-628-0) AMS のクイック・スタート・ [ガイド』を](#page-628-0)参照)。 その他すべての言語、およびローカル・バインディングを使用する Java アプリケーシ ョンの場合、このガイドに示されているステップで問題ありません。

# **手順**

1. IBM 鍵管理 GUI (strmqikm.exe) を使用して、ユーザー alice 用の新規の鍵データベースを作成しま す。

Type: CMS<br>Filename: ali Filename: alicekey.kdb<br>Location: C:/Documents C:/Documents and Settings/alice/AMS

**注 :**

• 強いパスワードを使用して、データベースを保護することをお勧めします。

•**「パスワードをファイルに隠す」**チェック・ボックスが選択されていることを確認してください。

- 2. 鍵データベースのコンテンツ・ビューを**「個人証明書」**に変更します。
- 3.**「新規自己署名」**を選択します。このシナリオでは、自己署名証明書を使用します。
- 4. 暗号化で使用するために、以下のフィールドを使用して、ユーザー alice を識別する証明書を作成しま す。

```
Key label: Alice_Cert
Common Name: alice
Organisation: IBM
Country: GB
```
**注 :**

- このガイドでは、認証局を利用することなく作成できる自己署名証明書を使用します。 実動システム の場合、自己署名証明書を使用するのではなく、認証局が署名した証明書を信頼することをお勧めし ます。
- **Key label** パラメーターは、インターセプターが必要な情報を受信するためにルックアップする証 明書の名前を指定します。
- **Common Name** パラメーターおよびオプション・パラメーターは、ユーザーごとに固有でなければな らない**識別名** (DN) の詳細を指定します。
- 5. ユーザー bob について、ステップ 1 から 4 までを繰り返します。

## **タスクの結果**

2 人のユーザー alice および bob は、それぞれ自己署名証明書を保持するようになりました。

*4. keystore.conf* の作成

#### **このタスクについて**

鍵データベースと証明書が置かれているディレクトリーを参照するように Advanced Message Security イ ンターセプターに指示する必要があります。 これは、keystore.conf ファイルを介して行われ、このフ ァイルはその情報をプレーン・テキスト形式で保持します。 各ユーザーは、keystore.conf フォルダー 内に別個の .mqs ファイルを持っている必要があります。 このステップは、alice と bob の両方に対して 実行する必要があります。

keystore.conf の内容は、以下の形式にする必要があります。

```
cms.keystore = dir/keystore_file
cms.certificate = certificate_label
```
このシナリオでは、keystore.conf の内容は以下のようになります。

```
cms.keystore = C:/Documents and Settings/alice/AMS/alicekey
cms.certificate = Alice_Cert
```
**注 :**

**例**

- 鍵ストア・ファイルへのパスは、ファイル拡張子なしで指定する必要があります。
- 証明書ラベルにはスペースを含めることができるため、例えば「Alice\_Cert」と 「Alice\_Cert 」(末尾にス ペースがある) はそれぞれ別々の証明書のラベルとして認識されます。 しかし、混乱しないように、ラベ ルの名前にスペースを使用しないことをお勧めします。
- CMS (暗号メッセージ構文)、JKS (Java 鍵ストア)、および JCEKS (Java 暗号拡張鍵ストア) という鍵スト ア・フォーマットがあります。 詳細については、643 ページの『AMS [の鍵ストア構成ファイル](#page-642-0) [\(keystore.conf\)](#page-642-0) の構造』を参照してください。
- *%HOMEDRIVE%*\*%HOMEPATH%*\.mqs\keystore.conf (eg. C:\Documents and Settings\alice\.mqs\keystore.conf) は、Advanced Message Security が keystore.conf ファイルを検索 するデフォルトの場所です。 keystore.conf にデフォルト以外のロケーションを使用する方法につい ては、642 ページの『AMS [での鍵ストアおよび証明書の使用』を](#page-641-0)参照してください。
- .mqs ディレクトリーを作成するには、コマンド・プロンプトを使用する必要があります。

*5.* 証明書の共有

#### **このタスクについて**

各ユーザーが互いを正しく識別できるように、2 つの鍵データベース間で証明書を共有します。 そのため に、各ユーザーの公開証明書をファイルに抽出し、そのファイルを他のユーザーの鍵データベースに追加 します。

**注 :** エクスポート・オプションではなく、必ず抽出 オプションを使用してください。 抽出 はユーザーの公 開鍵を取得しますが、エクスポート は公開鍵と秘密鍵の両方を取得します。 誤ってエクスポート を使用す ると、秘密鍵が人手に渡り、アプリケーションのセキュリティーが完全に侵害される可能性があります。

#### **手順**

1. alice を識別する証明書を外部ファイルに抽出します。

runmqakm -cert -extract -db "C:/Documents and Settings/alice/AMS/alicekey.kdb" -pw passw0rd -label Alice\_Cert -target alice\_public.arm

2. 証明書を bob's 鍵ストアに追加します。

runmqakm -cert -add -db "C:/Documents and Settings/bob/AMS/bobkey.kdb" -pw passw0rd -label Alice\_Cert -file alice\_public.arm

3. bob について、ステップを繰り返します。

runmqakm -cert -extract -db "C:/Documents and Settings/bob/AMS/bobkey.kdb" -pw passw0rd -label Bob\_Cert -target bob\_public.arm

runmqakm -cert -add -db "C:/Documents and Settings/alice/AMS/alicekey.kdb" -pw passw0rd -label Bob\_Cert -file bob\_public.arm

#### **タスクの結果**

2 人のユーザー alice および bob は、自己署名証明書を作成して共有することで、互いを正しく識別でき るようになります。

## <span id="page-610-0"></span>**次のタスク**

GUI を使用して参照するか、詳細を出力する次のコマンドを実行することで、証明書が鍵ストアに置かれ ていることを確認します。

runmqakm -cert -details -db "C:/Documents and Settings/bob/AMS/bobkey.kdb" -pw passw0rd -label Alice\_Cert

runmqakm -cert -details -db "C:/Documents and Settings/alice/AMS/alicekey.kdb" -pw passw0rd -label Bob\_Cert

*6.* キュー・ポリシーの定義

#### **このタスクについて**

キュー・マネージャーの作成とインターセプターの準備が完了し、メッセージをインターセプトして暗号 化鍵にアクセスできるようになったら、setmqspl コマンドを使用して QM\_VERIFY\_AMS での保護ポリシ ーの定義を開始できます。 このコマンドの詳細については、setmqspl を参照してください。 各ポリシー名 は、適用先のキュー名と同じでなければなりません。

#### **例**

これは、TEST.Q キューに対して定義されたポリシーの例です。 この例では、メッセージは SHA1 アルゴ リズムで署名され、AES256 アルゴリズムで暗号化されます。 このキューでは、alice が唯一の有効な送 信者であり、bob が唯一のメッセージ受信者です。

setmqspl -m QM\_VERIFY\_AMS -p TEST.Q -s SHA1 -a "CN=alice,O=IBM,C=GB" -e AES256 -r "CN=bob,O=IBM,C=GB"

**注 :** DN は、鍵データベースからの各ユーザーの証明書に指定された DN と正確に一致します。

#### **次のタスク**

定義したポリシーを検証するには、以下のコマンドを実行します。

dspmqspl -m QM\_VERIFY\_AMS

一連の setmqspl コマンドとしてポリシーの詳細を出力するには、-export フラグを使用します。 これ により、既に定義されているポリシーが格納されます。

dspmqspl -m QM\_VERIFY\_AMS -export >restore\_my\_policies.bat

*7.* セットアップのテスト

# **このタスクについて**

さまざまなプログラムをさまざまなユーザーのもとで実行することによって、アプリケーションが正しく 構成されているかどうかを確認できます。

## **手順**

1. ユーザーを切り替えて、ユーザー alice として実行します。

cmd.exe を右クリックして **「実行」** を選択します。 プロンプトが表示されたら、ユーザー alice と してログインします。

2. ユーザー alice として、サンプル・アプリケーションを使用してメッセージを配置します。

amqsput TEST.Q QM\_VERIFY\_AMS

- 3. メッセージのテキストを入力して、Enter キーを押します。
- 4. ユーザーを切り替えて、ユーザー bob として実行します。

cmd.exe を右クリックして **「実行」** を選択して、別のウィンドウを開きます。 プロンプトが表示され たら、ユーザー bob としてログインします。

5. ユーザー bob として、サンプル・アプリケーションを使用してメッセージを取得します。

amqsget TEST.Q QM\_VERIFY\_AMS

#### **タスクの結果**

両方のユーザーでアプリケーションが正しく構成されている場合、bob が取得アプリケーションを実行し たときにユーザー alice のメッセージが表示されます。

*8.* 暗号化のテスト

## **このタスクについて**

暗号化が正しく行われていることを検証するには、元のキュー TEST.Q を参照する別名キューを作成しま す。 この別名キューにはセキュリティー・ポリシーがないため、メッセージを復号するための情報を持つ ユーザーは存在しません。これにより、暗号化されたデータが示されることになります。

## **手順**

1. キュー・マネージャー QM\_VERIFY\_AMS に対して **runmqsc** コマンドを使用して、別名キューを作成し ます。

DEFINE QALIAS(TEST.ALIAS) TARGET(TEST.Q)

2. bob アクセス権を付与して、別名キューから参照できるようにします。

setmqaut -m QM\_VERIFY\_AMS -n TEST.ALIAS -t queue -p bob +browse

3. ユーザー alice として、前述のステップと同様にサンプル・アプリケーションを使用して別のメッセー ジを配置します。

amqsput TEST.Q QM\_VERIFY\_AMS

4. 次に、ユーザー bob として、別名キュー経由でサンプル・アプリケーションを使用してメッセージを参 照します。

amqsbcg TEST.ALIAS QM\_VERIFY\_AMS

5. ユーザー bob として、ローカル・キューからサンプル・アプリケーションを使用してメッセージを取得 します。

amqsget TEST.Q QM\_VERIFY\_AMS

#### **タスクの結果**

amqsbcg アプリケーションの出力に、キュー内の暗号化されたデータが表示され、メッセージが暗号化さ れていることを証明します。
## <span id="page-612-0"></span>*AMS* **上の** *AIX and Linux* **用クイック・スタート・ガイド**

このガイドを使用して、 AIX and Linux でメッセージ・セキュリティーを提供するように Advanced Message Security を素早く構成します。 このガイドを完了することにより、ユーザー ID を検証するための 鍵データベースが作成され、キュー・マネージャーの署名/暗号化ポリシーが定義されます。

# **始める前に**

少なくとも以下のコンポーネントがシステムにインストールされていなければなりません。

- のランタイム
- サーバー
- サンプル・プログラム
- IBM Global Security Kit
- Advanced Message Security

特定の各プラットフォームでのコンポーネント名については、以下のトピックを参照してください。

- Linux Linux システム用の IBM MQ コンポーネント
- AIX AIX システム用の IBM MQ コンポーネント
- *1.* キュー・マネージャーおよびキューの作成

## **このタスクについて**

以下のすべての例では、アプリケーション間でメッセージをやり取りするために TEST.Q という名前のキ ューを使用します。 Advanced Message Security は、標準の IBM MQ インターフェースを介してメッセー ジが IBM MQ インフラストラクチャーに入る時点で、インターセプターを使用してメッセージに対して署 名および暗号化を行います。 基本的なセットアップは IBM MQ で行い、以下のステップで構成されます。

IBM MQ エクスプローラーを使用して、すべてのデフォルト・ウィザード設定を使用して TEST.Q という キュー・マネージャー QM\_VERIFY\_AMS とそのローカル・キューを作成することも、

*MQ\_INSTALLATION\_PATH*/bin にあるコマンドを使用することもできます。 以下の管理コマンドを実行 するには、mqm ユーザー・グループのメンバーでなければなりません。

# **手順**

1. キュー・マネージャーの作成

crtmqm QM\_VERIFY\_AMS

2. キュー・マネージャーを開始する

strmqm QM\_VERIFY\_AMS

3. キュー・マネージャー QM\_VERIFY\_AMS の **runmqsc** に次のコマンドを入力して、TEST.Q というキュ ーを作成します

DEFINE QLOCAL(TEST.Q)

# **タスクの結果**

この手順を正常に完了すると、**runmqsc** に以下のコマンドを入力することで、TEST.Q に関する詳細を表 示できます。

DISPLAY Q(TEST.Q)

## **このタスクについて**

この例では、送信者の alice と受信者の bob という 2 人のユーザーが登場します。 アプリケーション・ キューを使用するには、その使用権限がこれらのユーザーに対し付与されている必要があります。 また、 定義する保護ポリシーを正常に使用するには、これらのユーザーに対し、一部のシステム・キューにアク セスするための権限が付与されている必要があります。 **setmqaut** コマンドの詳細については、 **setmqaut** を参照してください。

# **手順**

1. 2 人のユーザーを作成します。

useradd alice useradd bob

2. これらのユーザーにキュー・マネージャーへの接続およびキューでの作業を行う許可を付与します。

setmqaut -m QM\_VERIFY\_AMS -t qmgr -p alice -p bob +connect +inq setmqaut -m QM\_VERIFY\_AMS -n TEST.Q -t queue -p alice +put setmqaut -m QM\_VERIFY\_AMS -n TEST.Q -t queue -p bob +get

3. また、2 人のユーザーに対し、システム・ポリシー・キューの参照およびエラー・キューへのメッセー ジの書き込みも許可する必要があります。

setmqaut -m QM\_VERIFY\_AMS -t queue -n SYSTEM.PROTECTION.POLICY.QUEUE -p alice -p bob +browse setmqaut -m QM\_VERIFY\_AMS -t queue -n SYSTEM.PROTECTION.ERROR.QUEUE -p alice -p bob +put

**重要 :** IBM MQ は、 SYSTEM.PROTECTION.POLICY.QUEUE をキューに入れます。

IBM MQ は使用可能なすべてのポリシーを必ずしもキャッシュに入れるわけではありません。 ポリシー数が多い場合、IBM MQ は限られた数のポリシーをキャッシュします。 そのため、キュ ー・マネージャーに含まれる定義済みポリシー数が少ない場合には、

SYSTEM.PROTECTION.POLICY.QUEUE に対する参照オプションを提供する必要はありません。

しかし、定義されているポリシー数が多い場合や古いクライアントを使用している場合には、こ のキューに対する参照権限を付与してください。 SYSTEM.PROTECTION.ERROR.QUEUE は、 AMS コードが生成するエラー・メッセージを入れるときに使用されます。 このキューに対する 書き込み権限がチェックされるのは、このキューにエラー・メッセージを書き込もうとする場合 のみです。 AMS 保護キューに対するメッセージの書き込みや取得を行うときには、このキュー に対する書き込み権限はチェックされません。

# **タスクの結果**

ユーザー・グループが作成され、必要な権限が付与されます。 このように、これらのグループに割り当て られたユーザーにも、キュー・マネージャーに接続するための権限と、キューに対して PUT および GET を 行う権限が付与されます。

### **次のタスク**

ステップが正しく実行されたかどうかを確認するには、セクション 618 ページの『8. [暗号化のテスト』](#page-617-0) で説明されているように、 amqsput サンプルと amqsget サンプルを使用します。

*3.* 鍵データベースと証明書の作成

### **このタスクについて**

メッセージを暗号化するには、インターセプターに送信側ユーザーの秘密鍵と受信者側の公開鍵が必要で す。 したがって、公開鍵および秘密鍵にマップされたユーザー ID の鍵データベースを作成する必要があり ます。 ユーザーおよびアプリケーションが複数のコンピューターに分散している実際のシステムでは、各 ユーザーが自分専用の鍵ストアを持っています。 同様に、このガイドでは、alice と bob のための鍵デー タベースを作成し、両者の間でユーザー証明書を共有します。

**注 :** このガイドでは、ローカル・バインディングを使用して接続する、C 言語で作成されたサンプル・アプ リケーションを使用しています。 クライアント・バインディングを使用した Java アプリケーションを使用 する予定の場合、JRE の一部である **keytool** コマンドを使用して、JKS 鍵ストアおよび証明書を作成する 必要があります (詳しくは、629 ページの『Java [クライアントを使用する](#page-628-0) AMS のクイック・スタート・ [ガイド』を](#page-628-0)参照)。 その他すべての言語、およびローカル・バインディングを使用する Java アプリケーシ ョンの場合、このガイドに示されているステップで問題ありません。

# **手順**

1. ユーザー alice の新規の鍵データベースを作成します。

mkdir /home/alice/.mqs -p runmqakm -keydb -create -db /home/alice/.mqs/alicekey.kdb -pw passw0rd -stash

**注 :**

- 強いパスワードを使用して、データベースを保護することをお勧めします。
- **stash** パラメーターは、インターセプターがデータベースを開くために使用できる key.sth ファイ ルにパスワードを格納します。
- 2. 鍵データベースが読み取り可能であることを確認します。

chmod +r /home/alice/.mqs/alicekey.kdb

3. 暗号化で使用するために、ユーザー alice を識別する証明書を作成します。

runmqakm -cert -create -db /home/alice/.mqs/alicekey.kdb -pw passw0rd -label Alice\_Cert -dn "cn=alice,O=IBM,c=GB" -default\_cert yes

**注 :**

- このガイドでは、認証局を利用することなく作成できる自己署名証明書を使用します。 実動システム の場合、自己署名証明書を使用するのではなく、認証局が署名した証明書を信頼することをお勧めし ます。
- **label** パラメーターは、インターセプターが必要な情報を受信するためにルックアップする証明書の 名前を指定します。
- **DN** パラメーターは、ユーザーごとに固有でなければならない**識別名** (DN) の詳細を指定します。
- 4. 鍵データベースが作成されます。この所有権を設定し、他のすべてのユーザーがこれを読めないように します。

chown alice /home/alice/.mqs/alicekey.kdb /home/alice/.mqs/alicekey.sth chmod 600 /home/alice/.mqs/alicekey.kdb /home/alice/.mqs/alicekey.sth

5. ユーザー bob について、ステップ 1 から 4 までを繰り返します。

#### **タスクの結果**

2 人のユーザー alice および bob は、それぞれ自己署名証明書を保持するようになりました。

*4. keystore.conf* の作成

#### **このタスクについて**

鍵データベースと証明書が置かれているディレクトリーを参照するように Advanced Message Security イ ンターセプターに指示する必要があります。 これは、keystore.conf ファイルを介して行われ、このフ ァイルはその情報をプレーン・テキスト形式で保持します。 各ユーザーは、keystore.conf フォルダー <span id="page-615-0"></span>内に別個の .mqs ファイルを持っている必要があります。 このステップは、alice と bob の両方に対して 実行する必要があります。

keystore.conf の内容は、以下の形式にする必要があります。

```
cms.keystore = dir/keystore_file
cms.certificate = certificate_label
```
### **例**

このシナリオでは、keystore.conf の内容は以下のようになります。

```
cms.keystore = /home/alice/.mqs/alicekey
cms.certificate = Alice_Cert
```
**注 :**

- 鍵ストア・ファイルへのパスは、ファイル拡張子なしで指定する必要があります。
- CMS (暗号メッセージ構文)、JKS (Java 鍵ストア)、および JCEKS (Java 暗号拡張鍵ストア) という鍵スト ア・フォーマットがあります。 詳細については、643 ページの『AMS [の鍵ストア構成ファイル](#page-642-0) [\(keystore.conf\)](#page-642-0) の構造』を参照してください。
- HOME/.mqs/keystore.conf は、Advanced Message Security が keystore.conf ファイルを検索す るデフォルトの場所です。 keystore.conf にデフォルト以外のロケーションを使用する方法について は、642 ページの『AMS [での鍵ストアおよび証明書の使用』を](#page-641-0)参照してください。

*5.* 証明書の共有

## **このタスクについて**

各ユーザーが互いを正しく識別できるように、2 つの鍵データベース間で証明書を共有します。 そのため に、各ユーザーの公開証明書をファイルに抽出し、そのファイルを他のユーザーの鍵データベースに追加 します。

**注 :** エクスポート・オプションではなく、必ず抽出 オプションを使用してください。 抽出 はユーザーの公 開鍵を取得しますが、エクスポート は公開鍵と秘密鍵の両方を取得します。 誤ってエクスポート を使用す ると、秘密鍵が人手に渡り、アプリケーションのセキュリティーが完全に侵害される可能性があります。

# **手順**

1. alice を識別する証明書を外部ファイルに抽出します。

runmqakm -cert -extract -db /home/alice/.mqs/alicekey.kdb -pw passw0rd -label Alice\_Cert -target alice\_public.arm

2. 証明書を bob's 鍵ストアに追加します。

runmqakm -cert -add -db /home/bob/.mqs/bobkey.kdb -pw passw0rd -label Alice\_Cert -file alice\_public.arm

3. bob について、ステップを繰り返します。

runmqakm -cert -extract -db /home/bob/.mqs/bobkey.kdb -pw passw0rd -label Bob\_Cert -target bob\_public.arm

4. bob の証明書を alice's 鍵ストアに追加します。

runmqakm -cert -add -db /home/alice/.mqs/alicekey.kdb -pw passw0rd -label Bob\_Cert -file bob\_public.arm

## **タスクの結果**

2 人のユーザー alice および bob は、自己署名証明書を作成して共有することで、互いを正しく識別でき るようになります。

## **次のタスク**

詳細を出力する次のコマンドを実行して、証明書が鍵ストアに置かれていることを確認します。

runmqakm -cert -details -db /home/bob/.mqs/bobkey.kdb -pw passw0rd -label Alice\_Cert runmqakm -cert -details -db /home/alice/.mqs/alicekey.kdb -pw passw0rd -label Bob\_Cert

*6.* キュー・ポリシーの定義

#### **このタスクについて**

キュー・マネージャーの作成とインターセプターの準備が完了し、メッセージをインターセプトして暗号 化鍵にアクセスできるようになったら、setmqspl コマンドを使用して QM\_VERIFY\_AMS での保護ポリシ ーの定義を開始できます。 このコマンドの詳細については、setmqspl を参照してください。 各ポリシー名 は、適用先のキュー名と同じでなければなりません。

#### **例**

これは、TEST.Q キューに対して定義されたポリシーの例です。 この例では、メッセージは SHA1 アルゴ リズムを使用してユーザー alice によって署名され、256 ビット AES アルゴリズムを使用して暗号化され ます。 このキューでは、alice が唯一の有効な送信者であり、bob が唯一のメッセージ受信者です。

setmqspl -m QM\_VERIFY\_AMS -p TEST.Q -s SHA1 -a "CN=alice,O=IBM,C=GB" -e AES256 -r "CN=bob,O=IBM,C=GB"

**注 :** DN は、鍵データベースからの各ユーザーの証明書に指定された DN と正確に一致します。

### **次のタスク**

定義したポリシーを検証するには、以下のコマンドを実行します。

dspmqspl -m QM\_VERIFY\_AMS

一連の setmqspl コマンドとしてポリシーの詳細を出力するには、-export フラグを使用します。 これ により、既に定義されているポリシーが格納されます。

dspmqspl -m QM\_VERIFY\_AMS -export >restore\_my\_policies.bat

*7.* セットアップのテスト

# **このタスクについて**

さまざまなプログラムをさまざまなユーザーのもとで実行することによって、アプリケーションが正しく 構成されているかどうかを確認できます。

# **手順**

1. サンプルが存在するディレクトリーに移動します。 MQ がデフォルト以外の場所にインストールされ ている場合、別の場所である可能性があります。

cd /opt/mqm/samp/bin

2. ユーザーを切り替えて、ユーザー alice として実行します。

<span id="page-617-0"></span>su alice

3. ユーザー alice として、サンプル・アプリケーションを使用してメッセージを配置します。

./amqsput TEST.Q QM\_VERIFY\_AMS

4. メッセージのテキストを入力して、Enter キーを押します。

5. ユーザー alice として実行を停止します。

exit

6. ユーザーを切り替えて、ユーザー bob として実行します。

su bob

7. ユーザー bob として、サンプル・アプリケーションを使用してメッセージを取得します。

./amqsget TEST.Q QM\_VERIFY\_AMS

#### **タスクの結果**

両方のユーザーでアプリケーションが正しく構成されている場合、bob が取得アプリケーションを実行し たときにユーザー alice のメッセージが表示されます。

*8.* 暗号化のテスト

## **このタスクについて**

暗号化が正しく行われていることを検証するには、元のキュー TEST.Q を参照する別名キューを作成しま す。 この別名キューにはセキュリティー・ポリシーがないため、メッセージを復号するための情報を持つ ユーザーは存在しません。これにより、暗号化されたデータが示されることになります。

# **手順**

1. キュー・マネージャー QM\_VERIFY\_AMS に対して **runmqsc** コマンドを使用して、別名キューを作成し ます。

DEFINE QALIAS(TEST.ALIAS) TARGET(TEST.Q)

2. bob アクセス権を付与して、別名キューから参照できるようにします。

setmqaut -m QM\_VERIFY\_AMS -n TEST.ALIAS -t queue -p bob +browse

3. ユーザー alice として、前述のステップと同様にサンプル・アプリケーションを使用して別のメッセー ジを配置します。

./amqsput TEST.Q QM\_VERIFY\_AMS

4. 次に、ユーザー bob として、別名キュー経由でサンプル・アプリケーションを使用してメッセージを参 照します。

./amqsbcg TEST.ALIAS QM\_VERIFY\_AMS

5. ユーザー bob として、ローカル・キューからサンプル・アプリケーションを使用してメッセージを取得 します。

./amqsget TEST.Q QM\_VERIFY\_AMS

# **タスクの結果**

amqsbcg アプリケーションの出力に、キュー内の暗号化されたデータが表示され、メッセージが暗号化さ れていることを証明します。

#### *z/OS* **での** *AMS* **構成の例**

このセクションでは、 z/OS での Advanced Message Security キューイング・シナリオのポリシーと証明書 の構成例を示します。

Advanced Message Security の構成方法について詳しくは、 Advanced Message Security for z/OS の構成 を 参照してください。

この例では、必要な Advanced Message Security ポリシー、およびユーザーと鍵リングに関連して存在す る必要があるデジタル証明書について扱います。 この例は、Advanced Message Security のためのリソー ス・アクセス権をユーザーに付与するの説明に従って、シナリオに登場するユーザーがセットアップ済み であることが前提となっています。

<mark>→ V 9.2.0 なお、IBM MQ 9.1.3 以降については、「サーバー間メッセージ・チャネル・インターセプト</mark> の例」 を参照してください。

<mark>★ Z/OS ── <sub>Z/</sub>OS 上の AMS の保全性保護されたメッセージのローカル・キューイング</mark>

この例では、書き込みと取り出しを行うアプリケーションから見てローカル側にあるキューとの間で、保 全性保護されたメッセージを送信/取得するのに必要な Advanced Message Security ポリシーおよび証明書 について詳しく説明します。

キュー・マネージャーおよびキューの例を、以下に示します。

BNK6 - Queue manager FIN.XFER.Q7 - Local queue

以下のユーザーが使用されます。

WMQBNK6 - AMS task user TELLER5 - Sending user FINADM2 - Recipient user

### **ユーザー証明書の作成**

この例では、1 つだけユーザー証明書が必要です。 これは、保全性保護されたメッセージに署名するため に必要となる送信側ユーザーの証明書です。 送信側ユーザーは「TELLER5」です。

認証局 (CA) 証明書も必要です。 CA 証明書は、ユーザーの証明書を発行した認証局の証明書です。 これは、 証明書のチェーンになる場合があります。 その場合、Advanced Message Security タスク・ユーザー (この 場合、ユーザー WMQBNK6) の鍵リングに、チェーン内のすべての証明書が含まれている必要があります。

CA 証明書は、RACF RACDCERT コマンドを使用して作成できます。 この証明書は、ユーザー証明書を発行 するために使用されます。 以下に例を示します。

RACDCERT CERTAUTH GENCERT SUBJECTSDN(CN('BCOCA') O('BCO') C('US')) KEYUSAGE(CERTSIGN) WITHLABEL('BCOCA')

この RACDCERT コマンドは、ユーザー「TELLER5」のユーザー証明書を発行するために使用できる CA 証 明書を作成します。 以下に例を示します。

RACDCERT ID(TELLER5) GENCERT SUBJECTSDN(CN('Teller5') O('BCO') C('US'))

インストール済み環境には、CA 証明書の選択または作成のためのプロシージャー、および証明書の発行の ためとそれらを関係するシステムに配布するためのプロシージャーが含まれます。

それらの証明書をエクスポートおよびインポートする際に、Advanced Message Security は以下を必要とし ます。

- CA 証明書 (チェーン)。
- ユーザー証明書とその秘密鍵。

RACF を使用している場合、RACDCERT EXPORT コマンドを使用して証明書をデータ・セットにエクスポー トすることができます。また、RACDCERT ADD コマンドを使用してデータ・セットから証明書をインポー トすることができます。 これらのコマンドおよびその他の RACDCERT コマンドについて詳しくは、「 *z/OS: Security Server RACF* コマンド言語解説書」を参照してください。

この場合の証明書は、キュー・マネージャー BNK6 を実行する z/OS システム上に配置する必要がありま す。

BNK6 を実行する z/OS システム上に証明書がインポートされたら、ユーザー証明書には TRUST 属性が必 要になります。 証明書に TRUST 属性を追加するときには、RACDCERT ALTER コマンドを使用できます。 以下に例を示します。

RACDCERT ID(TELLER5) ALTER (LABEL('Teller5')) TRUST

この例では、受信側ユーザーに必要な証明書はありません。

## **関連する鍵リングへの証明書の接続**

必要な証明書を作成するかインポートし、信頼済みとして設定したら、それらの証明書は BNK6 を実行す る z/OS システム上の適切なユーザー鍵リングに接続する必要があります。 鍵リングを作成するには、 RACDCERT ADDRING コマンドを以下のように使用します。

RACDCERT ID(WMQBNK6) ADDRING(drq.ams.keyring) RACDCERT ID(TELLER5) ADDRING(drq.ams.keyring)

これによって、Advanced Message Security タスク・ユーザー (WMQBNK6) の鍵リング、および送信側ユ ーザー「TELLER5」の鍵リングが作成されます。 鍵リング名 drq.ams.keyring は必須であり、この名前に は大/小文字の区別があります。

鍵リングが作成されたら、関連する証明書を接続することができます。

RACDCERT ID(WMQBNK6) CONNECT(CERTAUTH LABEL('BCOCA') RING(drq.ams.keyring))

RACDCERT ID(TELLER5) CONNECT(ID(TELLER5) LABEL('Teller5') RING(drq.ams.keyring) DEFAULT USAGE(PERSONAL))

送信側ユーザー証明書は DEFAULT として接続する必要があります。 送信側ユーザーの drq.ams.keyring に複数の証明書が存在する場合、デフォルトの証明書が署名に使用されます。

証明書の作成と変更は、キュー・マネージャーを停止して再始動するか、 z/OS **MODIFY** コマンドを使用し て Advanced Message Security 証明書構成をリフレッシュするまで、 Advanced Message Security によっ て認識されません。 以下に例を示します。

F BNK6AMSM,REFRESH KEYRING

# **Advanced Message Security ポリシーの作成**

この例では、保全性保護されたメッセージは、ユーザー「TELLER5」として実行されるアプリケーション によってキュー FIN.XFER.Q7 に書き込まれ、ユーザー「FINADM2」として実行するアプリケーションによ って同じキューから取り出されます。そのため、ただ 1 つの Advanced Message Security ポリシーが必要 になります。

Advanced Message Security ポリシーは、CSQ0UTIL ユーティリティーを使用して作成します。このユーテ ィリティーについては、メッセージ・セキュリティー・ポリシー・ユーティリティー (CSQ0UTIL) を参照し てください。

CSQ0UTIL ユーティリティーを使用して次のコマンドを実行します。

setmqspl -m BNK6 -p FIN.XFER.Q7 -s MD5 -a CN=Teller5,0=BCO,C=US

このポリシーでは、キュー・マネージャーは BNK6 として識別されます。 ポリシー名および関連付けられ たキューは FIN.XFER.Q7 です。 送信側の署名を生成するために使用されるアルゴリズムは MD5 で、送信 側ユーザーの識別名 (DN) は「CN=Teller5,O=BCO,C=US」です。

ポリシーを定義した後、BNK6 キュー・マネージャーを再始動するか、または z/OS **MODIFY** コマンドを使 用して Advanced Message Security ポリシー構成をリフレッシュします。 以下に例を示します。

F BNK6AMSM,REFRESH POLICY

<mark>★ #Z/OS \_\_</mark><sub>Z</sub>/OS 上の AMS のプライバシー保護されたメッセージのローカル・キューイング

この例では、書き込みと取り出しを行うアプリケーションから見てローカル側にあるキューとの間で、プ ライバシー保護されたメッセージを送信/取得するのに必要な Advanced Message Security ポリシーおよび 証明書について詳しく説明します。 プライバシー保護されたメッセージは、署名され、かつ暗号化されま す。

キュー・マネージャーおよびローカル・キューの例を、以下に示します。

BNK6 - Queue manager FIN.XFER.Q8 - Local queue

以下のユーザーが使用されます。

WMQBNK6 - AMS task user TELLER5 - Sending user FINADM2 - Recipient user

このシナリオを構成する手順は、以下のとおりです。

### **ユーザー証明書の作成**

この例では、2 つのユーザー証明書が必要です。 1 つはメッセージに署名するために必要な送信側ユーザ ーの証明書で、もう 1 つはメッセージ・データを暗号化および暗号化解除するために必要な受信側ユーザ ーの証明書です。 送信側ユーザーは「TELLER5」で、受信側ユーザーは「FINADM2」です。

認証局 (CA) 証明書も必要です。CA 証明書は、ユーザーの証明書を発行した認証局の証明書です。 これは、 証明書のチェーンになる場合があります。 その場合、Advanced Message Security タスク・ユーザー (この 場合、ユーザー WMQBNK6) の鍵リングに、チェーン内のすべての証明書が含まれている必要があります。

CA 証明書は、RACF RACDCERT コマンドを使用して作成できます。 この証明書は、ユーザー証明書を発行 するために使用されます。 以下に例を示します。

RACDCERT CERTAUTH GENCERT SUBJECTSDN(CN('BCOCA') O('BCO') C('US')) KEYUSAGE(CERTSIGN) WITHLABEL('BCOCA')

この RACDCERT コマンドは、ユーザー「TELLER5」と「FINADM2」のユーザー証明書を発行するために使 用できる CA 証明書を作成します。 以下に例を示します。

RACDCERT ID(TELLER5) GENCERT SUBJECTSDN(CN('Teller5') O('BCO') C('US')) WITHLABEL('Teller5') SIGNWITH(CERTAUTH LABEL('BCOCA')) KEYUSAGE(HANDSHAKE DATAENCRYPT DOCSIGN) RACDCERT ID(FINADM2) GENCERT SUBJECTSDN(CN('FinAdm2') O('BCO') C('US'))

WITHLABEL('FinAdm2') SIGNWITH(CERTAUTH LABEL('BCOCA')) KEYUSAGE(HANDSHAKE DATAENCRYPT DOCSIGN)

インストール済み環境には、CA 証明書の選択または作成のためのプロシージャー、および証明書の発行の ためとそれらを関係するシステムに配布するためのプロシージャーが含まれます。

それらの証明書をエクスポートおよびインポートする際に、Advanced Message Security は以下を必要とし ます。

- CA 証明書 (チェーン)。
- 送信側ユーザー証明書とその秘密鍵。
- 受信側ユーザー証明書とその秘密鍵。

RACF を使用している場合、RACDCERT EXPORT コマンドを使用して証明書をデータ・セットにエクスポー トすることができます。また、RACDCERT ADD コマンドを使用してデータ・セットから証明書をインポー トすることができます。 これらのコマンドおよびその他の RACDCERT コマンドについて詳しくは、「 *z/OS: Security Server RACF* コマンド言語解説書」の「 RACDCERT (RACF [デジタル証明書の管理](https://www.ibm.com/docs/en/zos/2.5.0?topic=syntax-racdcert-manage-racf-digital-certificates)) 」を参照してく ださい。

この場合の証明書は、キュー・マネージャー BNK6 を実行する z/OS システム上に配置する必要がありま す。

BNK6 を実行する z/OS システム上に証明書がインポートされたら、ユーザー証明書には TRUST 属性が必 要になります。 証明書に TRUST 属性を追加するときには、RACDCERT ALTER コマンドを使用できます。 以下に例を示します。

RACDCERT ID(TELLER5) ALTER (LABEL('Teller5')) TRUST RACDCERT ID(FINADM2) ALTER (LABEL('FinAdm2')) TRUST

# **関連する鍵リングへの証明書の接続**

必要な証明書を作成するかインポートし、信頼済みとして設定したら、それらの証明書は BNK6 を実行す る z/OS システム上の適切なユーザー鍵リングに接続する必要があります。 鍵リングを作成するには、 RACDCERT ADDRING コマンドを以下のように使用します。

RACDCERT ID(WMQBNK6) ADDRING(drq.ams.keyring) RACDCERT ID(TELLER5) ADDRING(drq.ams.keyring) RACDCERT ID(FINADM2) ADDRING(drq.ams.keyring)

これによって、Advanced Message Security タスク・ユーザーの鍵リング、および送信側と受信側のユーザ ーの鍵リングが作成されます。 鍵リング名 drq.ams.keyring は必須であり、この名前には大/小文字の区別 があります。

鍵リングが作成されたら、関連する証明書を接続することができます。

RACDCERT ID(WMQBNK6) CONNECT(CERTAUTH LABEL('BCOCA') RING(drq.ams.keyring))

RACDCERT ID(WMQBNK6) CONNECT(ID(FINADM2) LABEL('FinAdm2') RING(drq.ams.keyring) USAGE(SITE))

RACDCERT ID(TELLER5) CONNECT(ID(TELLER5) LABEL('Teller5') RING(drq.ams.keyring) DEFAULT USAGE(PERSONAL))

RACDCERT ID(FINADM2) CONNECT(ID(FINADM2) LABEL('FinAdm2') RING(drq.ams.keyring) DEFAULT USAGE(PERSONAL))

送信側および受信側のユーザー証明書は DEFAULT として接続する必要があります。 いずれかのユーザー の drq.ams.keyring に複数の証明書が存在する場合、デフォルトの証明書が署名および暗号化解除に使用さ れます。

受信側ユーザーの証明書は、Advanced Message Security タスク・ユーザーの鍵リングに USAGE(SITE) を 使用して接続する必要もあります。 これは、メッセージ・データを暗号化する際に、Advanced Message Security のタスクが受信側の公開鍵を必要とするためです。 USAGE(SITE) により、秘密鍵は鍵リング内で アクセスされることを防ぎます。

証明書の作成と変更は、キュー・マネージャーを停止して再始動するか、 z/OS **MODIFY** コマンドを使用し て Advanced Message Security 証明書構成をリフレッシュするまで、 Advanced Message Security によっ て認識されません。 以下に例を示します。

F BNK6AMSM,REFRESH KEYRING

# **Advanced Message Security ポリシーの作成**

この例では、プライバシー保護されたメッセージは、ユーザー「TELLER5」として実行されるアプリケー ションによってキュー FIN.XFER.Q8 に書き込まれ、ユーザー「FINADM2」として実行するアプリケーショ ンによって同じキューから取り出されます。そのため、ただ 1 つの Advanced Message Security ポリシー が必要になります。

Advanced Message Security ポリシーは、CSQ0UTIL ユーティリティーを使用して作成します。このユーテ ィリティーについては、メッセージ・セキュリティー・ポリシー・ユーティリティー (CSQ0UTIL) を参照し てください。

CSQ0UTIL ユーティリティーを使用して次のコマンドを実行します。

setmqspl -m BNK6 -p FIN.XFER.Q8 -s SHA1 -e 3DES -a CN=Teller5,O=BCO,C=US -r CN=FinAdm2,O=BCO,C=US

このポリシーでは、キュー・マネージャーは BNK6 として識別されます。 ポリシー名および関連付けられ たキューは FIN.XFER.Q8 です。 送信側の署名を生成するために使用されるアルゴリズムは SHA1、送信側 ユーザーの識別名 (DN) は「CN=Teller5,O=BCO,C=US」、受信側ユーザーは「CN=FinAdm2,O=BCO,C=US」 です。 メッセージ・データを暗号化するために使用されるアルゴリズムは 3DES です。

ポリシーを定義した後、BNK6 キュー・マネージャーを再始動するか、または z/OS **MODIFY** コマンドを使 用して Advanced Message Security ポリシー構成をリフレッシュします。 以下に例を示します。

F BNK6AMSM,REFRESH POLICY

## <u>★ 2/US ★ 2</u>/OS 上の AMS の保全性保護されたメッセージのリモート・キューイング

この例では、2 つの異なるキュー・マネージャーによって管理されたキューとの間で、保全性保護されたメ ッセージを送信/取得するのに必要な Advanced Message Security ポリシーおよび証明書について詳しく説 明します。 2 つのキュー・マネージャーは、同じ z/OS システム上で実行することも、異なる z/OS システ ム上で実行することも可能です。 さらに、1 つのキュー・マネージャーを Advanced Message Security を 実行する分散システムに配置することもできます。

キュー・マネージャーおよびキューの例を、以下に示します。

BNK6 - Sending queue manager BNK7 - Recipient queue manager FIN.XFER.Q7 - Remote queue on BNK6 FIN.RCPT.Q7 - Local queue on BNK7

注: この例では、BNK6 と BNK7 は、異なる z/OS システム上で実行されるキュー・マネージャーです。

WMQBNK6 - AMS task user on BNK6 WMQBNK7 - AMStask user on BNK7 TELLER5 - Sending user on BNK6 FINADM2 - Recipient user on BNK7

このシナリオを構成する手順は、以下のとおりです。

### **ユーザー証明書の作成**

この例では、1 つだけユーザー証明書が必要です。 これは、保全性保護されたメッセージに署名するため に必要となる送信側ユーザーの証明書です。 送信側ユーザーは「TELLER5」です。

認証局 (CA) 証明書も必要です。CA 証明書は、ユーザーの証明書を発行した認証局の証明書です。 これは、 証明書のチェーンになる場合があります。 その場合、Advanced Message Security タスク・ユーザー (この 場合、ユーザー WMQBNK7) の鍵リングに、チェーン内のすべての証明書が含まれている必要があります。

CA 証明書は、RACF RACDCERT コマンドを使用して作成できます。 この証明書は、ユーザー証明書を発行 するために使用されます。 以下に例を示します。

RACDCERT CERTAUTH GENCERT SUBJECTSDN(CN('BCOCA') O('BCO') C('US')) KEYUSAGE(CERTSIGN) WITHLABEL('BCOCA')

この RACDCERT コマンドは、ユーザー「TELLER5」のユーザー証明書を発行するために使用できる CA 証 明書を作成します。 以下に例を示します。

RACDCERT ID(TELLER5) GENCERT SUBJECTSDN(CN('Teller5') O('BCO') C('US')) WITHLABEL('Teller5') SIGNWITH(CERTAUTH LABEL('BCOCA')) KEYUSAGE(HANDSHAKE DATAENCRYPT DOCSIGN)

インストール済み環境には、CA 証明書の選択または作成のためのプロシージャー、および証明書の発行の ためとそれらを関係するシステムに配布するためのプロシージャーが含まれます。

それらの証明書をエクスポートおよびインポートする際に、Advanced Message Security は以下を必要とし ます。

- CA 証明書 (チェーン)。
- 送信側ユーザー証明書とその秘密鍵。

RACF を使用している場合、RACDCERT EXPORT コマンドを使用して証明書をデータ・セットにエクスポー トすることができます。また、RACDCERT ADD コマンドを使用してデータ・セットから証明書をインポー トすることができます。 これらのコマンドおよびその他の RACDCERT コマンドについて詳しくは、「 *z/OS: Security Server RACF* コマンド言語解説書」の「 RACDCERT (RACF [デジタル証明書の管理](https://www.ibm.com/docs/en/zos/2.5.0?topic=syntax-racdcert-manage-racf-digital-certificates)) 」を参照してく ださい。

この場合の証明書は、キュー・マネージャー BNK6 と BNK7 を実行する z/OS システム上に配置する必要が あります。

この例では、送信側の証明書は BNK6 を実行する z/OS システムにインポートする必要があります。また、 CA 証明書は BNK7 を実行する z/OS システムにインポートする必要があります。 証明書がインポートされ たら、ユーザー証明書には TRUST 属性が必要になります。 証明書に TRUST 属性を追加するときには、 RACDCERT ALTER コマンドを使用できます。 例えば、BNK6 の場合、以下を使用します。

RACDCERT ID(TELLER5) ALTER (LABEL('Teller5')) TRUST

# **関連する鍵リングへの証明書の接続**

必要な証明書を作成するかインポートし、信頼済みとして設定したら、それらの証明書は BNK6 と BNK7 を実行する z/OS システム上の適切なユーザー鍵リングに接続する必要があります。

鍵リングを作成するには、RACDCERT ADDRING コマンドを BNK6 で以下のように使用します。

RACDCERT ID(TELLER5) ADDRING(drq.ams.keyring)

これによって、BNK6 の送信側ユーザーの鍵リングが作成されます。 鍵リング名 drq.ams.keyring は必須で あり、この名前には大/小文字の区別があります。

BNK7 で次を実行します。

RACDCERT ID(WMQBNK7) ADDRING(drq.ams.keyring)

これによって、BNK7 の Advanced Message Security タスク・ユーザーの鍵リングが作成されます。 BNK7 の「TELLER5」には、ユーザーの鍵リングは必要ありません。

鍵リングが作成されたら、関連する証明書を接続することができます。

BNK6 で次を実行します。

RACDCERT ID(TELLER5) CONNECT(ID(TELLER5) LABEL('Teller5') RING(drq.ams.keyring) DEFAULT USAGE(PERSONAL))

BNK7 で次を実行します。

RACDCERT ID(WMQBNK7) CONNECT(CERTAUTH LABEL('BCOCA') RING(drq.ams.keyring))

送信側ユーザー証明書は DEFAULT として接続する必要があります。 送信側ユーザーの drq.ams.keyring に複数の証明書が存在する場合、デフォルトの証明書が署名に使用されます。

証明書の作成と変更は、キュー・マネージャーを停止して再始動するか、 z/OS **MODIFY** コマンドを使用し て Advanced Message Security 証明書構成をリフレッシュするまで、 Advanced Message Security によっ て認識されません。 以下に例を示します。

BNK6 で次を実行します。

F BNK6AMSM,REFRESH,KEYRING

BNK7 で次を実行します。

F BNK7AMSM,REFRESH,KEYRING

# **Advanced Message Security ポリシーの作成**

この例では、保全性保護されたメッセージは、ユーザー「TELLER5」として実行されるアプリケーション によって BNK6 上のリモート・キュー FIN.XFER.Q7 に書き込まれ、ユーザー「FINADM2」として実行され るアプリケーションによって BNK7 上のローカル・キュー FIN.RCPT.Q7 から取り出されます。そのため、 2 つの Advanced Message Security ポリシーが必要になります。

Advanced Message Security ポリシーは、CSQ0UTIL ユーティリティーを使用して作成します。このユーテ ィリティーについては、メッセージ・セキュリティー・ポリシー・ユーティリティー (CSQ0UTIL) を参照し てください。

BNK6 上のリモート・キューの保全性ポリシーを定義するため、CSQ0UTIL ユーティリティーを使用して以 下のコマンドを実行します。

setmqspl -m BNK6 -p FIN.XFER.Q7 -s MD5 -a CN=Teller5,0=BCO,C=US

このポリシーでは、キュー・マネージャーは BNK6 として識別されます。 ポリシー名および関連付けられ たキューは FIN.XFER.Q7 です。 送信側の署名を生成するために使用されるアルゴリズムは MD5 で、送信 側ユーザーの識別名 (DN) は「CN=Teller5,O=BCO,C=US」です。

また、BNK7 上のローカル・キューの保全性ポリシーを定義するため、CSQ0UTIL ユーティリティーを使用 して以下のコマンドを実行します。

setmqspl -m BNK7 -p FIN.RCPT.Q7 -s MD5 -a CN=Teller5,O=BCO,C=US

このポリシーでは、キュー・マネージャーは BNK7 として識別されます。 ポリシー名および関連付けられ たキューは FIN.RCPT.Q7 です。 送信側の署名に期待されるアルゴリズムは MD5 で、送信側ユーザーの識 別名 (DN) は「CN=Teller5,O=BCO,C=US」が期待されます。

2 つのポリシーを定義した後、BNK6 と BNK7 のキュー・マネージャーを再始動するか、または z/OS **MODIFY** コマンドを使用して Advanced Message Security ポリシー構成をリフレッシュします。 以下に例 を示します。

BNK6 で次を実行します。

F BNK6AMSM,REFRESH,POLICY

BNK7 で次を実行します。

F BNK7AMSM,REFRESH,POLICY

<mark>■ #/0S │ <sub>z/</sub>OS 上の AMS のプライバシー保護されたメッセージのリモート・キューイング</mark> この例では、2 つの異なるキュー・マネージャーによって管理されたキューとの間で、プライバシー保護さ れたメッセージを送信/取得するのに必要な Advanced Message Security ポリシーおよび証明書について詳 しく説明します。 2 つのキュー・マネージャーは、同じ z/OS システム上で実行することも、異なる z/OS システム上で実行することも可能です。 さらに、1 つのキュー・マネージャーを Advanced Message Security を実行する分散システムに配置することもできます。

キュー・マネージャーおよびキューの例を、以下に示します。

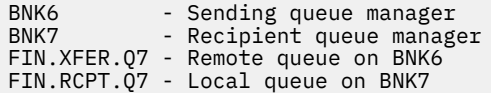

注: この例では、BNK6 と BNK7 は、同じ名前の異なる z/OS システム上で実行されるキュー・マネージャ ーです。

以下のユーザーが使用されます。

WMQBNK6 - AMS task user on BNK6 WMQBNK7 - AMS task user on BNK7 TELLER5 - Sending user on BNK6 FINADM2 - Recipient user on BNK7

このシナリオを構成する手順は、以下のとおりです。

#### **ユーザー証明書の作成**

この例では、2 つのユーザー証明書が必要です。 1 つはメッセージに署名するために必要な送信側ユーザ ーの証明書で、もう 1 つはメッセージ・データを暗号化および暗号化解除するために必要な受信側ユーザ ーの証明書です。 送信側ユーザーは「TELLER5」で、受信側ユーザーは「FINADM2」です。

認証局 (CA) 証明書も必要です。CA 証明書は、ユーザーの証明書を発行した認証局の証明書です。 これは、 証明書のチェーンになる場合があります。 その場合、Advanced Message Security タスク・ユーザー (この 場合、ユーザー WMQBNK7) の鍵リングに、チェーン内のすべての証明書が含まれている必要があります。

CA 証明書は、RACF RACDCERT コマンドを使用して作成できます。 この証明書は、ユーザー証明書を発行 するために使用されます。 以下に例を示します。

RACDCERT CERTAUTH GENCERT SUBJECTSDN(CN('BCOCA') O('BCO') C('US')) KEYUSAGE(CERTSIGN) WITHLABEL('BCOCA')

この RACDCERT コマンドは、ユーザー「TELLER5」と「FINADM2」のユーザー証明書を発行するために使 用できる CA 証明書を作成します。 以下に例を示します。

RACDCERT ID(TELLER5) GENCERT SUBJECTSDN(CN('Teller5') O('BCO') C('US')) WITHLABEL('Teller5') SIGNWITH(CERTAUTH LABEL('BCOCA')) KEYUSAGE(HANDSHAKE DATAENCRYPT DOCSIGN)

RACDCERT ID(FINADM2) GENCERT SUBJECTSDN(CN('FinAdm2') O('BCO') C('US')) WITHLABEL('FinAdm2') SIGNWITH(CERTAUTH LABEL('BCOCA')) KEYUSAGE(HANDSHAKE DATAENCRYPT DOCSIGN)

インストール済み環境には、CA 証明書の選択または作成のためのプロシージャー、および証明書の発行の ためとそれらを関係するシステムに配布するためのプロシージャーが含まれます。

それらの証明書をエクスポートおよびインポートする際に、Advanced Message Security は以下を必要とし ます。

- CA 証明書 (チェーン)。
- 送信側ユーザー証明書とその秘密鍵。
- 受信側ユーザー証明書とその秘密鍵。

RACF を使用している場合、RACDCERT EXPORT コマンドを使用して証明書をデータ・セットにエクスポー トすることができます。また、RACDCERT ADD コマンドを使用してデータ・セットから証明書をインポー トすることができます。

これらのコマンドおよびその他の RACDCERT コマンドについて詳しくは、「 *z/OS: Security Server RACF* コ マンド言語解説書」の「 RACDCERT (RACF [デジタル証明書の管理](https://www.ibm.com/docs/en/zos/2.5.0?topic=syntax-racdcert-manage-racf-digital-certificates)) 」を参照してください。

この場合の証明書は、キュー・マネージャー BNK6 と BNK7 を実行する z/OS システム上に配置する必要が あります。

この例では、送信側および受信側の証明書は BNK6 を実行する z/OS システムにインポートする必要があり ます。また、CA および受信側の証明書は BNK7 を実行する z/OS システムにインポートする必要がありま す。 証明書がインポートされたら、ユーザー証明書には TRUST 属性が必要になります。 証明書に TRUST 属性を追加するときには、RACDCERT ALTER コマンドを使用できます。 以下に例を示します。

BNK6 で次を実行します。

RACDCERT ID(TELLER5) ALTER (LABEL('Teller5')) TRUST RACDCERT ID(FINADM2) ALTER (LABEL('FinAdm2')) TRUST

BNK7 で次を実行します。

RACDCERT ID(FINADM2) ALTER (LABEL('FinAdm2')) TRUST

# **関連する鍵リングへの証明書の接続**

必要な証明書を作成するかインポートし、信頼済みとして設定したら、それらの証明書は BNK6 と BNK7 を実行する z/OS システム上の適切なユーザー鍵リングに接続する必要があります。

鍵リングを作成するには、RACDCERT ADDRING コマンドを以下のように使用します。

BNK6 で次を実行します。

RACDCERT ID(WMQBNK6) ADDRING(drq.ams.keyring) RACDCERT ID(TELLER5) ADDRING(drq.ams.keyring)

これによって、BNK6 の Advanced Message Security タスク・ユーザーの鍵リングおよび送信側ユーザーの 鍵リングが作成されます。 鍵リング名 drq.ams.keyring は必須であり、この名前には大/小文字の区別があ ります。

BNK7 で次を実行します。

RACDCERT ID(WMQBNK7) ADDRING(drq.ams.keyring) RACDCERT ID(FINADM2) ADDRING(drq.ams.keyring)

このコマンドによって、BNK7 の Advanced Message Security タスク・ユーザーの鍵リングおよび受信側ユ ーザーの鍵リングが作成されます。

鍵リングが作成されたら、関連する証明書を接続することができます。

BNK6 で次を実行します。

RACDCERT ID(WMQBNK6) CONNECT(ID(FINADM2) LABEL('FinAdm2') RING(drq.ams.keyring) USAGE(SITE))

RACDCERT ID(TELLER5) CONNECT(ID(TELLER5) LABEL('Teller5') RING(drq.ams.keyring) DEFAULT USAGE(PERSONAL))

BNK7 で次を実行します。

RACDCERT ID(WMQBNK7) CONNECT(CERTAUTH LABEL('BCOCA') RING(drq.ams.keyring))

RACDCERT ID(FINADM2) CONNECT(ID(FINADM2) LABEL('FinAdm2') RING(drq.ams.keyring) DEFAULT USAGE(PERSONAL))

送信側および受信側のユーザー証明書は DEFAULT として接続する必要があります。 いずれかのユーザー の drq.ams.keyring に複数の証明書が存在する場合、デフォルトの証明書が署名および暗号化/暗号化解除 に使用されます。

BNK6 では、受信側ユーザーの証明書は、Advanced Message Security タスク・ユーザーの鍵リングに USAGE(SITE) を使用して接続する必要もあります。 これは、メッセージ・データを暗号化する際に、 Advanced Message Security のタスクが受信側の公開鍵を必要とするためです。 USAGE(SITE) により、秘 密鍵は鍵リング内でアクセスされることを防ぎます。

証明書の作成と変更は、キュー・マネージャーを停止して再始動するか、 z/OS **MODIFY** コマンドを使用し て Advanced Message Security 証明書構成をリフレッシュするまで、 Advanced Message Security によっ て認識されません。 以下に例を示します。

BNK6 で次を実行します。

F BNK6AMSM,REFRESH,KEYRING

BNK7 で次を実行します。

F BNK7AMSM,REFRESH,KEYRING

# **Advanced Message Security ポリシーの作成**

この例では、プライバシー保護されたメッセージは、ユーザー「TELLER5」として実行されるアプリケー ションによって BNK6 上のリモート・キュー FIN.XFER.Q7 に書き込まれ、ユーザー「FINADM2」として実 <span id="page-628-0"></span>行されるアプリケーションによって BNK7 上のローカル・キュー FIN.RCPT.Q7 から取り出されます。その ため、2 つの Advanced Message Security ポリシーが必要になります。

Advanced Message Security ポリシーは、CSQ0UTIL ユーティリティーを使用して作成します。このユーテ ィリティーについては、メッセージ・セキュリティー・ポリシー・ユーティリティー (CSQ0UTIL) を参照し てください。

BNK6 上のリモート・キューのプライバシー・ポリシーを定義するため、CSQ0UTIL ユーティリティーを使 用して以下のコマンドを実行します。

setmqspl -m BNK6 -p FIN.XFER.Q7 -s SHA1 -e 3DES -a CN=Teller5,O=BCO,C=US -r CN=FinAdm2,O=BCO,C=US

このポリシーでは、キュー・マネージャーは BNK6 として識別されます。 ポリシー名および関連付けられ たキューは FIN.XFER.Q7 です。 送信側の署名を生成するために使用されるアルゴリズムは SHA1、送信側 ユーザーの識別名 (DN) は「CN=Teller5,O=BCO,C=US」、受信側ユーザーは「CN=FinAdm2,O=BCO,C=US」 です。 メッセージ・データを暗号化するために使用されるアルゴリズムは 3DES です。

また、BNK7 上のローカル・キューのプライバシー・ポリシーを定義するため、CSQ0UTIL ユーティリティ ーを使用して以下のコマンドを実行します。

setmqspl -m BNK7 -p FIN.RCPT.Q7 -s SHA1 -e 3DES -a CN=Teller5,O=BCO,C=US -r CN=FinAdm2,O=BCO,C=US

このポリシーでは、キュー・マネージャーは BNK7 として識別されます。 ポリシー名および関連付けられ たキューは FIN.RCPT.Q7 です。 送信側の署名として期待されるアルゴリズムは SHA1 であり、送信側ユー ザーの識別名 (DN) には「CN=Teller5,O=BCO,C=US」が期待され、受信側ユーザーは 「CN=FinAdm2,O=BCO,C=US」になります。 メッセージ・データを暗号化解除するために使用されるアル ゴリズムは 3DES です。

2 つのポリシーを定義した後、BNK6 と BNK7 のキュー・マネージャーを再始動するか、または z/OS **MODIFY** コマンドを使用して Advanced Message Security ポリシー構成をリフレッシュします。 以下に例 を示します。

BNK6 で次を実行します。

F BNK6AMSM,REFRESH,POLICY

BNK7 で次を実行します。

F BNK7AMSM,REFRESH,POLICY

### *Java* **クライアントを使用する** *AMS* **のクイック・スタート・ガイド**

このガイドを使用して、クライアント・バインディングを使用して接続する Java アプリケーションにメッ セージ・セキュリティーを提供するように Advanced Message Security を素早く構成します。 このガイド を完了することにより、ユーザー ID を検証するための鍵ストアが作成され、キュー・マネージャーの署 名/暗号化ポリシーが定義されます。

#### **始める前に**

**クイック・スタート・ガイド** ([Windows](#page-606-0) または [AIX and Linux](#page-612-0)) で説明されているように、適切なコンポー ネントがインストールされていることを確認してください。

*1.* キュー・マネージャーおよびキューの作成

## **このタスクについて**

以下のすべての例では、アプリケーション間でメッセージをやり取りするために TEST.Q という名前のキ ューを使用します。 Advanced Message Security は、標準の IBM MQ インターフェースを介してメッセー

ジが IBM MQ インフラストラクチャーに入る時点で、インターセプターを使用してメッセージに対して署 名および暗号化を行います。 基本的なセットアップは IBM MQ で行い、以下のステップで構成されます。

# **手順**

1. キュー・マネージャーの作成

crtmqm QM\_VERIFY\_AMS

2. キュー・マネージャーを開始する

strmqm QM\_VERIFY\_AMS

3. キュー・マネージャー QM\_VERIFY\_AMS の **runmqsc** に次のコマンドを入力して、リスナーを作成およ び始動します。

DEFINE LISTENER(AMS.LSTR) TRPTYPE(TCP) PORT(1414) CONTROL(QMGR) START LISTENER(AMS.LSTR)

4. キュー・マネージャー QM\_VERIFY\_AMS の **runmqsc** に次のコマンドを入力して、アプリケーションが 接続時に使用するチャネルを作成します。

DEFINE CHANNEL(AMS.SVRCONN) CHLTYPE(SVRCONN)

5. キュー・マネージャー QM\_VERIFY\_AMS の **runmqsc** に次のコマンドを入力して、TEST.Q というキュ ーを作成します

DEFINE QLOCAL(TEST.Q)

#### **タスクの結果**

この手順を正常に完了すると、**runmqsc** に以下のコマンドを入力することで、TEST.Q に関する詳細を表 示できます。

DISPLAY Q(TEST.Q)

*2.* ユーザーの作成と許可

### **このタスクについて**

このシナリオには送信者の alice と受信者の bob という 2 人のユーザーが登場します。 アプリケーショ ン・キューを使用するには、その使用権限がこれらのユーザーに対し付与されている必要があります。 ま た、このシナリオで定義する保護ポリシーを正常に使用するには、これらのユーザーに対し、いくつかの システム・キューにアクセスするための権限が付与されている必要があります。 **setmqaut** コマンドの詳 細については、**setmqaut** を参照してください。

# **手順**

- 1. 使用しているプラットフォームの**クイック・スタート・ガイド** ([Windows](#page-606-0) または [AIX and Linux\)](#page-612-0) で説明 されているように、2 人のユーザーを作成します。
- 2. これらのユーザーにキュー・マネージャーへの接続およびキューでの作業を行う許可を付与します。

setmqaut -m QM\_VERIFY\_AMS -t qmgr -p alice -p bob +connect +inq setmqaut -m QM\_VERIFY\_AMS -n TEST.Q -t queue -p alice +put setmqaut -m QM\_VERIFY\_AMS -n TEST.Q -t queue -p bob +get +inq +browse 3. また、2 人のユーザーに対し、システム・ポリシー・キューの参照およびエラー・キューへのメッセー ジの書き込みも許可する必要があります。

setmqaut -m QM\_VERIFY\_AMS -t queue -n SYSTEM.PROTECTION.POLICY.QUEUE -p alice -p bob +browse setmqaut -m QM\_VERIFY\_AMS -t queue -n SYSTEM.PROTECTION.ERROR.QUEUE -p alice -p bob +put

**重要 :** IBM MQ は、 SYSTEM.PROTECTION.POLICY.QUEUE をキューに入れます。

IBM MQ は使用可能なすべてのポリシーを必ずしもキャッシュに入れるわけではありません。 ポリシー数が多い場合、IBM MQ は限られた数のポリシーをキャッシュします。 そのため、キュ ー・マネージャーに含まれる定義済みポリシー数が少ない場合には、

SYSTEM.PROTECTION.POLICY.QUEUE に対する参照オプションを提供する必要はありません。

しかし、定義されているポリシー数が多い場合や古いクライアントを使用している場合には、こ のキューに対する参照権限を付与してください。 SYSTEM.PROTECTION.ERROR.QUEUE は、 AMS コードが生成するエラー・メッセージを入れるときに使用されます。 このキューに対する 書き込み権限がチェックされるのは、このキューにエラー・メッセージを書き込もうとする場合 のみです。 AMS 保護キューに対するメッセージの書き込みや取得を行うときには、このキュー に対する書き込み権限はチェックされません。

# **タスクの結果**

ユーザーが作成され、必要な権限が付与されました。

### **次のタスク**

ステップが正しく実行されたことを確認するには、634 ページの『7. [セットアップのテスト』](#page-633-0)のセクショ ンに説明されているとおりに、JmsProducer および JmsConsumer のサンプルを使用します。

*3.* 鍵データベースと証明書の作成

# **このタスクについて**

インターセプターがメッセージを暗号化するには、送信側ユーザーの公開鍵が必要です。 したがって、公 開鍵および秘密鍵にマップされたユーザー ID の鍵データベースを作成する必要があります。 ユーザーお よびアプリケーションが複数のコンピューターに分散している実際のシステムでは、各ユーザーが自分専 用の鍵ストアを持っています。 同様に、このガイドでは、alice と bob のための鍵データベースを作成 し、両者の間でユーザー証明書を共有します。

**注 :** このガイドでは、クライアント・バインディングを使用して接続する、Java 言語で作成されたサンプ ル・アプリケーションを使用しています。 ローカル・バインディングを使用する Java アプリケーションま たは C アプリケーションを使用する予定の場合、**runmqakm** コマンドを使用して CMS 鍵ストアおよび証明 書を作成する必要があります。 これは、**クイック・スタート・ガイド** [\(Windows](#page-606-0) または [AIX and Linux\)](#page-612-0) で 示されています。

# **手順**

1. 鍵ストアを作成するディレクトリーを作成します。例えば、/home/alice/.mqs などです。 使用して いるプラットフォームの**クイック・スタート・ガイド** ([Windows](#page-606-0) または [AIX and Linux\)](#page-612-0) で使用されてい るものと同じディレクトリーに鍵ストアを作成することもできます。

**注 :** このディレクトリーは、以下のステップでは *keystore-dir* と記載されています。

2. 暗号化で使用するために、ユーザー alice を識別する新規の鍵ストアおよび証明書を作成します。

**注 : keytool** コマンドは、JRE の一部です。

keytool -genkey -alias Alice\_Java\_Cert -keyalg RSA -keystore *keystore-dir*/keystore.jks -storepass passw0rd -dname "CN=alice, O=IBM, C=GB" -keypass passw0rd

- *keystore-dir* にスペースが含まれている場合、鍵ストアの絶対パス名を引用符で囲む必要があります。
- 強いパスワードを使用して、鍵ストアを保護することをお勧めします。
- このガイドでは、認証局を利用することなく作成できる自己署名証明書を使用します。 実動システム の場合、自己署名証明書を使用するのではなく、認証局が署名した証明書を信頼することをお勧めし ます。
- **alias** パラメーターは、インターセプターが必要な情報を受信するためにルックアップする証明書の 名前を指定します。
- **dname** パラメーターは、ユーザーごとに固有でなければならない**識別名** (DN) の詳細を指定します。
- 3. AIX and Linux の場合、鍵ストアが読み取り可能であることを確認します。

chmod +r *keystore-dir*/keystore.jks

4. ユーザー bob

#### **タスクの結果**

2 人のユーザー alice および bob は、それぞれ自己署名証明書を保持するようになりました。

*4. keystore.conf* の作成

#### **このタスクについて**

鍵データベースと証明書が置かれているディレクトリーを参照するように Advanced Message Security イ ンターセプターに指示する必要があります。 これは、プレーン・テキスト形式の情報を保持する keystore.conf ファイルを介して行われます。 各ユーザーには、別々の keystore.conf ファイルが必 要です。 このステップは、alice および bob の両方に対して行う必要があります。

### **例**

このシナリオでは、alice の keystore.conf の内容は以下のようになります。

```
JKS.keystore = keystore-dir/keystore
JKS.certificate = Alice_Java_Cert
JKS.encrypted = no
JKS.keystore_pass = passw0rd
JKS.key_pass = passw0rd
JKS.provider = IBMJCE
```
このシナリオでは、bob の keystore.conf の内容は以下のようになります。

```
JKS.keystore = keystore-dir/keystore
JKS.certificate = Bob Java Cert
JKS.encrypted = no
JKS.keystore_pass = passw0rd
JKS.key_pass = passw0rd
JKS.provider = IBMJCE
```
**注 :**

- 鍵ストア・ファイルへのパスは、ファイル拡張子なしで指定する必要があります。
- •「クイック・スタート・ガイド」([Windows](#page-606-0) または [AIX and Linux\)](#page-612-0) の指示に従っているため、既に keystore.conf ファイルを持っている場合は、既存のファイルを編集してこれらの行を追加することが できます。
- 詳しくは、643 ページの『AMS [の鍵ストア構成ファイル](#page-642-0) (keystore.conf) の構造』を参照してください。

*5.* 証明書の共有

#### **このタスクについて**

各ユーザーが互いを正しく識別できるように、2 つの鍵ストア間で証明書を共有します。 各ユーザーの証 明書を抽出し、他のユーザーの鍵ストアにインポートすることで、共有できます。

**注 :** 抽出 とエクスポート という言葉の意味は、証明書ツールによって異なります。 例えば、IBM GSKit **strmqikm** コマンド (ikeyman) ツールでは、抽出 するものは証明書 (公開鍵) であり、エクスポート するも のは秘密鍵であるというように区別しています。 両方のオプションが用意されているツールを使用する場 合は、この区別が非常に重要です。誤ってエクスポート を使用すると、秘密鍵が人手に渡り、アプリケー ションのセキュリティーが完全に侵害される可能性があるからです。 この区別は非常に重要であるため、 IBM MQ の資料では、これらの言葉を一貫して使用するように努めています。 一方、Java の keytool の *exportcert* というコマンド・ライン・オプションは、公開鍵のみを抽出します。 このため、以下の手順で は、*exportcert* オプションを使用する場合に、証明書を抽出する という言葉を使用しています。

# **手順**

1. alice を識別する証明書を抽出します。

keytool -exportcert -keystore *alice-keystore-dir*/keystore.jks -storepass passw0rd -alias Alice\_Java\_Cert -file *alice-keystore-dir*/Alice\_Java\_Cert.cer

2. alice を識別する証明書を、bob が使用する鍵ストアにインポートします。 プロンプトが表示された ら、この証明書を信頼することを指定します。

keytool -importcert -file *alice-keystore-dir*/Alice\_Java\_Cert.cer -alias Alice\_Java\_Cert -keystore *bob-keystore-dir*/keystore.jks -storepass passw0rd

3. bob

### **タスクの結果**

2 人のユーザー alice および bob は、自己署名証明書を作成して共有することで、互いを正しく識別でき るようになります。

### **次のタスク**

詳細を出力する次のコマンドを実行して、証明書が鍵ストアに置かれていることを確認します。

keytool -list -keystore *bob-keystore-dir*/keystore.jks -storepass passw0rd -alias Alice\_Java\_Cert keytool -list -keystore *alice-keystore-dir*/keystore.jks -storepass passw0rd -alias Bob\_Java\_Cert

*6.* キュー・ポリシーの定義

#### **このタスクについて**

キュー・マネージャーの作成とインターセプターの準備が完了し、メッセージをインターセプトして暗号 化鍵にアクセスできるようになったら、setmqspl コマンドを使用して QM\_VERIFY\_AMS での保護ポリシ ーの定義を開始できます。 このコマンドの詳細については、setmqspl を参照してください。 各ポリシー名 は、適用先のキュー名と同じでなければなりません。

#### **例**

これは、TEST.Q キューで定義されるポリシーの例で、SHA1 アルゴリズムを使用してユーザー alice に よって署名され、ユーザー bob のために 256 ビットの AES アルゴリズムを使用して暗号化されています。

setmqspl -m QM\_VERIFY\_AMS -p TEST.Q -s SHA1 -a "CN=alice,O=IBM,C=GB" -e AES256 -r "CN=bob,O=IBM,C=GB"

<span id="page-633-0"></span>**注 :** DN は、鍵データベースからの各ユーザーの証明書に指定された DN と正確に一致します。

### **次のタスク**

定義したポリシーを検証するには、以下のコマンドを実行します。

dspmqspl -m QM\_VERIFY\_AMS

一連の setmqspl コマンドとしてポリシーの詳細を出力するには、-export フラグを指定します。 これ により、既に定義されているポリシーが格納されます。

dspmqspl -m QM\_VERIFY\_AMS -export >restore\_my\_policies.bat

*7.* セットアップのテスト

### **始める前に**

使用している Java のバージョンに、無制限 JCE ポリシー・ファイルがインストールされていることを確認 します。

**注 :** IBM MQ のインストールで提供される Java のバージョンには、既にこのポリシー・ファイルが存在し ます。 これは、*MQ\_INSTALLATION\_PATH*/java/bin にあります。

### **このタスクについて**

さまざまなプログラムをさまざまなユーザーのもとで実行することによって、アプリケーションが正しく 構成されているかどうかを確認できます。 異なる複数のユーザー下でプログラムを実行する方法の詳細に ついては、使用しているプラットフォームの **クイック・スタート・ガイド** [\(Windows](#page-606-0) または [AIX](#page-612-0)) を参照し てください。

### **手順**

- 1. これらの JMS サンプル・アプリケーションを実行するには、IBM MQ classes for JMS で使用される環境 変数に示されているように、プラットフォームの CLASSPATH 設定を使用して、サンプル・ディレクト リーが含まれるようにしてください。
- 2. クライアントとして接続するサンプル・アプリケーションを使用し、ユーザー alice としてメッセージ を配置します。

java JmsProducer -m QM\_VERIFY\_AMS -d TEST.Q -h localhost -p 1414 -l AMS.SVRCONN

3. クライアントとして接続するサンプル・アプリケーションを使用し、ユーザー bob としてメッセージを 取得します。

java JmsConsumer -m QM\_VERIFY\_AMS -d TEST.Q -h localhost -p 1414 -l AMS.SVRCONN

### **タスクの結果**

両方のユーザーでアプリケーションが正しく構成されている場合、bob が取得アプリケーションを実行し たときにユーザー alice のメッセージが表示されます。

## *AMS* **でのリモート・キューの保護**

リモート・キューを完全に保護するには、メッセージの送信先のリモート・キューとローカル・キューに ポリシーを設定する必要があります。

メッセージがリモート・キューに入ると、Advanced Message Security は操作をインターセプトして、リモ ート・キューに設定されているポリシーに従ってメッセージを処理します。 例えば、暗号化ポリシーの場 合、メッセージは IBM MQ に渡されて処理される前に暗号化されます。 リモート・キューに入れられたメ

ッセージを Advanced Message Security が処理すると、IBM MQ は、そのメッセージを関連する伝送キュー に入れ、ターゲット・キュー・マネージャーとターゲット・キューに転送します。

GET 操作がローカル・キューに対して実行されると、Advanced Message Security は、ローカル・キューに 設定されたポリシーに従ってメッセージをデコードしようとします。 この操作が成功するためには、メッ セージの復号に使用されるポリシーが、メッセージの暗号化に使用されたポリシーと同じでなければなり ません。 相違があれば、メッセージは拒否されます。

何らかの理由で両方のポリシーを同時に設定できない場合は、ステージングされたロールアウト・サポー トが提供されます。 ポリシーは、容認フラグをオンにしてローカル・キュー上に設定できます。これは、 このキューからメッセージを取得しようとした場合に、セキュリティー・ポリシーが設定されていないメ ッセージがあれば、キューに関連付けられたポリシーを無視できることを示します。 この場合、GET はメ ッセージを復号しようとしますが、非暗号化メッセージの送信を許可します。 このような方法で、ローカ ル・キューが保護 (およびテスト) された後で、リモート・キュー上のポリシーを設定できます。

**要確認 :** 容認フラグは、Advanced Message Security ロールアウトが完了した後に除去してください。

#### **関連資料**

setmqspl (セキュリティー・ポリシーの設定)

## *IBM Integration Bus* **を使用した** *AMS* **での保護されたメッセージの経路指定**

Advanced Message Security は、IBM Integration Bus、または WebSphere Message Broker 8.0.0.1 (または それ以降) がインストールされているインフラストラクチャーでメッセージを保護できます。 IBM Integration Bus 環境でセキュリティーを適用する前に、両方の製品の性質を理解する必要があります。

# **このタスクについて**

Advanced Message Security メッセージ・ペイロードにエンドツーエンドのセキュリティーを提供します。 これは、メッセージの正当な送信者および受信者として指定されている当事者のみが、そのメッセージを 作成または受信できるという意味です。 これは、IBM Integration Bus を流れるメッセージを保護するため に、IBM Integration Bus にコンテンツ (シナリオ 1) を知らずにメッセージを処理させることができること を意味します。または、メッセージ ([シナリオ](#page-636-0) 2) を受信、送信することができる許可ユーザーにすること もできます。

シナリオ *1 - Integration Bus* がメッセージの内容を認識できない

### **始める前に**

IBM Integration Bus を既存のキュー・マネージャーに接続しておく必要があります。 以下で示しているコ マンドの *QMgrName* を、この既存のキュー・マネージャー名で置き換えます。

### **このタスクについて**

このシナリオでは、Alice が入力キュー QIN に保護メッセージを入れます。 メッセージ・プロパティー routeTo に基づいて、メッセージは *bob* ( QBOB) にルーティングされます。1( QCECIL)、またはデフォル ト ( QDEF) キュー。 このような経路指定が可能なのは、Advanced Message Security が、ヘッダーとプロパ ティーではなくメッセージ・ペイロードのみを保護するためです。このヘッダーとプロパティーは保護さ れないため、IBM Integration Bus が読み取ることができます。 Advanced Message Security を使用するの は、*alice*、*bob* および *cecil* のみです。 これをインストールしたり、IBM Integration Bus 用に構成したり する必要はありません。

IBM Integration Bus は、当該メッセージが復号試行されるのを防ぐために、無保護の別名キューから保護 されたメッセージを受け取ります。 保護されたキューを直接使用する場合、当該メッセージは復号不可メ ッセージとして送達不能キューに送られます。 このメッセージは IBM Integration Bus によってルーティ ングされ、変更されずにターゲット・キューに到達します。 そのため、メッセージは元の作成者によって 署名されたままとなり (*bob* と *cecil* は、 いずれも *alice* が送信したメッセージのみを受け入れる)、元のま ま保護されています (*bob* と *cecil* のみがメッセージを読むことができる)。 IBM Integration Bus は、ルーテ ィングされたメッセージを無保護別名として配置します。 受信者は、保護された出力キューからこのメッ セージを受け取ります。このキューでは、AMS がメッセージを透過的に復号します。

**手順**

- 1.「 **クイック・スタート・ガイド** 」([Windows](#page-606-0) または [AIX\)](#page-612-0) の説明に従って、 Advanced Message Security を使用するように *alice*、 *bob* 、および *cecil* を構成します。 以下のステップが完了していることを確認します。
	- ユーザーの作成と許可
	- 鍵データベースと証明書の作成
	- keystore.conf の作成
- 2. *alice* の証明書を *bob* と *cecil* に提供し、メッセージのデジタル署名の検証時に *alice* を識別できるよう にします。

そのために、*alice* を識別する証明書を外部ファイルに抽出し、抽出した証明書を *bob* と *cecil* の鍵ス トアに追加します。 **タスク 5 で説明されている方法を使用することが重要です。 クイック・スター ト・ガイド ([Windows](#page-609-0) または [AIX\)](#page-615-0) 内の 証明書の共有** 。

3. *bob* と *cecil* の証明書を *alice* に提供し、*alice* が *bob* と *cecil* のために暗号化されたメッセージを送信 できるようにします。

これは、前の手順で示した方法で行います。

4. キュー・マネージャーで、ローカル・キュー (QIN、QBOB、QCECIL、および QDEF) を定義します。

DEFINE QLOCAL(QIN)

5. QIN キューのセキュリティー・ポリシーを適格な構成にセットアップします。 QBOB、QCECIL、およ び QDEF キューにも、同じセットアップを使用します。

setmqspl -m *QMgrName* -p QIN -s SHA1 -a "CN=alice,O=IBM,C=GB" -e AES256 -r "CN=bob,O=IBM,C=GB" -r "CN=cecil,O=IBM,C=GB"

このシナリオでは、*alice* が唯一の許可された送信者で、*bob* と *cecil* が受信者であるというセキュリテ ィー・ポリシーを想定しています。

6. それぞれローカル・キュー (QIN、QBOB、および QCECIL) を参照する別名キュー (AIN、ABOB、およ び ACECIL) を定義します。

DEFINE QALIAS(AIN) TARGET(QIN)

7. 前のステップで指定した別名のセキュリティー構成がないことを確認します。セキュリティー構成が ある場合は、そのポリシーを NONE に設定します。

dspmqspl -m *QMgrName* -p AIN

- 8. IBM Integration Bus で、AIN 別名キューに到達したメッセージを、メッセージの routeTo プロパテ ィーに従って BOB、CECIL、または DEF ノードにルーティングするメッセージ・フローを作成します。 これを行うには、以下のようにします。
	- a) MQInput ノードを IN という名前で作成し、AIN という別名をキュー名と割り当てます。
	- b) MQOutput ノード (BOB、CECIL、および DEF) を作成し、それぞれのキュー名として別名キュー (ABOB、ACECIL、および ADEF) を割り当てます。
	- c) 経路ノードを作成して、TEST という名前を付けます。
	- d) IN ノードを TEST ノードの入力ターミナルに接続します。
	- e) TEST ノード用に bob および cecil 出力ターミナルを作成します。
	- f) bob 出力ターミナルを BOB ノードに接続します。
	- g) cecil 出力ターミナルを CECIL ノードに接続します。
	- h) DEF ノードをデフォルトの出力ターミナルに接続します。

<span id="page-636-0"></span>i) 以下のルールを適用します。

```
$Root/MQRFH2/usr/routeTo/text()="bob"
$Root/MQRFH2/usr/routeTo/text()="cecil"
```
- 9. メッセージ・フローを IBM Integration Bus ランタイム・コンポーネントにデプロイします。
- 10. 実行ユーザー Alice として、値が bob または cecil であるメッセージ・プロパティー routeTo も含 まれるメッセージを配置します。 サンプル・アプリケーション **amqsstm** を実行することで、これを行 うことができます。

Sample AMQSSTMA start target queue is TEST.Q Enter property name routeTo Enter property value bob Enter property name Enter message text My Message to Bob Sample AMQSSTMA end

11. 実行ユーザー *bob* として、サンプル・アプリケーション **amqsget** を使用してキュー QBOB からメッセ ージを取得します。

# **タスクの結果**

*alice* が QIN キューにメッセージを配置すると、メッセージは保護されます。 このメッセージは、IBM Integration Bus によって、AIN 別名キューから保護された形式で取得されます。 IBM Integration Bus は、 routeTo プロパティーを読み取るメッセージのルーティング先を決定します。このプロパティーは、すべ てのプロパティーとして、暗号化されていません。 IBM Integration Bus は、メッセージを適切な無保護別 名に置き、それ以上の保護を回避します。 *bob* または *cecil* がキューからメッセージを受信すると、メッセ ージは復号され、デジタル署名が検査されます。

シナリオ *2 - Integration Bus* がメッセージの内容を認識できる

# **このタスクについて**

このシナリオでは、個人のグループが IBM Integration Bus にメッセージを送信することができます。 別の グループに、IBM Integration Bus によって作成されたメッセージを受け取る許可が付与されます。 当事者 と IBM Integration Bus の間の伝送は、傍受できません。

IBM Integration Bus が保護ポリシーと証明書を読み取るのはキューが開かれたときのみであるため、保護 ポリシーを更新した場合は、実行グループを再ロードして変更を有効にする必要があります。

mqsireload *execution-group-name*

IBM Integration Bus が、メッセージ・ペイロードの読み取りまたは署名を許可されている許可されたパー ティーであると見なされる場合は、 IBM Integration Bus サービスを開始するユーザー用に Advanced Message Security を構成する必要があります。 キューに対してメッセージを PUT または GET するユーザ ーや、IBM Integration Bus アプリケーションを作成およびデプロイするユーザーと、必ずしも同じユーザ ーである必要はありません。

# **手順**

1.「 **クイック・スタート・ガイド** 」[\(Windows](#page-606-0) または [AIX](#page-612-0)) の説明に従って、 Advanced Message Security を使用するように *alice*、 *bob*、 *cecil* 、 *dave* 、および IBM Integration Bus サービス・ユーザーを構成 します。

以下のステップが完了していることを確認します。

• ユーザーの作成と許可

- 鍵データベースと証明書の作成
- keystore.conf の作成
- 2. *alice*、*bob*、*cecil* および *dave* の証明書を IBM Integration Bus サービス・ユーザーに提供します。

そのために、*alice*、*bob*、*cecil*、*dave* の身元に関する各証明書を外部ファイルに抽出し、抽出した証明 書を IBM Integration Bus の鍵ストアに追加します。 **タスク 5 で説明されている方法を使用することが 重要です。 クイック・スタート・ガイド [\(Windows](#page-609-0) または [AIX](#page-615-0)) 内の 証明書の共有** 。

3. IBM Integration Bus サービス・ユーザーの証明書を *alice*、*bob*、*cecil*、および *dave* に提供します。

これは、前の手順で示した方法で行います。

**注 :** *Alice* と *bob* は、メッセージを正しく暗号化するために、IBM Integration Bus サービス・ユーザー の証明書を必要とします。 IBM Integration Bus サービス・ユーザーは、メッセージの作成者を検証す るために、*alice* と *bob* の証明書を必要とします。 IBM Integration Bus サービス・ユーザーは、*cecil* と *dave* のメッセージを暗号化するために、この両者の証明書を必要とします。 *cecil* と *dave* は、メッセ ージが IBM Integration Bus から送信されたことを検証するために、IBM Integration Bus サービス・ユ ーザーの証明書を必要とします。

4. IN という名前のローカル・キューを定義し、*alice* と *bob* を作成者として、また IBM Integration Bus の サービス・ユーザーを受信者として指定した、セキュリティー・ポリシーを定義します。

setmqspl -m *QMgrName* -p IN -s MD5 -a "CN=alice,O=IBM,C=GB" -a "CN=bob,O=IBM,C=GB" -e AES256 -r "CN=broker,O=IBM,C=GB"

5. OUT という名前のローカル・キューを定義し、IBM Integration Bus のサービス・ユーザーを作成者とし て、また *cecil* と *dave* を受信者として指定した、セキュリティー・ポリシーを定義します。

setmqspl -m *QMgrName* -p OUT -s MD5 -a "CN=broker,O=IBM,C=GB" -e AES256 -r "CN=cecil,O=IBM,C=GB" -r "CN=dave,O=IBM,C=GB"

- 6. IBM Integration Bus で、MQInput ノードおよび MQOutput ノードを使用してメッセージ・フローを作 成します。 IN キューを使用するように MQInput ノードを構成し、OUT キューを使用するように MQOutput ノードを構成します。
- 7. メッセージ・フローを IBM Integration Bus ランタイム・コンポーネントにデプロイします。
- 8. 実行ユーザー *alice* または *bob* として、サンプル・アプリケーション **amqsput** を使用してキュー IN に メッセージを配置します。
- 9. 実行ユーザー *cecil* または *dave* として、サンプル・アプリケーション **amqsget** を使用してキュー OUT からメッセージを取得します。

# **タスクの結果**

*alice* または *bob* が入力キュー IN に送信するメッセージは暗号化され、IBM Integration Bus のみがそのメ ッセージを読み取ることができます。 IBM Integration Bus は、*alice* と *bob* からのメッセージのみを受け 入れ、その他のメッセージはすべて拒否します。 受け入れられたメッセージは適切に処理され、*cecil* と *dave* の鍵で署名および暗号化されてから、出力キュー OUT に配置されます。 *cecil* と *dave* のみが、 その メッセージを読み取ることができ、IBM Integration Bus によって署名されていないメッセージは拒否され ます。

# *Advanced Message Security* **と** *Managed File Transfer* **の使用**

このシナリオでは、 Managed File Transfer を介して送信されるデータのメッセージ・プライバシーを提供 するように Advanced Message Security を構成する方法について説明します。

# **始める前に**

保護する Managed File Transfer によって使用されるキューをホストする IBM MQ インストール済み環境 に Advanced Message Security コンポーネントがインストールされていることを確認します。

Managed File Transfer エージェントがバインディング・モードで接続している場合、そのローカル・イン ストール済み環境に GSKit コンポーネントもインストールされていることを確認してください。

# **このタスクについて**

2 つの Managed File Transfer エージェント間のデータ転送が中断した場合、転送の管理に使用されている 基礎の IBM MQ キューで、機密データが無保護のままになっていた可能性があります。 このシナリオでは、 Advanced Message Security を構成および使用して、Managed File Transfer キューでそのようなデータを保 護する方法について説明します。

このシナリオでは、 Managed File Transfer シナリオで説明されているように、1 つのマシンに 2 つの Managed File Transfer キューと 2 つのエージェント AGENT1 および AGENT2 があり、単一のキュー・マネ ージャーを共有する単純なトポロジーを検討します。 どちらのエージェントも、同じ方法で接続されてい ます。この方法は、バインディング・モードまたはクライアント・モードのいずれかです。

*1.* 証明書の作成

# **始める前に**

このシナリオでは、単純なモデルを使用しており、グループ FTAGENTS のユーザー ftagent を使用して Managed File Transfer Agent プロセスを実行します。 独自のユーザー名やグループ名を使用している場合 は、それに応じてコマンドを変更してください。

# **このタスクについて**

Advanced Message Security は、保護されたキューのメッセージに対して署名および暗号化、またはそのい ずれかを実行するために、公開鍵暗号を使用します。

### **注 :**

- Managed File Transfer エージェントがバインディング・モードで実行されている場合、CMS (Cryptographic Message Syntax) 鍵ストアの作成に使用するコマンドについては、ご使用のプラットフォ ームの**クイック・スタート・ガイド** [\( Windows](#page-606-0) または [AIX\)](#page-612-0) で詳述されています。
- Managed File Transfer エージェントがクライアント・モードで実行されている場合、JKS (Java Keystore) の作成に必要なコマンドは、629 ページの『Java [クライアントを使用する](#page-628-0) AMS のクイック・スタート・ [ガイド』で](#page-628-0)詳述されています。

# **手順**

1. 該当するクイック・スタート・ガイドで説明されているように、ユーザー ftagent を識別する自己署 名証明書を作成します。 次のように識別名 (DN) を使用します。

CN=ftagent, OU=MFT, O=<organisation>, L=<location>, ST=<state>, C=<country>

- 2. keystore.conf ファイルを作成して、鍵ストアのロケーションとその中にある証明書を、該当する 「クイック・スタート・ガイド」の詳細として識別します。
- *2.* メッセージ保護の構成

# **このタスクについて**

**setmqspl** コマンドを使用して、AGENT2 によって使用されるデータ・キューのセキュリティー・ポリシー を定義する必要があります。 ここで示すシナリオでは、同じユーザーを使用して両方のエージェントを開 始するので、署名者と受信者の DN は同じになり、生成した証明書と一致します。

# **手順**

- 1. **fteStopAgent** コマンドを使用して、保護の準備として Managed File Transfer エージェントをシャッ トダウンします。
- 2. SYSTEM.FTE.DATA.AGENT2 キューを保護するセキュリティー・ポリシーを作成します。

setmqspl -m hubQM -p SYSTEM.FTE.DATA.AGENT2 -s SHA1 -a "CN=ftagent, OU=MFT,

O=<organisation>, L=<location>, ST=<state>, C=<country>" -e AES128 -r "CN=ftagent, OU=MFT, O=<organisation>, L=<location>, ST=<state>, C=<country>"

3. Managed File Transfer Agent プロセスを実行しているユーザーに、システム・ポリシー・キューの参照 およびエラー・キューへのメッセージの書き込みを行うためのアクセス権があることを確認します。

setmqaut -m hubQM -t queue -n SYSTEM.PROTECTION.POLICY.QUEUE -p ftagent +browse setmqaut -m hubQM -t queue -n SYSTEM.PROTECTION.ERROR.QUEUE -p ftagent +put

- 4. **fteStartAgent** コマンドを使用して、 Managed File Transfer エージェントを再始動します。
- 5. **fteListAgents** コマンドを使用して、エージェントが READY 状況になっていることを確認すること で、それらのエージェントが正常に再始動したことを確認します。

## **タスクの結果**

これで、AGENT1 から AGENT2 に転送を行うことができます。ファイル内容は、2 つのエージェント間で保 護されて送信されます。

# **Advanced Message Security のインストールの概要**

各種プラットフォームに Advanced Message Security コンポーネントをインストールします。

# **手順**

- マルチプラットフォームに Advanced Message Security をインストールします。
- IBM MQ Advanced for z/OS をインストールします。
- IBM MQ Advanced for z/OS Value Unit Edition をインストールします。

#### **関連タスク**

Advanced Message Security のアンインストール

# **AMS 上の z/OS の監査**

Advanced Message Security (AMS) for z/OS は、ポリシー保護キューに対してアプリケーションが行う操作 へのオプションの監査手段を提供します。 有効にすると、ポリシー保護キューへのそれらの操作の成功ま たは失敗に対して、IBM システム管理機能 (SMF) 監査レコードが生成されます。 監査対象の操作には、 MQPUT、MQPUT1、および MQGET があります。

監査はデフォルトでは無効になっていますが、AMS アドレス・スペースの構成済み Language Environment® \_CEE\_ENVFILE ファイルで \_AMS\_SMF\_TYPE および \_AMS\_SMF\_AUDIT を構成することに より、監査をアクティブにすることができます。 詳しくは、Advanced Message Security 用のプロシージ ャーを作成するを参照してください。 \_AMS\_SMF\_TYPE 変数は SMF レコード・タイプの指定に使用される 128 から 255 までの数値です。 通常、SMF レコード・タイプは 180 ですが、必須ではありません。 値 0 を指定すると、監査は無効化されます。 \_AMS\_SMF\_AUDIT 変数は、成功した操作、失敗した操作、また はその両方の操作に対して監査レコードが作成されるかどうかを構成します。 監査オプションは、オペレ ーター・コマンドを使用して、AMS がアクティブであっても動的に変更することができます。 詳しくは、 Advanced Message Security の操作を参照してください。

SMF レコードはサブタイプを使用して定義されます。サブタイプ 1 は一般監査イベントです。 SMF レコ ードには処理中の要求に関連するすべてのデータが格納されます。

SMF レコードは CSQ0KSMF マクロ (マクロ名にはゼロが含まれています) を使用してマップされます。こ れはターゲット・ライブラリー SCSQMACS で提供されています。 SMF データのデータ削減プログラムを 記述している場合、このマッピング・マクロを組み込むと、SMF 後処理ルーチンの開発とカスタマイズで 役立ちます。

Advanced Message Security z/OS によって作成される SMF レコードでは、データはセクションに編成され ます。 レコードは以下の部分から構成されます。

- 標準 SMF ヘッダー
- Advanced Message Security for z/OS によって定義されたヘッダー拡張
- 製品セクション
- データ・セクション

SMF レコードの製品セクションは、Advanced Message Security for z/OS が生成するレコードでは必ず存在 します。 データ・セクションはサブタイプに基づいて異なります。 現在、1 つのサブタイプが定義されて いるので、単一のデータ・セクションが使用されます。

SMF の詳細については、「z/OS MVS システム管理機能 (SMF)」(SA88-8596) のマニュアルを参照してくだ さい。 有効なレコード・タイプは、システム PARMLIB データ・セットの SMFPRMxx メンバーに記述され ます。 詳細については SMF の資料を参照してください。

# **Advanced Message Security 監査レポート生成プログラム (CSQ0USMF)**

Advanced Message Security for z/OS には、CSQ0USMF という監査レポート生成ツールが提供されていま す。 これは、インストール・ライブラリー SCSQAUTH にあります。 CSQ0USMF ユーティリティーを実行 する CSQ40RSM というサンプル JCL が、インストール・ライブラリー SCSQPROC にあります。

CSQ0USMF ユーティリティーを実行する前に、SMF タイプ 180 レコードをシステム SMF データ・セット から順次データ・セットにダンプする必要があります。 例として、この JCL は SMF タイプ 180 レコード を SMF データ・セットからダンプし、それをターゲット・データ・セットに転送します。

//IFAUDUMP EXEC PGM=IFASMFDP //INDD1 DD DSN=SYSn.MANn.syst,DISP=SHR //OUTDD1 DD DSN=your.target.dataset,DISP=SHR //SYSPRINT DD SYSOUT=\*  $7/$ SYSIN DD  $\star$ INDD(INDD1,OPTIONS(DUMP)) OUTDD(OUTDD1,TYPE(180)) /\*

インストール済み環境で使用される実際の SMF データ・セット名を検査する必要があります。 ダンプされ たレコードのターゲット・データ・セットのレコード・フォーマットは VBS でなければならず、レコード 長は 32760 でなければなりません。

**注 :** SMF ログ・ストリームが使用されている場合は、プログラム IFASMFDL を使用して、ログ・ストリー ムを順次データ・セットにダンプする必要があります。 使用する JCL の例については、「処理タイプ 116 SMF レコード」を参照してください。

その後、ターゲット・データ・セットを CSQ0USMF ユーティリティーの入力として使用して、AMS 監査レ ポートを生成できます。 以下に例を示します。

//STEP1 EXEC PGM=CSQ0USMF, // PARM=('/ -SMFTYPE 180 -M qmgr') //STEPLIB DD DSN=thlqual.SCSQANLE,DISP=SHR // DD DSN=thlqual.SCSQAUTH,DISP=SHR //SMFIN DD DSN=your.target.dataset,DISP=SHR //

CSQ0USMF プログラムは 2 つのオプション・パラメーターを受け入れます。これを 641 ページの表 101 にリストします。

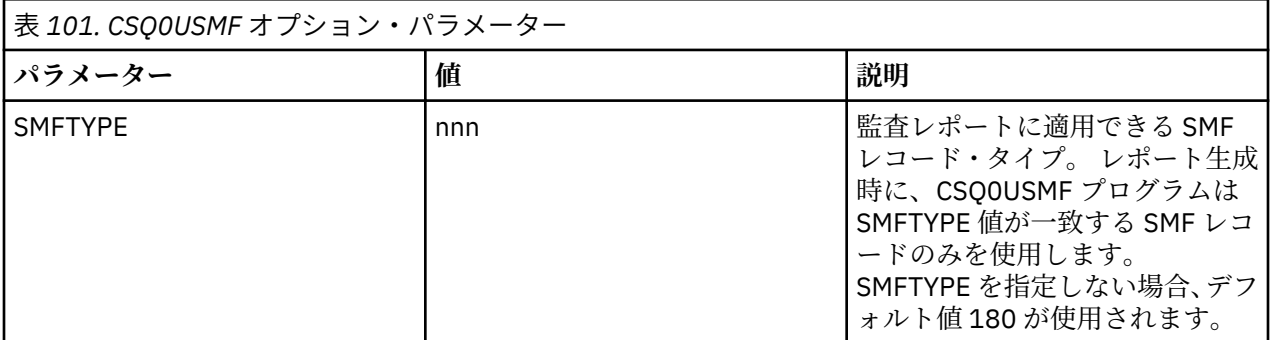

<span id="page-641-0"></span>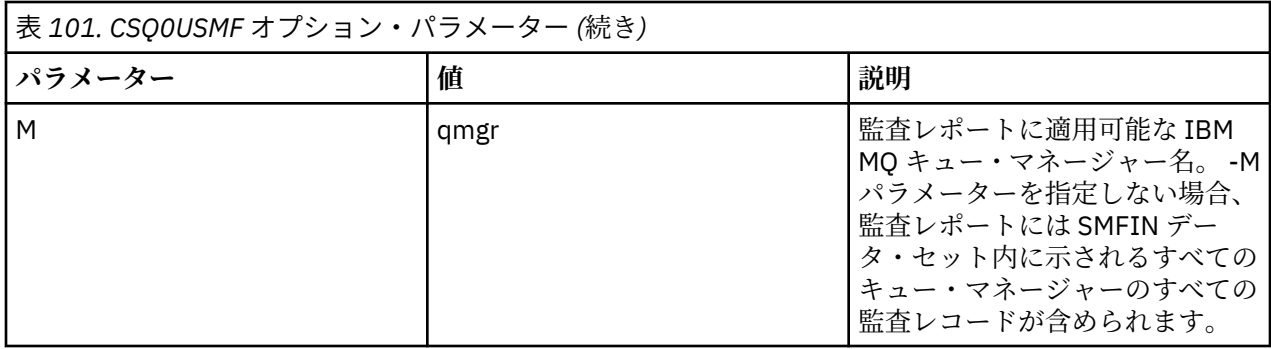

# **AMS での鍵ストアおよび証明書の使用**

IBM MQ アプリケーションにトランスペアレントな暗号保護を提供するために、Advanced Message Security は鍵ストア・ファイルを使用します。このファイルには、公開鍵証明書と秘密鍵が格納されてい ます。 z/OS では、鍵ストア・ファイルの代わりに SAF 鍵リングを使用します。

Advanced Message Security では、ユーザーおよびアプリケーションは、公開鍵インフラストラクチャー (PKI) ID によって表されます。 このタイプの ID は、メッセージの署名と暗号化に使用されます。 PKI ID は、署名および暗号化されたメッセージに関連付けられている証明書内のサブジェクトの**識別名 (DN)** フィ ールドによって表されています。 ユーザーまたはアプリケーションがメッセージを暗号化するには、証明 書および関連付けられている秘密鍵と公開鍵が格納されている鍵ストア・ファイルに対するアクセス権限 が必要です。

AIX, Linux, and Windows では、鍵ストアのロケーションは鍵ストア構成ファイル (デフォルトでは keystore.conf) で提供されます。 鍵ストア・ファイルを指す鍵ストア構成ファイルは、Advanced Message Security ユーザーごとに必要です。 Advanced Message Security は、.kdb、.jceks、および .jks の形式の鍵ストア・ファイルを受け入れます。

keystore.conf ファイルのデフォルトの場所は、以下のとおりです。

• IBM i Einux AIX IBM i では、以下の AIX and Linux \$HOME/.mqs/

keystore.conf なります。

• **Windows** Windows  $\pm$ : %HOMEDRIVE%%HOMEPATH%\.mqs\keystore.conf

**注 :** 複数のドライブ名が使用可能な場合は、Windows 上のパスでドライブ名を指定できます。使用する 場合は、指定する必要があります。

指定した鍵ストアのファイル名と場所を使用している場合は、以下のコマンドを使用する必要があります。

- Java の場合: java -D*MQS\_KEYSTORE\_CONF*=*path*/*filename app\_name*
- C クライアントおよびサーバーの場合:
	- AIX and Linux 上: export MQS\_KEYSTORE\_CONF=*path*/*filename*
	- Windows 上: set MQS\_KEYSTORE\_CONF=*path*\*filename*

# **keystore.conf ファイル内の機密情報の保護**

## $V9.2.0 V9.2.0$

鍵ストア・ファイルの機密情報 (パスワードなど) にアクセスするには、IBM MQ Advanced Message Security (AMS) が鍵ストアにアクセスし、メッセージに署名して暗号化できるように、トークンを提供する 必要があります。

AMS で提供されている **runamscred** コマンドを使用して、鍵ストア構成ファイルに含まれている機密情報 を保護する必要があります。 構成ファイルを保護する方法について詳しくは、661 [ページの『構成ファイ](#page-660-0) ル の AMS [パスワード保護のセットアップ』](#page-660-0)を参照してください。

パスワードを保護する場合は、カスタムの強力な暗号鍵を使用する必要があります。 実行時にパスワード にアクセスするには、この暗号鍵が AMS に提供されている必要があります。

<span id="page-642-0"></span>暗号鍵ファイルの場所を提供するには、以下の 2 つの方法があります。

• keystore.conf ファイル内の **amscred.keyfile** 構成プロパティー

• **MQS\_AMSCRED\_KEYFILE** 環境変数

優先順位は **MQS\_AMSCRED\_KEYFILE** の後に **amscred.keyfile** が続き、その後にデフォルト・キーが続 きます。

詳しくは、 568 ページの『[Advanced Message Security](#page-567-0)』 を参照してください。

#### **関連概念**

669 [ページの『送信者識別名](#page-668-0) (AMS)』

送信側の識別名 (DN) は、メッセージをキューに置く権限が付与されているユーザーを識別します。 送信側 は、メッセージをキューに入れる前に、証明書を使用してメッセージに署名します。

670 [ページの『受信者識別名](#page-669-0) (AMS)』 受信者識別名 (DN) は、キューからメッセージを取り出す権限が付与されているユーザーを識別します。

# **AMS の鍵ストア構成ファイル (keystore.conf) の構造**

鍵ストア構成ファイル (keystore.conf) は、 Advanced Message Security が適切な鍵ストアの場所を指 すようにします。

以下の各タイプの構成ファイルには接頭部があります。

# **AMSCRED**

パスワード保護システムに関連するパラメーター。

#### **CMS**

証明書管理システムの場合は、構成エントリの接頭部に cms. が付きます。

**PKCS#11**

Public Key Cryptography Standard #11 の場合は、構成エントリの接頭部に pkcs11. が付きます。

#### **PEMPEM**

Privacy Enhanced Mail 形式の場合は、構成エントリの接頭部に pem. が付きます。

**JKS**

Java 鍵ストア、構成エントリーには接頭部 jks. が付けられます。

**JCEKS**

Java 暗号化暗号鍵ストア、構成エントリーには、接頭部 jceks. が付きます。

# **Z/OS** MQ Adv. VUE JCERACFKS

Java Cryptographic Encryption RACF keyring KeyStore、構成エントリーには、接頭部 jceracfks が付 きます。

**重要 :** IBM MQ 9.0 以降、JCEKS.provider 値と JKS.provider 値が無視されるようになりました。 使 用されている JRE によって提供されるあらゆる JCE/JCE プロビジョンと組み合わせて、Bouncy Castle プ ロバイダーが使用されます。 詳しくは、 647 ページの『AMS を使用した非 IBM JRE [のサポート』を](#page-646-0)参照 してください。

鍵ストアの構造の例:

**CMS** 

```
cms.keystore = /dir/keystore_file
cms.certificate = certificate_label
```
#### PKCS#11

```
pkcs11.library = dir\cryptoki.dll
pkcs11.certificate = certificatelabel
pkcs11.token = tokenlabel
pkcs11.token_pin = tokenpin
```
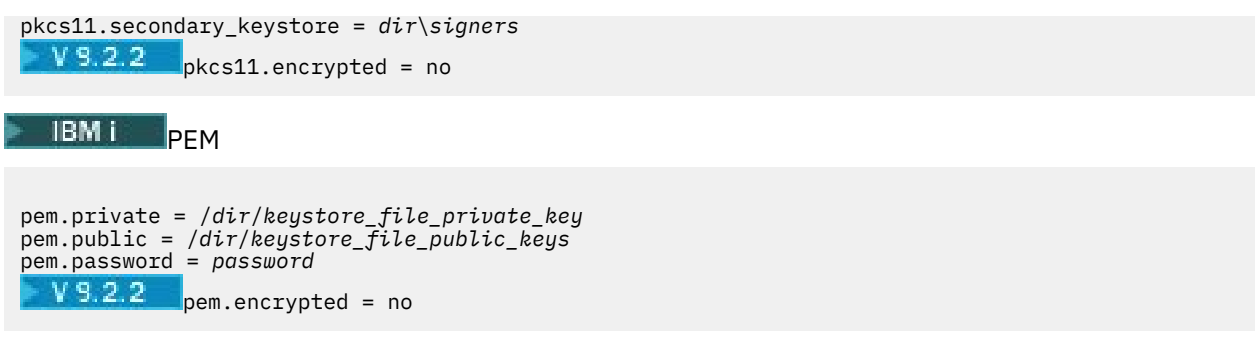

Java JKS

```
jks.keystore = dir/Keystore
jks.certificate = certificate_label
jks.encrypted = no
jks.keystore_pass = password
jks.key_pass = password
jks.provider = IBMJCE
```
Java JCEKS

jceks.keystore = *dir*/Keystore jceks.certificate = *certificate\_label* jceks.encrypted = no jceks.keystore\_pass = *password* jceks.key\_pass = *password* jceks.provider = IBMJCE

Java JCERACFKS

```
jceracfks.keystore = safkeyring://user/keyring
jceracfks.certificate = certificate_label
```
Java PKCS#11

```
pkcs11.library = dir\cryptoki.dll
pkcs11.certificate = certificatelabel
pkcs11.token = tokenlabel
pkcs11.token_pin = tokenpin
pkcs11.secondary_keystore = dir\signers
pkcs11.secondary_keystore_pass = password
pkcs11.encrypted = no
```
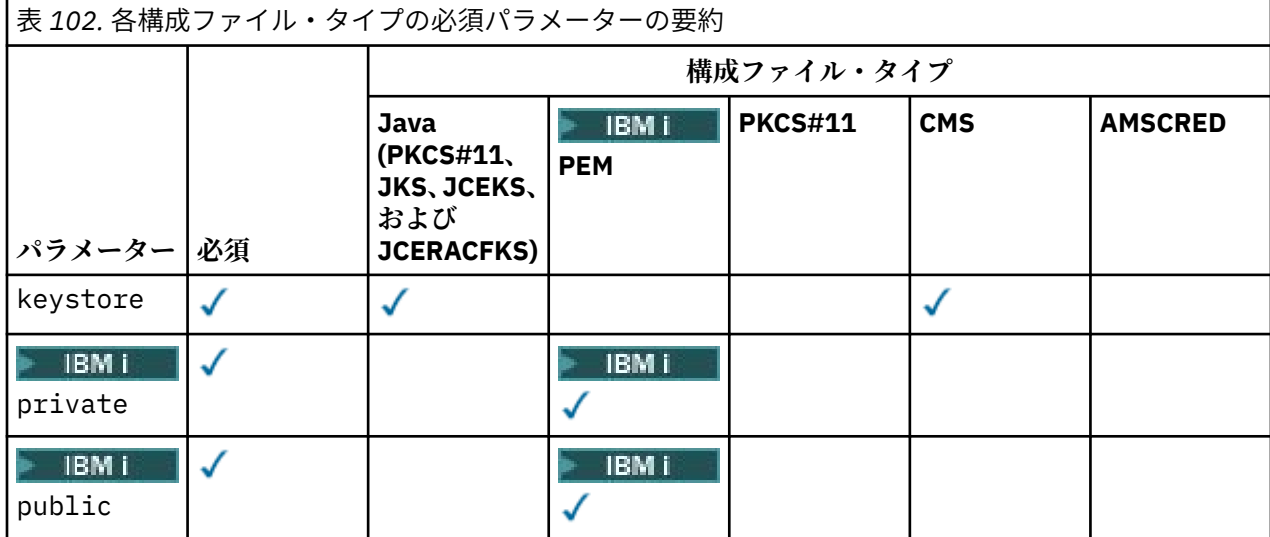

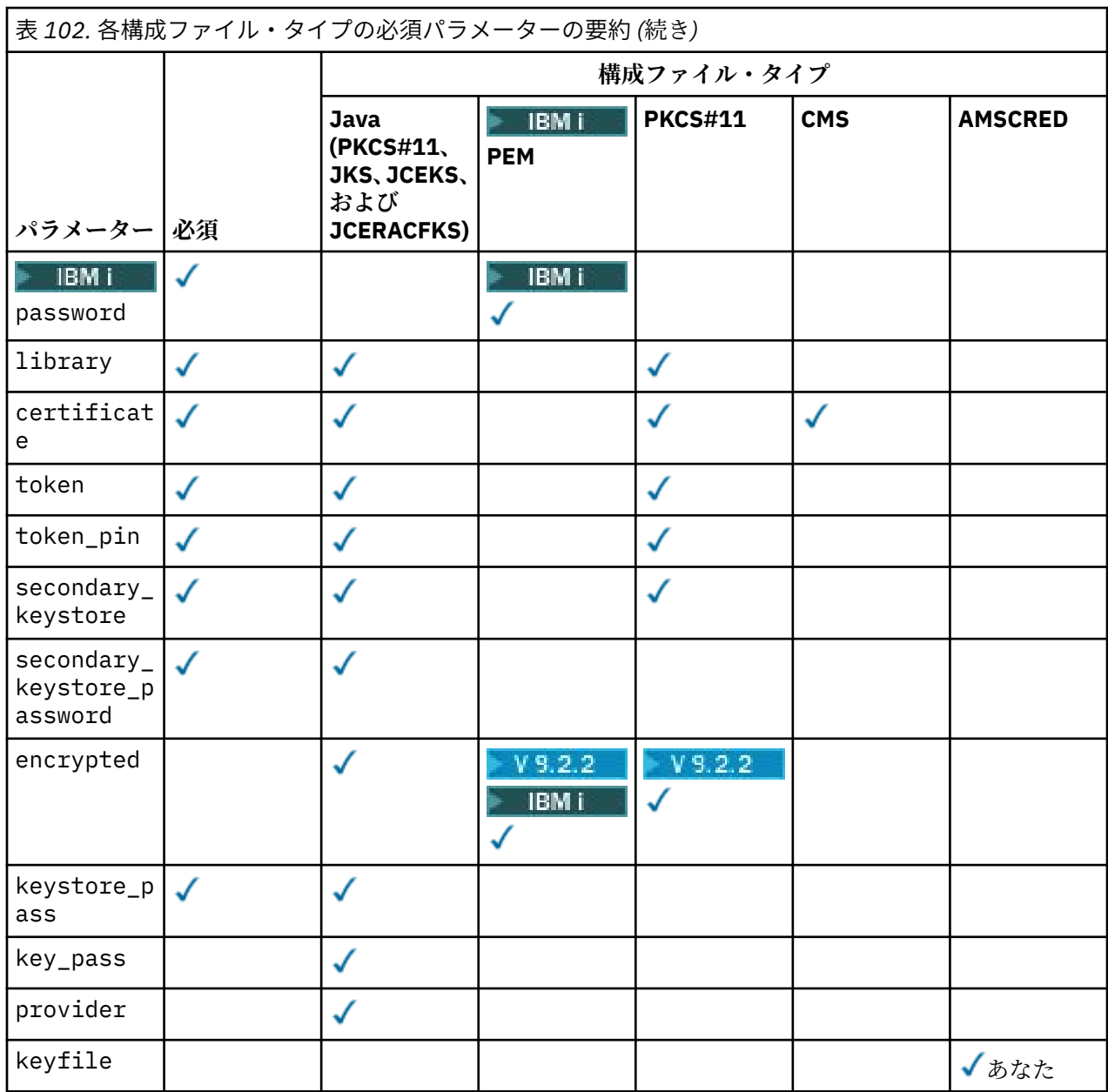

# 記号を使用してコメントを追加できることに注意してください。

構成ファイル・パラメーターは以下のように定義されます。

## **keystore**

CMS と Java 構成のみ。

CMS、JKS、JCEKS の構成の鍵ストア・ファイルのパス。

▶ MQ Adv. VUE JCERACFKS 構成の RACF 鍵リングの URI。  $z/0S$ 

**重要 :**

• 鍵ストア・ファイルへのパスには、拡張子を含まないようにする必要があります。

• 2/0S MQAdv.VUE RACF 鍵リングの URI は、以下の形式でなければなりません。

safkeyring://*user*/*keyring*

ここで、

– *user* は鍵リングの所有者のユーザー ID です。

– *keyring* は鍵リング名です。

# **private**

PEM 構成のみ。

秘密鍵と証明書が PEM 形式で含まれているファイルのファイル名。

# **film i** public

PEM 構成のみ。

信頼できるパブリック証明書が PEM 形式で含まれているファイルのファイル名。

# **password**

PEM 構成のみ。

暗号化された秘密鍵を暗号化解除するために使用するパスワード。

■ <mark>MS 2.2 ■</mark>AMS のネイティブ・パスワード保護ツールを使用してこのフィールドを保護する必要が あります。647 [ページの『パスワードの保護』](#page-646-0)を参照してください。

#### **library**

PKCS#11 のみ。

PKCS#11 ライブラリーのパス名。

#### **certificate**

CMS、PKCS#11、および Java 構成のみ。

証明書ラベル。

#### **token**

PKCS#11 のみ。

トークン・ラベル。

#### **token\_pin**

PKCS#11 のみ。

トークンをアンロックするための PIN。

→ V S.2.0 → V S.2.0 → Java 操作の場合のみ。Java AMS パスワード保護ツールを使用してこのフ ィールドを保護する必要があります。647 [ページの『パスワードの保護』](#page-646-0)を参照してください。

<mark>■ Ⅴ 5.2.2 ■</mark> ネイティブ操作の場合のみ。AMS のネイティブ・パスワード保護ツールを使用してこの フィールドを保護する必要があります。647 [ページの『パスワードの保護』](#page-646-0)を参照してください。

#### **secondary\_keystore**

PKCS#11 のみ。

.kdb 拡張子なしで提供される、CMS 鍵ストアのパス名。これには、PKCS #11 トークンに保管されて いる証明書に必要なアンカー証明書 (ルート証明書) が含まれます。 2 次鍵ストアにも、トラスト・チ ェーンの中間にある証明書、およびプライバシー・セキュリティー・ポリシーに定義された受信側証明 書を含めることができます。 この CMS 鍵ストアの付属の stash ファイルは、2 次鍵ストアと同じディ レクトリー内に配置する必要があります。

Java 環境の場合は、JKS 鍵ストアが必要であり、**secondary\_keystore\_password** を指定する必要 があります。

#### **secondary\_keystore\_password**

Java PKCS#11 のみ。

secondary\_keystore プロパティーで指定する JKS 鍵ストアのパスワード。 Java AMS パスワード 保護ツールを使用してこのフィールドを保護する必要があります。647 [ページの『パスワードの保護』](#page-646-0) を参照してください。

#### **encrypted**

■ V 9.2.0 ■ V 9.2.0 ■ Java 構成のみ。

■ V <sup>9.2.2</sup> Java、 PKCS#11、および ■ IBM ■ PEM 構成のみ。

パスワードの状況。

#### <span id="page-646-0"></span>**keystore\_pass**

Java 構成のみ。

鍵ストア・ファイルのパスワード。

<mark>→ V 9.2.0 → V 9.2.0 →</mark> Java 操作の場合のみ。 Java AMS パスワード保護ツールを使用してこのフ ィールドを保護する必要があります。647 ページの『パスワードの保護』を参照してください。

**key\_pass**

Java 構成のみ。

ユーザーの秘密鍵のパスワード。

<mark>→ V 9.2.0 → V 9.2.0 →</mark>Java 操作の場合のみ。Java AMS パスワード保護ツールを使用してこのフ ィールドを保護する必要があります。647 ページの『パスワードの保護』を参照してください。

# **keyfile keyfile**

この構成ファイルに含まれているパスワードを保護または復号するときに使用する初期鍵の場所を提 供します。647 ページの『パスワードの保護』を参照してください。

#### **provider**

Java 構成のみ。

鍵ストア証明書で必要とされる暗号アルゴリズムを実装する Java セキュリティー・プロバイダー。

**重要 :** 鍵ストアに保管される情報は、IBM MQ を使用して送信されるデータの安全なフローのために不可欠 な情報です。 セキュリティー管理者は、これらのファイルに対するファイル許可を割り当てる際に特に注 意を払う必要があります。

#### **パスワードの保護**

 $V5.2.0 V5.2.0$ 

パスワードおよび keystore.conf ファイルに含まれるその他の機密情報を保護する必要があります。 詳しくは、 **runamscred** を参照してください。

keystore.conf ファイルの例

#### $V9.2.0 V9.2.0$

# Native AMS application configuration cms.keystore = c:\Documents and Settings\Alice\AliceKeystore cms.certificate = AliceCert

```
# Java AMS application configuration
jceks.keystore = c:/Documents and Settings/Alice/AliceKeystore
jceks.certificate = AliceCert
jceks.encrypted = no
jceks.keystore_pass = passw0rd
jceks.key_pass = passw0rd
jceks.provider = IBMJCE
```
#### **関連タスク**

661 ページの『構成ファイル の AMS [パスワード保護のセットアップ』](#page-660-0) 鍵ストアと秘密鍵のパスワードを平文で格納するとセキュリティー・リスクが発生するため、Advanced Message Security には、ユーザーの鍵を使用してこれらのパスワードの順序を変えることができるツール が用意されています。

# **AMS を使用した非 IBM JRE のサポート**

IBM MQ classes for Java および IBM MQ classes for JMS は、IBM 以外の JRE を使用して実行する場合に Advanced Message Security 操作をサポートします。

Advanced Message Security (AMS) は、[Cryptographic Message Syntax \(CMS\)](https://tools.ietf.org/html/rfc5652) を実装します。 CMS 構文は、 任意のメッセージの内容をデジタルで署名、ダイジェスト、認証、または暗号化するために使用されます。

IBM MQ 9.0 以降、 IBM MQ classes for Java および IBM MQ classes for JMS の Advanced Message Security サポートは、オープン・ソースの [Bouncy Castle](https://bouncycastle.org/) パッケージを使用して CMS をサポートします。 これは、これらのクラスが、非 IBM JRE で実行されている場合に Advanced Message Security 操作をサポ ートできることを意味します。

IBM MQ 9.0 より前のバージョンでは、 Advanced Message Security は Java クライアントの非 IBM JRE で はサポートされていませんでした。 IBM MQ classes for Java および IBM MQ classes for JMS の Advanced Message Security サポートは、特に Java Cryptography Extensions (JCE) の IBM 実装によって提供される CMS サポートに依存していました。 この制限のため、この機能は、 Java JCE プロバイダーを含む Java runtime environment (JRE) を使用する場合にのみ使用可能でした。

# **Bouncy Castle JAR ファイルの場所とバージョン番号付け**

非 IBM JRE のサポートに必要な Bouncy Castle JAR ファイルは、IBM MQ classes for Java および IBM MQ classes for JMS のインストール・パッケージの一部として組み込まれています。

使用される Bouncy Castle JAR ファイルは、以下のファイルです。

**プロバイダー JAR ファイル。Bouncy Castle 操作の基礎となるファイルです。**

この JAR ファイルは bcprov-jdk15on.jar と呼ばれます。

**「PKIX」JAR ファイル。Advanced Message Security によって使用される CMS 操作のサポートが含まれ ています。**

この JAR ファイルは bcpkix-jdk15on.jar と呼ばれます。

■ <mark>V 9.2.4 ┃ - V 9.2.0.4 </mark>他の Bouncy Castle JAR ファイルによって使用されるクラスが含まれる「util」 **JAR ファイル。**

この JAR ファイルは bcutil-jdk15on.jar と呼ばれます。

# **依存関係**

IBM MQ 9.1 以降のクラスは、IBM JRE および Oracle JRE でテストされています。 は、J2SE-compliant JRE でも正常に実行される可能性があります。 ただし、次のような依存関係に留意する必要があります。

- Advanced Message Security 構成に変更はありません。
- Bouncy Castle クラスは CMS 操作でのみ使用されます。 他のセキュリティー関連の操作 (鍵ストアのア クセスや、データの実際の暗号化、署名チェックサムの計算など) はすべて、JRE によって提供される機 能を使用します。

**重要 :** そのため、使用される JRE には、JCE プロバイダーの実装が含まれる必要があります。

• いくらか強い 暗号化アルゴリズムを使用するには、JRE の JCE 実装に対して無制限の ポリシー・ファイ ルをインストールしなければならない可能性があります。

詳細は、JRE の資料を参照してください。

- Java セキュリティーを有効にした場合、以下の操作を行います。
	- java.security.SecurityPermissioninsertProvider.BC をアプリケーションに追加し、 Bouncy Castle クラスをセキュリティー・プロバイダーとして使用できるようにします。
	- java.security.AllPermission を Bouncy Castle JAR ファイルに付与します。これらのファイル は以下のとおりです。

*mq\_install\_dir*/java/lib/bcutil-jdk15on.jar

*mq\_install\_dir*/java/lib/bcpkix-jdk15on.jar

*mq\_install\_dir*/java/lib/bcprov-jdk15on.jar

#### **関連概念**

IBM MQ classes for JMS のインストール内容 IBM MQ classes for Java のインストール内容
<span id="page-648-0"></span>**メッセージ・チャネル・エージェント (MCA) のインターセプトと AMS**

MCA インターセプトを使用することにより、IBM MQ で実行するキュー・マネージャーは、サーバー接続 チャネルに適用するポリシーを選択的に有効にすることができます。

MCA インターセプトを使用することで、AMS の外部にあるクライアントは、引き続きキュー・マネージャ ーに接続し、メッセージを暗号化および復号できます。

MCA インターセプトの目的は、クライアントで AMS を有効にできない場合に AMS の機能を利用できるよ うにすることです。 MCA インターセプトと AMS 対応クライアントを使用すると、メッセージの保護が二 重になり、受信側のアプリケーションにとって問題になる可能性があります。 詳しくは、 651 [ページの](#page-650-0) 『クライアントでの [Advanced Message Security](#page-650-0) の無効化』を参照してください。

**注 :** MCA インターセプターは、AMQP または MQTT チャネルでサポートされていません。

# **鍵ストア構成ファイル**

デフォルトでは、MCA インターセプトの鍵ストア構成ファイルは keystore.conf で、キュー・マネージ ャーまたはリスナーを開始したユーザーの HOME ディレクトリー・パスの .mqs ディレクトリーに配置さ れます。 鍵ストアは、MOS KEYSTORE CONF 環境変数を使用して構成することもできます。 AMS 鍵スト アの構成について詳しくは、642 ページの『AMS [での鍵ストアおよび証明書の使用』を](#page-641-0)参照してください。

MCA インターセプトを有効にするには、使用するチャネル名を鍵ストア構成ファイルに指定する必要があ ります。 MCA インターセプトでは、CMS タイプの鍵ストアのみ使用可能です。

MCA インターセプトのセットアップ例については、649 ページの『AMS MCA インターセプトの例』を参 照してください。

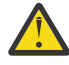

**重要 :** 許可されたクライアントのみが接続してこの機能を使用できるようにするために、SSL と SSLPEER または CHLAUTH TYPE (SSLPEERMAP) を使用するなどして、選択したチャネルのクライ アント認証と暗号化を完了する必要があります。

 $\overline{\phantom{a}}$  IBM i

企業が IBM i を使用しており、証明書に署名するために商用認証局 (CA) を選択した場合、デジタル Certificate Manager は PEM (Privacy-Enhanced Mail) 形式の認証要求を作成します。 対象とする CA に要 求を転送する必要があります。

これを行うには、以下のコマンドを使用して、channelname に指定されたチャネルの正しい証明書を選択 する必要があります。

pem.certificate.channel.*channelname*

# *AMS MCA* **インターセプトの例**

AMS MCA インターセプトのセットアップ方法に関するタスク例。

## **始める前に**

**重要 :** 許可されたクライアントのみが接続してこの機能を使用できるようにするために、SSL と SSLPEER または CHLAUTH TYPE (SSLPEERMAP) を使用するなどして、選択したチャネルのクライ アント認証と暗号化を完了する必要があります。

企業が IBM i を使用しており、証明書に署名するために商用認証局 (CA) を選択した場合、デジタル Certificate Manager は PEM (Privacy-Enhanced Mail) 形式の認証要求を作成します。 対象とする CA に要 求を転送する必要があります。

# **このタスクについて**

このタスクでは、MCA インターセプトを使用するようにシステムをセットアップし、そのセットアップを 検証するプロセスについて説明します。

**注 :** IBM WebSphere MQ 7.5 より前は、AMS は、別途インストールが必要なアドオン製品であり、アプリ ケーションを保護するためにインターセプターを構成する必要がありました。 IBM WebSphere MQ 7.5 以 降、インターセプターは、MQ のクライアントとサーバーのランタイム環境に自動的に組み込まれ、動的に 有効になります。 この MCA インターセプトの例では、インターセプターがチャネルのサーバー側に用意さ れており、古いクライアント・ランタイムを使用して (手順 12)、チャネル経由で無保護メッセージを書き 込むので、MCA インターセプターでメッセージが保護される様子を確認できます。 この例で IBM WebSphere MQ 7.5 以降のクライアントを使用した場合、メッセージは 2 回保護されることになります。 メッセージが MQ に到着するときに MQ クライアント・ランタイムのインターセプターと MCA インターセ プターの両方によって保護されるからです。

**重要 :** コード内の userID はご使用のユーザー ID に置き換えてください。

## **手順**

1. 以下のコマンドを使用してシェル・スクリプトを作成することによって、鍵データベースと証明書を 作成します。

また、**INSTLOC** と **KEYSTORELOC** を変更するか、必要なコマンドを実行してください。 bob 用の証明 書は作成する必要がない場合もあります。

INSTLOC=/opt/mq90 KEYSTORELOC=/home/testusr/ssl/ams1 mkdir -p \$KEYSTORELOC chmod -R 777 \$KEYSTORELOC chown -R mqm:mqm \$KEYSTORELOC export PATH=\$PATH:\$INSTLOC/gskit8/bin echo "PATH = \$PATH" export LD\_LIBRARY\_PATH=\$LD\_LIBRARY\_PATH:\$INSTLOC/gskit8/lib64

gsk8capicmd\_64 -keydb -create -db \$KEYSTORELOC/alicekey.kdb -pw passw0rd -stash gsk8capicmd\_64 -keydb -create -db \$KEYSTORELOC/bobkey.kdb -pw passw0rd -stash gsk8capicmd\_64 -cert -create -db \$KEYSTORELOC/alicekey.kdb -pw passw0rd -label alice\_cert -dn "cn=alice,O=IBM,c=IN" -default\_cert yes gsk8capicmd\_64 -cert -create -db \$KEYSTORELOC/bobkey.kdb -pw passw0rd -label bob\_cert -dn "cn=bob,O=IBM,c=IN" -default\_cert yes

2. 各ユーザーが互いを正しく識別できるように、2 つの鍵データベース間で証明書を共有します。

**タスク 5 で説明されている方法を使用することが重要です。 クイック・スタート・ガイド ([Windows](#page-609-0) または [AIX and Linux](#page-615-0)) 内の 証明書の共有** 。

3. 次の構成を使用して keystore.conf を作成します: Keystore.conf location: /home/ userID/ssl/ams1/

cms.keystore = /home/userID/ssl/ams1/alicekey cms.certificate.channel.SYSTEM.DEF.SVRCONN = alice\_cert

4. キュー・マネージャー AMSQMGR1 を作成して開始します。

5. *port* 14567 および *control* QMGR でリスナーを定義します。

6. チャネル権限を無効にするか、チャネル権限のルールを設定します。 詳しくは、SET CHLAUTH を参照してください。

- 7. キュー・マネージャーを停止させます。
- 8. 鍵ストアを設定します。

export MQS KEYSTORE CONF=/home/userID/ssl/ams1/keystore.conf

9. 同じシェルでキュー・マネージャーを開始します。

10. セキュリティー・ポリシーを設定して検証します。

setmqspl -m AMSQMGR1 -s SHA256 -e AES256 -p TESTQ -a "CN=alice,O=IBM,C=IN" -r "CN=alice,O=IBM,C=IN" dspmqspl -m AMSQMGR1

詳しくは、setmqspl および dspmqspl を参照してください。 11. チャネル構成を設定します。

<span id="page-650-0"></span>export MQSERVER='SYSTEM.DEF.SVRCONN/TCP/127.0.0.1(14567)'

12. MCA インターセプターを自動的に有効にしない MQ クライアント ( IBM WebSphere MQ 7.1 以前のク ライアントなど) から **amqsputc** を実行します。 以下の 2 つのメッセージを書き込みます。

/opt/mqm/samp/bin/amqsputc TESTQ TESTQMGR

13. セキュリティー・ポリシーを除去し、その結果を検証します。

setmqspl -m AMSQMGR1 -p TESTQ -remove dspmqspl -m AMSQMGR1

14. IBM MQ 9.0 のインストール環境からキューを参照します。

/opt/mq90/samp/bin/amqsbcg TESTQ AMSQMGR1

その参照出力には、暗号化された形式のメッセージが表示されます。

15. セキュリティー・ポリシーを設定し、その結果を検証します。

setmqspl -m AMSQMGR1 -s SHA256 -e AES256 -p TESTQ -a "CN=alice,O=IBM,C=IN" -r "CN=alice,O=IBM,C=IN" dspmqspl -m AMSQMGR1

16. IBM MQ 9.0 インストール済み環境から **amqsgetc** を実行します。

/opt/mqm/samp/bin/amqsgetc TESTQ TESTQMGR

#### **関連タスク**

629 ページの『Java クライアントを使用する AMS [のクイック・スタート・ガイド』](#page-628-0) このガイドを使用して、クライアント・バインディングを使用して接続する Java アプリケーションにメッ セージ・セキュリティーを提供するように Advanced Message Security を素早く構成します。 このガイド を完了することにより、ユーザー ID を検証するための鍵ストアが作成され、キュー・マネージャーの署 名/暗号化ポリシーが定義されます。

#### **関連資料**

601 ページの『AMS [の既知の制限』](#page-600-0)

サポートされていないか、 Advanced Message Security に制限がある IBM MQ オプションがいくつかあり ます。

# **クライアントでの Advanced Message Security の無効化**

以前のバージョンの製品からキュー・マネージャーに接続するために IBM WebSphere MQ 7.5 以降のクラ イアントを使用していて、2085 (MQRC\_UNKNOWN\_OBJECT\_NAME) エラーが報告される場合は、 IBM MQ Advanced Message Security (AMS) を無効にする必要があります。

# **このタスクについて**

IBM WebSphere MQ 7.5 以降、 IBM MQ Advanced Message Security (AMS) は IBM MQ クライアントで自動 的に有効になるため、デフォルトでは、クライアントはキュー・マネージャーでオブジェクトのセキュリ ティー・ポリシーを検査しようとします。 ただし、それより前のバージョンの製品のサーバー (IBM WebSphere MQ 7.1 など) では、AMS が有効になっていないため、これによって 2085 (MQRC\_UNKNOWN\_OBJECT\_NAME) エラーが報告されます。

前のバージョンの製品のキュー・マネージャーに接続しようとしてこのエラーが報告された場合は、以下 のように AMS を無効にすることができます。

- Java クライアントの場合は、以下のいずれかの方法で行います。
	- 環境変数 AMQ\_DISABLE\_CLIENT\_AMS を設定します。
	- Java システム・プロパティー com.ibm.mq.cfg.AMQ\_DISABLE\_CLIENT\_AMS を設定します。
	- mqclient.ini ファイルの **Security** スタンザの下で DisableClientAMS プロパティーを使用しま す。
- C クライアントの場合は、以下のいずれかの方法で行います。
	- 環境変数 MQS\_DISABLE\_ALL\_INTERCEPT を設定します。
	- mqclient.ini ファイルの **Security** スタンザの下で DisableClientAMS プロパティーを使用しま す。

**注 :** IBM WebSphere MQ 7.5 では、環境変数 AMQ\_DISABLE\_CLIENT\_AMS を使用することもできます。 C クライアントの場合。 IBM MQ 8.0 以降、C クライアントで AMQ\_DISABLE\_CLIENT\_AMS 環境変数を使用 することはできなくなりました。 代わりに MQS\_DISABLE\_ALL\_INTERCEPT 環境変数を使用する必要が あります。

# **手順**

• クライアントで AMS を無効にするには、以下のいずれかのオプションを使用します。

## **AMQ\_DISABLE\_CLIENT\_AMS 環境変数**

以下のケースでは、この変数を設定する必要があります。

- IBM Java ランタイム環境 (JRE) 以外の Java ランタイム環境 (JRE) を使用している場合
- IBM WebSphere MQ 7.5 以降、IBM MQ classes for JMS または IBM MQ classes for Java クライア ントを使用している。

AMO DISABLE CLIENT\_AMS 環境変数を作成し、アプリケーションが実行されている環境で、この 環境変数を TRUE に設定します。 以下に例を示します。

export AMQ\_DISABLE\_CLIENT\_AMS=TRUE

#### **Java システム・プロパティー com.ibm.mq.cfg.AMQ\_DISABLE\_CLIENT\_AMS**

IBM MQ classes for JMS および IBM MQ classes for Java クライアントの場合は、Java system property com.ibm.mq.cfg.AMO\_DISABLE\_CLIENT\_AMS を Java アプリケーションの値 「TRUE」 に 設定することができます。

例えば、 Java コマンドを呼び出すときに、 Java システム・プロパティーを -D オプションとして設 定できます。

java -Dcom.ibm.mq.cfg.AMQ\_DISABLE\_CLIENT\_AMS=TRUE -cp <*MQ\_INSTALLATION\_PATH*>/java/lib/ com.ibm.mqjms.jar my.java.applicationClass

また、アプリケーションがこのファイルを使用する場合、Java システムプロパティを JMS 構成ファ イルの jms.config 内で指定することもできます。

#### **MQS\_DISABLE\_ALL\_INTERCEPT 環境変数**

ネイティブ・クライアントで IBM MQ 8.0 以降を使用しており、クライアントで AMS を無効化する 必要がある場合は、この変数を設定する必要があります。

環境変数 MQS\_DISABLE\_ALL\_INTERCEPT を作成し、クライアントが実行されている環境で、この 環境変数を TRUE に設定します。 以下に例を示します。

export MQS\_DISABLE\_ALL\_INTERCEPT =TRUE

MQS\_DISABLE\_ALL\_INTERCEPT 環境変数は、C クライアントでのみ使用できます。 Java クライア ントでは、代わりに AMQ\_DISABLE\_CLIENT\_AMS 環境変数を使用する必要があります。

#### **mqclient.ini ファイル内の 「DisableClientAMS」 プロパティー**

IBM MQ classes for JMS クライアント、IBM MQ classes for Java クライアント、および C クライア ントでこのオプションを使用できます。

以下の例に示すように、mqclient.ini ファイルの **Security** スタンザの下にプロパティー名 DisableClientAMS を追加します。

Security: DisableClientAMS=Yes 以下の例に示すように、AMS を有効化することもできます。

Security: DisableClientAMS=No

# **次のタスク**

AMS に保護されたキューを開く際の問題について詳しくは、 AMS を JMS と一緒に使用する場合の保護さ れたキューを開く際の問題を参照してください。

## **関連概念**

649 [ページの『メッセージ・チャネル・エージェント](#page-648-0) (MCA) のインターセプトと AMS』 MCA インターセプトを使用することにより、IBM MQ で実行するキュー・マネージャーは、サーバー接続 チャネルに適用するポリシーを選択的に有効にすることができます。

## **関連タスク**

構成ファイルを使用したクライアントの構成

#### **関連資料**

IBM MQ classes for JMS 構成ファイル

# **AMS の証明書の要件**

証明書を Advanced Message Security で使用するには RSA 公開鍵が必要です。

さまざまな公開鍵のタイプの詳細とその作成方法については、44 ページの『IBM MQ [におけるデジタル証](#page-43-0) 明書と [CipherSpec](#page-43-0) の互換性』を参照してください。

# **鍵用途拡張**

鍵用途拡張を使用すると、証明書の使用方法がさらに制限されます。

Advanced Message Security では、X.509 v3 証明書の鍵用途は、RFC 5280 仕様に従って設定する必要があ ります。

保護品質「整合性」のためには、証明書の鍵用途拡張を設定する場合、次の 2 つのうち、少なくとも 1 つ をその設定に含める必要があります。

## • **nonRepudiation**

## • **digitalSignature**

保護品質「プライバシー」のためには、証明書の鍵用途拡張を設定する場合、その設定に次を含める必要 があります。

## • **keyEncipherment**

保護品質「機密性」のためには、証明書の鍵用途拡張を設定する場合、その設定に次を含める必要があり ます。

## • **dataEncipherment**

拡張鍵用途によって、鍵用途拡張をさらに微調整できます。 すべての保護品質について、証明書の拡張鍵 用途を設定する場合、その設定に次を含める必要があります。

## • **emailProtection**

## **関連概念**

672 ページの『AMS [での保護品質』](#page-671-0) Advanced Message Security データ保護ポリシーは、保護品質 (QOP) を意味します。

# **AMS での証明書の検証方式**

セキュリティー規格を満たしていない証明書を使用してキュー上のメッセージが保護されることがないよ うに、Advanced Message Security を使用して、失効した証明書を検出および拒否することができます。

AMS では、Online Certificate Status Protocol (OCSP) か証明書取り消しリスト (CRL) を使用して、証明書の 有効期間を検証することができます。

AMS は、OCSP 検査または CRL 検査 (またはその両方) 用に構成することができます。 両方の方式を有効に する場合、パフォーマンス上の理由で、AMS はまず OCSP を使用して失効状況を確認します。 OCSP 検査 の実行後も証明書の失効状況を判別できない場合、AMS は CRL 検査を使用します。

OCSP 検査と CRL 検査はどちらもデフォルトで有効になります。

#### **関連概念**

654 ページの『Online Certificate Status Protocol (OCSP) (AMS)』

Online Certificate Status Protocol (OCSP) は、証明書が失効しているかどうかを判別するため、証明書を信 頼できるかどうかを判別するのに役立ちます。 OCSP はデフォルトで有効になります。

656 [ページの『証明書失効リスト](#page-655-0) (CRL) (AMS)』

CRL には、秘密鍵が失われたり暗号漏えいしたりしているなどのさまざまな理由で、信頼できなくなった として、認証局 (CA) によりマークが付けられた証明書のリストが保持されます。

## *Online Certificate Status Protocol (OCSP) (AMS)*

Online Certificate Status Protocol (OCSP) は、証明書が失効しているかどうかを判別するため、証明書を信 頼できるかどうかを判別するのに役立ちます。 OCSP はデフォルトで有効になります。

OCSP は IBM i システムではサポートされていません。

*Advanced Message Security* のネイティブ・インターセプターでの *OCSP* 検査の有効化 Advanced Message Security では、使用する証明書の情報に基づいて、Online Certificate Status Protocol (OCSP) 検査がデフォルトで有効になります。

# **手順**

鍵ストア構成ファイルに、以下のオプションを追加します。

**注 :** OCSP スタンザはすべてオプションで、個別に指定できます。

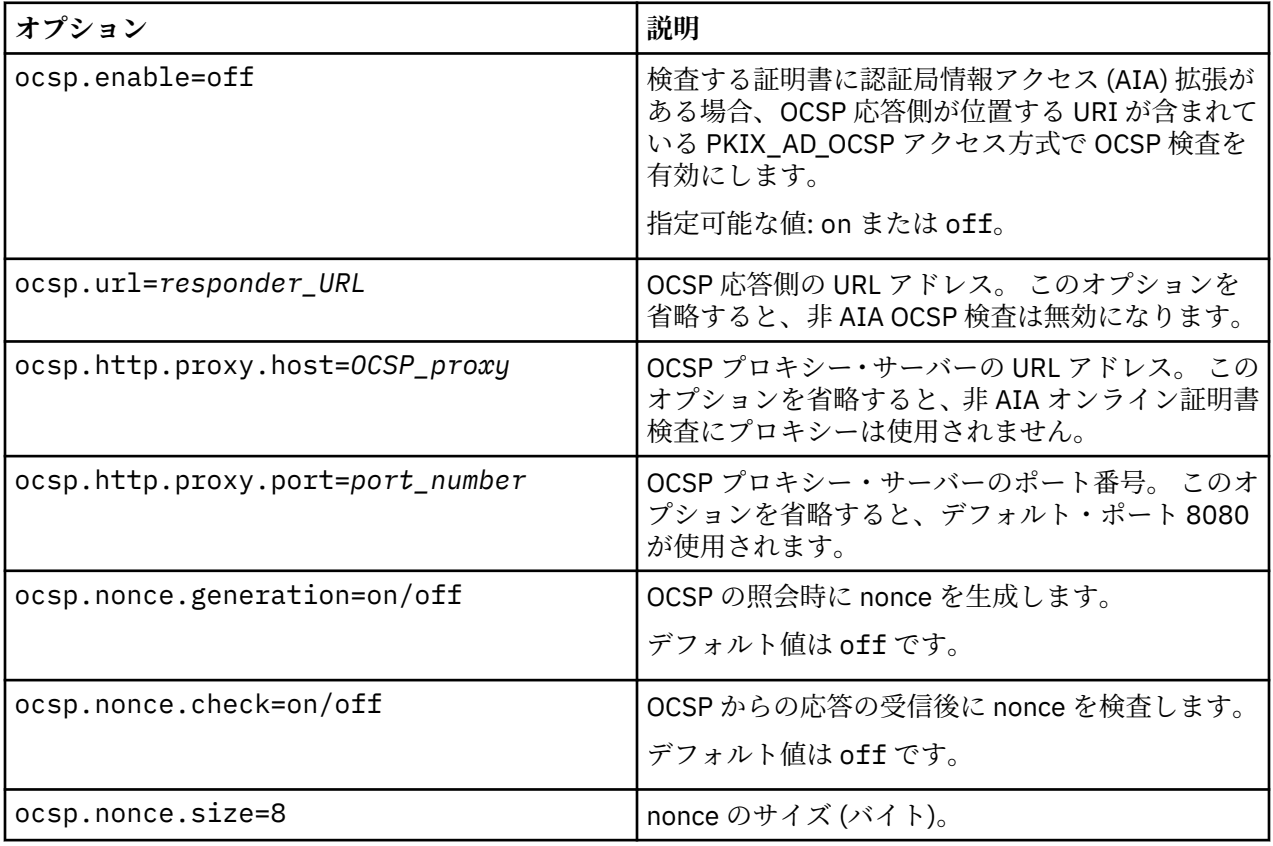

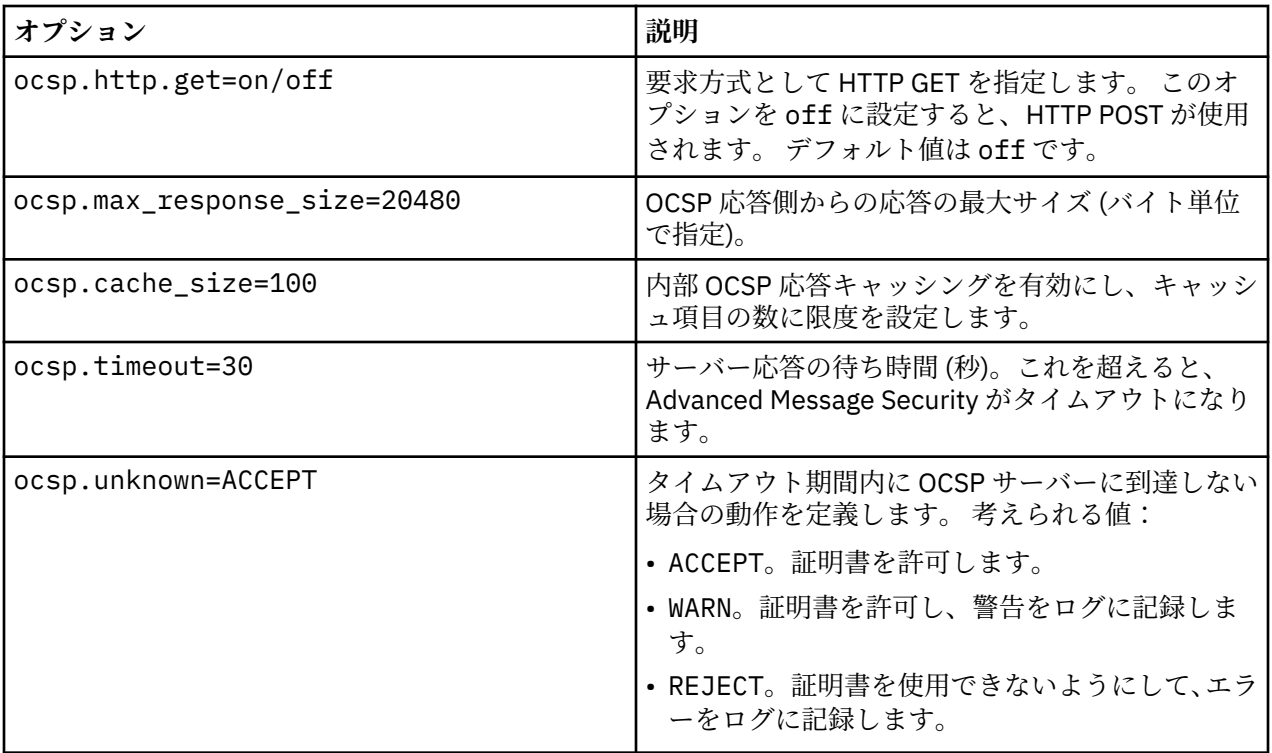

*Java* の *OCSP* 検査の有効化 *(AMS)*

Java での Advanced Message Security の OCSP 検査を使用可能にするには、java.security ファイルま たは鍵ストア構成ファイルを変更します。

# **このタスクについて**

Advanced Message Security で OCSP 検査を有効にする方法には、以下の 2 つの方法があります。

*java.security* を使用する 証明書に認証局情報アクセス (AIA) 証明書拡張が含まれているかどうかを確認します。

# **手順**

1. AIA がセットアップされていない場合、または証明書をオーバーライドする場合は、以下のプロパティ ーを指定して \$JAVA\_HOME/lib/security/java.security ファイルを編集します。

ocsp.responderURL=http://url.to.responder:port ocsp.responderCertSubjectName=CN=Example CA,O=IBM,C=US

次に、以下の行を指定して \$JAVA\_HOME/lib/security/java.security ファイルを編集し、OCSP 検査を有効にします。

ocsp.enable=true

2. AIA がセットアップされている場合は、以下の行を指定して \$JAVA\_HOME/lib/security/ java.security ファイルを編集し、OCSP 検査を有効にします。

ocsp.enable=true

# <span id="page-655-0"></span>**次のタスク**

Java Security Manager を使用している場合は、構成を完了するために以下の Java アクセス権を lib/ security/java.policy に追加します。

permission java.security.SecurityPermission "getProperty.ocsp.enable";

*keystore.conf* を使用する

# **手順**

構成ファイルに以下の属性を追加します。

ocsp.enable=true

**重要 :** この属性を構成ファイルに設定すると、java.security 設定がオーバーライドされます。

# **次のタスク**

構成を完了するために、以下の Java アクセス権を lib/security/java.policy に追加します。

permission java.security.SecurityPermission "getProperty.ocsp.enable"; permission java.security.SecurityPermission "setProperty.ocsp.enable";

# **証明書失効リスト** *(CRL) (AMS)*

CRL には、秘密鍵が失われたり暗号漏えいしたりしているなどのさまざまな理由で、信頼できなくなった として、認証局 (CA) によりマークが付けられた証明書のリストが保持されます。

証明書を検証するために、Advanced Message Security は証明書チェーンを構成します。これは、トラス ト・アンカーに至るまでの署名者の証明書と認証局 (CA) の証明書のチェーンで構成されています。 トラス ト・アンカーとは、証明書の信頼性の表明に使用する信頼証明書やトラステッド・ルート証明書が入った トラステッド鍵ストア・ファイルのことです。 AMS は、PKIX 検証アルゴリズムを使用して証明書パスを 検証します。 チェーンが作成され検証されると、AMS は、証明書の妥当性検査をすべて実行します。これ には、チェーン内の各証明書の発行日付と有効期限日付を現在の日付に照らして確認することや、鍵用途 拡張がエンド・エンティティー証明書に存在するかどうか検査することが含まれます。 この拡張を証明書 に追加すると、AMS は、**digitalSignature** または **nonRepudiation** も設定されているかどうかを検証しま す。 設定されていない場合は、MQRC\_SECURITY\_ERROR が報告されてログに記録されます。 次に、AMS は、構成ファイルに指定されている値に基づいて、CRL をファイルまたは LDAP からダウンロードします。 DER 形式でエンコードされている CRL のみが、AMS でサポートされています。 鍵ストア構成ファイル内で CRL 関連の構成が見つからない場合、AMS は CRL 妥当性検査を実行しません。 CA 証明書ごとに、AMS は、CRL を検索するための CA の識別名を使用して、LDAP の中で CRL を照会します。 LDAP 照会には、以 下の属性が組み込まれます。

certificateRevocationList, certificateRevocationList;binary, authorityRevocationList, authorityRevocationList;binary deltaRevocationList deltaRevocationList;binary,

**注 :** deltaRevocationList は、配布ポイントとして指定されている場合にのみサポートされます。

ネイティブ・インターセプターでの証明書の検証および証明書取り消しリスト・サポートの有効化 鍵ストア構成ファイルを変更して、Advanced Message Security が Lightweight Directory Access Protocol (LDAP) サーバーから CLR をダウンロードできるようにする必要があります。

# **このタスクについて**

<mark>→ IBM i →</mark>ネイティブ・インターセプターでの証明書検証および証明書失効リスト・サポートの有効化 は、 IBM i 上の Advanced Message Security ではサポートされていません。

# **手順**

構成ファイルに、以下のオプションを追加します。

**注 :** CRL スタンザはすべてオプションで、個別に指定できます。

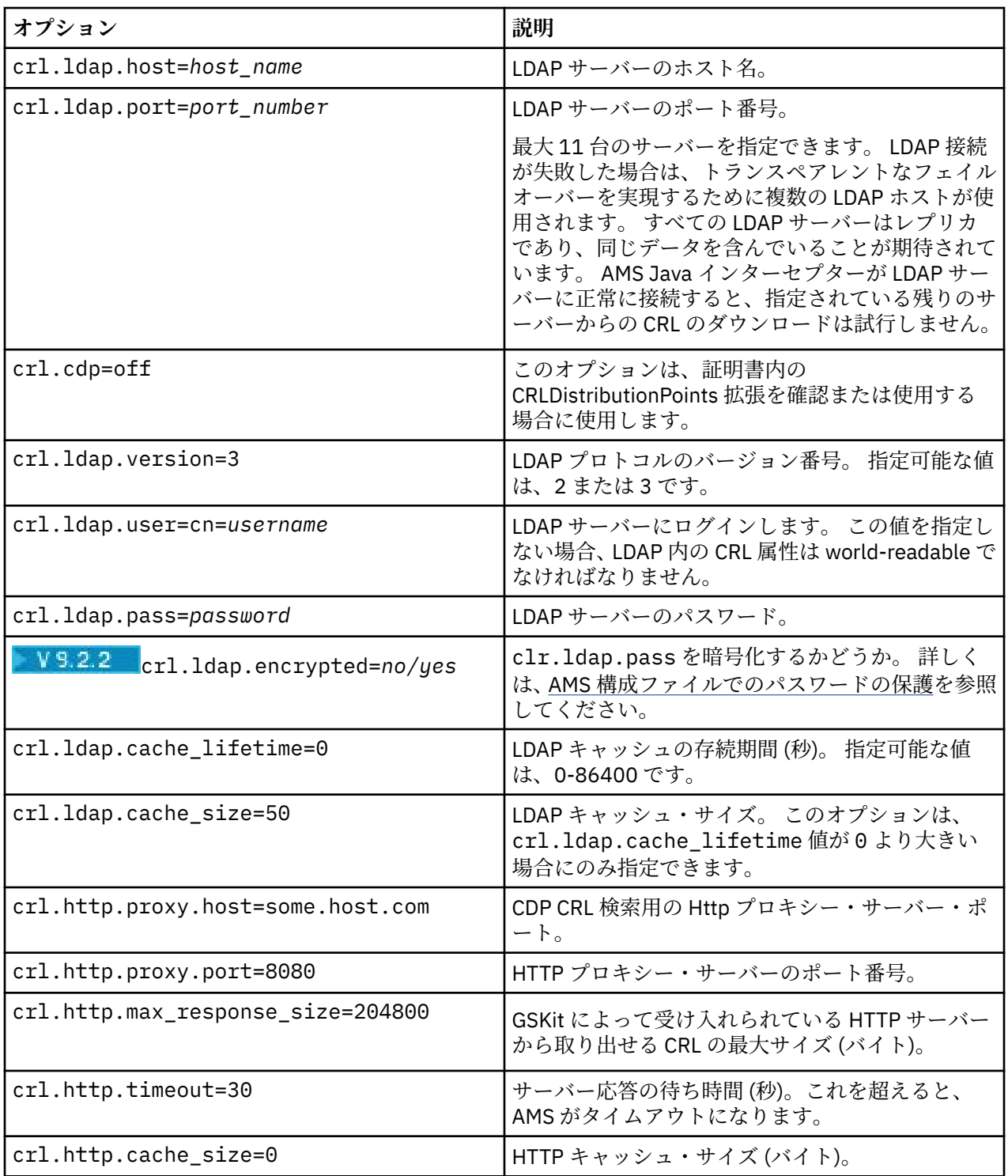

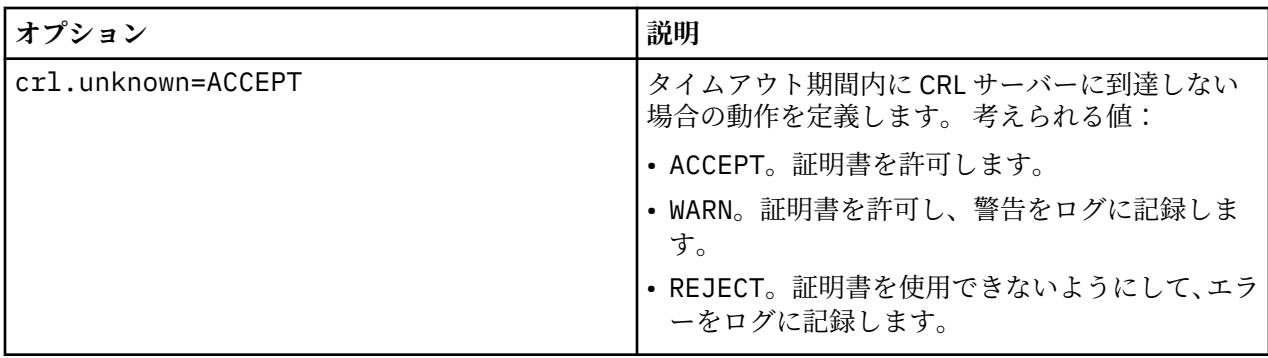

*Java* の証明書失効リスト・サポートの有効化 *(AMS)*

Advanced Message Security で CRL サポートを使用可能にするには、鍵ストア構成ファイルを変更して、 AMS が Lightweight Directory Access Protocol (LDAP) サーバーから CRL をダウンロードし、java.security ファイルを構成できるようにする必要があります。

# **手順**

1. 構成ファイルに、以下のオプションを追加します。

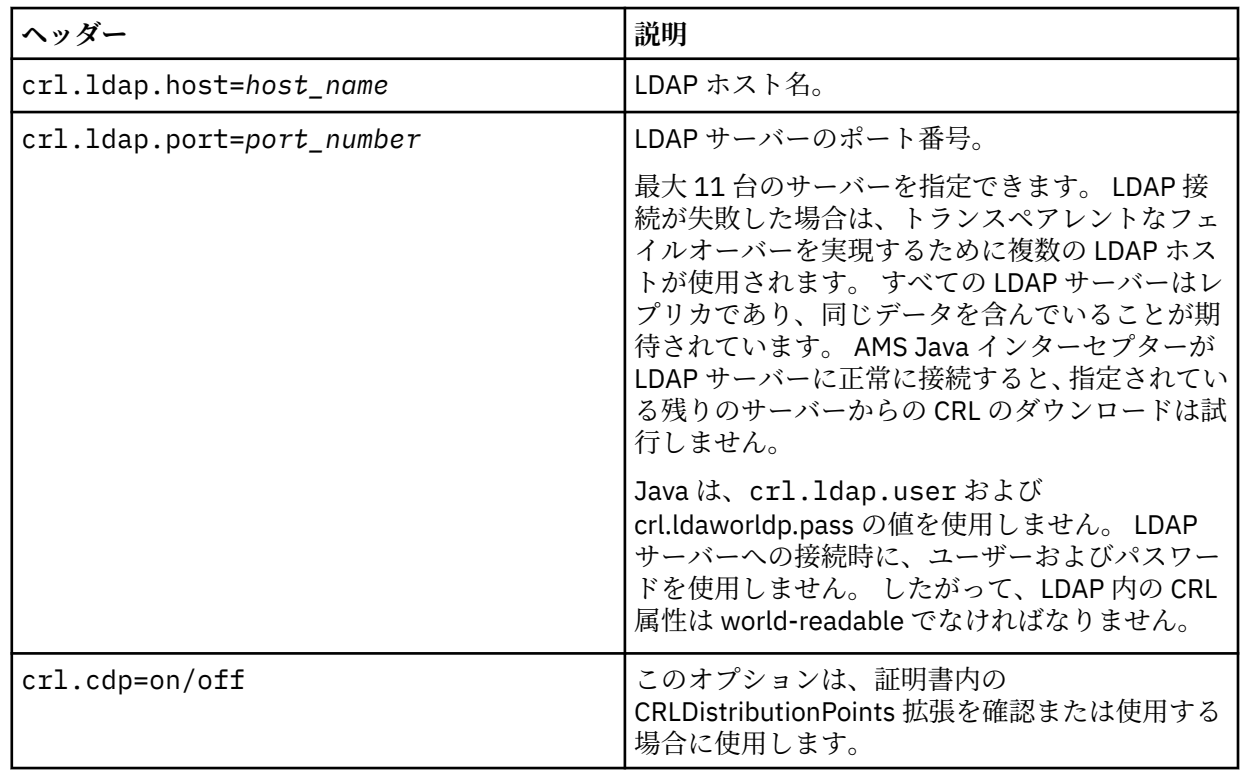

2. 以下のプロパティーを使用して JRE/lib/security/java.security ファイルを変更します。

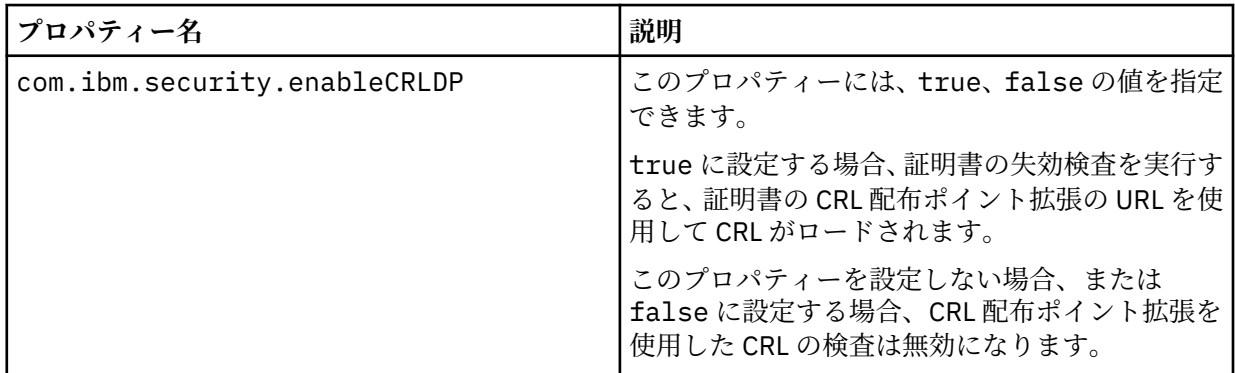

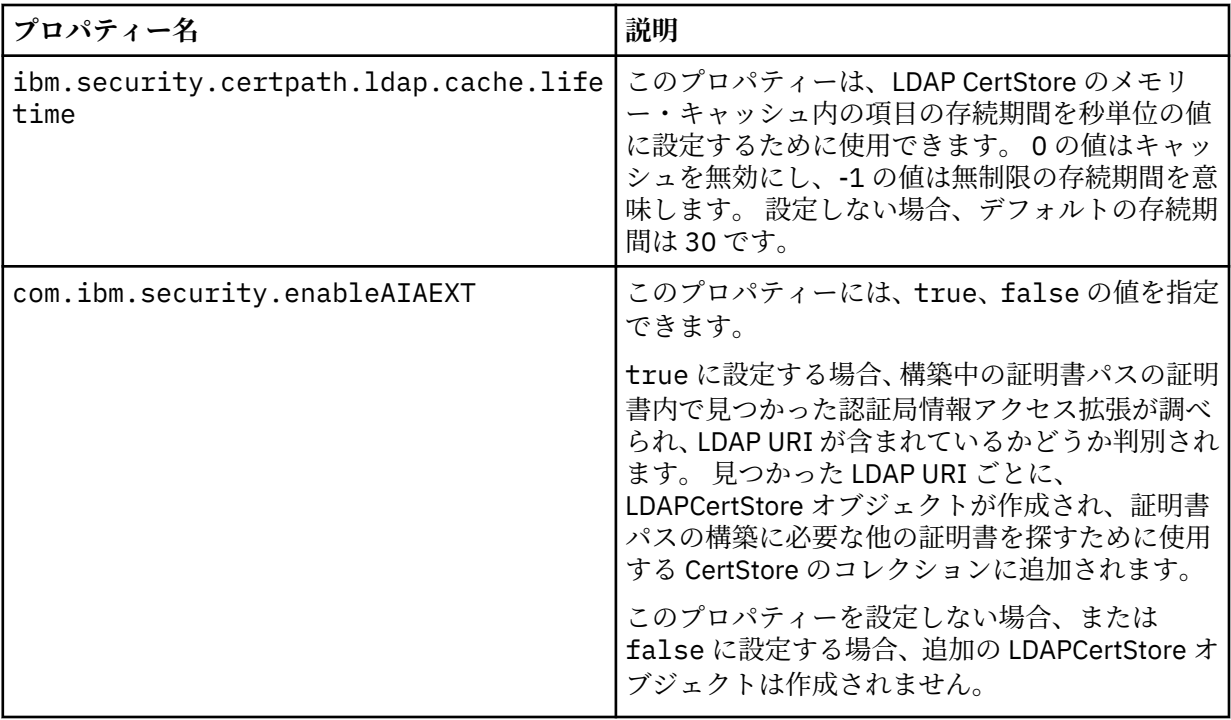

 $z/0S$ *z/OS* での証明書取り消しリスト *(CRL)* の有効化

Advanced Message Security では、データ・メッセージの保護に使用されるデジタル証明書に対する証明書 取り消しリスト (CRL) 検査がサポートされています。

# **このタスクについて**

有効にすると、Advanced Message Security は、メッセージがプライバシー保護キューに書き込まれる際に 受信者の証明書の妥当性検査を実行し、メッセージが保護キューから取り出される際に送信者の証明書の 妥当性検査を実行します (整合性またはプライバシー)。 この場合の妥当性検査には、関連する証明書が関 連する CRL に登録されていないことの確認が含まれます。

Advanced Message Security は、IBM System SSL サービスを使用することによって、送信者と受信者の証 明書の妥当性検査を実行します。 System SSL 証明書の妥当性検査に関する詳細な資料については、「z/OS Cryptographic Services System SSL (Secure Sockets Layer) プログラミング」(SD88-6252) のマニュアルを 参照してください。

CRL 検査を有効にするには、AMS アドレス・スペースの開始済みタスク JCL で CRLFILE DD を使用して CRL 構成ファイルの場所を指定します。 カスタマイズ可能なサンプル CRL 構成ファイルが *thlqual*.SCSQPROC(CSQ40CRL) にあります。 このファイルで使用できる設定は次のとおりです。

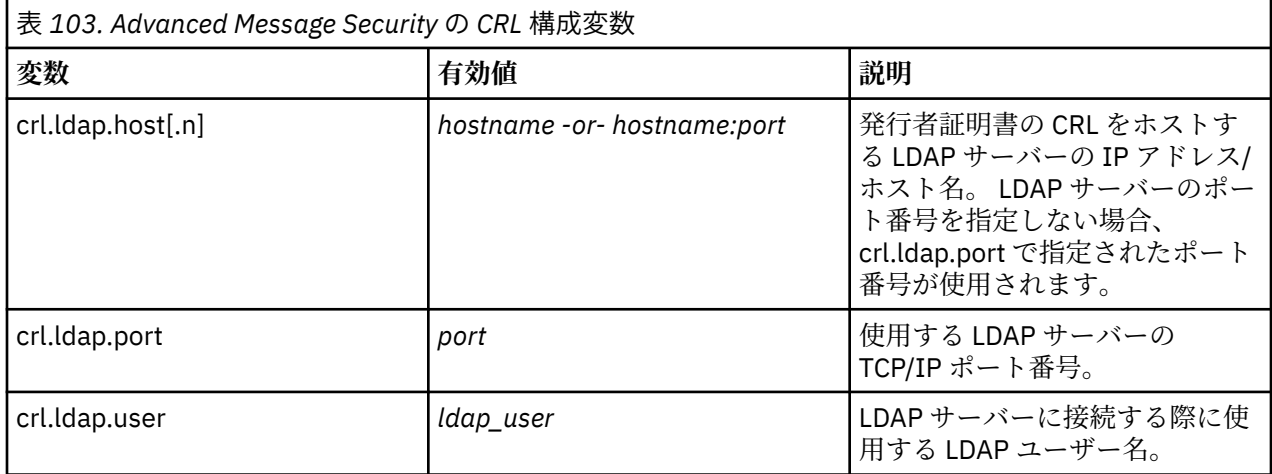

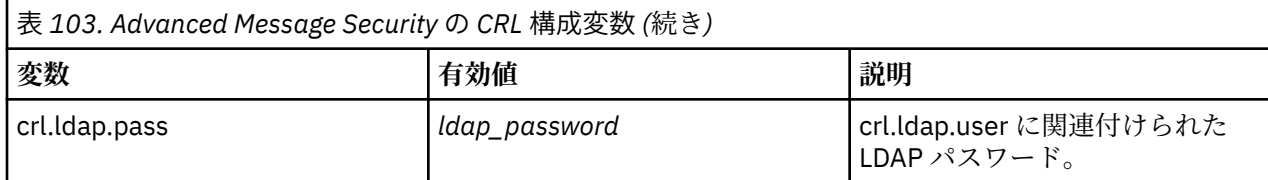

LDAP サーバーのホスト名とポートは、次のようにして複数指定することができます。

crl.ldap.host.1 = hostname -or hostname:port crl.ldap.host.2 = hostname -or hostname:port crl.ldap.host.3 = hostname -or hostname:port

最大 10 台のホスト名を指定できます。 LDAP サーバーのポート番号を指定しない場合、crl.ldap.port で指 定されたポート番号が使用されます。 各 LDAP サーバーへのアクセスには、同じ組み合わせの crl.ldap.user/password を使用する必要があります。

CRLFILE DD を指定すると、Advanced Message Security アドレス・スペースの初期化中に、CRL 検査が有 効である場合に構成が読み込まれます。 CRLFILE DD が指定されていない場合、または CRL 構成ファイル が使用できないか無効である場合、CRL 検査は無効になります。

AMS は、IBM System SSL 証明書妥当性検査サービスを使用して次のように CRL 検査を実行します。

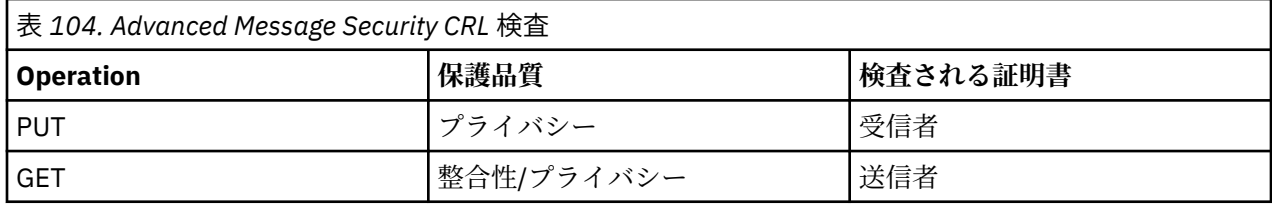

メッセージ操作で CRL 検査に失敗すると、Advanced Message Security は以下のアクションを実行します。

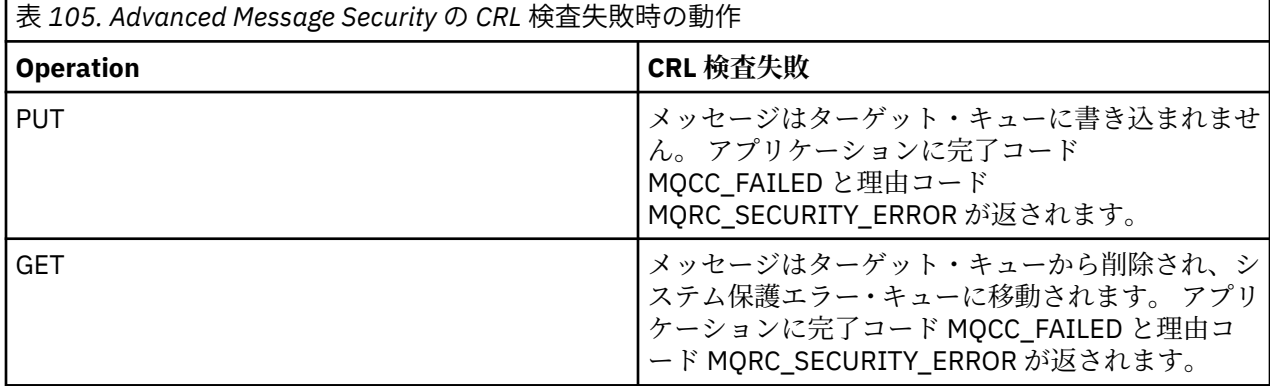

AMS for z/OS は、IBM System SSL サービスを使用することによって、証明書の妥当性検査を実行します。 それには、CRL 検査と信頼性検査が含まれます。 IBM System SSL には、CRL 検査の操作を調節するための 環境変数 GSK\_CRL\_SECURITY\_LEVEL が提供されています。 以下に例を示します。

GSK\_CRL\_SECURITY\_LEVEL=MEDIUM

この変数については、「z/OS Cryptographic Services System SSL (Secure Sockets Layer) プログラミング」 のマニュアルを参照してください。 有効な代入値は次のとおりです。

- LOW 証明書の検証は、LDAP サーバーと 通信できない場合でも失敗しません。
- MEDIUM 証明書の検証には、LDAP サーバーと通信可能であることが必要ですが、CRL が定義されてい る必要はありません。
- HIGH 証明書の検証では、LDAP サーバーと通信可能であることと、CRL が定義されていることが必要で す。

IBM System SSL のデフォルト値は MEDIUM です。 この変数は、AMS アドレス・スペースの開始済みタス ク JCL の中で、ENVARS DD を使用して指定する構成ファイルにおいて設定できます。 サンプルの環境変数 構成ファイルは *thlqual*.SCSQPROC(CSQ40ENV) にあります。

**注 :** 管理者には、関連する LDAP サービスが使用可能であることを保証し、関連する認証局の CRL エント リーを保守する責任があります。

#### $V5.2.0$  $V$  9.2.0 **構成ファイル の AMS パスワード保護のセットアップ**

鍵ストアと秘密鍵のパスワードを平文で格納するとセキュリティー・リスクが発生するため、Advanced Message Security には、ユーザーの鍵を使用してこれらのパスワードの順序を変えることができるツール が用意されています。

## **始める前に**

keystore.conf ファイル所有者は、ファイル所有者のみがファイルへの読み取りおよび書き込みを許可 されていることを確認する必要があります。 このトピックで説明するパスワード保護は、追加の保護手段 にすぎません。 さらに、この手順はセキュア・システム上で実行する必要があります。

<mark>■ V 9.2.2 ■</mark>構成ファイルを読み取る AMS クライアントのタイプに対して正しい **runamscred** バリアン トを使用していることを確認してください。 AMS クライアントのタイプに応じて、以下のようにしてくだ さい。

- Java クライアントの場合は、Java の **runamscred** コマンドを使用してください。このコマンドは、<IBM MQ installation root>/java/bin にあります。
- MQI クライアントの場合は、<IBM MQ installation root>/bin にある MQI **runmqascred** コマン ドを使用する必要があります。

# **手順**

1. keystore.conf ファイルを編集して、保護を必要とするパスワードを含め、必要なすべての情報を組 み込みます。

```
jceks.keystore = c:/Documents and Settings/Alice/AliceKeystore
jceks.certificate = AliceCert
jceks.encrypted = no
jceks.keystore_pass = passw0rd
jceks.key_pass = passw0rd
jceks.provider = IBMJCE
```
2. keystore.conf ファイル 「.」 を保護するユーザーがアクセスできるファイル内に、パスワードを暗 号化するための暗号化キーを配置します。

 $V$  9.2.2 この鍵は、AMS クライアントが後で使用する鍵と同じでなければなりません。

ThisIsAnExampleEncryptionKey

3. **runamscred** コマンドを実行して、暗号鍵ファイルを提供する keystore.conf ファイルを保護しま す。

runamscred -f <location of keystore.conf> -sf <location of encryption keyfile>

4. keystore.conf ファイルが保護され、暗号化されたパスワードが含まれていることを確認します。

## **例**

以下の例は、保護された keystore.conf ファイルの外観を示しています。

```
jceks.keystore = c:/Documents and Settings/Alice/AliceKeystore
jceks.certificate = AliceCert
jceks.encrypted = yes
jceks.keystore_pass =
<AMS>1!62K/a4RinT+bks4RjFWx4A==!Vhi/RjIN2FH5qStUJ/0hsgKyn2IdMuhanemRRDrJq
HM=
jceks.key_pass =
```
**<AMS>1!qmnxY++rsOUtZfDSgwcR1g==!VmWVREdVkNp1xYJstvuW64ph5vxxf7SPoqtsXxYh2 Tk=** jceks.provider = IBMJCE

#### **関連情報**

runamscred: AMS キーワードの保護

# <u>▶ //0S <mark>∠/0S 上の AMS での証明書の使用</mark></u>

# **このタスクについて**

Advanced Message Security では、保全性、機密性、およびプライバシーという 3 つのレベルの保護が実装 されています。

保全性ポリシーでは、発信元 (MQPUT を行うアプリケーション) の秘密鍵を使ってメッセージが署名されま す。 保全性ではメッセージの改変が検出されますが、メッセージ・テキスト自体は暗号化されません。

機密性ポリシーにより、メッセージはキューに書き込まれるときに暗号化されます。 メッセージは、関連 する Advanced Message Security ポリシーで指定されたアルゴリズムおよび対称鍵を使って暗号化されま す。 対称鍵自体は、それぞれの受信側 (MQGET を行うアプリケーション) の公開鍵を使用して暗号化され ます。 公開鍵は、鍵リングに保管される証明書に関連付けられます。

プライバシー・ポリシーにより、メッセージは署名され、かつ暗号化されます。

プライバシー機能で保護されたメッセージが、MQGET を行う受信側アプリケーションによってデキューさ れるとき、メッセージは暗号化解除されなければなりません。 メッセージは受信側の公開鍵を使って暗号 化されているため、鍵リングの中にある受信側の秘密鍵を使って暗号化解除する必要があります。

# *z/OS* **上の** *AMS* **での** *SAF* **鍵リングの使用**

Advanced Message Security (AMS) は、z/OS SAF 鍵リング・サービスを使用することによって、署名と暗 号化で必要な証明書を定義および管理します。 RACF と機能的に同等のセキュリティー製品によって同じ レベルのサポートが提供されるなら、RACF の代わりにその製品を使用できます。

鍵リングを効率的に使用すると、証明書の管理に必要な管理作業を削減できます。

証明書の生成後 (またはインポート後)、アクセス可能にするためその証明書を鍵リングに接続する必要が あります。 同じ証明書を複数の鍵リングに接続できます。

Advanced Message Security は 2 セットの鍵リングを使用します。 1 つのセットには、メッセージの発信ま たは受信を実行する個々のユーザー ID によって所有される鍵リングが格納されます。 各鍵リングには、所 有するユーザー ID の証明書に関連付けられた秘密鍵が格納されます。 各証明書の秘密鍵は、整合性保護キ ューまたはプライバシー保護キューのメッセージに署名するために使用されます。 また、メッセージ受信 時にプライバシー保護キューまたは機密性保護キューからのメッセージを暗号化解除するためにも使用さ れます。

もう 1 つのセットは、AMS アドレス・スペース・ユーザーが所有する単一の鍵リングです。 これには、メ ッセージの発信元および受信者の証明書を検証するために必要な署名 CA 証明書チェーンが格納されます。

プライバシー保護または機密性保護を使用する場合、AMS アドレス・スペース・ユーザーが所有する鍵リ ングには、メッセージ受信者の証明書も格納されます。 これらの証明書の公開鍵は対称鍵の暗号化に使用 されます。対称鍵は、メッセージが保護キューに書き込まれるときにメッセージ・データを暗号化するた めに使用されたものです。 これらのメッセージを取得する際、関連する受信者の秘密鍵が対称鍵の暗号化 解除に使用され、その対称鍵がメッセージ・データの暗号化解除に使用されます。

Advanced Message Security は、証明書と秘密鍵を検索するとき、鍵リング名 **drq.ams.keyring** を使用しま す。 これは、ユーザーの鍵リングと AMS アドレス・スペースの鍵リングの両方に該当します。

証明書と鍵リングの図と説明、およびデータ保護でのそれらの役割の詳細については、[証明書関連操作の](#page-665-0) [概要を](#page-665-0)参照してください。

署名と暗号化解除に使用される秘密鍵には任意のラベルを付けることができますが、デフォルト証明書と して接続される必要があります。

デジタル証明書と鍵リングは主に RACDCERT コマンドを使用して RACF で管理されます。

証明書、ラベル、RACDCERT コマンドの詳細については、 *z/OS: Security Server RACF* コマンド言語解説書 と *z/OS: Security Server RACF* セキュリティー管理者のガイドを参照してください。

#### $z/0S$ *z/OS* **上の** *AMS* **に対する** *RACDCERT* **コマンドへのアクセスの許可**

RACDCERT コマンドを使用するための権限設定は、z/OS システム・プログラマーが完了することの必要な インストール後タスクです。 このタスクには、関連するアクセス権を Advanced Message Security セキュ リティー管理者に付与する操作が含まれます。

要約すると、RACF RACDCERT コマンドへのアクセス権限を許可するため、以下のコマンドが必要です。

RDEFINE FACILITY IRR.DIGTCERT.\* UACC(NONE) PERMIT IRR.DIGTCERT.\* CLASS(FACILITY) ID( *admin* ) ACCESS(CONTROL) SETROPTS RACLIST(FACILITY) REFRESH

この例では、*admin* に、セキュリティー管理者、または RACDCERT コマンドを使用する任意のユーザーの ユーザー ID を指定します。

#### z/OS *z/OS* **での** *AMS* **ユーザー用の証明書と鍵リングの作成**

このセクションでは、 RACF 認証局 (CA) を使用して、 Advanced Message Security (AMS) の z/OS ユーザー に必要な証明書と鍵リングを作成するために必要なステップについて説明します。

## **z/OS で Advanced Message Security を使用する場合の証明書の問題の解決**

証明書と鍵ストア内のエントリーの欠落により問題が発生している場合、GSKIT トレースを有効にするこ とができます。

ENVARS 開始タスク・プロシージャー内の AMS DD によって参照されるファイルに、以下を追加します。

GSK\_TRACE\_FILE=/u/... /gsktrace GSK\_TRACE=0xff

詳しくは[、環境変数](https://www.ibm.com/docs/en/zos/2.5.0?topic=programming-environment-variables) を参照してください。

鍵ストアにアクセスするたびに、GSK\_TRACE\_FILE で指定されたトレース・ファイルにデータが書き込ま れます。

トレース・ファイルをフォーマット設定するには、次のコマンドを使用します。

gsktrace inputtrace file > output\_file

# **シナリオ**

送信アプリケーションと受信アプリケーションのシナリオを使用して、必要な手順を説明します。

次の例では、user1 がメッセージの発信元、user2 が受信者です。 Advanced Message Security アドレ ス・スペースのユーザー ID は WMQAMSD です。

ここに示す例に含まれるすべてのコマンドは、ISPF オプション 6 から管理ユーザー ID admin を使用して 発行されます。

z/0S *z/OS* での *AMS* のローカル認証局証明書の定義

CA として RACF を使用している場合、認証局証明書がまだ作成されていない場合は、それを作成する必要 があります。 ここに示すコマンドは、認証局 (または署名者) 証明書を作成します。 この例では、AMSCA という証明書が作成され、これがその後 Advanced Message Security のユーザーとアプリケーションの ID を示す証明書の作成に使用されます。

このコマンドは、特に SUBJECTSDN を変更することにより、インストール済み環境で使用するネーミング の構造と命名規則に合わせることができます。

RACDCERT CERTAUTH GENCERT SUBJECTSDN(CN('AMSCA') O('ibm') C('us')) KEYUSAGE(CERTSIGN) WITHLABEL('AMSCA')

**注 :** このローカル認証局証明書で署名された証明書は、RACDCERT LIST コマンドによるリスト出力におい て、CN=AMSCA,O=ibm,C=us の発行者を示します。

**/Z/OS** │ Z/OS 上の AMS 用の秘密鍵を使用したデジタル証明書の作成

秘密鍵によるデジタル証明書は、各 Advanced Message Security ユーザーに対して生成する必要がありま す。 ここに示す例では、RACDCERT コマンドを使用して user1 と user2 の証明書を生成します。 これらは ラベル AMSCA で識別されるローカル CA 証明書を使用して署名されます。

```
RACDCERT ID(user1) GENCERT SUBJECTSDN(CN('user1') O('ibm') C('us'))
WITHLABEL('user1') SIGNWITH(CERTAUTH LABEL('AMSCA'))
KEYUSAGE(HANDSHAKE DATAENCRYPT DOCSIGN)
RACDCERT ID(user2) GENCERT SUBJECTSDN(CN('user2') O('ibm') C('us'))
WITHLABEL('user2') SIGNWITH(CERTAUTH LABEL('AMSCA'))
KEYUSAGE(HANDSHAKE DATAENCRYPT DOCSIGN)
RACDCERT ID(user1) ALTER (LABEL('user1')) TRUST
RACDCERT ID(user2) ALTER (LABEL('user2')) TRUST
```
RACDCERT ALTER コマンドは、証明書に TRUST 属性を追加するために必要です。 最初にこの手順で証明 書を作成すると、署名する証明書とは異なる有効日付範囲が設定されます。 その結果、RACF は、この証 明書を使用すべきでないことを意味する NOTRUST のマークを付けます。 RACDCERT ALTER コマンドを 使用して、TRUST 属性を設定してください。

Advanced Message Security が使用する証明書には、KEYUSAGE 属性 HANDSHAKE、DATAENCRYPT、およ び DOCSIGN を指定する必要があります。

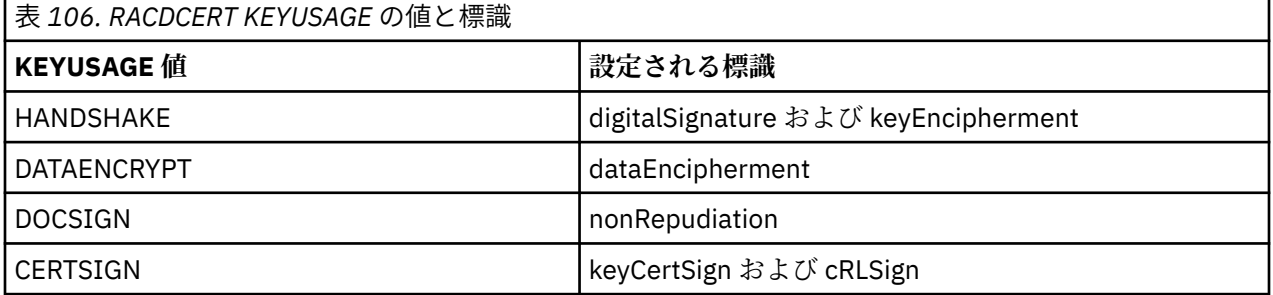

<mark>★ z/OS ̄■</mark>z/OS での AMS 用の RACF 鍵リングの作成

以下に示すコマンドは、RACF 定義ユーザー ID user1 用、user2 用、および Advanced Message Security ア ドレス・スペース・タスク・ユーザー WMQAMSD 用の鍵リングを作成します。 鍵リング名は Advanced Message Security によって固定されており、ここに示すとおり、引用符なしでコーディングしなければな りません。 名前は大文字小文字が区別されます。

RACDCERT ID(user1) ADDRING(drq.ams.keyring) RACDCERT ID(user2) ADDRING(drq.ams.keyring) RACDCERT ID(WMQAMSD) ADDRING(drq.ams.keyring)

*z/OS* 上の *AMS* の鍵リングへの証明書の接続

ユーザーと CA 証明書を鍵リングに接続します。

RACDCERT ID(WMQAMSD) CONNECT(CERTAUTH LABEL('AMSCA') RING(drq.ams.keyring))

RACDCERT ID(user1) CONNECT(ID(user1) LABEL('user1') RING(drq.ams.keyring) DEFAULT USAGE(PERSONAL)) RACDCERT ID(user2) CONNECT(ID(user2) LABEL('user2') RING(drq.ams.keyring) DEFAULT USAGE(PERSONAL)) RACDCERT ID(WMQAMSD) CONNECT(ID(user2) LABEL('user2') RING(drq.ams.keyring) USAGE(SITE))

暗号化解除に使用する秘密鍵を含む証明書は、ユーザーの鍵リングにデフォルト証明書として接続する必 要があります。

RACDCERT USAGE(SITE) 属性により、秘密鍵は鍵リング内でアクセスできないようにされます。一方、 RACDCERT USAGE(PERSONAL) 属性が存在すると、それにより秘密鍵の使用が許可されます。 user2 の証 明書は Advanced Message Security アドレス・スペース鍵リングに接続する必要があります。 メッセージ がキューに書き込まれる際に、そのメッセージを暗号化するために公開鍵が必要になるからです。 USAGE(SITE) により user2 の秘密鍵の公開は制限されます。

AMSCA のラベルが付けられた CERTAUTH 証明書は Advanced Message Security アドレス・スペース鍵リン グに接続される必要があります。これは、メッセージの発信元である user1 の証明書に署名するために使 用されたものだからです。 これは、user1 の署名証明書の妥当性検査に使用されます。

 $z/0S$ *z/OS* 上の *AMS* の鍵リング検査

すべてのコマンドを入力すると、鍵リングはここに示すように表示されるはずです。

RACDCERT ID(user1) LISTRING(drq.ams.keyring) Digital ring information for user USER1: Ring:>drq.ams.keyring<: Certificate Label Name Cert Owner USAGE DEFAULT -------------------------------- ------------ -------- ------ user1 ID(USER1) PERSONAL YES RACDCERT ID(user2) LISTRING(drq.ams.keyring) Digital ring information for user USER2: Ring:>drq.ams.keyring<: Certificate Label Name Cert Owner USAGE DEFAULT -------------------------------- ------------ -------- ------ user2 ID(USER2) PERSONAL YES RACDCERT ID(WMQAMSD) LISTRING(drq.ams.keyring) Digital ring information for user WMQAMSD: Ring:>drq.ams.keyring<: Certificate Label Name Cert Owner USAGE DEFAULT -------------------------------- ------------ -------- ------- CERTAUTH<br>ID(USER2) user2 ID(USER2) SITE NO

個々の証明書のリスト表示にはリングのアソシエーションも示されます。

RACDCERT ID(user2) LIST(label('user2')) Digital certificate information for user USER2: \*\*\* Label: user2 Certificate ID: 2QfH8Pny9/LzpKKFmfFA Status: TRUST Start Date: 2010/05/03 22:59:53 End Date: 2011/05/04 22:59:52 Serial Number:>15<: Issuer's Name:>OU=AMSCA.O=ibm.C=us<: Subject's Name:>CN=user2.O=ibm.C=us<: Key Usage: HANDSHAKE, DATAENCRYPT, DOCSIGN Private Key Type: Non-ICSF Private Key Size: 1024 Ring Associations: Ring Owner: USER2 Ring:>drq.ams.keyring<: Ring Owner: WMQAMSD Ring:>drq.ams.keyring<:

<span id="page-665-0"></span>パフォーマンス向上のため、AMS アドレス・スペースに関連付けられた drq.ams.keyring の内容は、アド レス・スペースの存続期間にわたってキャッシュに入れられます。 鍵リングを変更しても自動的には有効 になりません。 管理者は次のいずれかの方法でキャッシュをリフレッシュできます。

- キュー・マネージャーを停止して再始動します。
- z/OS MODIFY コマンドを使用して以下を実行します。

F *qmgr*AMSM,REFRESH KEYRING

#### **関連タスク**

Advanced Message Security の運用

#### $z/0S$ *z/OS* **上の** *AMS* **の証明書関連操作の要約**

666 ページの図 35 に、送信アプリケーションと受信アプリケーション、および関連する証明書の関係を 示します。 図示するシナリオには、プライバシーのデータ保護ポリシーを使用した 2 つの z/OS キュー・ マネージャー間のリモート・キューイングが関係します。 666 ページの図 35 の「AMS」は「Advanced Message Security」を示します。

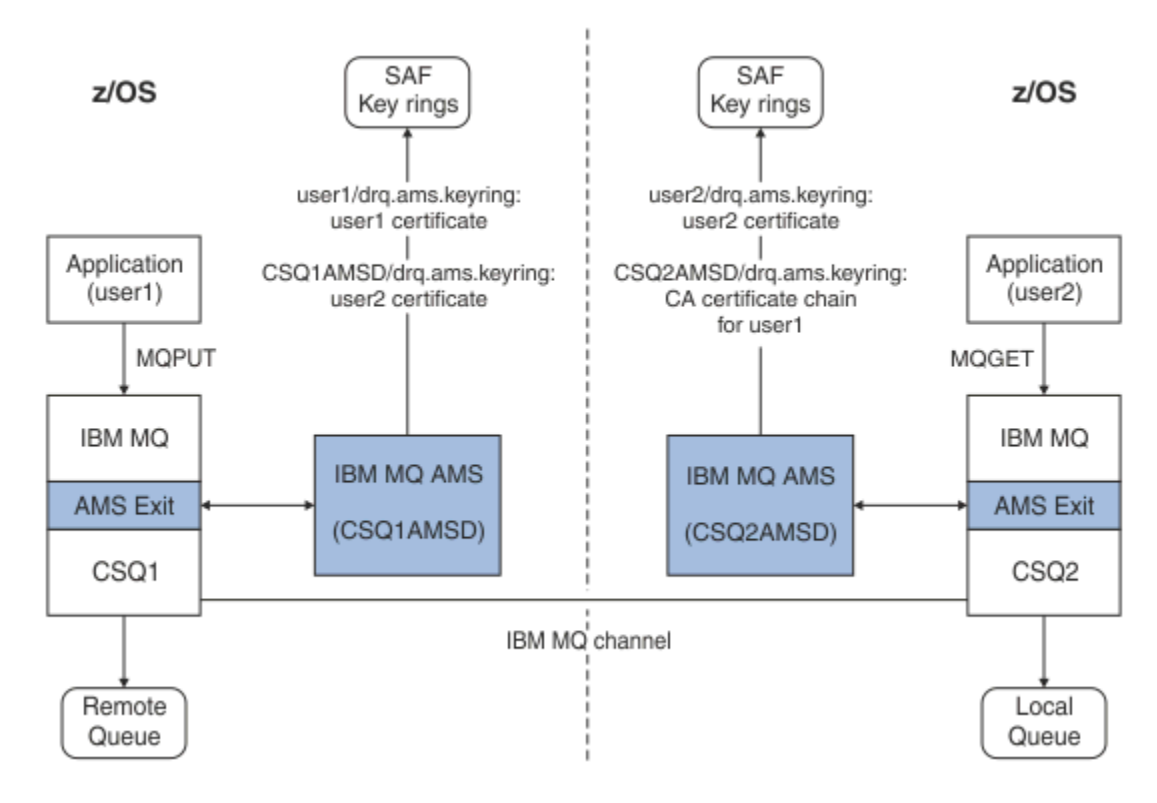

#### 図 *35.* アプリケーションと証明書の関係

この図では、「user1」として実行しているアプリケーションから、キュー・マネージャー CSQ1 が管理す るリモート・キューにメッセージを書き込みます。これは、キュー・マネージャー CSQ2 が管理するロー カル・キューから「user2」として実行しているアプリケーションが取り出すことを意図しています。 この 図では、Advanced Message Security のプライバシーのポリシーがあること、すなわちメッセージに署名と 暗号化の両方がなされることを前提としています。

Advanced Message Security は、書き込みが発生するとき、および user2 の証明書 (AMS アドレス・スペー ス・ユーザーの鍵リングに保管されている) を使用して対称鍵を暗号化するときにメッセージをインターセ プトします。対称鍵はメッセージ・データの暗号化に使用されます。

user2 の証明書は AMS アドレス・スペース・ユーザー鍵リングにオプション USAGE(SITE) を使用して接続 されることに注意してください。 これは、AMS アドレス・スペース・ユーザーは証明書と公開鍵にアクセ スできますが、秘密鍵にはアクセスできないことを意味します。

受信が終了すると、Advanced Message Security は user2 が発行した GET をインターセプトし、user2 の 証明書を使用して対称鍵を暗号化解除し、これを使用してメッセージ・データの暗号化解除ができるよう にします。 その後、AMS アドレス・スペース・ユーザーの鍵リングに保管された user1 の証明書の CA 証 明書チェーンを使用することによって、user1 の署名の妥当性検査が実行されます。

このシナリオで、整合性のデータ保護ポリシーを使用する場合、user2 の証明書は必要ありません。

Advanced Message Security を使用してメッセージをプライバシーまたは整合性のメッセージ保護ポリシ ーのある IBM MQ 保護キューに入れるには、Advanced Message Security に次のデータ・アイテムへのアク セス権限が付与されている必要があります。

- メッセージをキューに入れるユーザーの X.509 V2 または V3 の証明書と秘密鍵。
- すべてのメッセージ署名者のデジタル証明書に署名するために使用する証明書チェーン。
- データ保護ポリシーがプライバシーである場合、目的の受信者の X.509 V2 または V3 の証明書。 目的の 受信者は、キューに関連付けられた Advanced Message Security ポリシーにリストされます。

z/OS で実行されるプロセスとアプリケーションの場合、Advanced Message Security は 2 つの場所に証明 書を保持する必要があります。

• 送信アプリケーション (保護メッセージをキューに入れるアプリケーション) または受信アプリケーショ ン (プライバシーを使用する場合) の RACF ID に関連付けられた SAF 管理鍵リング内。

Advanced Message Security が見つける証明書はデフォルト証明書であり、秘密鍵が含まれていなければ なりません。 Advanced Message Security では、送信アプリケーションの z/OS ユーザー ID が前提とさ れています。 つまり、ユーザーの秘密鍵にアクセス可能にするため、代理として動作します。

• AMS アドレス・スペース・ユーザーに関連付けられた SAF 管理鍵リング内。

プライバシーで保護されたメッセージを送信する場合、この鍵リングにはメッセージ受信者の公開鍵証明 書が含まれています。 メッセージを受信する場合は、メッセージ送信者の署名の妥当性検査のために必 要な認証局証明書のチェーンが含まれています。

先に示した例では RACF をローカル CA として使用しました。 しかし、インストール済み環境で別の PKI プロバイダー (認証局) を使用することもできます。 別の PKI 製品を使用する予定の場合は、秘密鍵と証明 書を、 Advanced Message Security によって保護されている IBM MQ メッセージを発信する z/OS RACF ユ ーザー ID に関連付けられた鍵リングにインポートする必要があることに注意してください。

RACF RACDCERT コマンドは、認証要求を生成するためのメカニズムとして使用できます。認証要求はエク スポートして、発行を選択した PKI プロバイダーに送信できます。

以下に、証明書関連の手順を要約します。

- 1. CA 証明書 (RACF がローカル CA であるもの) の作成を要求します。 別の PKI プロバイダーを使用する 場合、このステップは省略します。
- 2. この CA が署名したユーザー証明書を生成します。
- 3. ユーザー用および Advanced Message Security AMS アドレス・スペース ID 用に鍵リングを作成します。
- 4. デフォルト属性を使用してユーザー証明書をユーザー鍵リングに接続します。
- 5. usage(site) 属性を使用して、受信者証明書を Advanced Message Security AMS アドレス・スペース・ユ ーザー鍵リングに接続します (この手順は、最終的にプライバシー保護メッセージの受信者になるユー ザー証明書のみに必要です)。
- 6. メッセージ送信者の CA 証明書チェーンを Advanced Message Security AMS アドレス・スペース・ユー ザー鍵リングに接続します。 (この手順は、送信者署名を検証する AMS タスクの場合にのみ必要です。)

# *AMS* **用の非** *z/OS* **常駐** *PKI* **の構成**

Advanced Message Security for z/OS は、IBM MQ キューに書き込むメッセージ、またはキューから読み取 るメッセージの保護処理に X.509 V3 デジタル証明書を使用します。 Advanced Message Security 自体は、 これらの証明書のライフサイクルの作成も管理も実行しません。それらの機能は Public Key Infrastructure (PKI) により提供されます。 この資料の例で証明書の使用を説明する場合、z/OS Security Server RACF を使用して認証要求を満たします。

z/OS または非 z/OS 常駐 PKI を使用するかどうかに関係なく、AMS for z/OS は RACF またはそれと同等の 機能で管理される鍵リングのみを使用します。 これらの鍵リングはセキュリティー許可機能 (SAF) に基づ いており、AMS for z/OS が使用するリポジトリーになります。これは、IBM MQ キューに書き込まれるメ ッセージまたは取り出されるメッセージの発信元または受信者の証明書を取得するために使用されます。

z/OS から発信されたメッセージの場合、整合性または暗号化ポリシーのいずれかにより保護されます。発 信元ユーザー ID の証明書と秘密鍵は、メッセージ発信元の z/OS ユーザー ID に関連付けられた SAF 管理 鍵リングに保管される必要があります。

RACF には、証明書と秘密鍵を RACF 管理鍵リングにインポートする機能が含まれています。 RACF 管理対 象鍵リングに証明書をロードする方法の詳細と例については、 z/OS Security Server RACF の資料を参照し てください。

サポートされる PKI 製品の 1 つをインストール済み環境で使用している場合、デプロイ方法については、 その製品に添付された資料を参照してください。

# **Advanced Message Security セキュリティー・ポリシーの管理**

Advanced Message Security は、セキュリティー・ポリシーを使用して、キュー間を流れるメッセージを暗 号化して認証するための暗号アルゴリズムと署名アルゴリズムを指定します。

# **セキュリティー・ポリシーの概要 (AMS)**

Advanced Message Security のセキュリティー・ポリシーは、メッセージが暗号化および署名される方法を 記述した概念的なオブジェクトです。

セキュリティー・ポリシーの属性の詳細については、以下のサブトピックを参照してください。

#### **関連概念**

672 ページの『AMS [での保護品質』](#page-671-0)

Advanced Message Security データ保護ポリシーは、保護品質 (QOP) を意味します。

671 ページの『AMS [でのセキュリティー・ポリシー属性』](#page-670-0)

Advanced Message Security を使用して、データを保護するための特定のアルゴリズムまたはメソッドを選 択できます。

# **ポリシー名** *(AMS)*

ポリシー名は、特定の Advanced Message Security ポリシーとそれが適用されるキューを識別する固有名 です。

ポリシー名は、適用されるキュー名と同じでなければなりません。 Advanced Message Security (AMS) ポ リシーとキューの間には 1 対 1 のマッピングがあります。

キューと同じ名前のポリシーを作成することにより、そのキューに対してポリシーをアクティブ化します。 一致するポリシー名がないキューは、AMS によって保護されません。

ポリシーの有効範囲は、ローカル・キュー・マネージャーとそのキューに関係します。 リモート・キュー・ マネージャーには、管理するキューに対する独自のローカル定義ポリシーが必要です。

# **署名アルゴリズム** *(AMS)*

署名アルゴリズムとは、データ・メッセージに署名するときに使用されることになっているアルゴリズム です。

有効な値は、以下のとおりです。

- MD5
- SHA-1
- SHA-2 ファミリー:
	- SHA256
	- SHA384 (許容される鍵の最小長 768 ビット)
	- SHA512 (許容される鍵の最小長 768 ビット)

<span id="page-668-0"></span>署名アルゴリズムを指定しない、またはアルゴリズムに NONE を指定するポリシーは、ポリシーに関連付け られたキューに配置されるメッセージには署名されないことを暗黙に示します。

**注 :** メッセージの PUT および GET 関数に使用される保護品質は、同じでなければなりません。 キューとキ ュー内のメッセージとの間でポリシー保護品質の不一致がある場合、メッセージは受け入れられず、エラ ー処理キューに送信されます。 このルールは、ローカル・キューとリモート・キューの両方に適用されま す。

## **暗号化アルゴリズム** *(AMS)*

暗号化アルゴリズムとは、ポリシーに関連付けられたキューに配置されるデータ・メッセージを暗号化す るときに使用されることになっているアルゴリズムです。

有効な値は、以下のとおりです。

- RC2
- DES
- 3DES
- AES128
- AES256

暗号化アルゴリズムを指定しない、つまりアルゴリズムに NONE を指定するポリシーは、ポリシーに関連付 けられたキューに配置されるメッセージを暗号化しないことを暗黙に示します。

NONE 以外の暗号化アルゴリズムを指定するポリシーでは、 Advanced Message Security 暗号化メッセージ も署名されるため、少なくとも 1 つの受信者 DN と署名アルゴリズムも指定する必要があることに注意し てください。

**重要 :** メッセージの PUT および GET 関数に使用される保護品質は、同じでなければなりません。 キューと キュー内のメッセージとの間でポリシー保護品質の不一致がある場合、メッセージは受け入れられず、エ ラー処理キューに送信されます。 このルールは、ローカル・キューとリモート・キューの両方に適用され ます。

## **容認性** *(AMS)*

容認属性は、Advanced Message Security が、セキュリティー・ポリシーの指定されていないメッセージを 受け入れるかどうかを指定します。

メッセージを暗号化するポリシーが設定されているキューからメッセージを取得する場合、メッセージが 暗号化されていなければ、そのメッセージは呼び出し側のアプリケーションに返されます。 有効な値は、 以下のとおりです。

#### **0**

使用しません (**デフォルト**)。

#### **1**

はい。

容認値を指定しないか、または 0 を指定するポリシーは、ポリシーに関連付けられたキューに配置される メッセージがポリシー・ルールに一致する必要があることを意味します。

容認はオプションであり、ポリシーが適用されているキューに、セキュリティー・ポリシーの指定されて いないメッセージが既に含まれている場合の構成ロールアウトを容易にするものです。

## **送信者識別名** *(AMS)*

送信側の識別名 (DN) は、メッセージをキューに置く権限が付与されているユーザーを識別します。 送信側 は、メッセージをキューに入れる前に、証明書を使用してメッセージに署名します。

Advanced Message Security (AMS) は、メッセージが取り出されるまで、そのメッセージが、有効なユーザ ーによってデータ保護されたキューに入れられていたかどうかを検査しません。 この時点で、ポリシーに 1 つ以上の有効な送信側が明記されており、キューにメッセージを入れたユーザーが有効な送信側のリスト に含まれていない場合、 AMS は受信側アプリケーションにエラーを返し、メッセージを AMS エラー・キ ューに入れます。

ポリシーには、ゼロ以上の送信側 DN を指定することができます。 ポリシーに送信側 DN が指定されてい ない場合、送信側の証明書が信頼されていれば、すべての送信側はデータ保護されたメッセージをキュー に書き込むことができます。 送信側の証明書は、受信側アプリケーションで使用可能な鍵ストアにパブリ ック証明書を追加することによって信頼されます。

送信側の識別名の形式は、次のようになります。

CN=Common Name,O=Organization,C=Country

**重要 :**

• すべての DN コンポーネント名は大文字でなければなりません。 DN 内のすべてのコンポーネント名 ID は、以下の表に示す順序で指定する必要があります。

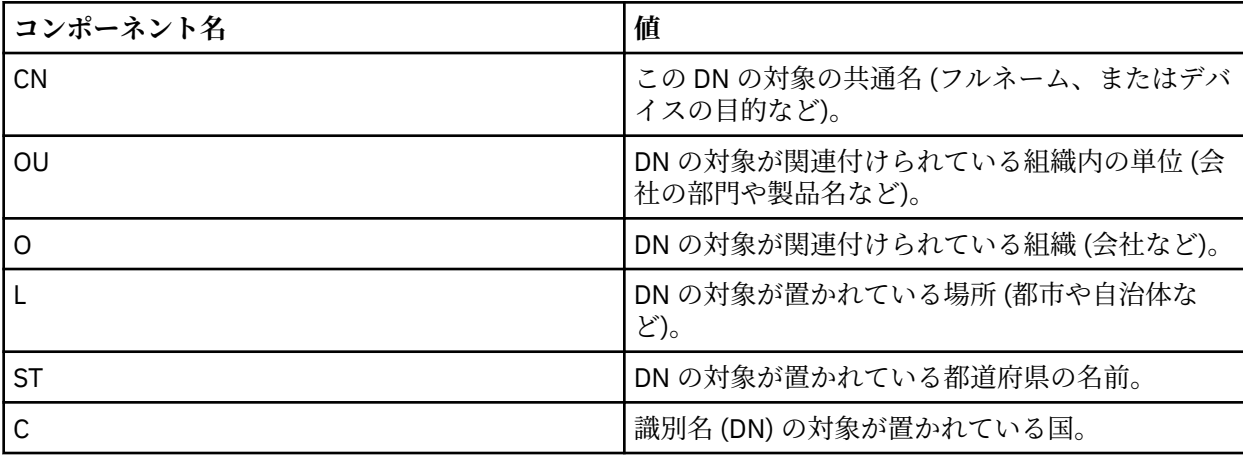

- ポリシーに 1 つ以上の送信側 DN が指定されている場合、それらのユーザーのみが、ポリシーに関連付け られたキューにメッセージを登録することができます。
- 送信側 DN を指定する場合、その DN は、メッセージを登録するユーザーに関連付けられたデジタル証明 書に含まれている DN と正確に一致する必要があります。
- AMS は、Latin 1 文字セットのみを使用した値を持つ DN をサポートしています。 この文字セットを使用 して DN を作成するには、UTF-8 コーディングがオンになっている AIX and Linux か、**strmqikm** GUI を 使用して、UTF-8 コーディングで作成された DN を持つ証明書を作成する必要があります。 次に、 UTF-8 コーディングをオンにして Linux または AIX プラットフォームからポリシーを作成するか、 IBM MQ に 対して AMS プラグインを使用する必要があります。
- 送信者の名前を x.509 形式から DN 形式に変換するために AMS で使用される方式では、常に、都道府県 の値に ST= が使用されます。
- 以下の特殊文字にはエスケープ文字が必要です。

```
 , (comma) 
 + (plus) 
 " (double quote) 
     \ (backslash) 
     < (less than) 
 > (greater than) 
 ; (semicolon)
```
• 組み込みブランクが含まれている識別名は、二重引用符で囲む必要があります。

#### **関連概念**

670 ページの『受信者識別名 (AMS)』

受信者識別名 (DN) は、キューからメッセージを取り出す権限が付与されているユーザーを識別します。

### **受信者識別名** *(AMS)*

受信者識別名 (DN) は、キューからメッセージを取り出す権限が付与されているユーザーを識別します。

<span id="page-670-0"></span>ポリシーには、ゼロ個以上の受信者 DN を指定できます。 受信者の識別名の形式は、次のようになります。

CN=Common Name,O=Organization,C=Country

**重要 :**

• すべての DN コンポーネント名は大文字でなければなりません。 DN 内のすべてのコンポーネント名 ID は、以下の表に示す順序で指定する必要があります。

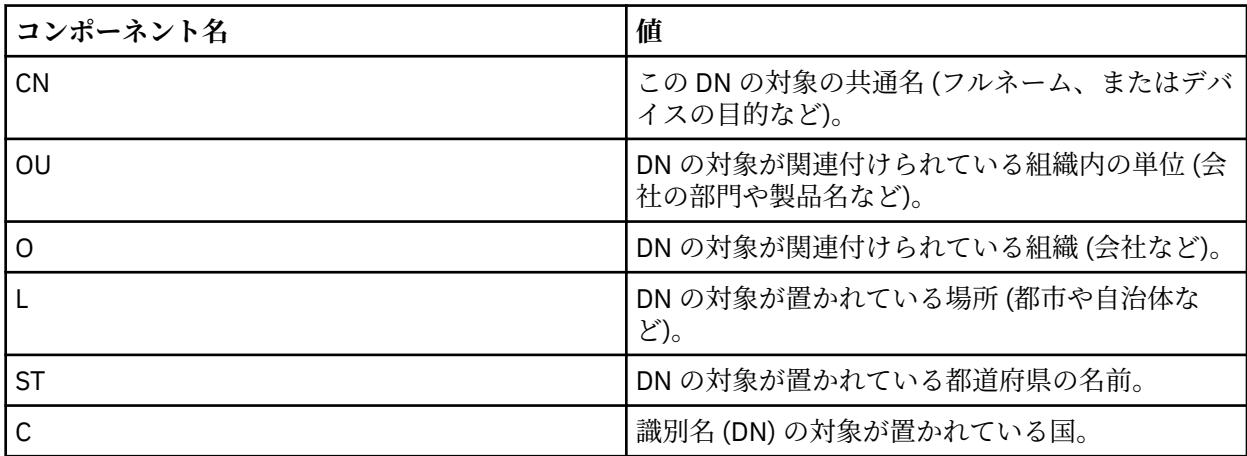

- ポリシーに受信側 DN が指定されていない場合、ポリシーに関連付けられたキューから、すべてのユーザ ーがメッセージを取り出すことができます。
- ポリシーに 1 つ以上の受信側 DN が指定されている場合、それらのユーザーのみが、ポリシーに関連付け られたキューからメッセージを取得できます。
- 受信側 DN を指定する場合、その DN は、メッセージを取得するユーザーに関連付けられたデジタル証明 書に含まれている DN と正確に一致する必要があります。
- Advanced Message Security は、Latin 1 文字セットのみを使用した値を持つ DN をサポートしています。 この文字セットを使用して DN を作成するには、UTF-8 コーディングがオンになっている AIX または Linux か、**strmqikm** GUI を使用して、UTF-8 コーディングで作成された DN を持つ証明書を作成する必 要があります。 次に、 UTF-8 コーディングをオンにして Linux または AIX プラットフォームからポリシ ーを作成するか、 Advanced Message Security プラグインを IBM MQ に使用する必要があります。

## **関連概念**

669 [ページの『送信者識別名](#page-668-0) (AMS)』

送信側の識別名 (DN) は、メッセージをキューに置く権限が付与されているユーザーを識別します。 送信側 は、メッセージをキューに入れる前に、証明書を使用してメッセージに署名します。

# *AMS* **でのセキュリティー・ポリシー属性**

Advanced Message Security を使用して、データを保護するための特定のアルゴリズムまたはメソッドを選 択できます。

セキュリティー・ポリシーは、メッセージが暗号化および署名される方法を記述した概念的なオブジェク トです。

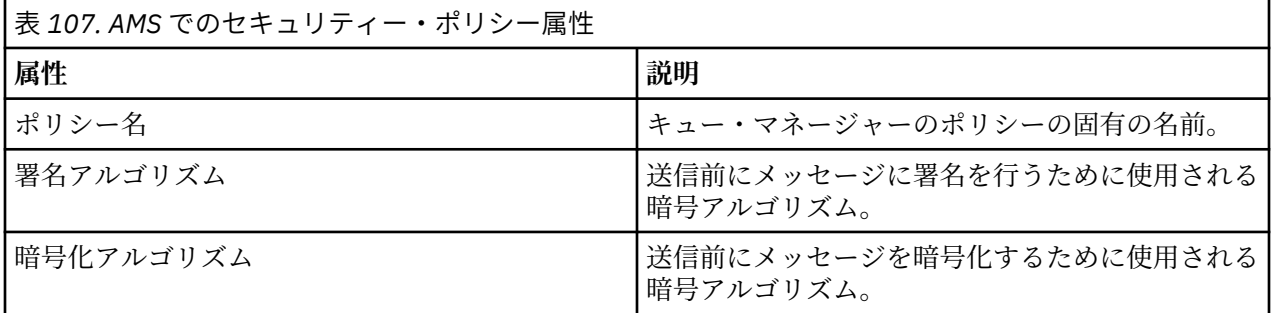

<span id="page-671-0"></span>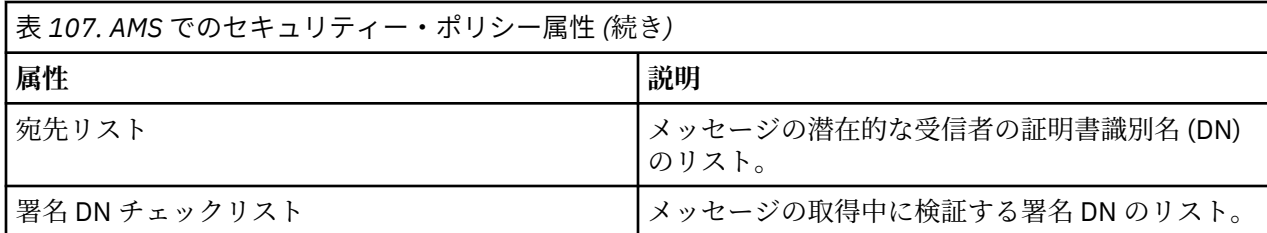

Advanced Message Security では、メッセージは対称鍵で暗号化され、対称鍵は受信者の公開鍵で暗号化さ れます。 公開鍵は RSA アルゴリズムで暗号化され、鍵の有効長は最大 2048 ビットです。 実際の非対称鍵 暗号化は、証明書の鍵の長さに依存しています。

サポートされる対称鍵アルゴリズムは、以下のとおりです。

- RC2
- DES
- 3DES
- AES128
- AES256

Advanced Message Security は、以下の暗号ハッシュ関数もサポートしています。

- MD5
- SHA-1
- SHA-2 ファミリー:
	- SHA256
	- SHA384 (許容される鍵の最小長 768 ビット)
	- SHA512 (許容される鍵の最小長 768 ビット)

**注 :** メッセージの PUT および GET 関数に使用される保護品質は、同じでなければなりません。 キューとキ ュー内のメッセージとの間でポリシー保護品質の不一致がある場合、メッセージは受け入れられず、エラ ー処理キューに送信されます。 このルールは、ローカル・キューとリモート・キューの両方に適用されま す。

## *AMS* **での保護品質**

Advanced Message Security データ保護ポリシーは、保護品質 (QOP) を意味します。

Advanced Message Security の 3 つの保護品質レベルは、IBM MQ 9.0 以降での 4 つ目のレベルによって補 足されます。これらはすべて、メッセージの署名および暗号化に使用される暗号アルゴリズムに依存しま す。

- プライバシー キューに入れられるメッセージは、署名および暗号化される必要があります。
- 整合性 キューに入れられるメッセージは、送信者によって署名される必要があります。
- 機密性 キューに入れられるメッセージは、暗号化される必要があります。 詳しくは、598 [ページの](#page-597-0) 『AMS [で使用可能な保護品質』](#page-597-0)を参照してください。
- なし データ保護は適用されません。

メッセージがキューに入れられるときに署名される必要があると規定しているポリシーの QOP は「整合 性」です。 「整合性」の QOP は、ポリシーが署名アルゴリズムを規定しているが、暗号化アルゴリズムを 規定していないことを意味します。 整合性が保護されたメッセージは、「署名済み」とも呼ばれます。

メッセージがキューに入れられるときに署名および暗号化される必要があると規定しているポリシーの QOP は「プライバシー」です。 「プライバシー」の QOP は、ポリシーが署名アルゴリズムと暗号化アル ゴリズムを規定しているということを意味します。 プライバシーが保護されたメッセージは、「シール済 み」とも呼ばれます。

メッセージがキューに入れられるときに暗号化される必要があると規定しているポリシーの QOP は「機密 性」です。 「機密性」の QOP は、ポリシーが暗号化アルゴリズムを規定していることを意味します。

署名アルゴリズムまたは暗号化アルゴリズムを規定していないポリシーの QOP は「なし」です。 Advanced Message Security は、ポリシーの QOP が「なし」であるキューにはデータ保護を提供しません。

# **AMS でのセキュリティー・ポリシーの管理**

セキュリティー・ポリシーは、メッセージが暗号化および署名される方法を記述した概念的なオブジェク トです。

セキュリティー・ポリシーに関連するすべての管理タスクを実行する場所は、使用するプラットフォーム によって異なります。

• ALW AIX, Linux, and Windows では、DELETE POLICY、DISPLAY POLICY、および SET POLICY (または同等の PCF) コマンドを使用して、セキュリティー・ポリシーを管理します。

- AIX and Linux では、管理タスクを *MQ\_INSTALLATION\_PATH*/bin から実 行できます。
- **Windows Windows** プラットフォームの場合: PATH 環境変数はインストール時に更新されるため、 管理タスクはどの場所からでも実行できます。
- IBM i IBM i では、DSPMQM<u>SPL、SETMQMSPL</u>、および <u>WRKMQMSPL</u> コマンドが、IBM MQ のイ ンストール時のシステムの 1 次言語の QSYS システム・ライブラリーにインストールされます。

追加の各国語バージョンは、言語機能のロードに従って QSYS29xx ライブラリーにインストールされま す。 例えば、1 次言語が米国英語で 2 次言語が韓国語であるマシンでは、米国英語のコマンドが QSYS に インストールされ、2 次言語である韓国語のロードが QSYS2962 にインストールされます (2962 は韓国 語の言語ロードです)。

• <mark>→ z/OS △ →</mark>z/OS の場合: 管理コマンドはメッセージ・セキュリティー・ポリシー・ユーティリティー (CSQ0UTIL) を使用して実行します。 z/OS でポリシーが作成、変更、または削除された場合、キュー・ マネージャーが停止して再始動するか、 z/OS MODIFY コマンドを使用して Advanced Message Security ポリシー構成をリフレッシュするまで、変更は Advanced Message Security によって認識されません。 以下に例を示します。

F *<qmgr ssid>*AMSM,REFRESH POLICY

#### **関連タスク**

674 ページの『AMS [でのセキュリティー・ポリシーの作成』](#page-673-0) セキュリティー・ポリシーは、メッセージの書き込み時にメッセージが保護される方法、またはメッセー ジの受信時にメッセージがどのように保護されている必要があるかを定義します。

674 ページの『AMS [でのセキュリティー・ポリシーの変更』](#page-673-0)

Advanced Message Security を使用して、既に定義済みのセキュリティー・ポリシーの詳細を変更できま す。

675 [ページの『セキュリティー・ポリシーの表示とダンプ](#page-674-0) (AMS)』

**dspmqspl** コマンドを使用して、提供したコマンド・ライン・パラメーターに基づいて、すべてのセキュ リティー・ポリシーのリスト、または指定したポリシーの詳細を表示します。

677 ページの『AMS [でのセキュリティー・ポリシーの削除』](#page-676-0)

Advanced Message Security でセキュリティー・ポリシーを削除するには、setmqspl コマンドを使用する 必要があります。

### Advanced Message Security の運用

#### **関連資料**

メッセージ・セキュリティー・ポリシー・ユーティリティー (CSQ0UTIL)

# <span id="page-673-0"></span>*AMS* **でのセキュリティー・ポリシーの作成**

セキュリティー・ポリシーは、メッセージの書き込み時にメッセージが保護される方法、またはメッセー ジの受信時にメッセージがどのように保護されている必要があるかを定義します。

# **始める前に**

セキュリティー・ポリシーを作成する場合に満たす必要がある入り口条件がいくつかあります。

- キュー・マネージャーが実行中でなければなりません。
- セキュリティー・ポリシーの名前は 「IBM MQ オブジェクトの命名規則」に従う必要があります。
- キュー・マネージャーに接続してセキュリティー・ポリシーを作成するために必要な権限がなければなり ません。
	- <mark>→ z/OS →</mark>z/OS では、<u>メッセージ・セキュリティー・ポリシー・ユーティリティー (CSQ0UTIL)</u> で 説明されている権限を付与します。
	- Multi z/OS 以外のプラットフォームでは、<u>setmqaut</u> コマンドを使用して、必要な +connect、 +inq、+chg の各権限を付与する必要があります。

セキュリティーの構成の詳細については、130 [ページの『セキュリティーのセットアップ』を](#page-129-0)参照してく ださい。

• z/OS では、必須システム・オブジェクトが CSQ4INSM の定義に従って定義されていること を確認します。

#### **例**

キュー・マネージャー QMGR 上にポリシーを作成する方法の例を示します。 このポリシーは、DN が CN=joe、O=IBM、C=US および CN=jane、O=IBM、C=US である証明書について、メッセージが SHA256 アルゴリズムを使用して署名され、AES256 アルゴリズムを使用して暗号化されることを指定しています。 このポリシーは MY.QUEUE に付加されます。

setmqspl -m QMGR -p MY.QUEUE -s SHA256 -e AES256 -r CN=joe,O=IBM,C=US -r CN=jane,O=IBM,C=US

キュー・マネージャー QMGR 上にポリシーを作成する方法の例を示します。 ポリシーは、DN を持つ証明書 に対して 3DES アルゴリズムを使用してメッセージを暗号化することを指定しています。CN=john、 O=IBM、C=US および CN=jf、O=IBM、C=US、DN を持つ証明書に対して SHA256 アルゴリズムを使用し て署名: CN=phil、O=IBM、C=US

setmqspl -m QMGR -p MY.OTHER.QUEUE -s SHA256 -e 3DES -r CN=john,O=IBM,C=US -r CN=jeff,O=IBM,C=US -a CN=phil,O=IBM,C=US

### **注 :**

• メッセージの PUT および GET に使用されている保護品質は、同じでなければなりません。 メッセージに 定義されているポリシー保護品質が、キューに定義されているポリシーより弱い場合、メッセージがエラ ー処理キューに送信されます。 このポリシーは、ローカル・キューとリモート・キューの両方で有効で す。

#### **関連資料**

setmqspl コマンド属性の完全なリスト

#### *AMS* **でのセキュリティー・ポリシーの変更**

Advanced Message Security を使用して、既に定義済みのセキュリティー・ポリシーの詳細を変更できま す。

# **始める前に**

• 操作を行うキュー・マネージャーが実行されている必要があります。

- <span id="page-674-0"></span>• キュー・マネージャーに接続してセキュリティー・ポリシーを作成するために必要な権限がなければなり ません。
	- <mark>→ z/OS )</mark>z/OS では、<u>メッセージ・セキュリティー・ポリシー・ユーティリティー (CSQ0UTIL)</u> で 説明されている権限を付与します。
	- <mark>★ Multi →</mark>z/OS 以外のプラットフォームでは、<u>setmqaut</u> コマンドを使用して、必要な +connect、 +inq、+chg の各権限を付与する必要があります。

セキュリティーの構成の詳細については、130 [ページの『セキュリティーのセットアップ』を](#page-129-0)参照してく ださい。

## **このタスクについて**

セキュリティー・ポリシーを変更するには、新しい属性を指定した setmqspl コマンドを既に存在してい るポリシーに対して適用します。

# **例**

以下に、QMGR という名前のキュー・マネージャーで MYQUEUE という名前のポリシーを作成する例を示し ます。これは、作成者 (**-a**) の 3DES アルゴリズムを使用してメッセージを暗号化することを指定します。 作成者の証明書の識別名 (DN) は CN=alice、O=IBM、C=US であり、SHA256 アルゴリズムで署名され、受 信者 (**-r**) の証明書の DN は CN=j 終了しています。IBM

setmqspl -m QMGR -p MYQUEUE -e 3DES -s SHA256 -a CN=jeff,O=IBM,C=US -r CN=alice,O=IBM,C=US

このポリシーを変更するには、例で示すすべての属性を使用して、変更対象の値のみを変更して setmqspl コマンドを発行します。 この例では、以前に作成したポリシーが新しいキューに付加され、その暗号化ア ルゴリズムが AES256 に変更されます。

setmqspl -m QMGR -p MYQUEUE -e AES256 -s SHA256 -a CN=jeff,O=IBM,C=US -r CN=alice,O=IBM,C=US

#### **関連資料**

setmqspl (セキュリティー・ポリシーの設定)

#### **セキュリティー・ポリシーの表示とダンプ** *(AMS)*

**dspmqspl** コマンドを使用して、提供したコマンド・ライン・パラメーターに基づいて、すべてのセキュ リティー・ポリシーのリスト、または指定したポリシーの詳細を表示します。

# **始める前に**

- セキュリティー・ポリシーの詳細を表示するには、キュー・マネージャーが存在していて、実行されてい る必要があります。
- キュー・マネージャーに接続してセキュリティー・ポリシーを作成するために必要な権限がなければなり ません。
	- <mark>→ z/OS →</mark>z/OS では、<u>メッセージ・セキュリティー・ポリシー・ユーティリティー (CSQ0UTIL)</u> で 説明されている権限を付与します。
	- <mark>★ Multi →</mark>z/OS 以外のプラットフォームでは、<u>setmqaut</u> コマンドを使用して、必要な +connect、 +inq、+chg の各権限を付与する必要があります。

セキュリティーの構成の詳細については、130 [ページの『セキュリティーのセットアップ』を](#page-129-0)参照してく ださい。

## **このタスクについて**

以下に、**dspmqspl** コマンド・フラグのリストを示します。

![](_page_675_Picture_195.jpeg)

**例**

venus.queue.manager に関する 2 つのセキュリティー・ポリシーを作成する例を以下に示します。

setmqspl -m venus.queue.manager -p AMS\_POL\_04\_ONE -s sha256 -a "CN=signer1,O=IBM,C=US" -e NONE setmqspl -m venus.queue.manager -p AMS\_POL\_06\_THREE -s sha256 -a "CN=another signer,O=IBM,C=US" -e NONE

次の例は、venus.queue.manager に定義されているすべてのポリシーの詳細と、生成される出力を表示 するコマンドを示しています。

dspmqspl -m venus.queue.manager Policy Details: Policy name: AMS\_POL\_04\_ONE Quality of protection: INTEGRITY Signature algorithm: SHA256 Encryption algorithm: NONE Signer DNs: CN=signer1,O=IBM,C=US Recipient DNs: Toleration: 0 - - - - - - - - - - - - - - - - - - - - - - - - - - - - - - - - - - - - - - - - Policy Details: Policy name: AMS\_POL\_06\_THREE Quality of protection: INTEGRITY Signature algorithm: SHA256 Encryption algorithm: NONE Signer DNs: CN=another signer,O=IBM,C=US Recipient DNs: Toleration: 0

次の例は、venus.queue.manager に定義されている特定のセキュリティー・ポリシーの詳細と、生成さ れる出力を表示するコマンドを示しています。

dspmqspl -m venus.queue.manager -p AMS\_POL\_06\_THREE Policy Details: Policy name: AMS\_POL\_06\_THREE Quality of protection: INTEGRITY Signature algorithm: SHA256 Encryption algorithm: NONE Signer DNs: CN=another signer,O=IBM,C=US Recipient DNs: Toleration: 0

次の例では、まずセキュリティー・ポリシーを作成してから、**-export** フラグを使用してこのポリシーを エクスポートします。

setmqspl -m venus.queue.manager -p AMS\_POL\_04\_ONE -s SHA256 -a "CN=signer1,O=IBM,C=US" -e NONE dspmqspl -m venus.queue.manager -export

<span id="page-676-0"></span>*z/*0S ■z/OS において、エクスポートされたポリシー情報は CSQ0UTIL によって EXPORT DD に書き 込まれます。

**Multi z/OS 以外のプラットフォームでは、次の例のように、出力をファイルにリダイレクトしま** す。

dspmqspl -m venus.queue.manager -export > policies.[bat|sh]

セキュリティー・ポリシーをインポートするには、以下のようにします。

 $\bullet$  Linux  $\bullet$  AIX On AIX and Linux:

1. mqm IBM MQ 管理グループに属するユーザーとしてログオンします。

2. . policies.sh を実行します。

• Windows Windows で、policies.bat を実行します。

• z/OS では、CSOOUTIL ユーティリティーを使用して、エクスポートしたポリシー情報を含 むデータ・セットを SYSIN に指定します。

#### **関連資料**

dspmqspl コマンド属性の完全なリスト

#### *AMS* **でのセキュリティー・ポリシーの削除**

Advanced Message Security でセキュリティー・ポリシーを削除するには、setmqspl コマンドを使用する 必要があります。

## **始める前に**

セキュリティー・ポリシーを管理する場合に満たされる必要がある入り口条件がいくつかあります。

- キュー・マネージャーが実行中でなければなりません。
- キュー・マネージャーに接続してセキュリティー・ポリシーを作成するために必要な権限がなければなり ません。
	- <mark>→ z/OS →</mark>z/OS では、<u>メッセージ・セキュリティー・ポリシー・ユーティリティー (CSQ0UTIL)</u> で 説明されている権限を付与します。
	- <mark>★ Multi z</mark>/OS 以外のプラットフォームでは、<u>setmqaut</u> コマンドを使用して、必要な +connect、 +inq、+chg の各権限を付与する必要があります。

セキュリティーの構成の詳細については、130 [ページの『セキュリティーのセットアップ』を](#page-129-0)参照してく ださい。

# **このタスクについて**

**-remove** オプションを指定して **setmqspl** コマンドを使用します。

# **例**

ポリシーを削除する方法の例を以下に示します。

setmqspl -m QMGR -remove -p MY.OTHER.QUEUE

#### **関連資料**

setmqspl コマンド属性の完全なリスト

# **AMS でのシステム・キューの保護**

システム・キューは、IBM MQ と補助アプリケーションとの通信を有効にします。 キュー・マネージャー が作成されるたびに、IBM MQ 内部メッセージおよびデータを格納するためのシステム・キューも作成され ます。 許可ユーザーのみがシステム・キューにアクセスしたり復号したりすることができるように、 Advanced Message Security を使用してシステム・キューを保護できます。

システム・キューを保護するには、通常のキューを保護するのと同じ方法に従います。 674 [ページの『](#page-673-0)AMS [でのセキュリティー・ポリシーの作成』を](#page-673-0)参照。

<mark>- Windows</mark> Windows でシステム・キュー保護を使用するには、keystore.conf ファイルを以下のディ レクトリーにコピーします。

c:\Documents and Settings\Default User\.mqs\keystore.conf

<mark>■ Z/OS ■</mark>z/OS で SYSTEM.ADMIN.COMMAND.QUEUE を保護するには、コマンド・サーバーが keystore および keystore.conf にアクセスできる必要があります。これらには、コマンド・サーバー が鍵および証明書にアクセスできるようにするための鍵と構成が含まれています。 SYSTEM.ADMIN.COMMAND.QUEUE のセキュリティー・ポリシーに対して変更を行うと、コマンド・サーバ ーを再始動する必要があります。

コマンド・キューとの間で送受信されるすべてのメッセージは、ポリシー設定に従って、署名されるか、 署名および暗号化されます。 管理者が許可済み署名者を定義する場合、署名者の識別名 (DN) 検査に合格し ないコマンド・メッセージは、コマンド・サーバーによって実行されず、Advanced Message Security エラ ー処理キューに経路指定されません。 IBM MQ Explorer の一時動的キューに対する応答として送信される メッセージは、AMS によって保護されません。

セキュリティー・ポリシーは、以下の SYSTEM キューに対して影響を与えることはありません。

- SYSTEM.ADMIN.ACCOUNTING.QUEUE
- SYSTEM.ADMIN.ACTIVITY.QUEUE
- SYSTEM.ADMIN.CHANNEL.EVENT
- SYSTEM.ADMIN.COMMAND.EVENT
- **EXIOS** SYSTEM.ADMIN.COMMAND.QUEUE
- SYSTEM.ADMIN.CONFIG.EVENT
- SYSTEM.ADMIN.LOGGER.EVENT
- SYSTEM.ADMIN.PERFM.EVENT
- SYSTEM.ADMIN.PUBSUB.EVENT
- SYSTEM.ADMIN.QMGR.EVENT
- SYSTEM.ADMIN.STATISTICS.QUEUE
- SYSTEM.ADMIN.TRACE.ROUTE.QUEUE
- SYSTEM.AUTH.DATA.QUEUE
- SYSTEM.BROKER.ADMIN.STREAM
- 2/05 SYSTEM.BROKER.CLIENTS.DATA
- SYSTEM.BROKER.CONTROL.QUEUE
- SYSTEM.BROKER.DEFAULT.STREAM
- SYSTEM.BROKER.INTER.BROKER.COMMUNICATIONS
- Z/DS SYSTEM.BROKER.SUBSCRIPTIONS.DATA
- SYSTEM.CHANNEL.INITQ
- SYSTEM.CHANNEL.SYNCQ
- **Z/OS SYSTEM.CHLAUTH.DATA.QUEUE**
- SYSTEM.CICS.INITIATION.QUEUE
- SYSTEM.CLUSTER.COMMAND.QUEUE
- SYSTEM.CLUSTER.HISTORY.QUEUE
- SYSTEM.CLUSTER.REPOSITORY.QUEUE
- SYSTEM.CLUSTER.TRANSMIT.QUEUE
- **F** Z/OS SYSTEM.COMMAND.INPUT
- 2/0S SYSTEM.DDELAY.LOCAL.QUEUE
- SYSTEM.DEAD.LETTER.QUEUE
- SYSTEM.DURABLE.SUBSCRIBER.QUEUE
- SYSTEM HIERARCHY STATE
- SYSTEM.INTER.QMGR.CONTROL
- SYSTEM.INTER.QMGR.FANREQ
- SYSTEM.INTER.QMGR.PUBS
- SYSTEM.INTERNAL.REPLY.QUEUE
- 2/05 SYSTEM.JMS.PS.STATUS.QUEUE
- **EXPIREM** SYSTEM.JMS.REPORT.OUEUE
- SYSTEM.PENDING.DATA.QUEUE
- SYSTEM.PROTECTION.ERROR.QUEUE
- SYSTEM.PROTECTION.POLICY.QUEUE
- Z/OS SYSTEM.OSG.CHANNEL.SYNCQ
- **1 2/0S** SYSTEM.QSG.TRANSMIT.QUEUE
- *EIOS* SYSTEM.OSG.UR.RESOLUTION.QUEUE
- SYSTEM.RETAINED.PUB.QUEUE
- z/05 SYSTEM.RETAINED.PUB.QUEUE
- SYSTEM.SELECTION.EVALUATION.QUEUE
- SYSTEM.SELECTION.VALIDATION.QUEUE

# ■ V9.2.3 ■ Multi ストリーミング・キューと AMS

複製した Advanced Message Security (AMS) の保護メッセージをストリーミングすることができます。

キューに入れられるメッセージが署名および/または暗号化されるようにする AMS ポリシーがそのキュー に定義されている場合、そのキューの **STREAMQ** 属性を構成して、保護されている各メッセージのコピーを 2 次キューに入れることもできます。 複製されストリーミングされたメッセージは、元のキューに構成さ れているポリシーと同じものを使用して、署名および/または暗号化されます。

以下の例では、 QUEUE1 と QUEUE2 の 2 つのキューを構成します。 QUEUE1 には、ストリーミングされ たメッセージを QUEUE2 に入れる **STREAMQ** 属性が構成されています。

DEFINE QLOCAL(QUEUE2)

DEFINE QLOCAL(QUEUE1) STREAMQ(QUEUE2)

AMS の保護されたメッセージは、証明書 CN=bob,O=IBM,C=GB を使用してユーザーによって QUEUE1 に 入れられます。

証明書 CN=alice,O=IBM,C=GB を保有するアプリケーションは、QUEUE1 からメッセージを取り込みま す。 証明書 CN=fred,O=IBM,C=GB を保有する別のアプリケーションは、QUEUE2 からメッセージを取り 込みます。

QUEUE1 には、以下の AMS プライバシー・ポリシー が適用されています。

SET POLICY(QUEUE1) SIGNALG(SHA256) SIGNER('CN=bob,O=IBM,C=GB') ENCALG(AES256) RECIP('CN=alice,O=IBM,C=GB') RECIP('CN=fred,O=IBM,C=GB') ACTION(ADD

この QUEUE1 のポリシーに暗号化アルゴリズムが構成されている場合、ポリシーにリストされている受信 者には、QUEUE1 から元のメッセージを取り込む受信者と、QUEUE2 から複製されたメッセージを取り込 む受信者の両方が含まれている必要があります。

アプリケーションが QUEUE2 からメッセージを取り込もうとすると、アプリケーションは整合性チェック を実行し、QUEEUE2 に設定されているポリシーに基づいて、メッセージの整合性チェックおよび/または 暗号化解除を行います。 アプリケーションがストリーミングされたメッセージを QUEUE2 から取り込む ことが望ましい場合、メッセージの整合性チェックと正確な暗号化解除を許可するための適切なポリシー を QUEUE2 に設定する必要があります。

具体的には、署名アルゴリズム、署名者、および暗号化アルゴリズムは、QUEUE1 に適用されているポリ シーと同一である必要があります。 QUEUE2 のポリシー受信者には、QUEUE2 からメッセージを取り込む 受信者の ID が含まれている必要があります。

**注 :** QUEUE2 に適用されているポリシーには、QUEUE1 に設定されているポリシーに指定されているすべ ての受信者を含める必要はありません。

例えば、証明書識別名 CN=fred,O=IBM,C=GB を保有するアプリケーションが AMS で保護されたメッセー ジを QUEUE2 から読み取ることができるようにするために、以下のポリシーを QUEUE2 に設定することが 考えられます。

SET POLICY(QUEUE2) SIGNALG(SHA256) SIGNER('CN=bob,O=IBM,C=GB') ENCALG(AES256) RECIP('CN=fred,O=IBM,C=GB') ACTION(ADD)

#### **関連概念**

ストリーミング・キュー

# **AMS での OAM 許可の付与**

ファイル許可により、すべてのユーザーが setmqspl コマンドと dspmqspl コマンドの実行を許可されま す。 ただし、Advanced Message Security はオブジェクト権限マネージャー (OAM) に依存しているため、 mqm グループ (IBM MQ 管理グループ) に属していないユーザーによるこれらのコマンドの実行試行、また は付与されているセキュリティー・ポリシー設定を読み取る許可を持たないユーザーによるこれらのコマ ンドの実行試行は、すべてエラーとなります。

# **手順**

必要な許可をユーザーに付与するには、以下を実行します。

setmqaut -m SOME.QUEUE.MANAGER -t qmgr -p SOME.USER +connect +inq setmqaut -m SOME.QUEUE.MANAGER -t queue -n SYSTEM.PROTECTION.POLICY.QUEUE -p SOME.USER +browse +put setmqaut -m SOME.QUEUE.MANAGER -t queue -n SYSTEM.PROTECTION.ERROR.QUEUE -p SOME.USER +put

**注 :** Advanced Message Security 7.0.1 を使用してクライアントをキュー・マネージャーに接続する場合、 これらの OAM 権限のみ設定する必要があります。

![](_page_679_Picture_16.jpeg)

**重要 :** すべてのシチュエーションで、SYSTEM.PROTECTION.POLICY.QUEUE に対する参照権限が必 要となるわけではありません。 IBM MQ は、 SYSTEM.PROTECTION.POLICY.QUEUE をキューに入 れます。

IBM MQ は使用可能なすべてのポリシーを必ずしもキャッシュに入れるわけではありません。 ポリ シー数が多い場合、IBM MQ は限られた数のポリシーをキャッシュします。 そのため、キュー・マ ネージャーに含まれる定義済みポリシー数が少ない場合には、

SYSTEM.PROTECTION.POLICY.QUEUE に対する参照オプションを提供する必要はありません。

しかし、定義されているポリシー数が多い場合や古いクライアントを使用している場合には、この キューに対する参照権限を付与してください。 SYSTEM.PROTECTION.ERROR.QUEUE は、AMS コ ードが生成するエラー・メッセージを入れるときに使用されます。 このキューに対する書き込み権 限がチェックされるのは、このキューにエラー・メッセージを書き込もうとする場合のみです。 AMS 保護キューに対するメッセージの書き込みや取得を行うときには、このキューに対する書き込 み権限はチェックされません。

# **AMS でのセキュリティー権限の付与**

コマンド・リソース・セキュリティーを使用する場合、Advanced Message Security が機能することを許可 する権限をセットアップする必要があります。 このトピックの例では、RACF コマンドを使用します。 自 社で異なる外部セキュリティー・マネージャー (ESM) が使用されている場合、その ESM 用の同等のコマン ドを使用する必要があります。

セキュリティー権限の付与には以下の 3 つの側面があります。

- 681 ページの『AMSM アドレス・スペース』
- 681 ページの『CSQ0UTIL』
- 682 ページの『Advanced Message Security [ポリシーが定義されたキューの使用』](#page-681-0)

**注 :** 例のコマンドでは、以下の変数が使用されています。

1. *QMgrName* - キュー・マネージャーの名前。

 $\approx$  z/0S z/OS では、この値はキュー共有グループの名前でもある可能性があります。

- 2. *username* これはグループ名にすることができます。
- 3. 以下の例には、MQQUEUE クラスが示されています。 これは、MXQUEUE、GMQQUEUE、または GMXQUEUE でも構いません。 詳細については、201 [ページの『キュー・セキュリティーのためのプロ](#page-200-0) [ファイル』](#page-200-0) を参照してください。

さらに、プロファイルが既に存在している場合、RDEFINE コマンドは必要ありません。

# **AMSM アドレス・スペース**

IBM MQ アドレス・スペースを実行するユーザー名に対して、いくつかの Advanced Message Security セキ ュリティーを発行する必要があります。

• キュー・マネージャーへのバッチ接続の場合、次を発行します。

RDEFINE MQCONN QMgrName.BATCH UACC(NONE) PERMIT QMgrName.BATCH CLASS(MQCONN) ID(username) ACCESS(READ)

• SYSTEM.PROTECTION.POLICY.QUEUE へのアクセスの場合、次を発行します。

RDEFINE MQQUEUE QMgrName.SYSTEM.PROTECTION.POLICY.QUEUE UACC(NONE) PERMIT QMgrName.SYSTEM.PROTECTION.POLICY.QUEUE CLASS(MQQUEUE) ID(username) ACCESS(READ)

## **CSQ0UTIL**

ユーザーに **setmqspl** コマンドおよび **dspmqspl** コマンドの実行を許可するユーティリティーには、以下 の権限が必要です。この場合、ユーザー名がジョブ・ユーザー ID になります。

• キュー・マネージャーへのバッチ接続の場合、次を発行します。

 RDEFINE MQCONN QMgrName.BATCH UACC(NONE) PERMIT QMgrName.BATCH CLASS(MQCONN) ID(username) ACCESS(READ)

• SYSTEM.PROTECTION.POLICY.QUEUE へのアクセス (**setmqpol** コマンドに必要) の場合、次を発行しま す。

 RDEFINE MQQUEUE QMgrName.SYSTEM.PROTECTION.POLICY.QUEUE UACC(NONE) PERMIT QMgrName.SYSTEM.PROTECTION.POLICY.QUEUE CLASS(MQQUEUE) ID(username) ACCESS(ALTER)

<span id="page-681-0"></span>• SYSTEM.PROTECTION.POLICY.QUEUE へのアクセス (**dspmqpol** コマンドに必要) の場合、次を発行しま す。

```
 RDEFINE MQQUEUE QMgrName.SYSTEM.PROTECTION.POLICY.QUEUE UACC(NONE)
                 PERMIT QMgrName.SYSTEM.PROTECTION.POLICY.QUEUE CLASS(MQQUEUE)
ID(username) ACCESS(READ)
```
# **Advanced Message Security ポリシーが定義されたキューの使用**

ポリシーが定義されたキューに対してアプリケーションが処理を実行するとき、そのアプリケーションに は、メッセージを保護することを Advanced Message Security に許可する追加の権限が必要になります。

アプリケーションには、以下が必要です。

• SYSTEM.PROTECTION.POLICY.QUEUE への読み取り権限。 以下を発行してこれを行います。

RDEFINE MQQUEUE QMgrName.SYSTEM.PROTECTION.POLICY.QUEUE UACC(NONE) PERMIT QMgrName.SYSTEM.PROTECTION.POLICY.QUEUE CLASS(MQQUEUE) ID(username) ACCESS(READ)

• SYSTEM.PROTECTION.ERROR.QUEUE への書き込み権限。 以下を発行してこれを行います。

```
RDEFINE MQQUEUE QMgrName.SYSTEM.PROTECTION.ERROR.QUEUE UACC(NONE)
 PERMIT QMgrName.SYSTEM.PROTECTION.ERROR.QUEUE CLASS(MQQUEUE)
ID(username) ACCESS(READ)
```
# **IBM i BMi での AMS の証明書および鍵ストア構成ファイルのセットアップ**

Advanced Message Security 保護をセットアップするには、まず証明書を作成し、それを環境に関連付けま す。 関連付けは、統合ファイル・システム (IFS) にあるファイルを使用して構成します。

# **手順**

1. IBM i に付属の OpenSSL ツールを使用して自己署名証明書を作成するには、QShell から以下のコマンド を実行します。

/QOpenSys/usr/bin/openssl req -x509 -newkey rsa:2048 -keyout \$HOME/private.pem -out \$HOME/mycert.pem -nodes -days 365

このコマンドを実行すると、新しい自己署名証明書に関する、以下のようなさまざまな識別名属性を求 めるプロンプトが表示されます。

- 共有名 (CN=)
- 組織 (O=)
- 国 (C=)

これによって、暗号化されていない秘密鍵とそれに対応する証明書が、両方とも PEM (Privacy Enhanced Mail) 形式で作成されます。

簡単に説明するために、共通名、組織、国の値を入力します。 これらの属性と値は、ポリシーの作成時 に重要です。

追加のプロンプトおよび属性は、コマンド行で **-config** パラメーターを使用してカスタム openssl 構 成ファイルを指定することでカスタマイズできます。 この構成ファイルの構文について詳しくは、 OpenSSL の資料を参照してください。

例えば、次のコマンドは、追加の X.509 v3 証明書拡張を追加します。

/QOpenSys/usr/bin/openssl req -x509 -newkey rsa:2048 -keyout \$HOME/private.pem -out \$HOME/mycert.pem -nodes -days 365 -config myconfig.cnf ここで、myconfig.cnf は、以下のように設定された ASCII ストリーム・ファイルです。

```
[req]
distinguished name = req distinguished name
x509_extensions = myextensions
[req_distinguished_name]
countryName = Country Name (2 letter code)
countryName_default = GB
stateOrProvinceName = State or Province Name (full name)
stateOrProvinceName_default = Hants
localityName = Locality Name (eg, city)localityName default = HursleyorganizationName = Organization Name (eg, company)
organizationName_default = IBM United Kingdom
organizationalUnitName = Organizational Unit Name (eg, department)
organizationalUnitName_default = IBM MQ Development
commonName = Common Name (eg, Your Name)
[myextensions]
keyUsage = digitalSignature,nonRepudiation,dataEncipherment,keyEncipherment
extendedKeyUsage = emailProtection
```
2. AMS では、証明書と秘密鍵の両方が同じファイル内に含まれている必要があります。 そのためには、 以下のコマンドを実行します。

cat \$HOME/mycert.pem >> \$HOME/private.pem

これで、\$HOME にある private.pem ファイルに、対応する秘密鍵と証明書が入っています。 一方、 mycert.pem ファイルには、メッセージの暗号化と署名の検証を行うことのできるすべてのパブリック 証明書が入っています。

2 つのファイルは、デフォルト・ロケーションに鍵ストア構成ファイル keystore.conf を作成するこ とによって、ご使用の環境に関連付ける必要があります。

デフォルトでは、AMS は、ホーム・ディレクトリーの .mqs サブディレクトリーにある鍵ストア構成を 検索します。

3. QShell では、keystore.conf ファイルを作成します。

mkdir -p \$HOME/.mqs echo "pem.private = \$HOME/private.pem" > \$HOME/.mqs/keystore.conf echo "pem.public = \$HOME/mycert.pem" >> \$HOME/.mqs/keystore.conf echo "pem.password = unused" >> \$HOME/.mqs/keystore.conf

# *AMS* **での** *IBM i* **のポリシーの作成**

ポリシーを作成する前に、保護メッセージを保持するためのキューを作成する必要があります。

# **手順**

1. コマンド行プロンプトで、以下のように入力します。

CRTMQMQ QNAME(PROTECTED) QTYPE(\*LCL) MQMNAME (*mqmname*)

ここで、mqmname は、キュー・マネージャーの名前です。

DSPMQM コマンドを使用して、キュー・マネージャーでセキュリティー・ポリシーを使用できることを 確認します。 **Security Policy Capability** に *\*YES* が表示されていることを確認します。

定義できる最も単純なポリシーは、整合性ポリシーです。これを定義するには、デジタル署名アルゴリ ズムを持つが暗号化アルゴリズムを持たないポリシーを作成します。

メッセージは署名されますが、暗号化されません。 メッセージを暗号化する場合は、暗号化アルゴリズ ムと、1 つ以上の所定のメッセージ受信者を指定する必要があります。

所定のメッセージ受信者の公開鍵ストア内の証明書は、識別名で識別されます。

2. QShell で以下のコマンドを使用して、\$HOME にある公開鍵ストア mycert.pem 内の証明書の識別名を 表示します。

/QOpenSys/usr/bin/openssl x509 -in \$HOME/mycert.pem -noout -subject -nameopt RFC2253

所定の受信者としての識別名を入力する必要があります。また、ポリシー名が保護対象のキュー名と一 致する必要があります。

3. CL コマンド・プロンプトで、例えば以下のように入力します。

SETMQMSPL POLICY(PROTECTED) MQMNAME (*mqmname*)SIGNALG(\*SHA256) ENCALG(\*AES256) RECIP('CN=..,  $0 = . . , C = . .$ 

ここで、mqmname は、キュー・マネージャーの名前です。

ポリシーが作成されると、そのキュー名で書き込み、参照、または破壊的な除去が行われるメッセージ はすべて、AMS ポリシーの対象になります。

#### **関連資料**

メッセージ・キュー・マネージャーの表示 (DSPMQM) MQM セキュリティー・ポリシーの設定 (SETMQMSPL)

#### *AMS* **での** *IBM i* **のポリシーのテスト**

製品と共に提供されているサンプル・アプリケーションを使用して、セキュリティー・ポリシーをテスト します。

## **このタスクについて**

IBM MQ と共に提供されているサンプル・アプリケーションの AMQSPUT4、AMQSGET4、AMQSGBR4 や、 WRKMQMMSG などのツールを利用して、PROTECTED キュー名を使用したメッセージの書き込み、ブラウ ズ、取得 を行うことができます。

すべてが適切に構成されている場合、このユーザーに対して無保護のキューとアプリケーションの動作に 違いはありません。

ただし、Advanced Message Security で設定されていないユーザー、またはメッセージの暗号化解除に必要 な秘密鍵を持っていないユーザーは、メッセージを表示できません。 ユーザーは MQCC\_FAILED (2) と同等 の 完了コード RCFAIL、および理由コード RC2063 (MORC\_SECURITY\_ERROR) を受信します。

AMS の保護が有効になっていることを確認するには、AMQSPUT0 などを使用してテスト・メッセージを PROTECTED キューに書き込みます。 それから、別名キューを作成して、未加工の保護データをブラウズ します。

# **手順**

必要な許可をユーザーに付与するには、以下を実行します。

CRTMQMQ QNAME(ALIAS) QTYPE(\*ALS) TGTQNAME(PROTECTED) MQMNAME(*yourqm*)

AMQSBCG4 や WRKMQMMSG など、ALIAS キュー名を使用してブラウズすると、より大きい scrambled メッセージがわかり、PROTECTED キューのブラウズで平文のメッセージが表示されます。

scrambled メッセージは表示されますが、AMS がこの名前との突き合わせを実施するポリシーがないため、 ALIAS キューを使用して元の平文は復号されません。 このため、未加工の保護データが返されます。

#### **関連資料**

MQM セキュリティー・ポリシーの設定 (SETMQMSPL) MQ メッセージの処理 (WRKMQMMSG)
### **AMS のコマンドと構成イベント**

Advanced Message Security を使用すると、コマンド・イベント・メッセージと構成イベント・メッセージ を生成できます。これらは、ログに記録することが可能で、監査用のポリシー変更の記録として役立ちま す。

IBM MQ によって生成されるコマンド・イベントと構成イベントは、イベントが発生したキュー・マネージ ャー上の専用キューに送信される PCF 形式のメッセージです。

構成イベント・メッセージは SYSTEM.ADMIN.CONFIG.EVENT キューに送信されます。

コマンド・イベント・メッセージは SYSTEM.ADMIN.COMMAND.EVENT キューに送信されます。

イベントは、Advanced Message Security セキュリティー・ポリシーを管理するために使用しているツール に関係なく生成されます。

Advanced Message Security では、セキュリティー・ポリシーに対する各種アクションごとに、以下の 4 つ のタイプのイベントが生成されます。

- 674 ページの『AMS [でのセキュリティー・ポリシーの作成』。](#page-673-0)以下の 2 つの IBM MQ イベント・メッセー ジを生成します。
	- 構成イベント
	- コマンド・イベント
- 674 ページの『AMS [でのセキュリティー・ポリシーの変更』。](#page-673-0)以下の 3 つの IBM MQ イベント・メッセー ジを生成します。
	- 古いセキュリティー・ポリシーの値が入っている構成イベント
	- 新しいセキュリティー・ポリシーの値が入っている構成イベント
	- コマンド・イベント
- 675 [ページの『セキュリティー・ポリシーの表示とダンプ](#page-674-0) (AMS)』。以下の 1 つの IBM MQ イベント・メ ッセージを生成します。
	- コマンド・イベント
- 677 ページの『AMS [でのセキュリティー・ポリシーの削除』。](#page-676-0)以下の 2 つの IBM MQ イベント・メッセー ジを生成します。
	- 構成イベント
	- コマンド・イベント

#### *AMS* **のイベント・ログの有効化および無効化**

キュー・マネージャー属性の **CONFIGEV** および **CMDEV** を使用して、コマンド・イベントと構成イベントを 制御します。 これらのイベントを有効にするには、該当するキュー・マネージャー属性を ENABLED に設 定します。 これらのイベントを無効にするには、該当するキュー・マネージャー属性を DISABLED に設定 します。

### **手順**

**構成イベント**

構成イベントを有効にするには、**CONFIGEV** を ENABLED に設定します。 構成イベントを無効にするに は、**CONFIGEV** を DISABLED に設定します。 構成イベントを有効にするには、次のような MQSC コマ ンドを使用します。

ALTER QMGR CONFIGEV (ENABLED)

**コマンド・イベント**

コマンド・イベントを有効にするには、**CMDEV** を ENABLED に設定します。 **DISPLAY MQSC** コマンド および Inquire PCF コマンドを除くコマンドのコマンド・イベントを 有効にするには、**CMDEV** を

NODISPLAY に設定します。 コマンド・イベントを無効にするには、**CMDEV** を DISABLED に設定しま す。 コマンド・イベントを有効にするには、次のような MQSC コマンドを使用します。

ALTER QMGR CMDEV (ENABLED)

#### **関連タスク**

IBM MQ での構成イベント、コマンド・イベント、およびロガー・イベントの制御

#### *AMS* **のコマンド・イベント・メッセージ形式**

コマンド・イベント・メッセージは、MQCFH 構造と、それに続く PCF パラメーターで構成されます。

選択された MQCFH 値は、以下のとおりです。

Type = MQCFT\_EVENT; Command = MQCMD\_COMMAND\_EVENT; MsgSeqNumber = 1; Control = MQCFC\_LAST; ParameterCount = 2; CompCode = MQCC\_WARNING; Reason = MQRC\_COMMAND\_PCF;

**注 :** ParameterCount 値は、MQCFGR タイプ (グループ) のパラメーターが常に 2 つあるため、2 になってい ます。 各グループは、適切なパラメーターで構成されます。 イベント・データは、CommandContext と CommandData の 2 つの グループから成ります。

CommandContext の内容は、以下のとおりです。

#### **EventUserID**

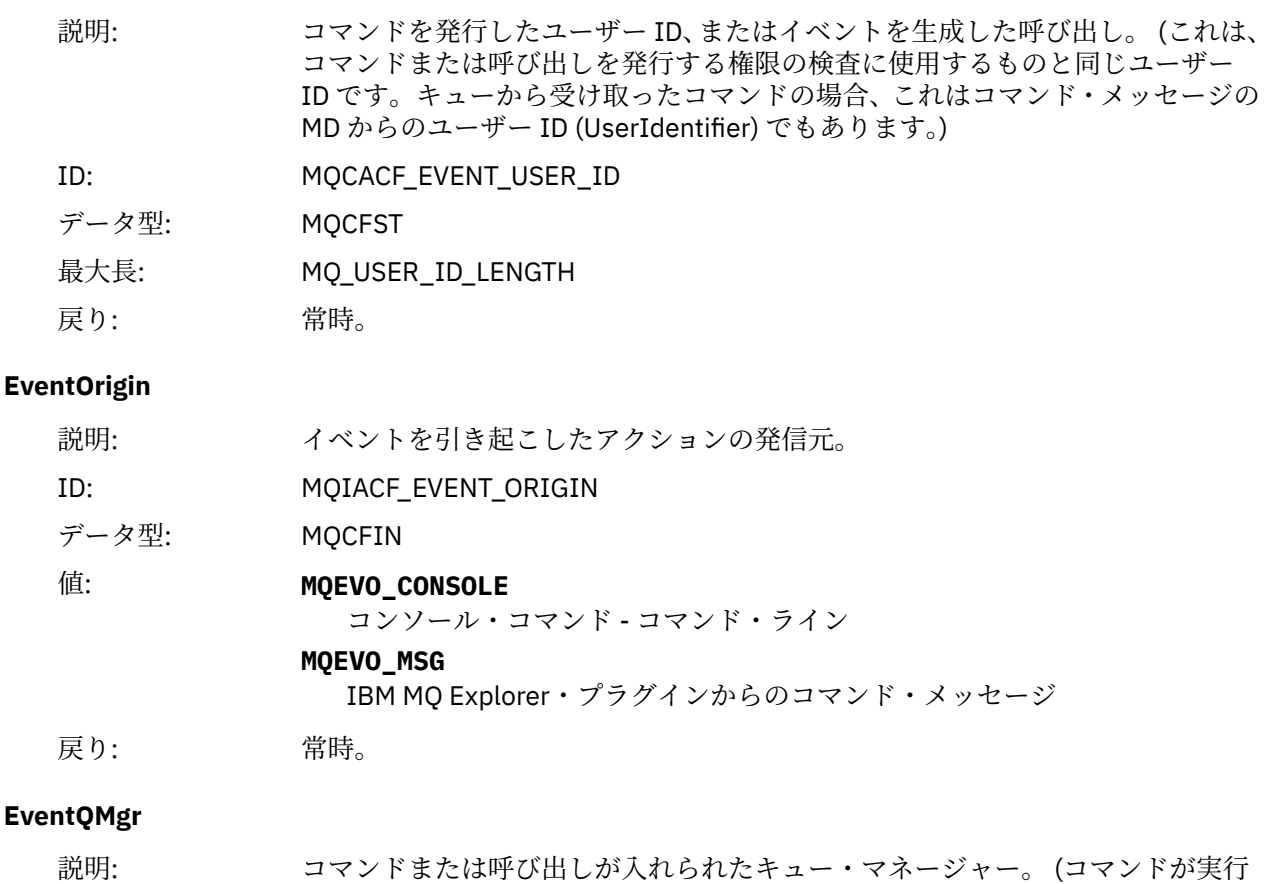

されたキュー・マネージャー、およびイベントを生成したキュー・マネージャー は、イベント・メッセージの MD にあります。)

ID: MQCACF\_EVENT\_Q\_MGR

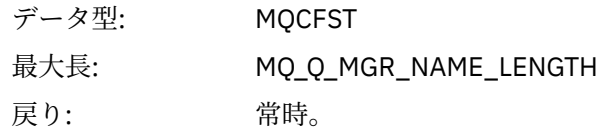

# **EventAccountingToken**

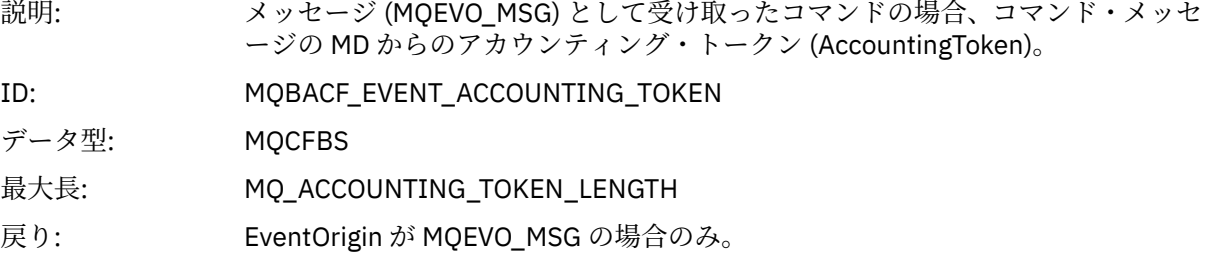

### **EventIdentityData**

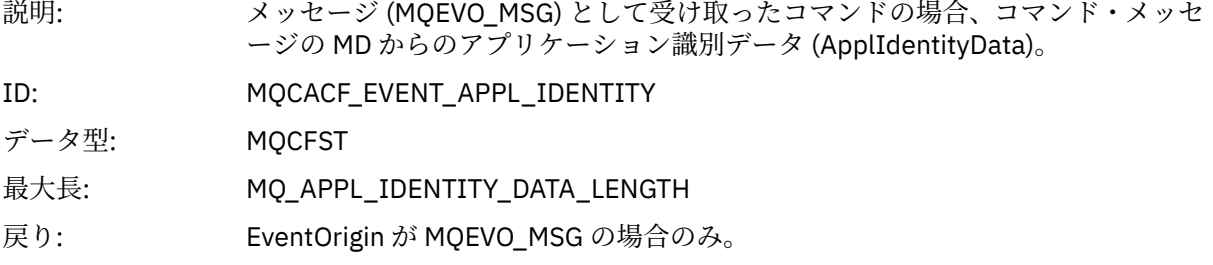

# **EventApplType**

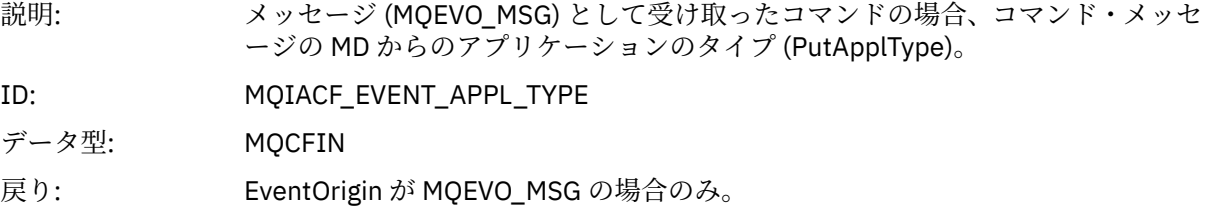

# **EventApplName**

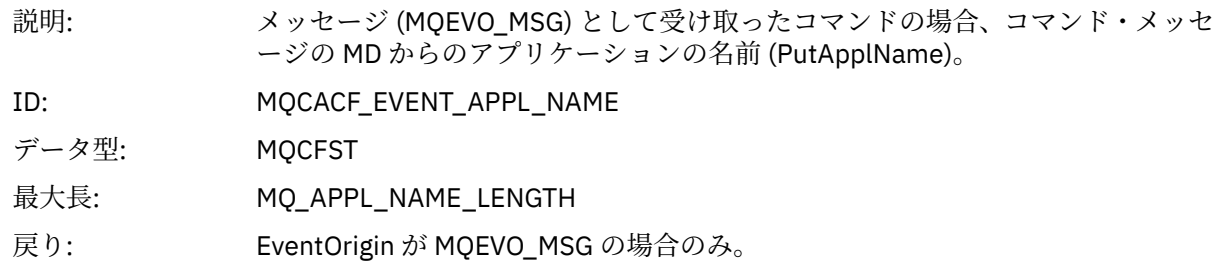

# **EventApplOrigin**

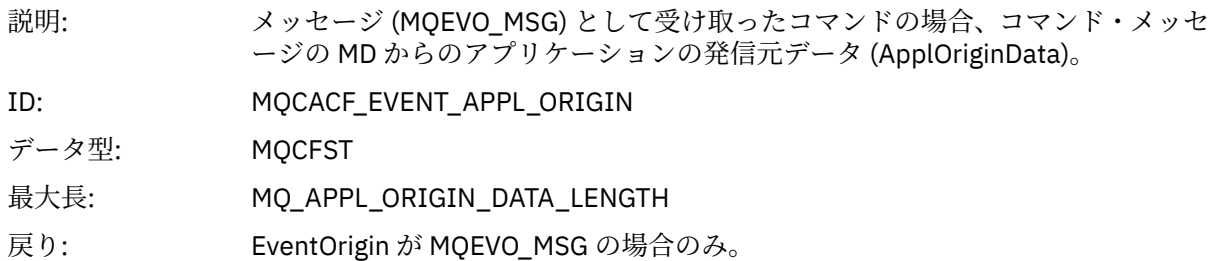

**コマンド**

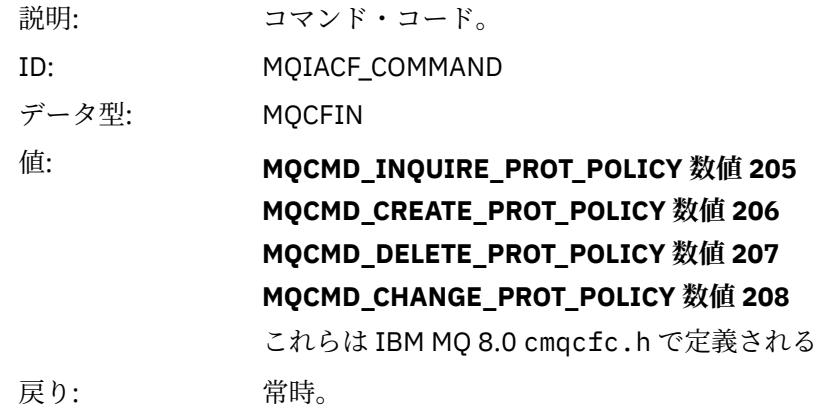

CommandData には、PCF コマンドを構成した PCF エレメントが含まれています。

#### *AMS* **の構成イベント・メッセージ形式**

構成イベントは、標準の Advanced Message Security 形式の PCF メッセージです。

MQMD メッセージ記述子の有効な値については、イベント・メッセージ MQMD (メッセージ記述子) を参照 してください。

選択された MQMD 値は、以下のとおりです。

Format = MQFMT\_EVENT Peristence = MQPER\_PERSISTENCE\_AS\_Q\_DEF<br>PutApplType = MQAT\_QMGR //for  $\overline{77}$ for both CLI and command server

メッセージ・バッファーは、MQCFH 構造と、それに続くパラメーター構造で構成されています。 有効な MQCFH 値については、イベント・メッセージ MQCFH(PCF ヘッダー) を参照してください。

選択された MQCFH 値は、以下のとおりです。

Type = MQCFT\_EVENT Command = MQCMD\_CONFIG\_EVENT MsgSeqNumber = 1 or 2 // 2 will be in case of Change Object event Control = MQCFC\_LAST or MQCFC\_NOT\_LAST //MQCFC\_NOT\_LAST will be in case of 1 Change Object event ParameterCount = reflects number of PCF parameters following MQCFH CompCode = MQCC\_WARNING Reason = one of {MQRC\_CONFIG\_CREATE\_OBJECT, MQRC\_CONFIG\_CHANGE\_OBJECT, MQRC\_CONFIG\_DELETE\_OBJECT}

MQCFH に続くパラメーターは、以下のとおりです。

#### *EventUserID*

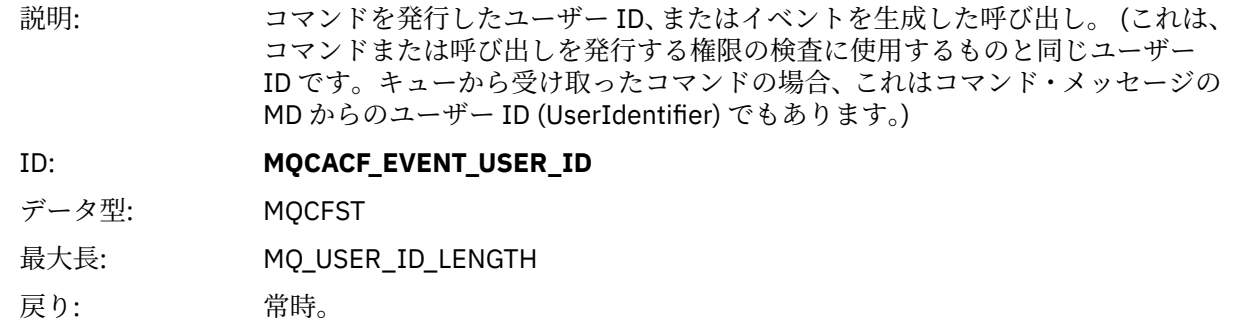

### *SecurityId*

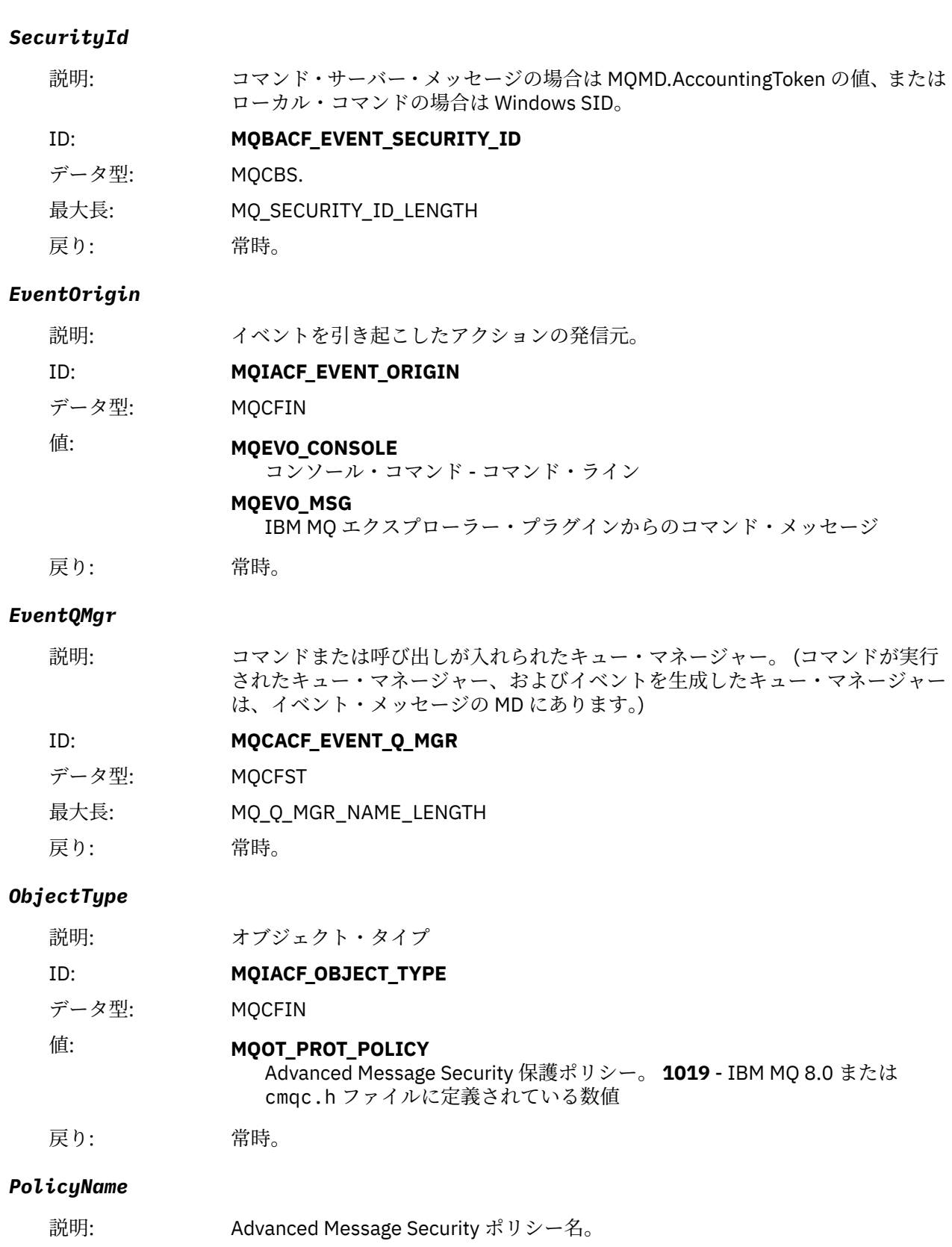

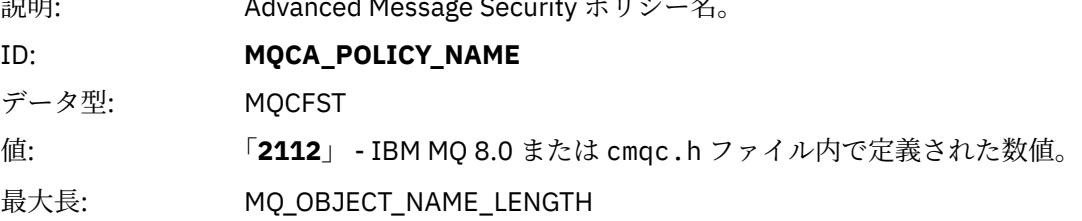

戻り: 常時。

### *PolicyVersion*

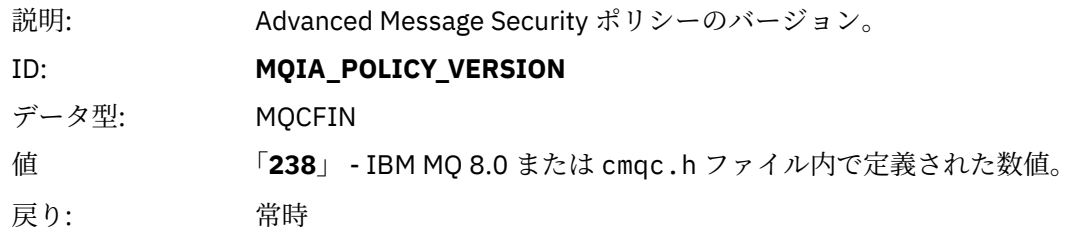

### *TolerateFlag*

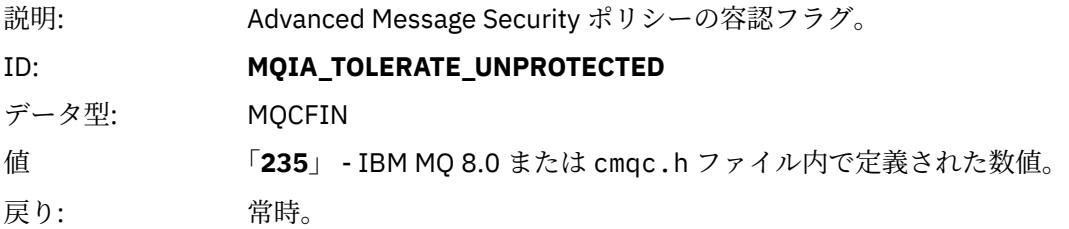

# *SignatureAlgorithm*

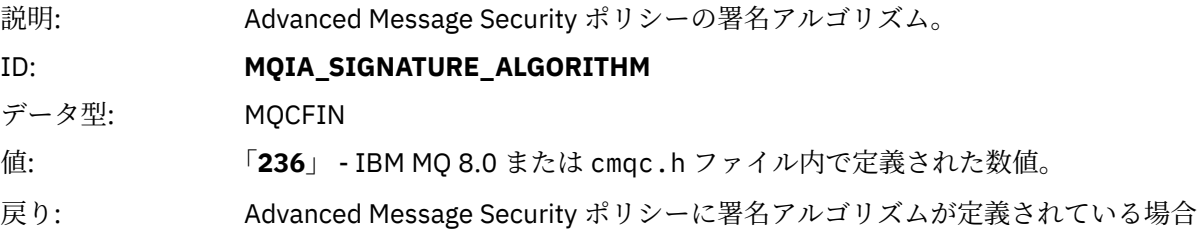

### *EncryptionAlgorithm*

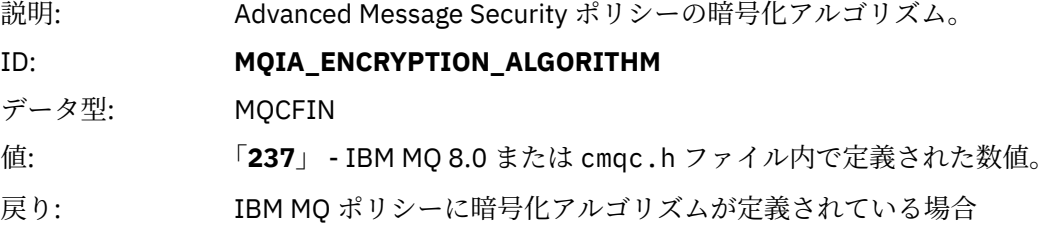

# *SignerDNs*

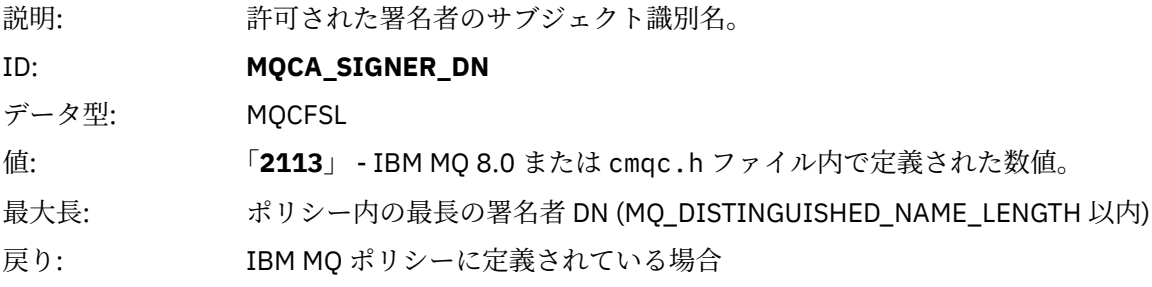

# *RecipientDNs*

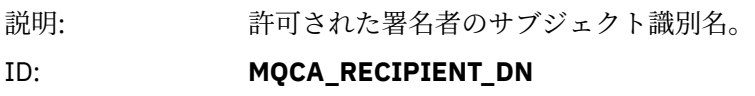

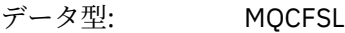

値: **「2114」** - IBM MQ 8.0 または cmqc.h ファイル内で定義された数値。

最大長: ポリシー内の最長の受信者 DN (MQ\_DISTINGUISHED\_NAME\_LENGTH 以内)

戻り: IBM MQ ポリシーに定義されている場合

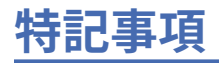

本書は米国 IBM が提供する製品およびサービスについて作成したものです。

本書に記載の製品、サービス、または機能が日本においては提供されていない場合があります。 日本で利 用可能な製品、サービス、および機能については、日本 IBM の営業担当員にお尋ねください。 本書で IBM 製品、プログラム、またはサービスに言及していても、その IBM 製品、プログラム、またはサービスのみ が使用可能であることを意味するものではありません。 これらに代えて、IBM の知的所有権を侵害するこ とのない、機能的に同等の製品、プログラム、またはサービスを使用することができます。 ただし、IBM 以外の製品とプログラムの操作またはサービスの 評価および検証は、お客様の責任で行っていただきます。

IBM は、本書に記載されている内容に関して特許権 (特許出願中のものを含む) を保有している場合があり ます。 本書の提供は、お客様にこれらの特許権について 実施権を許諾することを意味するものではありま せん。 実施権についてのお問い合わせは、書面にて下記宛先にお送りください。

〒 103-8510 東京都中央区日本橋箱崎町 19 番 21 号 日本アイ・ビー・エム株式会社 日本アイ・ビー・エム株式会社 法務・知的財産 U.S.A.

For license inquiries regarding double-byte (DBCS) information, contact the IBM Intellectual Property Department in your country or send inquiries, in writing, to:

Intellectual Property Licensing Legal and Intellectual Property Law 〒 103-8510 103-8510 東京 103-8510、日本

**以下の保証は、国または地域の法律に沿わない場合は、適用されません。** INTERNATIONAL BUSINESS MACHINES CORPORATION は、法律上の瑕疵担保責任、商品性の保証、特定目的適合性の保証および法律 上の瑕疵担保責任を含むすべての明示もしくは黙示の保証責任を負わないものとします。 "" 国または地域 によっては、法律の強行規定により、保証責任の制限が 禁じられる場合、強行規定の制限を受けるものと します。

この情報には、技術的に不適切な記述や誤植を含む場合があります。 本書は定期的に見直され、必要な変 更は本書の次版に組み込まれます。 IBM は予告なしに、随時、この文書に記載されている製品またはプロ グラムに対して、改良または変更を行うことがあります。

本書において IBM 以外の Web サイトに言及している場合がありますが、便宜のため記載しただけであり、 決してそれらの Web サイトを推奨するものでは ありません。 それらの Web サイトにある資料は、この IBM 製品の資料の一部では ありません。それらの Web サイトは、お客様の責任でご使用ください。

IBM は、お客様が提供するいかなる情報も、お客様に対してなんら義務も負うことのない、自ら適切と信 ずる方法で、使用もしくは配布することができるものとします。

本プログラムのライセンス保持者で、(i) 独自に作成したプログラムとその他のプログラム (本プログラムを 含む) との間での情報交換、および (ii) 交換された情報の相互利用を可能にすることを目的として、本プロ グラムに関する情報を必要とする方は、下記に連絡してください。

東京都中央区日本橋箱崎町 19 番 21 号 日本アイ・ビー・エム株式会社 Software Interoperability Coordinator, Department 49XA 3605 Highway 52 N Rochester, MN 55901 U.S.A.

本プログラムに関する上記の情報は、適切な使用条件の下で使用すること ができますが、有償の場合もあ ります。

本書で説明されているライセンス・プログラムまたはその他の ライセンス資料は、IBM 所定のプログラム 契約の契約条項、IBM プログラムのご使用条件、またはそれと同等の条項に基づいて、 IBM より提供され ます。

この文書に含まれるいかなるパフォーマンス・データも、管理環境下で 決定されたものです。 そのため、 他の操作環境で得られた結果は、異なる可能性があります。 一部の測定が、開発レベルのシステムで行わ れた可能性がありますが、その測定値が、一般に利用可能なシステムのものと同じである保証はありませ ん。 さらに、一部の測定値が、推定値である可能性があります。 実際の結果は、異なる可能性がありま す。 お客様は、お客様の特定の環境に適したデータを確かめる必要があります。

IBM 以外の製品に関する情報は、その製品の供給者、出版物、 もしくはその他の公に利用可能なソースか ら入手したものです。 IBM は、それらの製品のテストは行っておりません。 したがって、他社製品に関す る実行性、互換性、またはその他の要求については確証できません。 IBM 以外の製品の性能に関する質問 は、それらの製品の供給者にお願いします。

IBM の将来の方向または意向に関する記述については、 予告なしに変更または撤回される場合があり、単 に目標を示しているものです。

本書には、日常の業務処理で用いられるデータや報告書の例が含まれています。 より具体性を与えるため に、それらの例には、個人、企業、ブランド、 あるいは製品などの名前が含まれている場合があります。 これらの名前はすべて架空のものであり、名前や住所が類似する個人や企業が実在して いるとしても、そ れは偶然にすぎません。

著作権使用許諾:

本書には、様々なオペレーティング・プラットフォームでのプログラミング手法を例示するサンプル・ア プリケーション・プログラムがソース言語で掲載されています。 お客様は、サンプル・プログラムが書か れているオペレーティング・プラットフォームのアプリケーション・プログラミング・インターフェース に準拠したアプリケーション・プログラムの開発、使用、販売、配布を目的として、いかなる形式におい ても、IBM に対価を支払うことなくこれを複製し、改変し、配布することができます。 このサンプル・プ ログラムは、あらゆる条件下における完全なテストを経ていません。 従って IBM は、これらのサンプル・ プログラムについて信頼性、利便性もしくは機能性があることをほのめかしたり、保証することはできま せん。

この情報をソフトコピーでご覧になっている場合は、写真やカラーの図表は表示されない場合があります。

# **プログラミング・インターフェース情報**

プログラミング・インターフェース情報 (提供されている場合) は、このプログラムで使用するアプリケー ション・ソフトウェアの作成を支援することを目的としています。

本書には、プログラムを作成するユーザーが WebSphere MQ のサービスを使用するためのプログラミン グ・インターフェースに関する情報が記載されています。

ただし、この情報には、診断、修正、および調整情報が含まれている場合があります。 診断、修正、調整 情報は、お客様のアプリケーション・ソフトウェアのデバッグ支援のために提供されています。

**重要 :** この診断、修正、およびチューニング情報は、変更される可能性があるため、プログラミング・イン ターフェースとして使用しないでください。

### **商標**

IBM、 IBM ロゴ、 ibm.com®は、世界の多くの国で登録された IBM Corporation の商標です。 現時点での IBM の商標リストについては、 "Copyright and trademark information"www.ibm.com/legal/ copytrade.shtml をご覧ください。 他の製品名およびサービス名等は、それぞれ IBM または各社の商標で ある場合があります。

Microsoft および Windows は、Microsoft Corporation の米国およびその他の国における商標です。

UNIX は The Open Group の米国およびその他の国における登録商標です。

Linux は、Linus Torvalds の米国およびその他の国における商標です。

この製品には、 Eclipse Project (https://www.eclipse.org/) により開発されたソフトウェアが含まれていま す。

Java およびすべての Java 関連の商標およびロゴは Oracle やその関連会社の米国およびその他の国におけ る商標または登録商標です。

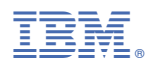

部品番号: